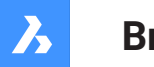

**Bricsys**®

## **システム変数リファレンス V21**

**製品ドキュメント**

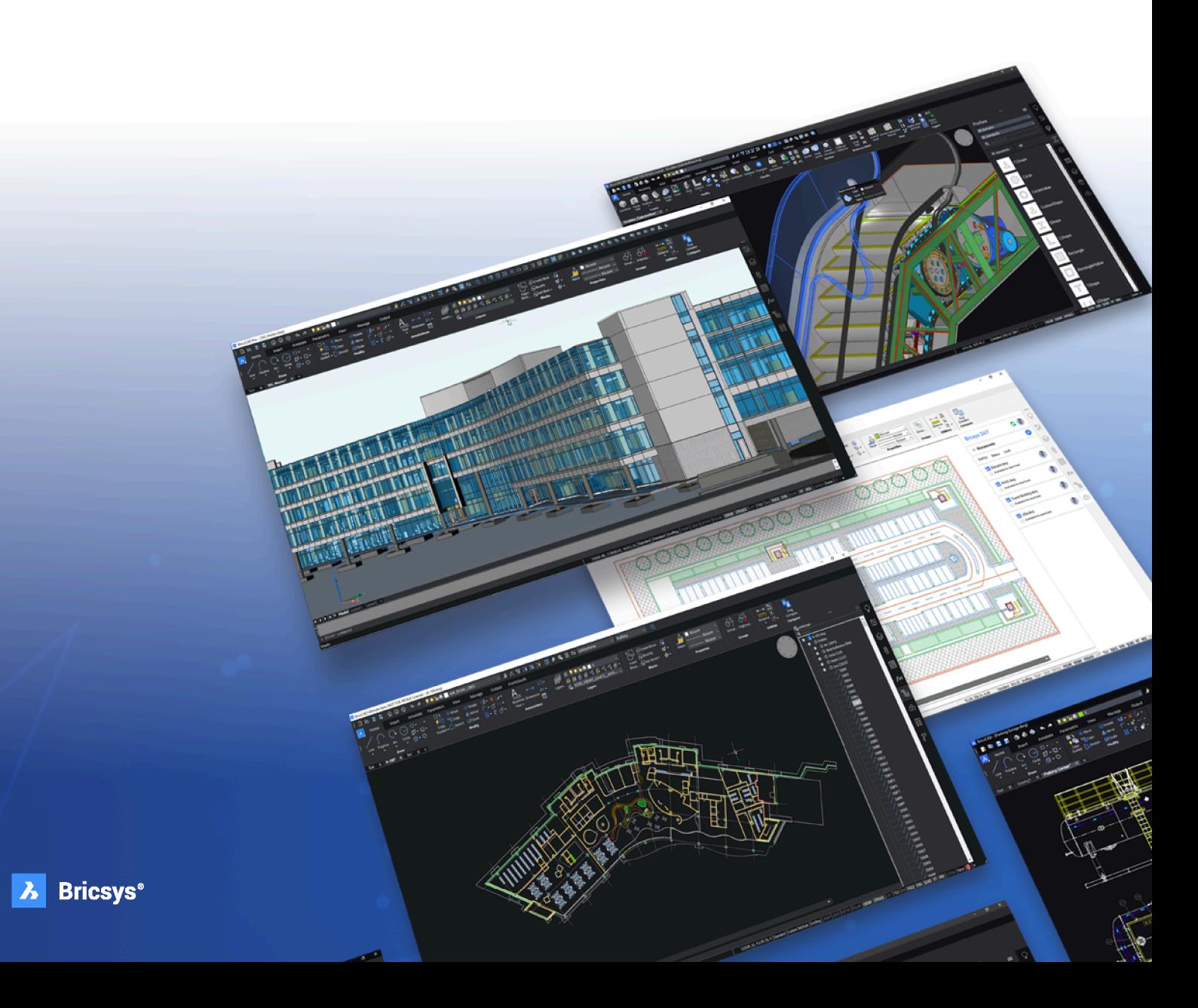

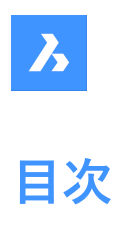

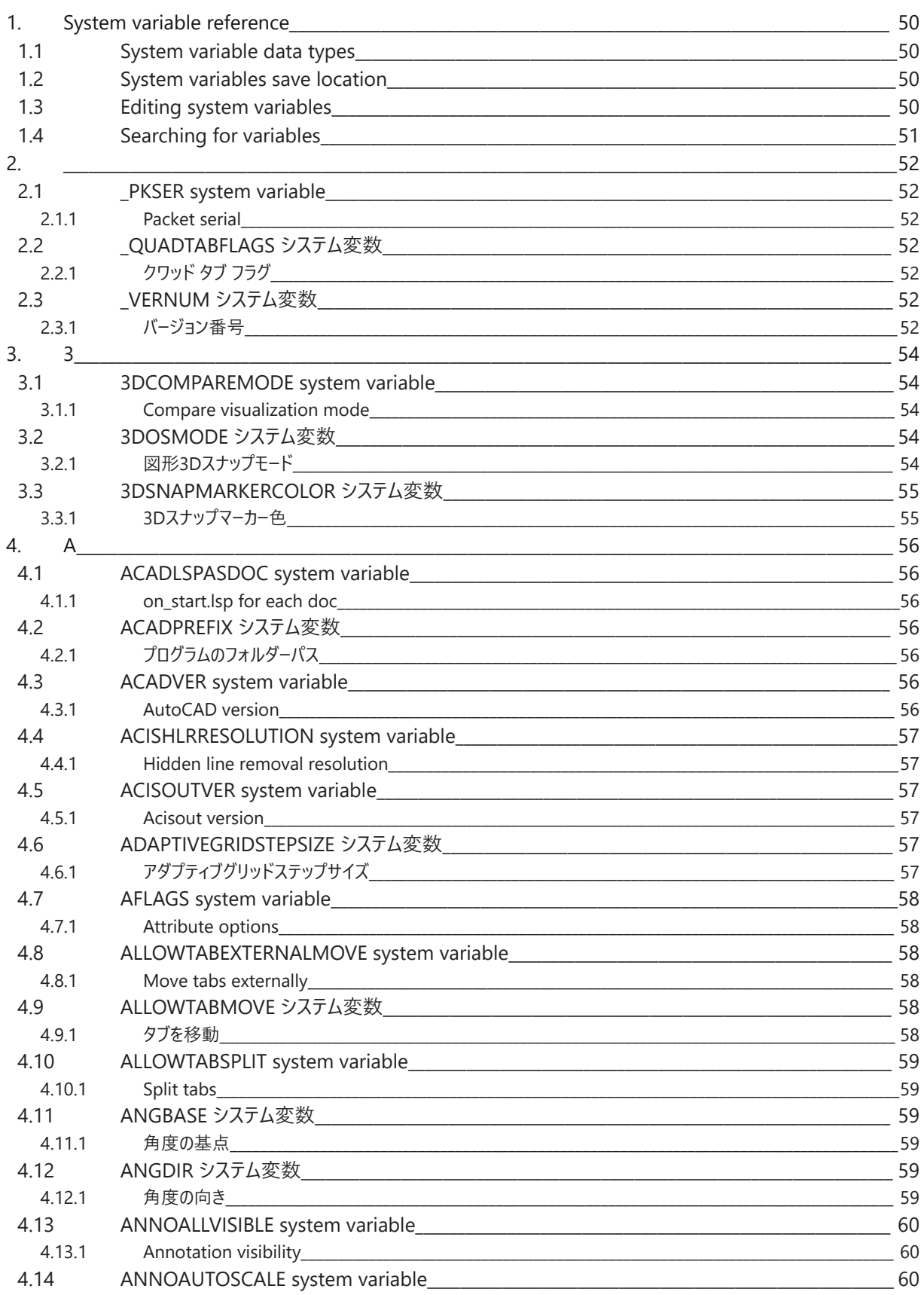

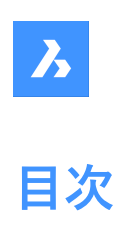

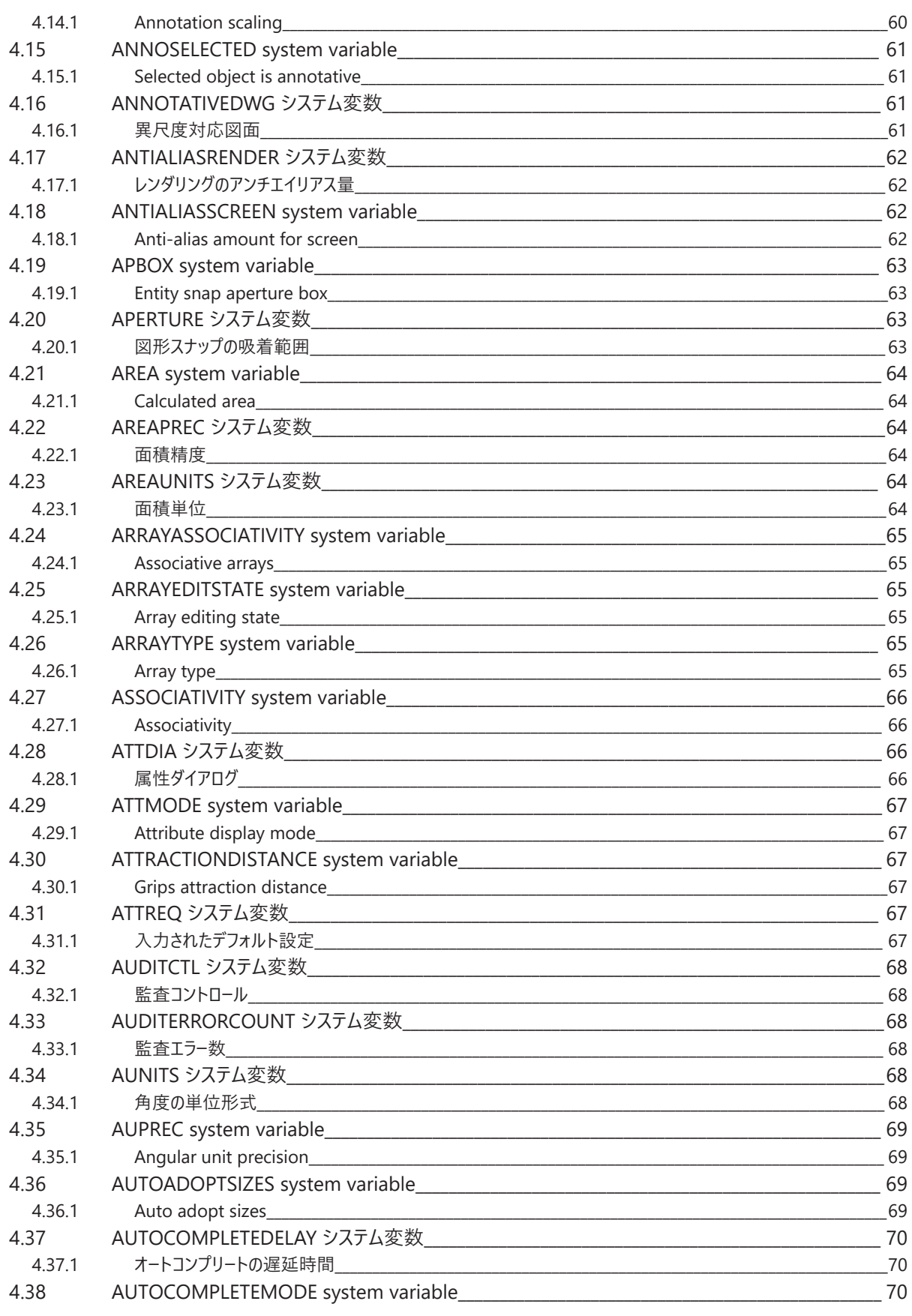

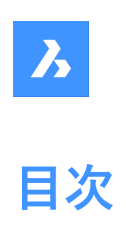

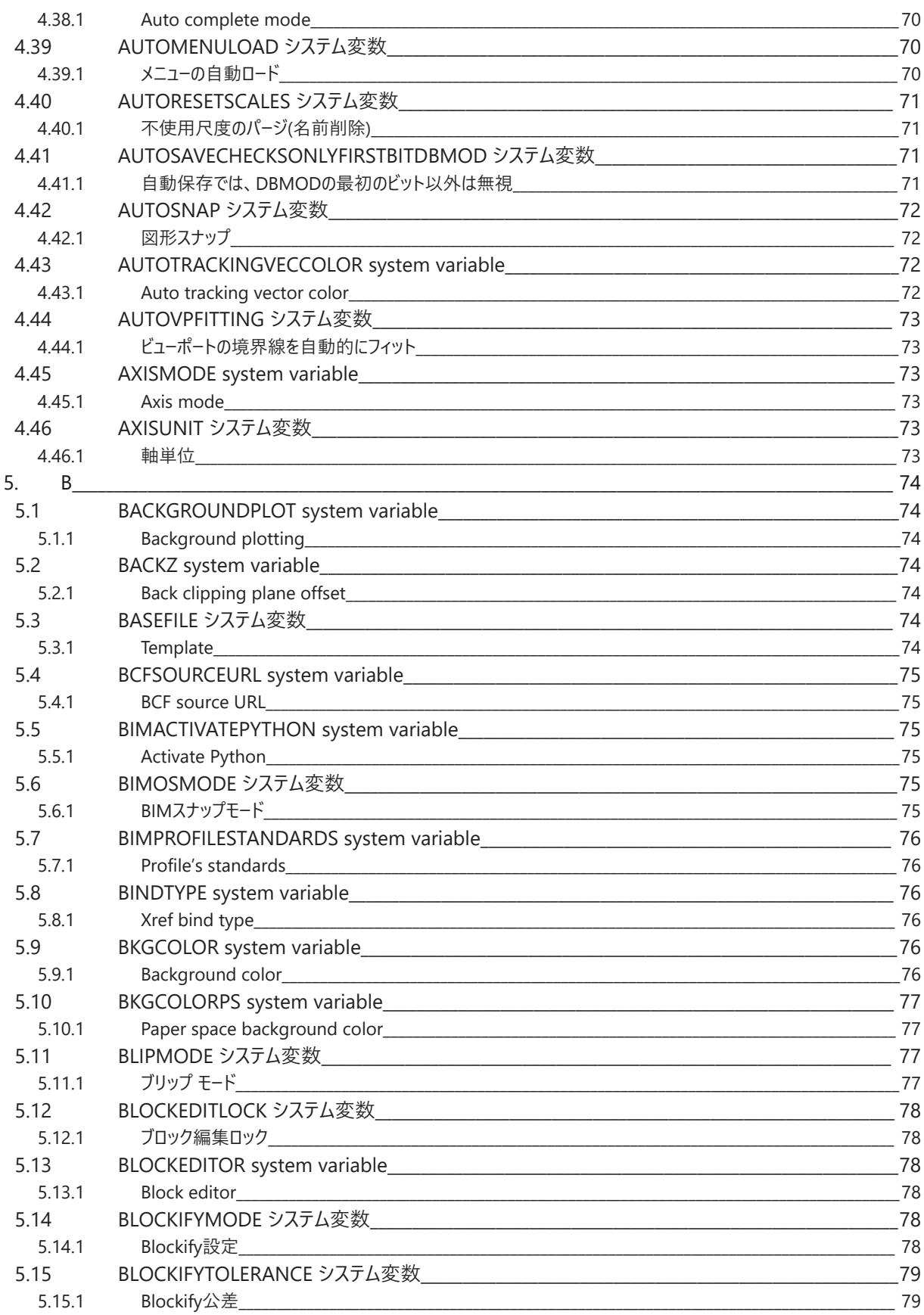

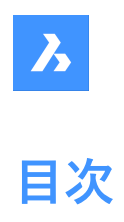

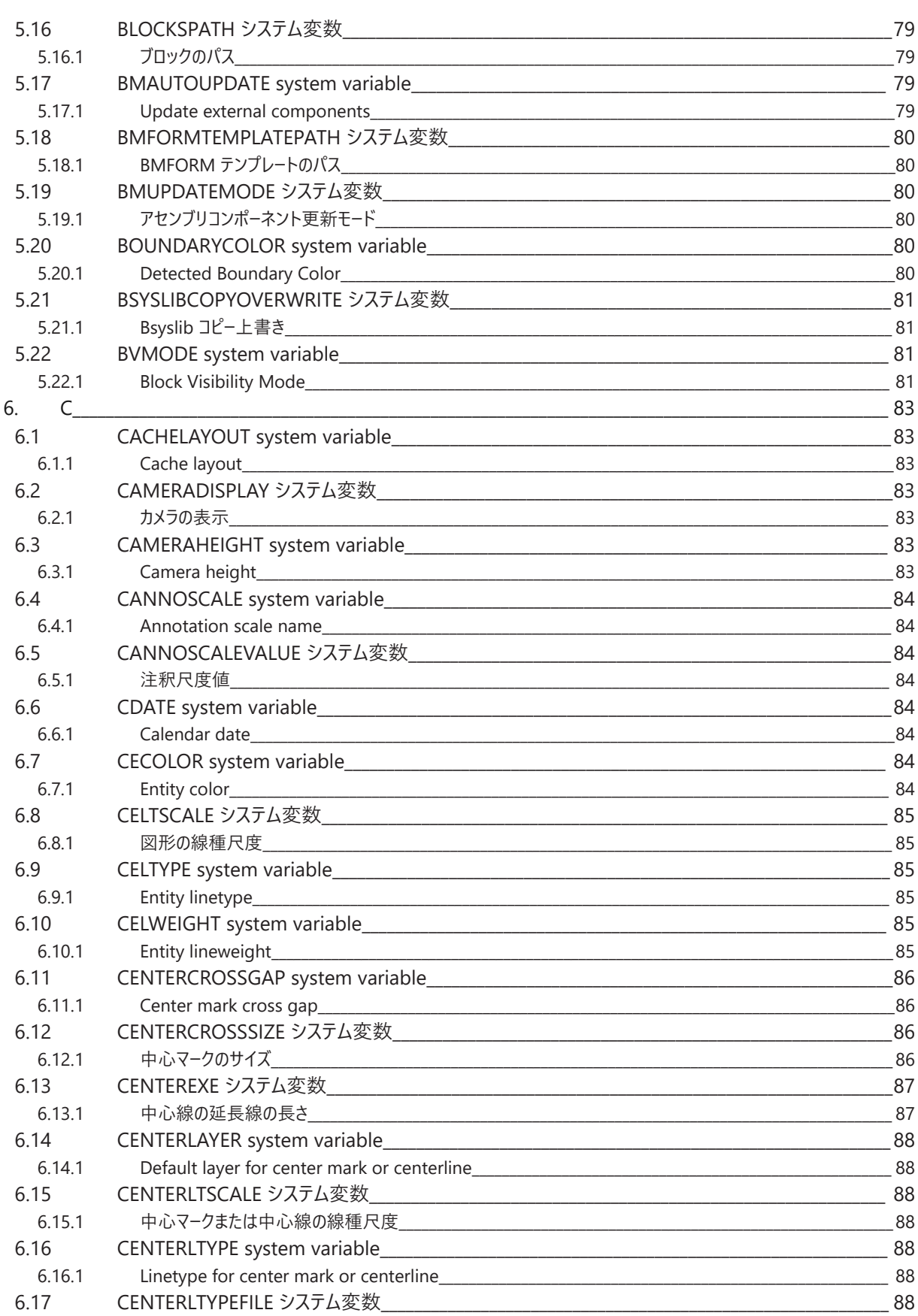

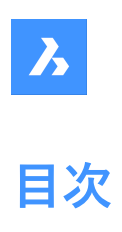

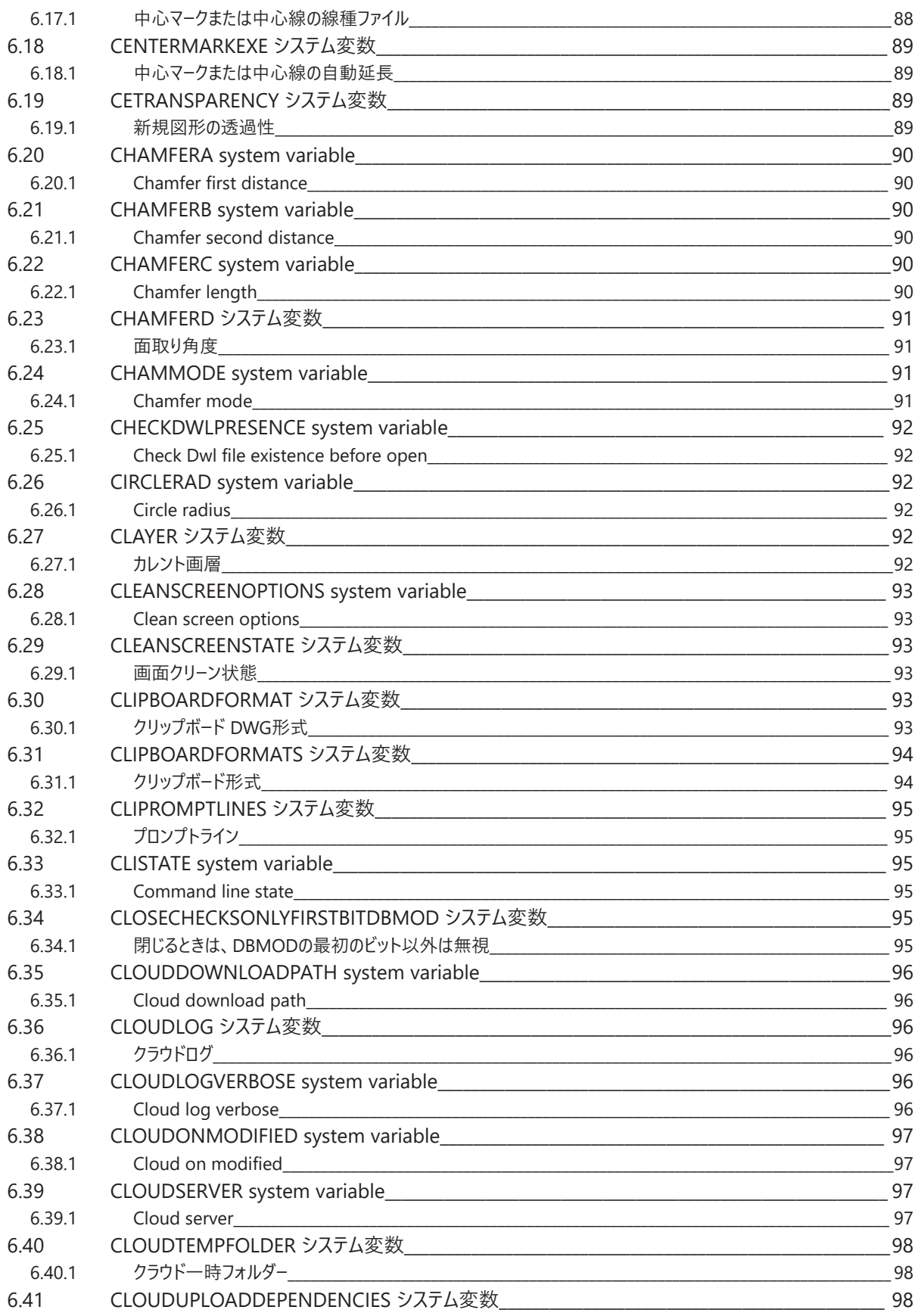

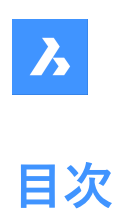

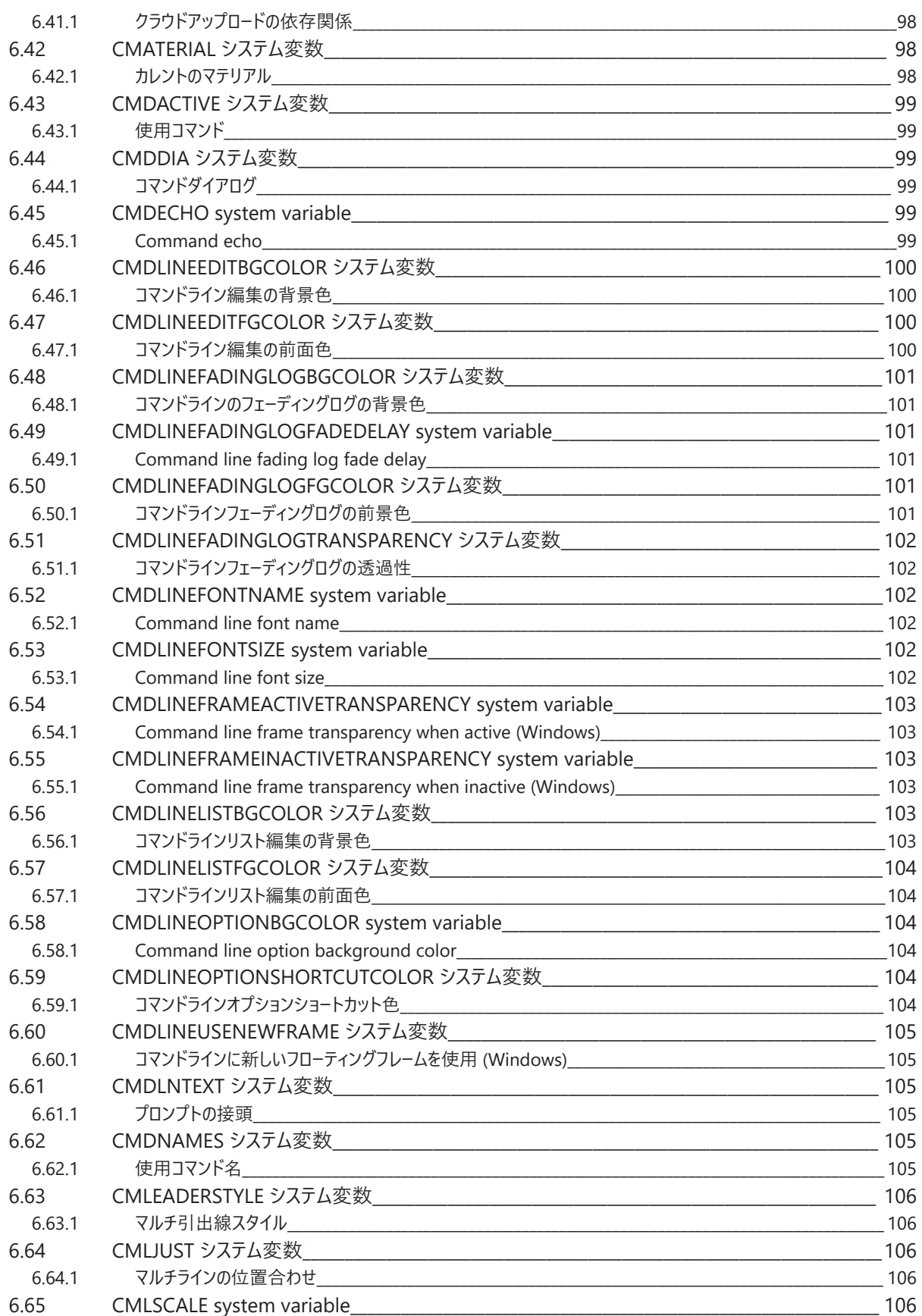

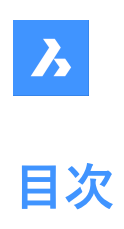

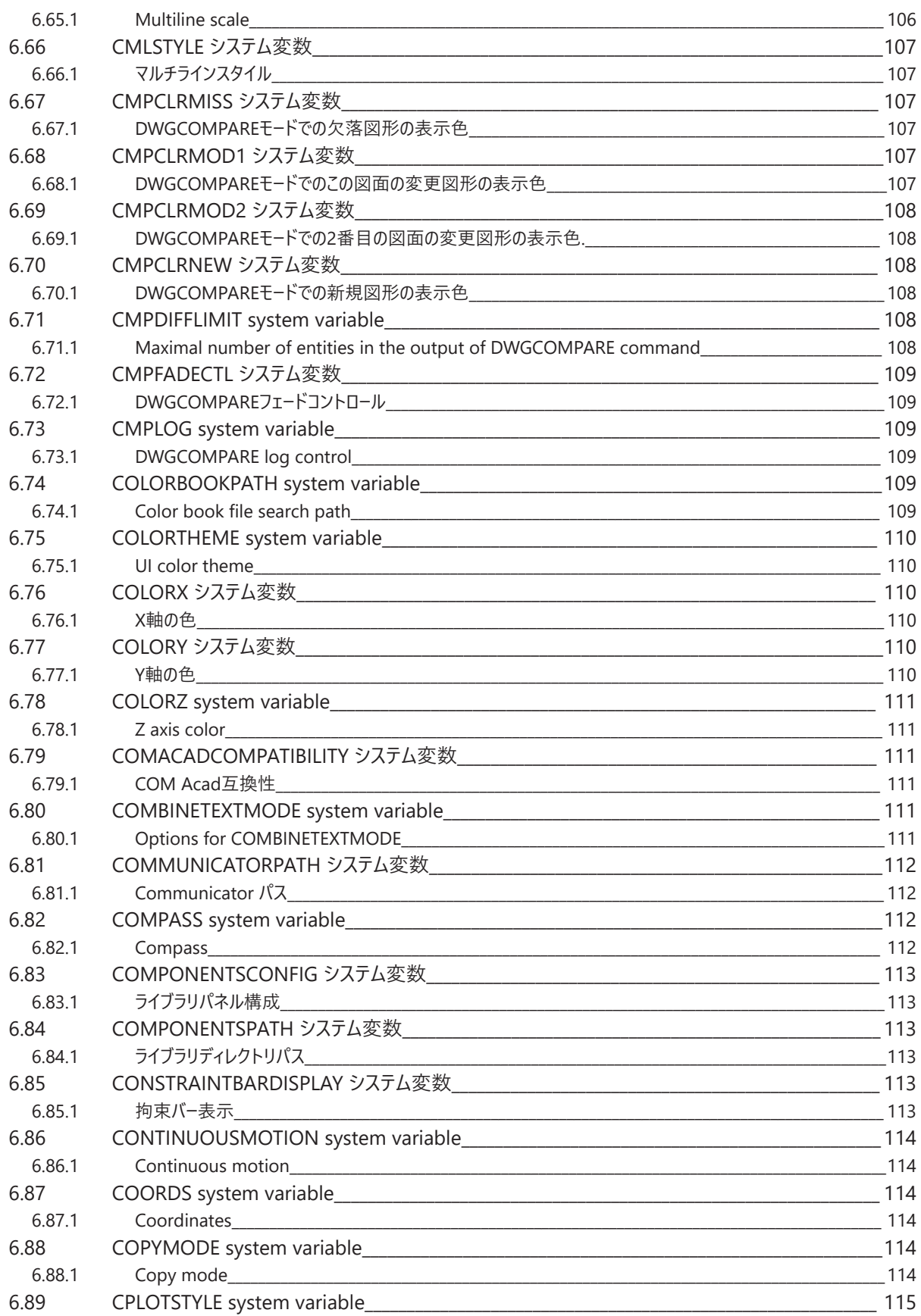

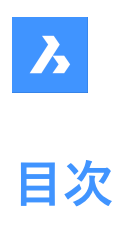

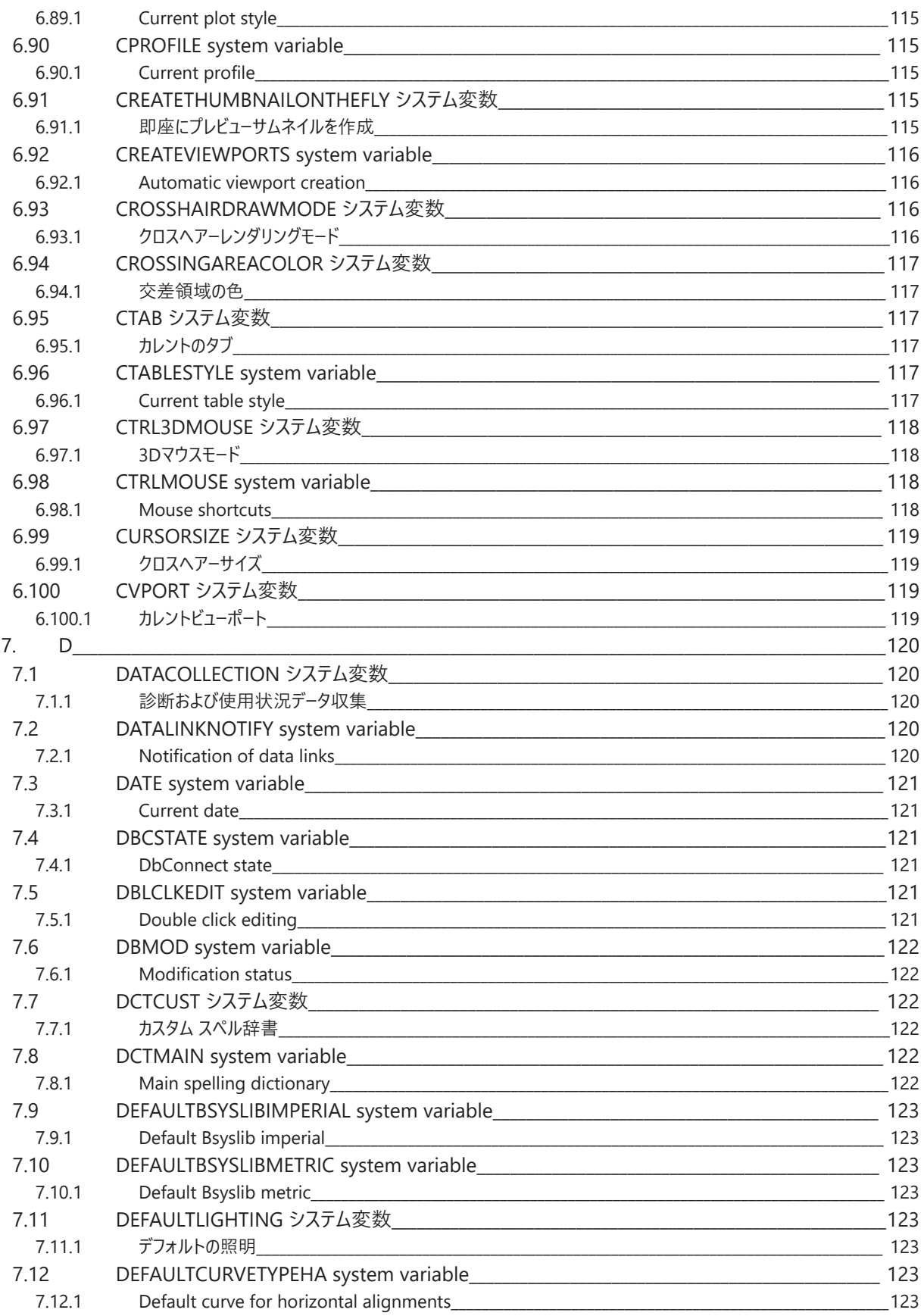

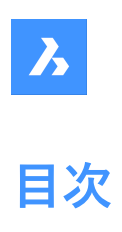

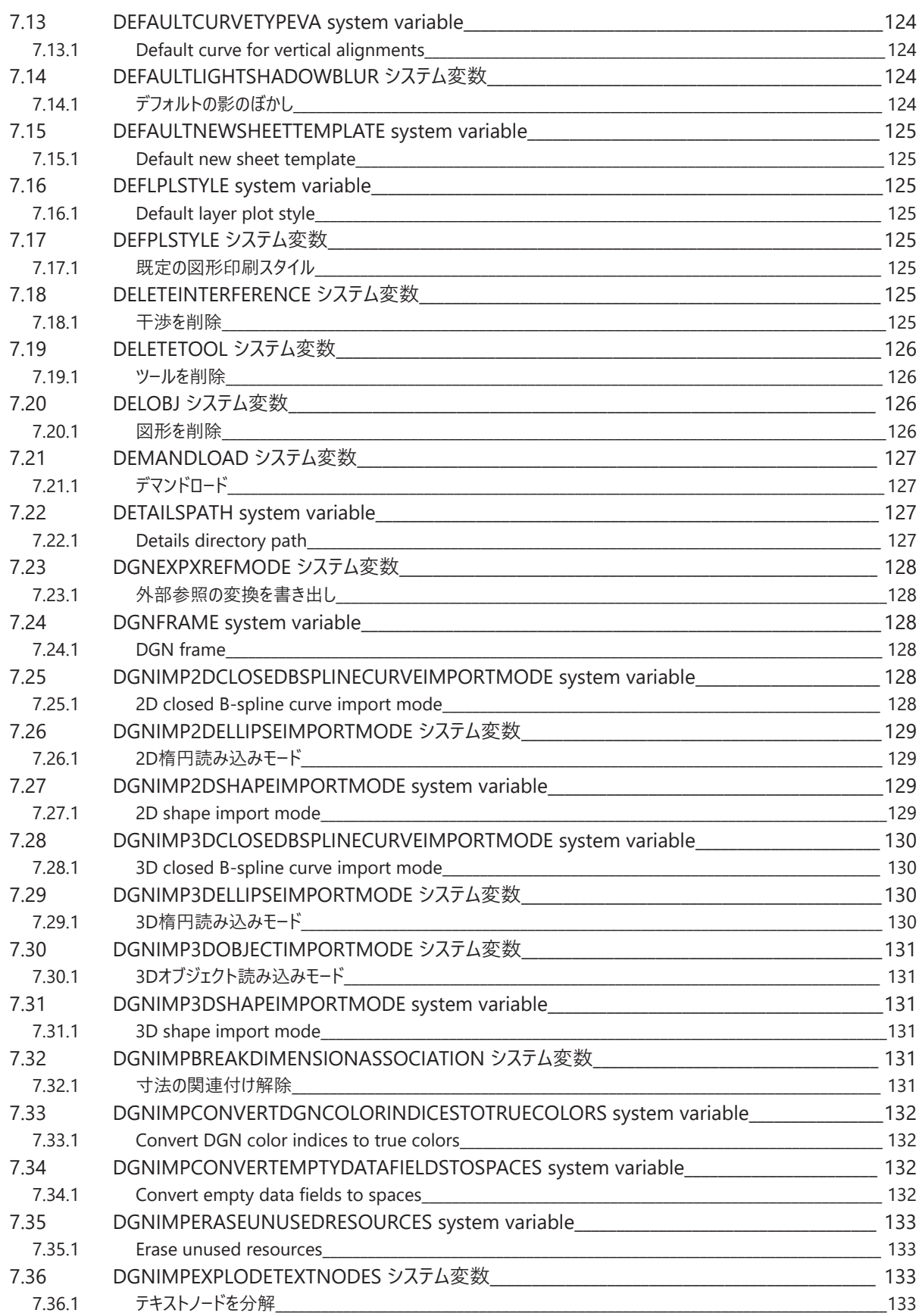

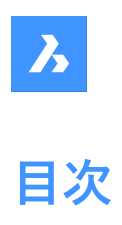

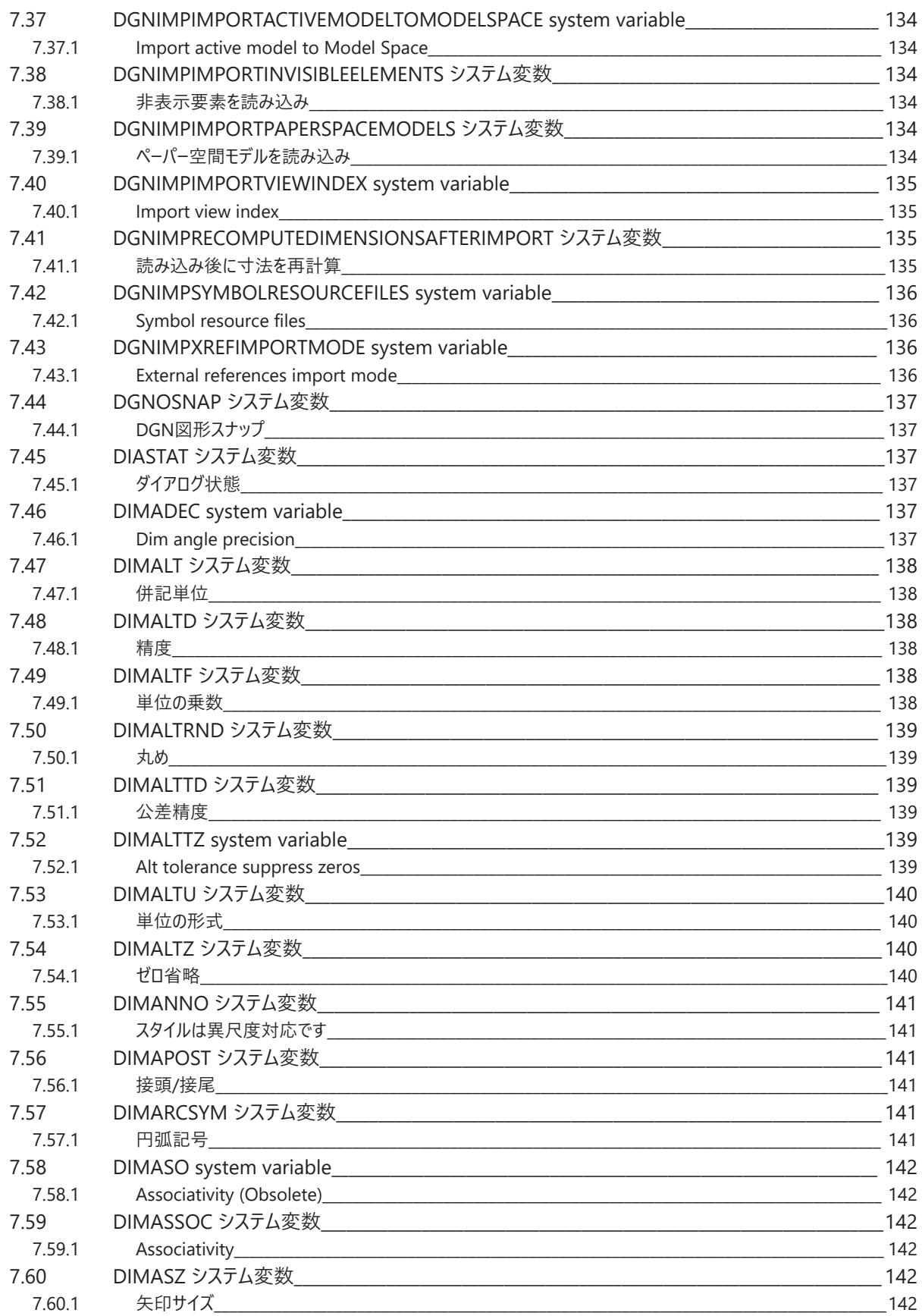

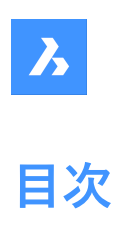

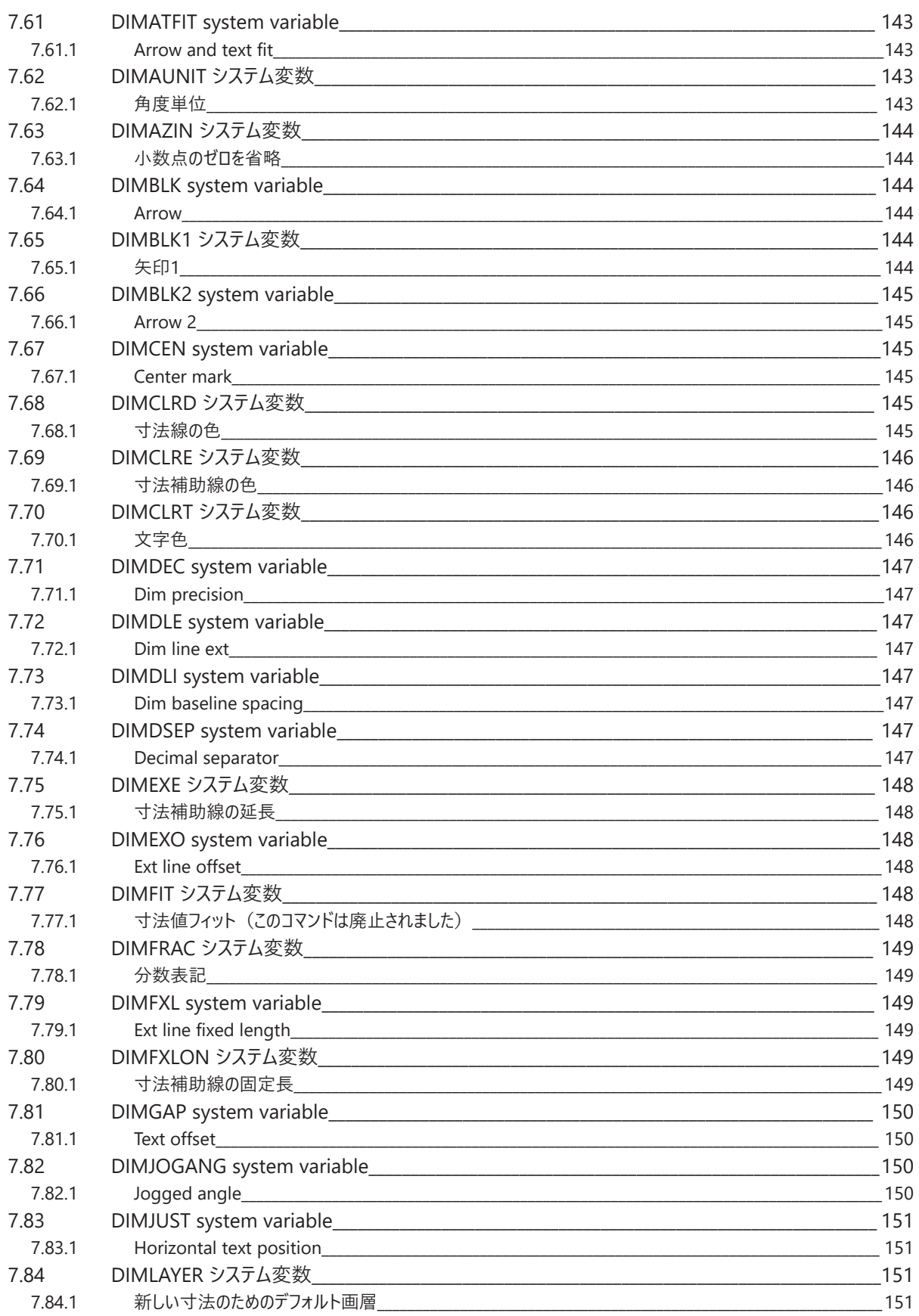

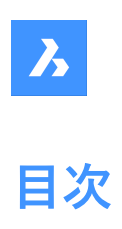

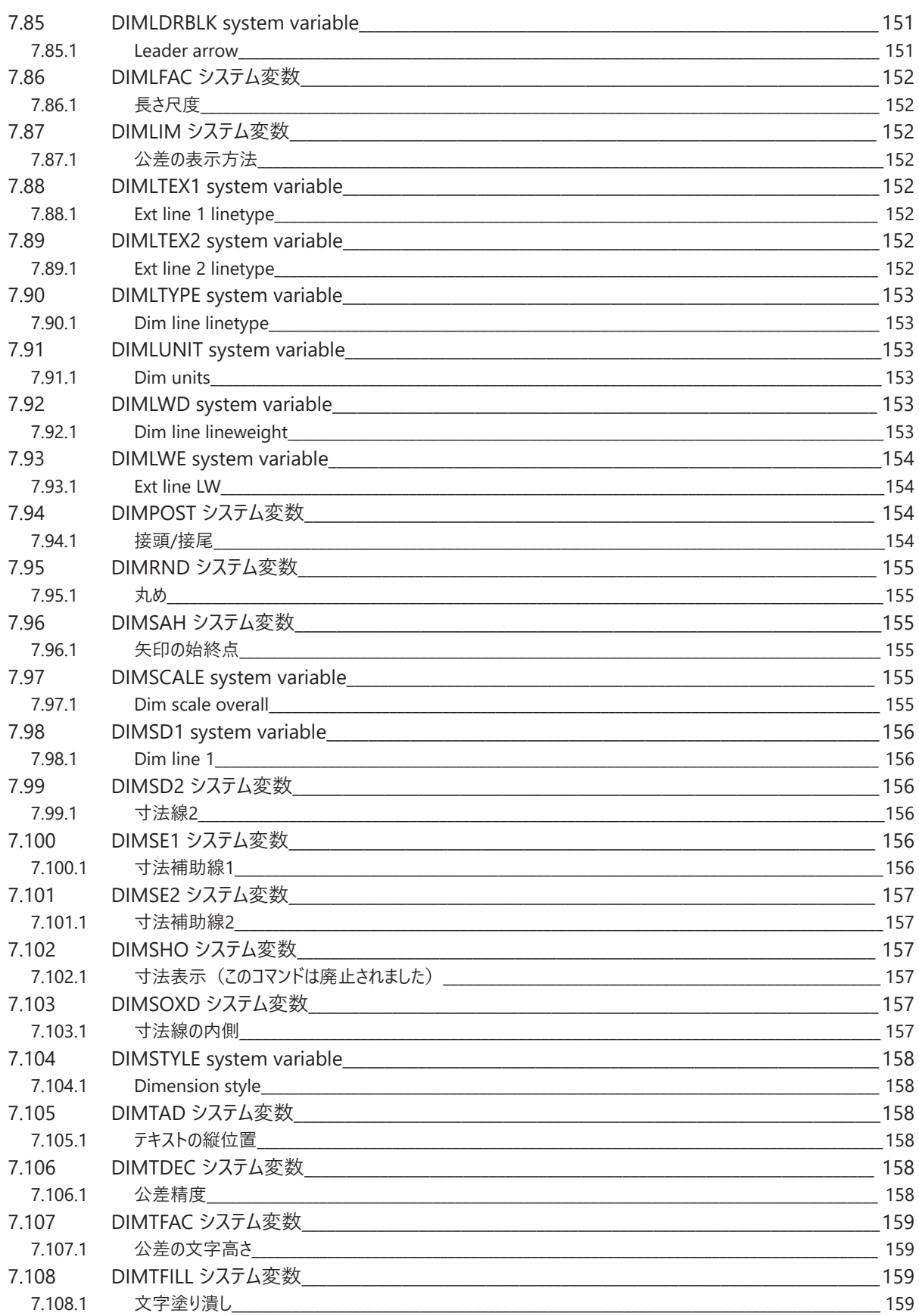

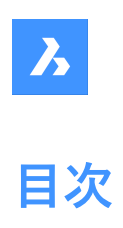

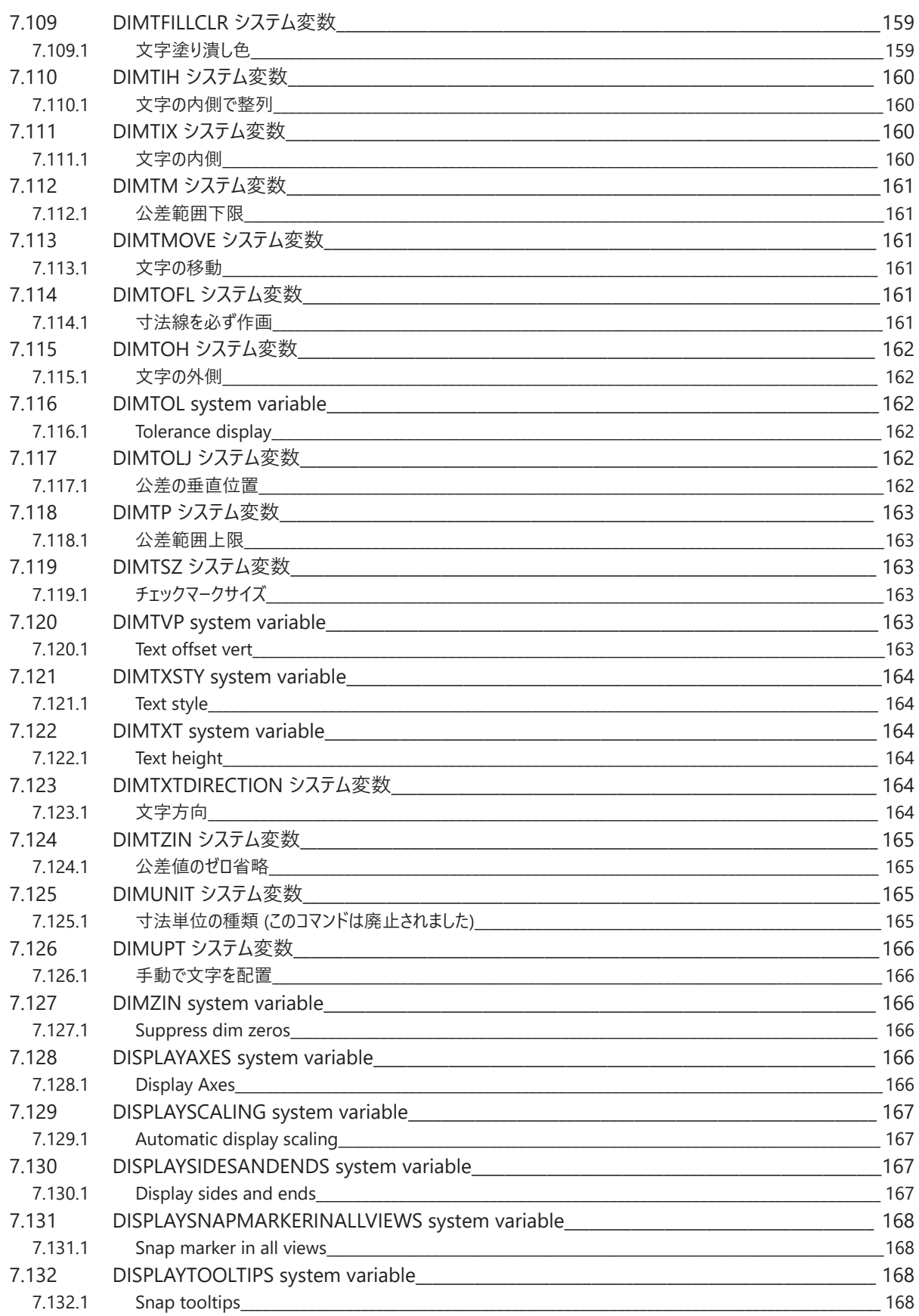

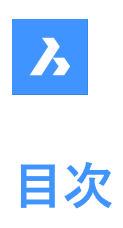

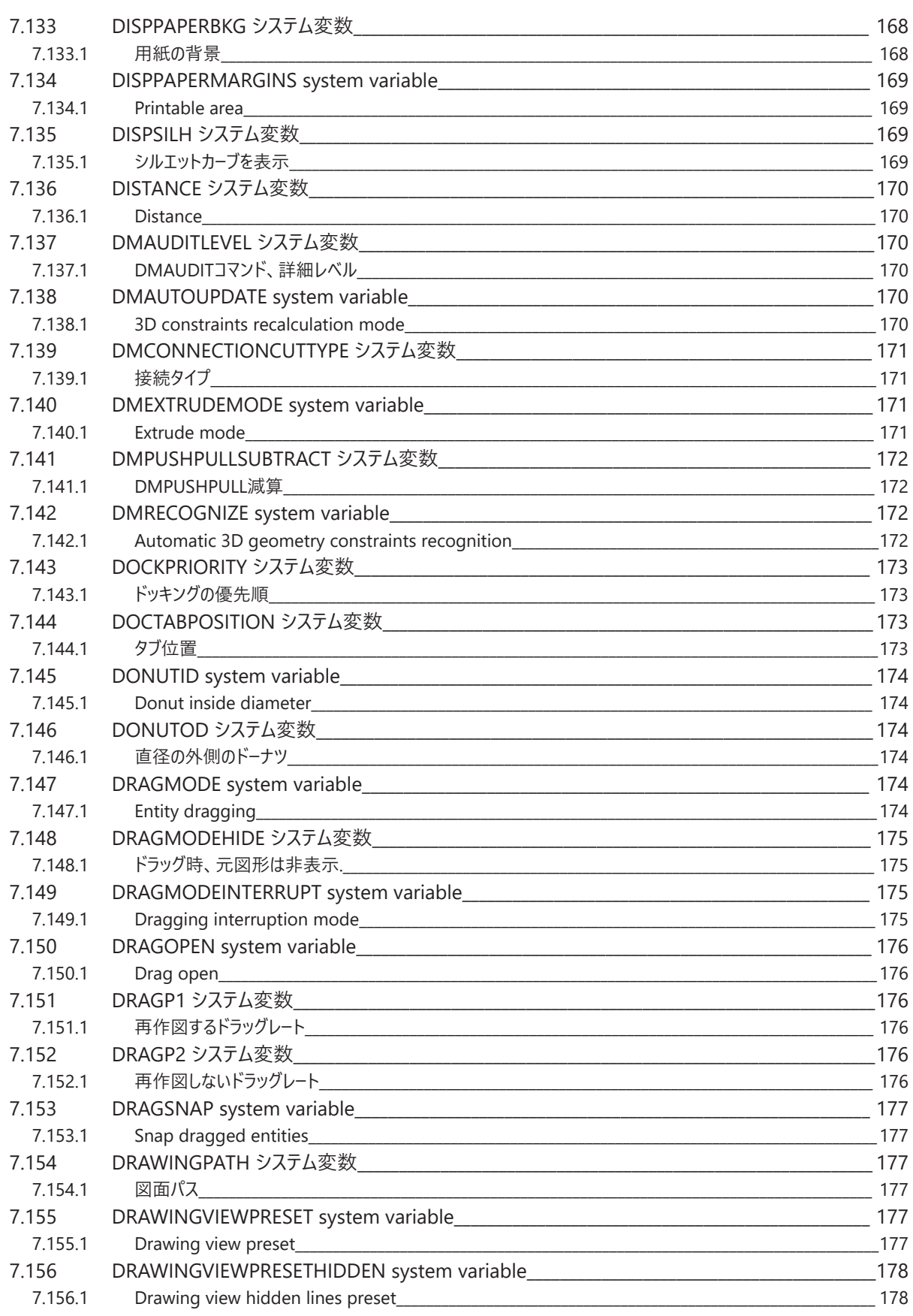

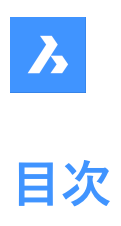

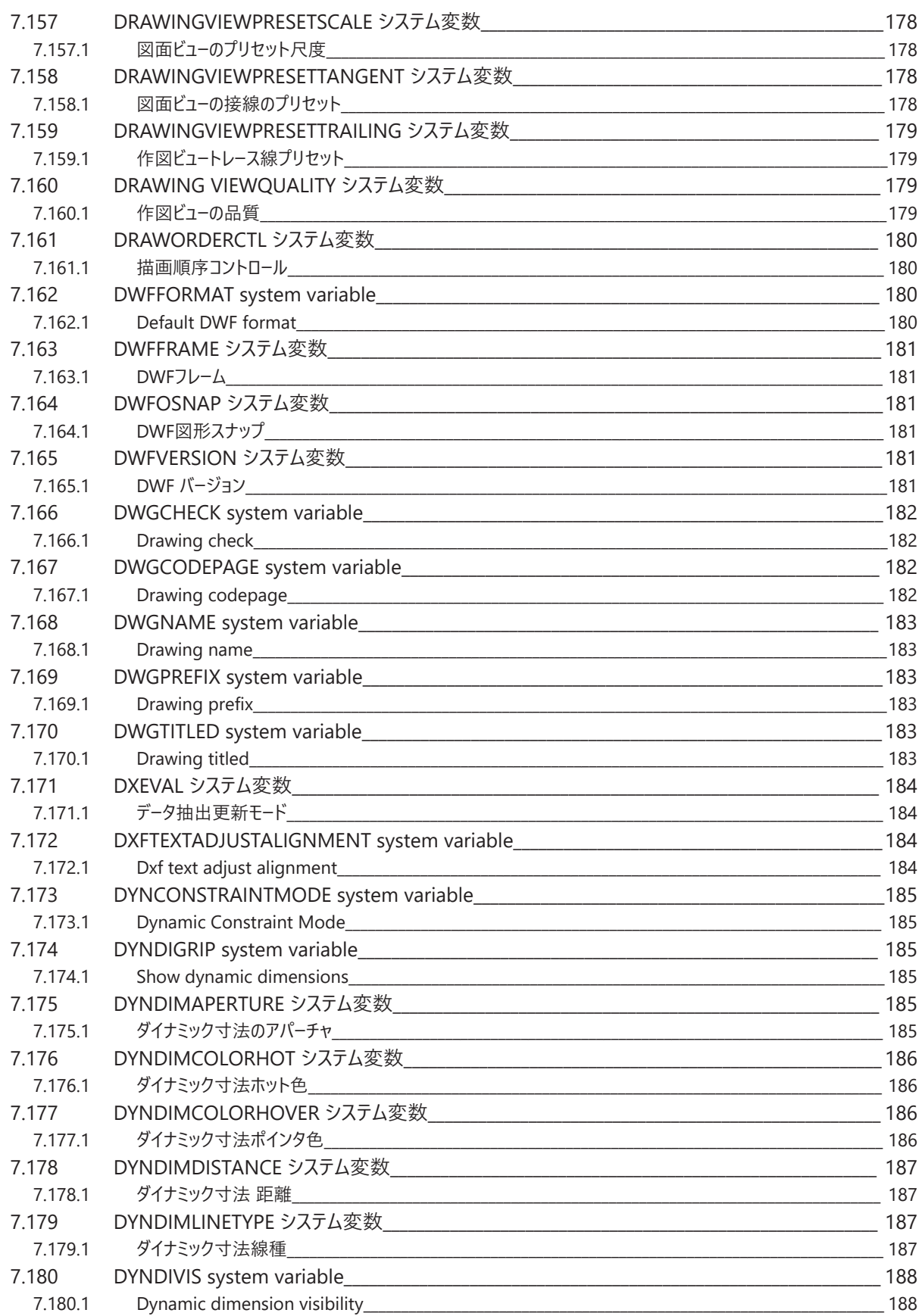

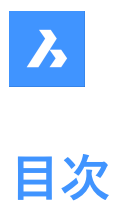

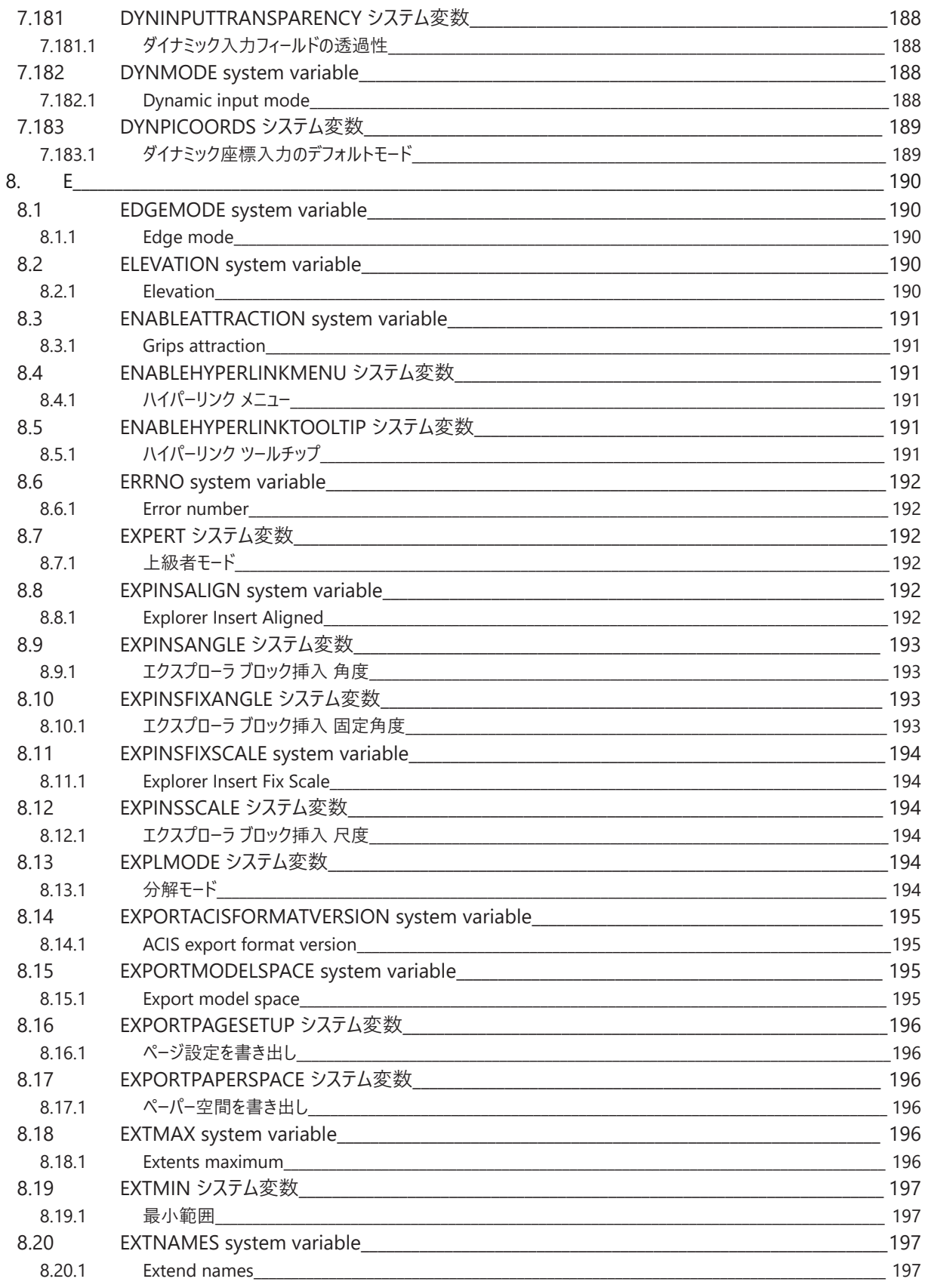

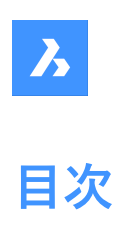

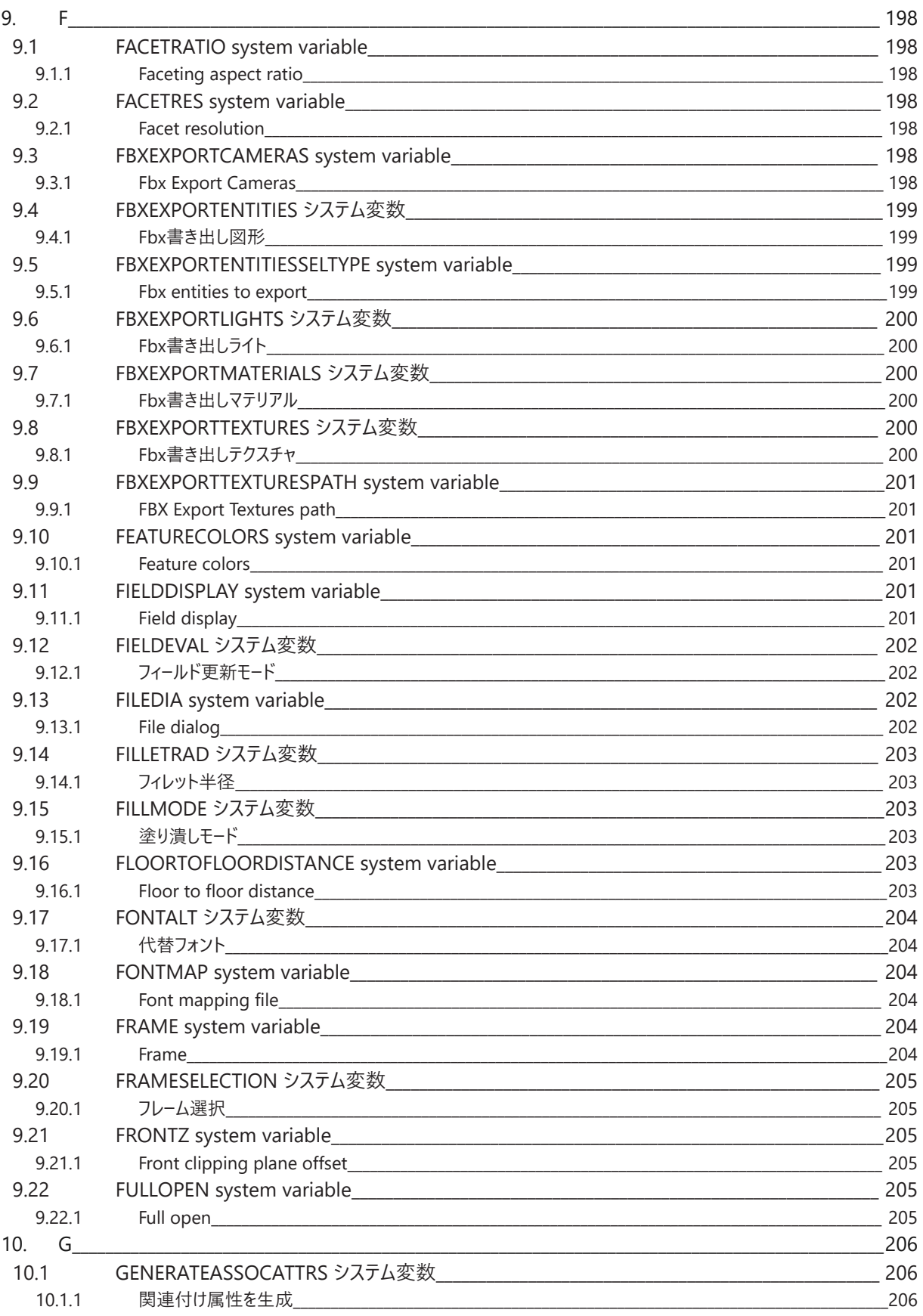

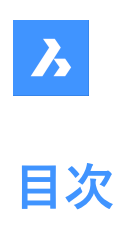

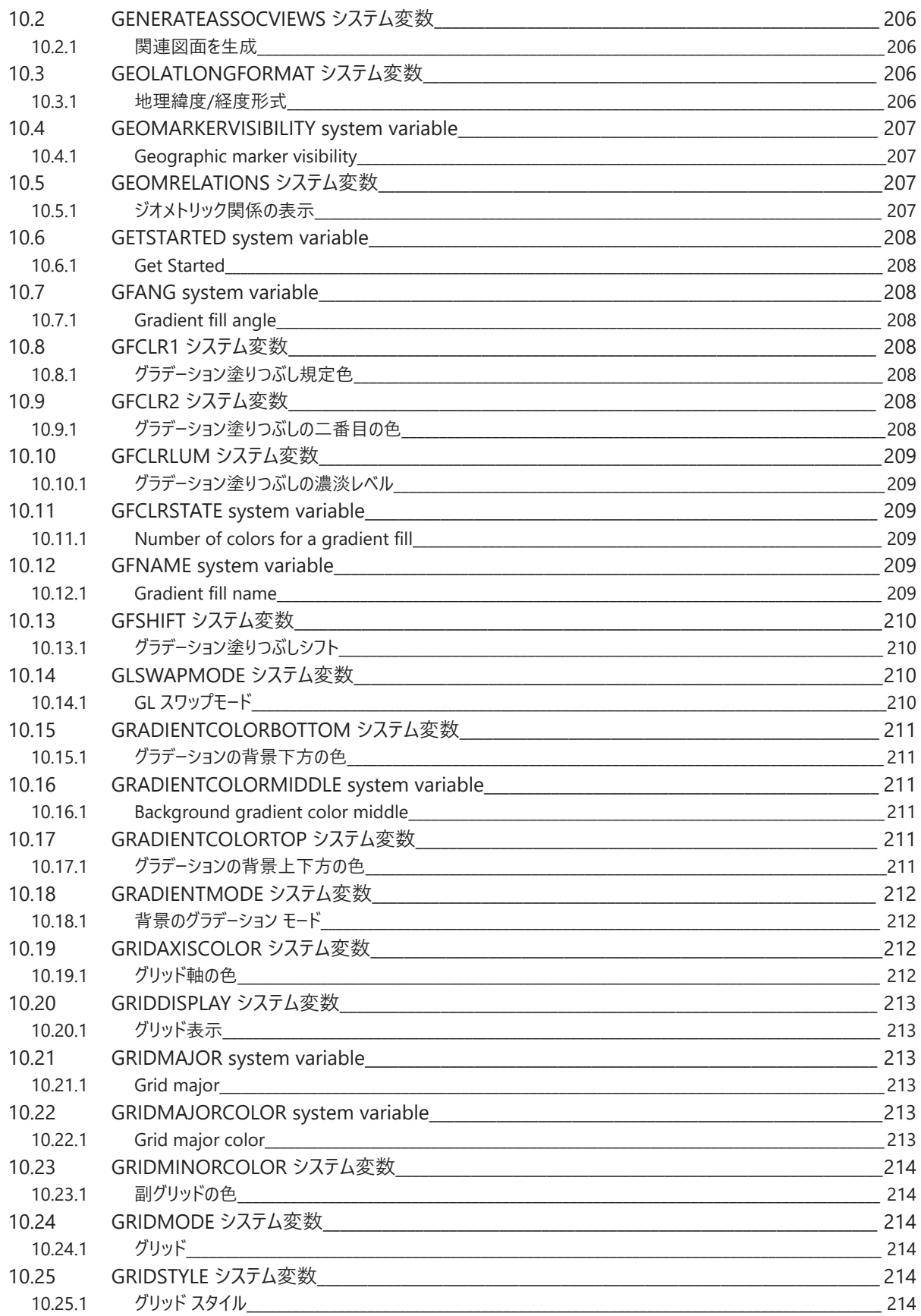

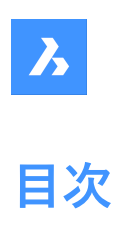

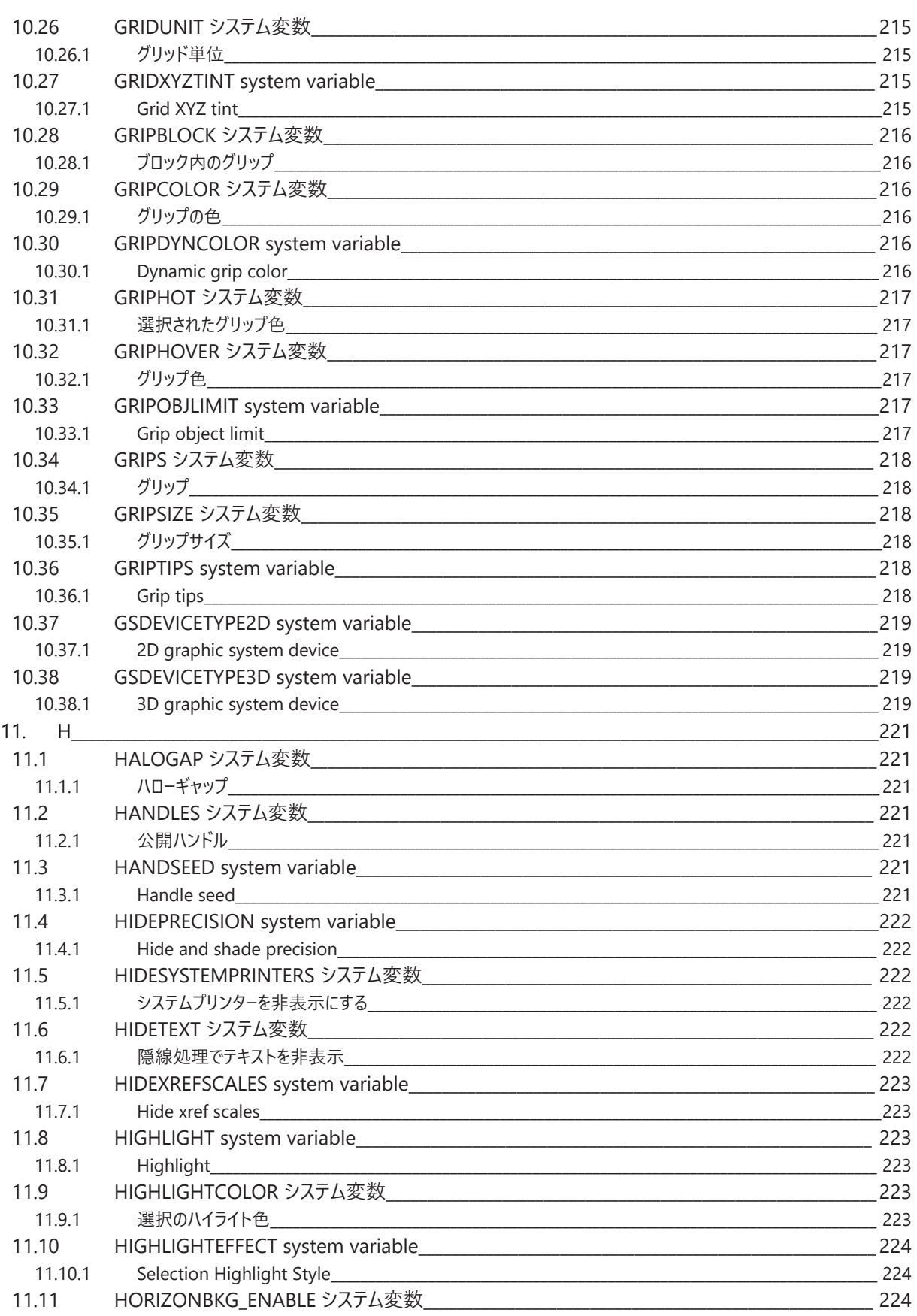

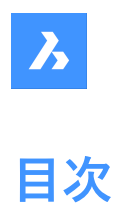

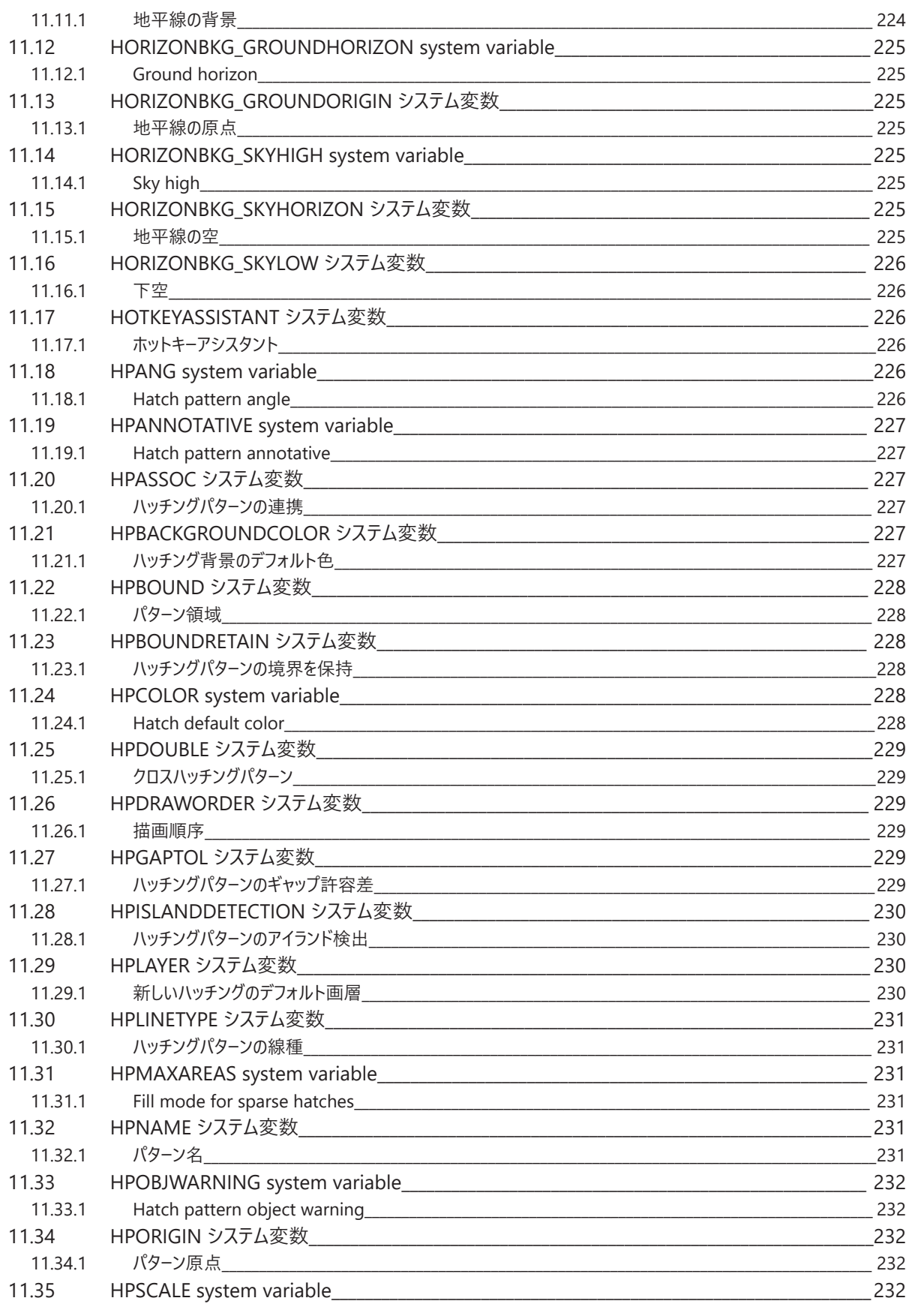

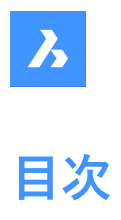

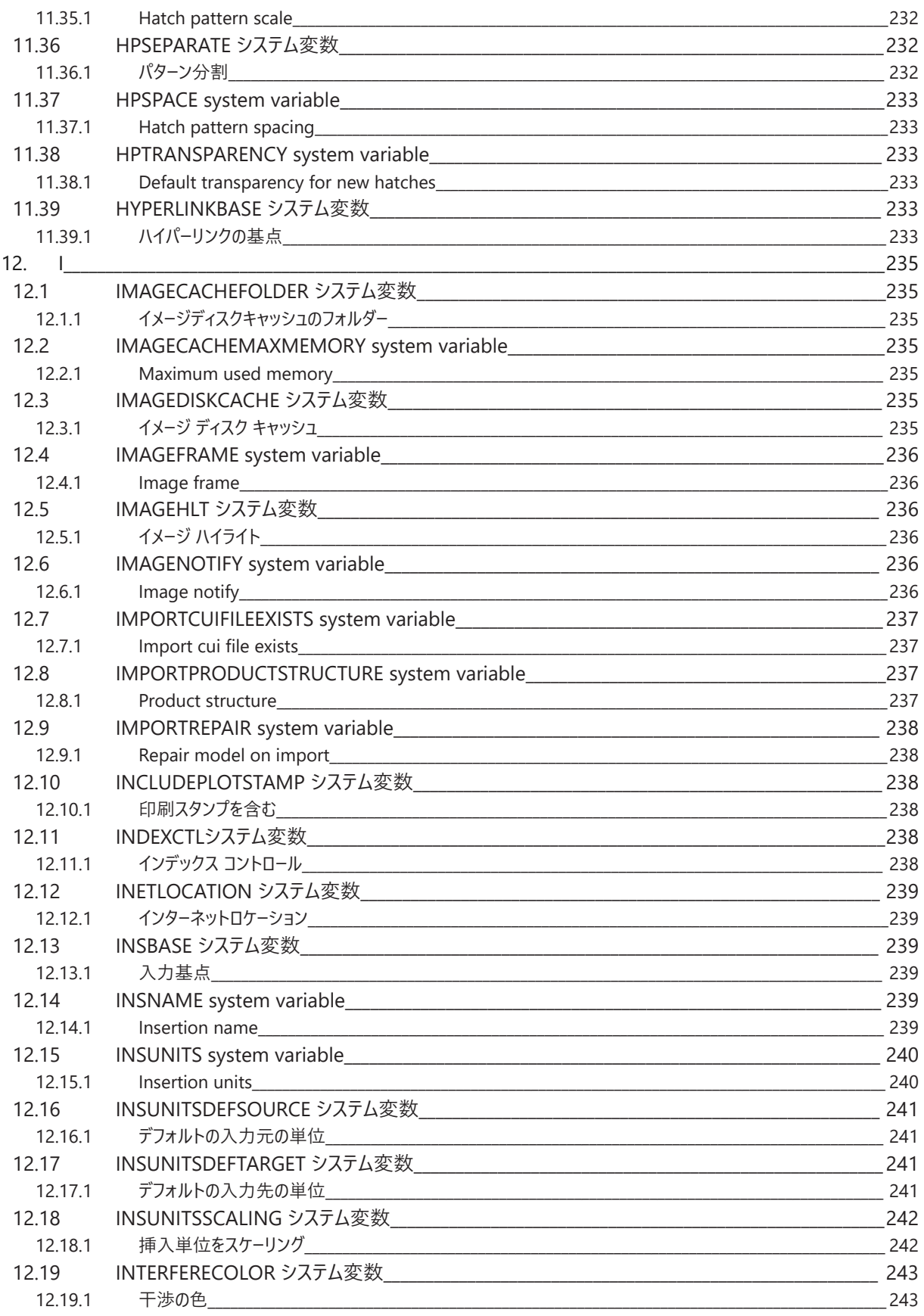

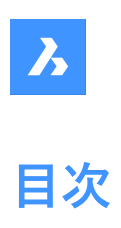

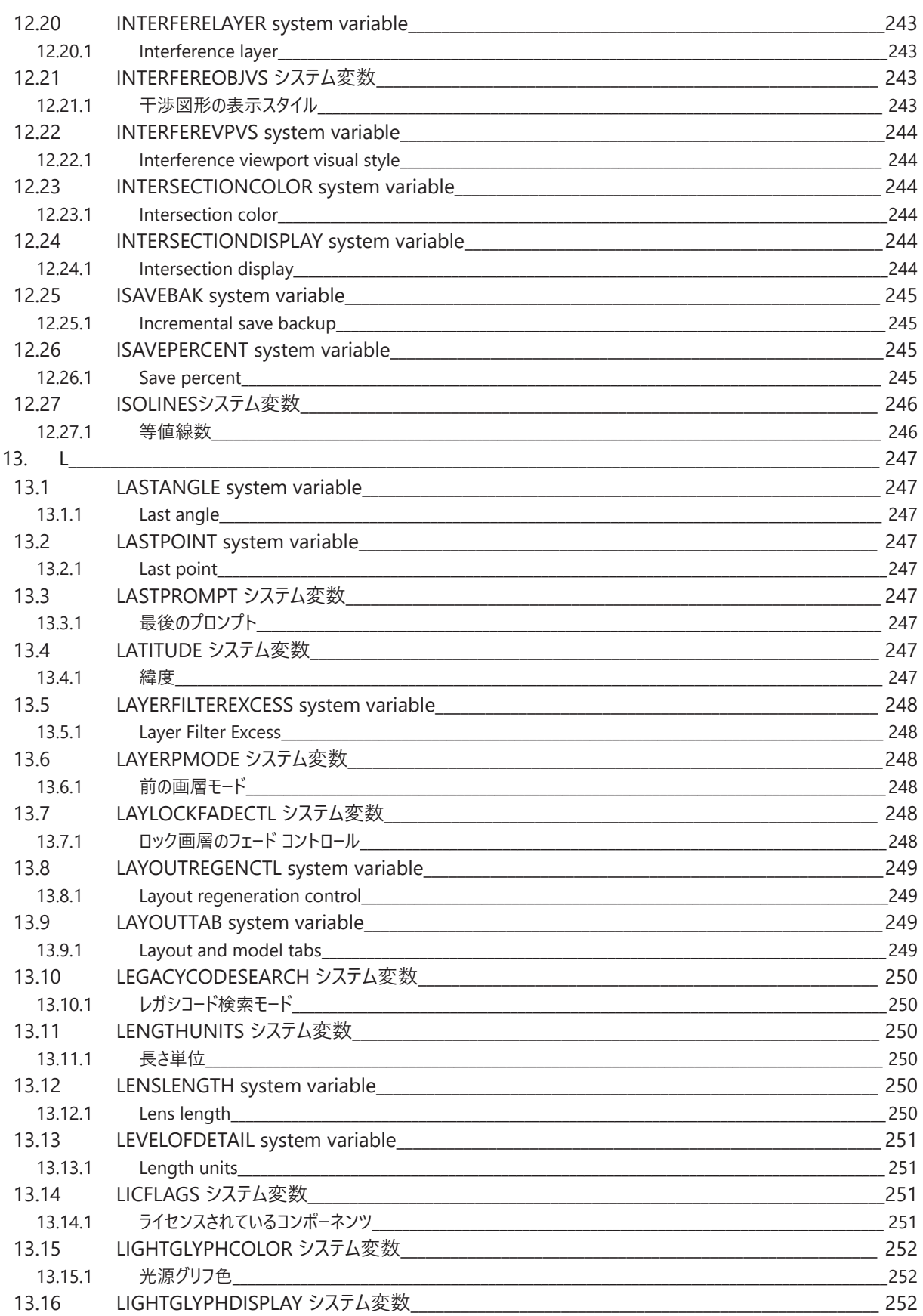

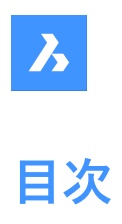

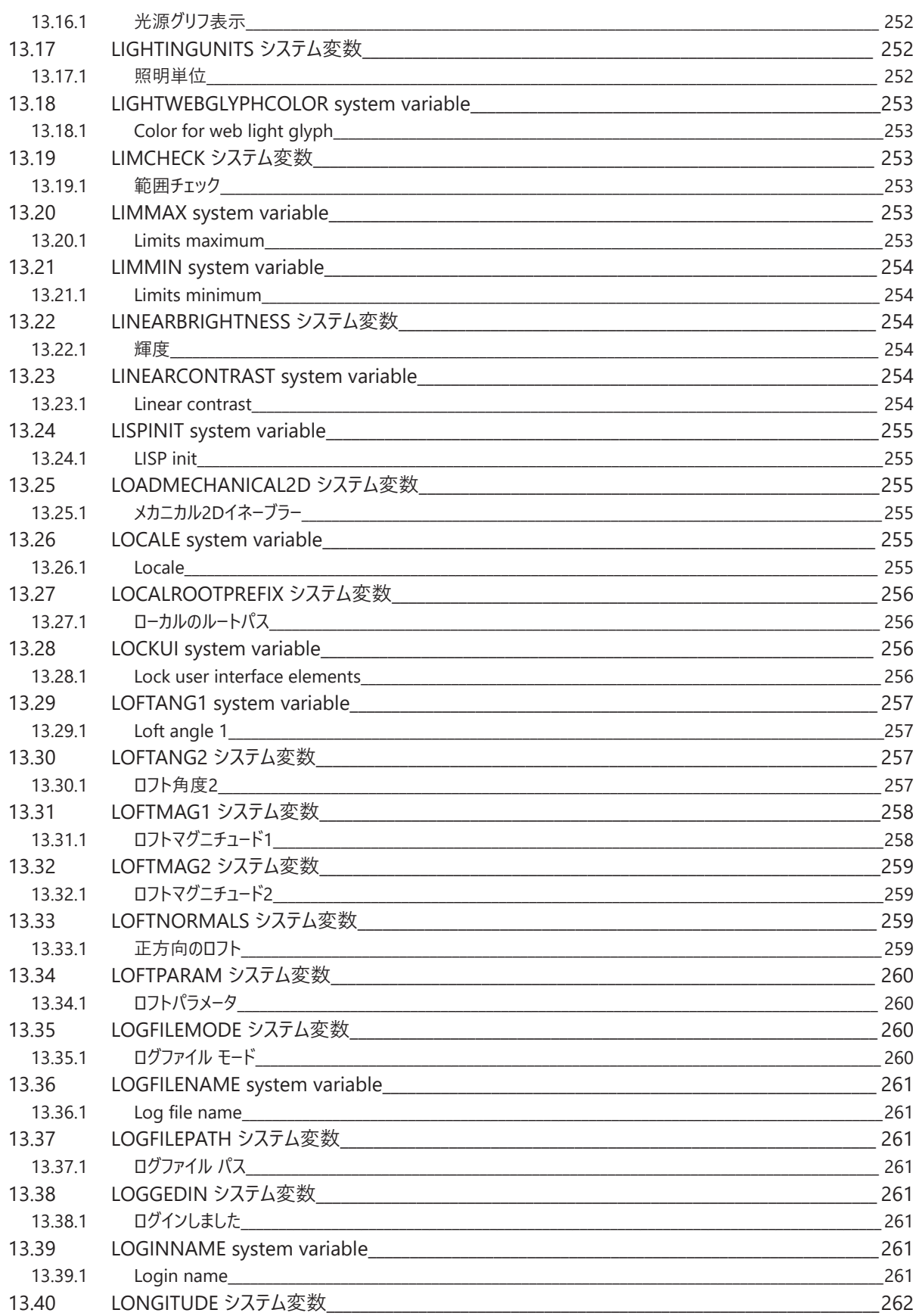

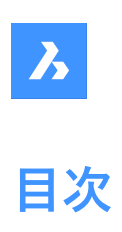

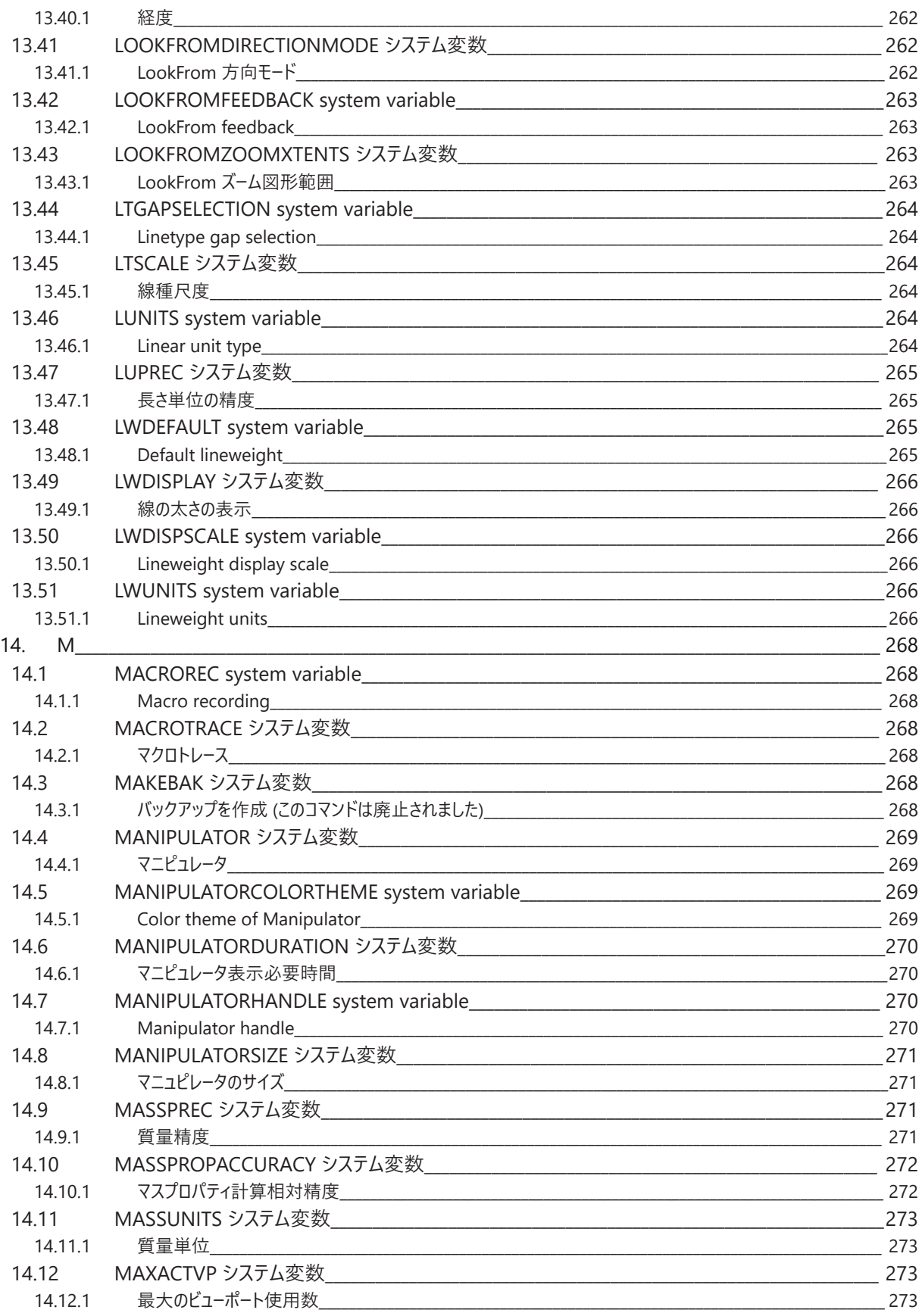

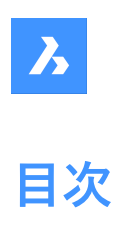

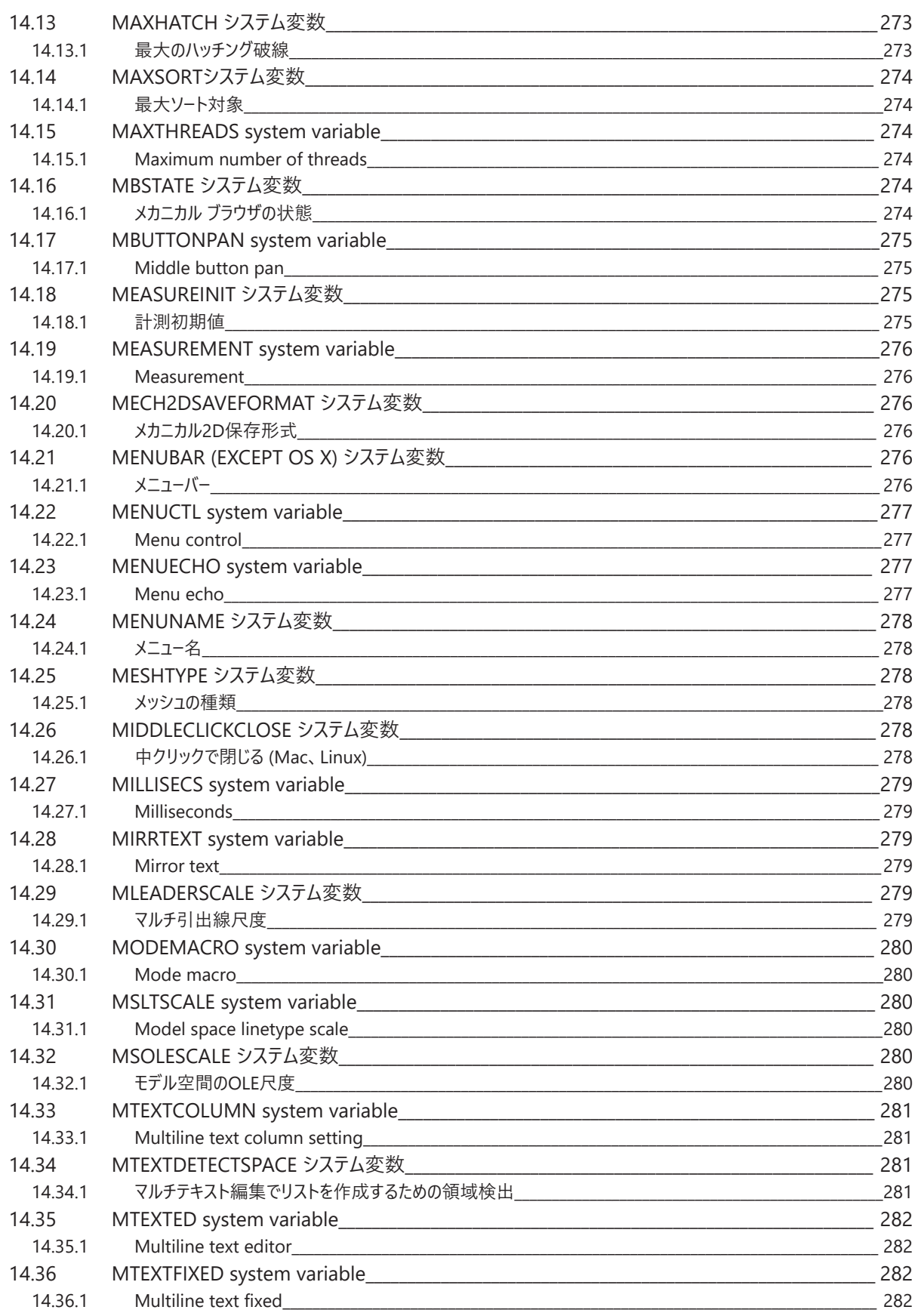

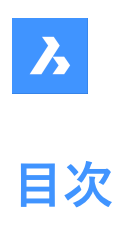

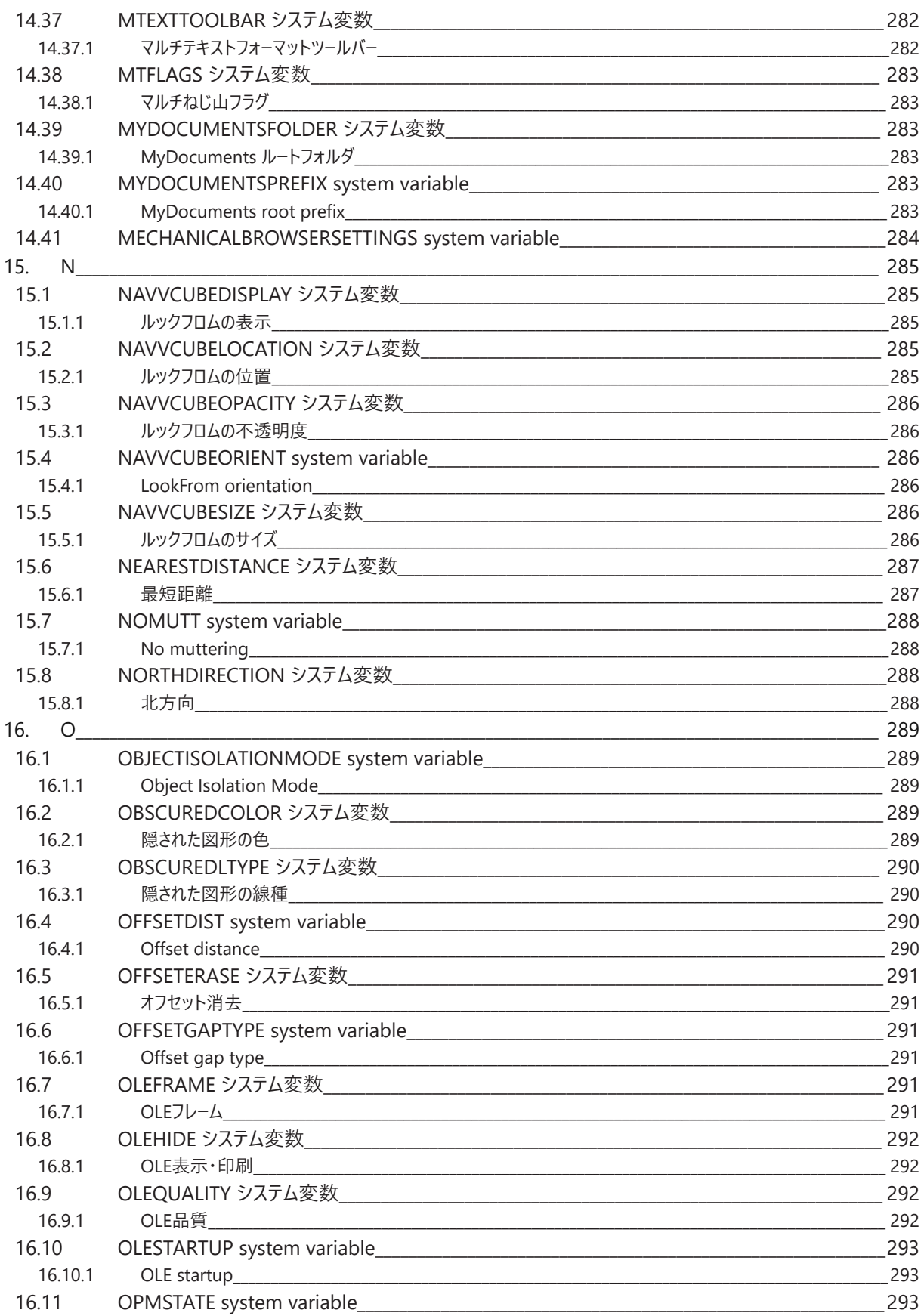

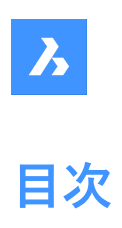

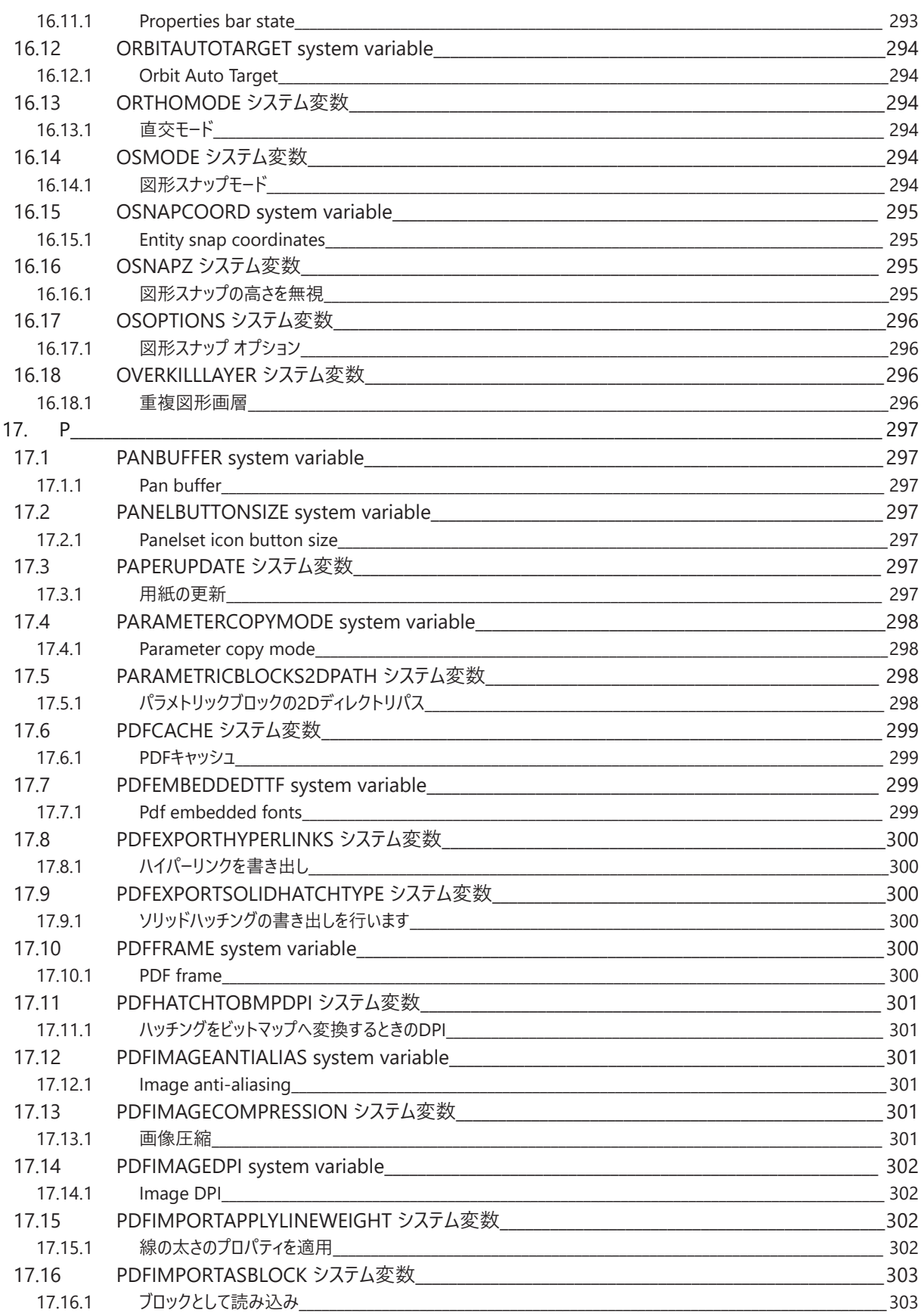

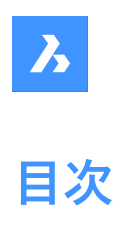

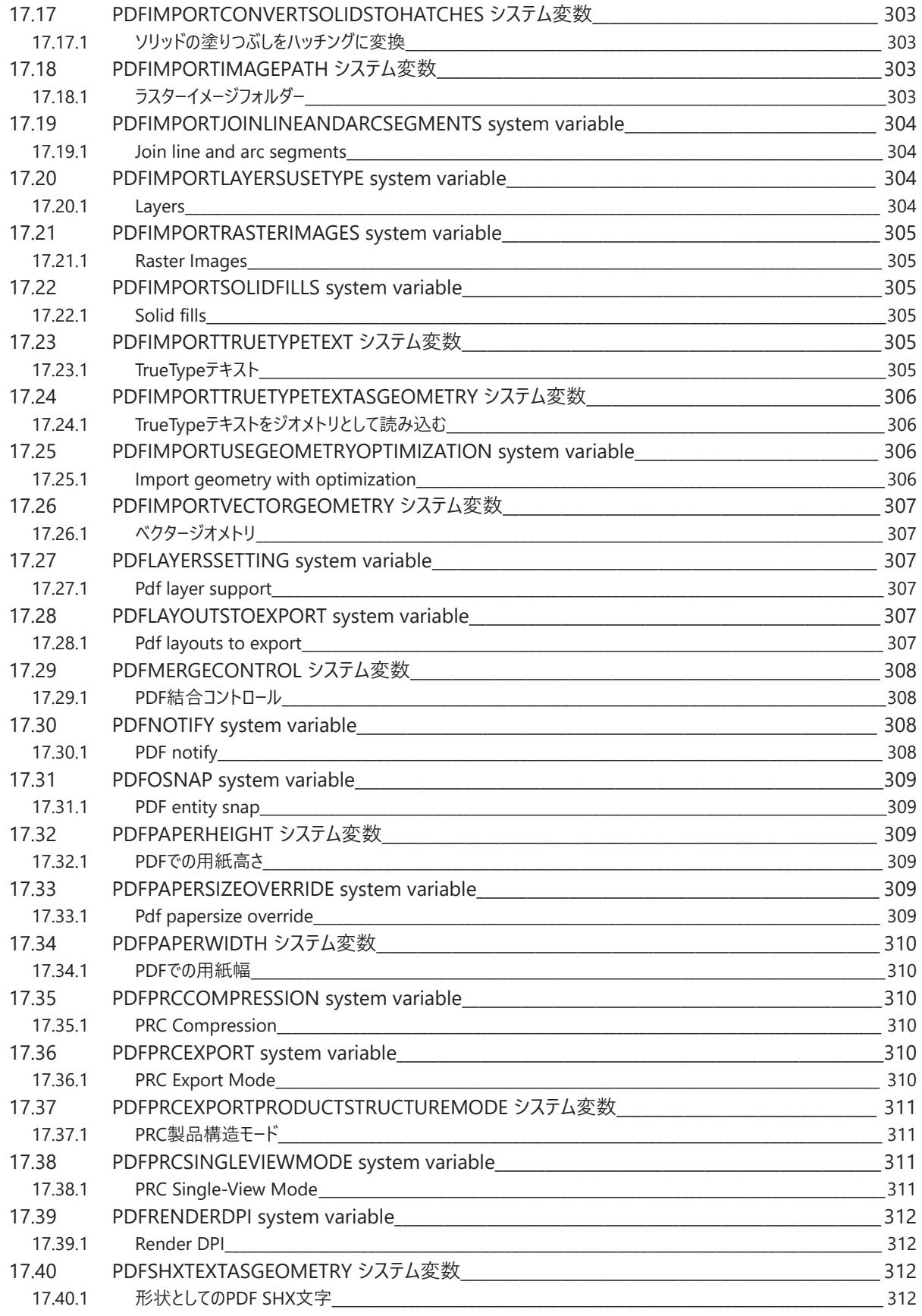

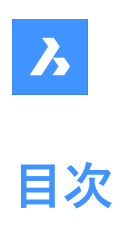

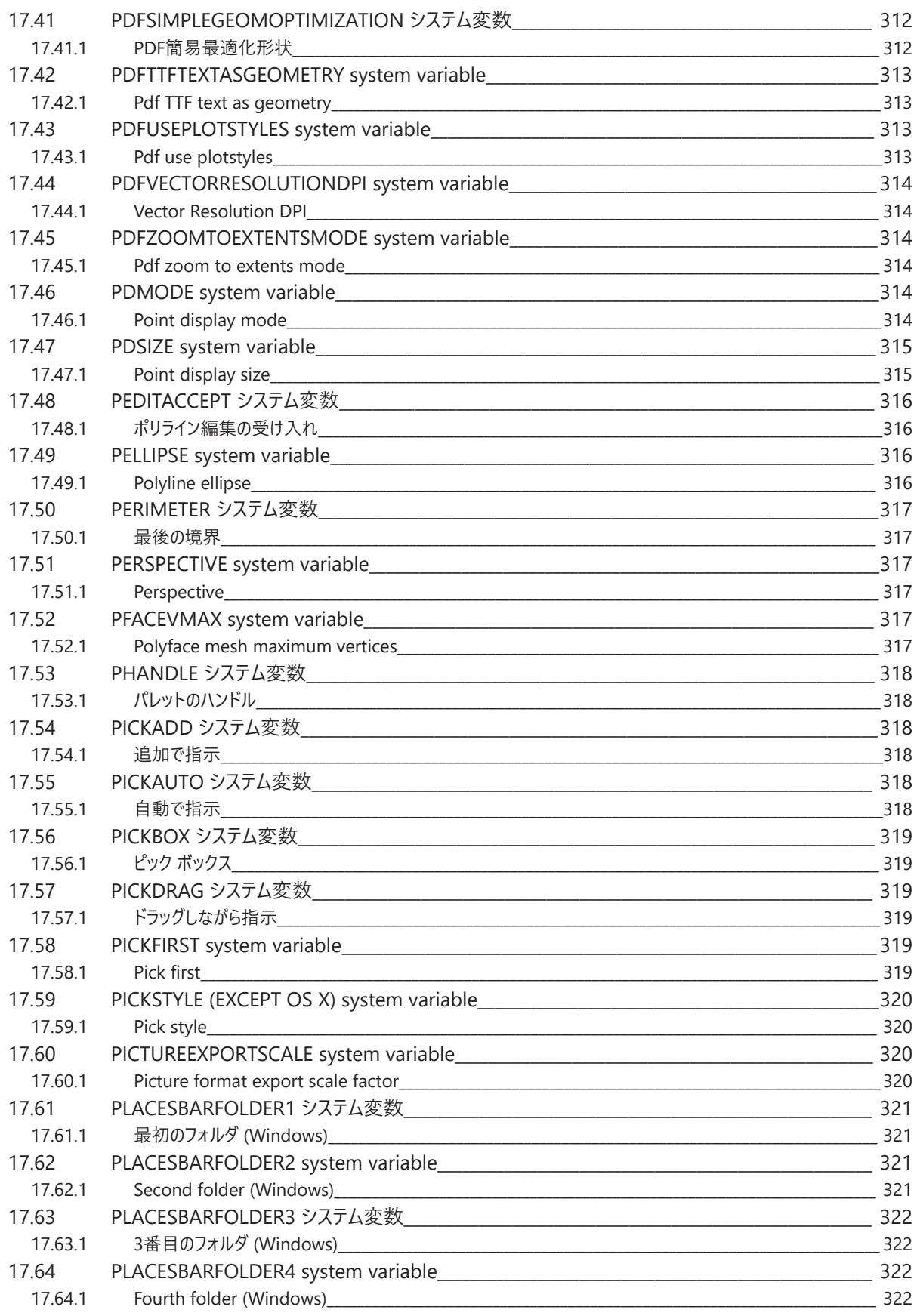

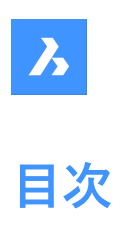

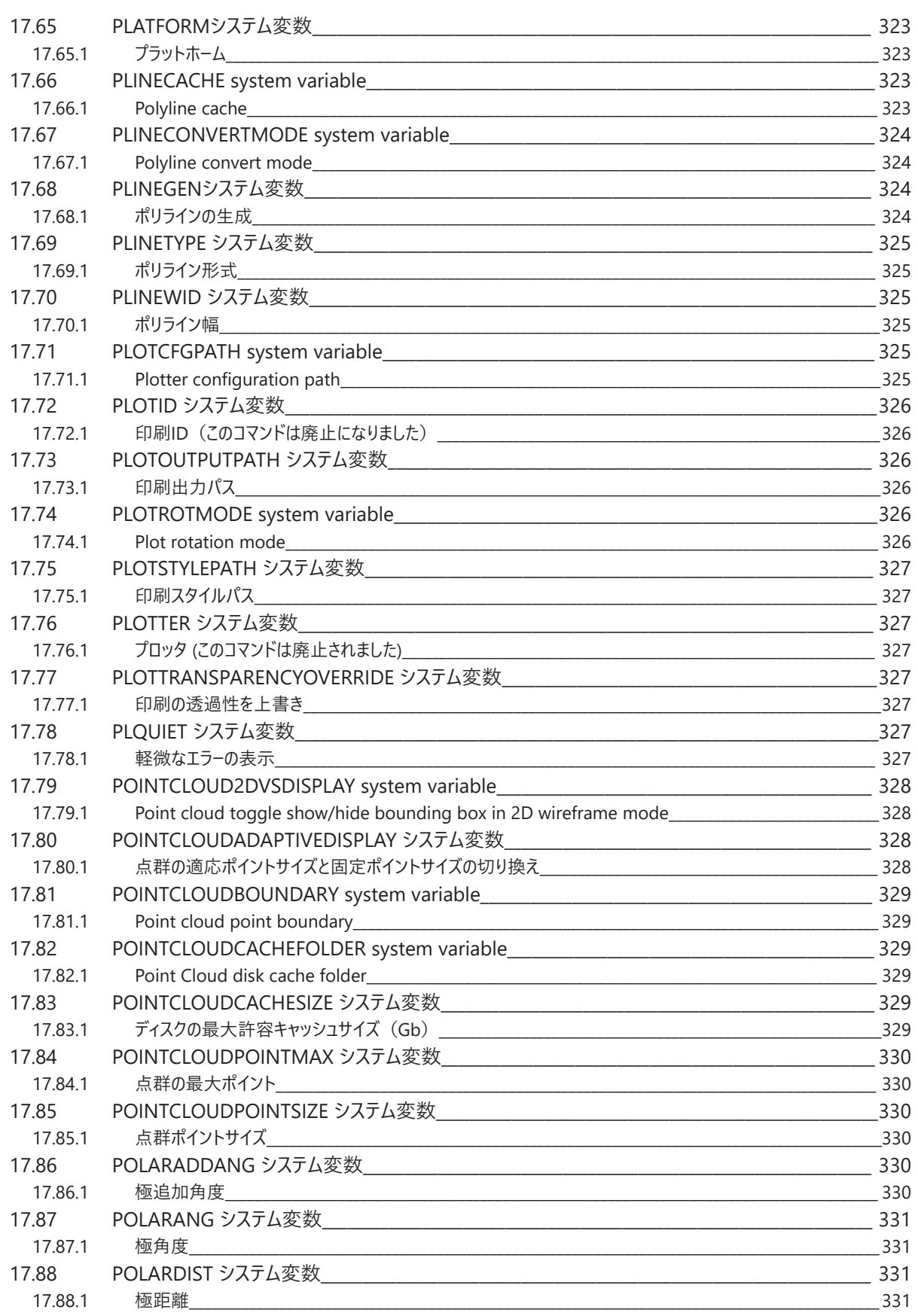

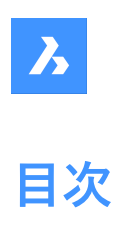

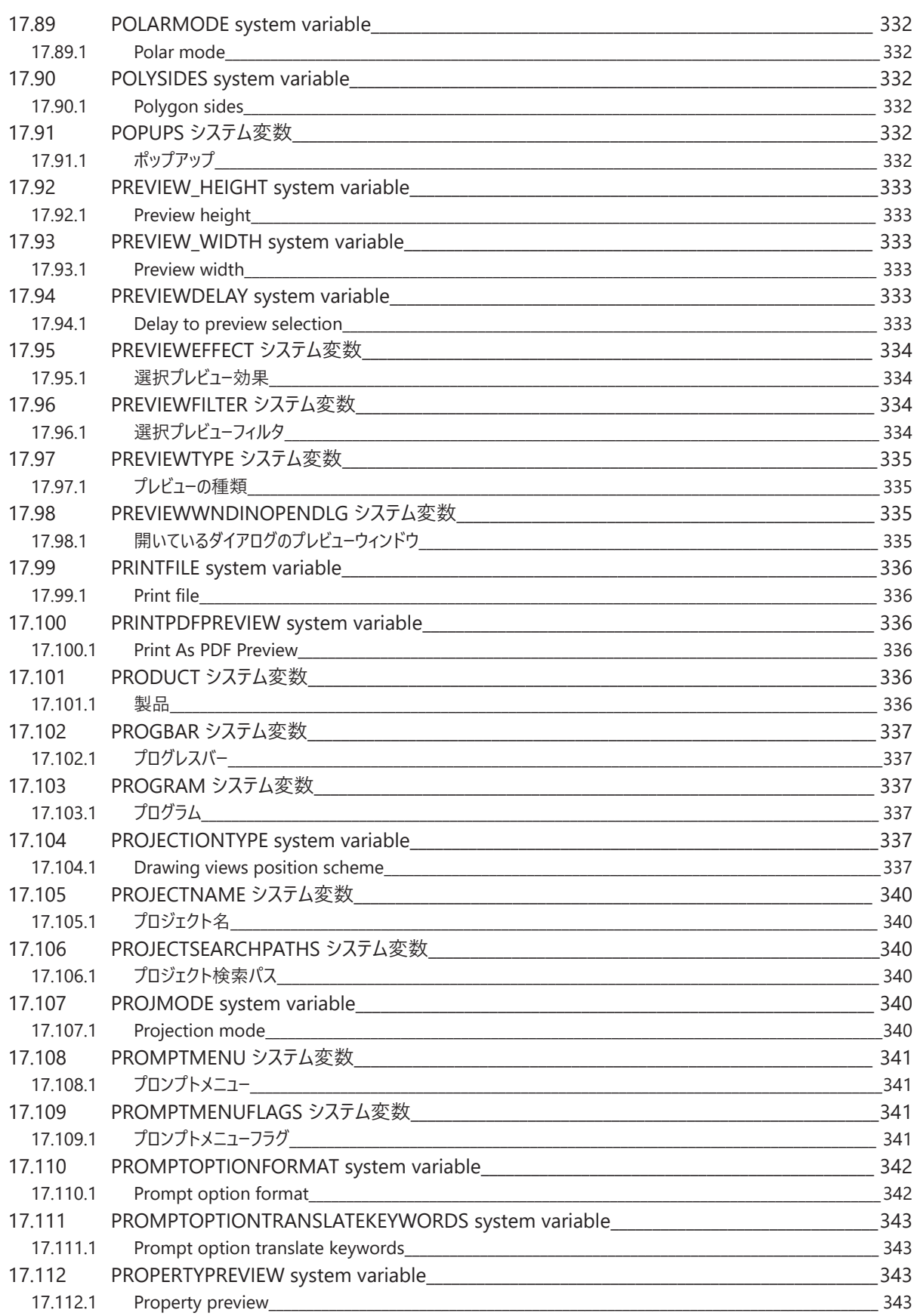

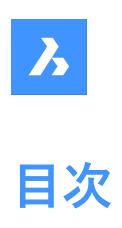

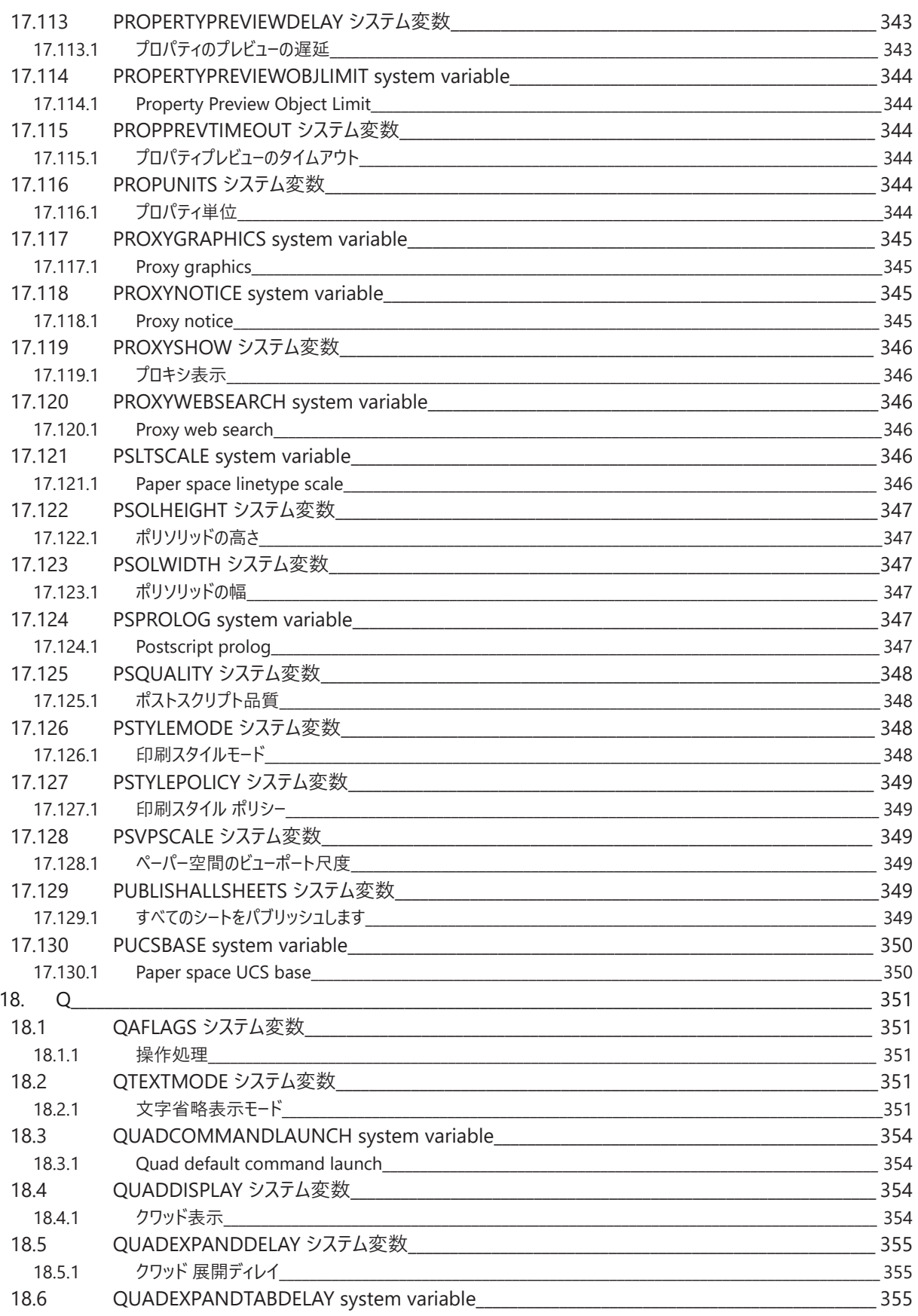

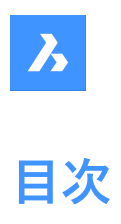

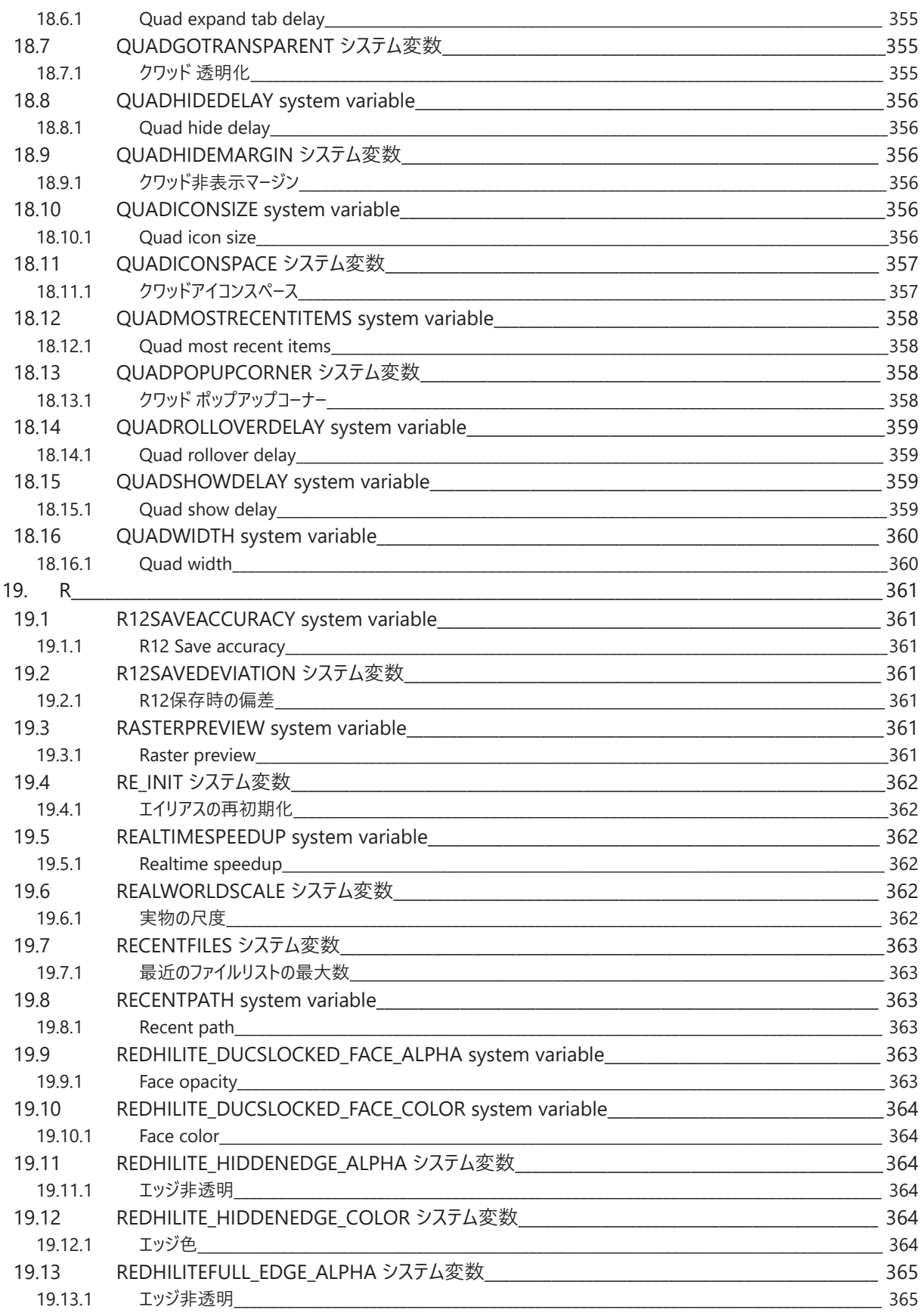

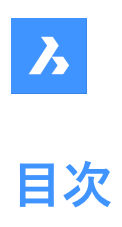

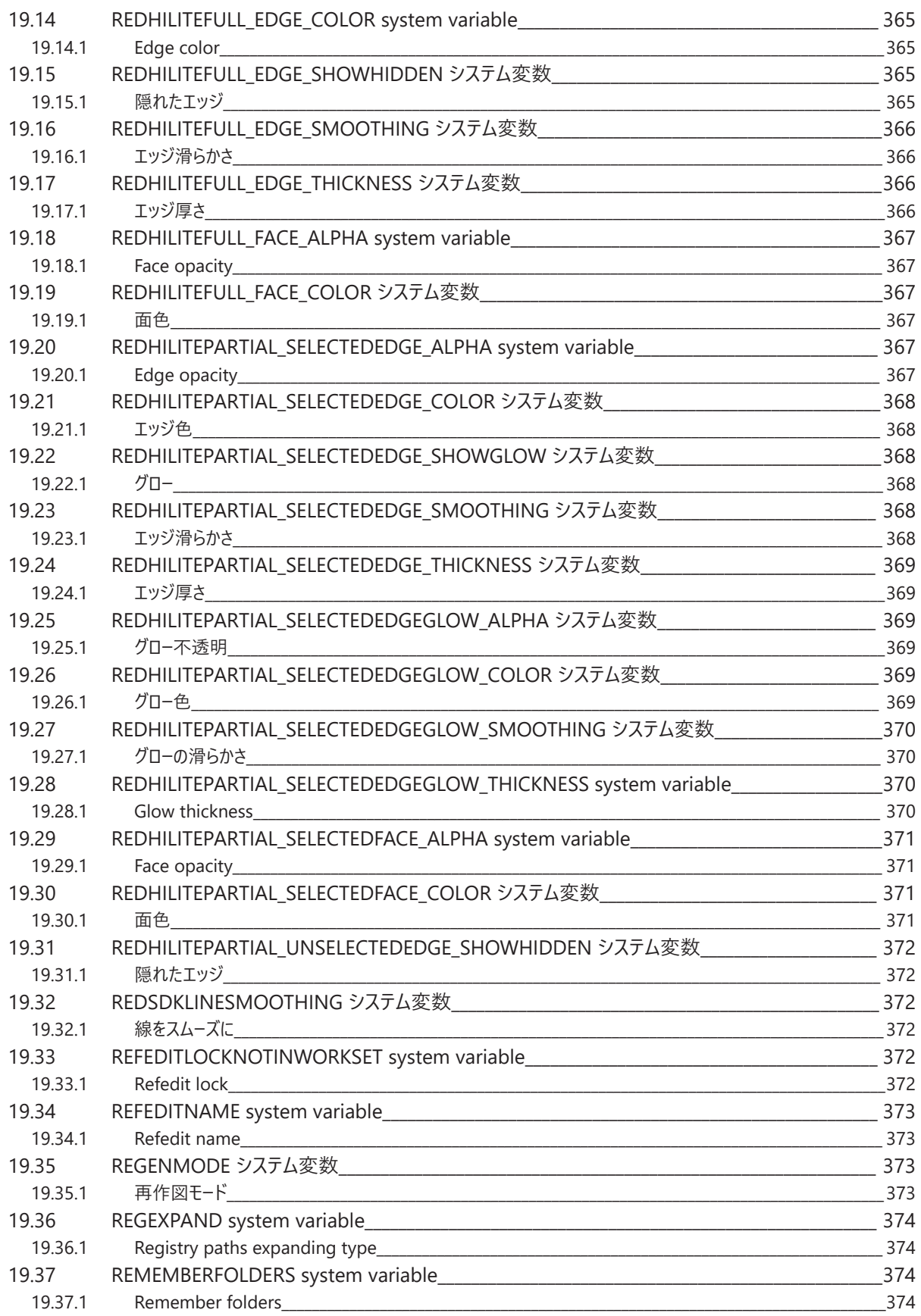

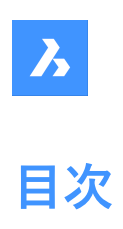

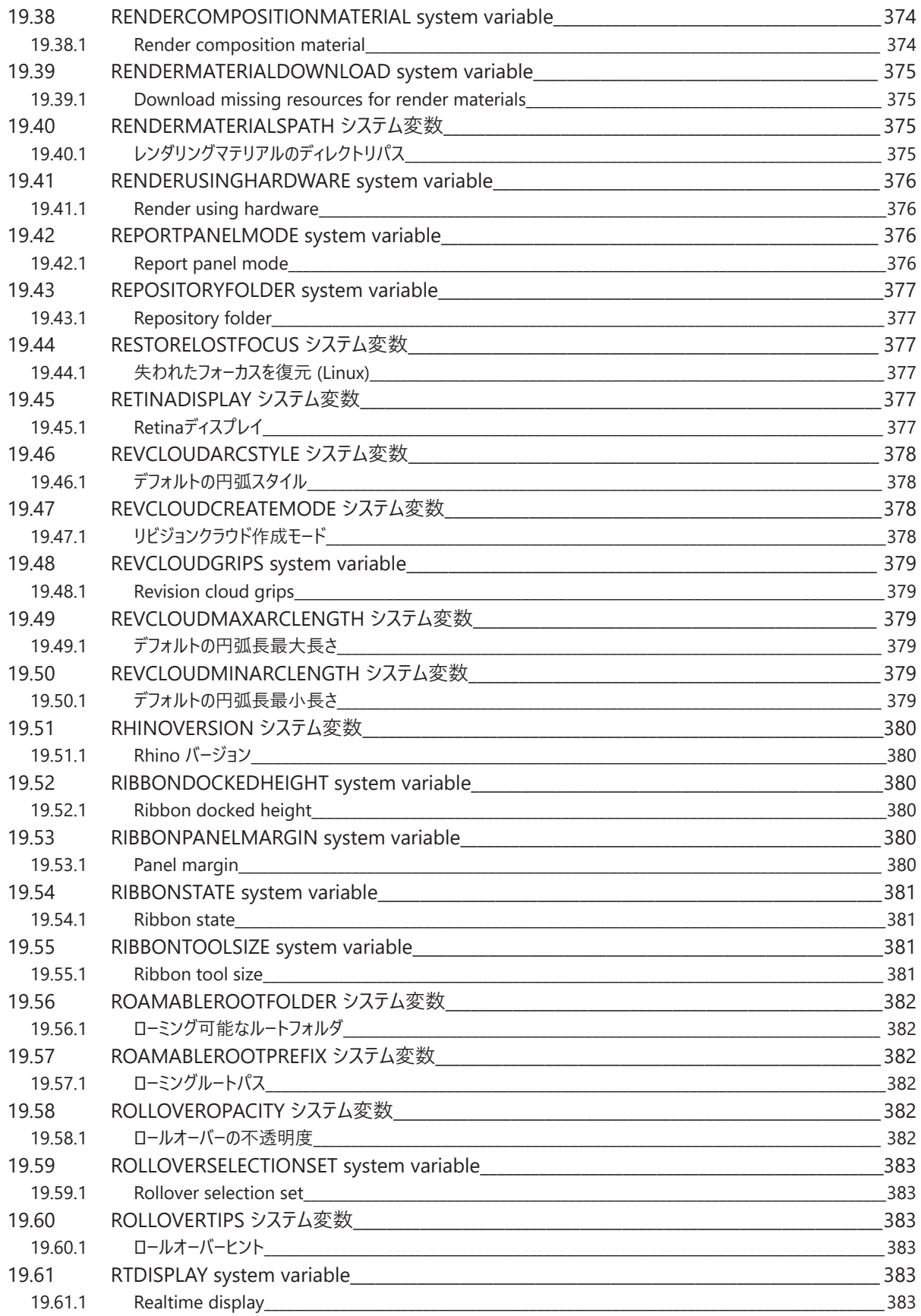
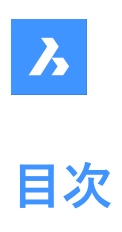

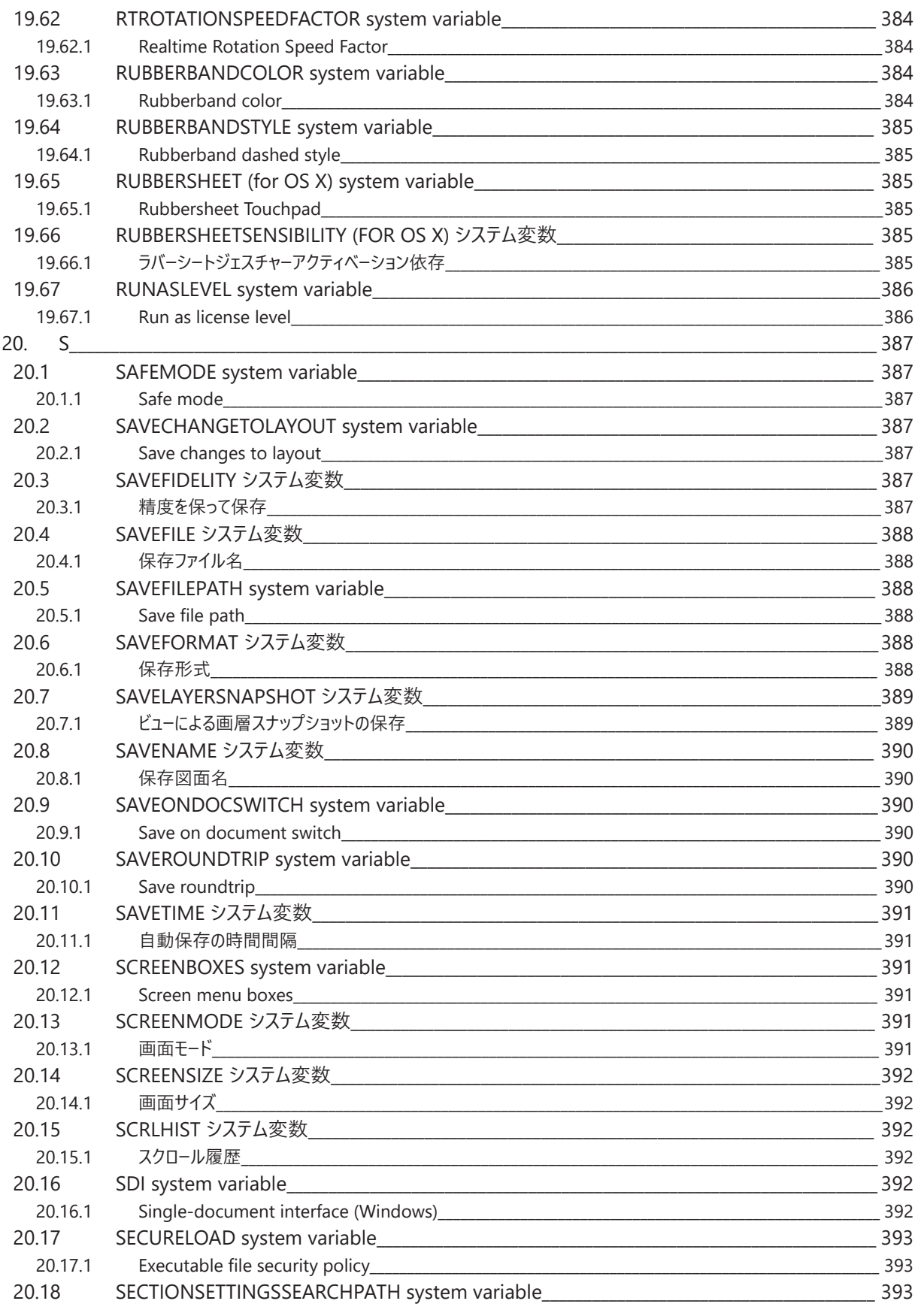

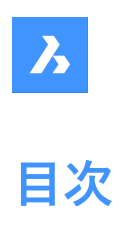

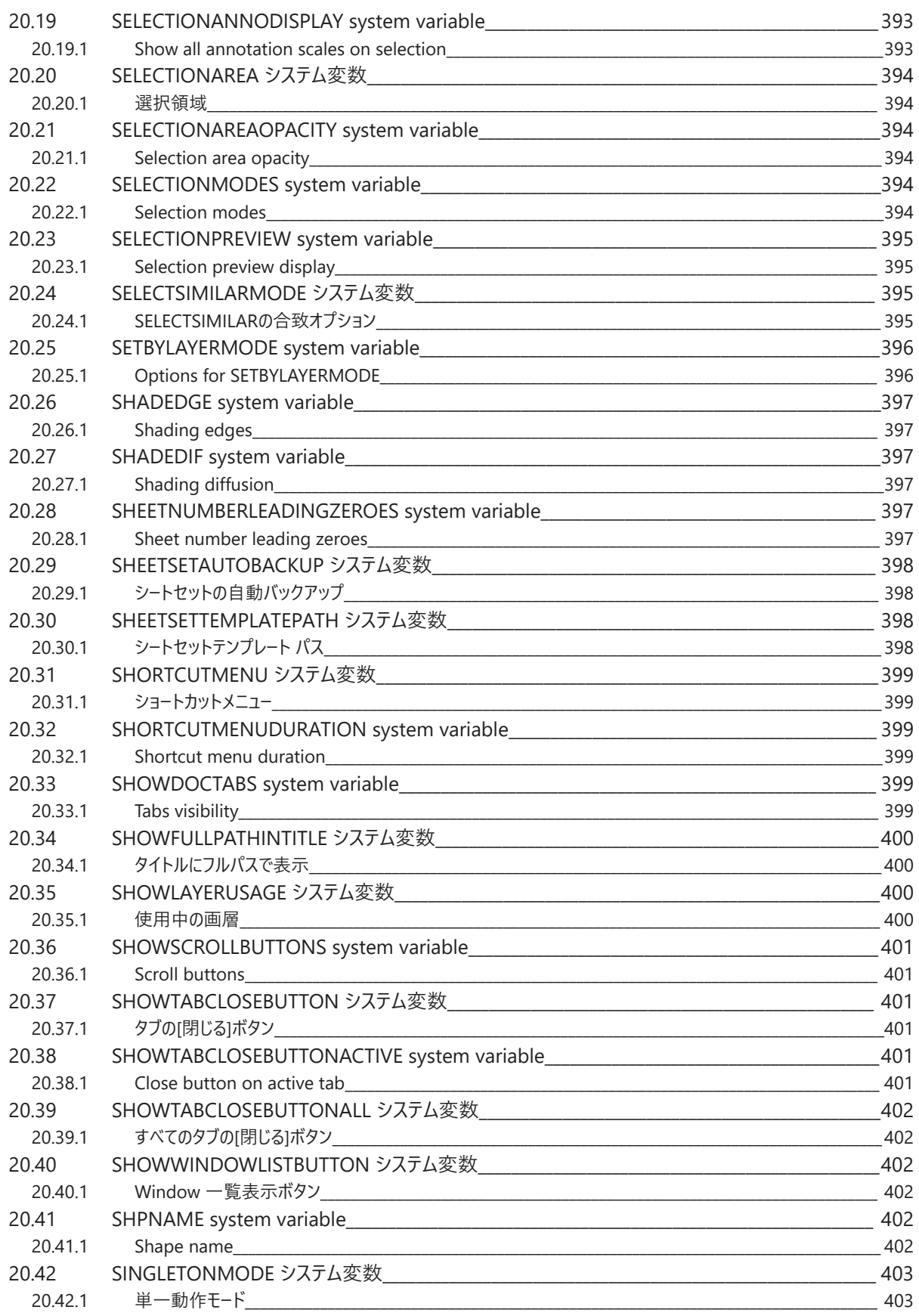

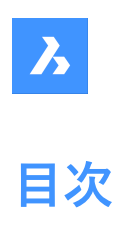

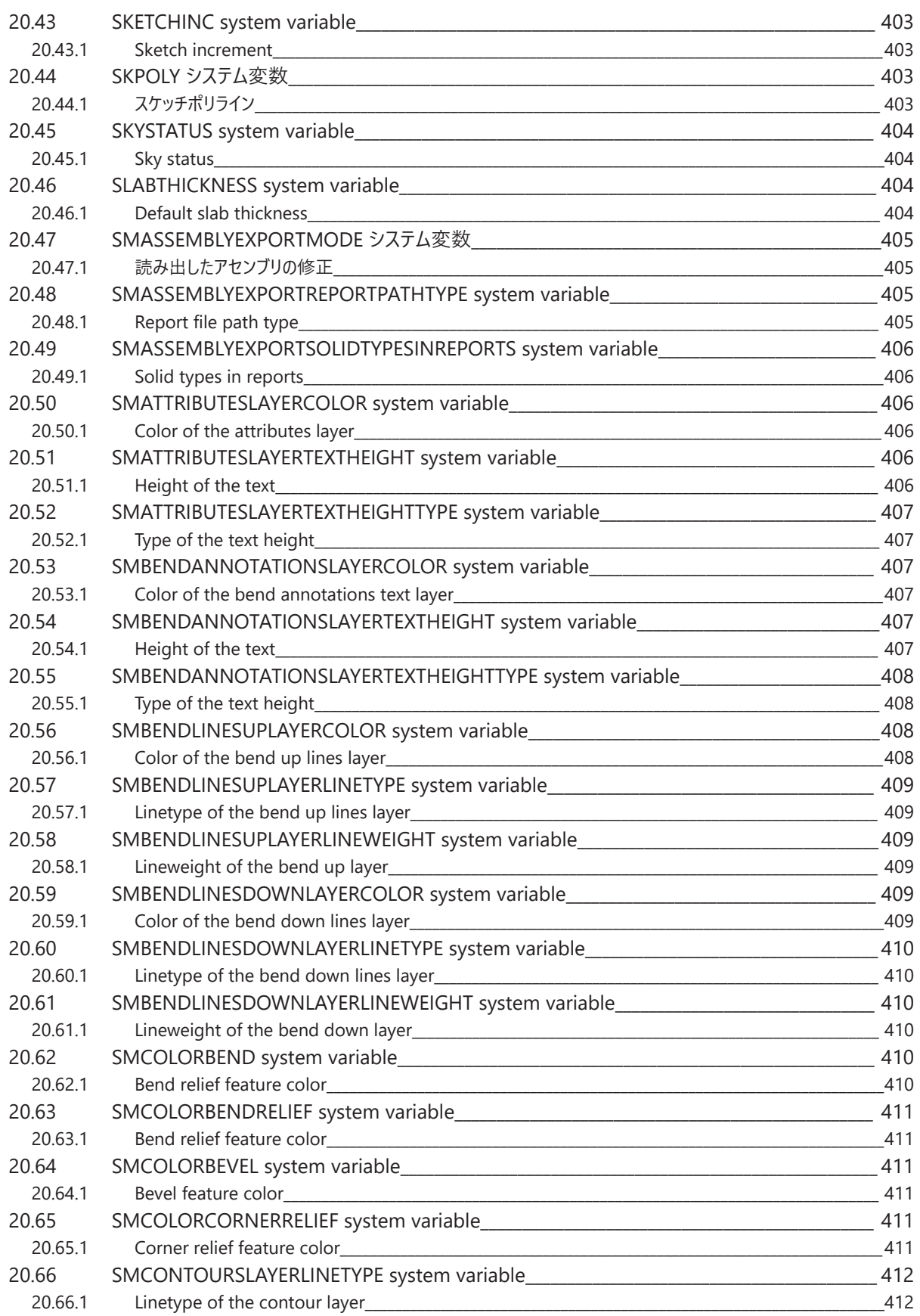

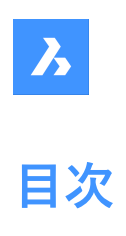

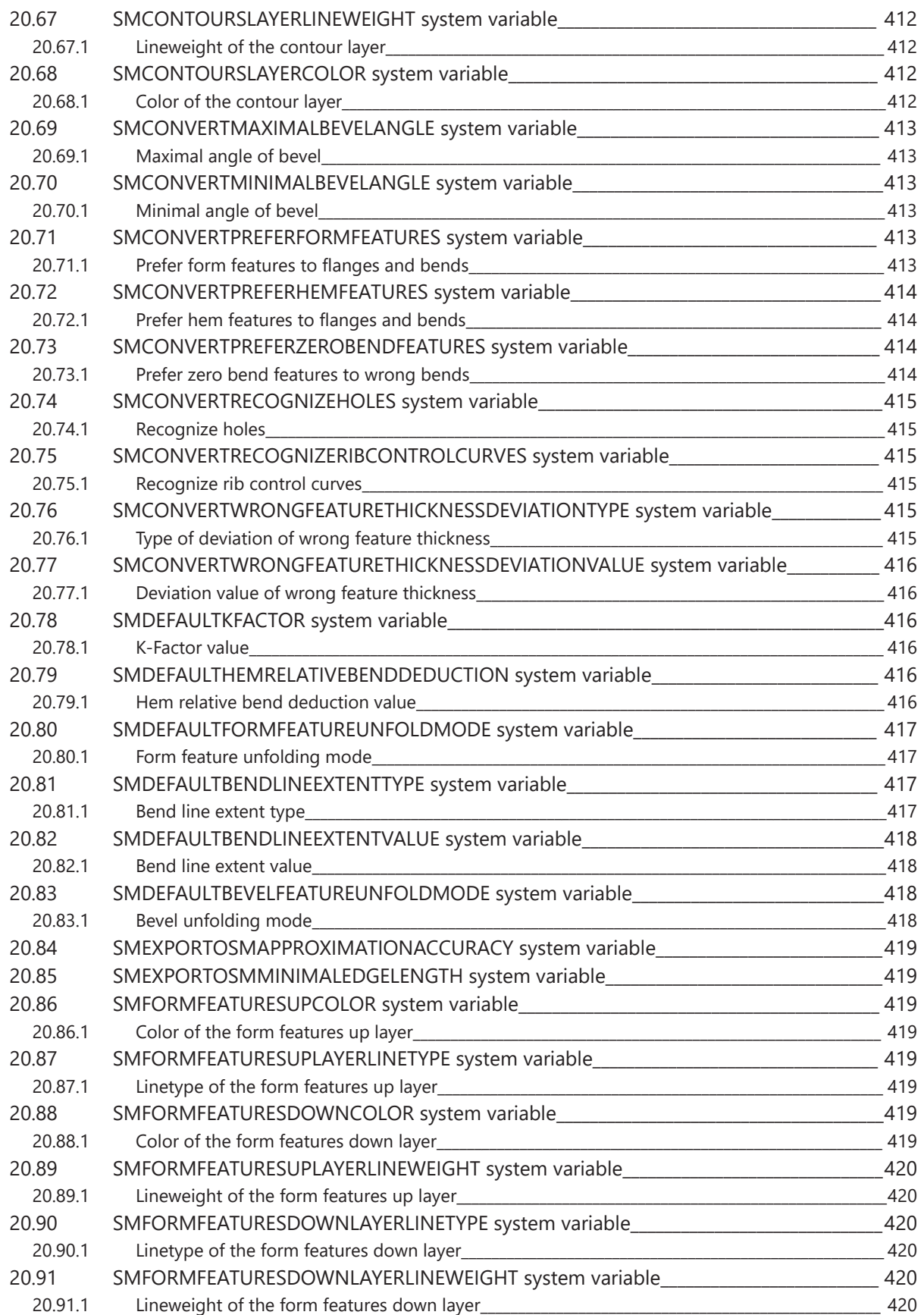

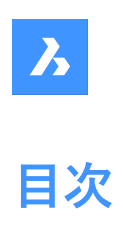

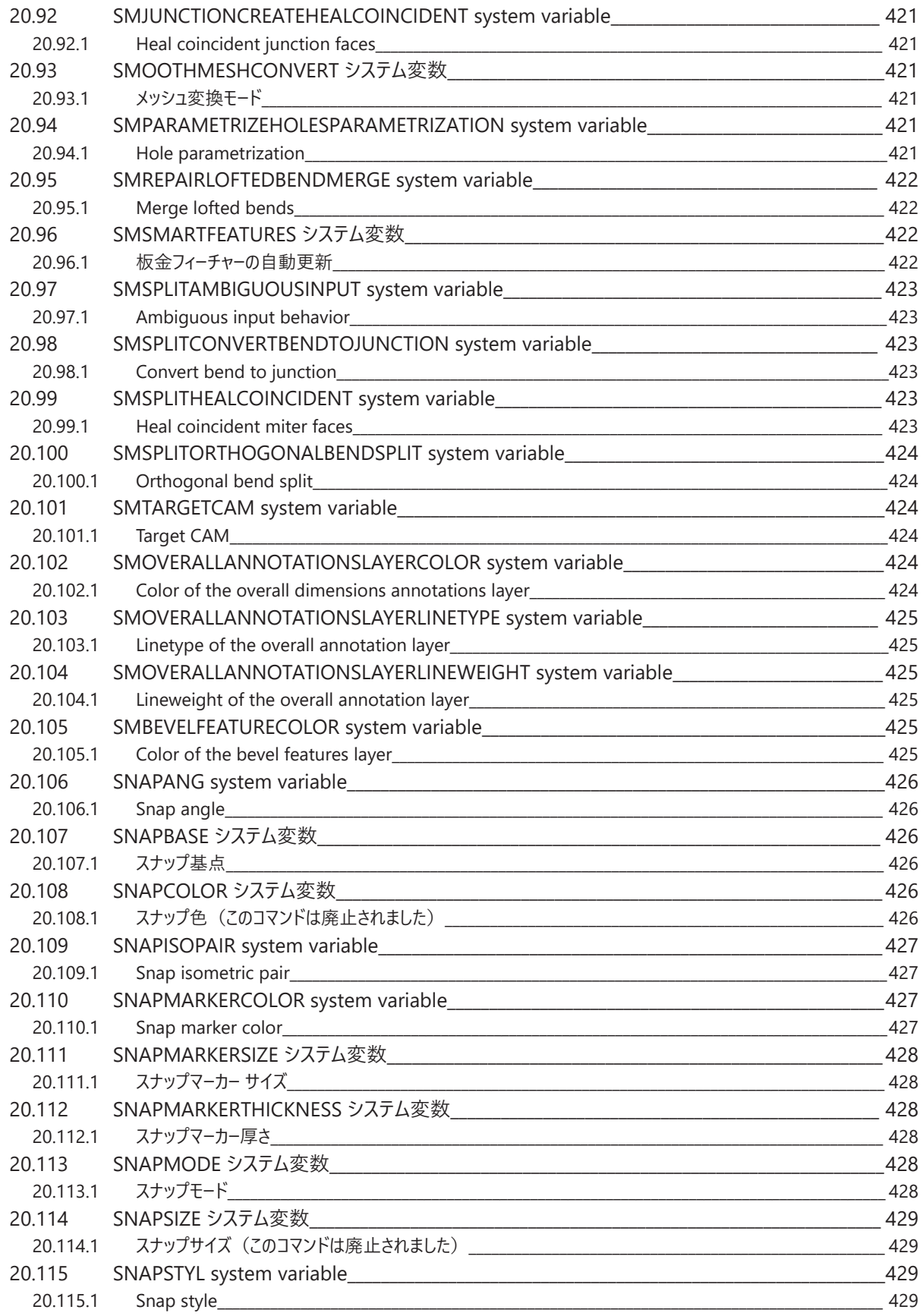

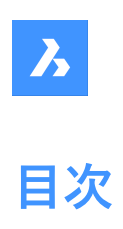

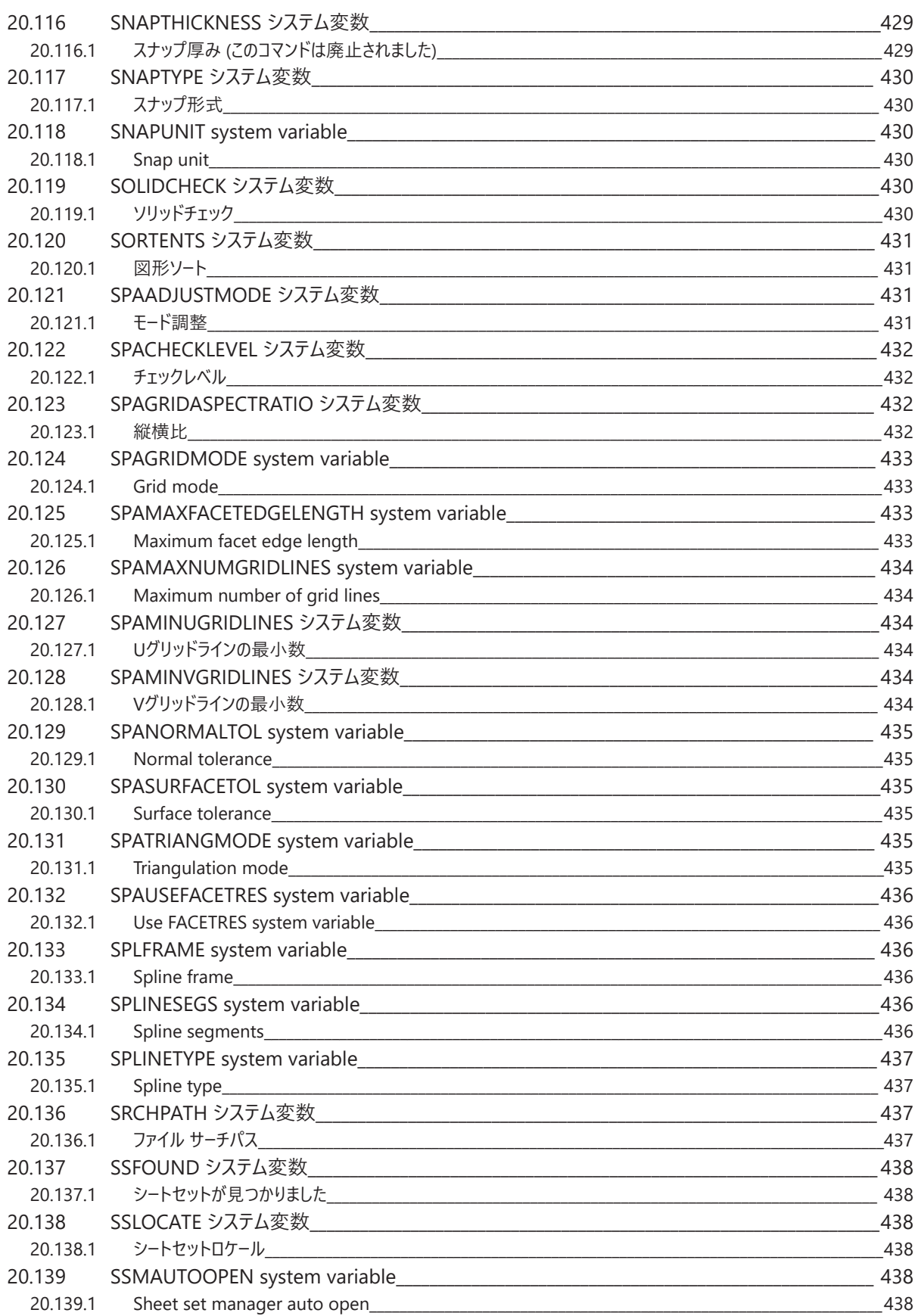

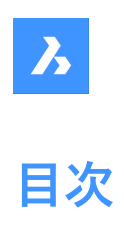

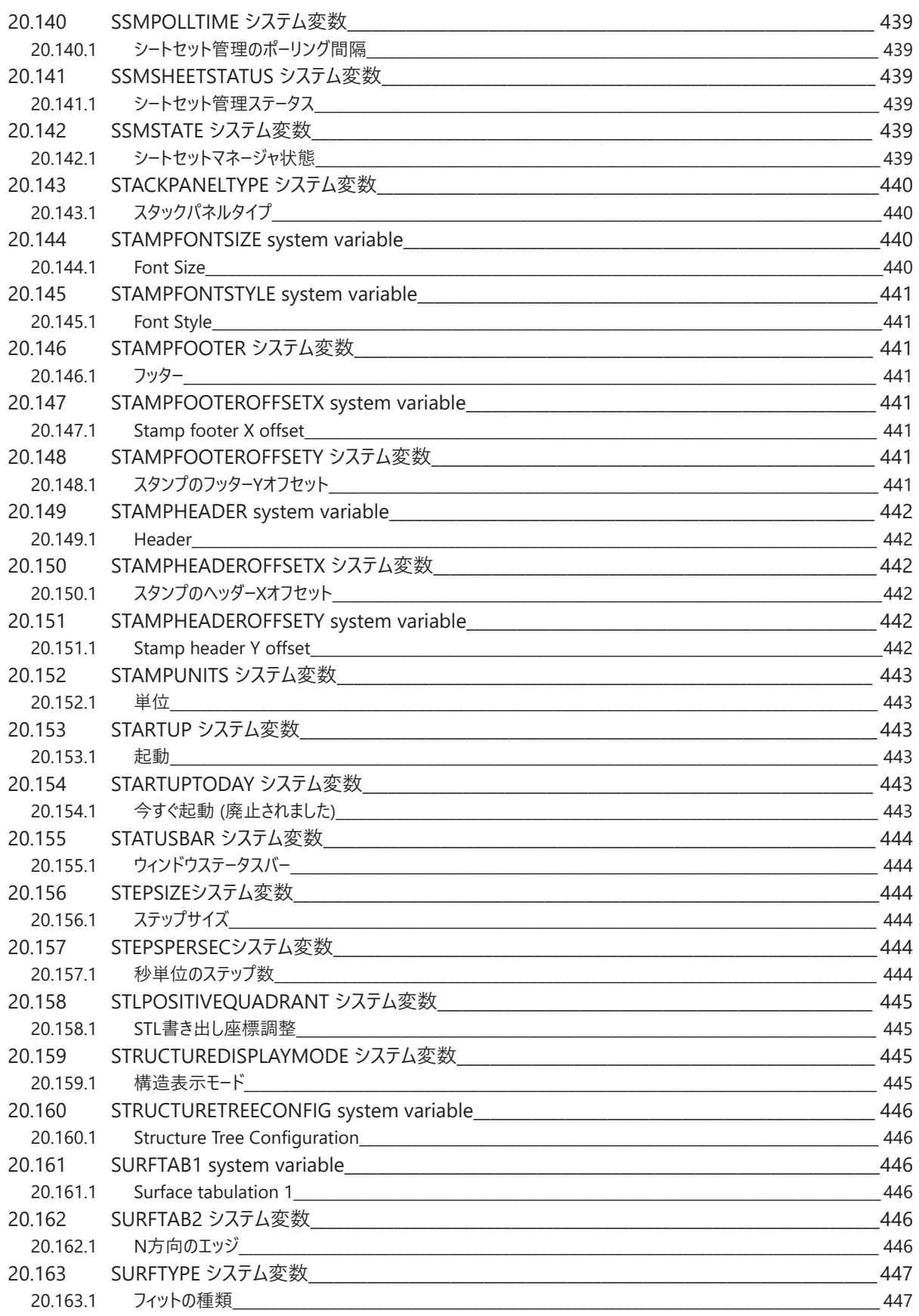

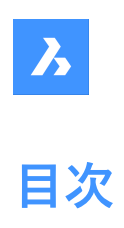

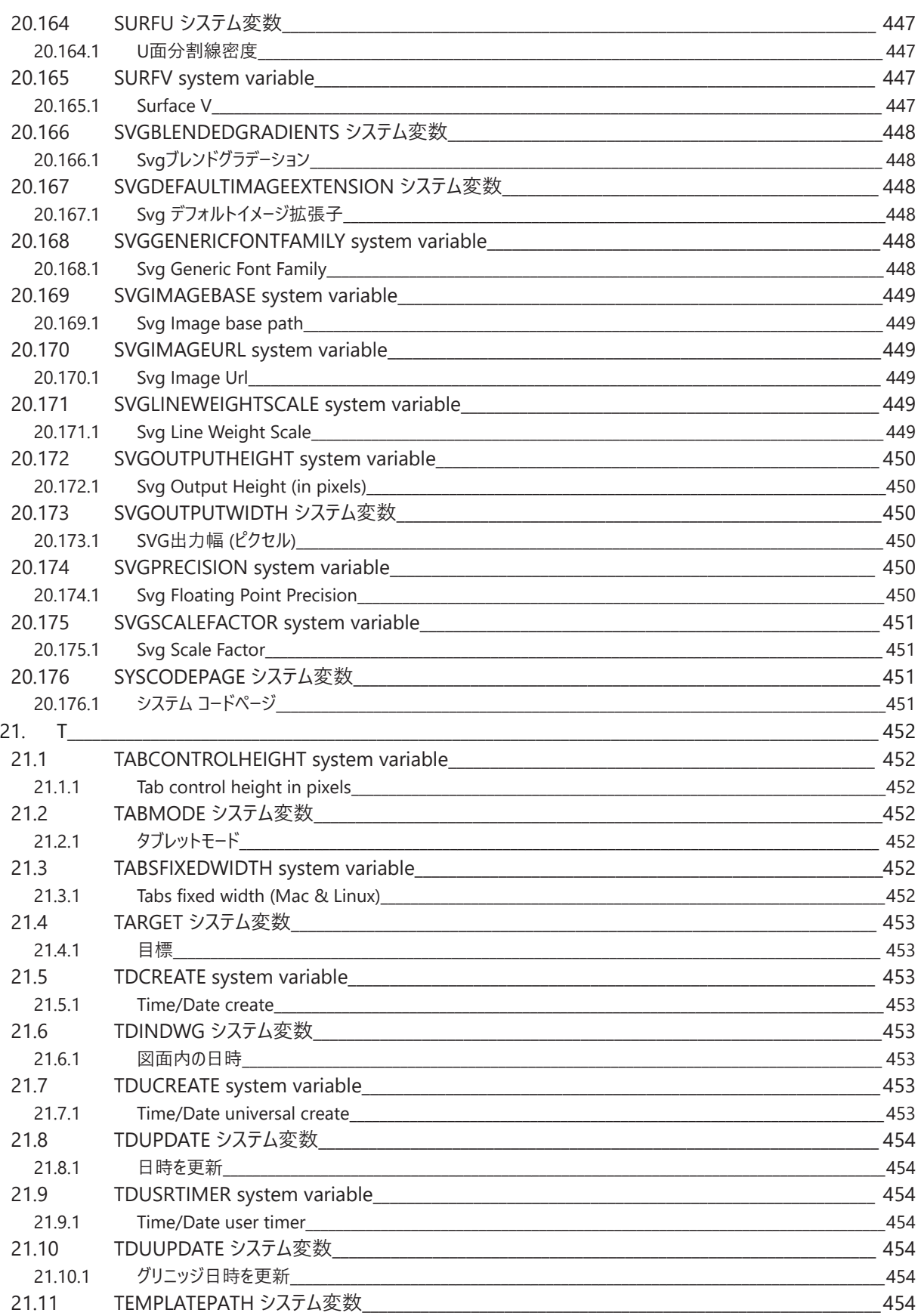

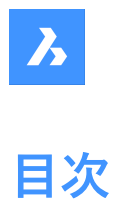

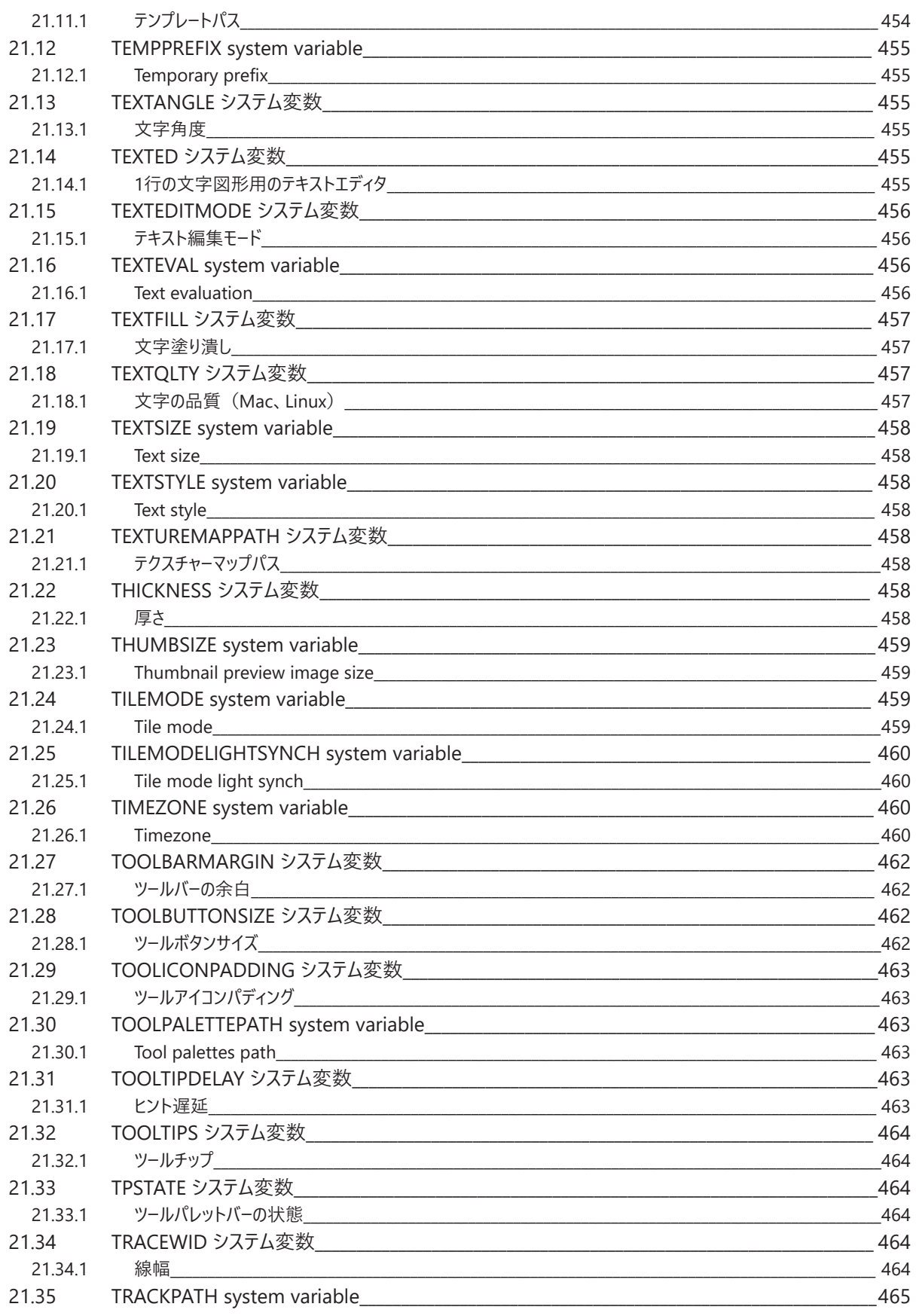

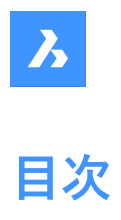

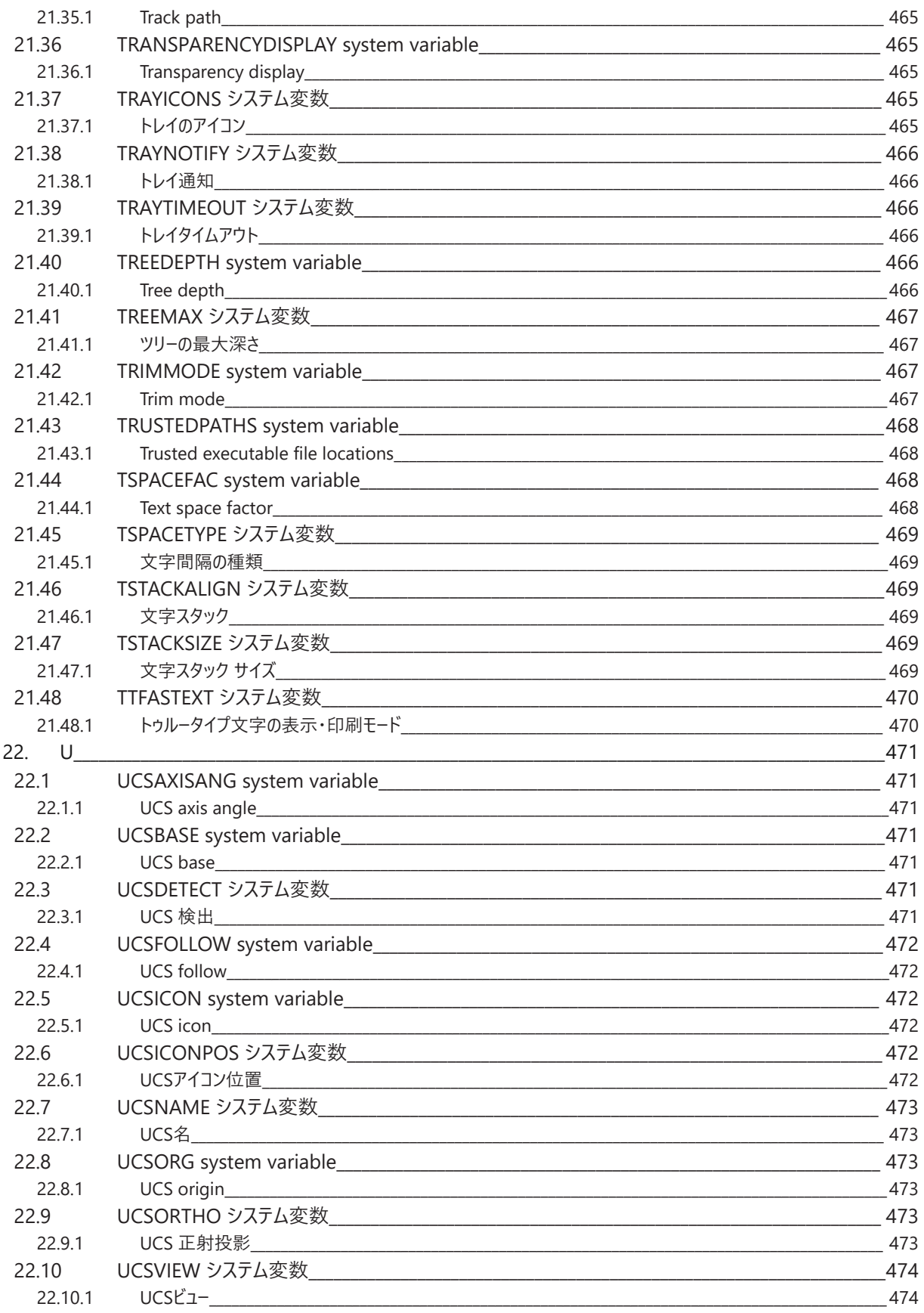

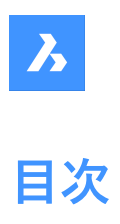

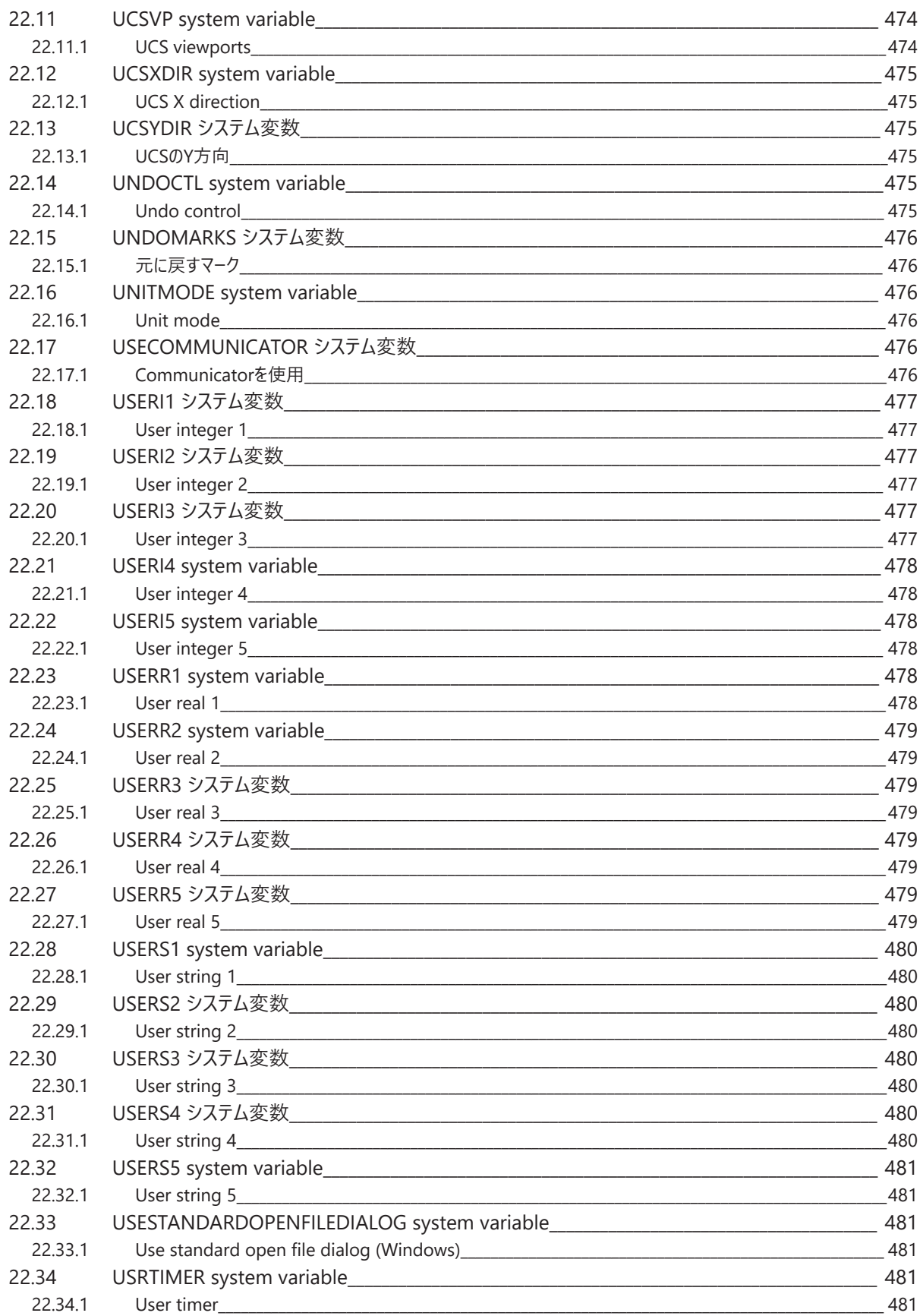

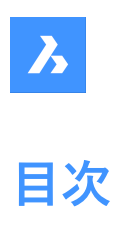

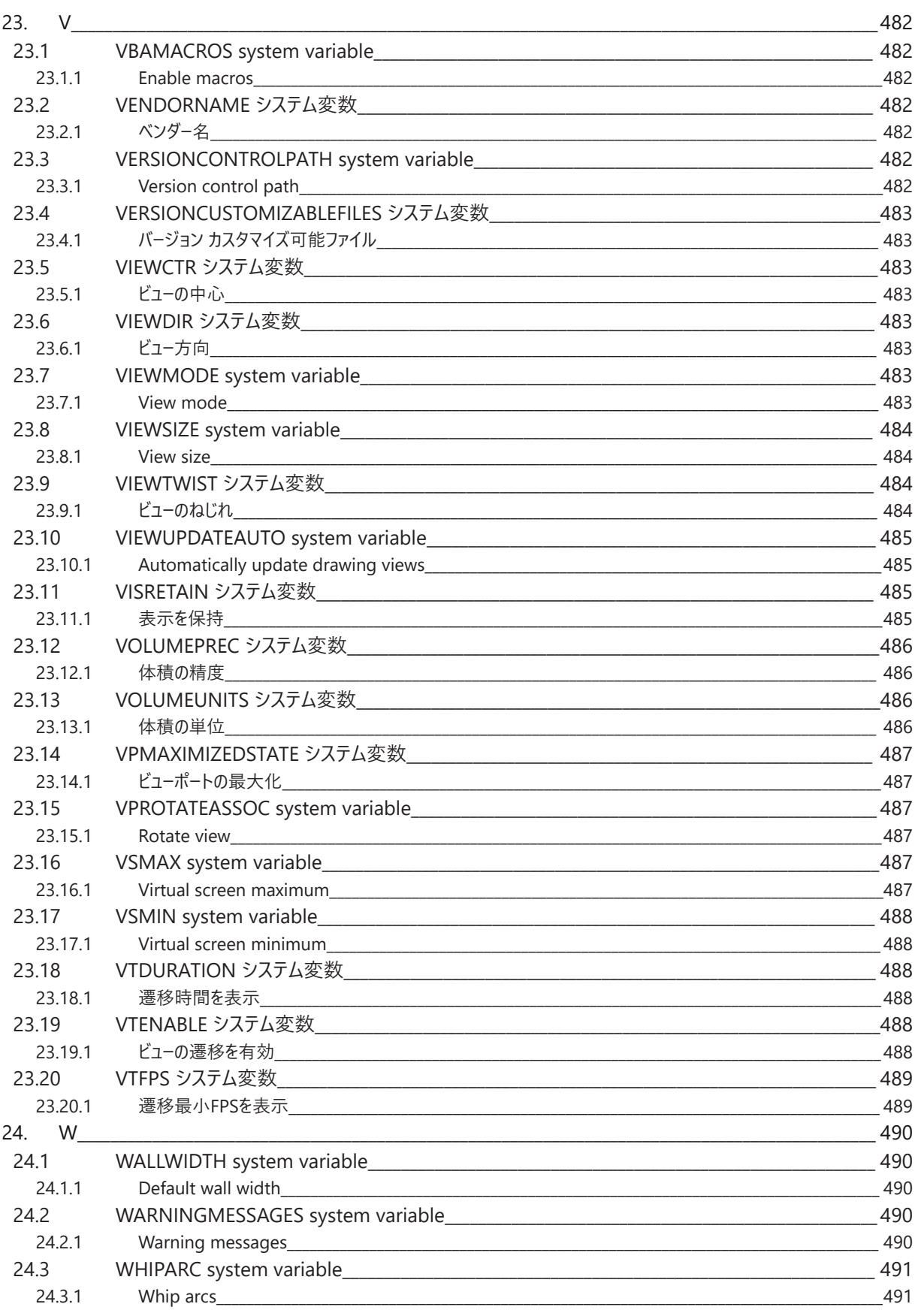

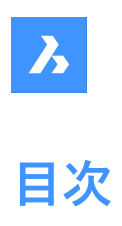

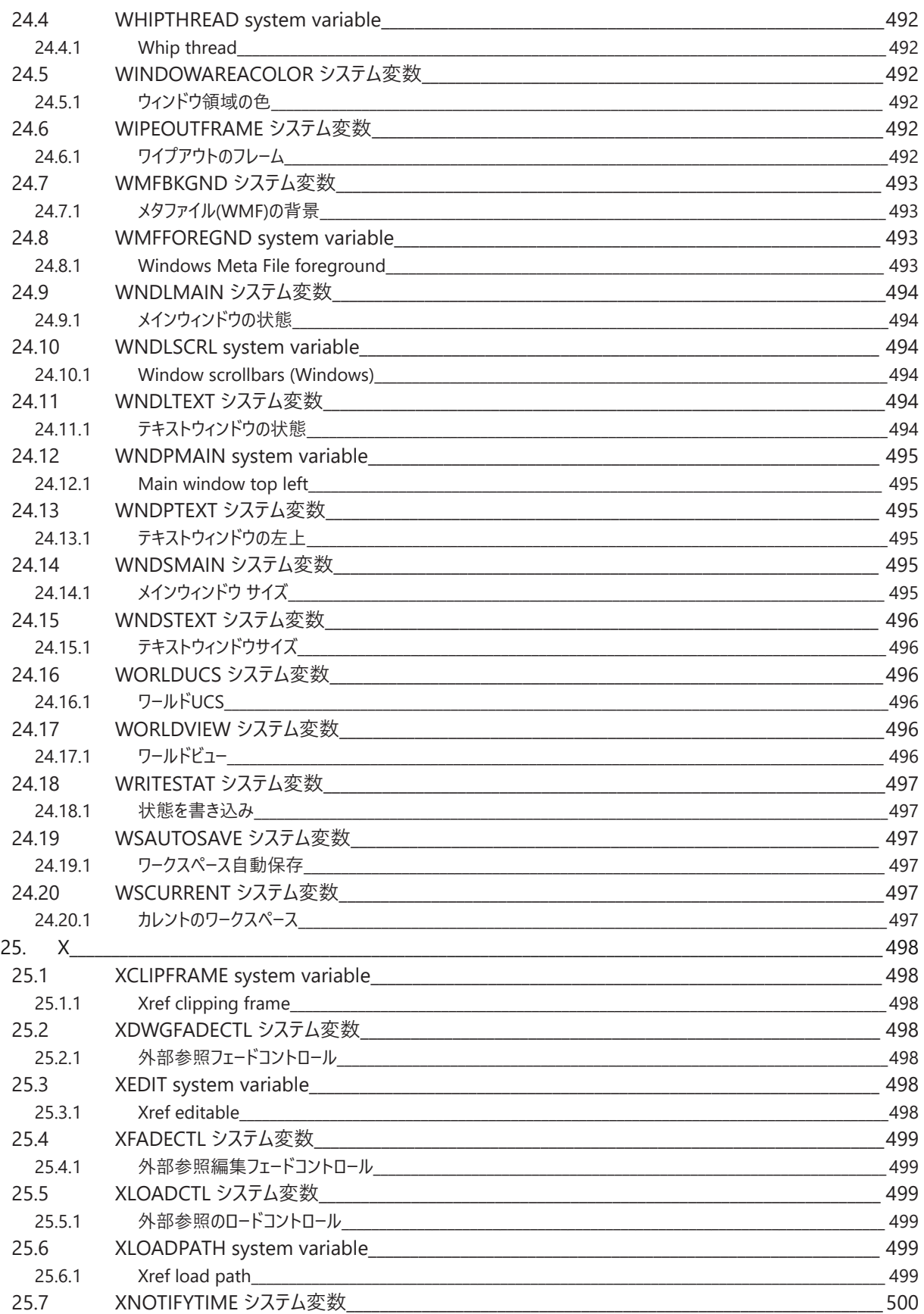

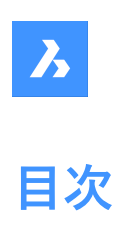

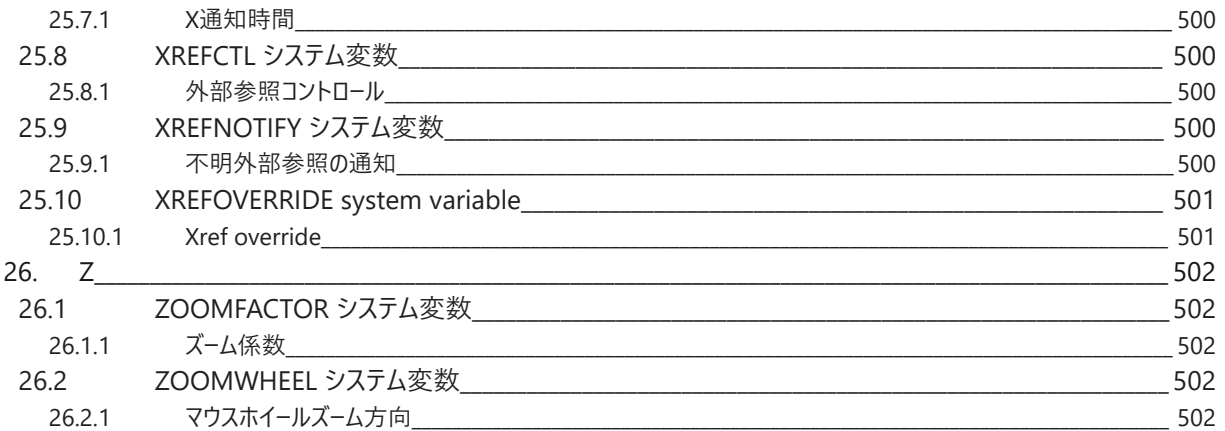

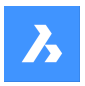

**システム変数リファレンス**

# **1. System variable reference**

The system variable reference gives an overview of all the system variables in BricsCAD.

System variables are used to save user preferences and BricsCAD settings. They can be accessed through the Settings dialog box. Many system variables correspond to other CAD software. When a variable is BricsCAD specific, this is indicated as well.

# **1.1 System variable data types**

- **Boolean**: the value is either 1 or 0 (True or False, Yes or No).
- **Short**: integer value in the range of −32,768 to +32,767.
- **Long**: integer value in the range of −2,147,483,648 to +2,147,483,647.
- **Real**: floating point numbers with a period for a decimal point and no thousands separator.
- **String**: text.
- **String Standard**: text according to a specific format, for example a folder path.
- **3D point**: specifies a point in a 3D space.
- **2D point**: specifies a point in the XY-plane.
- **Bit flag variables**: integer variable controlled by bit codes. The value of this variable changes by adding or removing options.

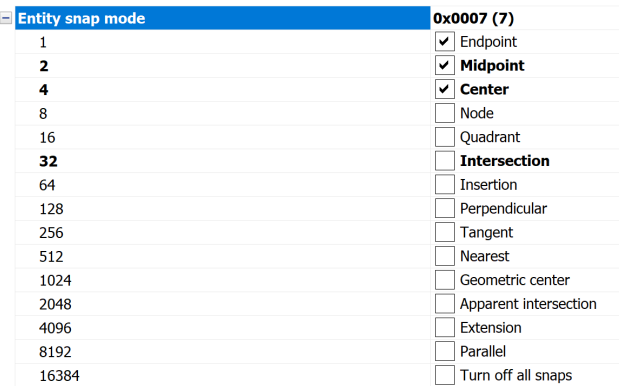

## **1.2 System variables save location**

- Windows registry (or **config** file for macOS and LINUX): the value is saved in a user profile and is loaded from the registry when you start a BricsCAD session. The value applies to all drawings.
- Drawing: the value is saved in the drawing and applies to that drawing only.
- NOT saved: the default value is hard-coded, and the new value is not saved when BricsCAD is restarted.

## **1.3 Editing system variables**

The system variables have a default value which can be edited:

- Through the Settings dialog box.
- By calling it in the Command line.

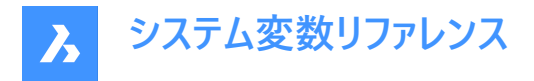

In the Settings dialog box, you can also filter variables that are no longer set to their default value.

# **1.4 Searching for variables**

You can use the SETVAR command to search for a variable.

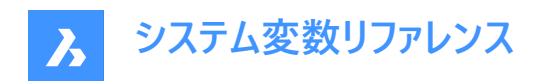

# **2. \_**

# **2.1 \_PKSER system variable**

#### **2.1.1 Packet serial**

Shows the serial number assigned to the program.

Read-only

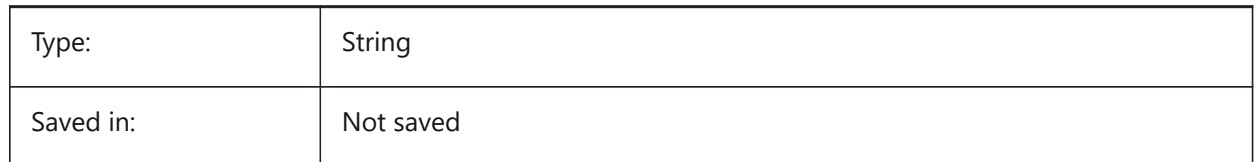

# **2.2 \_QUADTABFLAGS システム変数**

## **2.2.1 クワッド タブ フラグ**

新しいクワッドタブレイアウトの実施中は⼀時的な設定が使⽤されます。設定値は、選択したすべてのオプションの値を合計 したビットコードとして保存されます。

BricsCAD only

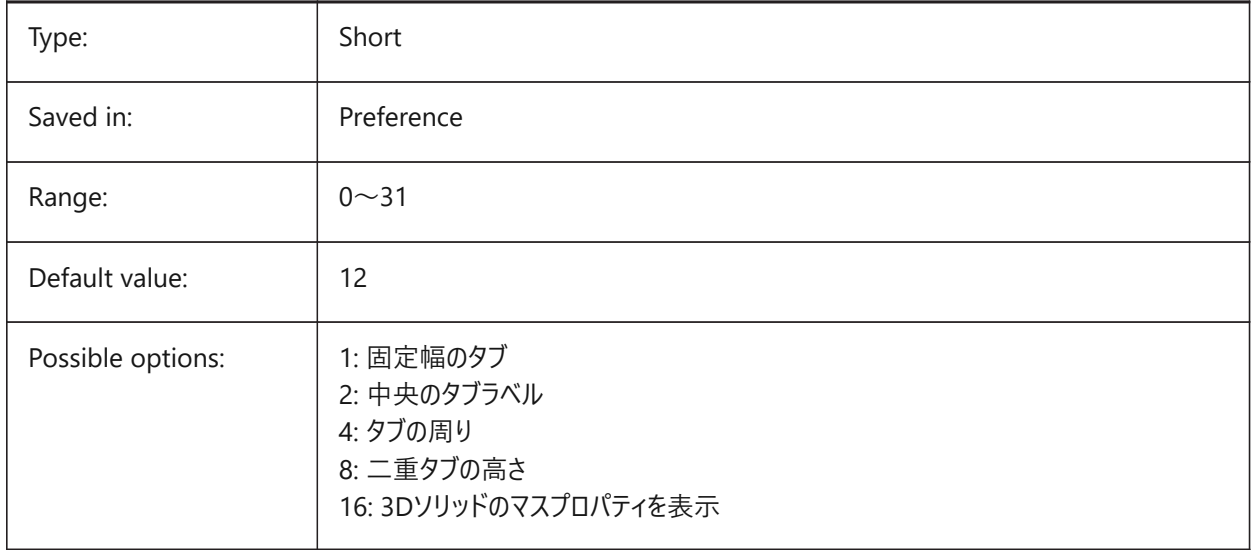

# **2.3 \_VERNUM システム変数**

# **2.3.1 バージョン番号**

プログラムのバージョン番号です。 読み取り専用

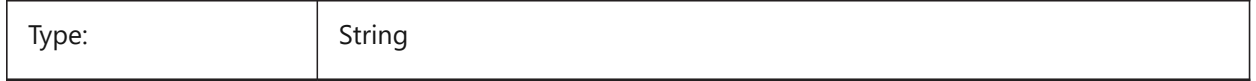

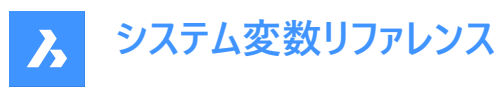

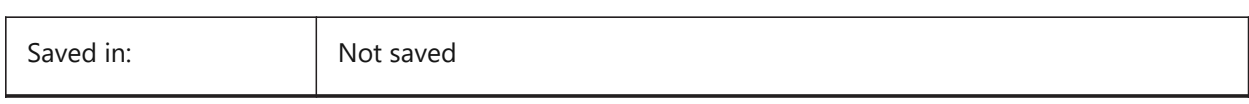

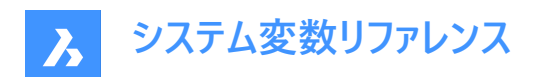

# **3. 3**

# **3.1 3DCOMPAREMODE system variable**

## **3.1.1 Compare visualization mode**

The value of the 3DCOMPAREMODE system variable controls the display in the viewports of the Comparison layout.

BricsCAD only

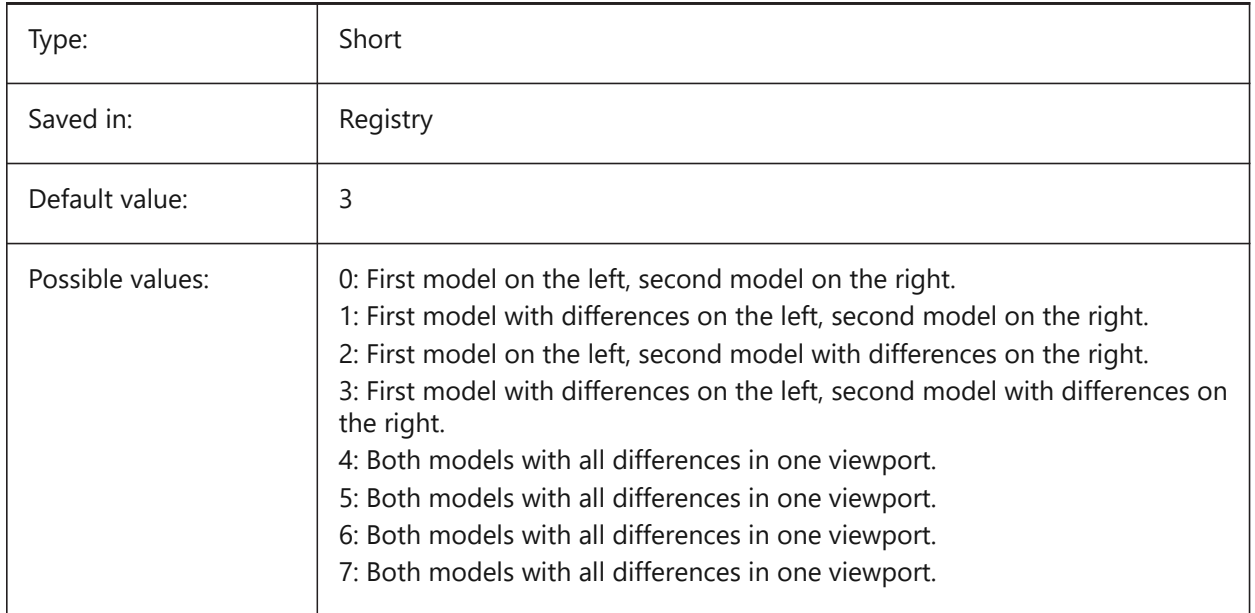

# **3.2 3DOSMODE システム変数**

## **3.2.1 図形3Dスナップモード**

カレントの3D図形スナップモードは、選択されたスナップモードのビットコードの和として3DOSMODEシステム変数を介して保 存されています。

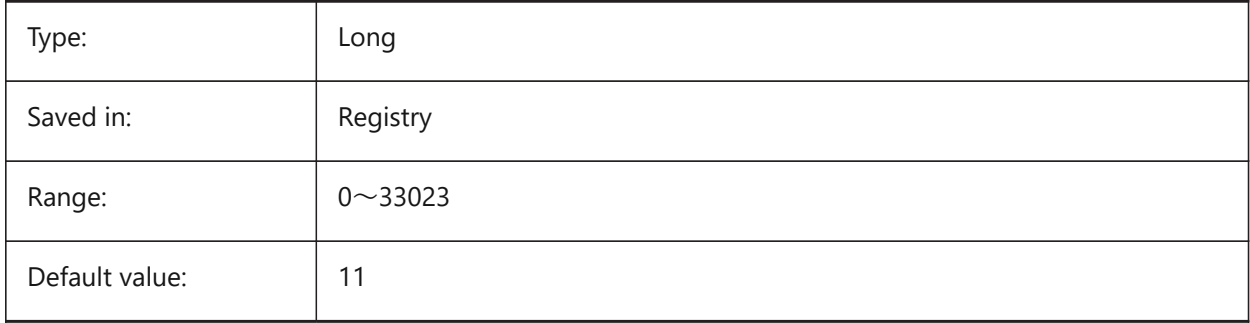

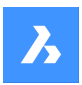

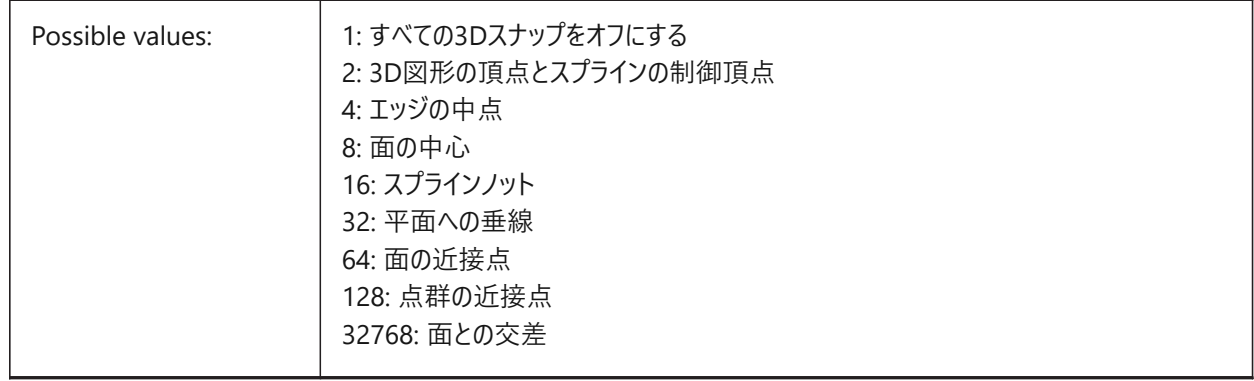

# **3.3 3DSNAPMARKERCOLOR システム変数**

# **3.3.1 3Dスナップマーカー⾊**

3Dスナップマーカーの色を指定します。1から255までの値が指定可能です。

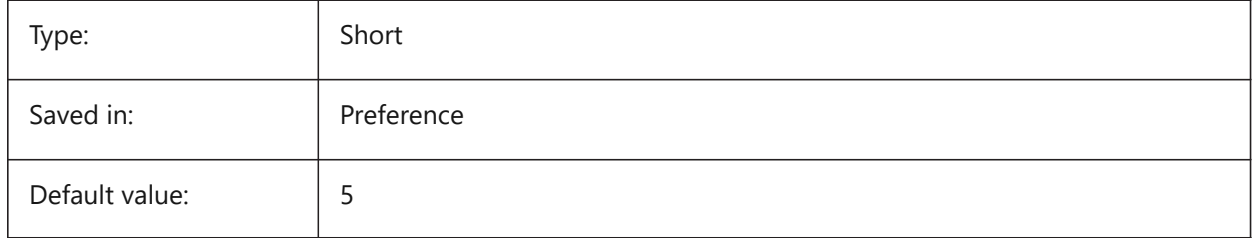

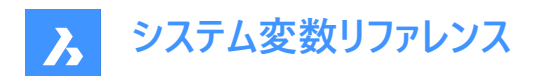

# **4. A**

# **4.1 ACADLSPASDOC system variable**

## **4.1.1 on\_start.lsp for each doc**

Specifies whether on\_start\_default.lsp and on\_start.lsp are loaded into every drawing as are on\_doc\_load.lsp and on\_doc\_load\_default.lsp, or just when the first drawing opens in a session.

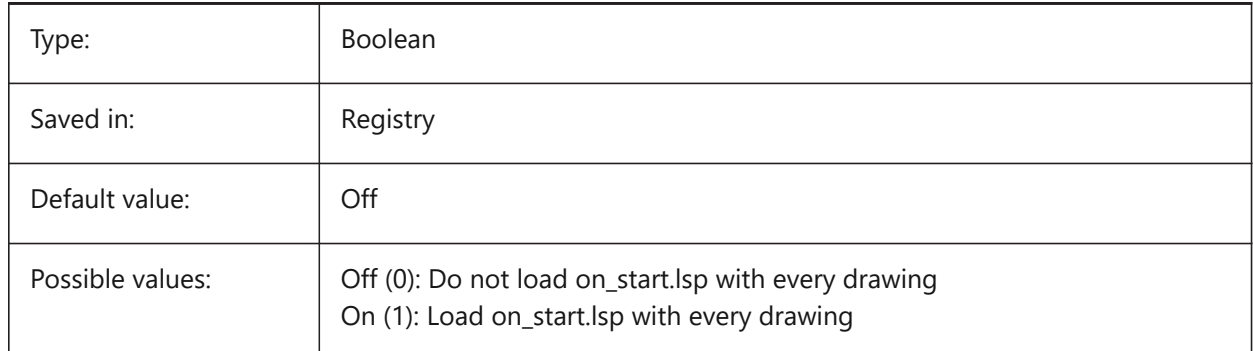

# **4.2 ACADPREFIX システム変数**

# **4.2.1 プログラムのフォルダーパス**

サポートパスのリスト、区切り記号を付けてパスを追加できます。

読み取り専用

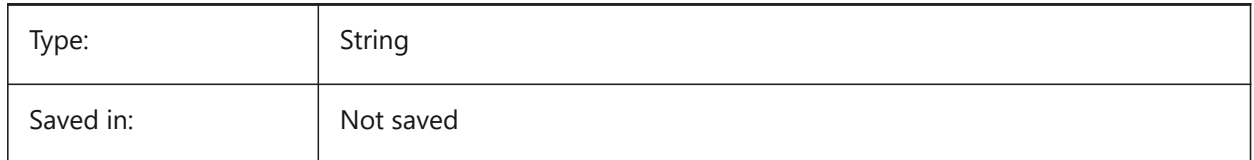

# **4.3 ACADVER system variable**

#### **4.3.1 AutoCAD version**

Shows the AutoCAD compatible program version number.

Read-only

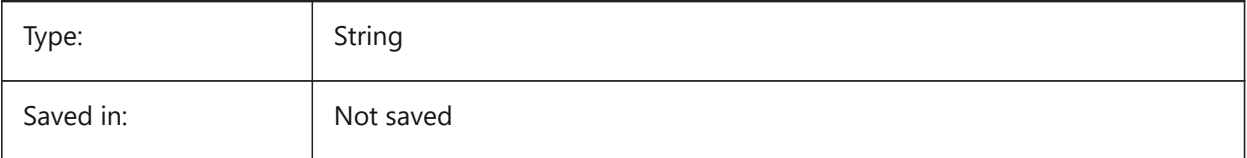

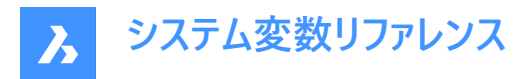

# **4.4 ACISHLRRESOLUTION system variable**

# **4.4.1 Hidden line removal resolution**

Specifies the smallest distance taken into consideration during Hidden Line Removal calculation. A negative value means that auto-calibration based on the size of the model will be used. This is highly recommended. When dealing with entities that have very small sizes the value can be set to 0.001 or smaller.

BricsCAD only

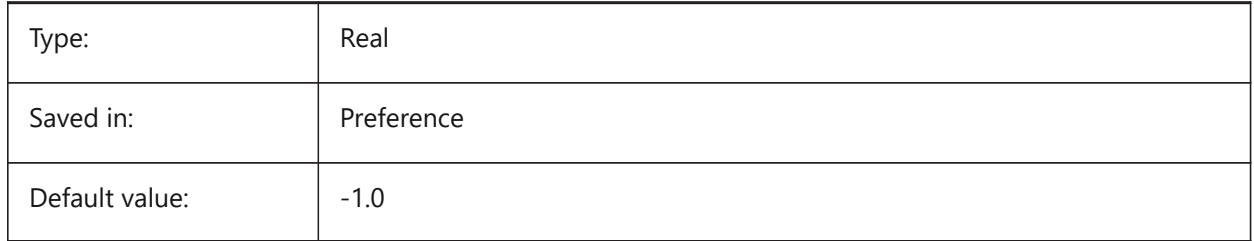

## **4.5 ACISOUTVER system variable**

#### **4.5.1 Acisout version**

Specifies the ACIS version of the SAT files created by ACISOUT.

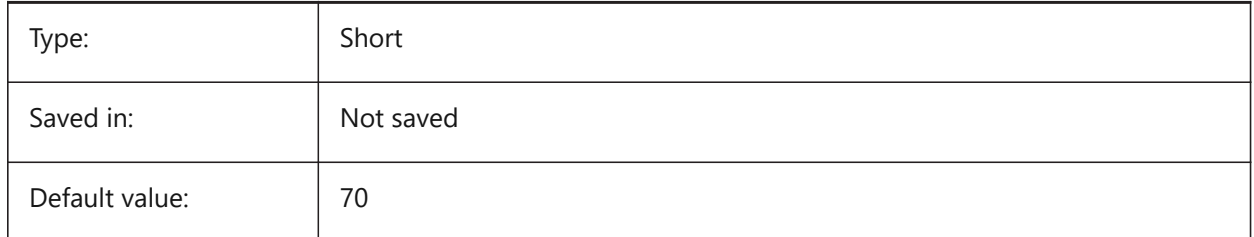

## **4.6 ADAPTIVEGRIDSTEPSIZE システム変数**

#### **4.6.1 アダプティブグリッドステップサイズ**

SNAPTYPEシステム変数の「アダプティブグリッドスナップ」モードのスナップ間隔 (ピクセル単位) を指定します。2〜100の範 囲で値を設定できます。マニピュレータのルーラーのステップサイズはこの変数に依存します。

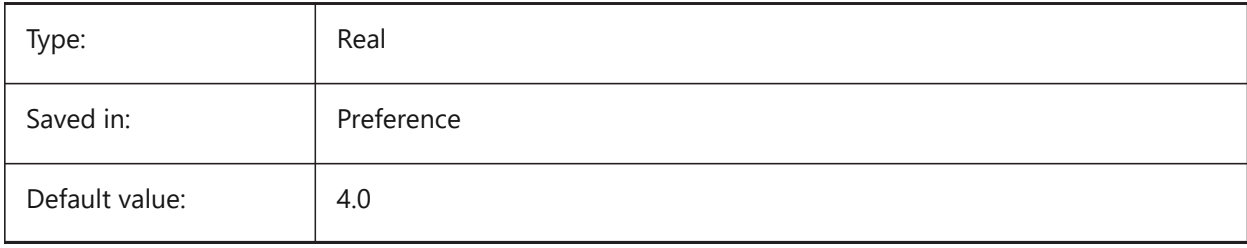

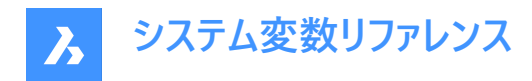

# **4.7 AFLAGS system variable**

## **4.7.1 Attribute options**

Specifies the default options for attribute creation. The value is stored as a bitcode using the sum of the values of all selected options.

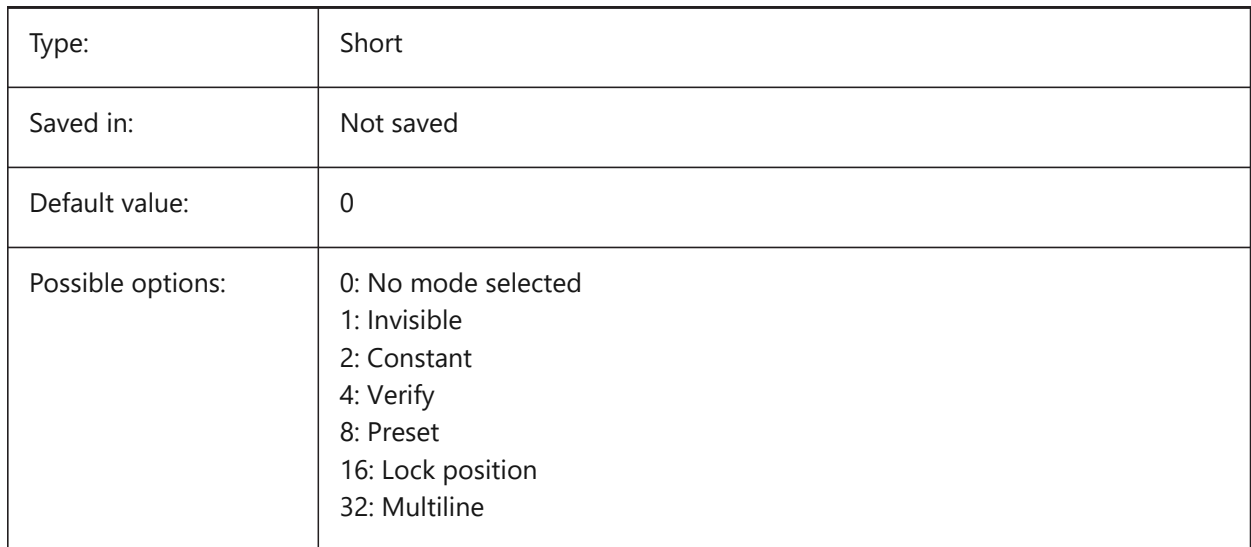

# **4.8 ALLOWTABEXTERNALMOVE system variable**

#### **4.8.1 Move tabs externally**

Allows a tab to be moved to another tab control On/Off.

#### BricsCAD only

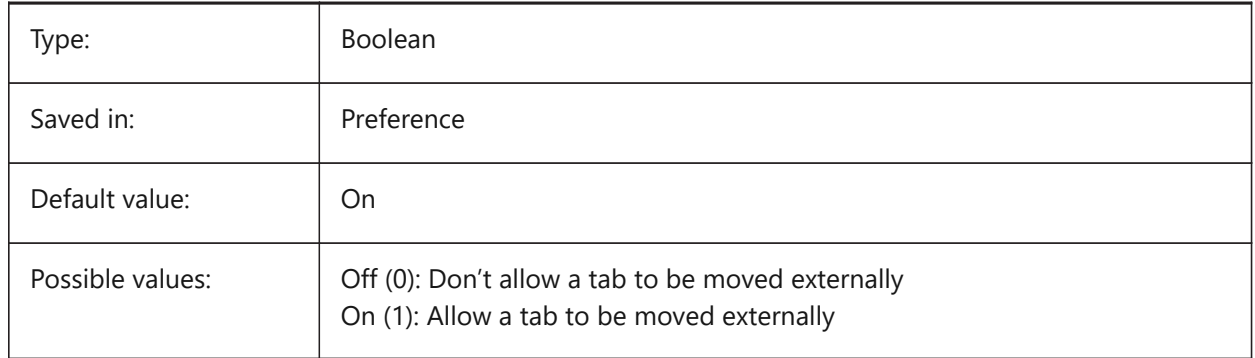

# **4.9 ALLOWTABMOVE システム変数**

## **4.9.1 タブを移動**

ドラッグのオン/オフで、タブが水平に移動できるようにします. BricsCAD only

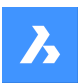

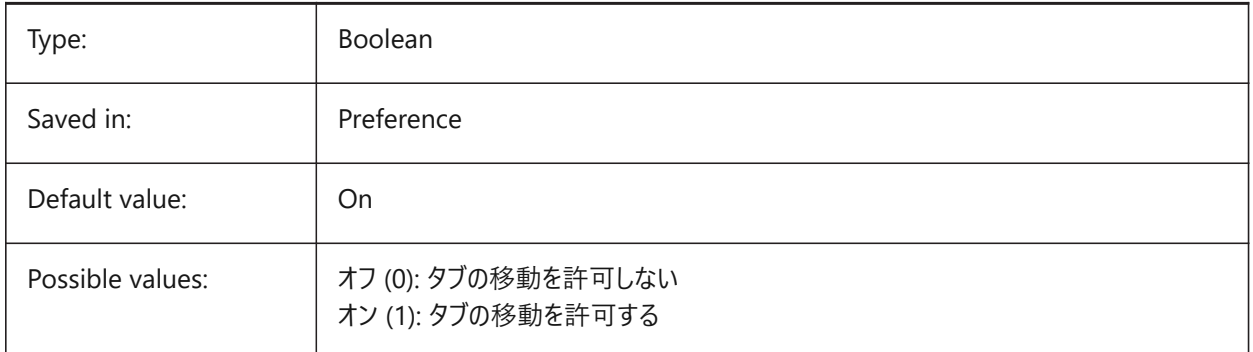

# **4.10 ALLOWTABSPLIT system variable**

## **4.10.1 Split tabs**

Allows the tab control to be split by dragging a tab On/Off.

BricsCAD only

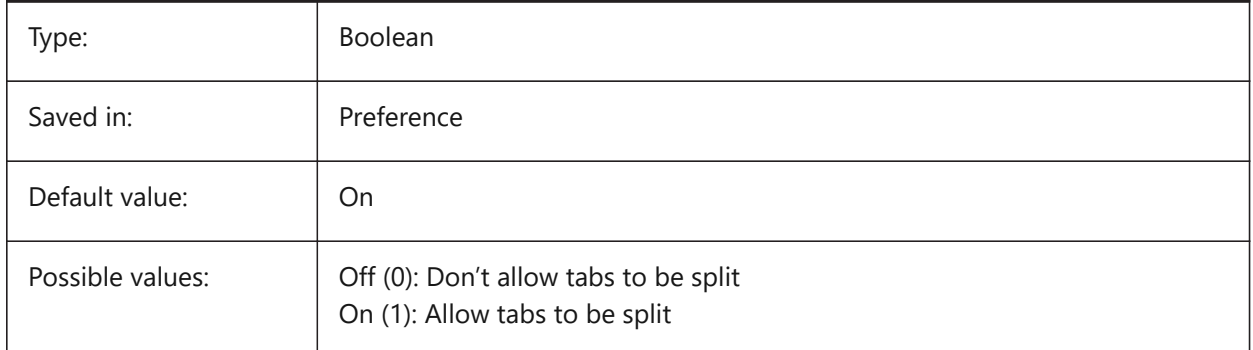

# **4.11 ANGBASE システム変数**

## **4.11.1 ⾓度の基点**

カレントUCSを基準にして、角度 0 の方向を指定します。

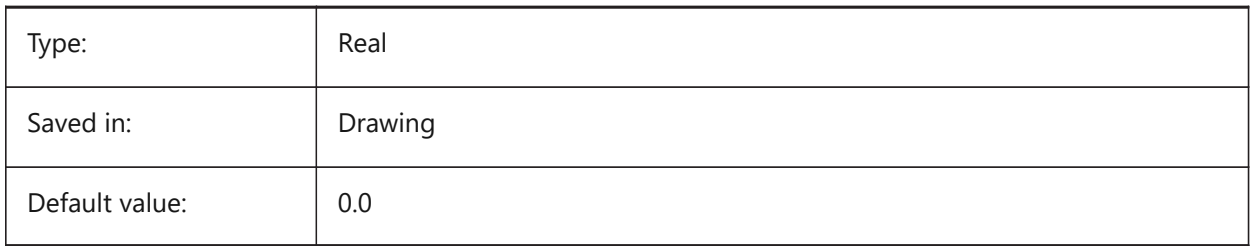

# **4.12 ANGDIR システム変数**

#### **4.12.1 ⾓度の向き**

カレントUCSを基準にして、角度0からの正の角度方向を指定します。

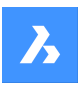

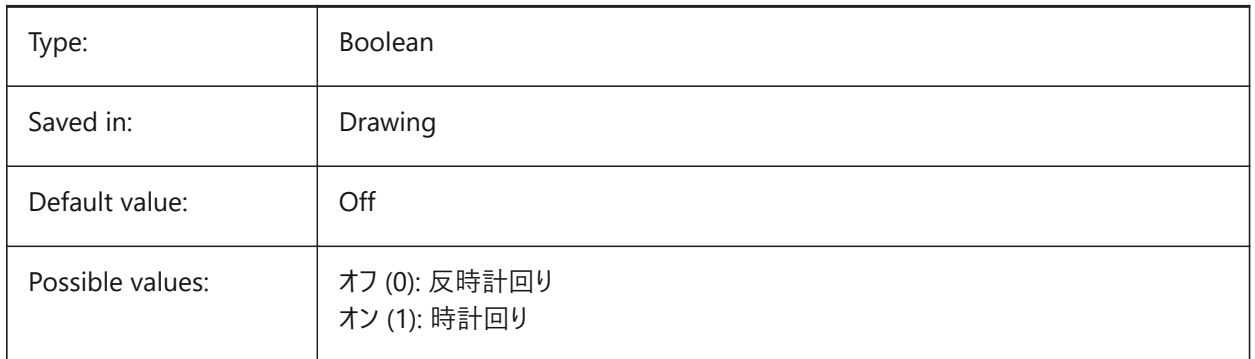

# **4.13 ANNOALLVISIBLE system variable**

## **4.13.1 Annotation visibility**

Hides or displays annotative entities that do not support the current annotation scale. The setting is saved individually for model space and each layout.

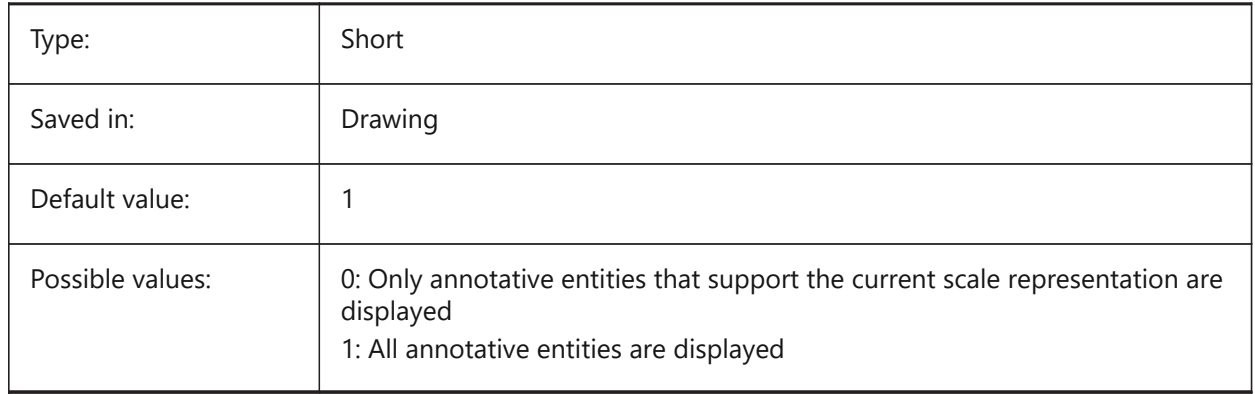

# **4.14 ANNOAUTOSCALE system variable**

## **4.14.1 Annotation scaling**

Synchronizes annotative entities with the current annotation scale.

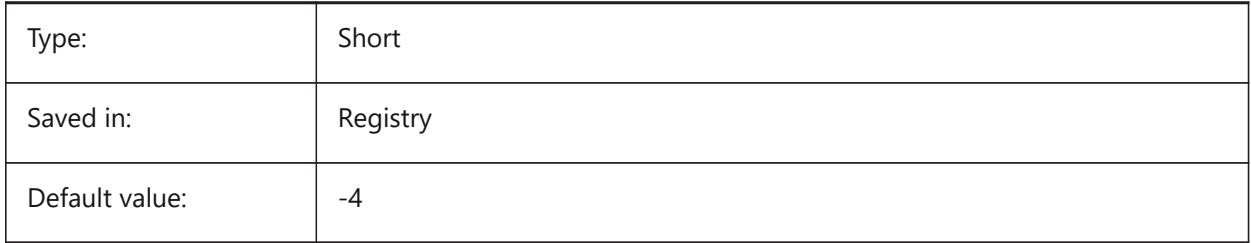

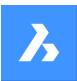

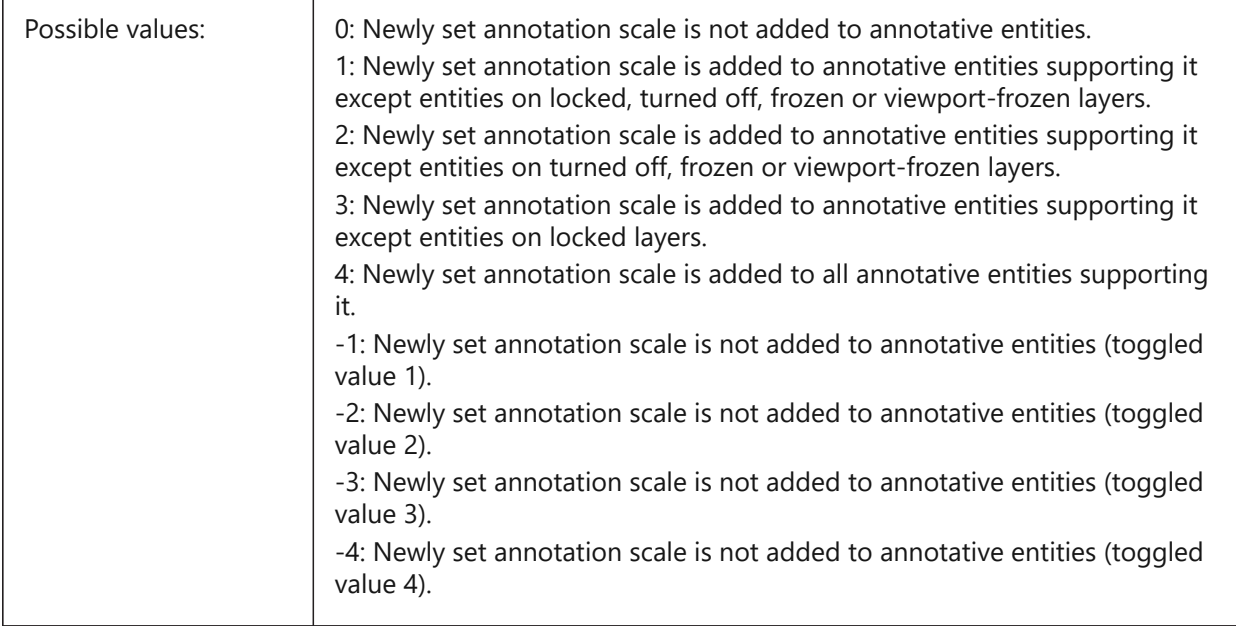

# **4.15 ANNOSELECTED system variable**

## **4.15.1 Selected object is annotative**

Specifies if the selected object is annotative and is used by menus.

#### Read-only

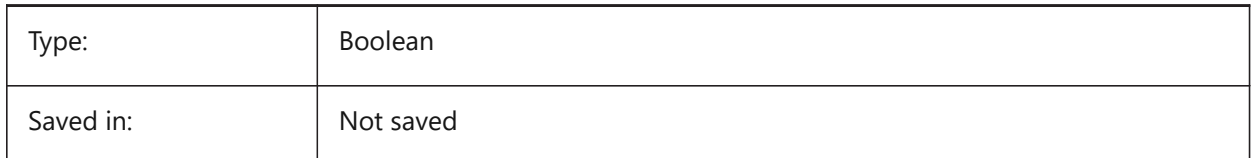

## **4.16 ANNOTATIVEDWG システム変数**

## **4.16.1 異尺度対応図⾯**

別の図面に入力されたとき、その図面が異尺度対応ブロックとして動作するかどうかを指定します。図面に異尺度対応図 形が含まれている場合、ANNOTATIVEDWGシステム変数は読み取り専⽤になります。

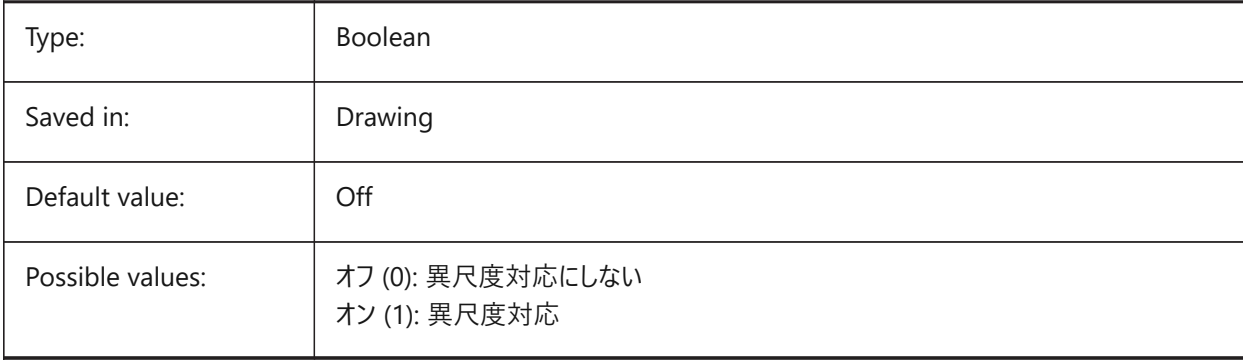

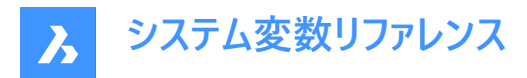

# **4.17 ANTIALIASRENDER システム変数**

# **4.17.1 レンダリングのアンチエイリアス量**

RENDERコマンドの出力の滑らかさを指定します。1より大きい値の場合、アンチエイリアシング出力が計算されます。アンチ エイリアシングを高値に設定すると、計算コストが高くなります。

BricsCAD only

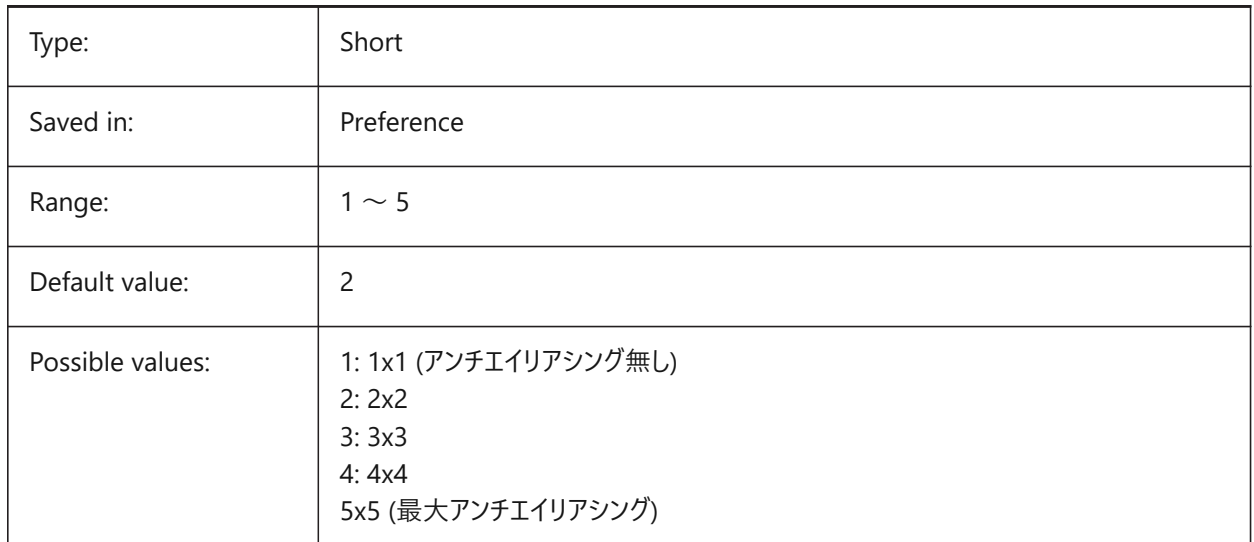

# **4.18 ANTIALIASSCREEN system variable**

#### **4.18.1 Anti-alias amount for screen**

Specifies the smoothness of on-screen curve display. For values higher than 1 and visual style 2DWireframe (which uses GDI), calculation of an anti-aliased display comes at a high performance cost (roughly a factor 7). For the other display modes the calculation time increases with less than 50%.

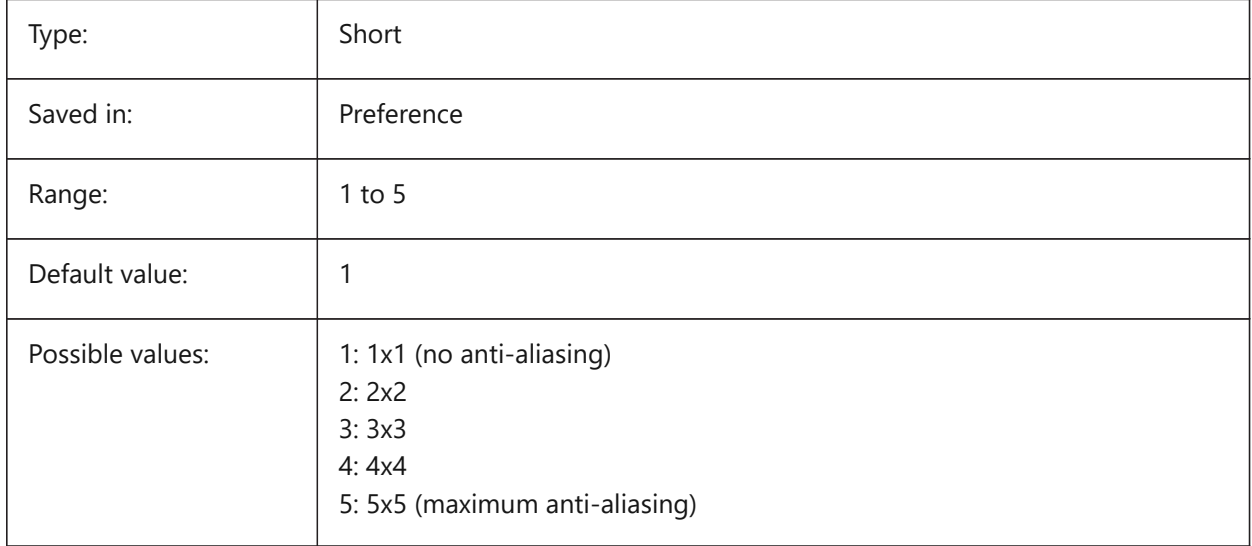

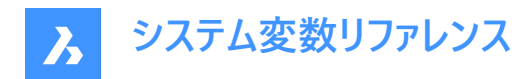

## **4.19 APBOX system variable**

## **4.19.1 Entity snap aperture box**

Toggles the display of the Entity Snap aperture box. If the APBOX system variable is on, the entity Snap Aperture Box is added to the crosshairs when one or more entity snaps are active.

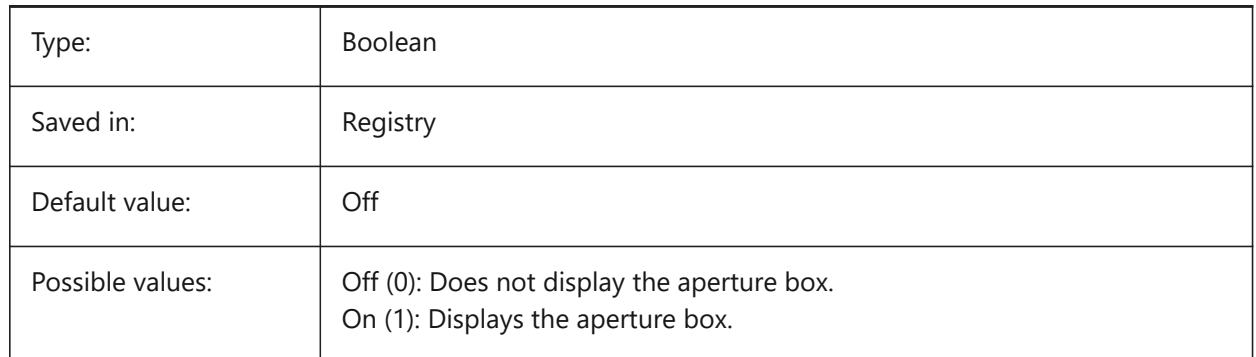

## **4.20 APERTURE システム変数**

#### **4.20.1 図形スナップの吸着範囲**

図形スナップの吸着ボックスのサイズ (ピクセル単位) を指定します。0~50の範囲で値を指定できます。プログラムは、 四角形の吸着カーソル内側に端点や中点などの幾何学的特徴がないか検索します。大きな吸着カーソルを使用すると、 幾何学的特徴の上にカーソルを合わせやすくなりますが、見つかった図形スナップの一致ポイントが多くなりすぎる可能性が あります。⼩さい吸着カーソルの場合、幾何学的特徴の上にカーソルを配置しにくくなりますが、幾何学的特徴へのスナップ がより正確になります。

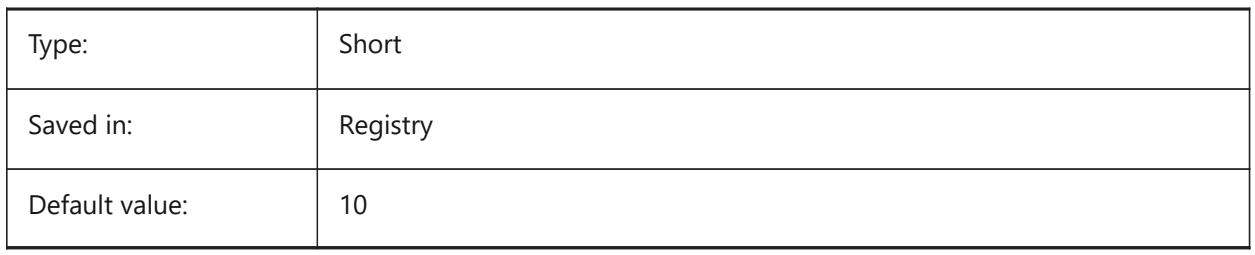

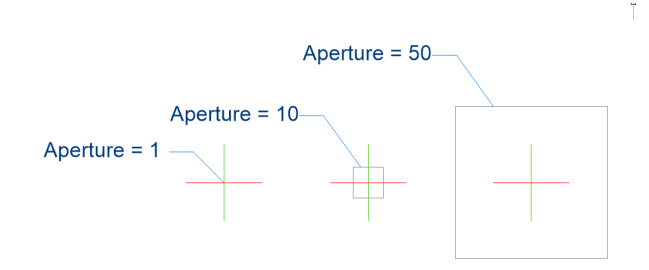

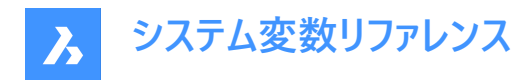

# **4.21 AREA system variable**

#### **4.21.1 Calculated area**

Specifies the last calculated area by AREA, LIST or DBLIST.

Read-only

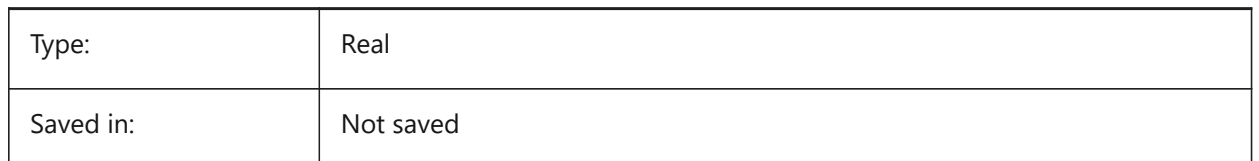

# **4.22 AREAPREC システム変数**

## **4.22.1 ⾯積精度**

PROPUNITSの面積ビットがオンのとき、面積表示の小数点以下の桁数を設定します。負値の場合は、LUPRECが使用さ れます。

BricsCAD only

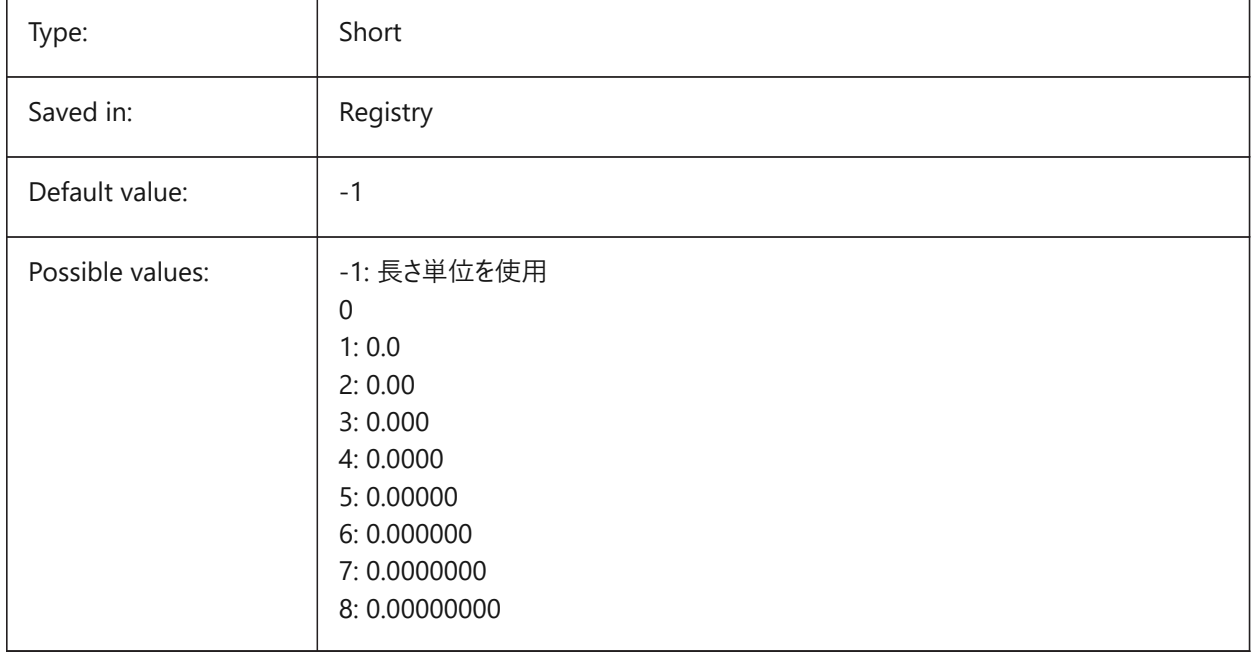

# **4.23 AREAUNITS システム変数**

#### **4.23.1 ⾯積単位**

PROPUNITSの面積ビットがオンのとき、面積の表示単位のリストを指定します。空白の場合、すべての面積はINSUNITS で定義されている現在の作図単位で表⽰されます。複数の単位を選択している場合、最も適切な単位が使⽤されます。 BricsCAD only

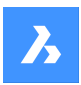

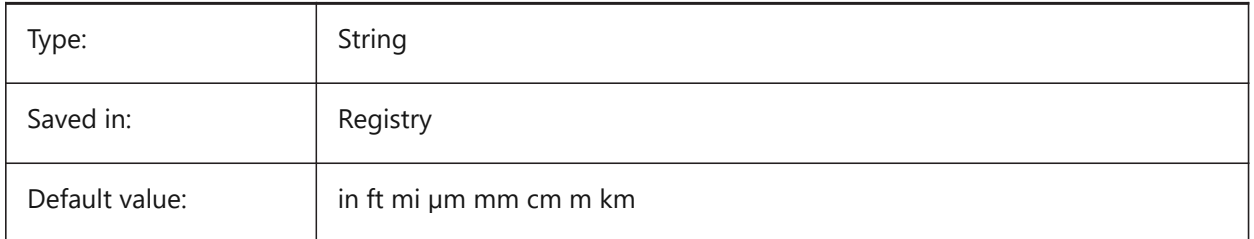

# **4.24 ARRAYASSOCIATIVITY system variable**

#### **4.24.1 Associative arrays**

Specifies whether newly created arrays are associative or non-associative.

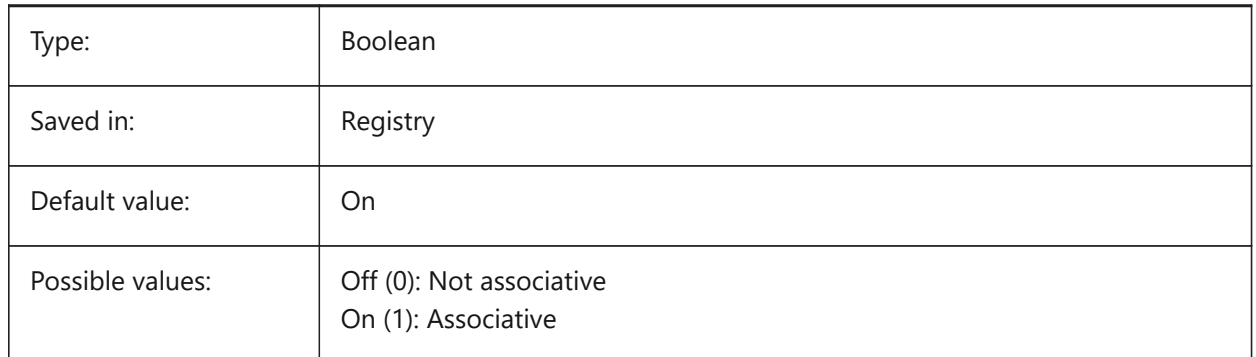

# **4.25 ARRAYEDITSTATE system variable**

## **4.25.1 Array editing state**

Array editing state is activated while editing an associative array's source entities.

Read-only

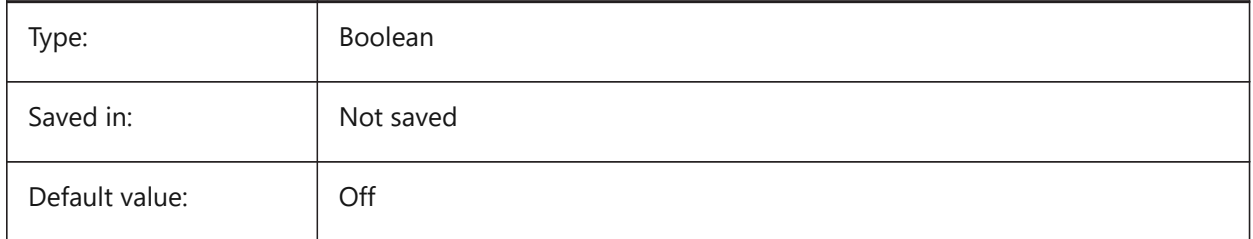

# **4.26 ARRAYTYPE system variable**

# **4.26.1 Array type**

Specifies the default associative array type.

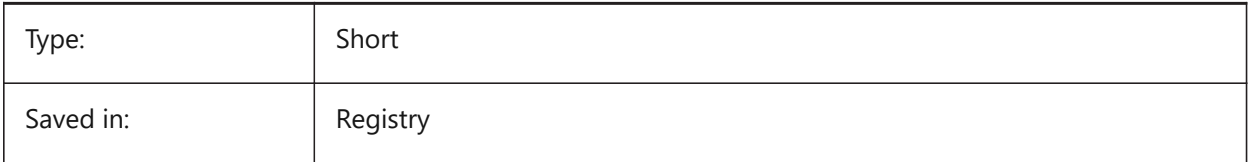

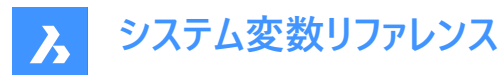

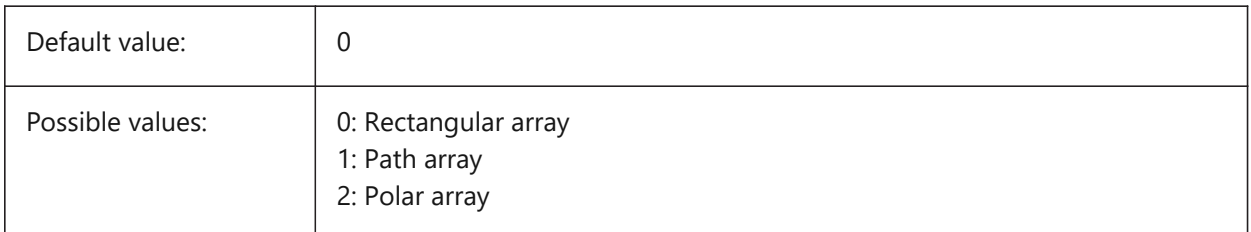

# **4.27 ASSOCIATIVITY system variable**

# **4.27.1 Associativity**

Defines if TIN Surface or Grading are associative. BricsCAD only

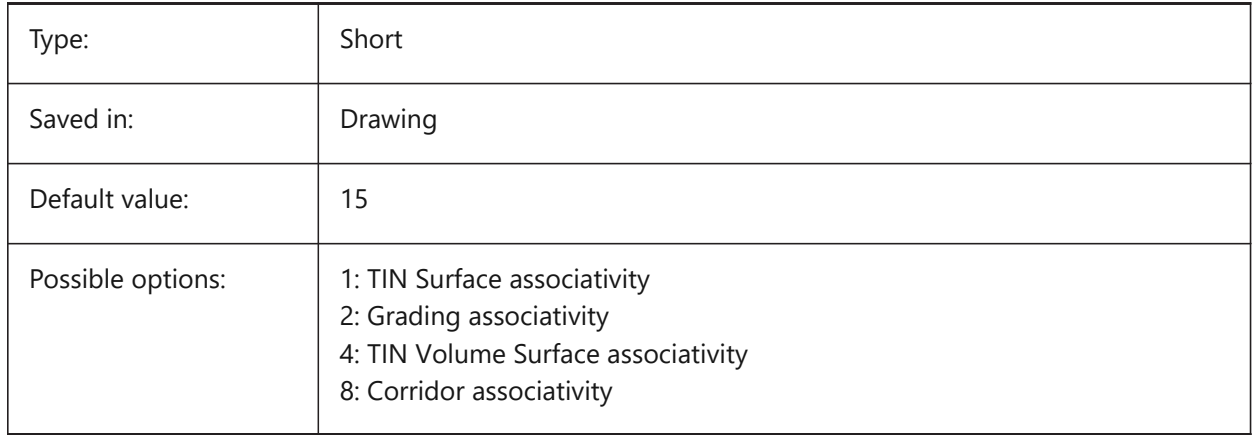

# **4.28 ATTDIA システム変数**

# **4.28.1 属性ダイアログ**

INSERTコマンドで属性値の入力にダイアログボックスを使用するかどうかを指定します。

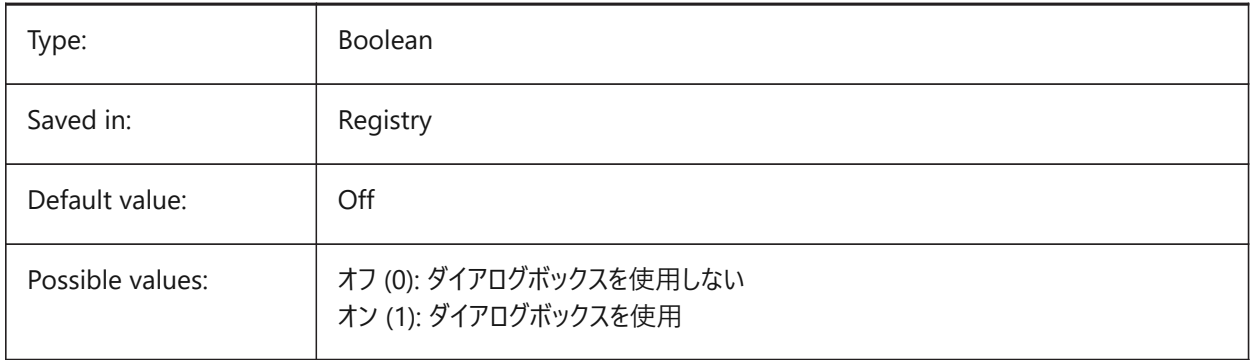

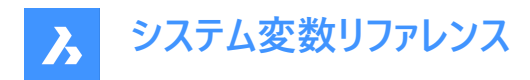

# **4.29 ATTMODE system variable**

## **4.29.1 Attribute display mode**

Specifies whether attributes are visible or not. If the ATTMODE variable is set to 2, all attributes display, including Hidden attributes.

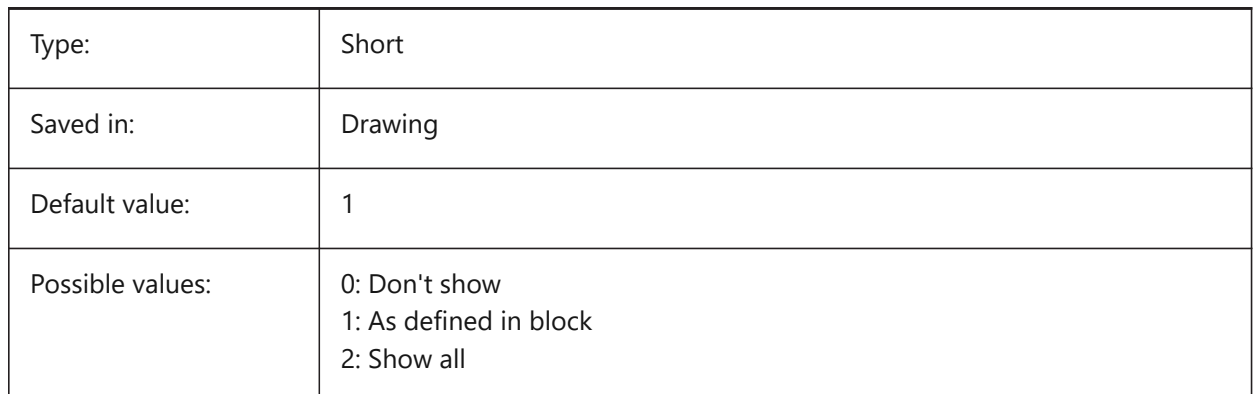

# **4.30 ATTRACTIONDISTANCE system variable**

#### **4.30.1 Grips attraction distance**

Specifies the grips attraction distance. If the cursor is within this distance the cursor is attracted by the grip and jumps to it.

BricsCAD only

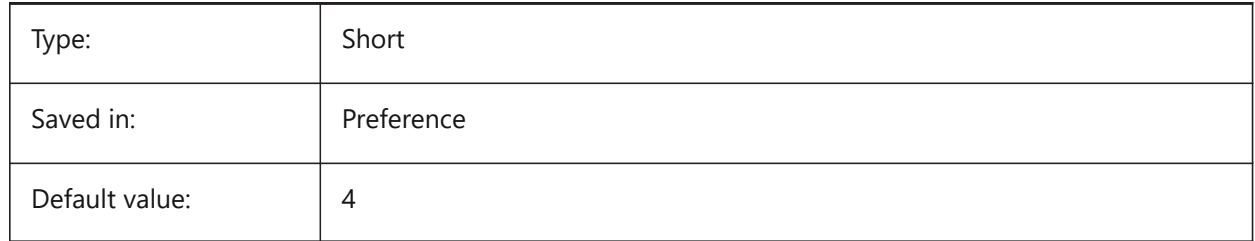

## **4.31 ATTREQ システム変数**

## **4.31.1 ⼊⼒されたデフォルト設定**

ブロック挿⼊時にINSERTコマンドでデフォルトの属性設定を使⽤するかどうかを指定します。

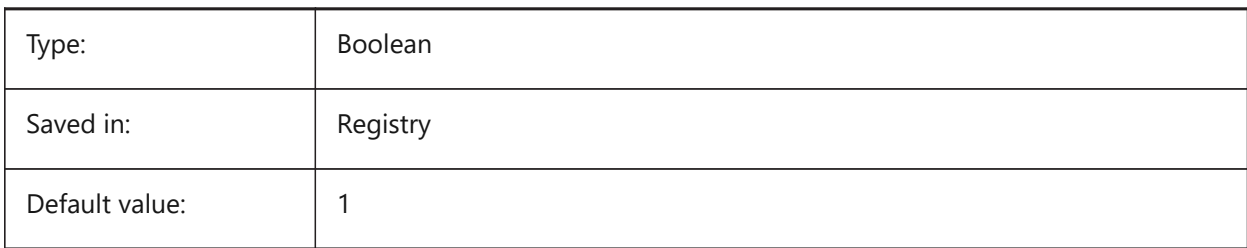

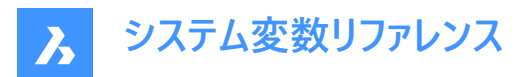

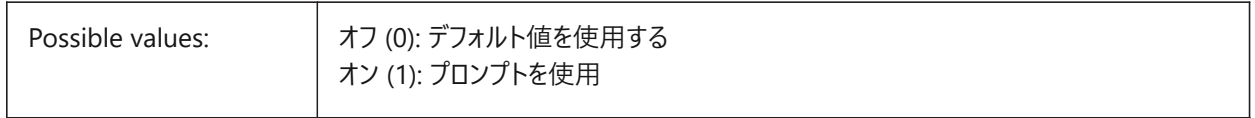

## **4.32 AUDITCTL システム変数**

## **4.32.1 監査コントロール**

AUDITコマンドによる監査レポート(ADT)ファイルの作成オン/オフを切替えます。AUDITCTL 変数をオンに設定すると、監査 機能により問題とその対応が記述された ASCII ファイルが作成されます。このレポートのファイルには拡張子.adtが付き、現 在の図⾯と同じディレクトリに保存されます。

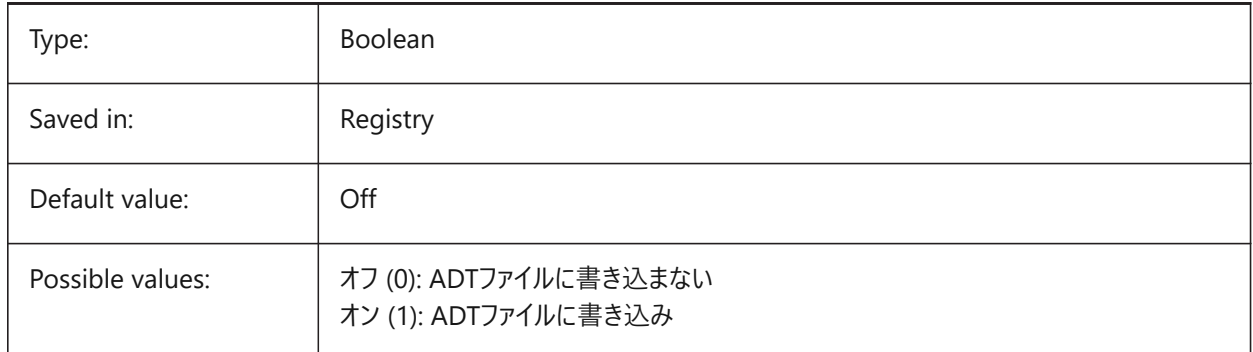

# **4.33 AUDITERRORCOUNT システム変数**

## **4.33.1 監査エラー数**

最新の監査で⾒つかったエラー数です。

読み取り専用

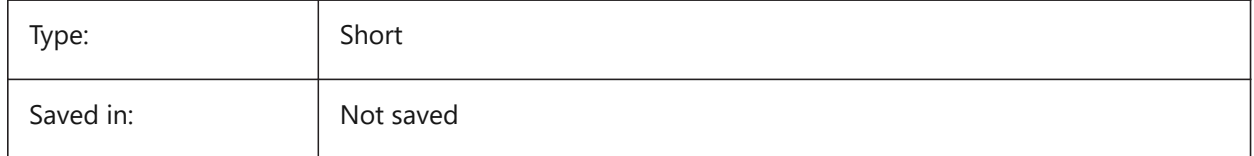

## **4.34 AUNITS システム変数**

#### **4.34.1 ⾓度の単位形式**

⾓度の単位形式を指定します。

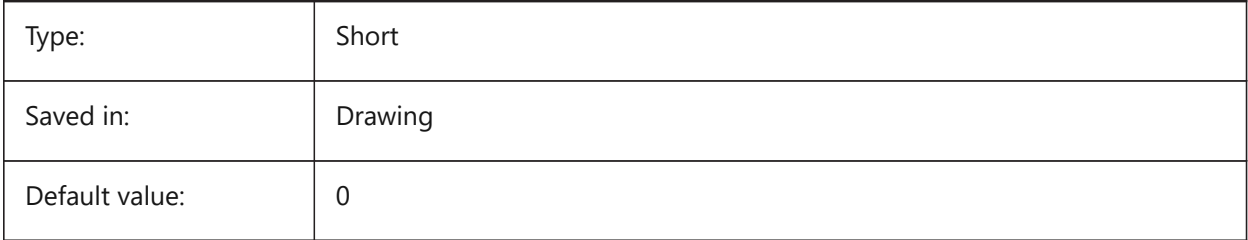

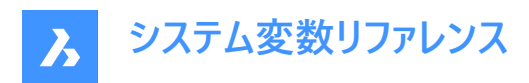

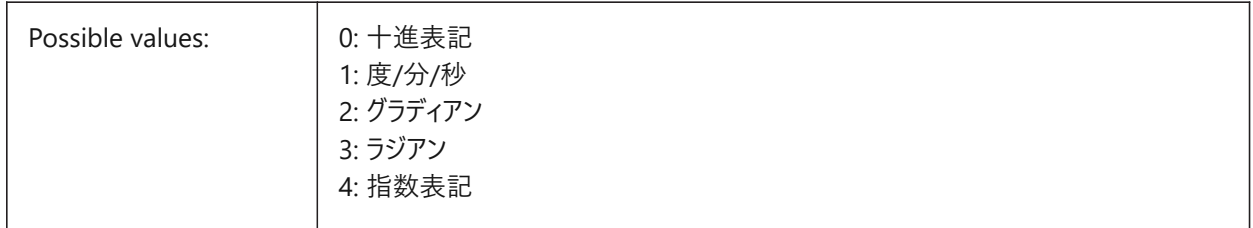

# **4.35 AUPREC system variable**

## **4.35.1 Angular unit precision**

Specifies the number of decimal places for angular units.

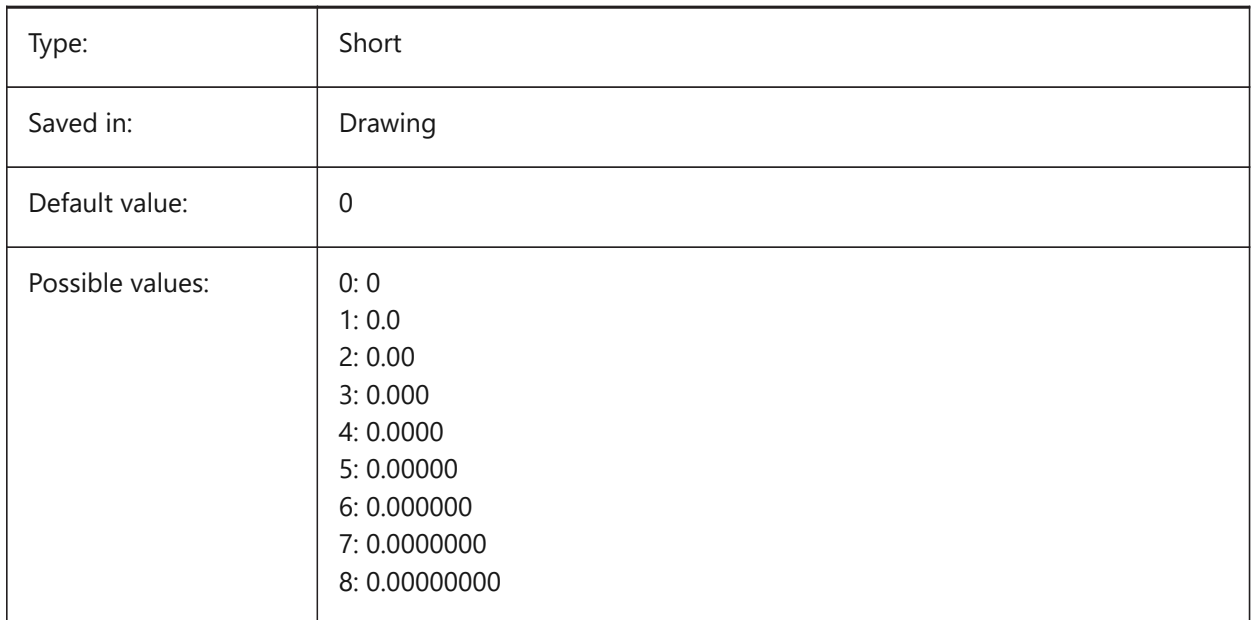

# **4.36 AUTOADOPTSIZES system variable**

#### **4.36.1 Auto adopt sizes**

When On, the wall width and height, and the slab thickness is copied from the highlighted existing geometry, when using BIMQUICKDRAW.

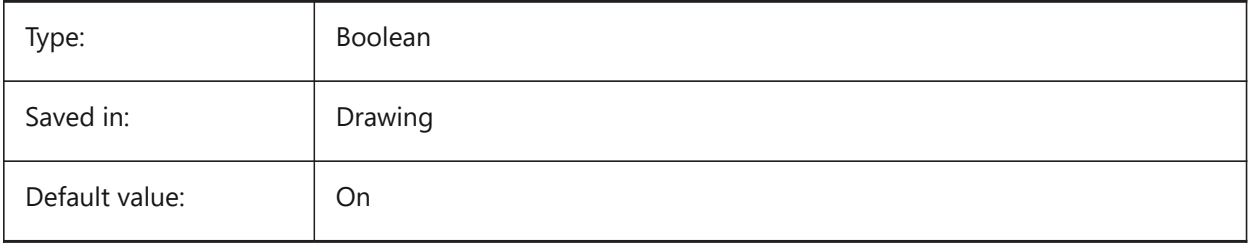

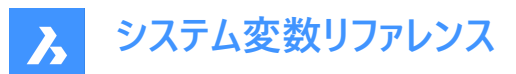

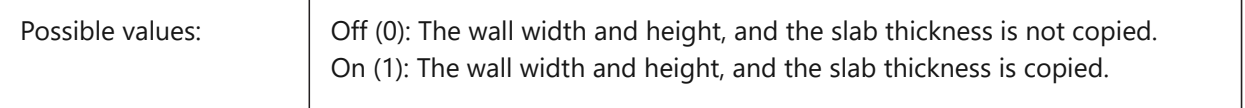

## **4.37 AUTOCOMPLETEDELAY システム変数**

## **4.37.1 オートコンプリートの遅延時間**

コマンドプロンプトでのオートコンプリートの遅延時間を指定します。

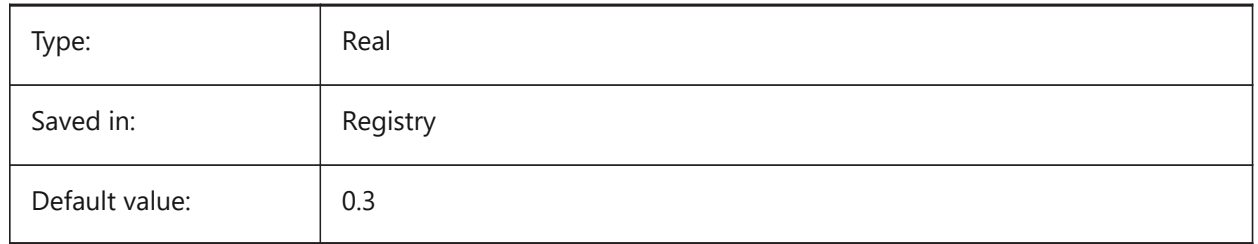

# **4.38 AUTOCOMPLETEMODE system variable**

#### **4.38.1 Auto complete mode**

Specifies what types of automated keyboard features are available at the Command prompt. The value is stored as a bitcode using the sum of the values of all selected options.

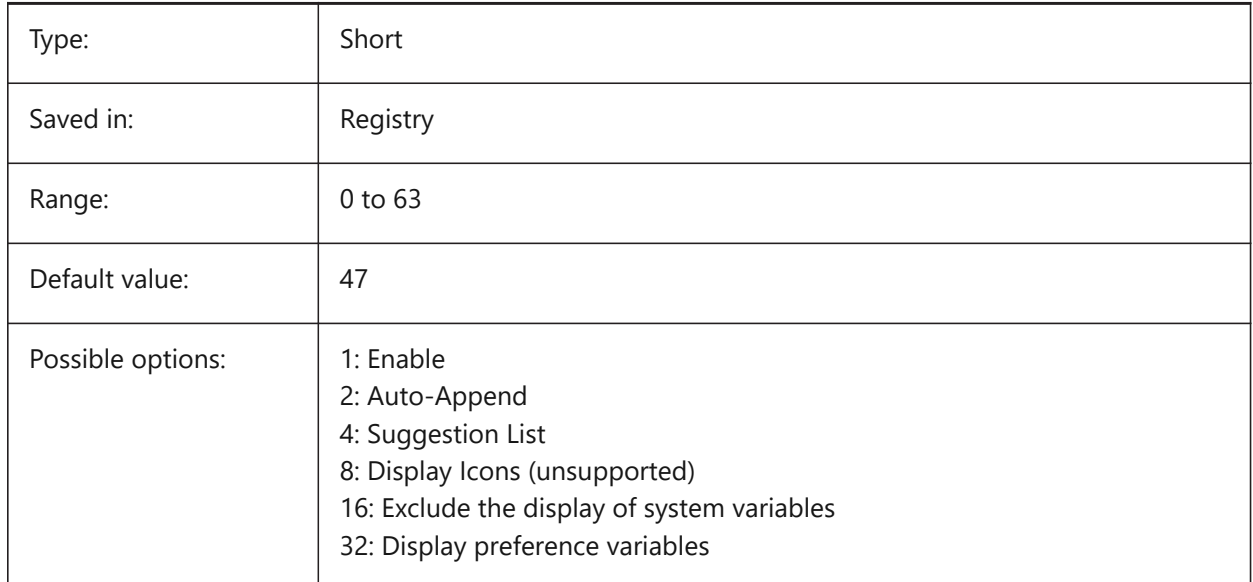

# **4.39 AUTOMENULOAD システム変数**

## **4.39.1 メニューの⾃動ロード**

図面を開くときに、デフォルトのメニューを開くか、図面に関連付けられたメニューファイルをロードするかを決定します。 BricsCAD only

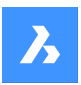

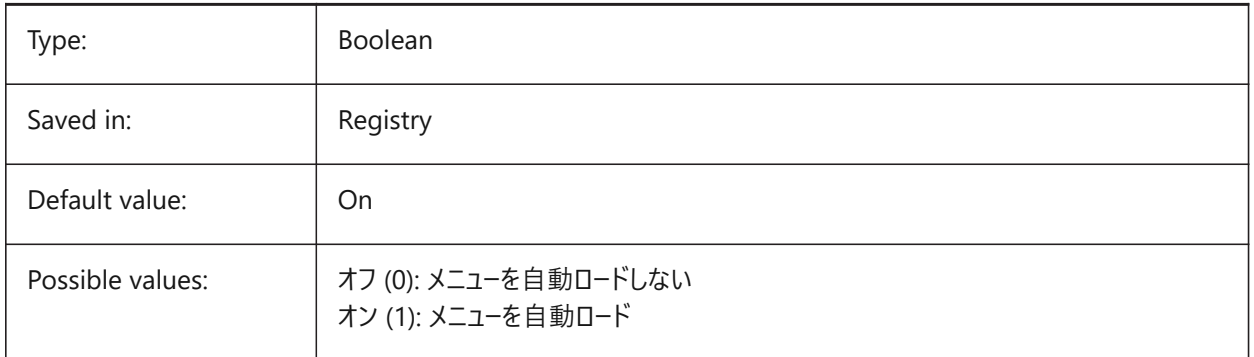

# **4.40 AUTORESETSCALES システム変数**

# **4.40.1 不使⽤尺度のパージ(名前削除)**

図面が多数の異尺度を持っている場合は不要な異尺度は自動的に削除されます。多数の異尺度が保存されているとパ フォーマンスは低下します。図面ロード時に尺度はパージ(名前削除)されます。

BricsCAD only

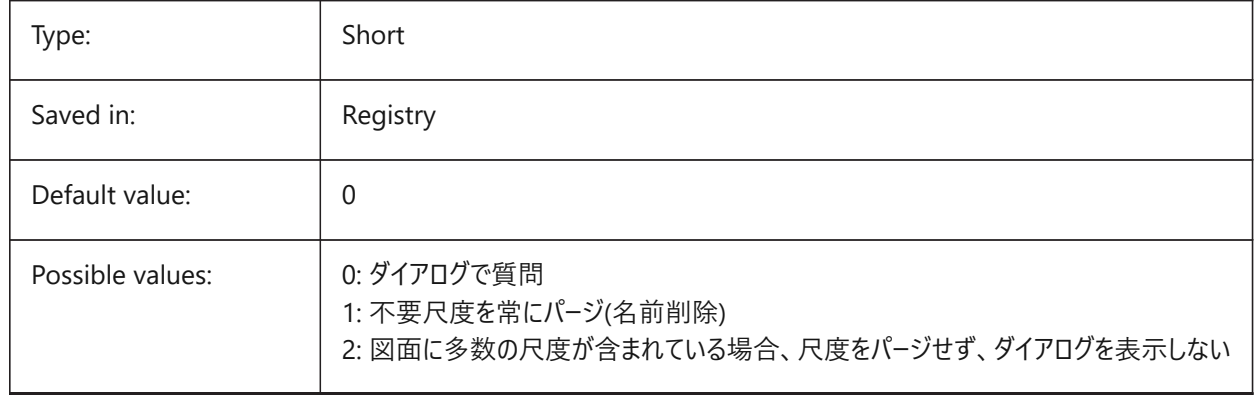

# **4.41 AUTOSAVECHECKSONLYFIRSTBITDBMOD システム変数**

## **4.41.1 ⾃動保存では、DBMODの最初のビット以外は無視**

DBMODの最初のビット(1)は、オブジェクトデータベースが変更されたことを意味します。このユーザー設定をオンにすると、閲 覧のみのファイルには自動保存ファイルは作成されません(パンやズームを行うとDBMODが変更されます)。

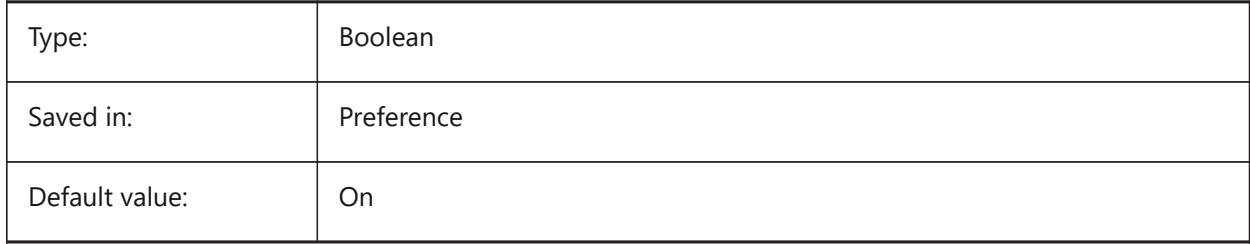
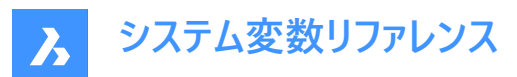

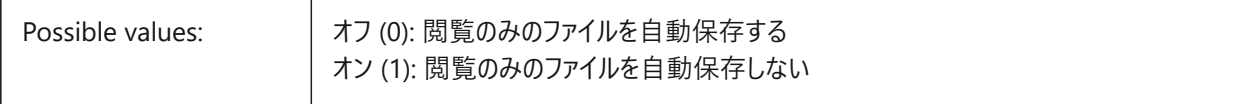

## **4.42 AUTOSNAP システム変数**

### **4.42.1 図形スナップ**

極トラッキングと図形スナップトラッキングを切り替え、スナップマーカー、ツールチップ、マグネットの表示をコントロールします。 設定値は、選択したすべてのオプションの値を合計したビットコードとして保存されます。

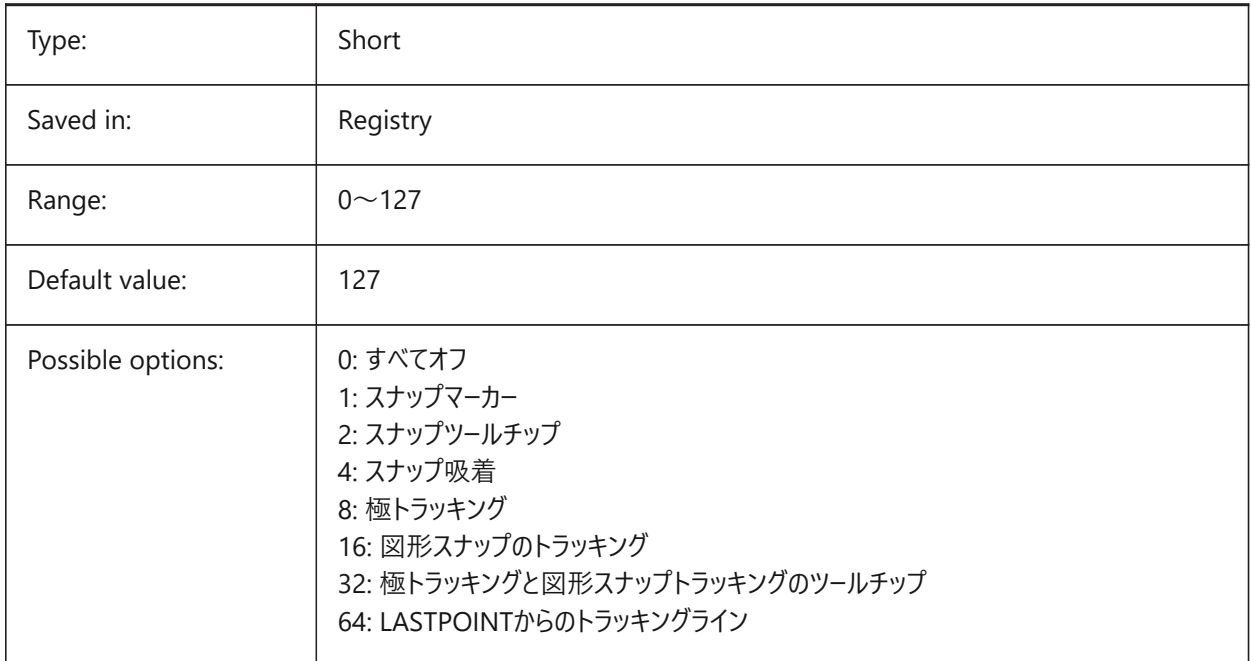

# **4.43 AUTOTRACKINGVECCOLOR system variable**

#### **4.43.1 Auto tracking vector color**

Specifies the color of the polar/snap tracking vector.

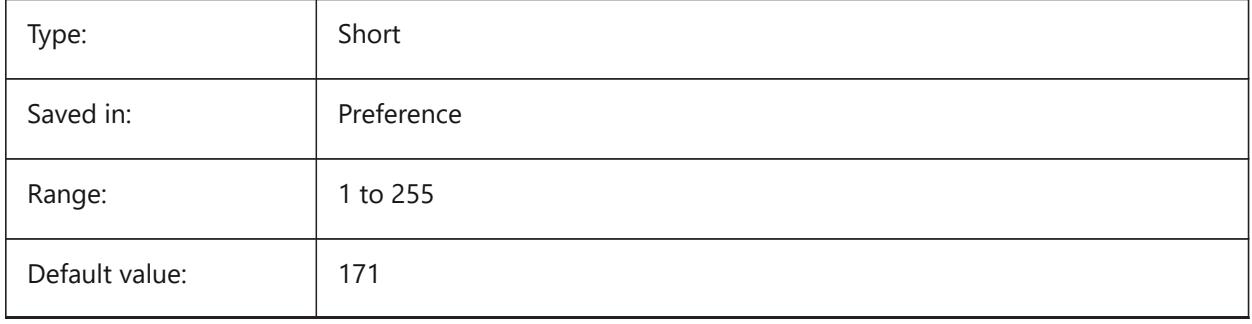

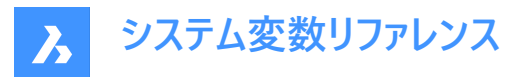

# **4.44 AUTOVPFITTING システム変数**

### **4.44.1 ビューポートの境界線を⾃動的にフィット**

ビューポートの更新時に、ビューポートの境界線を⾃動的にフィットさせるかどうかを指定します。

BricsCAD only

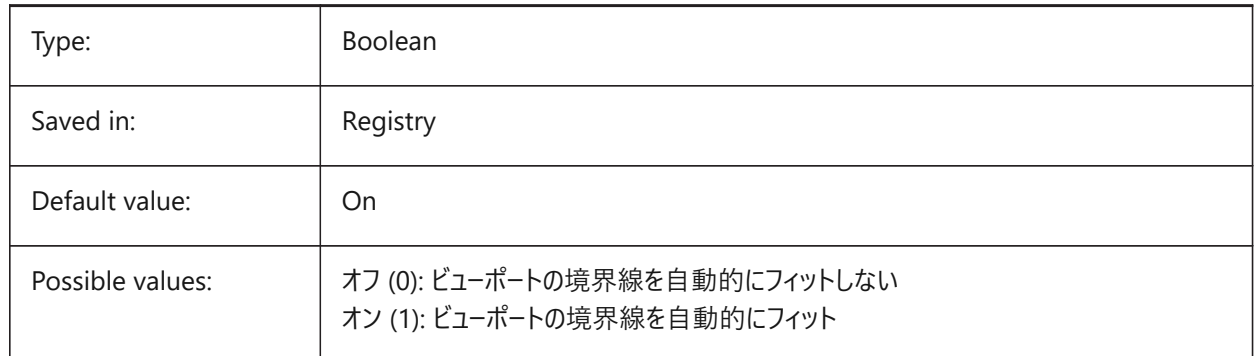

### **4.45 AXISMODE system variable**

### **4.45.1 Axis mode**

Legacy storage holder for the AXIS command located in AutoCAD prior to R12.

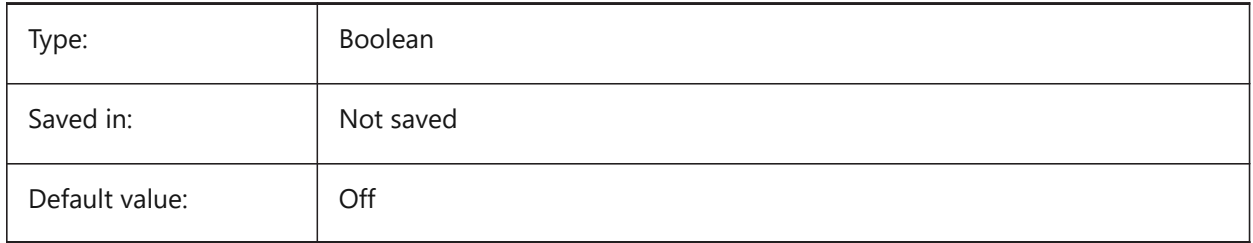

#### **4.46 AXISUNIT システム変数**

#### **4.46.1 軸単位**

R12以前のAutoCADに搭載されていたAXISコマンドのレガシーストレージホルダー。

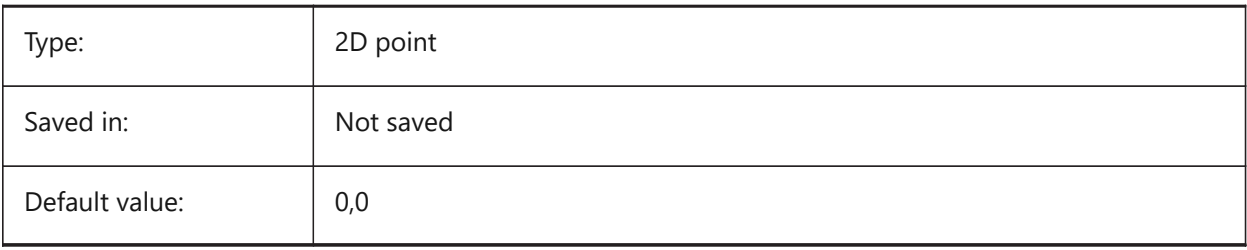

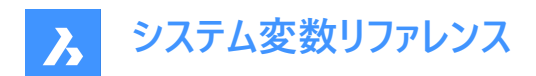

# **5. B**

# **5.1 BACKGROUNDPLOT system variable**

### **5.1.1 Background plotting**

Specifies whether background plotting is enabled for plotting and/or publishing. The value is stored as a bitcode using the sum of the values of all selected options.

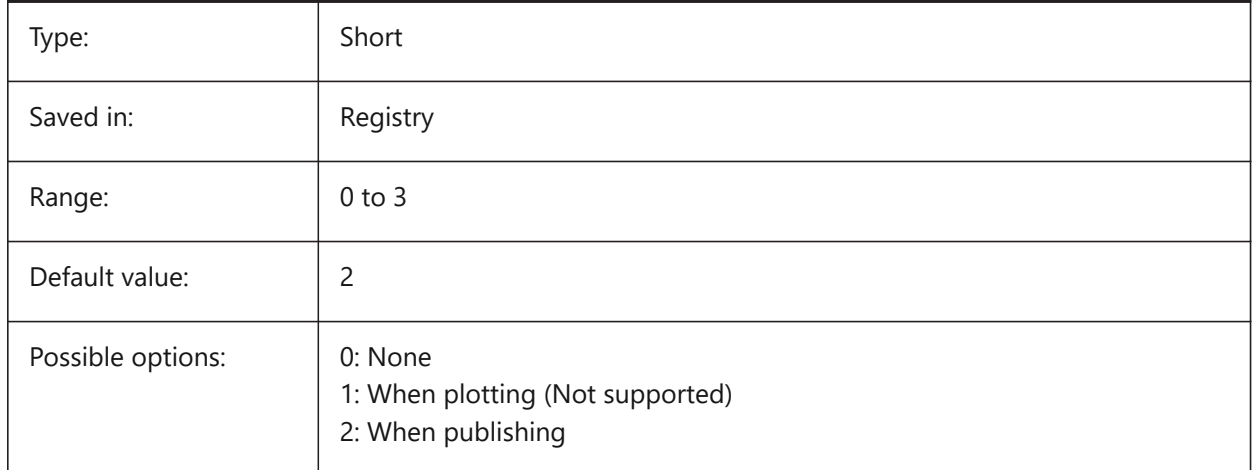

# **5.2 BACKZ system variable**

#### **5.2.1 Back clipping plane offset**

Specifies the current viewport's back clipping plane offset from the target plane, expressed in drawing units. Clipping planes are used in the CLIPPING option of the DVIEW command.

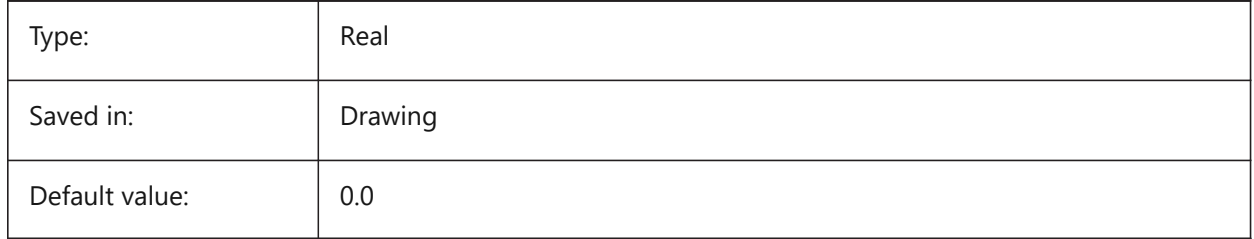

# **5.3 BASEFILE システム変数**

#### **5.3.1 Template**

新規図⾯作成時に使⽤するデフォルトのテンプレートファイルのパス名を指定します。もし、指定がないときは、システムで設 定されているデフォルトが使⽤されます。

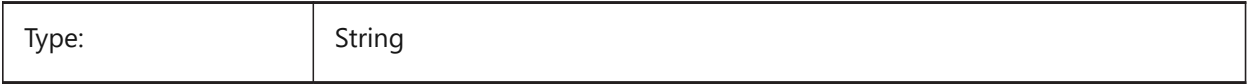

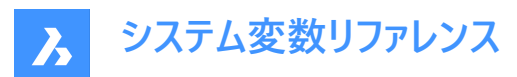

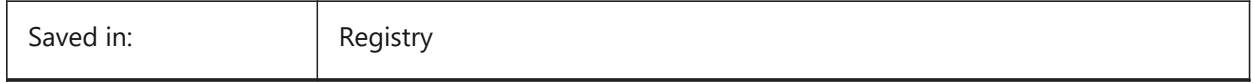

# **5.4 BCFSOURCEURL system variable**

#### **5.4.1 BCF source URL**

Web address of the default external BIM collaboration service, launched from the BIM BCF panel.

BricsCAD only

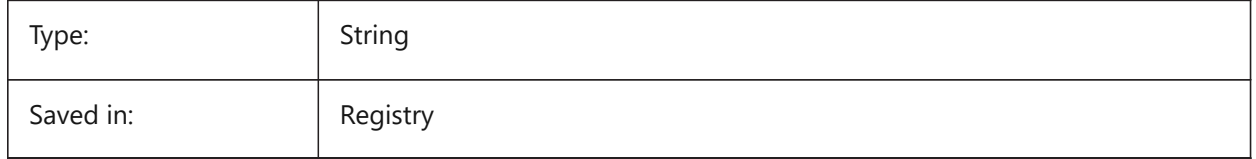

# **5.5 BIMACTIVATEPYTHON system variable**

#### **5.5.1 Activate Python**

Enables embedded Python for BriqPy.

BricsCAD only

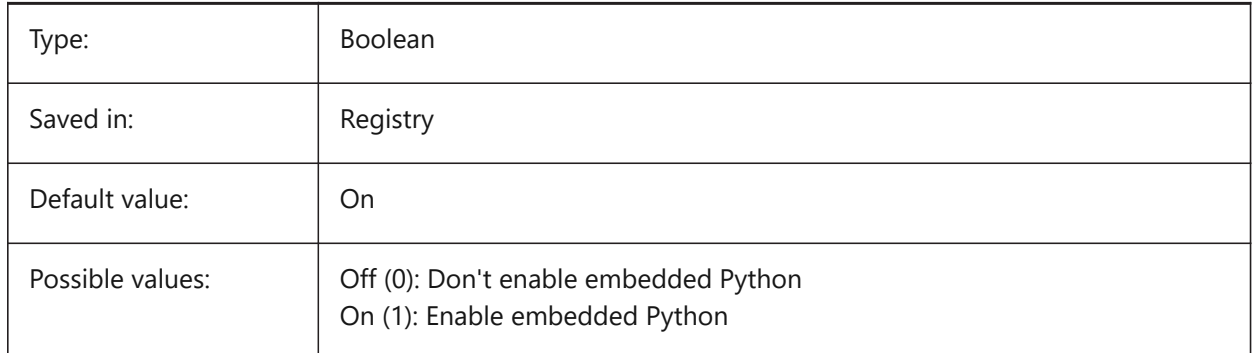

# **5.6 BIMOSMODE システム変数**

# **5.6.1 BIMスナップモード**

ビットコードを使⽤してBIM図形の図形スナップモードを無効にします。

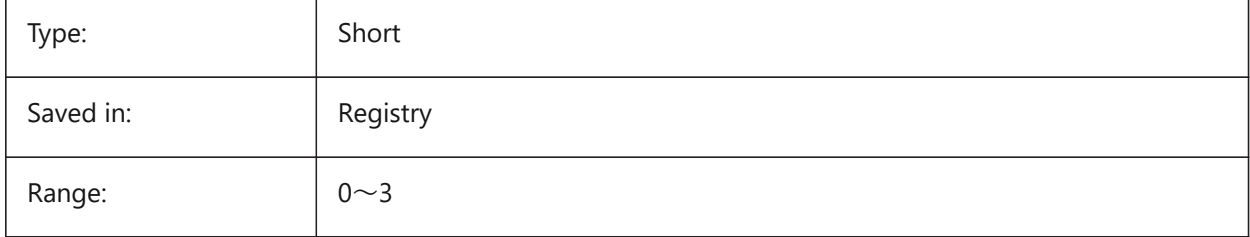

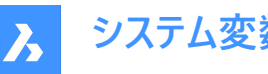

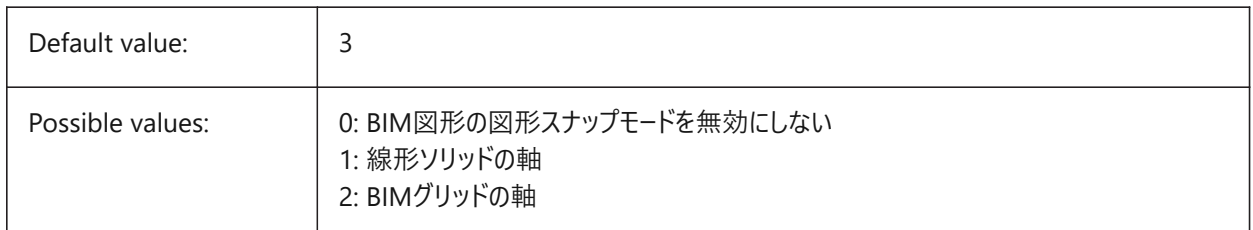

# **5.7 BIMPROFILESTANDARDS system variable**

### **5.7.1 Profile's standards**

Specifies which profile standards will be used in the Profiles dialog box and panel. You can add multiple standards using the semicolon **;** as a separator.

BricsCAD only

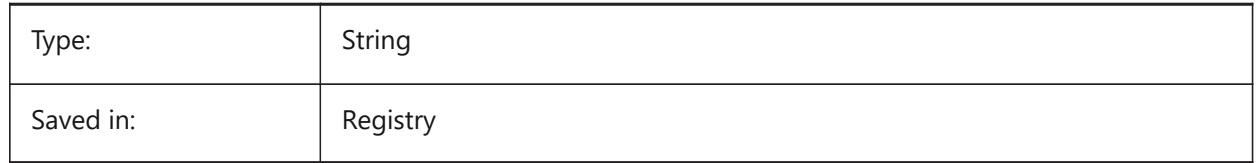

# **5.8 BINDTYPE system variable**

### **5.8.1 Xref bind type**

Specifies the handling of xref names when binding xrefs or when xrefs are edited in-place. If the BINDTYPE variable = 1 (Insert-like behavior), Xrefs will be converted into blocks. If BINDTYPE = 0 (traditional binding behavior), it binds the xref and makes the xref part of the drawing.

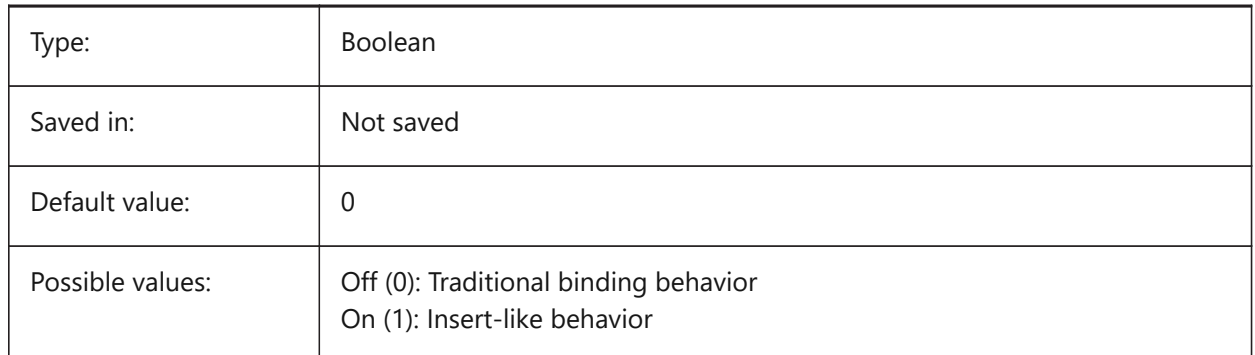

### **5.9 BKGCOLOR system variable**

#### **5.9.1 Background color**

Specifies the background color of the drawing window when working in model space. BricsCAD only

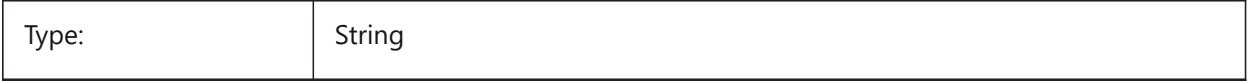

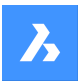

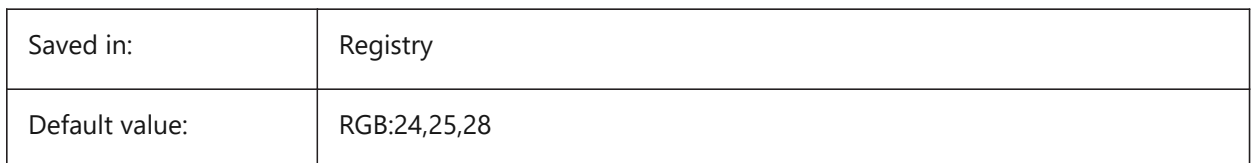

# **5.10 BKGCOLORPS system variable**

# **5.10.1 Paper space background color**

Set the background color of the drawing window when working in paper space.

BricsCAD only

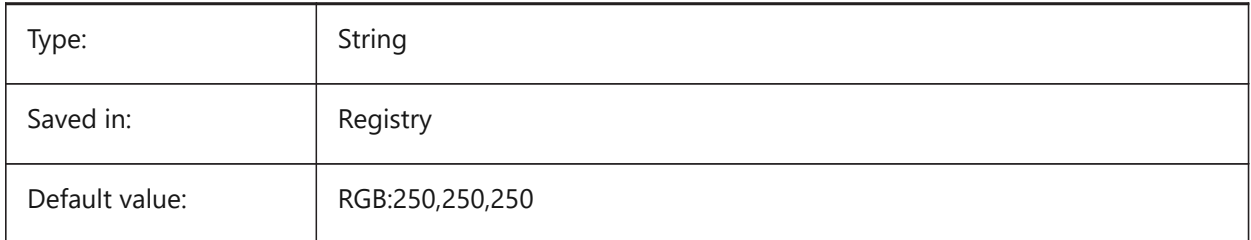

# **5.11 BLIPMODE システム変数**

# **5.11.1 ブリップ モード**

図面でポイントを選択したときにブリップ(作画点)を表示するかどうかを切り替えます。

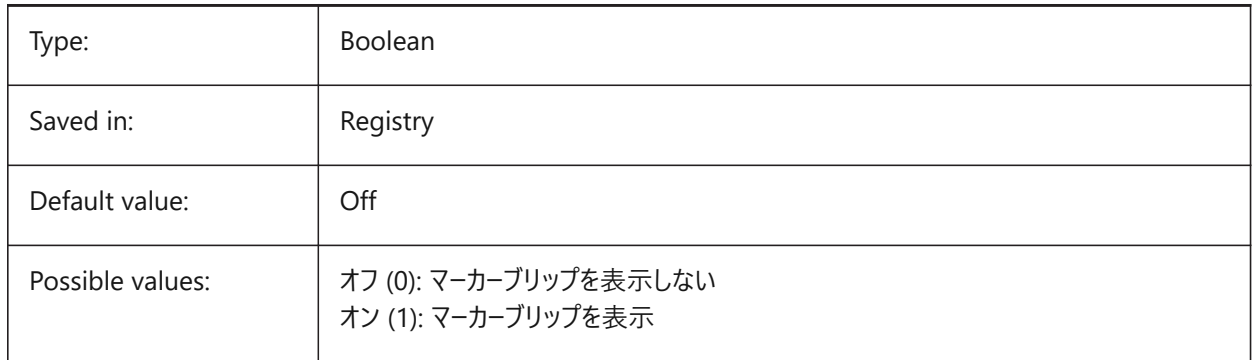

╋

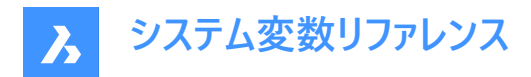

# **5.12 BLOCKEDITLOCK システム変数**

### **5.12.1 ブロック編集ロック**

ブロック編集のオープンとダイナミックブロック定義の編集を無効にします。

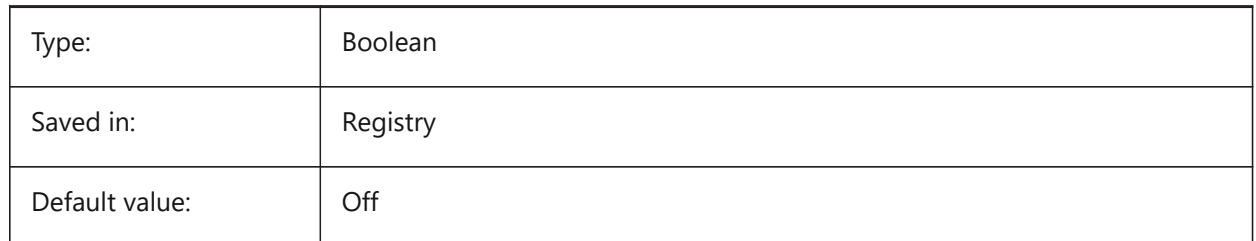

# **5.13 BLOCKEDITOR system variable**

#### **5.13.1 Block editor**

Shows whether the Block Editor is open or not. Read-only

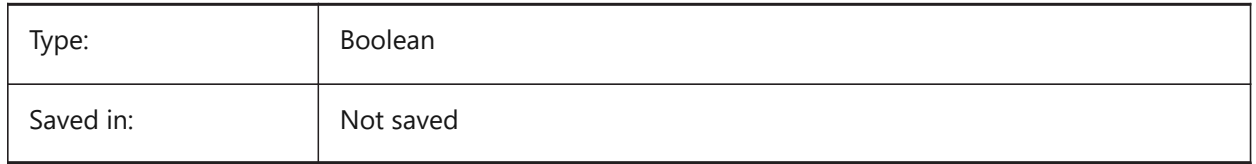

# **5.14 BLOCKIFYMODE システム変数**

#### **5.14.1 Blockify設定**

BLOCKIFYおよびPARAMETRICBLOCKIFYコマンドの動作を指定します。設定値は、選択したすべてのオプションの値を合 計したビットコードとして保存されます。

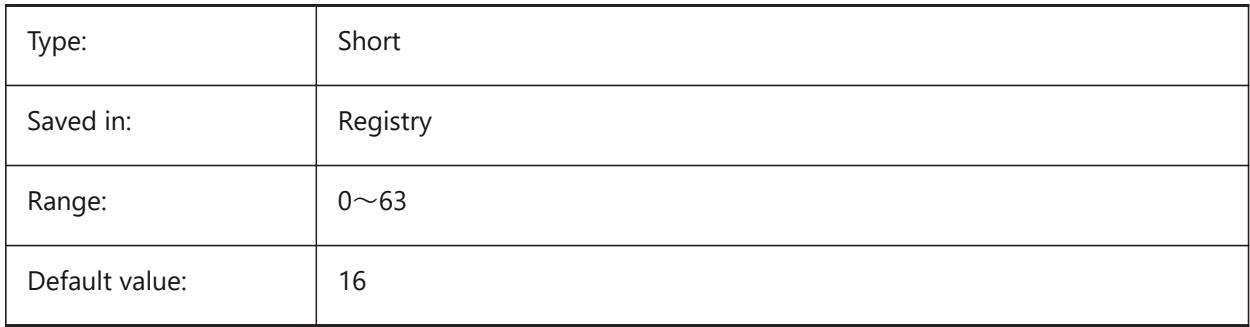

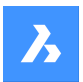

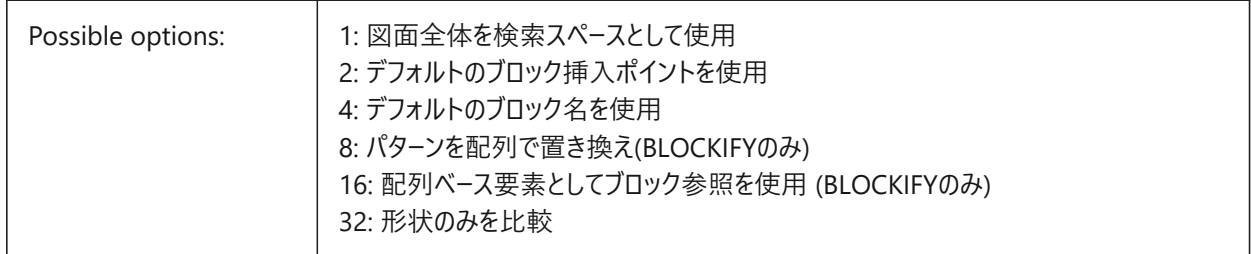

# **5.15 BLOCKIFYTOLERANCE システム変数**

### **5.15.1 Blockify公差**

2つの図形が等しいかどうかを判断するために、BLOCKIFYコマンドとPARAMETRICBLOCKIFYコマンドで使用する相対 公差を指定します。相対公差の例としては、1本の線の長さに対する2本の線の長さの差の最大比が挙げられます。負 の値は、アルゴリズムが最適な公差⾃体を決定することを意味します (2D図形の場合は 0.000001、3D図形の場合は 0.0003)。このオプションを強くお勧めします。

BricsCAD only

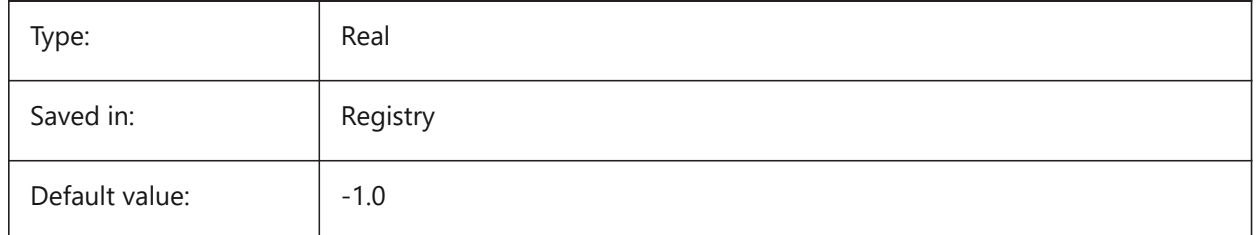

### **5.16 BLOCKSPATH システム変数**

### **5.16.1 ブロックのパス**

INSERTコマンドのファイルダイアログで、追加フォルダーを指定します。

BricsCAD only

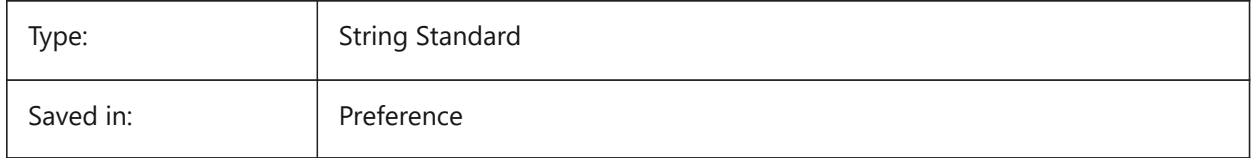

# **5.17 BMAUTOUPDATE system variable**

#### **5.17.1 Update external components**

Specifies when external assembly components are reloaded to reflect the changes in their definition files. BricsCAD only

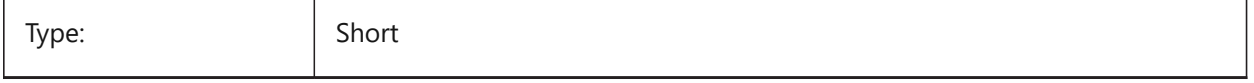

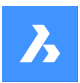

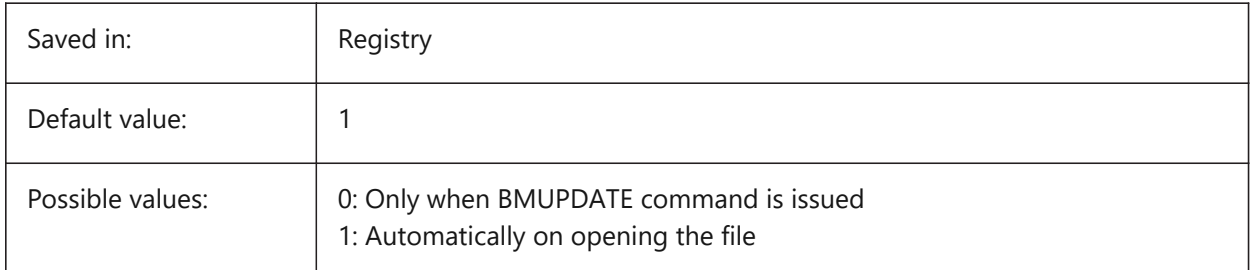

# **5.18 BMFORMTEMPLATEPATH システム変数**

# **5.18.1 BMFORM テンプレートのパス**

デフォルトのBMFORMテンプレートファイルのパスと名前を指定します。

BricsCAD only

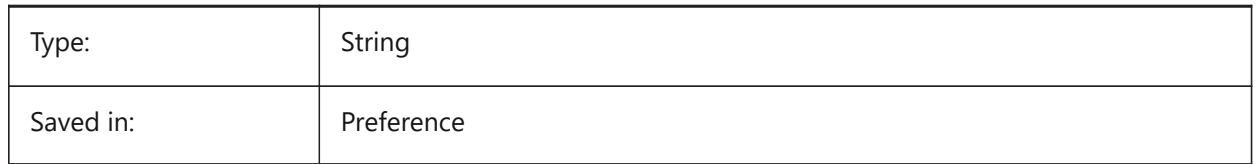

# **5.19 BMUPDATEMODE システム変数**

### **5.19.1 アセンブリコンポーネント更新モード**

外部アセンブリコンポーネントの再ロードを変更時のみ(高速)とするか、または、無条件 (遅いがアセンブリ構造を修復) とす るかを指定します。

BricsCAD only

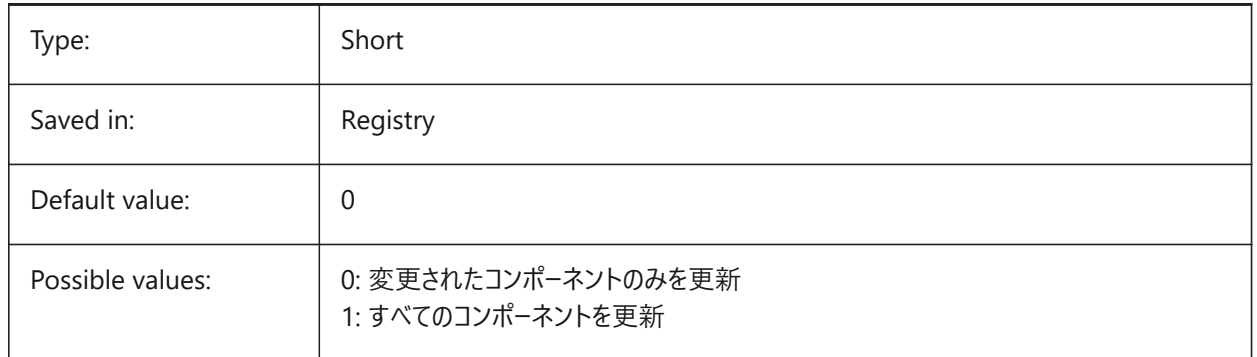

# **5.20 BOUNDARYCOLOR system variable**

### **5.20.1 Detected Boundary Color**

Specifies which color to be used for highlighting detected boundaries.

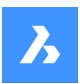

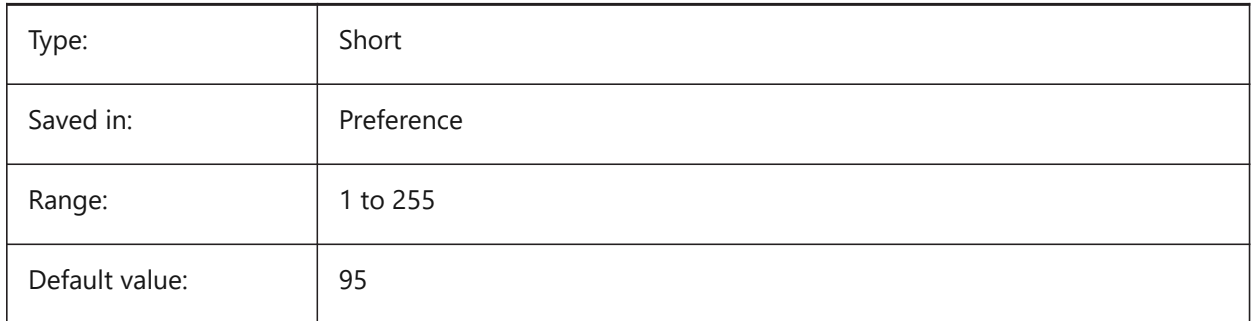

# **5.21 BSYSLIBCOPYOVERWRITE システム変数**

# **5.21.1 Bsyslib コピー上書き**

マテリアルか複合材をコピーしたとき、その名称が対象データベースに既に存在したとき、何をするかを指定します。 BricsCAD only

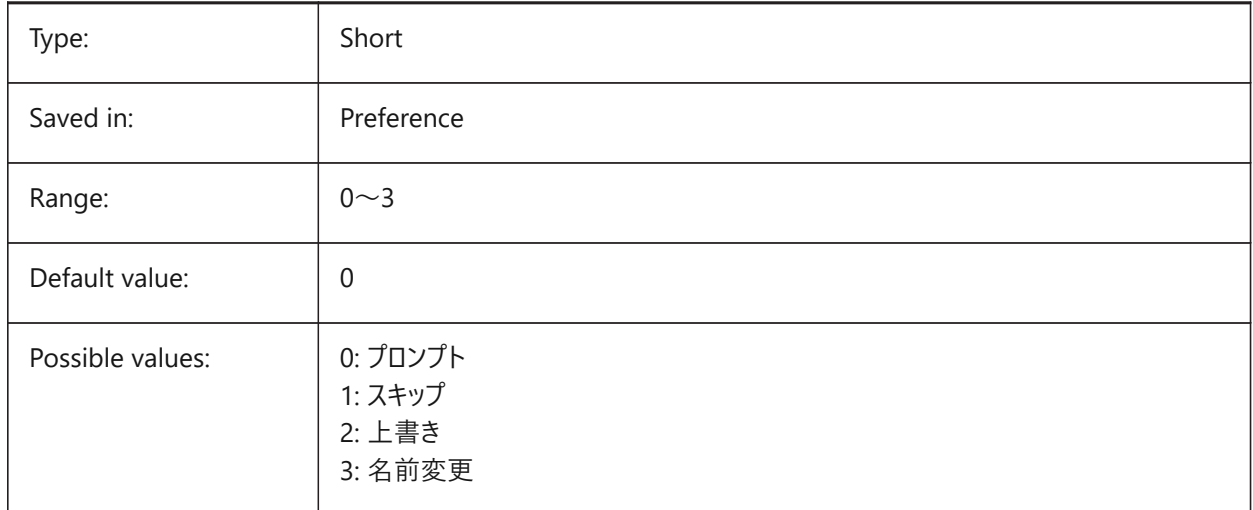

# **5.22 BVMODE system variable**

### **5.22.1 Block Visibility Mode**

Specifies how hidden entities of the current visibility state are displayed in the Block Editor. Read-only

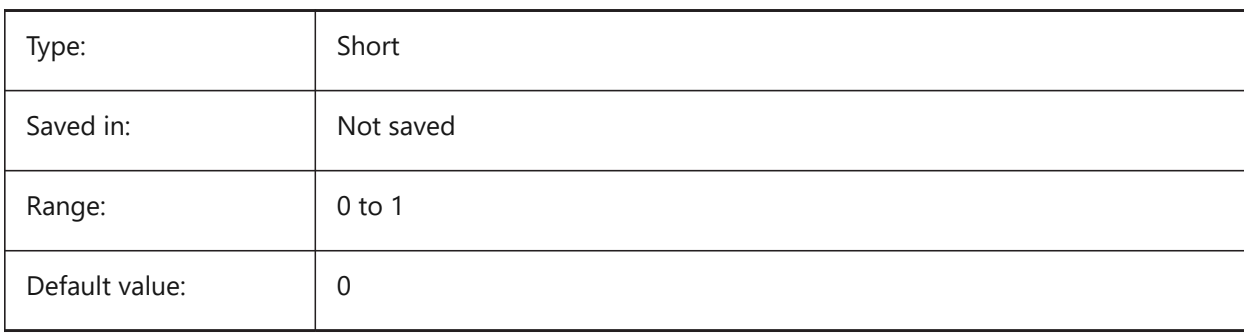

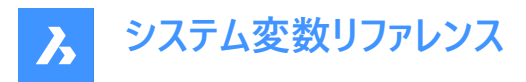

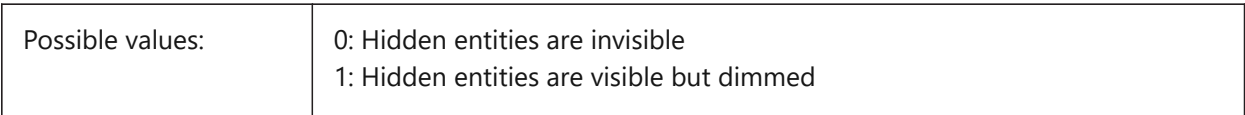

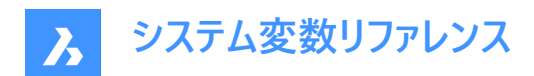

# **6. C**

# **6.1 CACHELAYOUT system variable**

### **6.1.1 Cache layout**

Specifies whether layouts are cached, resulting in faster switching from one layout to another. BricsCAD only

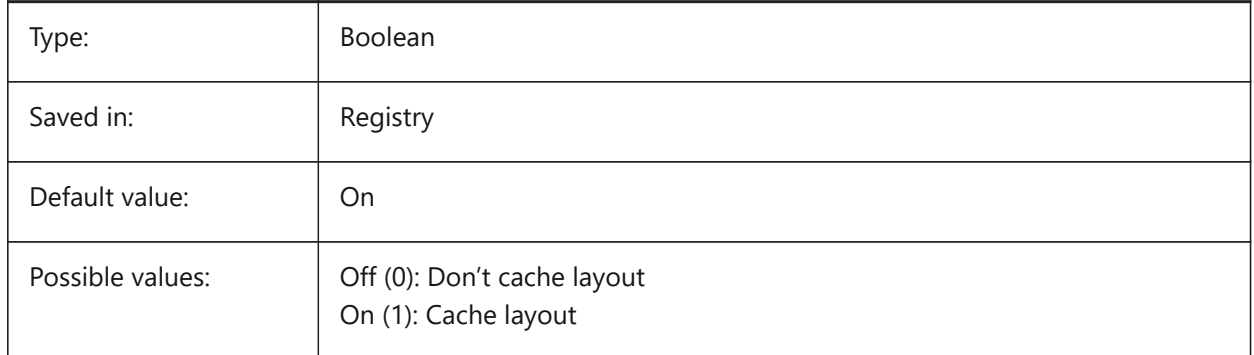

# **6.2 CAMERADISPLAY システム変数**

# **6.2.1 カメラの表⽰**

カメラグリフの表示を指定します。

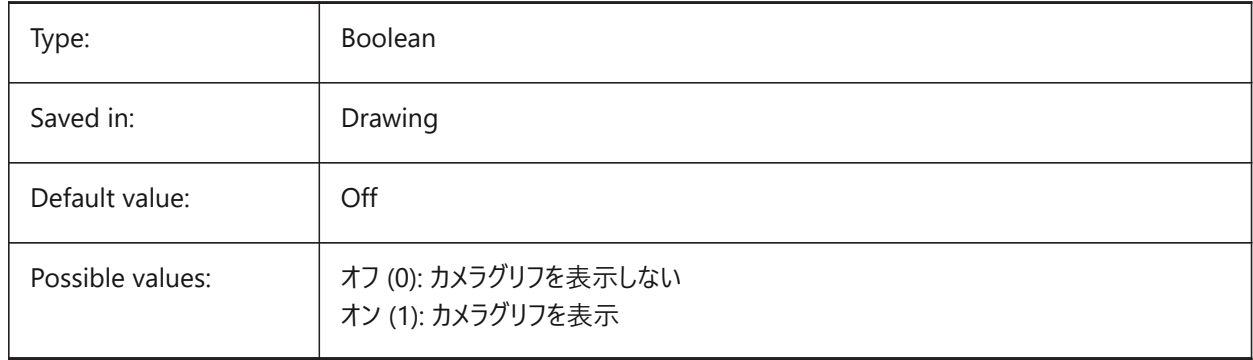

# **6.3 CAMERAHEIGHT system variable**

# **6.3.1 Camera height**

Specifies the default height, in drawing units, for new camera entities.

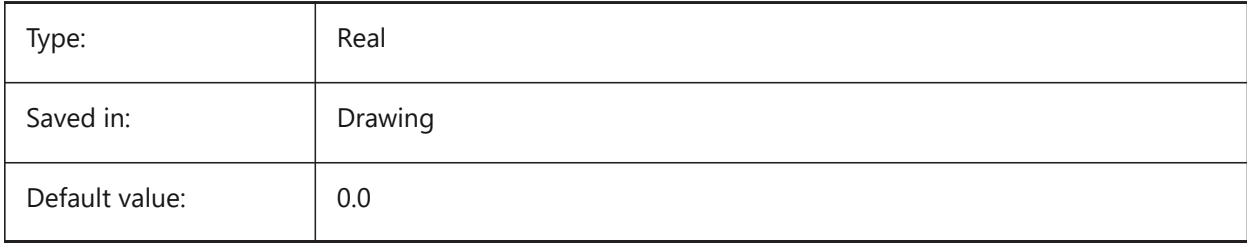

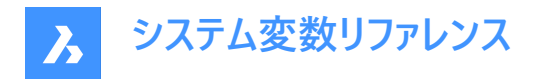

# **6.4 CANNOSCALE system variable**

#### **6.4.1 Annotation scale name**

Specifies the name of the current annotation scale for the current space.

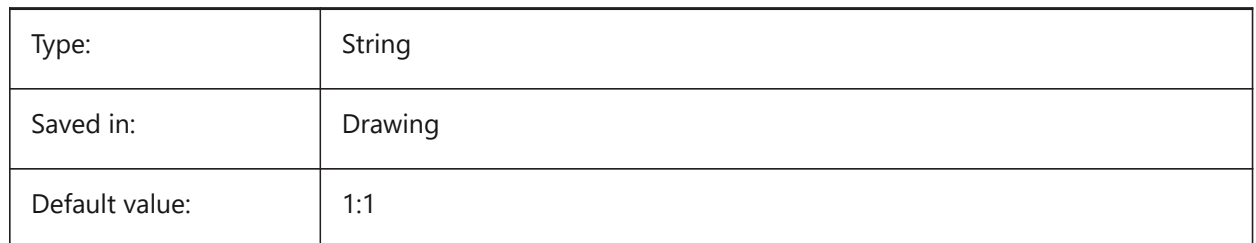

# **6.5 CANNOSCALEVALUE システム変数**

#### **6.5.1 注釈尺度値**

カレントの異尺度値を表示します。 読み取り専用

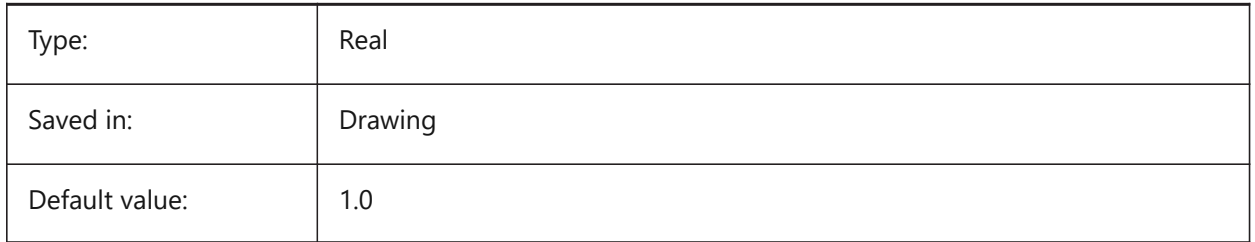

### **6.6 CDATE system variable**

### **6.6.1 Calendar date**

Shows the current date and time in decimal format.

Read-only

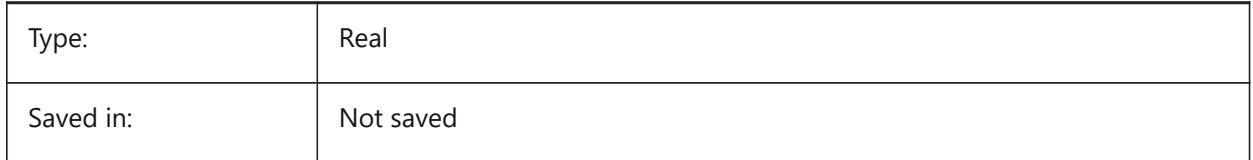

# **6.7 CECOLOR system variable**

#### **6.7.1 Entity color**

Specifies the color for new entities.

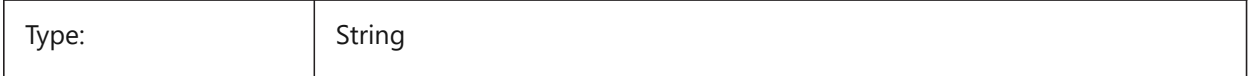

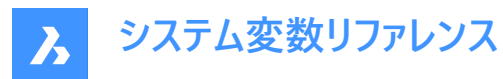

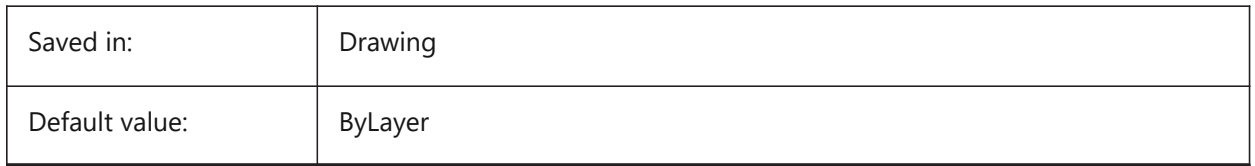

# **6.8 CELTSCALE システム変数**

#### **6.8.1 図形の線種尺度**

現在の図形の線種尺度を指定します。

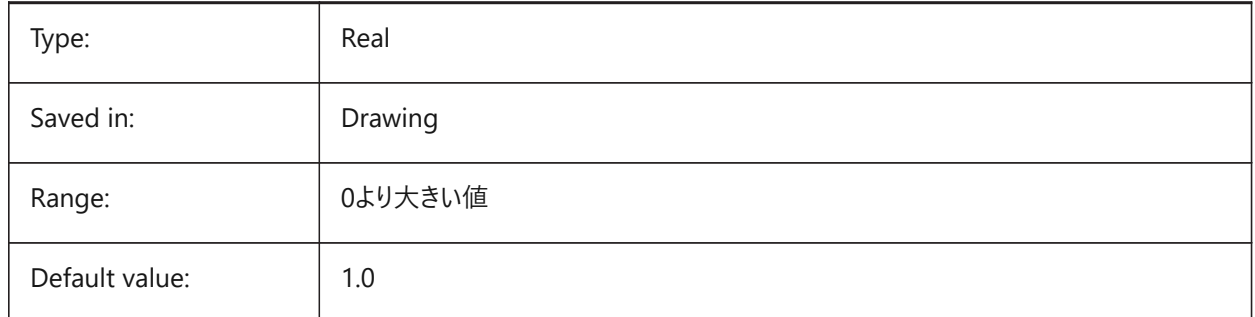

# **6.9 CELTYPE system variable**

### **6.9.1 Entity linetype**

Specifies the linetype for new entities.

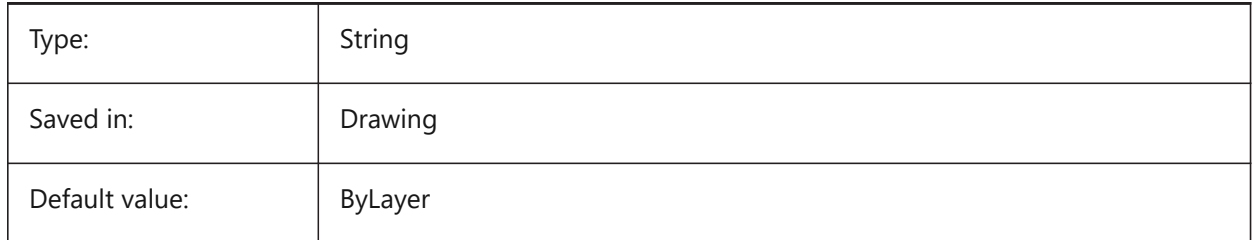

# **6.10 CELWEIGHT system variable**

# **6.10.1 Entity lineweight**

Specifies the lineweight of new entities (in hundredths of millimeters).

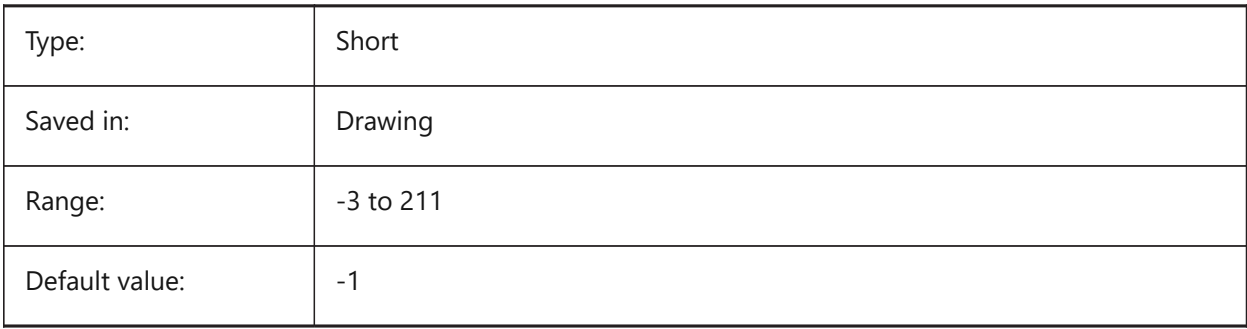

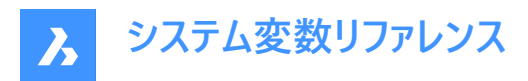

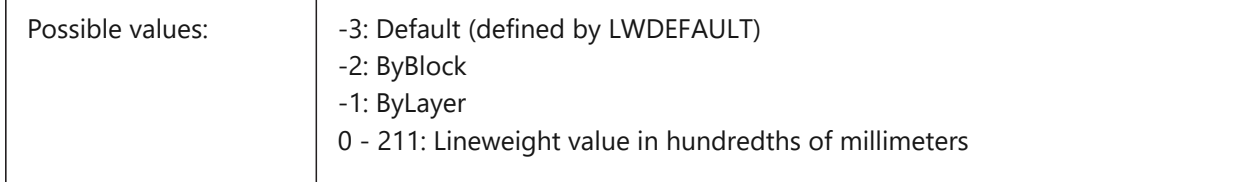

# **6.11 CENTERCROSSGAP system variable**

# **6.11.1 Center mark cross gap**

Specifies the gap between the center mark and its centerlines.

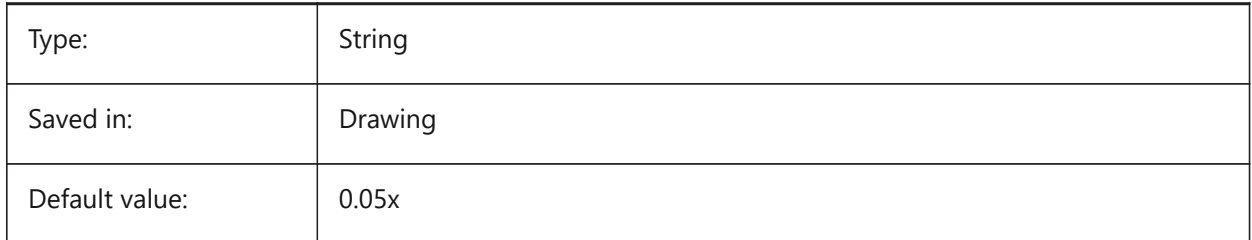

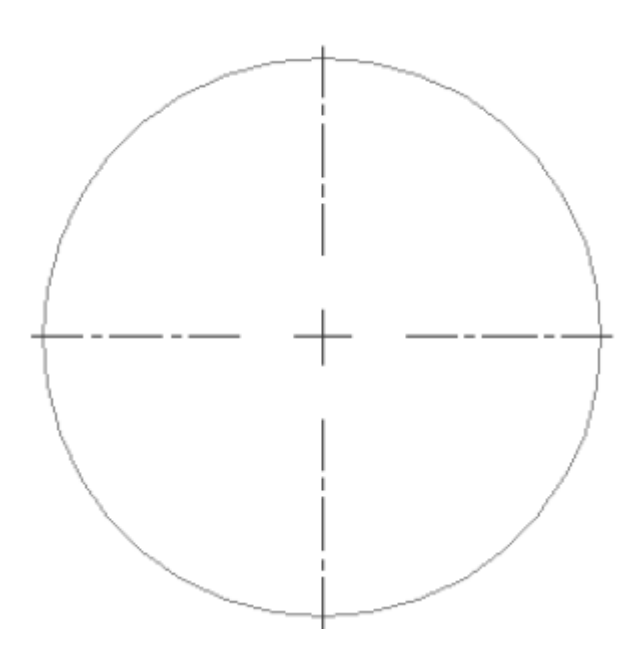

# **6.12 CENTERCROSSSIZE システム変数**

# **6.12.1 中⼼マークのサイズ**

自動調整の中心マークのサイズを指定します。

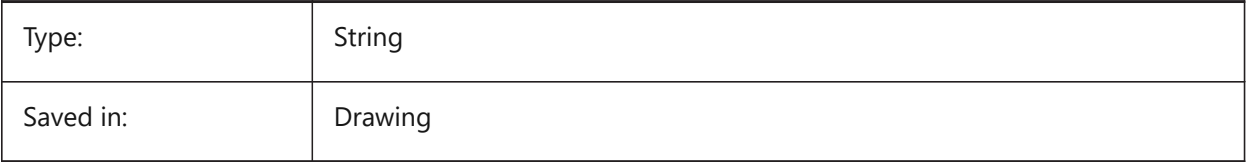

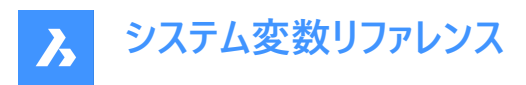

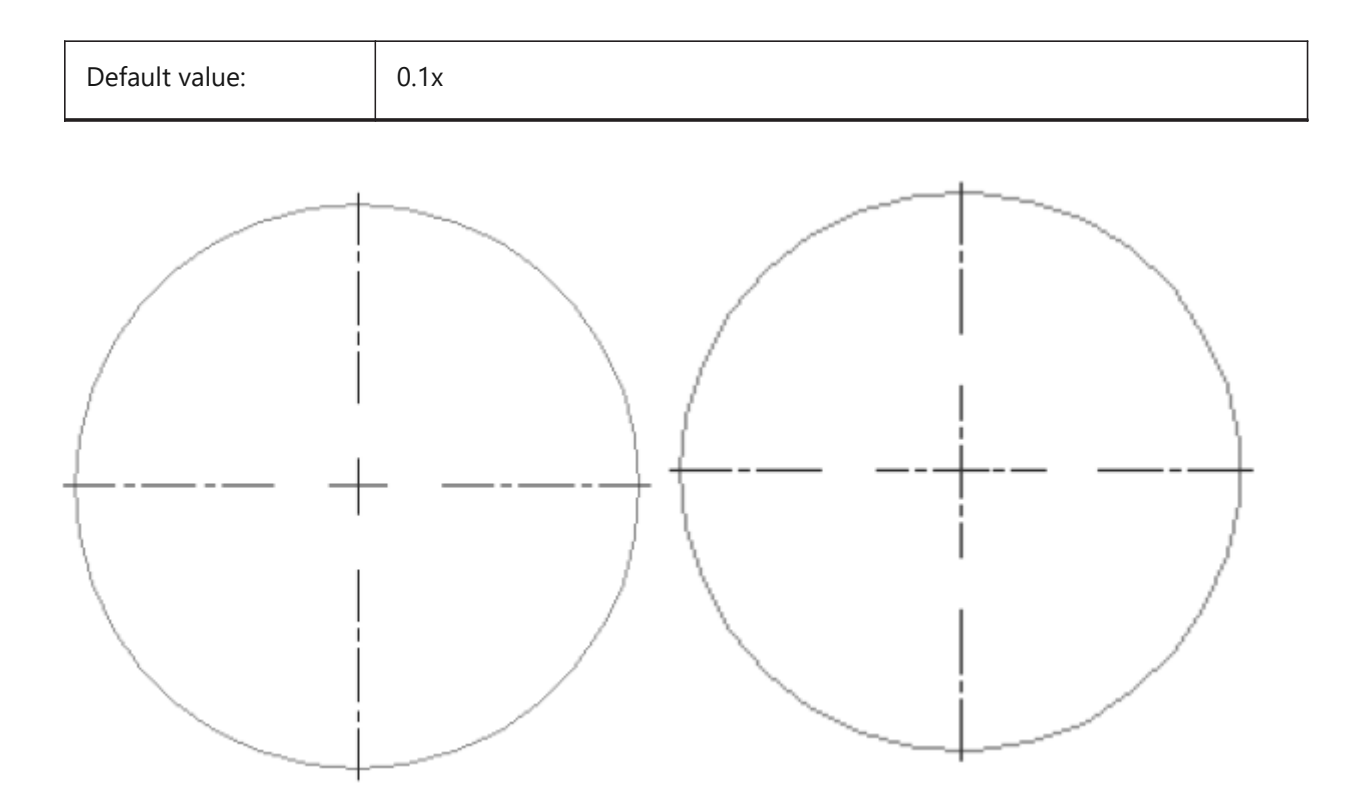

# **6.13 CENTEREXE システム変数**

# **6.13.1 中⼼線の延⻑線の⻑さ**

中心線の延長線の長さを指定します。値は作図単位で表されます。

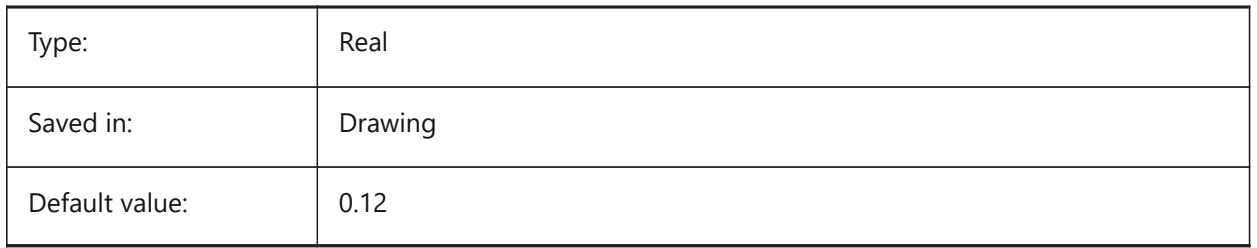

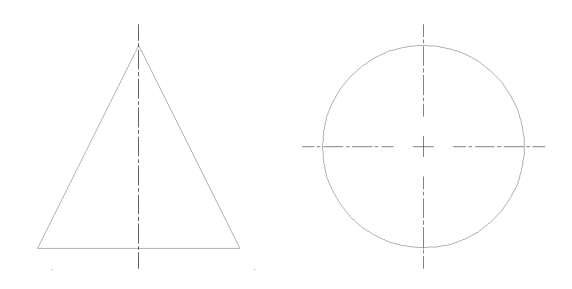

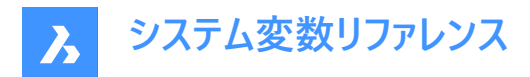

# **6.14 CENTERLAYER system variable**

#### **6.14.1 Default layer for center mark or centerline**

Specifies a default layer for new center mark or centerline.

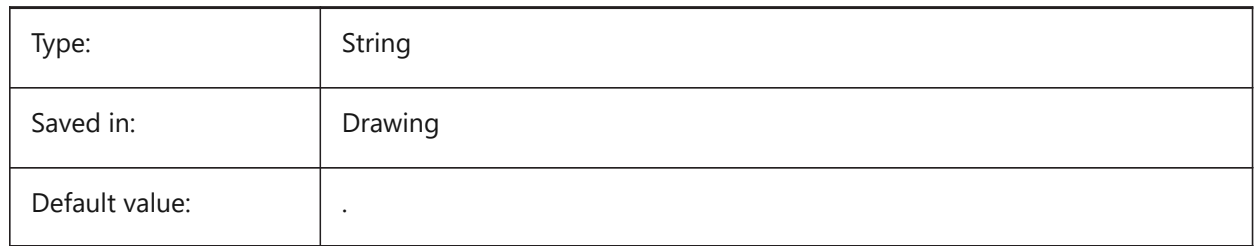

# **6.15 CENTERLTSCALE システム変数**

#### **6.15.1 中⼼マークまたは中⼼線の線種尺度**

中心マークと中心線に使用する線種尺度を指定します。

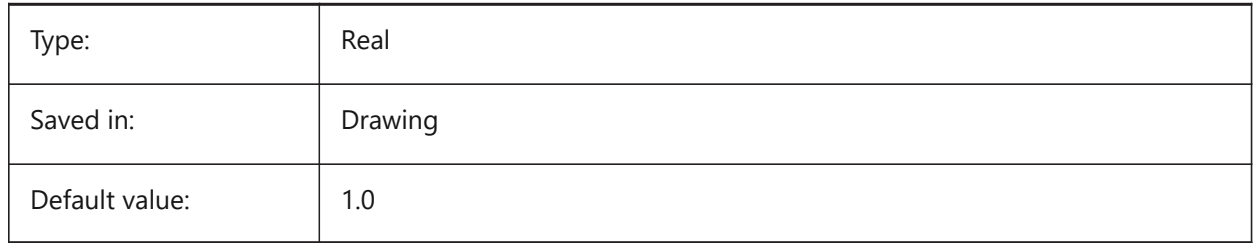

### **6.16 CENTERLTYPE system variable**

#### **6.16.1 Linetype for center mark or centerline**

Specifies the linetype used by center marks and centerlines.

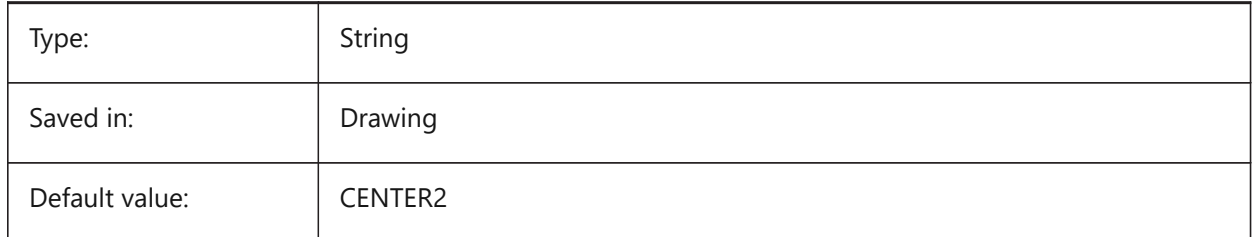

### **6.17 CENTERLTYPEFILE システム変数**

#### **6.17.1 中⼼マークまたは中⼼線の線種ファイル**

中心マークや中心線の作成に使用する線種ファイルを指定します。インチ系単位の作図のデフォルト: default.lin.ミリ系単 位の作図のデフォルト: iso.lin.

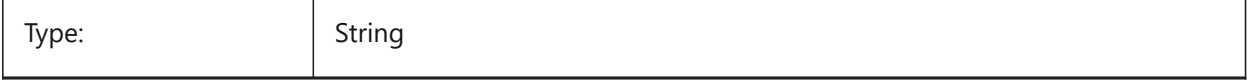

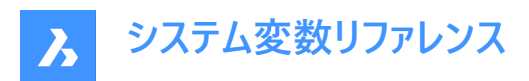

Saved in: Saved in: Saved in:

### **6.18 CENTERMARKEXE システム変数**

#### **6.18.1 中⼼マークまたは中⼼線の⾃動延⻑**

新規の中心マークから中心線を自動延長するかどうかを指定します。

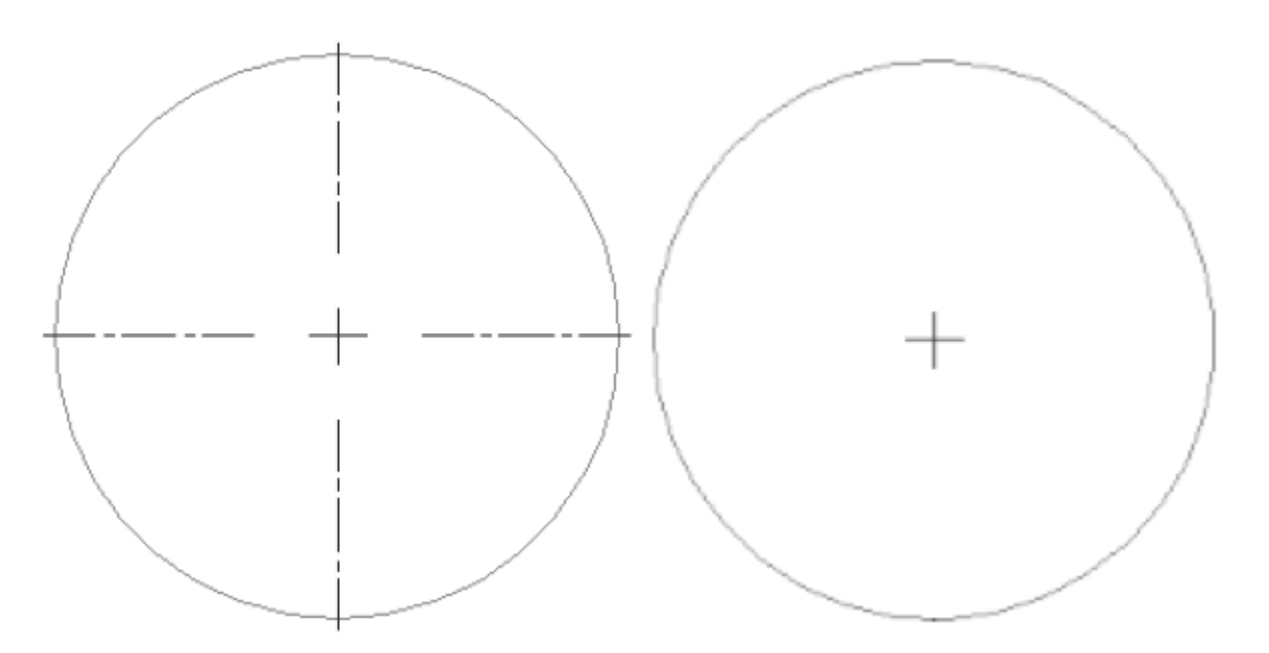

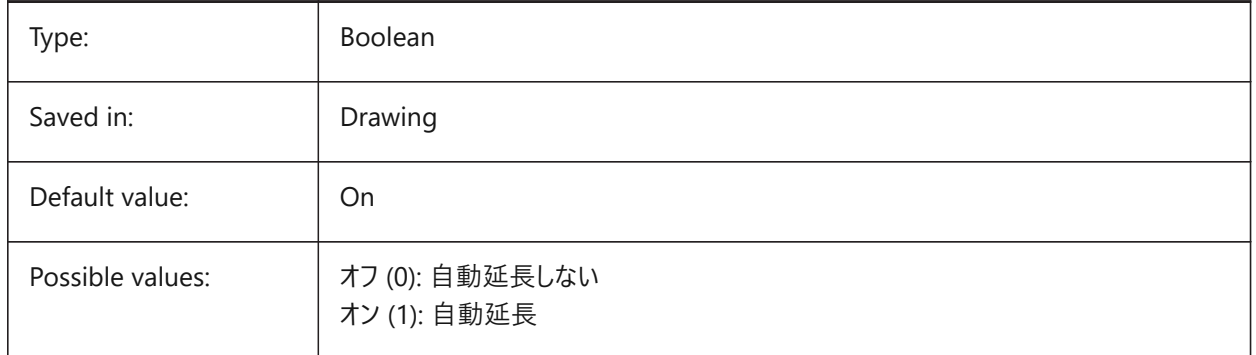

# **6.19 CETRANSPARENCY システム変数**

#### **6.19.1 新規図形の透過性**

新規図形の透過性レベルを指定します。

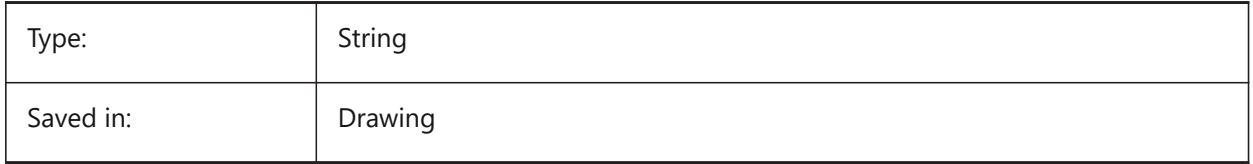

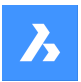

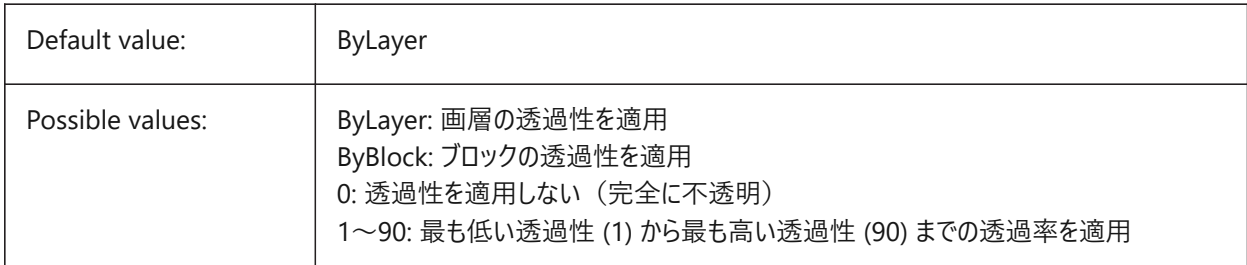

# **6.20 CHAMFERA system variable**

### **6.20.1 Chamfer first distance**

Specifies the first chamfer distance when the chamfer input mode requires two distances (CHAMMODE is Distance-Distance).

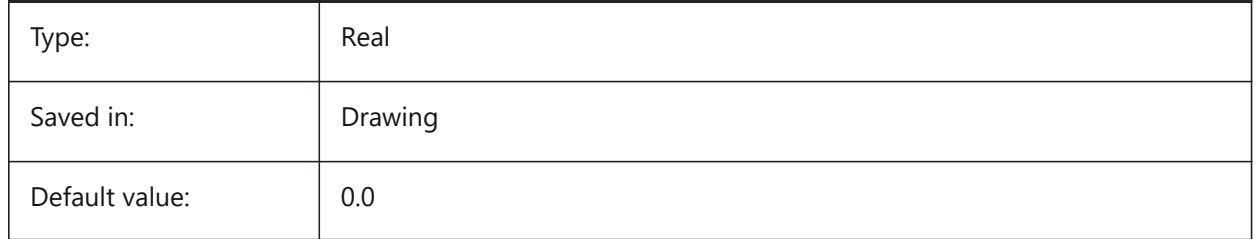

# **6.21 CHAMFERB system variable**

### **6.21.1 Chamfer second distance**

Specifies the second chamfer distance when the chamfer input mode requires two distances (CHAMMODE is Distance-Distance).

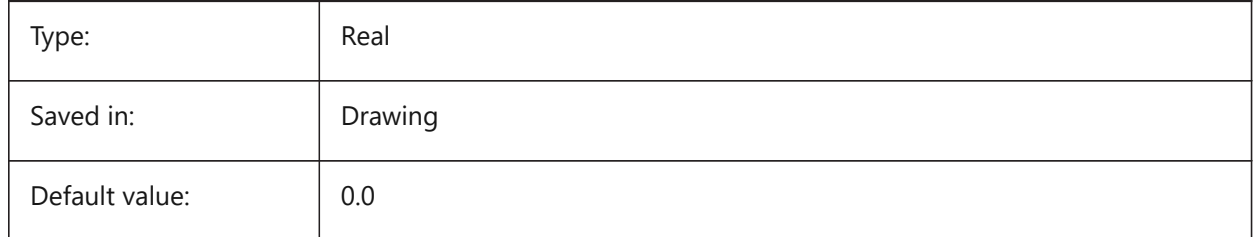

# **6.22 CHAMFERC system variable**

#### **6.22.1 Chamfer length**

Specifies the chamfer length when the chamfer input mode requires a length and an angle (CHAMMODE is Length-Angle).

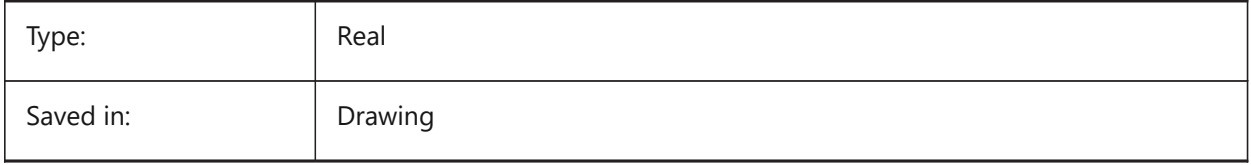

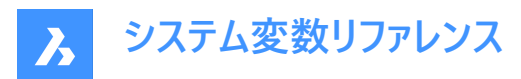

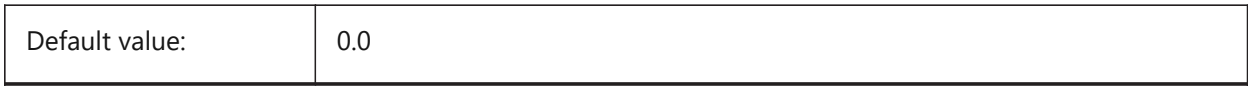

### **6.23 CHAMFERD システム変数**

### **6.23.1 ⾯取り⾓度**

面取りで長さと角度を必要とするとき (CHAMMODEが長さ-角度のとき)、面取りの角度を指定します。

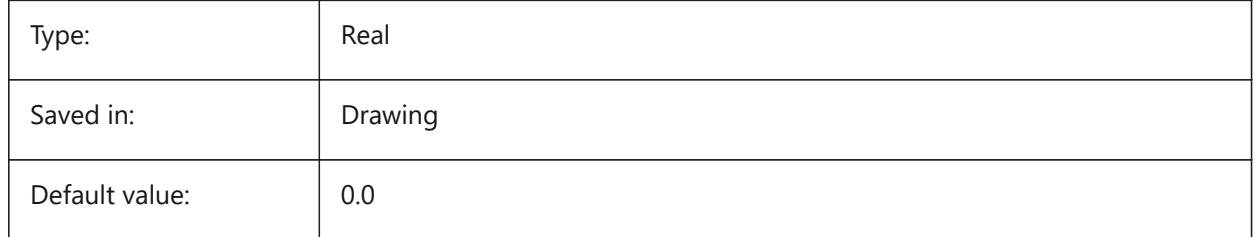

# **6.24 CHAMMODE system variable**

#### **6.24.1 Chamfer mode**

Specifies the input method by which chamfers are created: Distance-Distance or Length-Angle.

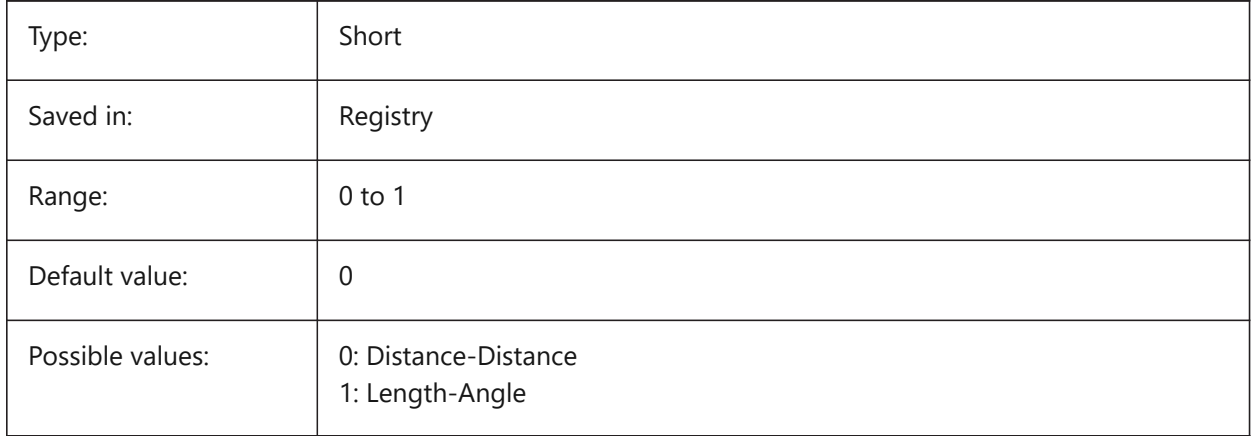

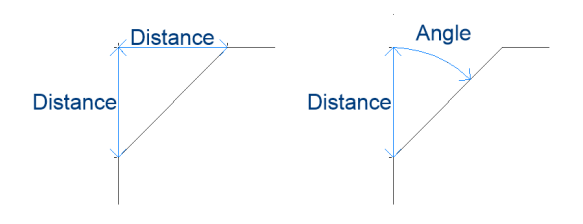

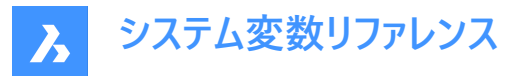

# **6.25 CHECKDWLPRESENCE system variable**

#### **6.25.1 Check Dwl file existence before open**

When trying to open a drawing, warn the user about the presence of a dwl lock file. The content of the lock files allows to inform other users trying to open that drawing, that it is in use, since when, and by whom. This is typically useful for drawings on a shared folder that can be accessed by multiple users from different operating systems.

BricsCAD only

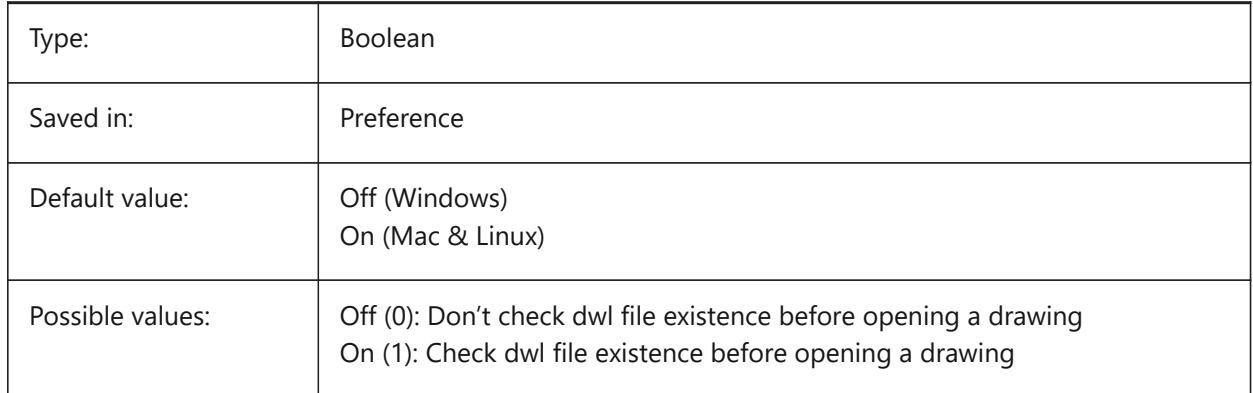

# **6.26 CIRCLERAD system variable**

### **6.26.1 Circle radius**

Specifies the default circle radius. If set to zero, there is no default.

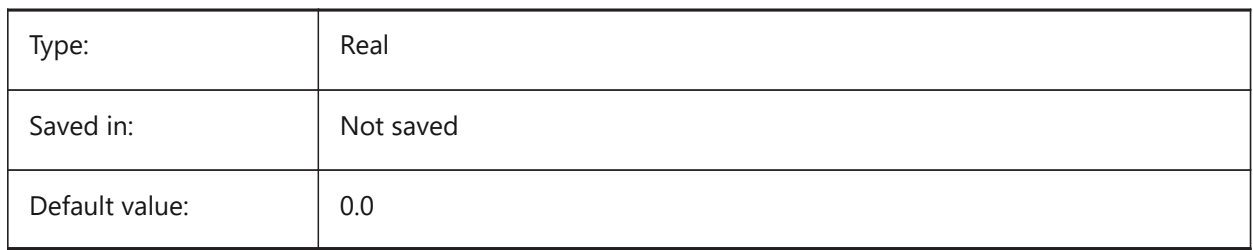

# **6.27 CLAYER システム変数**

#### **6.27.1 カレント画層**

新しい図形の画層を指定します。

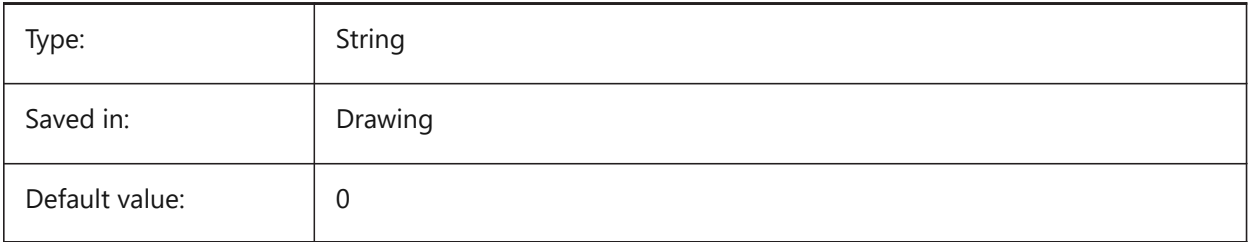

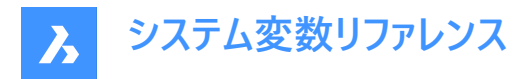

# **6.28 CLEANSCREENOPTIONS system variable**

### **6.28.1 Clean screen options**

Specifies which UI elements are hidden by the CLEANSCREENON command. The value is stored as a bitcode using the sum of the values of all selected options.

BricsCAD only

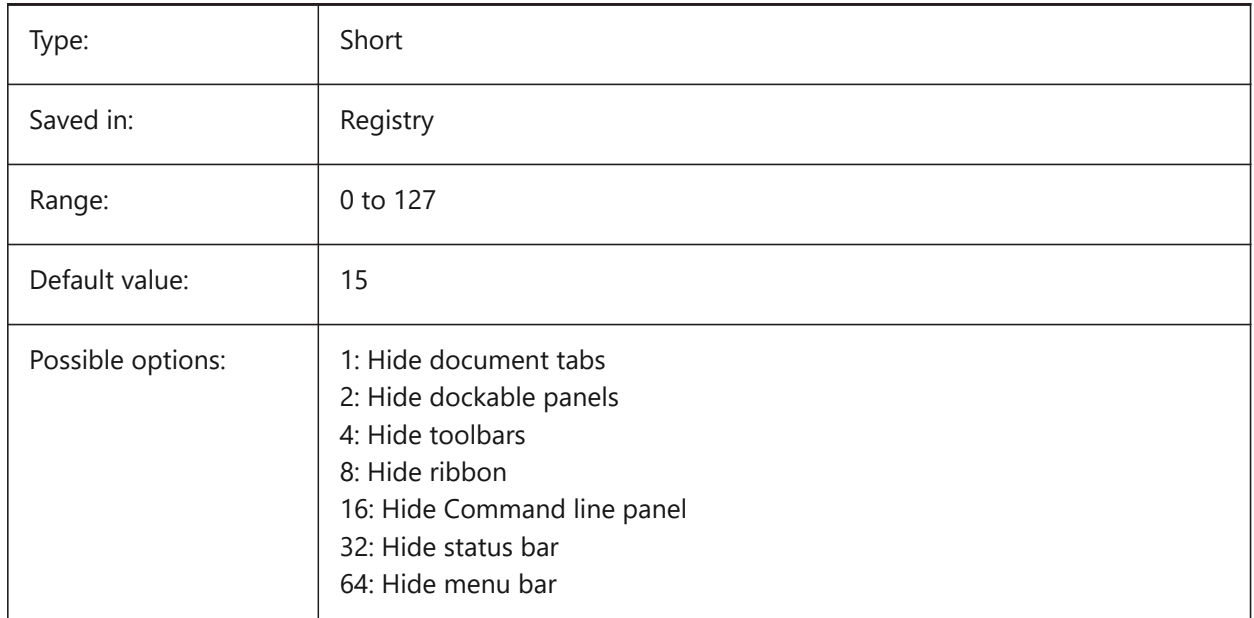

### **6.29 CLEANSCREENSTATE システム変数**

#### **6.29.1 画⾯クリーン状態**

画面クリーン状態の有効/無効を指定します。画面クリーン状態は、CLEANSCREENONとCLEANSCREENOFFコマンドで コントロールします。画面クリーン状態を有効にすると、ユーザーインターフェースの要素を隠して作画領域を広くすることができ ます。

読み取り専用

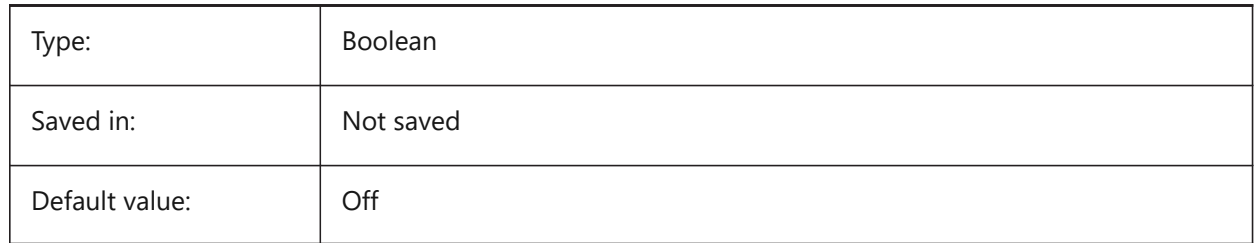

# **6.30 CLIPBOARDFORMAT システム変数**

### **6.30.1 クリップボード DWG形式**

クリップボードへのコピーに使⽤する図⾯形式のバージョンを指定します。

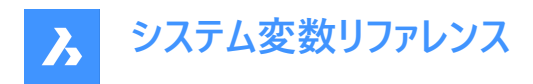

BricsCAD only

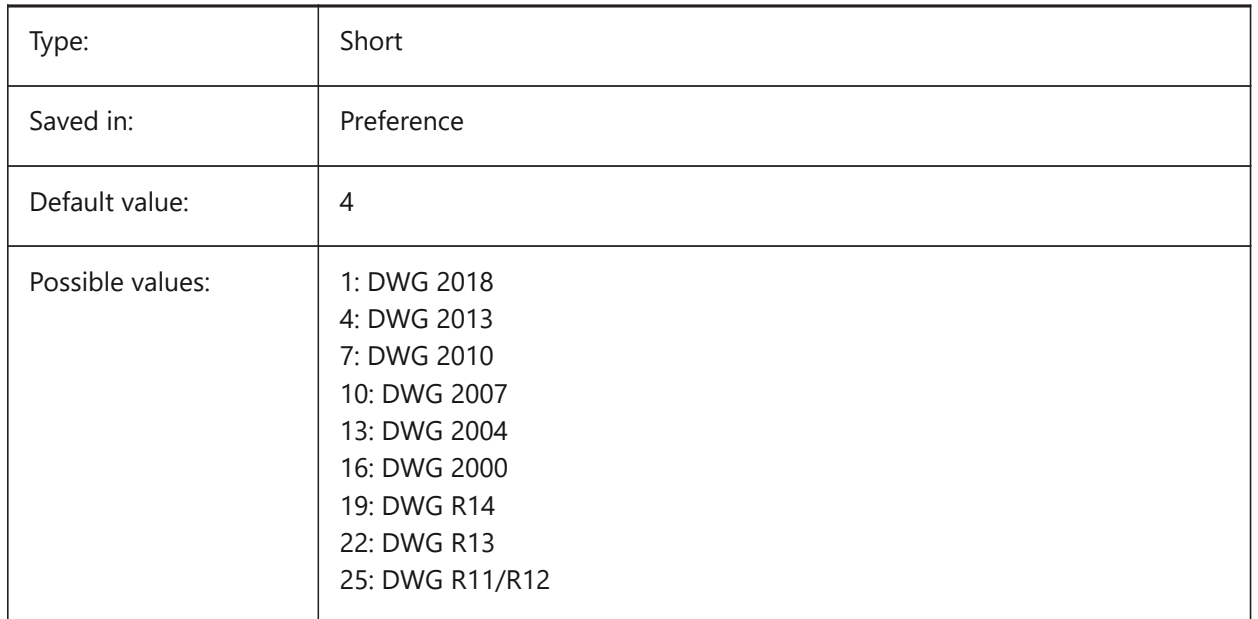

# **6.31 CLIPBOARDFORMATS システム変数**

### **6.31.1 クリップボード形式**

クリップボードへのコピーでサポートされているデータの種類。フラグはパフォーマンス向上のためオフにすることが可能です。設定 値は、選択したすべてのオプションの値を合計したビットコードとして保存されます。

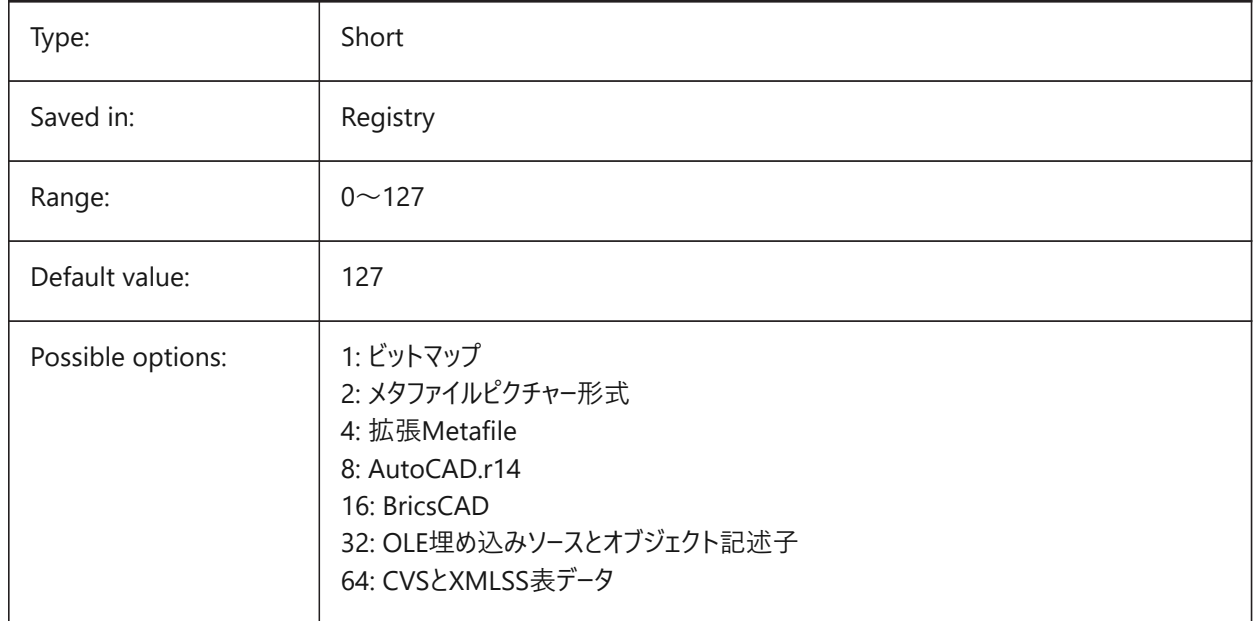

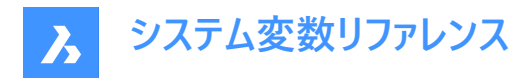

# **6.32 CLIPROMPTLINES システム変数**

# **6.32.1 プロンプトライン**

コマンドラインパネルが表示されていない場合、コマンドを入力するたびに、最後の数行のコマンドラインがメイングラフィックス ウィンドウの一番下に表示されます。CLIPROMPTLINESで、表示する行数を指定できます。(この機能を無効にするには、0 に設定します。)

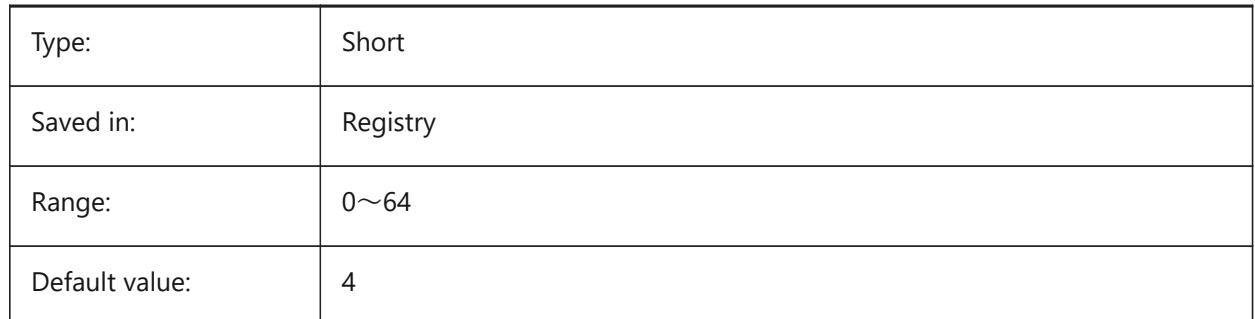

### **6.33 CLISTATE system variable**

#### **6.33.1 Command line state**

Specifies whether the Command line is visible or not.

Read-only

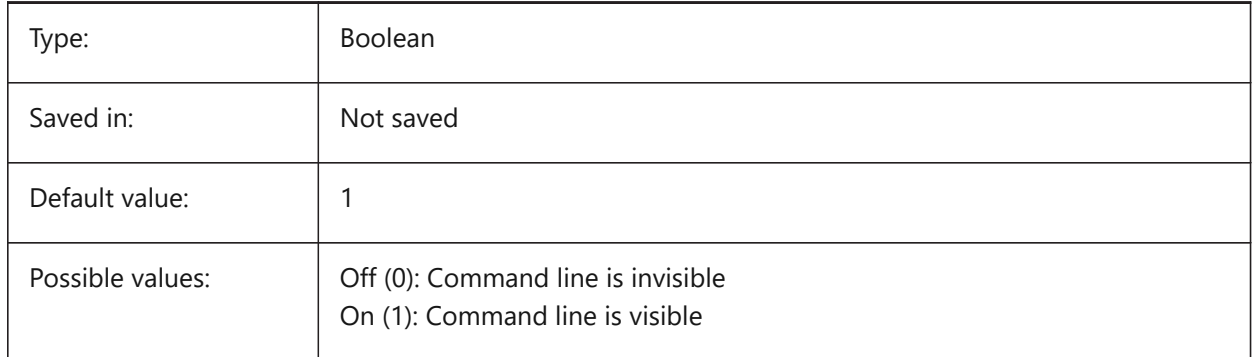

### **6.34 CLOSECHECKSONLYFIRSTBITDBMOD システム変数**

#### **6.34.1 閉じるときは、DBMODの最初のビット以外は無視**

DBMODの最初のビット(1)は、オブジェクトデータベースが変更されたことを意味します。このユーザー設定をオンにすると、ファ イルを表⽰した後、ファイルの保存要求を受けずにファイルを閉じることができます。

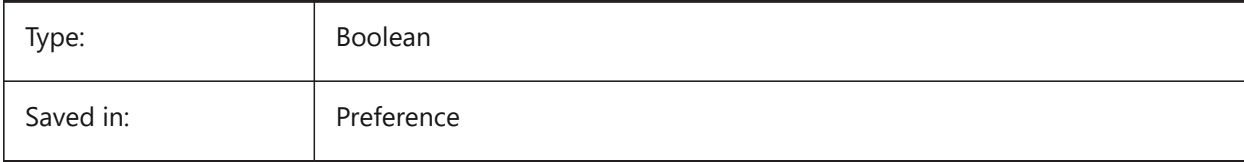

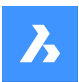

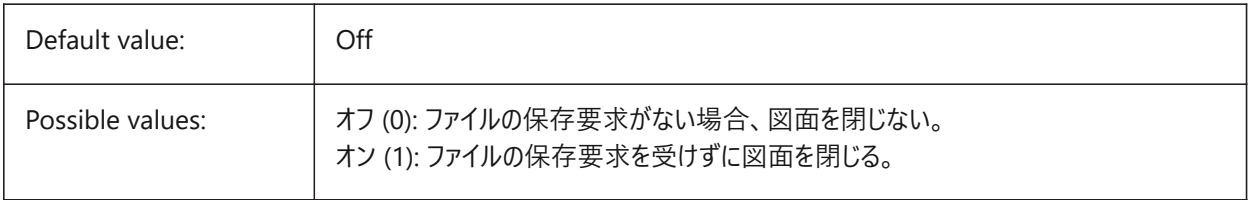

# **6.35 CLOUDDOWNLOADPATH system variable**

#### **6.35.1 Cloud download path**

Specifies the folder where files downloaded through the Bricsys 24/7 Panel are saved.

BricsCAD only

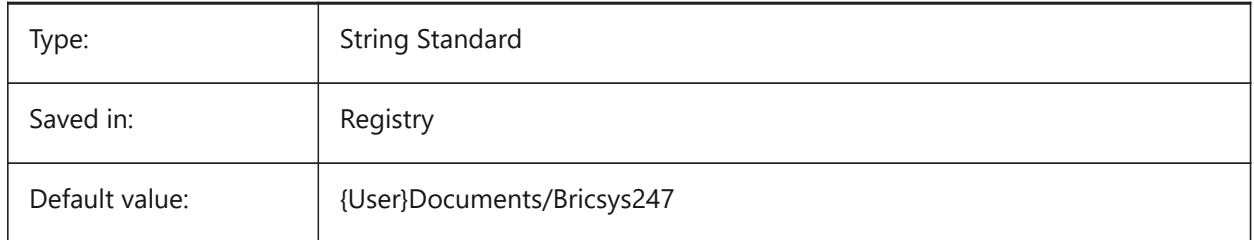

# **6.36 CLOUDLOG システム変数**

### **6.36.1 クラウドログ**

Bricsys 24/7 トランザクションを記録するかどうかを指定します。2 (「ログファイル」) に設定すると、LOGFILEPATH変数で指 定したフォルダにログファイルが書き込まれます。

BricsCAD only

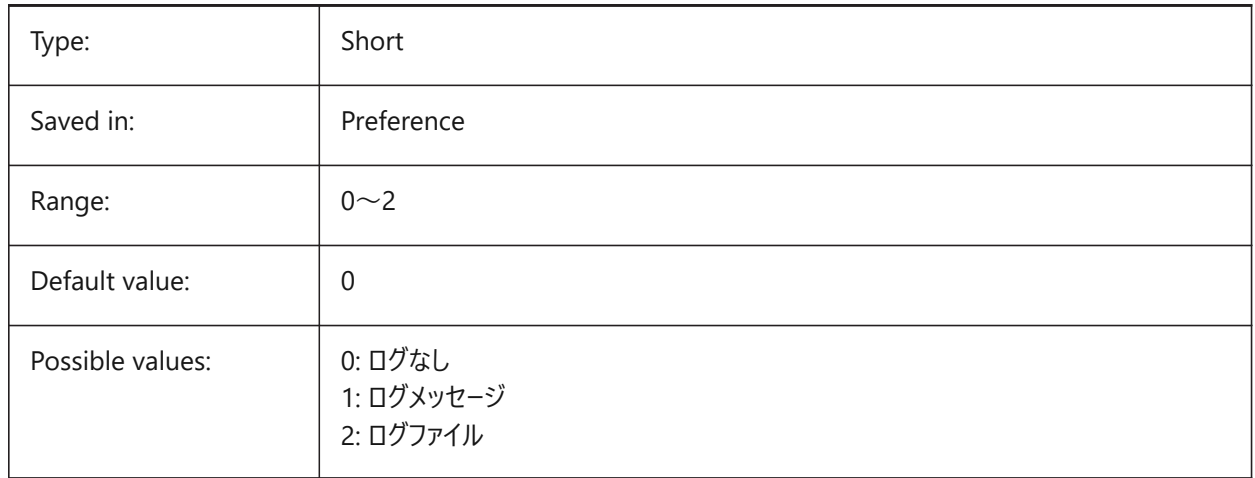

# **6.37 CLOUDLOGVERBOSE system variable**

### **6.37.1 Cloud log verbose**

If switched on, more information is being logged but therefore Bricsys 24/7 actions will be slower.

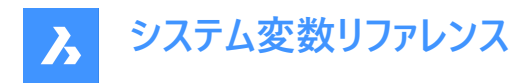

BricsCAD only

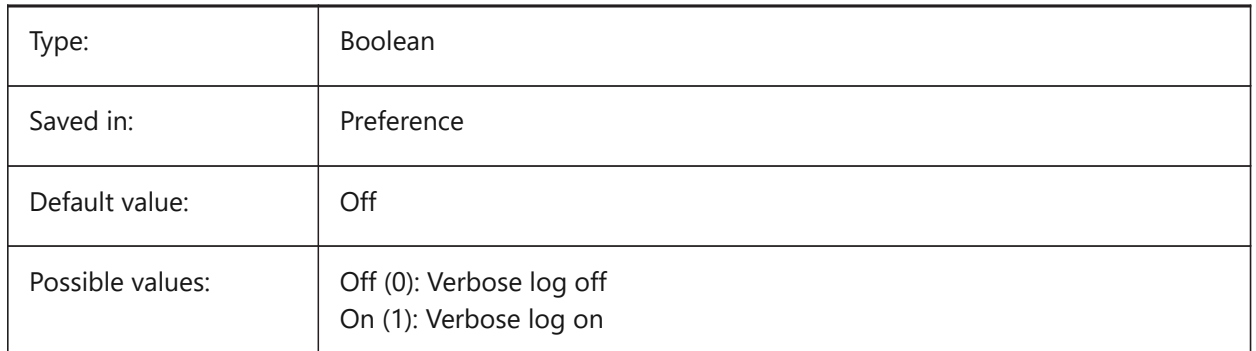

# **6.38 CLOUDONMODIFIED system variable**

### **6.38.1 Cloud on modified**

Specifies what to do when a file opened from Bricsys 24/7, is modified and saved locally. BricsCAD only

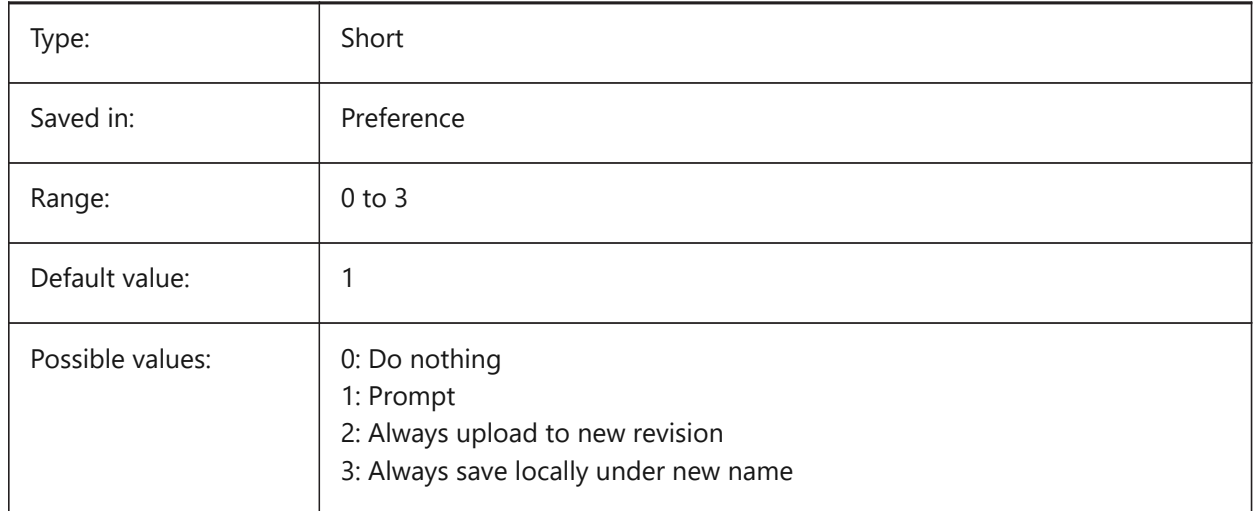

# **6.39 CLOUDSERVER system variable**

#### **6.39.1 Cloud server**

Specifies the address of the Bricsys 24/7 server. Examples: https://my.bricsys247.com/, https:// apac.bricsys247.com/

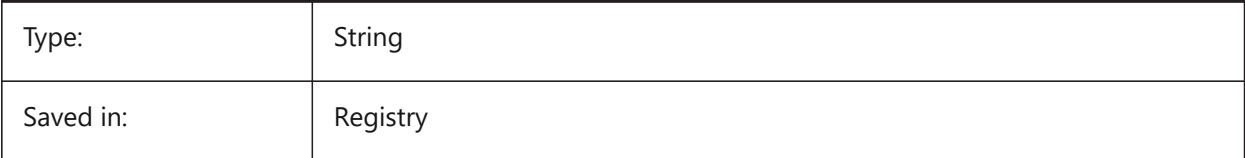

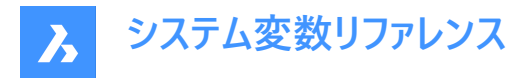

# **6.40 CLOUDTEMPFOLDER システム変数**

### **6.40.1 クラウド⼀時フォルダー**

Bricsys 24/7 の一時ファイルがダウンロードされるフォルダーを指定します。

BricsCAD only

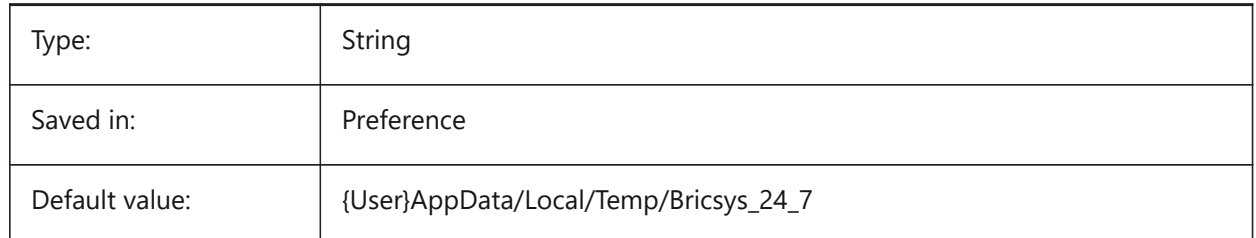

### **6.41 CLOUDUPLOADDEPENDENCIES システム変数**

#### **6.41.1 クラウドアップロードの依存関係**

図面を Bricsys 24/7 にアップロードするときの依存関係 (外部参照やイメージなど) のあるファイルの処理方法を指定しま す。

BricsCAD only

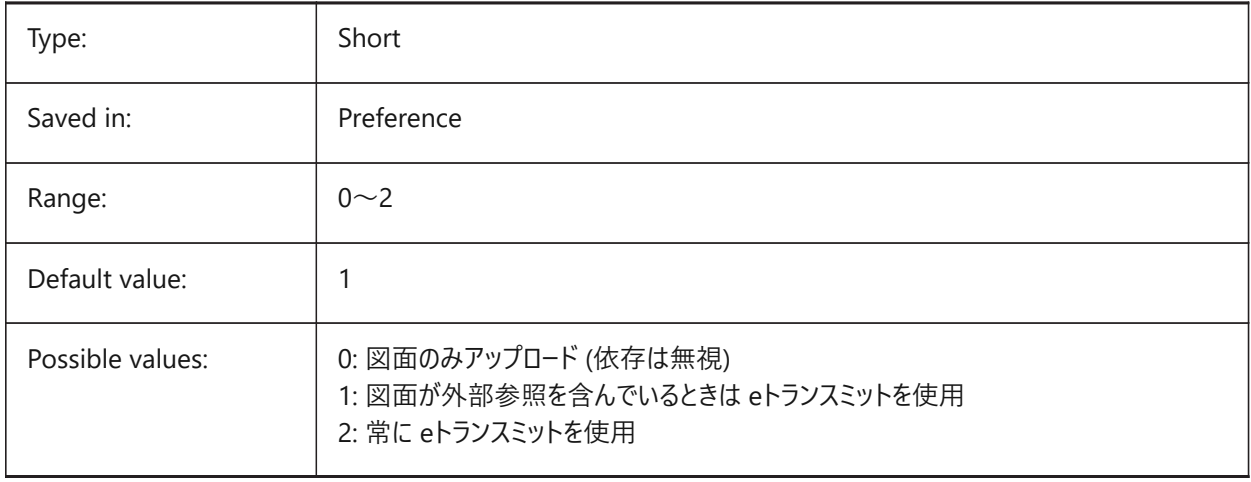

#### **6.42 CMATERIAL システム変数**

# **6.42.1 カレントのマテリアル**

新しい図形のレンダリングマテリアルを指定します。

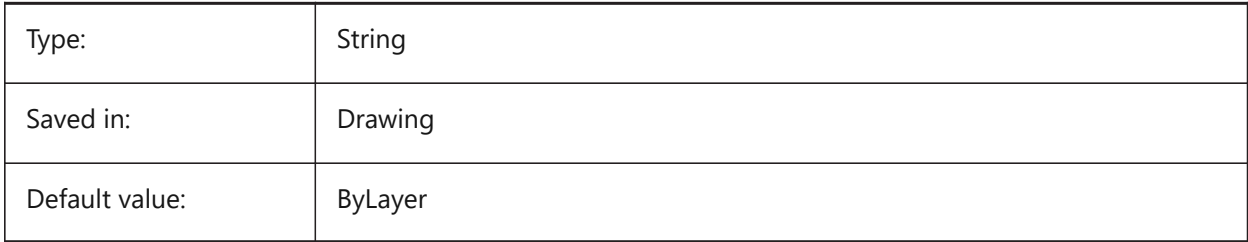

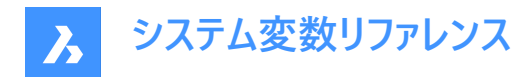

# **6.43 CMDACTIVE システム変数**

### **6.43.1 使⽤コマンド**

現在のコマンドの種類 (標準コマンド、簡略コマンド、スクリプト、ダイアログボックス、DDE、Lisp、ObjectARXコマンド)を 格納します。設定値は、選択したすべてのオプションの値を合計したビットコードとして保存されます。 読み取り専用

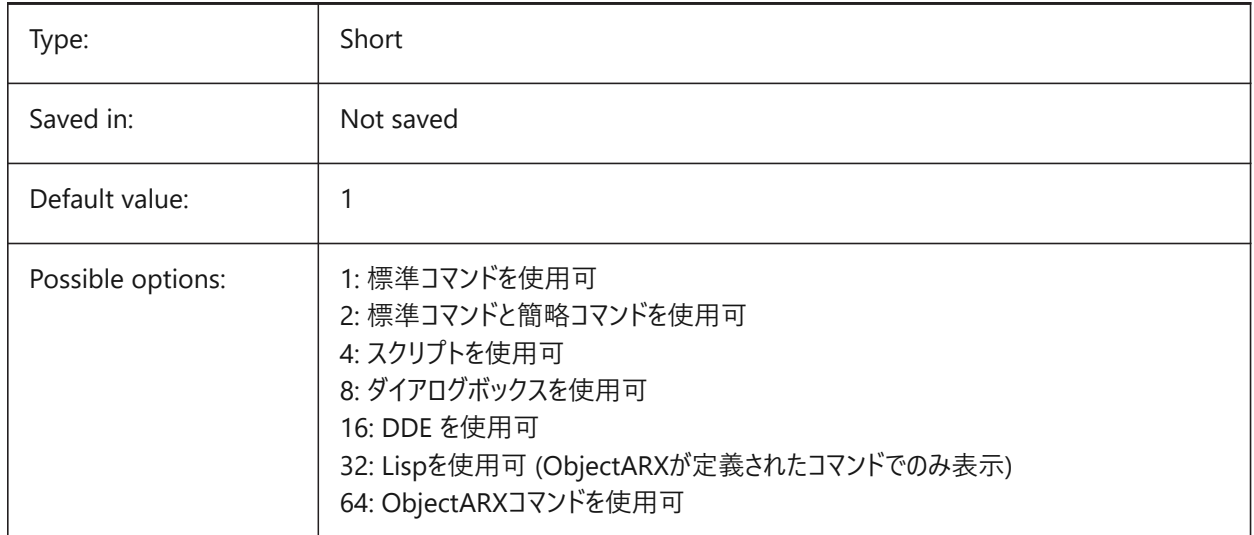

#### **6.44 CMDDIA システム変数**

#### **6.44.1 コマンドダイアログ**

コマンドでダイアログボックスをオンにするかどうかを指定します。

BricsCAD only

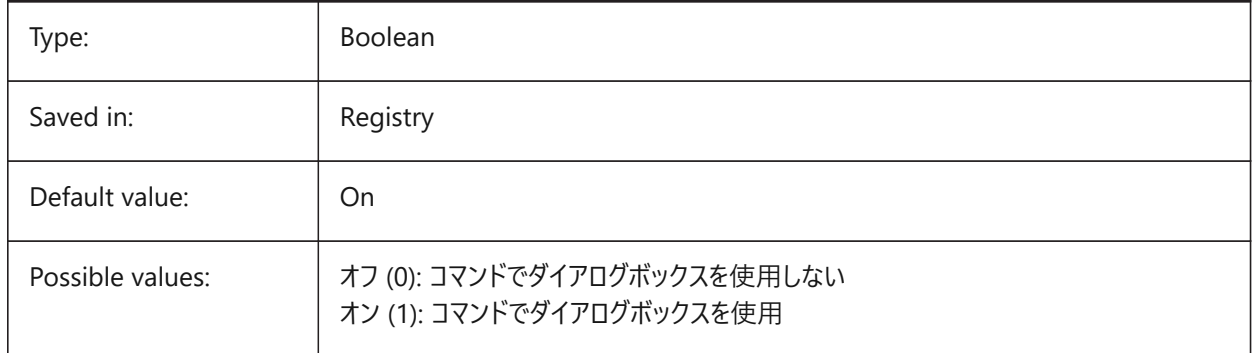

# **6.45 CMDECHO system variable**

#### **6.45.1 Command echo**

Toggles the display of prompts and input during the lisp 'command' function.

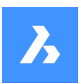

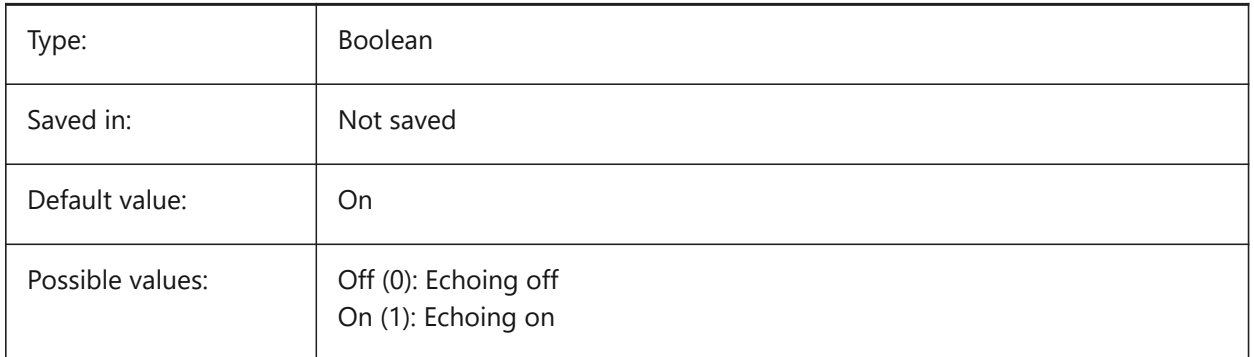

# **6.46 CMDLINEEDITBGCOLOR システム変数**

# **6.46.1 コマンドライン編集の背景⾊**

コマンドバー編集フィールドの背景色を指定します。色は、名前(標準色の場合)またはRGB値として表されます。コマンド ラインでは、色を名前(標準色の場合)、RGB値、またはHTMLカラーとして入力できます。

BricsCAD only

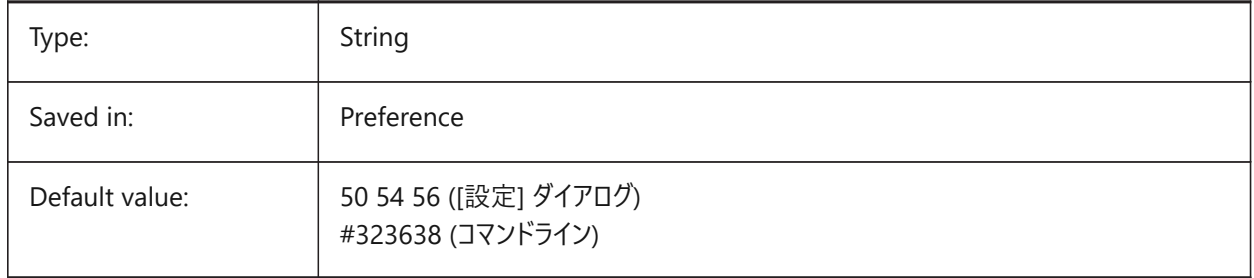

# **6.47 CMDLINEEDITFGCOLOR システム変数**

### **6.47.1 コマンドライン編集の前⾯⾊**

コマンドバーの編集フィールドの前景色 (RGB) を指定します。色は、名前(標準色の場合)またはRGB値として表されま す。コマンドラインでは、色を名前(標準色の場合)、RGB値、またはHTMLカラーとして入力できます。 BricsCAD only

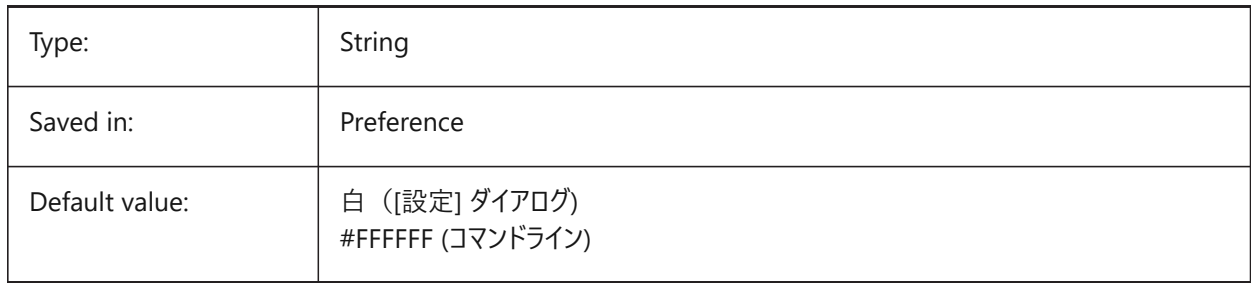

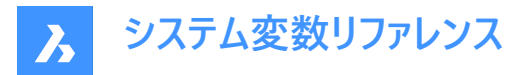

# **6.48 CMDLINEFADINGLOGBGCOLOR システム変数**

### **6.48.1 コマンドラインのフェーディングログの背景⾊**

コマンドバーのフェードログの背景色 (RGB) を指定します。色は、名前(標準色の場合)またはRGB値として表されます。コ マンドラインでは、色を名前 (標準色の場合)、RGB値、またはHTMLカラーとして入力できます。

BricsCAD only

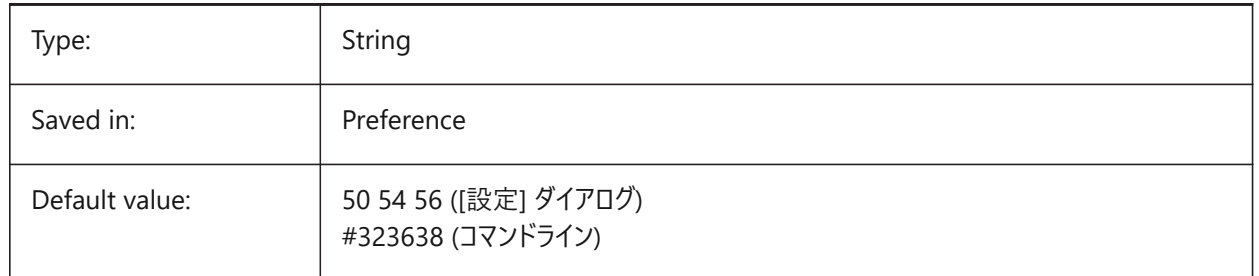

### **6.49 CMDLINEFADINGLOGFADEDELAY system variable**

#### **6.49.1 Command line fading log fade delay**

Specifies the amount of time (in seconds) that elapses before Command line's fading log starts to fade. BricsCAD only

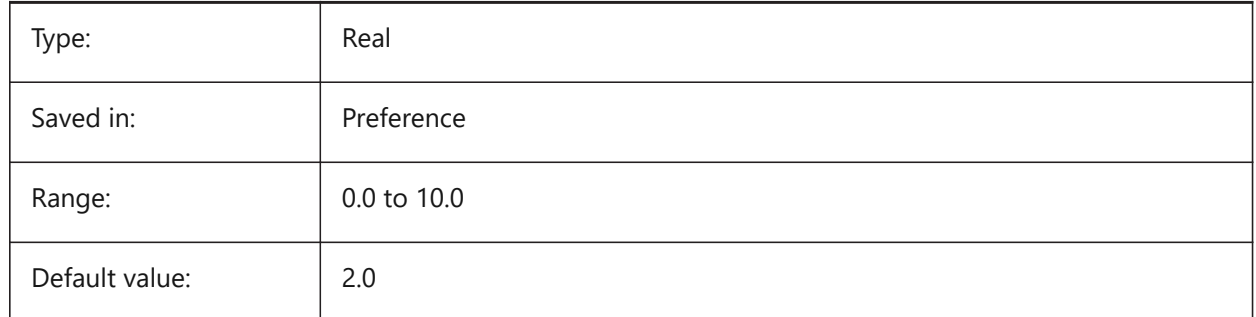

### **6.50 CMDLINEFADINGLOGFGCOLOR システム変数**

### **6.50.1 コマンドラインフェーディングログの前景⾊**

コマンドバーのフェーディングログの前景色を指定します。

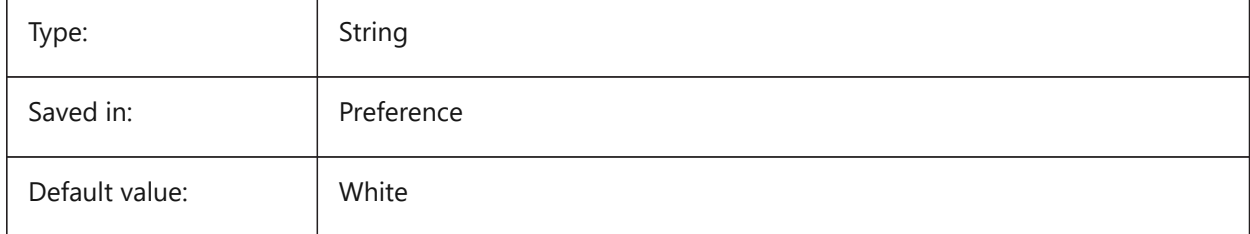

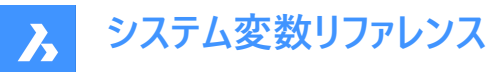

# **6.51 CMDLINEFADINGLOGTRANSPARENCY システム変数**

# **6.51.1 コマンドラインフェーディングログの透過性**

コマンドバーのフェーディングログの透明度を指定します。値0はログを完全に不透明に設定し、値100はログを完全に透明に 設定します。

BricsCAD only

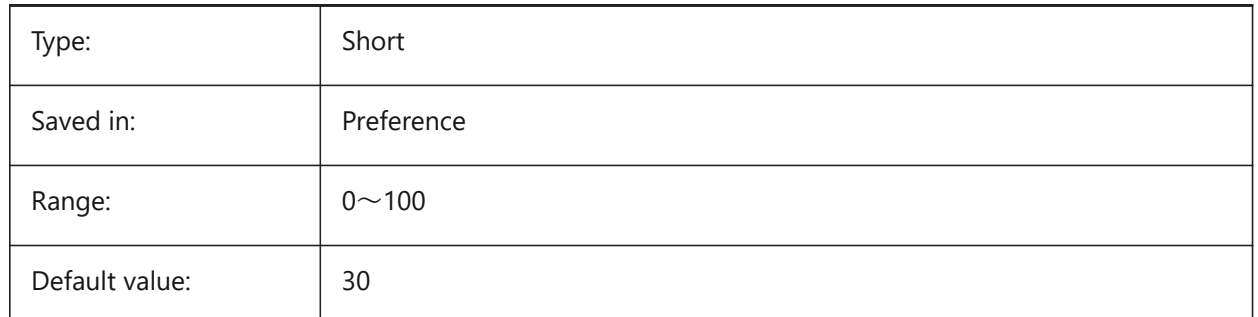

# **6.52 CMDLINEFONTNAME system variable**

#### **6.52.1 Command line font name**

Specifies the font to use in the Command line.

BricsCAD only

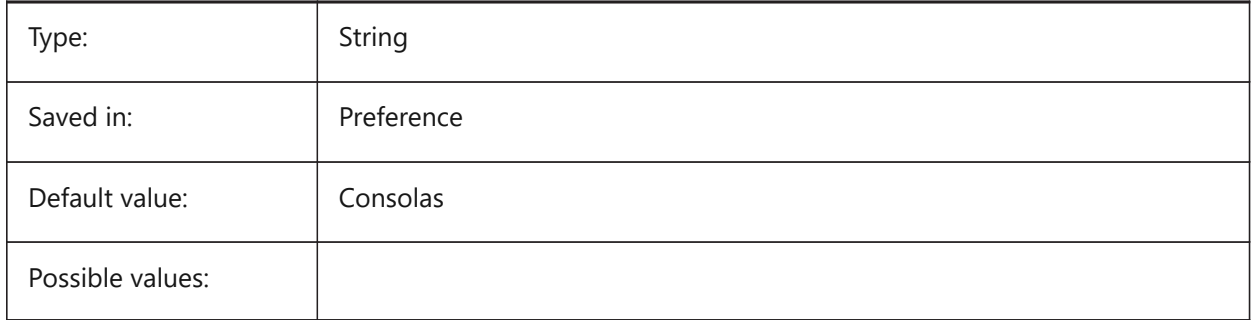

# **6.53 CMDLINEFONTSIZE system variable**

#### **6.53.1 Command line font size**

Specifies a font size for the Command line.

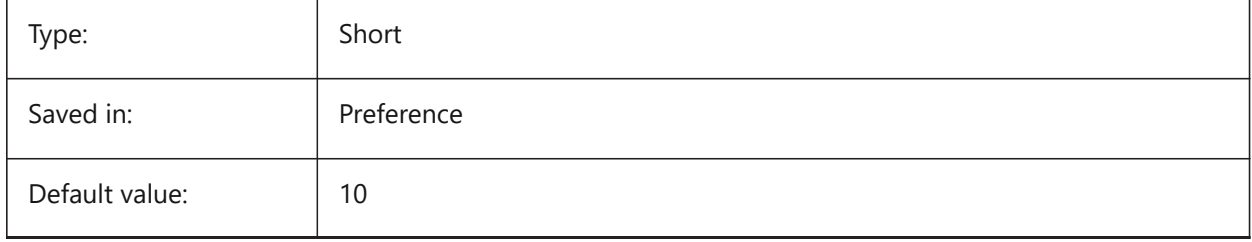

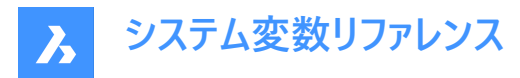

# **6.54 CMDLINEFRAMEACTIVETRANSPARENCY system variable**

#### **6.54.1 Command line frame transparency when active (Windows)**

Specifies the transparency of the Command line frame when active. A value of 0 sets the frame to be fully opaque, and a value of 100 sets the frame to be fully transparent.

BricsCAD only

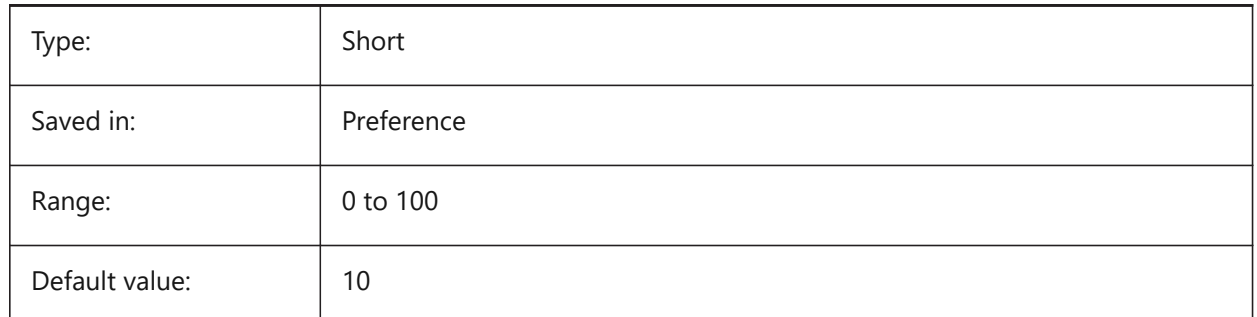

### **6.55 CMDLINEFRAMEINACTIVETRANSPARENCY system variable**

#### **6.55.1 Command line frame transparency when inactive (Windows)**

Specifies the transparency of the Command line frame when inactive. A value of 0 sets the frame to be fully opaque, and a value of 100 sets the frame to be fully transparent.

BricsCAD only

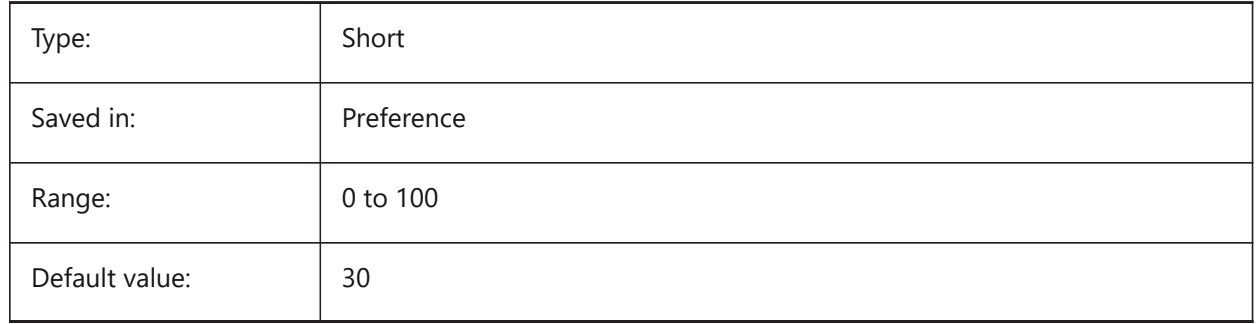

# **6.56 CMDLINELISTBGCOLOR システム変数**

#### **6.56.1 コマンドラインリスト編集の背景⾊**

コマンドバー履歴リストの背景色を指定します。

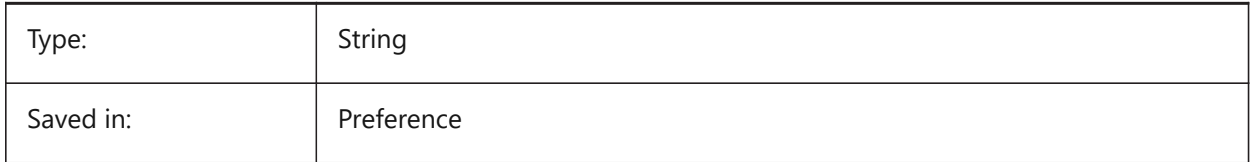

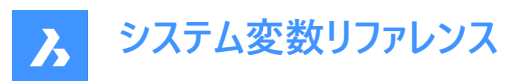

Default value: RGB:130,130,130

# **6.57 CMDLINELISTFGCOLOR システム変数**

# **6.57.1 コマンドラインリスト編集の前⾯⾊**

コマンドバー履歴リストの色を指定します。

BricsCAD only

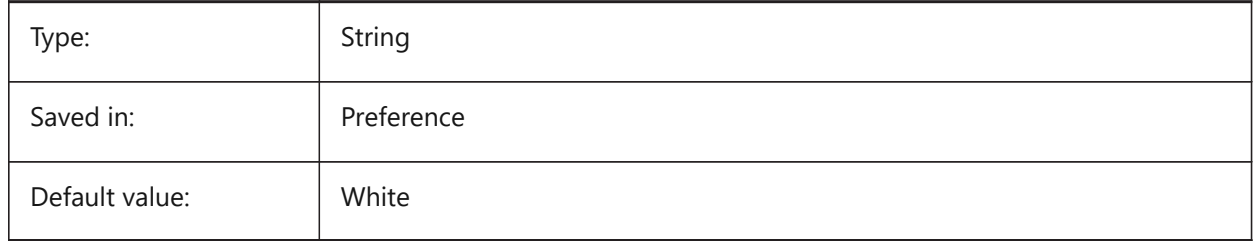

# **6.58 CMDLINEOPTIONBGCOLOR system variable**

### **6.58.1 Command line option background color**

Specifies the background color of the Command line's options.

BricsCAD only

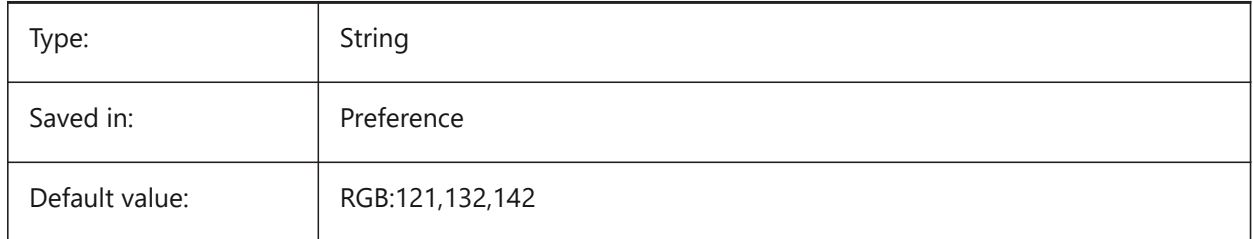

# **6.59 CMDLINEOPTIONSHORTCUTCOLOR システム変数**

# **6.59.1 コマンドラインオプションショートカット⾊**

コマンドバーのオプションショートカット色を指定します。

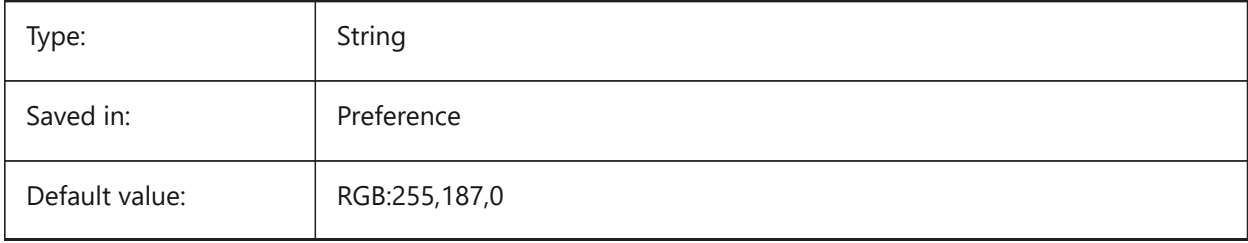

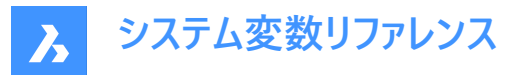

# **6.60 CMDLINEUSENEWFRAME システム変数**

### **6.60.1 コマンドラインに新しいフローティングフレームを使⽤ (Windows)**

コマンドバーがフローティング状態のときに新しいミニフレームを使用するかどうかを指定します。

BricsCAD only

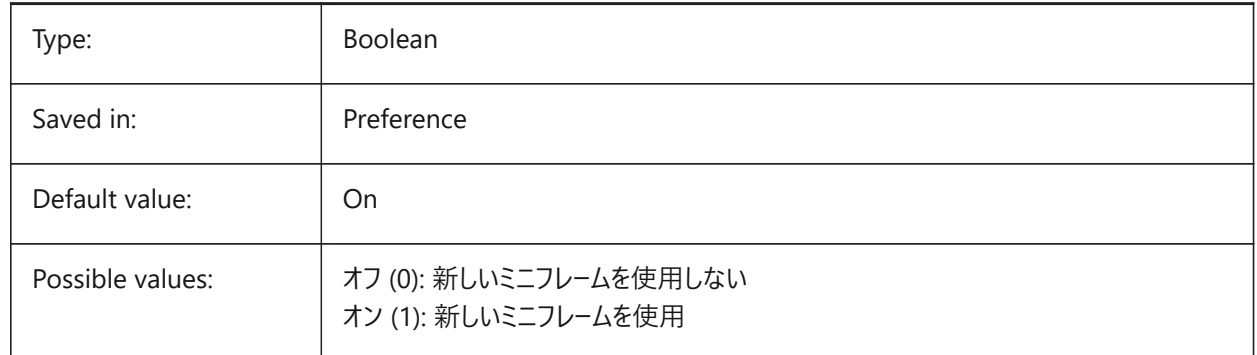

# **6.61 CMDLNTEXT システム変数**

### **6.61.1 プロンプトの接頭**

コマンドラインに表示されるプロンプト接頭辞を指定します。

BricsCAD only

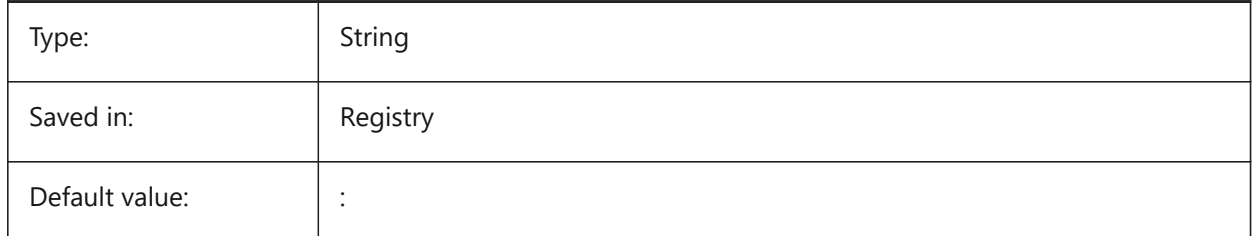

# **6.62 CMDNAMES システム変数**

#### **6.62.1 使⽤コマンド名**

使用可能なコマンド名を示します。

読み取り専用

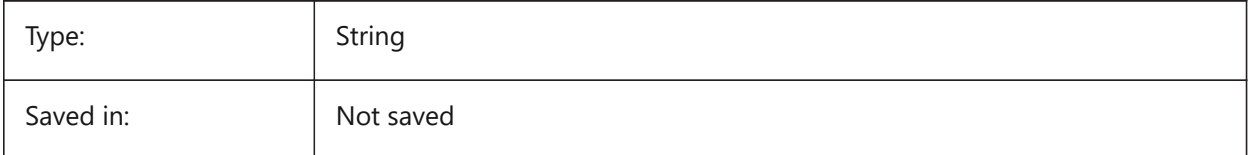

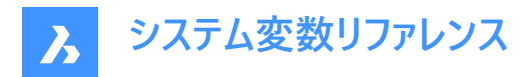

# **6.63 CMLEADERSTYLE システム変数**

#### **6.63.1 マルチ引出線スタイル**

新しいマルチ引出線のマルチ引出線スタイルを指定します。

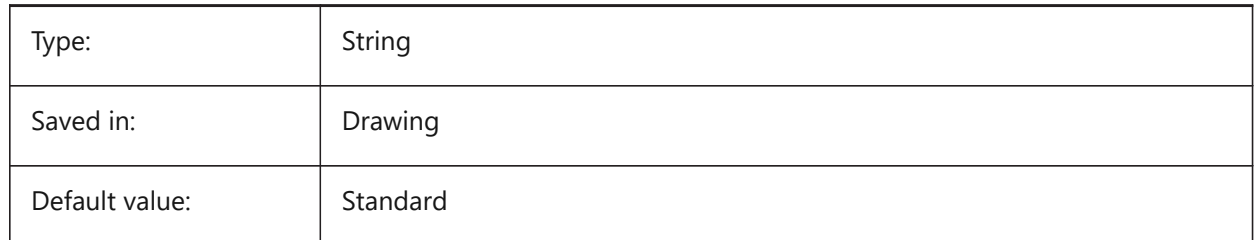

# **6.64 CMLJUST システム変数**

#### **6.64.1 マルチラインの位置合わせ**

マルチライン作成時の、選択したポイントに対する位置合わせを指定します。

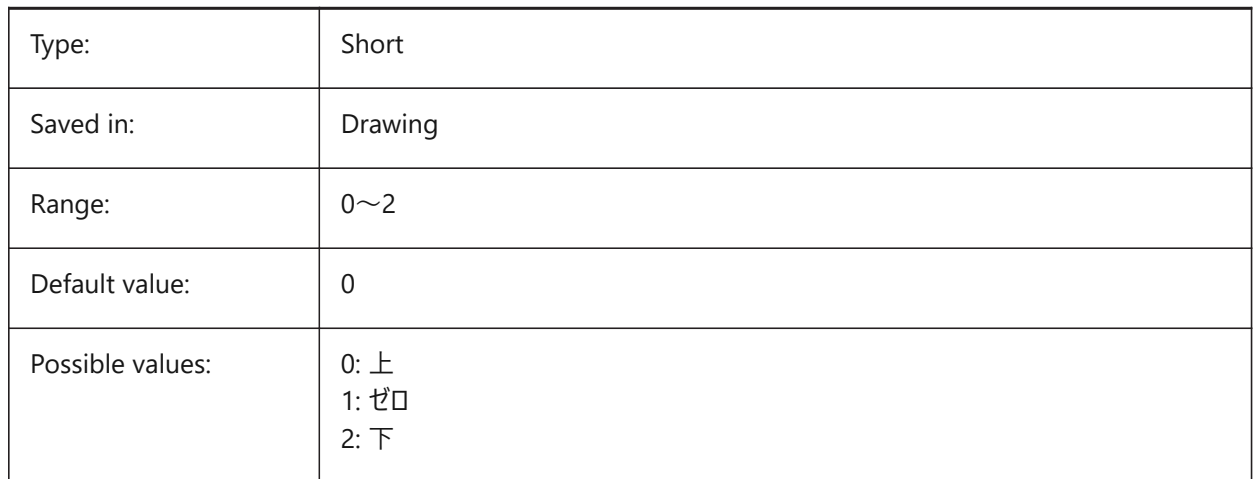

# **6.65 CMLSCALE system variable**

#### **6.65.1 Multiline scale**

Specifies the overall width scale factor for multilines. A negative scale factor mirrors the offset lines.

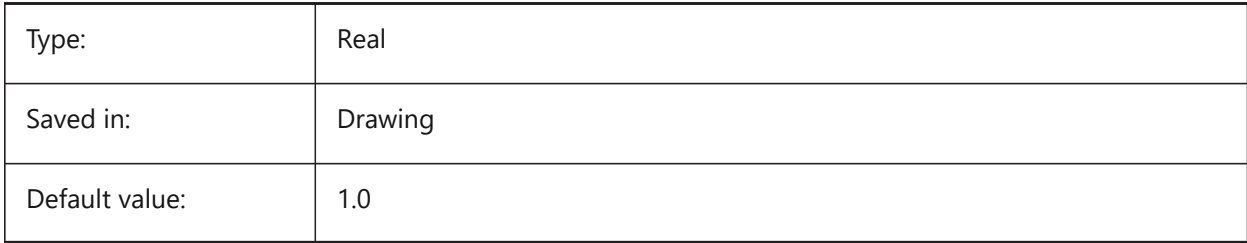

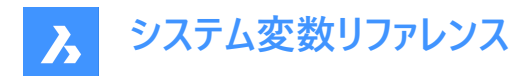

# **6.66 CMLSTYLE システム変数**

### **6.66.1 マルチラインスタイル**

新しいマルチライン図形のマルチラインスタイルを指定します。

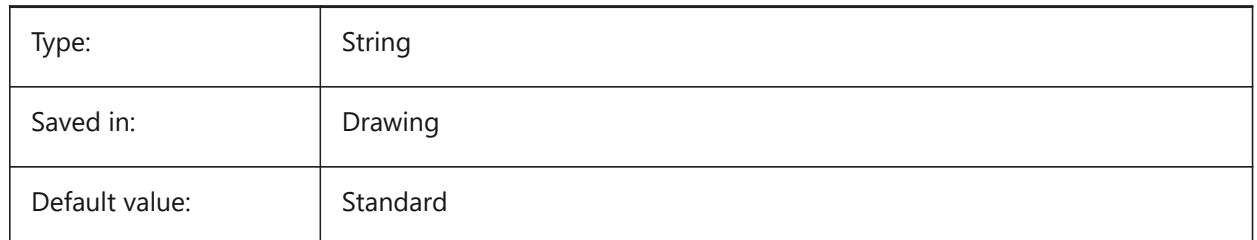

# **6.67 CMPCLRMISS システム変数**

#### 6.67.1 DWGCOMPAREモードでの欠落図形の表示色

DWGCOMPAREモードで欠落図形の表示色を指定します。

BricsCAD only

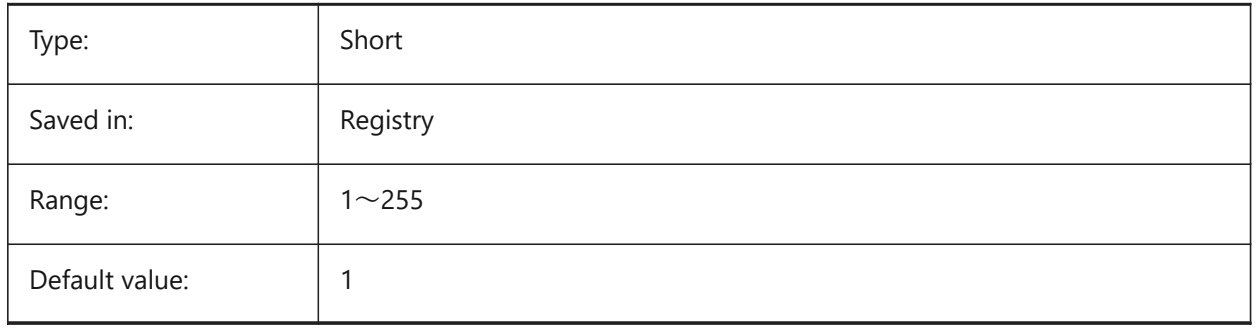

# **6.68 CMPCLRMOD1 システム変数**

#### **6.68.1 DWGCOMPAREモードでのこの図⾯の変更図形の表⽰⾊**

DWGCOMPAREモードで、この図面で変更した図形の表示色を指定します。

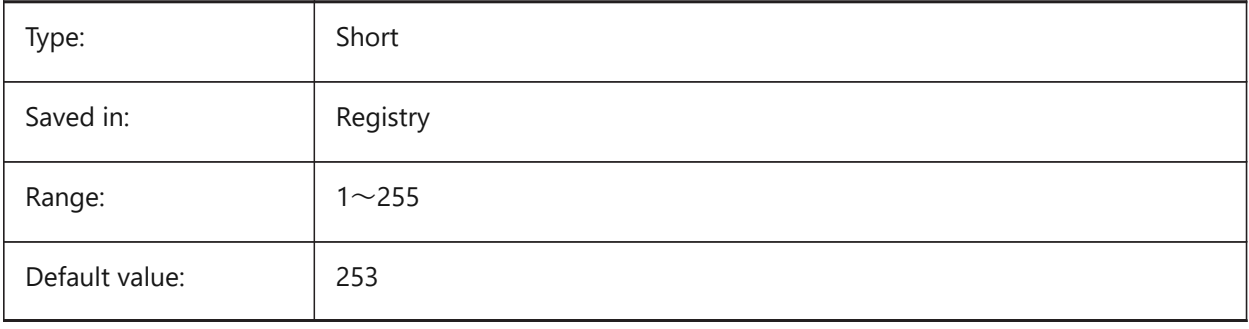
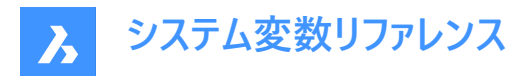

### **6.69 CMPCLRMOD2 システム変数**

### **6.69.1 DWGCOMPAREモードでの2番⽬の図⾯の変更図形の表⽰⾊.**

DWGCOMPAREモードのときに2枚目の図面の変更された図形の表示色を指定します。

BricsCAD only

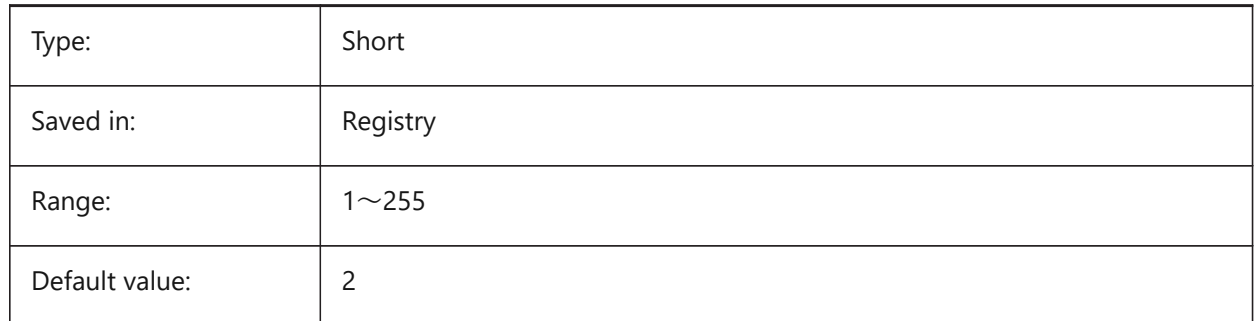

## **6.70 CMPCLRNEW システム変数**

#### 6.70.1 DWGCOMPAREモードでの新規図形の表示色

DWGCOMPAREモードで新しい図形を表示する際の色を指定します。

BricsCAD only

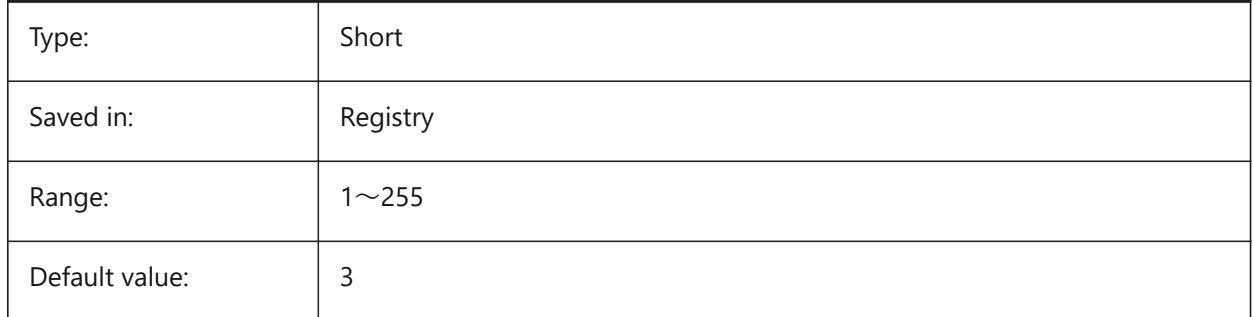

### **6.71 CMPDIFFLIMIT system variable**

#### **6.71.1 Maximal number of entities in the output of DWGCOMPARE command**

Specifies the limit for entities comparison in DWGCOMPARE command.

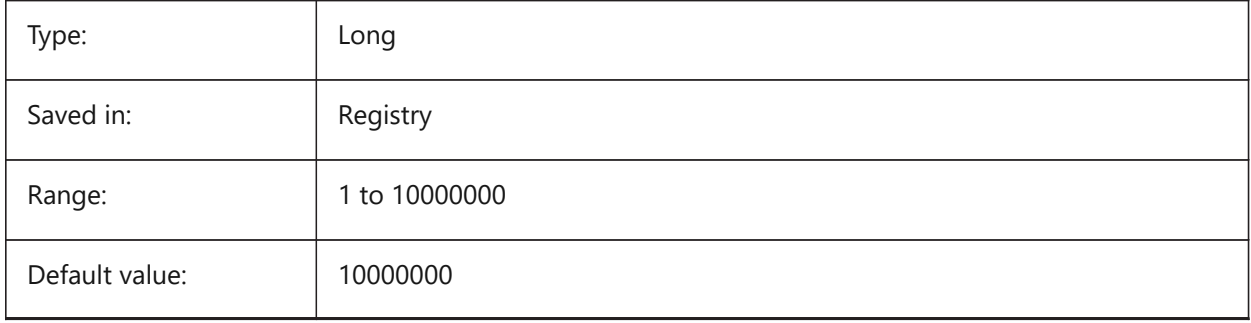

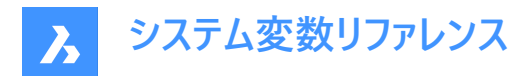

## **6.72 CMPFADECTL システム変数**

#### **6.72.1 DWGCOMPAREフェードコントロール**

修正されていない図形のフェードレベルを指定します。

BricsCAD only

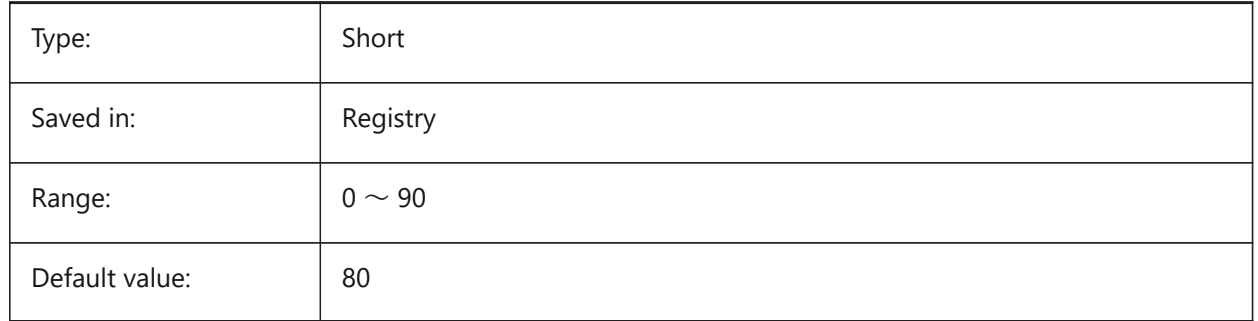

### **6.73 CMPLOG system variable**

#### **6.73.1 DWGCOMPARE log control**

Toggles the creation of DWGCOMPARE log report (cmplog) files by the DWGCOMPARE command.

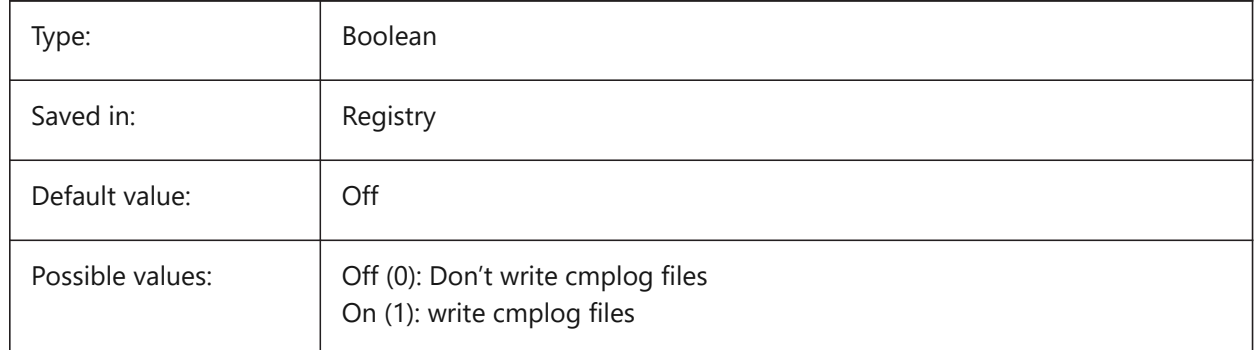

### **6.74 COLORBOOKPATH system variable**

#### **6.74.1 Color book file search path**

Specifies the folder(s) in which BricsCAD should look for color book files.

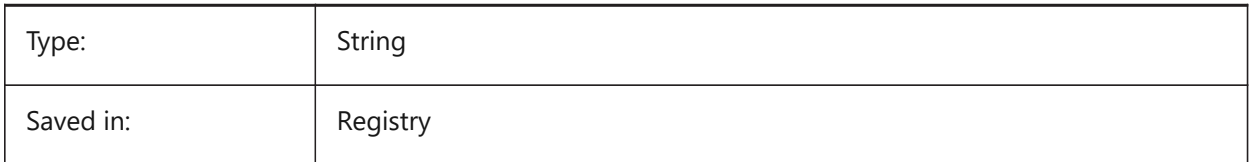

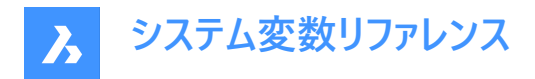

## **6.75 COLORTHEME system variable**

#### **6.75.1 UI color theme**

Choose a dark or light color scheme for UI elements.

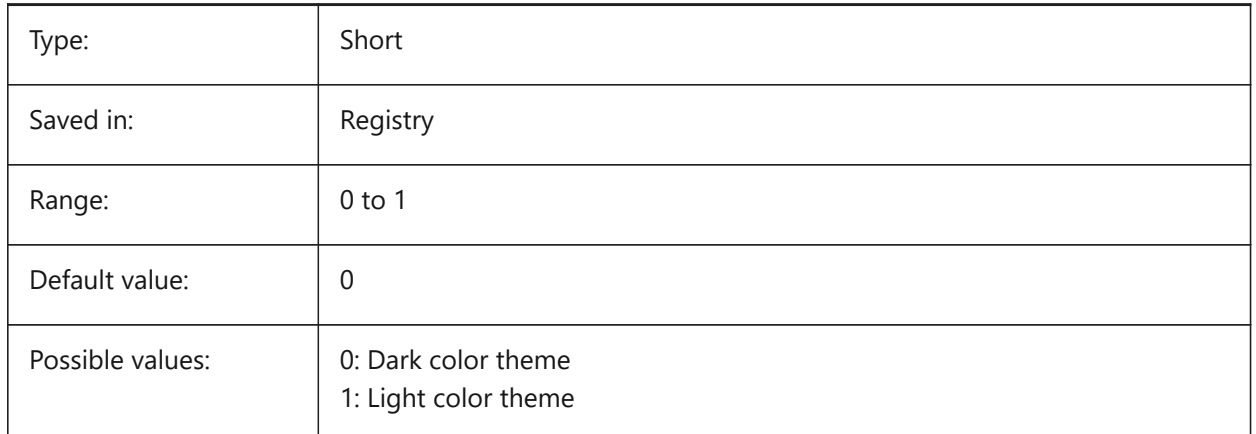

## **6.76 COLORX システム変数**

#### **6.76.1 X軸の⾊**

クロスヘアーのX軸の色を指定します。1から255までの値が指定可能です。

BricsCAD only

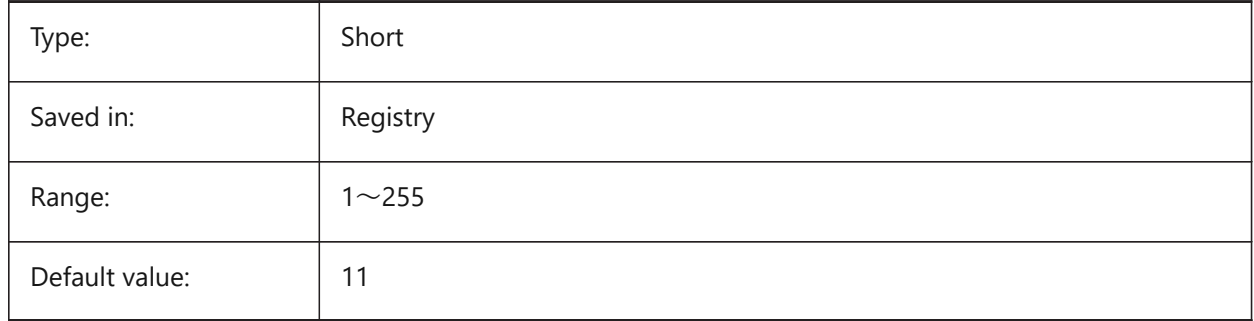

## **6.77 COLORY システム変数**

### **6.77.1 Y軸の⾊**

クロスヘアーのY軸の⾊を指定します。1から255までの値が指定可能です。

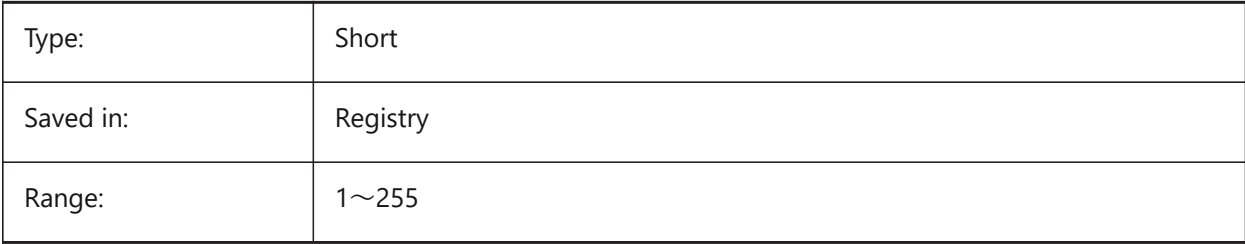

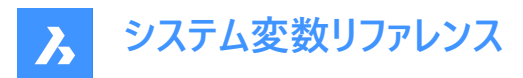

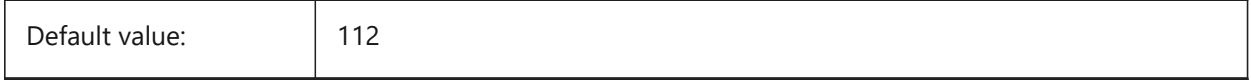

## **6.78 COLORZ system variable**

#### **6.78.1 Z axis color**

Specifies the color for the Z-axis of the crosshairs.

BricsCAD only

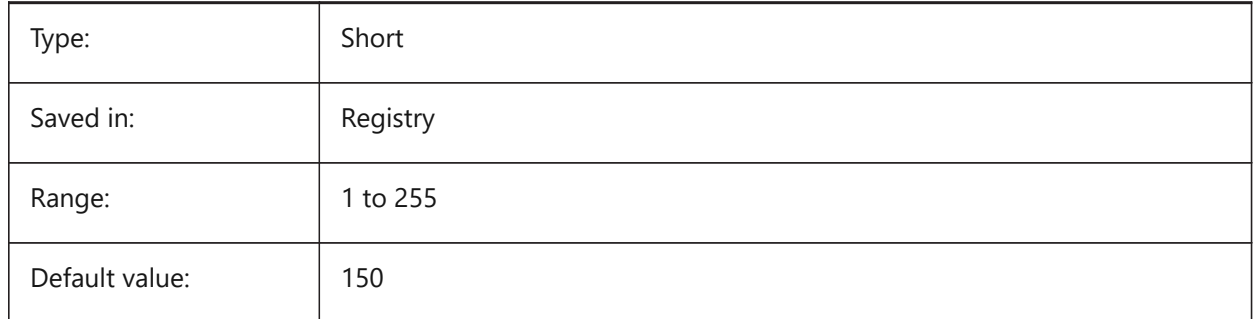

### **6.79 COMACADCOMPATIBILITY システム変数**

#### **6.79.1 COM Acad互換性**

BricsCADで既存のVBアプリケーションを動作させるため、レジストリの設定を使用します。

BricsCAD only

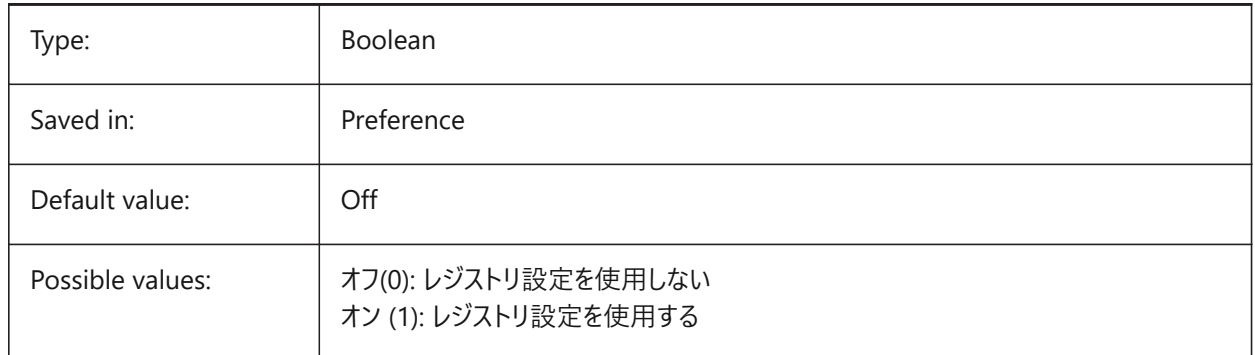

### **6.80 COMBINETEXTMODE system variable**

### **6.80.1 Options for COMBINETEXTMODE**

Controls an order of text selection, word-wrap method and linespacing style for TXT2MTXT command. BricsCAD only

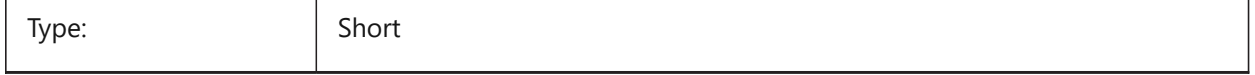

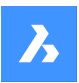

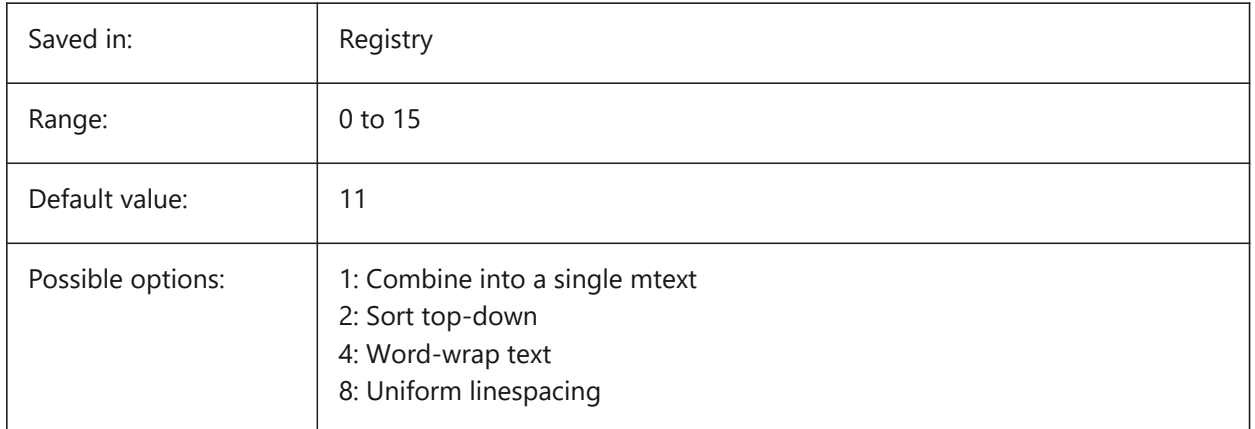

## **6.81 COMMUNICATORPATH システム変数**

## **6.81.1 Communicator パス**

BricsCAD Communicator をインストールするフォルダーを指定します.

BricsCAD only

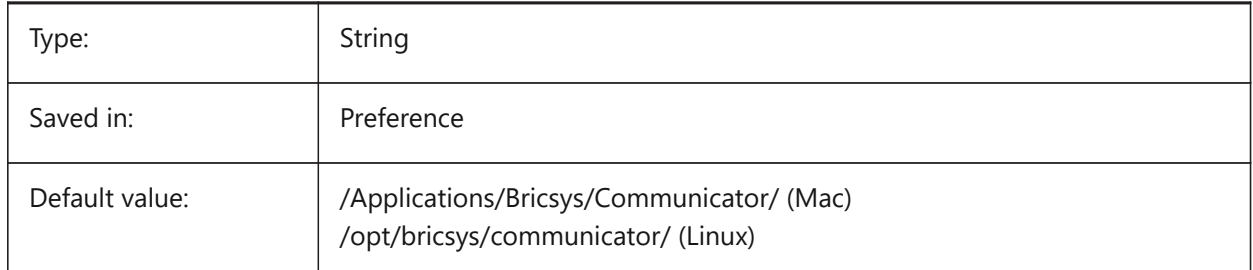

## **6.82 COMPASS system variable**

#### **6.82.1 Compass**

Toggles the display of the 3D compass On/Off in the current viewport.

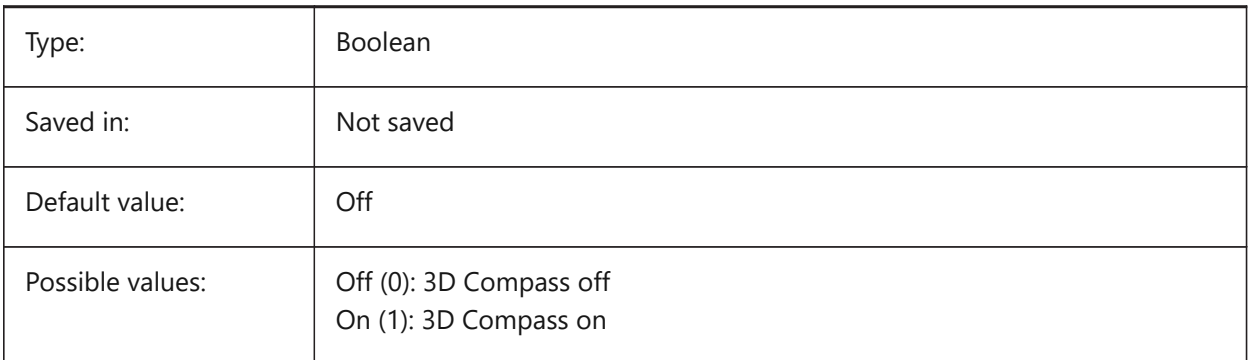

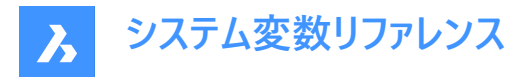

## **6.83 COMPONENTSCONFIG システム変数**

### **6.83.1 ライブラリパネル構成**

アクティブなライブラリパネル構成ファイルの名前。このファイルには、コンポーネントパネルに表示されるライブラリが含まれま す。SRCHPATHは、ファイルの検索に使⽤されます。

BricsCAD only

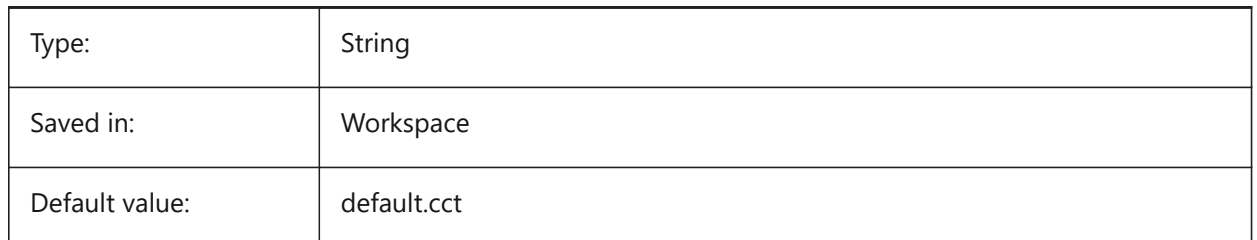

### **6.84 COMPONENTSPATH システム変数**

#### **6.84.1 ライブラリディレクトリパス**

ユーザーにより作成されたライブラリファイルをBricsCADが検索するフォルダを指定します。

BricsCAD only

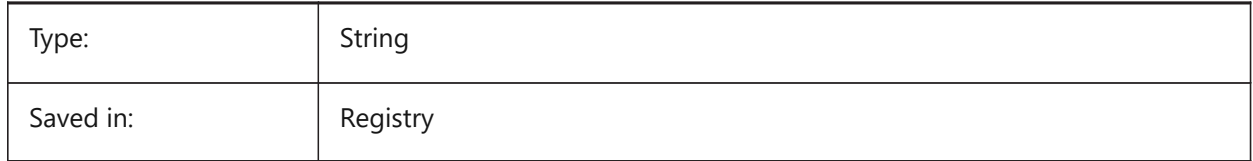

### **6.85 CONSTRAINTBARDISPLAY システム変数**

#### **6.85.1 拘束バー表⽰**

いつ拘束バーを表示するかを指定します。

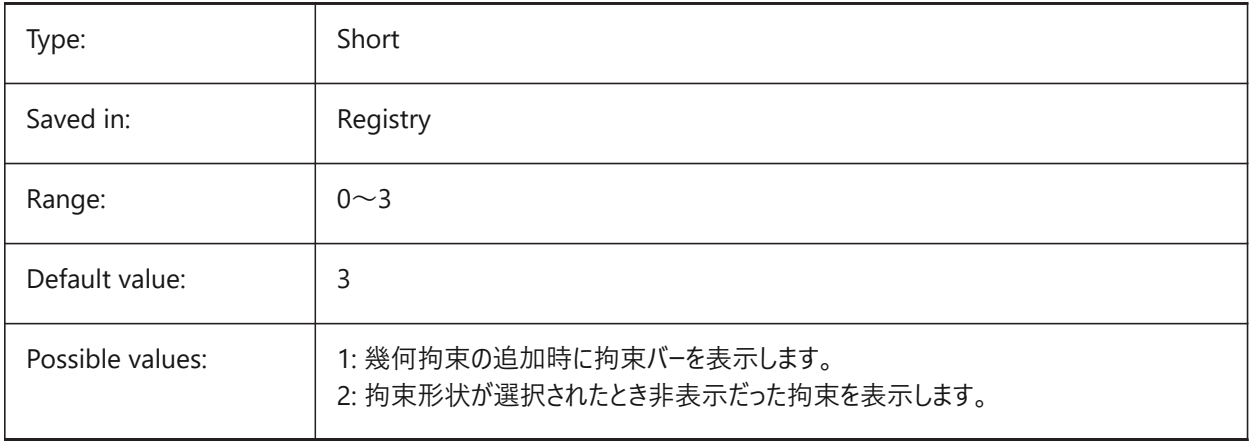

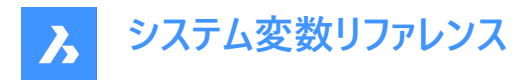

## **6.86 CONTINUOUSMOTION system variable**

#### **6.86.1 Continuous motion**

Specifies whether rotation continues after releasing the mouse when using the Realtime View Rotate command.

BricsCAD only

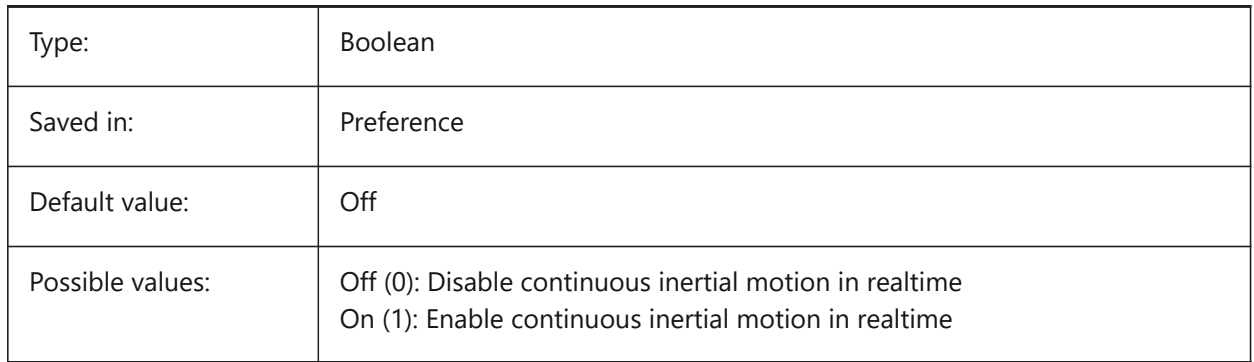

### **6.87 COORDS system variable**

#### **6.87.1 Coordinates**

Specifies the format and update frequency of the coordinate field in the status bar.

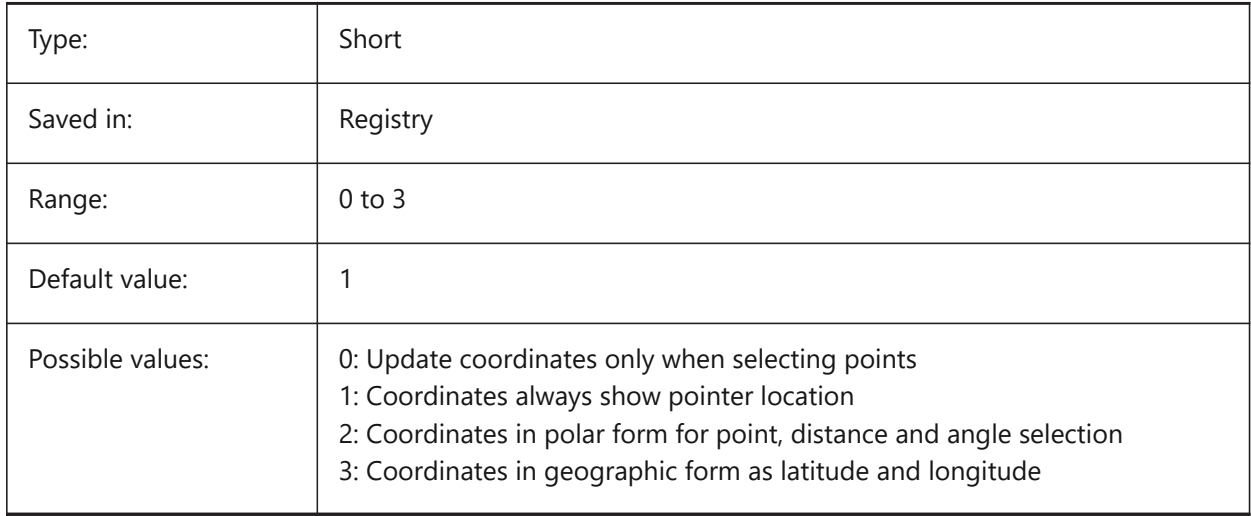

### **6.88 COPYMODE system variable**

#### **6.88.1 Copy mode**

Specifies whether the COPY command creates a single copy or multiple copies.

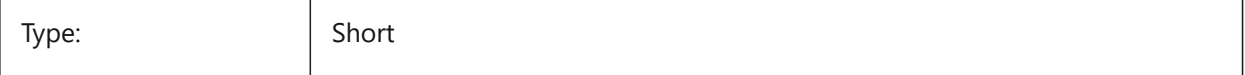

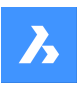

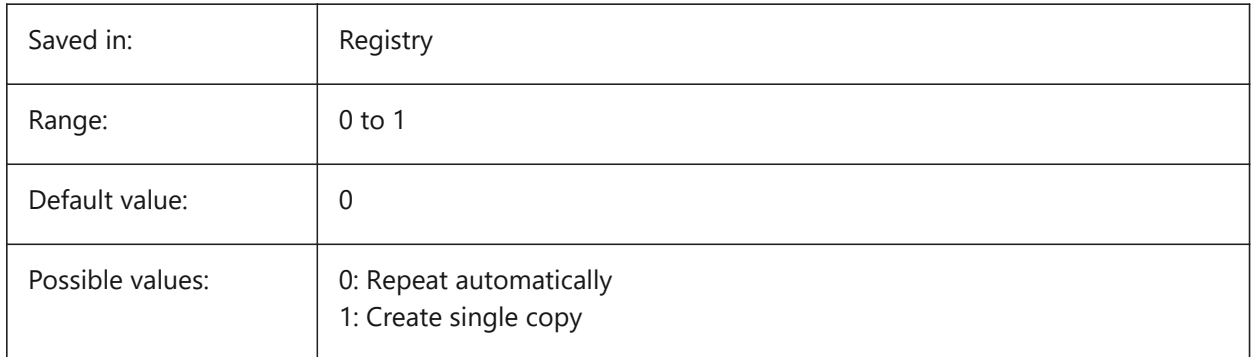

## **6.89 CPLOTSTYLE system variable**

### **6.89.1 Current plot style**

Specifies the plot style for new entities. In color-dependent mode drawings (PSTYLEMODE = 1), CPLOTSTYLE is set to "BYCOLOR" (Read-only). In named-plot-style mode drawings (PSTYLEMODE = 0), the options for CPLOTSTYLE are: "BYLAYER" (default), "BYBLOCK", "NORMAL" and "USER DEFINED". Use the CONVERTPSTYLES command to convert the current drawing to use named or color-dependent plot styles.

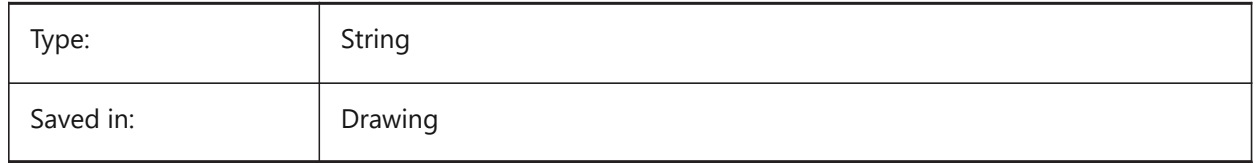

## **6.90 CPROFILE system variable**

### **6.90.1 Current profile**

The name of the current user profile.

Read-only

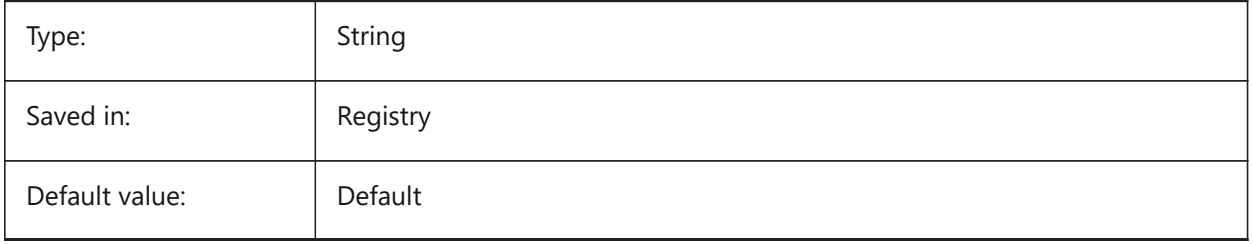

## **6.91 CREATETHUMBNAILONTHEFLY システム変数**

### **6.91.1 即座にプレビューサムネイルを作成**

図面にサムネイルが用意されていない場合(保存時にRASTERPREVIEWを0に設定していた場合)、[開く] ダイアログでプ レビューサムネイルを⽣成します。

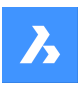

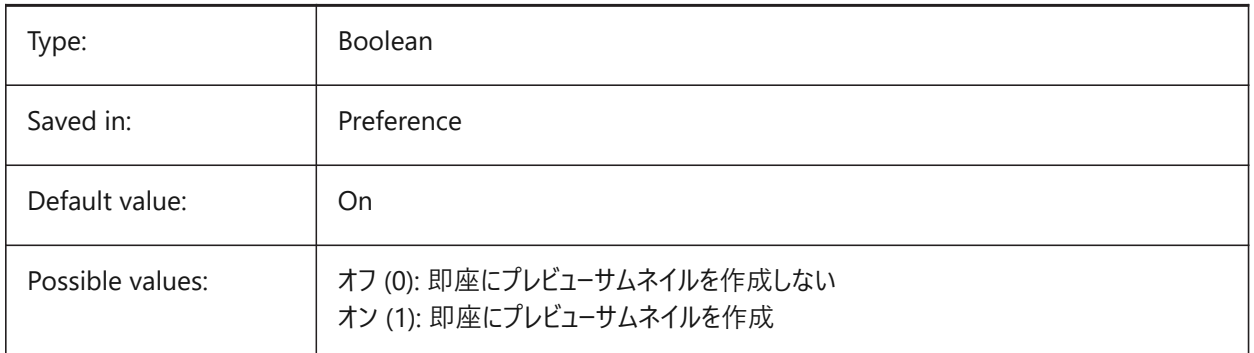

## **6.92 CREATEVIEWPORTS system variable**

#### **6.92.1 Automatic viewport creation**

Specifies whether a viewport will be created automatically for newly created layouts.

BricsCAD only

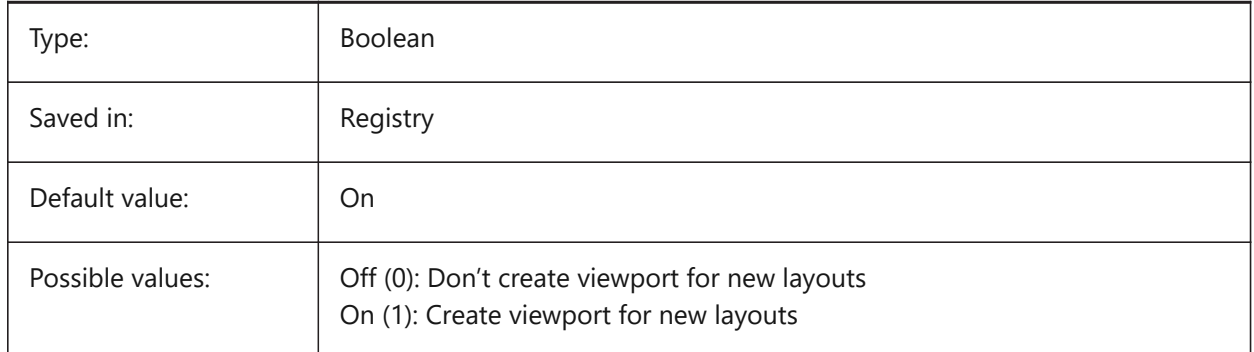

## **6.93 CROSSHAIRDRAWMODE システム変数**

### **6.93.1 クロスヘアーレンダリングモード**

図面ウィンドウ内でのマウスカーソルのレンダリング方法を指定します(クロスヘアー、ピックボックス 等)。CROSSHAIRDRAWMODEの値が0の場合、クロスヘアーは常にウィンドウツールキットレベルでレンダリングされます。 サブアイテムでは、ビジュアルスタイルに応じてレンダリングされたカーソルが有効になります。

- 2Dワイヤフレームでは、OpengGLでクロスヘアーをレンダリングします。ウィンドウツールキットの使用時に発生することのあ る、カーソルの重複やちらつきを減少させます。
- RedSDKビジュアルスタイルでは、RedSDKによりクロスヘアーをレンダリングします。RedSDKによるカーソルのレンダリング は、処理速度が速くなる傾向がありますが、古いシステムではサポートされていない場合があります。

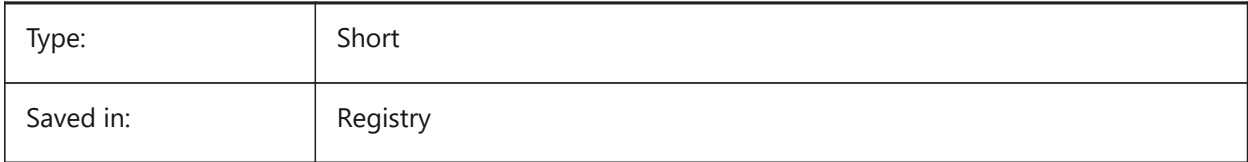

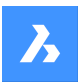

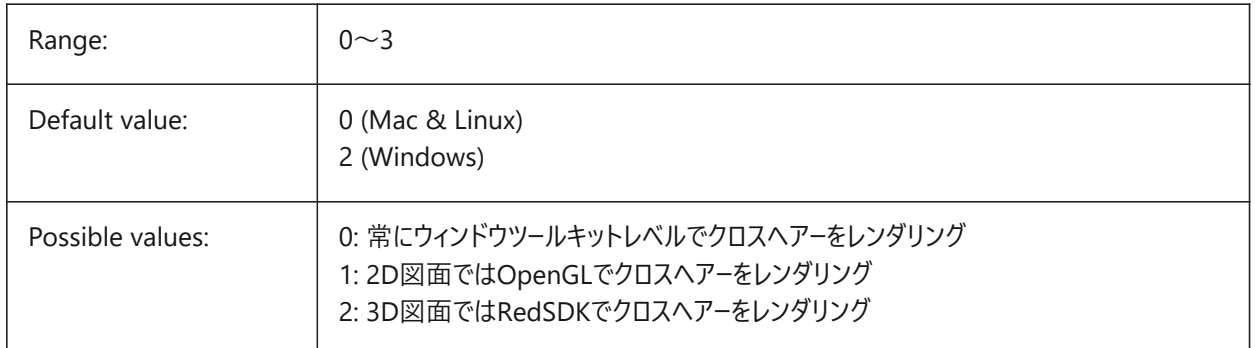

## **6.94 CROSSINGAREACOLOR システム変数**

### **6.94.1 交差領域の⾊**

交差選択領域の⾊を指定します。areas. In effect only when SELECTIONAREA setting is on.

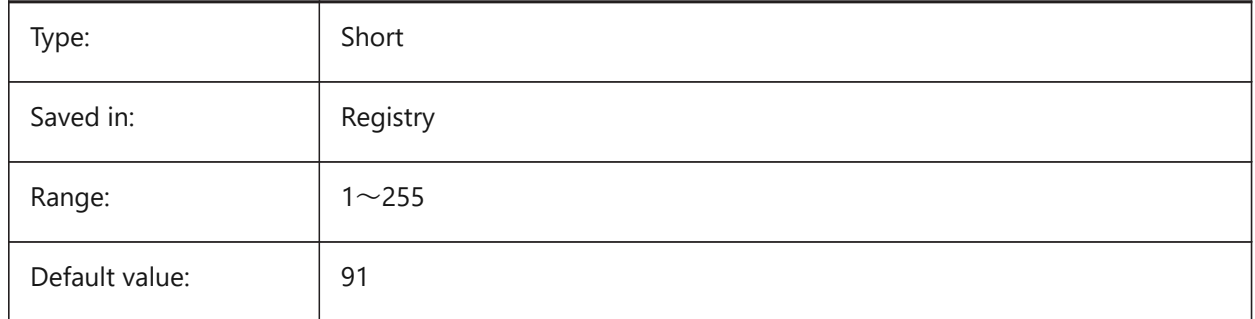

## **6.95 CTAB システム変数**

### **6.95.1 カレントのタブ**

図面のカレントのタブ名(モデルかレイアウト)を保存します。どのタブをアクティブにするかコントロールできます。

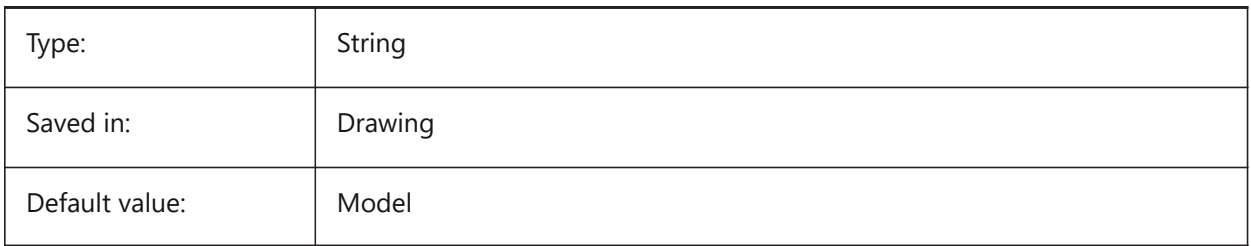

# **6.96 CTABLESTYLE system variable**

#### **6.96.1 Current table style**

Specifies the table style for new table entities.

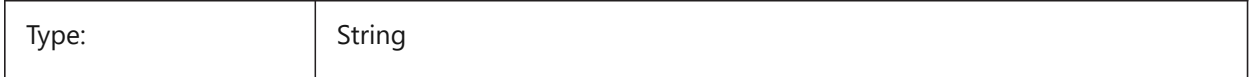

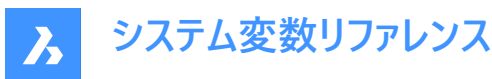

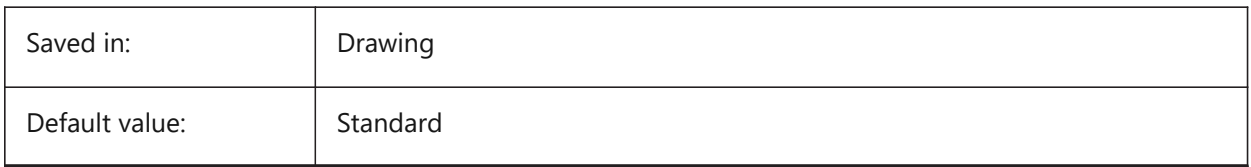

### **6.97 CTRL3DMOUSE システム変数**

## **6.97.1 3Dマウスモード**

3Dconnexionの3Dマウスを使用したビューナビゲーションを指定します。

BricsCAD only

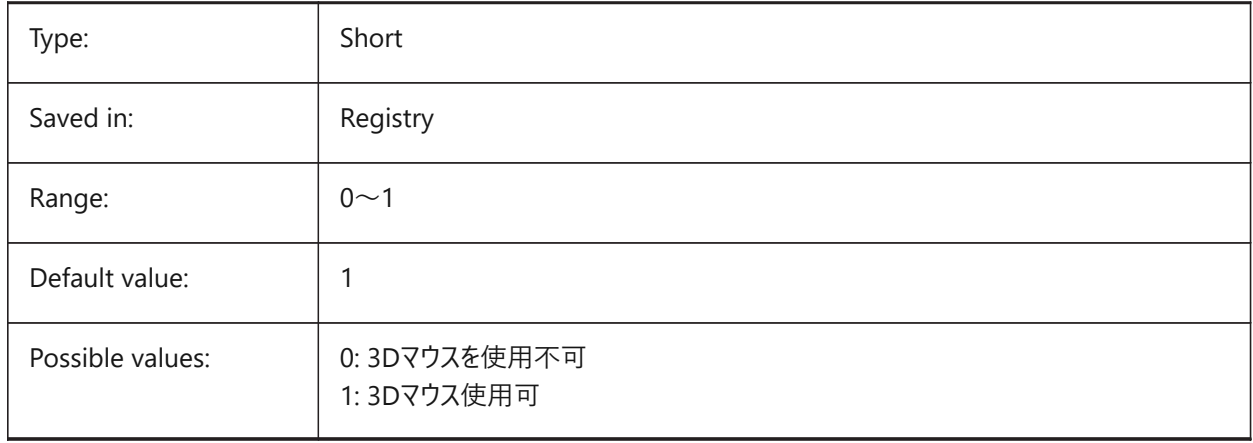

## **6.98 CTRLMOUSE system variable**

#### **6.98.1 Mouse shortcuts**

Toggles mouse shortcuts for several operations:

- Ctrl + Shift + Left button for realtime zoom.
- Ctrl + Shift + Right button for realtime pan.
- Ctrl + middle button for view rotation.
- Ctrl + right button for view rotation with fixed Z-axis.

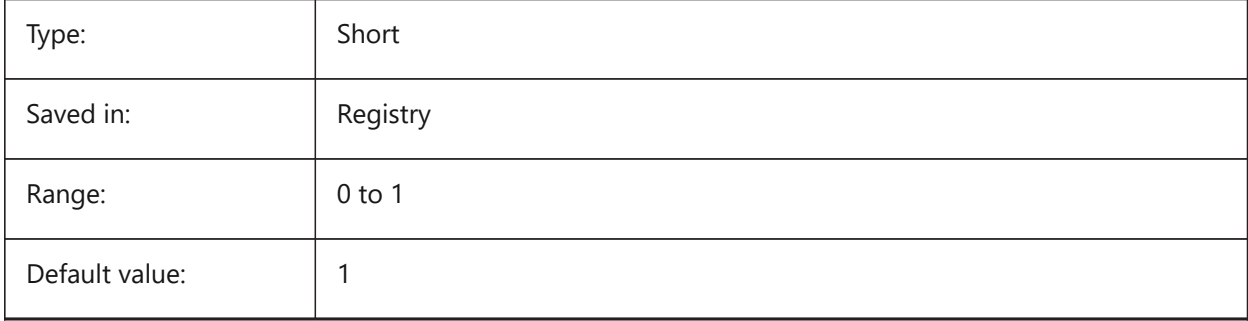

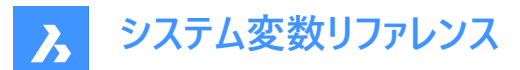

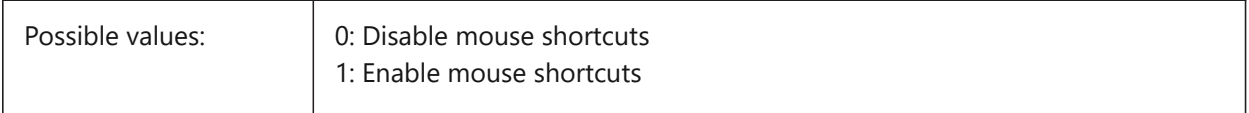

#### **6.99 CURSORSIZE システム変数**

#### **6.99.1 クロスヘアーサイズ**

クロスヘアーサイズを、画⾯サイズのパーセント値として指定します。

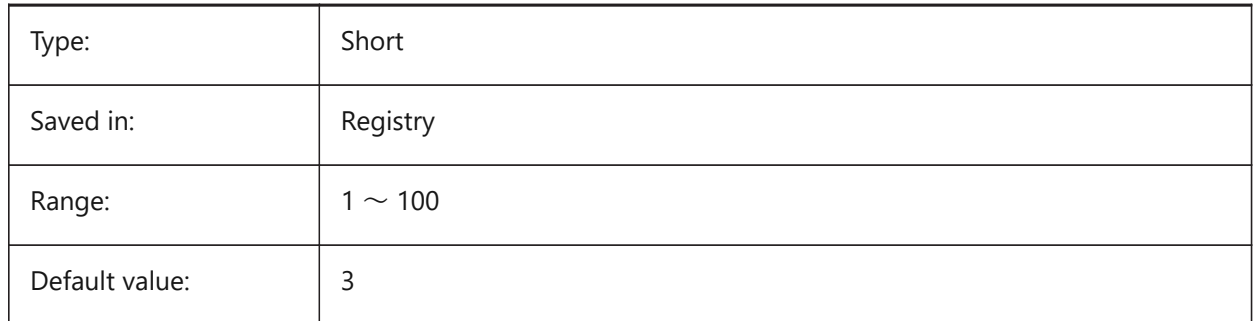

#### **6.100 CVPORT システム変数**

## **6.100.1 カレントビューポート**

現在のビューポートのID番号を保存します。カレントビューポートを変更するには、3つの条件上で、この値を変更してください: (1)ID番号はアクティブなビューポートのものであること、(2)そのビューポート内のカーソル移動が実行中のコマンドでロックされて いないこと、(3)タブレットモードがオフであること。

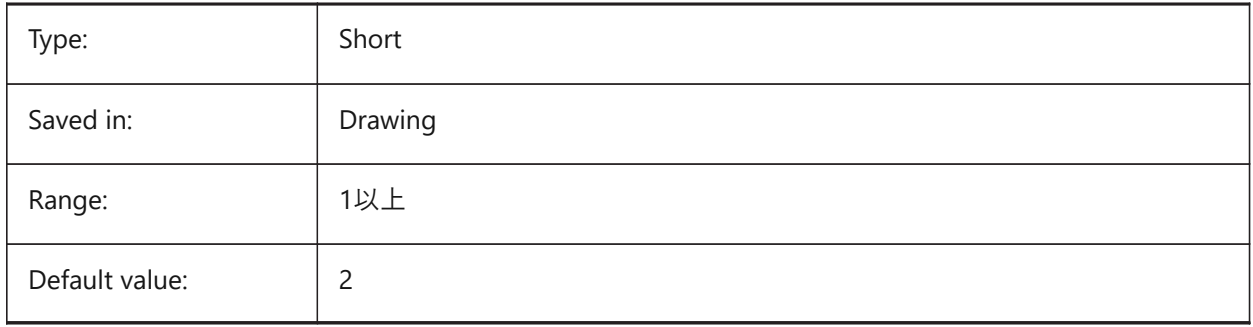

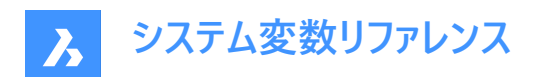

# **7. D**

## **7.1 DATACOLLECTION システム変数**

#### **7.1.1 診断および使⽤状況データ収集**

BricsCADの改善に役立つ匿名の使用状況データを共有するかどうかを指定します。

BricsCAD only

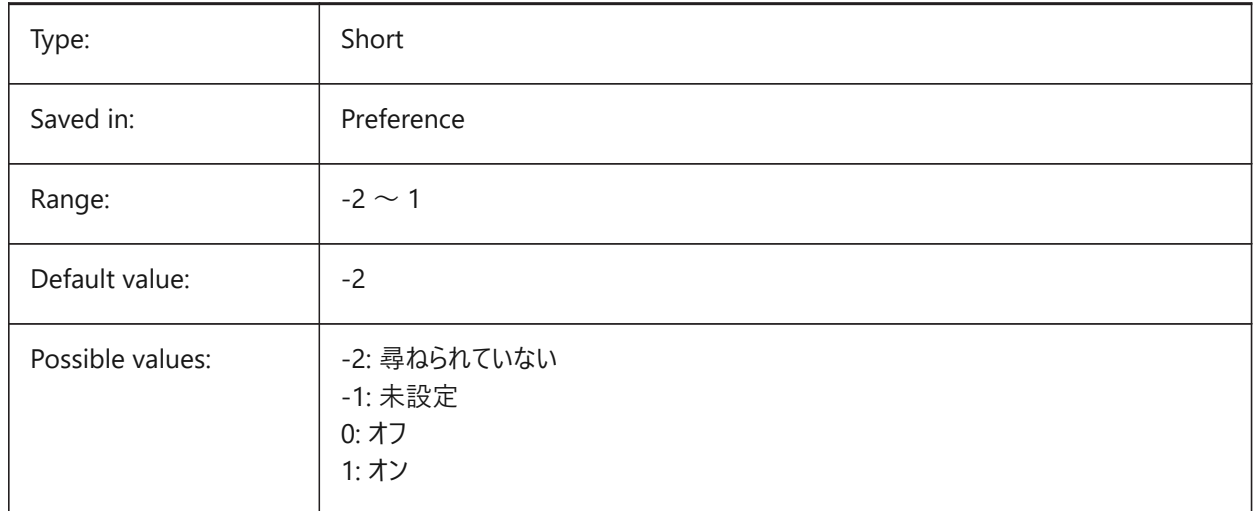

## **7.2 DATALINKNOTIFY system variable**

#### **7.2.1 Notification of data links**

Specifies the notification for updated or missing data links. Enables or disables data link notifications and balloon message notifications.

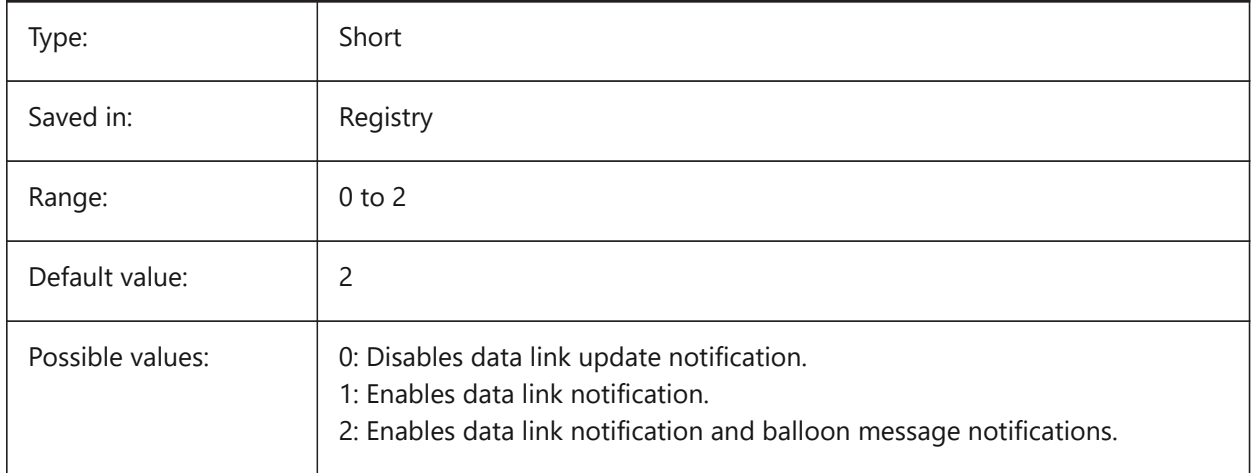

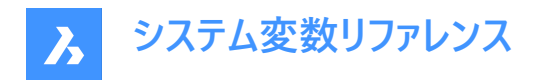

## **7.3 DATE system variable**

#### **7.3.1 Current date**

Shows the current date and time in Julian Day format.

Read-only

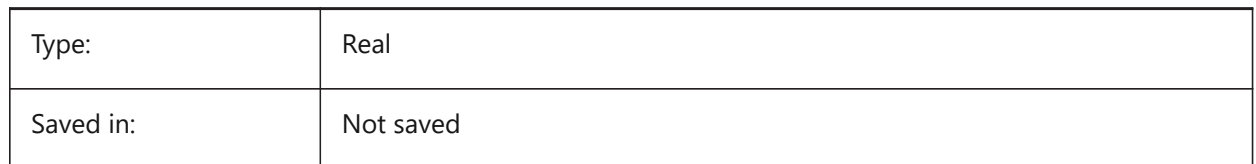

## **7.4 DBCSTATE system variable**

#### **7.4.1 DbConnect state**

Shows whether the dbConnect Manager is active or not.

Read-only

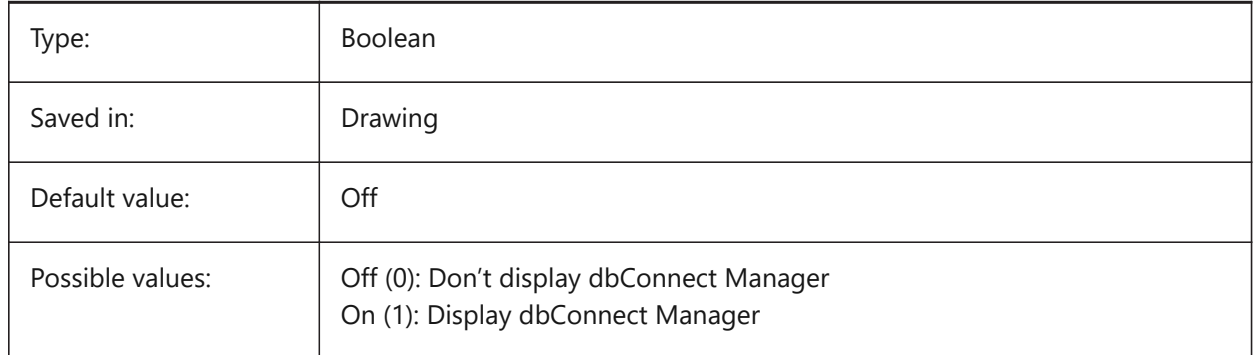

## **7.5 DBLCLKEDIT system variable**

#### **7.5.1 Double click editing**

Specifies the double click editing behavior in the drawing area.

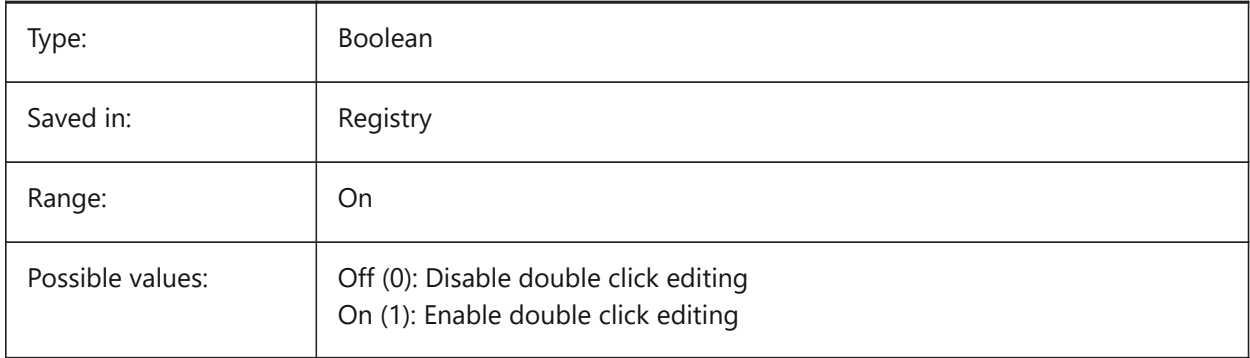

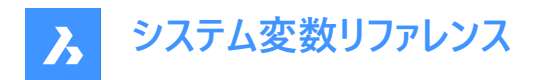

## **7.6 DBMOD system variable**

### **7.6.1 Modification status**

Shows the status of the drawing modification as a bit-code.

Read-only

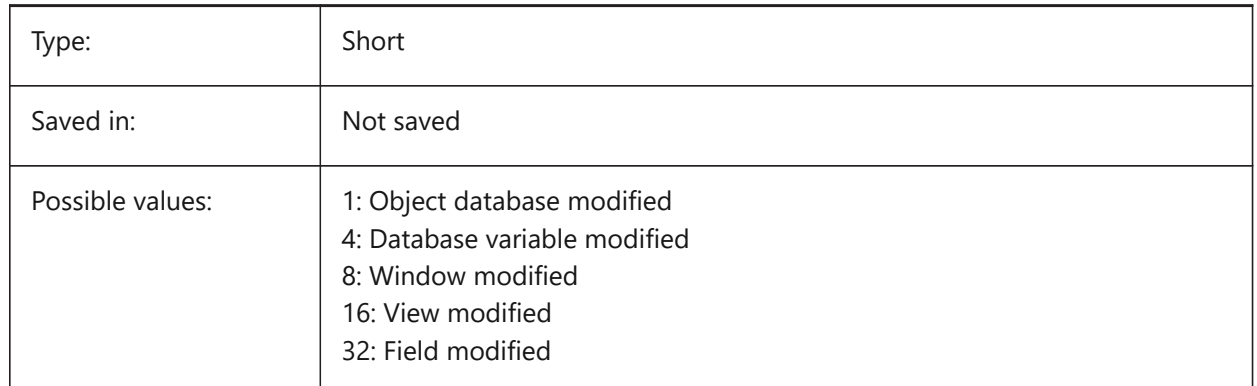

### **7.7 DCTCUST システム変数**

#### **7.7.1 カスタム スペル辞書**

カレントのカスタムスペル辞書のパス名を保存します。スペルチェックの際、SPELL コマンドは、図⾯または現在の選択セット に含まれる単語を、現在のメイン辞書および現在のカスタム辞書に含まれる単語に対して照合します。カスタム辞書は、医 学や機械など分野別の専門語に使用されます。

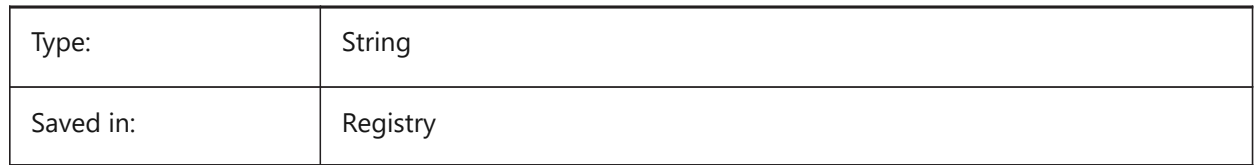

## **7.8 DCTMAIN system variable**

#### **7.8.1 Main spelling dictionary**

Stores the file name of the current main spelling dictionary, which is supposed to sit in the support folder, therefore the full path is not shown. During a spelling check, the SPELL command matches the words in the drawing or the current selection set to the words in the current main dictionary and the current custom dictionary.

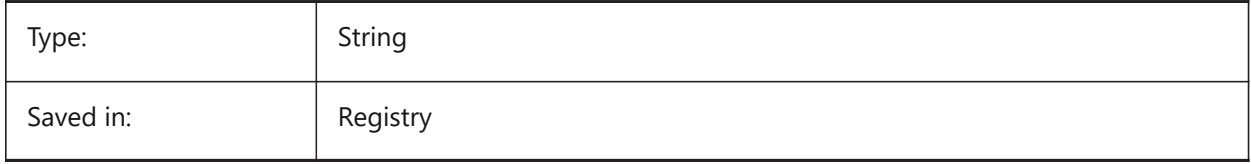

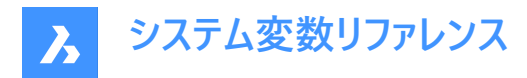

### **7.9 DEFAULTBSYSLIBIMPERIAL system variable**

#### **7.9.1 Default Bsyslib imperial**

Default location of the Bsyslib library database when MEASUREMENT is 0 (imperial).

BricsCAD only

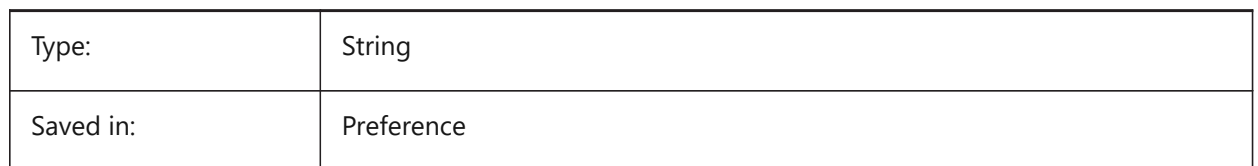

### **7.10 DEFAULTBSYSLIBMETRIC system variable**

#### **7.10.1 Default Bsyslib metric**

Default location of the Bsyslib library database when MEASUREMENT is 1 (metric).

BricsCAD only

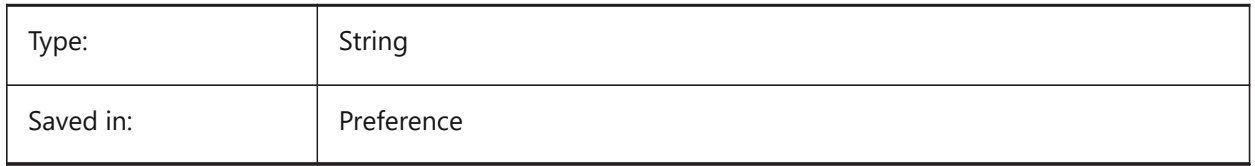

#### **7.11 DEFAULTLIGHTING システム変数**

#### **7.11.1 デフォルトの照明**

デフォルトの照明が、常に使用されるべきか、オンになっている他のライトがないときだけ使用されるべきか、を指定します。デ フォルトの照明は、ビュー方向の遠距離光源で構成されています。この設定はビューポート毎に指定できます。デフォルトの照 明を使⽤する場合、図⾯内に定義されている他のすべての光源が置き換えられます。

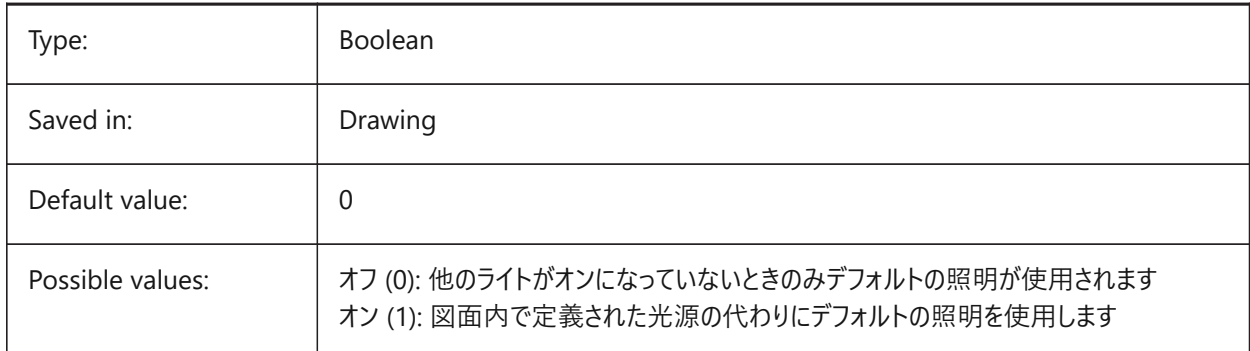

### **7.12 DEFAULTCURVETYPEHA system variable**

#### **7.12.1 Default curve for horizontal alignments**

Specifies the curve type to be used when create a new horizontal alignment or adding new PI.

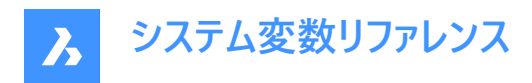

#### BricsCAD only

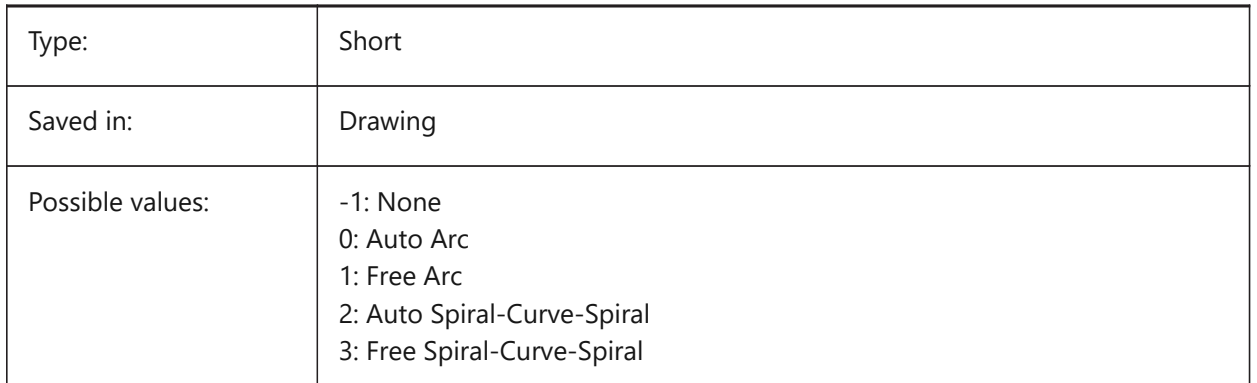

## **7.13 DEFAULTCURVETYPEVA system variable**

#### **7.13.1 Default curve for vertical alignments**

Specifies the curve type to be used when create a new vertical alignment or adding new PVI.

BricsCAD only

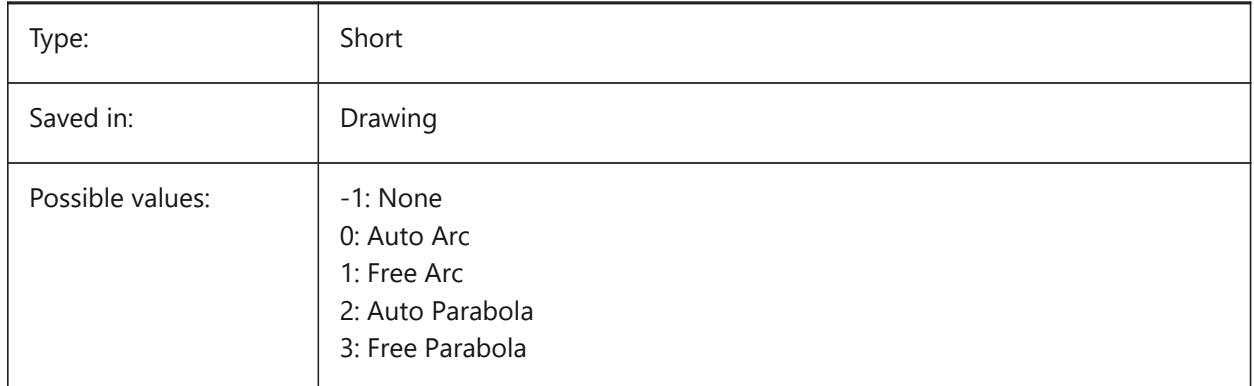

## **7.14 DEFAULTLIGHTSHADOWBLUR システム変数**

### **7.14.1 デフォルトの影のぼかし**

デフォルト光源の影のぼかし量。

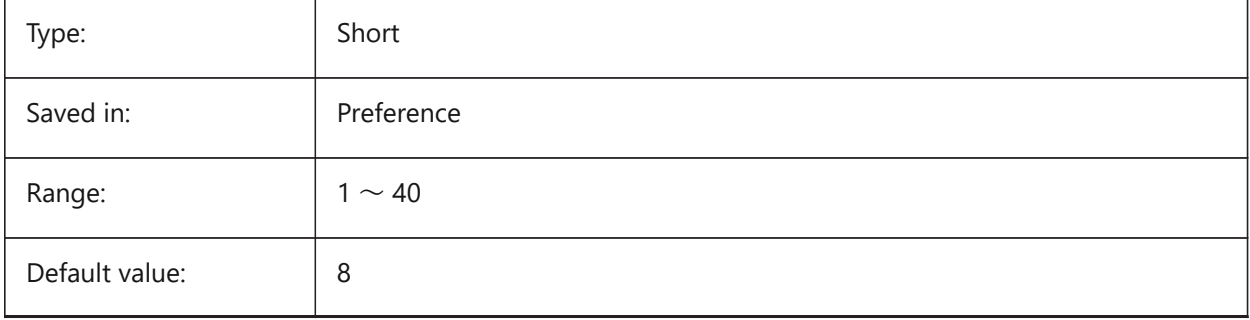

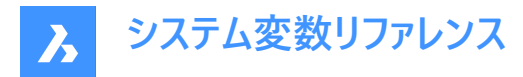

### **7.15 DEFAULTNEWSHEETTEMPLATE system variable**

#### **7.15.1 Default new sheet template**

Specifies the default drawing template file (.dwg or .dwt) for new sheets.

BricsCAD only

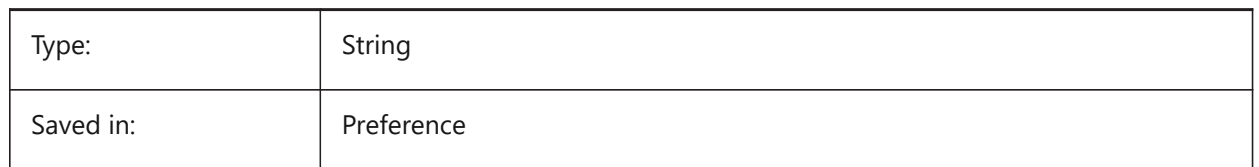

#### **7.16 DEFLPLSTYLE system variable**

#### **7.16.1 Default layer plot style**

Specifies the default plot style for layer 0. In color-dependent mode drawings (PSTYLEMODE = 1), DEFLPLSTYLE is set to "BYCOLOR" (Read-only). In named-plot-style mode drawings (PSTYLEMODE = 0), DEFLPLSTYLE is set to "NORMAL" and can be changed. Use the CONVERTPSTYLES command to convert the current drawing to use named or color-dependent plot styles.

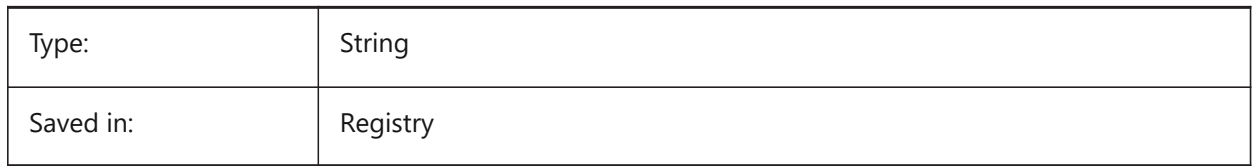

### **7.17 DEFPLSTYLE システム変数**

#### **7.17.1 既定の図形印刷スタイル**

新しい図形のデフォルトの印刷スタイルを指定します。 色従属モードの図面 (PSTYLEMODE=1) では、DEFPLSTYLE 変数は「BYCOLOR」(読み取り専用)に設定されます。名前付き印刷スタイルモードの図面 (PSTYLEMODE=0) で は、DEFPLSTYLE変数は「ノーマル」に設定され、変更可能です。現在の図面に色従属または名前付き印刷スタイルを使 用するよう変換するには、CONVERTPSTYLESコマンドを使用します。

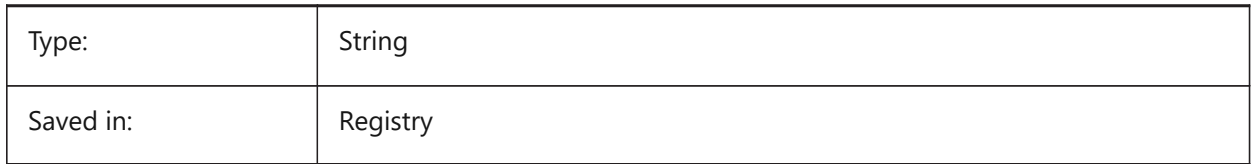

### **7.18 DELETEINTERFERENCE システム変数**

#### **7.18.1 ⼲渉を削除**

ソースソリッドと他の3Dソリッドとの干渉を保持するか解決するかを指定します (つまり、ソースソリッドは干渉ソリッドから差 し引かれます)。

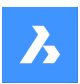

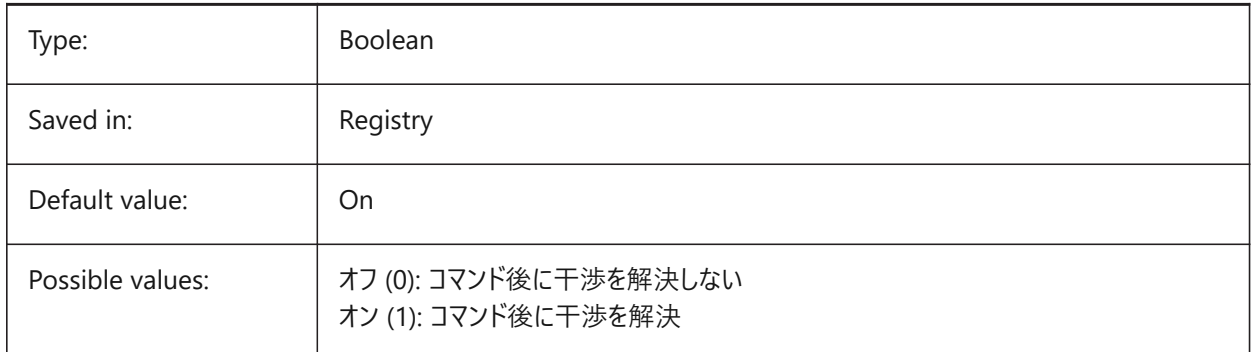

## **7.19 DELETETOOL システム変数**

### **7.19.1 ツールを削除**

差コマンドで差し引く図形を残すか削除するかを指定します。

BricsCAD only

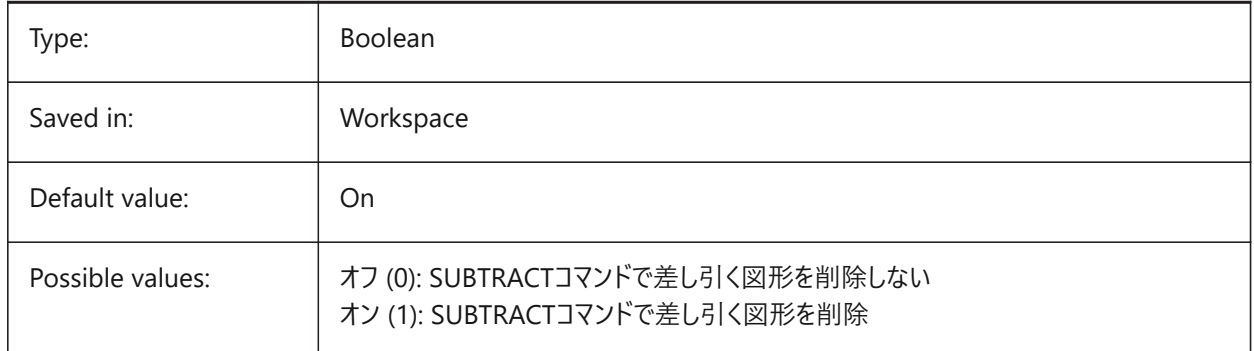

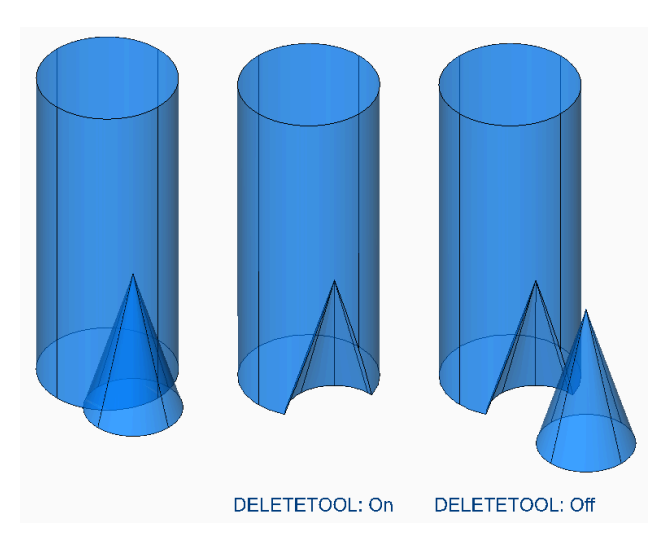

## **7.20 DELOBJ システム変数**

## **7.20.1 図形を削除**

3D図形を作成したとき、元図形を保持するか削除するかを指定します。

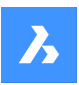

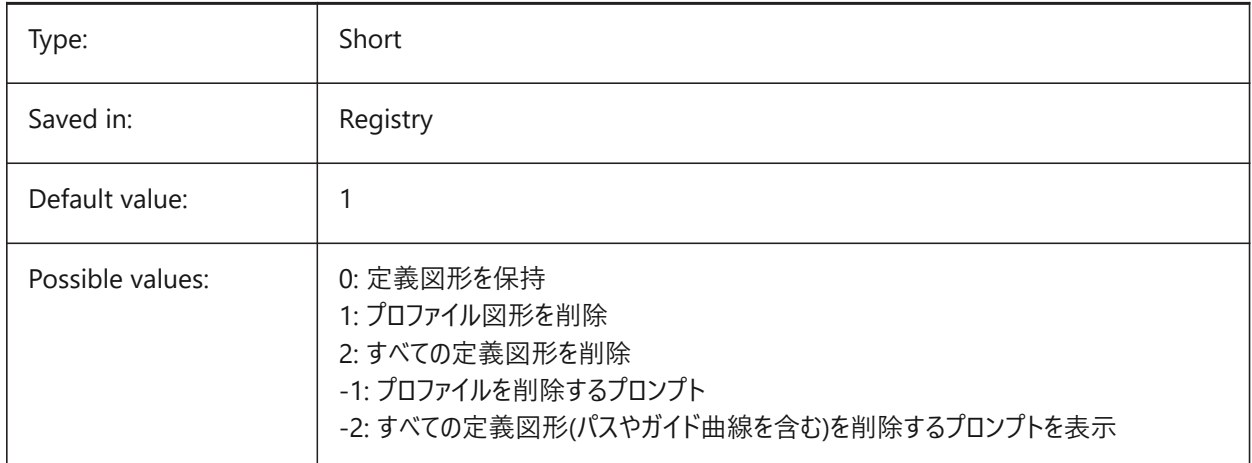

### **7.21 DEMANDLOAD システム変数**

## **7.21.1 デマンドロード**

サードパーティのアプリケーションで作成されたカスタム図形をBricsCADでどのように取り扱うかを指定します。このシステム変 数を 0 に設定すると、サードパーティのアプリケーションや一部の BricsCAD コマンドが機能しなくなります。

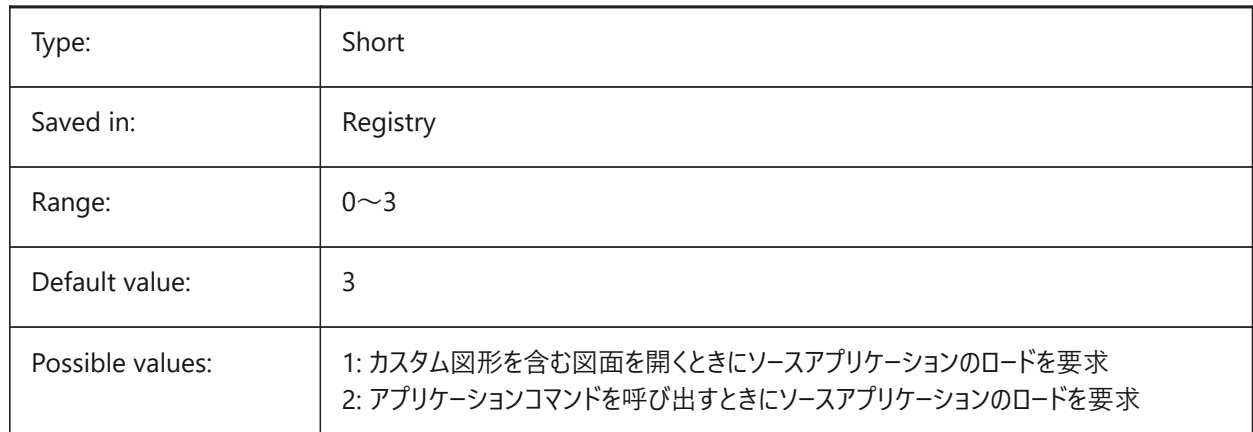

### **7.22 DETAILSPATH system variable**

### **7.22.1 Details directory path**

Specifies the folder(s) in which BricsCAD should look for user created detail files.

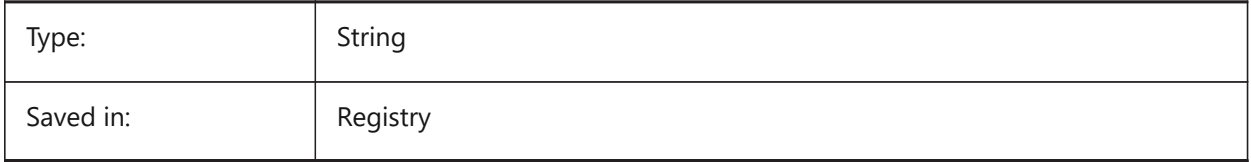

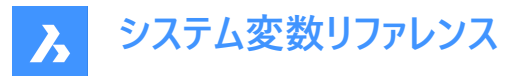

## **7.23 DGNEXPXREFMODE システム変数**

#### **7.23.1 外部参照の変換を書き出し**

外部参照への参照の変換を指定します。従属ファイル自体は親ファイルを書き出すときに変換されません。これらは別々に 変換する必要があります。

BricsCAD only

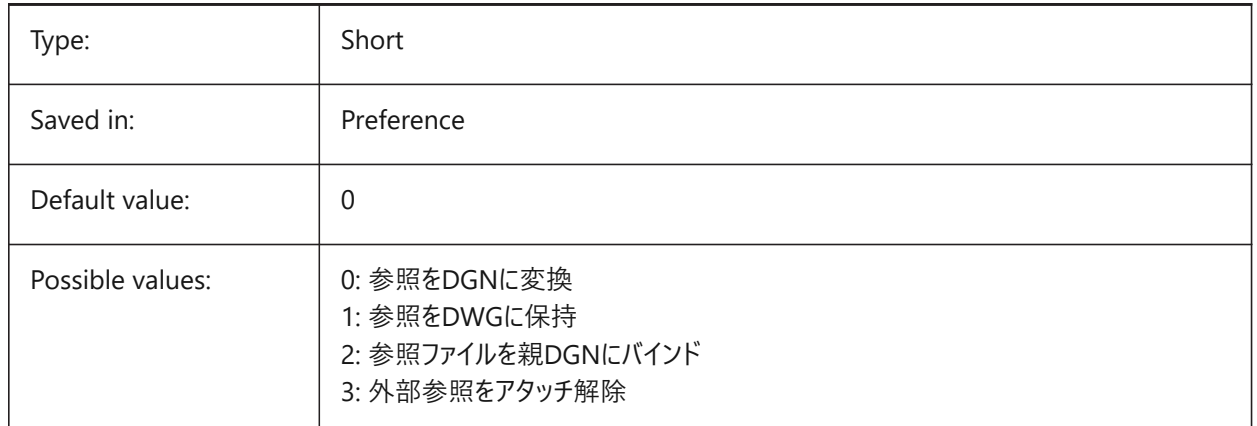

#### **7.24 DGNFRAME system variable**

#### **7.24.1 DGN frame**

Specifies if DGN frames in the current drawing are visible or plotted.

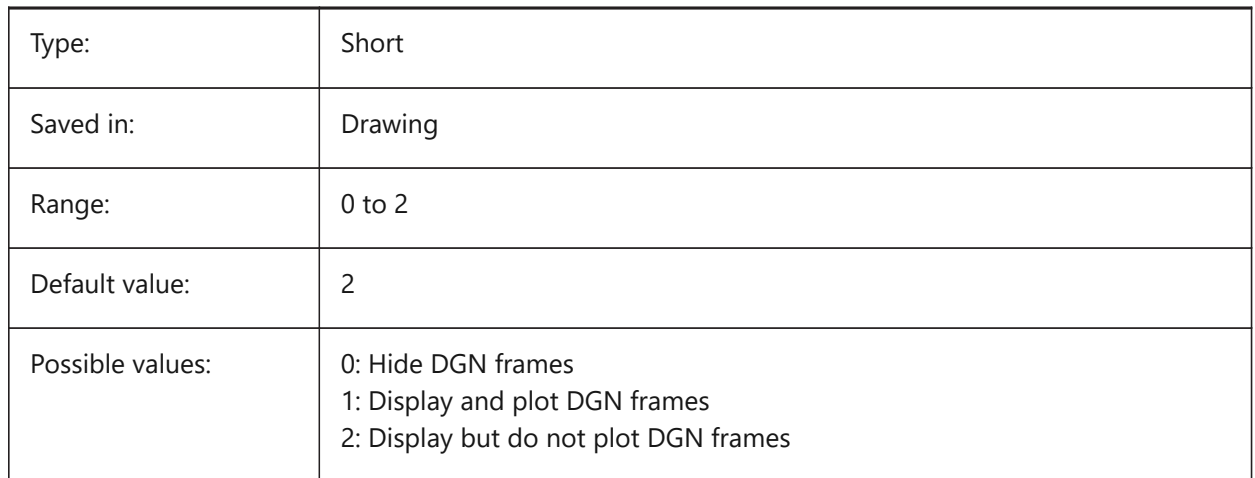

### **7.25 DGNIMP2DCLOSEDBSPLINECURVEIMPORTMODE system variable**

#### **7.25.1 2D closed B-spline curve import mode**

Specifies how to convert closed 2D B-Spline curve elements. BricsCAD only

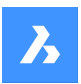

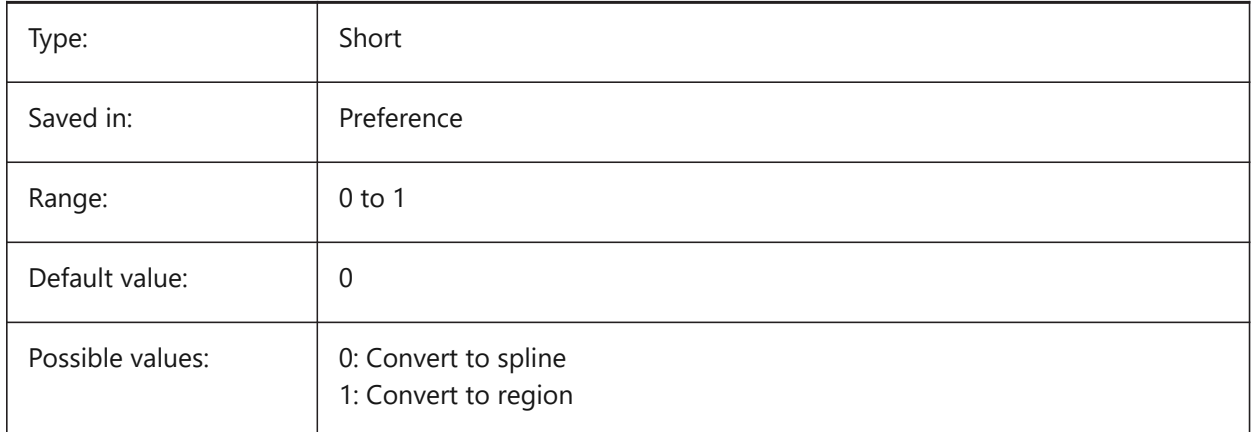

## **7.26 DGNIMP2DELLIPSEIMPORTMODE システム変数**

## **7.26.1 2D楕円読み込みモード**

2D楕円要素をどのように変換するかを指定してください。

BricsCAD only

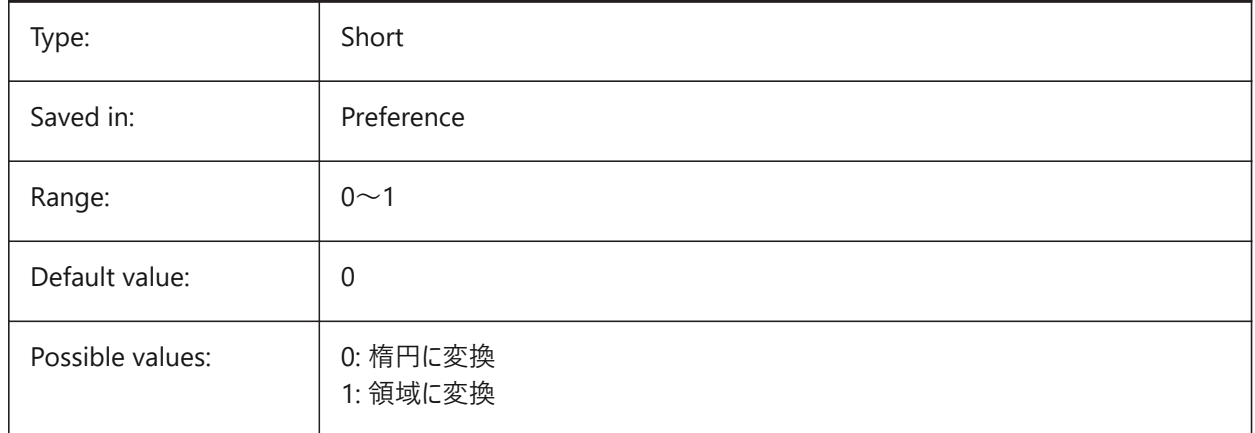

## **7.27 DGNIMP2DSHAPEIMPORTMODE system variable**

#### **7.27.1 2D shape import mode**

Specifies how to convert 2D Shape and 2D Complex Shape elements. If an element is filled, then a hatch is created as well as the result of importing.

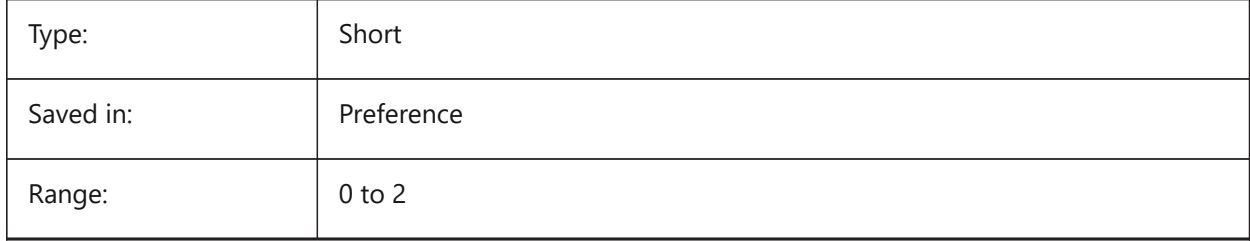

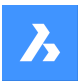

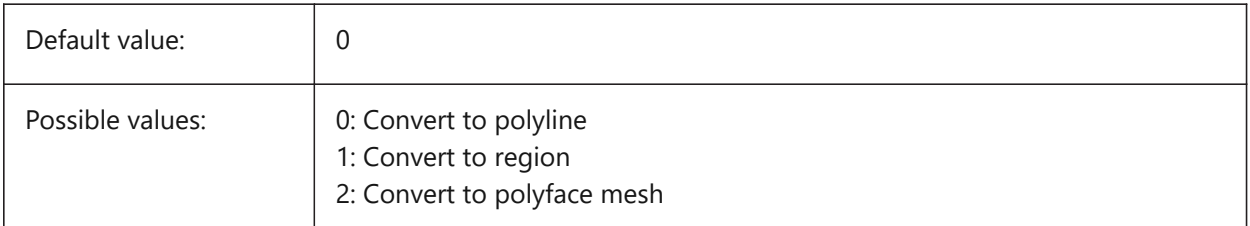

## **7.28 DGNIMP3DCLOSEDBSPLINECURVEIMPORTMODE system variable**

### **7.28.1 3D closed B-spline curve import mode**

Specifies how to convert closed 3D B-Spline curve elements. BricsCAD only

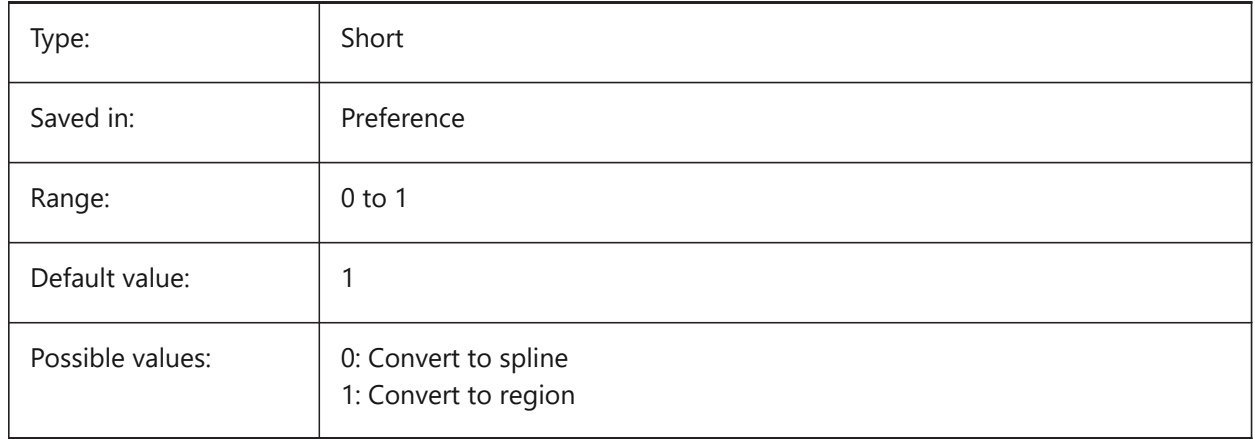

## **7.29 DGNIMP3DELLIPSEIMPORTMODE システム変数**

### **7.29.1 3D楕円読み込みモード**

3D楕円要素の変換方法を指定します。

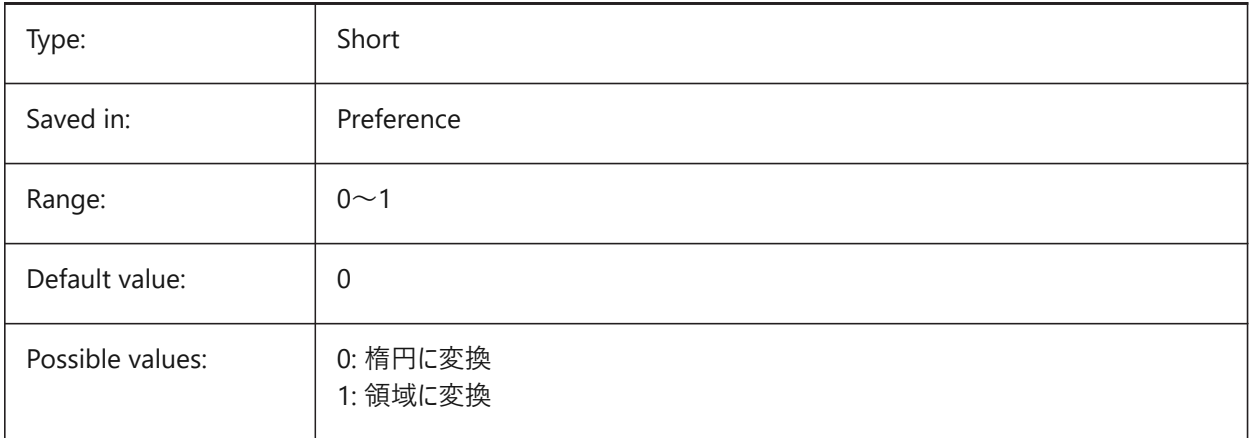

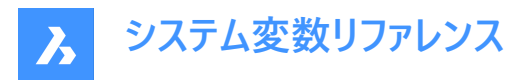

## **7.30 DGNIMP3DOBJECTIMPORTMODE システム変数**

## **7.30.1 3Dオブジェクト読み込みモード**

3D図形の変換方法を指定します。

BricsCAD only

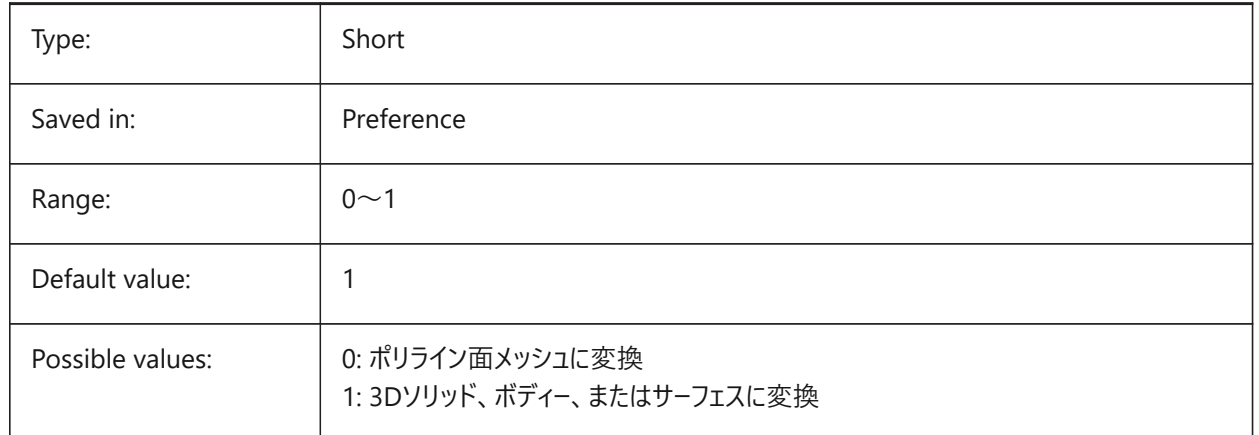

## **7.31 DGNIMP3DSHAPEIMPORTMODE system variable**

#### **7.31.1 3D shape import mode**

Specifies how to convert 3D Shape and 3D Complex Shape elements. If an element is filled, then a hatch is created as well as the result of importing.

BricsCAD only

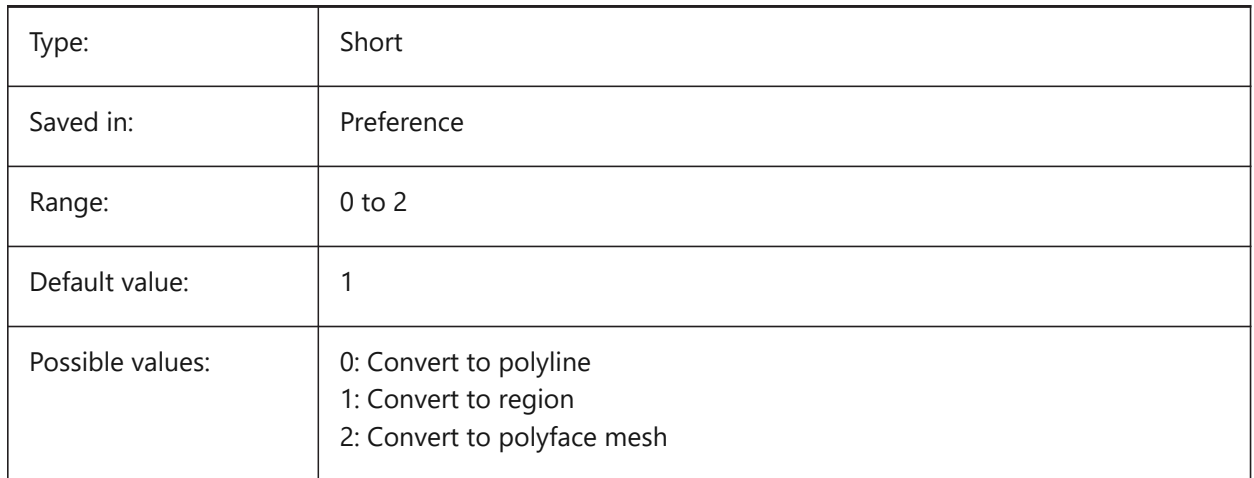

## **7.32 DGNIMPBREAKDIMENSIONASSOCIATION システム変数**

#### **7.32.1 ⼨法の関連付け解除**

読み込み時に寸法の関連性を解除するかどうかを指定します。オンの場合、図面内のdgn寸法の関連付けが解除されま す。

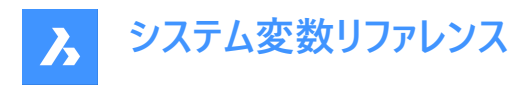

BricsCAD only

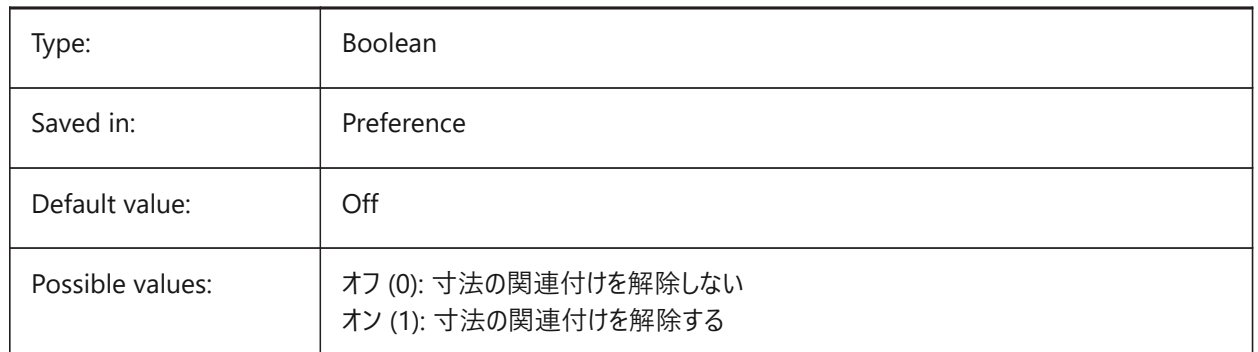

## **7.33 DGNIMPCONVERTDGNCOLORINDICESTOTRUECOLORS system variable**

### **7.33.1 Convert DGN color indices to true colors**

Specifies how Microstation colors are mapped to BricsCAD colors. Microstation assigns color numbers to colors that are different from BricsCAD. If on, then BricsCAD converts dgn color indexes to RGB true colors. Otherwise it tries to convert dgn color indices to dwg color indices. BricsCAD gets the color from the dgn color table and tries to find the same color in dwg color table. If it is not possible, then the color will be saved as an RGB true color to the dwg file.

BricsCAD only

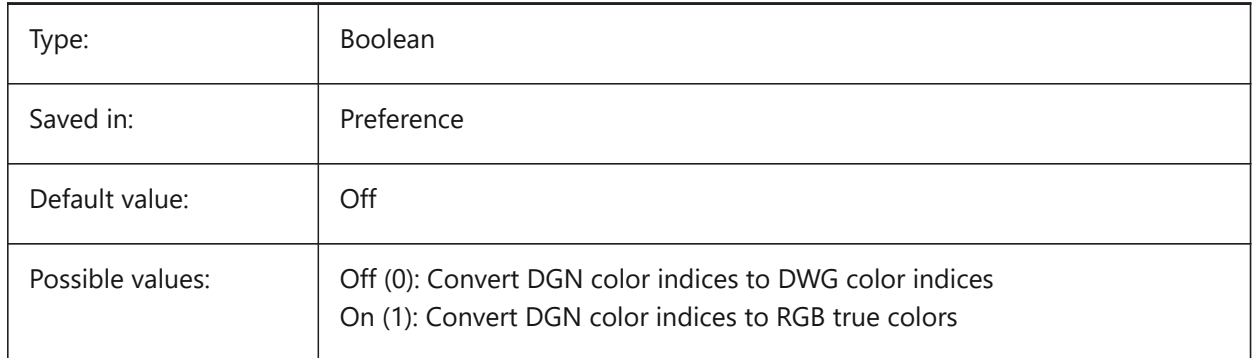

## **7.34 DGNIMPCONVERTEMPTYDATAFIELDSTOSPACES system variable**

### **7.34.1 Convert empty data fields to spaces**

Specifies how empty field values are handled. If on, then empty field values from a dgn file are replaced by space symbols in the dwg file. Otherwise empty field values from a dgn file are replaced by underscore symbols ("\_") in the dwg file.

BricsCAD only

Type: Boolean

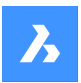

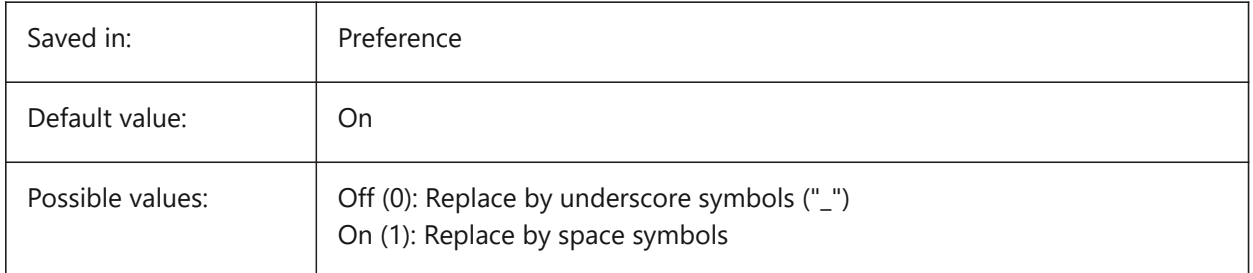

## **7.35 DGNIMPERASEUNUSEDRESOURCES system variable**

### **7.35.1 Erase unused resources**

Specifies if unreferenced elements, such as text styles and linetypes, are imported or deleted. BricsCAD only

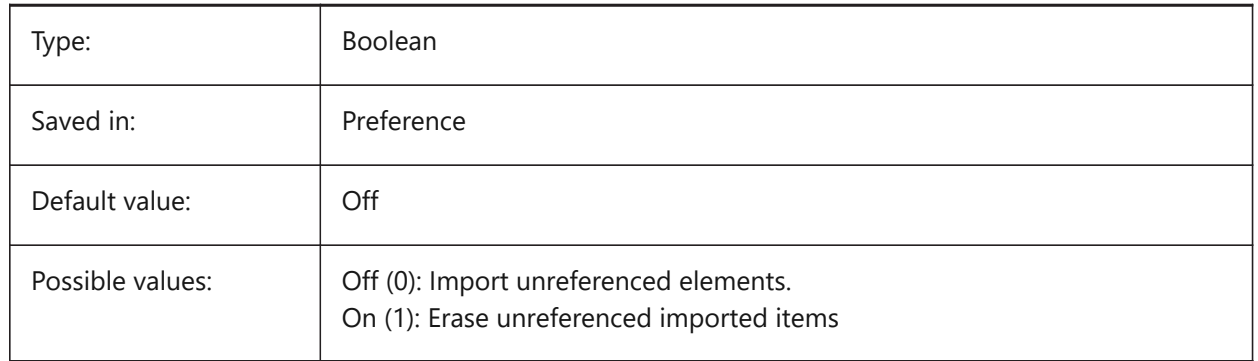

## **7.36 DGNIMPEXPLODETEXTNODES システム変数**

### **7.36.1 テキストノードを分解**

テキストノード (空白のテキストフィールド)の処理方法を指定します。オンにすると、読み込んだdgnテキストノードが単純図 形(テキスト、ラインなど)に変換されます。オフの場合は、マルチラインテキストに変換されます。MicroStationでは、テキス トノードは空白のフィールドとして使用され、後から追加する長さが不明のテキストのスペースを確保するために使われます。 BricsCAD only

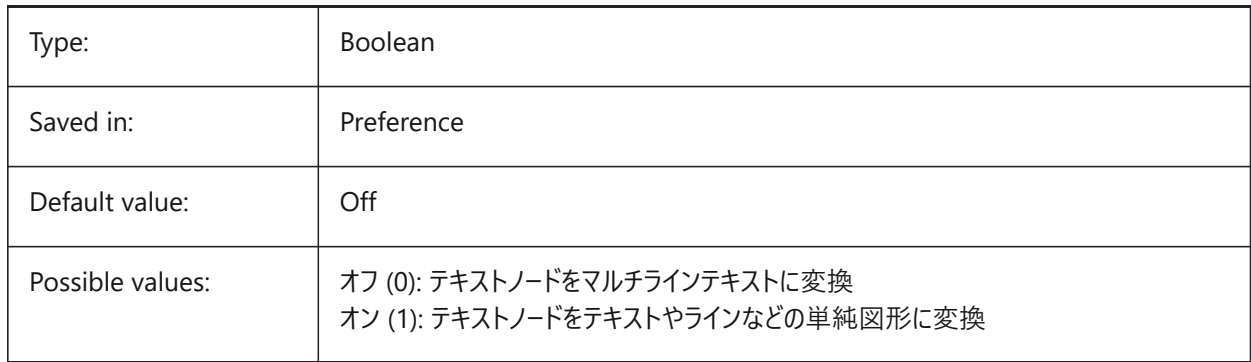

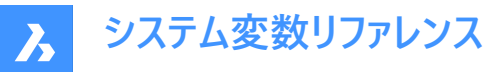

#### **7.37 DGNIMPIMPORTACTIVEMODELTOMODELSPACE system variable**

#### **7.37.1 Import active model to Model Space**

Specifies how active spaces are handled. If on, BricsCAD imports the active dgn model to dwg Model Space. Otherwise BricsCAD imports the first dgn design model from the model table to the dwg Model Space. Microstation uses the phrase "design model" for model space, and "active model" for the current view of a model.

BricsCAD only

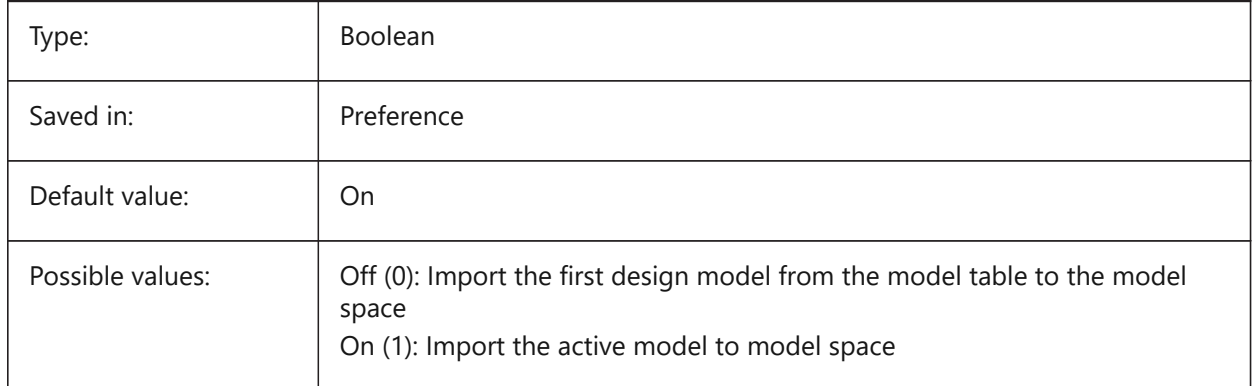

### **7.38 DGNIMPIMPORTINVISIBLEELEMENTS システム変数**

#### **7.38.1 ⾮表⽰要素を読み込み**

非表示要素 (図形) の処理方法を指定します。オンにすると、BricsCAD は非表示の dgn 要素を非表示図形として読 み込みます。それ以外の場合はスキップされます。

BricsCAD only

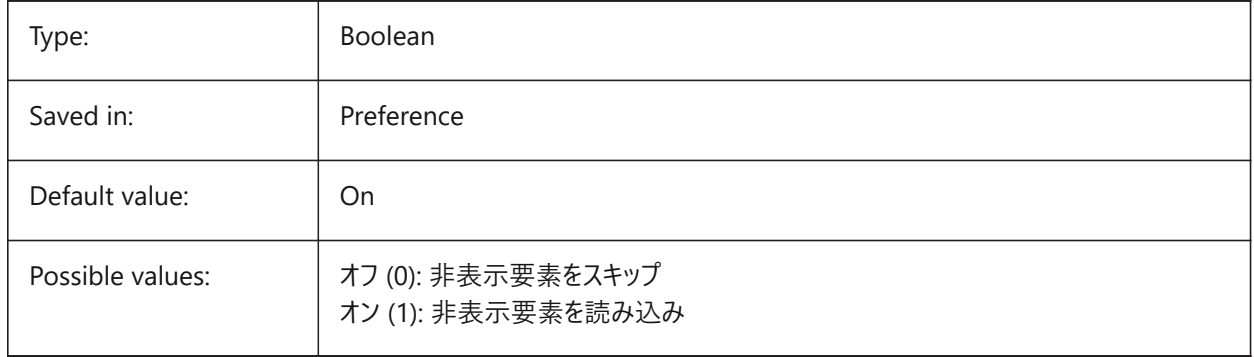

#### **7.39 DGNIMPIMPORTPAPERSPACEMODELS システム変数**

#### **7.39.1 ペーパー空間モデルを読み込み**

シートモデル (ペーパー空間) を読み込むかどうかを指定します。オンの場合、すべてのdgnシートモデルがペーパー空間レイア ウトに読み込まれます。オフの場合、シートモデルは読み込まれません。MicroStationでは、ペーパー空間を「シートモデル」と 言い表しています。

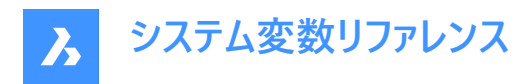

BricsCAD only

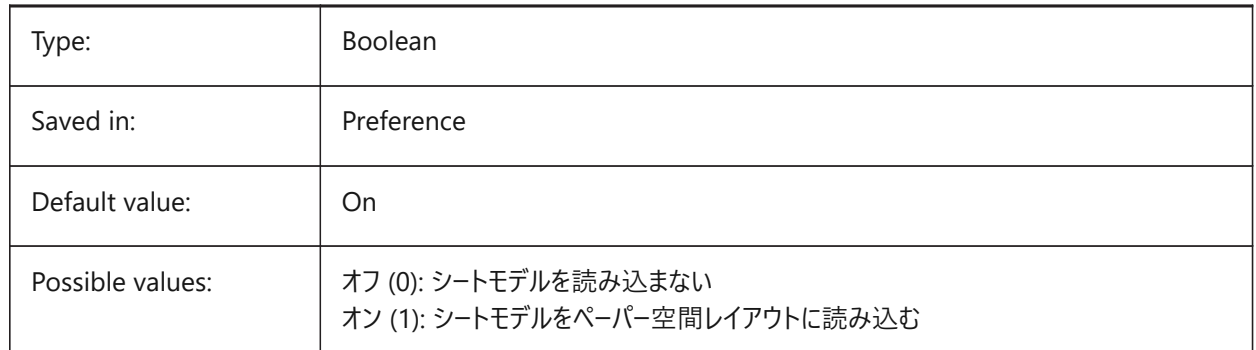

## **7.40 DGNIMPIMPORTVIEWINDEX system variable**

#### **7.40.1 Import view index**

Specifies the number of dgn views to use level masks and dgn view settings. If the view number is "-1", then the view is not defined, and view settings and level masks are not used. Microstation uses the word "level" for layers; a "mask" hides content in areas or levels/layers.

BricsCAD only

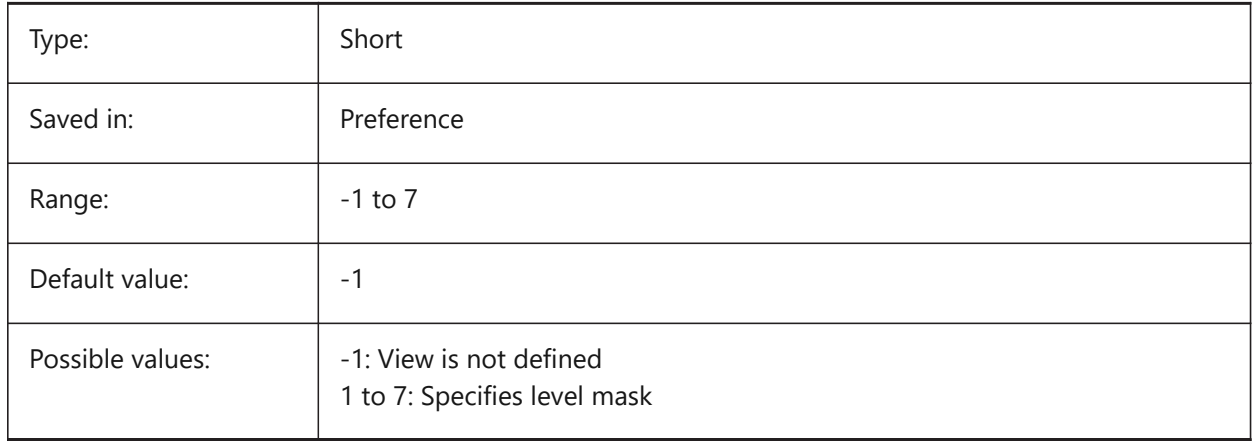

### **7.41 DGNIMPRECOMPUTEDIMENSIONSAFTERIMPORT システム変数**

### **7.41.1 読み込み後に⼨法を再計算**

読み込んだ寸法の処理方法を指定します。オンの場合、BricsCADはすべての寸法を再計算して、dwgベースの寸法ジオメ トリブロックを作成します。オフの場合は、dgnベースの寸法ジオメトリブロックを作成します。

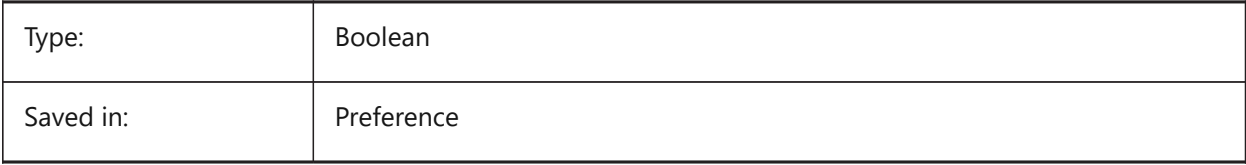

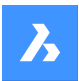

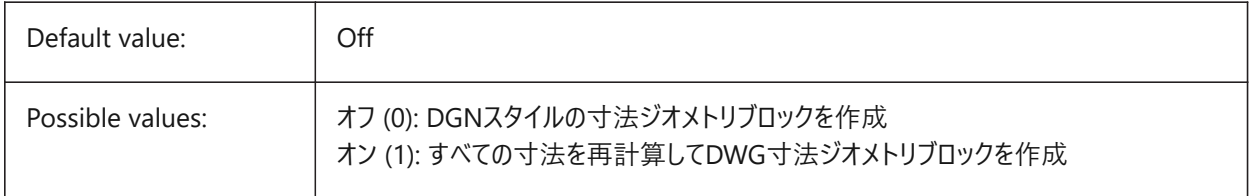

## **7.42 DGNIMPSYMBOLRESOURCEFILES system variable**

#### **7.42.1 Symbol resource files**

Specifies the paths to folders holding DGN and RSC files. Microstation uses RSC resource files to store fonts, line styles, and so on. (analog to MS\_SYMBRSRC MicroStation setting).

BricsCAD only

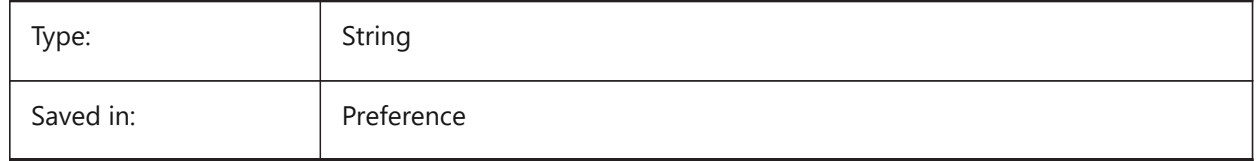

## **7.43 DGNIMPXREFIMPORTMODE system variable**

#### **7.43.1 External references import mode**

Specifies how to import dgn reference attachments. The options are "Omit" - don't import dgn reference attachments; "Retain" - convert attached dgn files to dwg and create dwg Xref; "Merge to cell" - create block definition and import attached dgn file to it, then create block reference to dgn attachment block; "Create DGN Underlay" - create DGN Underlay object.

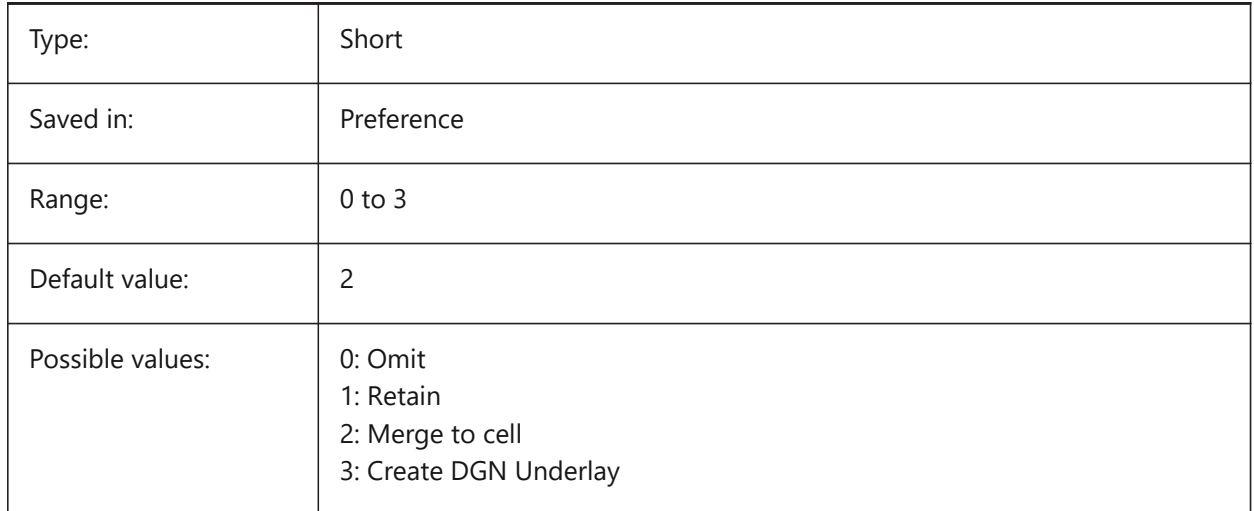

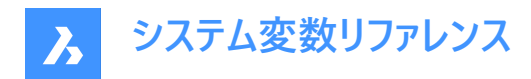

## **7.44 DGNOSNAP システム変数**

#### **7.44.1 DGN図形スナップ**

DGNアンダーレイでの図形スナップを働かせます。

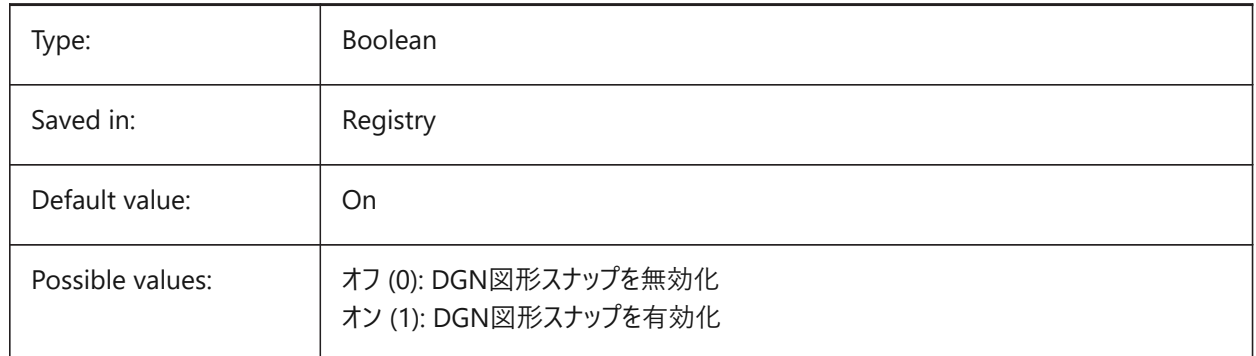

#### **7.45 DIASTAT システム変数**

#### **7.45.1 ダイアログ状態**

直前にダイアログボックスを使用したユーザが、どのように終了したかを示します。

読み取り専用

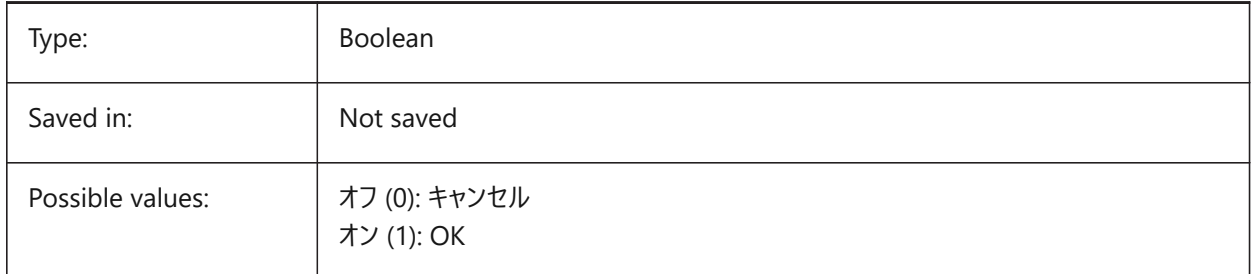

## **7.46 DIMADEC system variable**

#### **7.46.1 Dim angle precision**

Specifies the display precision for angular dimensions. Values between -1 and 8 are accepted. If -1 is entered, DIMADEC is initialized with the value of the DIMDEC setting. Values 0 to 8 specify the number of decimal places for angular dimensions, independent of DIMDEC.

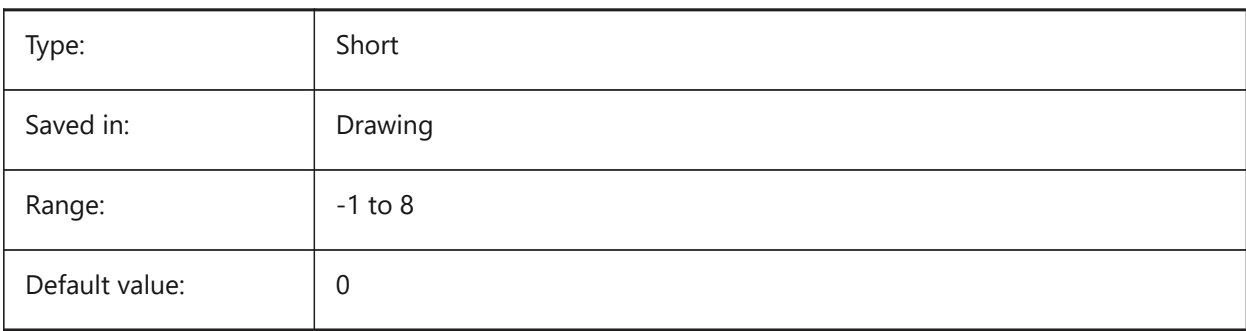

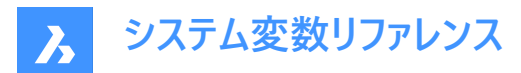

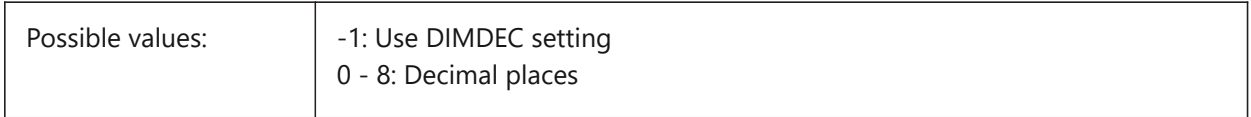

### **7.47 DIMALT システム変数**

### **7.47.1 併記単位**

⼨法の併記単位を有効化します。

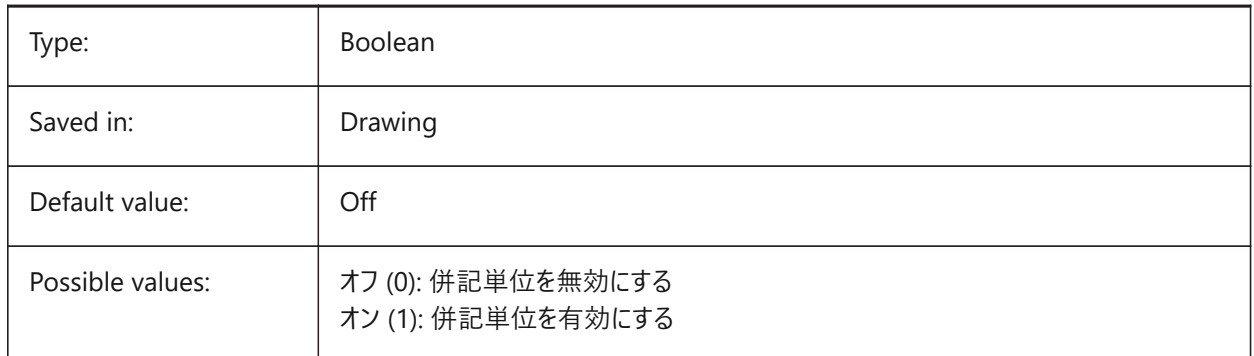

#### **7.48 DIMALTD システム変数**

#### **7.48.1 精度**

併記寸法単位の表示精度を指定します。

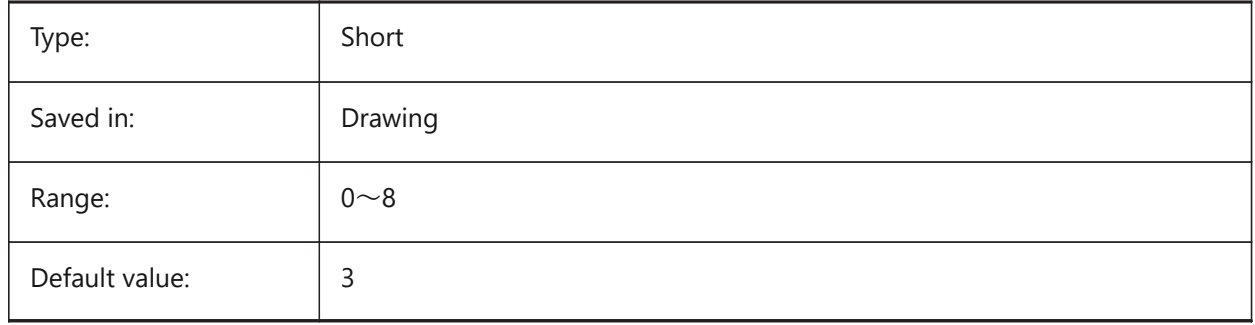

## **7.49 DIMALTF システム変数**

#### **7.49.1 単位の乗数**

併記単位の乗数を指定します。DIMALT変数がオンのとき、併記の長さ寸法を提供するため、長さ寸法にDIMALTFの値 を掛けます。例えば、1作図単位が1インチで、DIMALTF=25.4 のとき、併記の長さ寸法は mm で表記されます。

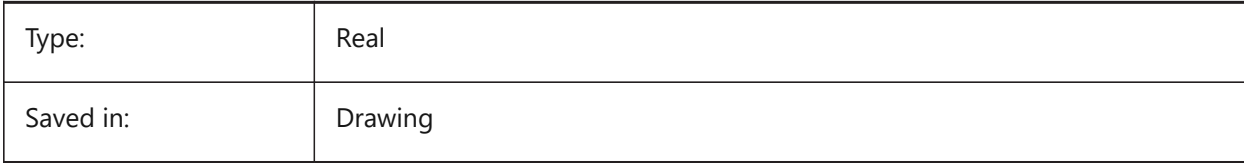

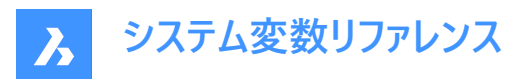

Default value: 0.0394

## **7.50 DIMALTRND システム変数**

## **7.50.1 丸め**

併記単位に、丸めをしないルールを指定します。

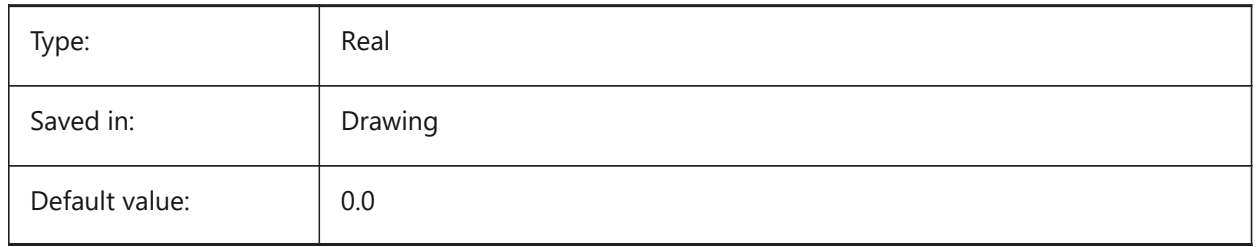

## **7.51 DIMALTTD システム変数**

## **7.51.1 公差精度**

⼨法の併記単位の公差精度を指定します。

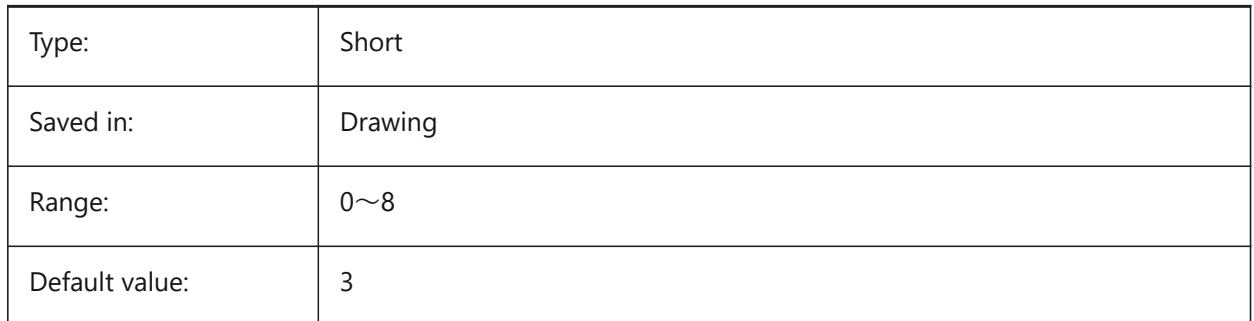

## **7.52 DIMALTTZ system variable**

## **7.52.1 Alt tolerance suppress zeros**

Specifies the suppression of zeros in tolerance values.

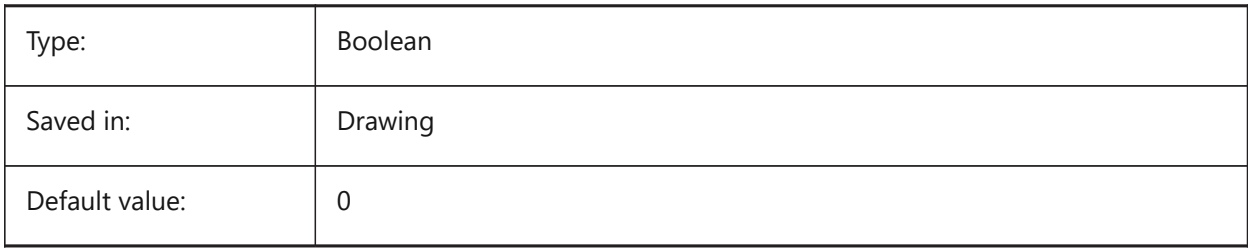

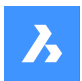

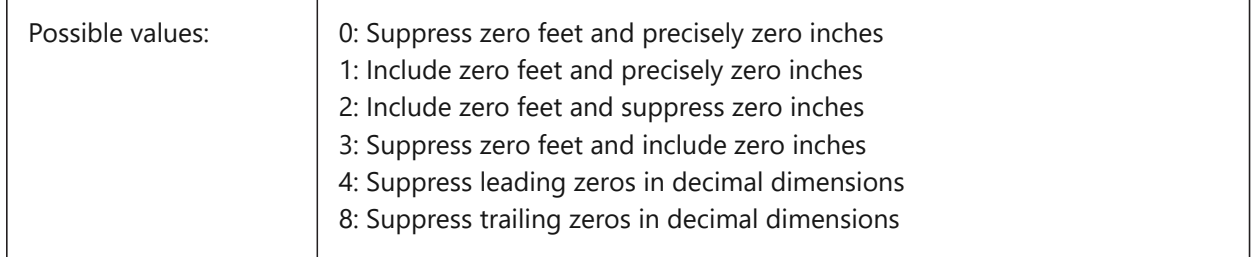

## **7.53 DIMALTU システム変数**

## **7.53.1 単位の形式**

⻑さ⼨法の併記単位の種類を指定します。

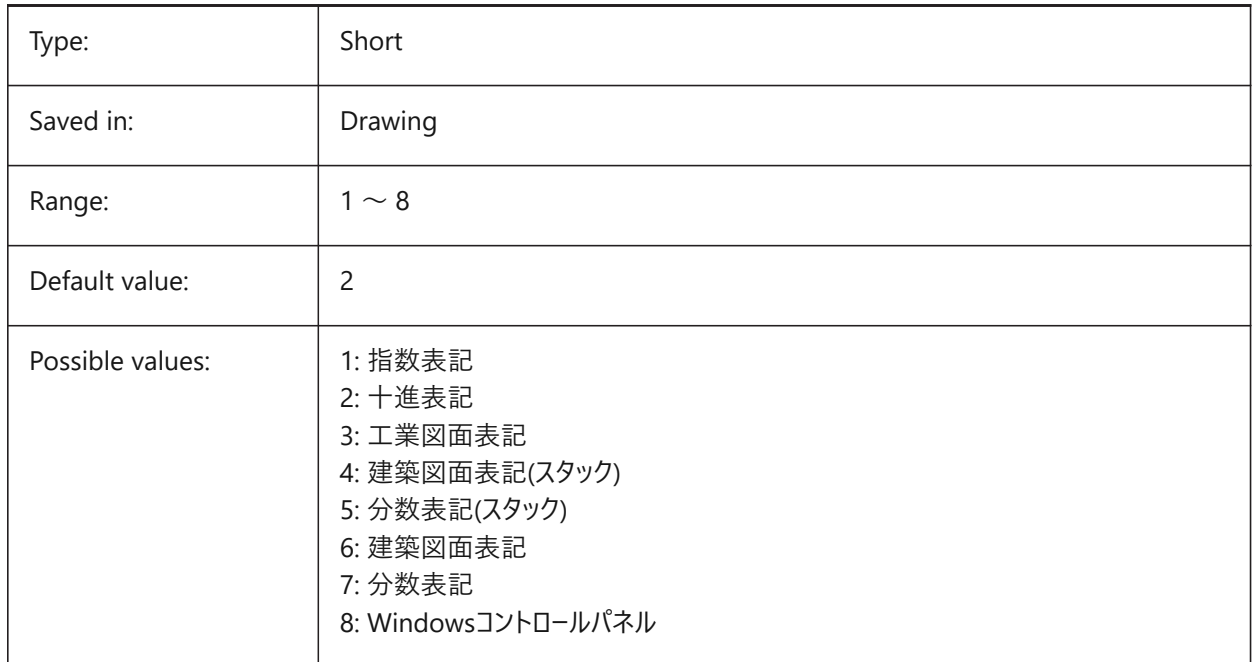

## **7.54 DIMALTZ システム変数**

#### **7.54.1 ゼロ省略**

併記の単位で先頭、末尾のゼロを省略します。

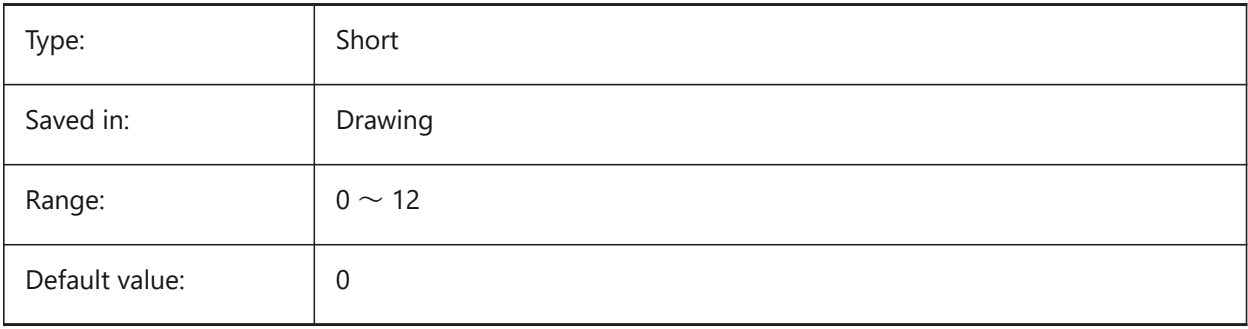

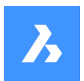

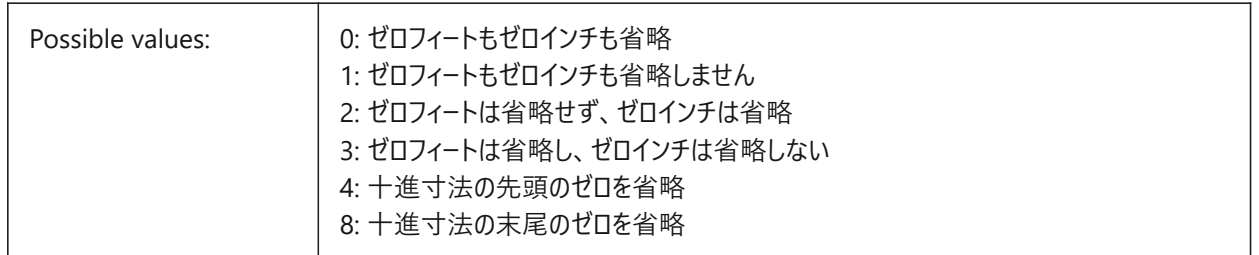

#### **7.55 DIMANNO システム変数**

#### **7.55.1 スタイルは異尺度対応です**

カレントの寸法スタイルが異尺度対応であるかどうかを示します。 読み取り専用

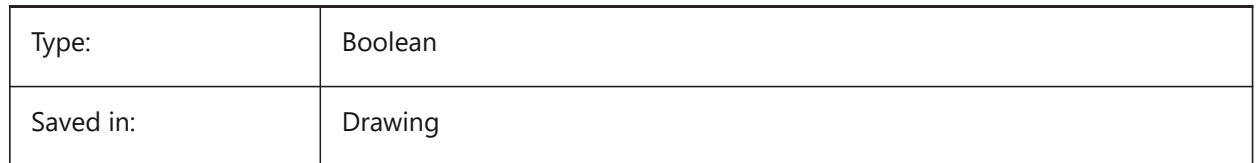

### **7.56 DIMAPOST システム変数**

#### **7.56.1 接頭/接尾**

併記寸法値に表示する接頭/接尾文字を指定します。一般的な形式は、接尾文字だけか「接頭文字[接尾文字]で す。DIMAPOST は角度寸法には適用されません。図面エクスプローラで寸法スタイルを編集する場合、変数はAlt Prefixと Alt Suffixに分割されます。

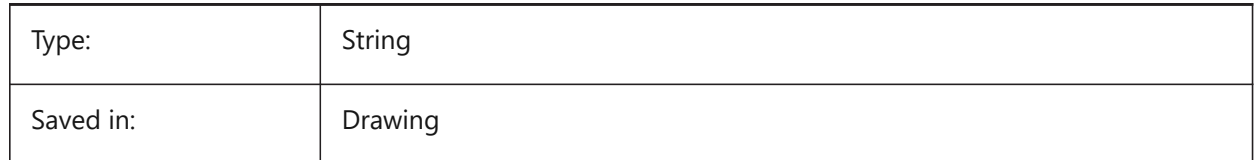

### **7.57 DIMARCSYM システム変数**

### **7.57.1 円弧記号**

円弧寸法での円弧長記号の表示方法を指定します。

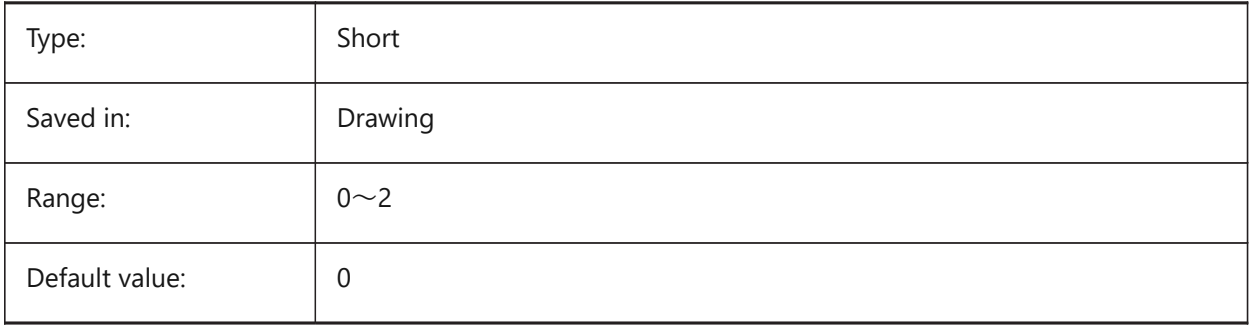

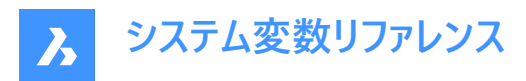

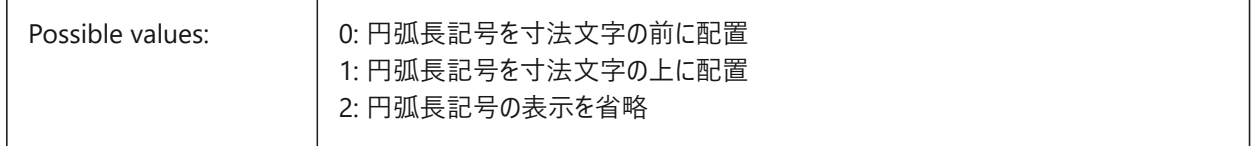

## **7.58 DIMASO system variable**

### **7.58.1 Associativity (Obsolete)**

Replaced by DIMASSOC. Has no effect except to preserve the integrity of scripts.

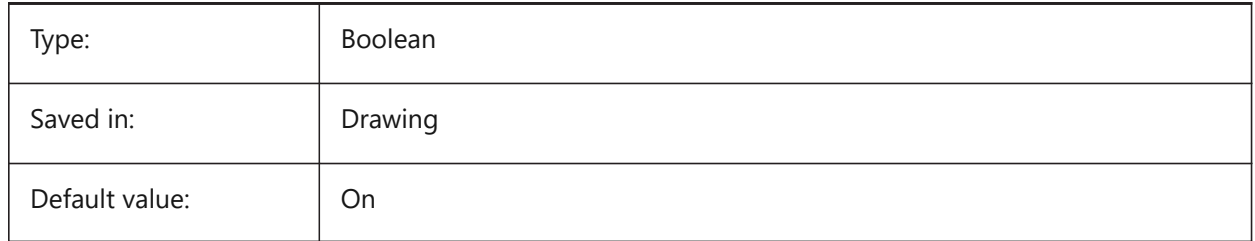

### **7.59 DIMASSOC システム変数**

#### **7.59.1 Associativity**

⼨法図形に関連性を持たせるか、または分解させるかを指定します。

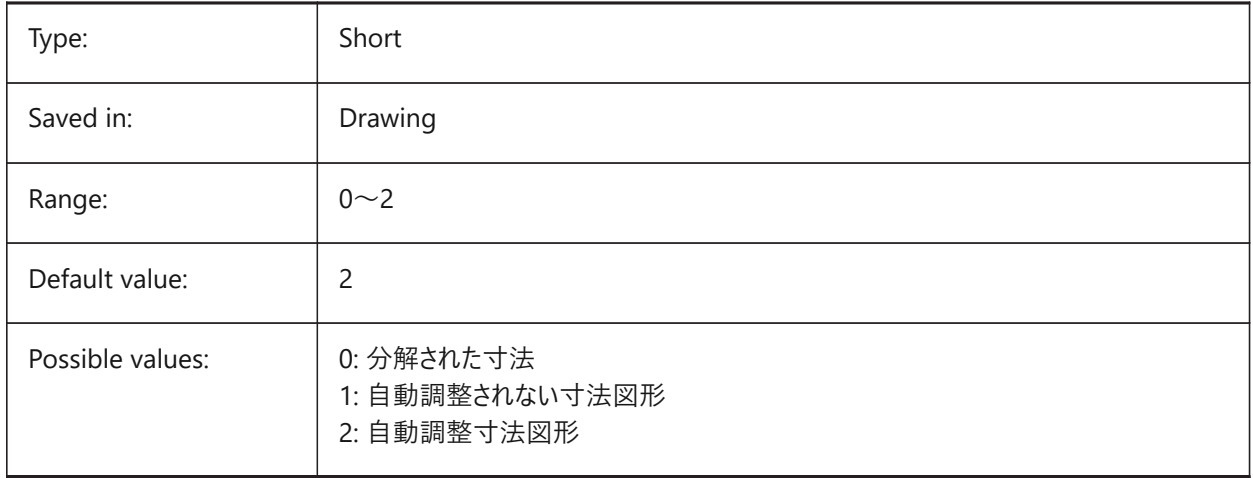

### **7.60 DIMASZ システム変数**

#### **7.60.1 ⽮印サイズ**

⼨法線や引出線の⽮印のサイズを指定します。

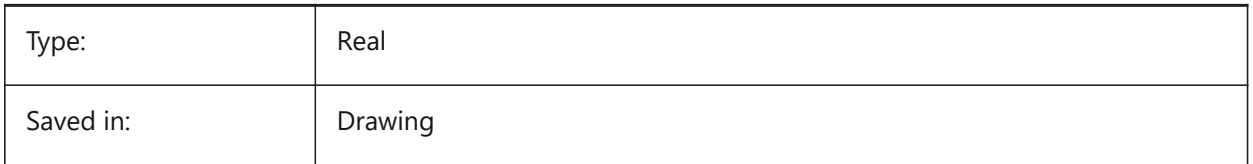

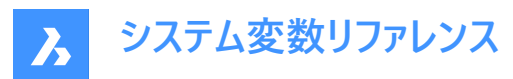

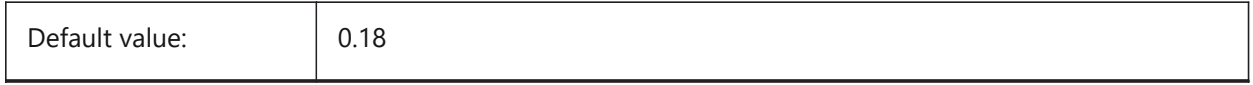

### **7.61 DIMATFIT system variable**

#### **7.61.1 Arrow and text fit**

Specifies how dimension text and arrows are arranged when there is insufficient place within the extension lines. When DIMTMOVE=1, a leader is added if the dimension text is placed outside.

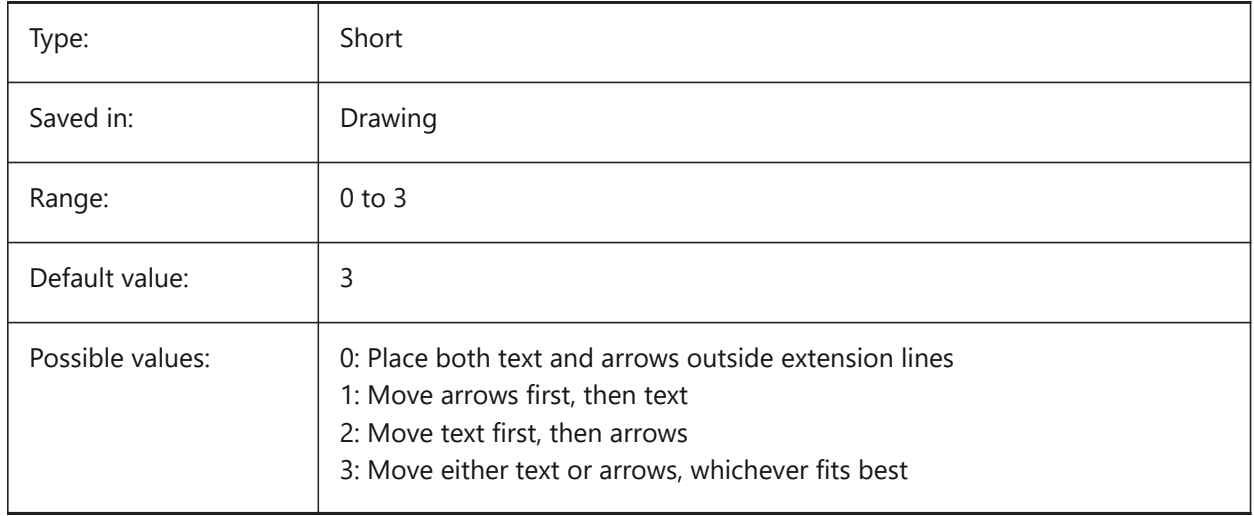

## **7.62 DIMAUNIT システム変数**

#### **7.62.1 ⾓度単位**

角度寸法の単位の種類を指定します。

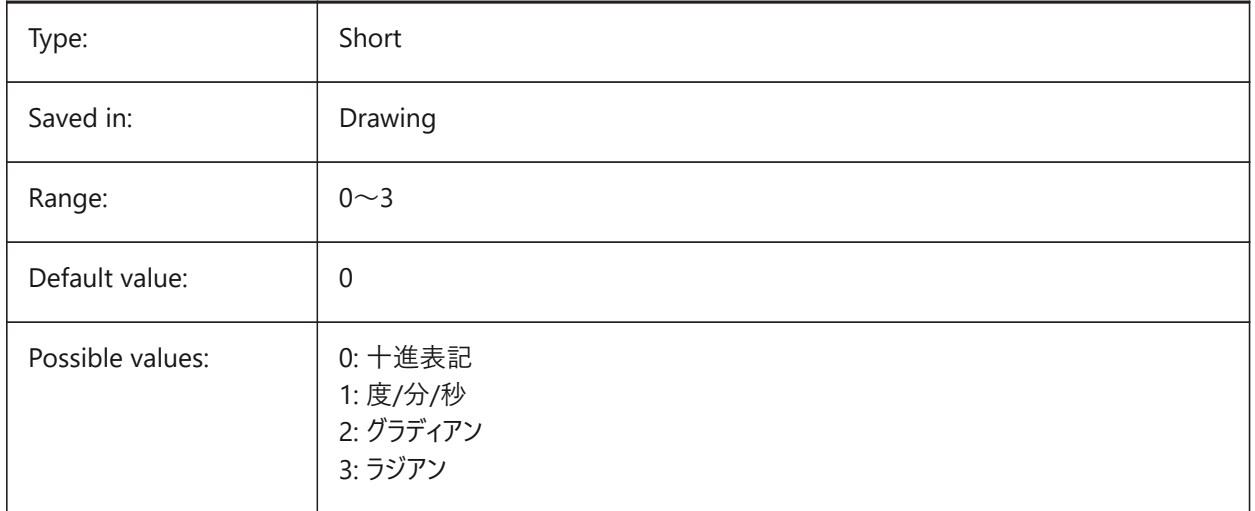
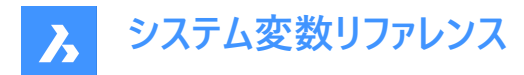

## **7.63 DIMAZIN システム変数**

#### **7.63.1 ⼩数点のゼロを省略**

角度寸法の先頭、および/または、後尾のゼロを省略します。設定値は、選択したすべてのオプションの値を合計したビット コードとして保存されます。

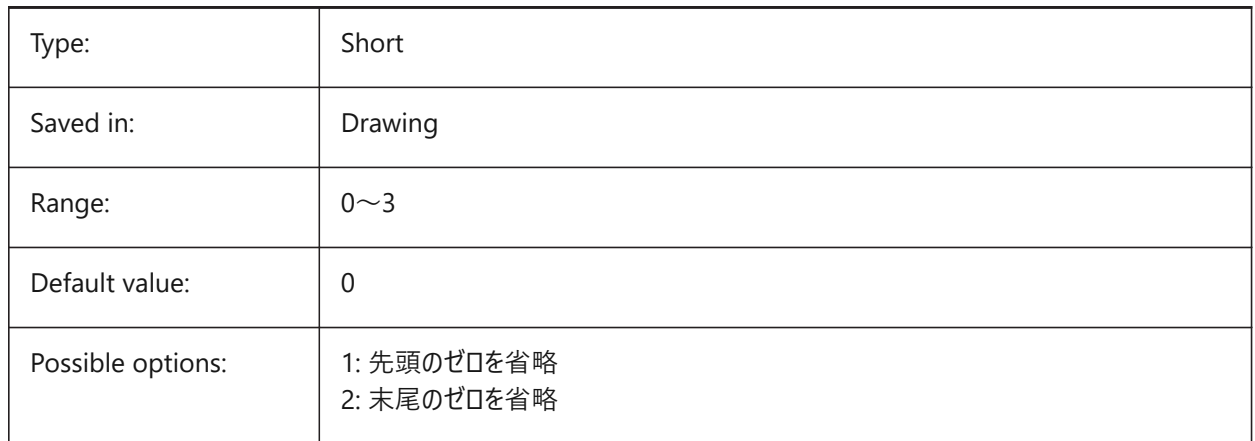

### **7.64 DIMBLK system variable**

#### **7.64.1 Arrow**

Specifies the name of the block displayed at the ends of dimension lines and leader lines. The block name can be either a standard name or refer to a user-defined arrowhead block.

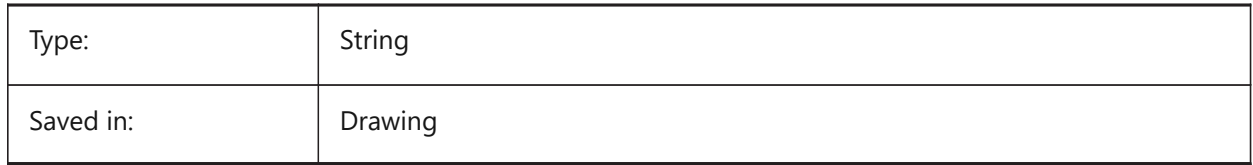

## **7.65 DIMBLK1 システム変数**

#### **7.65.1 ⽮印1**

DIMSAHがオン(= 1番目と2番目の矢印に異なったブロックを使用)のとき、寸法線の始点側に表示されるブロック名を指 定します。

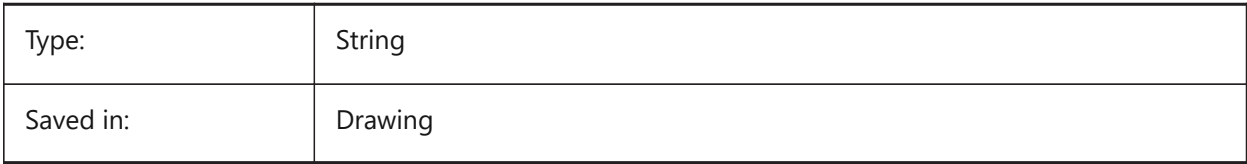

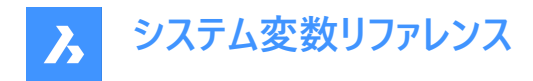

## **7.66 DIMBLK2 system variable**

#### **7.66.1 Arrow 2**

Specifies the name of the block displayed at the second end of dimension line when DIMSAH is on (= use different blocks for the first and the second arrowhead).

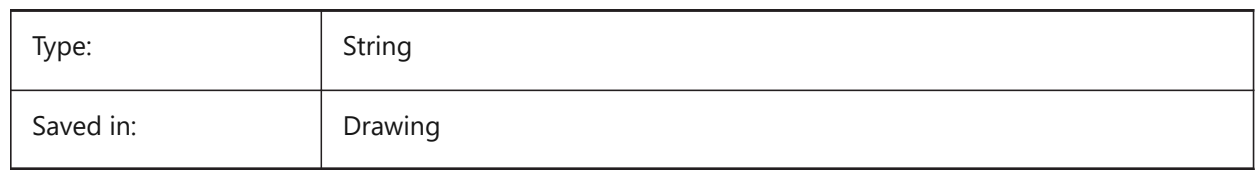

## **7.67 DIMCEN system variable**

#### **7.67.1 Center mark**

Specifies if and how center marks and centerlines of circles and arcs are drawn by DIMCENTER, DIMDIAMETER and DIMRADIUS commands. Set to zero for no center mark, negative for Line or positive for Mark. The DIMCEN system variable also controls the length of center mark lines and size of the center marks.

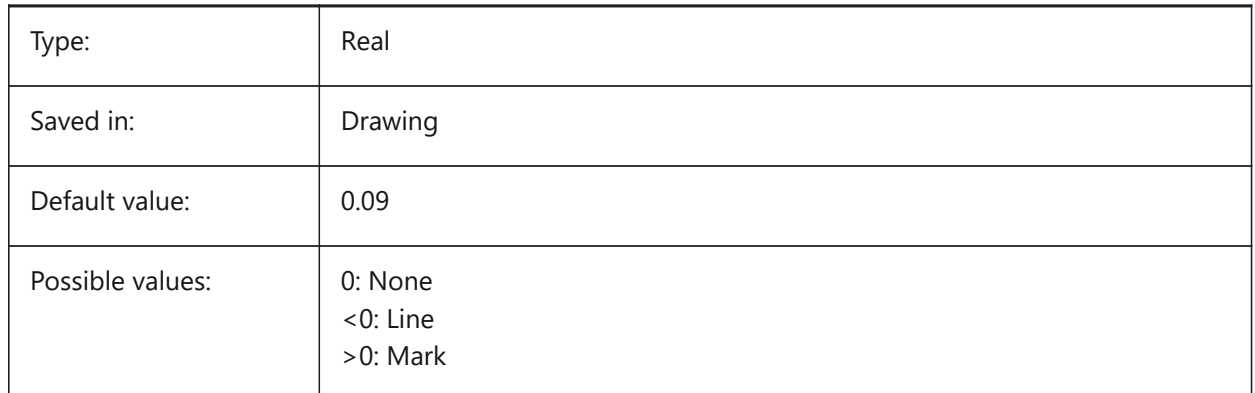

# **7.68 DIMCLRD システム変数**

#### **7.68.1 ⼨法線の⾊**

⼨法線、⽮印、⼨法引出線の⾊を指定します。

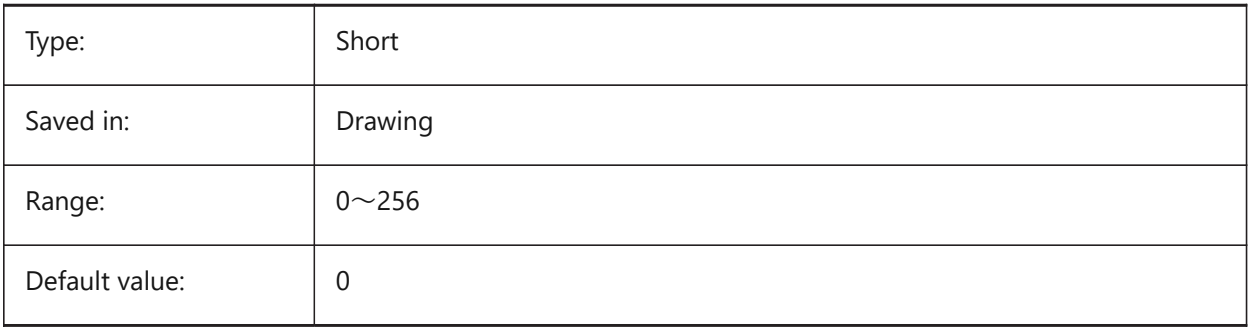

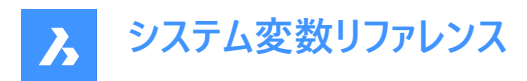

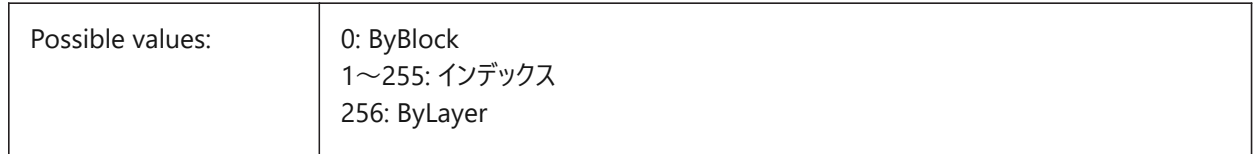

# **7.69 DIMCLRE システム変数**

### **7.69.1 ⼨法補助線の⾊**

⼨法補助線の⾊を指定します。

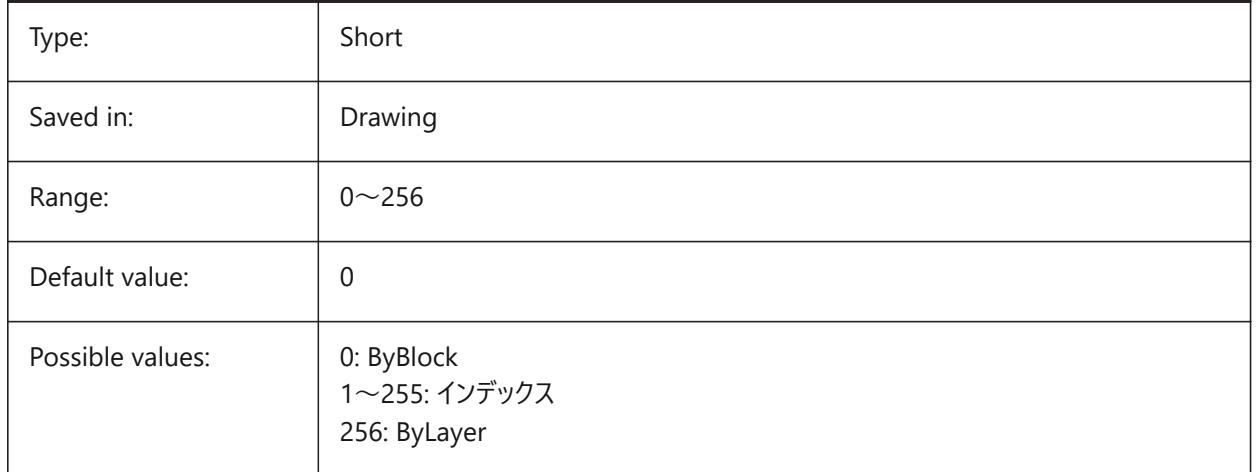

# **7.70 DIMCLRT システム変数**

# **7.70.1 ⽂字⾊**

⼨法値の⾊を指定します。

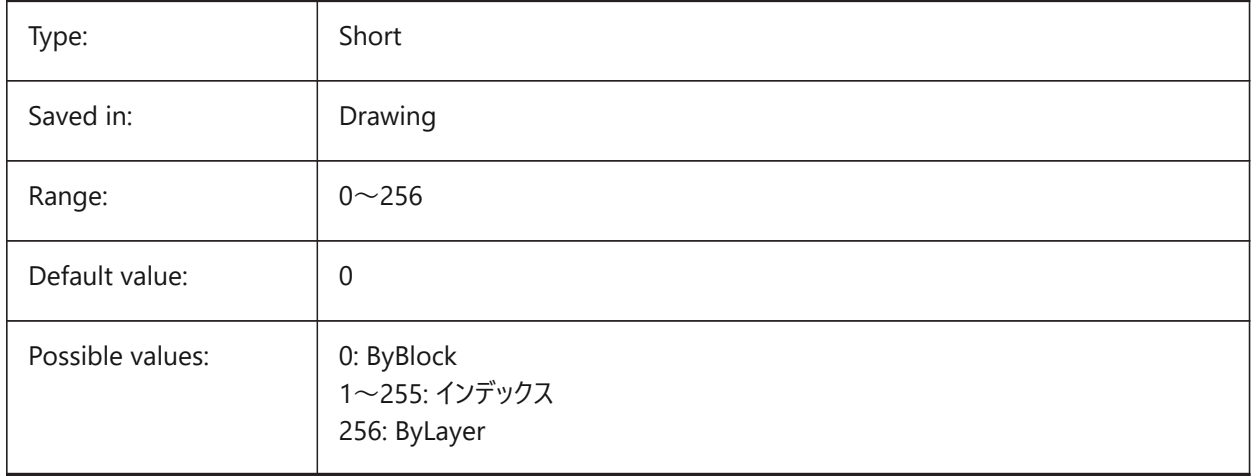

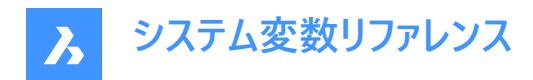

# **7.71 DIMDEC system variable**

#### **7.71.1 Dim precision**

Specifies the display precision for the primary dimension units.

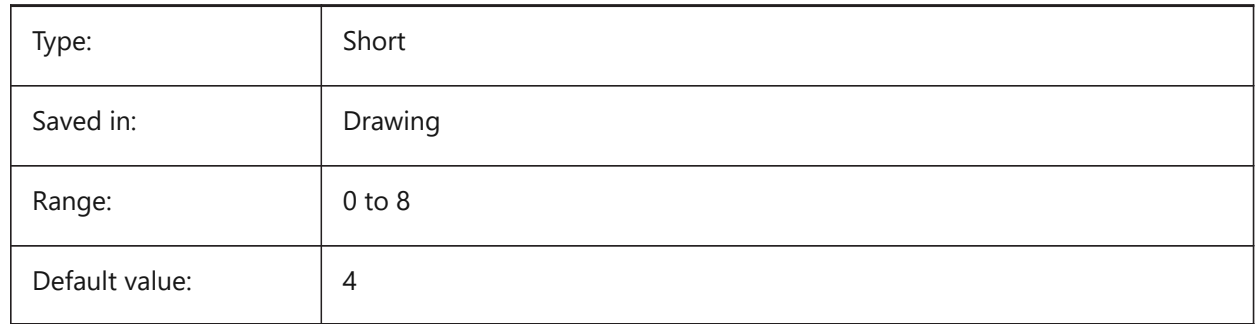

# **7.72 DIMDLE system variable**

#### **7.72.1 Dim line ext**

Specifies the extension of the dimension line beyond the extension lines in case obliques or architectural ticks are drawn instead of arrowheads.

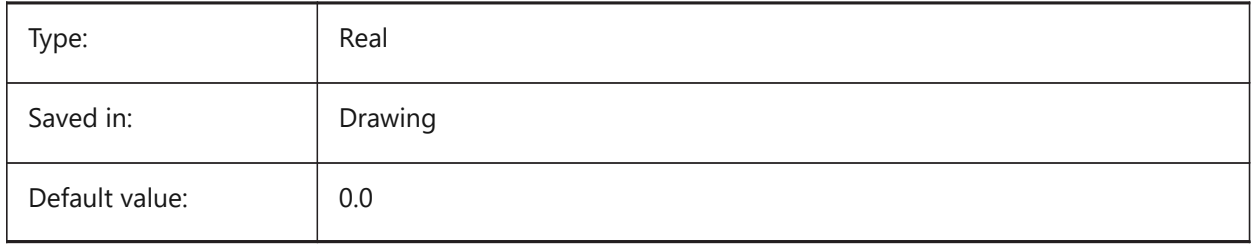

### **7.73 DIMDLI system variable**

#### **7.73.1 Dim baseline spacing**

Specifies the spacing between dimension lines in baseline dimensions.

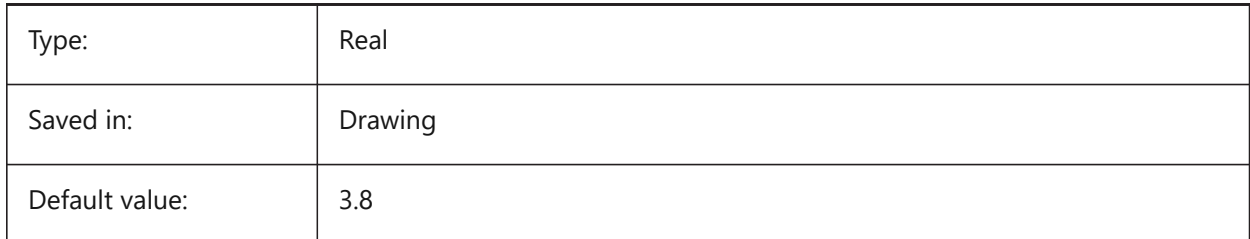

## **7.74 DIMDSEP system variable**

## **7.74.1 Decimal separator**

Specifies a new decimal separator character.

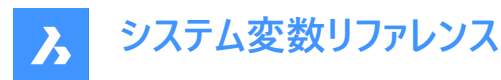

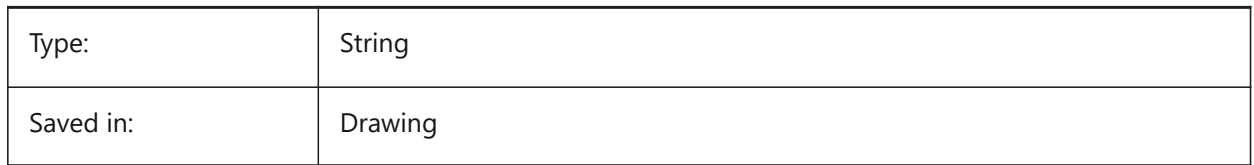

## **7.75 DIMEXE システム変数**

### **7.75.1 ⼨法補助線の延⻑**

⼨法補助線の⼨法線からの⻑さを指定します。

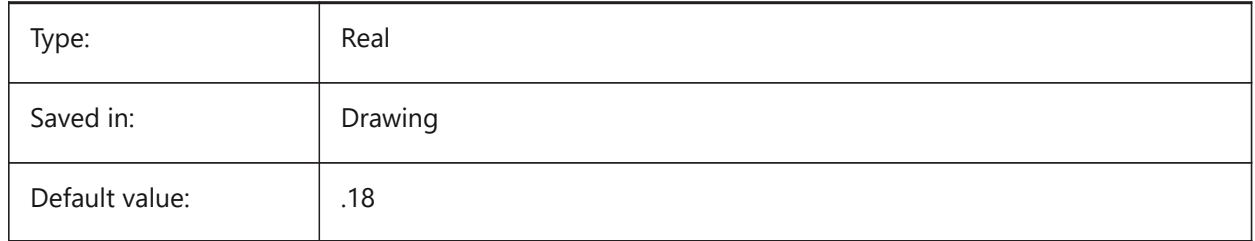

## **7.76 DIMEXO system variable**

#### **7.76.1 Ext line offset**

Specifies the offset of extension lines from the origin points.

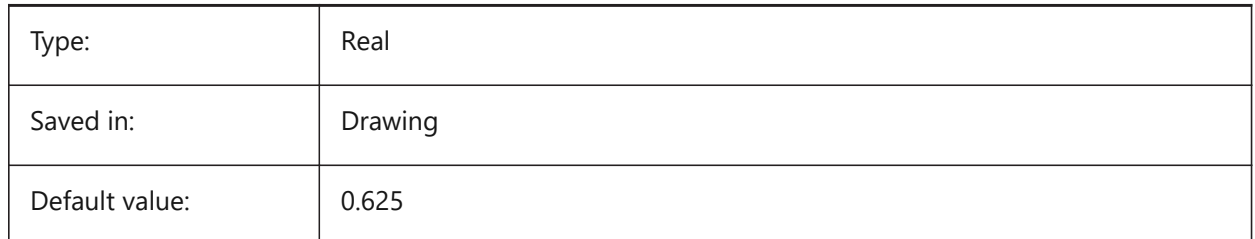

### **7.77 DIMFIT システム変数**

## **7.77.1 ⼨法値フィット(このコマンドは廃⽌されました)**

DIMATFIT と DIMTMOVE に置き換わりました。

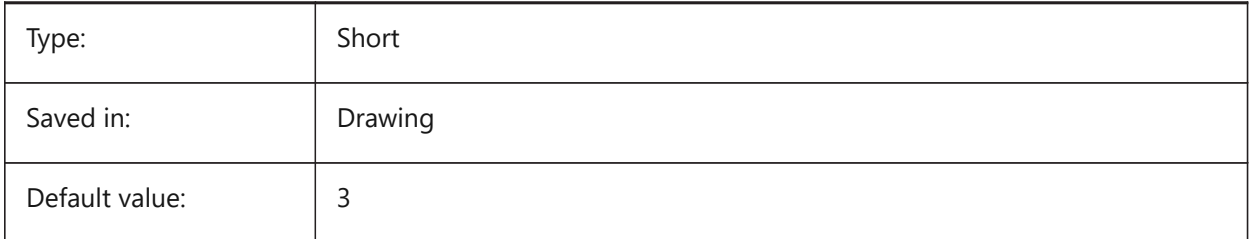

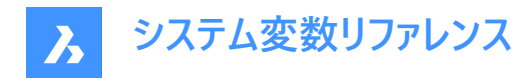

## **7.78 DIMFRAC システム変数**

## **7.78.1 分数表記**

建築図面表記 (DIMLUNIT = 4) や 分数表記 (DIMLUNIT = 5) の長さ寸法での分数の形式を指定します。

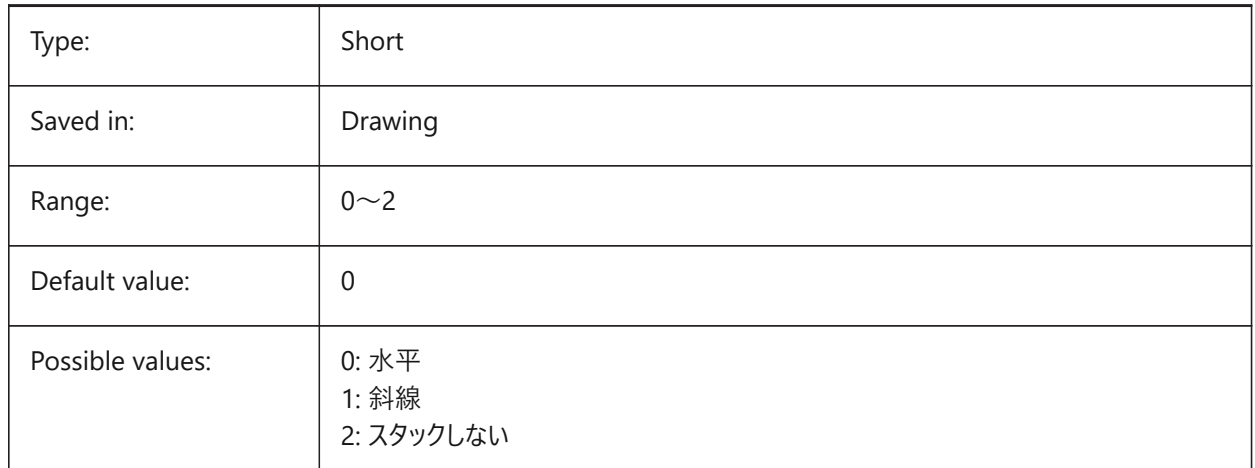

# **7.79 DIMFXL system variable**

#### **7.79.1 Ext line fixed length**

Specifies the total length of the extension lines.

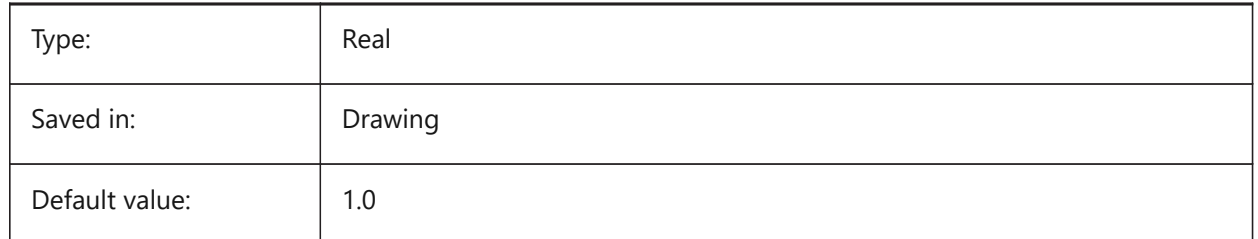

# **7.80 DIMFXLON システム変数**

#### **7.80.1 ⼨法補助線の固定⻑**

⼨法補助線を固定⻑にするかどうかを指定します。

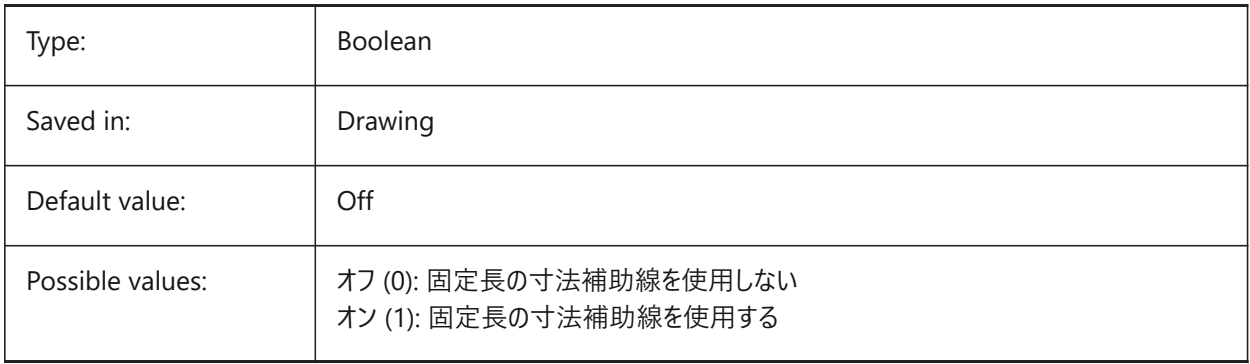

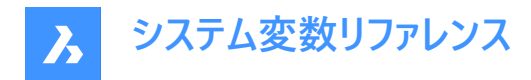

# **7.81 DIMGAP system variable**

### **7.81.1 Text offset**

Specifies the offset distance around the dimension text and the distance between annotation and hook line created using the LEADER command. A negative value for DIMGAP draws a box around the dimension or annotation text.

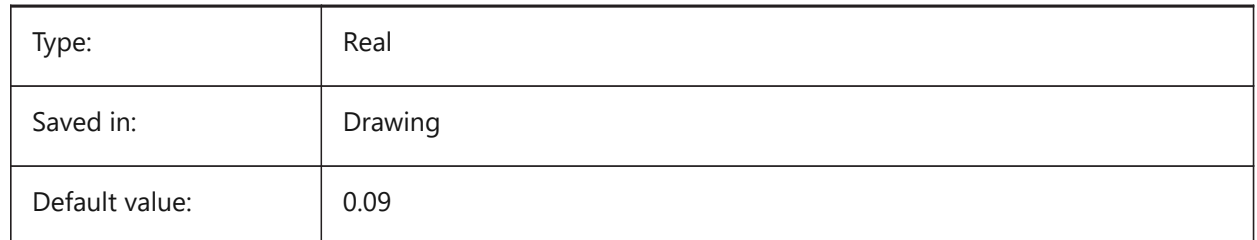

## **7.82 DIMJOGANG system variable**

#### **7.82.1 Jogged angle**

Specifies the angle of the oblique dimension line segment in jogged radius dimensions. Jogged radius dimensions are often created when the center point is located off the page.

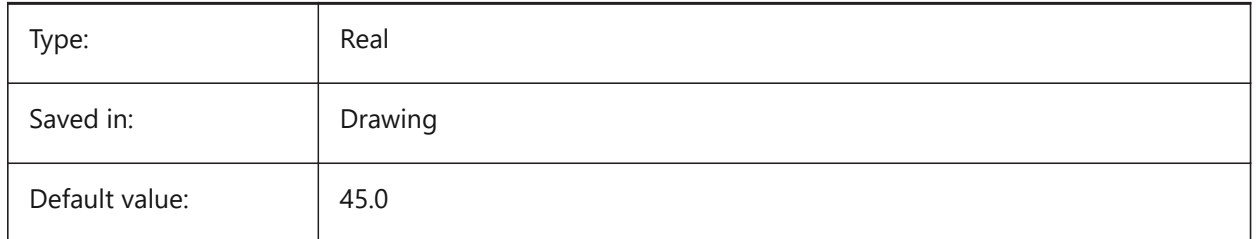

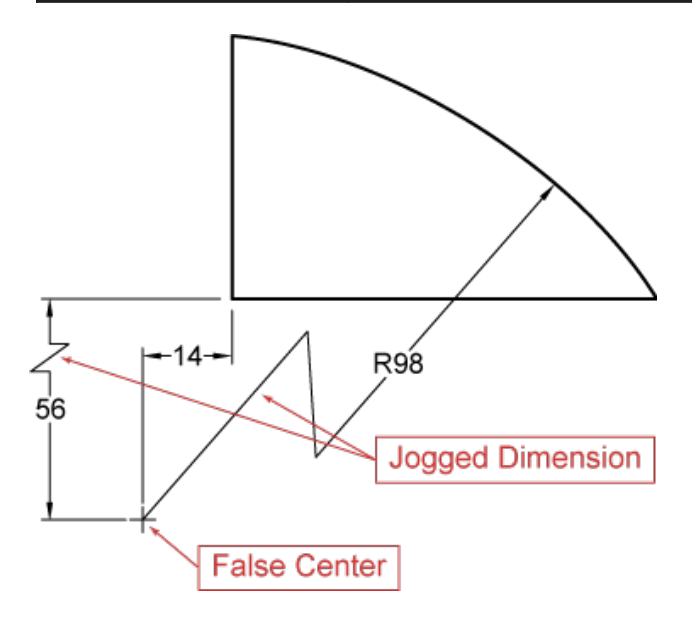

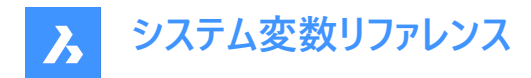

# **7.83 DIMJUST system variable**

### **7.83.1 Horizontal text position**

Specifies the horizontal position of dimension text, with respect to the extension lines.

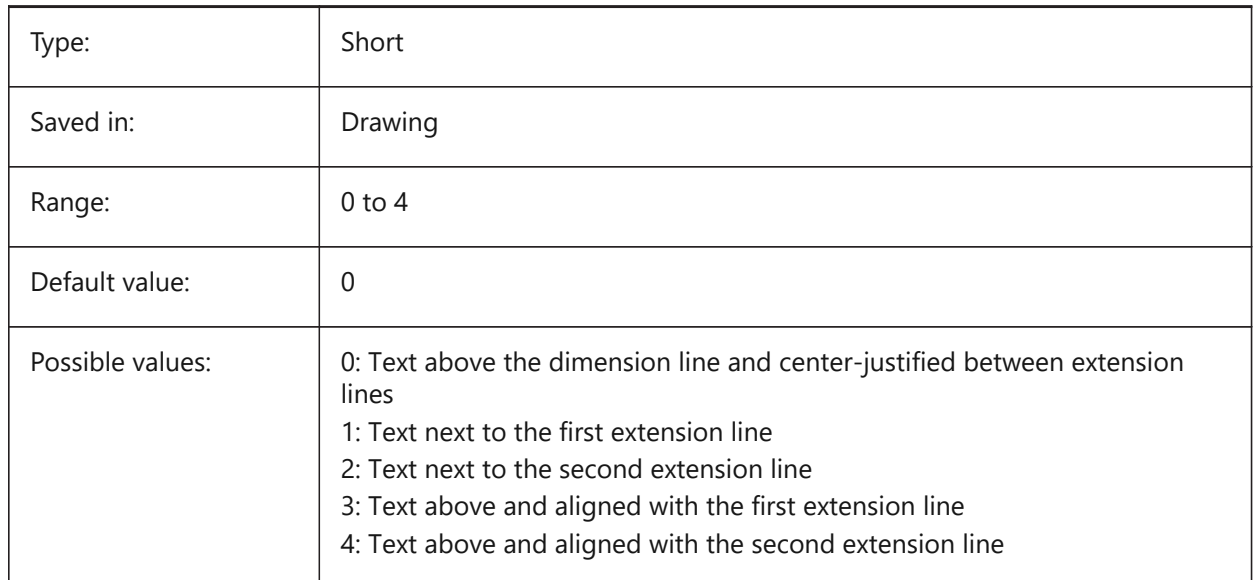

# **7.84 DIMLAYER システム変数**

### **7.84.1 新しい⼨法のためのデフォルト画層**

新しい⼨法のためのデフォルト画層を指定してください。

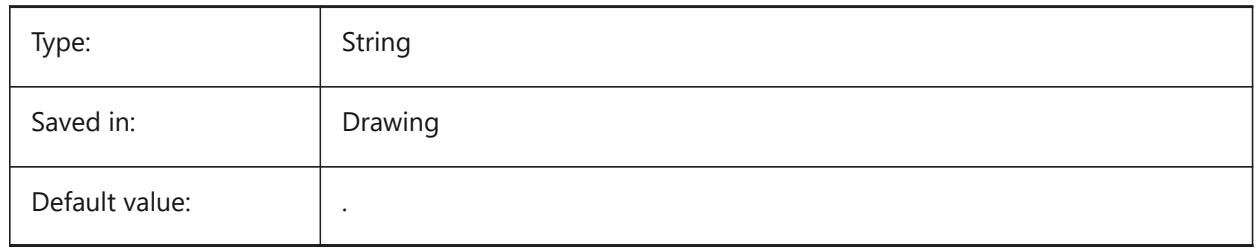

## **7.85 DIMLDRBLK system variable**

## **7.85.1 Leader arrow**

Specifies the arrowhead block for leaders.

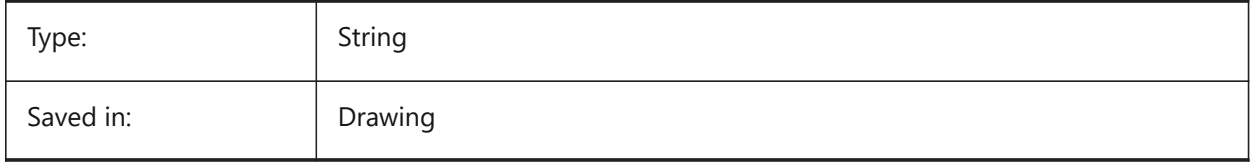

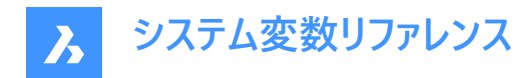

## **7.86 DIMLFAC システム変数**

### **7.86.1 ⻑さ尺度**

長さ寸法の尺度係数を指定します。長さ寸法 (半径、直径、座標寸法を含めた)をDIMLFACで乗算します。正の値は、モ デル空間、ペーパー空間の両⽅の⼨法に適⽤され、負の値は、ペーパー空間の⼨法だけに適⽤されます。

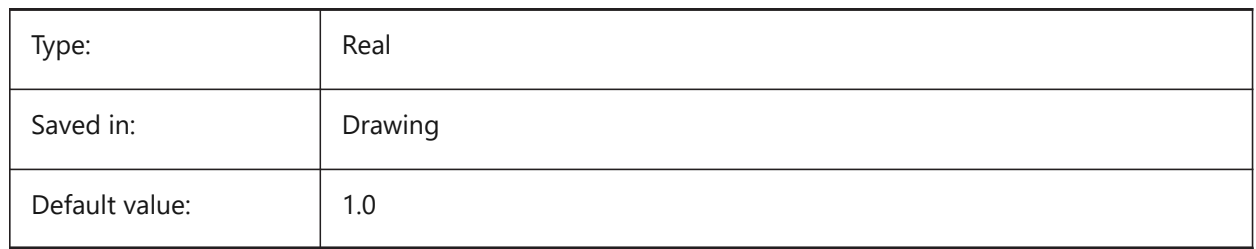

### **7.87 DIMLIM システム変数**

#### **7.87.1 公差の表⽰⽅法**

デフォルトとして寸法範囲の文字表記を指定します。DIMLIMをオンにすると、DIMTOLはオフに切替わります。

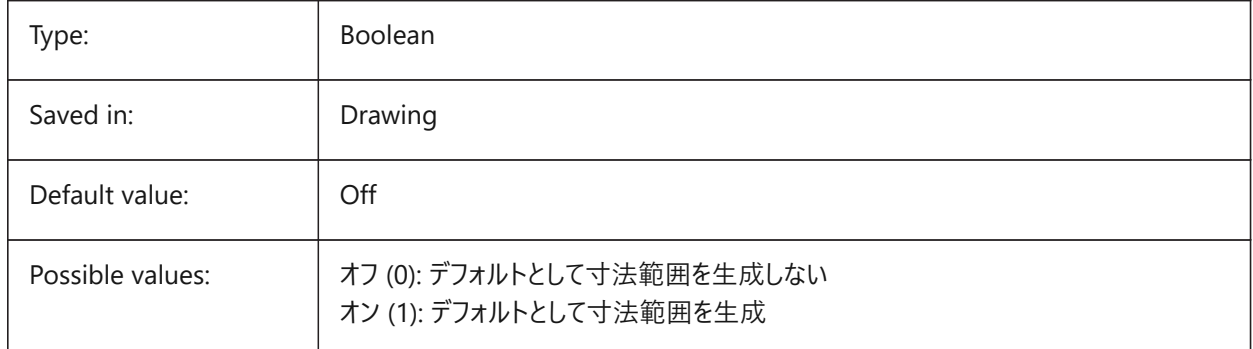

### **7.88 DIMLTEX1 system variable**

#### **7.88.1 Ext line 1 linetype**

Specifies the linetype for the first extension line.

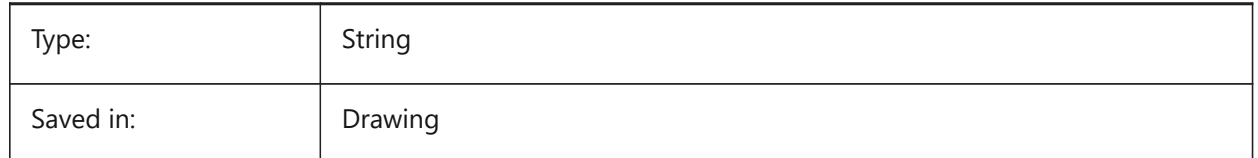

### **7.89 DIMLTEX2 system variable**

#### **7.89.1 Ext line 2 linetype**

Specifies the linetype for the second extension line.

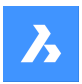

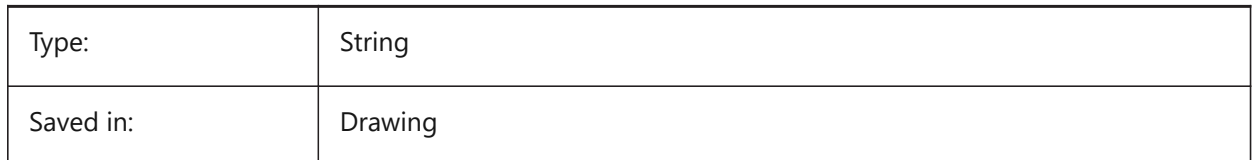

# **7.90 DIMLTYPE system variable**

## **7.90.1 Dim line linetype**

Specifies the linetype for the dimension line.

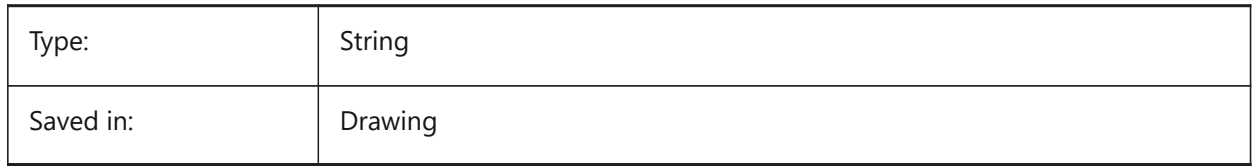

## **7.91 DIMLUNIT system variable**

### **7.91.1 Dim units**

Specifies the primary unit type for linear dimensions.

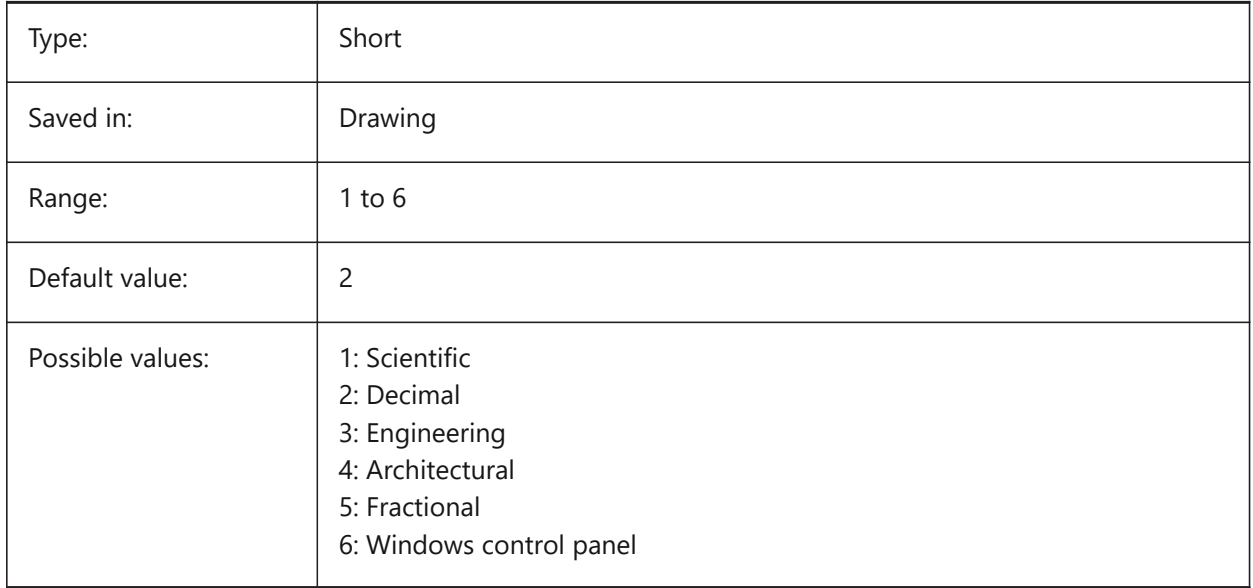

## **7.92 DIMLWD system variable**

## **7.92.1 Dim line lineweight**

Specifies the lineweight of dimension lines.

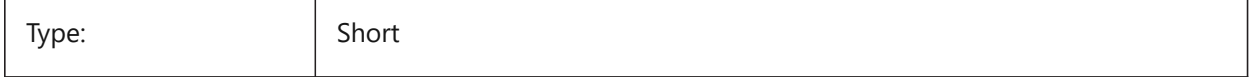

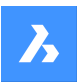

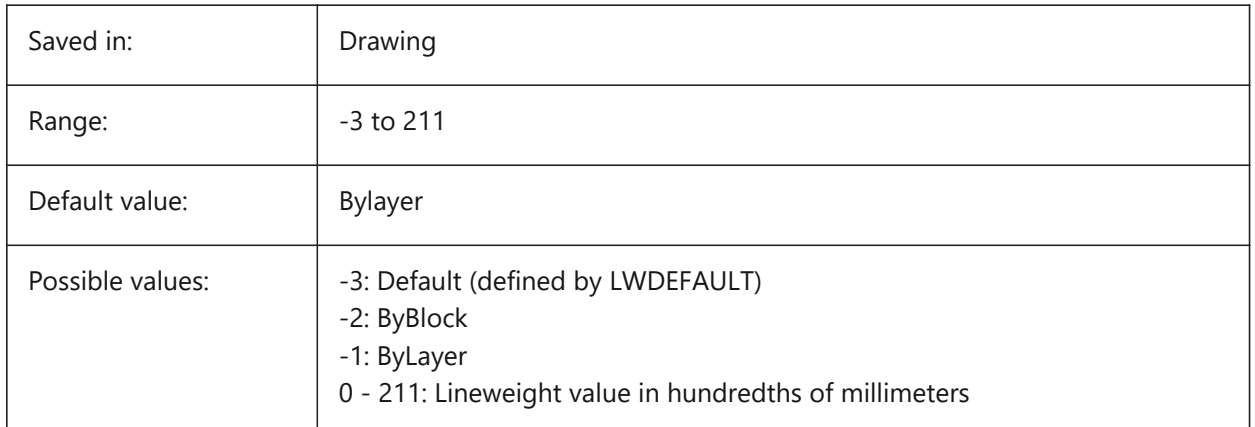

## **7.93 DIMLWE system variable**

### **7.93.1 Ext line LW**

Specifies the lineweight of extension lines.

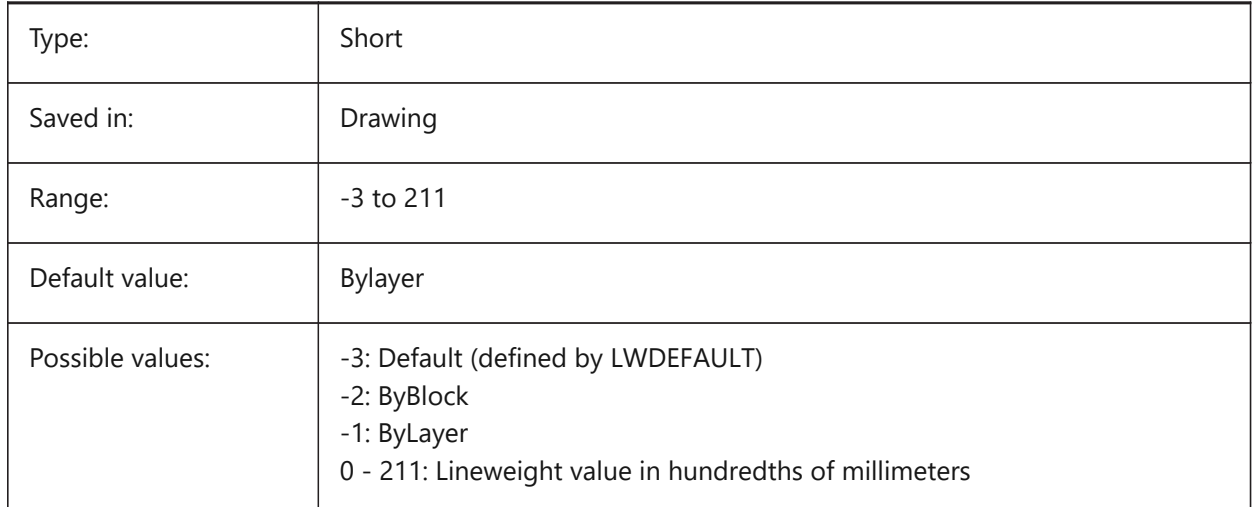

# **7.94 DIMPOST システム変数**

### **7.94.1 接頭/接尾**

寸法値に追加する接頭辞や接尾辞を指定します。一般的な形式は、接尾辞の文字列または「接頭辞<>接尾辞」だけ です。「¥¥X」を使用して単一の改行を挿入できます(多くの場合、併記単位を有効にしている場合)。図面エクスプロー ラで⼨法スタイルを編集する場合、変数はDim PrefixとDim Suffixに分割されます。

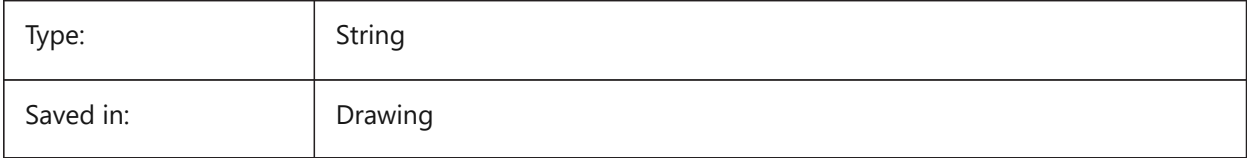

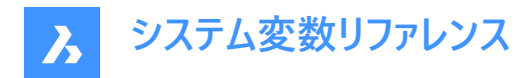

## **7.95 DIMRND システム変数**

#### **7.95.1 丸め**

長さ寸法の丸め方を指定します。例えば、すべての寸法値を最も近い0.1単位に丸めたいときは、DIMRNDを0.1に設定し てください。寸法値を最も近い整数に丸めたいときは、DIMRNDを1に設定してください。十進桁数はDIMDECによって制 限されます。⾓度⼨法はDIMRNDの影響は受けません。

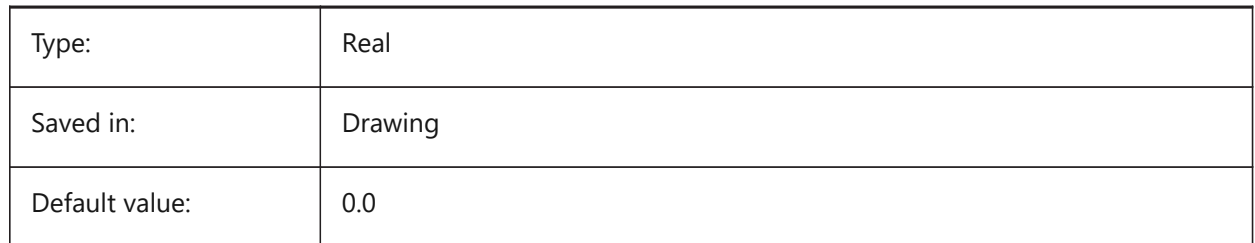

### **7.96 DIMSAH システム変数**

#### **7.96.1 ⽮印の始終点**

⼨法線⽮印の形状ブロックを DIMBLK で設定するか、DIMBLK1 と DIMBLK2 で設定するかを指定します。0に設定した 場合、1番目と2番目の矢印に同じブロックを使用します。その場合、矢印ブロックはDIMBLKによって定義されます。1に設 定した場合、1番目と2番目の矢印に異なったブロックを使用します。矢印ブロックはDIMBLK1とDIMBLK2によって定義さ れます。

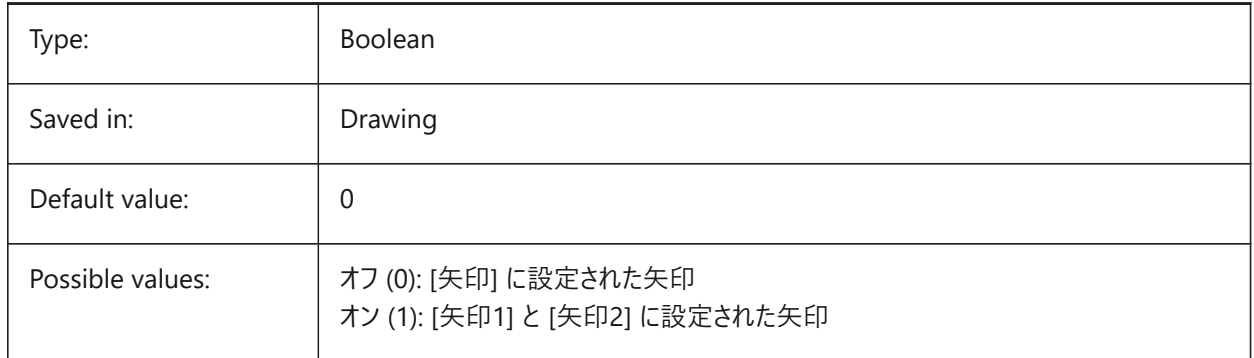

## **7.97 DIMSCALE system variable**

#### **7.97.1 Dim scale overall**

Specifies the scale factor applied to all dimensioning variables that specify the size of the components of dimension entities, such as text height, distances or offsets. DIMSCALE does not affect measured lengths, coordinates, or angles.

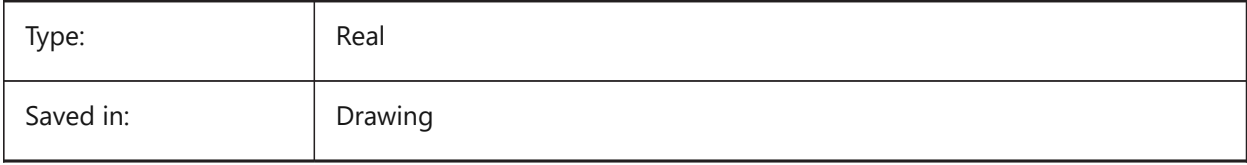

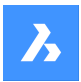

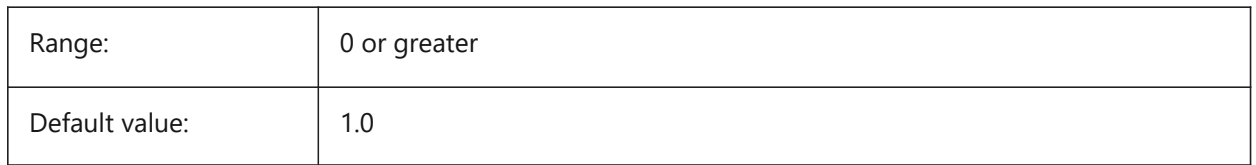

## **7.98 DIMSD1 system variable**

### **7.98.1 Dim line 1**

Suppresses the display of the first part of the dimension line: from the first extension line to the text origin.

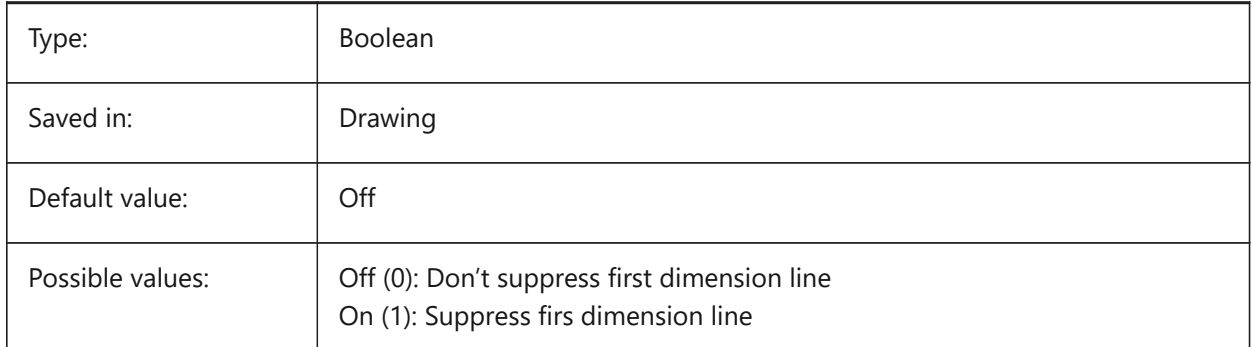

# **7.99 DIMSD2 システム変数**

## **7.99.1 ⼨法線2**

寸法線の2番目の部分(寸法値の基点から2本目の寸法補助線まで)の表示を省略します。

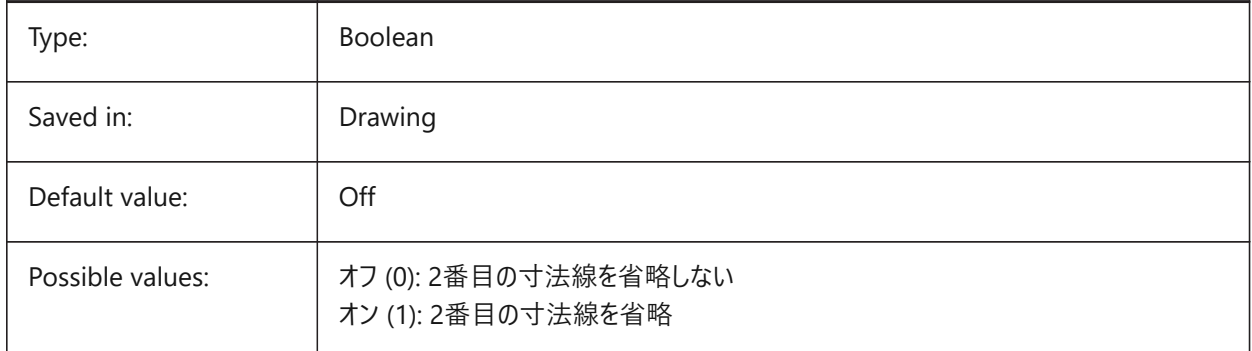

## **7.100 DIMSE1 システム変数**

#### **7.100.1 ⼨法補助線1**

1番目の寸法補助線の表示を省略します。

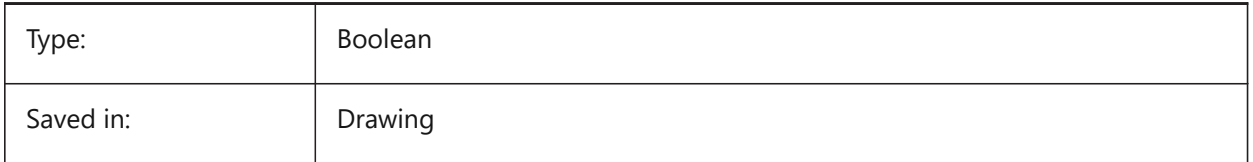

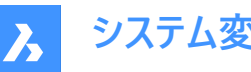

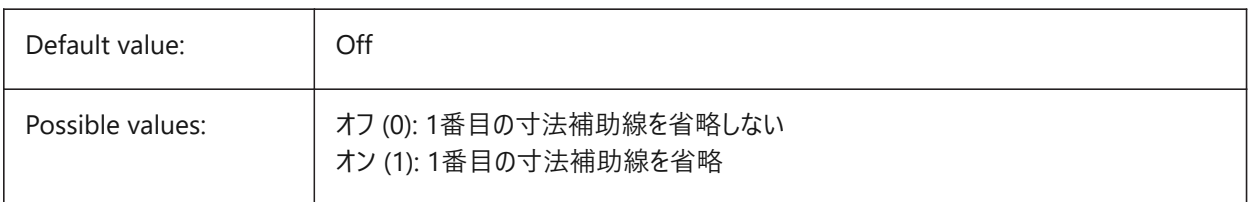

## **7.101 DIMSE2 システム変数**

### **7.101.1 ⼨法補助線2**

2番目の寸法補助線の表示を省略します。

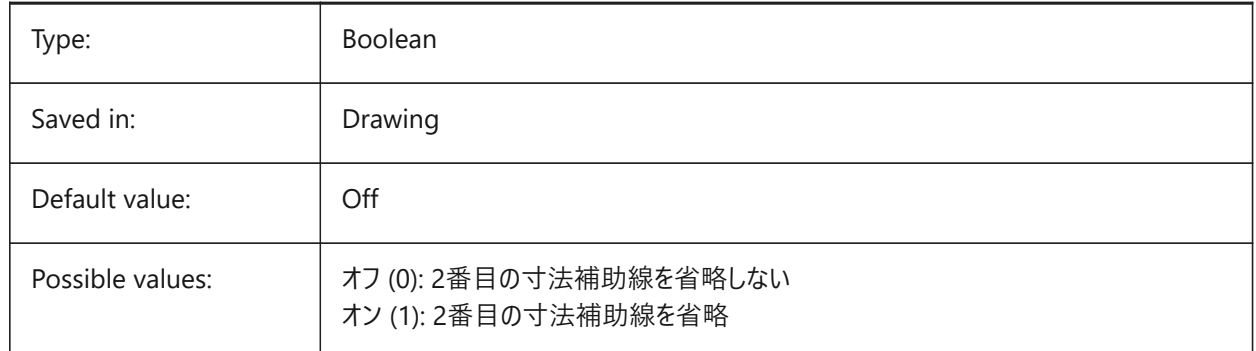

## **7.102 DIMSHO システム変数**

### **7.102.1 ⼨法表⽰(このコマンドは廃⽌されました)**

ドラッグ操作中の寸法図形の再定義を指定します。スクリプトの保守以外の役目はありません。

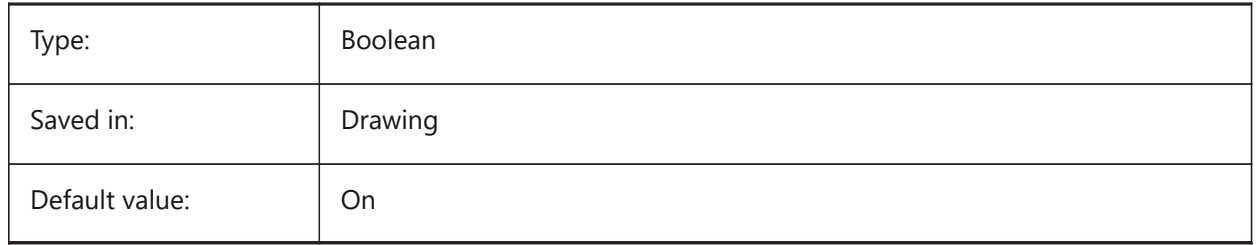

### **7.103 DIMSOXD システム変数**

#### **7.103.1 ⼨法線の内側**

DIMTIXがオンで、寸法補助線の内側に十分なスペースが取れないとき、寸法補助線の外側の矢印を省略しま す。DINTIXがオフの場合、DIMSOXDは有効になりません。

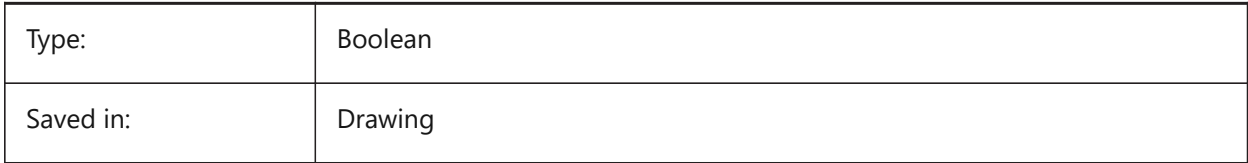

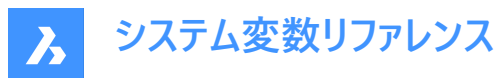

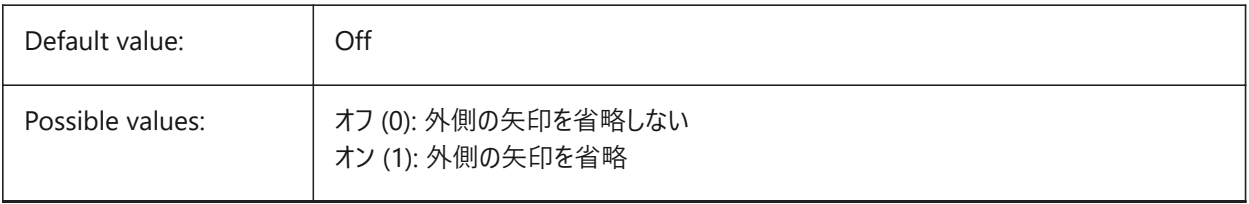

## **7.104 DIMSTYLE system variable**

# **7.104.1 Dimension style**

Shows the current dimension style.

Read-only

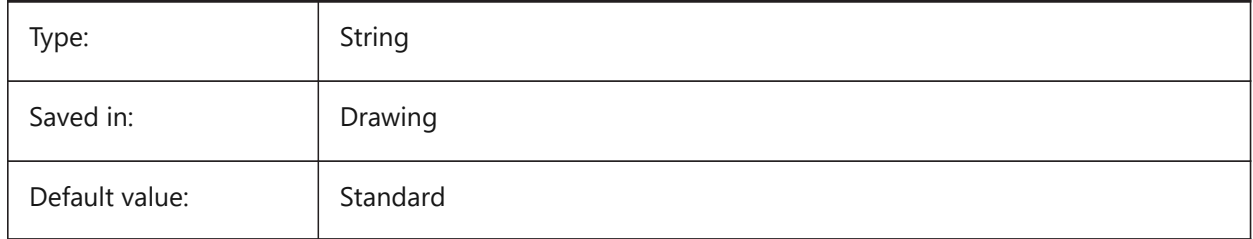

### **7.105 DIMTAD システム変数**

### **7.105.1 テキストの縦位置**

寸法線に対する寸法値の垂直位置を指定します。DIMTAD=1 (寸法線の上) の場合、寸法線からの距離はDIMGAP 変数で設定されます。

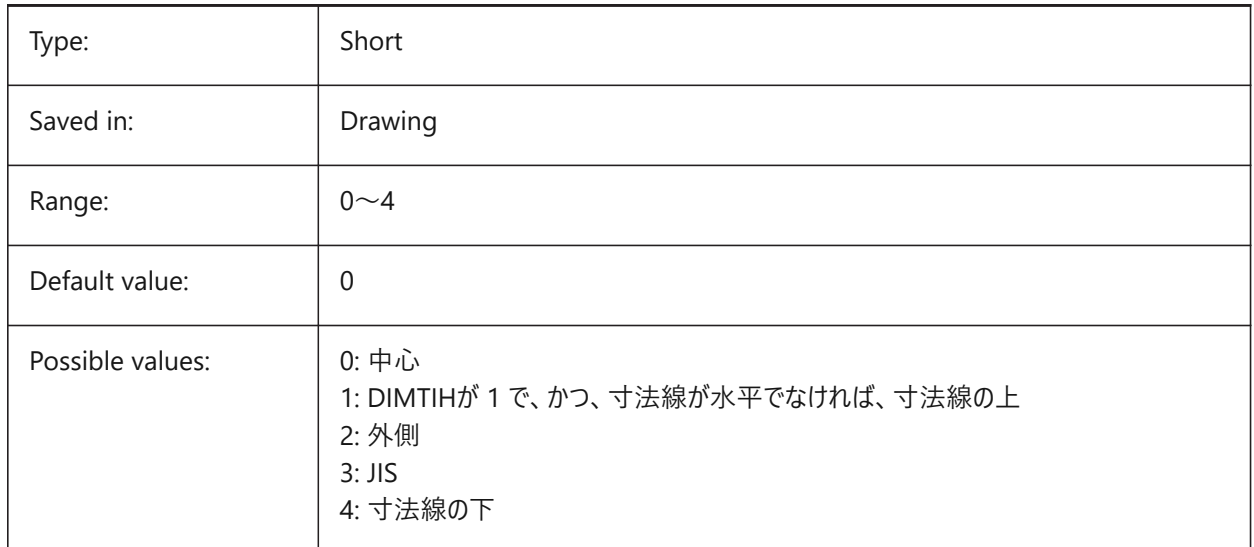

### **7.106 DIMTDEC システム変数**

### **7.106.1 公差精度**

基本寸法単位の公差値の小数点以下の桁数を指定します。

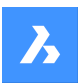

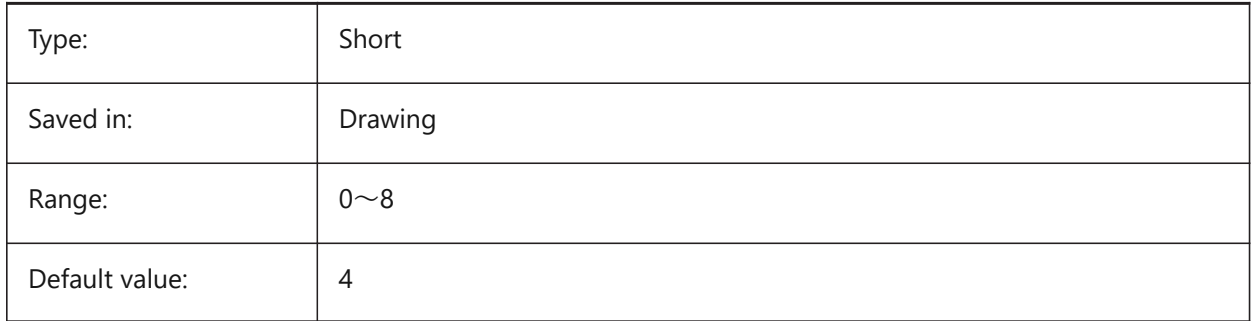

# **7.107 DIMTFAC システム変数**

### **7.107.1 公差の⽂字⾼さ**

DIMTXTによって設定される寸法値文字高さに関係する寸法値の分数表記と公差の文字高さを計算する尺度係数を指 定します。DIMLUNITが分数表記に設定されている場合のみ適⽤されます。

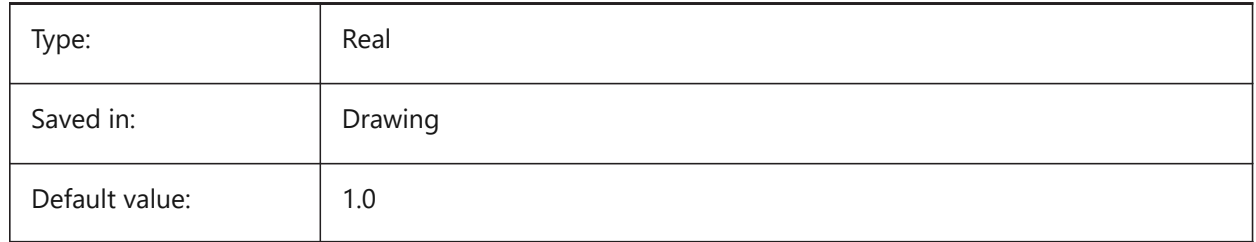

## **7.108 DIMTFILL システム変数**

#### **7.108.1 ⽂字塗り潰し**

⼨法値の背景を指定します。

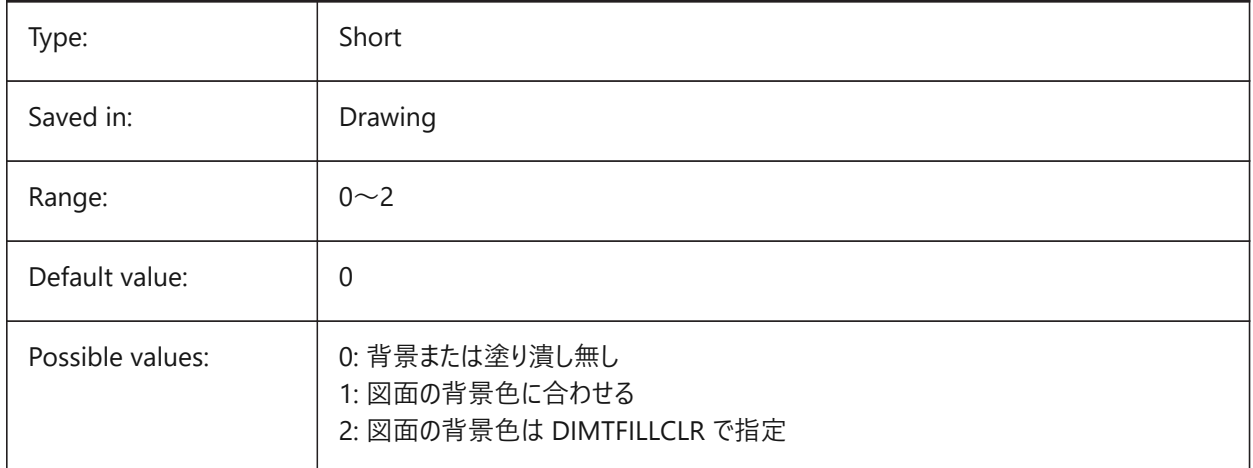

## **7.109 DIMTFILLCLR システム変数**

## **7.109.1 ⽂字塗り潰し⾊**

DIMTFILLが2に設定されている場合に、寸法値の背景色を指定します。

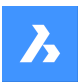

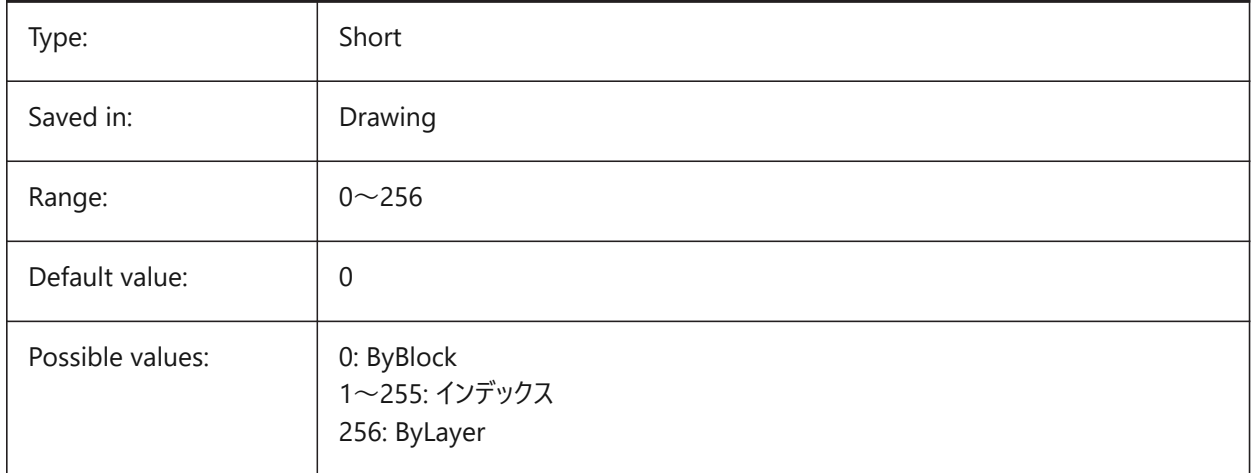

## **7.110 DIMTIH システム変数**

## **7.110.1 ⽂字の内側で整列**

⼨法補助線内側の⼨法値の位置を指定します。DIMTIH変数は、座標⼨法には適⽤されません。

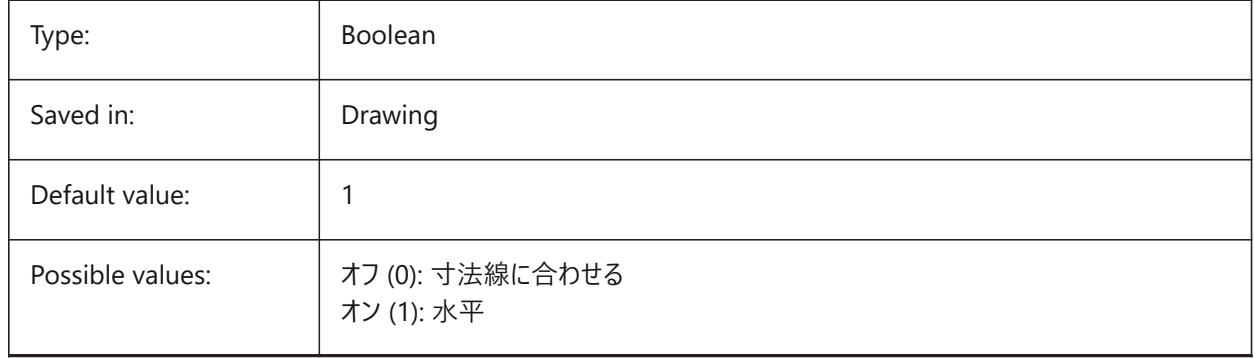

### **7.111 DIMTIX システム変数**

### **7.111.1 ⽂字の内側**

不十分な余地でも寸法補助線間のテキストを配置します。DIMTIX変数は、半径と直径の寸法には適用されません。

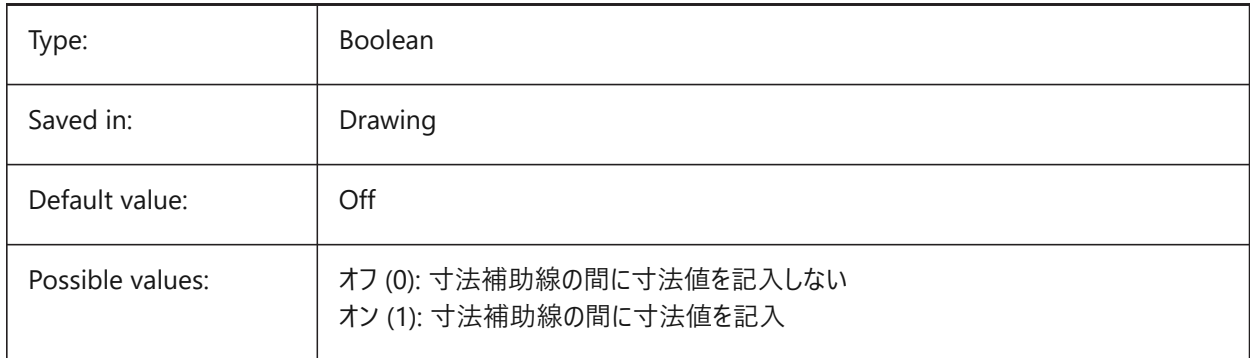

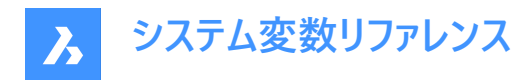

## **7.112 DIMTM システム変数**

### **7.112.1 公差範囲下限**

[公差の表示方法] または [公差表示] がオンのときに、寸法値の公差範囲下限を指定します。

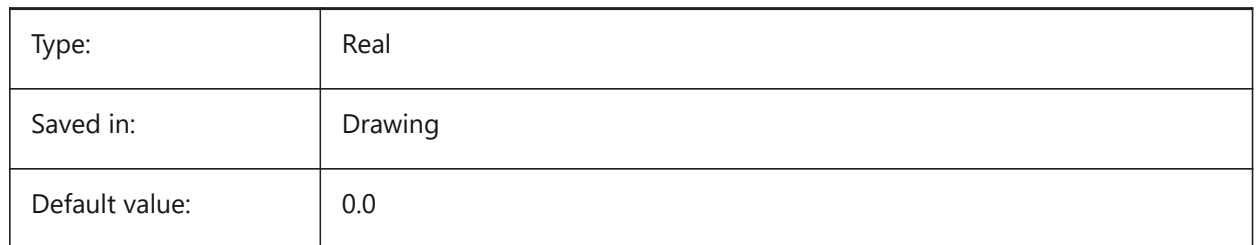

### **7.113 DIMTMOVE システム変数**

#### **7.113.1 ⽂字の移動**

寸法値の移動方法を指定します。

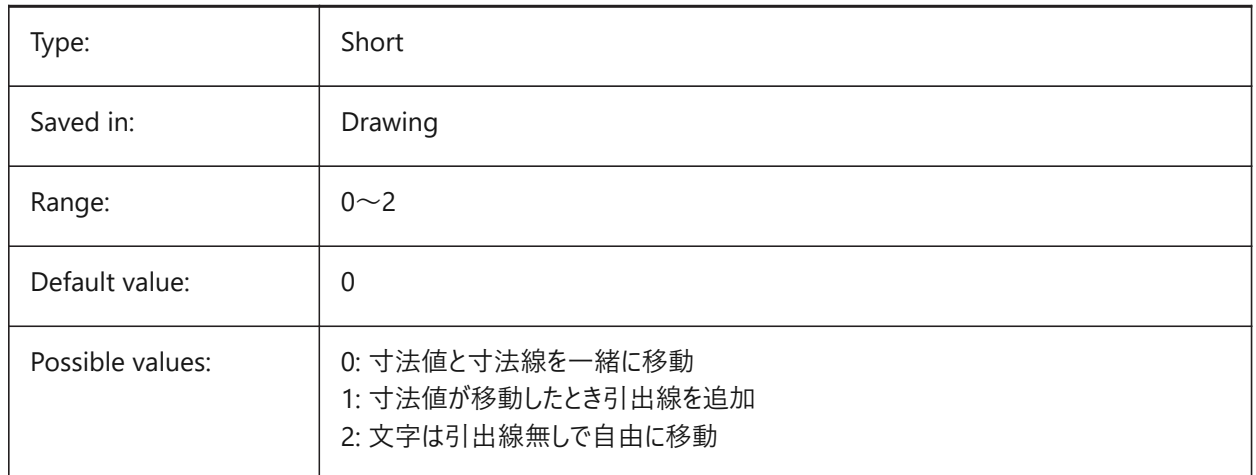

## **7.114 DIMTOFL システム変数**

### **7.114.1 ⼨法線を必ず作画**

寸法値が外側に配置されていても、補助線と補助線の間に寸法線を描くかどうか指定します。

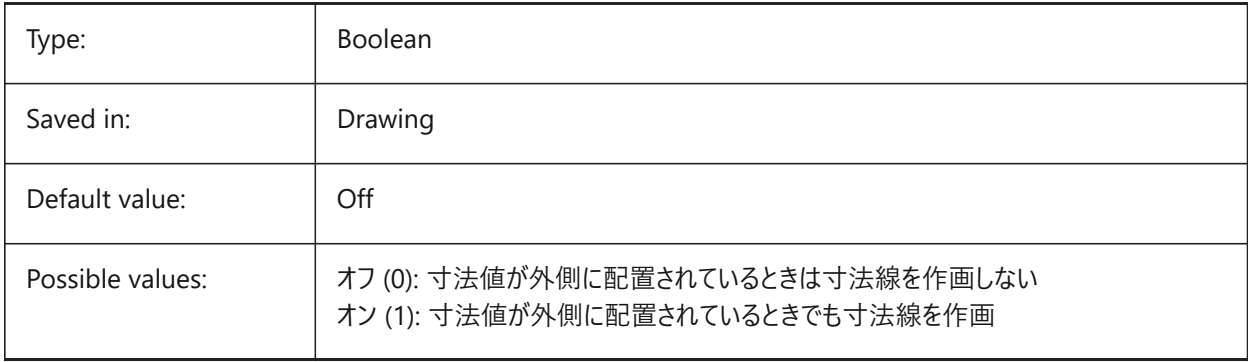

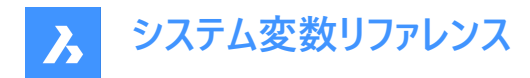

# **7.115 DIMTOH システム変数**

### **7.115.1 ⽂字の外側**

水平寸法値を寸法補助線の外側に配置させます。

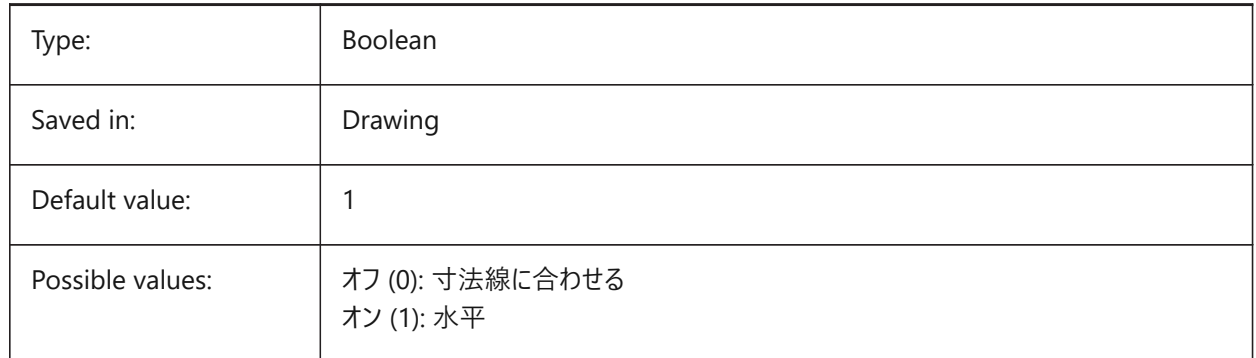

# **7.116 DIMTOL system variable**

## **7.116.1 Tolerance display**

Adds tolerances to dimension text.

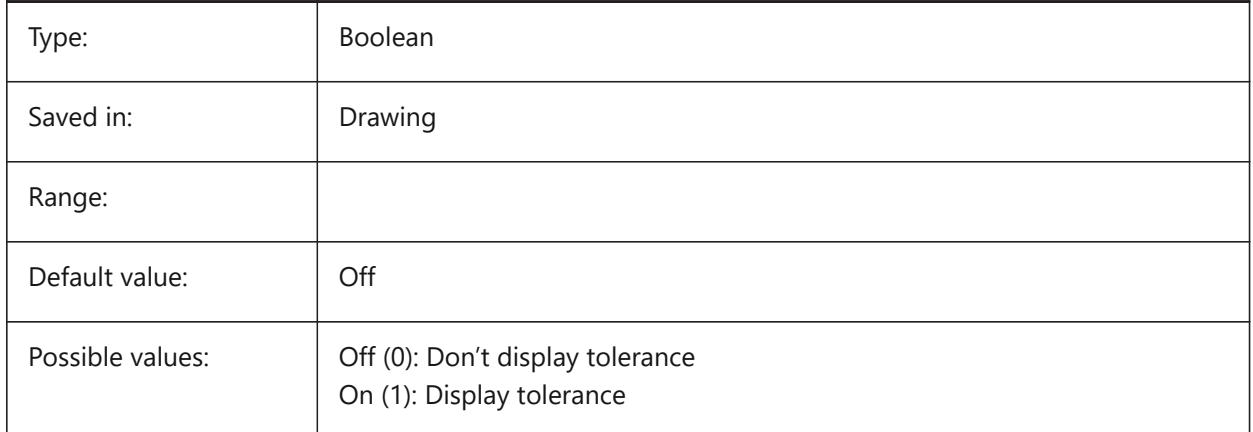

### **7.117 DIMTOLJ システム変数**

### **7.117.1 公差の垂直位置**

主寸法値の公差値の垂直位置を指定します

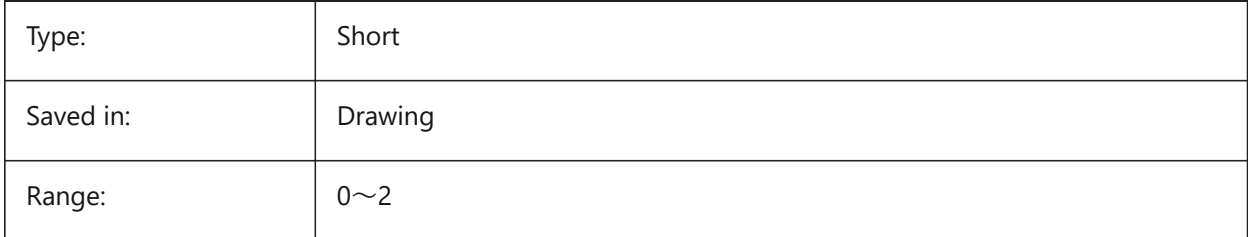

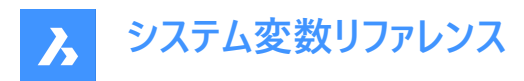

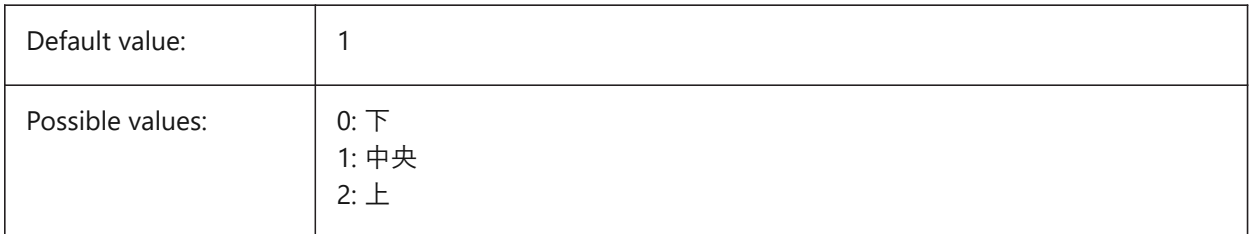

### **7.118 DIMTP システム変数**

### **7.118.1 公差範囲上限**

[公差の表示方法] か [公差表示] がオンのときの、寸法値の公差範囲上限を指定します。

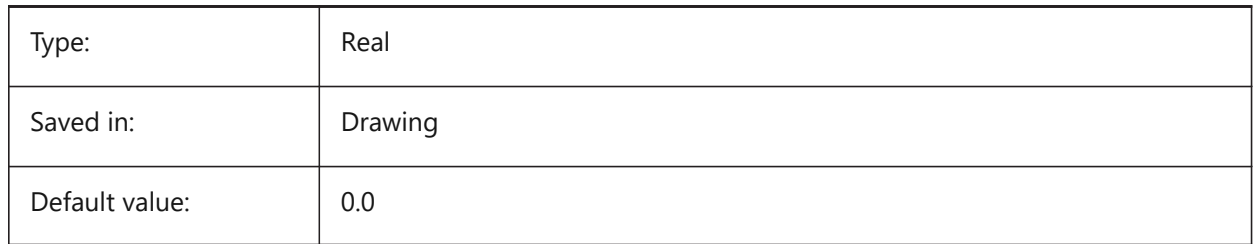

## **7.119 DIMTSZ システム変数**

### **7.119.1 チェックマークサイズ**

長さ寸法、半径寸法、直径寸法の矢印の代わりに作画されるチェックマークのサイズを指定します。値が0の場合、矢印が 作画されます。

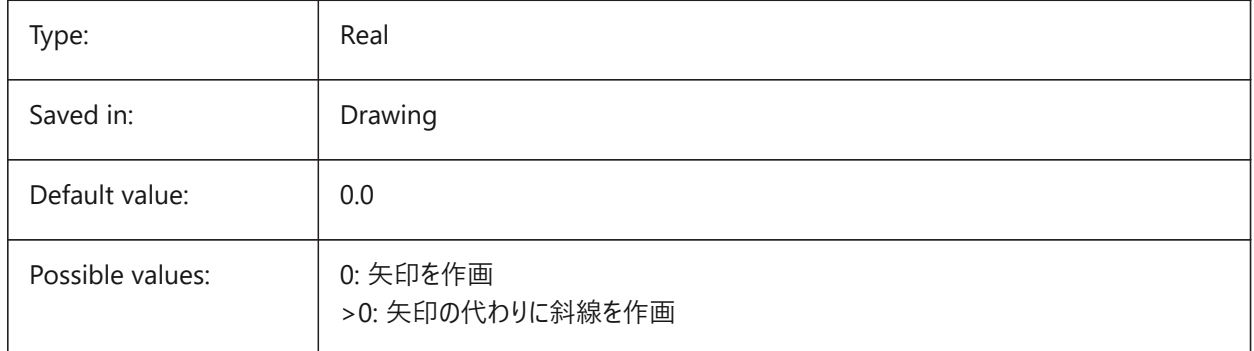

# **7.120 DIMTVP system variable**

#### **7.120.1 Text offset vert**

Specifies the vertical position of dimension text above or below the dimension line when DIMTAD=0. The offset equals the product of DIMTVP and the height of the dimension text (DIMTXT). Setting DIMTVP to 1.0 is equivalent to DIMTAD=1

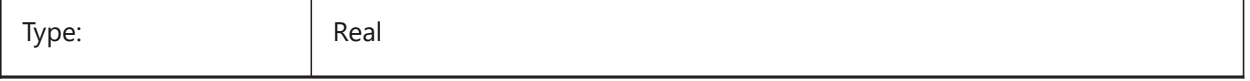

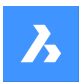

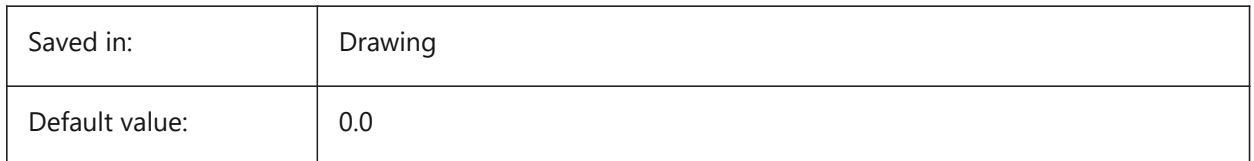

# **7.121 DIMTXSTY system variable**

### **7.121.1 Text style**

Specifies the style of the dimension text.

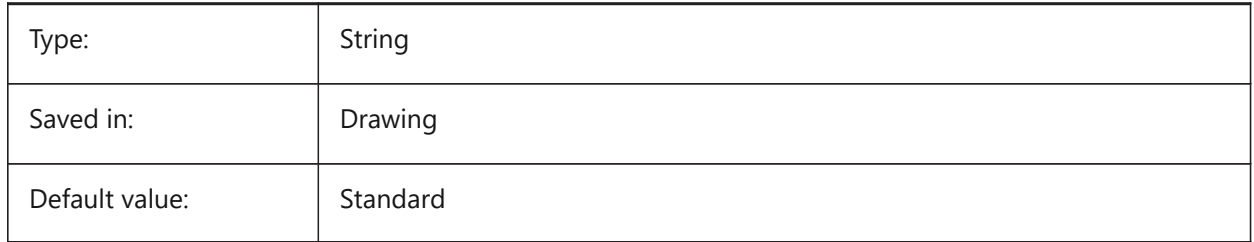

# **7.122 DIMTXT system variable**

### **7.122.1 Text height**

Specifies the dimension text height if the text style as defined in DIMTXSTY has no fixed height.

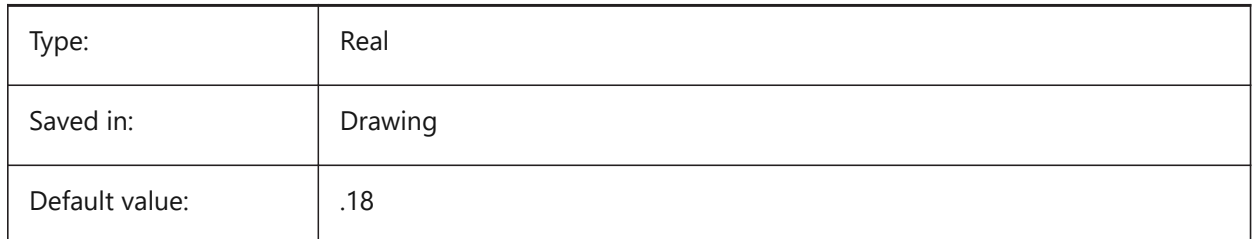

# **7.123 DIMTXTDIRECTION システム変数**

### **7.123.1 ⽂字⽅向**

寸法値の読み取り方向を指定します。

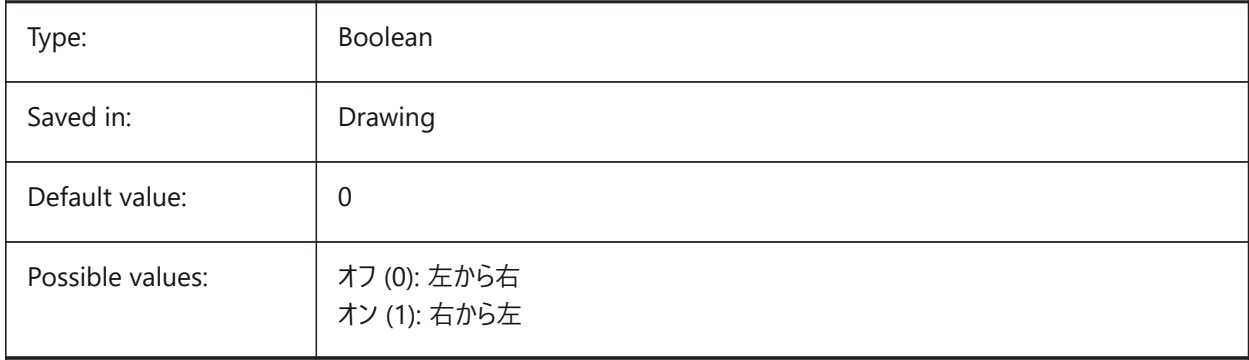

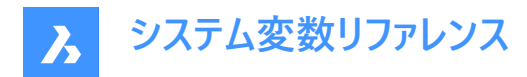

## **7.124 DIMTZIN システム変数**

### **7.124.1 公差値のゼロ省略**

公差値のゼロ省略を指定します。設定値は、選択したすべてのオプションの値を合計したビットコードとして保存されます。

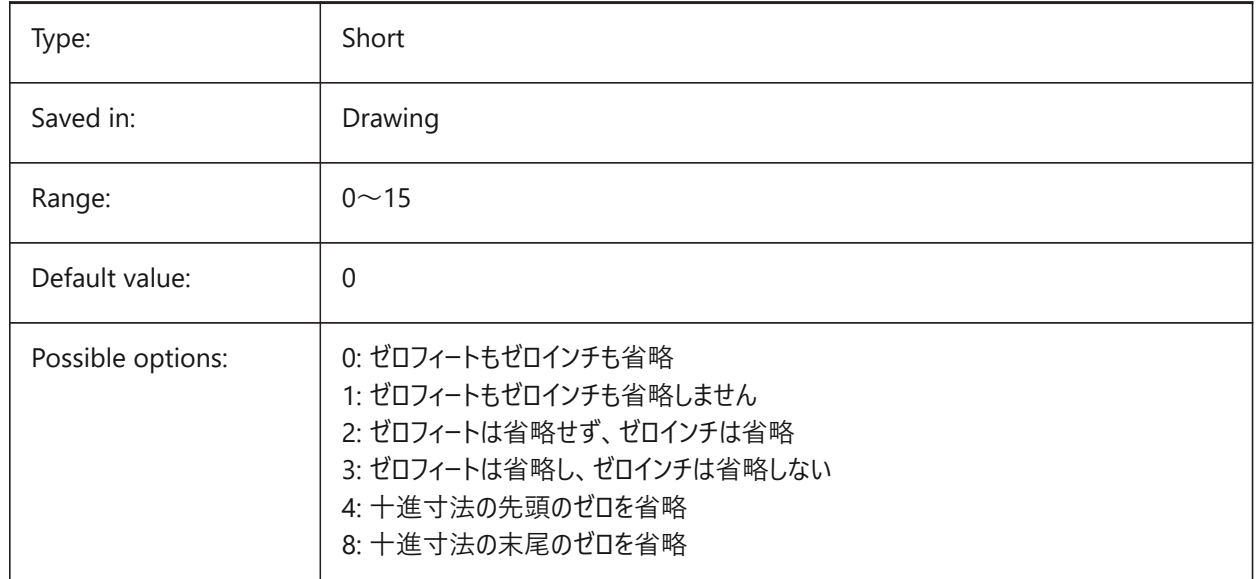

### **7.125 DIMUNIT システム変数**

# **7.125.1 ⼨法単位の種類 (このコマンドは廃⽌されました)**

DIMLUNIT と DIMFRAC に置き換えられました。

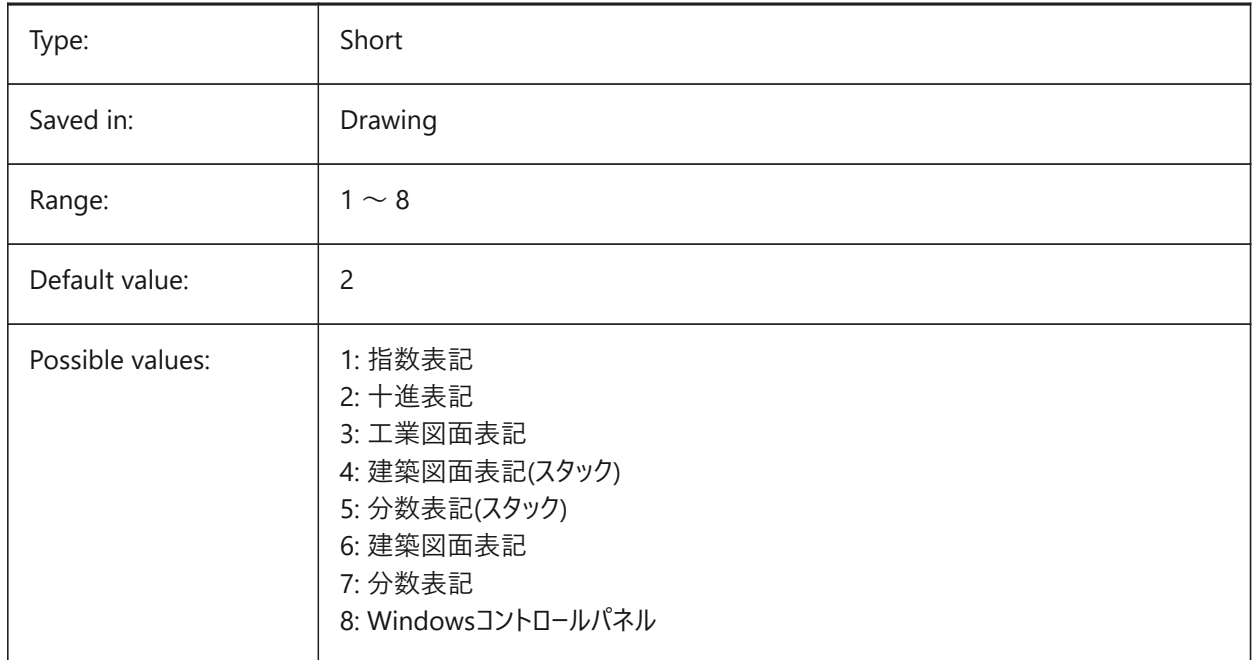

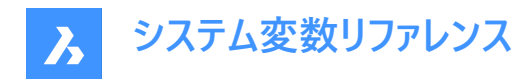

# **7.126 DIMUPT システム変数**

#### **7.126.1 ⼿動で⽂字を配置**

ユーザが配置した文字も可能です。

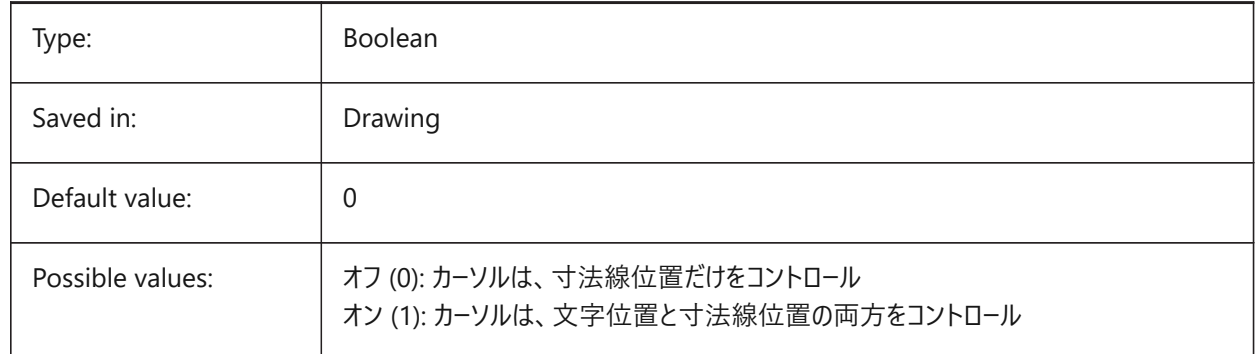

#### **7.127 DIMZIN system variable**

#### **7.127.1 Suppress dim zeros**

Suppresses leading and/or trailing zeros in the primary unit. The value is stored as a bitcode using the sum of the values of all selected options.

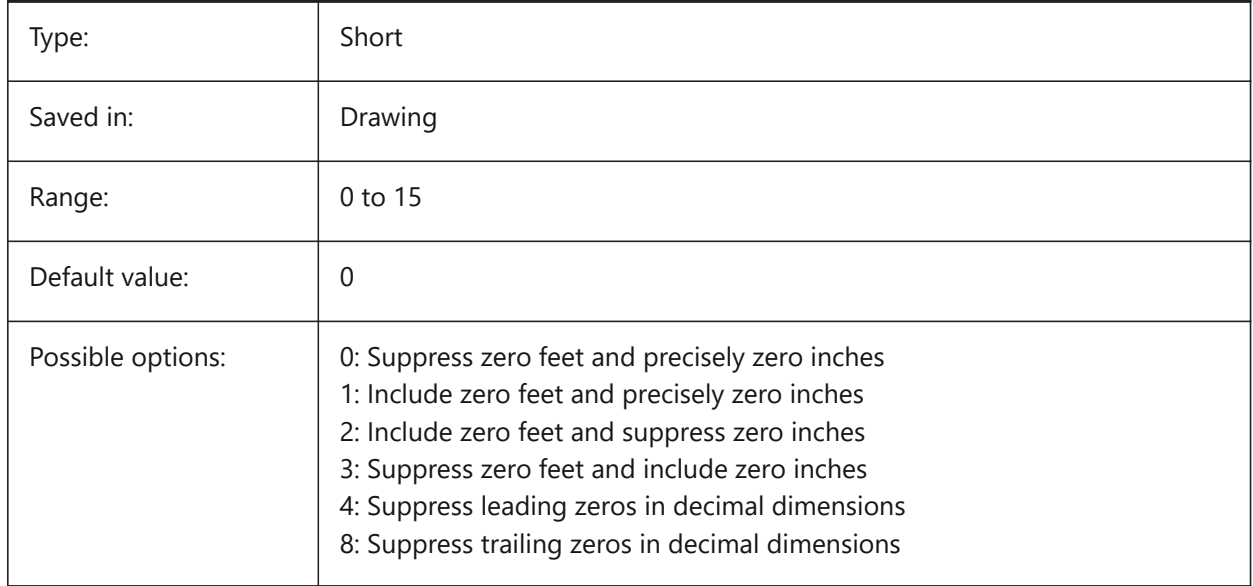

## **7.128 DISPLAYAXES system variable**

### **7.128.1 Display Axes**

Controls the display of the axis of linear structural elements such beams and columns.

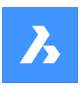

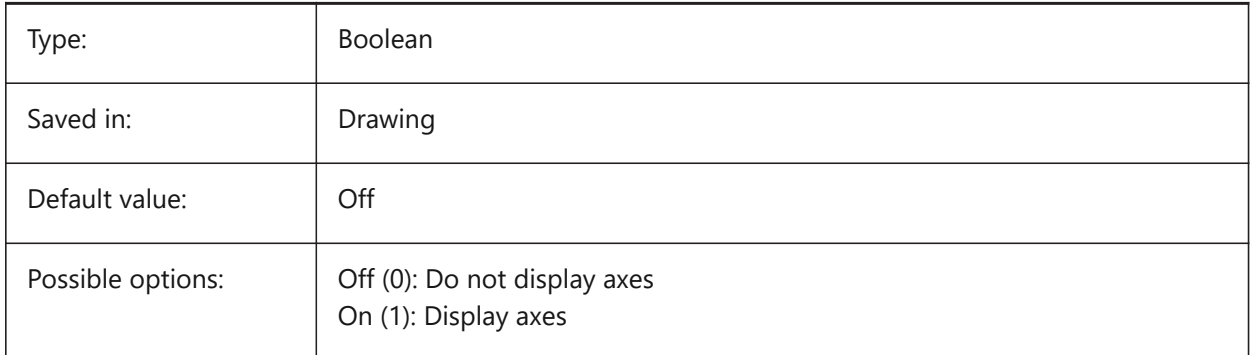

# **7.129 DISPLAYSCALING system variable**

## **7.129.1 Automatic display scaling**

Current display scaling percentage (from system display settings).

BricsCAD only

Read-only

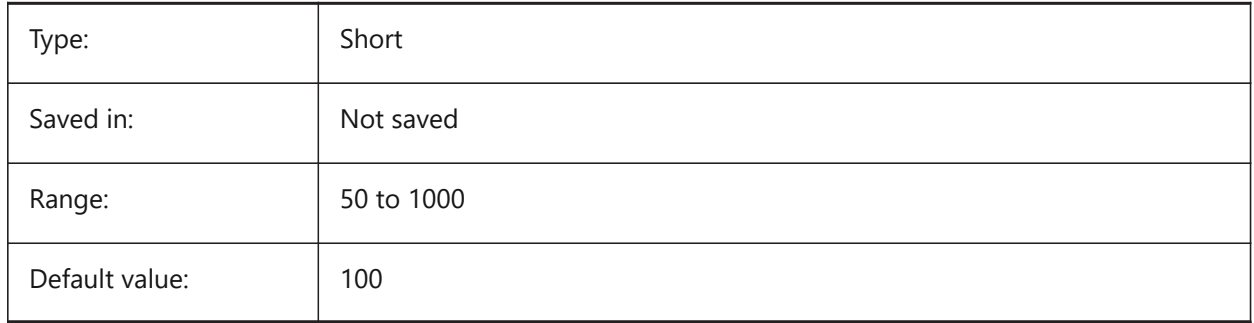

# **7.130 DISPLAYSIDESANDENDS system variable**

#### **7.130.1 Display sides and ends**

When ON, the sides and ends of linear solids highlight on hovering if the Quad is ON or bitcode 1 of the SELECTIONPREVIEW system variable is selected. The variable is available in the BIM and Ultimate license level only.

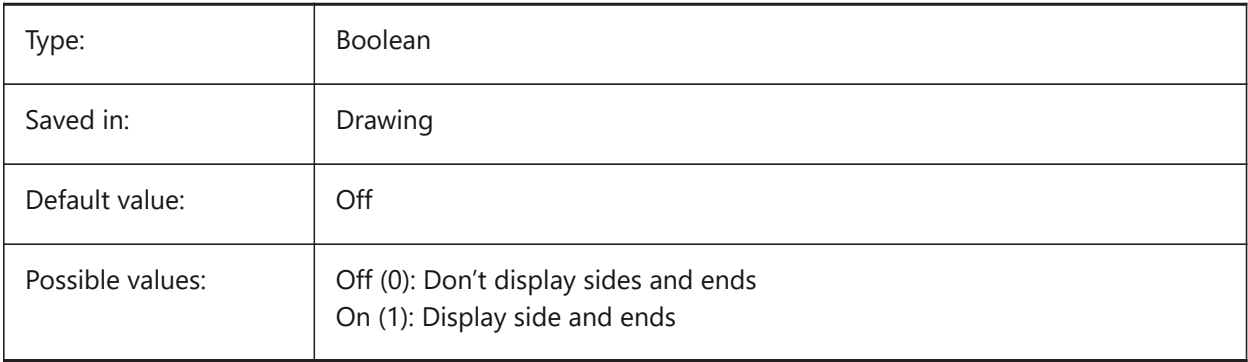

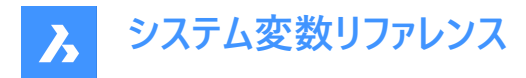

# **7.131 DISPLAYSNAPMARKERINALLVIEWS system variable**

#### **7.131.1 Snap marker in all views**

Specifies whether the snap marker displays in all viewports.

BricsCAD only

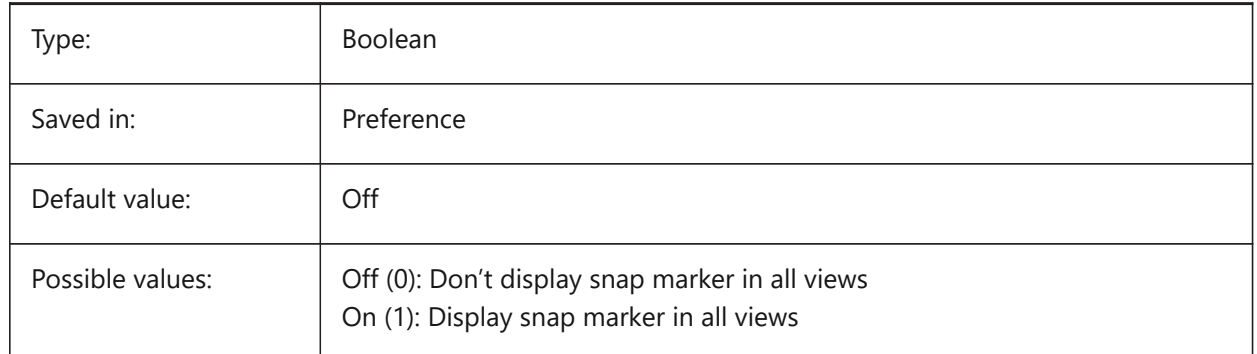

### **7.132 DISPLAYTOOLTIPS system variable**

#### **7.132.1 Snap tooltips**

Toggles the display of snap tooltips On/Off. BricsCAD only

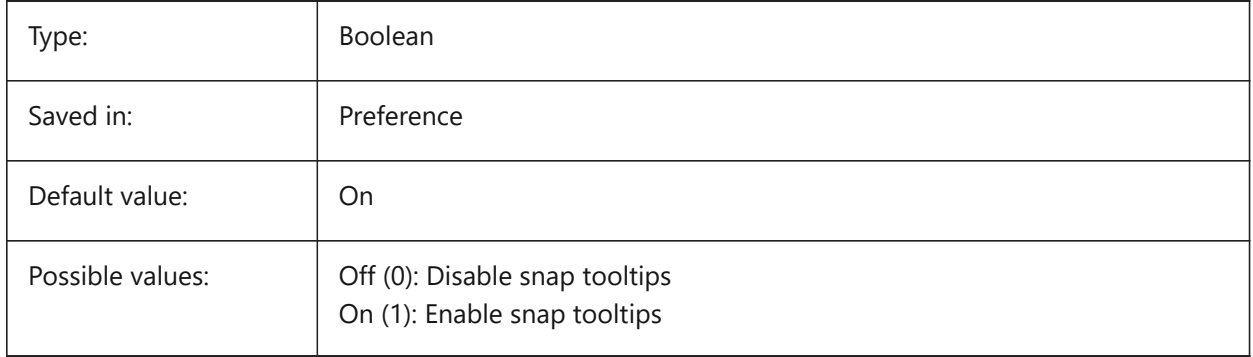

# **7.133 DISPPAPERBKG システム変数**

#### **7.133.1 ⽤紙の背景**

ペーパー空間での用紙表示を可にしたり、不可にしたりします。

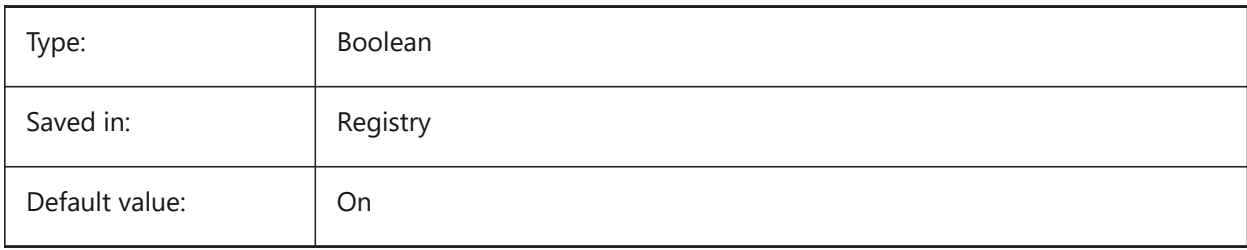

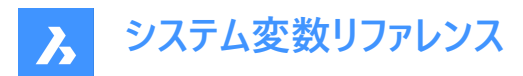

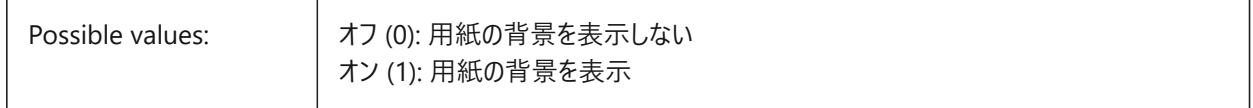

### **7.134 DISPPAPERMARGINS system variable**

#### **7.134.1 Printable area**

Enables or disables displaying of printable area of a drawing.

BricsCAD only

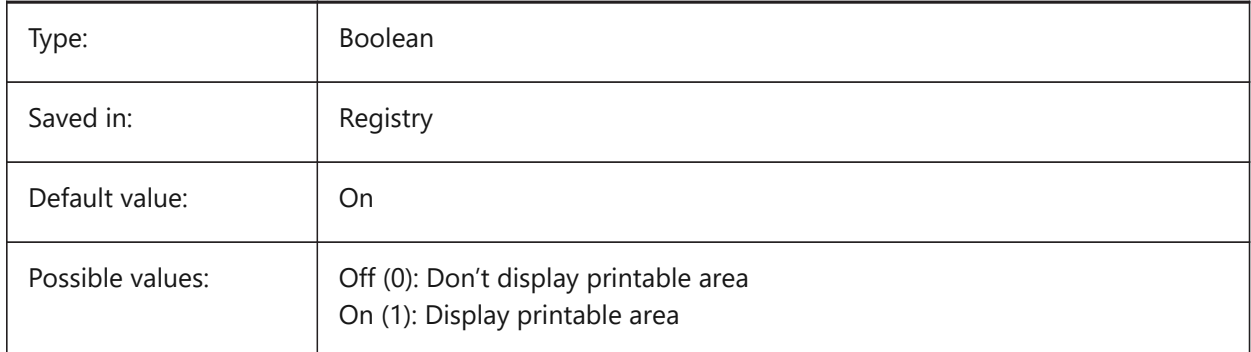

# **7.135 DISPSILH システム変数**

### **7.135.1 シルエットカーブを表⽰**

ワイヤフレームモード (2D または 3D) でソリッド図形のシルエットカーブの表示を指定します。また、2Dワイヤフレームモードでソ リッド図形が⾮表⽰のときにメッシュを作画するかどうかを指定します。既存の図形に⾏った変更を表⽰するには、REGEN を実⾏します。

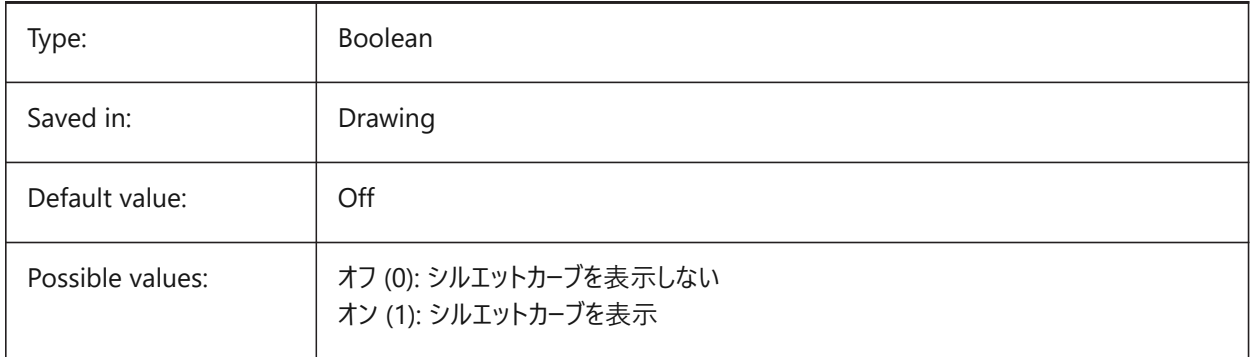

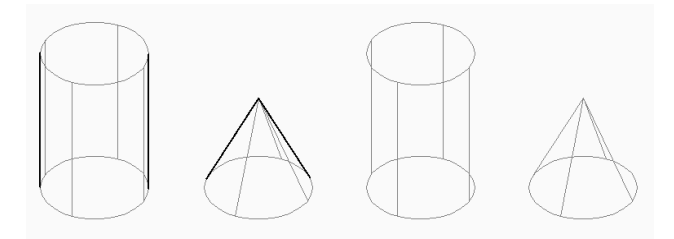

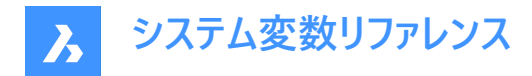

# **7.136 DISTANCE システム変数**

### **7.136.1 Distance**

DISTコマンドで最後に計算された距離を指定します。

読み取り専用

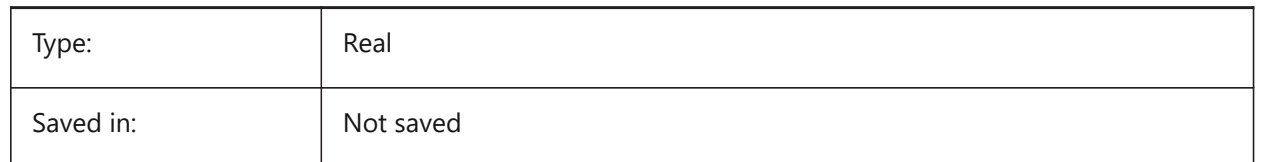

### **7.137 DMAUDITLEVEL システム変数**

### **7.137.1 DMAUDITコマンド、詳細レベル**

DMAUDITコマンドで特定の種類のエラーを報告するかどうかを指定します。設定値は、選択したすべてのオプションの値を 合計したビットコードとして保存されます。

BricsCAD only

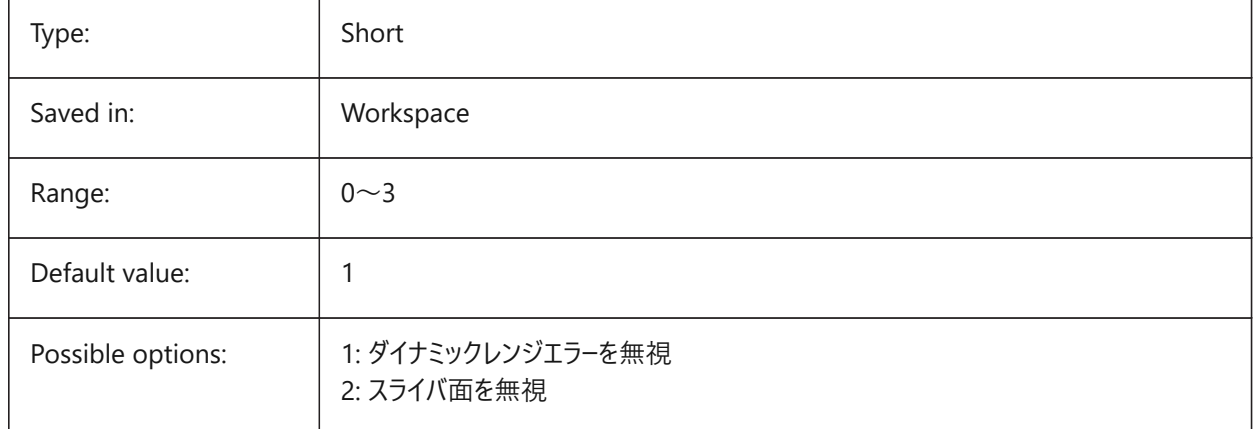

#### **7.138 DMAUTOUPDATE system variable**

#### **7.138.1 3D constraints recalculation mode**

Specifies if a model automatically updates when 3D constraints are added or edited. If this setting is switched off, command DMUPDATE must be used to update the model.

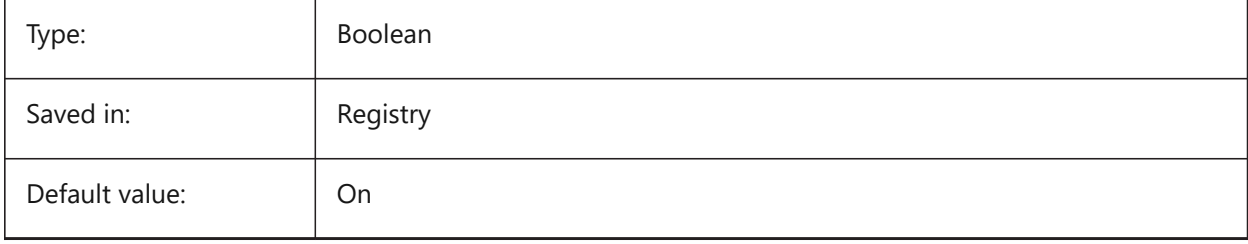

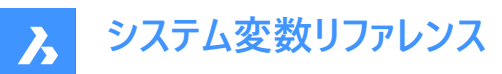

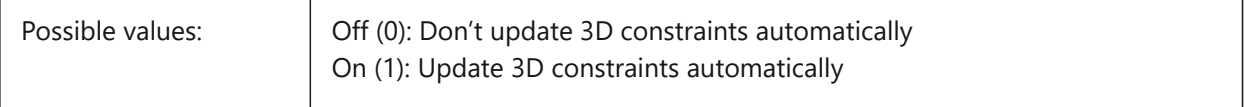

## **7.139 DMCONNECTIONCUTTYPE システム変数**

## **7.139.1 接続タイプ**

接続の種類を指定します。

BricsCAD only

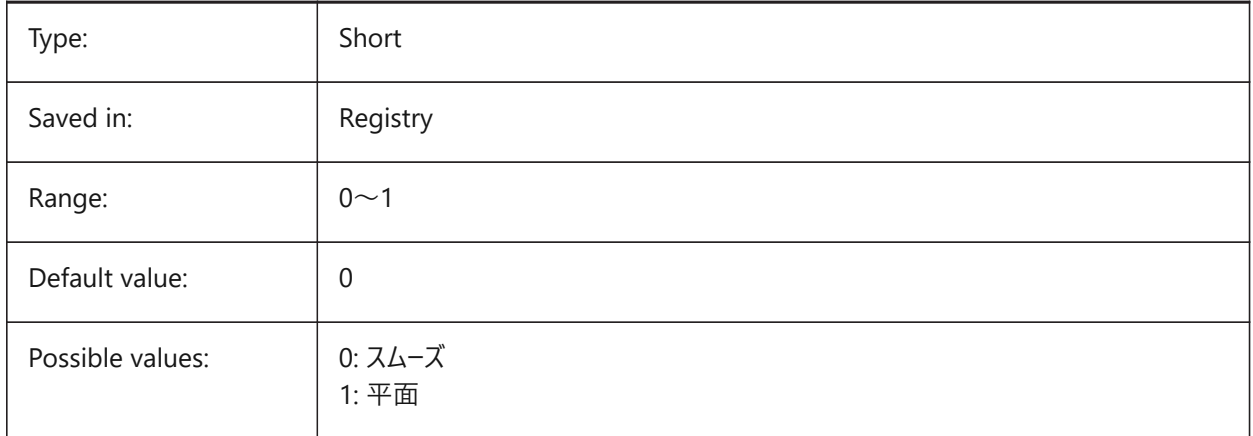

# **7.140 DMEXTRUDEMODE system variable**

#### **7.140.1 Extrude mode**

Specifies behavior of Auto option in DMEXTRUDE. The value is stored as a bitcode using the sum of the values of all selected options.

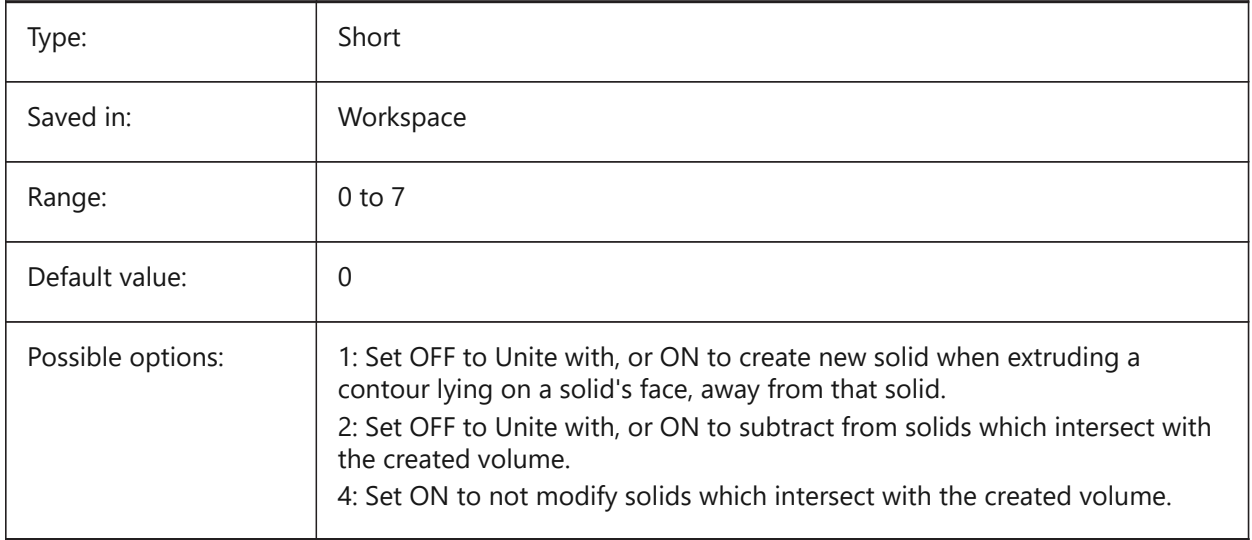

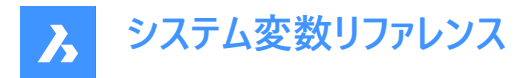

## **7.141 DMPUSHPULLSUBTRACT システム変数**

#### **7.141.1 DMPUSHPULL減算**

PUSHPULL操作で他のソリッドと交差するソリッドを既存のソリッドから減算するかどうかを指定します。

BricsCAD only

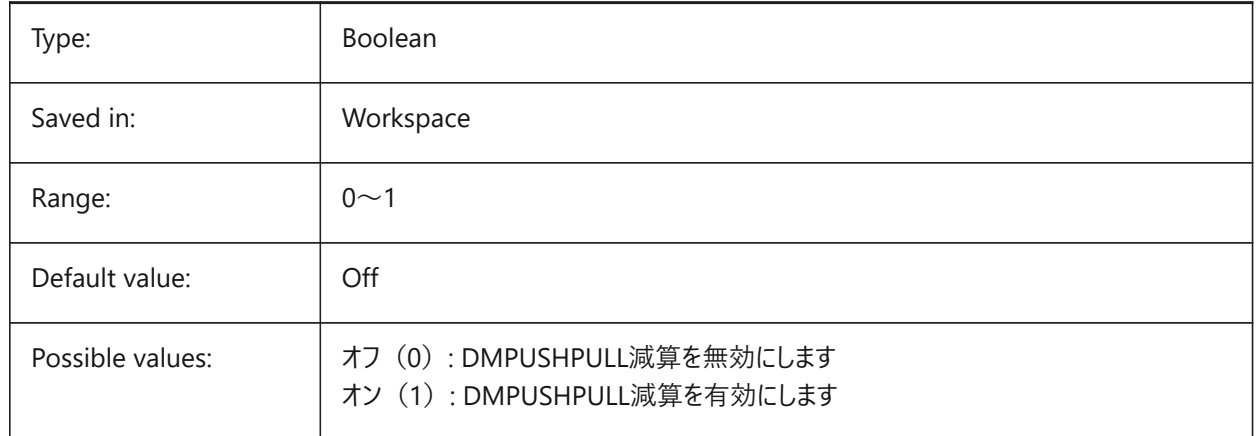

## **7.142 DMRECOGNIZE system variable**

#### **7.142.1 Automatic 3D geometry constraints recognition**

Specifies which geometrical relations between the surfaces are maintained direct modeling operations. The value is stored as a bitcode using the sum of the values of all selected options.

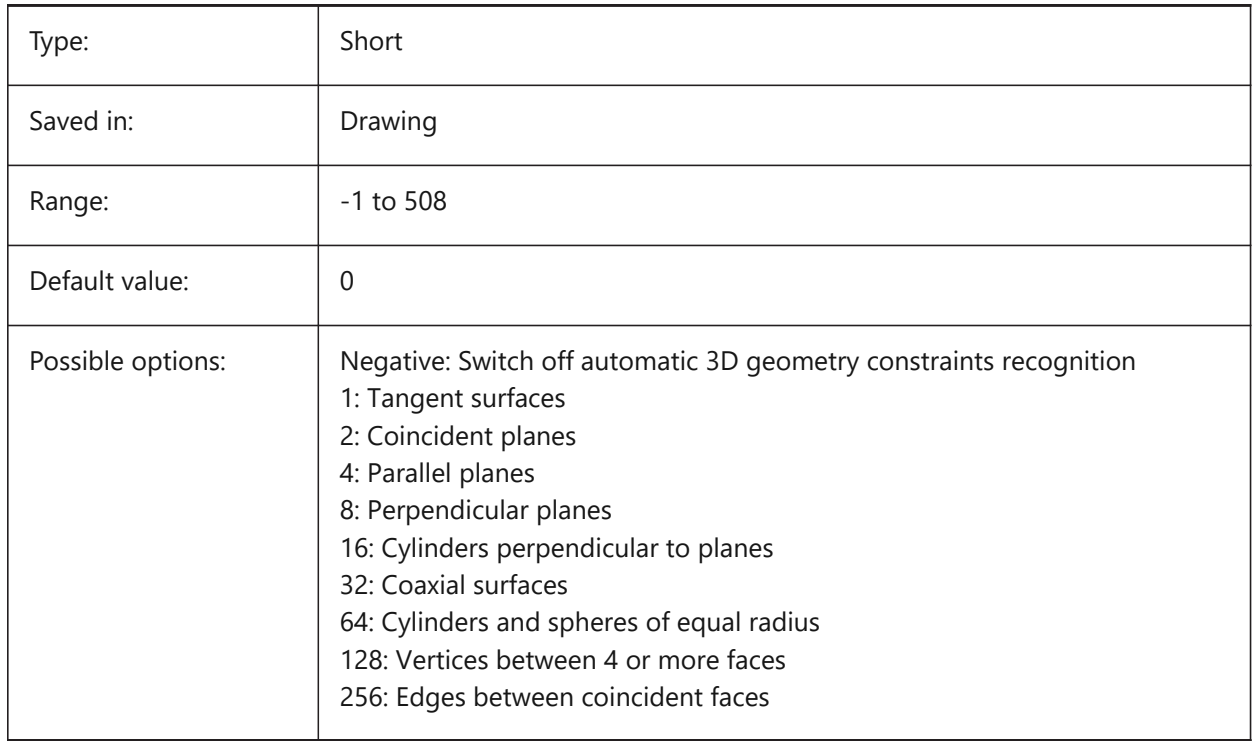

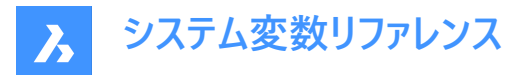

## **7.143 DOCKPRIORITY システム変数**

## **7.143.1 ドッキングの優先順**

上、左、右、下のドッキングバーの優先順を指定します。この設定の変更は、アプリケーションを再起動すると反映されます。 BricsCAD only

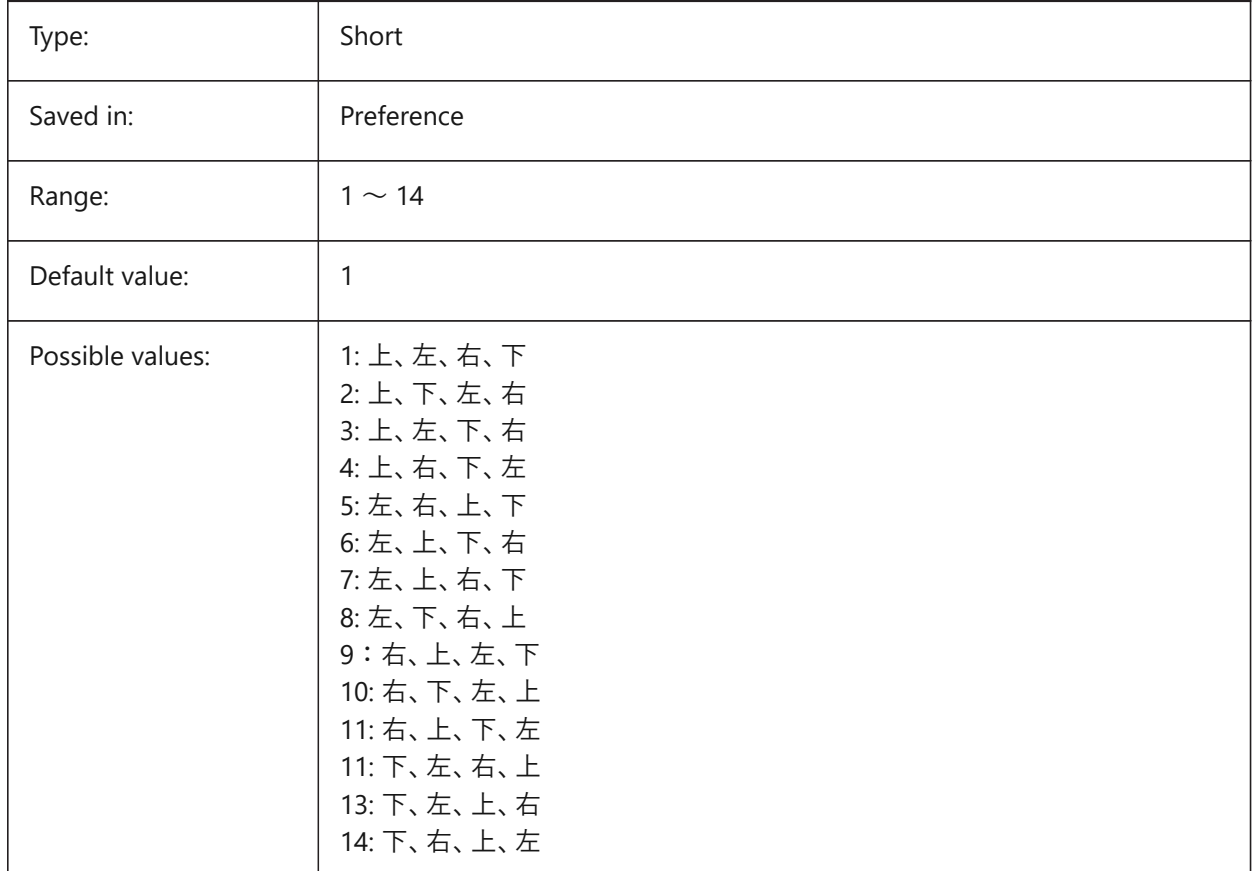

## **7.144 DOCTABPOSITION システム変数**

## **7.144.1 タブ位置**

ドキュメントタブコントロールを表⽰する場所を指定します。 BricsCAD only

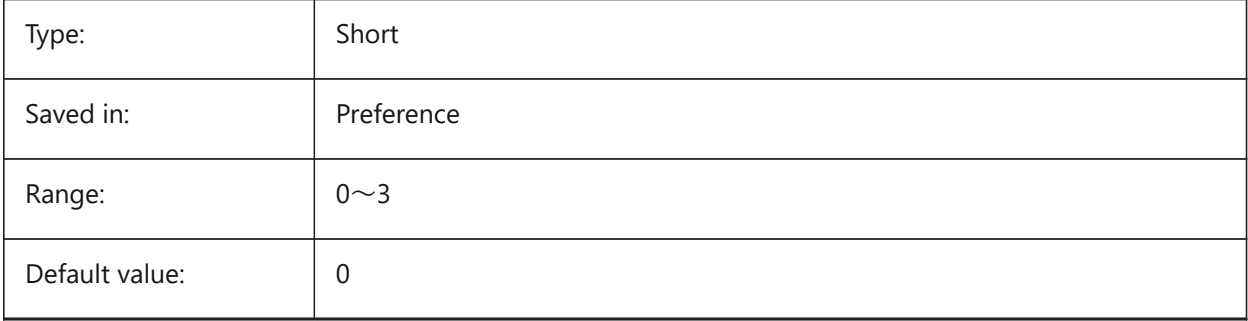

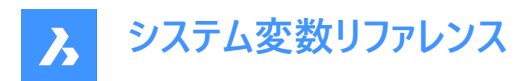

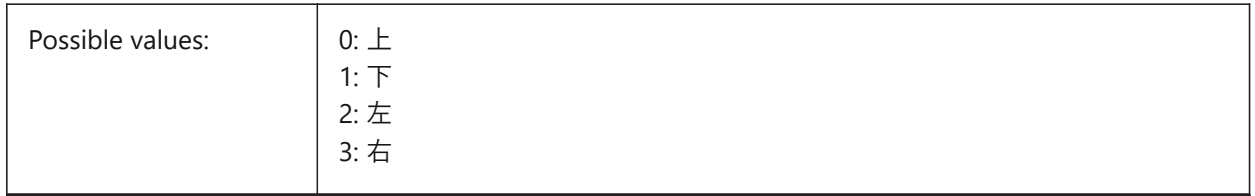

# **7.145 DONUTID system variable**

#### **7.145.1 Donut inside diameter**

Stores the default inside diameter of a donut.

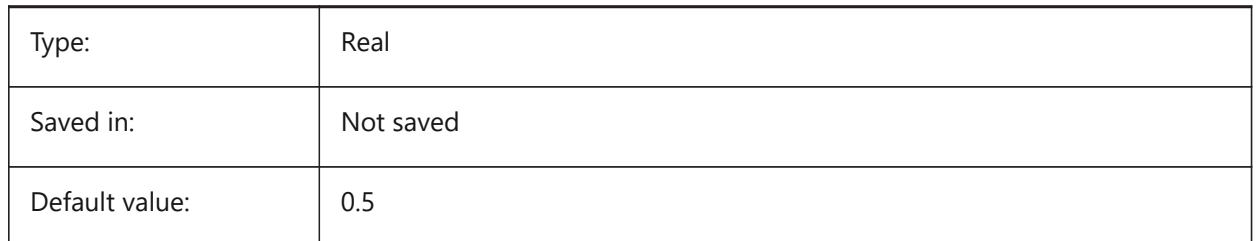

## **7.146 DONUTOD システム変数**

#### **7.146.1 直径の外側のドーナツ**

デフォルトのドーナツ外径を保存します。

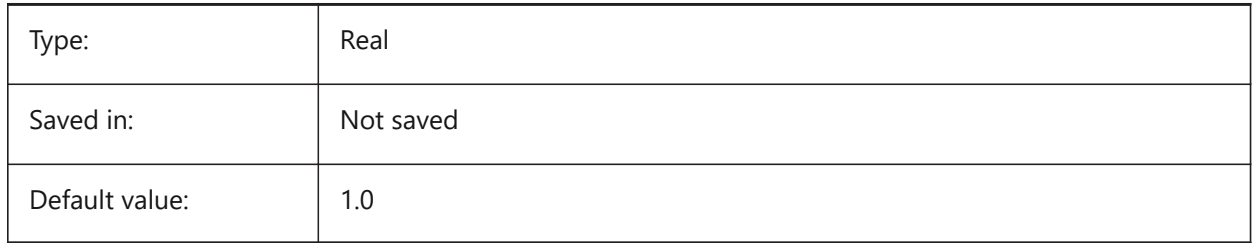

## **7.147 DRAGMODE system variable**

## **7.147.1 Entity dragging**

Specifies whether entities display dynamically, e.g. when moved or copied.

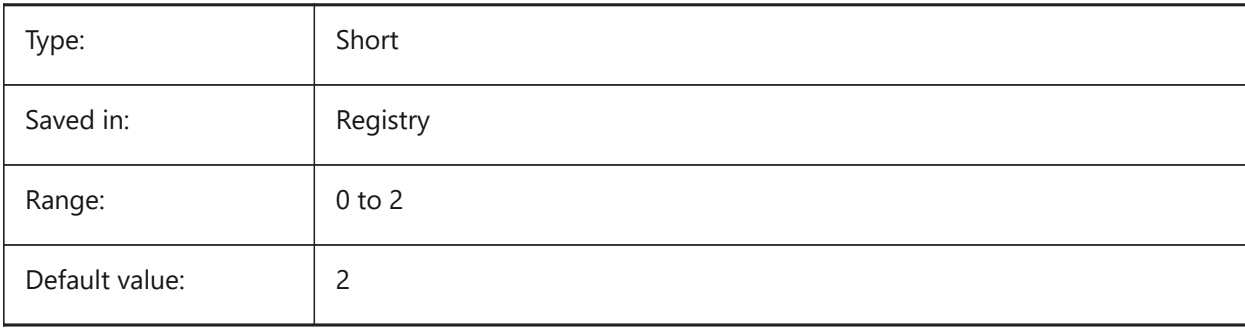

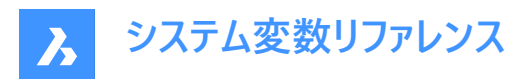

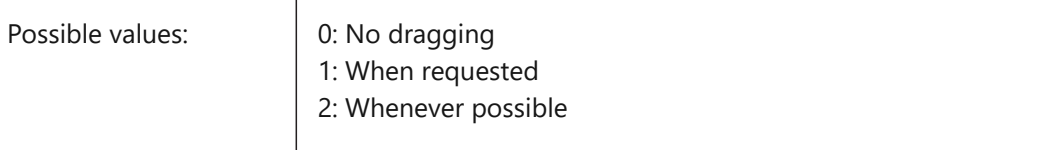

## **7.148 DRAGMODEHIDE システム変数**

### **7.148.1 ドラッグ時、元図形は⾮表⽰.**

ドラッグ動作時、元図形を表⽰するか否かを指定します。

BricsCAD only

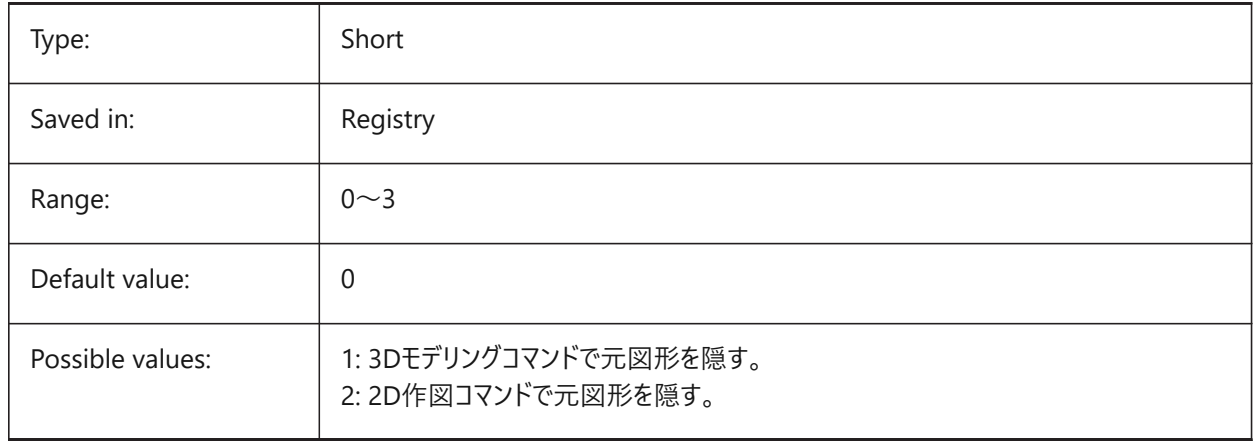

### **7.149 DRAGMODEINTERRUPT system variable**

#### **7.149.1 Dragging interruption mode**

Specifies whether the recalculation/redrawing of the model can be interrupted when mouse cursor is being moved (responsive, but may cause blinking, incomplete or disappearing graphics) or every drag iteration must be completed (slow, but graphics is always valid).

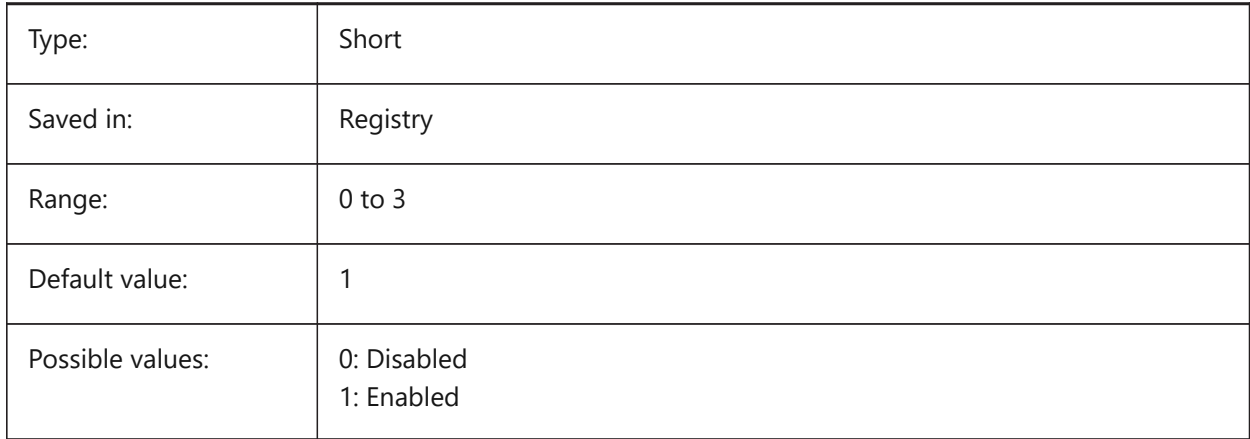

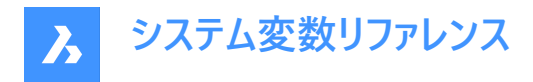

# **7.150 DRAGOPEN system variable**

## **7.150.1 Drag open**

Specifies if a drawing file that is dragged onto the application inserts into the current drawing or opens as a separate drawing.

BricsCAD only

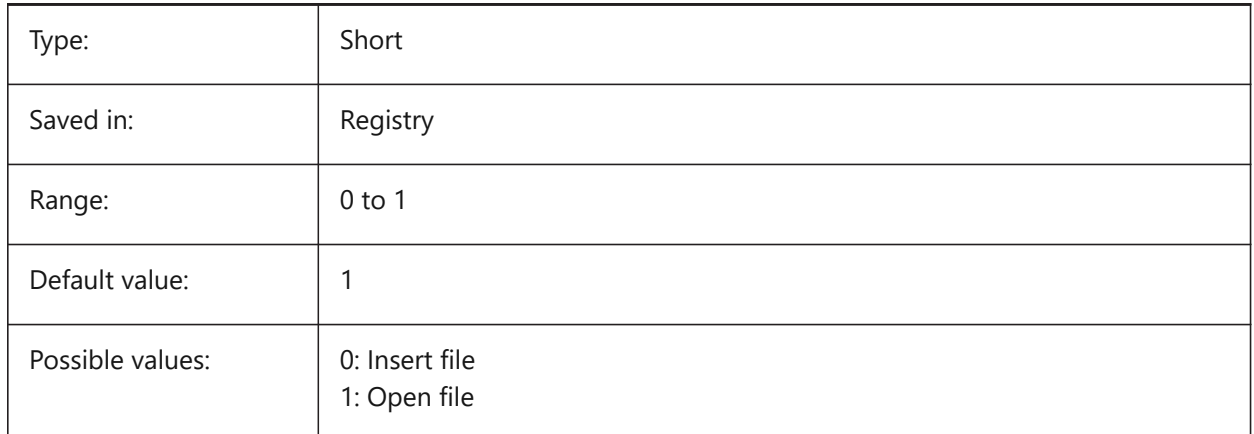

### **7.151 DRAGP1 システム変数**

### **7.151.1 再作図するドラッグレート**

再作図するドラッグ入力のサンプリングレートを指定します。

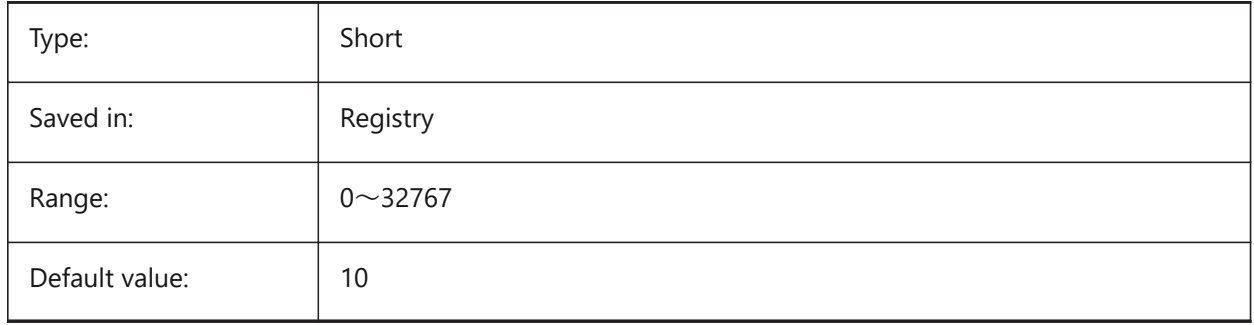

# **7.152 DRAGP2 システム変数**

## **7.152.1 再作図しないドラッグレート**

再作図しないドラッグ入力のサンプリングレートを指定します。

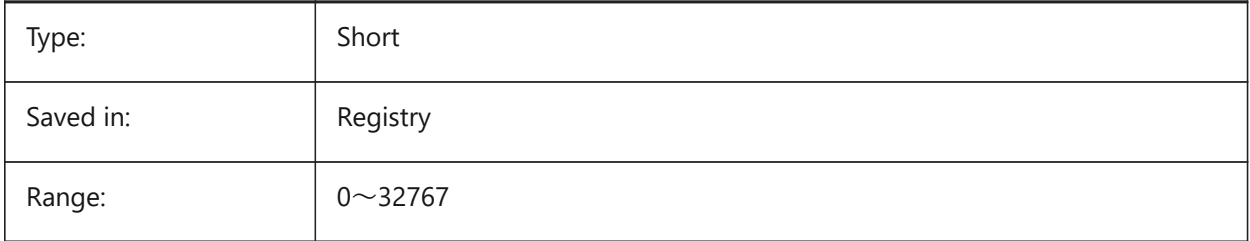

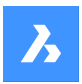

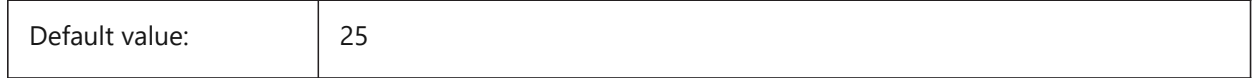

# **7.153 DRAGSNAP system variable**

### **7.153.1 Snap dragged entities**

Switches entity snapping of dragged entities on or off.

The DRAGSNAP system variable controls the snap behavior while 'dragging', providing an increased WYSIWIG experience. DRAGSNAP controls whether rubberband dynamics are displayed at the current cursor location or at the current entity snap location. DRAGSNAP applies to all modify commands that display dynamics, such as COPY, PASTECLIP, PASTEBLOCK, MOVE, ROTATE, MIRROR, SCALE and STRETCH. When DRAGSNAP is off, snap is only in effect during drawing and editing commands; when DRAGSNAP is on, the cursor also snaps when no command is active.

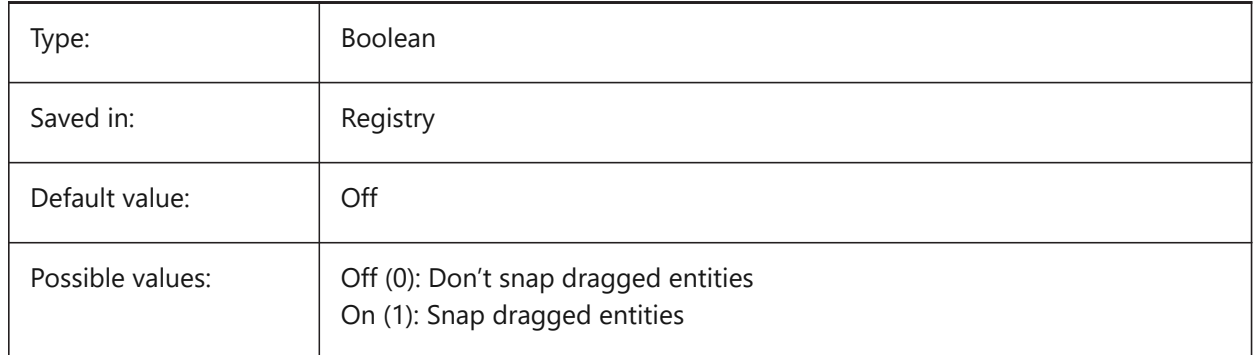

# **7.154 DRAWINGPATH システム変数**

#### **7.154.1 図⾯パス**

OPENコマンドとSAVEASコマンドの [ファイル] ダイアログに追加フォルダを指定します。Windowsプラットフォームの場合、 [ファイルを開く] ダイアログのプレースバーの5番目のフォルダになります。

BricsCAD only

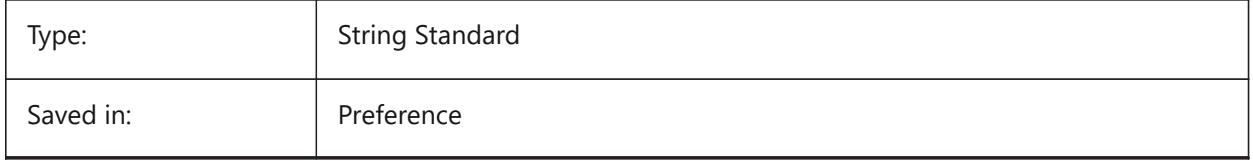

### **7.155 DRAWINGVIEWPRESET system variable**

#### **7.155.1 Drawing view preset**

Stores the current preset for the VIEWBASE command, the default value is 'None'. Presets specify the types of generated drawings and their placement in the layout.

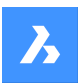

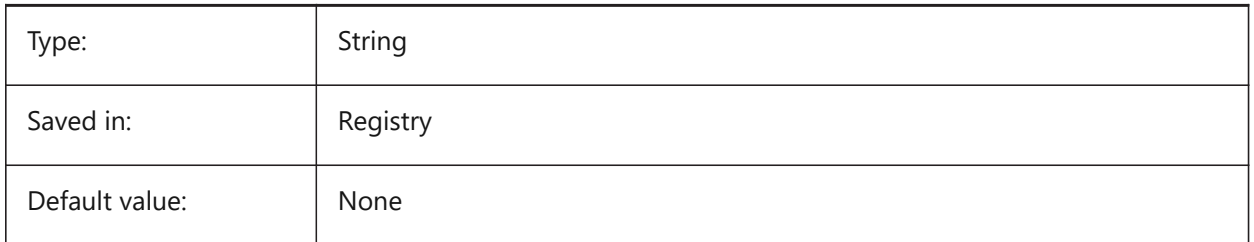

# **7.156 DRAWINGVIEWPRESETHIDDEN system variable**

### **7.156.1 Drawing view hidden lines preset**

Stores the current hidden lines preset for the VIEWBASE command. BricsCAD only

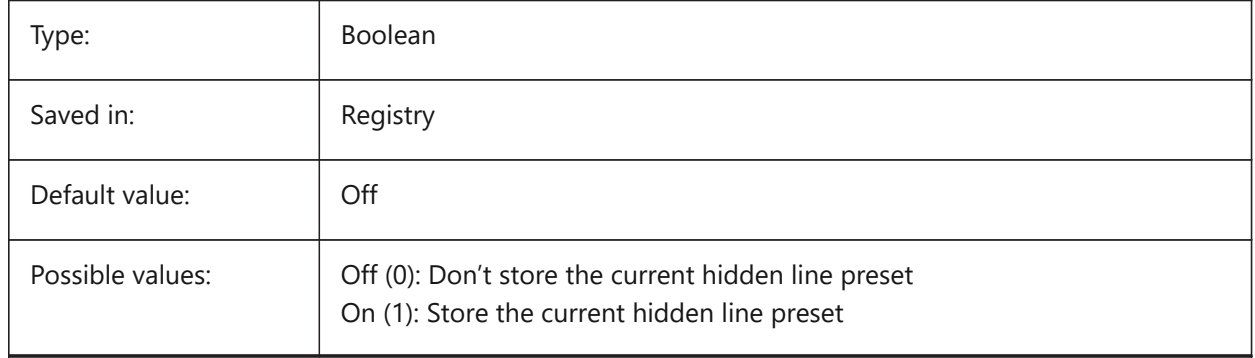

## **7.157 DRAWINGVIEWPRESETSCALE システム変数**

### **7.157.1 図⾯ビューのプリセット尺度**

カレント図⾯のビュー プリセットのため異尺度を保存します。

BricsCAD only

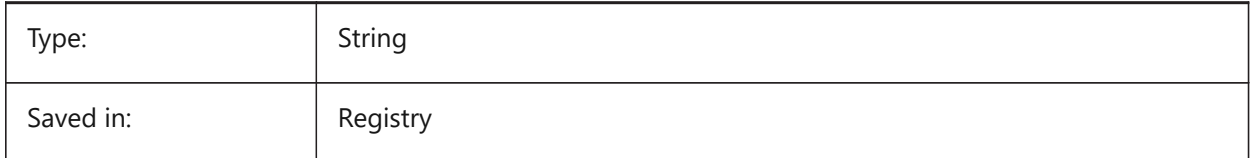

# **7.158 DRAWINGVIEWPRESETTANGENT システム変数**

### **7.158.1 図⾯ビューの接線のプリセット**

VIEWBASEコマンドの現在の接線のプリセットを保存します。

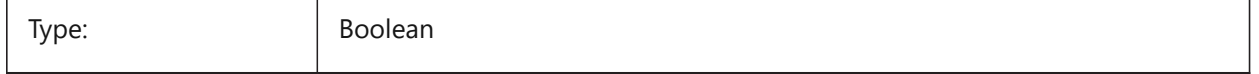

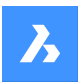

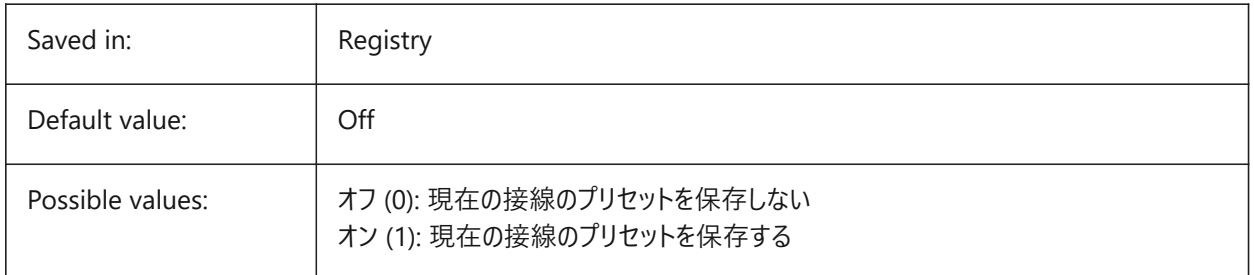

# **7.159 DRAWINGVIEWPRESETTRAILING システム変数**

## **7.159.1 作図ビュートレース線プリセット**

VIEWBASEコマンドの現在のトレース線のプリセットを保存します。

BricsCAD only

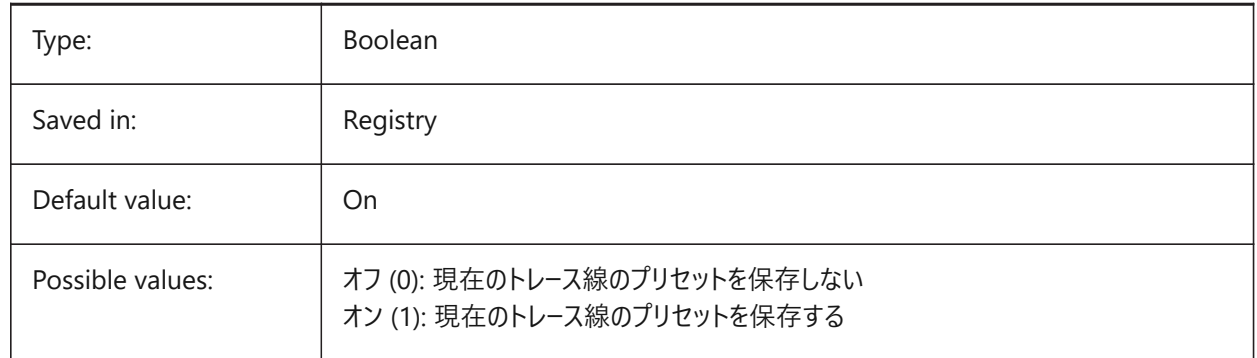

# **7.160 DRAWING VIEWQUALITY システム変数**

### **7.160.1 作図ビューの品質**

作図ビューの品質を指定します。

DRAWINGVIEWQUALの設定を0に変更することで、図面ビューの生成にかかる時間を大幅に短縮できます。これにより、ド ラフト品質の図⾯ビューが有効になります。このような図⾯ビューは3Dソリッドとして内部的に表現されるため、シルエットエッ ジに注釈を配置することはできません。ただし、これらは正確な(高品質の)図面ビューに非常に似ており、レイアウトをすばやく 作成するために使用できます。

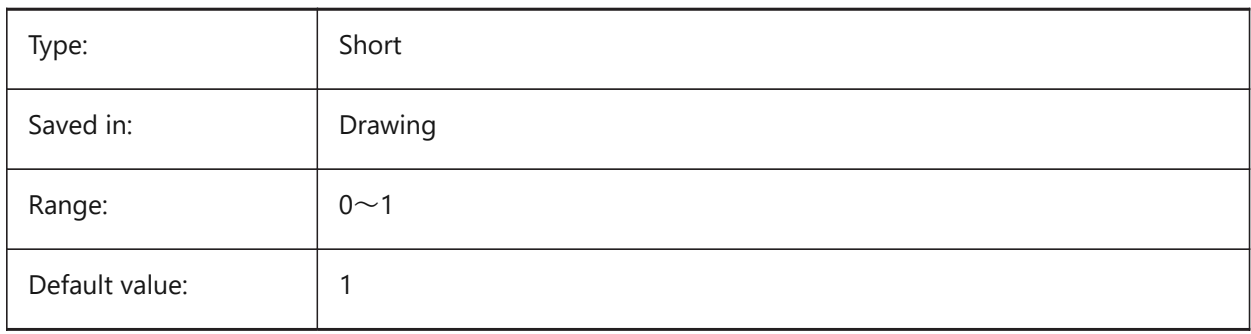
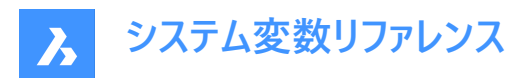

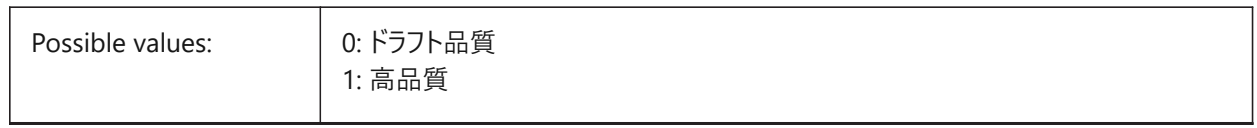

#### **7.161 DRAWORDERCTL システム変数**

#### **7.161.1 描画順序コントロール**

重なっている図形のデフォルトの表⽰動作を指定します。編集操作に少し時間がかかる場合に、この設定で描画順序を制 限します。設定値は、選択したすべてのオプションの値を合計したビットコードとして保存されます。

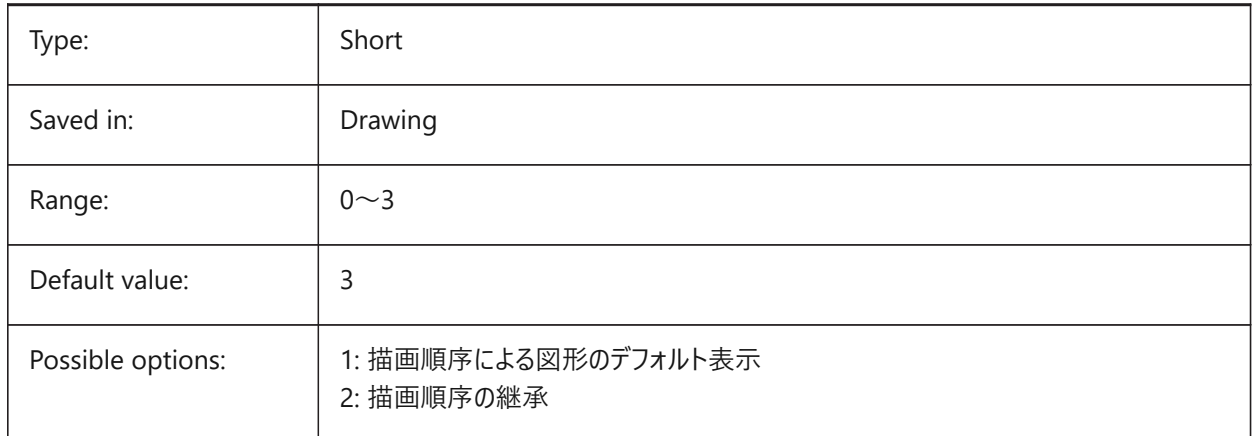

#### **7.162 DWFFORMAT system variable**

#### **7.162.1 Default DWF format**

Specifies the default format to DWF or DWFx for 3DDWF command.

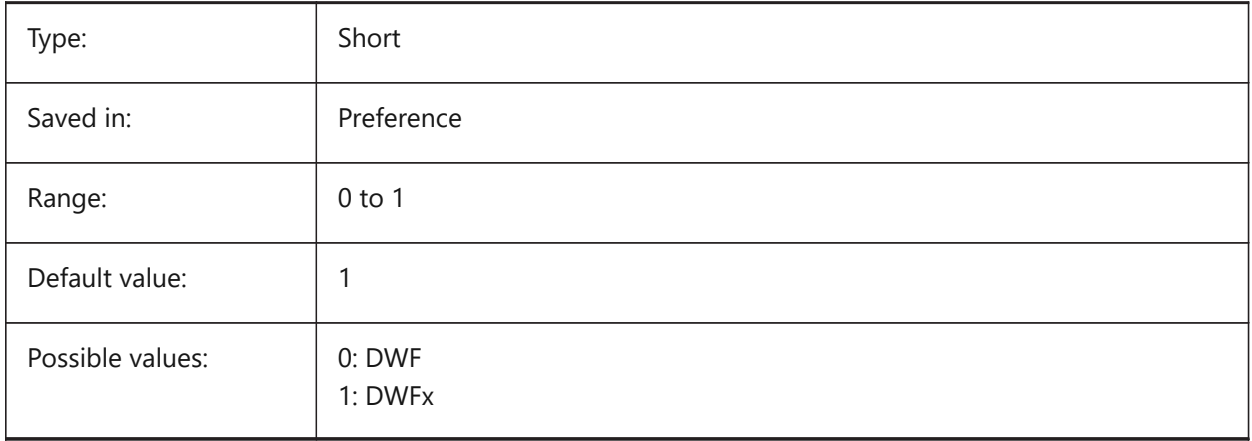

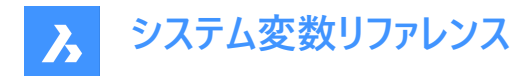

### **7.163 DWFFRAME システム変数**

#### **7.163.1 DWFフレーム**

DWFまたはDWFxアンダーレイのフレーム表⽰を指定します。

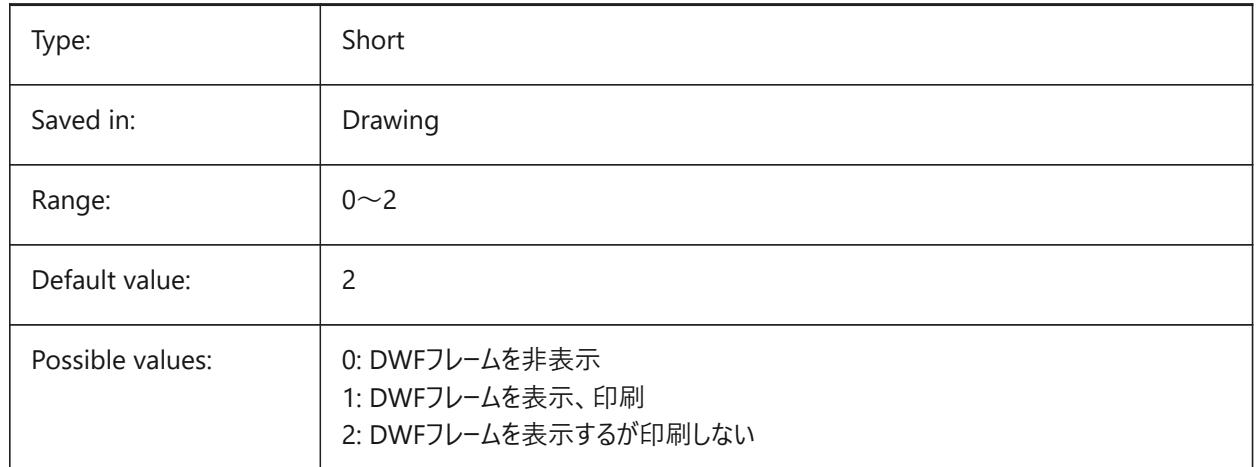

#### **7.164 DWFOSNAP システム変数**

#### **7.164.1 DWF図形スナップ**

DWFアンダーレイでの図形スナップを働かせます。

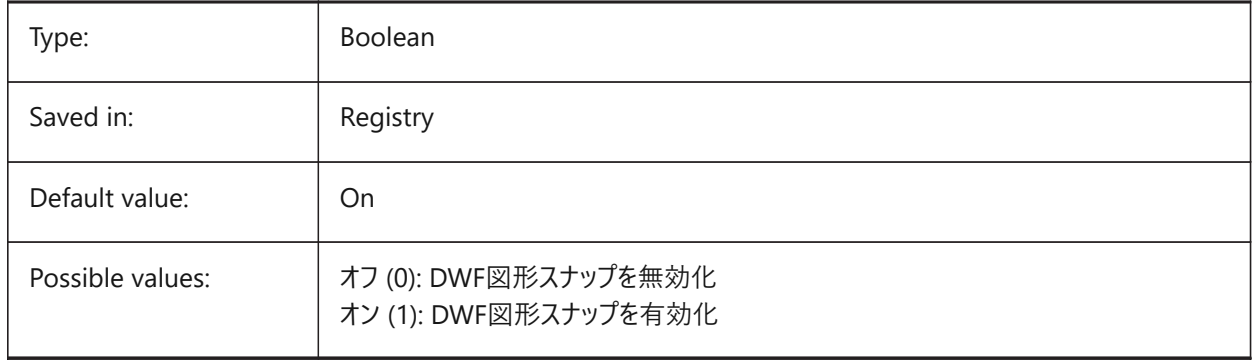

### **7.165 DWFVERSION システム変数**

### **7.165.1 DWF バージョン**

DWF形式で書き出しする際のDWFバージョンを指定します。

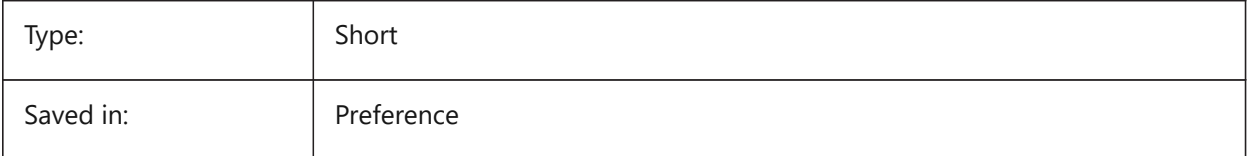

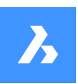

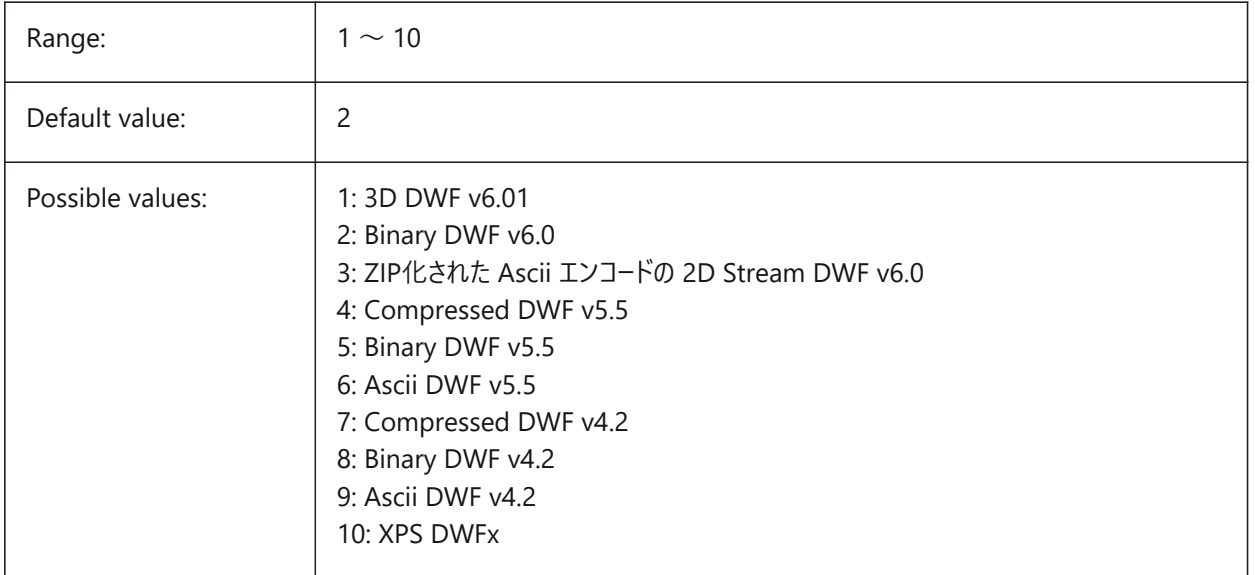

### **7.166 DWGCHECK system variable**

#### **7.166.1 Drawing check**

Executes an automatic data integrity check when opening a drawing.

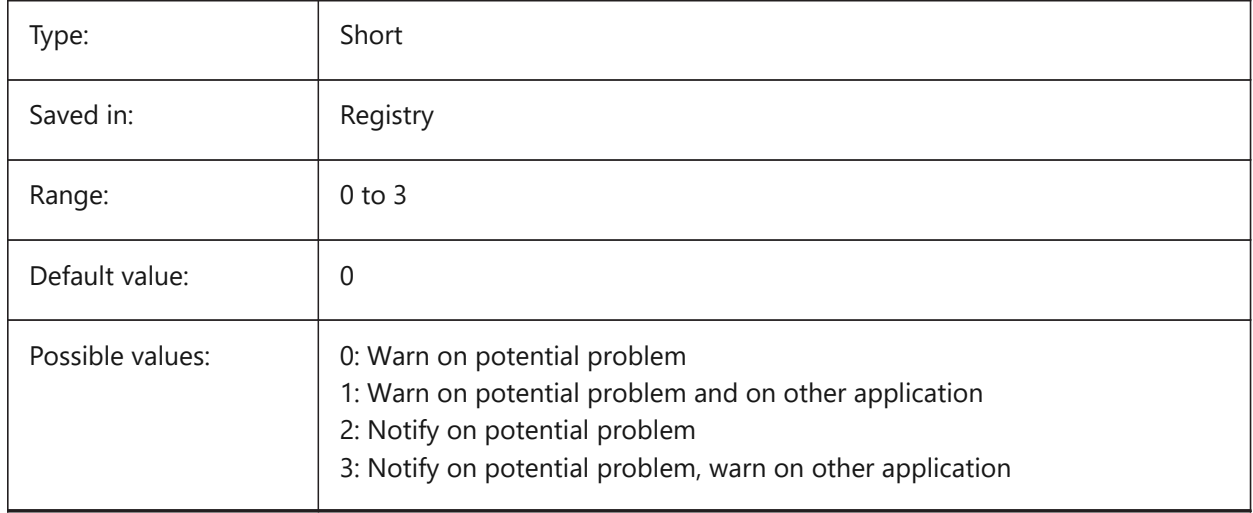

### **7.167 DWGCODEPAGE system variable**

#### **7.167.1 Drawing codepage**

Displays the drawing code-page for text in drawings (same value as SYSCODEPAGE).

#### Read-only

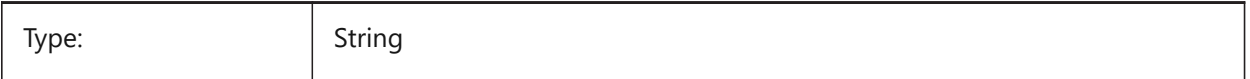

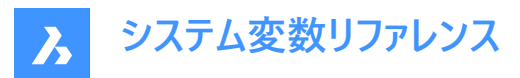

Saved in: **Drawing** 

### **7.168 DWGNAME system variable**

#### **7.168.1 Drawing name**

Shows the name of the current drawing.

Read-only

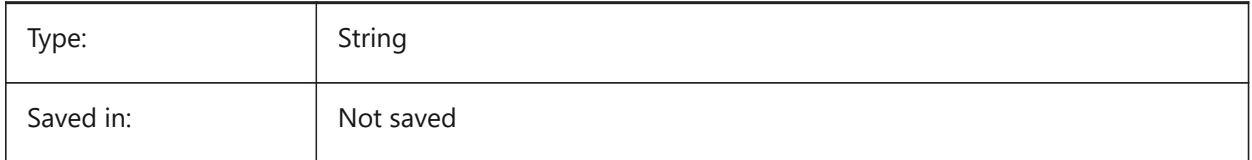

### **7.169 DWGPREFIX system variable**

#### **7.169.1 Drawing prefix**

Shows the folder path of the current drawing. Read-only

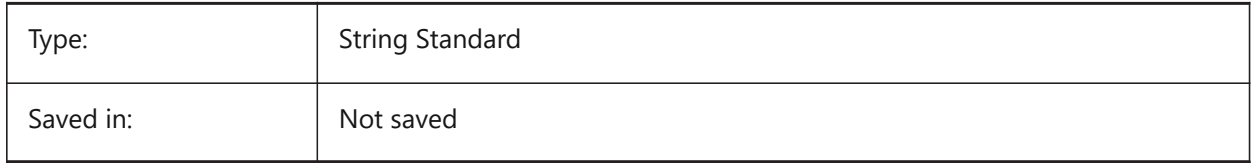

### **7.170 DWGTITLED system variable**

#### **7.170.1 Drawing titled**

Specifies if the current drawing has been named.

Read-only

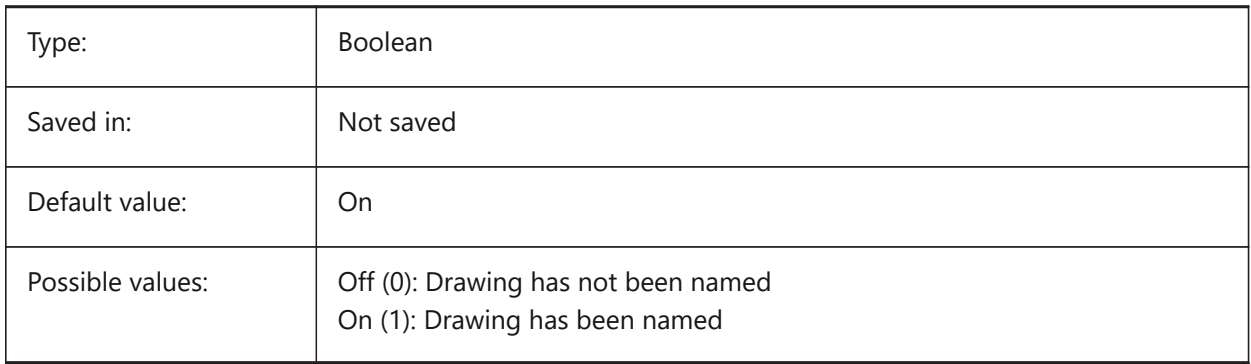

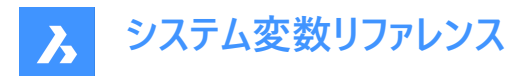

### **7.171 DXEVAL システム変数**

### **7.171.1 データ抽出更新モード**

データ抽出テーブルの通知を指定します。設定値は、選択したすべてのオプションの値を合計したビットコードとして保存されま す。

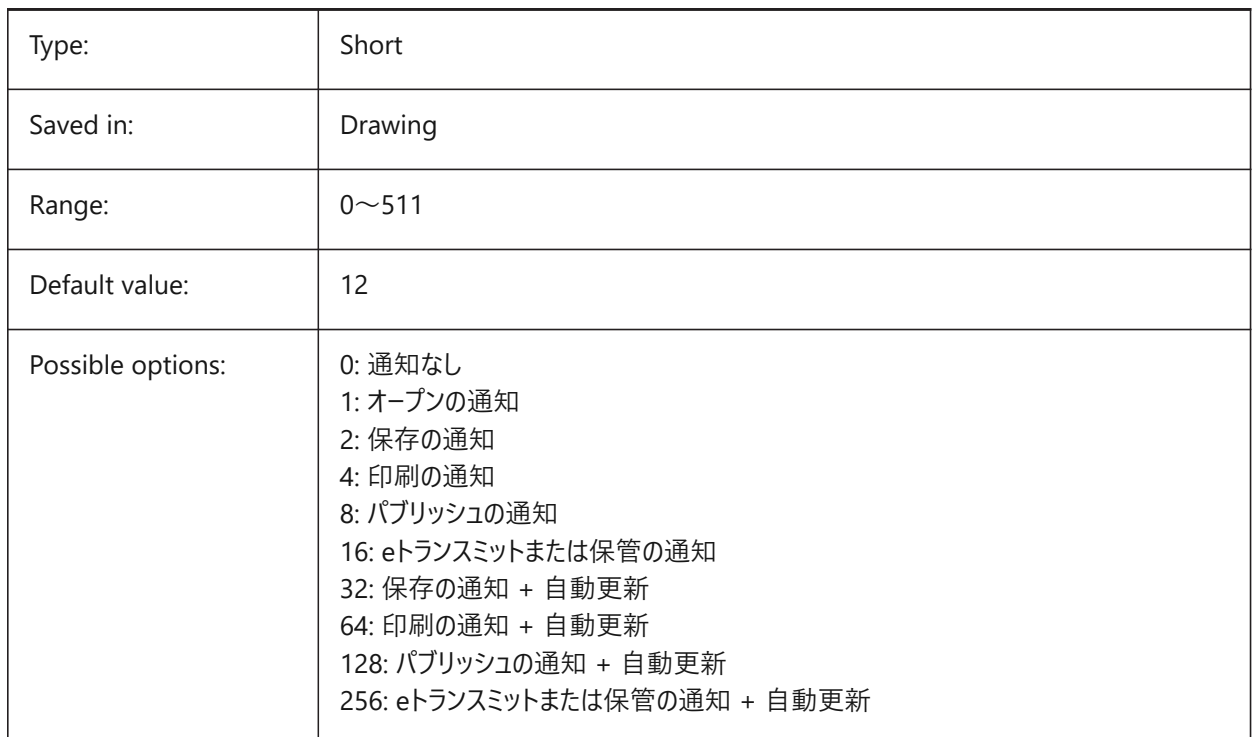

#### **7.172 DXFTEXTADJUSTALIGNMENT system variable**

### **7.172.1 Dxf text adjust alignment**

Specifies whether alignment is adjusted when text is loaded from DXF file. BricsCAD only

Type: Boolean Saved in: Registry Default value:  $\vert$  On

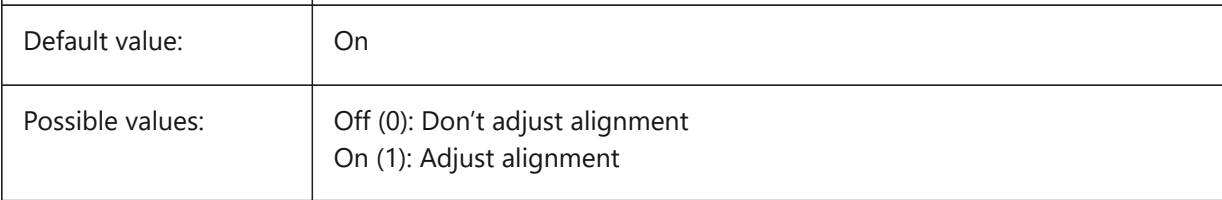

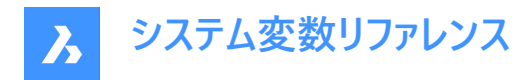

### **7.173 DYNCONSTRAINTMODE system variable**

#### **7.173.1 Dynamic Constraint Mode**

Specifies the visibility of hidden dimensional constraints when the constrained entity is selected.

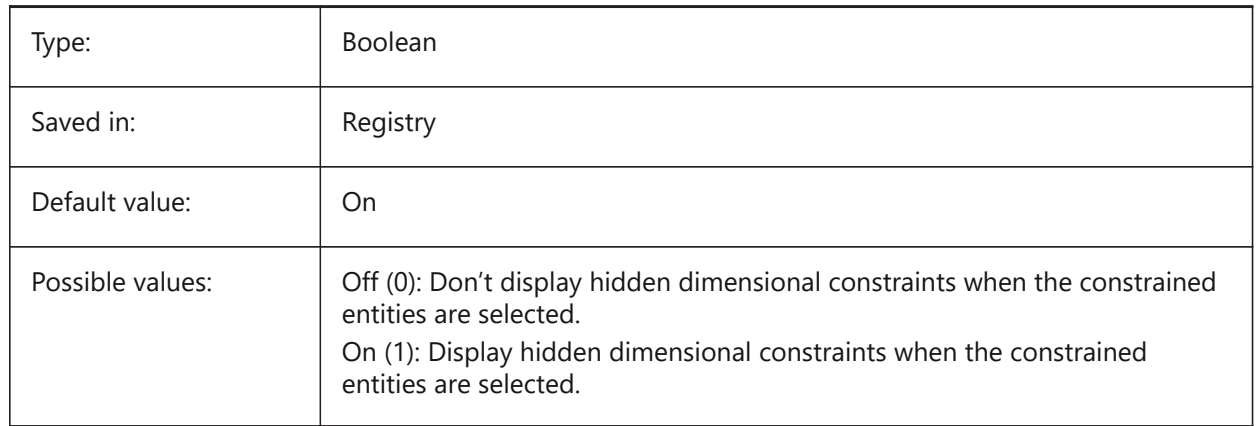

#### **7.174 DYNDIGRIP system variable**

#### **7.174.1 Show dynamic dimensions**

Specifies which dynamic dimensions are shown. The value is stored as a bitcode using the sum of the values of all selected options.

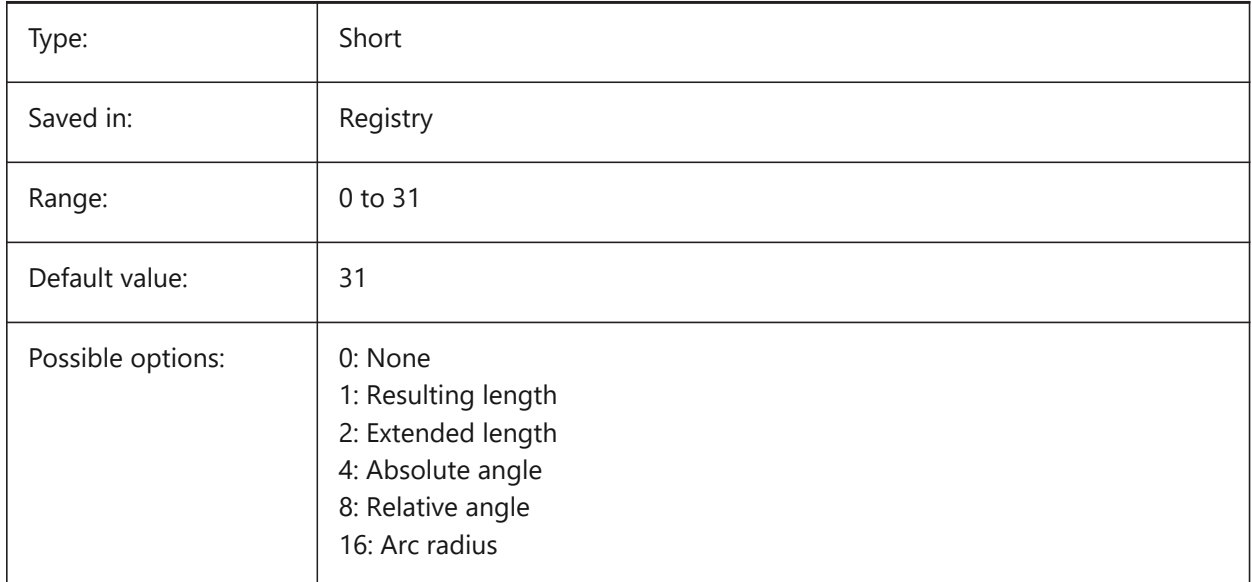

### **7.175 DYNDIMAPERTURE システム変数**

#### **7.175.1 ダイナミック⼨法のアパーチャ**

カーソルの周りの半径 (ピクセル単位) を指定します。このパラメータは、DYNMODEフラグが16「近接図形ダイナミック寸法」 の場合にのみ使用されます。この半径と交差する図形または半径の内側の図形の中から、最も近い図形が検索されます。

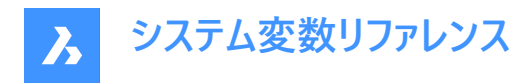

BricsCAD only

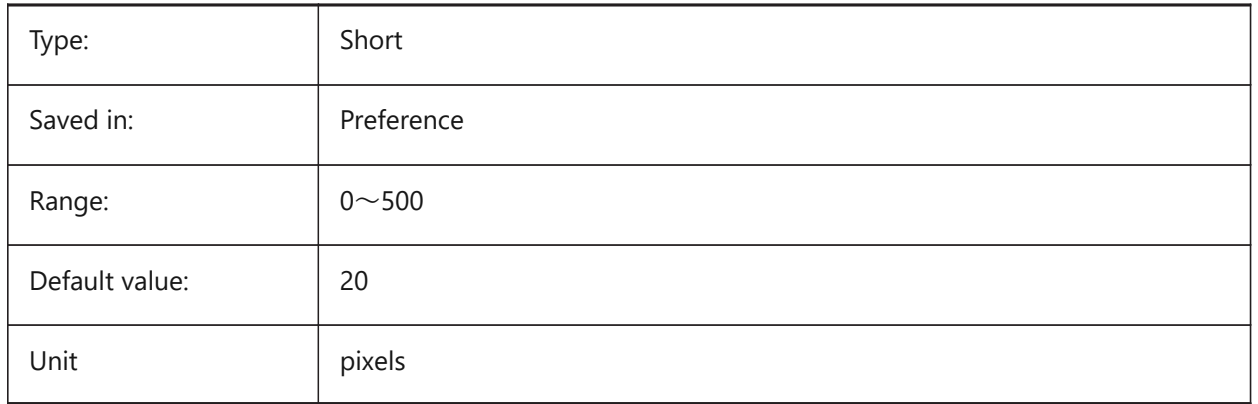

### **7.176 DYNDIMCOLORHOT システム変数**

#### **7.176.1 ダイナミック⼨法ホット⾊**

グリップポイントを移動したときのダイナミック⼨法の⾊を指定します。

BricsCAD only

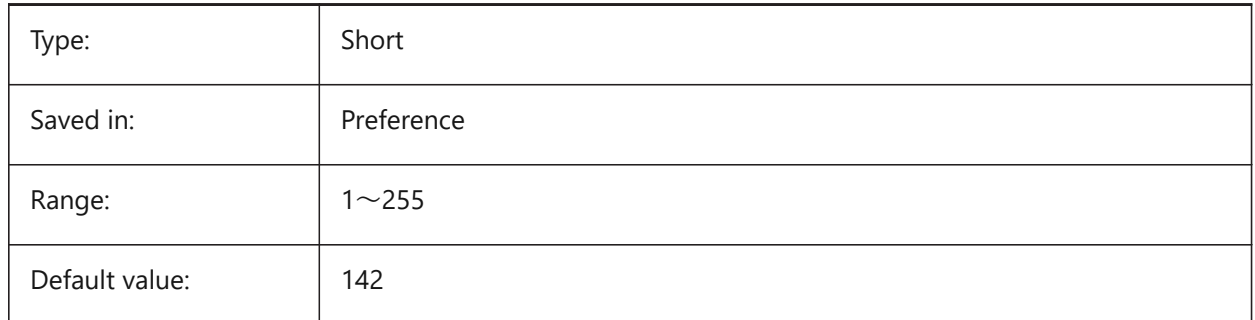

### **7.177 DYNDIMCOLORHOVER システム変数**

#### **7.177.1 ダイナミック⼨法ポインタ⾊**

グリップポイント上にカーソルを持ってきたときのダイナミック⼨法の⾊を指定します。

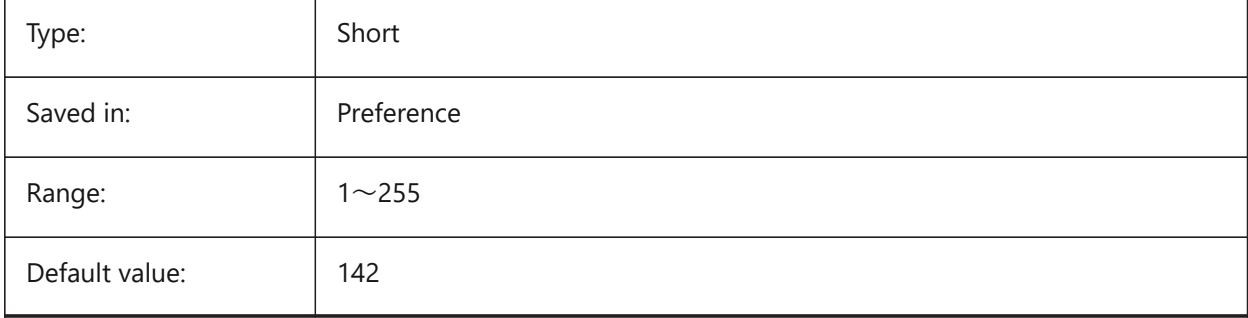

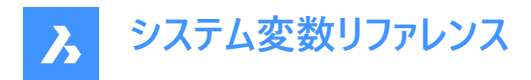

## **7.178 DYNDIMDISTANCE システム変数**

### **7.178.1 ダイナミック⼨法 距離**

ダイナミック⼨法線と⼨法のグリップポイント間の距離係数を指定します (デフォルト: 0.0)。

BricsCAD only

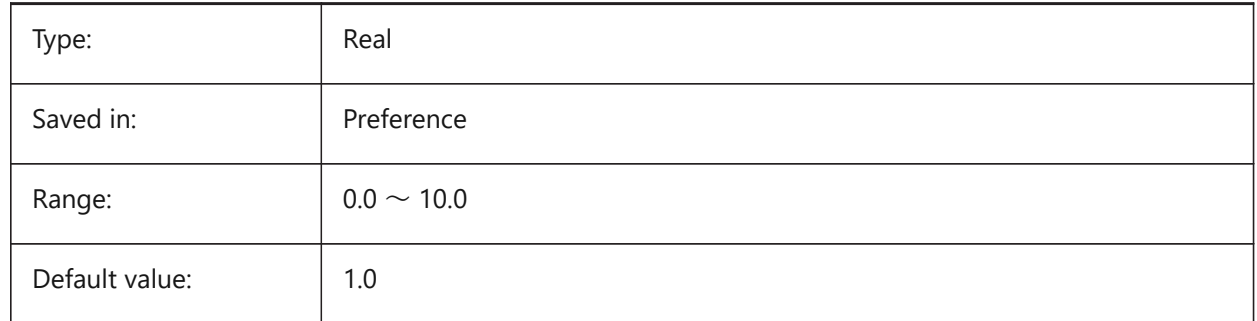

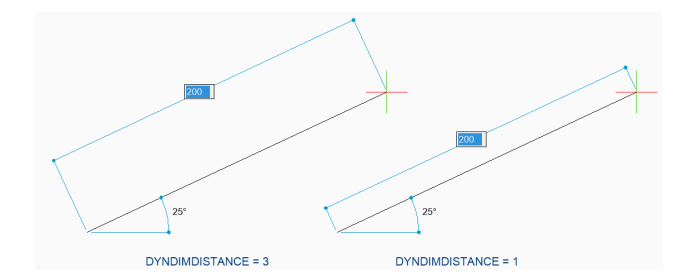

#### **7.179 DYNDIMLINETYPE システム変数**

#### **7.179.1 ダイナミック⼨法線種**

ダイナミック⼨法移動時の線種を指定します。

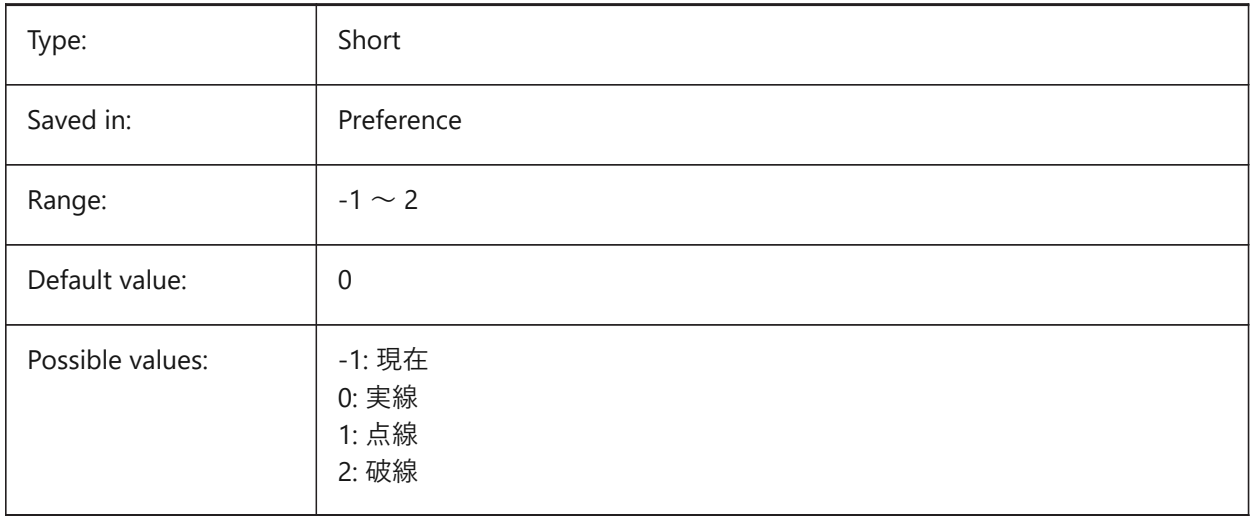

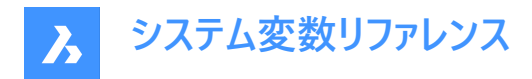

#### **7.180 DYNDIVIS system variable**

#### **7.180.1 Dynamic dimension visibility**

Specifies how many dynamic dimensions are displayed while moving grips.

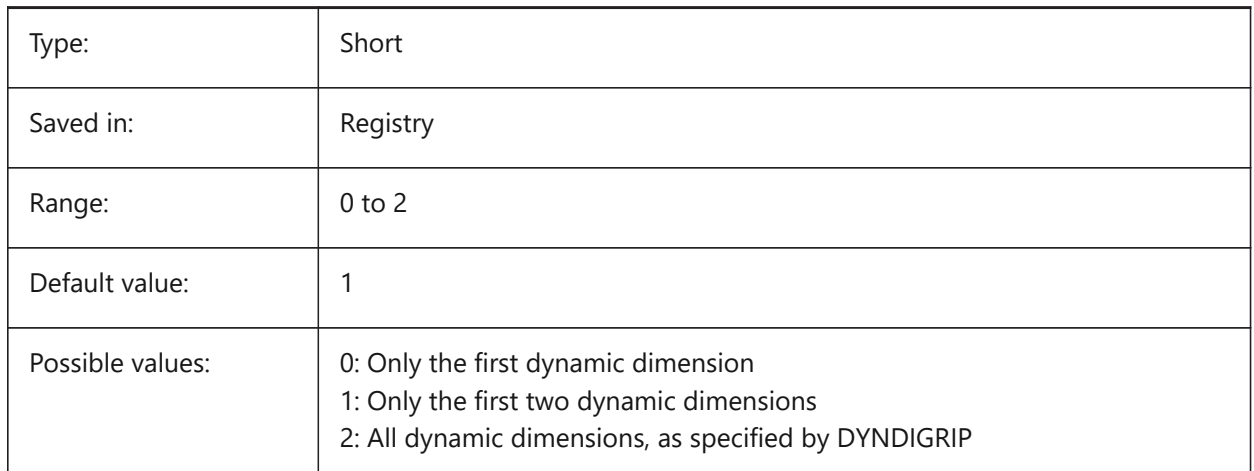

### **7.181 DYNINPUTTRANSPARENCY システム変数**

#### **7.181.1 ダイナミック⼊⼒フィールドの透過性**

ダイナミック入力フィールドの透過性を指定します。値を 0 に設定すると完全に透明となり、100 に設定すると完全に不透 明となります。

BricsCAD only

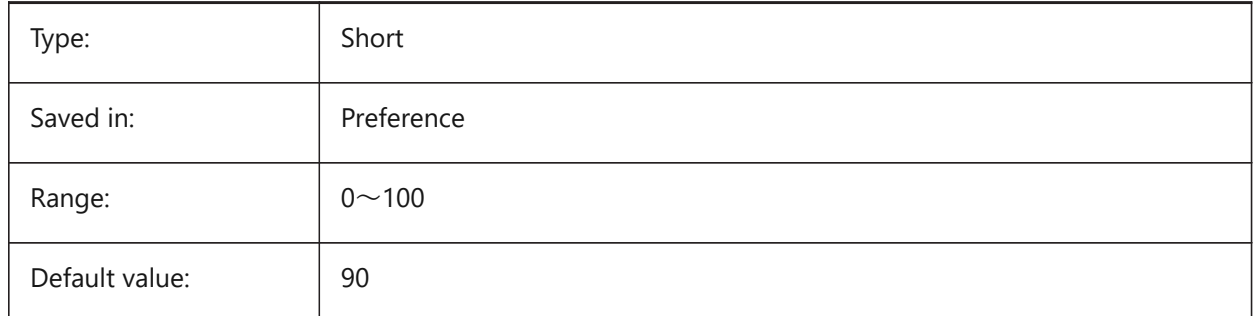

#### **7.182 DYNMODE system variable**

#### **7.182.1 Dynamic input mode**

Turns dynamic input features on and off. The value is stored as a bitcode using the sum of the values of all selected options.

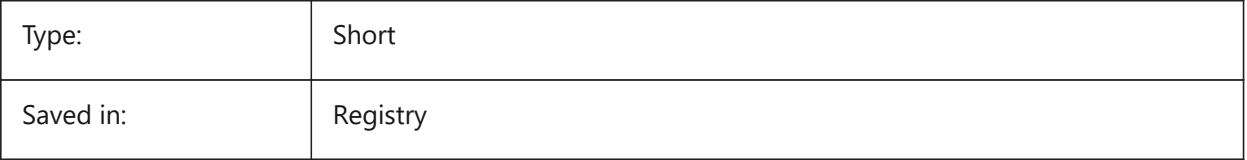

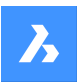

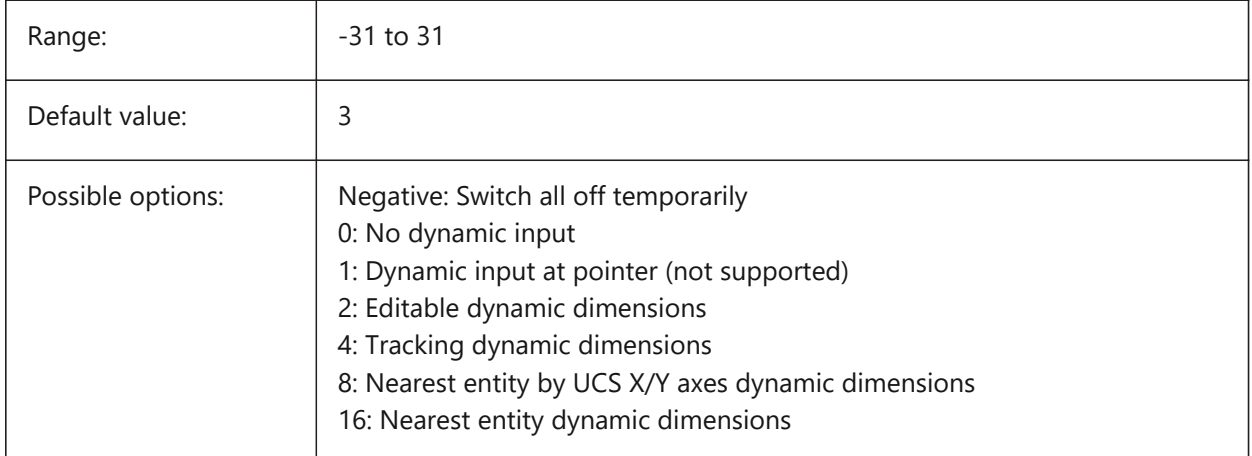

### **7.183 DYNPICOORDS システム変数**

### **7.183.1 ダイナミック座標⼊⼒のデフォルトモード**

ダイナミック入力中に座標が入力されるデフォルトモードを指定します。

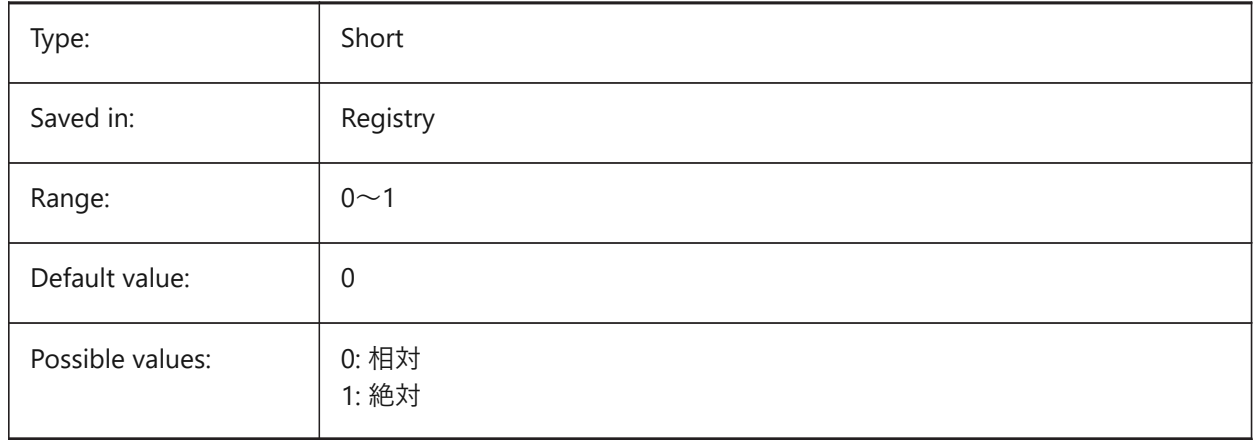

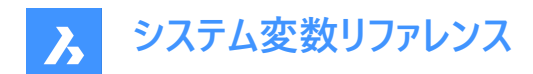

# **8. E**

### **8.1 EDGEMODE system variable**

#### **8.1.1 Edge mode**

Specifies how cutting and boundary edges are checked with the TRIM and EXTEND commands, with or without extension.

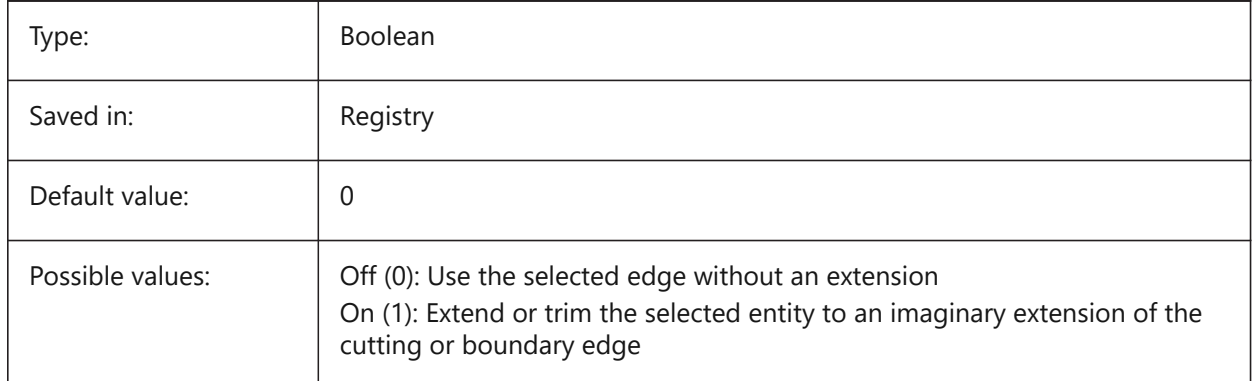

## **8.2 ELEVATION system variable**

#### **8.2.1 Elevation**

Specifies the current elevation for new entities relative to the current UCS.

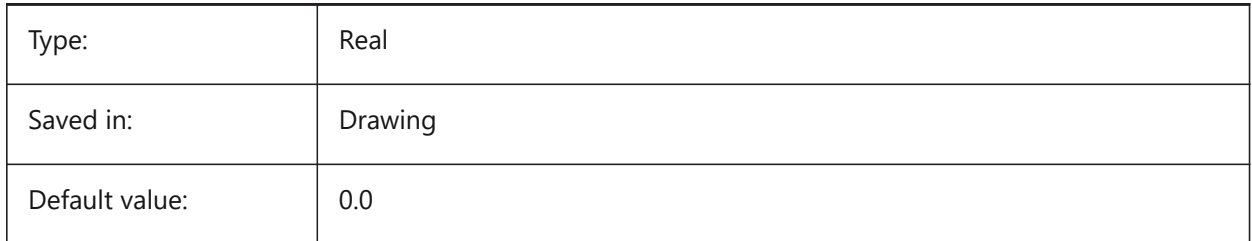

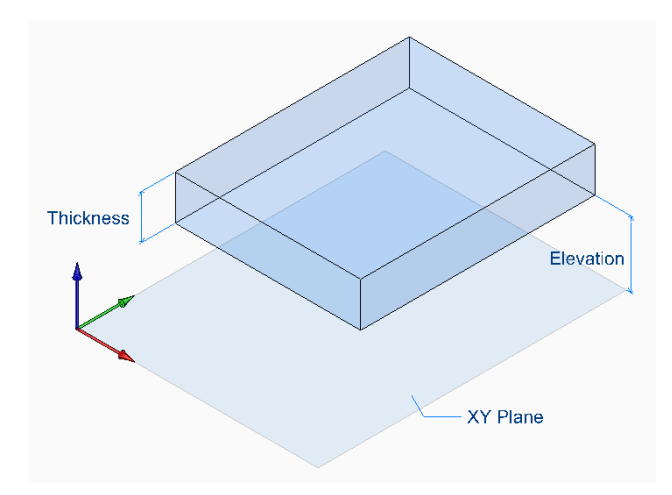

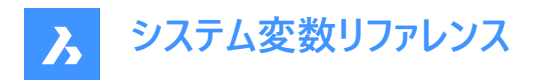

## **8.3 ENABLEATTRACTION system variable**

#### **8.3.1 Grips attraction**

Toggles the magnetism of entity grips.

BricsCAD only

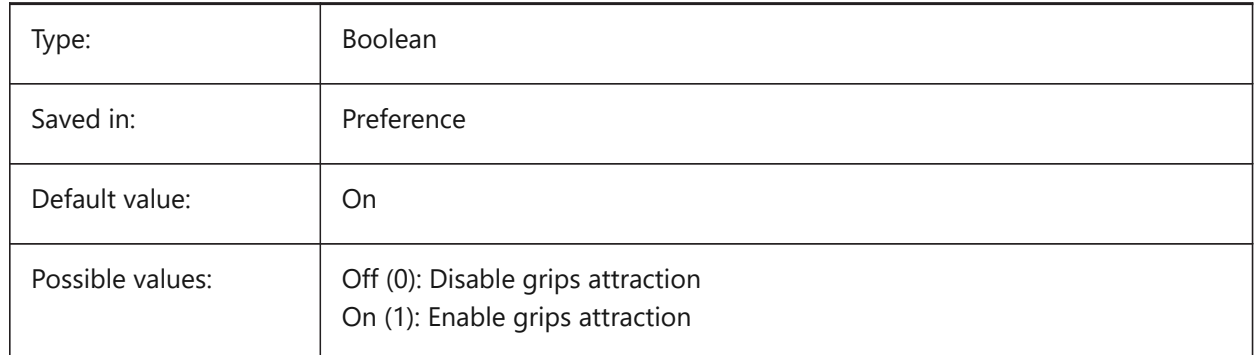

### **8.4 ENABLEHYPERLINKMENU システム変数**

#### **8.4.1 ハイパーリンク メニュー**

ハイパーリンク メニューのオン/オフを切替えます。

BricsCAD only

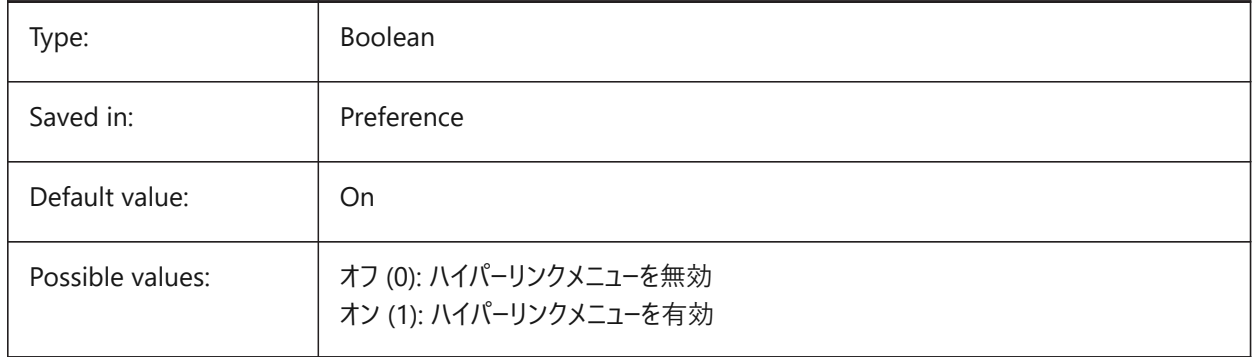

### **8.5 ENABLEHYPERLINKTOOLTIP システム変数**

#### **8.5.1 ハイパーリンク ツールチップ**

ハイパーリンク ツールチップ表示のオン/オフを切替えます。

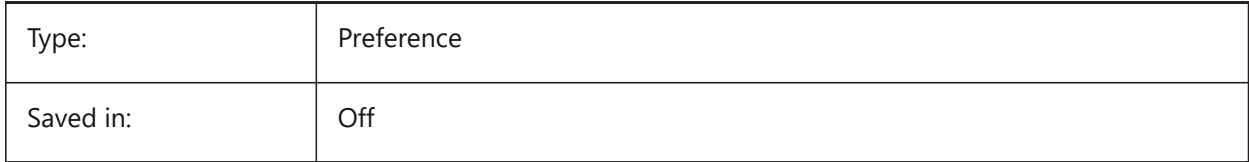

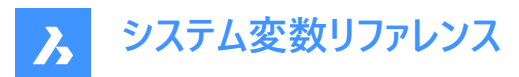

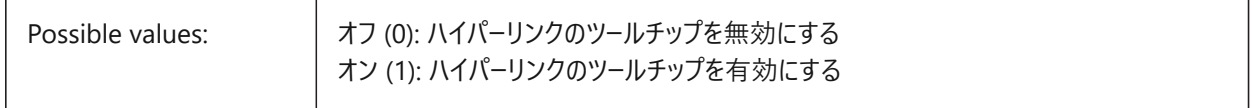

#### **8.6 ERRNO system variable**

#### **8.6.1 Error number**

Reports the error type which occurred in a LISP program.

Read-only

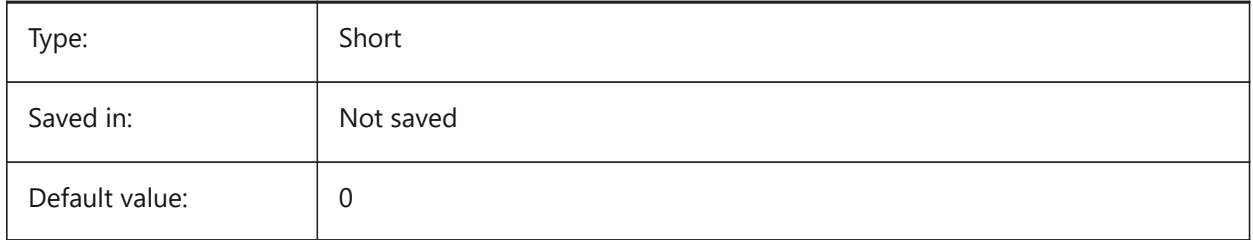

#### **8.7 EXPERT システム変数**

#### **8.7.1 上級者モード**

プロンプトの表示を指定します。プロンプトがEXPERT変数で非表示に設定されている場合、非表示プロンプトではy(es)を 入力したかのように操作が進みます。EXPERT変数は、スクリプト、メニューマクロ、LISP、コマンド機能に影響を与えます。

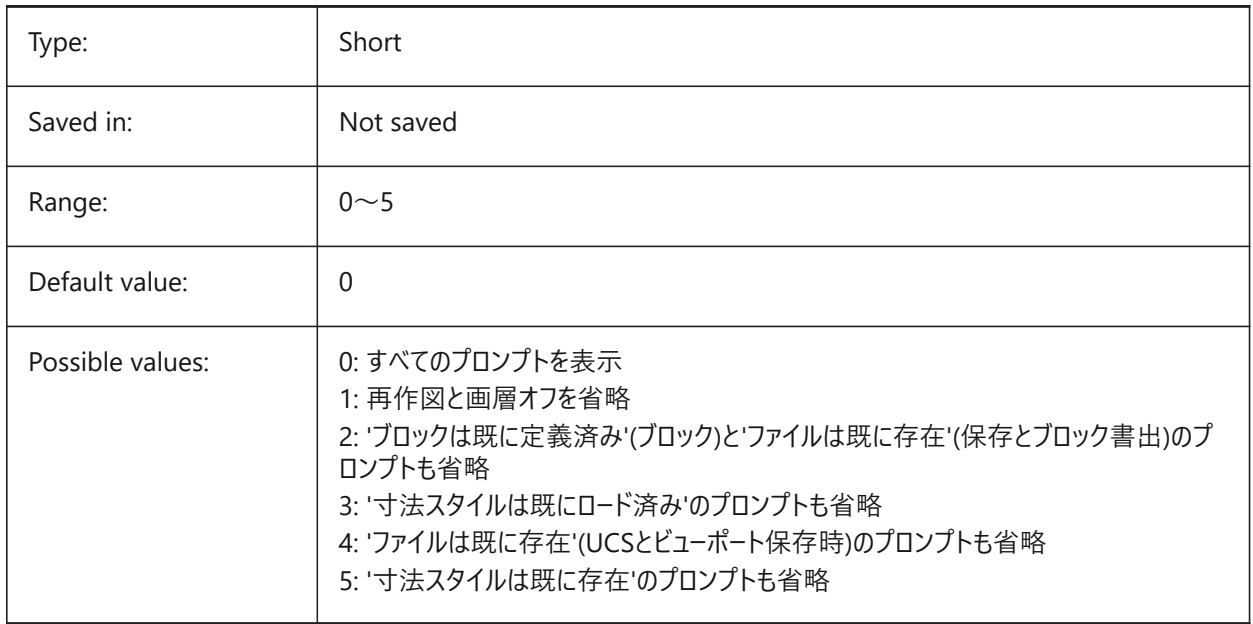

### **8.8 EXPINSALIGN system variable**

#### **8.8.1 Explorer Insert Aligned**

Align blocks inserted from the Drawing Explorer with selected entities.

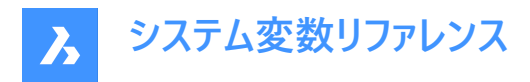

BricsCAD only

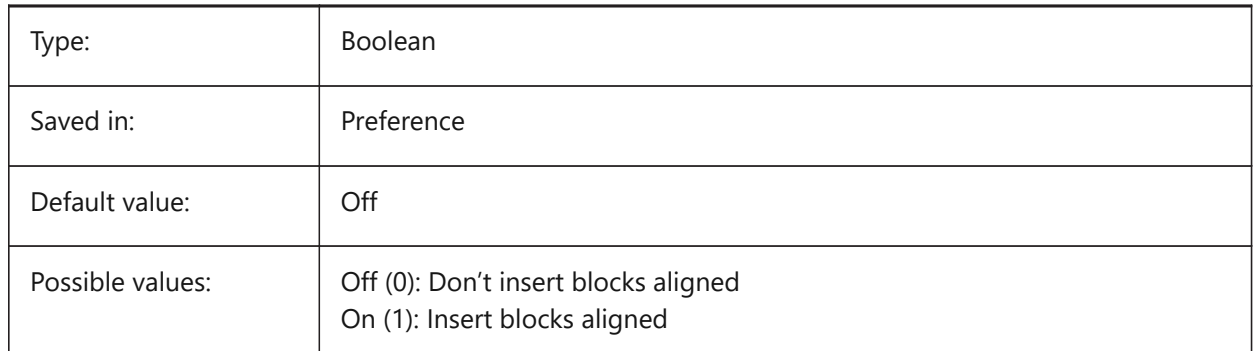

### **8.9 EXPINSANGLE システム変数**

### **8.9.1 エクスプローラ ブロック挿⼊ ⾓度**

図面エクスプローラからブロックを挿入するときに使用される回転角度。

BricsCAD only

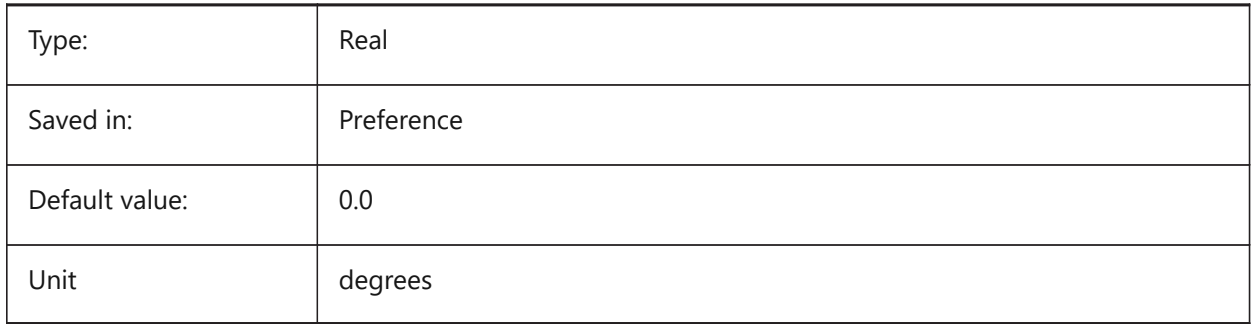

#### **8.10 EXPINSFIXANGLE システム変数**

#### **8.10.1 エクスプローラ ブロック挿⼊ 固定⾓度**

図面エクスプローラから固定回転角度でブロックを挿入します。

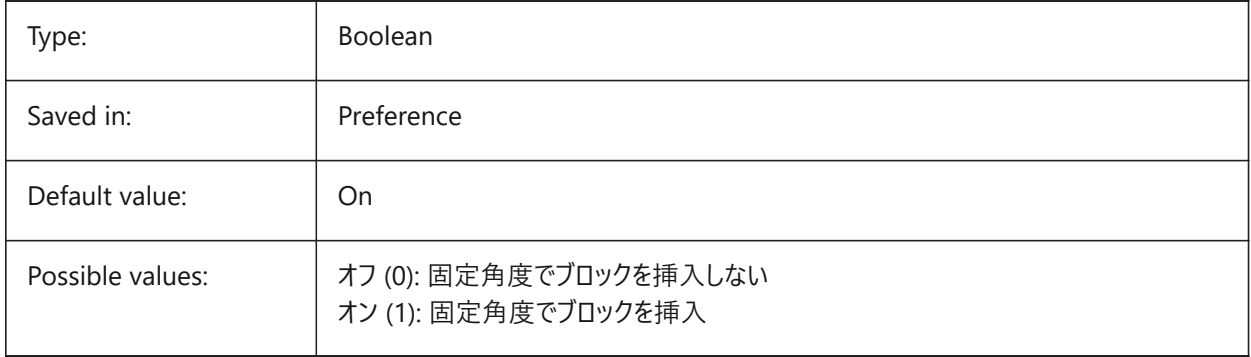

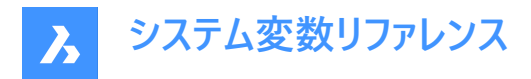

### **8.11 EXPINSFIXSCALE system variable**

#### **8.11.1 Explorer Insert Fix Scale**

Insert blocks from the Drawing Explorer at a fixed scale.

BricsCAD only

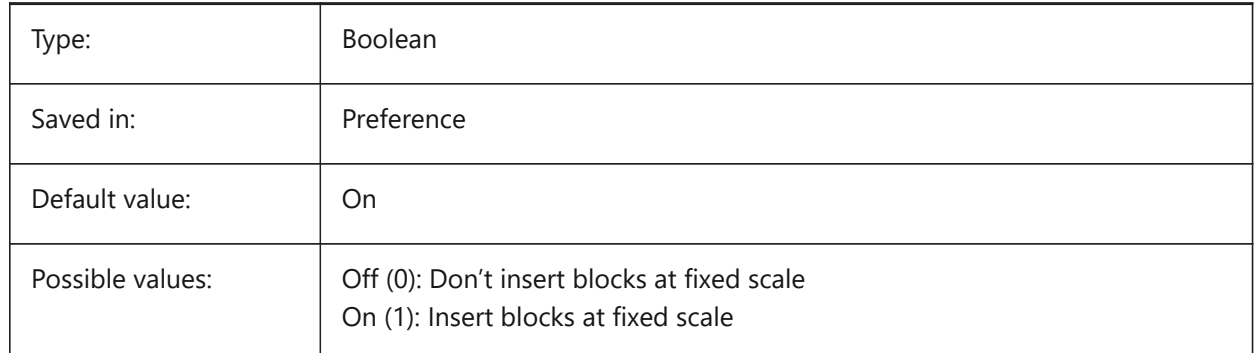

#### **8.12 EXPINSSCALE システム変数**

### **8.12.1 エクスプローラ ブロック挿⼊ 尺度**

図面エクスプローラからブロックを挿入する際に使用される尺度係数。

BricsCAD only

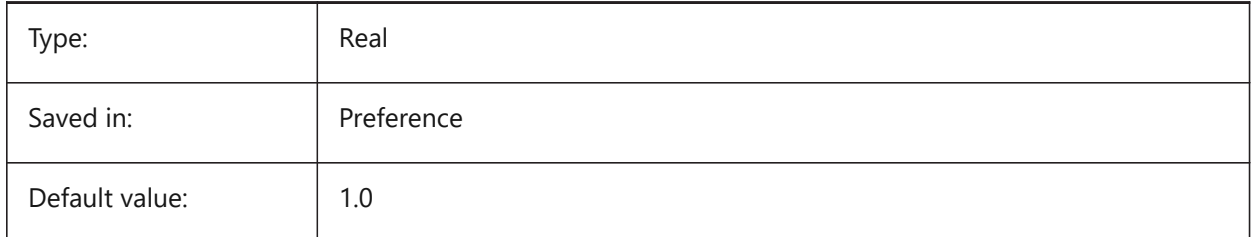

### **8.13 EXPLMODE システム変数**

#### **8.13.1 分解モード**

XY尺度が不均等なブロックにEXPLODEコマンドを適⽤するかどうかを指定します。

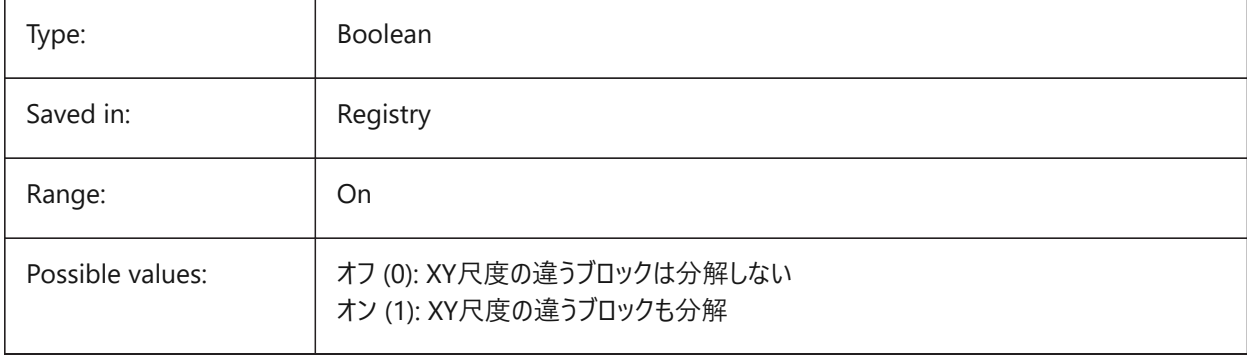

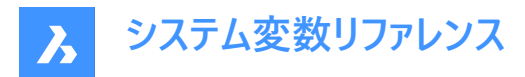

### **8.14 EXPORTACISFORMATVERSION system variable**

#### **8.14.1 ACIS export format version**

Defines the ACIS file version to export.

BricsCAD only

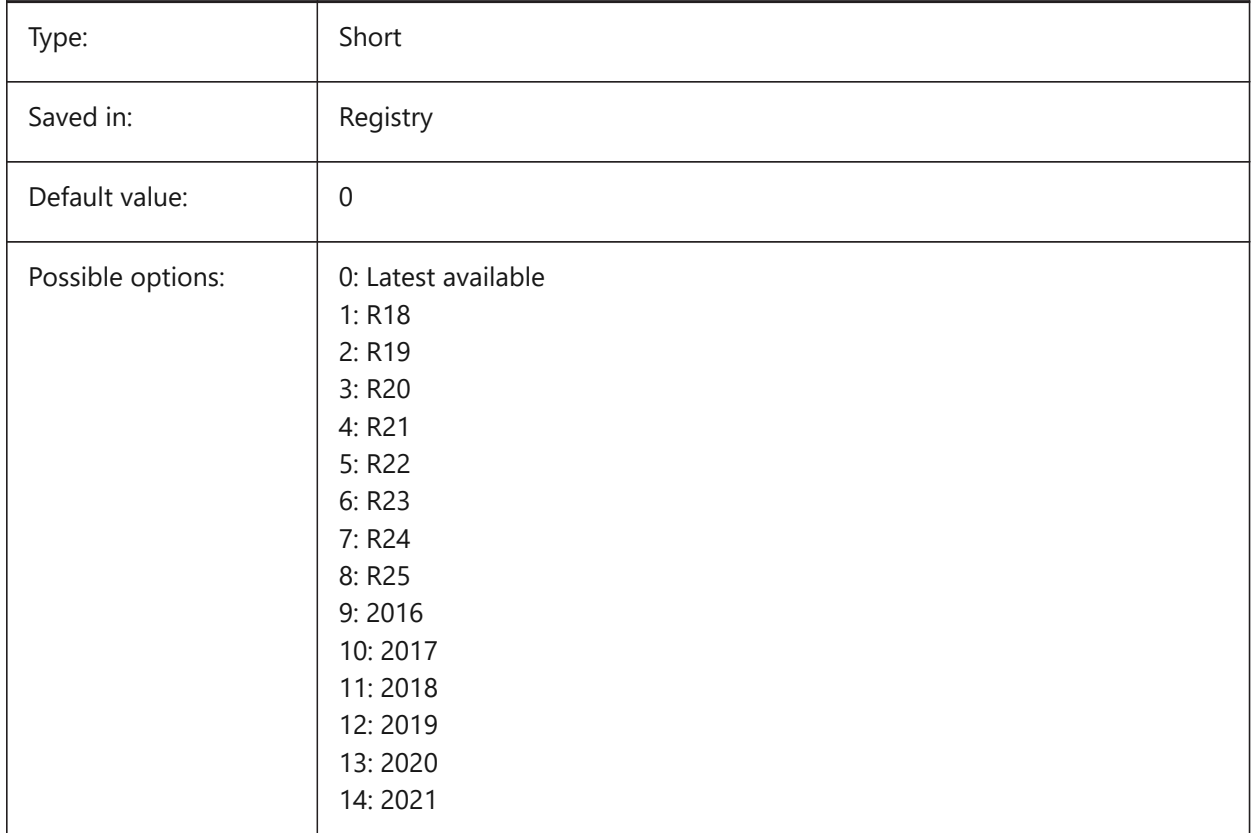

### **8.15 EXPORTMODELSPACE system variable**

### **8.15.1 Export model space**

Specifies what part of the drawing to export from model space to a DWF, DWFx or PDF file.

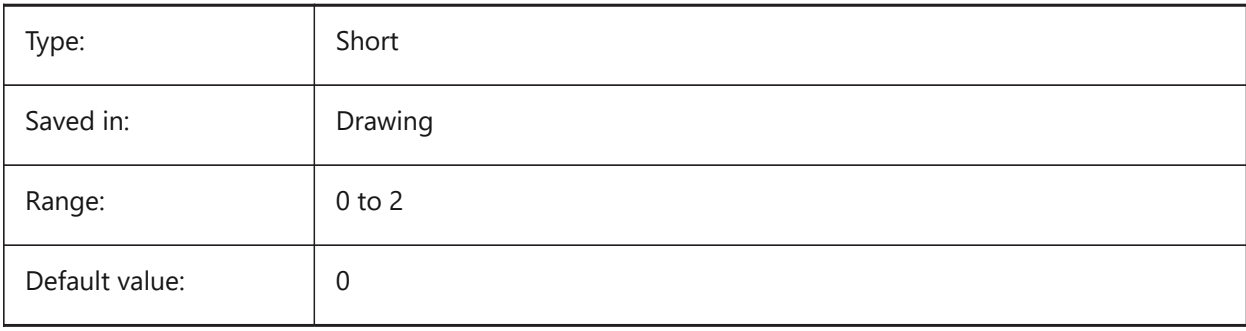

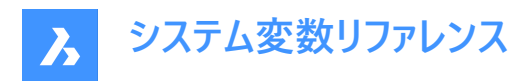

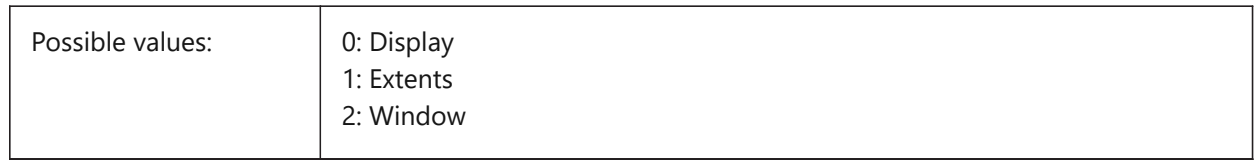

### **8.16 EXPORTPAGESETUP システム変数**

#### **8.16.1 ページ設定を書き出し**

DWF、DWFx、PDFファイルに読み出す際に、現在のページ設定を使用するかどうかを指定します。

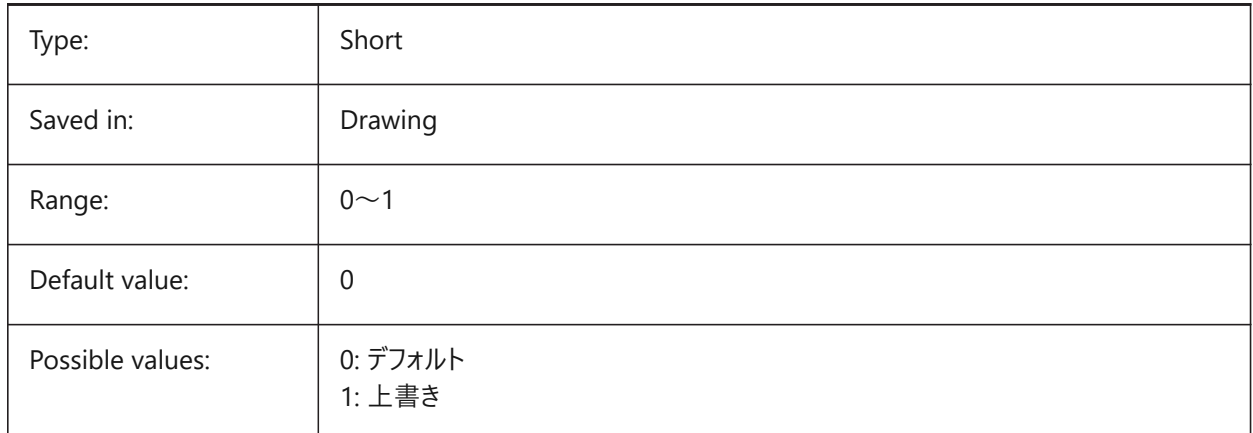

#### **8.17 EXPORTPAPERSPACE システム変数**

#### **8.17.1 ペーパー空間を書き出し**

図⾯のどの部分をペーパー空間からDWF、DWFx、またはPDFファイルへ書き出すかを指定します。

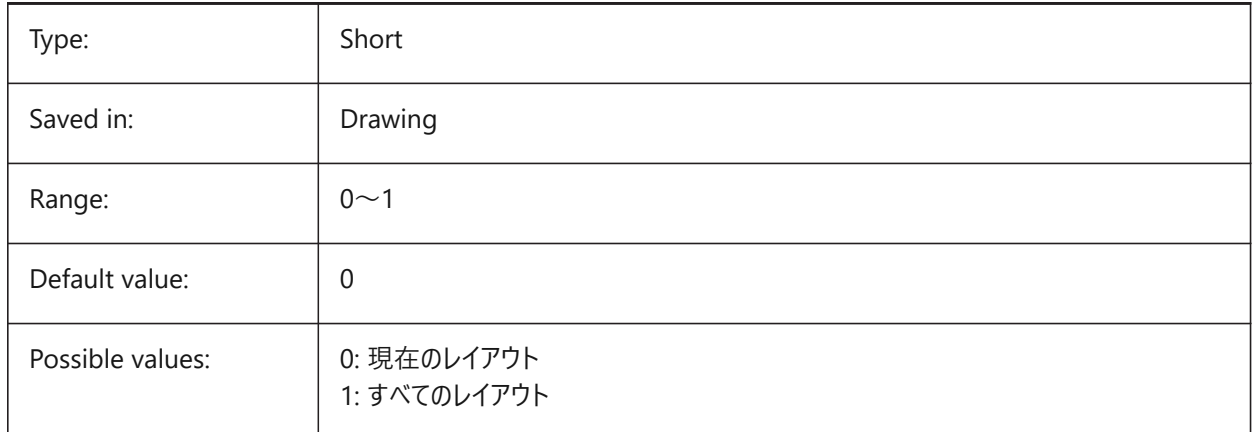

### **8.18 EXTMAX system variable**

#### **8.18.1 Extents maximum**

Shows the coordinates of the upper-right point of the drawing extents. It increases as new entities are created outside the existing extents.

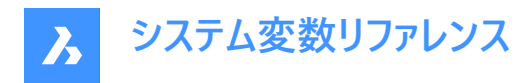

Read-only

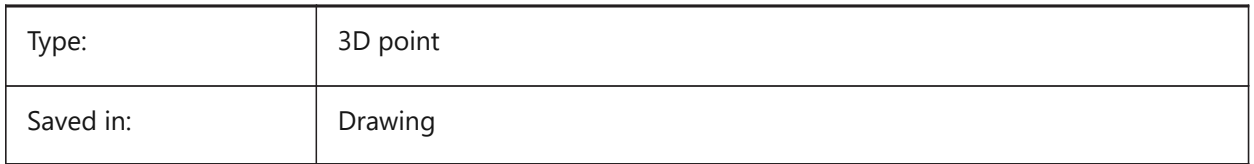

### **8.19 EXTMIN システム変数**

#### **8.19.1 最⼩範囲**

カレント図面内の作画データ範囲の左下隅の座標を示します。 読み取り専用

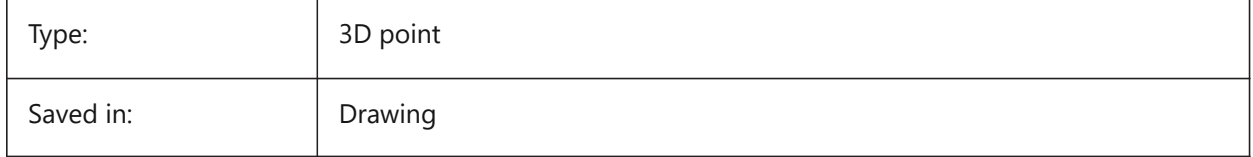

### **8.20 EXTNAMES system variable**

#### **8.20.1 Extend names**

Specifies the parameters for the names of named entities (e.g. linetypes and layers) saved in symbol tables.

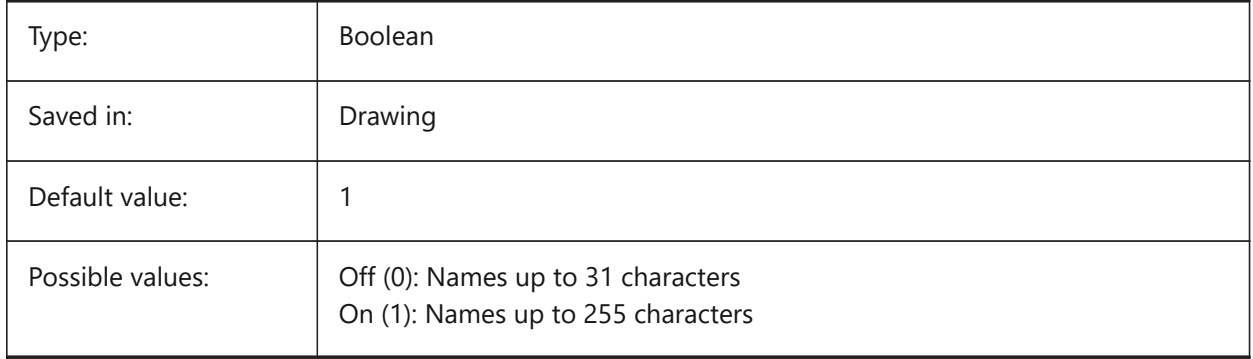

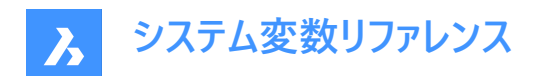

# **9. F**

### **9.1 FACETRATIO system variable**

#### **9.1.1 Faceting aspect ratio**

Specifies the aspect ratio of faceting for cylindrical and conic ACIS solids.

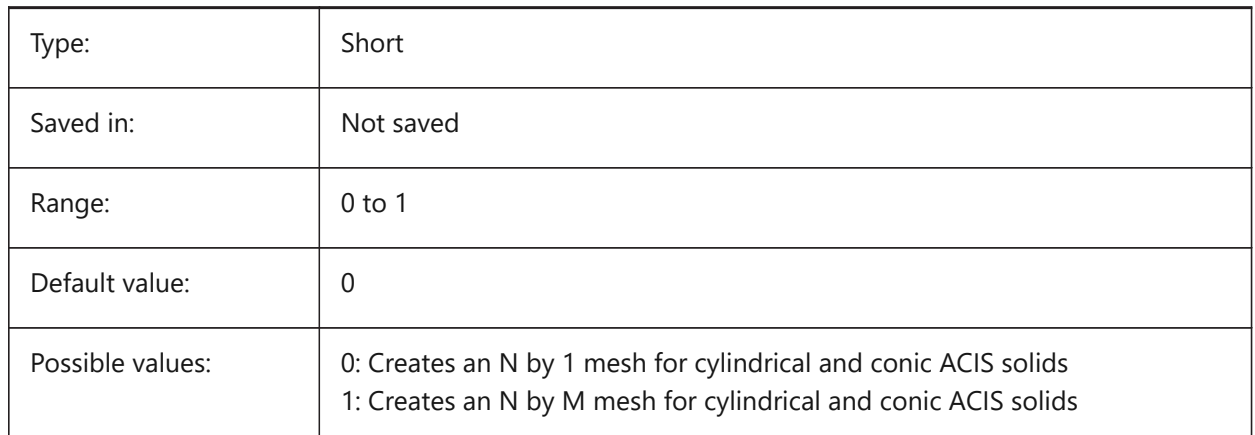

### **9.2 FACETRES system variable**

#### **9.2.1 Facet resolution**

Specifies the smoothness of shaded, rendered and hidden lines views. For large values there can be significant impact on memory usage and performance.

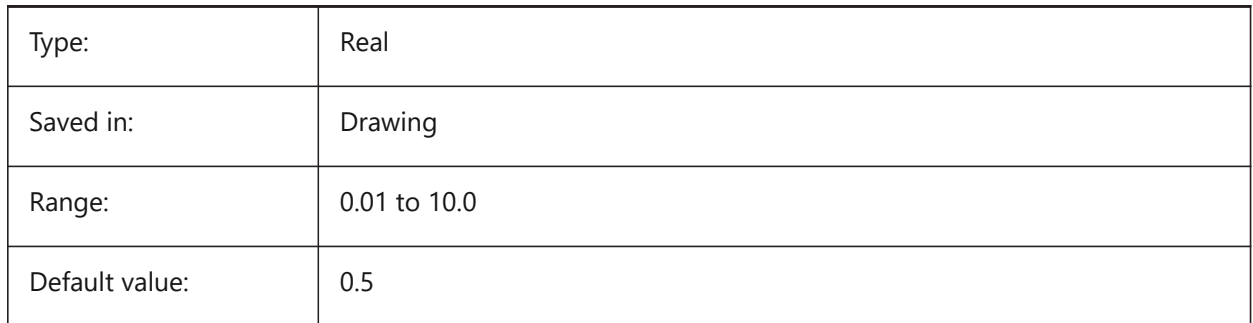

### **9.3 FBXEXPORTCAMERAS system variable**

#### **9.3.1 Fbx Export Cameras**

Specifies whether to export the cameras from model space.

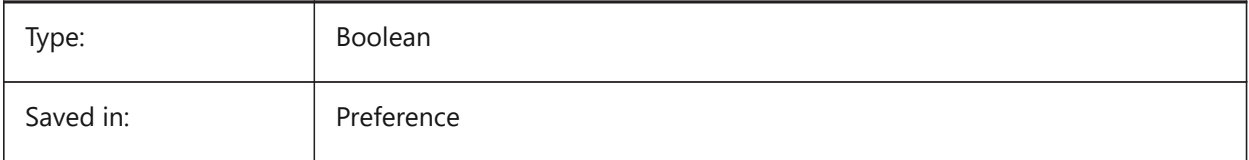

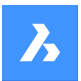

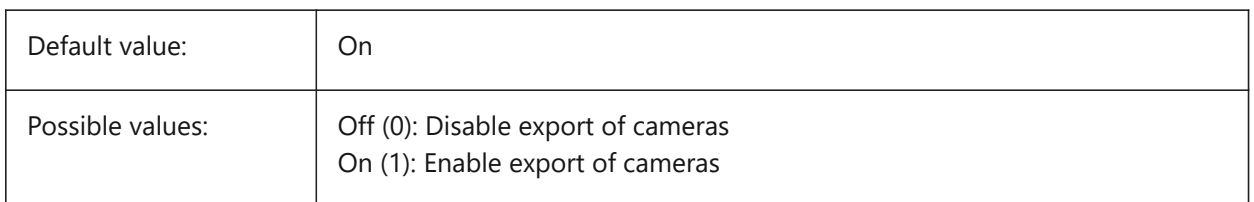

### **9.4 FBXEXPORTENTITIES システム変数**

#### **9.4.1 Fbx書き出し図形**

モデル空間から図形を書き出すかどうかを指定します。

BricsCAD only

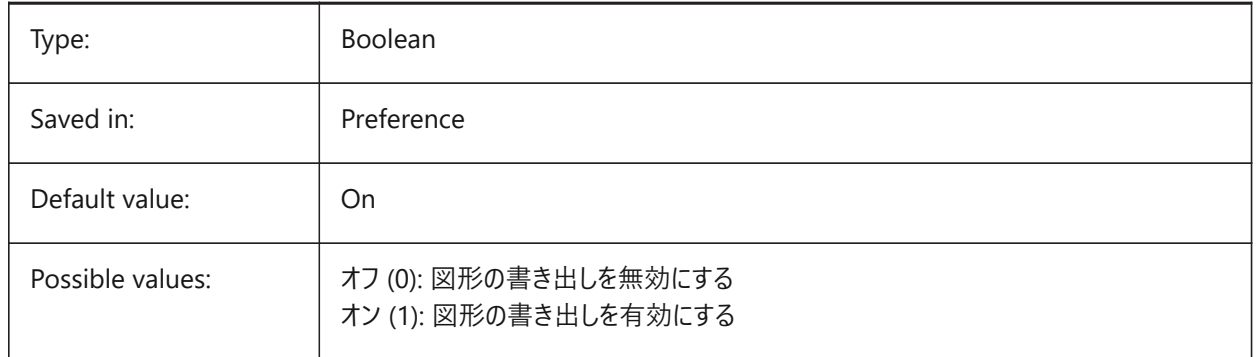

### **9.5 FBXEXPORTENTITIESSELTYPE system variable**

### **9.5.1 Fbx entities to export**

Specifies the type of displayed entities that gets exported.

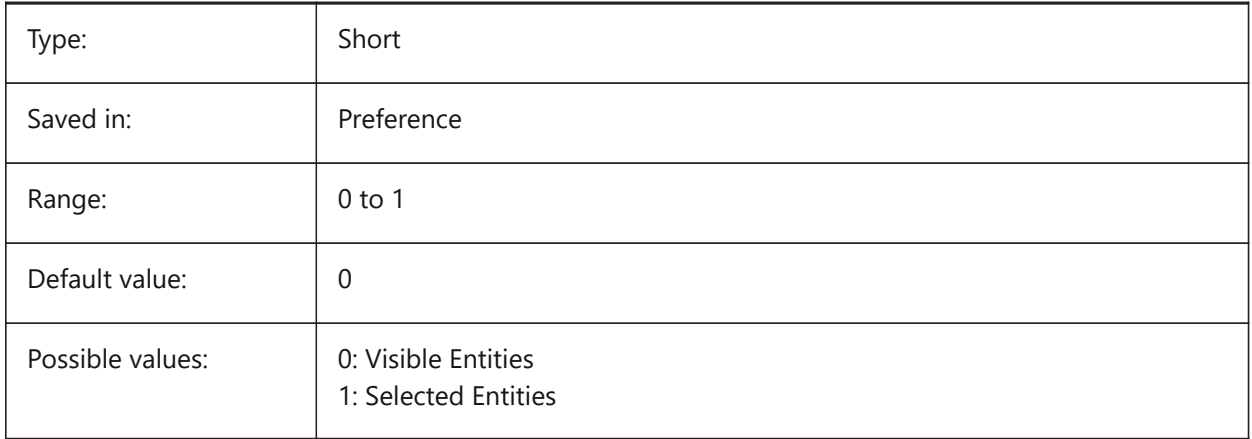

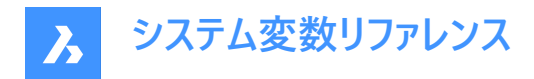

### **9.6 FBXEXPORTLIGHTS システム変数**

### **9.6.1 Fbx書き出しライト**

モデル空間からライトを書き出すかどうかを指定します。

BricsCAD only

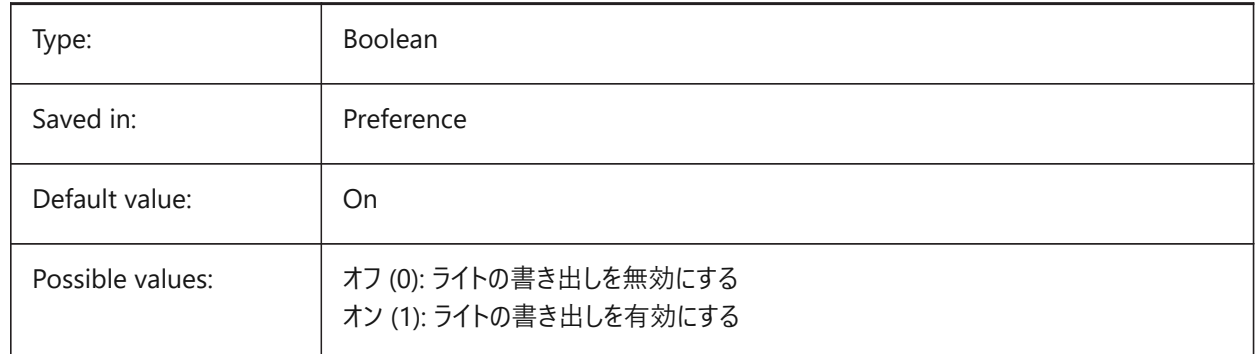

### **9.7 FBXEXPORTMATERIALS システム変数**

#### **9.7.1 Fbx書き出しマテリアル**

モデル空間から材料を書き出すかどうかを指定します。

BricsCAD only

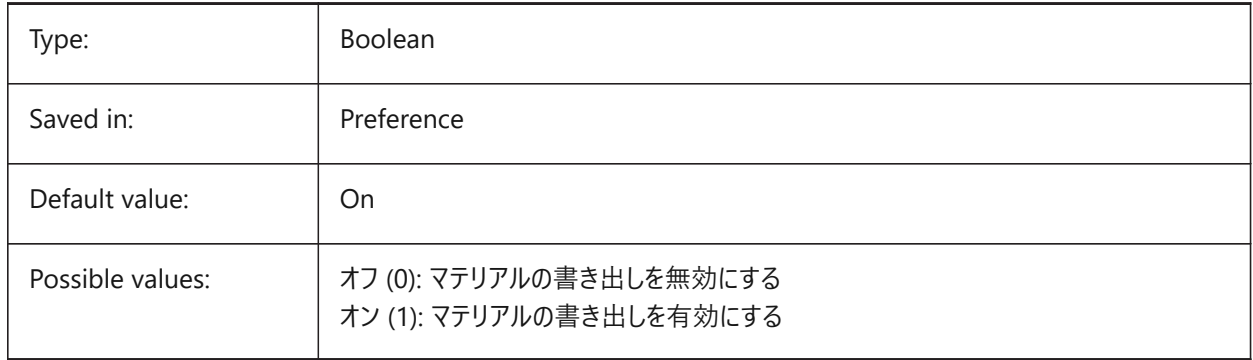

### **9.8 FBXEXPORTTEXTURES システム変数**

#### **9.8.1 Fbx書き出しテクスチャ**

マテリアルの書き出しセットタイプ。

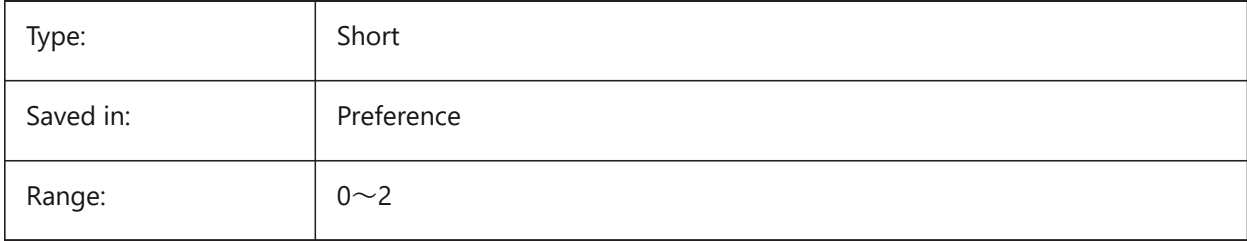

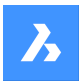

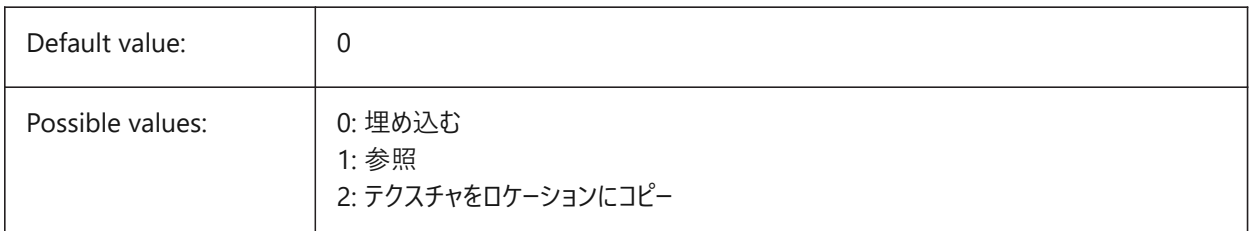

### **9.9 FBXEXPORTTEXTURESPATH system variable**

### **9.9.1 FBX Export Textures path**

Specifies the folder path where textures are copied when exporting a model to FBX file format. This setting is only used when the FBXEXPORTTEXTURES system variable is set to 2.

BricsCAD only

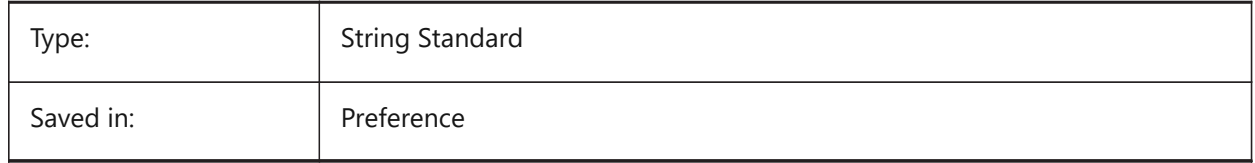

### **9.10 FEATURECOLORS system variable**

### **9.10.1 Feature colors**

Specifies if the solid faces are colored by specified color of related feature.

BricsCAD only

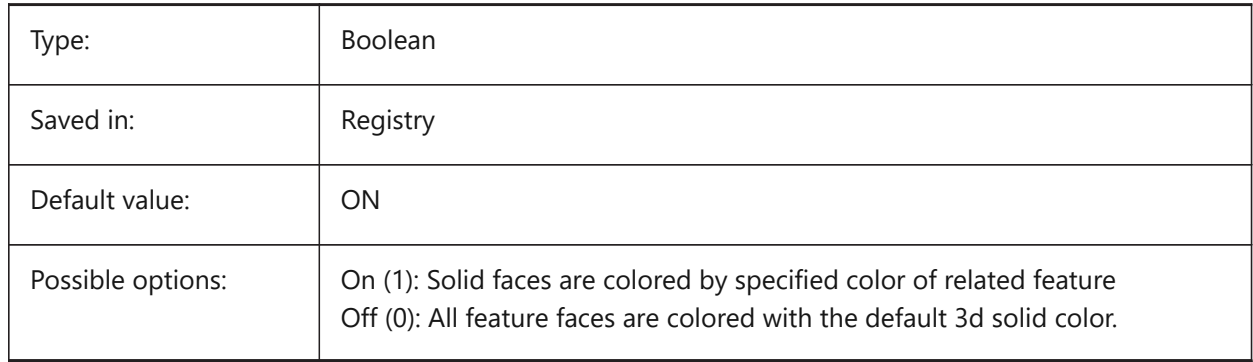

### **9.11 FIELDDISPLAY system variable**

#### **9.11.1 Field display**

Specifies whether a gray fill is used to display a field.

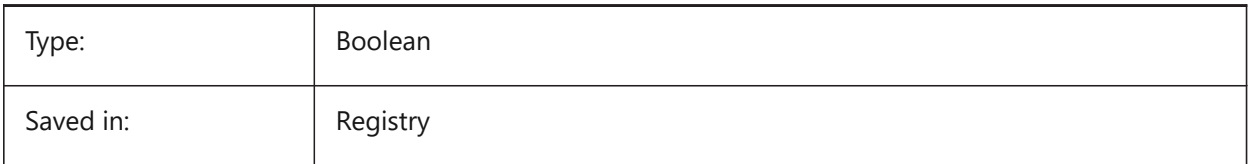

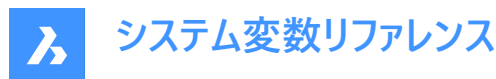

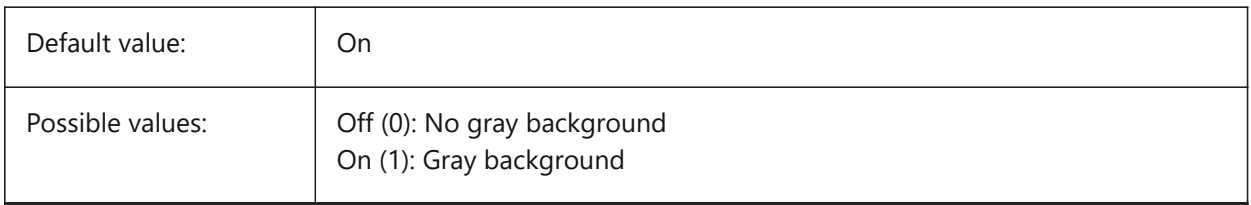

### **9.12 FIELDEVAL システム変数**

#### **9.12.1 フィールド更新モード**

フィールドの更新方法を指定します。設定値は、選択したすべてのオプションの値を合計したビットコードとして保存されます。

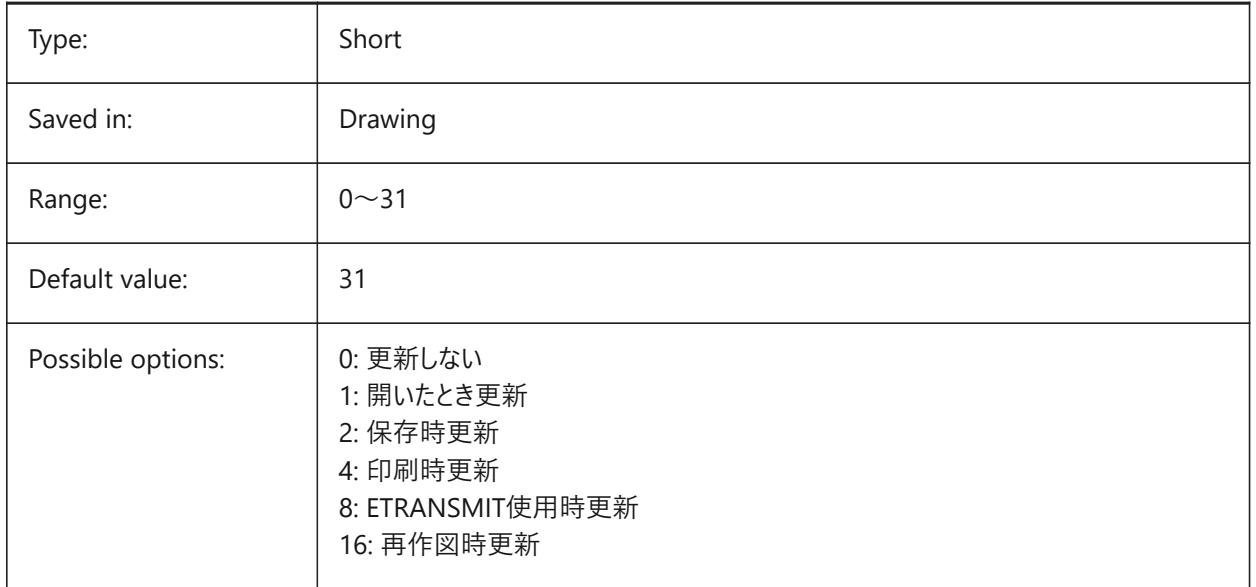

### **9.13 FILEDIA system variable**

#### **9.13.1 File dialog**

Toggles the display of file dialog boxes. If FILEDIA is Off, you can still get a file dialog if you type a tilde (~) at the command prompt. This procedure also counts for LISP functions and command fields in tool definitions.

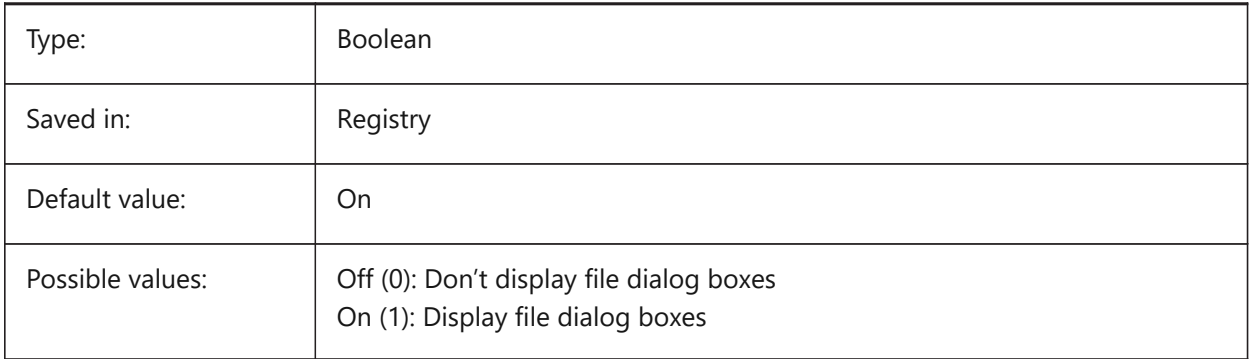

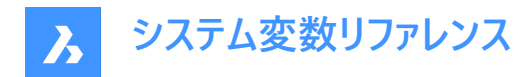

### **9.14 FILLETRAD システム変数**

#### **9.14.1 フィレット半径**

フィレット コマンドで使用された半径の前回値を表示します。

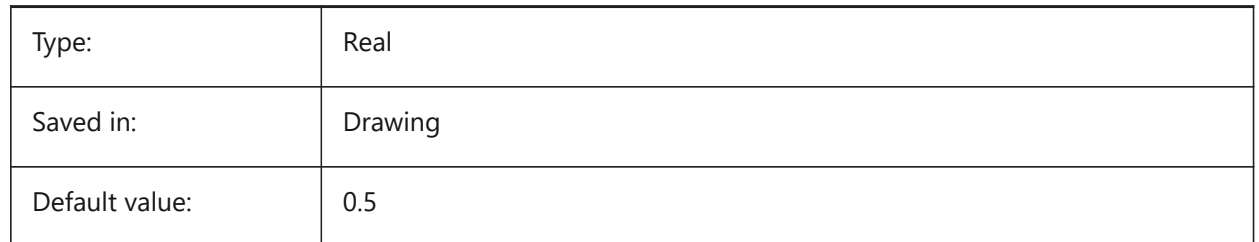

#### **9.15 FILLMODE システム変数**

#### **9.15.1 塗り潰しモード**

マルチライン、トレース、ソリッド、ハッチング(ソリッドフィルを含む)、幅ポリラインを塗り潰すかどうかを指定しま す。FILLMODEをオフに設定した場合、塗り潰した図形はすべてアウトラインとして表示・印刷され、図面の表示・印刷にか かる時間を短縮することができます。

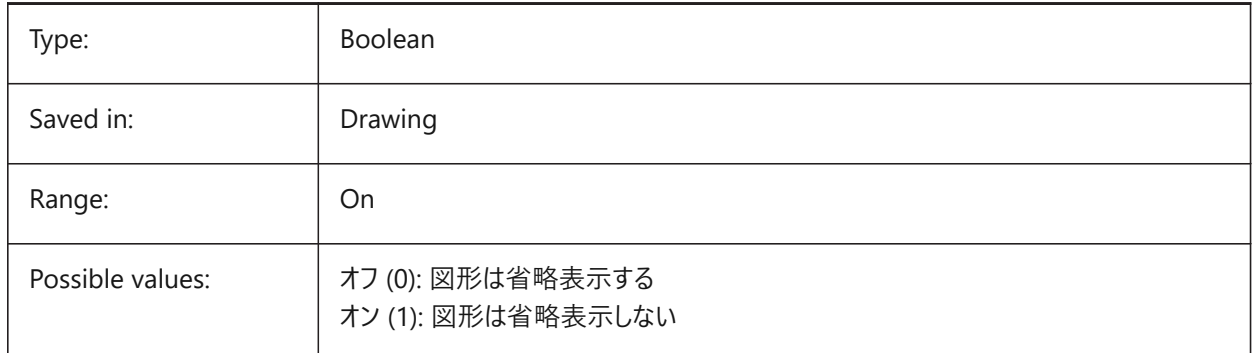

### **9.16 FLOORTOFLOORDISTANCE system variable**

#### **9.16.1 Floor to floor distance**

Sets the distance between the top faces of floor slabs of subsequent stories, when using BIMQUICKDRAW. BricsCAD only

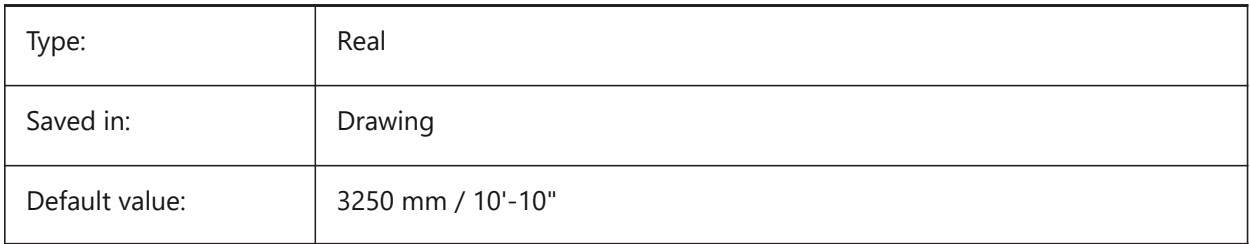

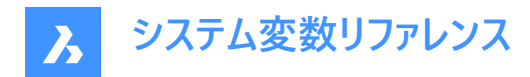

### **9.17 FONTALT システム変数**

#### **9.17.1 代替フォント**

文字フォントが見つからないとき使用するフォントを指定します。

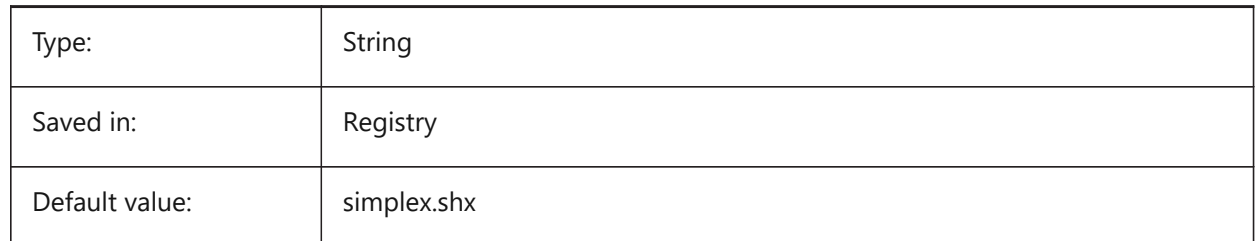

### **9.18 FONTMAP system variable**

#### **9.18.1 Font mapping file**

Specifies the font mapping file.

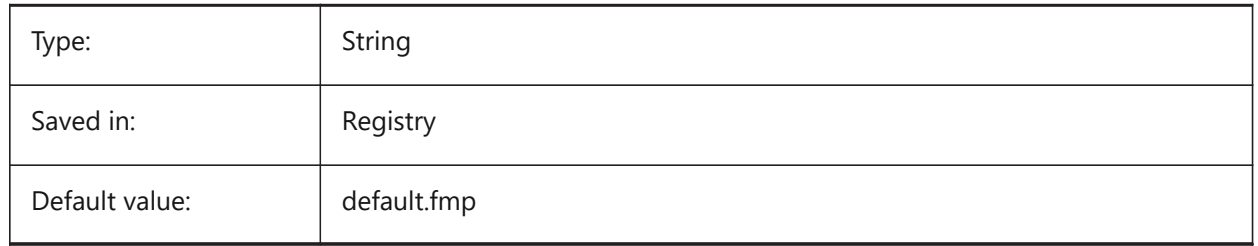

### **9.19 FRAME system variable**

#### **9.19.1 Frame**

Specifies the visibility of frames for external references, images and underlays. It overrides the individual IMAGEFRAME, DWFFRAME, PDFFRAME, DGNFRAME, and XCLIPFRAME settings.

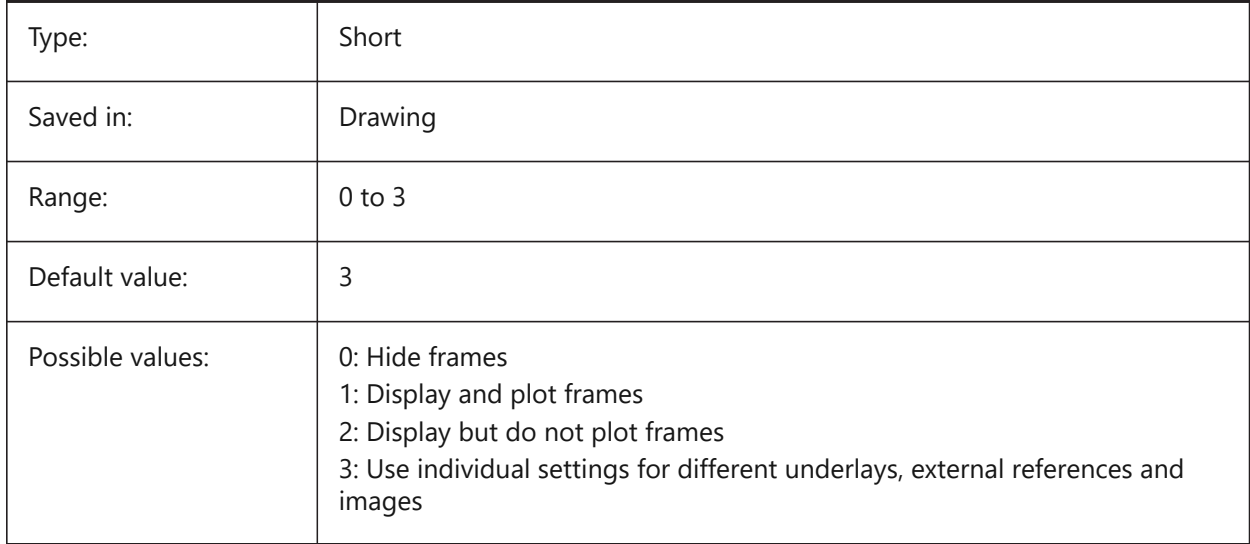

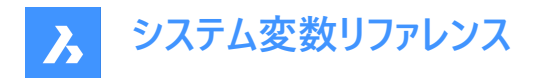

#### **9.20 FRAMESELECTION システム変数**

#### **9.20.1 フレーム選択**

イメージ、アンダーレイ、クリップした外部参照、ワイプアウトの非表示フレームを選択可能にするかどうかを指定します。

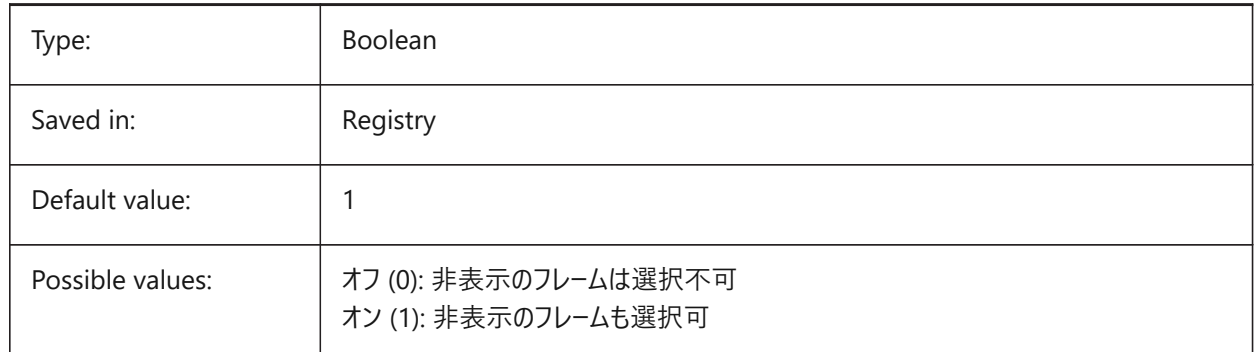

#### **9.21 FRONTZ system variable**

#### **9.21.1 Front clipping plane offset**

Specifies the current viewport's front clipping plane offset from the target plane, expressed in drawing units. Clipping planes are used in the CLIPPING option of the DVIEW command.

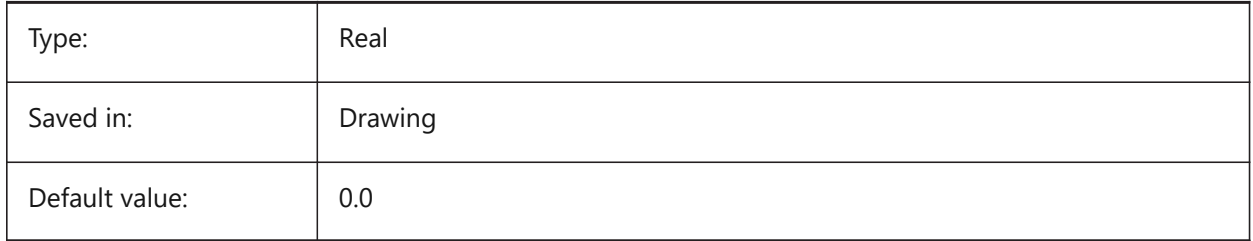

### **9.22 FULLOPEN system variable**

### **9.22.1 Full open**

Indicates the state of the current drawing: partially opened or fully opened.

Read-only

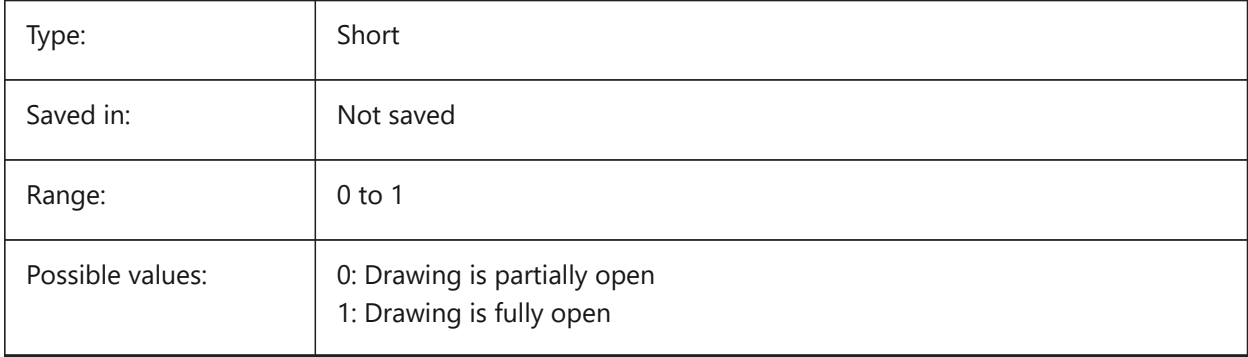

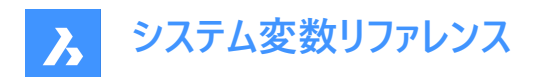

# **10. G**

#### **10.1 GENERATEASSOCATTRS システム変数**

#### **10.1.1 関連付け属性を⽣成**

3D図形に関連付け属性を⽣成するかどうかを指定します。

BricsCAD only

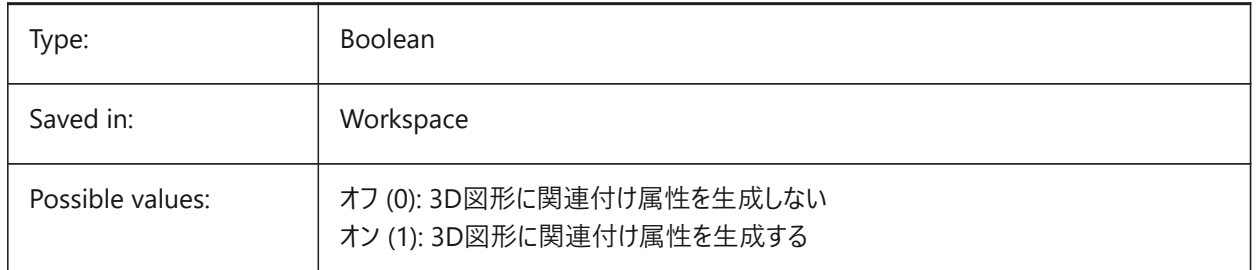

### **10.2 GENERATEASSOCVIEWS システム変数**

#### **10.2.1 関連図⾯を⽣成**

3Dモデルと生成されたビュー (VIEWBASE)および 計算された図面 (BIMSECTIONUPDATE) の自動調整を指定します。そ の結果、関連付けされたペーパー空間のビューポートとBIM断面図で寸法が更新されます。

BricsCAD only

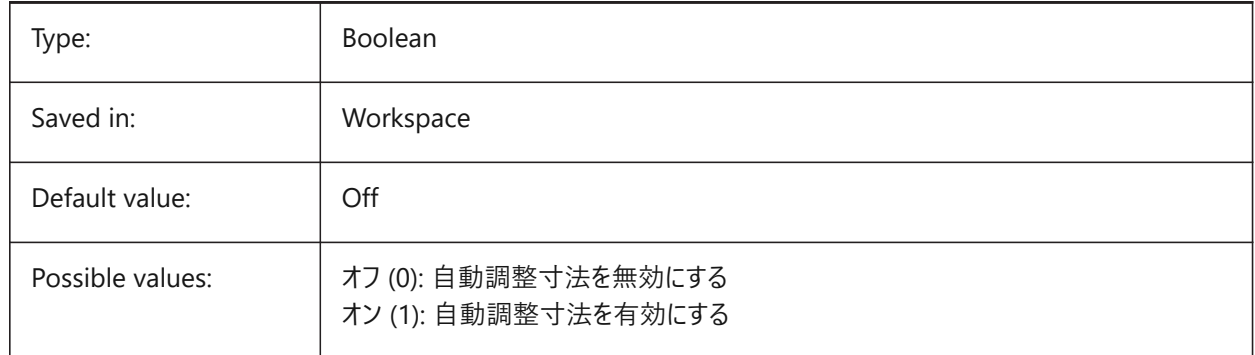

### **10.3 GEOLATLONGFORMAT システム変数**

#### **10.3.1 地理緯度/経度形式**

地理的な緯度と経度の値の形式を指定します。

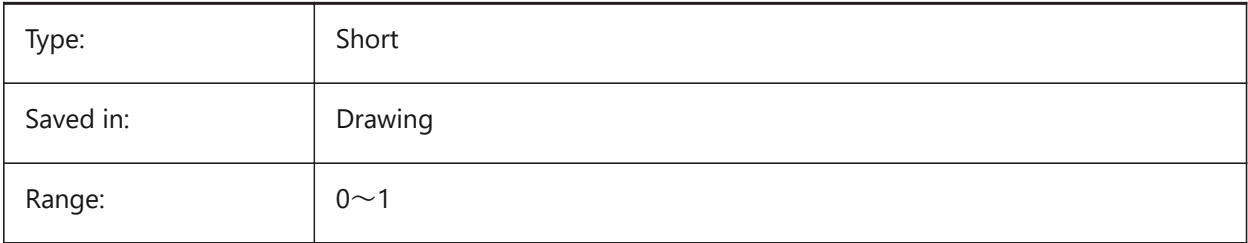

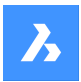

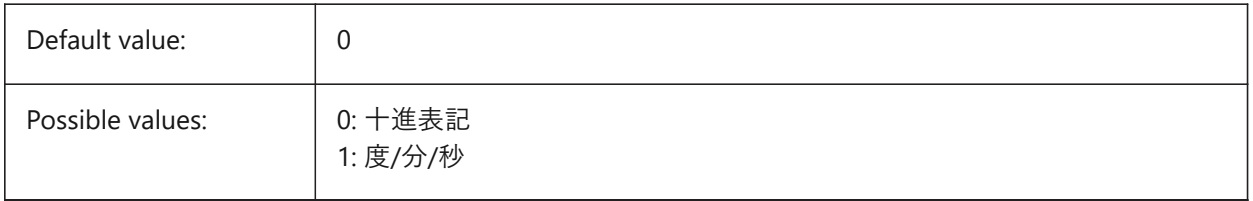

### **10.4 GEOMARKERVISIBILITY system variable**

#### **10.4.1 Geographic marker visibility**

Specifies the visibility of the geographic marker.

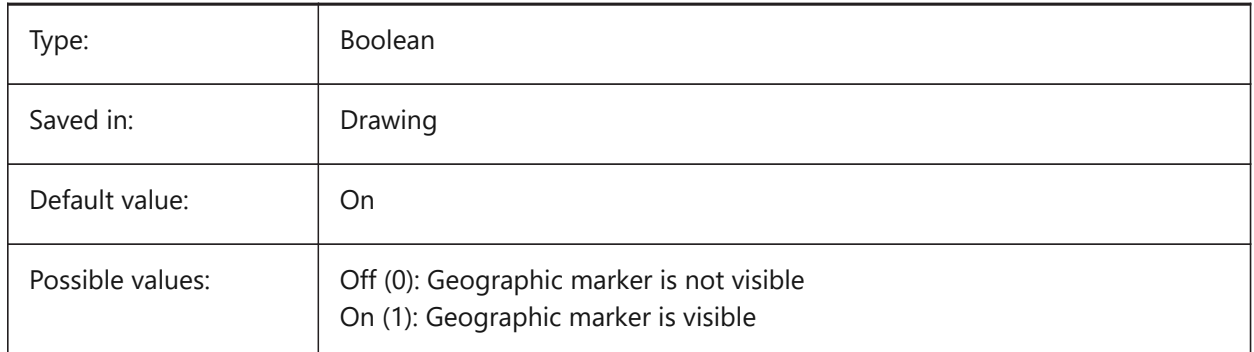

### **10.5 GEOMRELATIONS システム変数**

#### **10.5.1 ジオメトリック関係の表⽰**

2D図形をドラッグする際に、指定したジオメトリック関係が認識されます。ドラッグされた図形は、認識された関係に適合す るよう調整されます。設定値は、選択したすべてのオプションの値を合計したビットコードとして保存されます。

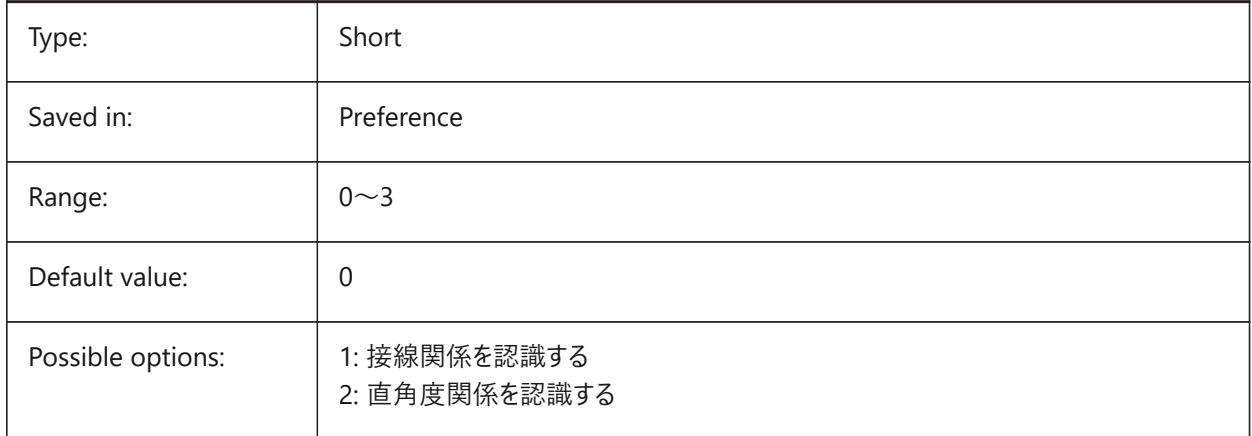

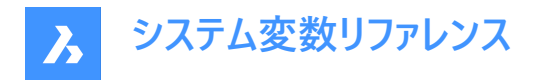

### **10.6 GETSTARTED system variable**

#### **10.6.1 Get Started**

Specifies whether the Launcher dialog is displayed each time BricsCAD starts up.

BricsCAD only

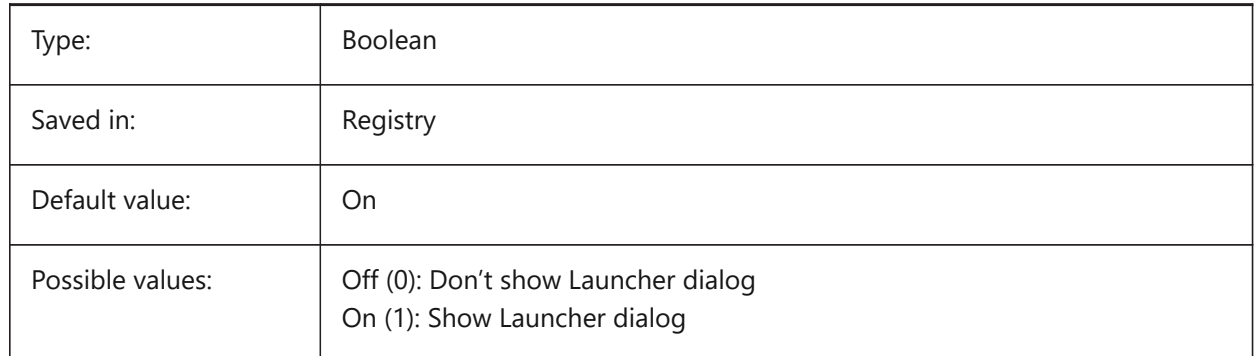

#### **10.7 GFANG system variable**

#### **10.7.1 Gradient fill angle**

Specifies the angle of a gradient fill.

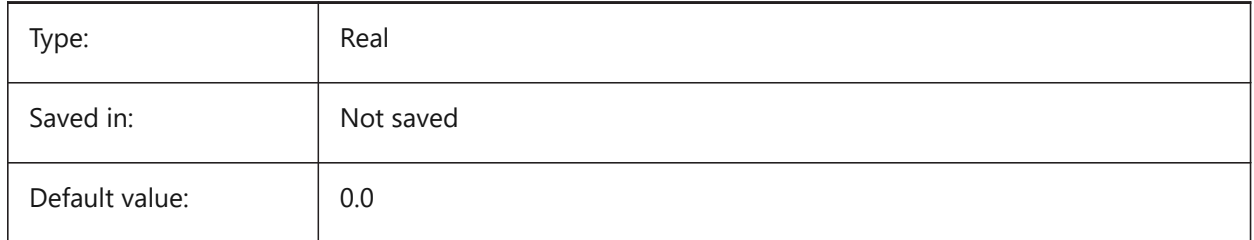

#### **10.8 GFCLR1 システム変数**

#### **10.8.1 グラデーション塗りつぶし規定⾊**

グラデーション塗りつぶしの最初の⾊

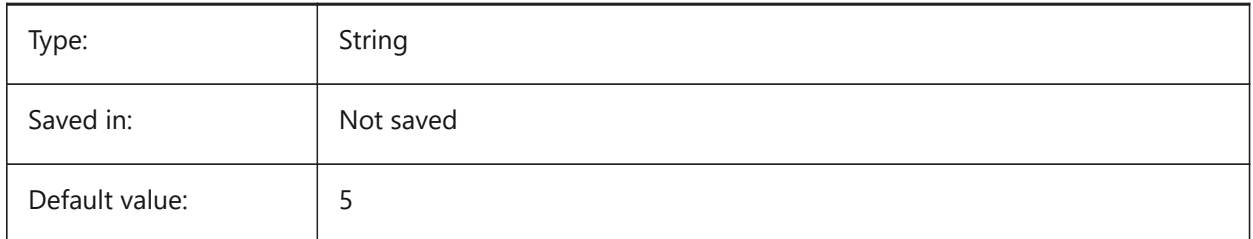

### **10.9 GFCLR2 システム変数**

#### **10.9.1 グラデーション塗りつぶしの⼆番⽬の⾊**

グラデーション塗りつぶしの二番目の色

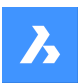

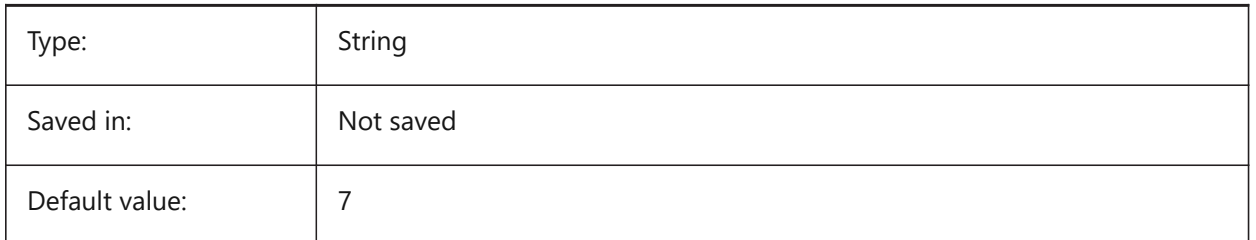

### **10.10 GFCLRLUM システム変数**

### **10.10.1 グラデーション塗りつぶしの濃淡レベル**

1色のグラデーションで塗りつぶす際の色の濃淡を指定します。

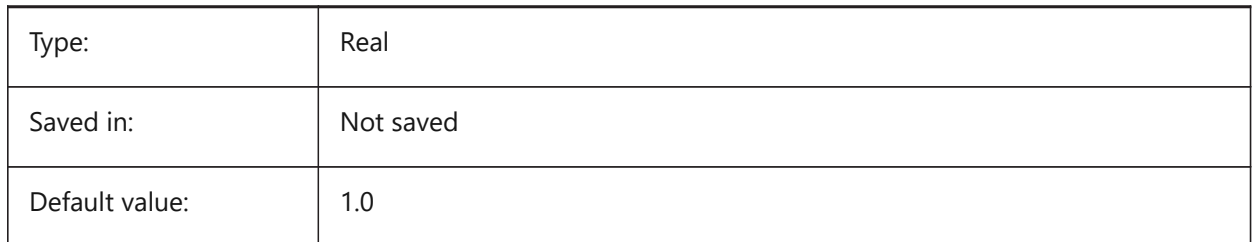

### **10.11 GFCLRSTATE system variable**

### **10.11.1 Number of colors for a gradient fill**

Specifies number of colors (one or two) for a gradient fill.

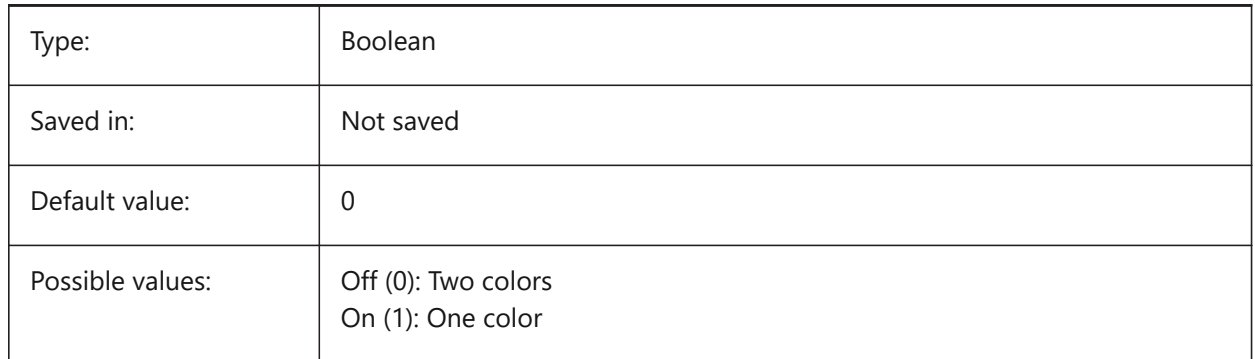

### **10.12 GFNAME system variable**

#### **10.12.1 Gradient fill name**

Specifies the pattern of a gradient fill.

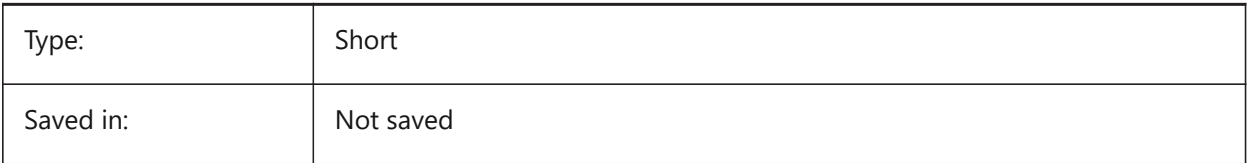

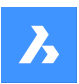

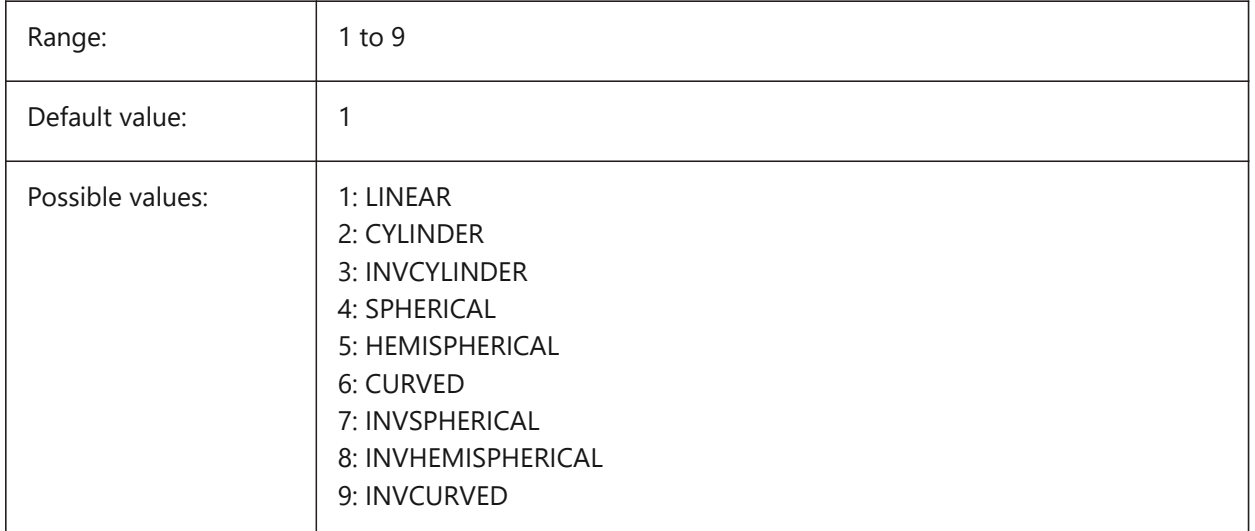

#### **10.13 GFSHIFT システム変数**

### **10.13.1 グラデーション塗りつぶしシフト**

グラデーション塗りつぶしのパターンを中央に配置するか、上に移動して左に移動するかを指定します。

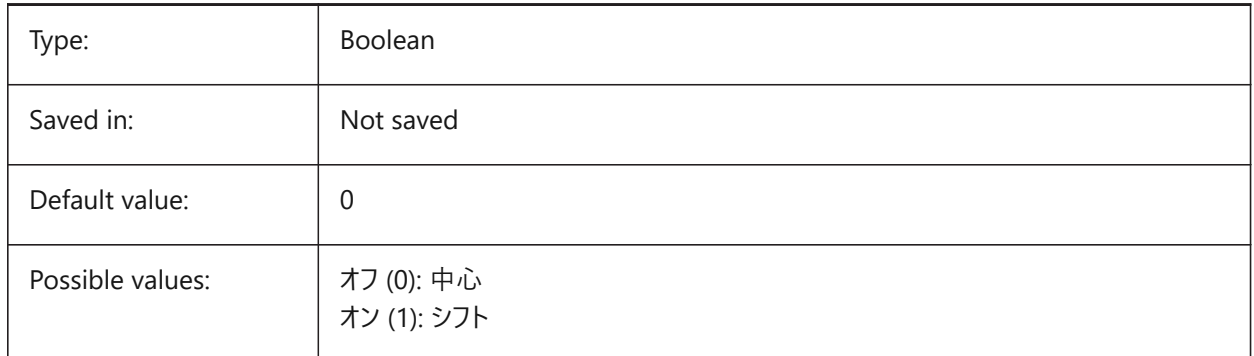

### **10.14 GLSWAPMODE システム変数**

### **10.14.1 GL スワップモード**

GLエンジンでの作画時のスワップ方法を指定します。使用ハードウエアドライバーによっては、以下のオプションの選択に応じ て画像表⽰効果が変わります。

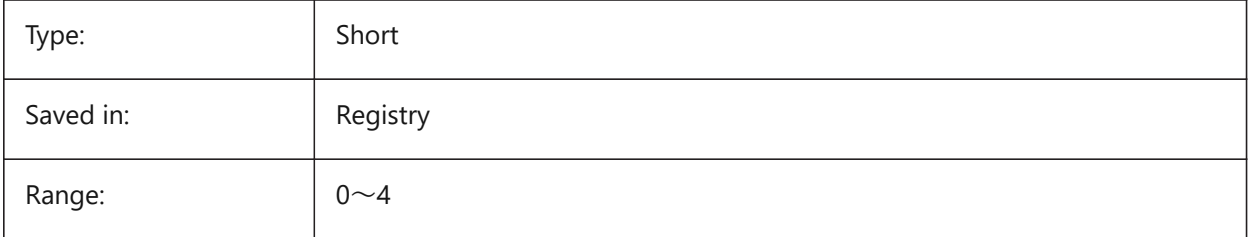

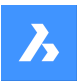

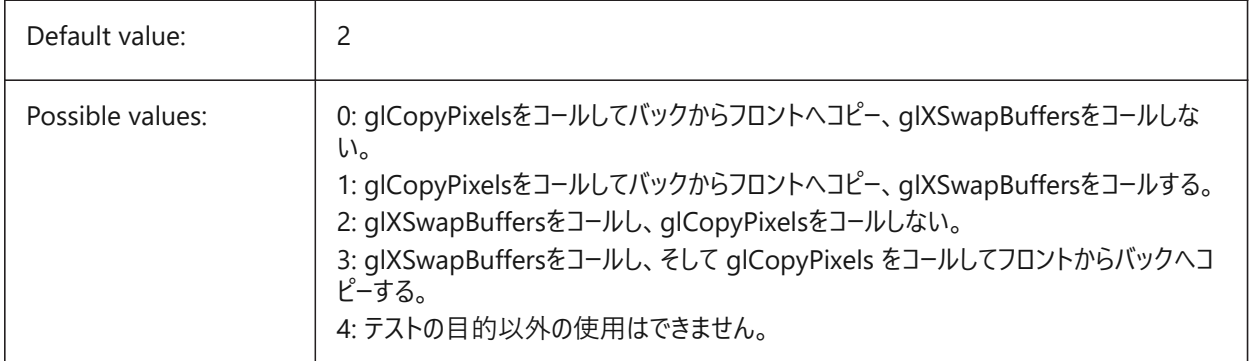

### **10.15 GRADIENTCOLORBOTTOM システム変数**

### **10.15.1 グラデーションの背景下⽅の⾊**

グラデーションの背景下⽅の⾊と背景ビューを指定します。

BricsCAD only

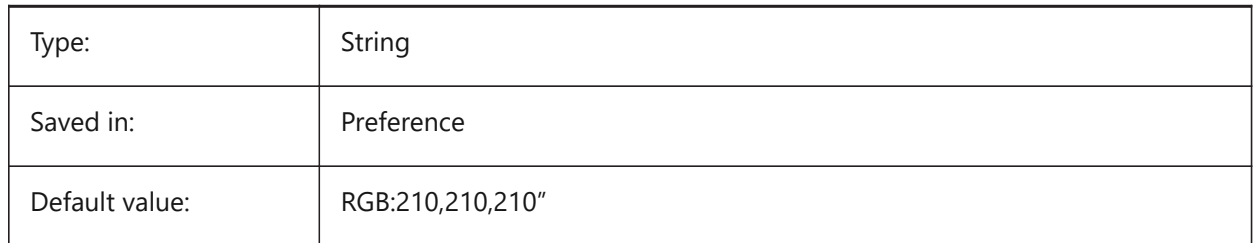

### **10.16 GRADIENTCOLORMIDDLE system variable**

### **10.16.1 Background gradient color middle**

Specifies the default middle color for gradient backgrounds. This only applies if GRADIENTMODE is set to Three-color gradient.

BricsCAD only

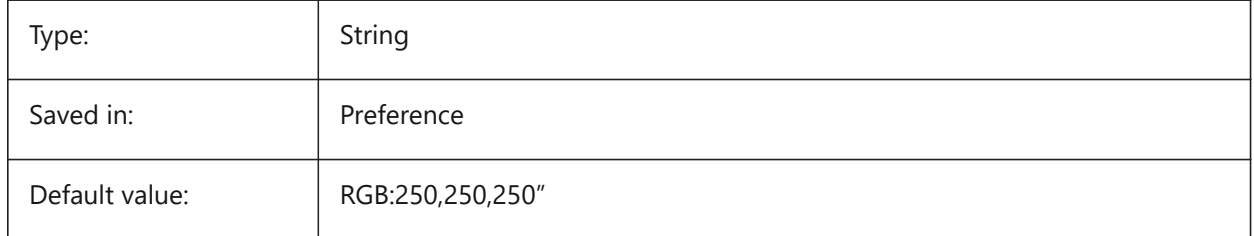

### **10.17 GRADIENTCOLORTOP システム変数**

### 10.17.1 グラデーションの背景上下方の色

グラデーションの背景上⽅の⾊を指定します。 BricsCAD only

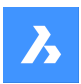

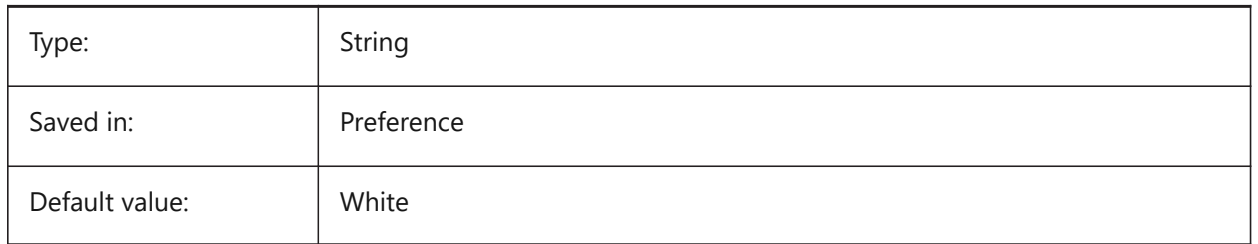

### **10.18 GRADIENTMODE システム変数**

### **10.18.1 背景のグラデーション モード**

デフォルトの背景でグラデーションを(どのように)適用するかを指定します ([背景] ダイアログのデフォルト値としてのみ使用)。 BricsCAD only

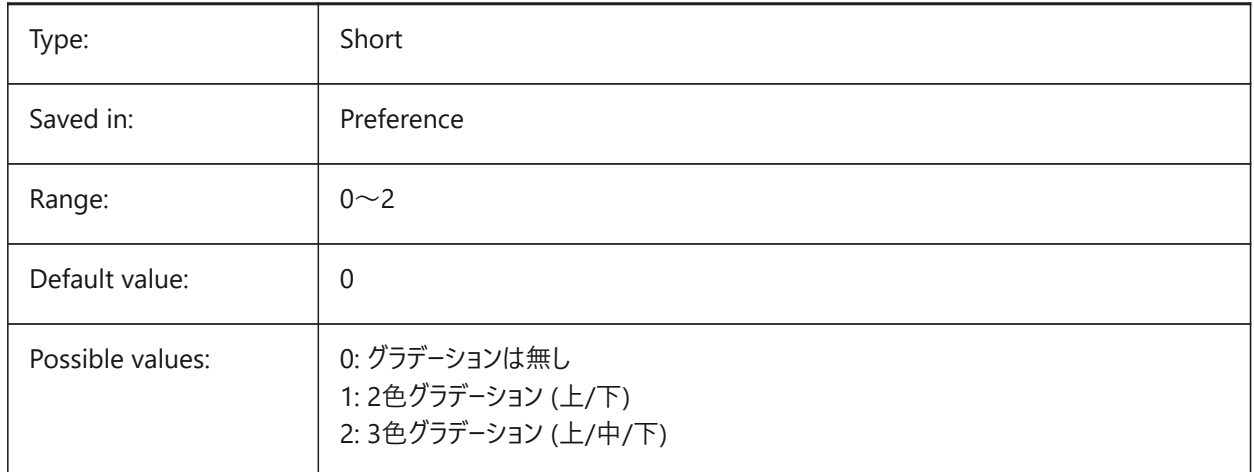

### **10.19 GRIDAXISCOLOR システム変数**

### **10.19.1 グリッド軸の⾊**

グリッドの軸の⾊を指定します。

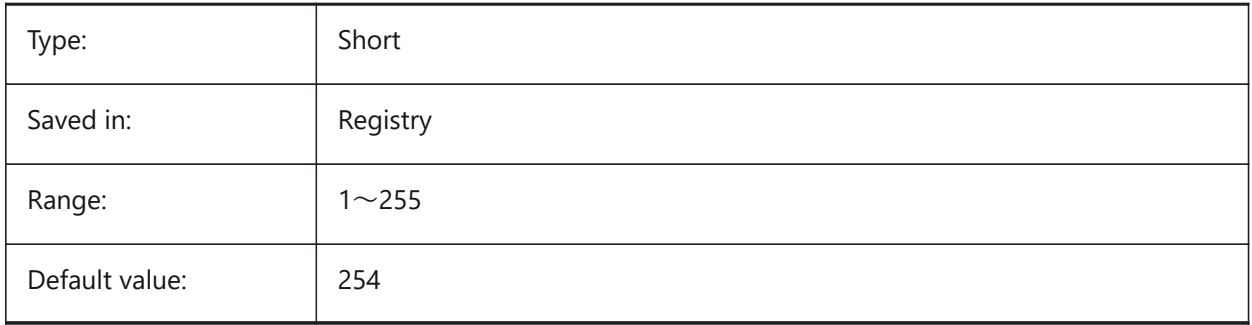

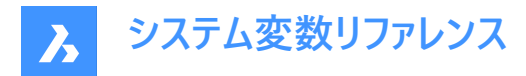

#### **10.20 GRIDDISPLAY システム変数**

#### **10.20.1 グリッド表⽰**

どのようにグリッドを表⽰するか指定します。設定値は、選択したすべてのオプションの値を合計したビットコードとして保存さ れます。

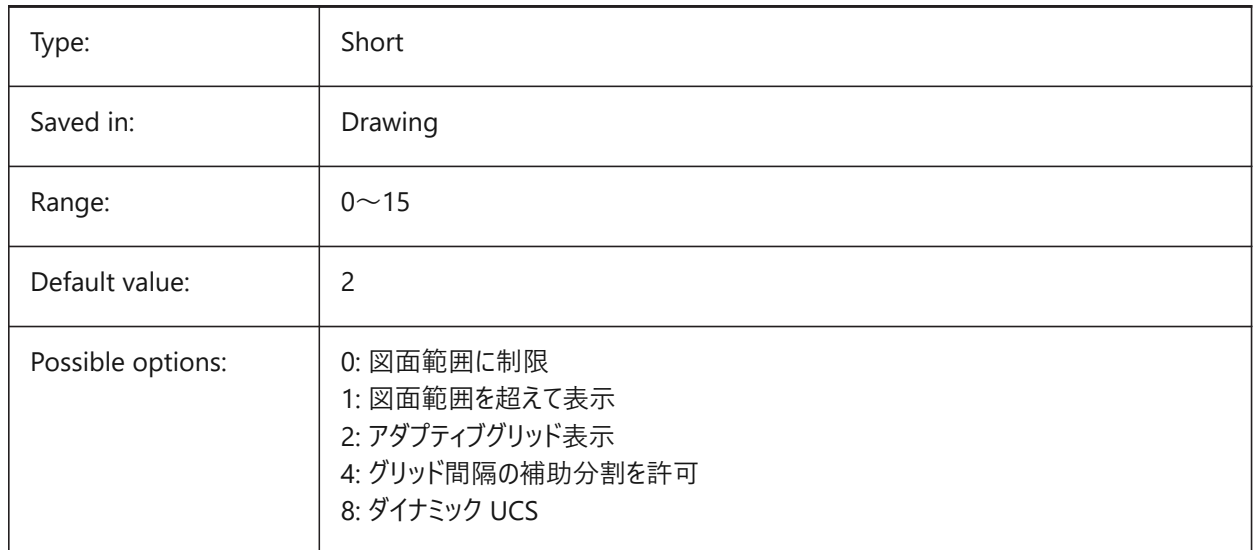

#### **10.21 GRIDMAJOR system variable**

#### **10.21.1 Grid major**

Specifies the frequency of major versus minor gridlines.

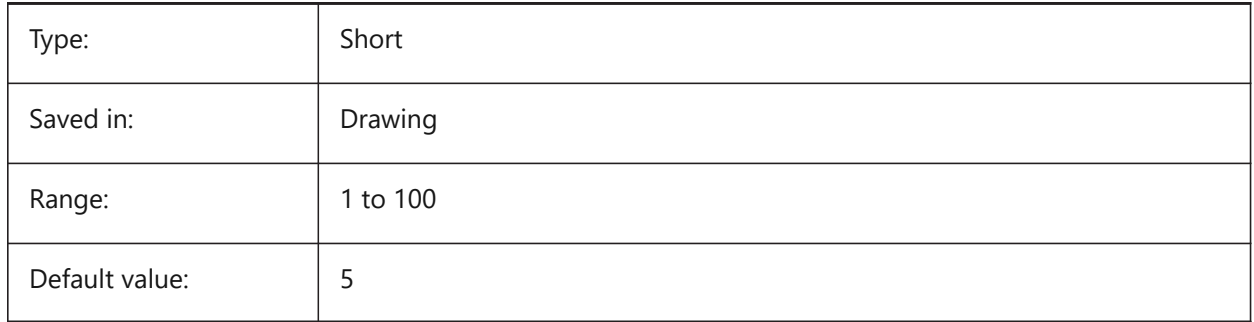

### **10.22 GRIDMAJORCOLOR system variable**

#### **10.22.1 Grid major color**

Specifies the color of the major grid lines.

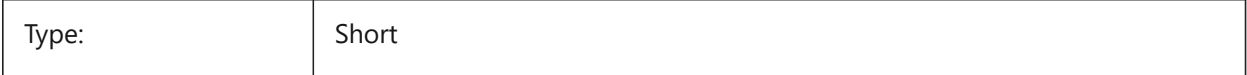

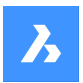

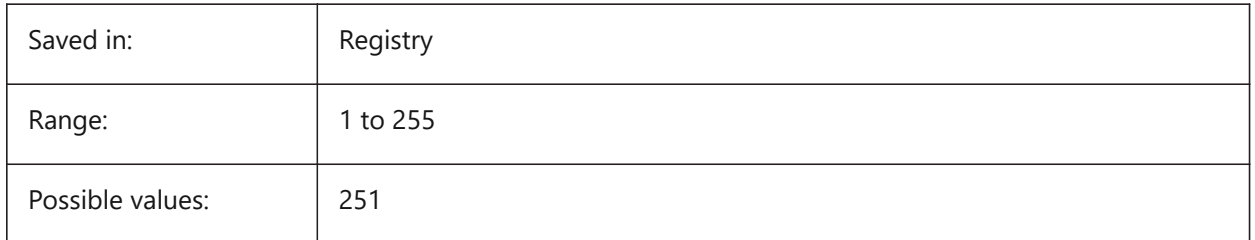

### **10.23 GRIDMINORCOLOR システム変数**

### **10.23.1 副グリッドの⾊**

副グリッドの線⾊を指定します。

BricsCAD only

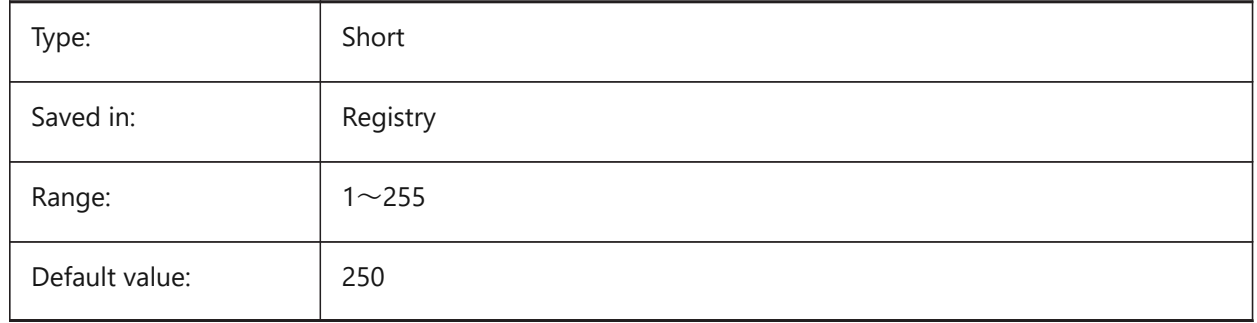

### **10.24 GRIDMODE システム変数**

### **10.24.1 グリッド**

グリッドをオン/オフします。

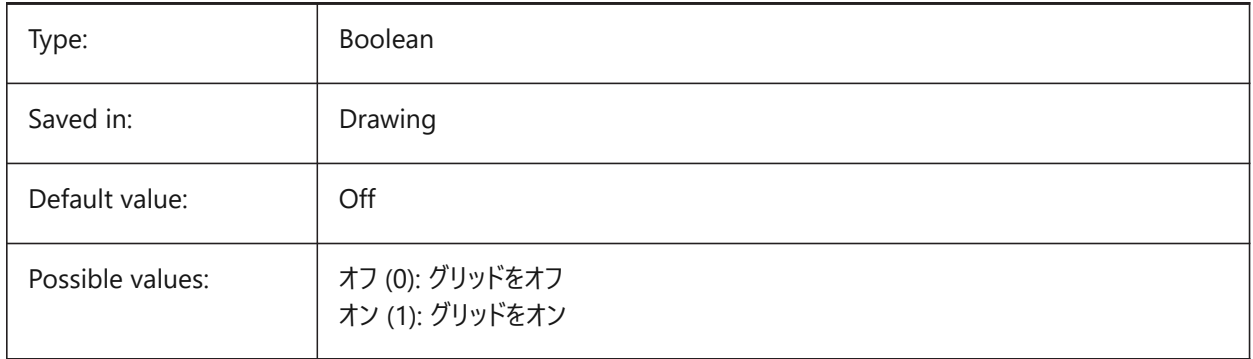

### **10.25 GRIDSTYLE システム変数**

#### **10.25.1 グリッド スタイル**

グリッドをドット表⽰するか、または、ライン表⽰するかを指定します。設定値は、選択したすべてのオプションの値を合計した ビットコードとして保存されます。

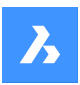

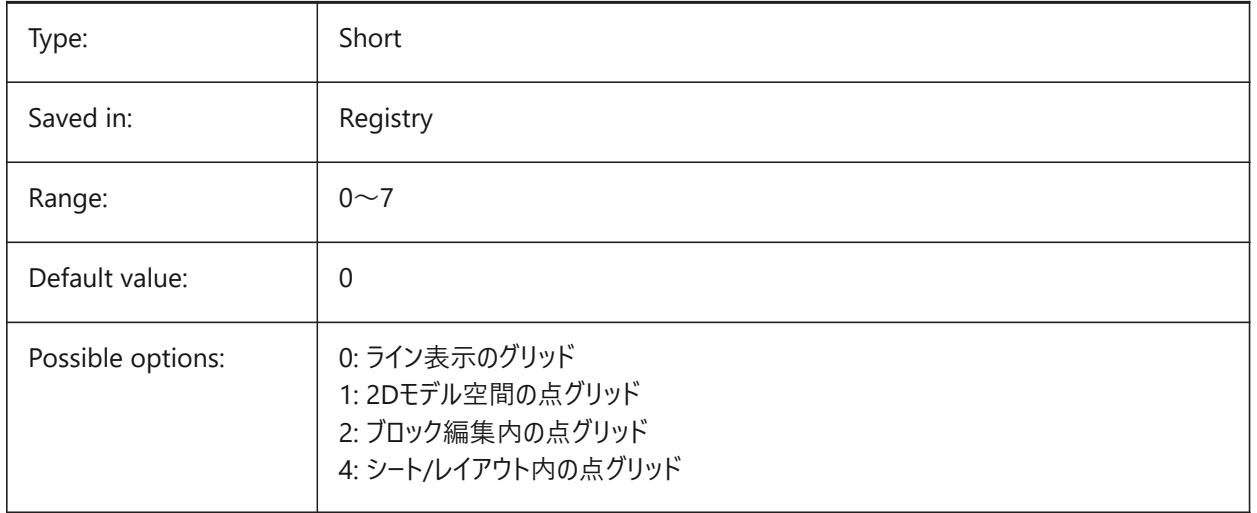

### **10.26 GRIDUNIT システム変数**

#### **10.26.1 グリッド単位**

カレント ビューポートにXYグリッド間隔を指定します。

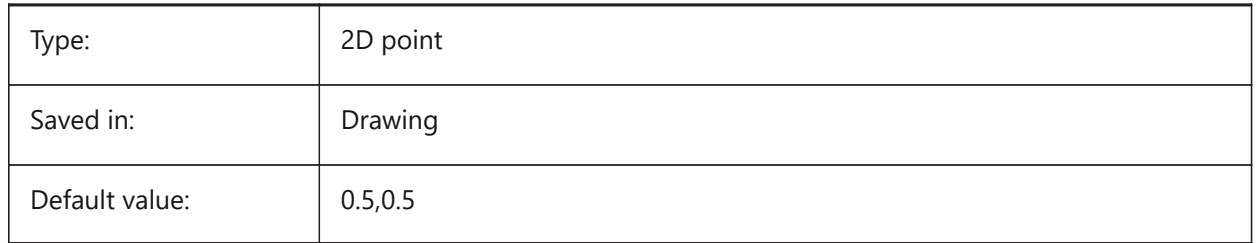

### **10.27 GRIDXYZTINT system variable**

#### **10.27.1 Grid XYZ tint**

Specifies whether the XYZ tints are to be applied over the color of the grid lines. (XYZ tints are stored in COLORX, COLORY, COLORZ variables). The value is stored as a bitcode using the sum of the values of all selected options.

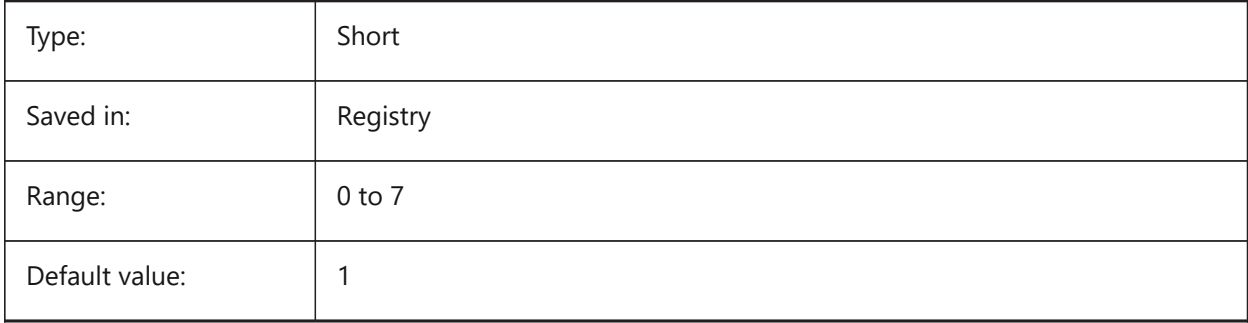
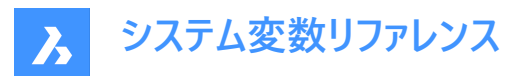

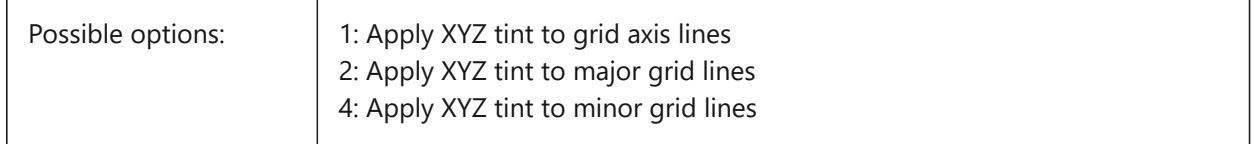

### **10.28 GRIPBLOCK システム変数**

### **10.28.1 ブロック内のグリップ**

選択したブロック内の図形のグリップ表示を指定します。この設定に関わらず、ブロックの挿入位置は表示されます。

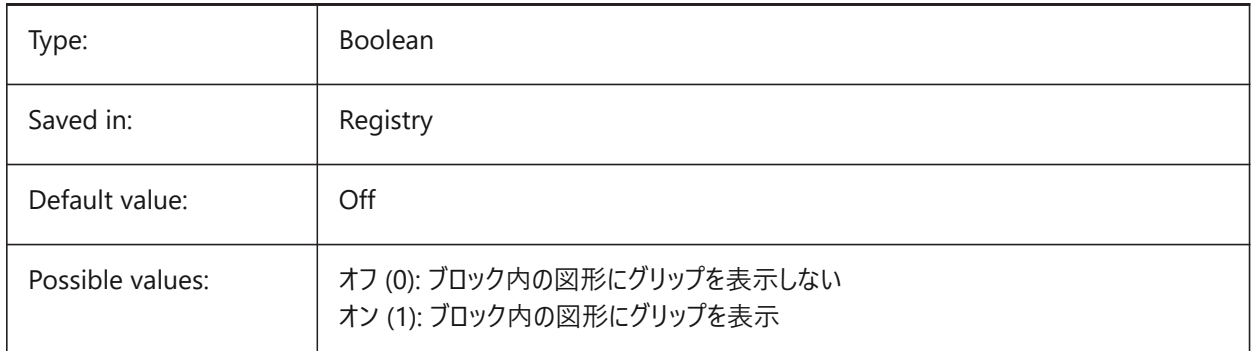

## **10.29 GRIPCOLOR システム変数**

# **10.29.1 グリップの⾊**

選択状態でないグリップ(ボックスの外郭として作画)の色を指定します。1から255までの値が指定可能です。

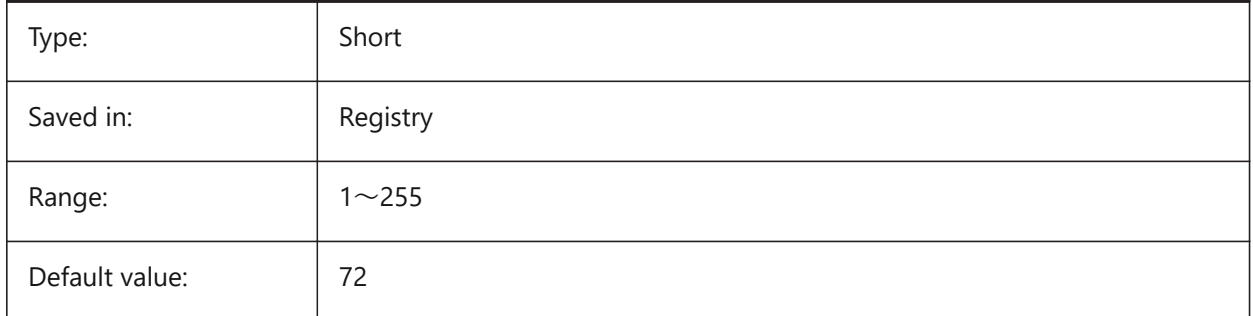

### **10.30 GRIPDYNCOLOR system variable**

### **10.30.1 Dynamic grip color**

Specifies the color of custom grips for dynamic blocks. Values between 1 and 255 are accepted. (Not yet supported)

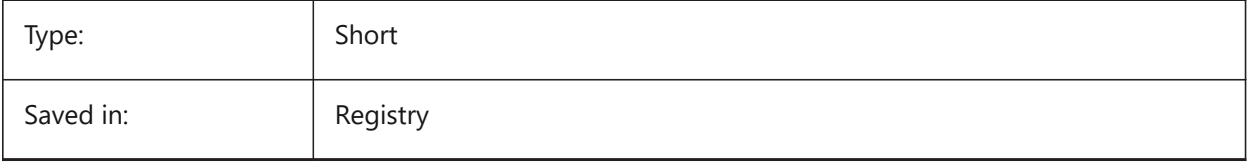

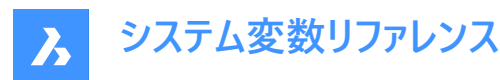

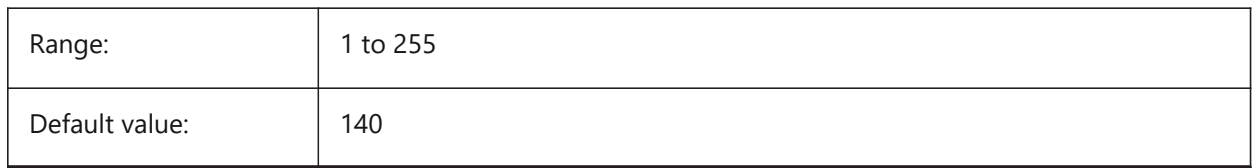

## **10.31 GRIPHOT システム変数**

### **10.31.1 選択されたグリップ⾊**

選択したグリップ (ホットグリップ) の⾊を指定します。グリップは、塗りつぶされたボックスとして描かれます。

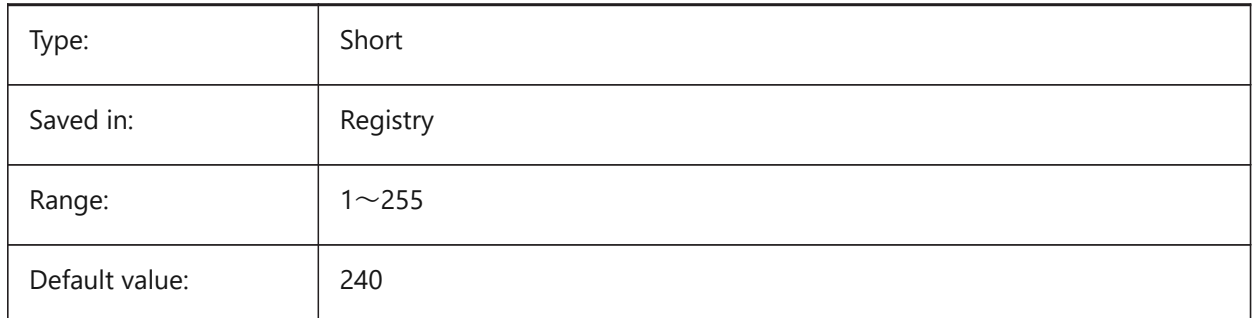

### **10.32 GRIPHOVER システム変数**

### **10.32.1 グリップ⾊**

カーソルを重ねた未選択のグリップの塗り潰し⾊を指定します。1から255までの値が指定可能です。

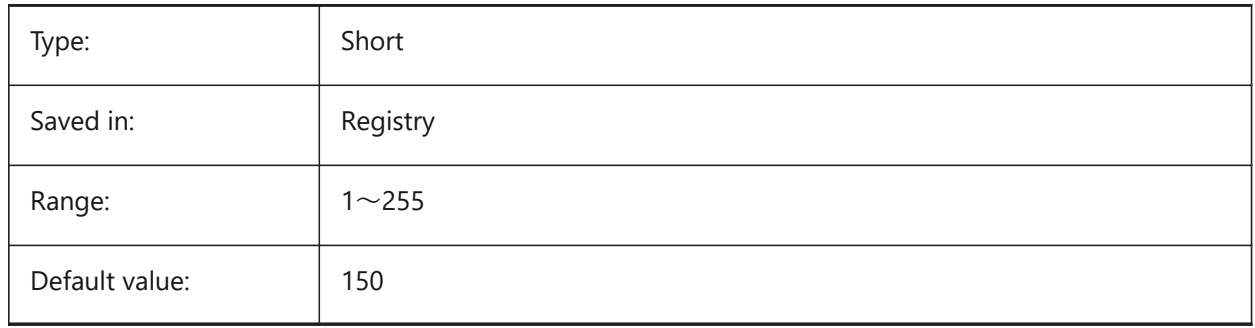

### **10.33 GRIPOBJLIMIT system variable**

### **10.33.1 Grip object limit**

The display of grips is suppressed, if the number of selected entities exceeds the value of this settings variable. If set to 0, grips are always displayed. Values between 0 and 32767 are accepted.

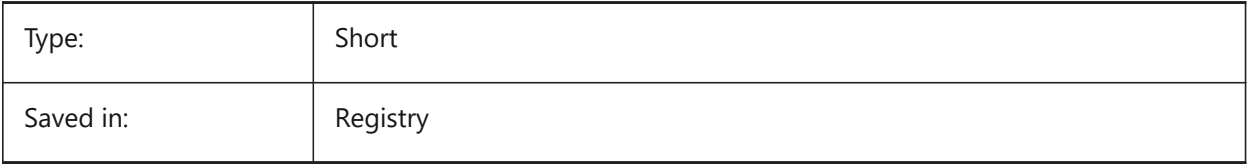

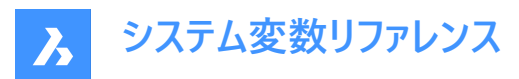

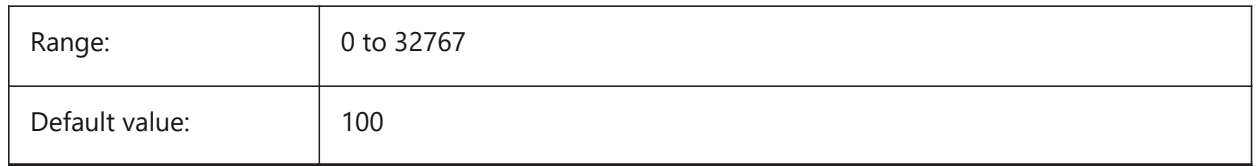

### **10.34 GRIPS システム変数**

### **10.34.1 グリップ**

選択した図形のグリップ表示を指定します。

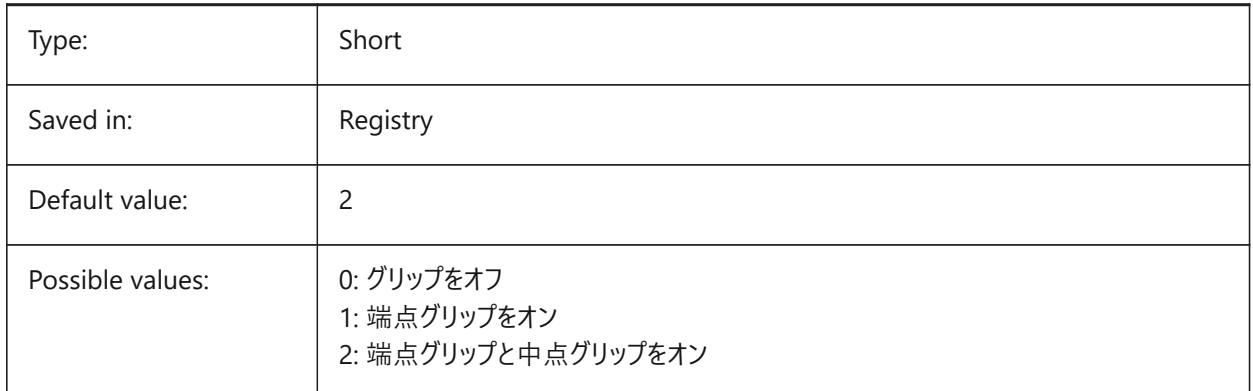

### **10.35 GRIPSIZE システム変数**

## **10.35.1 グリップサイズ**

グリップボックスのサイズ (単位: ピクセル) で指定します。1から255までの値が指定可能です。

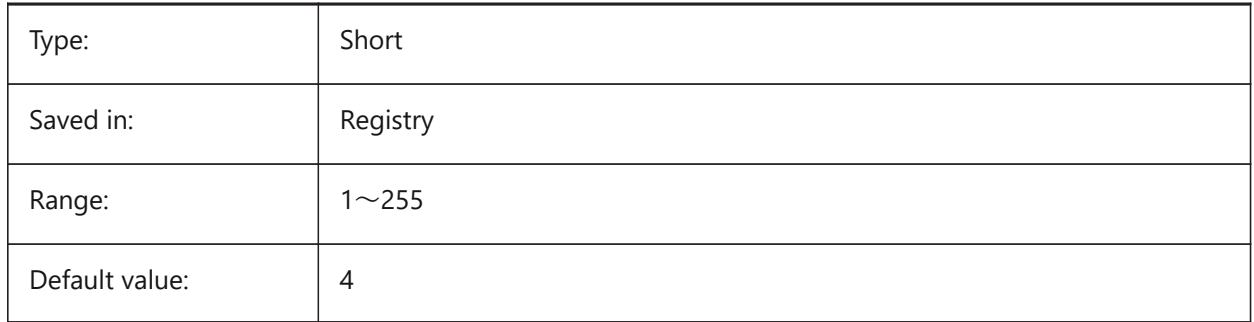

# **10.36 GRIPTIPS system variable**

### **10.36.1 Grip tips**

Specifies whether grip tips display when the cursor hovers over grips on custom entities or dynamic blocks that support grip tips. (Not yet supported)

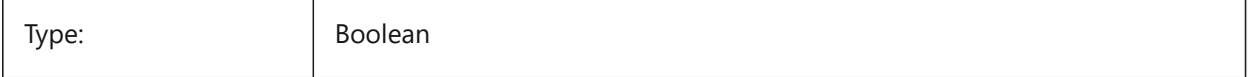

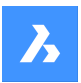

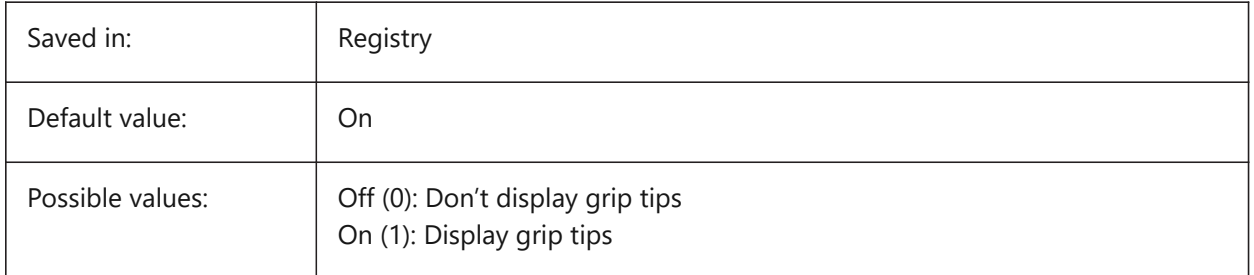

# **10.37 GSDEVICETYPE2D system variable**

## **10.37.1 2D graphic system device**

Specifies the current graphic system device for wireframe output. The GDI+ option is strongly recommended. Additional options are available only for testing purposes.

BricsCAD only

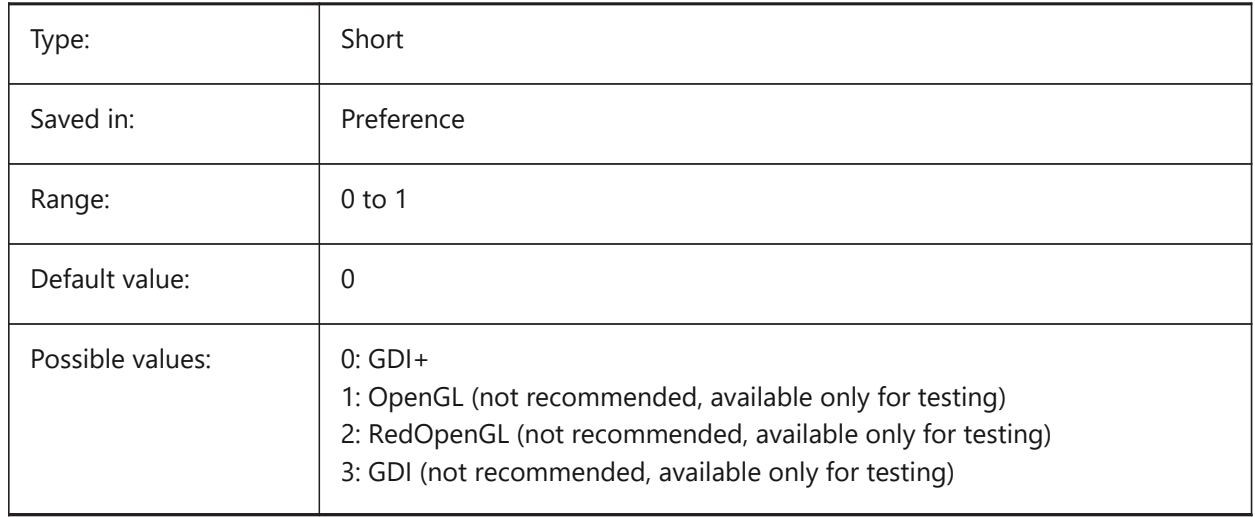

# **10.38 GSDEVICETYPE3D system variable**

## **10.38.1 3D graphic system device**

Set current graphic system device for rendered output for Hidden, Gouraud (with edges) and Flat (with edges) visual styles. Other rendered visual styles (such as modeling, realistic) will always use RedOpenGL device.

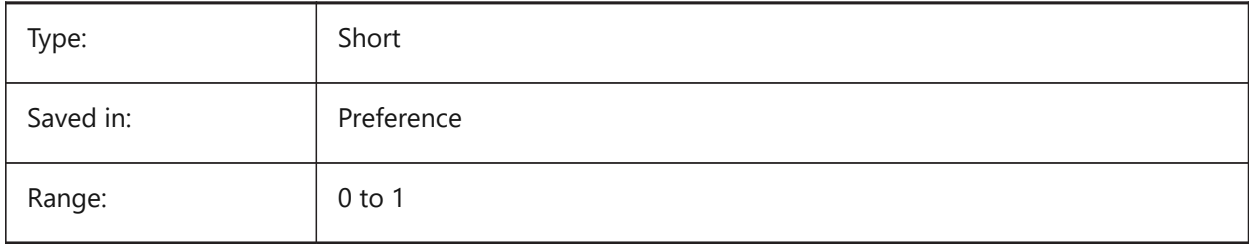

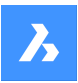

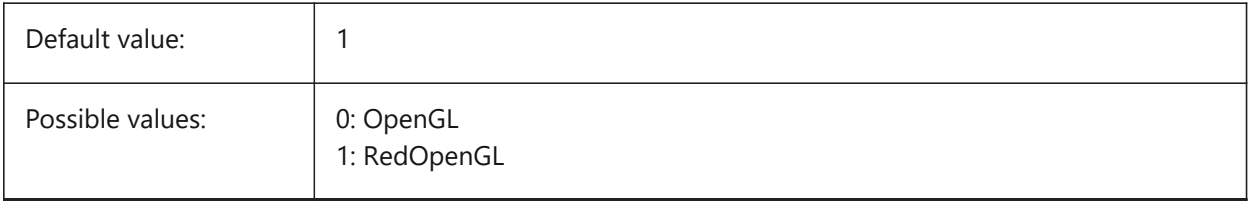

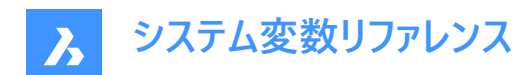

# **11. H**

# **11.1 HALOGAP システム変数**

## **11.1.1 ハローギャップ**

ある図形が他の図形で隠れている場合に間隙を表⽰するかどうかを指定します。ズームレベルとは関係なく、作図単位に対 するパーセント値で指定します。HALOGAP変数は、2Dビューだけに適⽤されます。

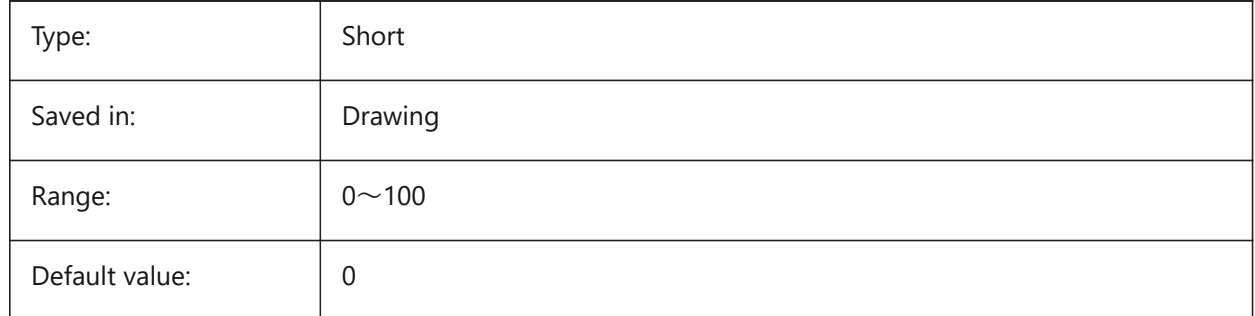

# **11.2 HANDLES システム変数**

### **11.2.1 公開ハンドル**

アプリケーションで図形ハンドルにアクセスできるかどうかを示します。

読み取り専用

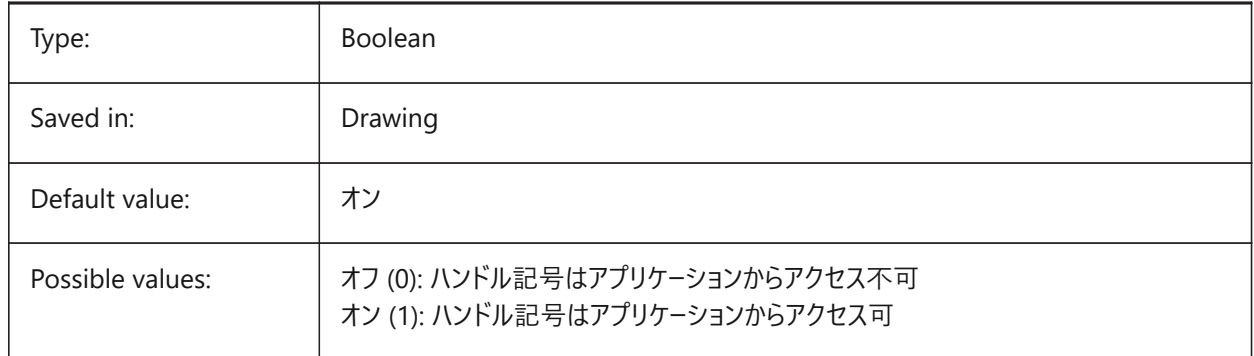

# **11.3 HANDSEED system variable**

### **11.3.1 Handle seed**

Starting handle for creating new entities.

BricsCAD only

Read-only

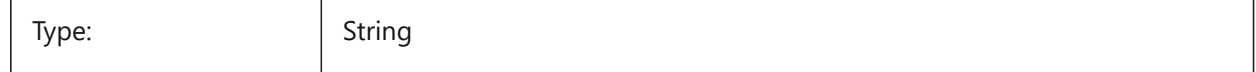

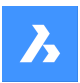

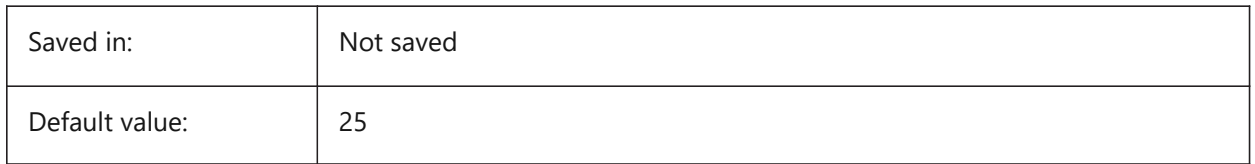

# **11.4 HIDEPRECISION system variable**

### **11.4.1 Hide and shade precision**

Specifies the accuracy of hides and shades. If set to 1 (double precision) more memory is needed, which might affect performance.

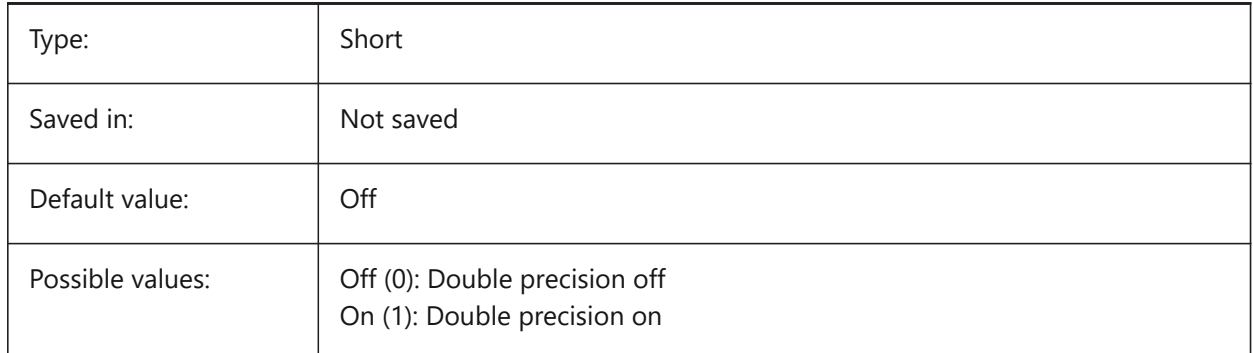

# **11.5 HIDESYSTEMPRINTERS システム変数**

# **11.5.1 システムプリンターを⾮表⽰にする**

システムプリンターを表示するかどうかを指定します。

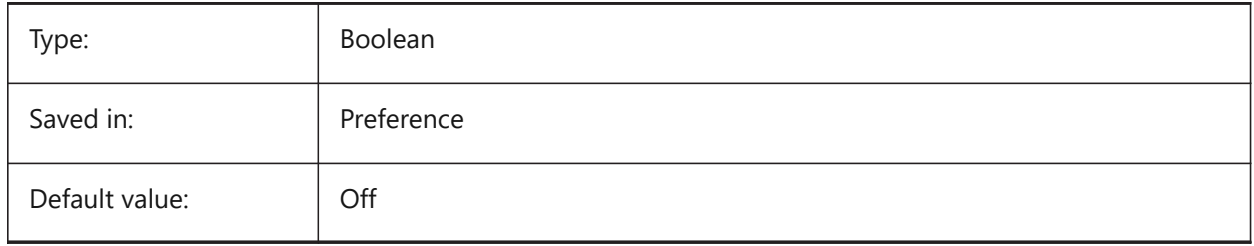

## **11.6 HIDETEXT システム変数**

## **11.6.1 隠線処理でテキストを⾮表⽰**

隠線コマンドがテキストを処理するかどうかを指定します。

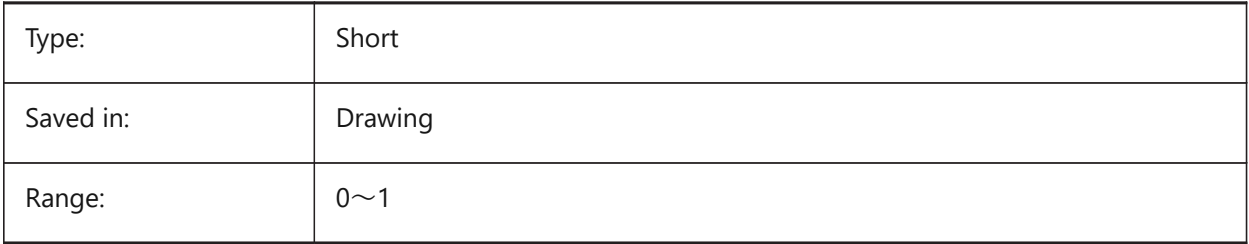

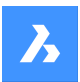

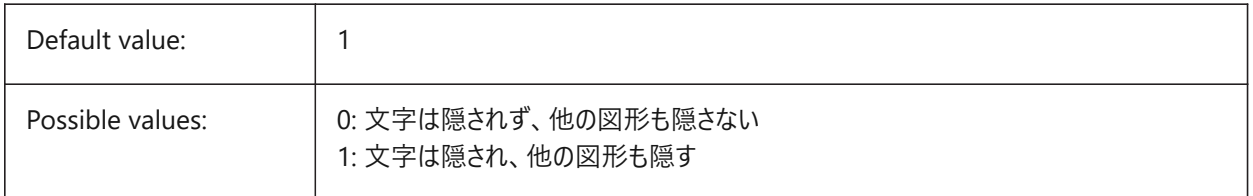

# **11.7 HIDEXREFSCALES system variable**

## **11.7.1 Hide xref scales**

Hides scales that come from external references.

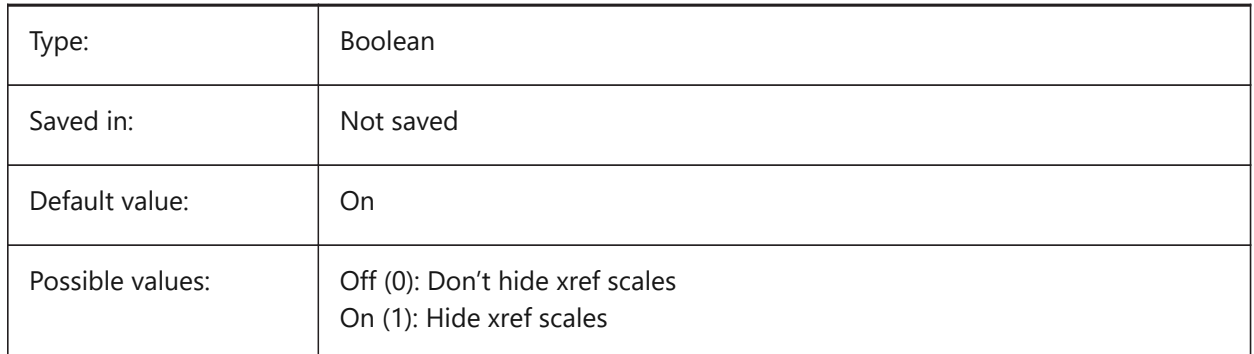

# **11.8 HIGHLIGHT system variable**

### **11.8.1 Highlight**

Specifies if entities highlight on screen when selected.

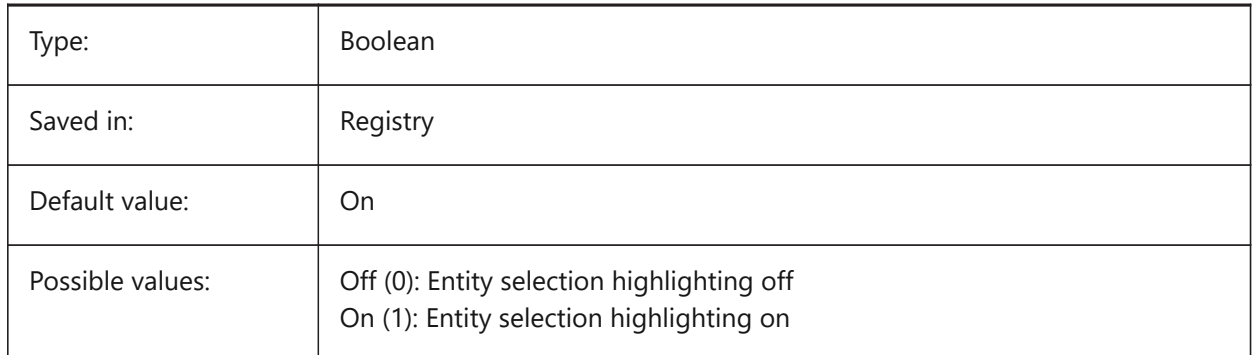

# **11.9 HIGHLIGHTCOLOR システム変数**

## **11.9.1 選択のハイライト⾊**

GLSelectionHighlightStyleが「ハイライトに異なった色を使用」に設定されているとき、どのハイライト色を使用するかを指 定します。

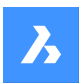

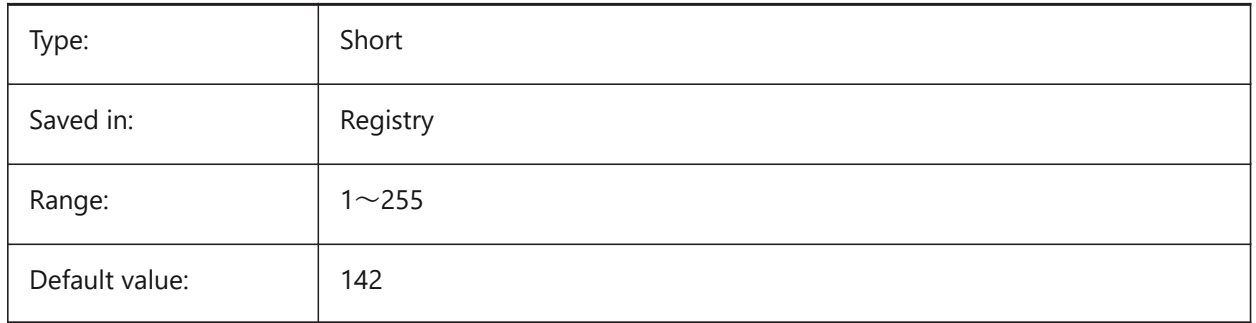

# **11.10 HIGHLIGHTEFFECT system variable**

# **11.10.1 Selection Highlight Style**

Specifies which highlight method to be used.

BricsCAD only

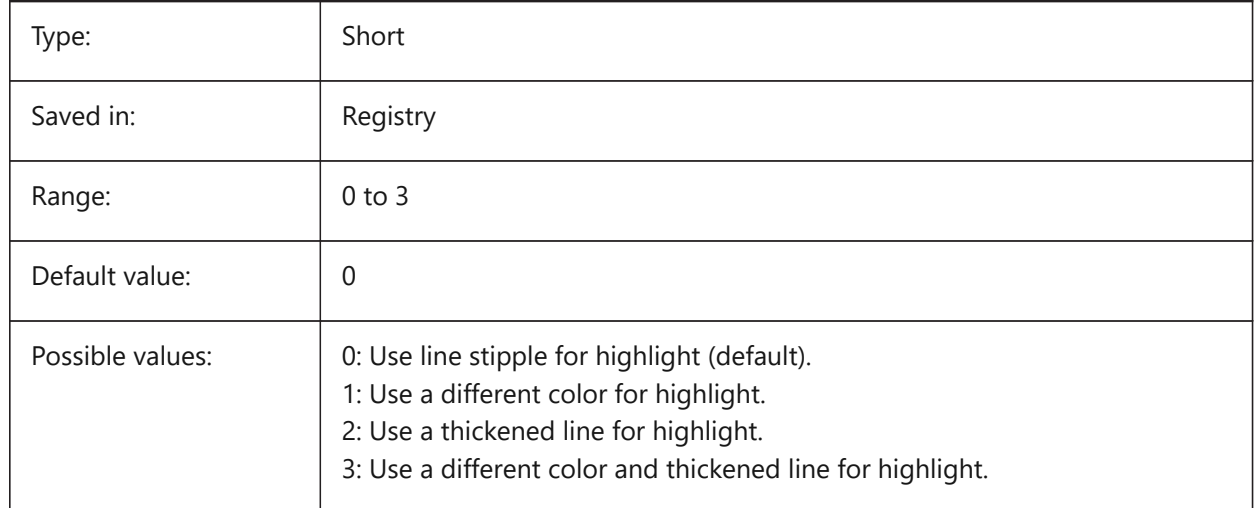

# **11.11 HORIZONBKG\_ENABLE システム変数**

### **11.11.1 地平線の背景**

パースビューで地平線の背景を有効にするかどうかを指定します。

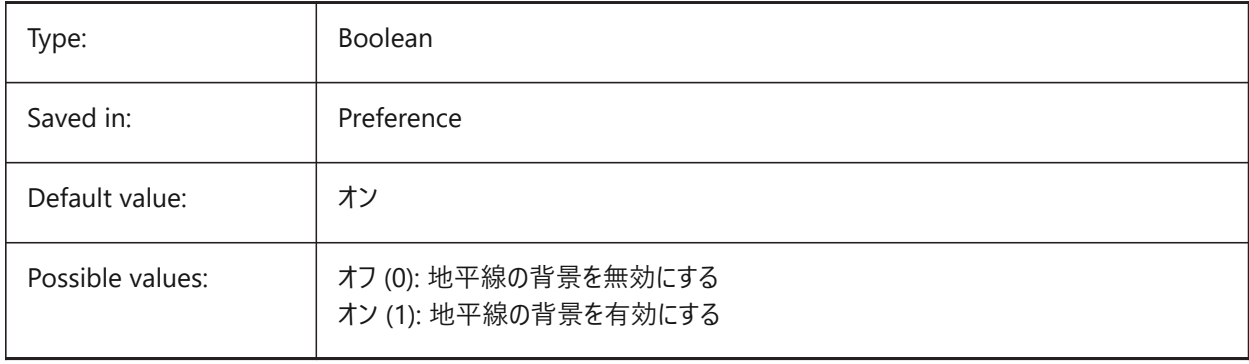

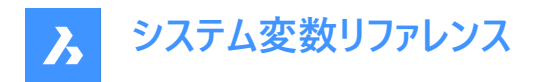

## **11.12 HORIZONBKG\_GROUNDHORIZON system variable**

### **11.12.1 Ground horizon**

Specifies the color of the ground horizon.

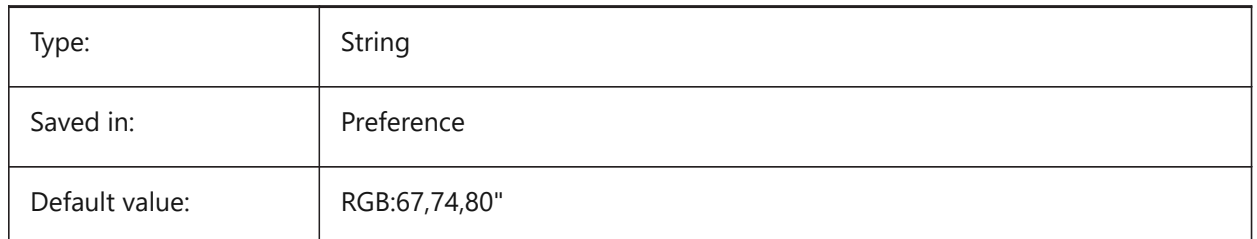

# **11.13 HORIZONBKG\_GROUNDORIGIN システム変数**

### **11.13.1 地平線の原点**

地平線の原点の⾊を指定します

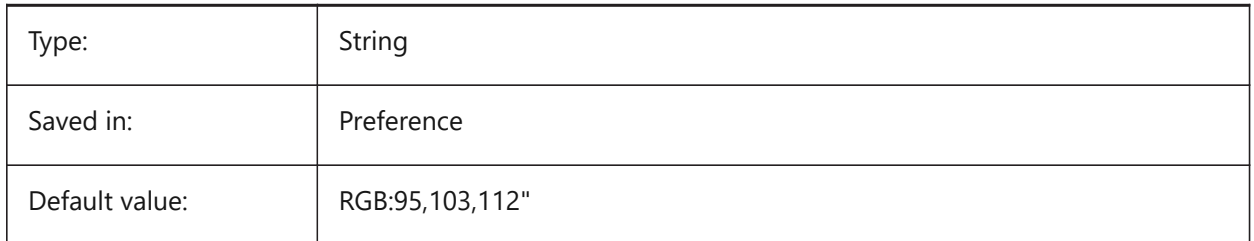

## **11.14 HORIZONBKG\_SKYHIGH system variable**

### **11.14.1 Sky high**

Specifies the color of the higher regions of the sky.

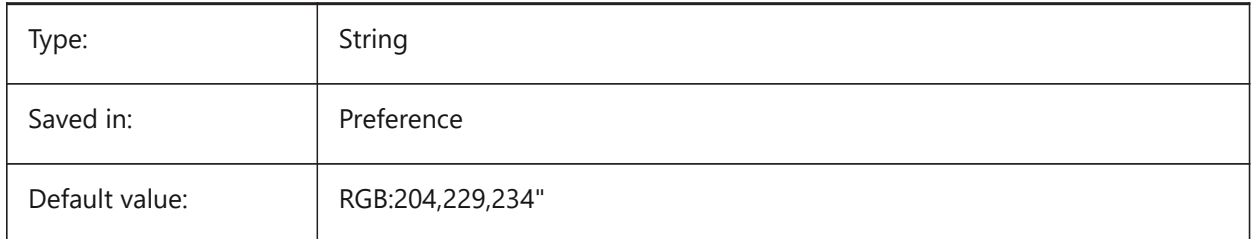

## **11.15 HORIZONBKG\_SKYHORIZON システム変数**

### **11.15.1 地平線の空**

地平線に近い空の色を指定します。非常に微妙な効果を出せます。ここで指定した色は、上空から見下ろしたときの「空」 の色としても使用されます。

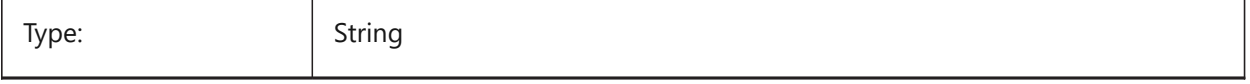

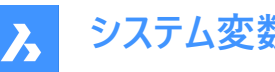

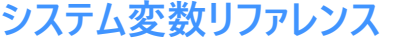

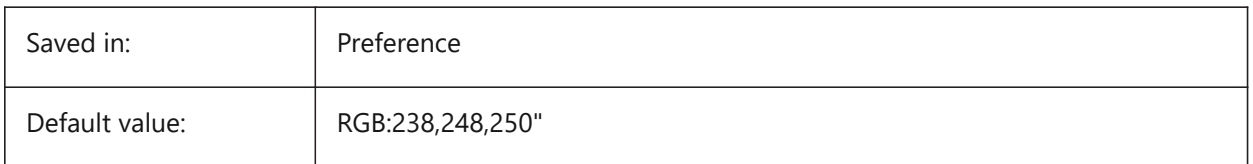

# **11.16 HORIZONBKG\_SKYLOW システム変数**

### **11.16.1 下空**

下空の色を指定します。

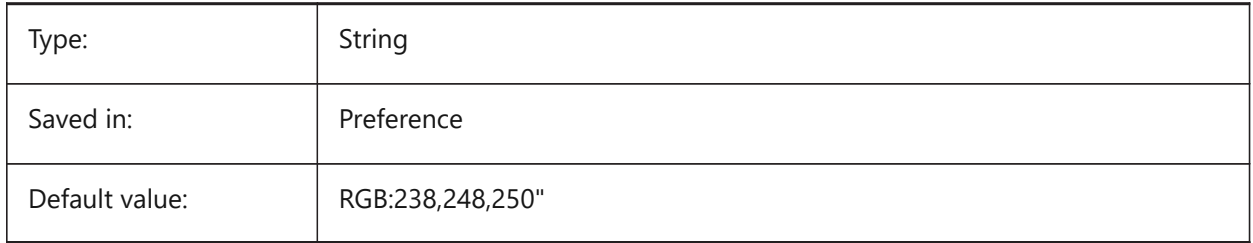

# **11.17 HOTKEYASSISTANT システム変数**

### **11.17.1 ホットキーアシスタント**

ホットキーアシスタントウィジェットを表⽰するかどうかを指定します。

BricsCAD only

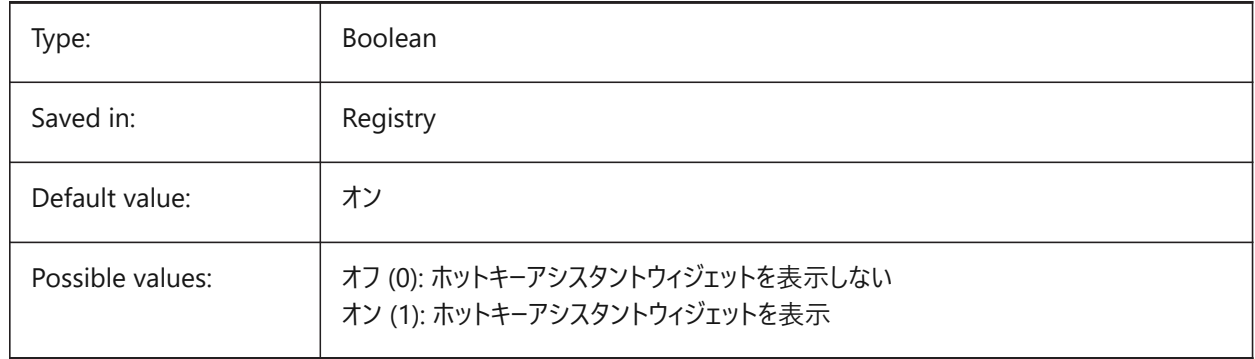

# **11.18 HPANG system variable**

# **11.18.1 Hatch pattern angle**

Stores the hatch pattern angle.

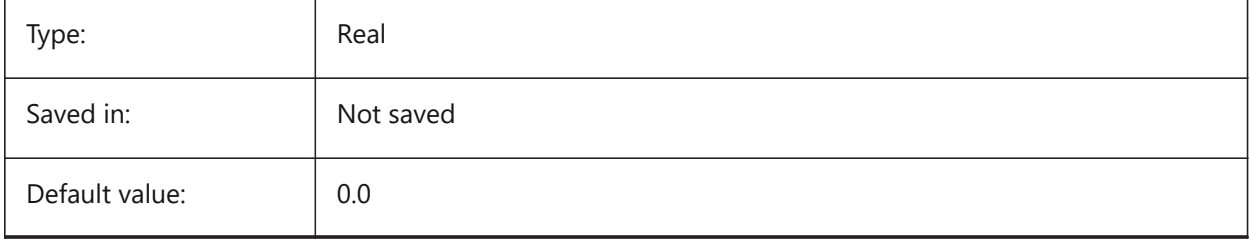

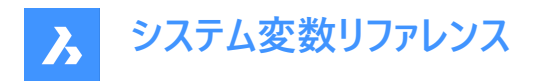

## **11.19 HPANNOTATIVE system variable**

### **11.19.1 Hatch pattern annotative**

Specifies whether a new hatch pattern is annotative.

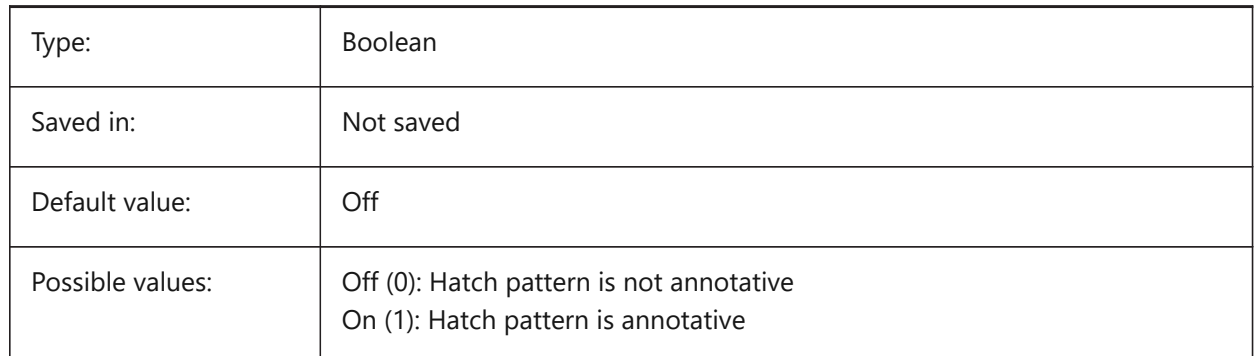

## **11.20 HPASSOC システム変数**

### **11.20.1 ハッチングパターンの連携**

新しいハッチングパターンとグラデーション塗り潰しを連携させるかどうかを指定します。連携させた場合、ハッチングパターンと グラデーション塗り潰しの境界が変化すると、境界に合わせて⾃動的に更新されます。

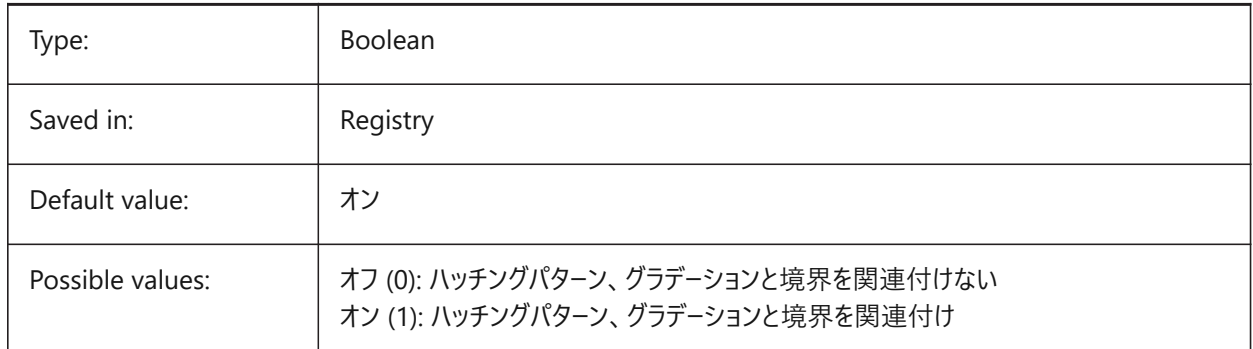

## **11.21 HPBACKGROUNDCOLOR システム変数**

## **11.21.1 ハッチング背景のデフォルト⾊**

ハッチングの背景色。そのままの場合は'.'を入力

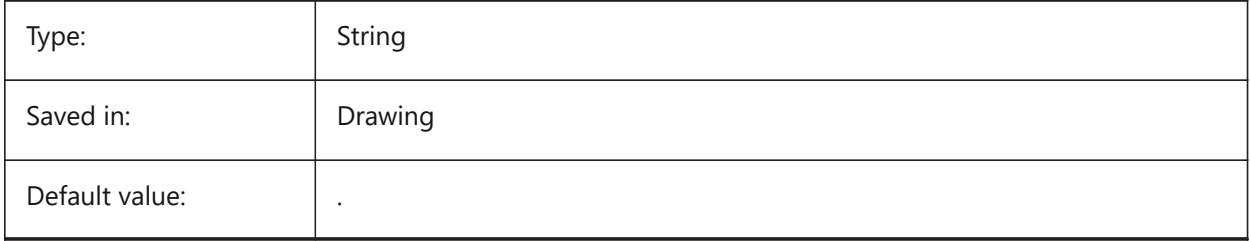

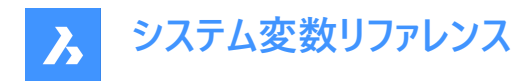

# **11.22 HPBOUND システム変数**

### **11.22.1 パターン領域**

BHATCHとBOUNDARYで作成する図形タイプ(リージョンまたはポリライン)を指定します。

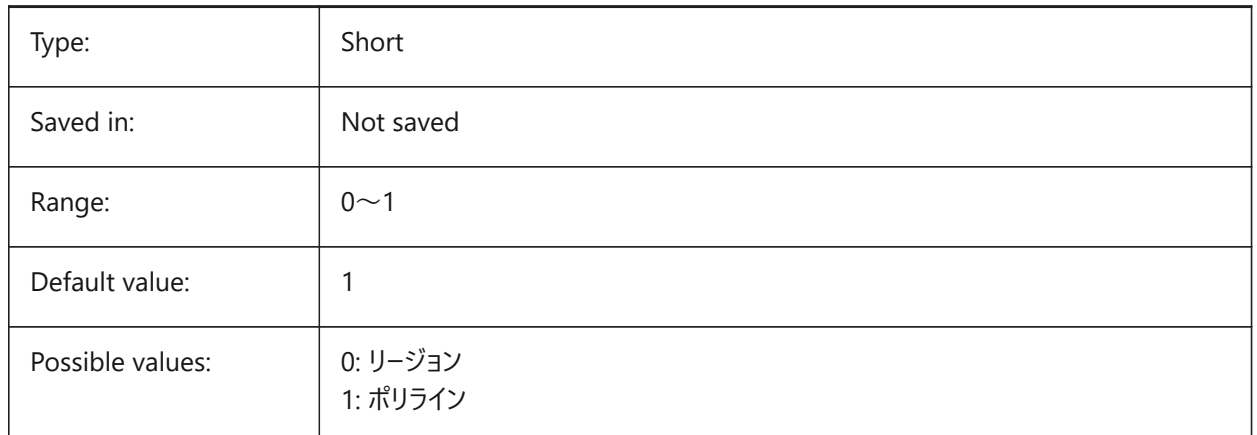

### **11.23 HPBOUNDRETAIN システム変数**

### **11.23.1 ハッチングパターンの境界を保持**

HATCH/BHATCHコマンドで境界図形を作成するかどうかを指定します。

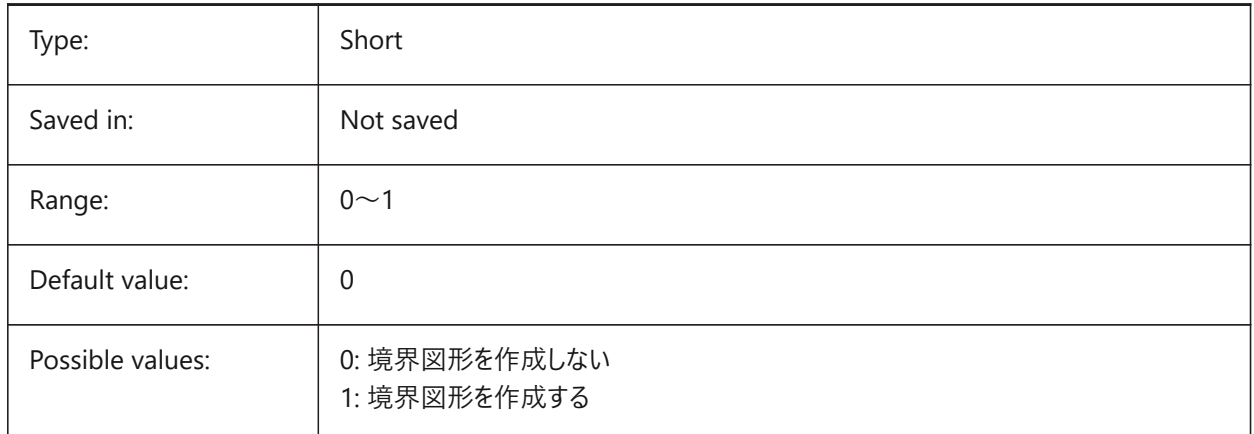

### **11.24 HPCOLOR system variable**

### **11.24.1 Hatch default color**

The foreground color of a hatch. Enter '.' to use the current color, as defined in CECOLOR.

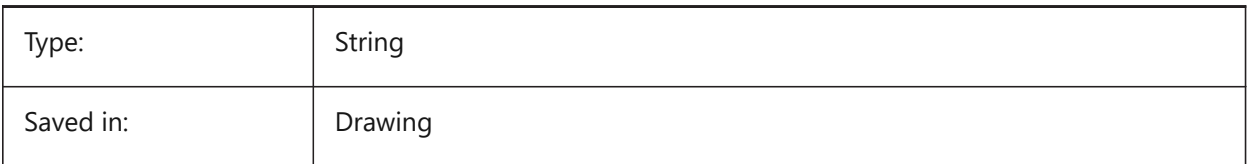

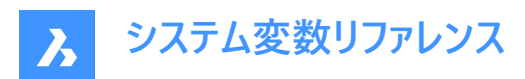

Default value:

### **11.25 HPDOUBLE システム変数**

### **11.25.1 クロスハッチングパターン**

ユーザ定義パターンで、単一のハッチングを作成するのか、クロスハッチングを作成するのかを指定します。

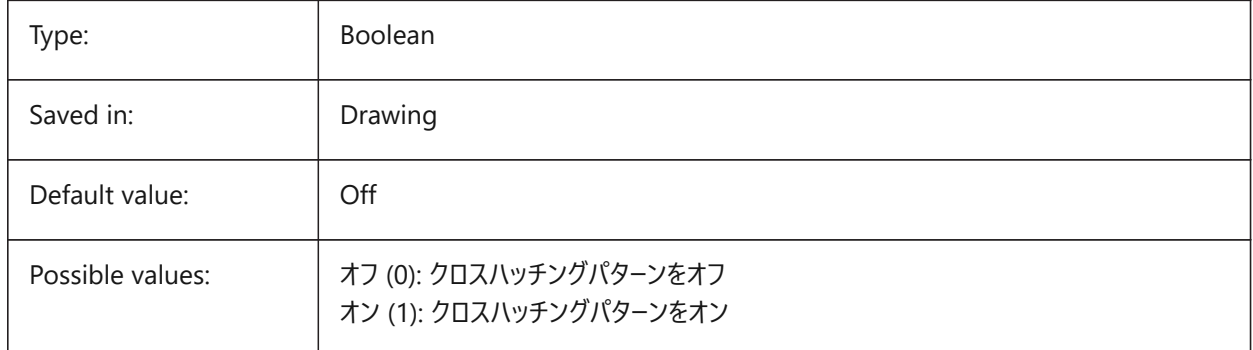

### **11.26 HPDRAWORDER システム変数**

#### **11.26.1 描画順序**

ハッチングとグラデーションの表示順序を指定します。[ハッチングとグラデーション] ダイアログで設定した表示順序は、ここに保 存されます。

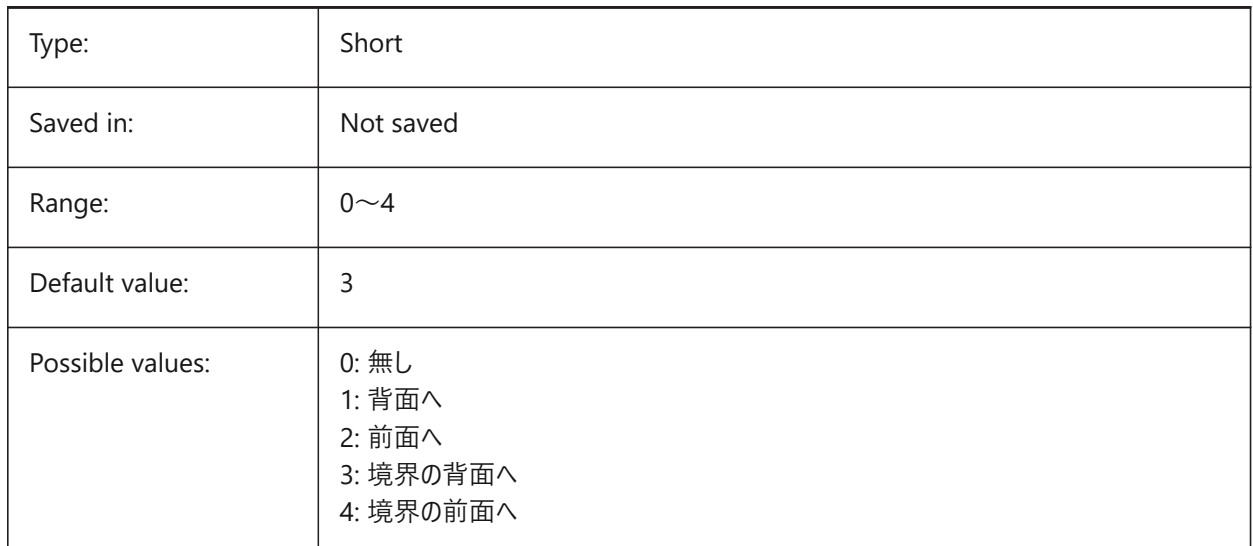

### **11.27 HPGAPTOL システム変数**

### **11.27.1 ハッチングパターンのギャップ許容差**

BHATCHまたはBOUNDARYの境界を生成するとき、図形が完全に閉じられていない場合に使用される許容値を定義し ます。[ハッチングとグラデーション]ダイアログの許容値設定は、ここに保存されます。デフォルト値は0です。現在のビューサイズ

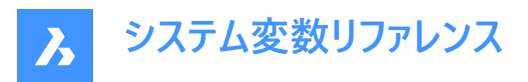

に基づいて、アプリケーションによって許容値が設定されます。拡⼤すると、境界検出に失敗します。ズームアウトして輪郭が 「閉じた」ように見えると、境界が検出されます。0より大きい値は、作図単位の最大ギャップを定義します。

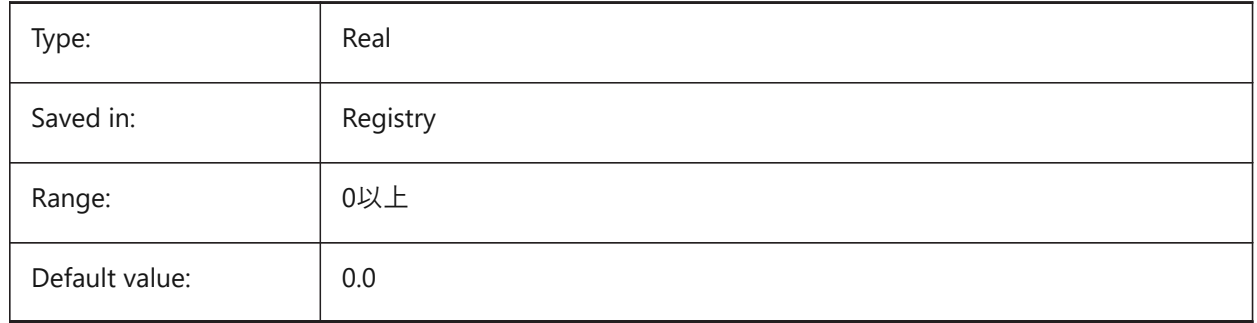

## **11.28 HPISLANDDETECTION システム変数**

### **11.28.1 ハッチングパターンのアイランド検出**

ハッチング境界内のアイランドの処理を指定します。

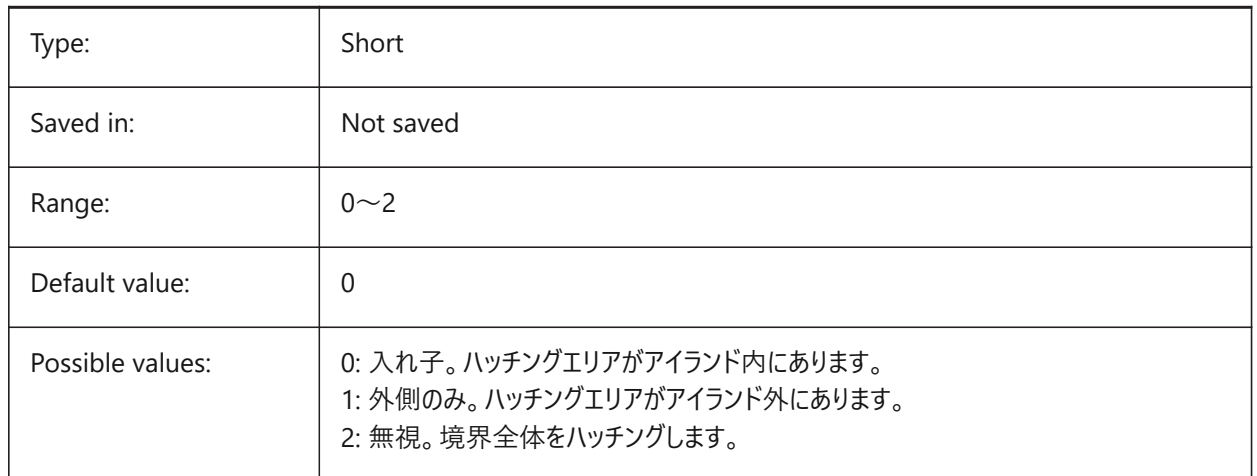

### **11.29 HPLAYER システム変数**

### **11.29.1 新しいハッチングのデフォルト画層**

新しいハッチングのデフォルト画層を保存します。

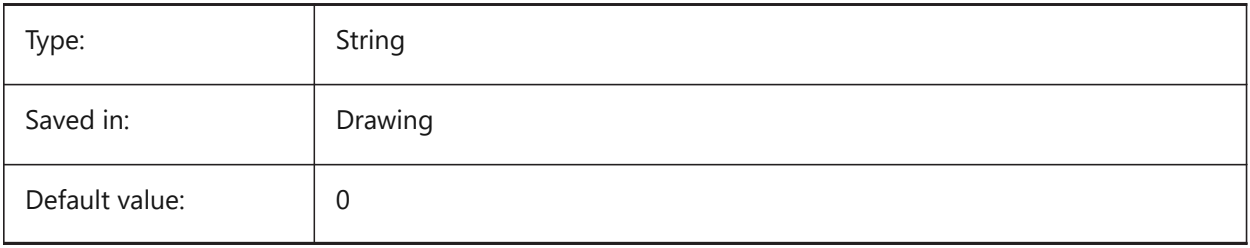

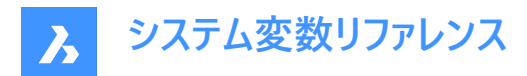

### **11.30 HPLINETYPE システム変数**

## **11.30.1 ハッチングパターンの線種**

ハッチングパターンの⾮連続的な線種の表⽰を指定します。

オフにすると、ハッチング図形に非連続的な線種が適用されていても、ハッチングパターンの線は連続線として表示されます。 オンにすると、ハッチングパターンの線はハッチング図形に適用されている線種で表示されます。この設定はパフォーマンスに影 響を与える可能性があります。これを避けるには、⾮連続的な線種が定義されているハッチングパターンを選択してください。

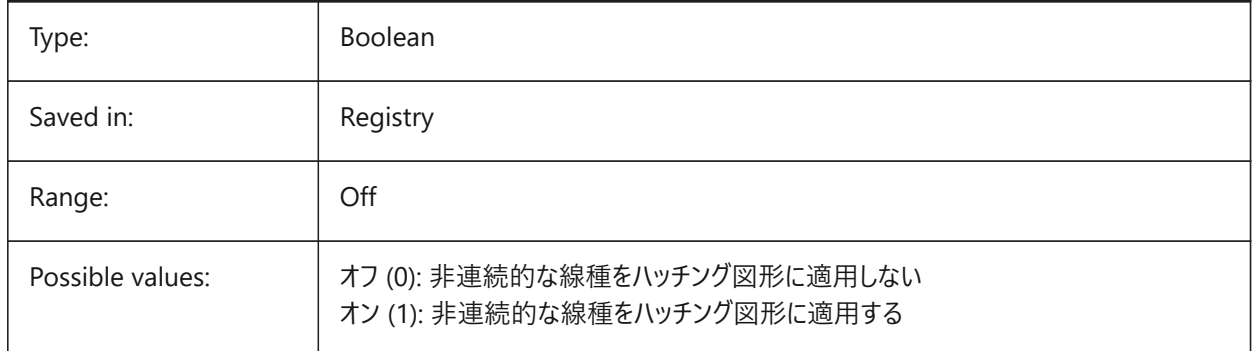

### **11.31 HPMAXAREAS system variable**

#### **11.31.1 Fill mode for sparse hatches**

Specifies how sparse hatches are filled.

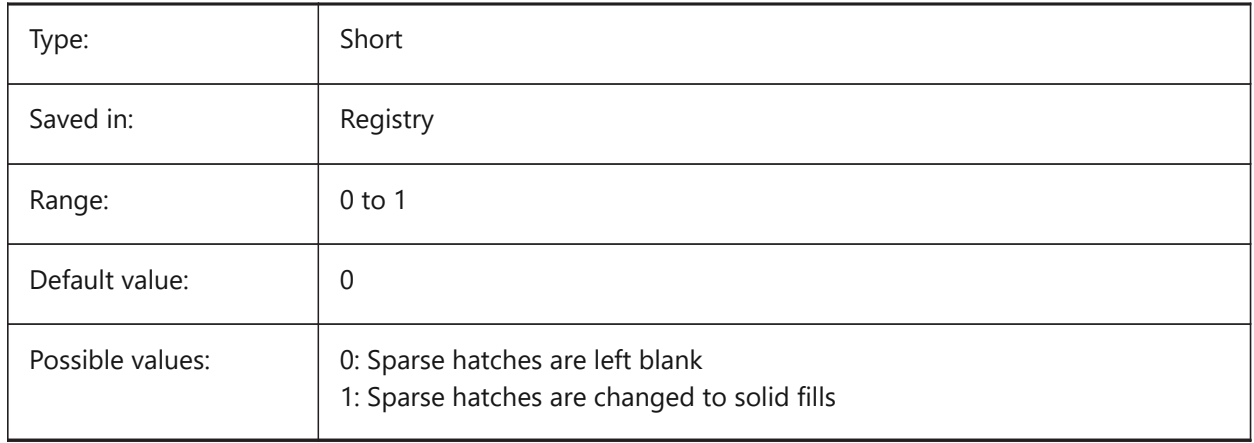

### **11.32 HPNAME システム変数**

# **11.32.1 パターン名**

デフォルトのハッチングパターン名を保存します。

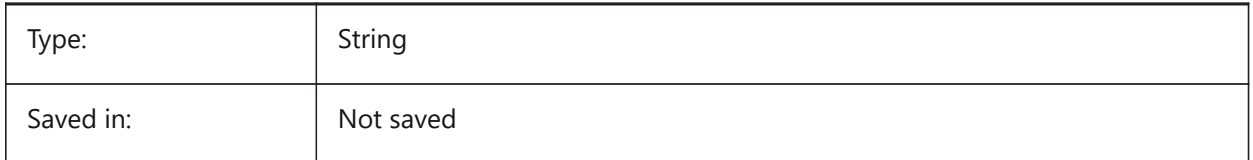

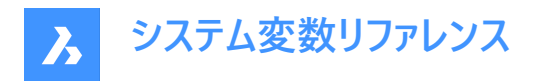

# **11.33 HPOBJWARNING system variable**

### **11.33.1 Hatch pattern object warning**

Specifies how many hatch boundary entities can be selected before a warning message appears.

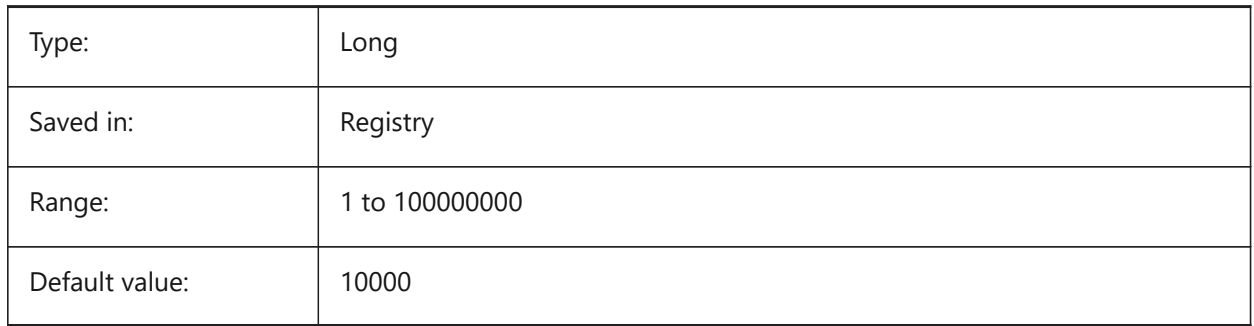

# **11.34 HPORIGIN システム変数**

# **11.34.1 パターン原点**

カレントUCSに連携した新しいハッチングの基点を保存します。

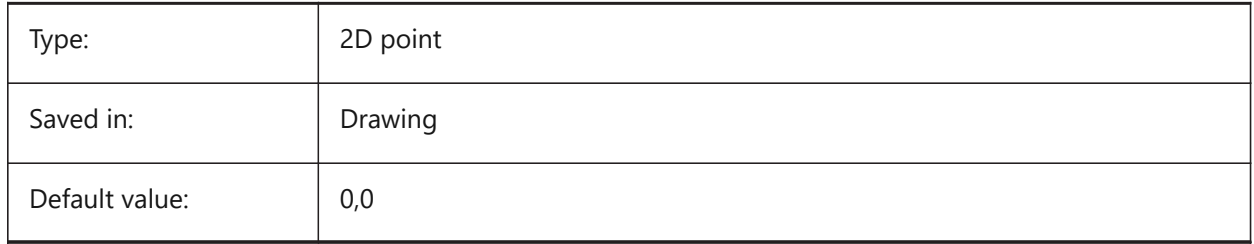

### **11.35 HPSCALE system variable**

#### **11.35.1 Hatch pattern scale**

Stores the hatch pattern scale factor.

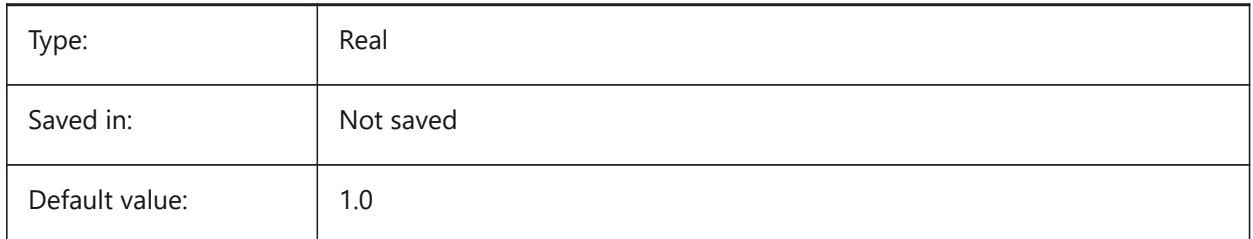

### **11.36 HPSEPARATE システム変数**

## **11.36.1 パターン分割**

HATCHコマンドで、複数の境界を選択したときに単一のハッチングパターンを作成するか、分割ハッチングパターンを作成する かを指定します。

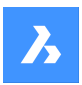

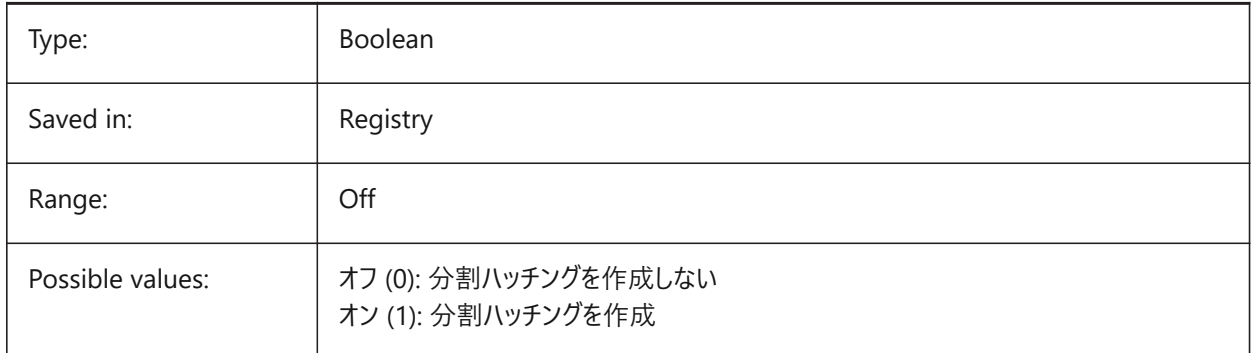

# **11.37 HPSPACE system variable**

## **11.37.1 Hatch pattern spacing**

Specifies the hatch pattern line spacing for user-defined hatch patterns.

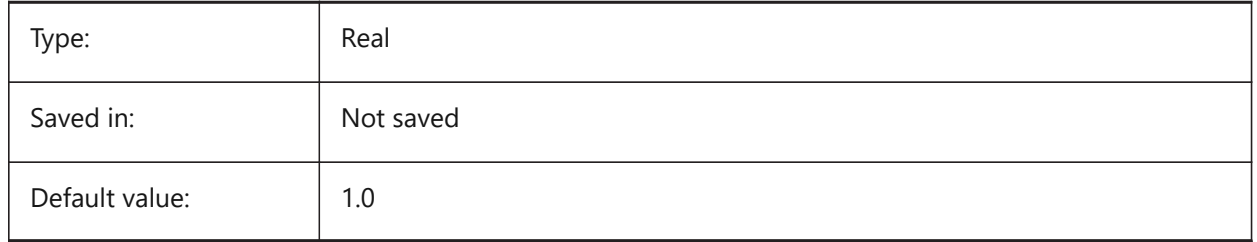

# **11.38 HPTRANSPARENCY system variable**

## **11.38.1 Default transparency for new hatches**

Specifies the default transparency level for new hatches.

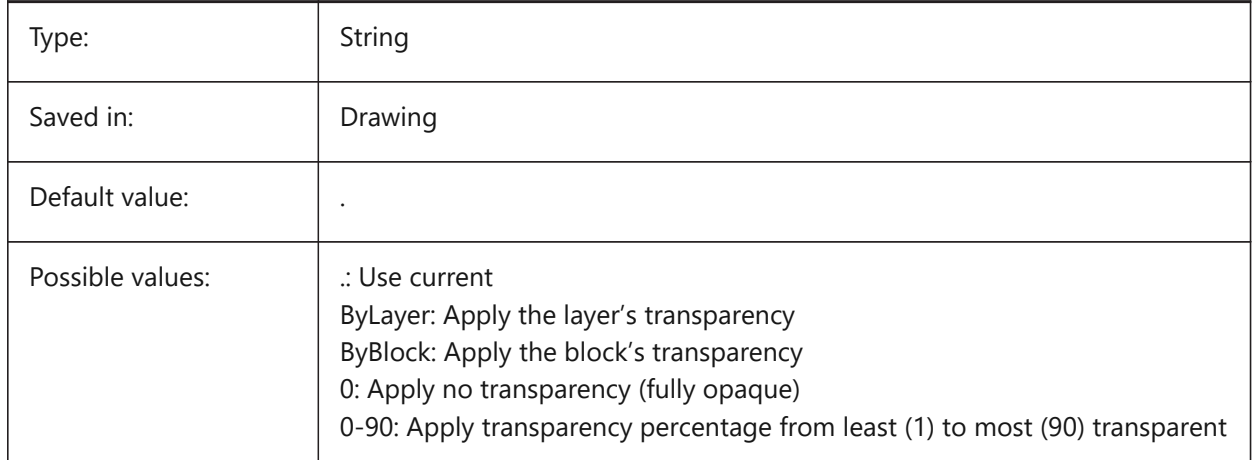

# **11.39 HYPERLINKBASE システム変数**

# **11.39.1 ハイパーリンクの基点**

図面内のハイパーリンクの相対パスを指定します。

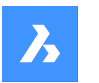

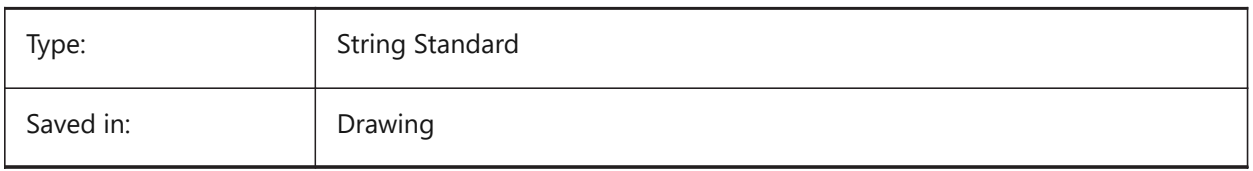

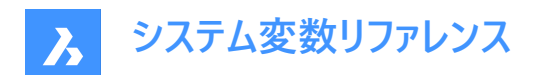

# **12. I**

# **12.1 IMAGECACHEFOLDER システム変数**

### **12.1.1 イメージディスクキャッシュのフォルダー**

⼀時的なイメージキャッシュファイルが格納されるフォルダーを指定します。

BricsCAD only

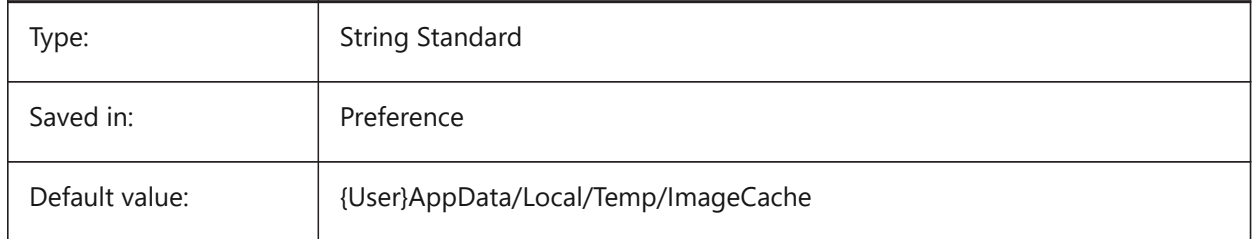

## **12.2 IMAGECACHEMAXMEMORY system variable**

### **12.2.1 Maximum used memory**

Maximum size of in-memory image cache, in MiB (mebibyte).

BricsCAD only

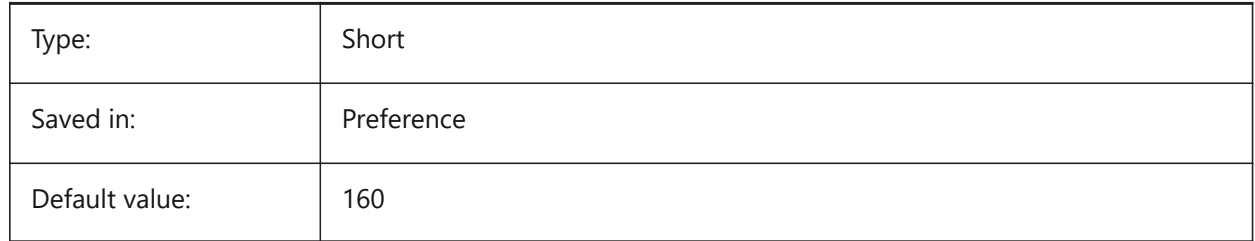

# **12.3 IMAGEDISKCACHE システム変数**

## **12.3.1 イメージ ディスク キャッシュ**

イメージ ディスク キャッシュを有効にします。

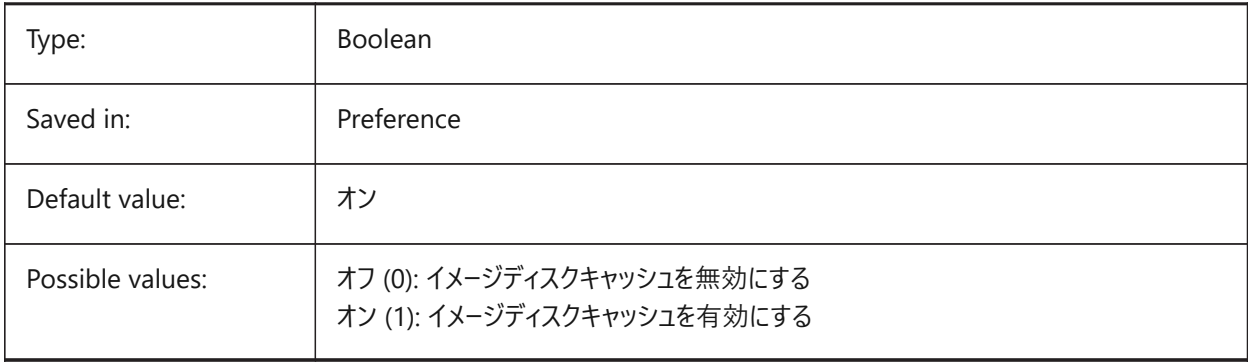

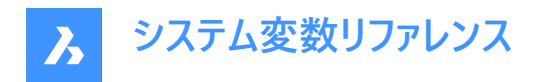

# **12.4 IMAGEFRAME system variable**

### **12.4.1 Image frame**

Specifies the visibility of image frames.

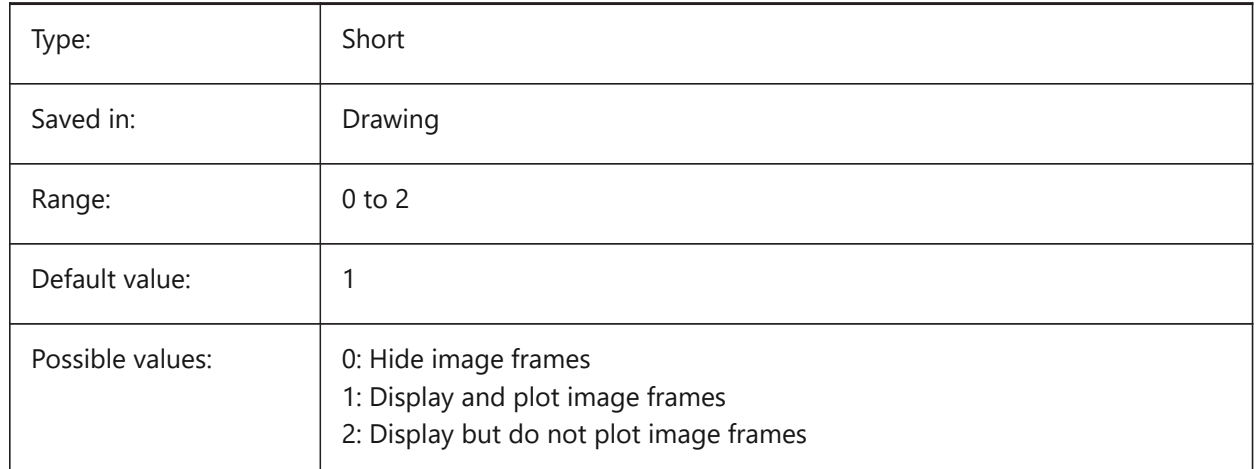

## **12.5 IMAGEHLT システム変数**

### **12.5.1 イメージ ハイライト**

ラスターイメージ選択時、全体をハイライトさせるか、輪郭だけをハイライトさせるかを指定します。

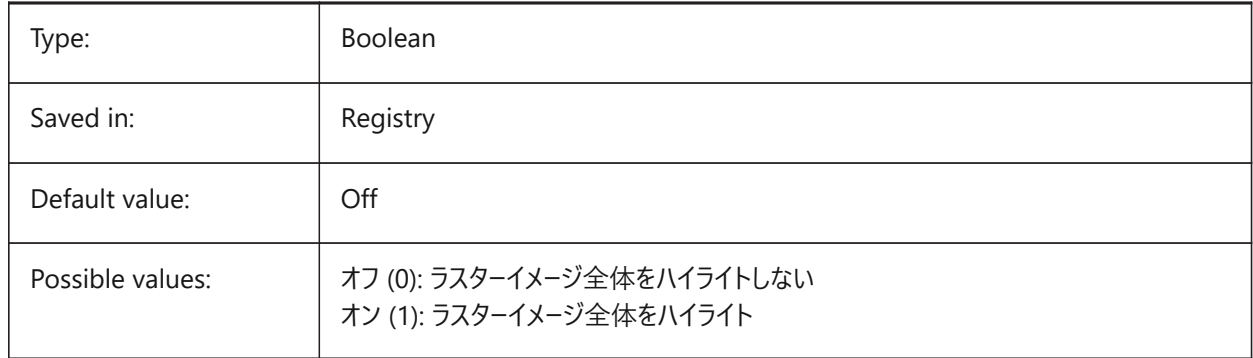

## **12.6 IMAGENOTIFY system variable**

### **12.6.1 Image notify**

Enables/disables the notification about missing raster images when opening the parent drawing.

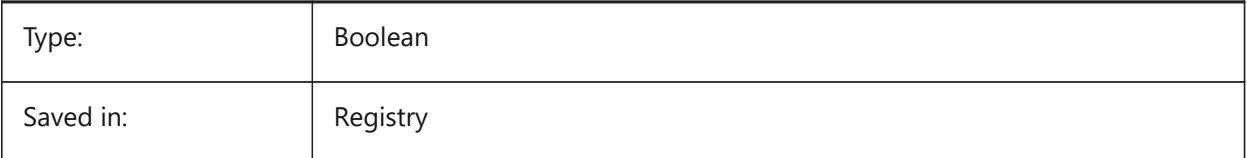

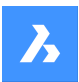

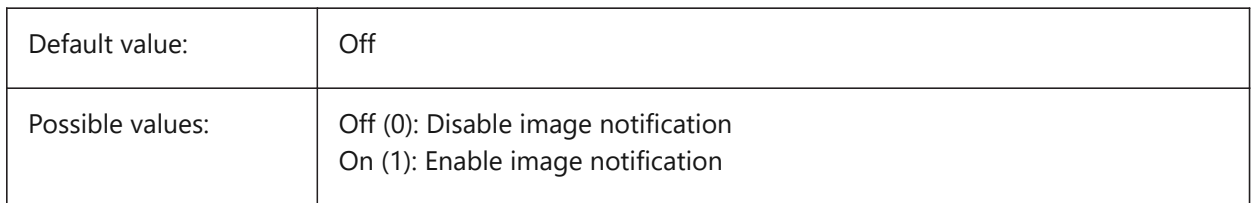

# **12.7 IMPORTCUIFILEEXISTS system variable**

### **12.7.1 Import cui file exists**

Specifies what to do when a CUI file exists already while importing a MNU or CUIX file.

BricsCAD only

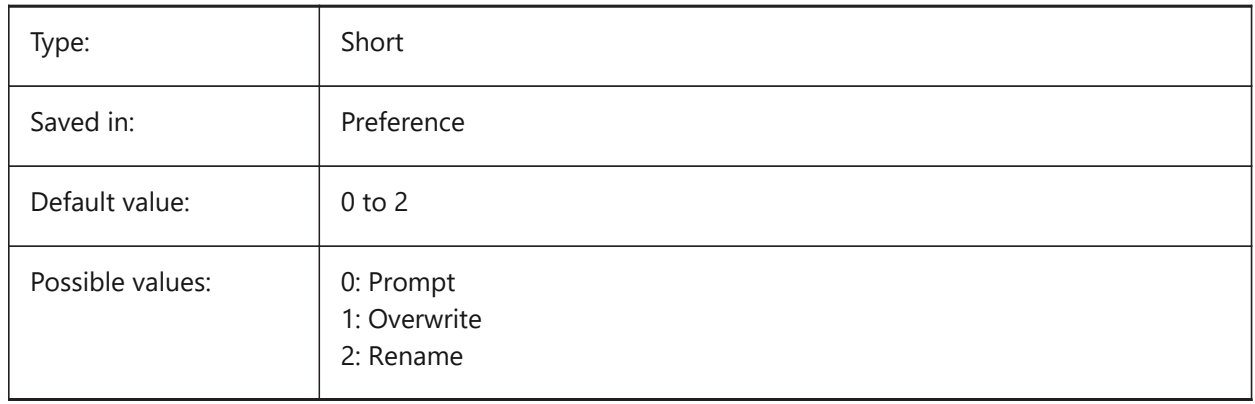

# **12.8 IMPORTPRODUCTSTRUCTURE system variable**

### **12.8.1 Product structure**

Defines the way Product structure is represented in the imported model. The option [2] performs automatic BMMECH operation after import and is valid for Pro or higher license level. Otherwise, it works as [1]

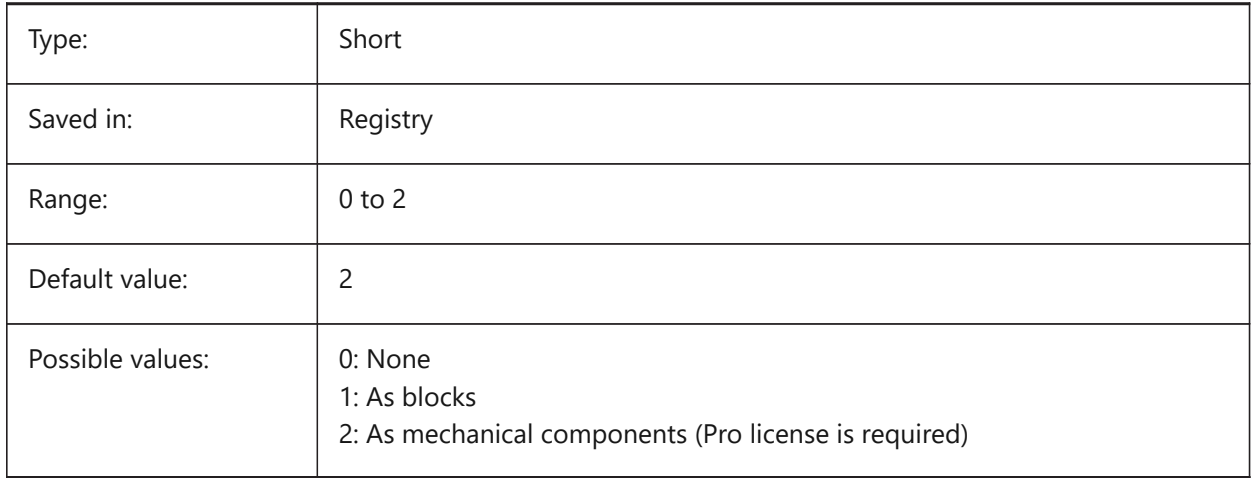

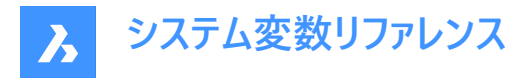

# **12.9 IMPORTREPAIR system variable**

### **12.9.1 Repair model on import**

The DMAUDITALL command is executed when importing a model. 3D geometry is analyzed and problems are fixed automatically.

BricsCAD only

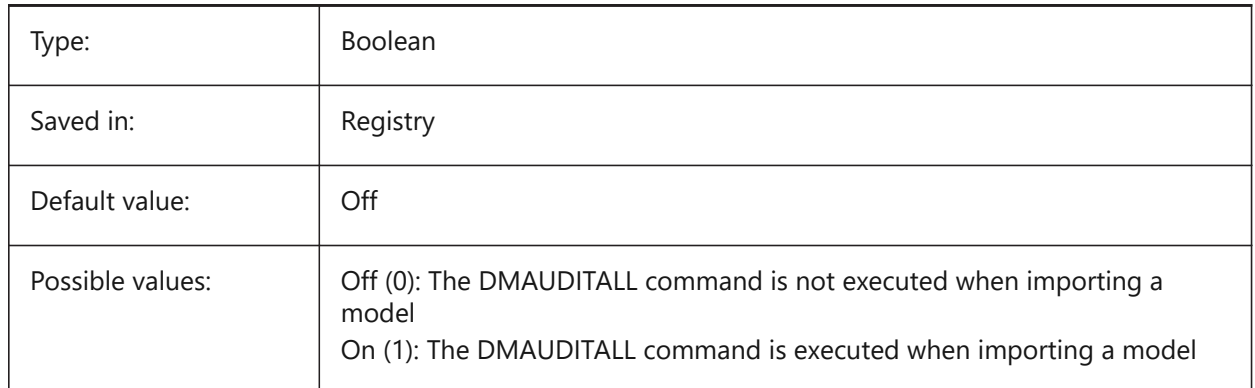

## **12.10 INCLUDEPLOTSTAMP システム変数**

### **12.10.1 印刷スタンプを含む**

印刷時に印刷スタンプを含めるかどうかを指定します。

BricsCAD only

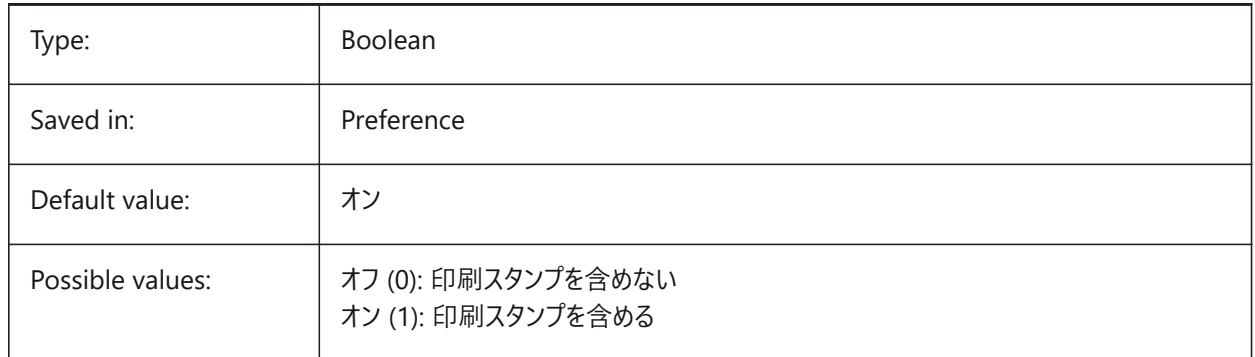

# **12.11 INDEXCTLシステム変数**

### **12.11.1 インデックス コントロール**

画層インデックスまたは空間インデックスを作成および保存するかどうかを指定します。設定値は、選択したすべてのオプショ ンの値を合計したビットコードとして保存されます。

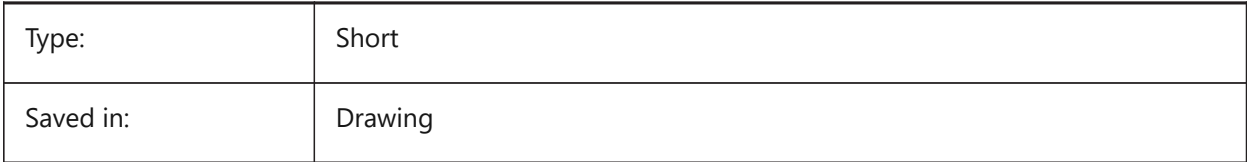

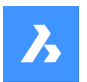

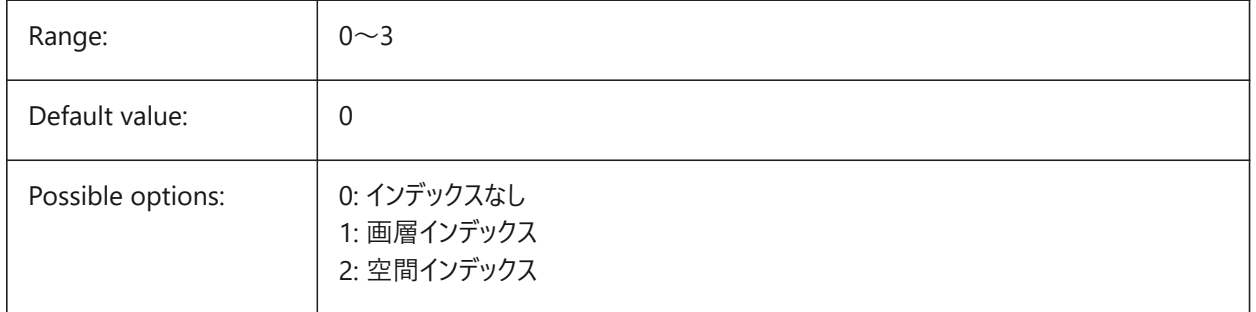

# **12.12 INETLOCATION システム変数**

# **12.12.1 インターネットロケーション**

既定のブラウザです。

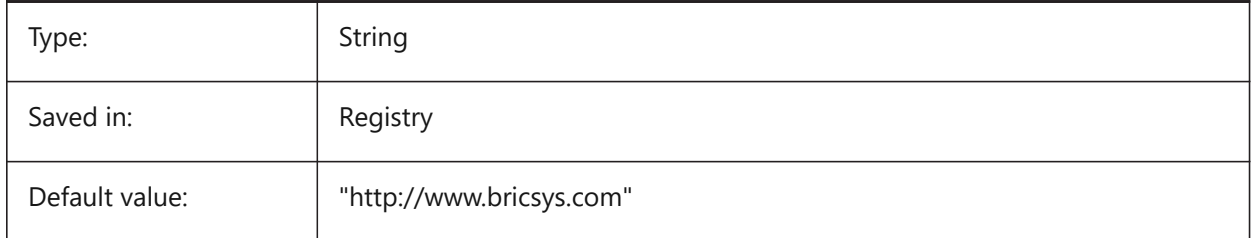

# **12.13 INSBASE システム変数**

# **12.13.1 ⼊⼒基点**

他の図⾯に挿⼊するときの図⾯の挿⼊位置を保存します。INSBASEはBASEコマンドで設定され、現在の空間のUCS座 標として表されます。

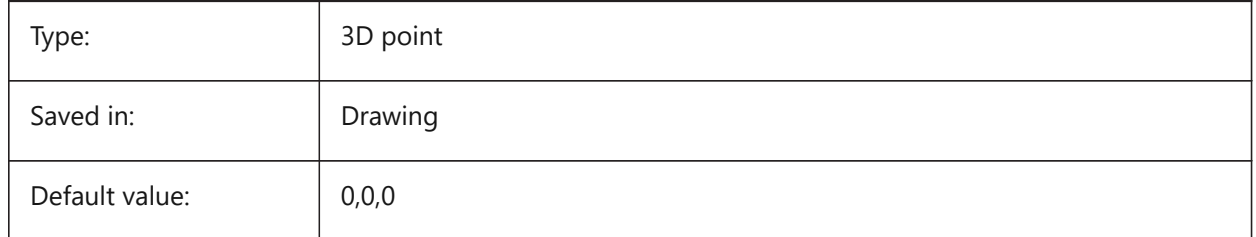

# **12.14 INSNAME system variable**

### **12.14.1 Insertion name**

Stores the default block name for the INSERT command.

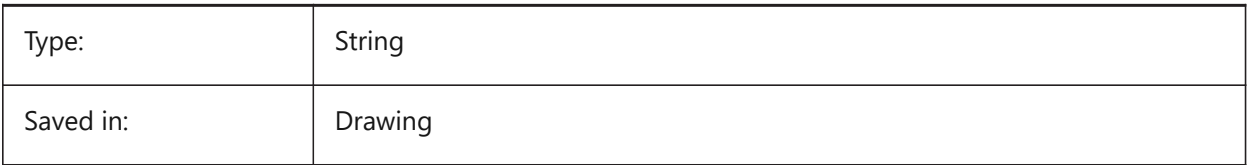

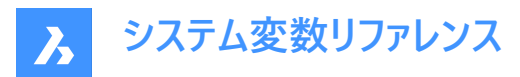

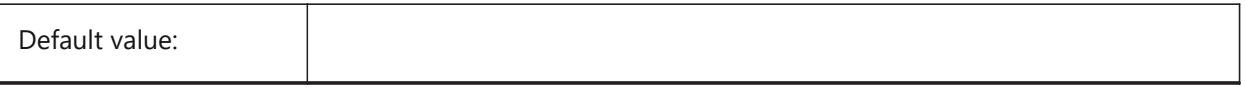

# **12.15 INSUNITS system variable**

### **12.15.1 Insertion units**

Specifies a drawing-units value for automatic scaling when inserting or attaching blocks, images, or xrefs. When both INSUNITS and PROPUNITS are on, length, area, volume and/or inertia properties will be formatted with their unit.

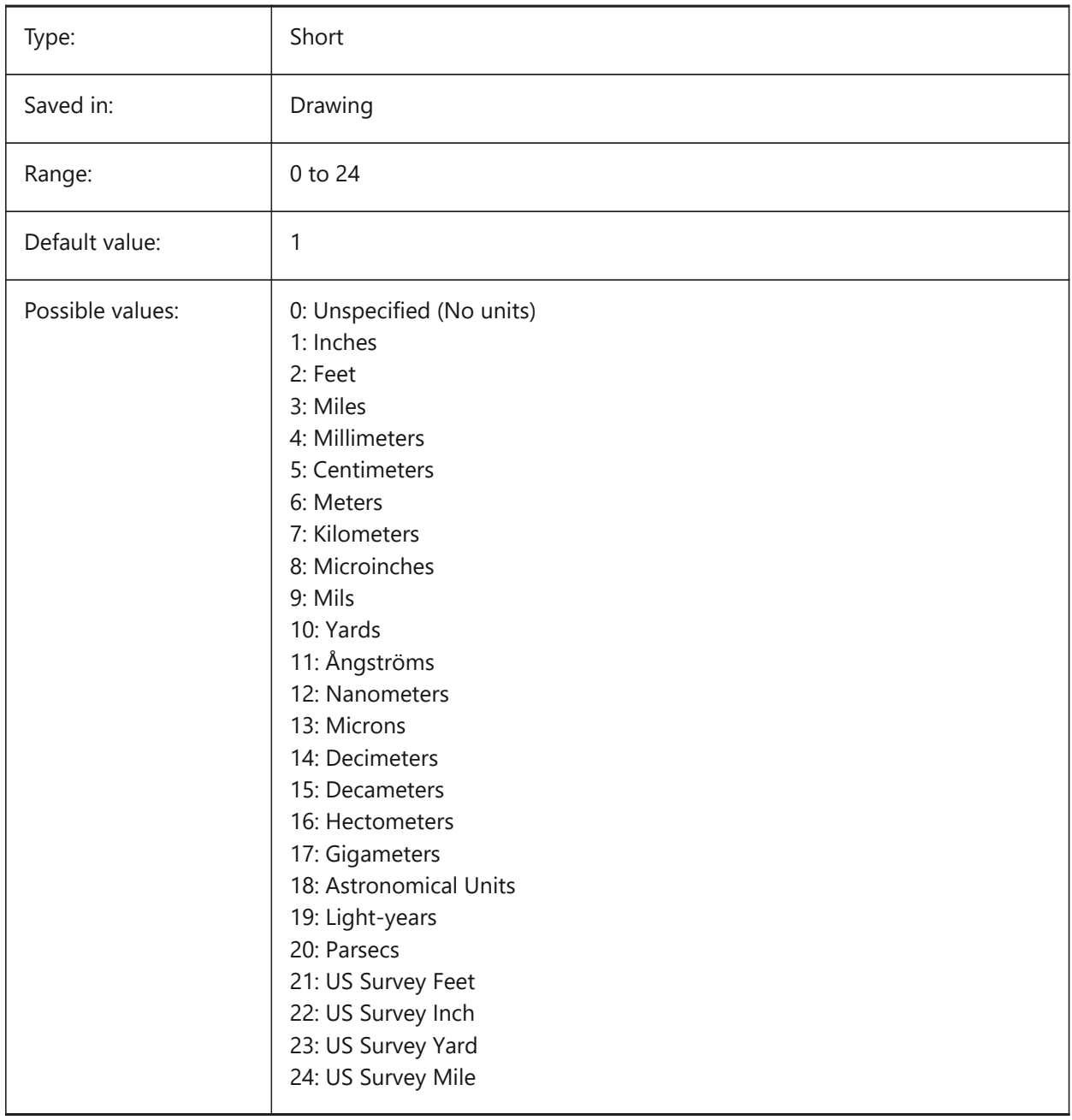

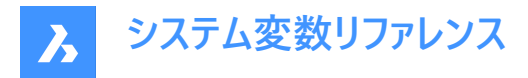

# **12.16 INSUNITSDEFSOURCE システム変数**

## **12.16.1 デフォルトの⼊⼒元の単位**

ソース内容の単位値を指定します。元図面のINSUNITSが「不特定」に設定されている場合、代わりに INSUNITSDEFSOURCEが使⽤されます。

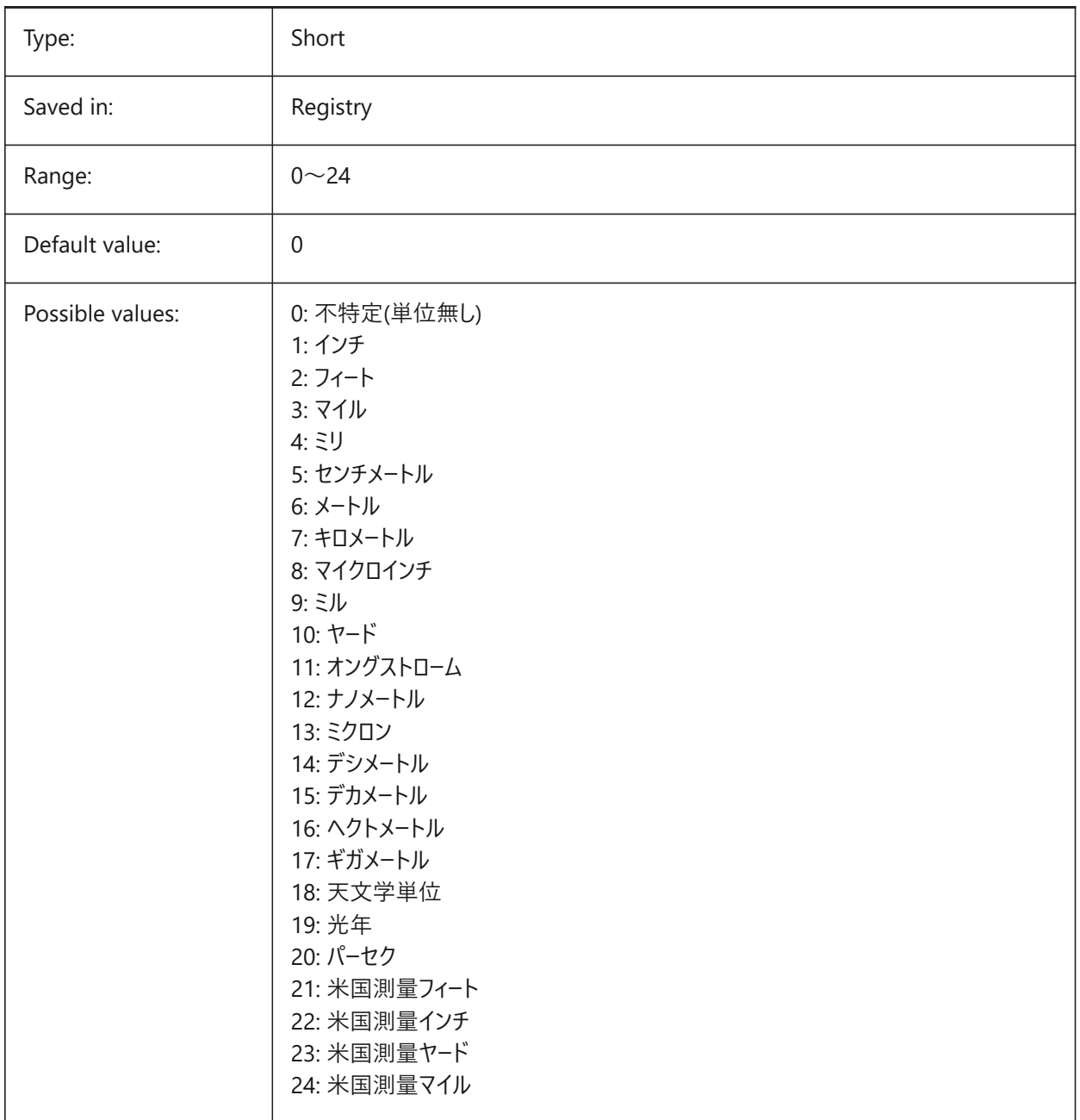

## **12.17 INSUNITSDEFTARGET システム変数**

### **12.17.1 デフォルトの⼊⼒先の単位**

INSUNITSが0の場合、入力先の作図単位の値を指定します。0 ~ 24の範囲で値を指定できます。

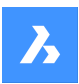

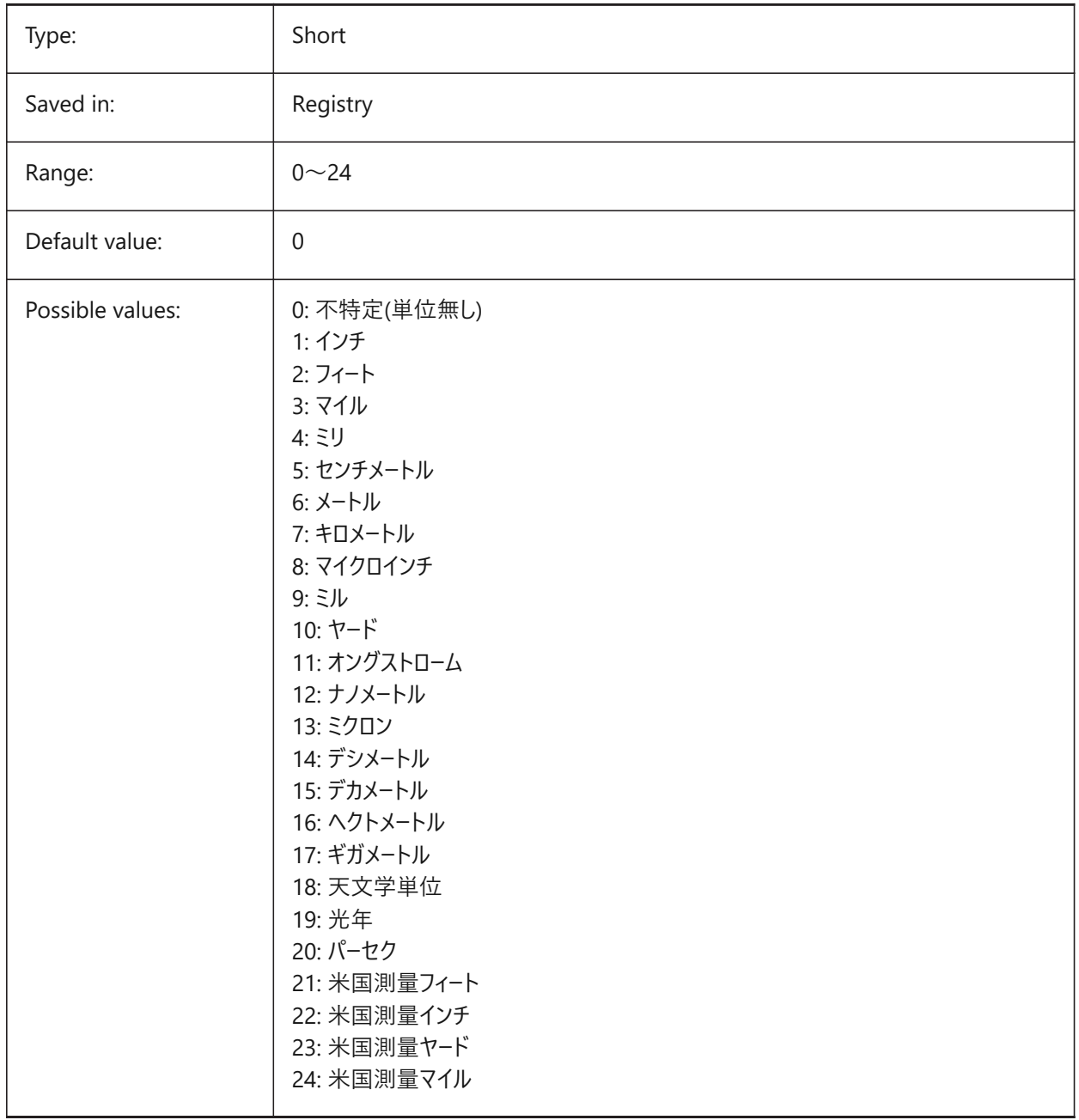

# **12.18 INSUNITSSCALING システム変数**

## **12.18.1 挿⼊単位をスケーリング**

データの挿入、読み込み、貼り付け時にINSUNITSスケーリングをどのように適用するかを指定します。

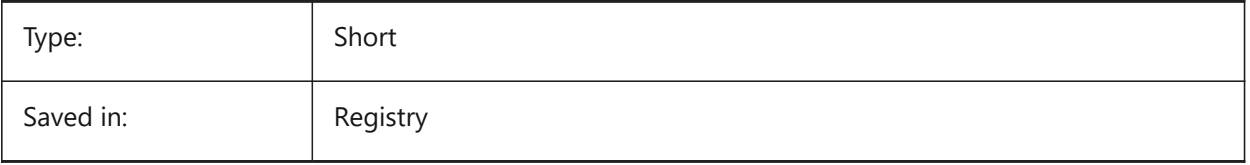

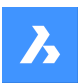

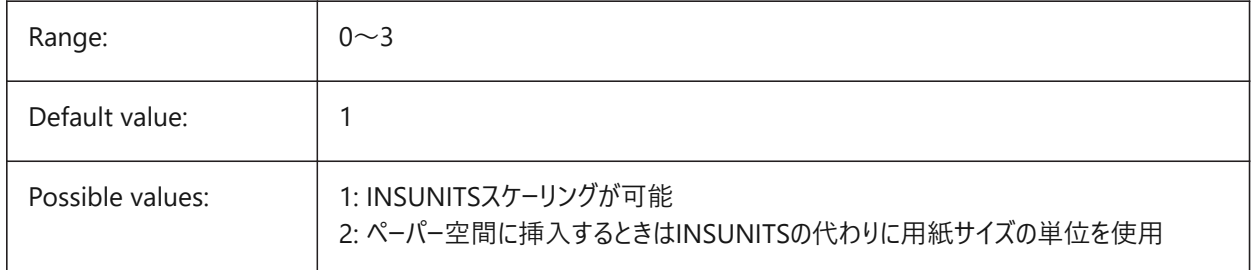

# **12.19 INTERFERECOLOR システム変数**

# **12.19.1 ⼲渉の⾊**

干渉図形の色を指定します。

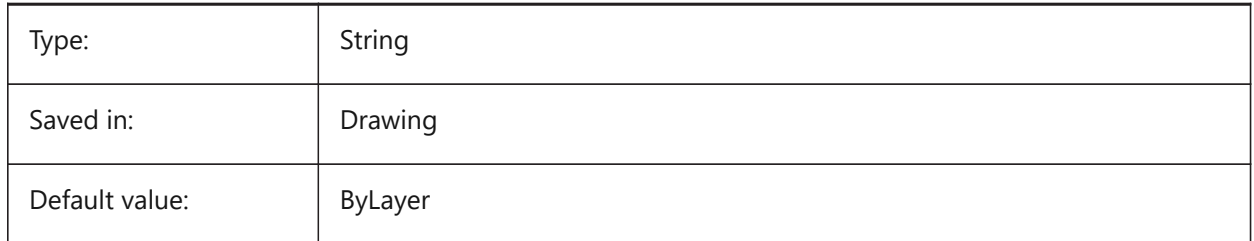

# **12.20 INTERFERELAYER system variable**

### **12.20.1 Interference layer**

Specifies the layer of interference entities.

BricsCAD only

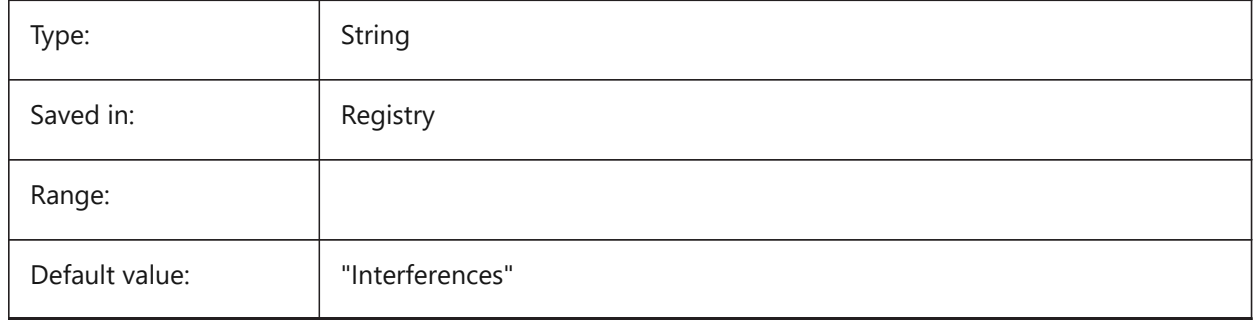

# **12.21 INTERFEREOBJVS システム変数**

### **12.21.1 ⼲渉図形の表⽰スタイル**

干渉図形の表示スタイルを指定します。

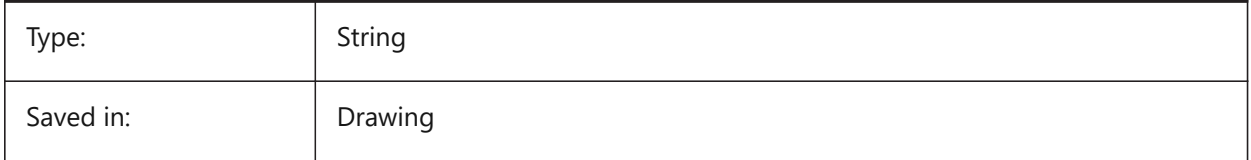

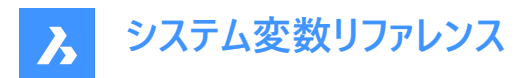

Default value:

### **12.22 INTERFEREVPVS system variable**

### **12.22.1 Interference viewport visual style**

Specifies the interference checking visual style for the viewport.

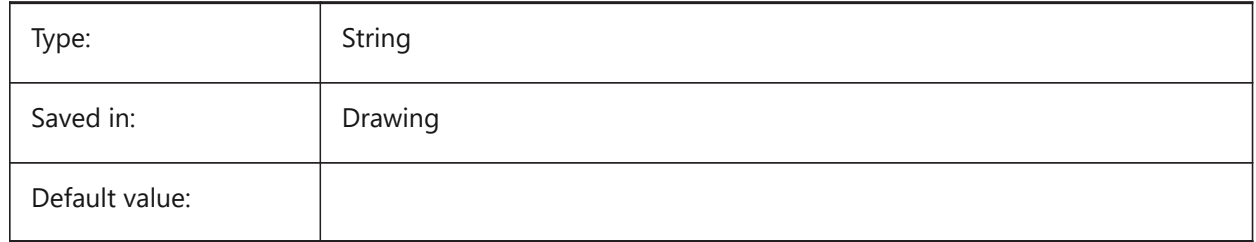

## **12.23 INTERSECTIONCOLOR system variable**

### **12.23.1 Intersection color**

Specifies the polyline color at the intersection of 3D surfaces in 2D Wireframe views if INTERSECTIONDISPLAY is on. (Not supported yet)

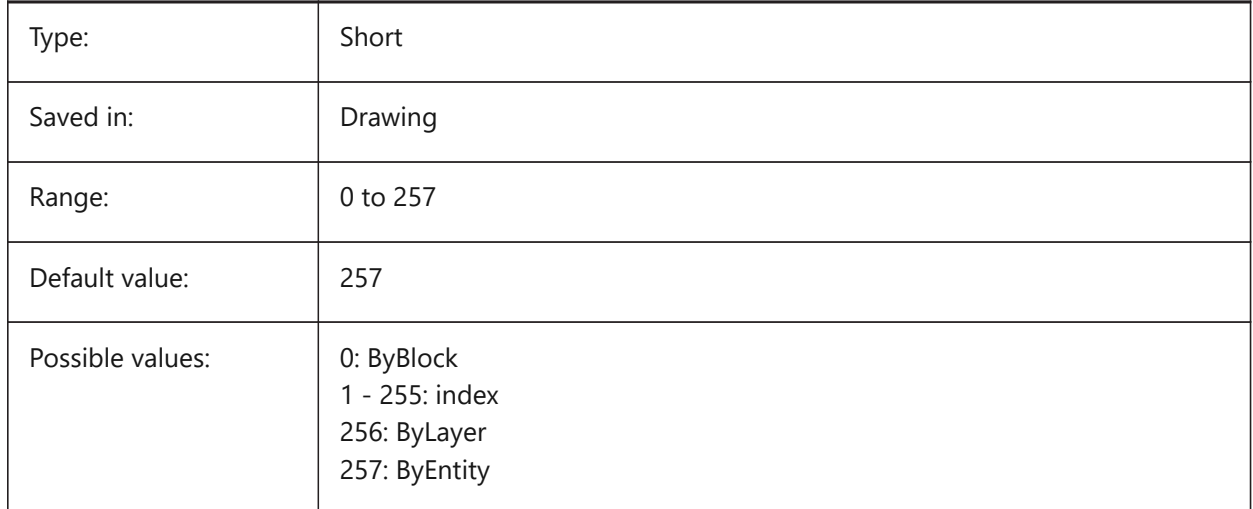

# **12.24 INTERSECTIONDISPLAY system variable**

### **12.24.1 Intersection display**

Toggles the display of polylines at the intersection of 3D surfaces in 2D Wireframe views. (Not supported yet)

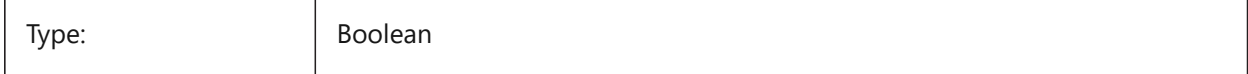

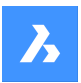

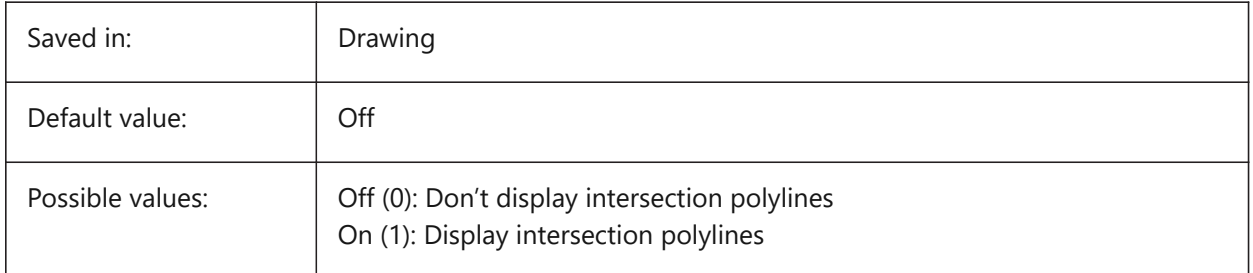

# **12.25 ISAVEBAK system variable**

### **12.25.1 Incremental save backup**

Specifies the creation of a backup file (BAK). Improves the speed of incremental saves if switched off, especially for large drawings.

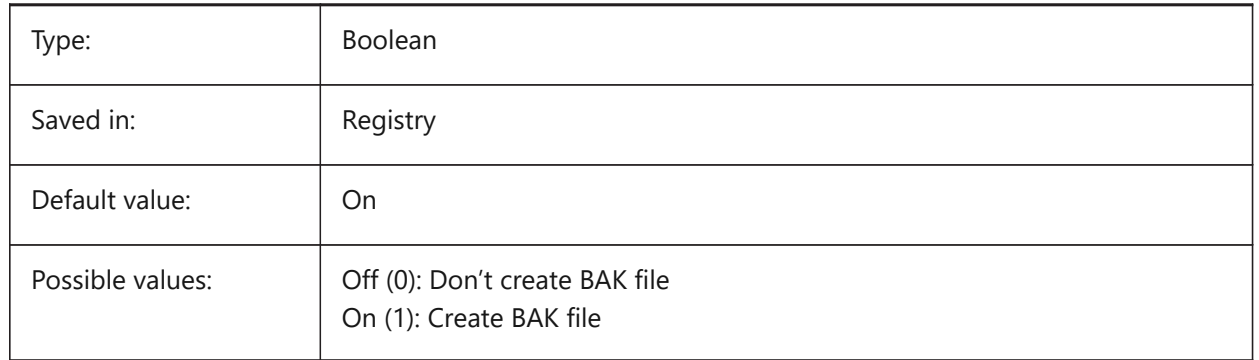

## **12.26 ISAVEPERCENT system variable**

### **12.26.1 Save percent**

Specifies the amount of wasted space tolerated in a drawing file expressed as a percentage of the total file size. If the estimate of wasted space exceeds the value set by ISAVEPERCENT, the next save will be a full save, which resets the wasted space estimate to 0. If set to zero, each save is a full save. Values between 0 and 100 are accepted.

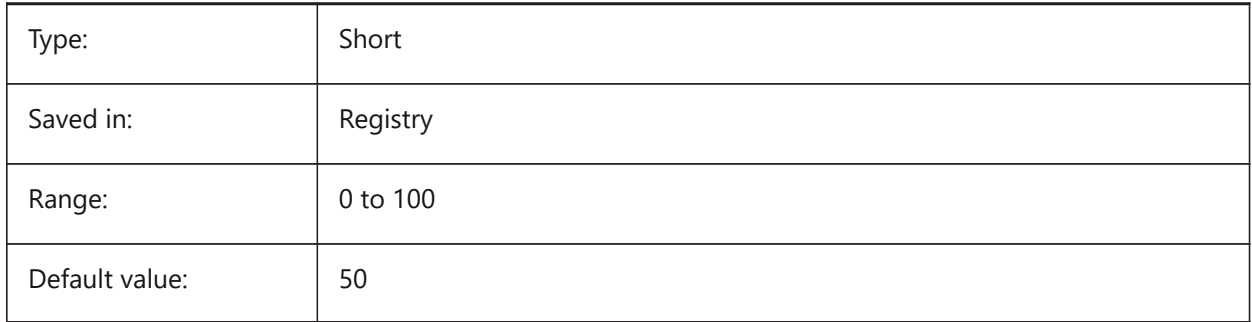

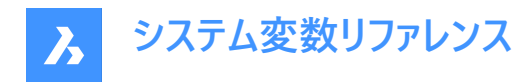

# **12.27 ISOLINESシステム変数**

## **12.27.1 等値線数**

曲面上の等値線 (等高線) の数を指定します。既存の図形に行った変更を表示するには、REGENを実行します。

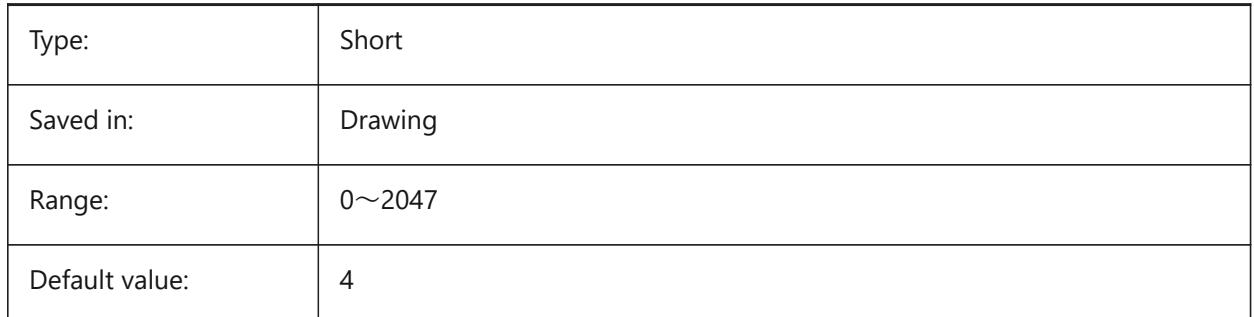

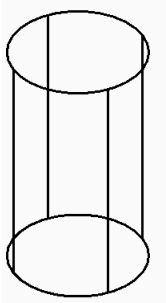

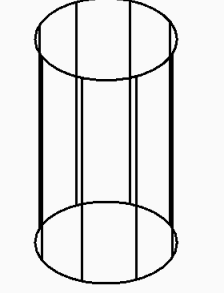

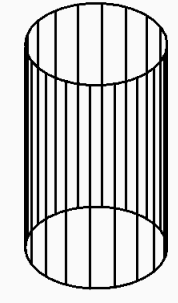

**ISOLINES: 4** 

**ISOLINES: 8** 

**ISOLINES: 18** 

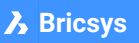

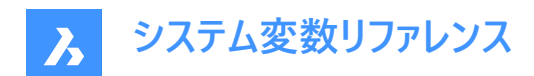

# **13. L**

## **13.1 LASTANGLE system variable**

### **13.1.1 Last angle**

Specifies the end angle of the last arc drawn. Read-only

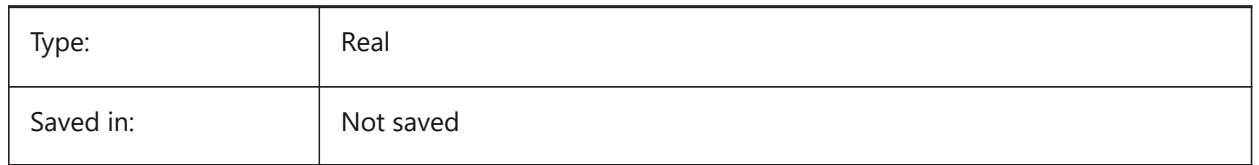

# **13.2 LASTPOINT system variable**

### **13.2.1 Last point**

Specifies the coordinates of the last point entered. This is the value which is used when entering the '@' symbol at the Command line. Expressed as a UCS coordinate for the current space.

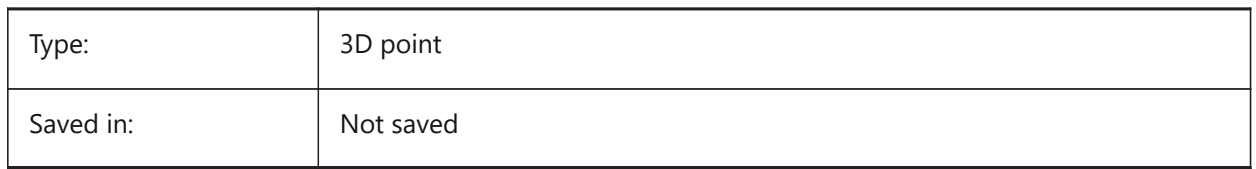

## **13.3 LASTPROMPT システム変数**

# **13.3.1 最後のプロンプト**

コマンドラインにエコーされた最後の文字列を示します。 読み取り専用

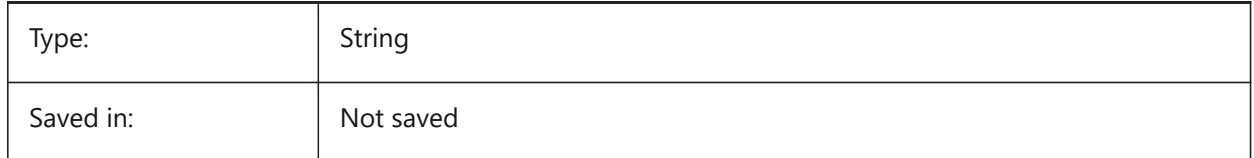

## **13.4 LATITUDE システム変数**

### **13.4.1 緯度**

図面の緯度を10進法で指定します。正の値は北緯、負の値は南緯を表します。

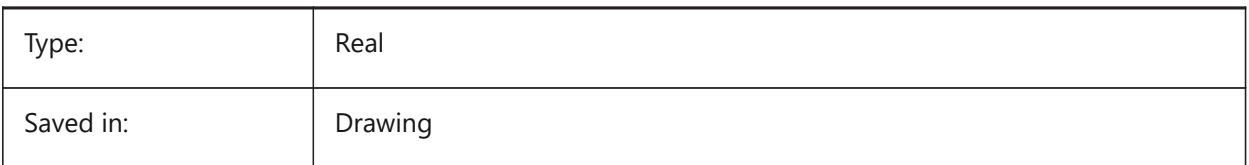

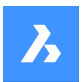

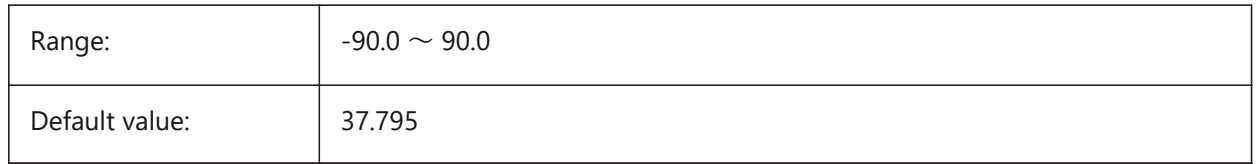

# **13.5 LAYERFILTEREXCESS system variable**

# **13.5.1 Layer Filter Excess**

Specifies the maximum number of layer filters allowed in a drawing before suggesting some be removed. You can create any number of layer filters. However, if the number of layer filters exceeds this value and exceeds the number of layers, a message dialog displays the next time you open the drawing. It recommends deleting all layer filters to improve performance. When set to 0, the message is never displayed.

BricsCAD only

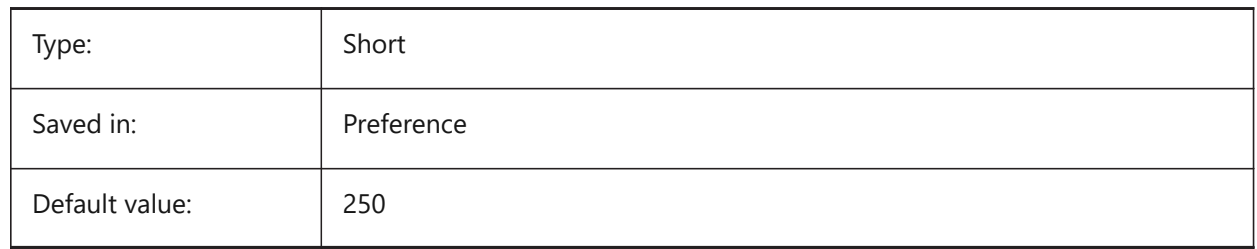

# **13.6 LAYERPMODE システム変数**

## **13.6.1 前の画層モード**

画層設定に⾏った変更のトラッキングを指定します。

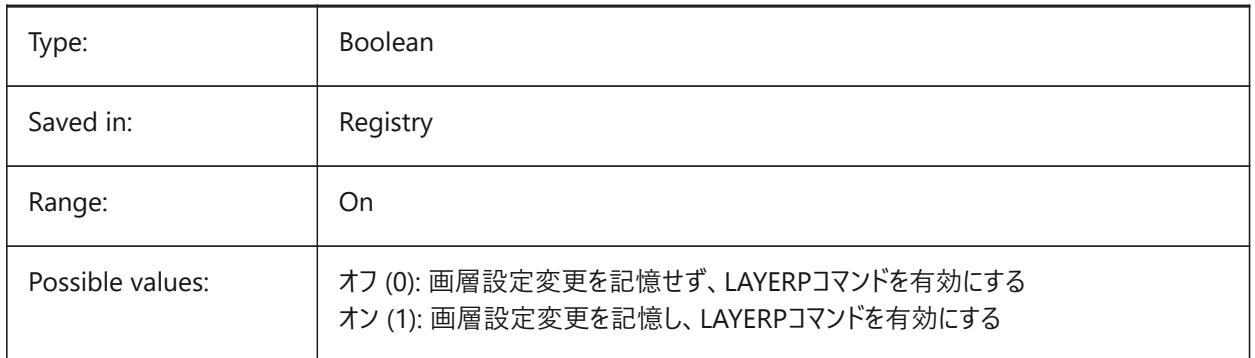

# **13.7 LAYLOCKFADECTL システム変数**

## **13.7.1 ロック画層のフェード コントロール**

ロックされた画層の図形のフェードレベルを指定することで、ロックされていない画層の図形との区別がしやすくなり、図面の 視覚的な複雑さが軽減されます。ロックされた画層の図形は、参照やオブジェクトのスナップの際に再表示されます。正でな い値のときは、フェードしません。

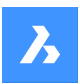

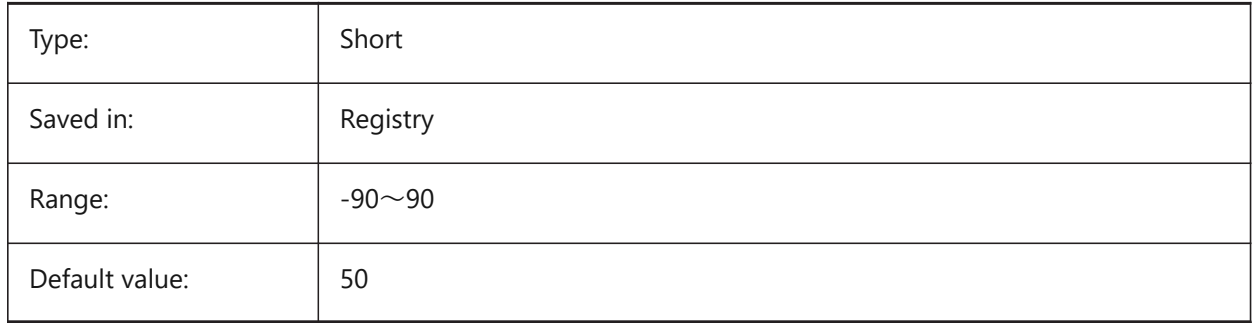

# **13.8 LAYOUTREGENCTL system variable**

## **13.8.1 Layout regeneration control**

Specifies how the display of the Model tab and layout tabs is updated. If performance is poor in general or when switching between tabs, setting LAYOUTREGENCTL to 1 or 0 might improve performance.

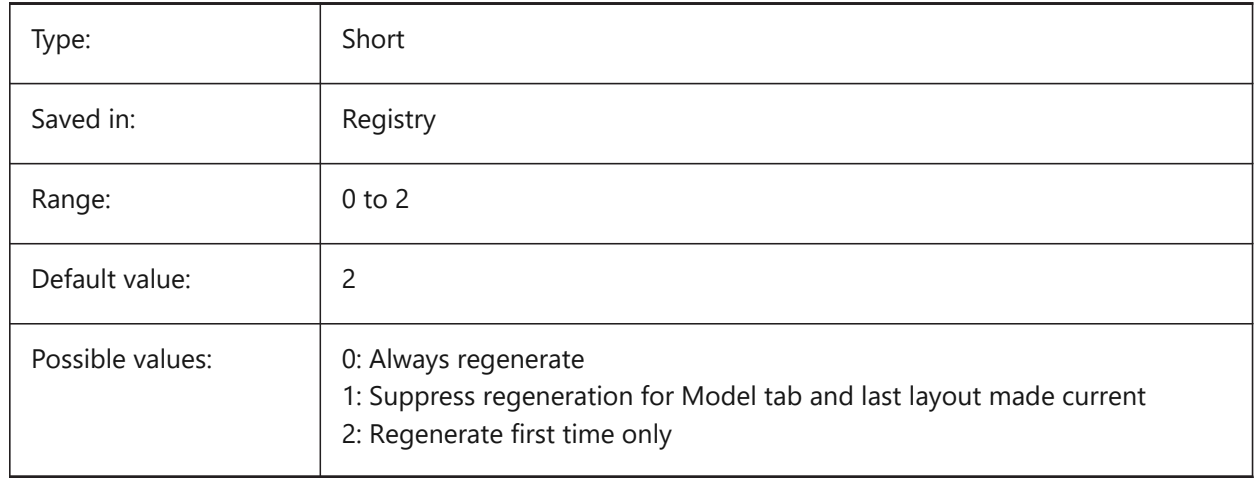

# **13.9 LAYOUTTAB system variable**

## **13.9.1 Layout and model tabs**

Specifies the display of Layout and Model tabs.

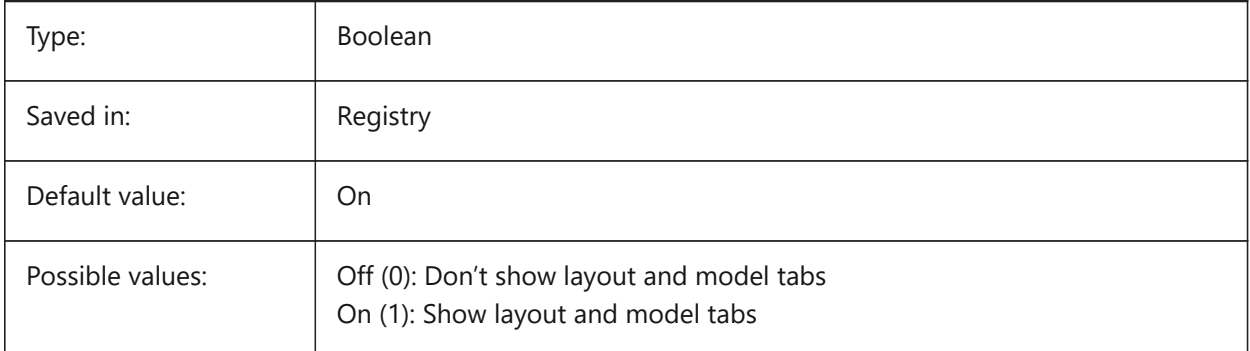

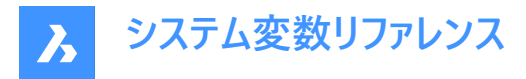

# **13.10 LEGACYCODESEARCH システム変数**

## **13.10.1 レガシコード検索モード**

BricsCAD が図面フォルダ内の実行可能コードを検索する方法を指定します。

読み取り専用

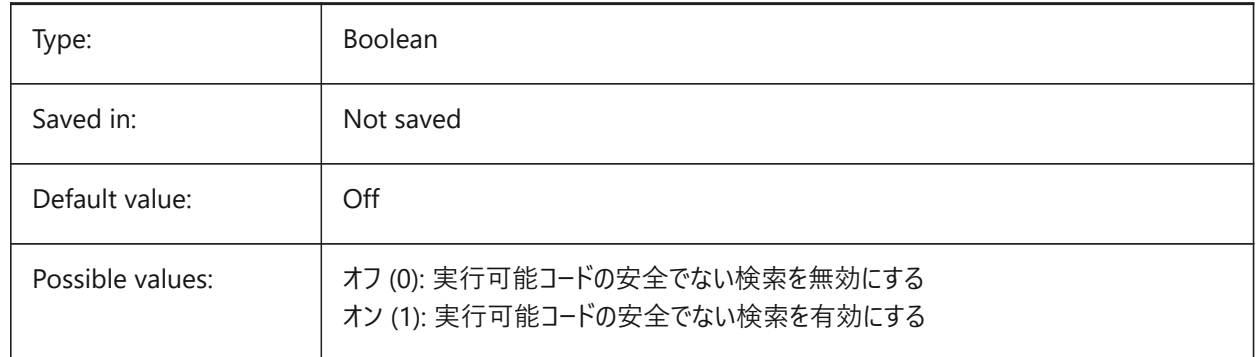

## **13.11 LENGTHUNITS システム変数**

### **13.11.1 ⻑さ単位**

PROPUNITSで長さビットをオンに設定している場合に、長さの表示単位の一覧を指定します。空白の場合、すべての長さ が現在の作図単位で表⽰されます。

BricsCAD only

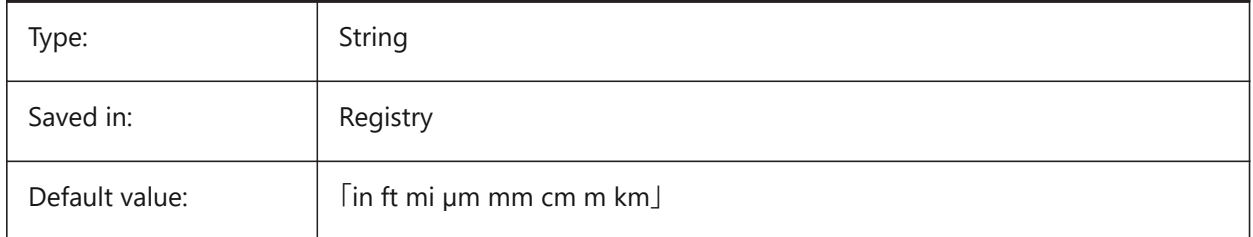

### **13.12 LENSLENGTH system variable**

### **13.12.1 Lens length**

Specifies the current viewport's lens length (in millimeters) used in perspective viewing.

Read-only

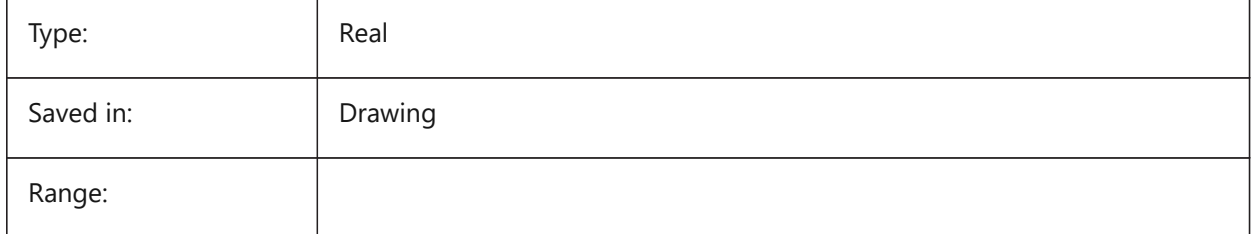

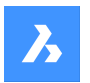

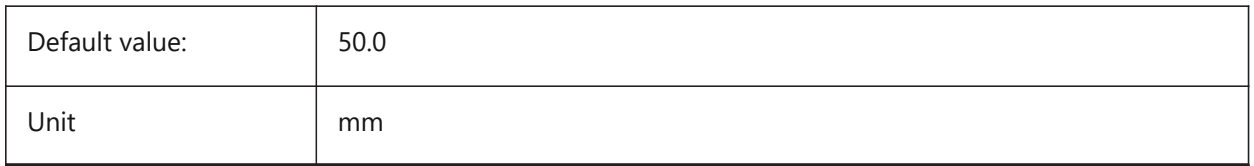

# **13.13 LEVELOFDETAIL system variable**

## **13.13.1 Length units**

Controls the level of detail.

BricsCAD only

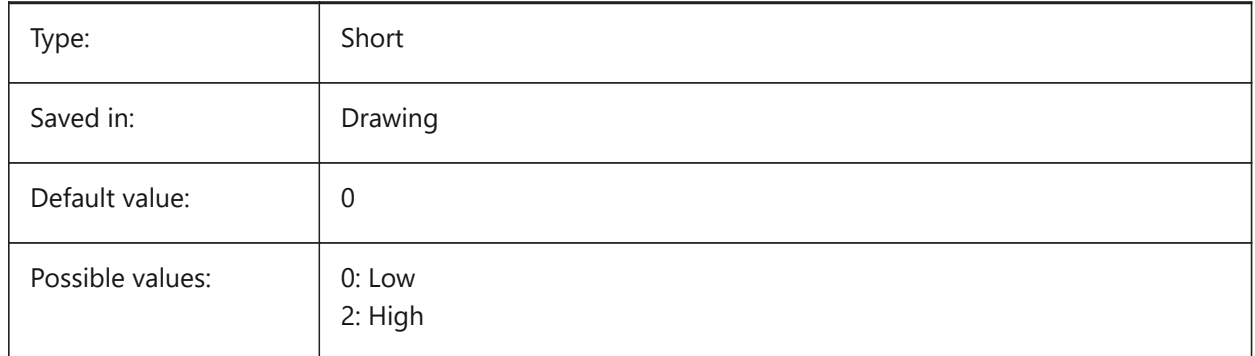

# **13.14 LICFLAGS システム変数**

# **13.14.1 ライセンスされているコンポーネンツ**

あるコンポーネントがライセンスされているかどうかを指定します。設定値は、選択したすべてのオプションの値を合計したビット コードとして保存されます。

BricsCAD only 読み取り専用

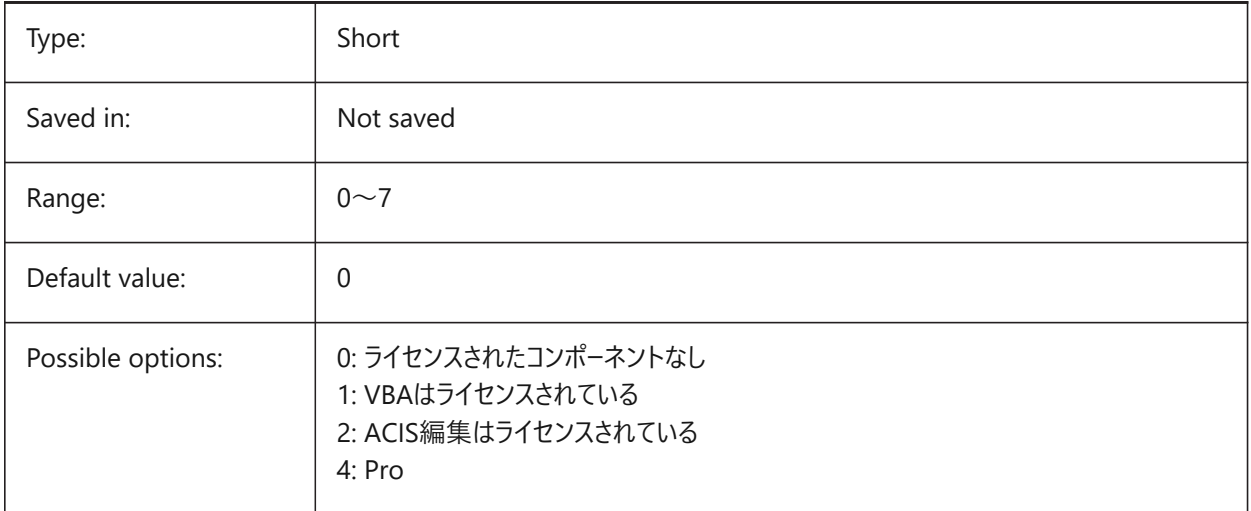
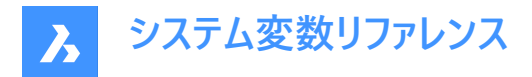

## **13.15 LIGHTGLYPHCOLOR システム変数**

## **13.15.1 光源グリフ⾊**

光源グリフの⾊を指定します。1から255までの値が指定可能です。

BricsCAD only

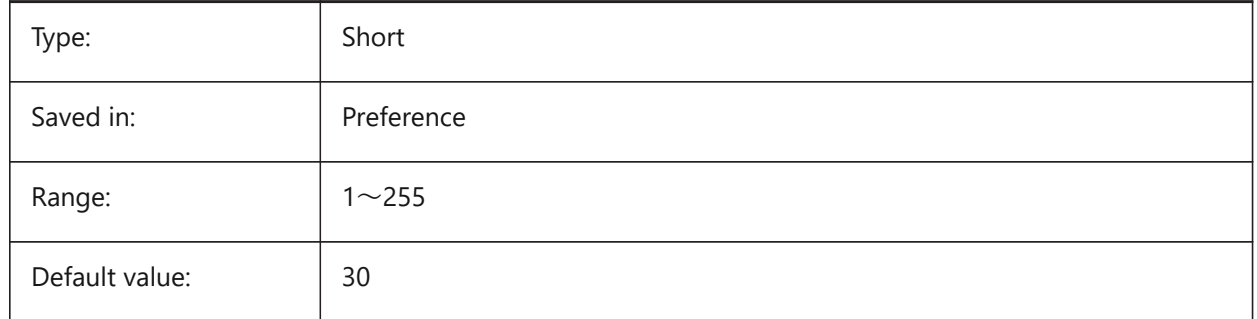

#### **13.16 LIGHTGLYPHDISPLAY システム変数**

## **13.16.1 光源グリフ表⽰**

光源グリフの表⽰を指定します。光源グリフとは、ポイントライト、スポットライト、ウェブライトを表すグラフィックシンボルです。

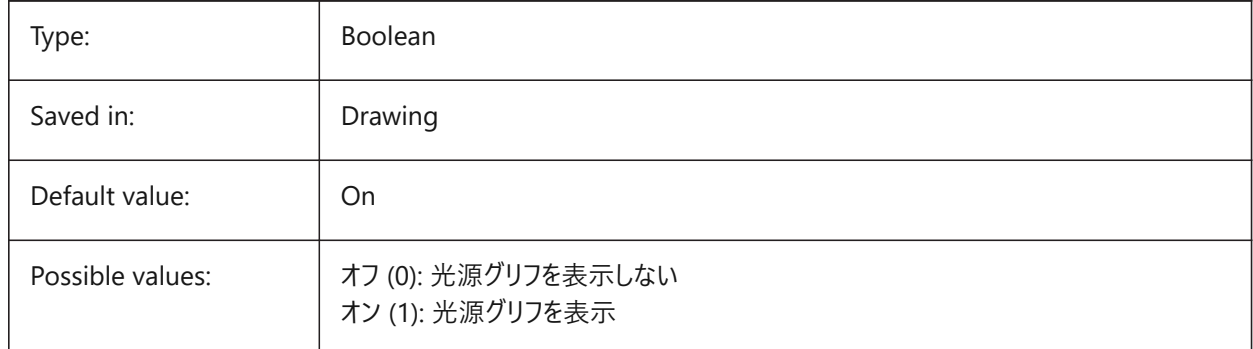

#### **13.17 LIGHTINGUNITS システム変数**

#### **13.17.1 照明単位**

⼀般、または、フォトメトリックライトが使⽤されているとき、照明単位のタイプを指定します。

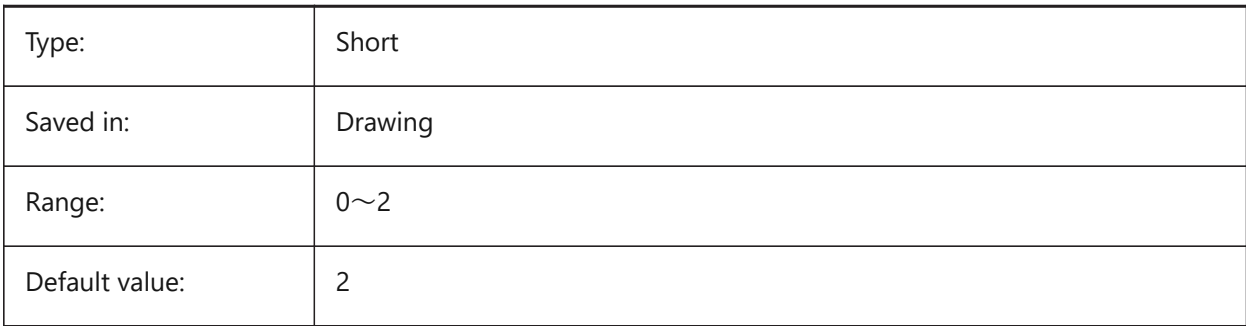

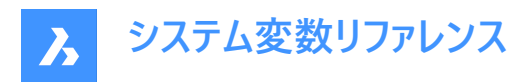

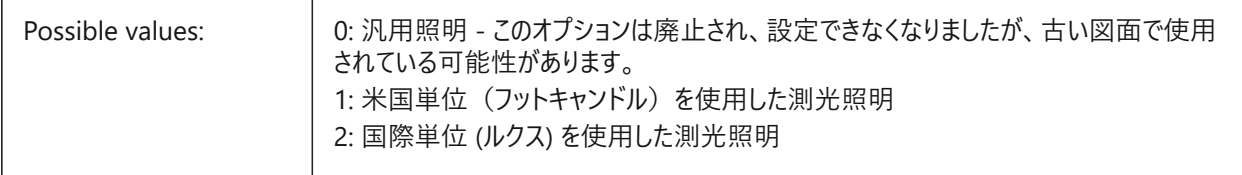

# **13.18 LIGHTWEBGLYPHCOLOR system variable**

### **13.18.1 Color for web light glyph**

Specifies the color for web light glyph. Values between 1 and 255 are accepted.

BricsCAD only

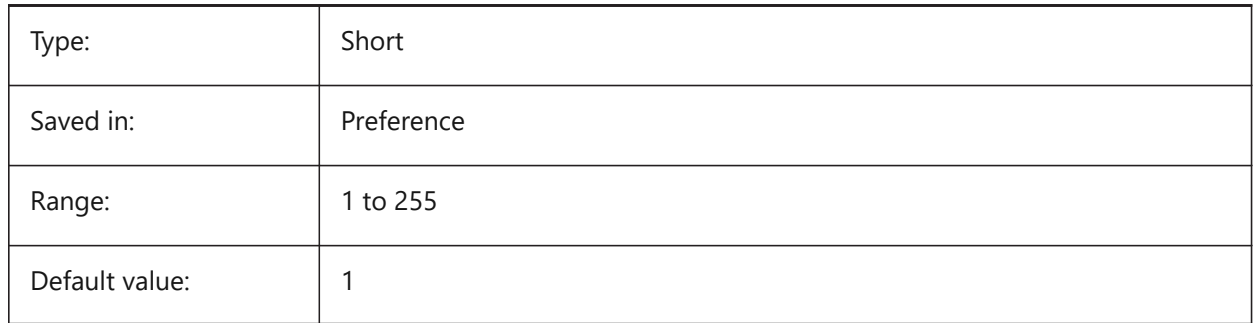

## **13.19 LIMCHECK システム変数**

#### **13.19.1 範囲チェック**

図面範囲外に図形を作成可とするかどうかを指定します。

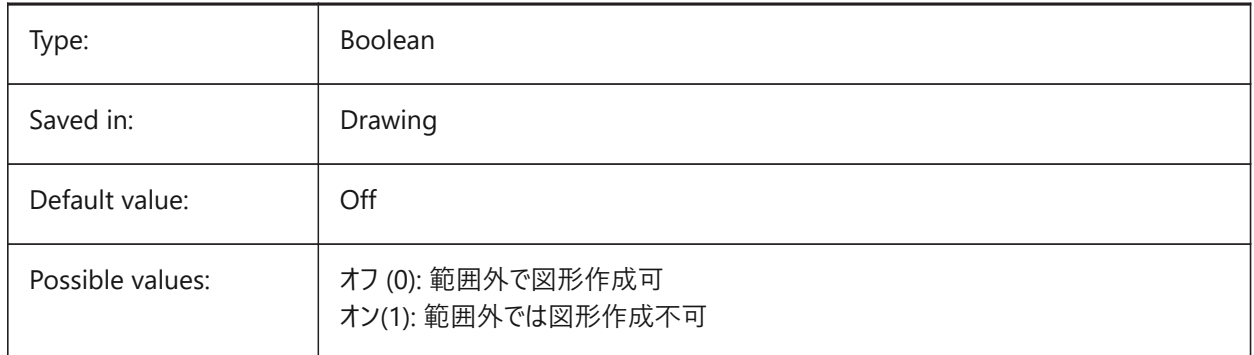

## **13.20 LIMMAX system variable**

#### **13.20.1 Limits maximum**

Specifies the upper-right corner of the drawing limits, expressed in world coordinates.

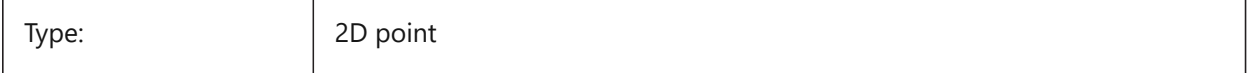

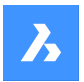

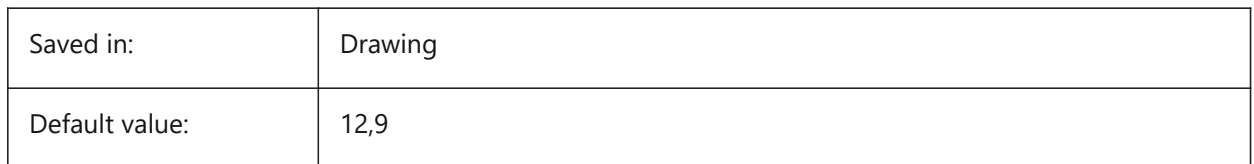

## **13.21 LIMMIN system variable**

#### **13.21.1 Limits minimum**

Specifies the lower-left corner of the drawing limits, expressed in world coordinates.

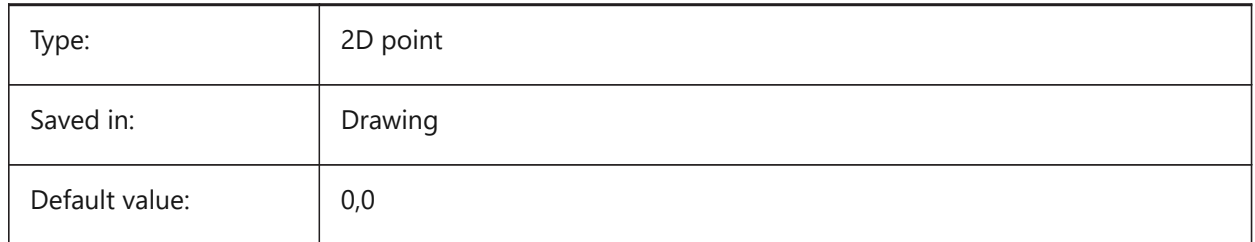

## **13.22 LINEARBRIGHTNESS システム変数**

#### **13.22.1 輝度**

光源強度の尺度係数を指定します。-10から10までの値が指定可能です。デフォルト値の0はノンスケールです。より小さい 値は光源強度を弱くし、より⼤きな値は強くします。この設定はビューポート毎に指定できます。

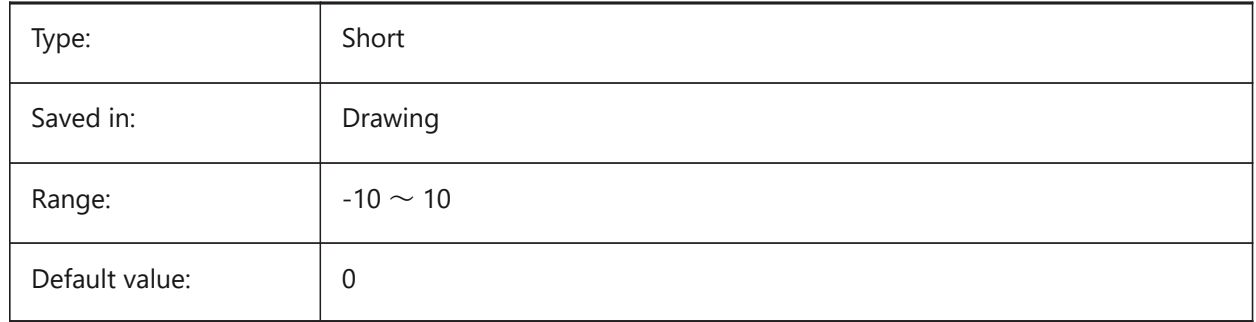

## **13.23 LINEARCONTRAST system variable**

#### **13.23.1 Linear contrast**

Specifies ambient light intensity. A value between -10 and 10 is accepted. A value of -10 results in maximum ambient light. A value of 10 results in no ambient light. This setting only has effect on materials that have a non-black ambient color. This setting can be specified per viewport.

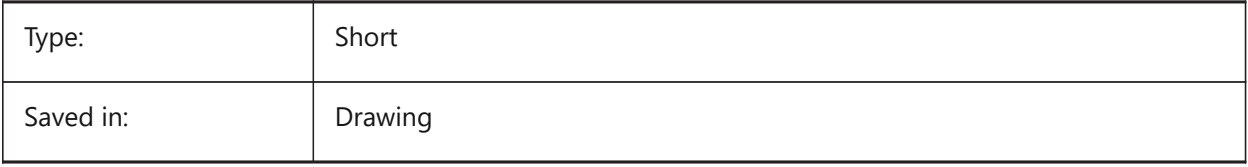

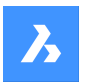

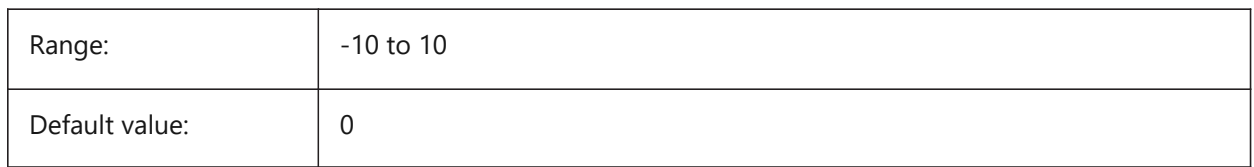

# **13.24 LISPINIT system variable**

#### **13.24.1 LISP init**

Specifies whether LISP variables and functions are preserved between drawings.

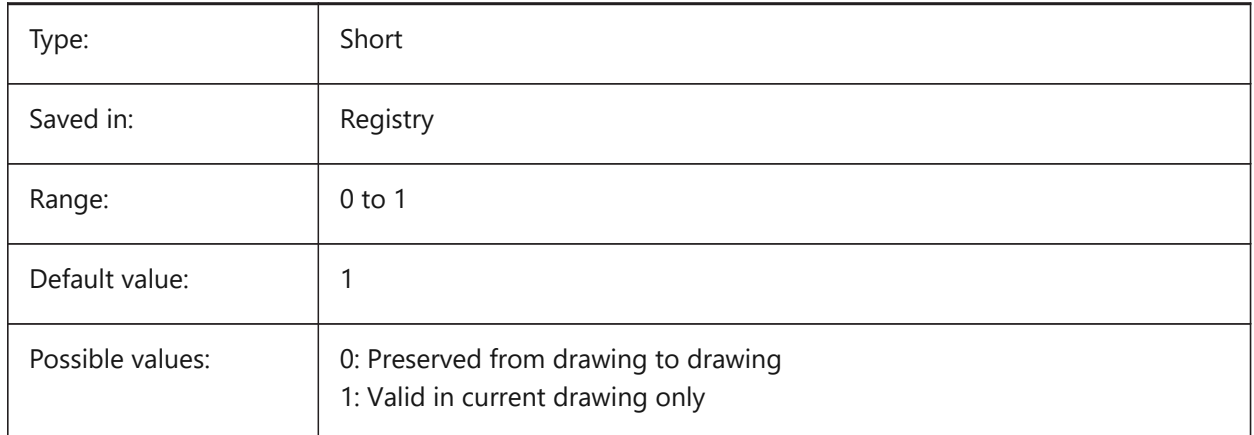

## **13.25 LOADMECHANICAL2D システム変数**

## **13.25.1 メカニカル2Dイネーブラー**

メカニカル2Dイネーブラーのデマンドロードを許可するかどうかを指定します。

#### BricsCAD only

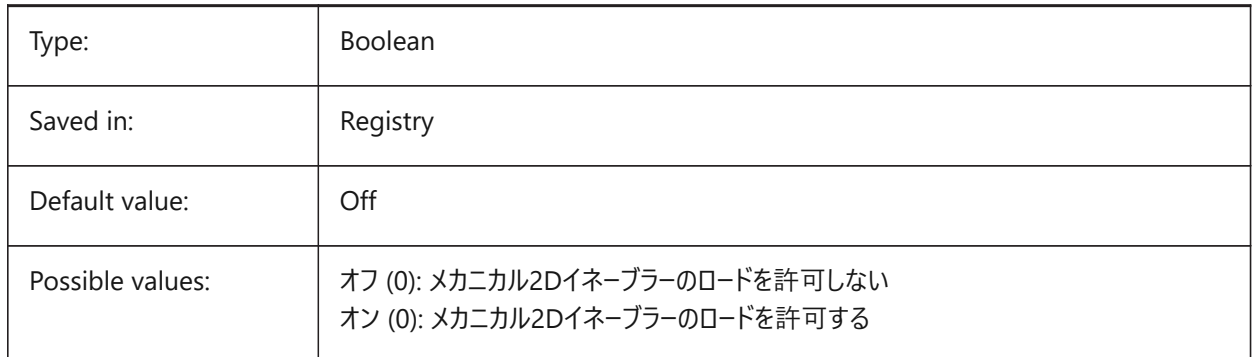

# **13.26 LOCALE system variable**

#### **13.26.1 Locale**

Shows the ISO language code of the current BricsCAD version. Read-only

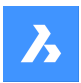

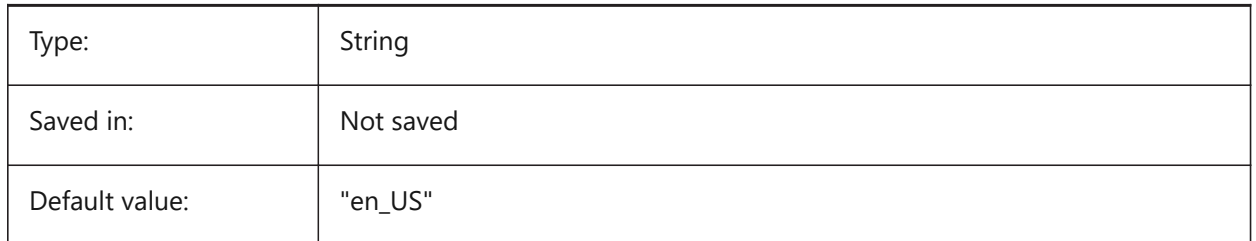

# **13.27 LOCALROOTPREFIX システム変数**

# **13.27.1 ローカルのルートパス**

カレントのユーザへのテンプレートなどのローカルファイルがインストールされた、ルートフォルダーのフルパスを保存しま す。TemplateフォルダとTexturesフォルダはこの場所にあり、ネットワーク上でローミングさせたくないカスタマイズ可能なファイ ルを追加することができます。ローミング可能なファイルの場所については、ROAMABLEROOTPREFIXを参照してください。 読み取り専用

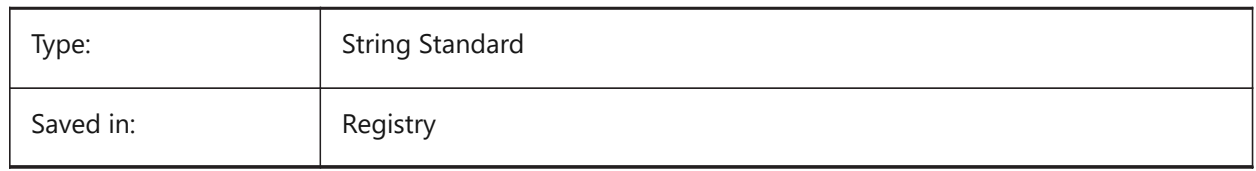

# **13.28 LOCKUI system variable**

## **13.28.1 Lock user interface elements**

Specifies which user interface elements are locked to prevent accidental dragging. To override press the Ctrl (Windows) or Cmd (Mac) key while dragging. The value is stored as a bitcode using the sum of the values of all selected options.

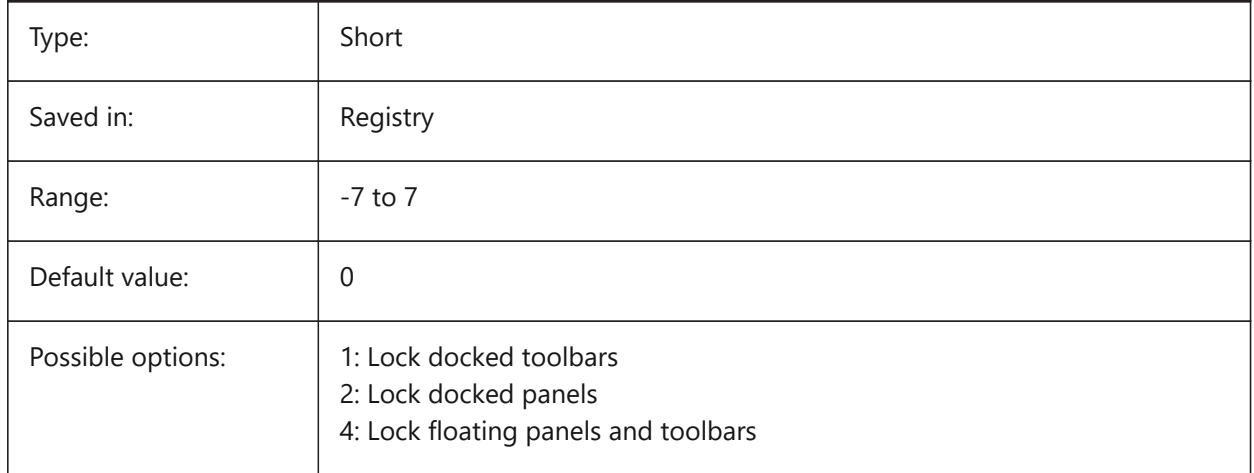

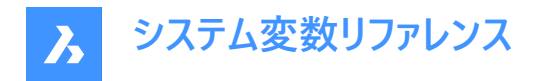

# **13.29 LOFTANG1 system variable**

# **13.29.1 Loft angle 1**

Specifies the draft angle through a loft operation's first cross section.

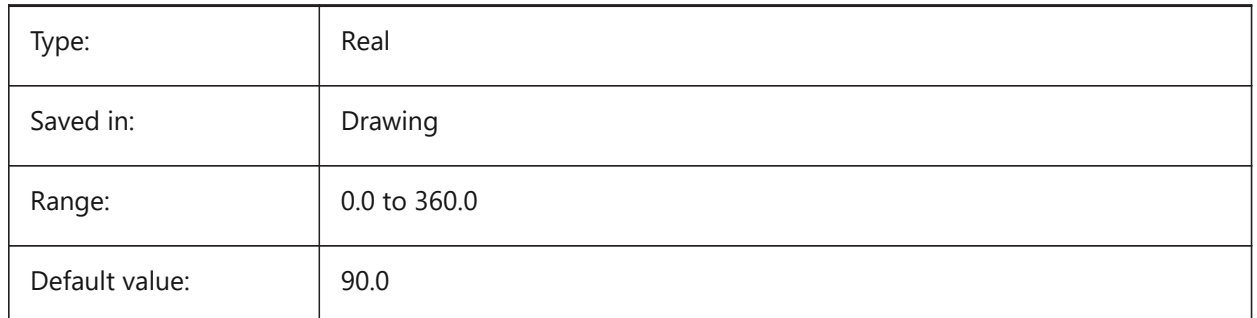

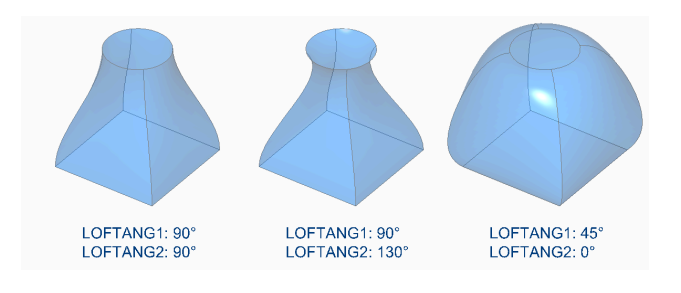

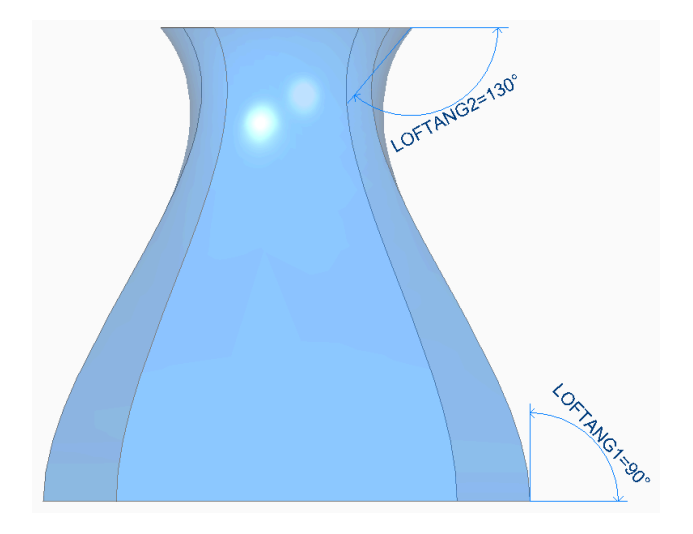

## **13.30 LOFTANG2 システム変数**

## **13.30.1 ロフト⾓度2**

ロフト操作の終了交差断⾯を通過するドラフト⾓度を指定します。

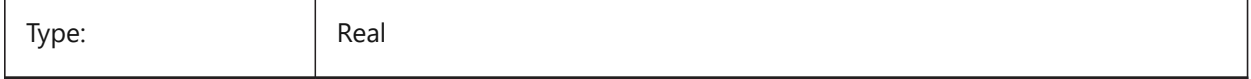

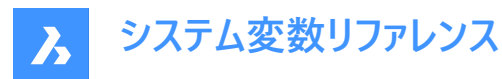

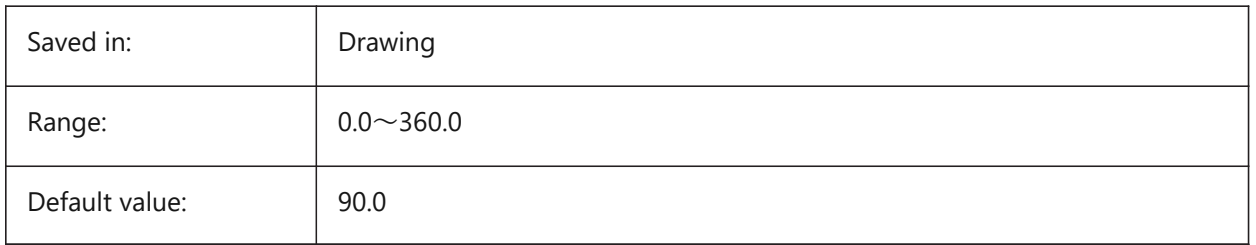

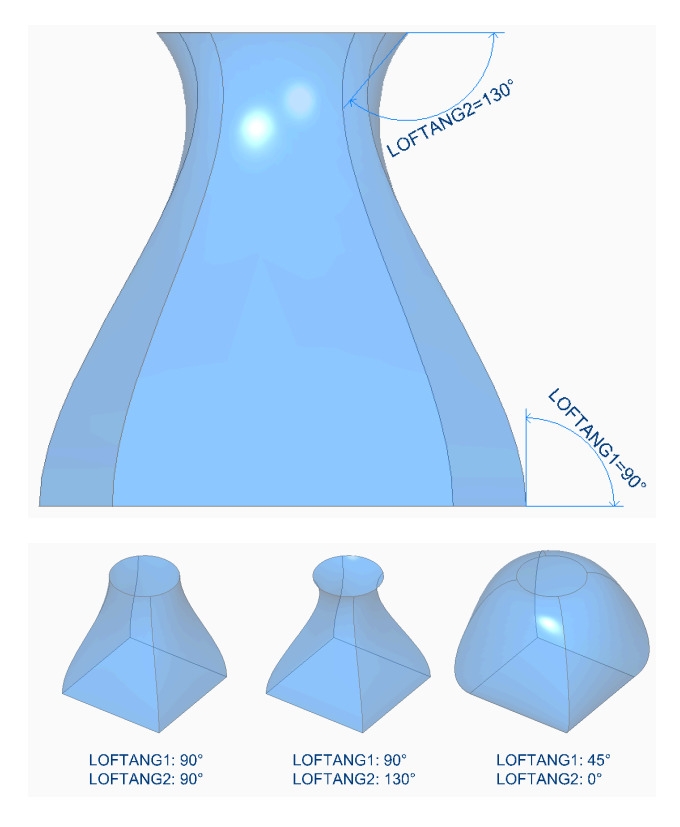

# **13.31 LOFTMAG1 システム変数**

# **13.31.1 ロフトマグニチュード1**

ロフト操作の1番目の交差断面を通過するドラフト角度、マグニチュードを指定します。

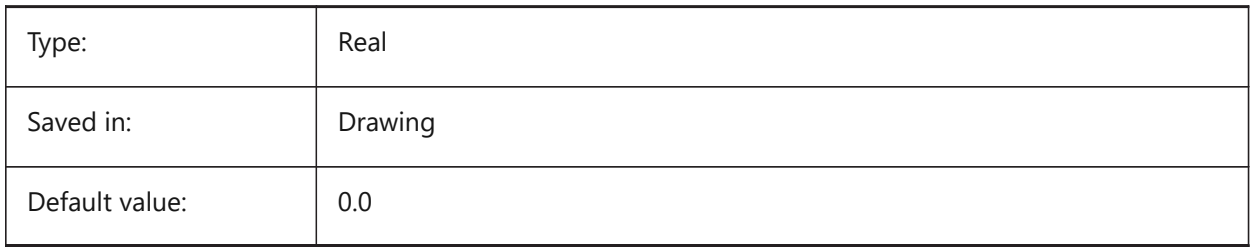

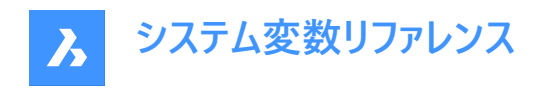

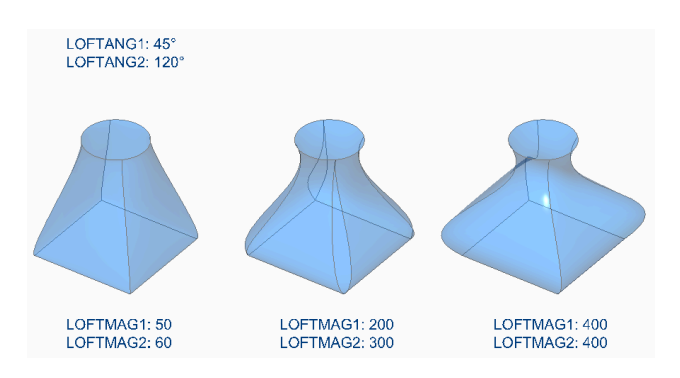

# **13.32 LOFTMAG2 システム変数**

# **13.32.1 ロフトマグニチュード2**

ロフト操作の2番目の交差断面を通過するドラフト角度、マグニチュードを指定します。

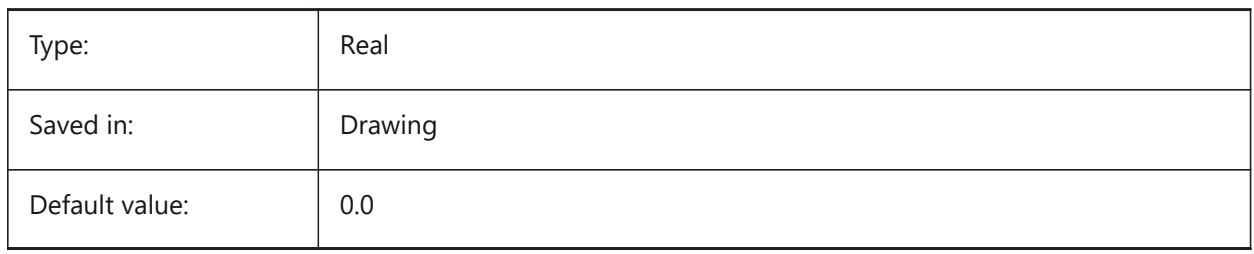

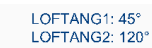

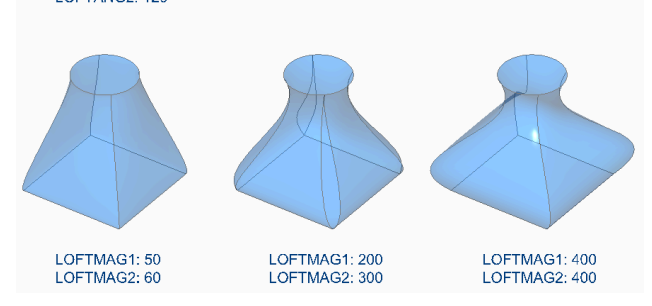

# **13.33 LOFTNORMALS システム変数**

# **13.33.1 正⽅向のロフト**

ロフト図形が交差断⾯を通過するときの法線を指定します。

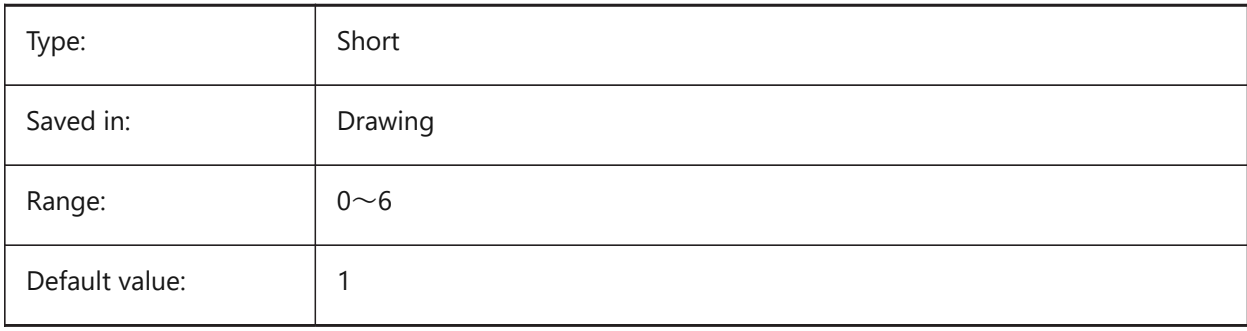

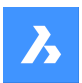

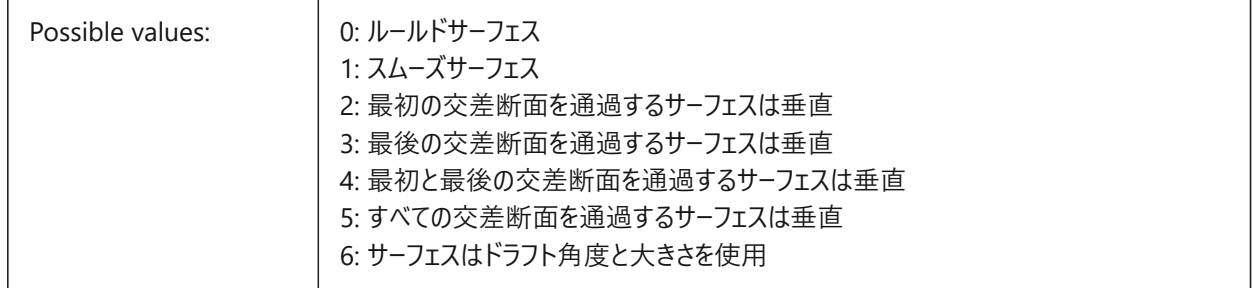

## **13.34 LOFTPARAM システム変数**

## **13.34.1 ロフトパラメータ**

ロフトされた⾯やソリッドの形状を指定します。設定値は、選択したすべてのオプションの値を合計したビットコードとして保存 されます。

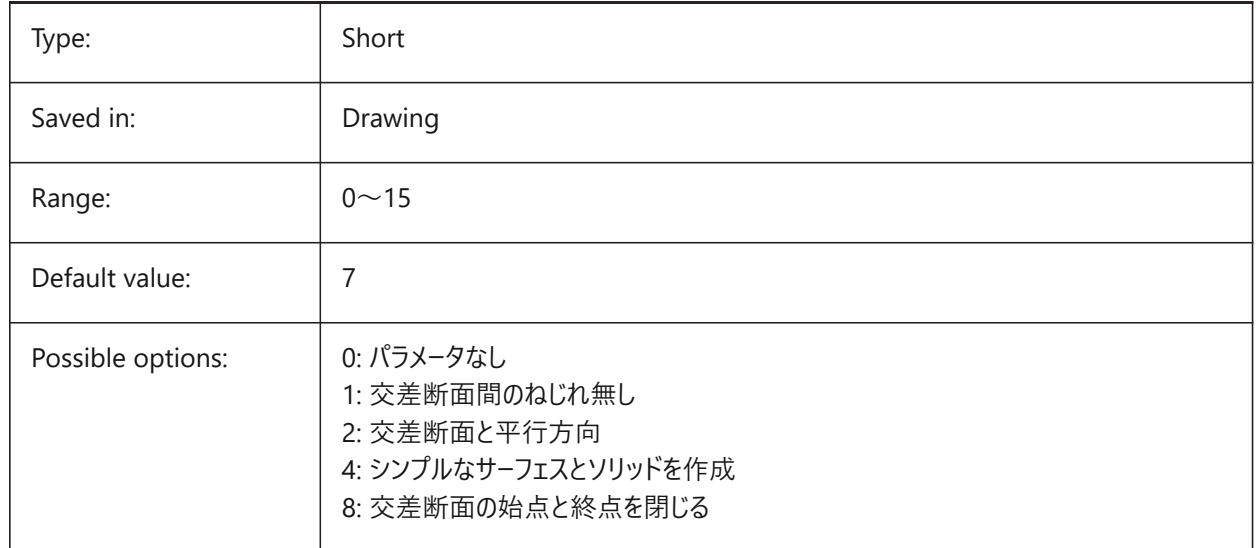

# **13.35 LOGFILEMODE システム変数**

## **13.35.1 ログファイル モード**

ログファイルを維持するかどうかを指定します。ログファイルには、実行された各コマンドが記録されています。これらのログファイ ルは、LOGFILEPATHシステム変数で指定したフォルダに保存されます。

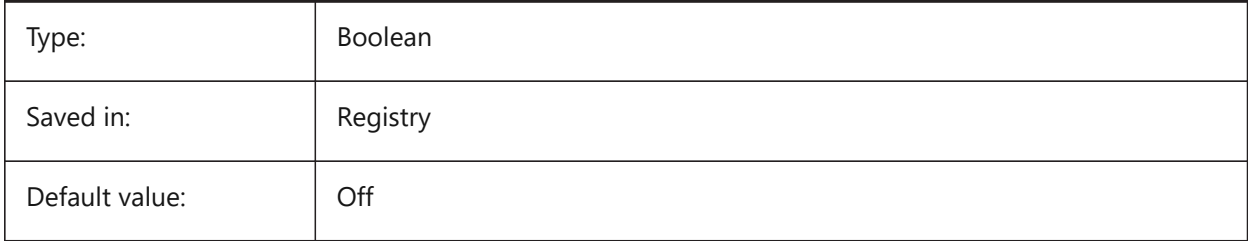

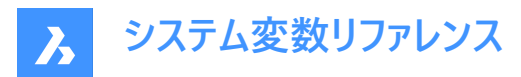

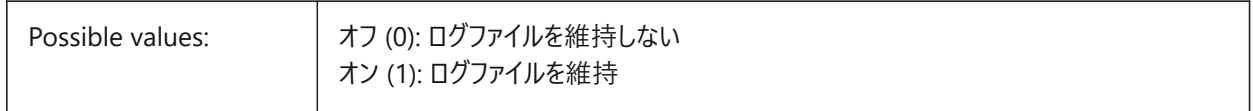

## **13.36 LOGFILENAME system variable**

#### **13.36.1 Log file name**

Specifies the name of the log file.

Read-only

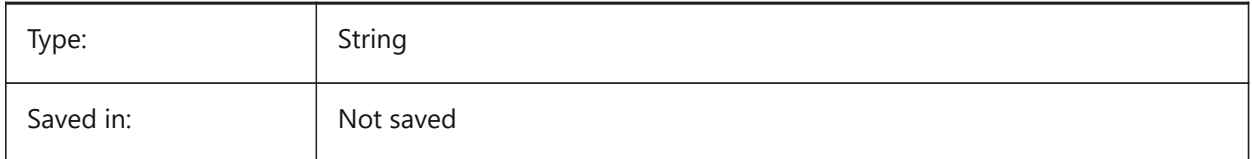

## **13.37 LOGFILEPATH システム変数**

## **13.37.1 ログファイル パス**

ログファイルのパス名を指定します。

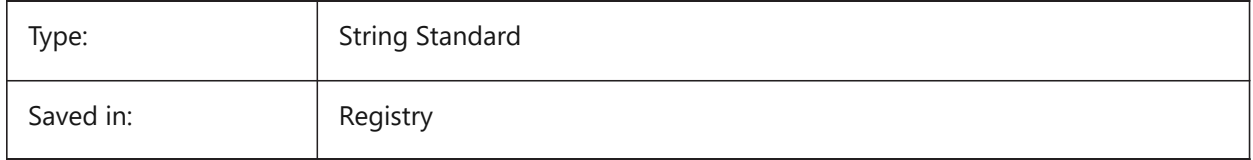

## **13.38 LOGGEDIN システム変数**

#### **13.38.1 ログインしました**

Bricsysアカウントにログインしているかどうかを指定します。

BricsCAD only

読み取り専用

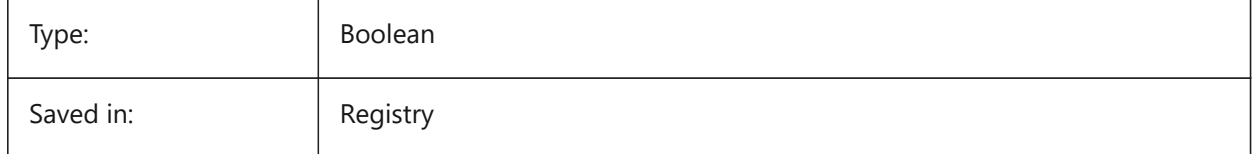

## **13.39 LOGINNAME system variable**

#### **13.39.1 Login name**

Shows the Windows login name which is saved with the file properties statistics of the drawing. Read-only

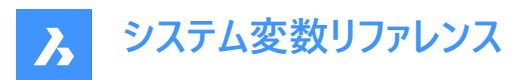

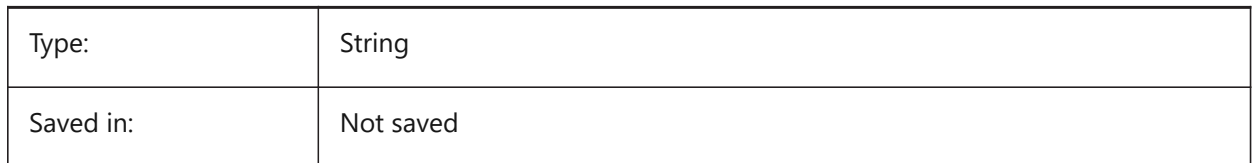

## **13.40 LONGITUDE システム変数**

#### **13.40.1 経度**

図面の経度を10進法で指定します。正の値は東経を示します。

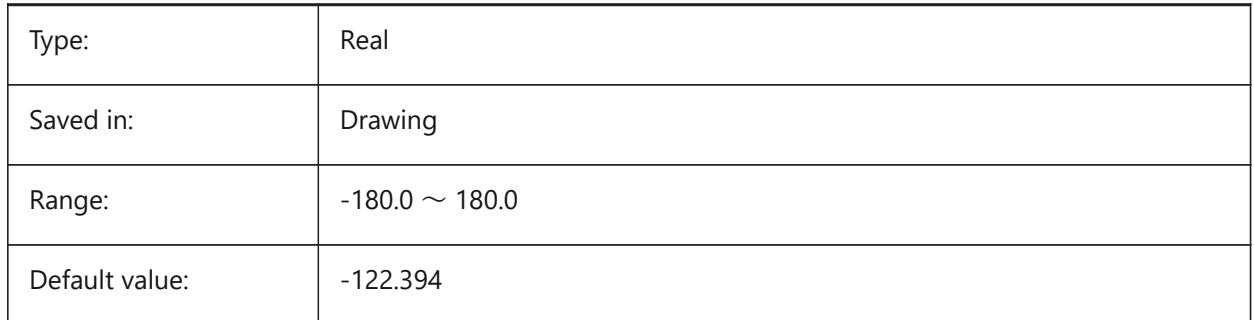

## **13.41 LOOKFROMDIRECTIONMODE システム変数**

#### **13.41.1 LookFrom ⽅向モード**

アイソメトリックモードで選択できるビュー方向の数を指定します。Ctrlキー (Windows) またはCmdキー (Mac) を長押し すると、「上から下」と「下から上」が切り替わります。

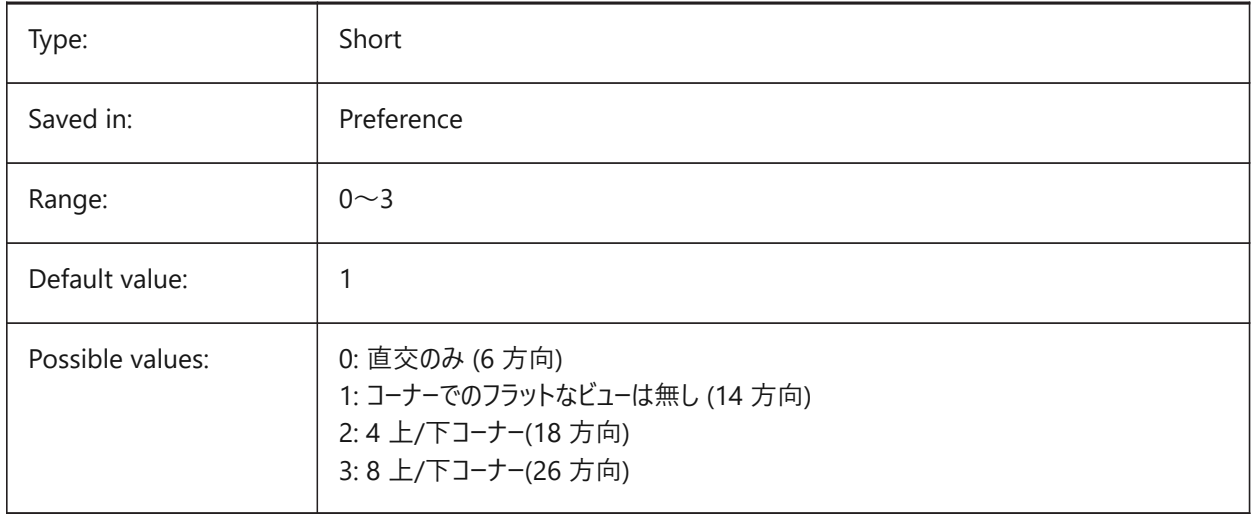

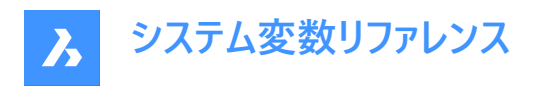

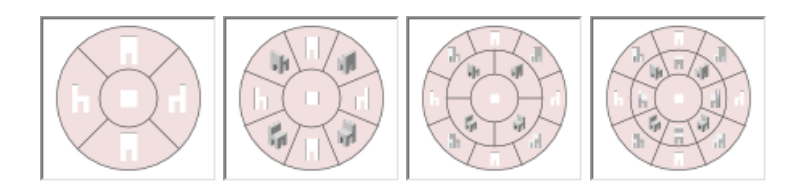

# **13.42 LOOKFROMFEEDBACK system variable**

#### **13.42.1 LookFrom feedback**

Specifies whether the LookFrom control displays messages in tooltips or on the status bar.

BricsCAD only

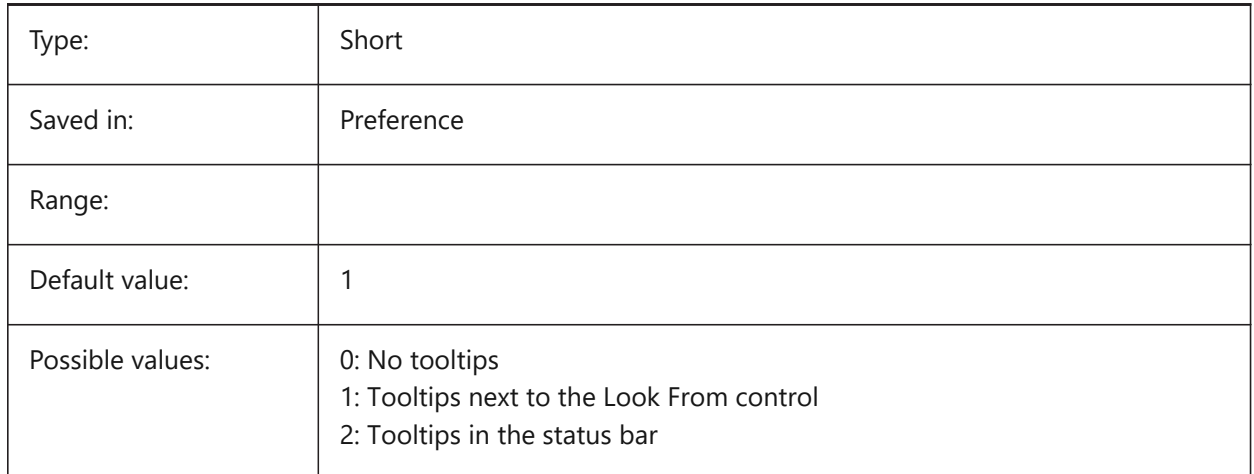

# **13.43 LOOKFROMZOOMXTENTS システム変数**

## **13.43.1 LookFrom ズーム図形範囲**

ビュー⽅向を選択したときにルックフロムがズーム図形範囲を実⾏するかどうかを指定します。

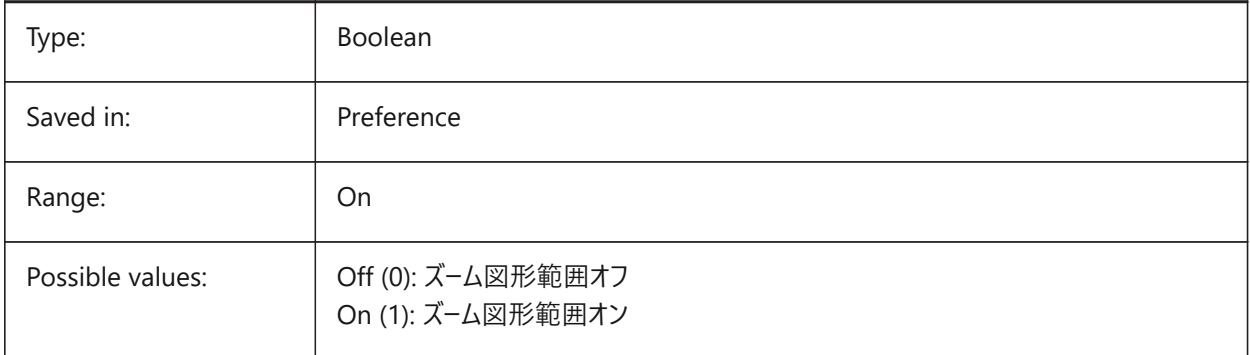

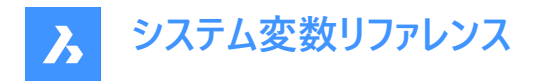

# **13.44 LTGAPSELECTION system variable**

#### **13.44.1 Linetype gap selection**

Specifies whether selection or snapping to the gaps on entities defined with non-continuous linetype is possible.

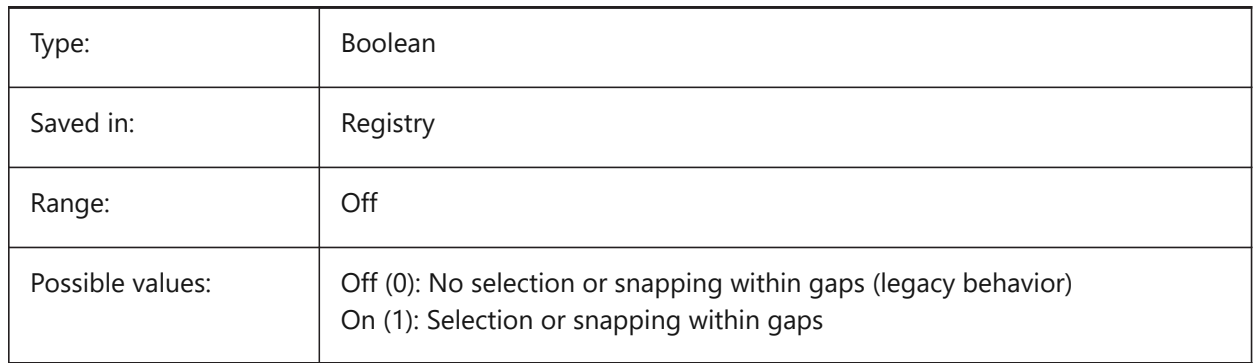

## **13.45 LTSCALE システム変数**

#### **13.45.1 線種尺度**

グローバルな線種の尺度係数を保存します。

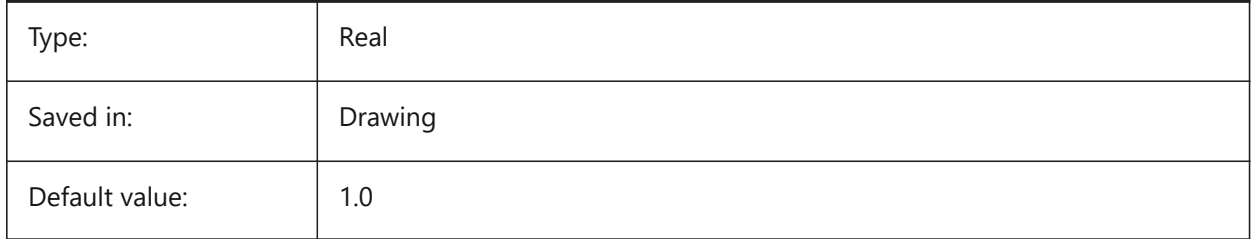

## **13.46 LUNITS system variable**

#### **13.46.1 Linear unit type**

Specifies linear units for creating entities.

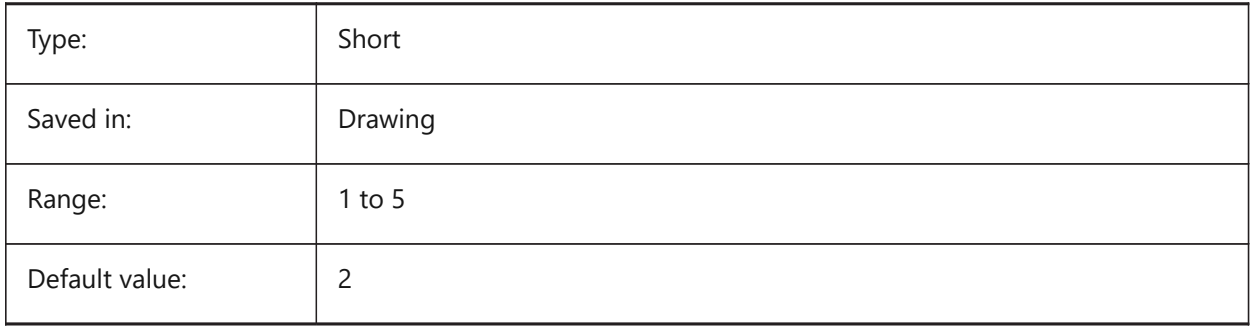

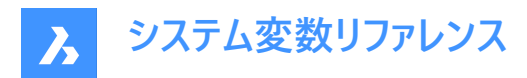

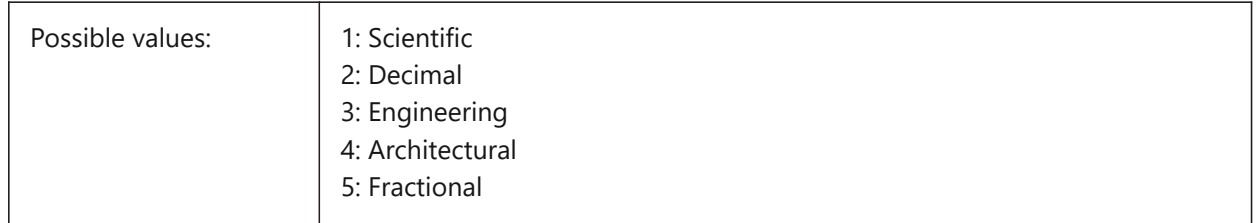

## **13.47 LUPREC システム変数**

#### **13.47.1 ⻑さ単位の精度**

⻑さ単位に表⽰する⼩数点以下の桁数を指定します。

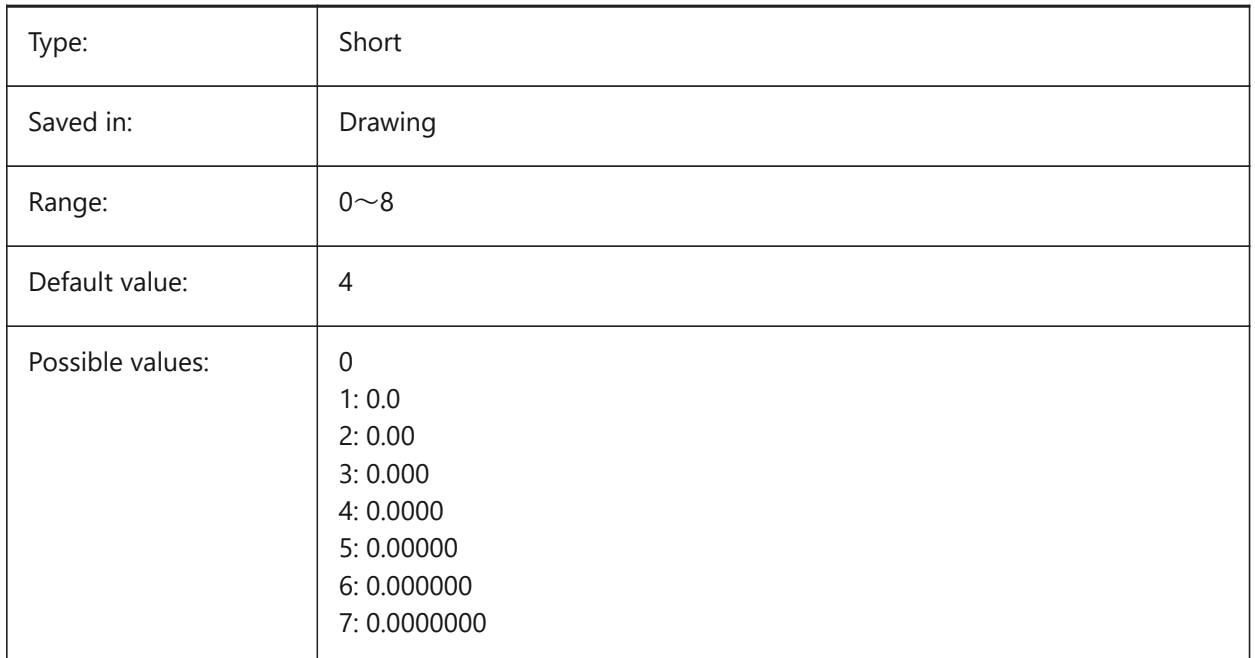

# **13.48 LWDEFAULT system variable**

# **13.48.1 Default lineweight**

Specifies the default lineweight (in hundredths of millimeters).

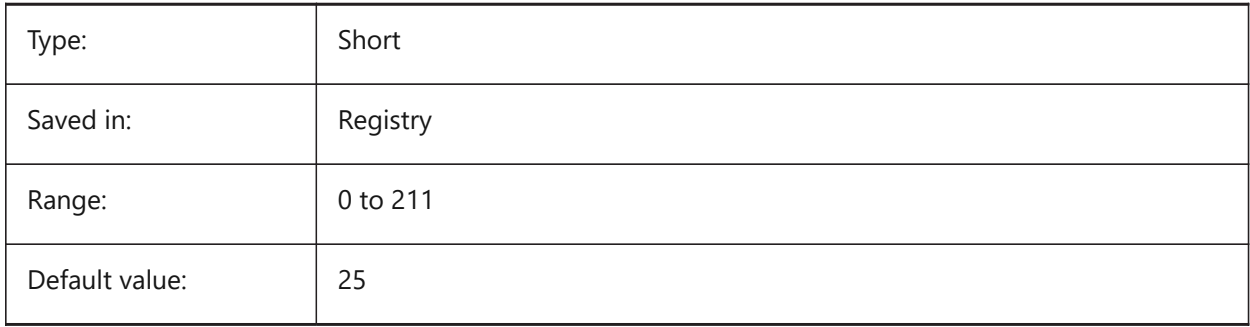

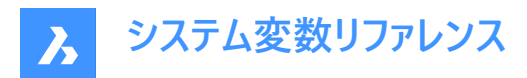

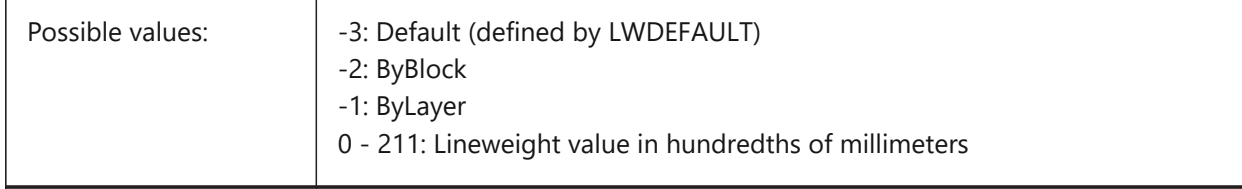

#### **13.49 LWDISPLAY システム変数**

#### **13.49.1 線の太さの表⽰**

[モデル] タブや [レイアウト] タブで、線の太さを表示するかどうかを指定します。

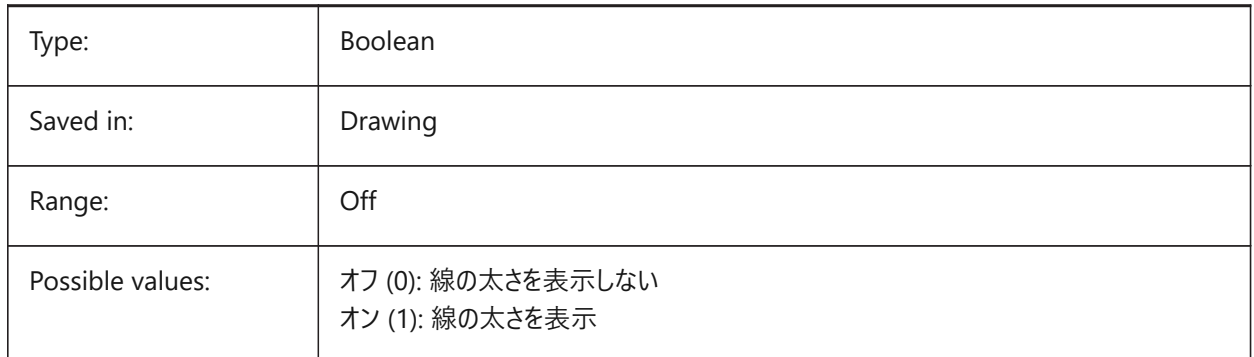

## **13.50 LWDISPSCALE system variable**

#### **13.50.1 Lineweight display scale**

Specifies the display scale of lineweights in the Model tab.

BricsCAD only

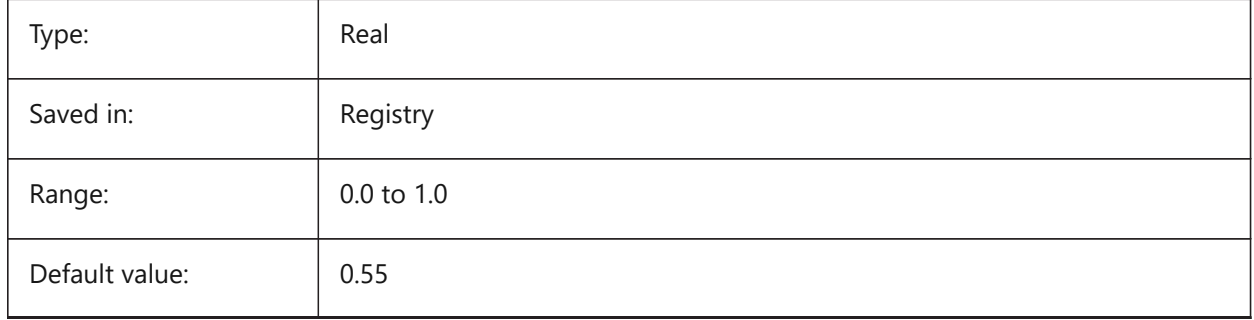

## **13.51 LWUNITS system variable**

#### **13.51.1 Lineweight units**

Specifies the unit in which lineweights are displayed: inches or millimeters.

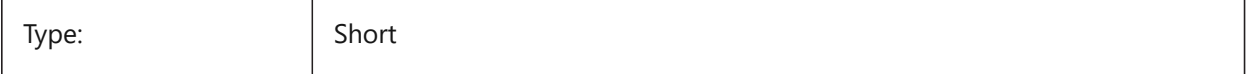

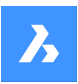

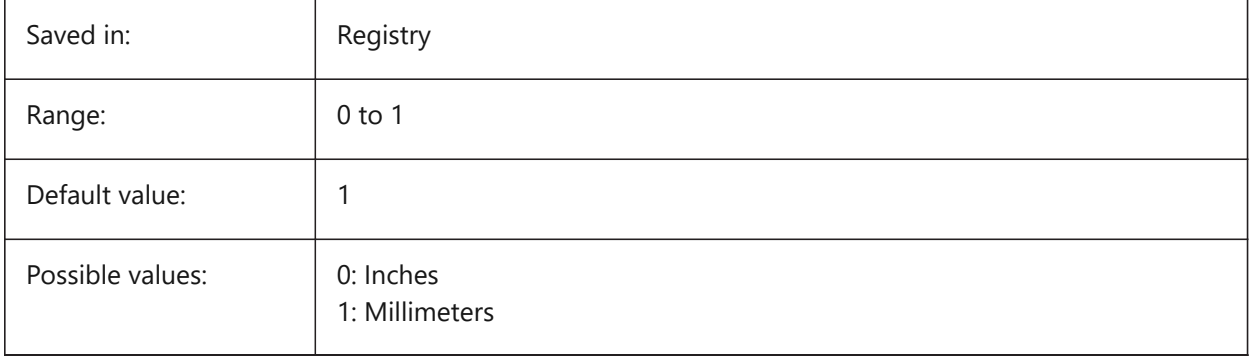

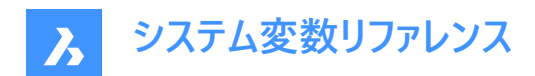

# **14. M**

## **14.1 MACROREC system variable**

#### **14.1.1 Macro recording**

Specifies whether a macro is being recorded.

BricsCAD only

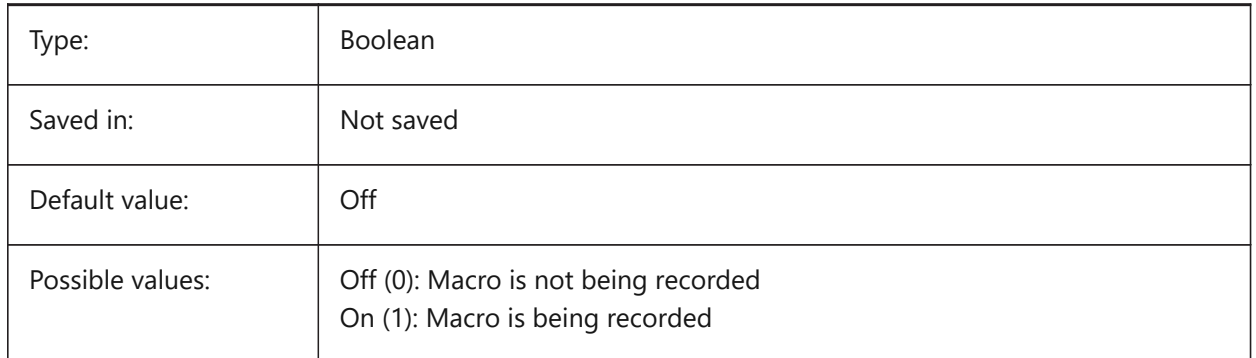

## **14.2 MACROTRACE システム変数**

# **14.2.1 マクロトレース**

DIESEL式のデバッグツールのオン/オフを切り替えます。

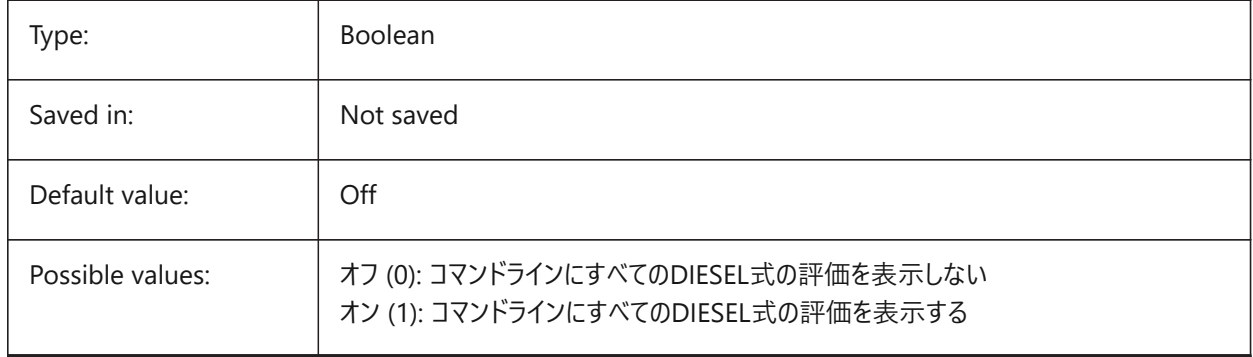

## **14.3 MAKEBAK システム変数**

## **14.3.1 バックアップを作成 (このコマンドは廃⽌されました)**

ISAVEBAKに置き換わりました。スクリプトの保守以外の役目はありません。2010年2月12日に削除されました。 BricsCAD only

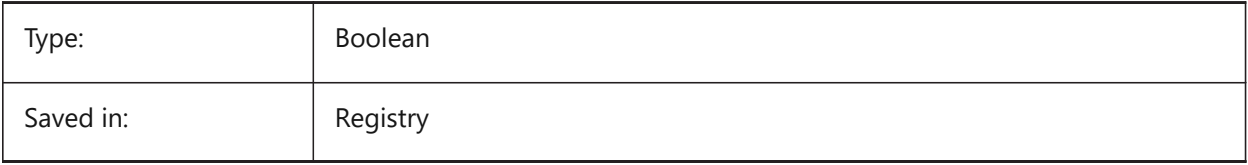

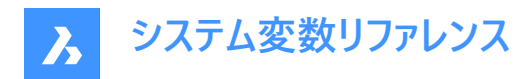

# **14.4 MANIPULATOR システム変数**

## **14.4.1 マニピュレータ**

マニピュレータの表⽰を指定します。

BricsCAD only

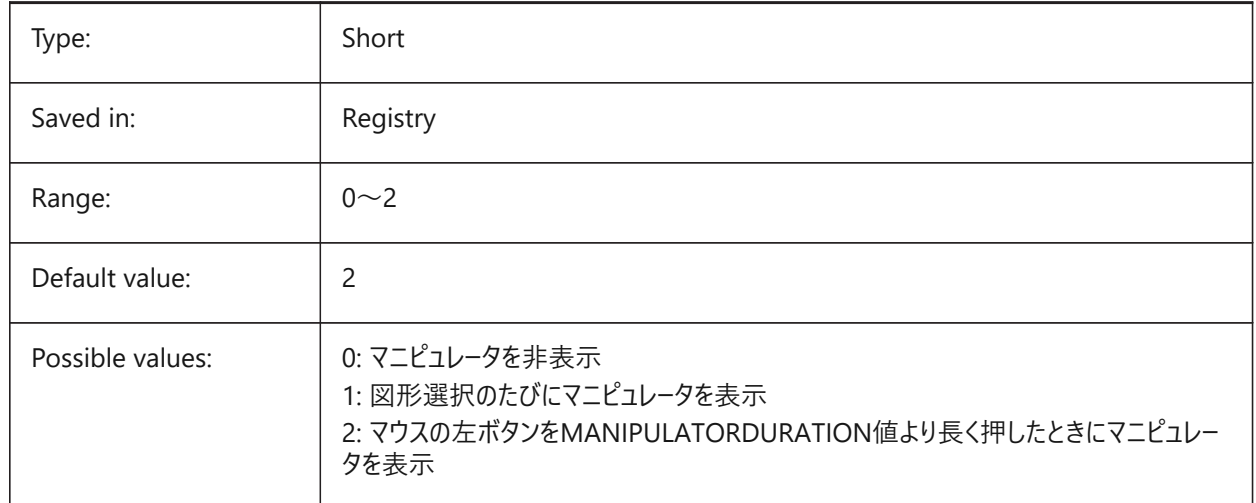

# **14.5 MANIPULATORCOLORTHEME system variable**

# **14.5.1 Color theme of Manipulator**

Specifies the color theme of the Manipulator.

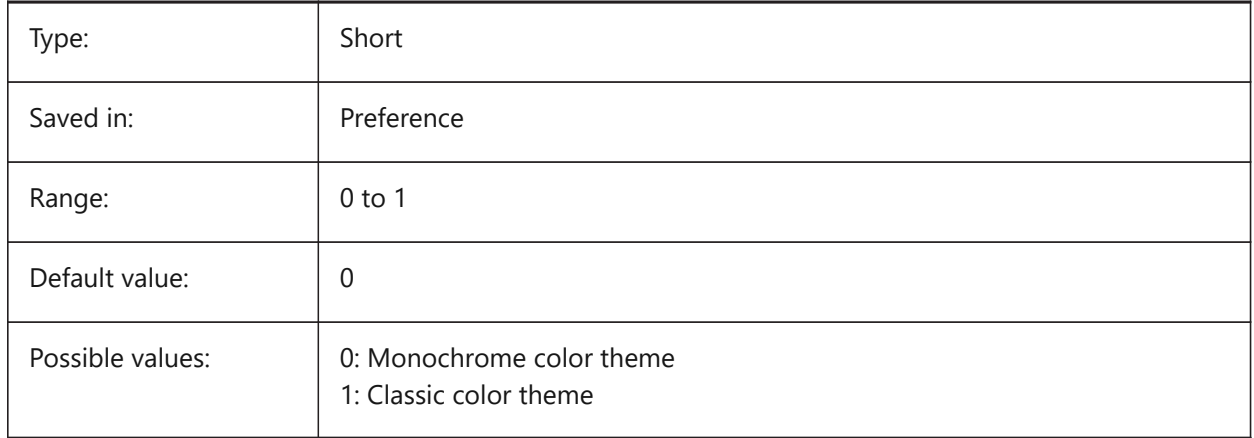

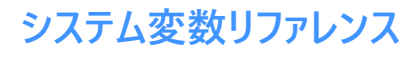

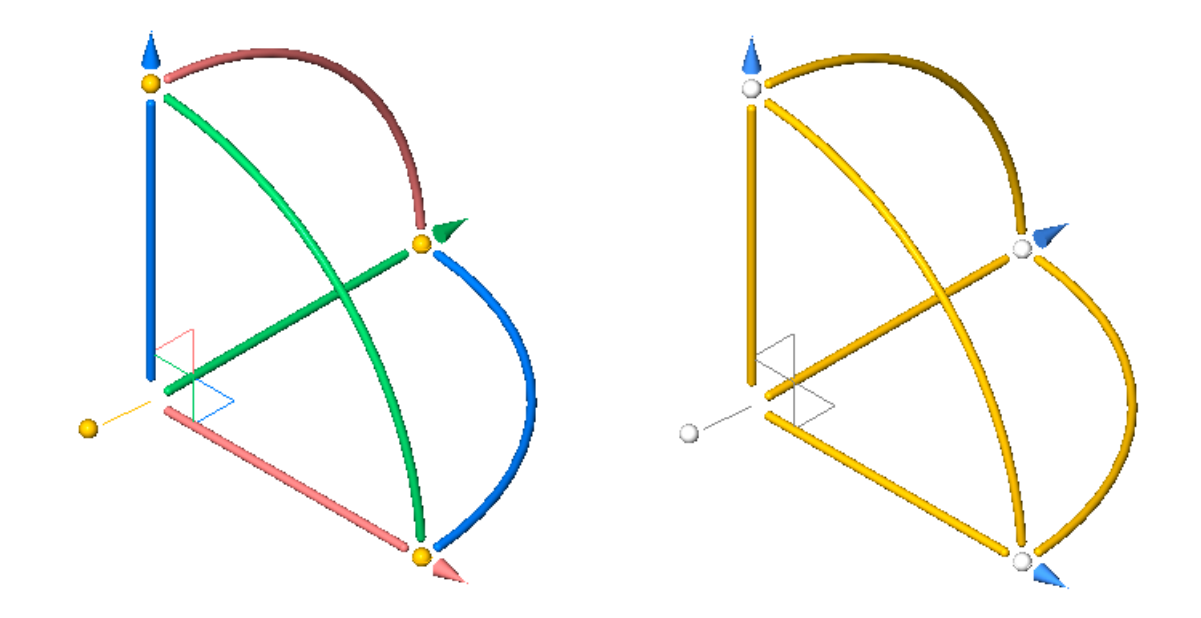

## **14.6 MANIPULATORDURATION システム変数**

#### **14.6.1 マニピュレータ表⽰必要時間**

マニピュレータの表示をトリガする図形選択中にマウスの左ボタンを押す時間をミリ秒単位で指定します。 BricsCAD only

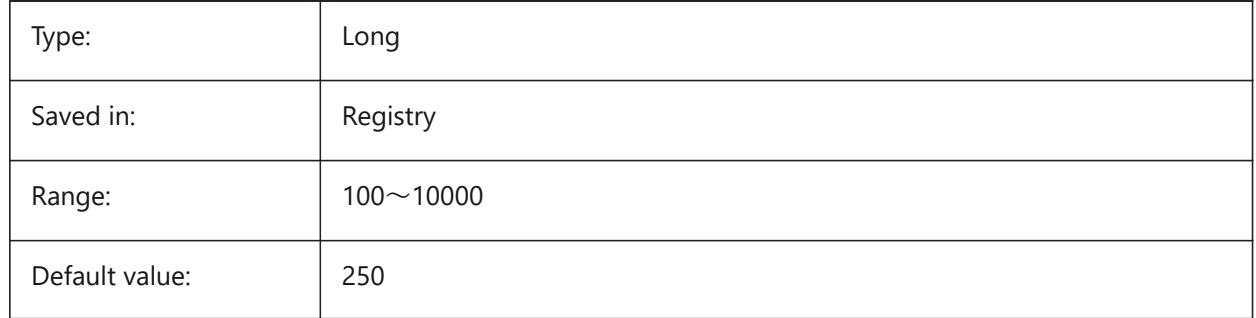

# **14.7 MANIPULATORHANDLE system variable**

#### **14.7.1 Manipulator handle**

Specifies the behavior of the anchor handle of the Manipulator. The handle can be used for unconstrained move and copy operations. Unconstrained meaning: not along an axis or constrained to a plane. BricsCAD only

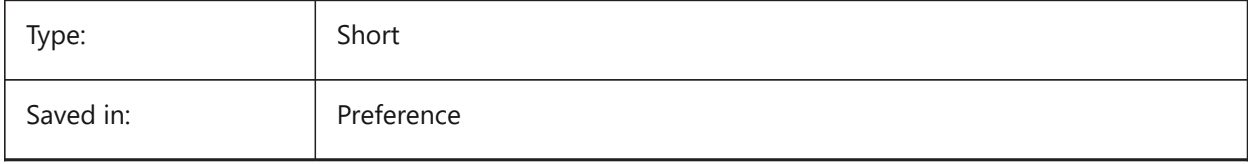

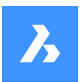

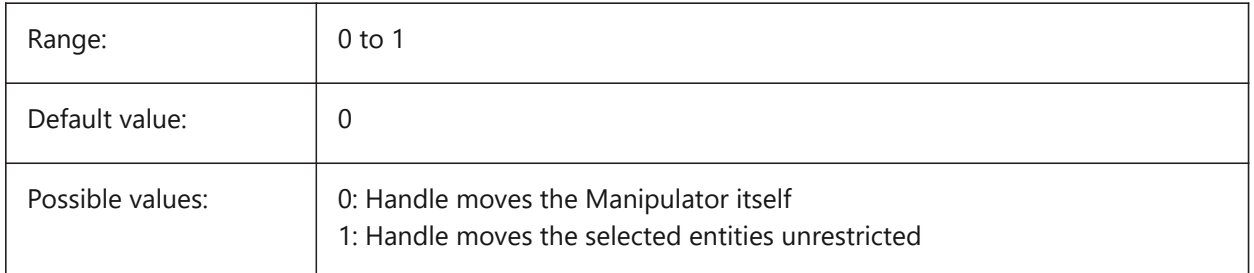

# **14.8 MANIPULATORSIZE システム変数**

# **14.8.1 マニュピレータのサイズ**

デフォルト値に対するマニピュレータのサイズを指定します。指定可能な範囲は[0.5〜2.0]です。初期値は1.0です。 BricsCAD only

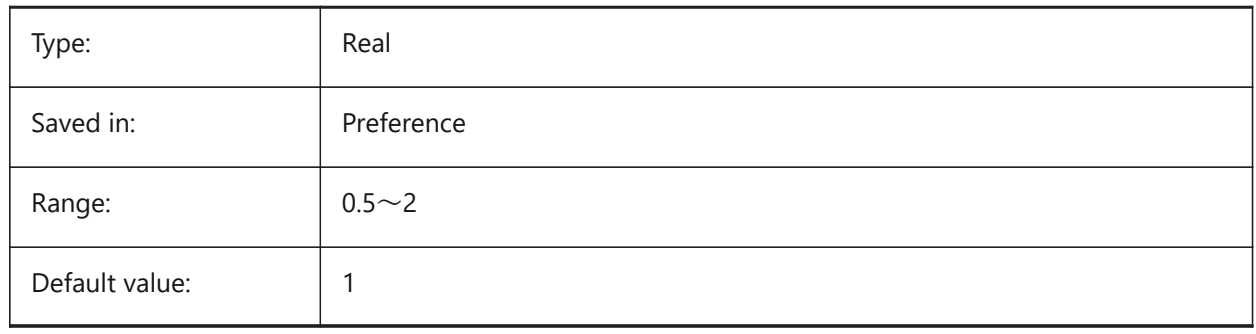

## **14.9 MASSPREC システム変数**

## **14.9.1 質量精度**

PROPUNITSの質量ビットがオンのときの質量表示の小数点以下の桁数を指定します。負値の場合は、LUPREC (長さ単 位の精度) が使用されます。

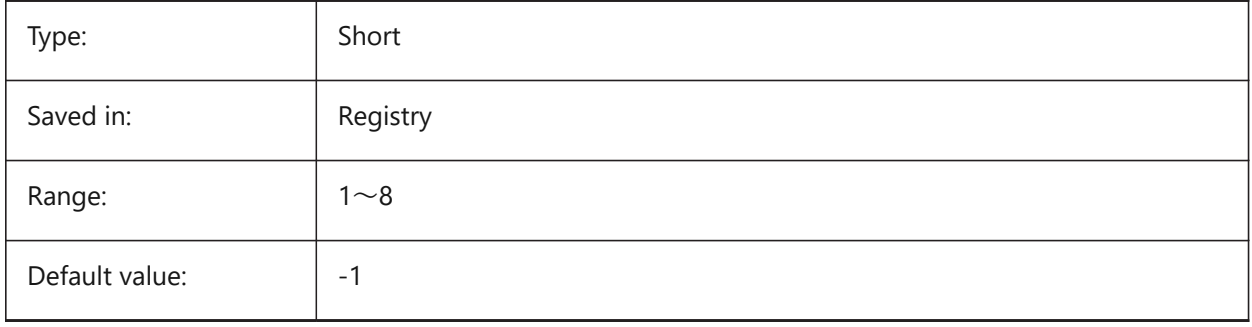

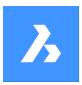

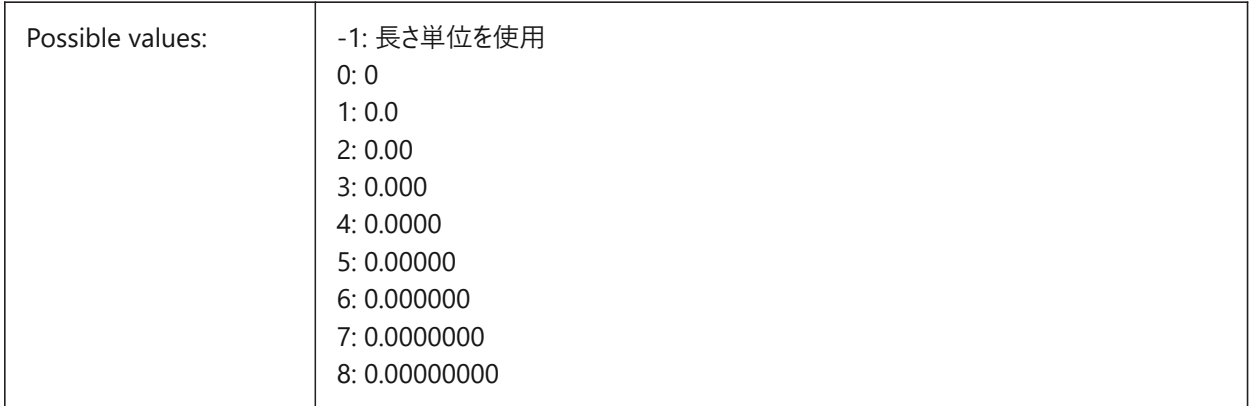

## **14.10 MASSPROPACCURACY システム変数**

## **14.10.1 マスプロパティ計算相対精度**

マスプロパティ計算で使⽤される精度を指定します。この精度は相対的です。結果の精度は計算値の⼤きさに依存しま す。有効値の範囲: 2 〜 12 (0.01 〜 0.000000000001、または 1.e-2 〜 1.e-12)。

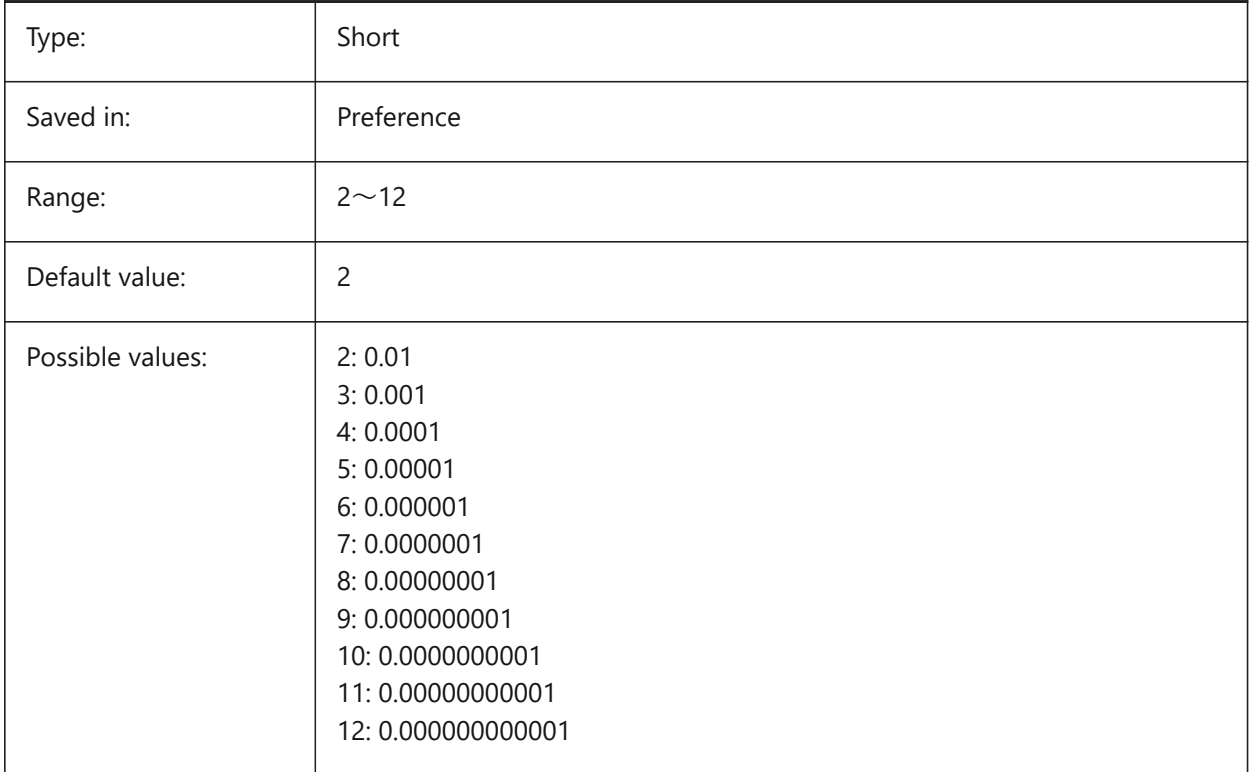

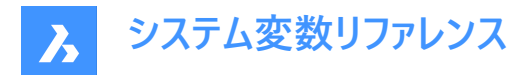

#### **14.11 MASSUNITS システム変数**

#### **14.11.1 質量単位**

PROPUNITSの質量ビットがオンのとき質量表示に使用される単位リストを指定します。空白の場合、すべての質量は単 位無しで表⽰されます。

MASSUNITSの設定は質量値のみに影響を与えます。密度や慣性モーメント等、他のマスプロパティは、MASSUNITSの設 定に関わりなく、ミリ系はSI単位、インチ系はオンスやポンド等の単位でフォーマットされます。

BricsCAD only

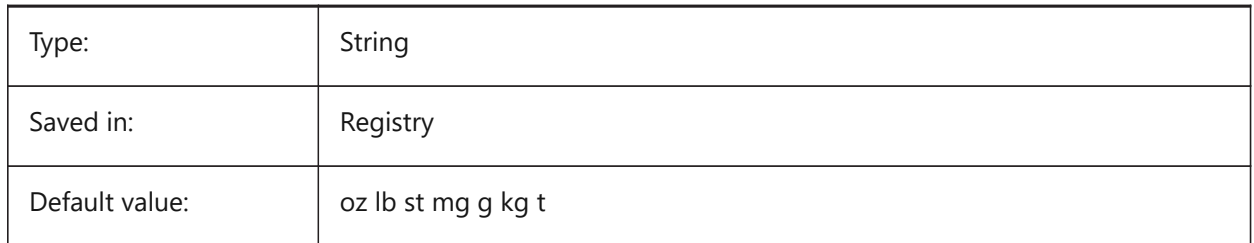

#### **14.12 MAXACTVP システム変数**

## **14.12.1 最⼤のビューポート使⽤数**

レイアウト内で同時に使⽤できるビューポートの最⼤数を指定します。印刷されるビューポート数には影響しません。

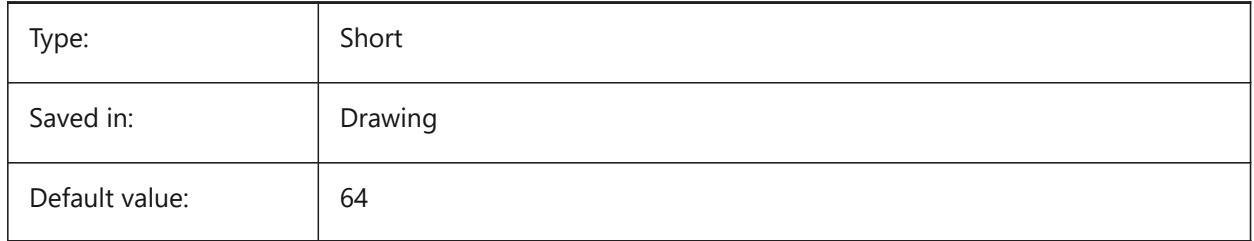

#### **14.13 MAXHATCH システム変数**

#### **14.13.1 最⼤のハッチング破線**

ハッチングパターン内の破線の最⼤数を指定します。破線の最⼤数を超過するハッチングは作成できません。100 から 10000000 までの値が指定可能です。

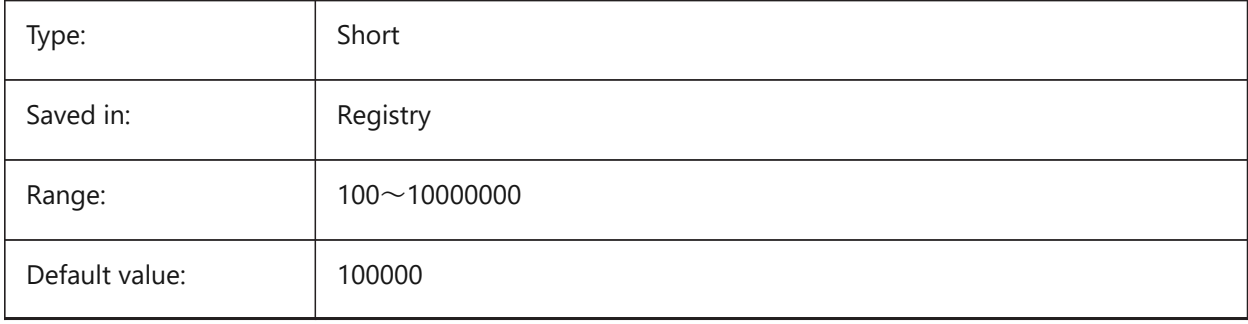

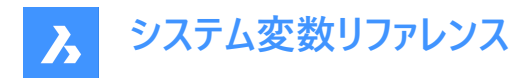

## **14.14 MAXSORTシステム変数**

#### **14.14.1 最⼤ソート対象**

コマンド一覧のシンボル名、ファイル名、ブロック名、画層名の最大数を指定します。この値を超えた場合、アルファベット順 にソートされません。

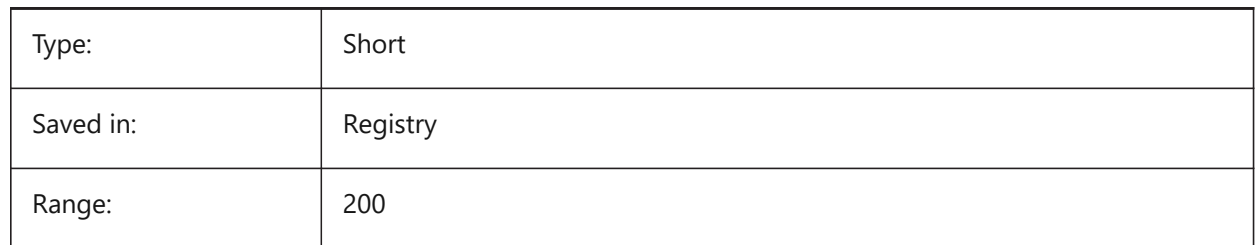

#### **14.15 MAXTHREADS system variable**

#### **14.15.1 Maximum number of threads**

Specifies the maximum number of threads used for display and loading of drawings, in case one of the Multi-Threading flags has been set. Value 0 means the program will choose the optimal number of threads. BricsCAD only

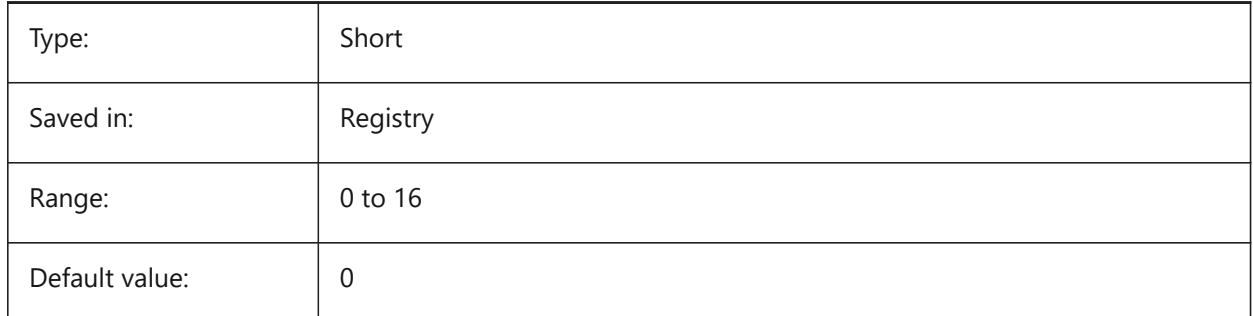

### **14.16 MBSTATE システム変数**

#### **14.16.1 メカニカル ブラウザの状態**

メカニカル ブラウザの表示/非表示を指定します。

BricsCAD only

読み取り専用

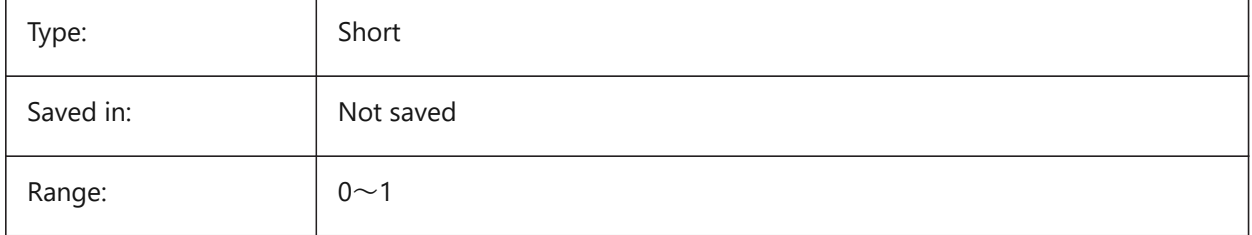

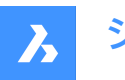

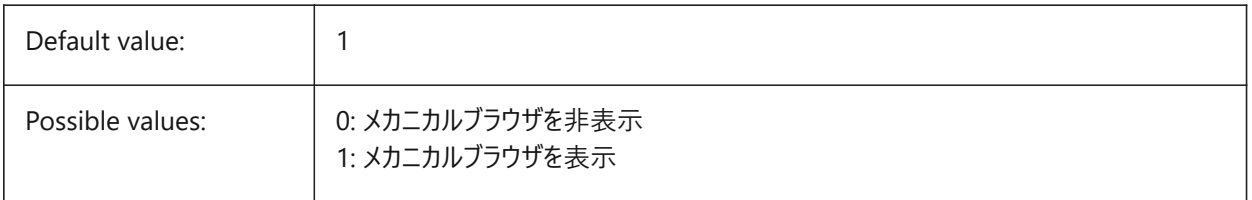

## **14.17 MBUTTONPAN system variable**

#### **14.17.1 Middle button pan**

Specifies how the middle mouse button or wheel responds.

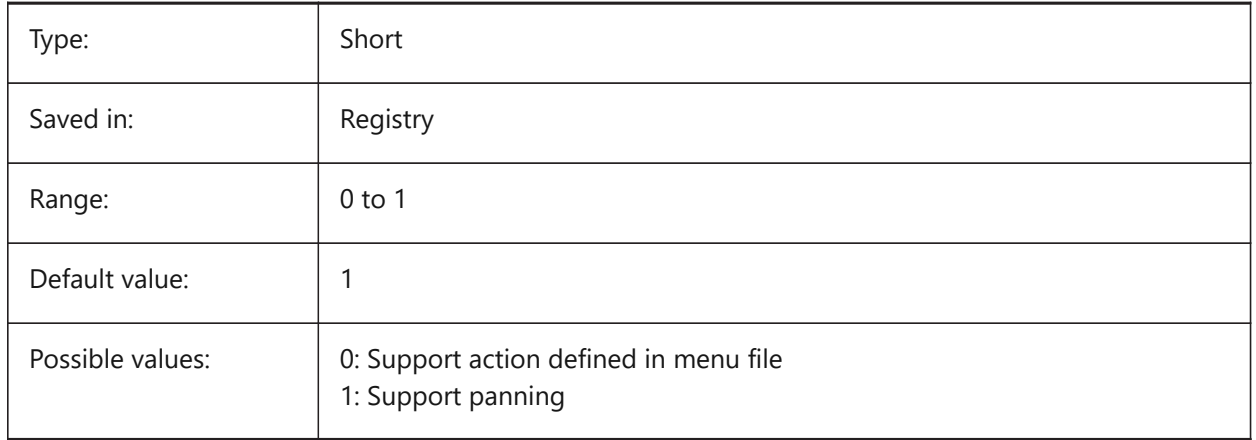

## **14.18 MEASUREINIT システム変数**

### **14.18.1 計測初期値**

新規図面の作図単位をインチ系またはミリ系で指定します。また、ハッチングパターンと線種ファイルとしてANSIとISOのどち らを使用するかをコントロールします。

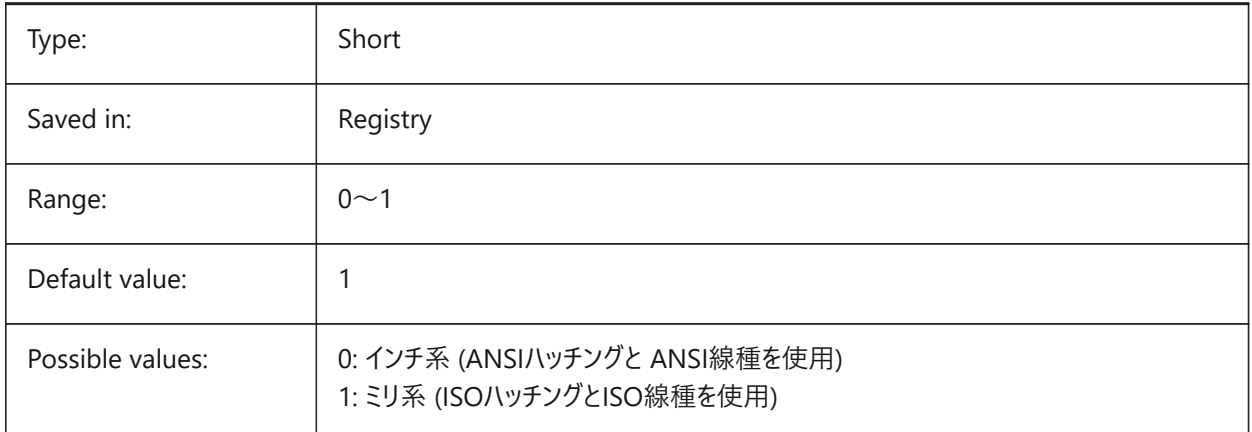

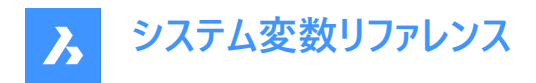

## **14.19 MEASUREMENT system variable**

#### **14.19.1 Measurement**

Specifies drawing units as Imperial or metric for the current drawing. It also controls whether ANSI or ISO hatch pattern and linetype files are used.

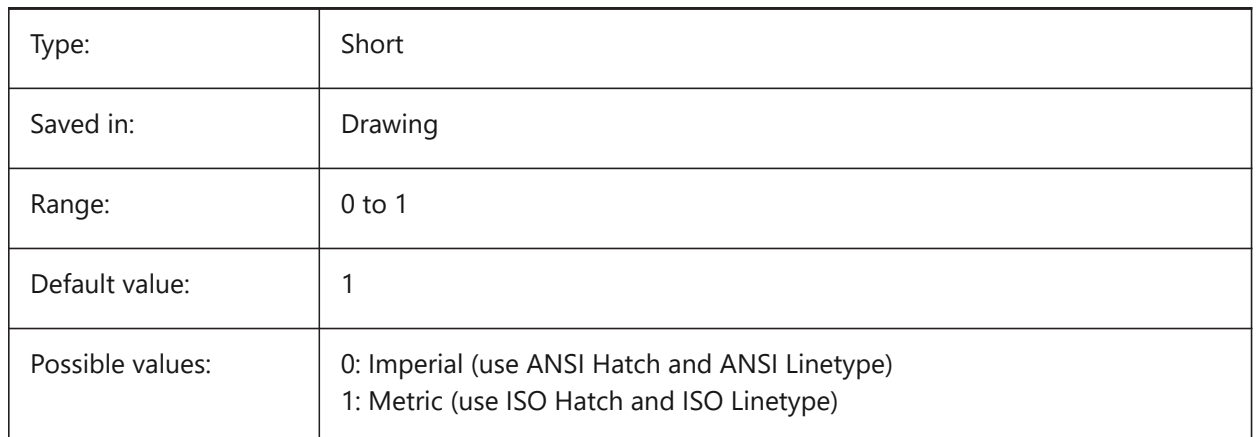

## **14.20 MECH2DSAVEFORMAT システム変数**

#### **14.20.1 メカニカル2D保存形式**

メカニカル2D図形の保存形式を指定します。

BricsCAD only

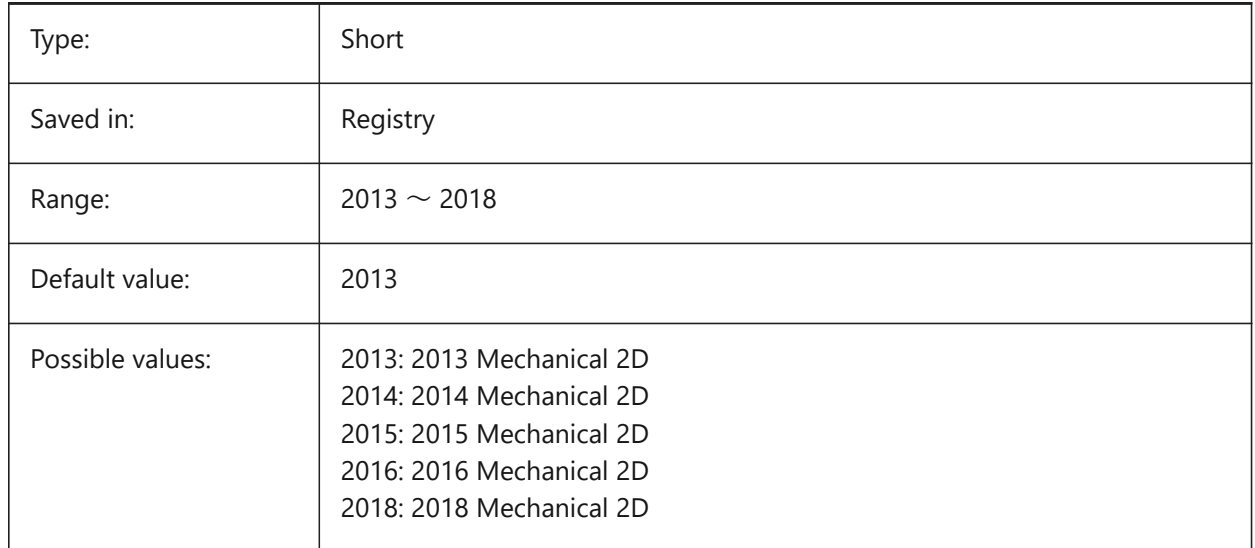

# **14.21 MENUBAR (EXCEPT OS X) システム変数**

## **14.21.1 メニューバー**

メニューバーを表⽰するか⾮表⽰にするかを指定します。

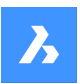

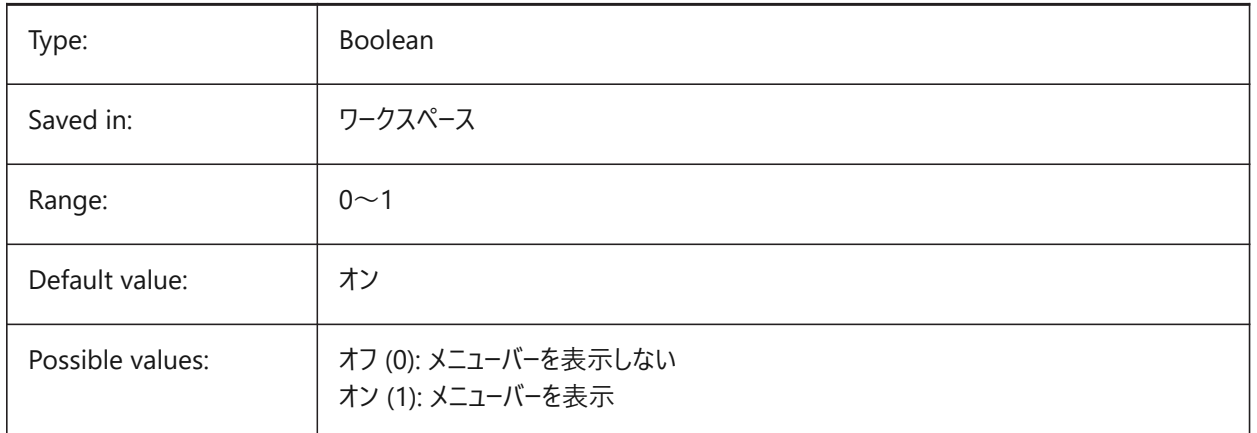

## **14.22 MENUCTL system variable**

#### **14.22.1 Menu control**

Specifies whether screen menu switches pages in response to keyboard command entry.

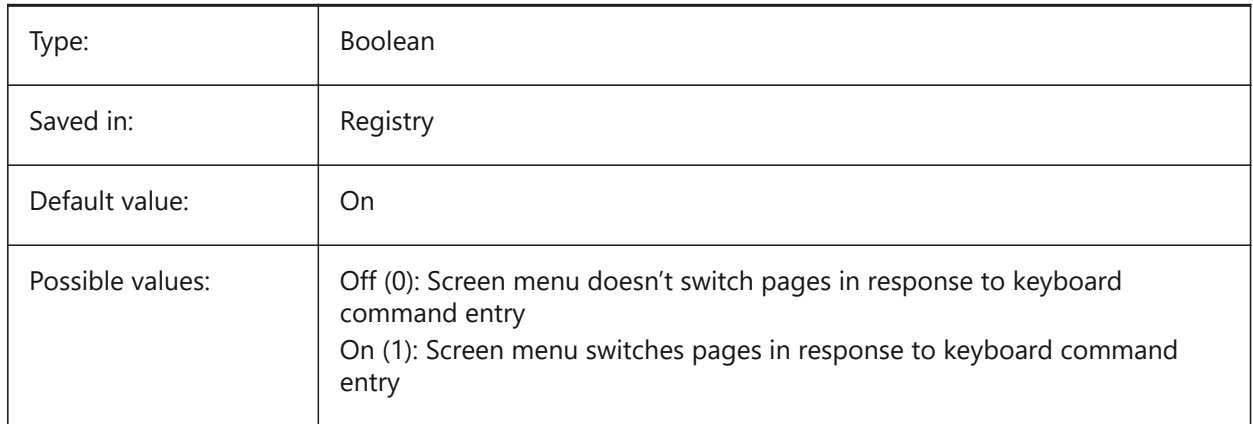

# **14.23 MENUECHO system variable**

#### **14.23.1 Menu echo**

Specifies menu echo and prompt control. The value is stored as a bitcode using the sum of the values of all selected options.

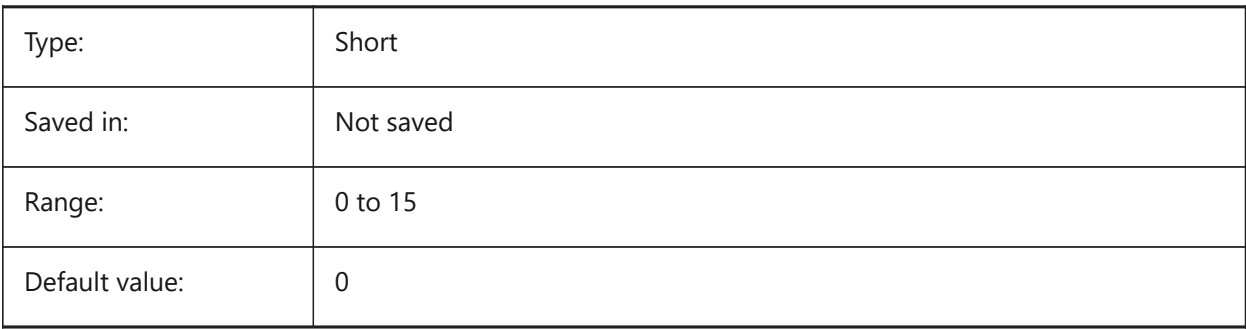

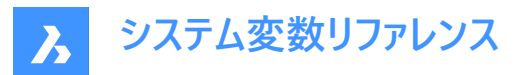

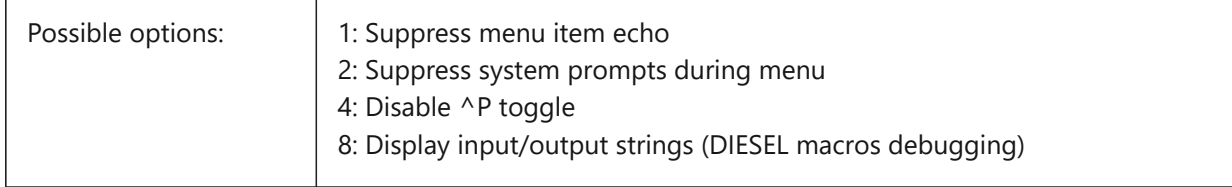

## **14.24 MENUNAME システム変数**

#### **14.24.1 メニュー名**

メニューファイルのパス名を⽰します。 読み取り専用

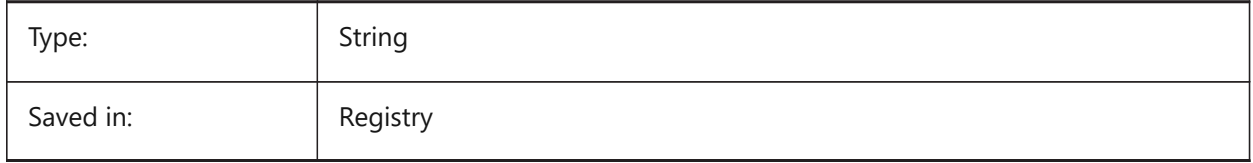

#### **14.25 MESHTYPE システム変数**

#### **14.25.1 メッシュの種類**

REVSURF、TABSURF、RULESURF、EDGESURFで作成するメッシュの種類を指定します。(未サポート)

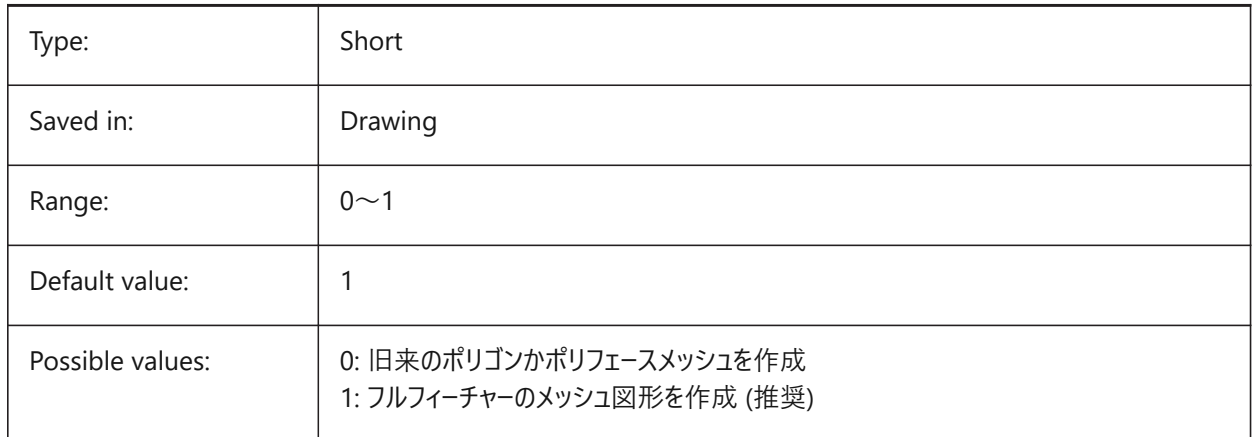

## **14.26 MIDDLECLICKCLOSE システム変数**

#### **14.26.1 中クリックで閉じる (Mac、Linux)**

タブバー上のオン/オフの中ボタンクリックで、タブが閉じられるようにします

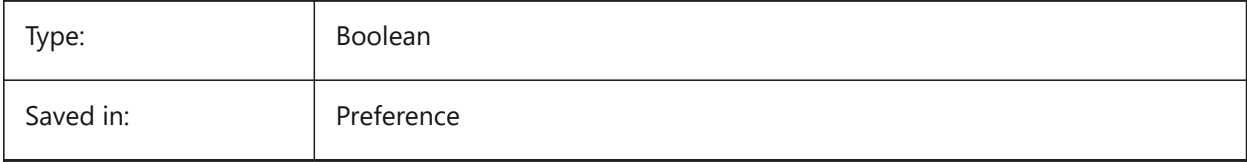

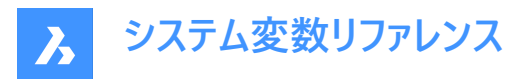

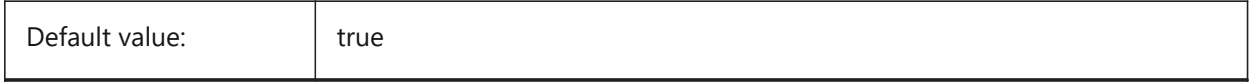

## **14.27 MILLISECS system variable**

#### **14.27.1 Milliseconds**

Counts the number of milliseconds that have passed since system startup.

Read-only

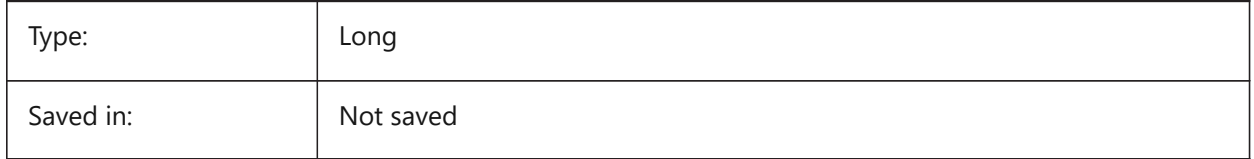

# **14.28 MIRRTEXT system variable**

#### **14.28.1 Mirror text**

Specifies whether text is mirrored by the MIRROR command or not.

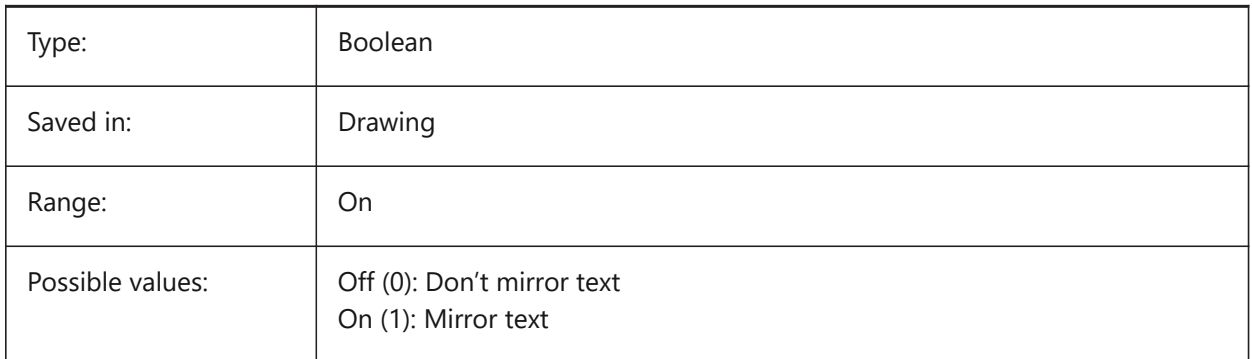

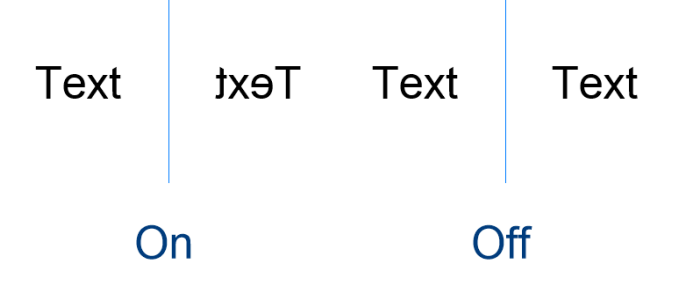

#### **14.29 MLEADERSCALE システム変数**

#### **14.29.1 マルチ引出線尺度**

マルチ引出線の全幅尺度係数を指定します。尺度は正の値でなくてはなりません。

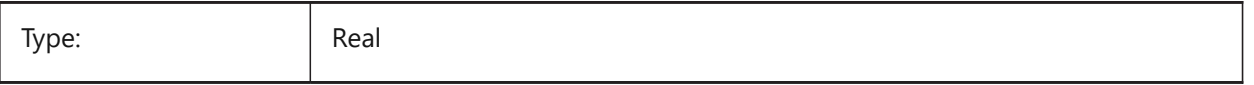

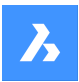

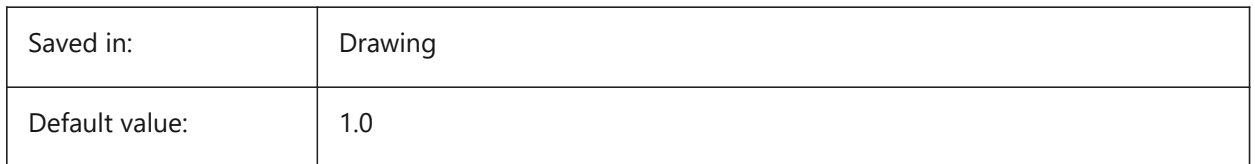

## **14.30 MODEMACRO system variable**

#### **14.30.1 Mode macro**

Displays a text string on the status line, such as the name of the current drawing, time/date stamp or special modes. Used to help debug Diesel programming.

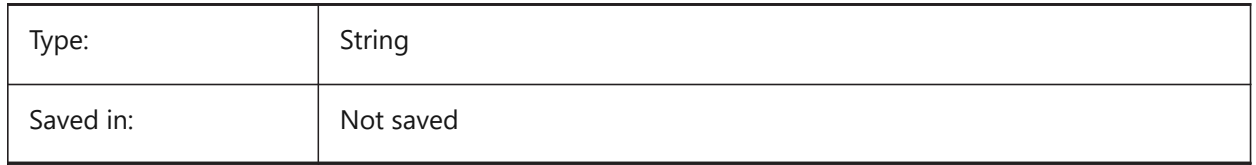

## **14.31 MSLTSCALE system variable**

#### **14.31.1 Model space linetype scale**

Scales linetypes displayed on the model tab by the annotation scale. When changing MSLTSCALE, REGEN or REGENALL is needed to update the display.

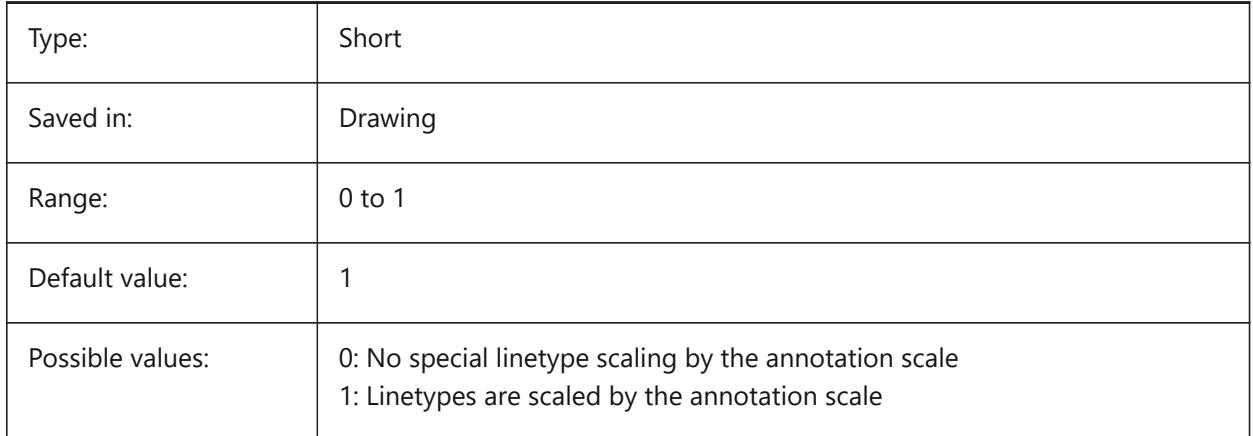

# **14.32 MSOLESCALE システム変数**

## **14.32.1 モデル空間のOLE尺度**

テキストを含むOLE (Object Linking & Embedding) オブジェクトをモデル空間へ貼り付けるときのサイズを指定します。こ れは最初のサイズだけに影響し、MSOLESCALEを変更したときに図⾯に既に配置されていた図形は影響を受けません。ゼ ロに設定すると、DIMSCALEの設定値で尺度が変更されます。

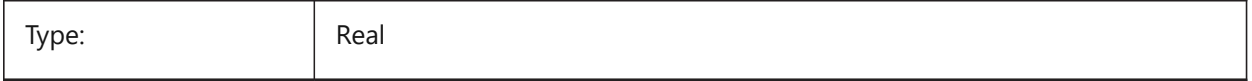

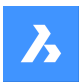

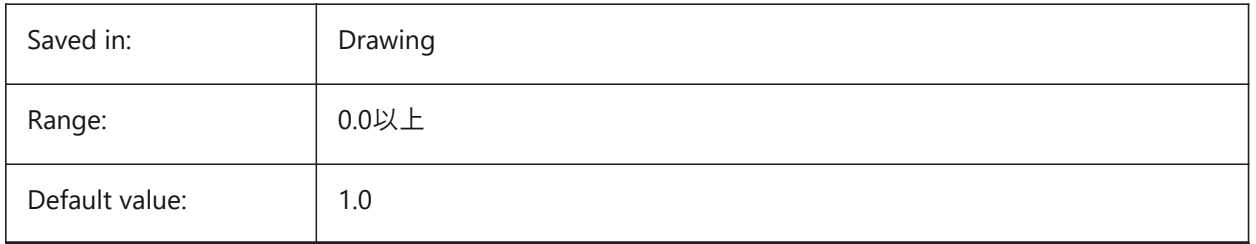

# **14.33 MTEXTCOLUMN system variable**

#### **14.33.1 Multiline text column setting**

Specifies default column setting for multi-line text.

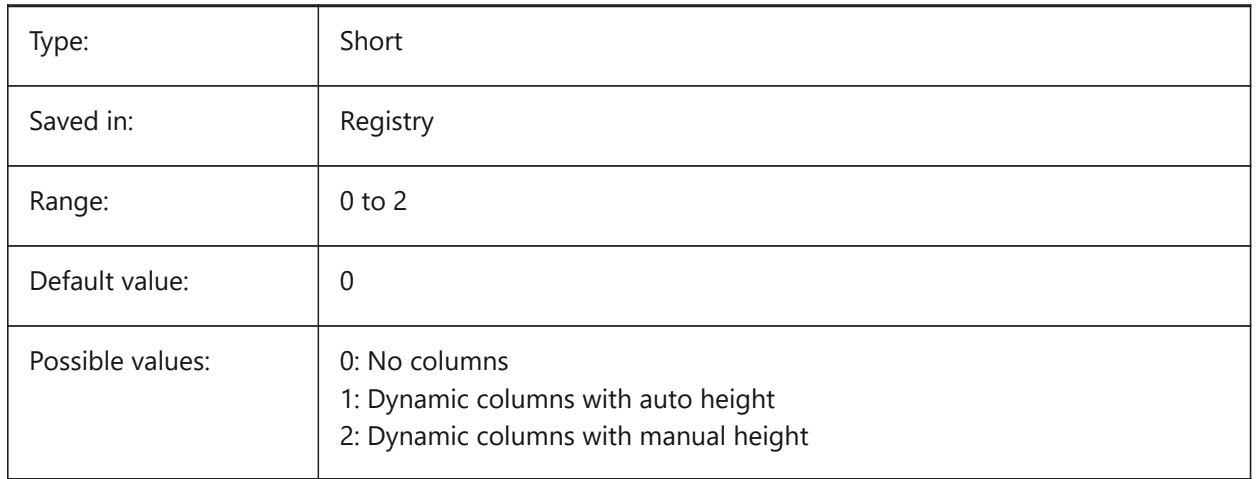

# **14.34 MTEXTDETECTSPACE システム変数**

## **14.34.1 マルチテキスト編集でリストを作成するための領域検出**

マルチテキスト編集でリストを作成する際に、キーボードのスペースバーで入力したスペースを特別な意味で(たとえば、次の位 置へのカーソル移動として)認識します。

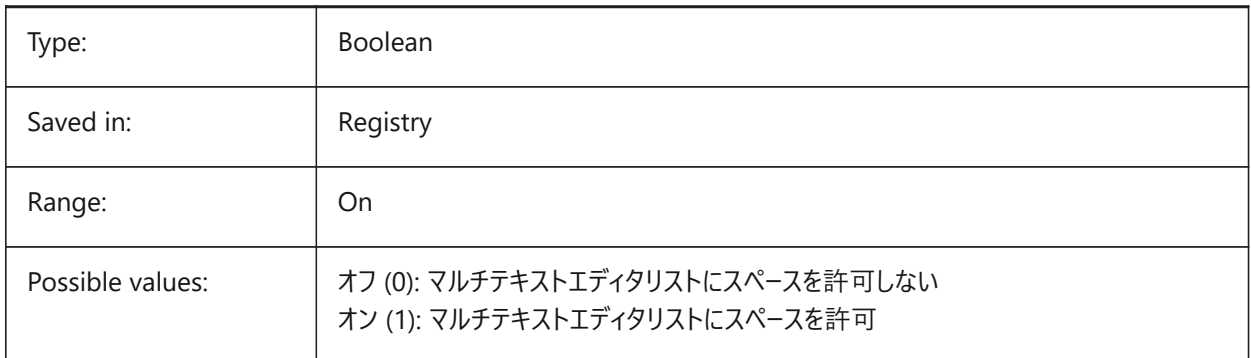

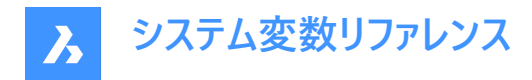

# **14.35 MTEXTED system variable**

#### **14.35.1 Multiline text editor**

Specifies the primary and secondary text editors to use for multiline text entities.

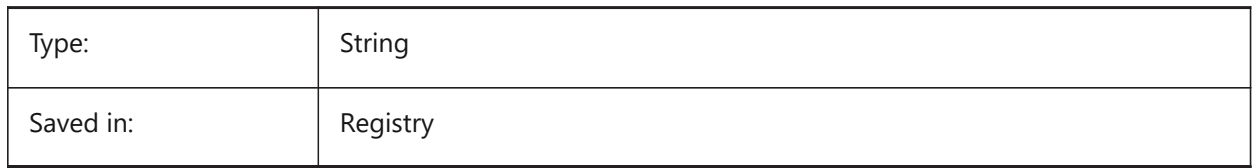

#### **14.36 MTEXTFIXED system variable**

#### **14.36.1 Multiline text fixed**

Specifies whether BricsCAD zooms, rotates and/or pans the view to fit the multiline text being edited.

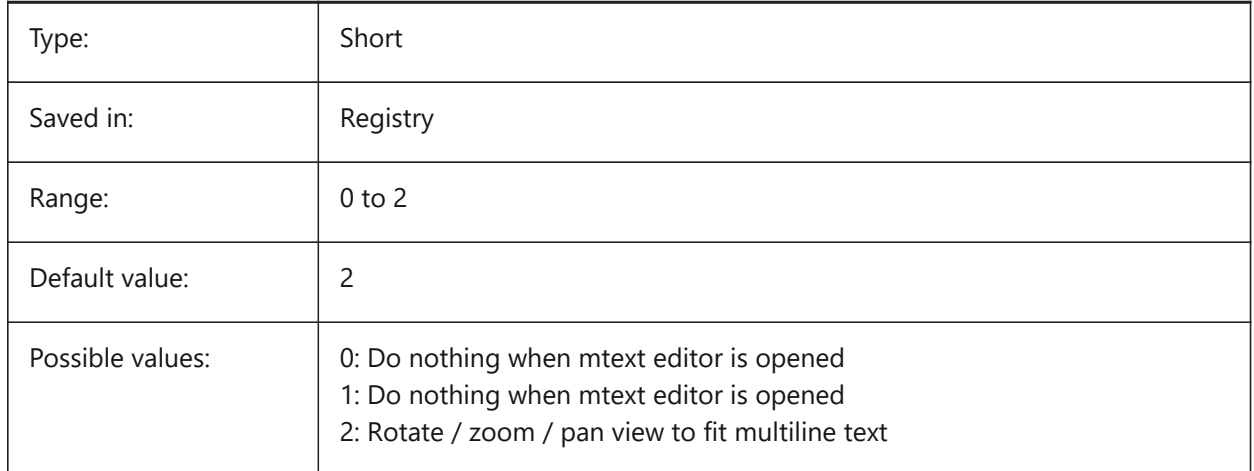

#### **14.37 MTEXTTOOLBAR システム変数**

#### **14.37.1 マルチテキストフォーマットツールバー**

マルチテキストエディタの [テキスト書式設定] ツールバーの表示を指定します。

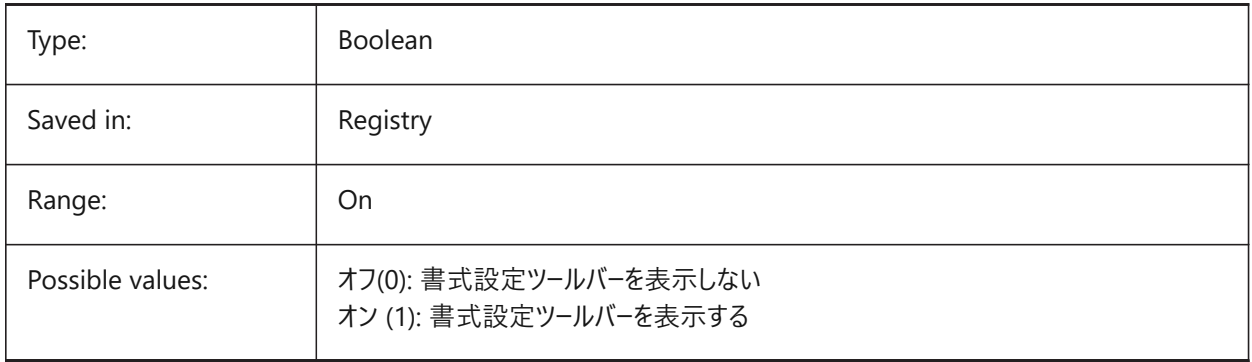

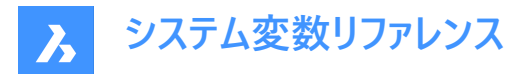

## **14.38 MTFLAGS システム変数**

#### **14.38.1 マルチねじ⼭フラグ**

表示とロードを並列処理するためのビットフラグです。設定値は、選択したすべてのオプションの値を合計したビットコードとし て保存されます。

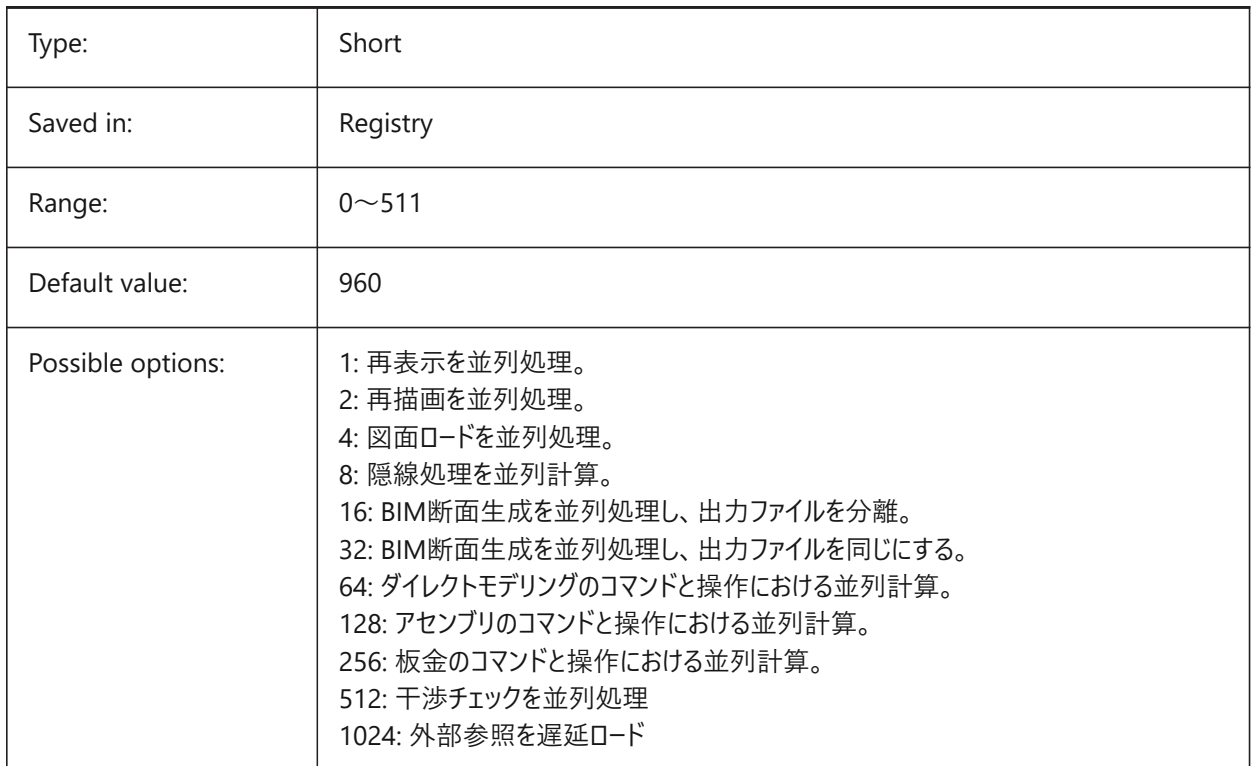

# **14.39 MYDOCUMENTSFOLDER システム変数**

#### **14.39.1 MyDocuments ルートフォルダ**

ユーザードキュメントのルートフォルダのフルパスを指定します。この設定がMYDOCUMENTSPREFIXのソースになります。 BricsCAD only 読み取り専用

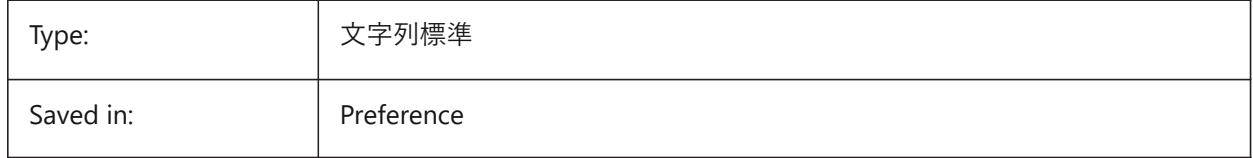

## **14.40 MYDOCUMENTSPREFIX system variable**

#### **14.40.1 MyDocuments root prefix**

Stores the full path to the user documents root folder.

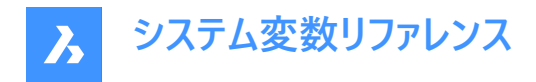

Read-only

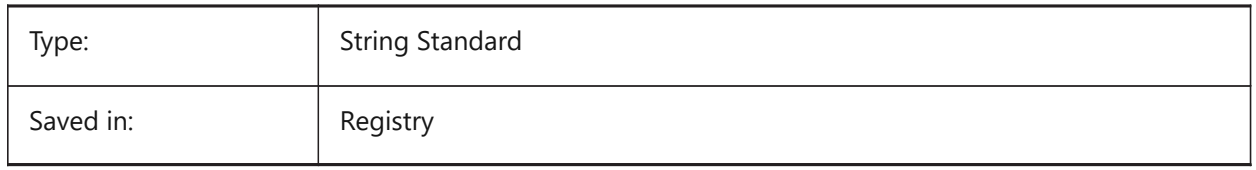

# **14.41 MECHANICALBROWSERSETTINGS system variable**

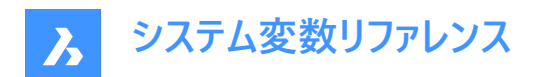

# **15. N**

# **15.1 NAVVCUBEDISPLAY システム変数**

#### **15.1.1 ルックフロムの表⽰**

ルックフロムコントロールがカレントのビューポートで表⽰されるかどうかを指定します。

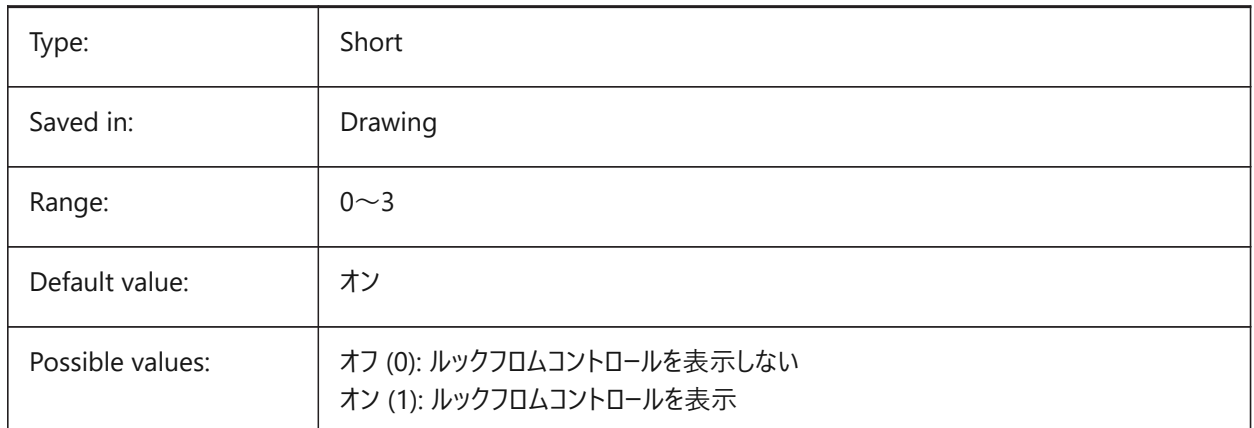

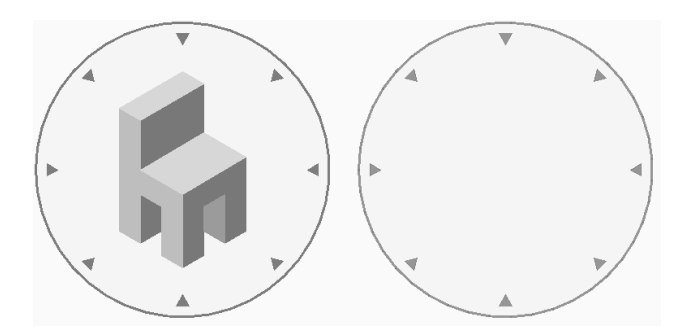

# **15.2 NAVVCUBELOCATION システム変数**

## **15.2.1 ルックフロムの位置**

ルックフロムコントロールを表⽰するかどうかを指定します。

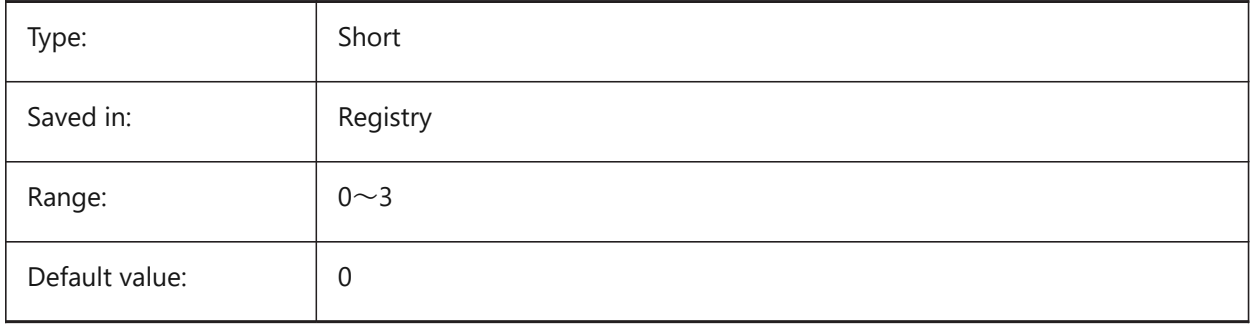

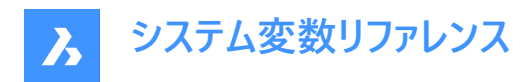

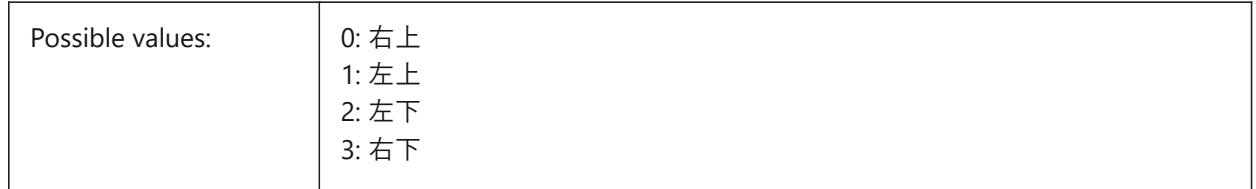

## **15.3 NAVVCUBEOPACITY システム変数**

#### **15.3.1 ルックフロムの不透明度**

⾮アクティブ時のルックフロムのコントロールの不透明度を指定します。

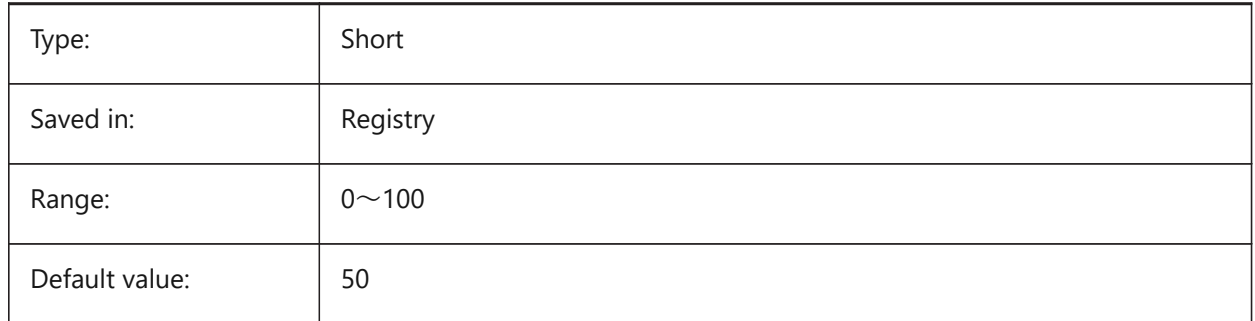

## **15.4 NAVVCUBEORIENT system variable**

#### **15.4.1 LookFrom orientation**

Specifies whether the LookFrom control reflects the current WCS or UCS.

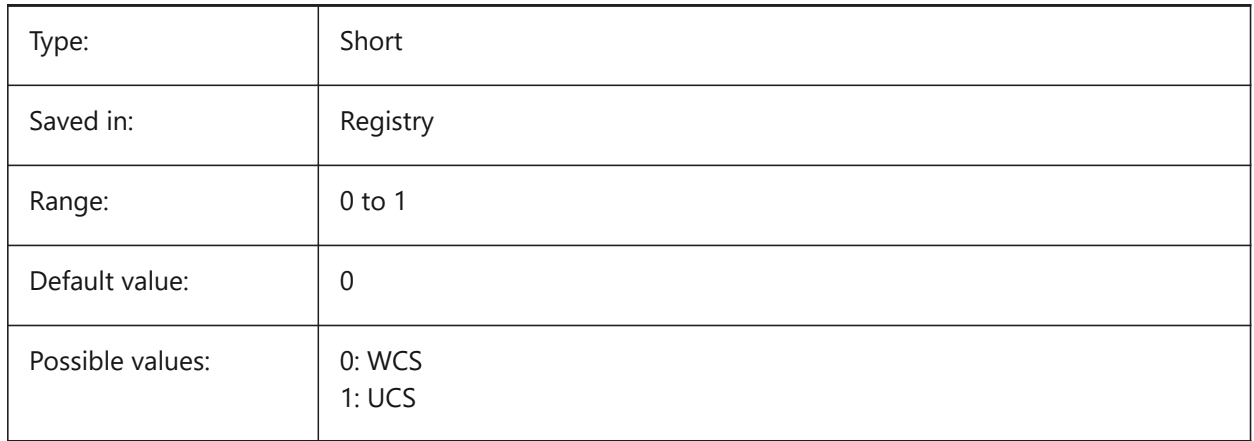

## **15.5 NAVVCUBESIZE システム変数**

#### **15.5.1 ルックフロムのサイズ**

ルックフロムコントロールのサイズを指定します。

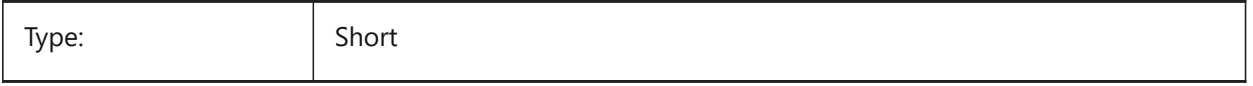

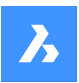

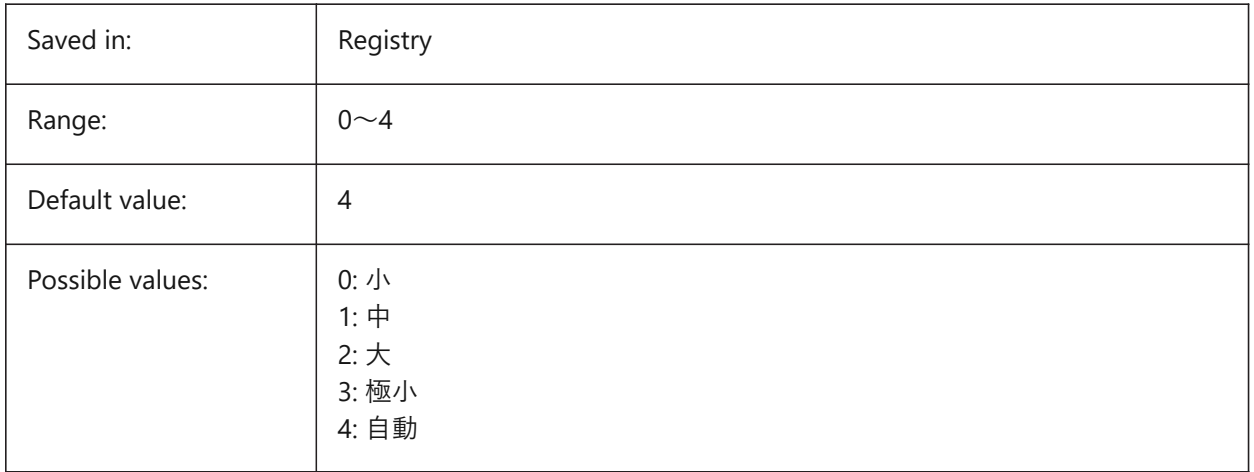

## **15.6 NEARESTDISTANCE システム変数**

#### **15.6.1 最短距離**

選択した図形ペア間の最短距離寸法を指定します。設定値は、選択したすべてのオプションの値を合計したビットコードとし て保存されます。

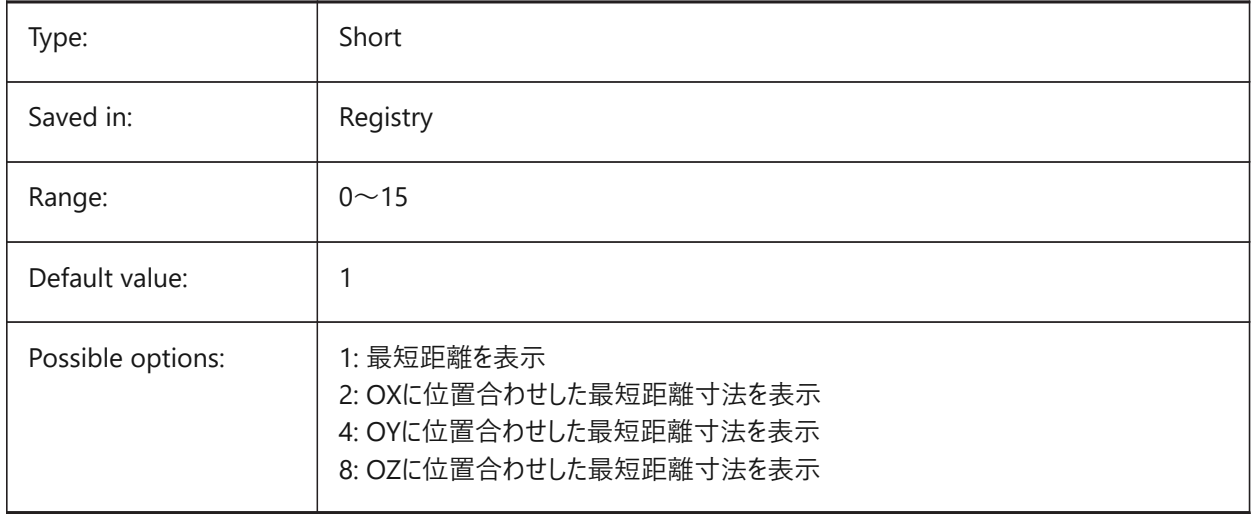
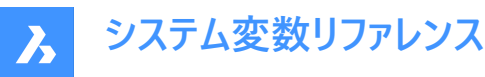

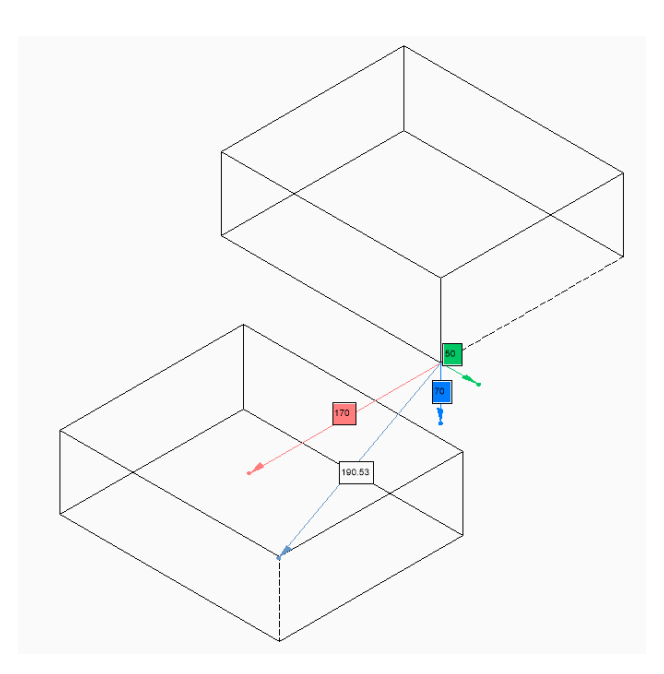

# **15.7 NOMUTT system variable**

### **15.7.1 No muttering**

Toggles the suppression of message display (muttering). When on, the Command line will stop prompting all the options and actions.

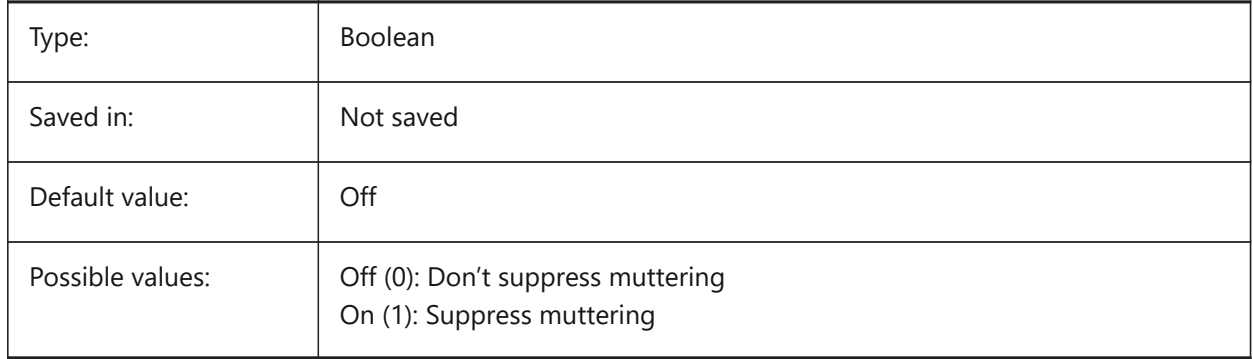

### **15.8 NORTHDIRECTION システム変数**

# **15.8.1 北⽅向**

ワールド座標系(WCS)のコンテキストで、北半球の太陽の角度を指定します。

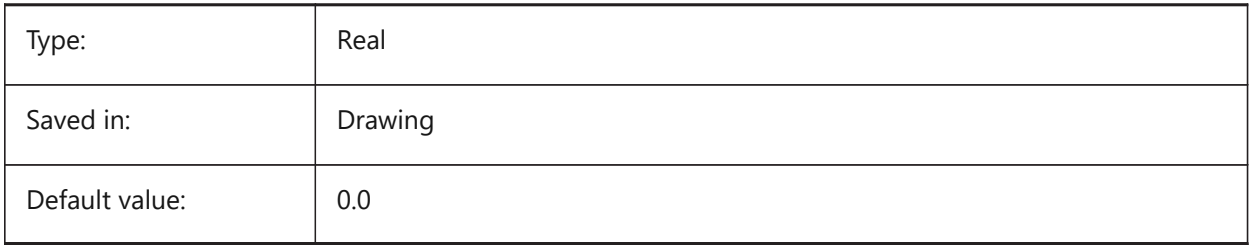

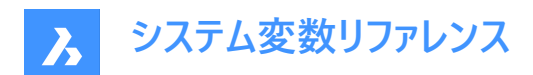

# **16. O**

## **16.1 OBJECTISOLATIONMODE system variable**

### **16.1.1 Object Isolation Mode**

Specifies whether entities that are temporarily hidden with HIDEOBJECTS or ISOLATEOBJECTS remain hidden after saving and reopening the drawing.

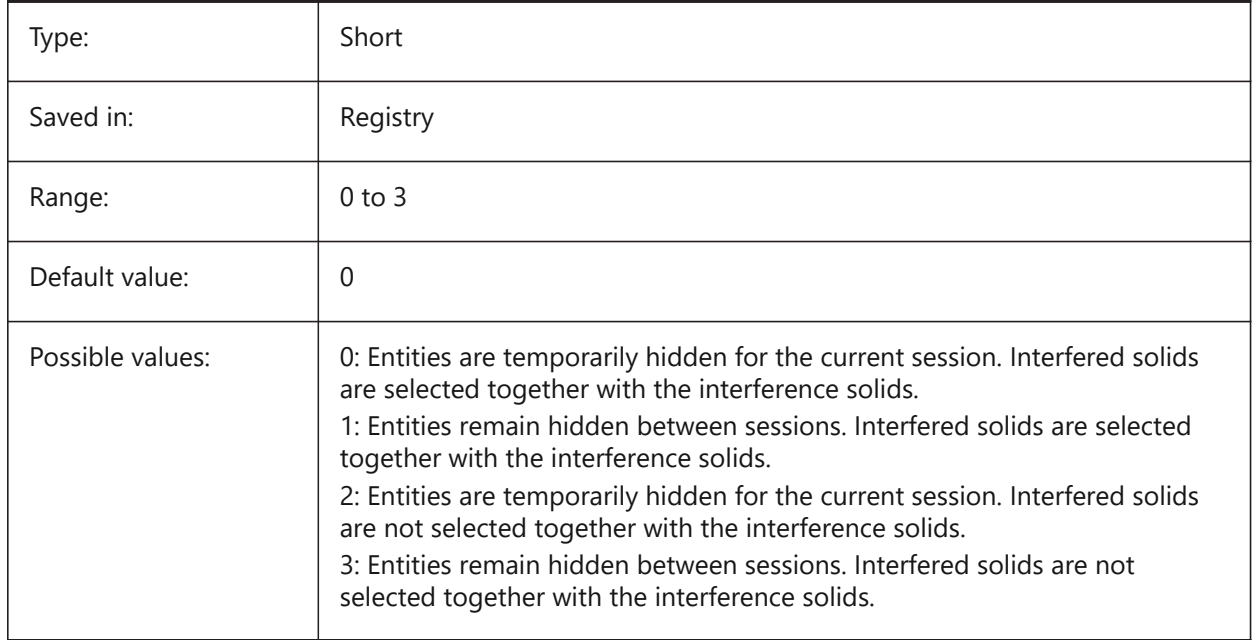

# **16.2 OBSCUREDCOLOR システム変数**

#### **16.2.1 隠された図形の⾊**

陰線の色を指定します。OBSCUREDLTYPE変数が 0 以外の値に設定されているときのみ、この設定が表示されます。

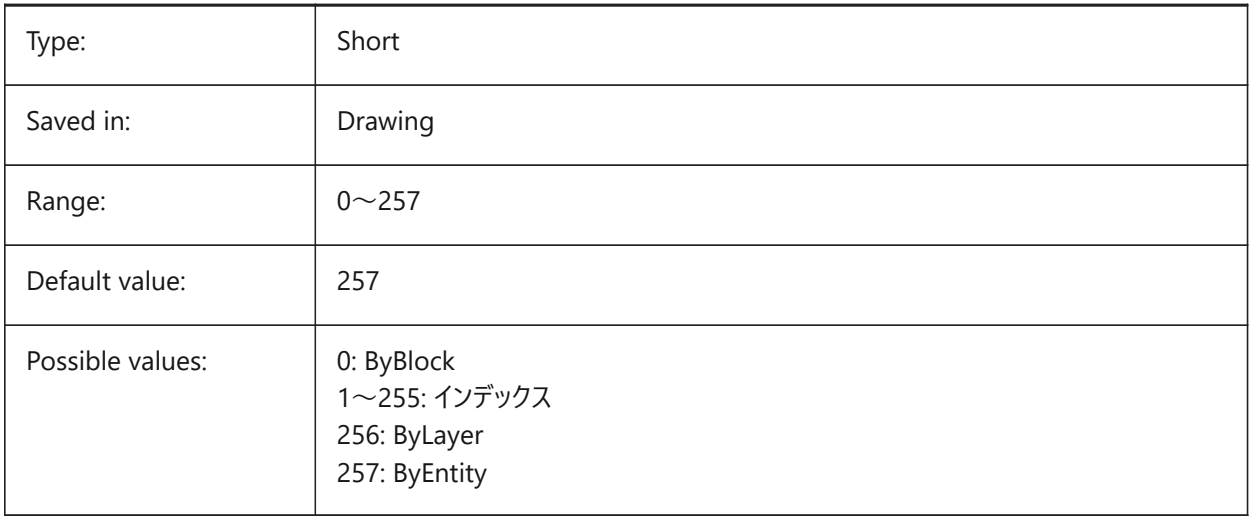

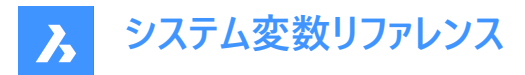

# **16.3 OBSCUREDLTYPE システム変数**

### **16.3.1 隠された図形の線種**

陰線の線種を指定します。通常の線種と異なり、陰線の線種はズームしても表示は変わりません。

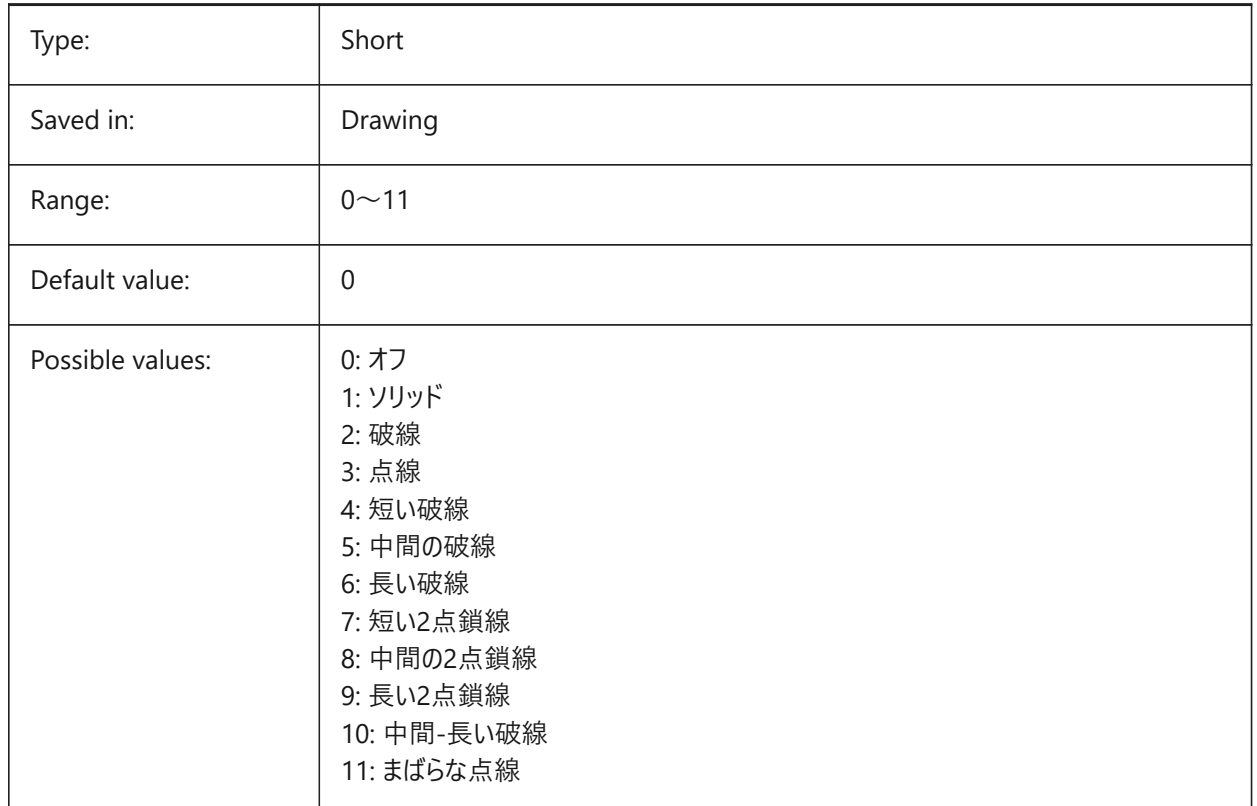

### **16.4 OFFSETDIST system variable**

#### **16.4.1 Offset distance**

Stores the last distance used with the OFFSET command.

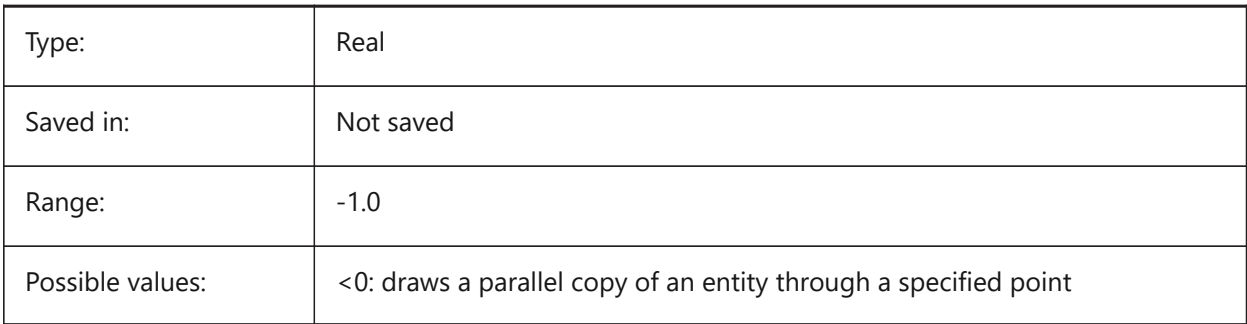

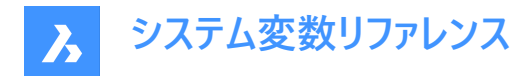

### **16.5 OFFSETERASE システム変数**

#### **16.5.1 オフセット消去**

OFFSETコマンドで、元の図形を削除するかどうかを指定します。

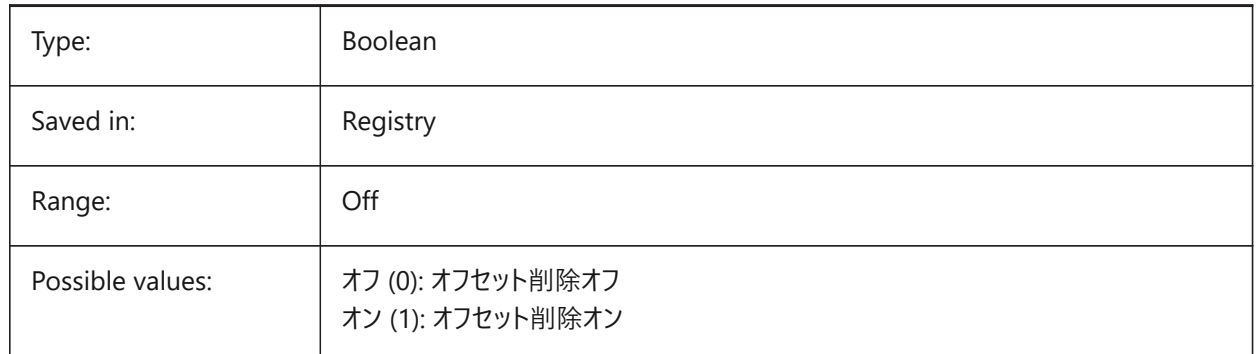

# **16.6 OFFSETGAPTYPE system variable**

#### **16.6.1 Offset gap type**

Specifies how possible gaps in parallel copies of closed polylines are filled.

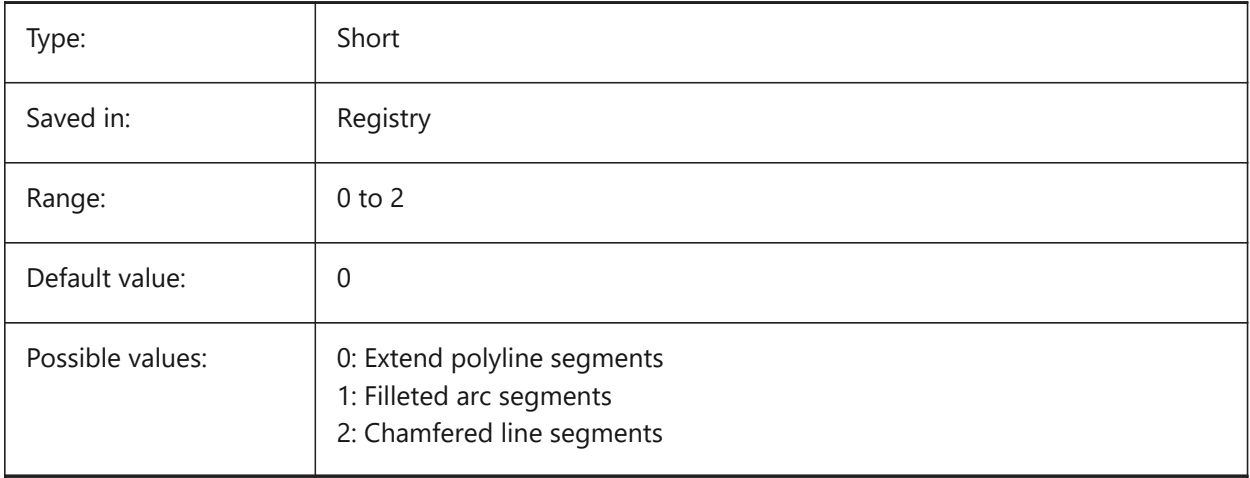

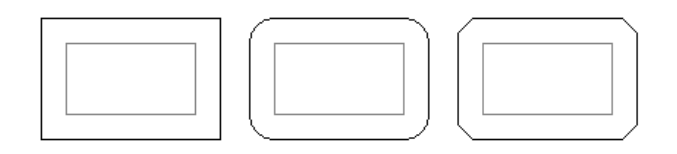

#### **16.7 OLEFRAME システム変数**

### **16.7.1 OLEフレーム**

OLE (Object Linking & Embedding) 図形を囲むフレームの表示を指定します。

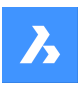

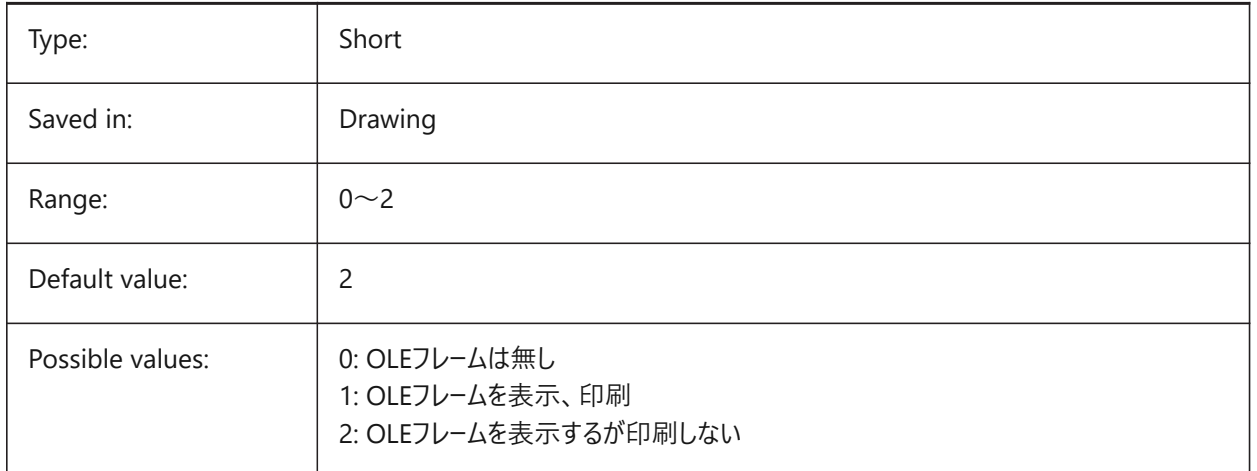

# **16.8 OLEHIDE システム変数**

### **16.8.1 OLE表⽰・印刷**

画⾯上と印刷時のOLE (Object Linking & Embedding) 図形の表⽰を指定します。

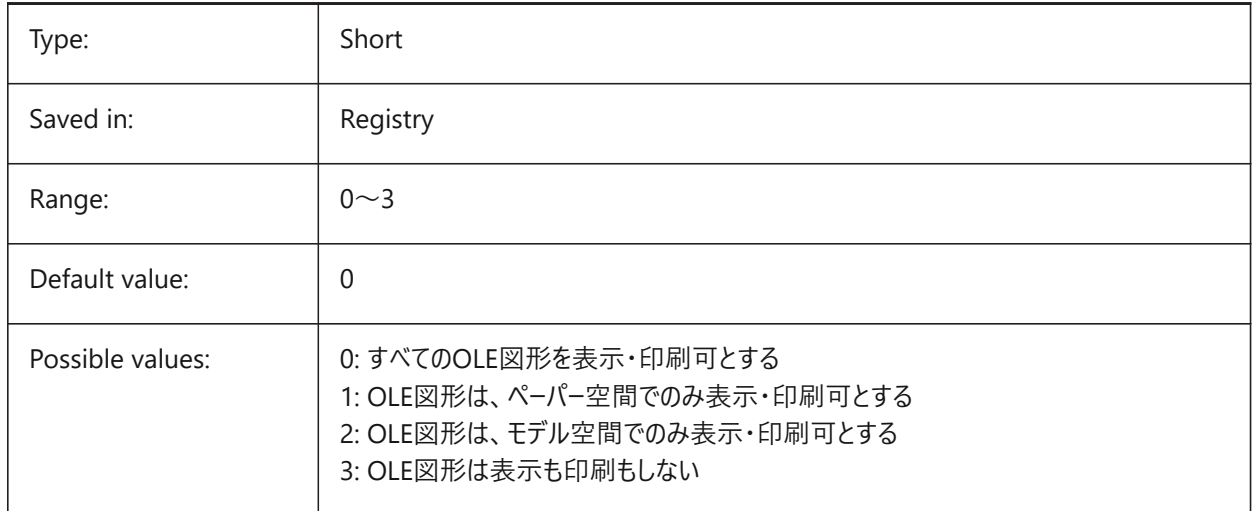

# **16.9 OLEQUALITY システム変数**

## **16.9.1 OLE品質**

OLE (Object Linking & Embedding) 図形のデフォルトの印刷解像度を指定します。3 (自動) に設定すると、図形に 応じて解像度が自動的に適用されます。例えば、写真は高解像度に設定されます。

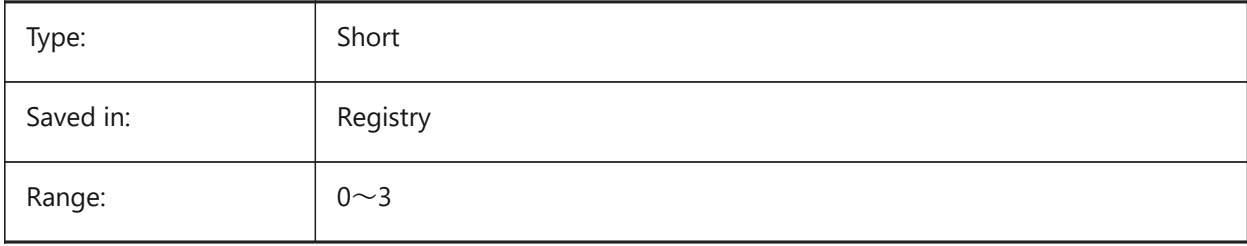

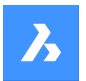

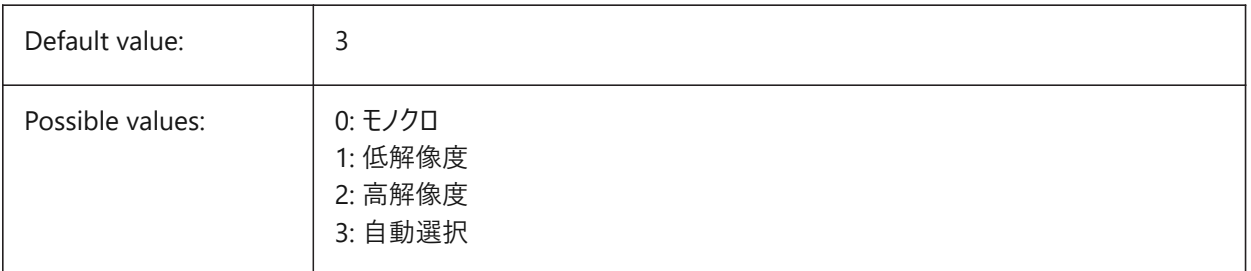

# **16.10 OLESTARTUP system variable**

### **16.10.1 OLE startup**

Specifies whether or not the OLE (Object Linking & Embedding) entity source application is launched when plotting.

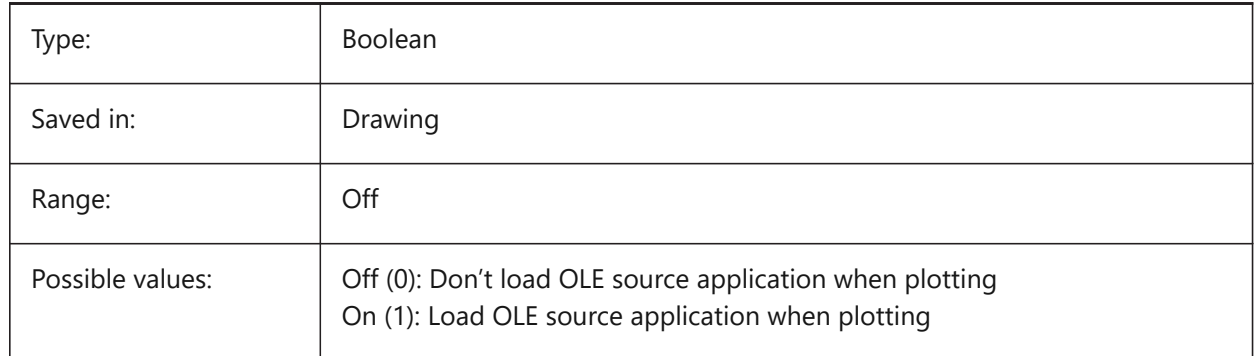

# **16.11 OPMSTATE system variable**

#### **16.11.1 Properties bar state**

Specifies whether the properties bar is visible or not.

Read-only

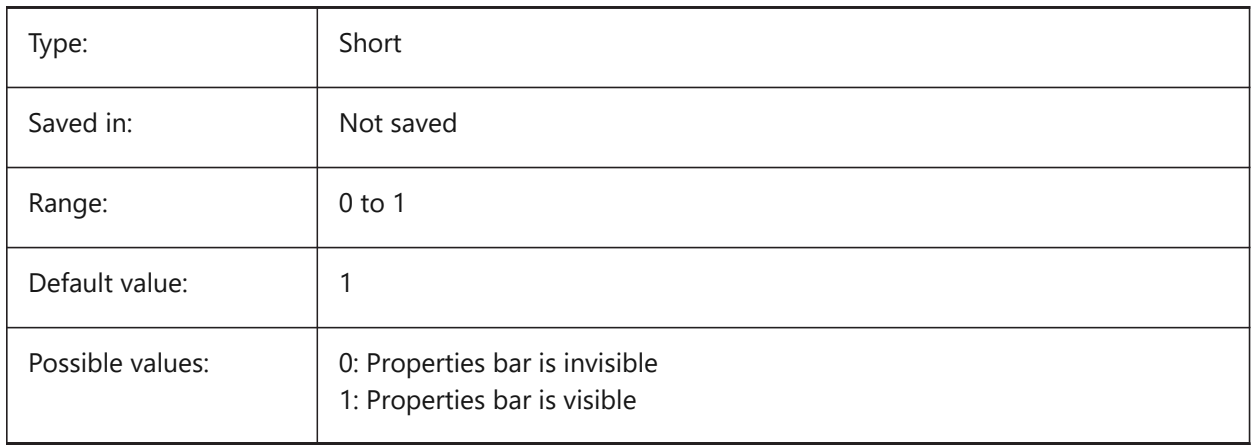

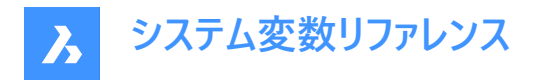

### **16.12 ORBITAUTOTARGET system variable**

#### **16.12.1 Orbit Auto Target**

Specifies how the target point is acquired for the RTROT command.

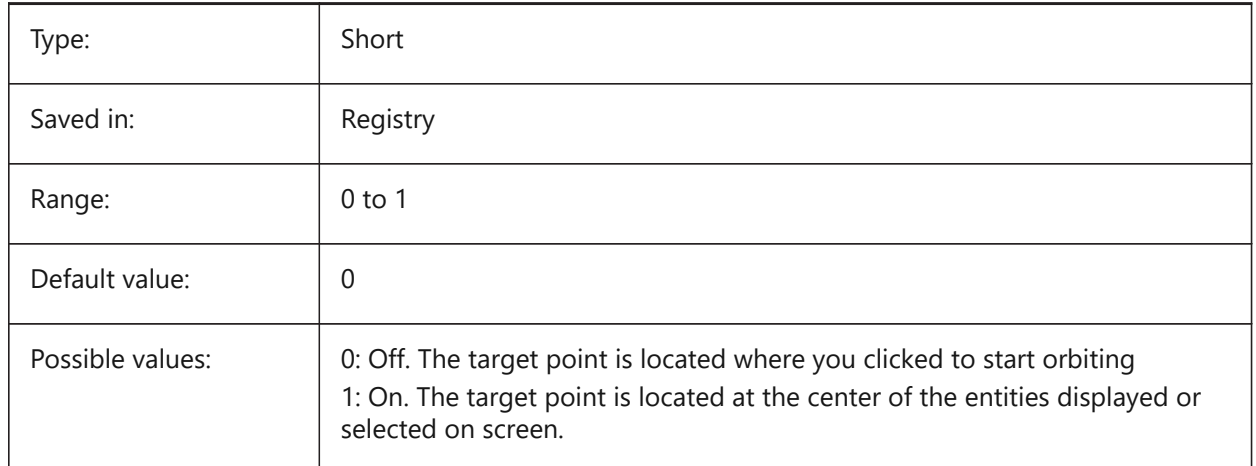

### **16.13 ORTHOMODE システム変数**

#### **16.13.1 直交モード**

カーソル移動を垂直方向に拘束するかどうかを指定します。オンに設定すると、カレントUCSと、SNAPANGで設定されたグ リッド回転⾓度に対して⽔平または垂直⽅向にのみカーソルを移動させることができます。

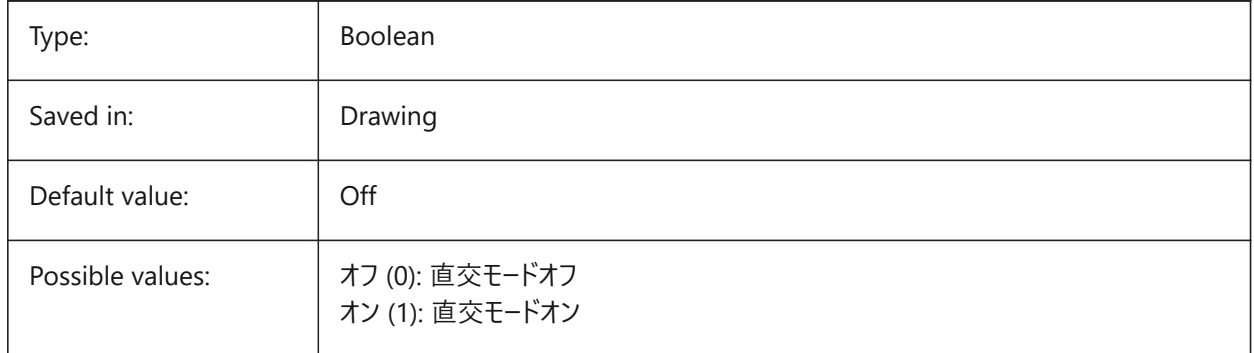

### **16.14 OSMODE システム変数**

#### **16.14.1 図形スナップモード**

実行中の図形スナップモードを指定します。設定値は、選択したすべてのオプションの値を合計したビットコードとして保存さ れます。

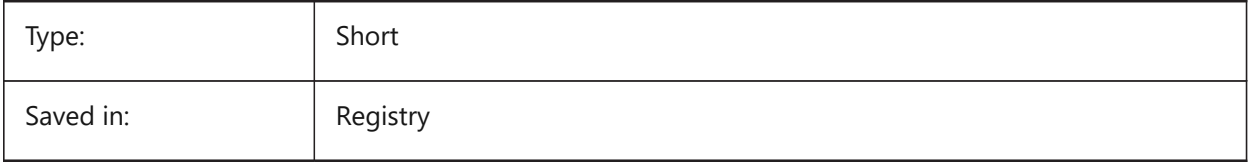

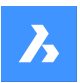

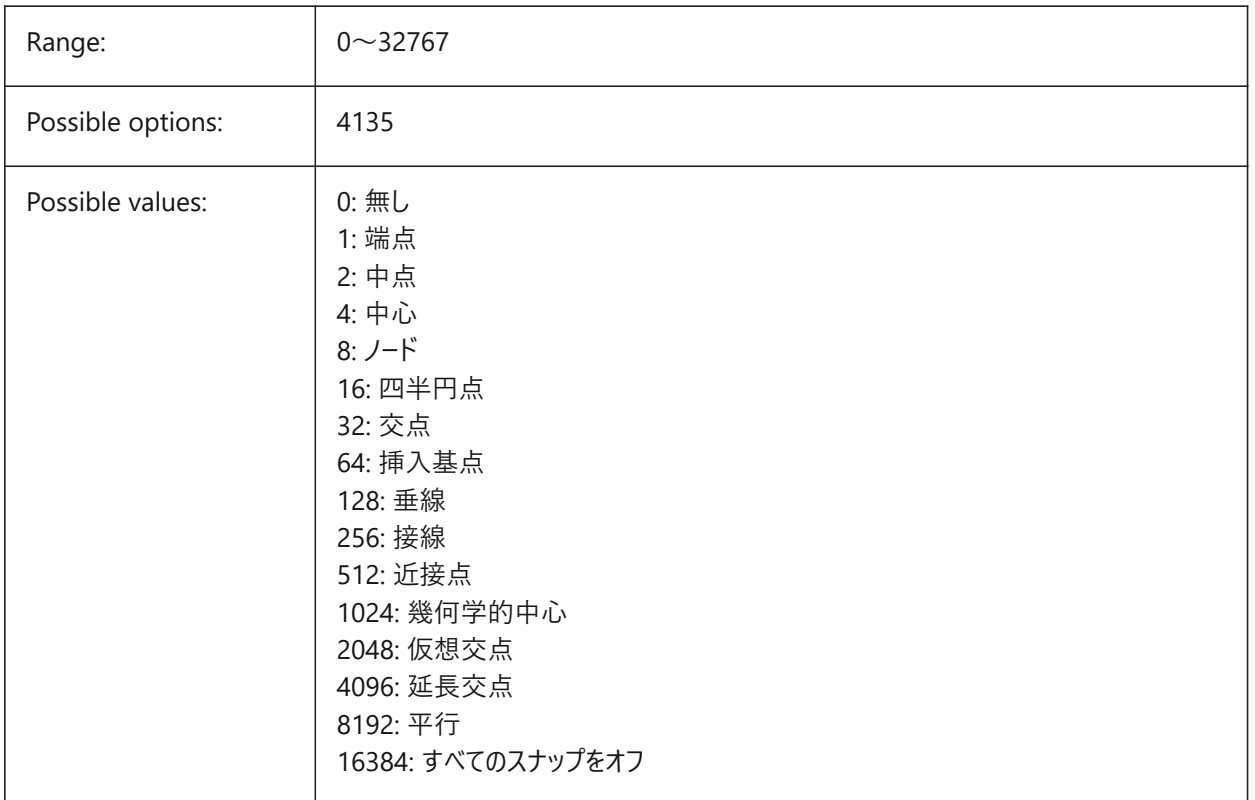

# **16.15 OSNAPCOORD system variable**

### **16.15.1 Entity snap coordinates**

Specifies whether running entity snaps override keyboard coordinate entry.

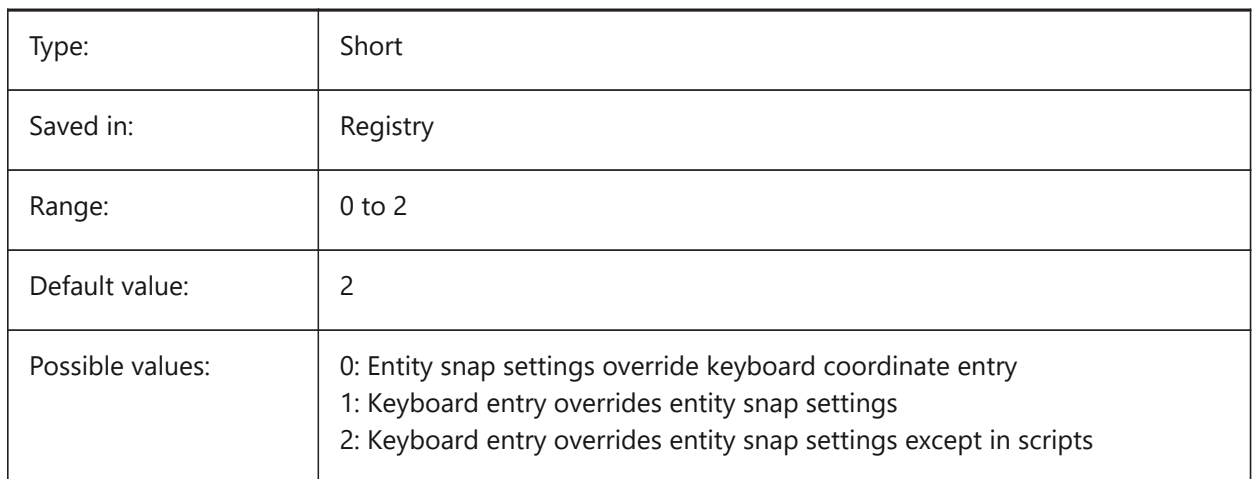

# **16.16 OSNAPZ システム変数**

### **16.16.1 図形スナップの⾼さを無視**

図形スナップポイントのZ座標を現在のELEVATIONシステム変数値に置き換えます。

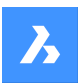

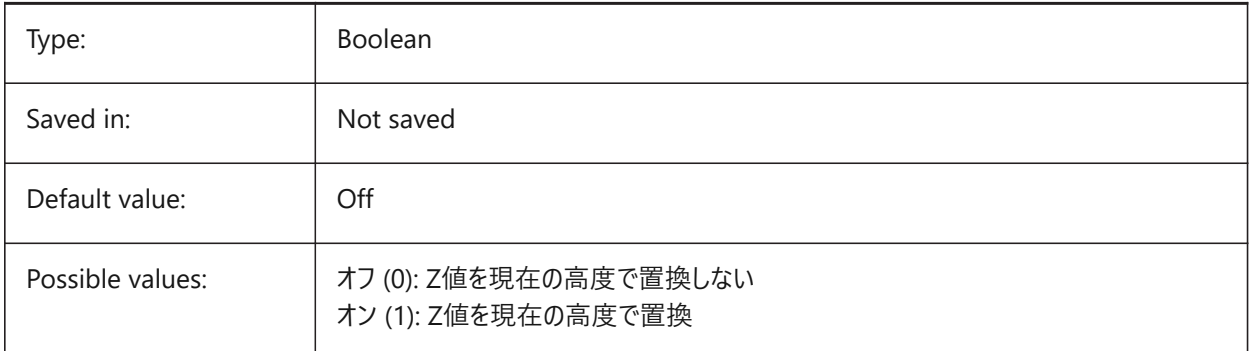

# **16.17 OSOPTIONS システム変数**

### **16.17.1 図形スナップ オプション**

ハッチング、寸法補助線、ダイナミックUCSモード時の負のZ値など、特定の図形種類の図形スナップを抑制します。設定値 は、選択したすべてのオプションの値を合計したビットコードとして保存されます。

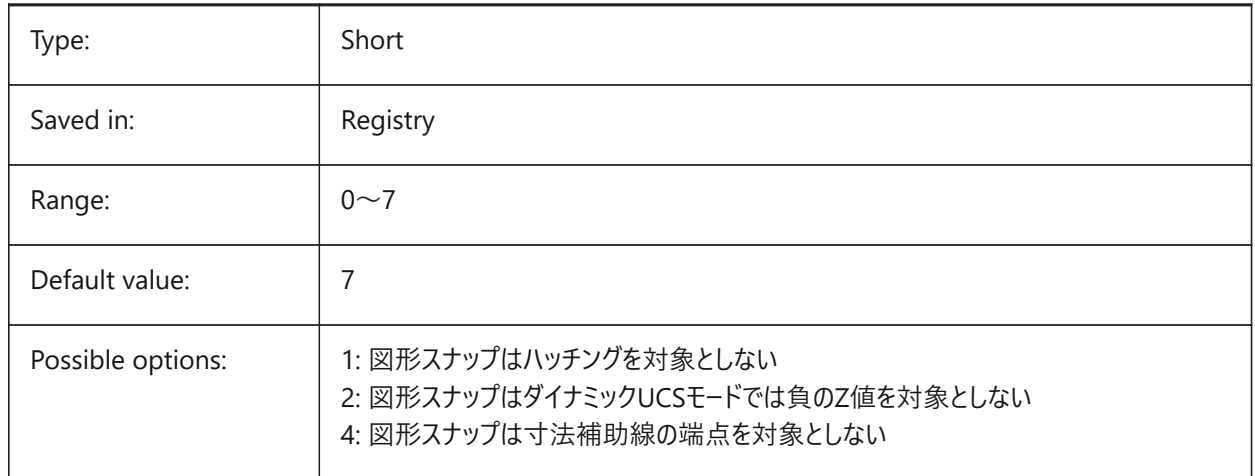

### **16.18 OVERKILLLAYER システム変数**

### **16.18.1 重複図形画層**

この画層は、OVERKILLコマンドで「重複図形画層に重複を移動」オプションを選択したときに図形の移動先となります。 BricsCAD only

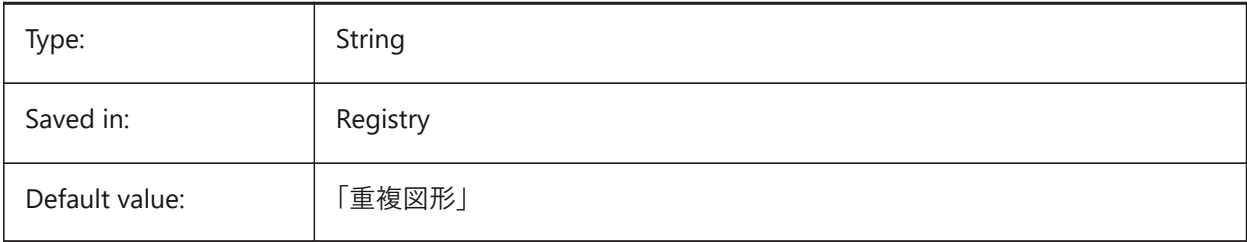

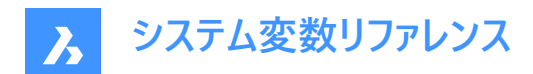

# **17. P**

### **17.1 PANBUFFER system variable**

### **17.1.1 Pan buffer**

Specifies whether faster panning is enabled, especially in complex drawings.

BricsCAD only

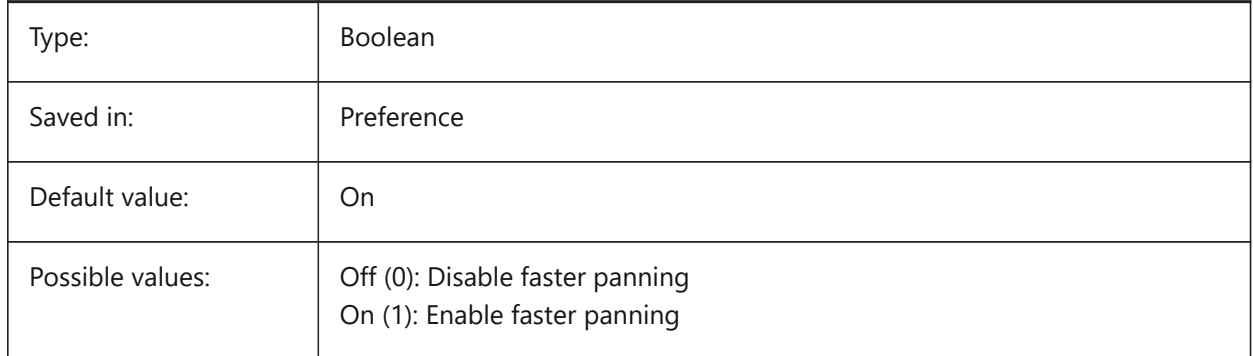

### **17.2 PANELBUTTONSIZE system variable**

#### **17.2.1 Panelset icon button size**

Preferred size of panelset icon buttons.

BricsCAD only

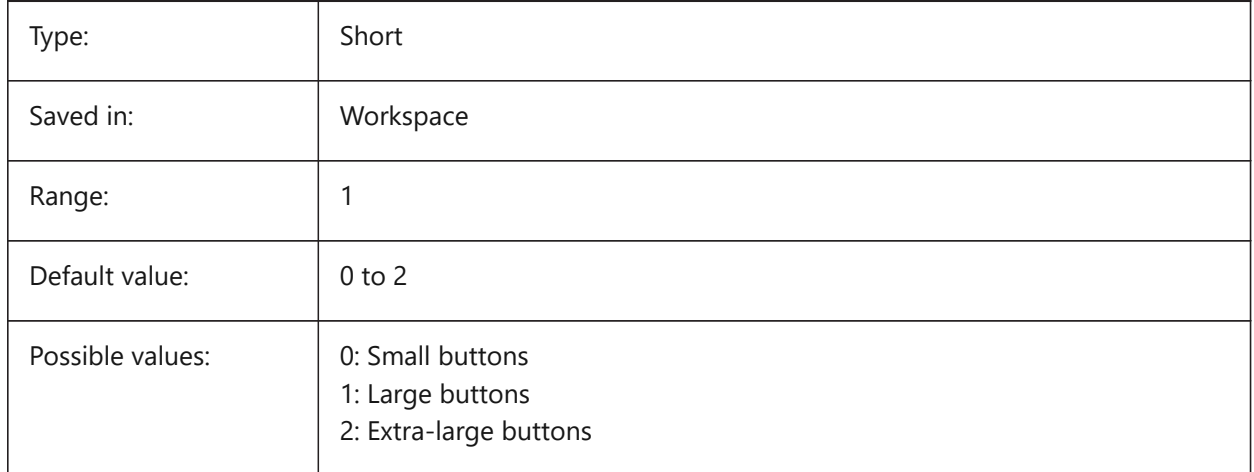

### **17.3 PAPERUPDATE システム変数**

#### **17.3.1 ⽤紙の更新**

印刷ダイアログでプリンタを切り替えたときの自動用紙サイズ適用に関するものです。オンの場合は既存の用紙サイズが維 持されます。切替先のプリンタが近いサイズを持っていない場合は、サイズは'前回の用紙サイズ'として表示されます。印刷

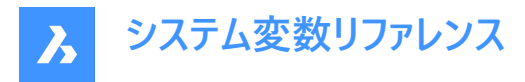

時、デフォルト値による置換の前にはユーザ確認が必要とされますオフの場合は、常に選択したプリンタのデフォルト用紙サイ ズが割り当てられます。

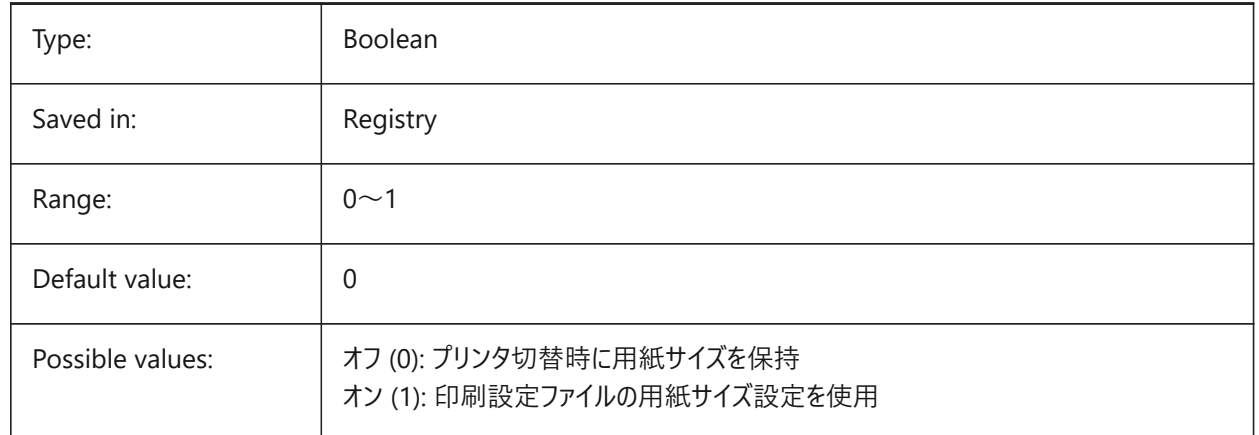

# **17.4 PARAMETERCOPYMODE system variable**

#### **17.4.1 Parameter copy mode**

Specifies copying of constraints and related parameters when entities are copied.

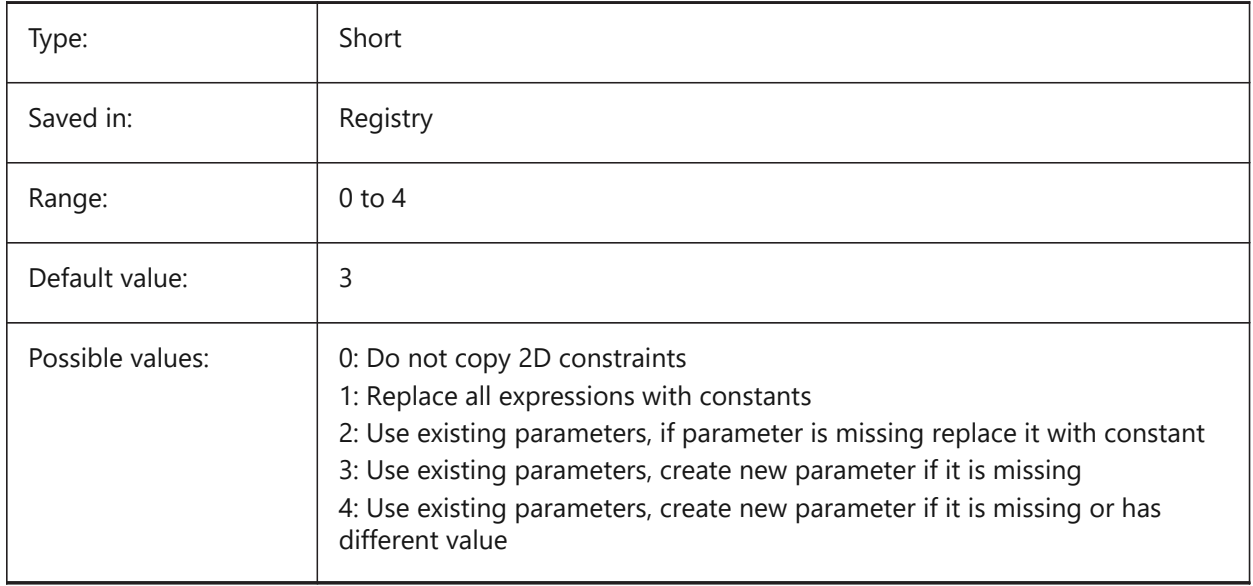

### **17.5 PARAMETRICBLOCKS2DPATH システム変数**

### **17.5.1 パラメトリックブロックの2Dディレクトリパス**

BricsCADがユーザー作成のパラメトリックブロック2Dファイルを探すフォルダーを指定します。

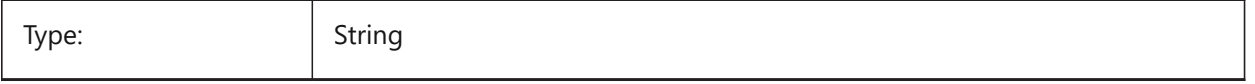

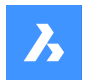

Saved in: Registry

### **17.6 PDFCACHE システム変数**

### **17.6.1 PDFキャッシュ**

PDFキャッシュを有効/無効にします。アタッチしたPDFアンダーレイの表示には、多重解像度を用いた永続性イメージキャッ シュを使用しており、(非常に)すばやくズームやパン操作を行えます。キャッシュされた最高解像度は 5000 x 5000 ピクセ ルです。このような解像度でも、ごく近くまでズームインすると、PDFアンダーレイの表示がピクセル化します。このような場合に ハイブリッドモードを使い、非常に近くまでズームインした時にPDFアンダーレイ表示をリアルタイム生成に切り替えることができ ます。イメージキャッシュの最初の生成には数秒間かかりますが、以後は処理が(非常に)高速化され、以降のセッション でもこの状態に保たれます。

BricsCAD only

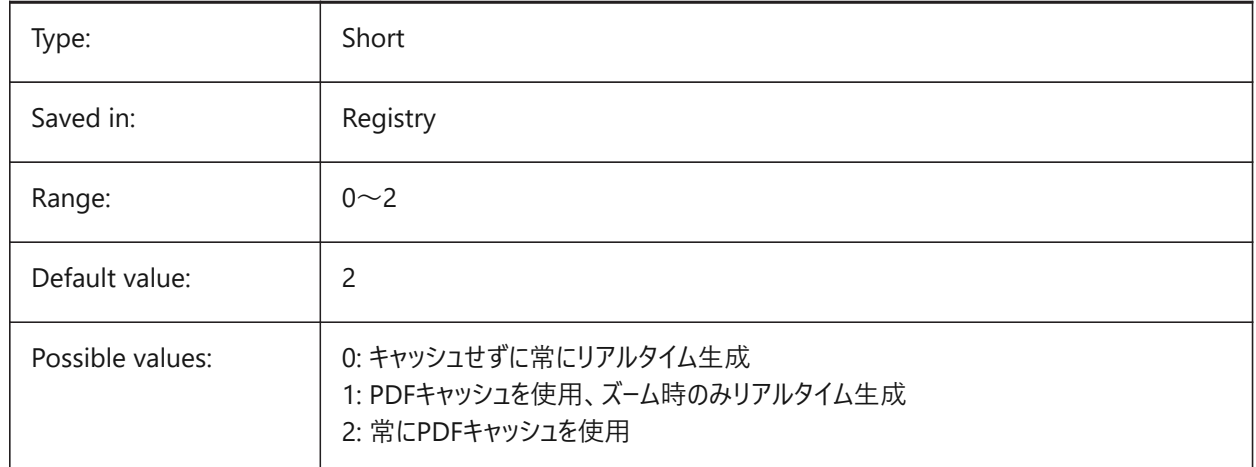

### **17.7 PDFEMBEDDEDTTF system variable**

#### **17.7.1 Pdf embedded fonts**

Enable embedding of True Type fonts into PDF files.

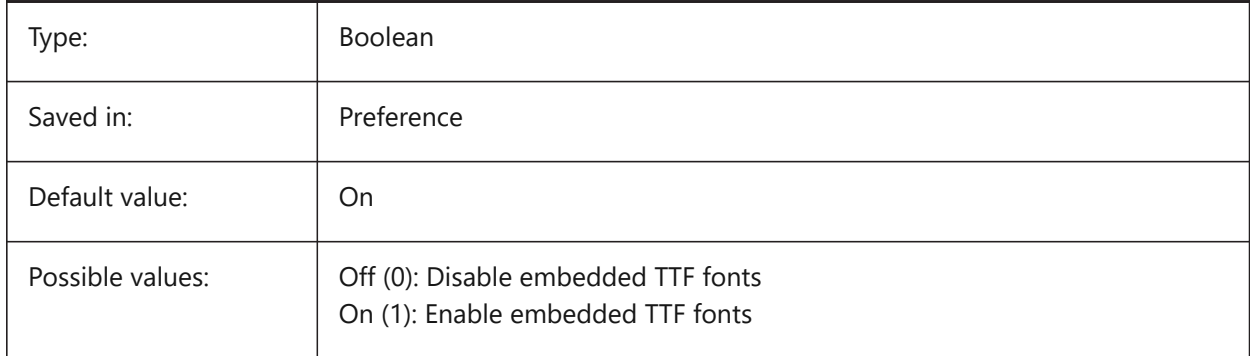

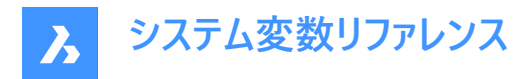

# **17.8 PDFEXPORTHYPERLINKS システム変数**

# **17.8.1 ハイパーリンクを書き出し**

図形のハイパーリンクの書き出しを有効にします。

BricsCAD only

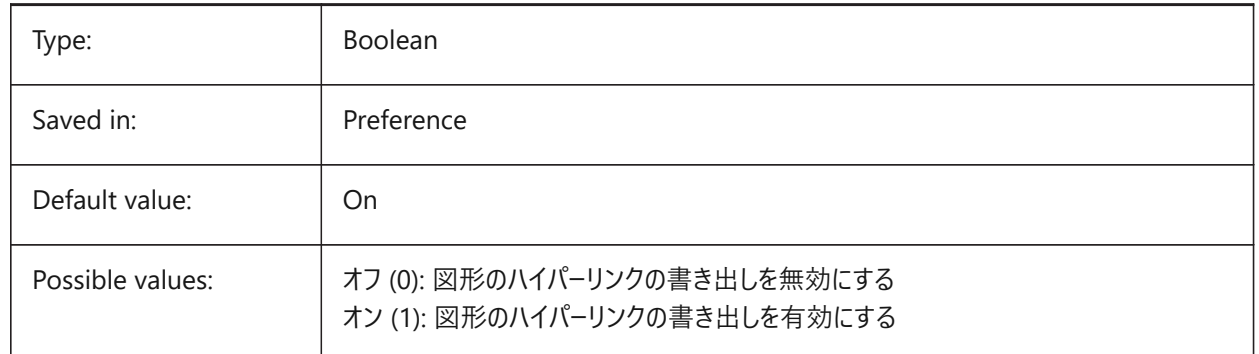

### **17.9 PDFEXPORTSOLIDHATCHTYPE システム変数**

### **17.9.1 ソリッドハッチングの書き出しを⾏います**

ソリッドハッチングは、ビットマップとして書き出すか、ベクトル化して書き出す、またはPDFパスとして書き出すことができます。 BricsCAD only

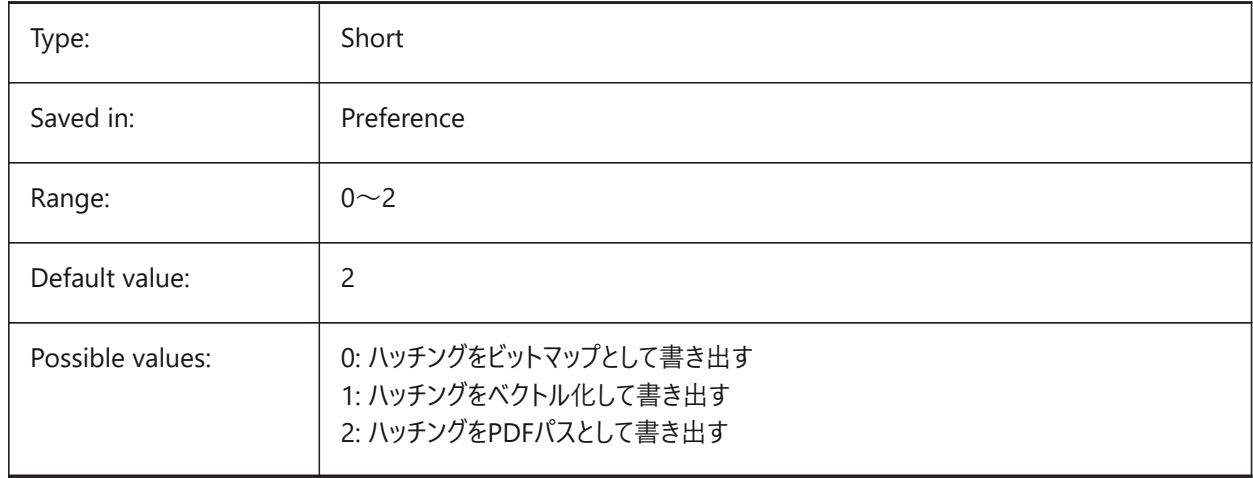

### **17.10 PDFFRAME system variable**

#### **17.10.1 PDF frame**

Specifies the visibility of PDF underlay frames.

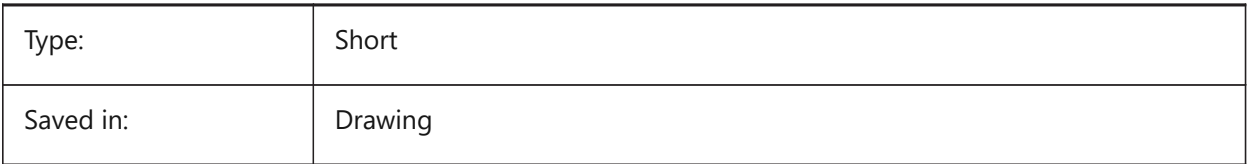

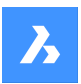

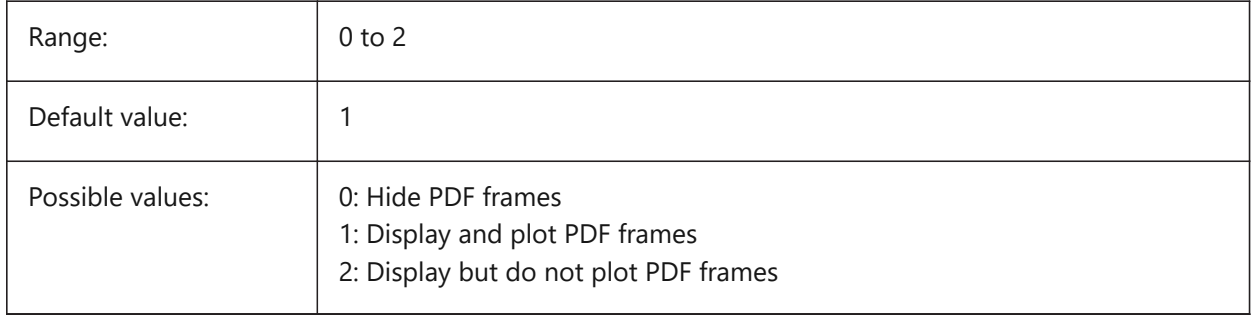

# **17.11 PDFHATCHTOBMPDPI システム変数**

### **17.11.1 ハッチングをビットマップへ変換するときのDPI**

ハッチング図形をビットマップとして書き出す場合、この値でビットマップの解像度を指定します。

BricsCAD only

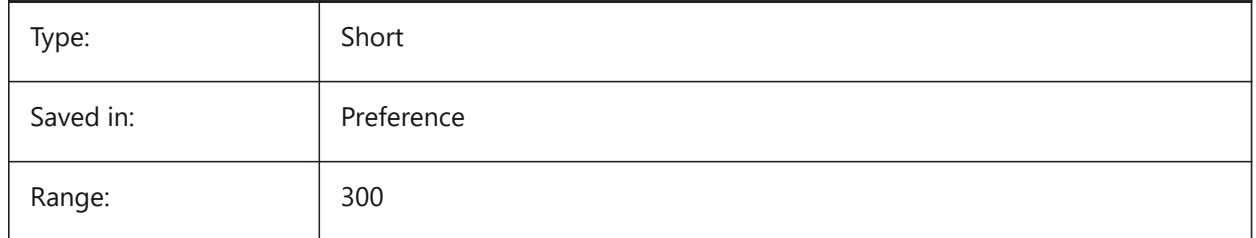

# **17.12 PDFIMAGEANTIALIAS system variable**

#### **17.12.1 Image anti-aliasing**

Enables anti-aliasing for images that require upscaling when exporting.

#### BricsCAD only

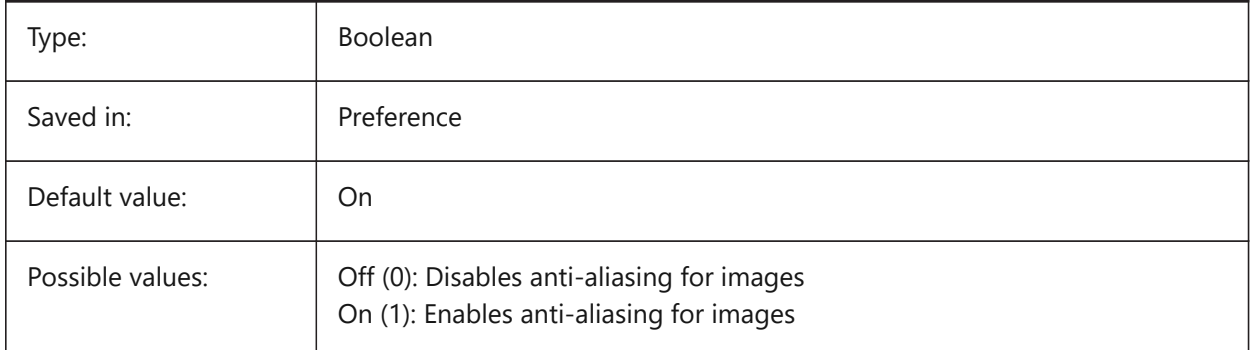

# **17.13 PDFIMAGECOMPRESSION システム変数**

### **17.13.1 画像圧縮**

書き出しイメージに使⽤される圧縮です。 BricsCAD only

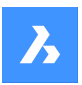

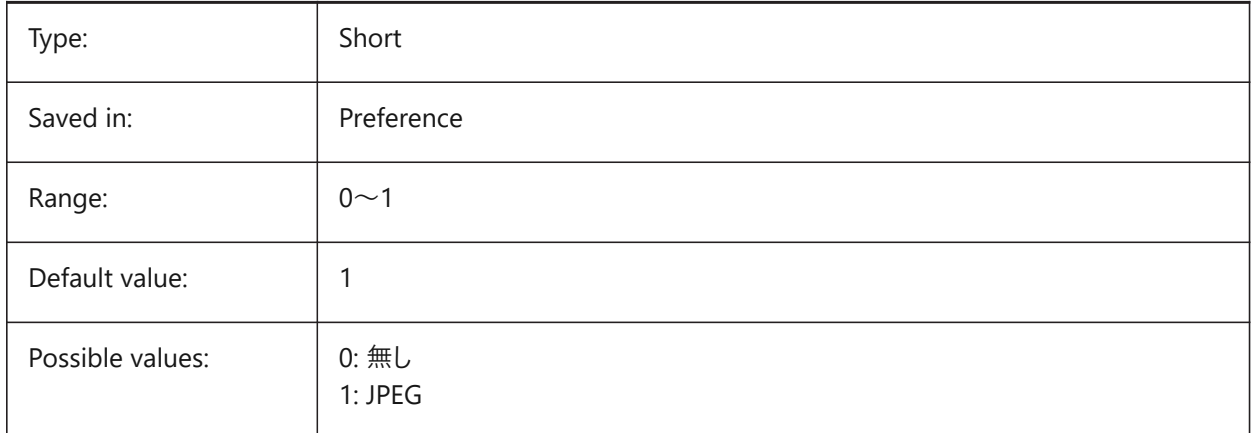

# **17.14 PDFIMAGEDPI system variable**

### **17.14.1 Image DPI**

When a raster image is exported this value controls the minimal resolution for the image. Cannot exceed PdfVectorResolutionDPI value.

BricsCAD only

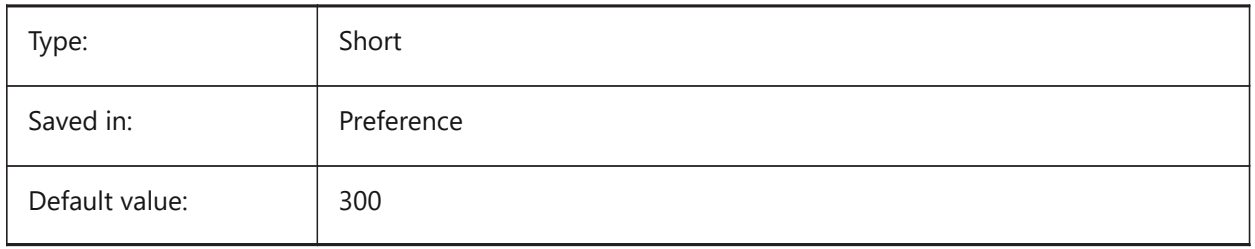

# **17.15 PDFIMPORTAPPLYLINEWEIGHT システム変数**

### **17.15.1 線の太さのプロパティを適⽤**

読み込まれた図形の線の太さのプロパティを保持または無視します。

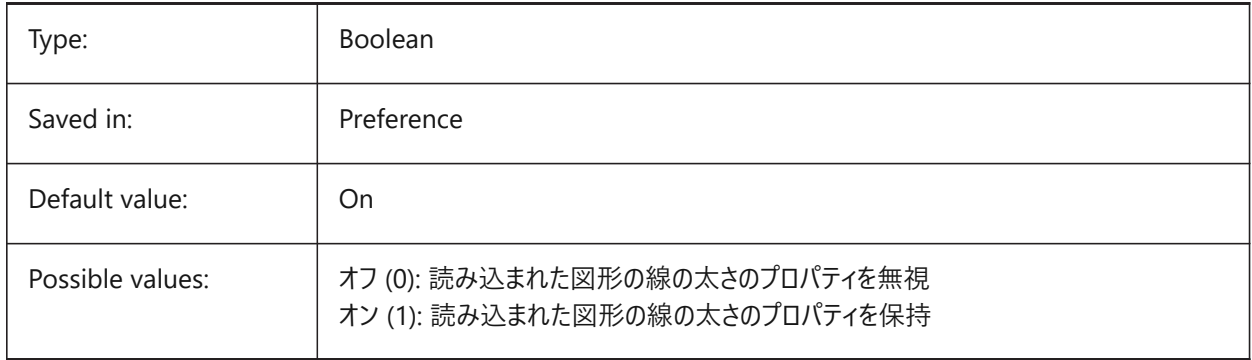

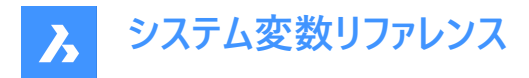

# **17.16 PDFIMPORTASBLOCK システム変数**

### **17.16.1 ブロックとして読み込み**

モデル空間に直接挿⼊する代わりに、ブロックとしてPDFファイルを読み込みます。

BricsCAD only

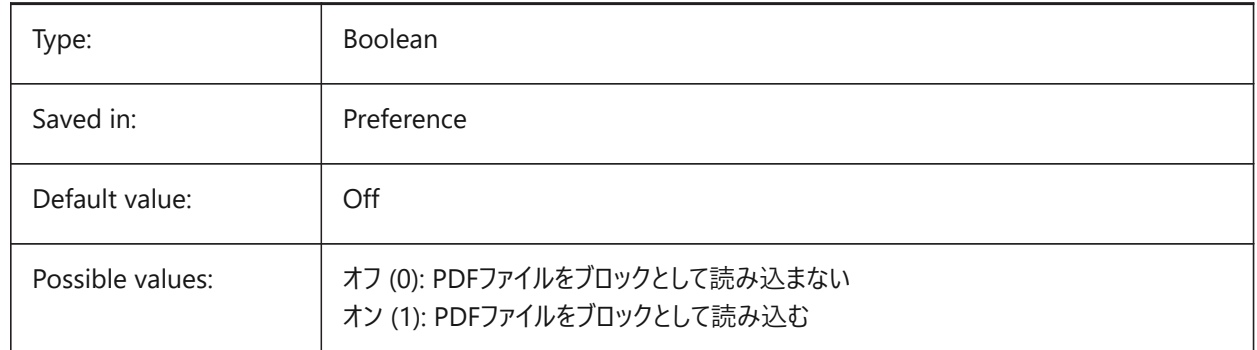

### **17.17 PDFIMPORTCONVERTSOLIDSTOHATCHES システム変数**

### **17.17.1 ソリッドの塗りつぶしをハッチングに変換**

2Dソリッド図形をソリッド塗りつぶしハッチングに変換します。

BricsCAD only

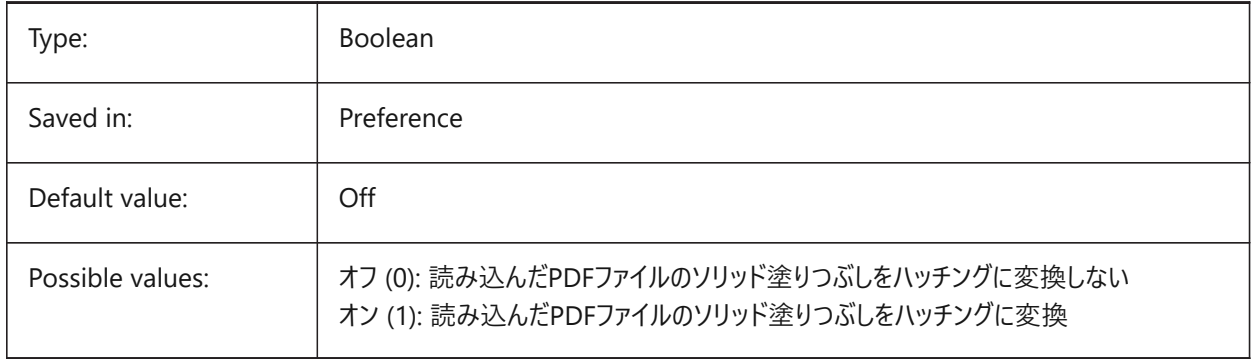

### **17.18 PDFIMPORTIMAGEPATH システム変数**

### **17.18.1 ラスターイメージフォルダー**

ラスターを含むPDFファイルを読み込むときにラスターイメージを保存する場所を指定します。パスは絶対パスでも相対パスでも 構いません。PDFIMPORTIMAGEPATHが相対パスの場合、pdfラスターイメージパスは現在の図⾯ファイルのフォルダーを基 準にして計算されます。パスを空白のままにした場合は、現在の図面のフォルダーが使用されます。デフォルト値は現在の図 面のサブフォルダー「PDF Images」です。図面をまだ保存していない場合は、読み込むPDFファイルの横にラスターが配置さ れます。

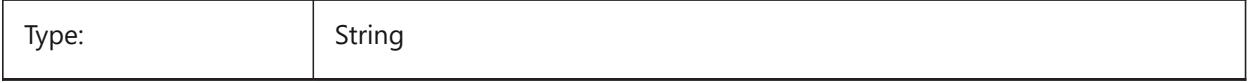

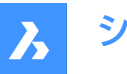

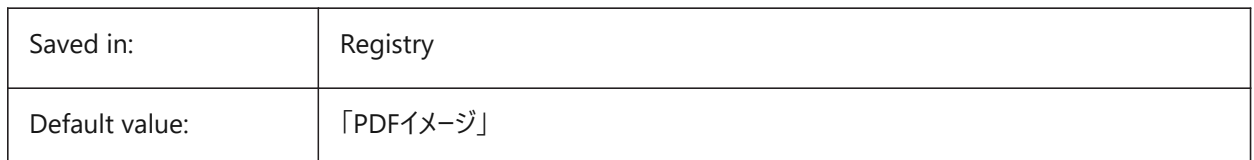

### **17.19 PDFIMPORTJOINLINEANDARCSEGMENTS system variable**

#### **17.19.1 Join line and arc segments**

Joins contiguous segments into a polyline where possible.

BricsCAD only

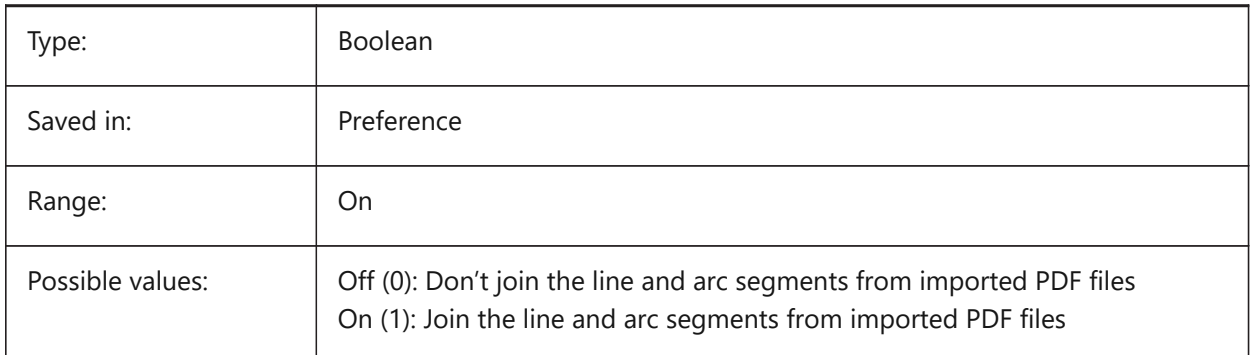

# **17.20 PDFIMPORTLAYERSUSETYPE system variable**

#### **17.20.1 Layers**

Specifies to which layers the entities are imported. It's possible to import to layers which match the PDF layers, to create layers for each PDF entity type, or to just collect all imported entities on the current layer. BricsCAD only

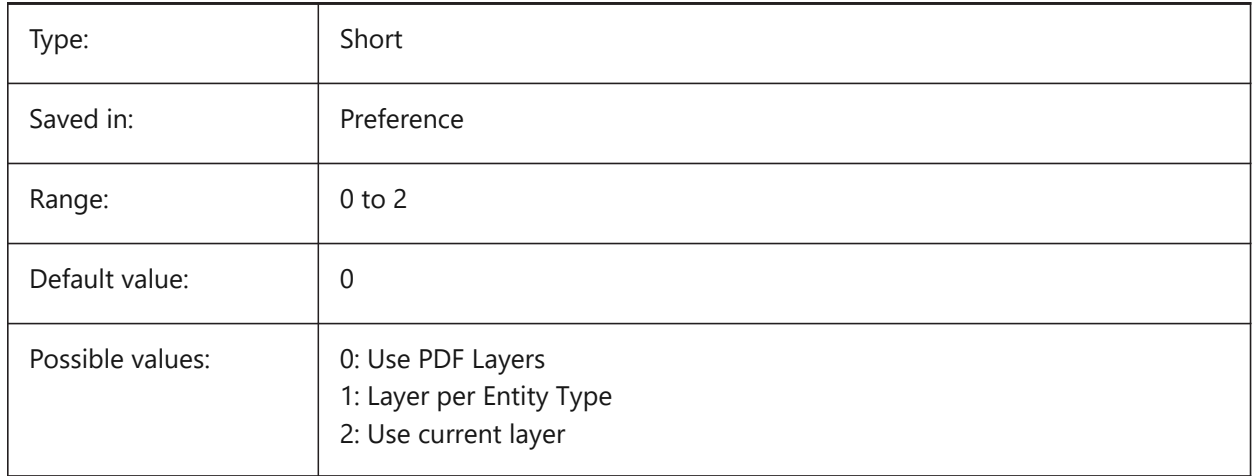

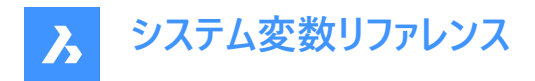

### **17.21 PDFIMPORTRASTERIMAGES system variable**

#### **17.21.1 Raster Images**

Extract raster images to PNG files and attach these to the current drawing. The images are stored in a folder controlled by PDFIMPORTIMAGEPATH system variable.

BricsCAD only

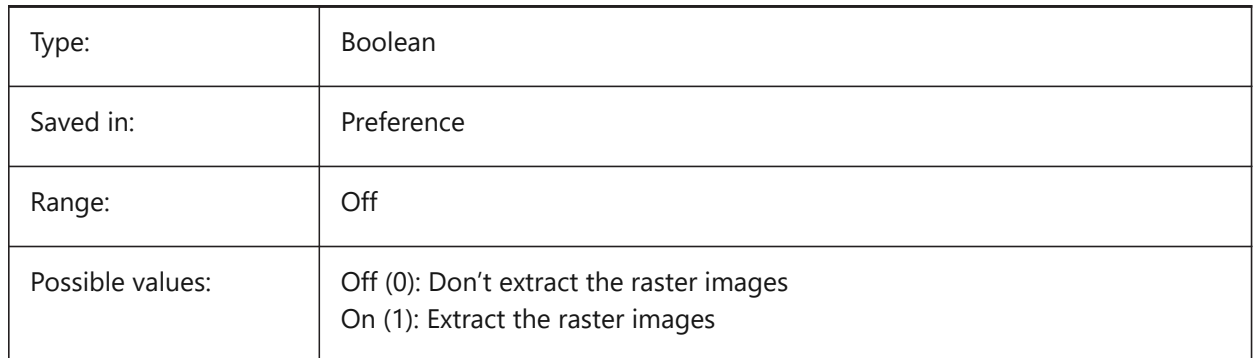

### **17.22 PDFIMPORTSOLIDFILLS system variable**

#### **17.22.1 Solid fills**

Ignore or import solid-filled areas. If these filled areas were originally exported into PDF format from AutoCAD, the solid areas would include solid-filled hatches, 2D solids, wipeout entities, wide polylines, and triangular arrowheads.

**Note :** Solid-filled hatches are assigned a 50% transparency so that entities on top or underneath can be easily seen.

BricsCAD only

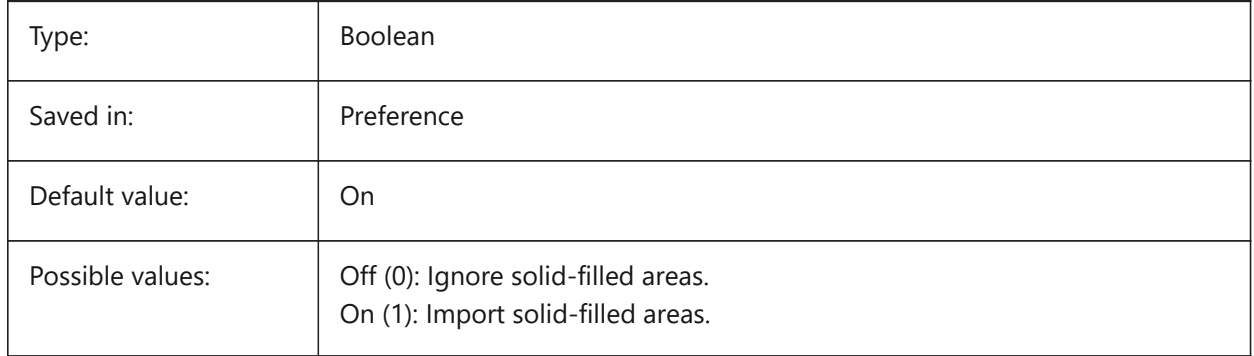

### **17.23 PDFIMPORTTRUETYPETEXT システム変数**

#### **17.23.1 TrueTypeテキスト**

TrueTypeテキストを、テキストスタイルにフォント名を付けてTrueTypeテキストとして読み込みます。 BricsCAD only

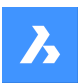

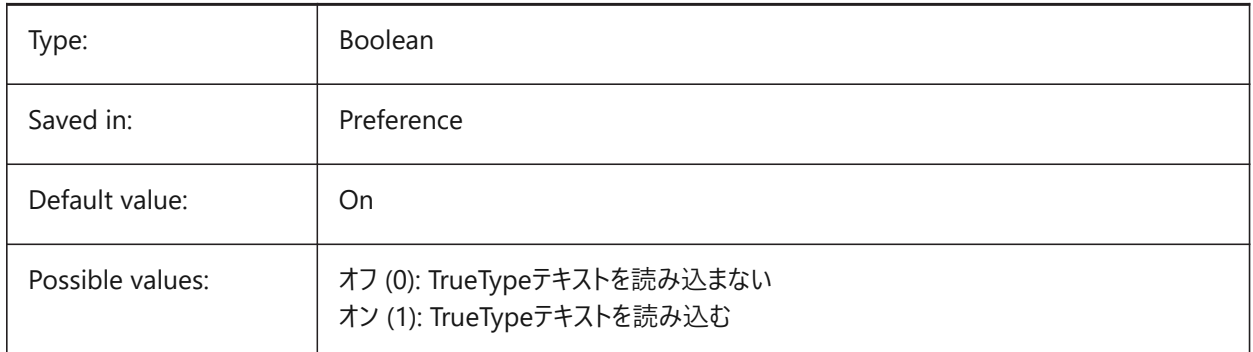

# **17.24 PDFIMPORTTRUETYPETEXTASGEOMETRY システム変数**

# **17.24.1 TrueTypeテキストをジオメトリとして読み込む**

PDFファイルからTrueTypeテキストをジオメトリとして読み込むかどうかを指定します。

BricsCAD only

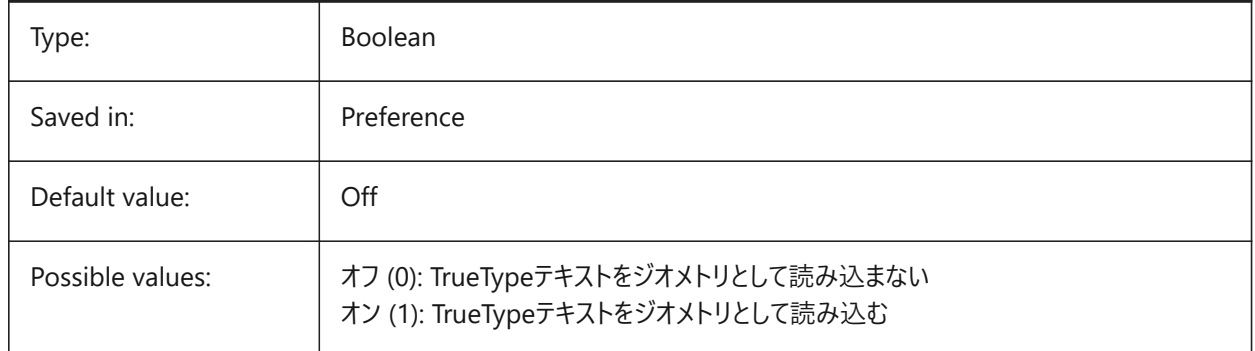

# **17.25 PDFIMPORTUSEGEOMETRYOPTIMIZATION system variable**

### **17.25.1 Import geometry with optimization**

Specifies whether to optimize geometry when importing from a PDF file. BricsCAD only

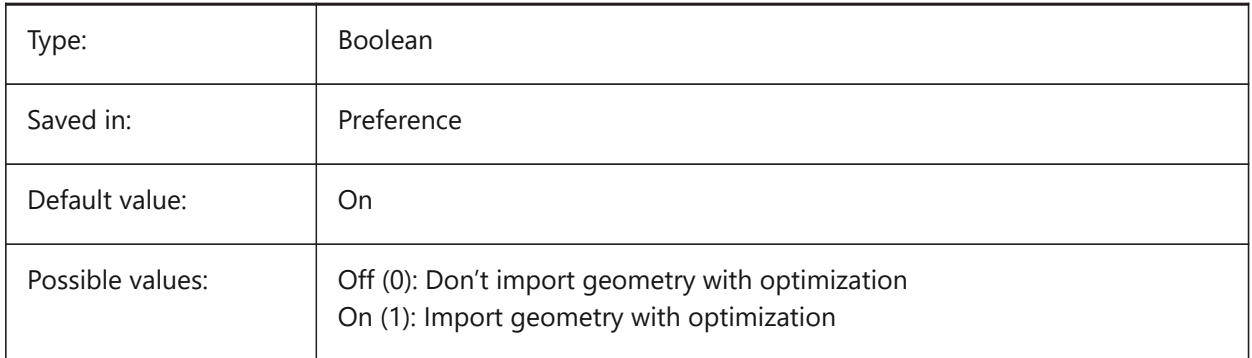

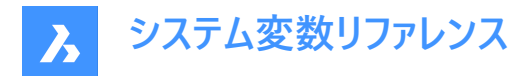

### **17.26 PDFIMPORTVECTORGEOMETRY システム変数**

#### **17.26.1 ベクタージオメトリ**

ベクタージオメトリを無視または読み込みます。PDFジオメトリデータタイプには、線形パス、ベジェ曲線、ポリラインとして読み 込まれる塗りつぶされたエリア、2Dソリッドまたは塗りつぶしソリッドハッチングがあります。公差内では、円弧、円、楕円に似 た曲線はそのまま補間されます。パターン付きハッチングは、分割された別個の図形として読み込まれます。

BricsCAD only

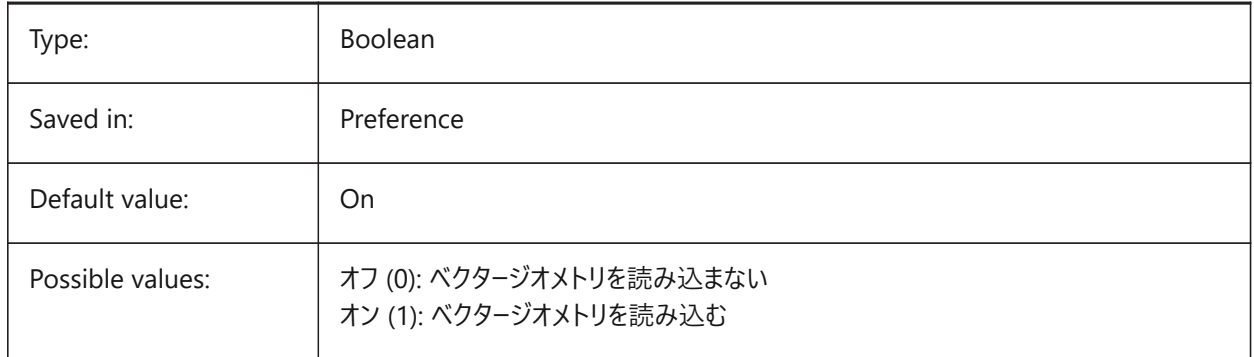

### **17.27 PDFLAYERSSETTING system variable**

#### **17.27.1 Pdf layer support**

Specifies the use of layers in the target PDF document (PDF v1.5 feature).

#### BricsCAD only

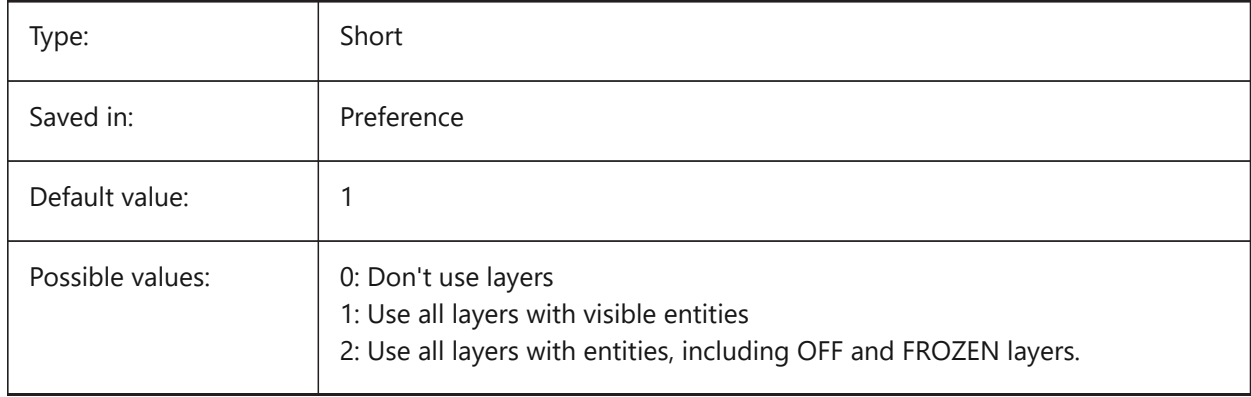

#### **17.28 PDFLAYOUTSTOEXPORT system variable**

#### **17.28.1 Pdf layouts to export**

Define layout(s) to be exported.

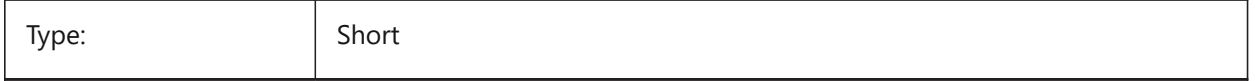

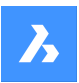

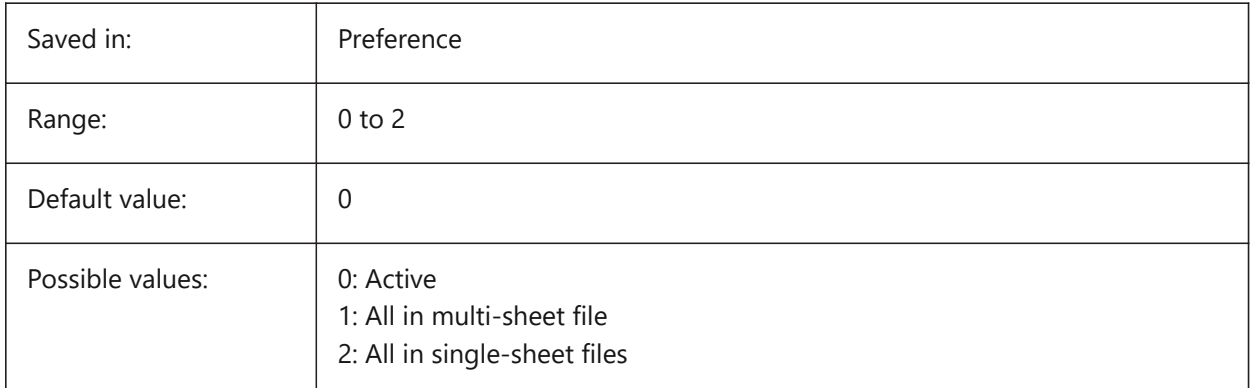

# **17.29 PDFMERGECONTROL システム変数**

### **17.29.1 PDF結合コントロール**

交差線の外観を指定します。

「線分上書き」は、最後にプロットした線がその下の線に対して優先表示されます。交差部分では、最も上の線だけが表示 されます。

「線分結合」は、交差する線の色を合成します。

BricsCAD only

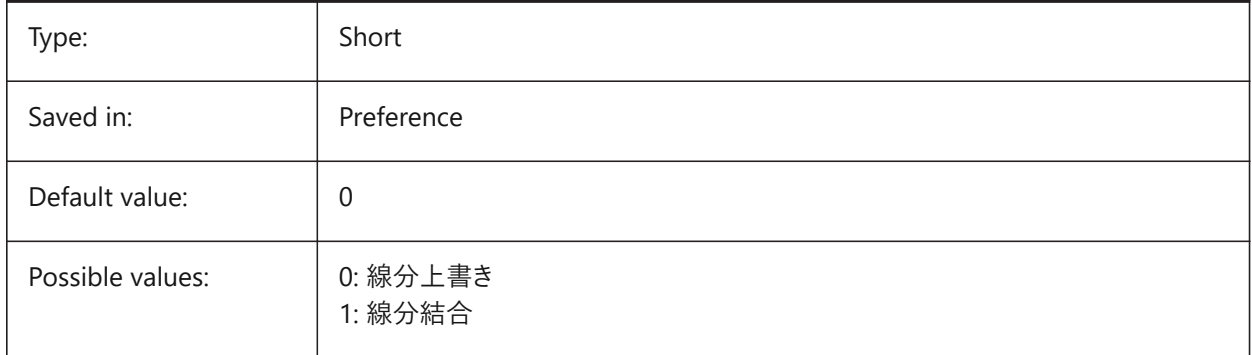

# **17.30 PDFNOTIFY system variable**

### **17.30.1 PDF notify**

Enables/disables the notification about missing or modified PDF documents when opening the parent drawing.

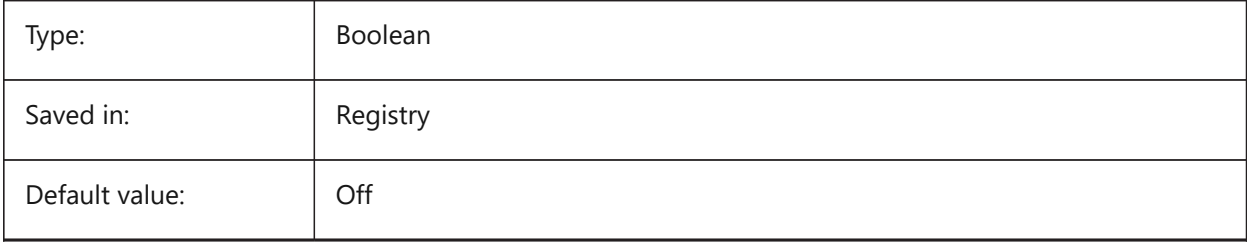

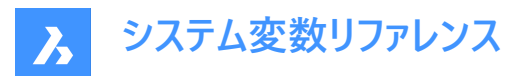

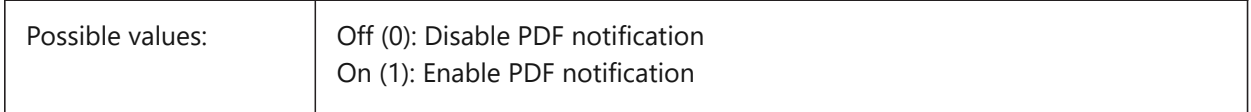

### **17.31 PDFOSNAP system variable**

#### **17.31.1 PDF entity snap**

Enable snapping to entities in the PDF underlay files.

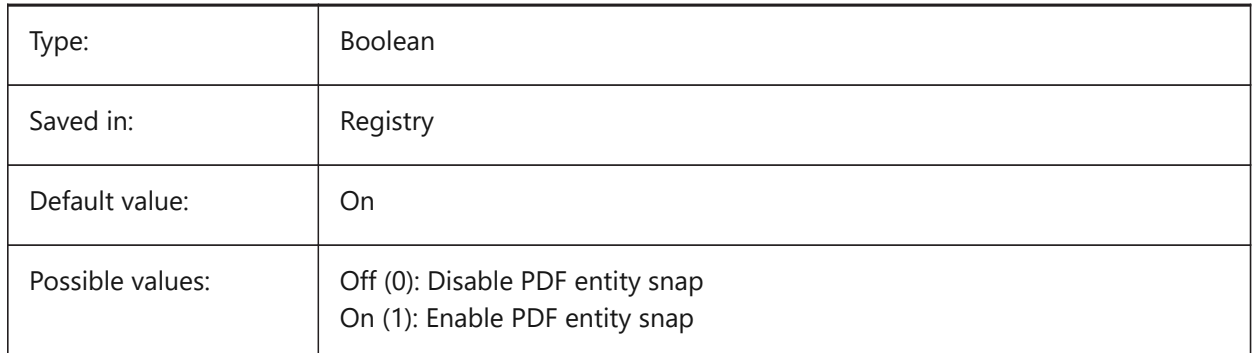

### **17.32 PDFPAPERHEIGHT システム変数**

#### **17.32.1 PDFでの⽤紙⾼さ**

用紙高さをミリ単位で再指定します。

BricsCAD only

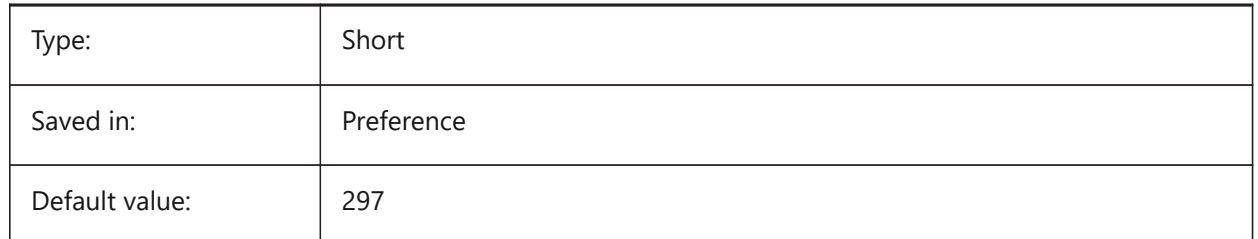

### **17.33 PDFPAPERSIZEOVERRIDE system variable**

#### **17.33.1 Pdf papersize override**

Enables papersize override. If On, the papersize as defined in the BricsCAD Print settings is overridden. The papersize width and height defined by **PdfPaperWidth** and **PdfPaperHeight** are used instead.

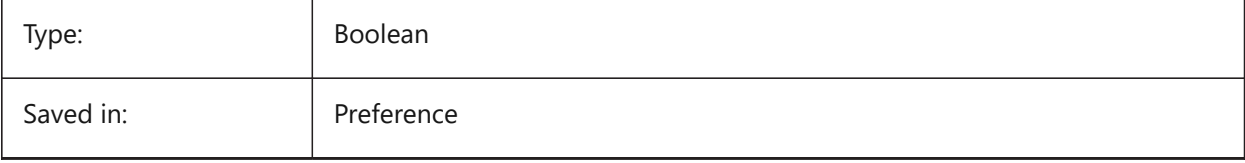

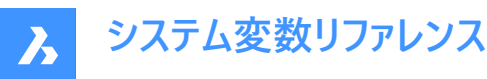

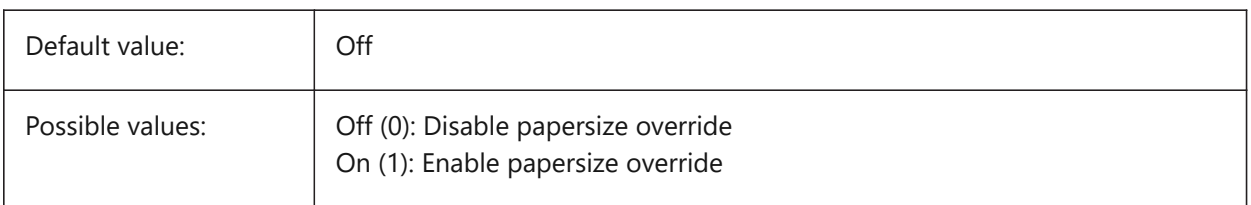

# **17.34 PDFPAPERWIDTH システム変数**

#### **17.34.1 PDFでの⽤紙幅**

⽤紙幅をミリ単位で再指定します。

BricsCAD only

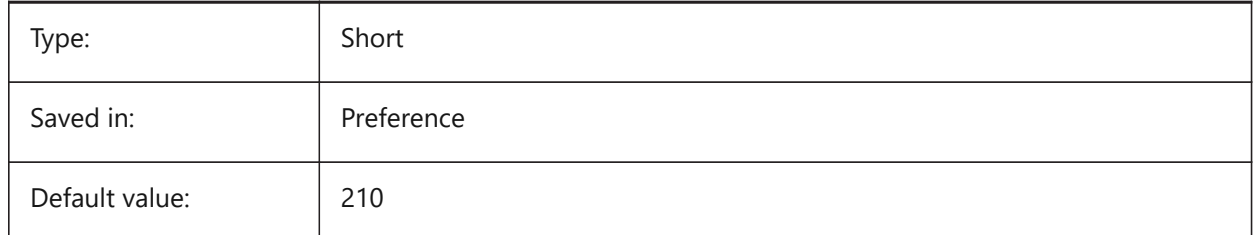

### **17.35 PDFPRCCOMPRESSION system variable**

#### **17.35.1 PRC Compression**

Specifies the compression for PRC 3D data.

BricsCAD only

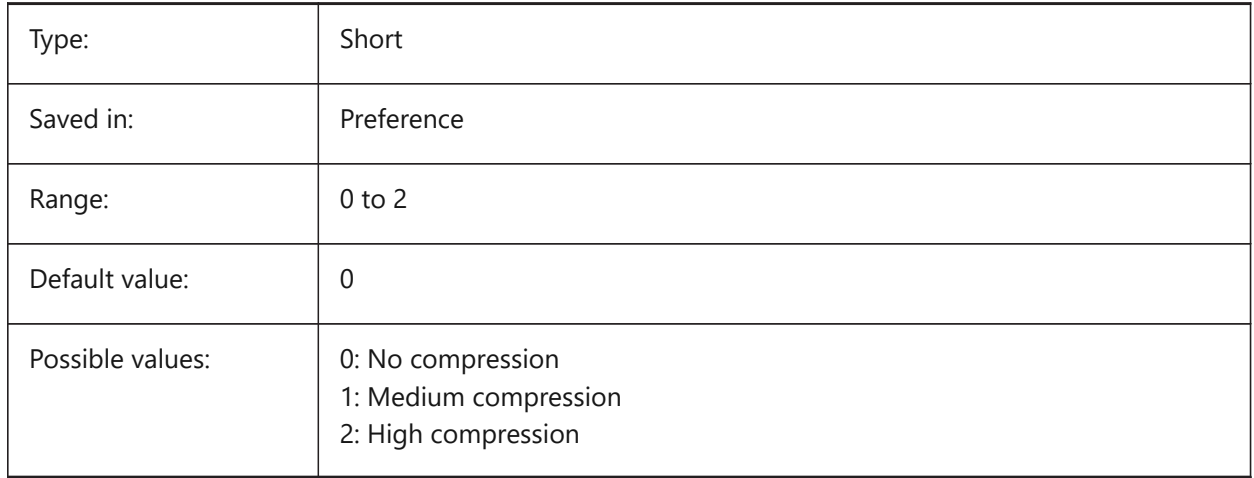

### **17.36 PDFPRCEXPORT system variable**

#### **17.36.1 PRC Export Mode**

Specifies the export mode for PRC 3D data. **Export as BREP** is an experimental mode which may work incorrectly. We recommend using **Export as Mesh** mode.

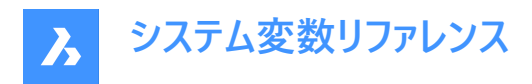

BricsCAD only

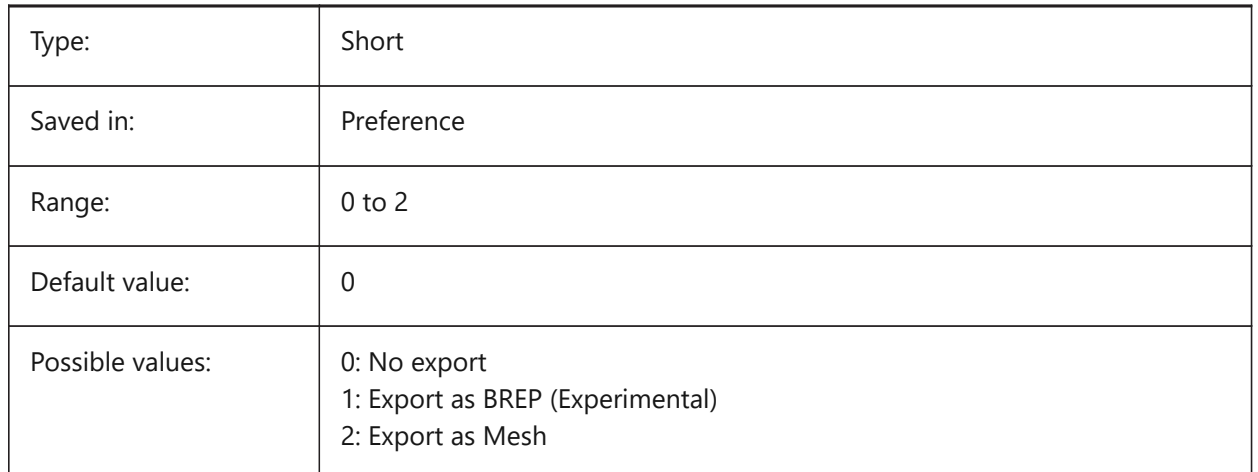

### **17.37 PDFPRCEXPORTPRODUCTSTRUCTUREMODE システム変数**

#### **17.37.1 PRC製品構造モード**

3D PDF (PRC) ファイルへの書き出しに製品構造 (ブロックおよびブロック参照) を含めるかどうかを指定します。 BricsCAD only

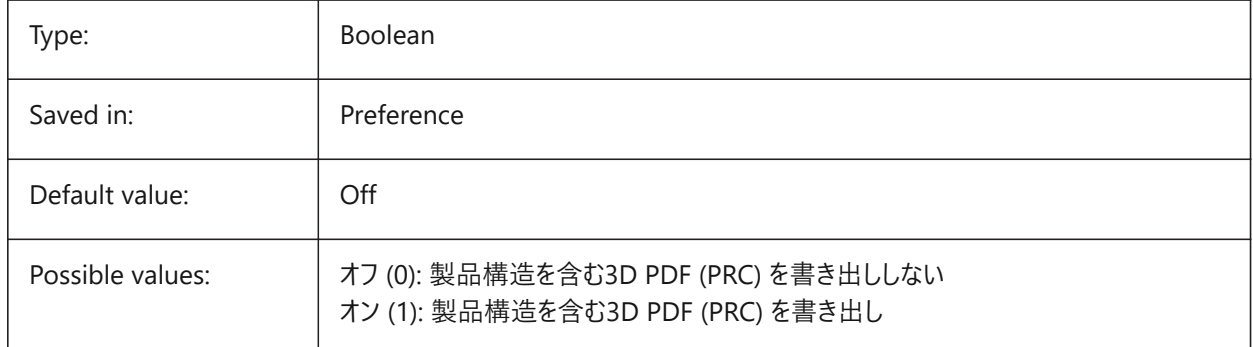

### **17.38 PDFPRCSINGLEVIEWMODE system variable**

#### **17.38.1 PRC Single-View Mode**

Specifies whether PRC data exports into the single view.

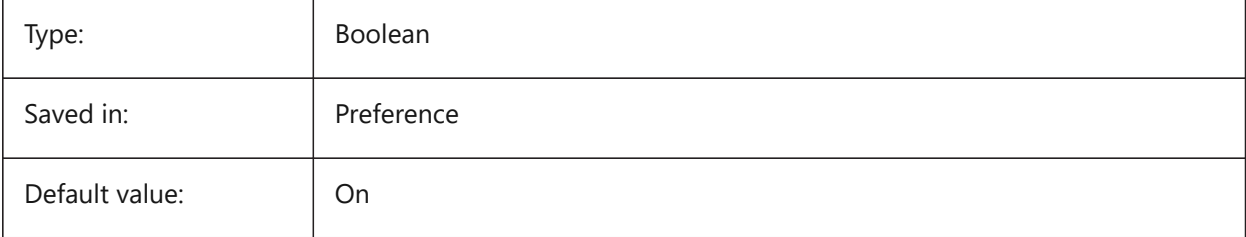

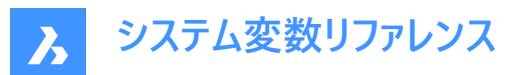

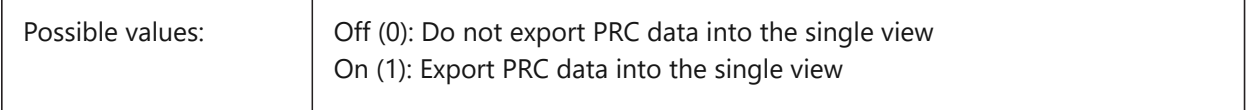

### **17.39 PDFRENDERDPI system variable**

#### **17.39.1 Render DPI**

Resolution of a rendering when exporting. Cannot exceed PdfVectorResolutionDPI value.

BricsCAD only

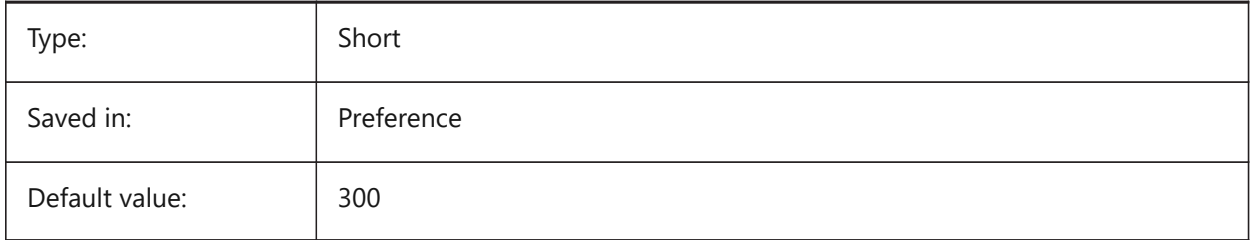

### **17.40 PDFSHXTEXTASGEOMETRY システム変数**

#### **17.40.1 形状としてのPDF SHX⽂字**

SHXフォント文字の形状への変換を可能にします。受信側のコンピュータに同じSHXフォントがインストールされていない場 合、このシステム変数をオンに設定してください。

BricsCAD only

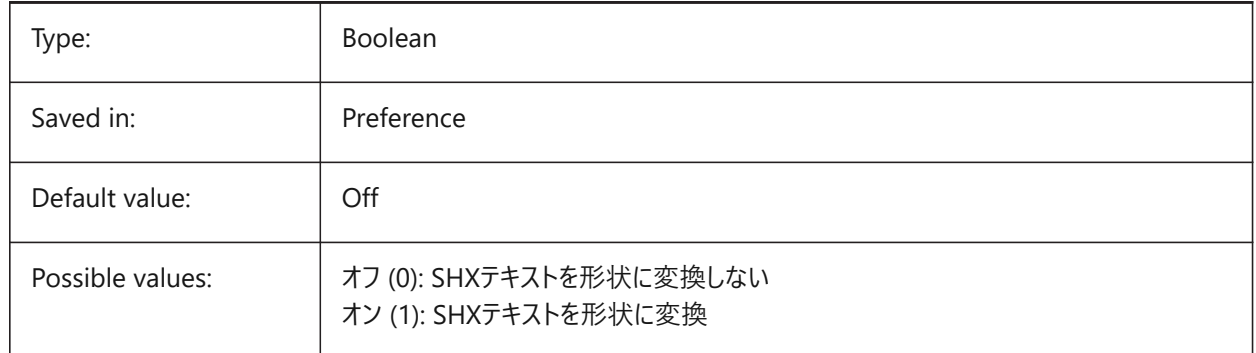

### **17.41 PDFSIMPLEGEOMOPTIMIZATION システム変数**

#### **17.41.1 PDF簡易最適化形状**

簡単な形状最適化(別々のセグメントの1ポリライン化、ベジェ曲線点の使用)を可能にします。

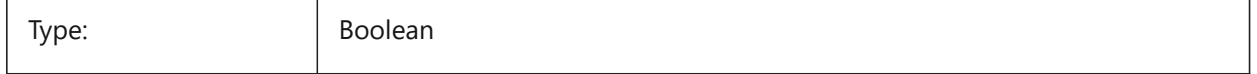

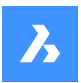

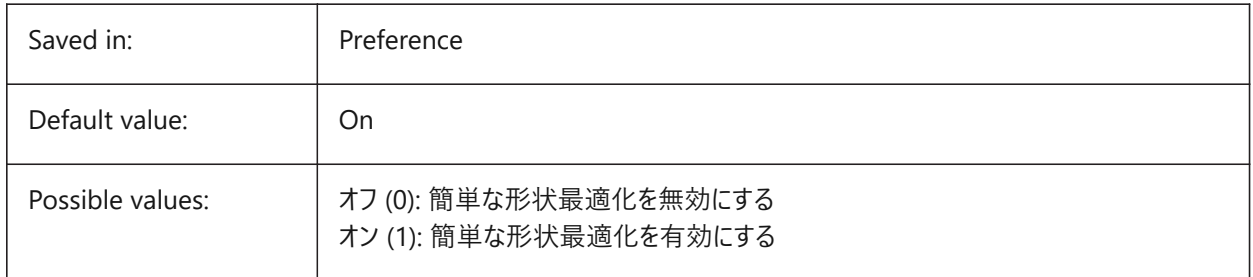

# **17.42 PDFTTFTEXTASGEOMETRY system variable**

### **17.42.1 Pdf TTF text as geometry**

Enable the conversion of True Type font text to geometry. This is useful for when the TTF files are covered by a license that prohibits sharing, or you want to make it harder to extract text.

BricsCAD only

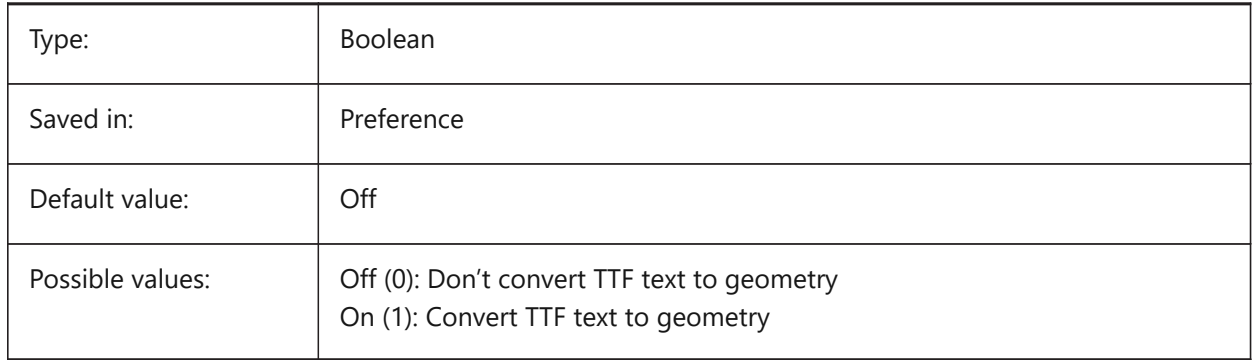

# **17.43 PDFUSEPLOTSTYLES system variable**

### **17.43.1 Pdf use plotstyles**

Enables usage of plotstyles. If On, the plotstyle of the layout controls the color and lineweight in the PDF export.

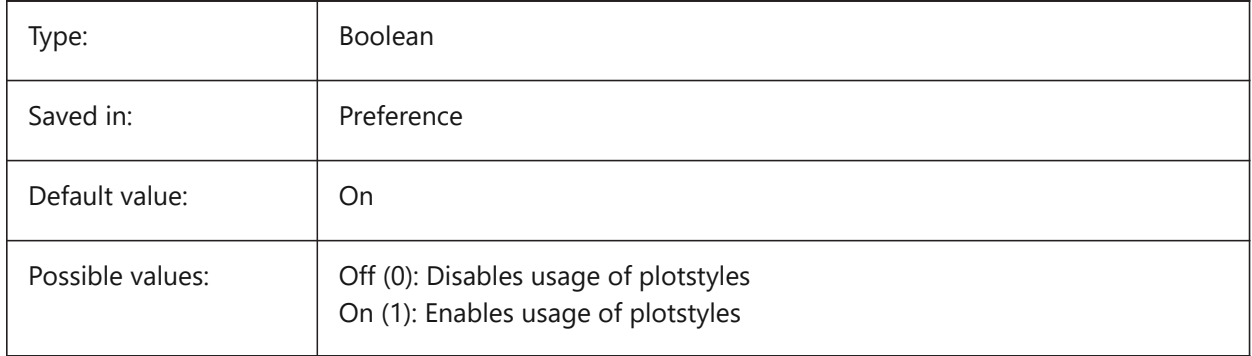

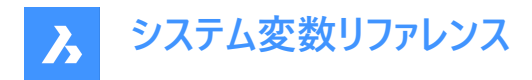

## **17.44 PDFVECTORRESOLUTIONDPI system variable**

#### **17.44.1 Vector Resolution DPI**

Resolution of vector graphics when exporting. Values between 72 and 40000 are accepted.

BricsCAD only

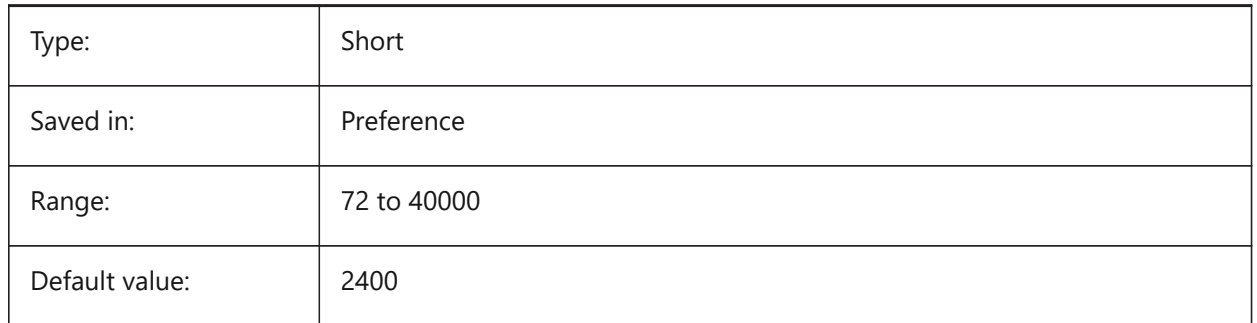

### **17.45 PDFZOOMTOEXTENTSMODE system variable**

#### **17.45.1 Pdf zoom to extents mode**

If exporting model space, zoom to extents first, if the current model space view is zoomed in/out. This zooms the layout geometry to the papersize. When Off (0): use scale and papersize from page setup data instead.

BricsCAD only

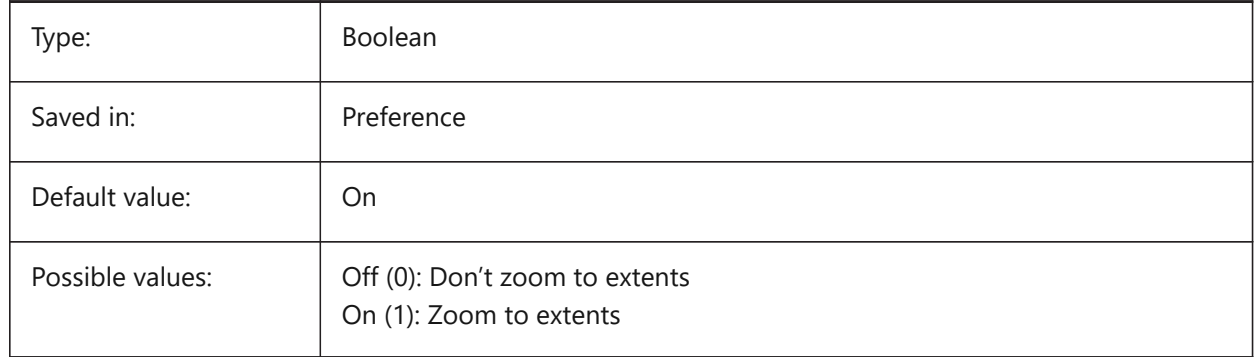

#### **17.46 PDMODE system variable**

#### **17.46.1 Point display mode**

Specifies the display style for point entities. The value is stored as a bitcode using the sum of the values of all selected options.

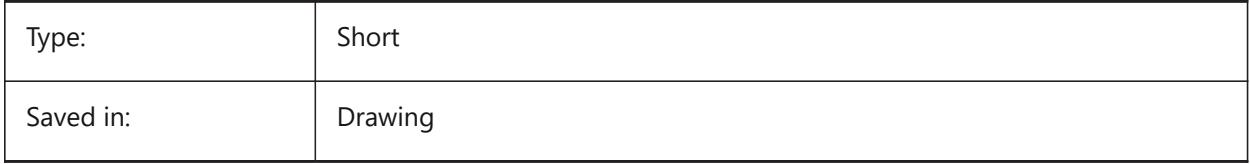

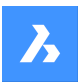

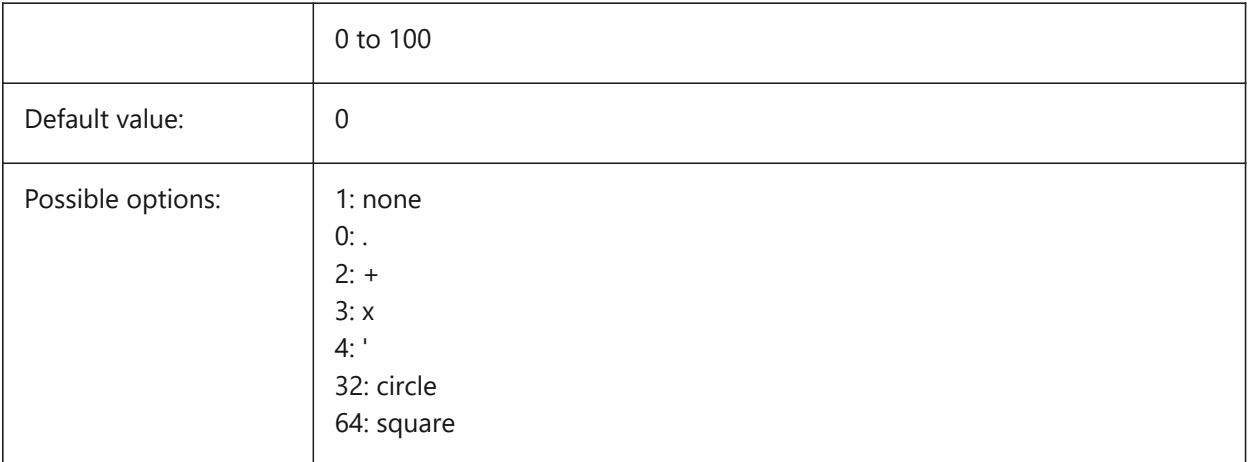

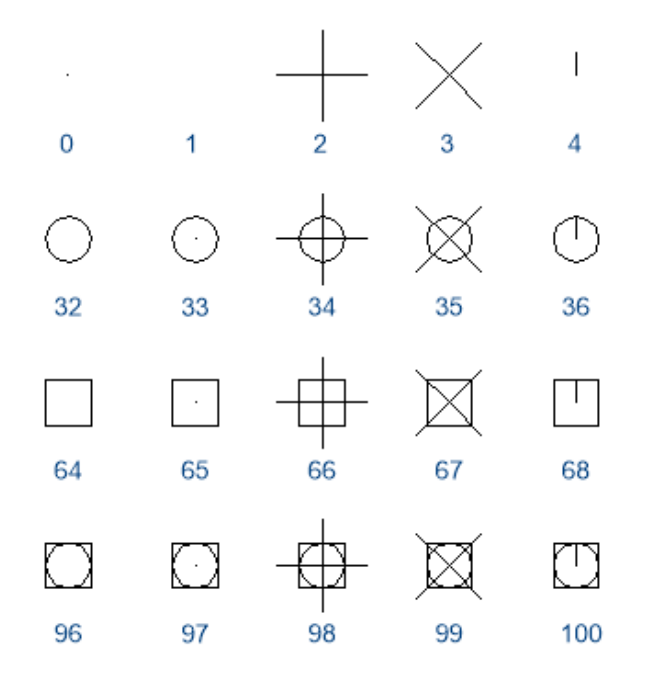

# **17.47 PDSIZE system variable**

# **17.47.1 Point display size**

Specifies the display size for point entities.

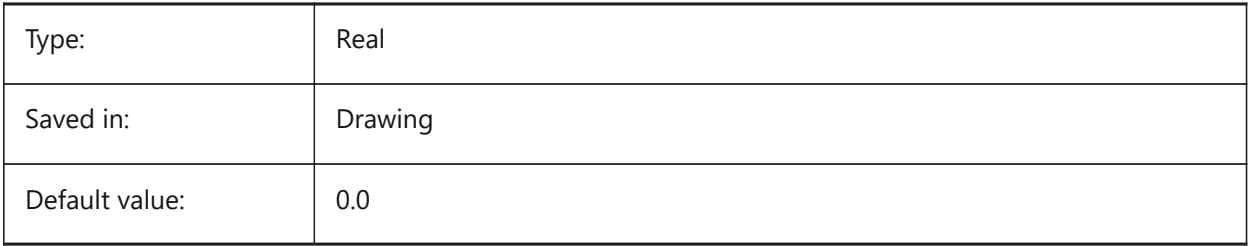

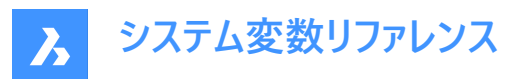

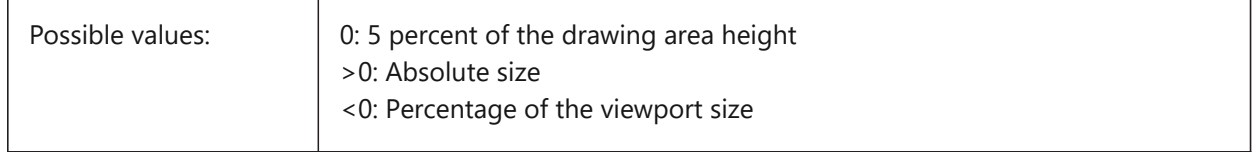

### **17.48 PEDITACCEPT システム変数**

### **17.48.1 ポリライン編集の受け⼊れ**

ポリライン編集で、「選択された図形はポリラインではありません」のプロンプト表示を指定します。プロンプトを省略した場 合、選択した図形は⾃動的にポリラインへ変換されます。

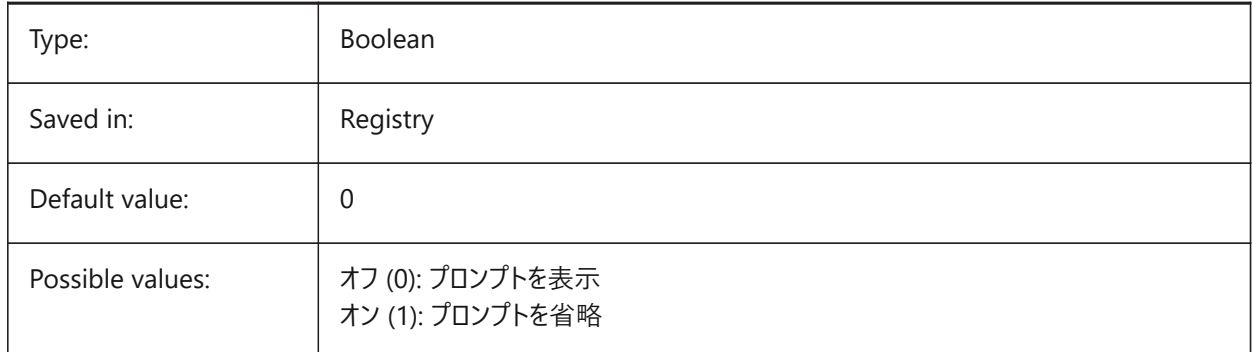

### **17.49 PELLIPSE system variable**

#### **17.49.1 Polyline ellipse**

Specifies the entity type created with the ELLIPSE command real ellipses or polyline representations of an ellipse.

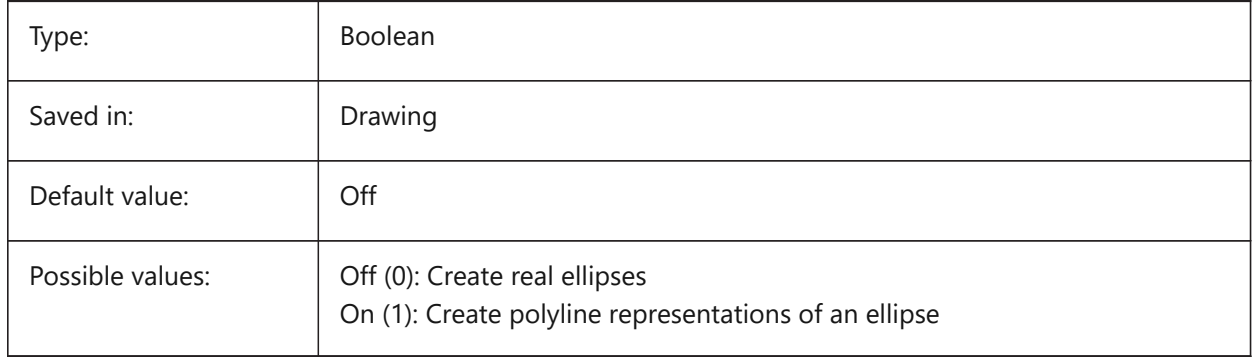

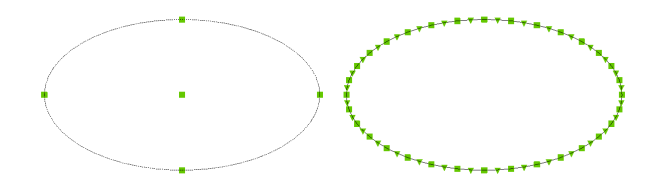

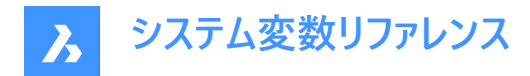

### **17.50 PERIMETER システム変数**

#### **17.50.1 最後の境界**

AREA、LIST、DBLISTコマンドで計算された最後の辺を指定します。

読み取り専用

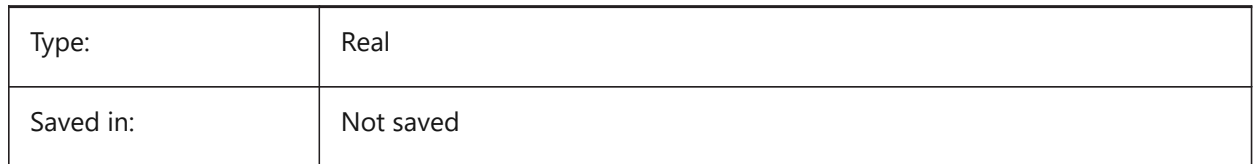

# **17.51 PERSPECTIVE system variable**

#### **17.51.1 Perspective**

Specifies whether the current viewport is displayed in perspective view.

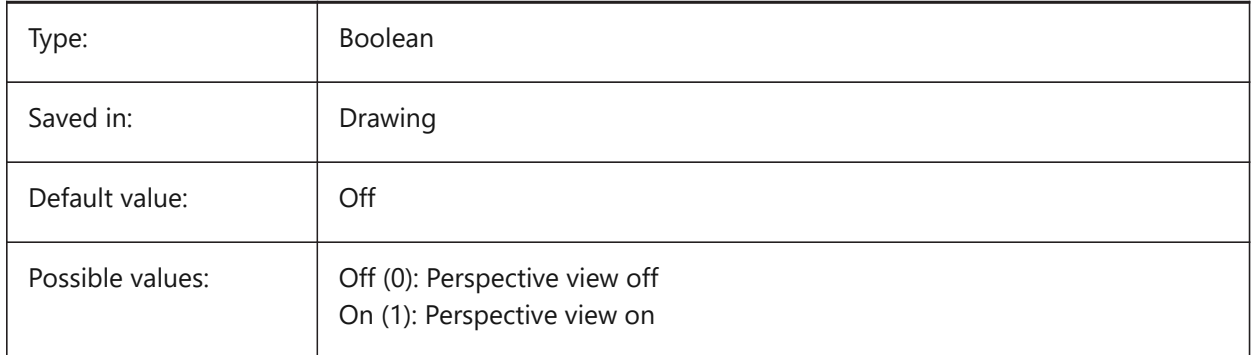

### **17.52 PFACEVMAX system variable**

#### **17.52.1 Polyface mesh maximum vertices**

Specifies the maximum number of vertices for each face.

Read-only

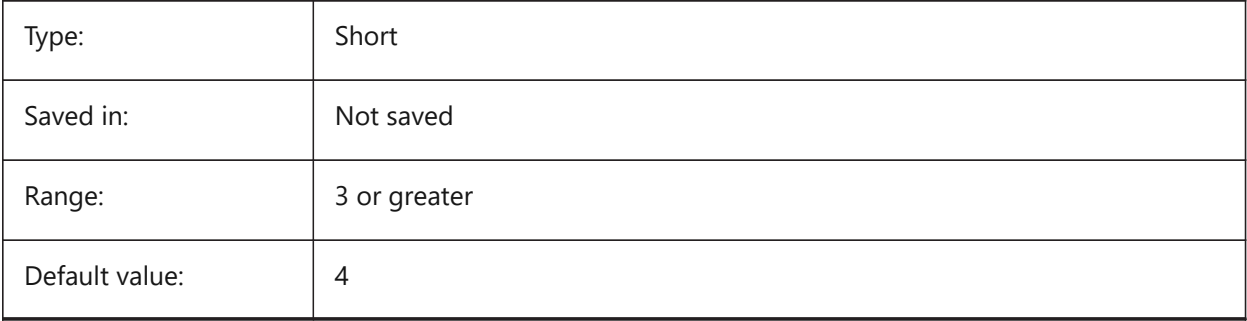

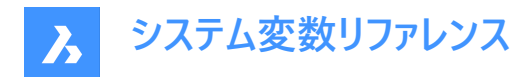

### **17.53 PHANDLE システム変数**

### **17.53.1 パレットのハンドル**

現在のパレットのハンドルを取得します。0はTrue Colorです。

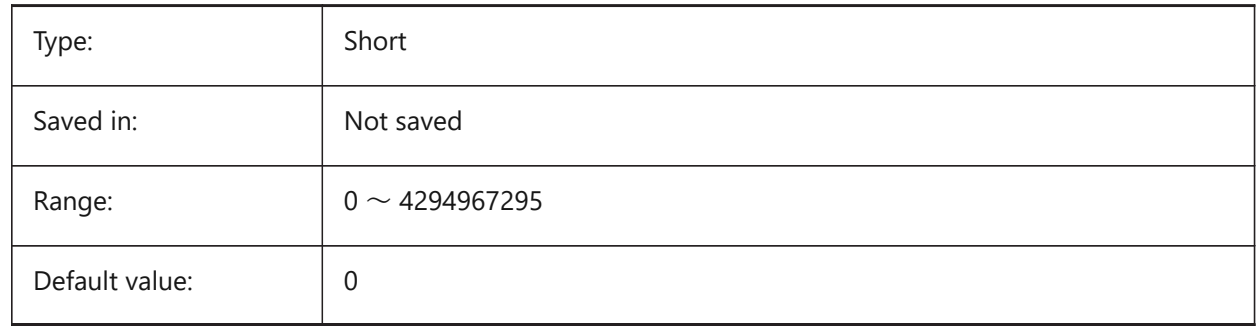

### **17.54 PICKADD システム変数**

#### **17.54.1 追加で指⽰**

オフ (0) の場合、一番最近に選択した図形が選択セットになります。SHIFTキーを長押しして、図形を追加します。 オンの場合、新しく選択した図形が選択セットに追加されます。SHIFTキーを長押しして、図形を削除します。

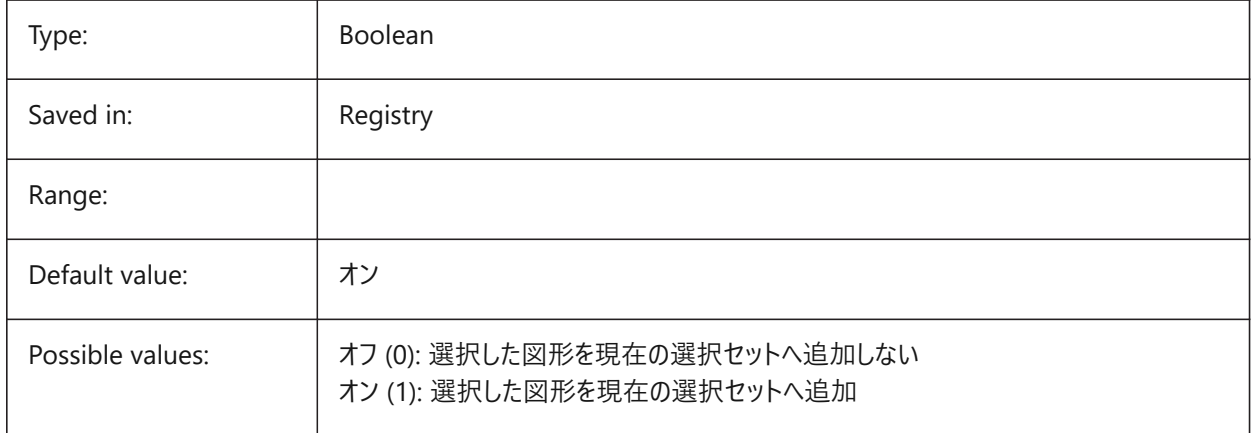

### **17.55 PICKAUTO システム変数**

#### **17.55.1 ⾃動で指⽰**

図形の選択時に、自動窓選択(内側または交差)を指定します。設定値は、選択したすべてのオプションの値を合計し たビットコードとして保存されます。負の値は0と同じですが、以前の値の保存に役⽴ちます。

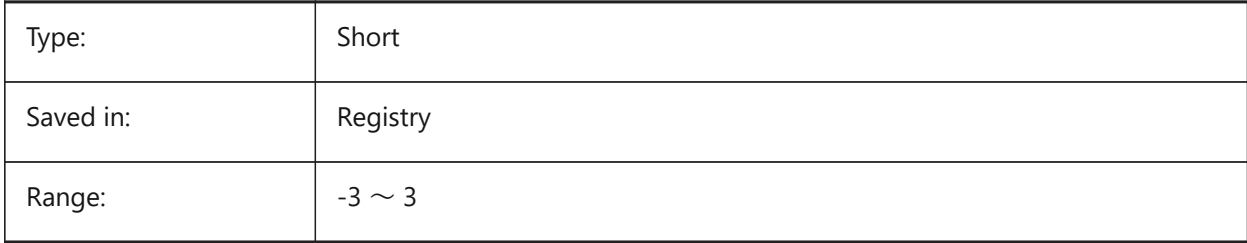

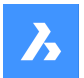

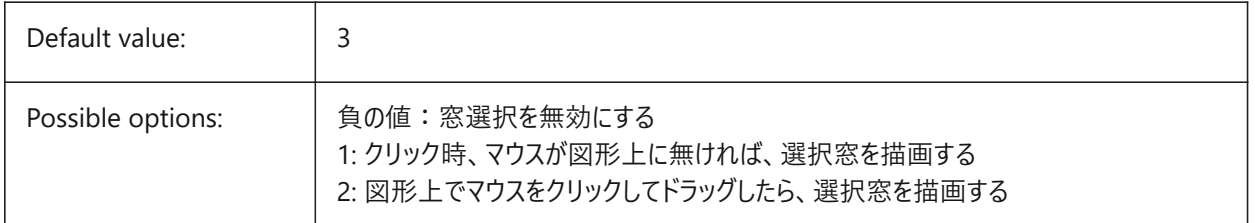

### **17.56 PICKBOX システム変数**

### **17.56.1 ピック ボックス**

選択カーソル先端の小さい四角形 (図形選択ターゲット)のサイズ (画層数) を指定します。クリックして図形を選択する場 合、ピックボックスがその図形に触れるか、重なっている必要があります。0 〜 50の範囲で指定できます。

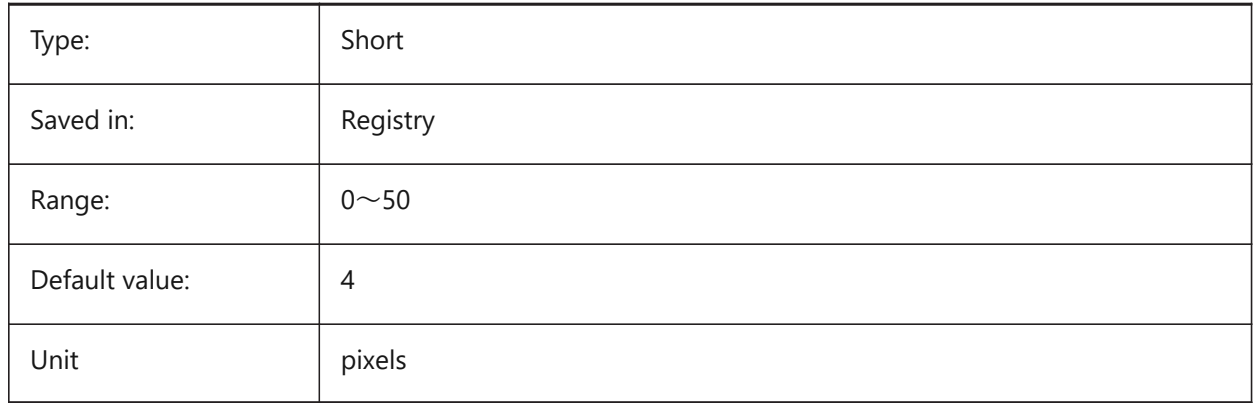

### **17.57 PICKDRAG システム変数**

### **17.57.1 ドラッグしながら指⽰**

選択ウィンドウの描画方法を指定します。

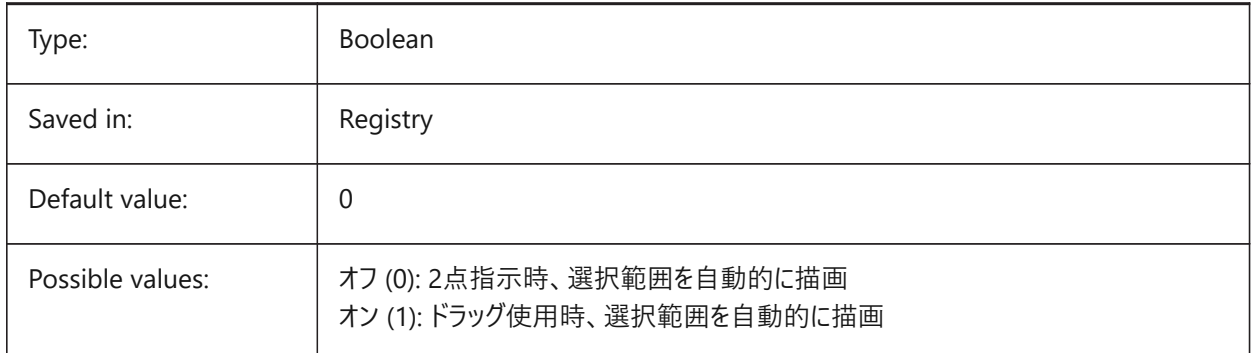

# **17.58 PICKFIRST system variable**

#### **17.58.1 Pick first**

Allows to select entities first, then issue a command or vice versa.

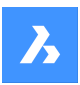

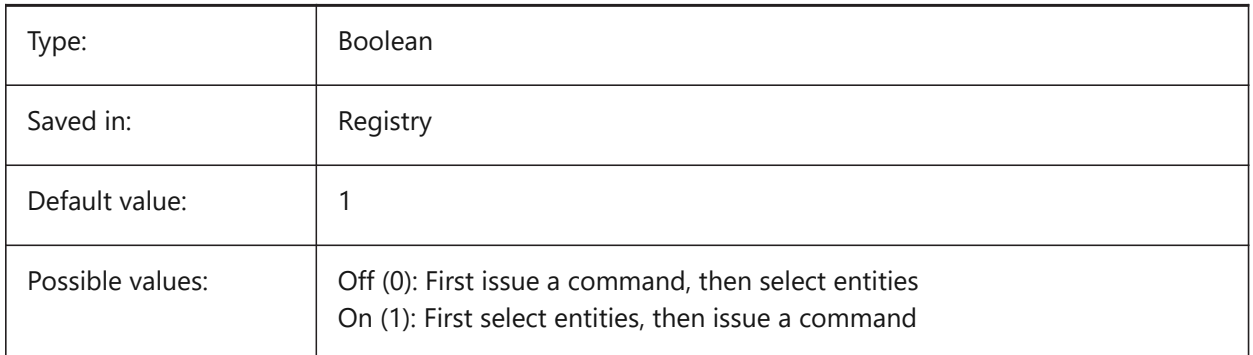

# **17.59 PICKSTYLE (EXCEPT OS X) system variable**

### **17.59.1 Pick style**

Specifies the selection of groups and associative hatches. The value of PICKSTYLE is stored as a bitcode using the sum of the values of all selected options.

Ctrl-H toggles PICKSTYLE 0/1 if 0 or 1 and 2/3 if 2 or 3.

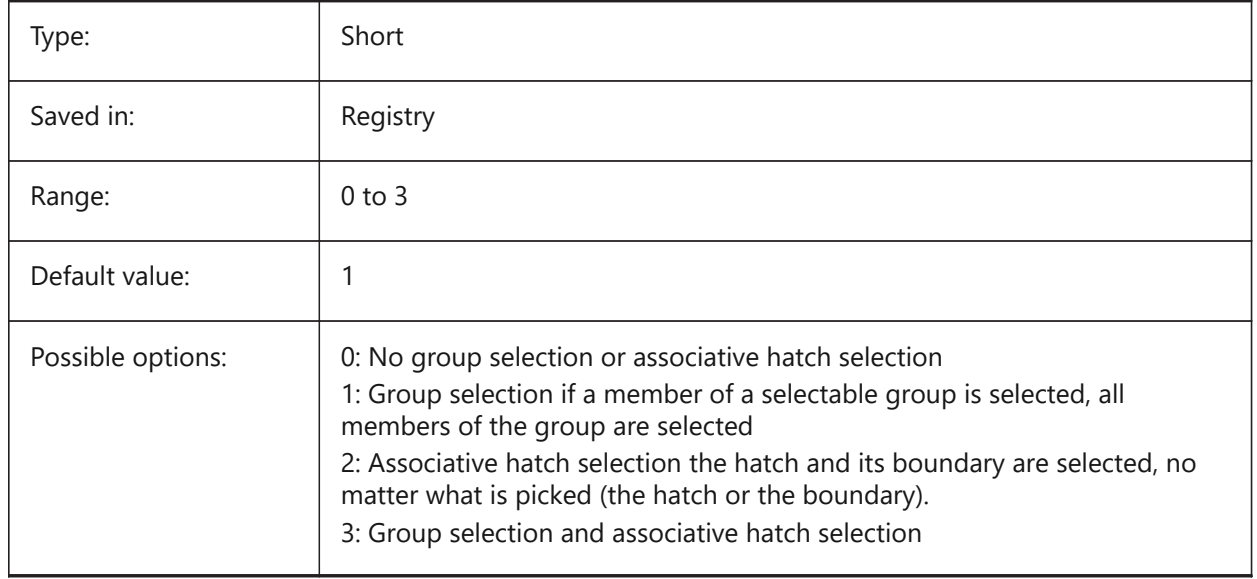

# **17.60 PICTUREEXPORTSCALE system variable**

### **17.60.1 Picture format export scale factor**

This is the scaling factor that controls the output resolution for exporting to picture formats (WMF, EMF, BMP). The output view size is current viewsize (in pixels) multiplied by this factor.

Used in commands EXPORT, WMFOUT, COPYCLIP, CUTCLIP and in COM/VBA function

AcadDocument.Export. WARNING scale values of 10 or more may cause slow system response.

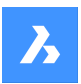

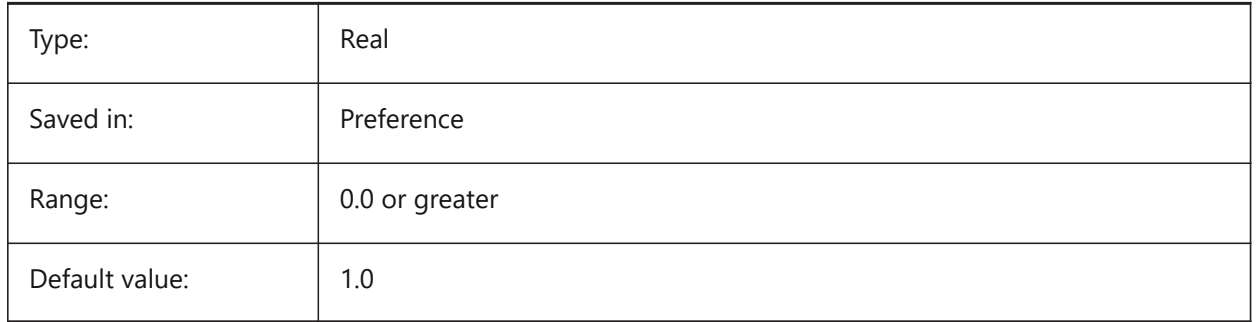

# **17.61 PLACESBARFOLDER1 システム変数**

### **17.61.1 最初のフォルダ (Windows)**

非標準の [ファイルを開く] ダイアログのプレースバーに1番目のフォルダを指定します。こうすることで、デスクトップや「お気に入 り」フォルダに⾃分⽤の図⾯フォルダへのショートカットを作成できます。

### BricsCAD only

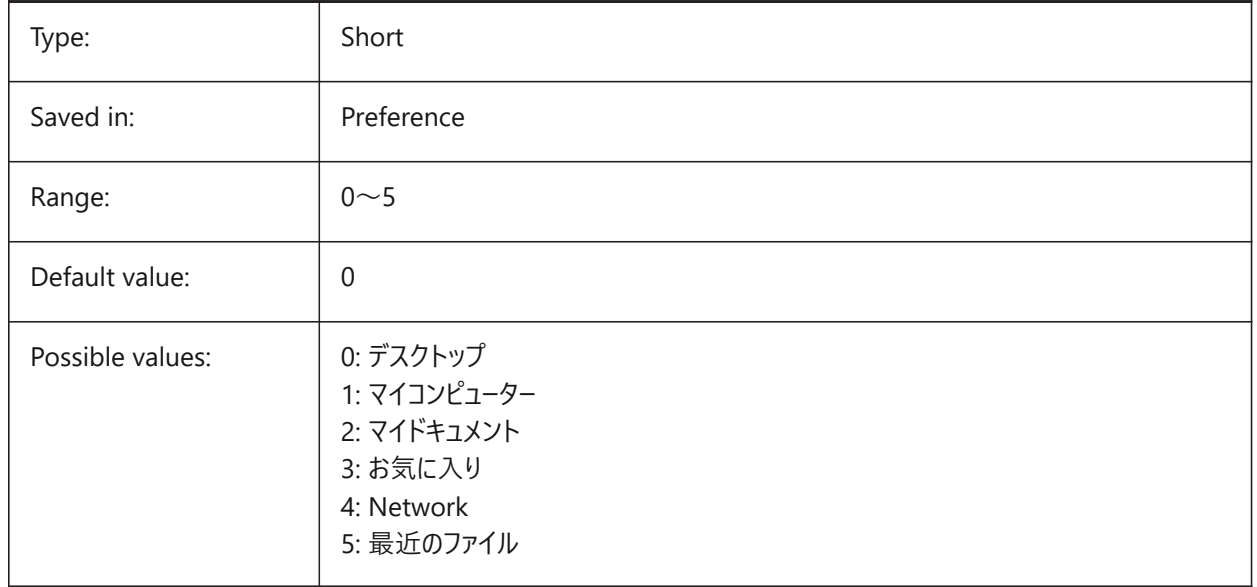

### **17.62 PLACESBARFOLDER2 system variable**

### **17.62.1 Second folder (Windows)**

Specifies the second folder in the places bar of the nonstandard open file dialog. This enables you to place shortcuts to your favorite drawing folders on your desktop or in your Favorites folder.

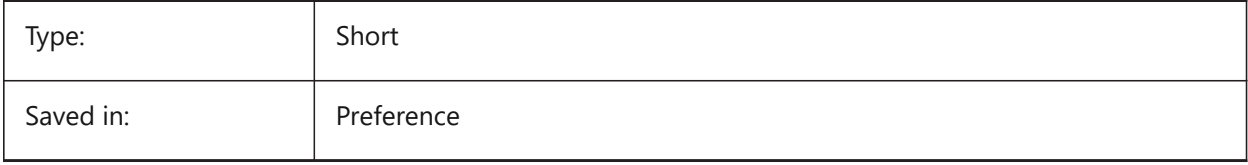

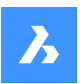

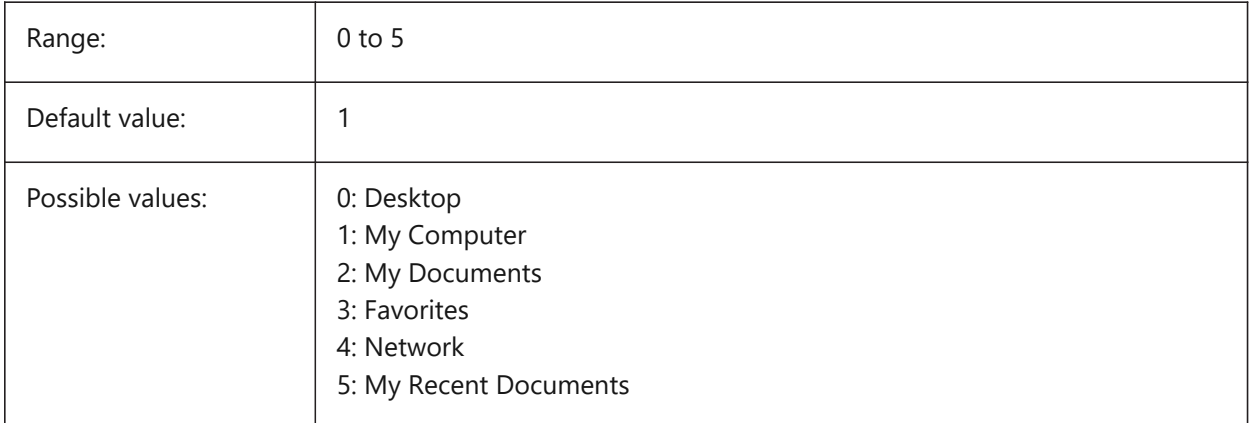

# **17.63 PLACESBARFOLDER3 システム変数**

# **17.63.1 3番⽬のフォルダ (Windows)**

非標準の [ファイルを開く] ダイアログのプレースバーに3番目のフォルダを指定します。こうすることで、デスクトップや「お気に入 り」フォルダに⾃分⽤の図⾯フォルダへのショートカットを作成できます。

BricsCAD only

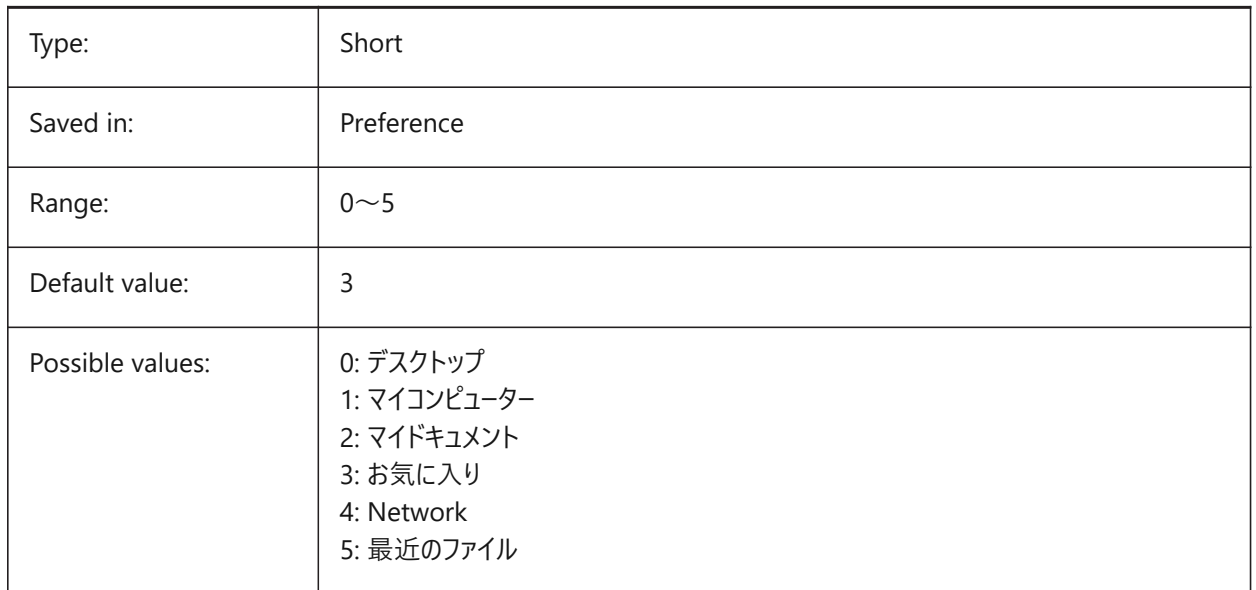

# **17.64 PLACESBARFOLDER4 system variable**

### **17.64.1 Fourth folder (Windows)**

Specifies the fourth folder in the places bar of the nonstandard open file dialog. This enables you to place shortcuts to your favorite drawing folders on your desktop or in your Favorites folder. BricsCAD only

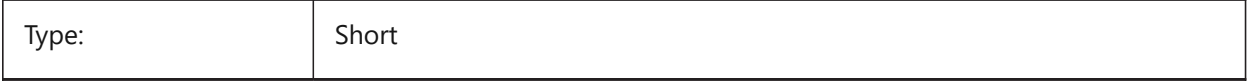

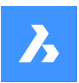

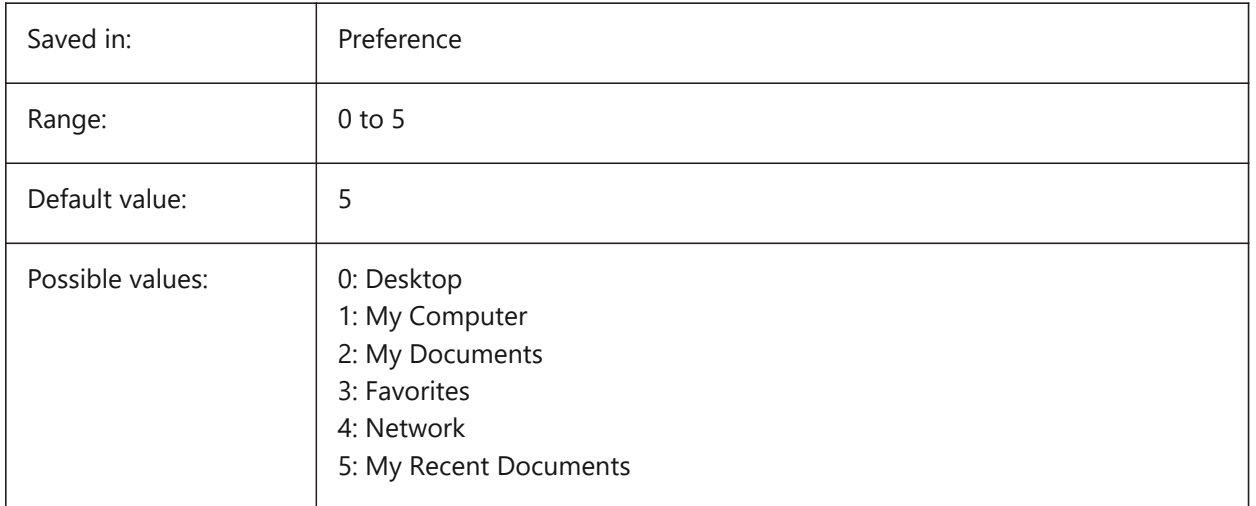

# **17.65 PLATFORMシステム変数**

# **17.65.1 プラットホーム**

カレントのOSバージョンを表示します。 読み取り専用

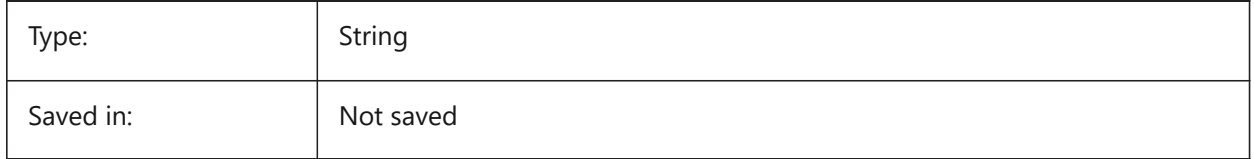

# **17.66 PLINECACHE system variable**

### **17.66.1 Polyline cache**

Specifies creation of a cache of polyline vertices when a database file is opened.

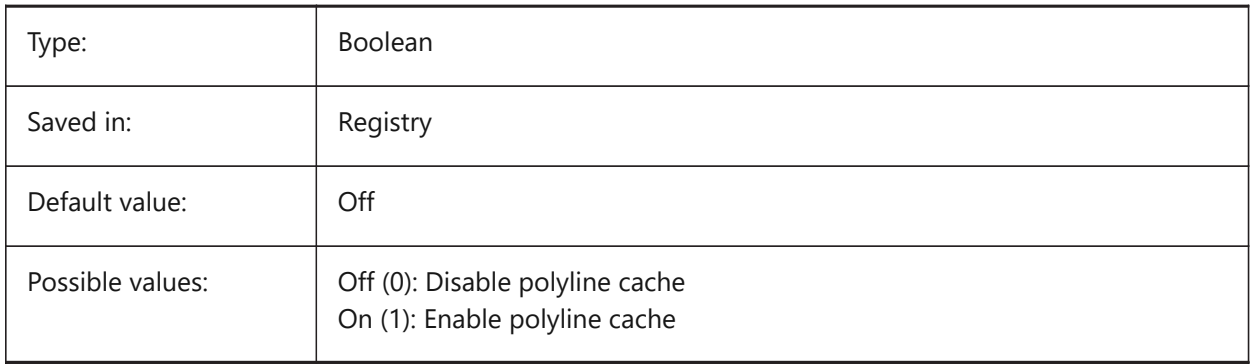
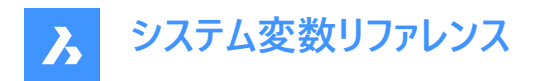

## **17.67 PLINECONVERTMODE system variable**

#### **17.67.1 Polyline convert mode**

Specifies how to convert splines to polylines.

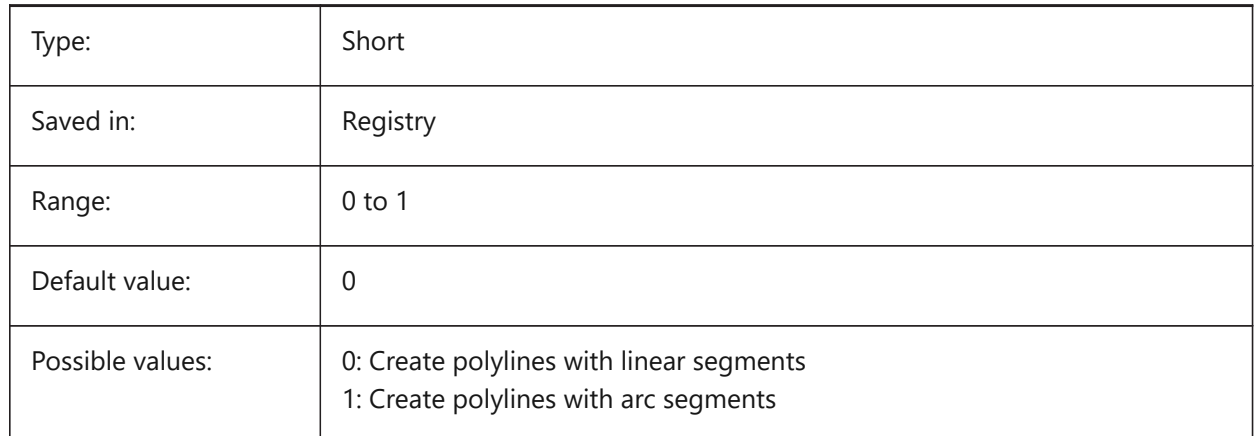

#### **17.68 PLINEGENシステム変数**

#### **17.68.1 ポリラインの⽣成**

線は通常、頂点から頂点へ作成されます (0)。実線以外の線種のポリラインで、頂点と頂点が接近している場合、実線と して描かれることがあります。1 に設定すると、ポリラインの描画は、頂点単位ではなく、全体の始点から終点で表現されま す。

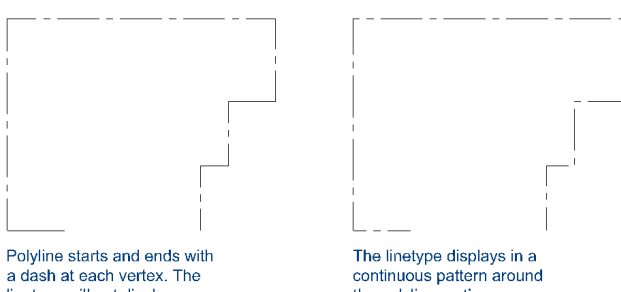

linetype will not display on parts that are too small.

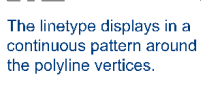

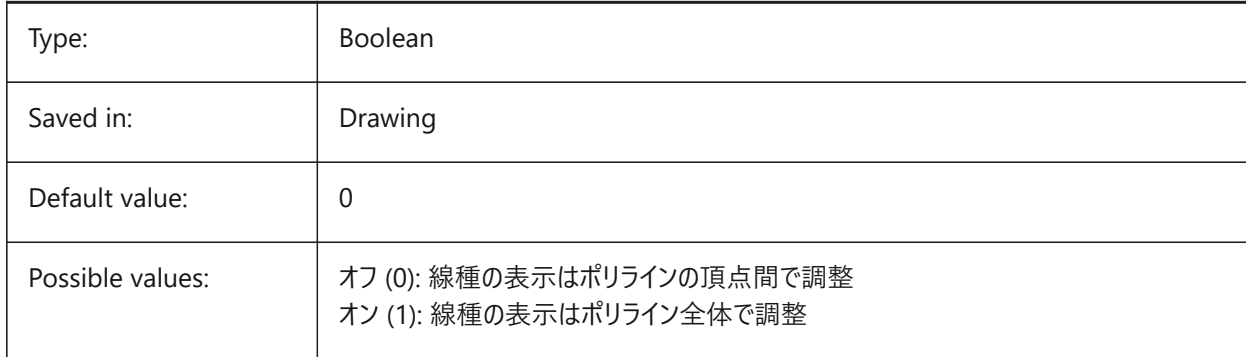

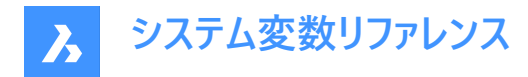

### **17.69 PLINETYPE システム変数**

#### **17.69.1 ポリライン形式**

ポリラインの作成時や古い図面のポリラインの変換時に、2Dポリライン最適化の使用を指定します。最適化された形式を 使用することで、ディスク容量とメモリを節約できます。

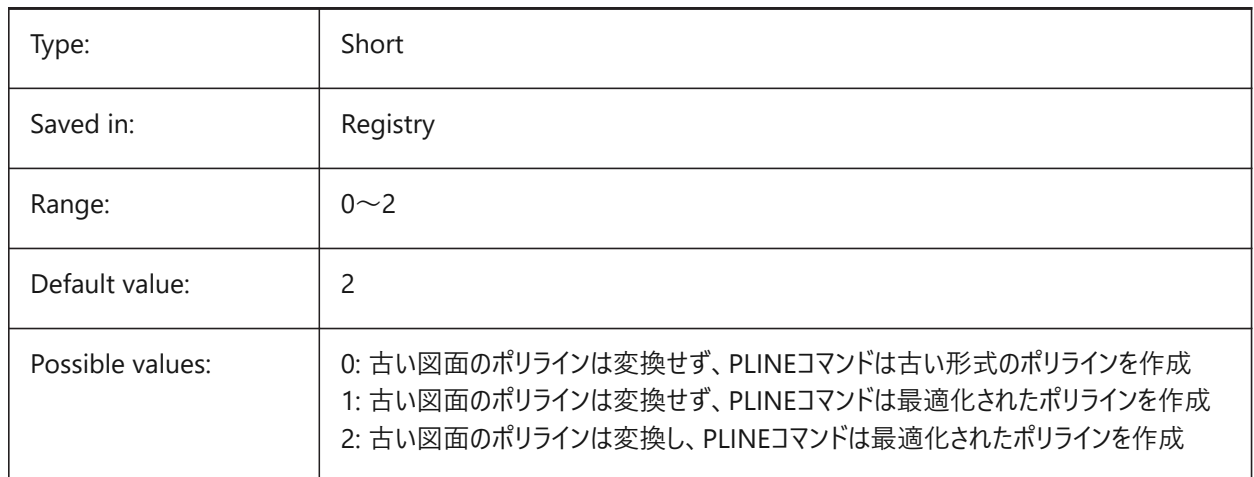

### **17.70 PLINEWID システム変数**

#### **17.70.1 ポリライン幅**

新しいポリラインのデフォルト幅を指定します。

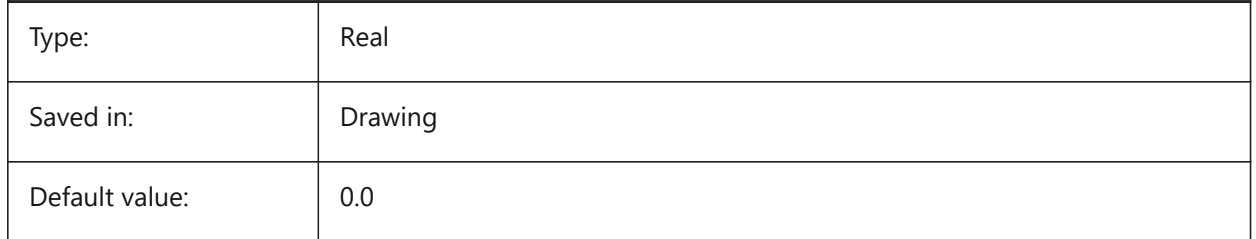

#### **17.71 PLOTCFGPATH system variable**

#### **17.71.1 Plotter configuration path**

Specifies the paths to the Plotter configuration folders. When printing a layout, the available paper size settings are controlled by a Plotter Configuration File. The Printer/Plotter Configuration list is composed of all printer drivers that are installed on your computer. The Printer Configuration are the files in the folder which is specified by the Plotter Configuration Path. If this is set to a large folder with many files and subfolders, then the entire folder and subfolders are searched for appropriate files. This might cause the print dialog to take a long time to open.

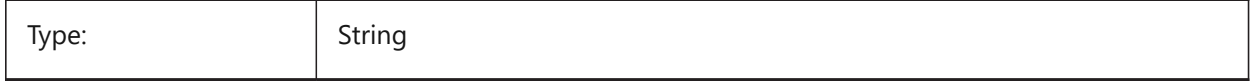

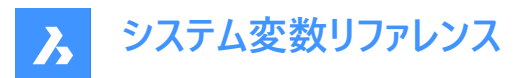

Saved in: Preference

### **17.72 PLOTID システム変数**

## **17.72.1 印刷ID(このコマンドは廃⽌になりました)**

古いスクリプトやLISPルーチンの保守以外の役⽬はありません。

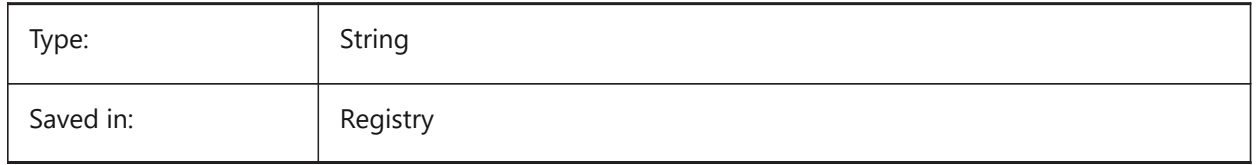

### **17.73 PLOTOUTPUTPATH システム変数**

## **17.73.1 印刷出⼒パス**

印刷ファイルの作成されるデフォルトのパスを指定します。

BricsCAD only

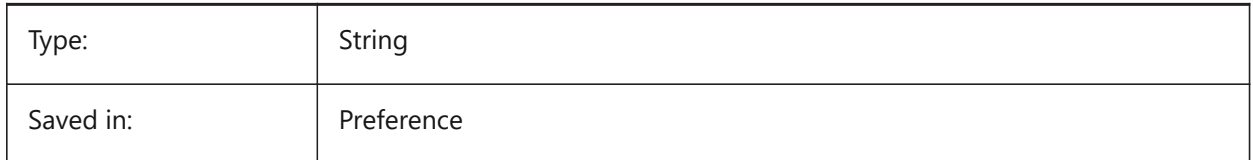

## **17.74 PLOTROTMODE system variable**

#### **17.74.1 Plot rotation mode**

Specifies plot orientation.

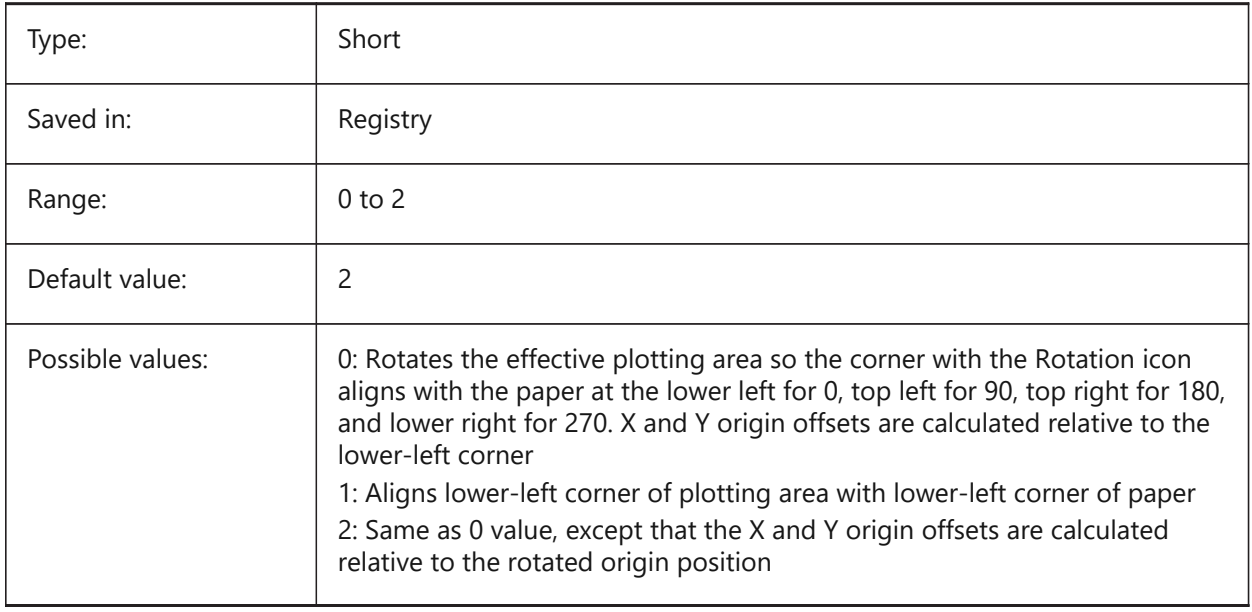

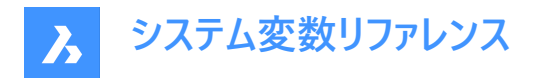

## **17.75 PLOTSTYLEPATH システム変数**

#### **17.75.1 印刷スタイルパス**

印刷スタイルフォルダーへのパスを指定します。

BricsCAD only

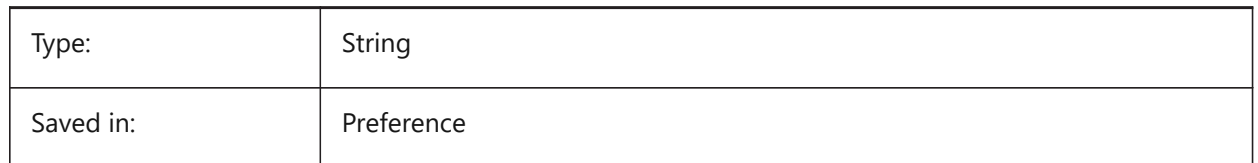

### **17.76 PLOTTER システム変数**

#### **17.76.1 プロッタ (このコマンドは廃⽌されました)**

古いスクリプトやLISPルーチンの保守以外の役⽬はありません。

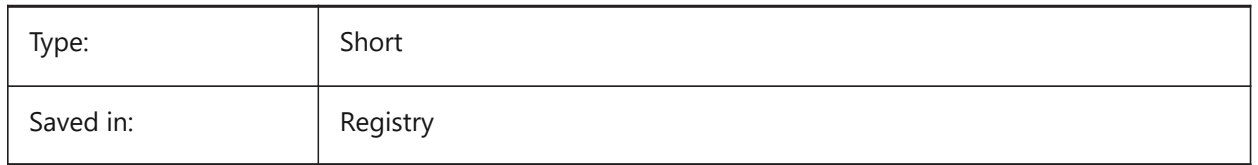

#### **17.77 PLOTTRANSPARENCYOVERRIDE システム変数**

#### **17.77.1 印刷の透過性を上書き**

印刷時の透過性を有効にするかどうかを指定します。

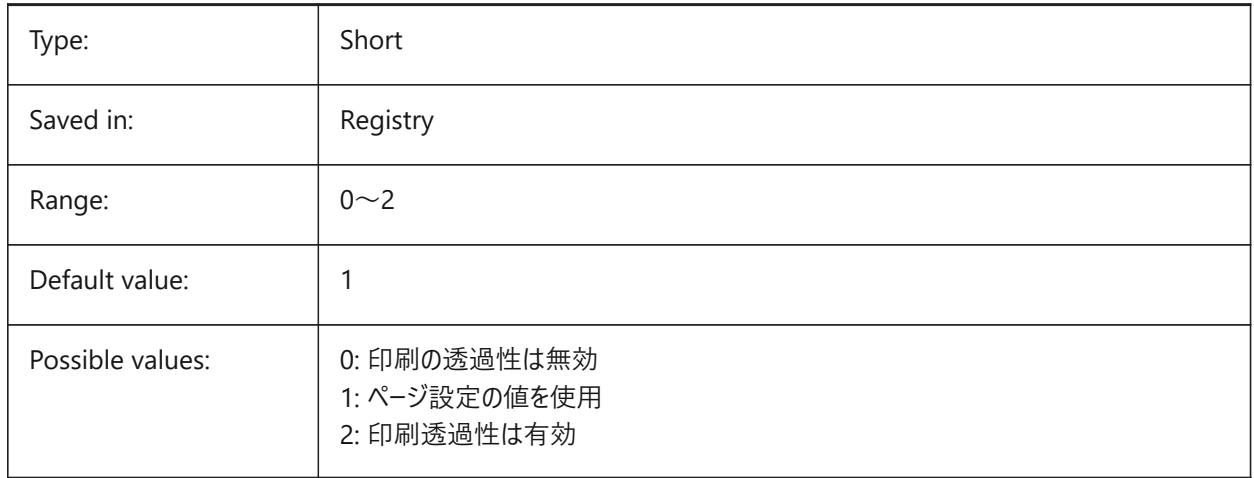

### **17.78 PLQUIET システム変数**

#### **17.78.1 軽微なエラーの表⽰**

バッチ印刷やスクリプト実⾏時に、ダイアログボックスと軽微なエラーを表⽰するかどうかを指定します。

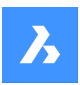

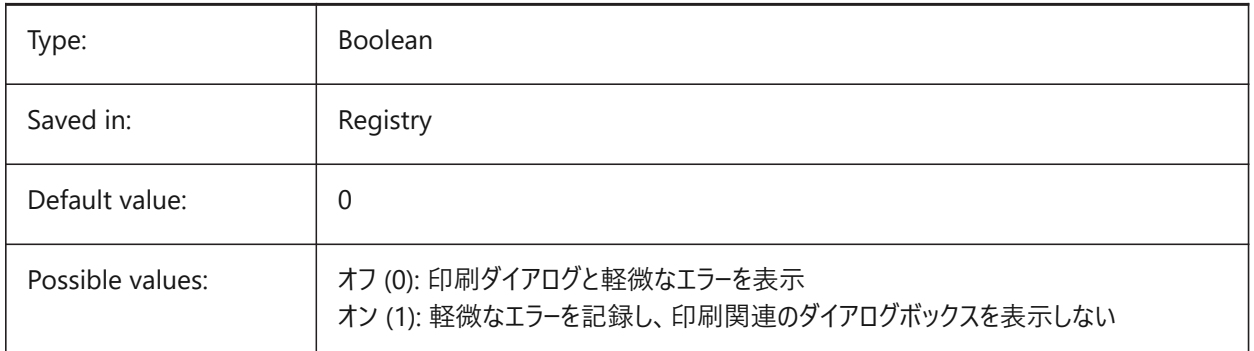

## **17.79 POINTCLOUD2DVSDISPLAY system variable**

## **17.79.1 Point cloud toggle show/hide bounding box in 2D wireframe mode**

Point clouds are only displayed in 3D visual style. Otherwise, a bounding box and a warning message are displayed in 2D wireframe mode. This setting provides a way to hide this bounding box and message.

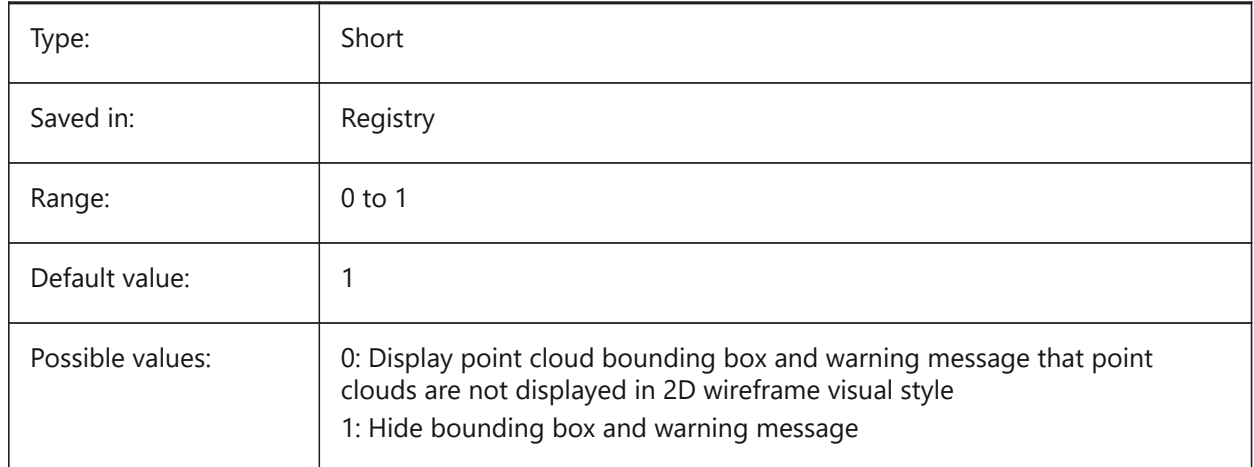

## **17.80 POINTCLOUDADAPTIVEDISPLAY システム変数**

## **17.80.1 点群の適応ポイントサイズと固定ポイントサイズの切り換え**

デフォルトでは、点群は適応ポイントサイズを使用して表示されます(よりリアルなビジュアル)。ただし、ポイントスナップの 場合、固定ポイントサイズの⽅が良い場合があります。

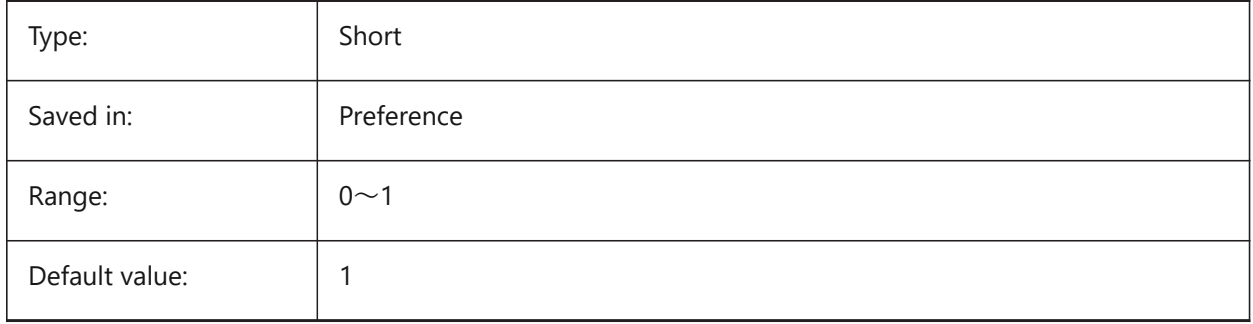

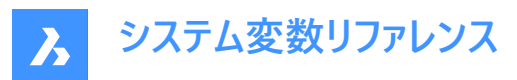

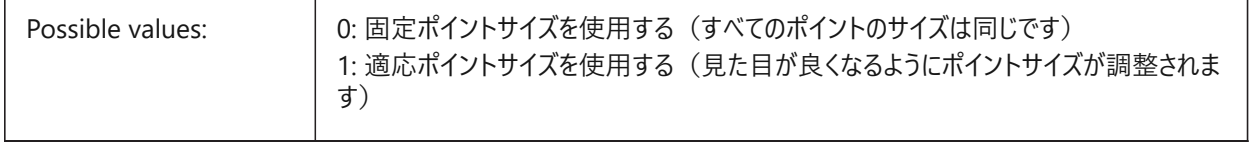

### **17.81 POINTCLOUDBOUNDARY system variable**

#### **17.81.1 Point cloud point boundary**

Show the edges of the point cloud bounding box.

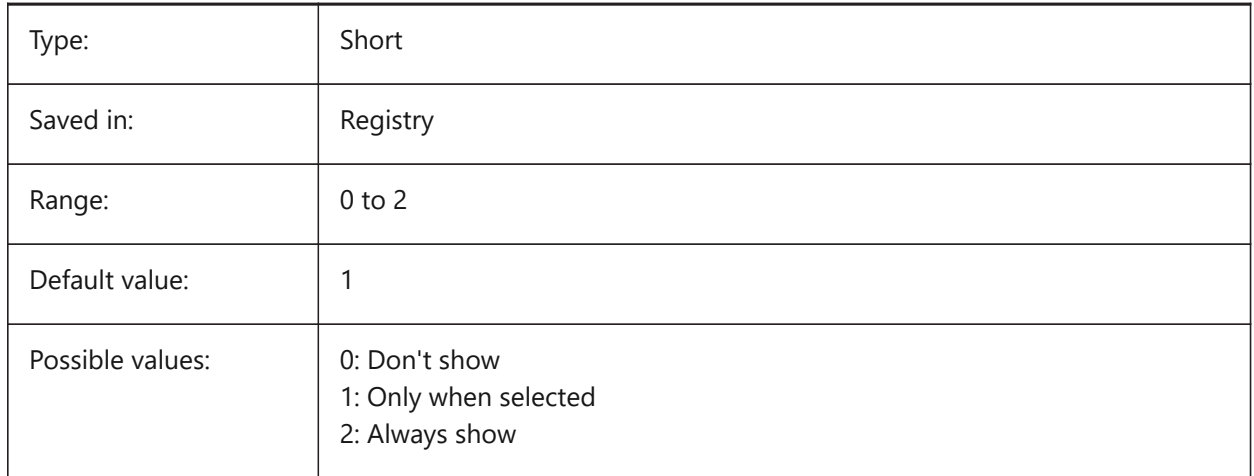

### **17.82 POINTCLOUDCACHEFOLDER system variable**

#### **17.82.1 Point Cloud disk cache folder**

Specifies the folder where point cloud cache files are stored.

BricsCAD only

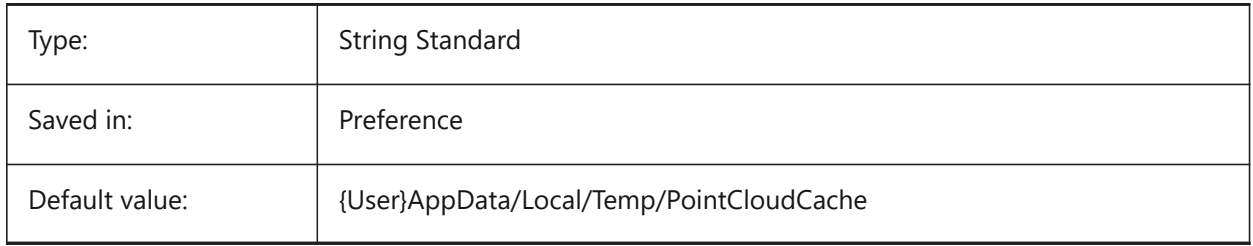

## **17.83 POINTCLOUDCACHESIZE システム変数**

### **17.83.1 ディスクの最⼤許容キャッシュサイズ(Gb)**

ディスク上の点群キャッシュの最大許容サイズ (GB)。

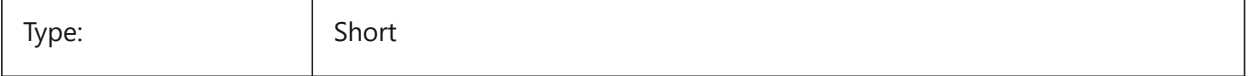

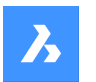

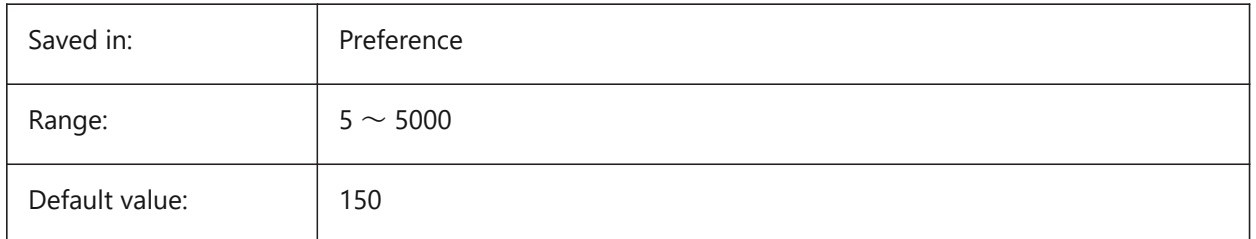

## **17.84 POINTCLOUDPOINTMAX システム変数**

## **17.84.1 点群の最⼤ポイント**

1点群あたりに表示される最大ポイント数。

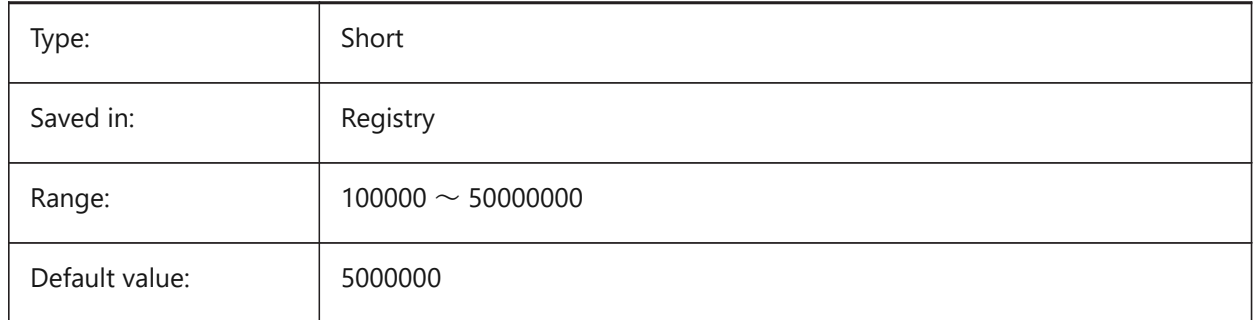

## **17.85 POINTCLOUDPOINTSIZE システム変数**

## **17.85.1 点群ポイントサイズ**

点群点表示サイズ

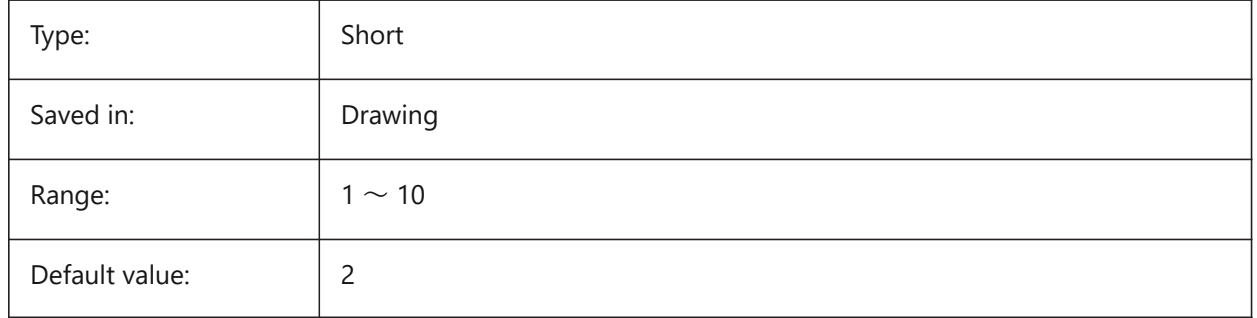

### **17.86 POLARADDANG システム変数**

#### **17.86.1 極追加⾓度**

ユ−ザ定義の極スナップ角度のリストを含んでいます。最大10個の角度(それぞれ最大25のキャラクタ)がセミコロン(;)で区切 られています。POLARMODEフラグ 0x04 の設定(追加の極トラッキング角度を使用)が必要です。AUNITSシステム変数は 角度の表示形式を指定します。POLARANGと異なり、POLARADDANGの角度は値の乗数にはなりません。

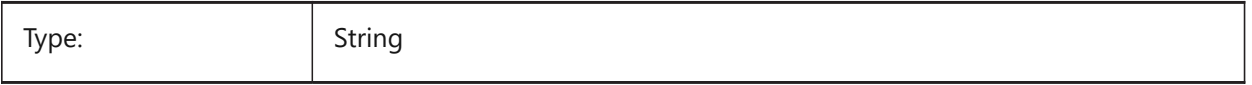

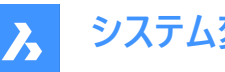

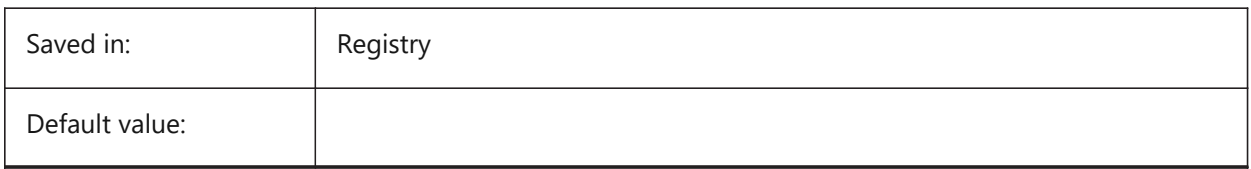

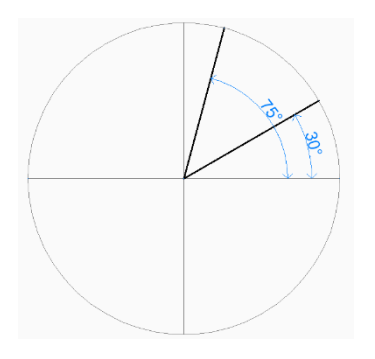

## **17.87 POLARANG システム変数**

### **17.87.1 極⾓度**

極⾓度の増分値 (単位: 度) を指定します。

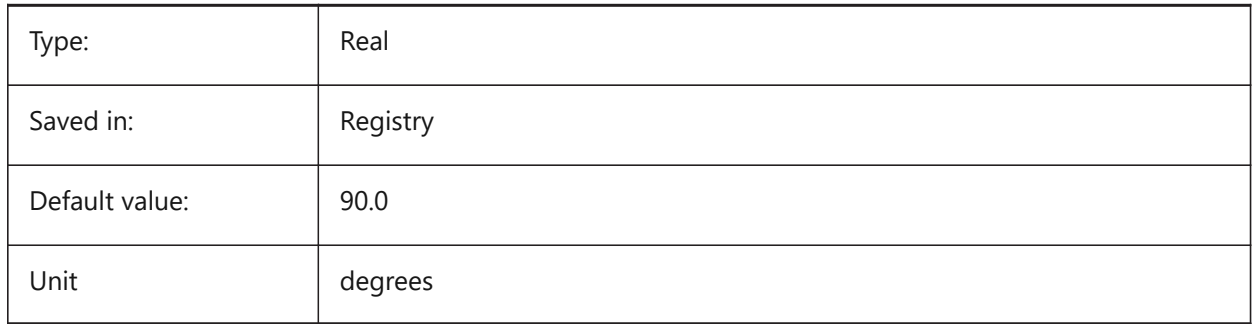

#### **17.88 POLARDIST システム変数**

#### **17.88.1 極距離**

極スナップ(SNAPTYPE=1)の増分値を指定します。

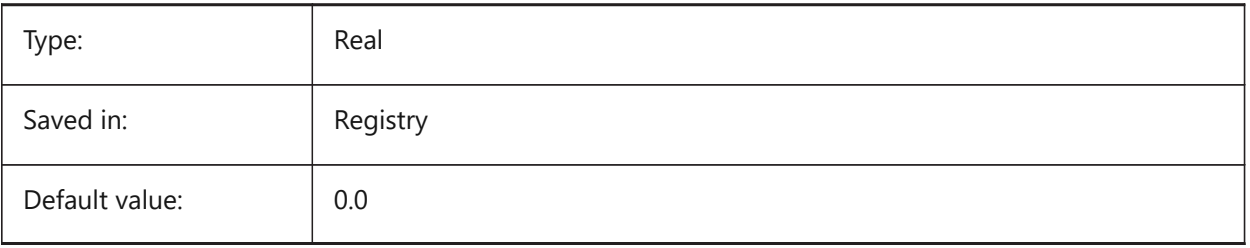

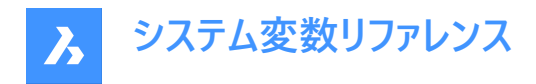

### **17.89 POLARMODE system variable**

#### **17.89.1 Polar mode**

Specifies the settings for entity snap tracking and polar snap tracking. The value is stored as a bitcode using the sum of the values of all selected options.

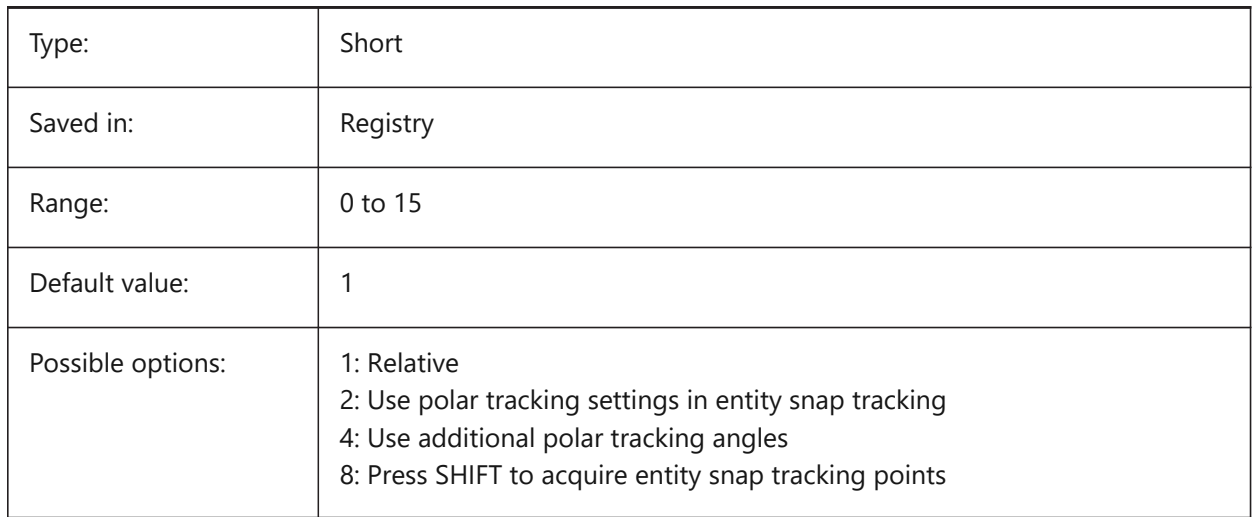

## **17.90 POLYSIDES system variable**

#### **17.90.1 Polygon sides**

Stores the number of sides last used with the POLYGON command. Values between 3 and 1024 are accepted.

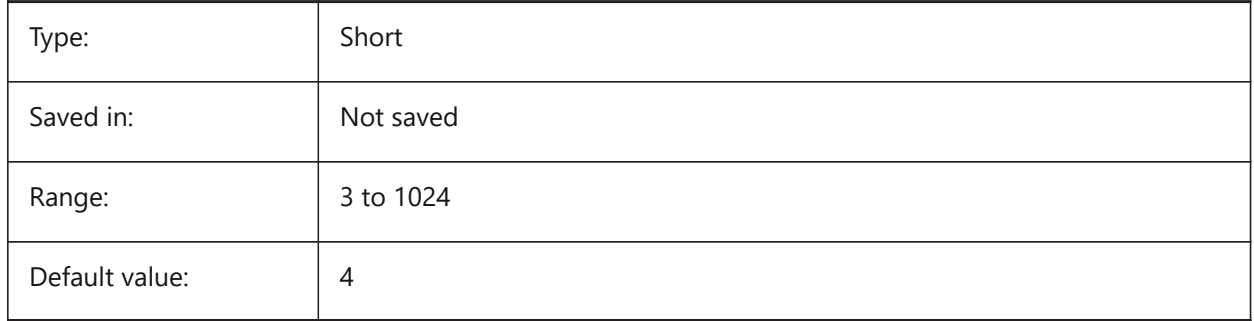

## **17.91 POPUPS システム変数**

## **17.91.1 ポップアップ**

現在セットされているディスプレイドライバの状態を示します。 読み取り専用

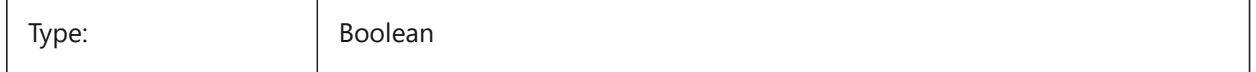

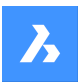

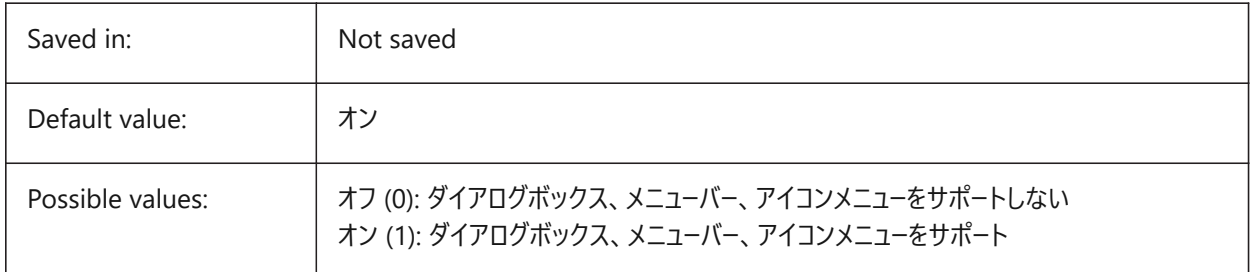

## **17.92 PREVIEW\_HEIGHT system variable**

### **17.92.1 Preview height**

Specifies the height in pixels of generated preview bitmap images. BricsCAD only

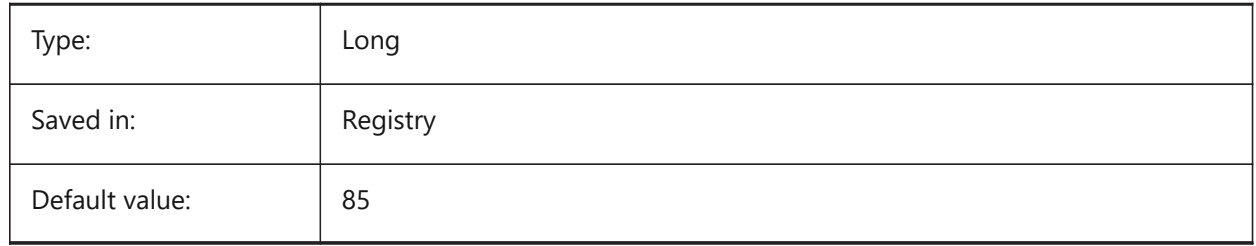

## **17.93 PREVIEW\_WIDTH system variable**

### **17.93.1 Preview width**

Specifies the width in pixels of generated preview bitmap images.

BricsCAD only

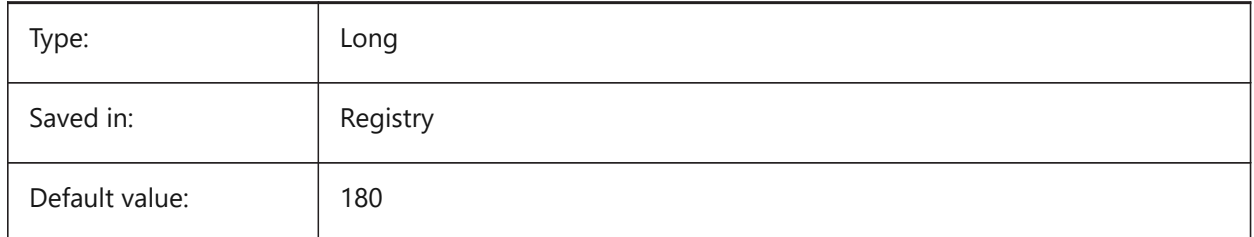

## **17.94 PREVIEWDELAY system variable**

#### **17.94.1 Delay to preview selection**

Specifies how many milliseconds to wait before highlighting the (sub)entity(ies) under the cursor.

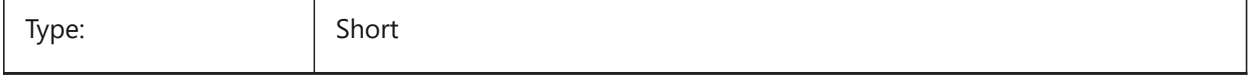

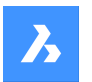

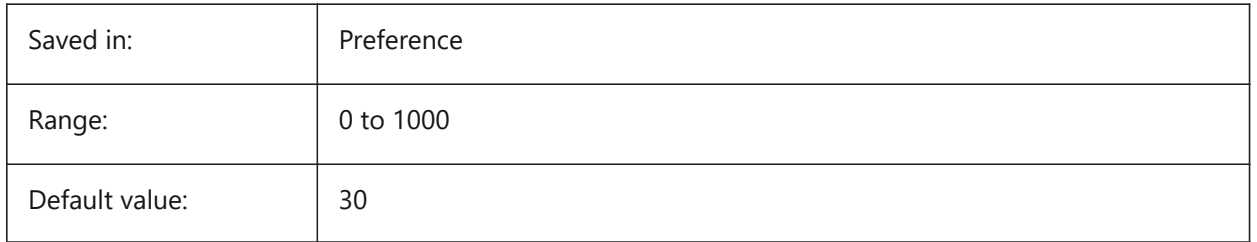

## **17.95 PREVIEWEFFECT システム変数**

### **17.95.1 選択プレビュー効果**

選択プレビューの表示方法を指定します。(未サポート)

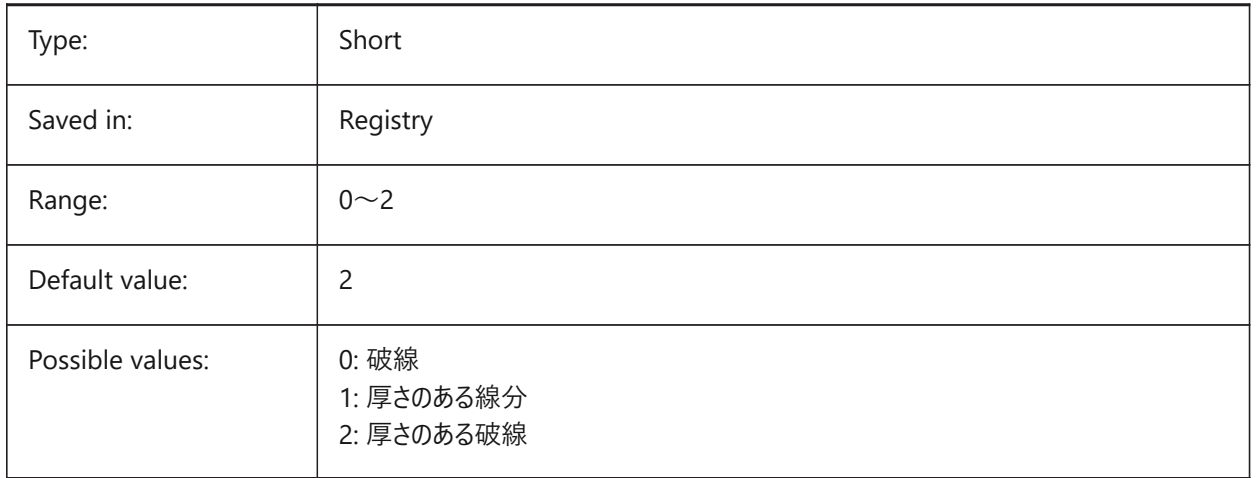

### **17.96 PREVIEWFILTER システム変数**

### **17.96.1 選択プレビューフィルタ**

選択プレビューから除外する図形種類を指定します。設定値は、選択したすべてのオプションの値を合計したビットコードとし て保存されます。

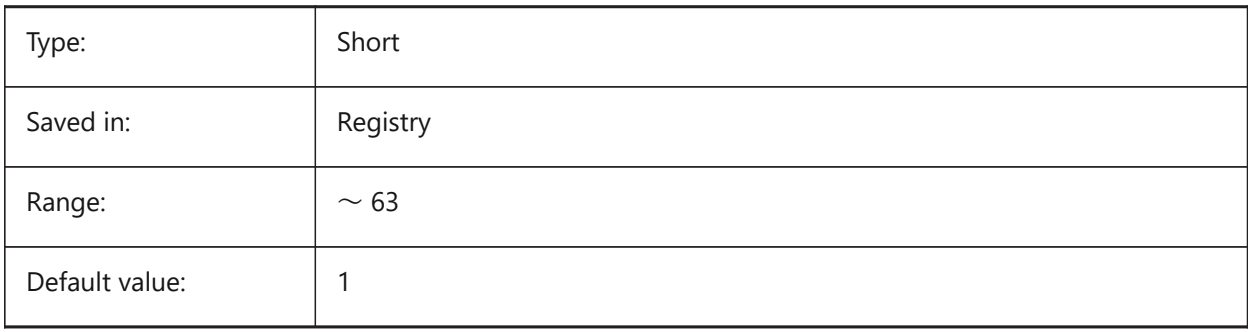

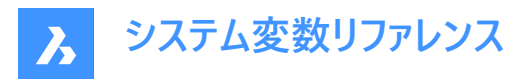

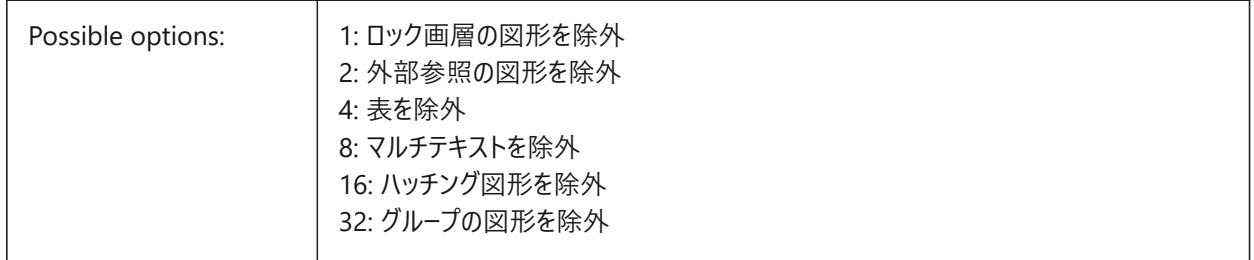

## **17.97 PREVIEWTYPE システム変数**

## **17.97.1 プレビューの種類**

図面プレビューのサムネイルに使用するビューを指定します。(未サポート)

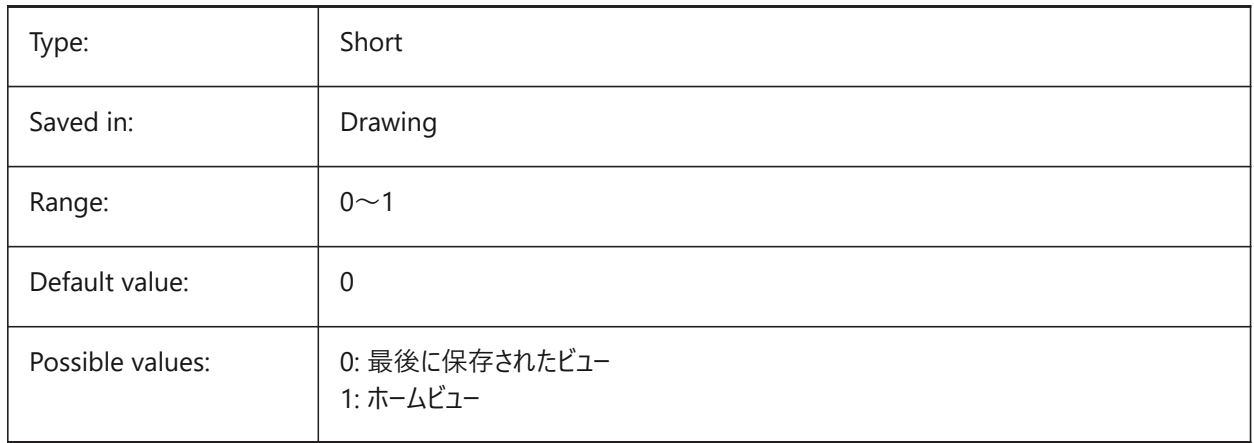

### **17.98 PREVIEWWNDINOPENDLG システム変数**

### **17.98.1 開いているダイアログのプレビューウィンドウ**

[開く] ダイアログボックスにプレビューペインを表示するかどうかを指定します。 BricsCAD only

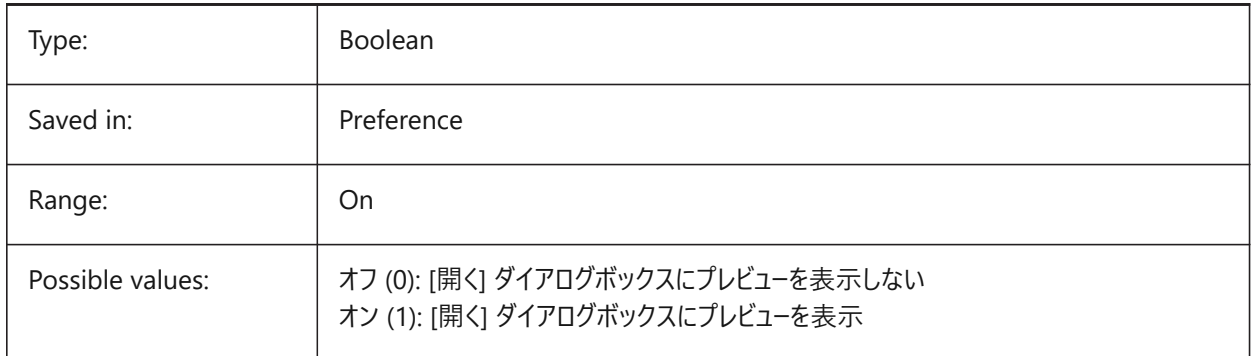

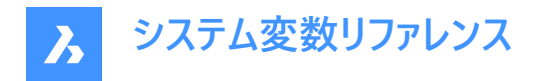

## **17.99 PRINTFILE system variable**

#### **17.99.1 Print file**

Specifies the alternate name for plot files.

BricsCAD only

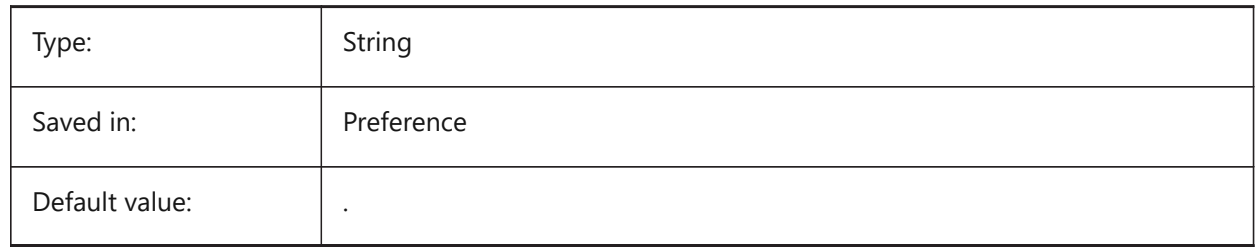

### **17.100 PRINTPDFPREVIEW system variable**

#### **17.100.1 Print As PDF Preview**

Specifies whether Print As PDF preview uses a system default PDF viewer or an internal program window. BricsCAD only

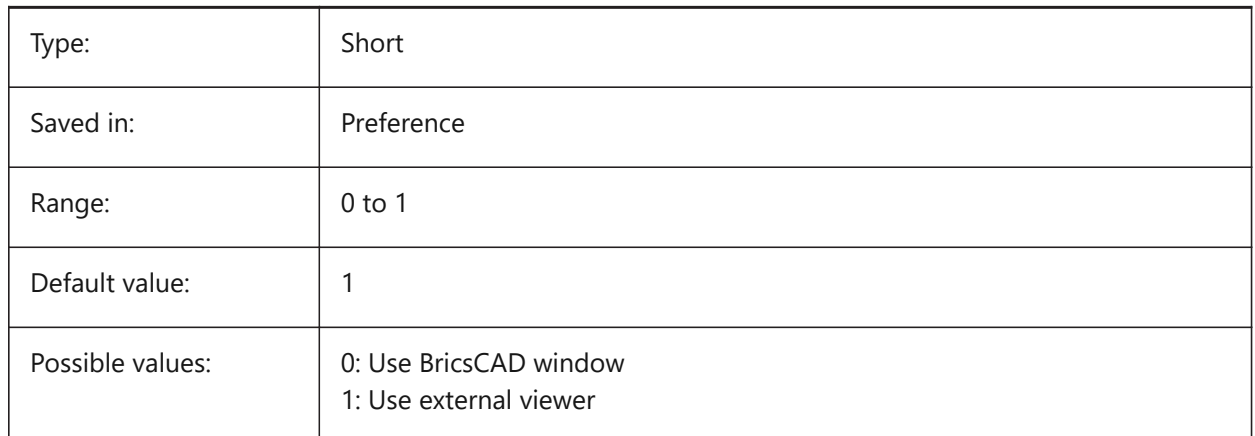

## **17.101 PRODUCT システム変数**

#### **17.101.1 製品**

製品名を表示します。 読み取り専用

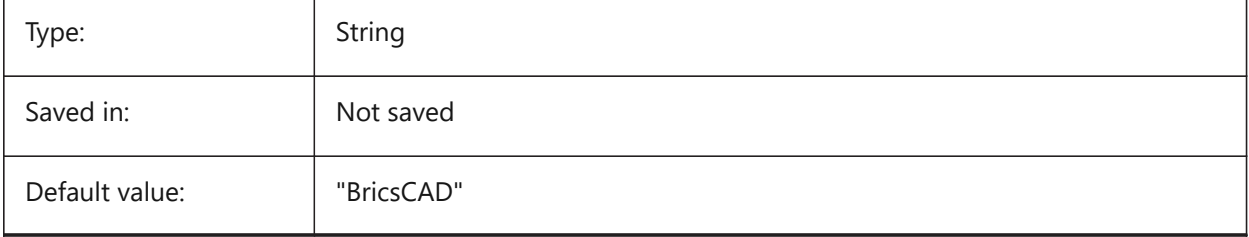

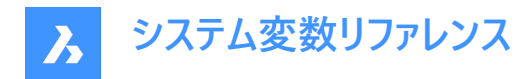

## **17.102 PROGBAR システム変数**

## **17.102.1 プログレスバー**

プログレスバーの表⽰を指定します。

BricsCAD only

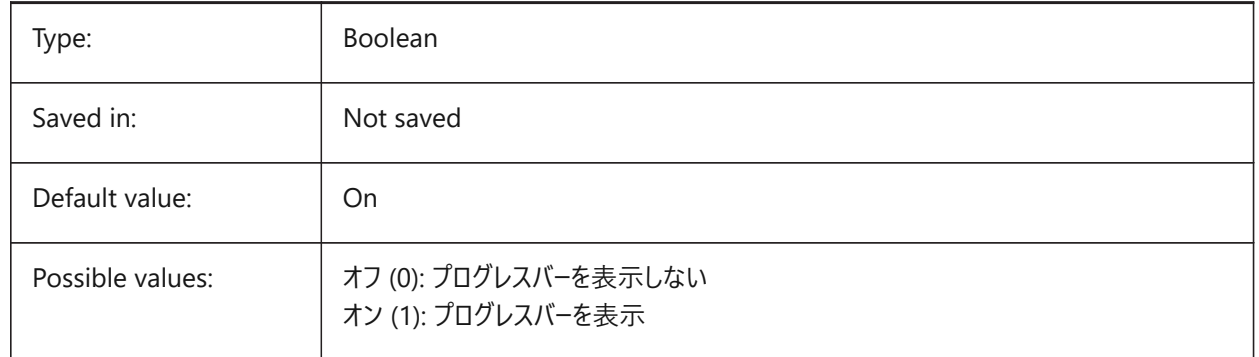

#### **17.103 PROGRAM システム変数**

### **17.103.1 プログラム**

プログラム名を表示します。 読み取り専用

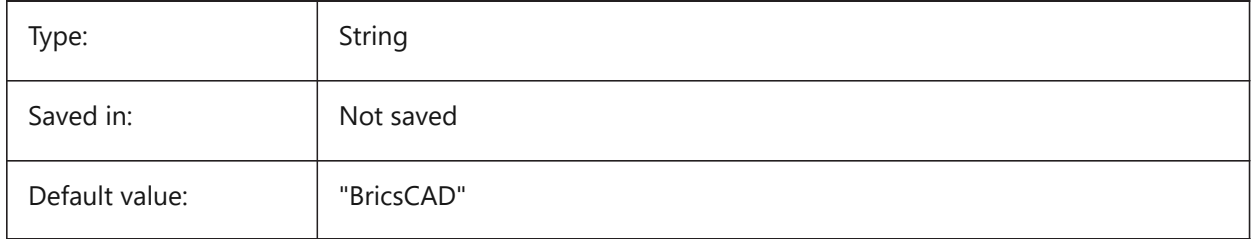

### **17.104 PROJECTIONTYPE system variable**

#### **17.104.1 Drawing views position scheme**

Switches between first and third angle projection types. These angle projections are a way to represent 3D entities in 2D drawing views. These projection types will show the same views but the difference between the two types is the position of these views (top, right, left, bottom). See Generated drawing views to learn more about it.

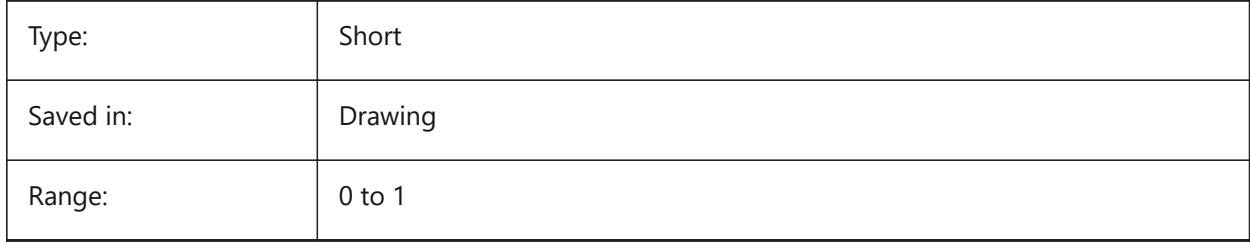

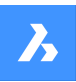

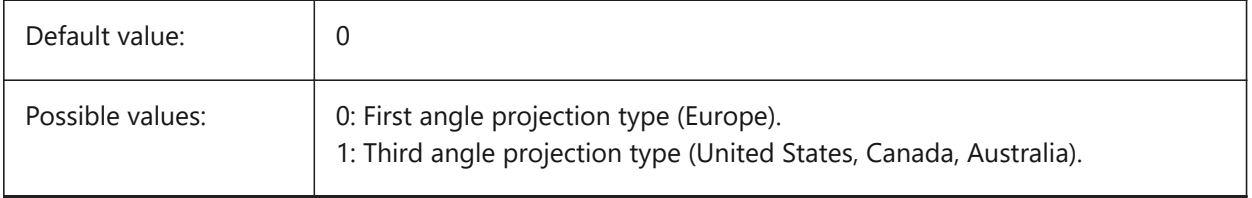

**システム変数リファレンス**

 $\lambda$ 

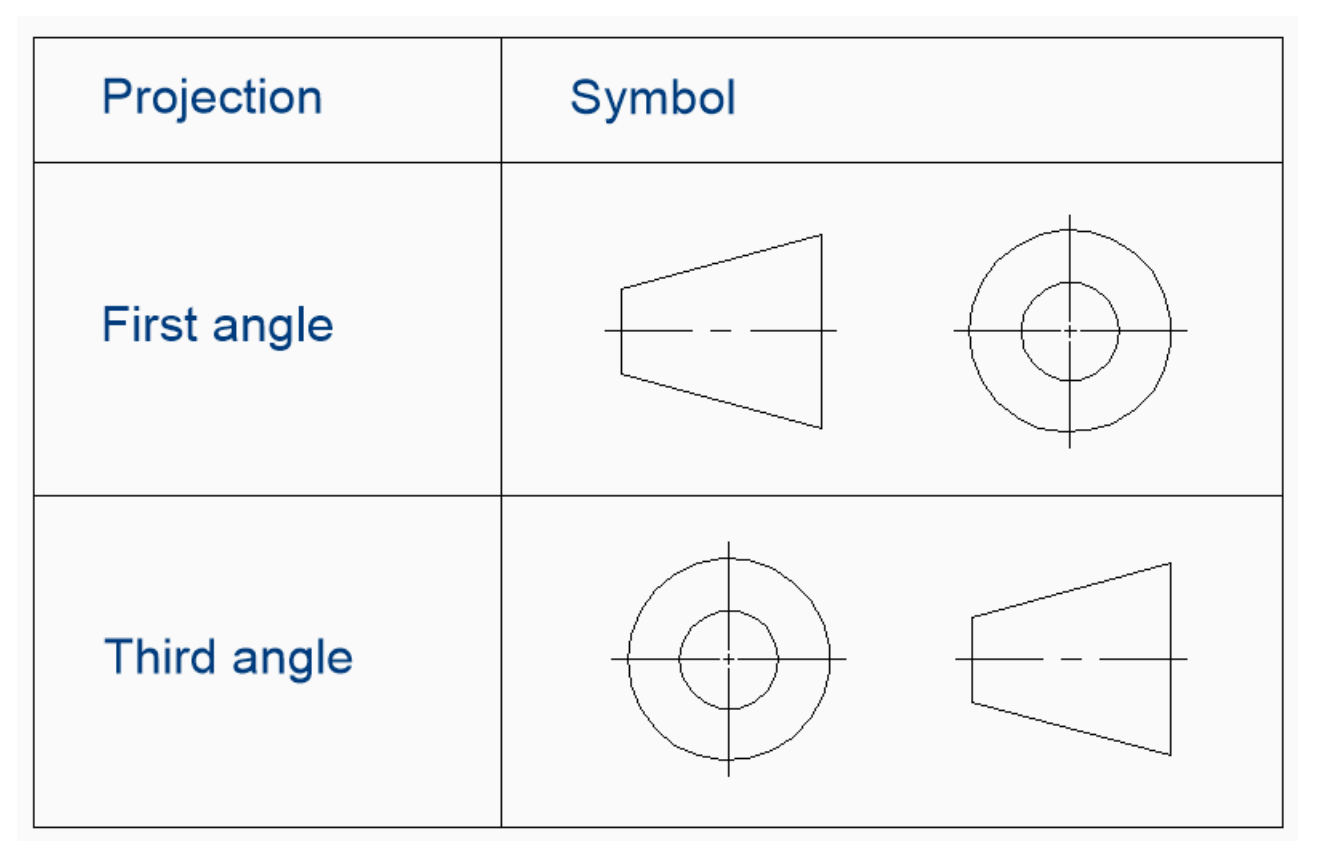

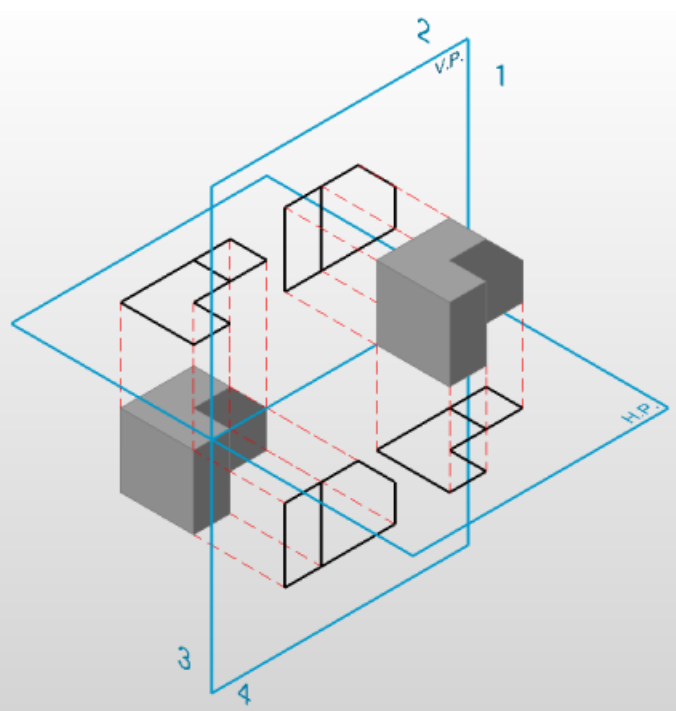

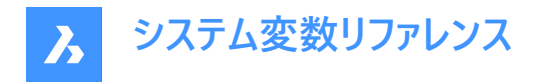

### **17.105 PROJECTNAME システム変数**

### **17.105.1 プロジェクト名**

カレントの図⾯にプロジェクト名を付けます。プロジェクトに固有の追加サポートパスを設定してプロジェクト名を付けると、外 部参照やイメージの管理が容易になります。

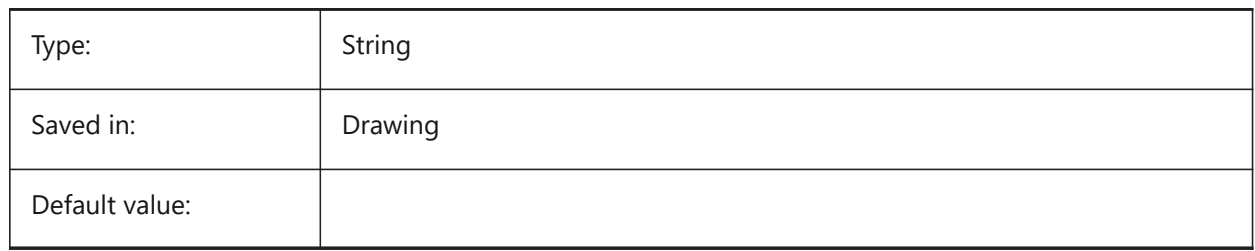

### **17.106 PROJECTSEARCHPATHS システム変数**

#### **17.106.1 プロジェクト検索パス**

各々の検索対象フォルダーのリストを保持しているプロジェクト名のリストを保存します。保存されているパスで外部参照やイ メージが見つからない場合、プロジェクト検索パスを使用して外部参照やイメージを検索します。

BricsCAD only

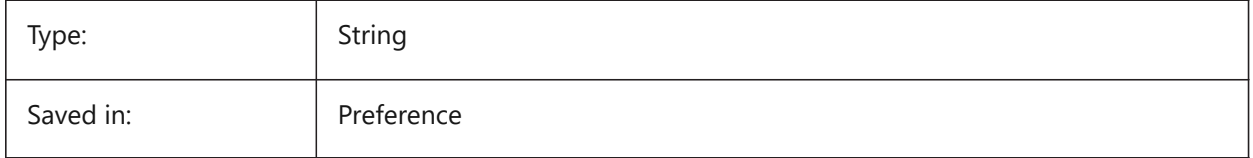

#### **17.107 PROJMODE system variable**

#### **17.107.1 Projection mode**

Specifies the projection mode for the TRIM and EXTEND commands. If the cutting entity is not in the same plane as the entity you want to TRIM/EXTEND, this system variable defines how the intersection is to be calculated.

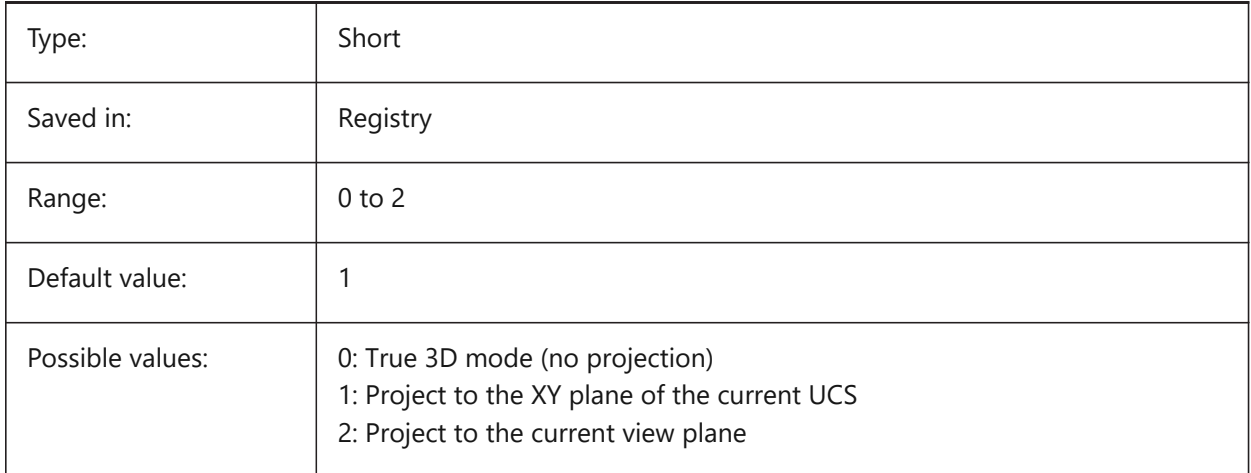

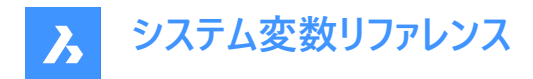

### **17.108 PROMPTMENU システム変数**

## **17.108.1 プロンプトメニュー**

コマンドプロンプトのメニューモードを指定します。

BricsCAD only

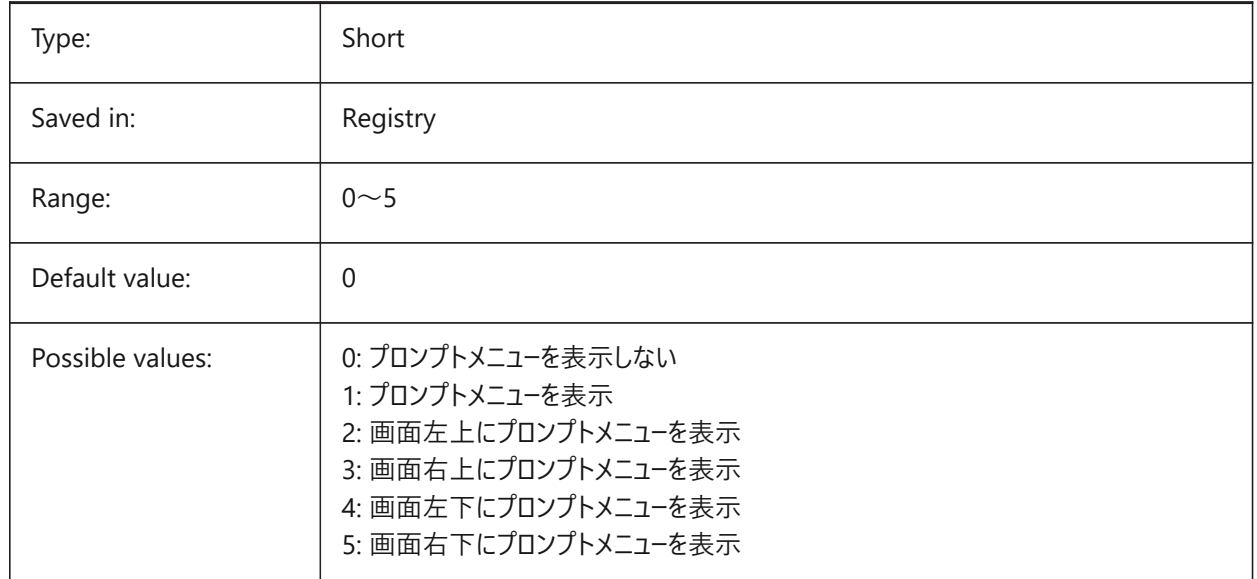

#### **17.109 PROMPTMENUFLAGS システム変数**

## **17.109.1 プロンプトメニューフラグ**

プロンプトメニューの動作を微調整するオプション。設定値は、選択したすべてのオプションの値を合計したビットコードとして保 存されます。

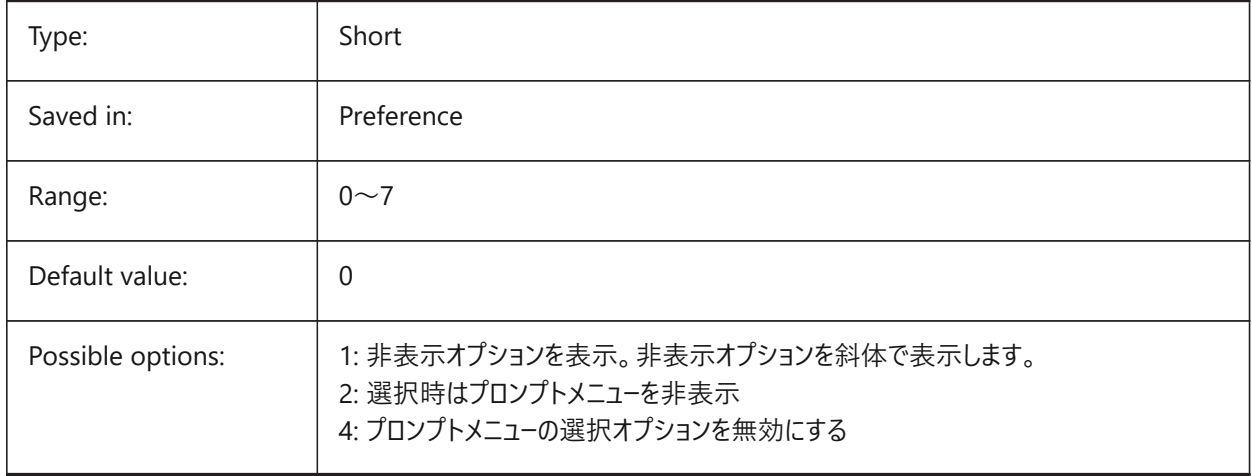

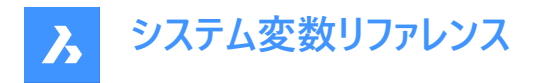

### **17.110 PROMPTOPTIONFORMAT system variable**

#### **17.110.1 Prompt option format**

Specifies how command options are displayed in the Command line prompt. A command option has a keyword, a description and a shortcut. The shortcut is the keyword without lower case characters (a-z).

e.g. the third option of the CIRCLE command:

Keyword = TanTanRad

Description = Tangent-Tangent-Radius

Shortcut = TTR

**Note :** The PROMPTOPTIONTRANSLATEKEYWORDS user preference controls whether translations of command option keywords are loaded or not. If disabled, the local keyword will be a copy of the global (English) keyword. As a result global shortcuts can be used without an underscore.

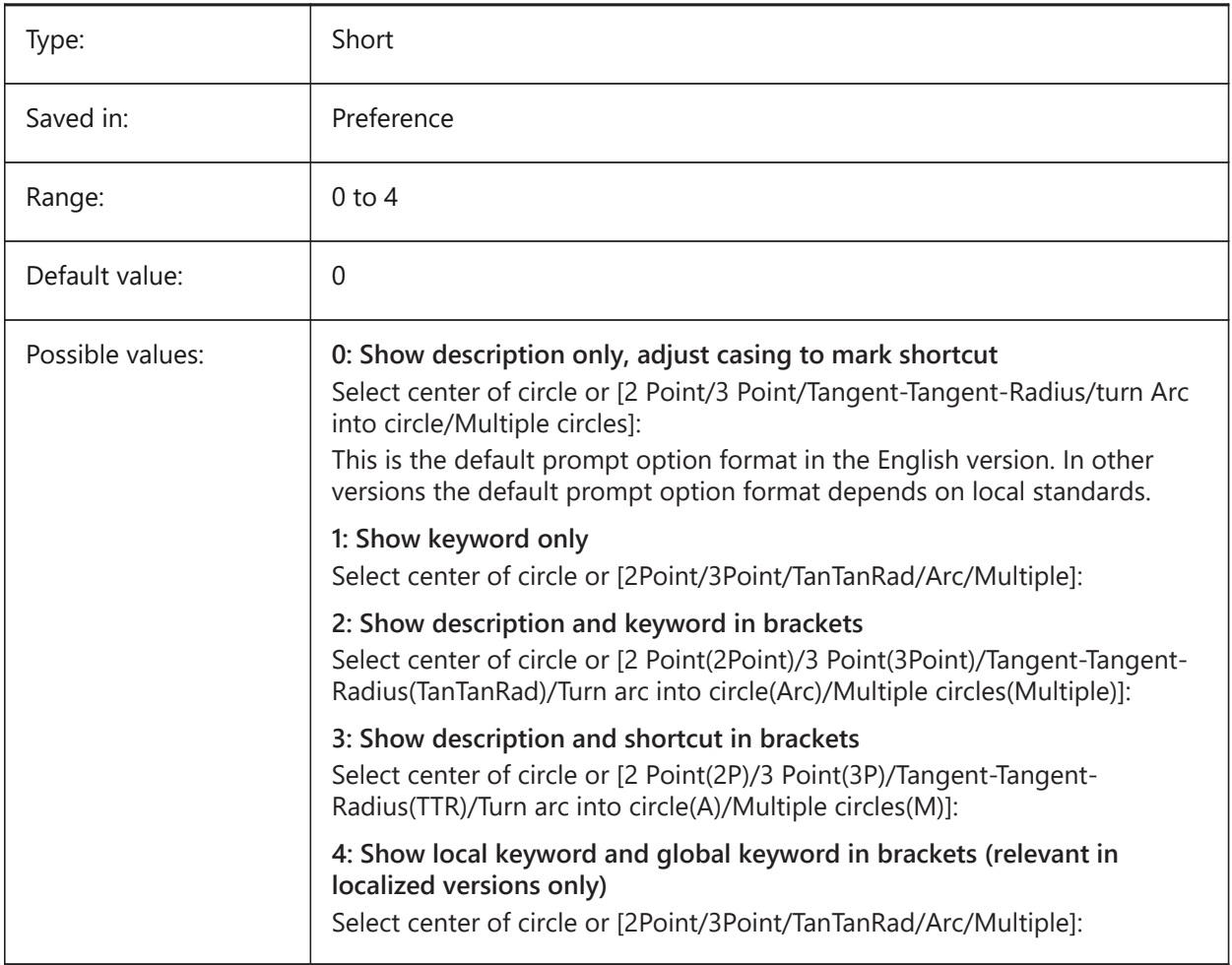

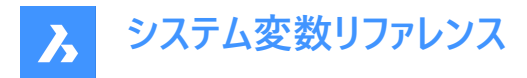

### **17.111 PROMPTOPTIONTRANSLATEKEYWORDS system variable**

#### **17.111.1 Prompt option translate keywords**

Specifies whether translations of command option keywords are loaded or not. If disabled, the local keyword will be a copy of the global (English) keyword. As a result global shortcuts can be used without underscore.

BricsCAD only

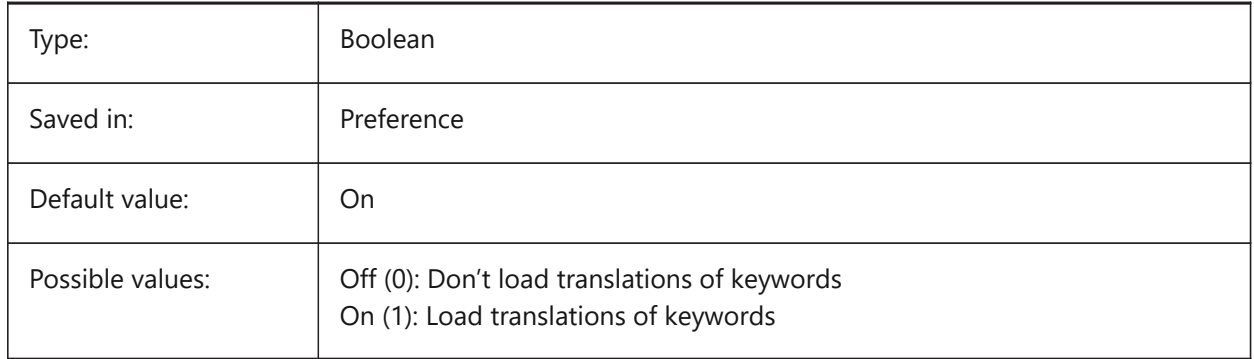

#### **17.112 PROPERTYPREVIEW system variable**

#### **17.112.1 Property preview**

Specifies whether selected entities will immediately show property changes when hovering combobox list values in the Properties panel.

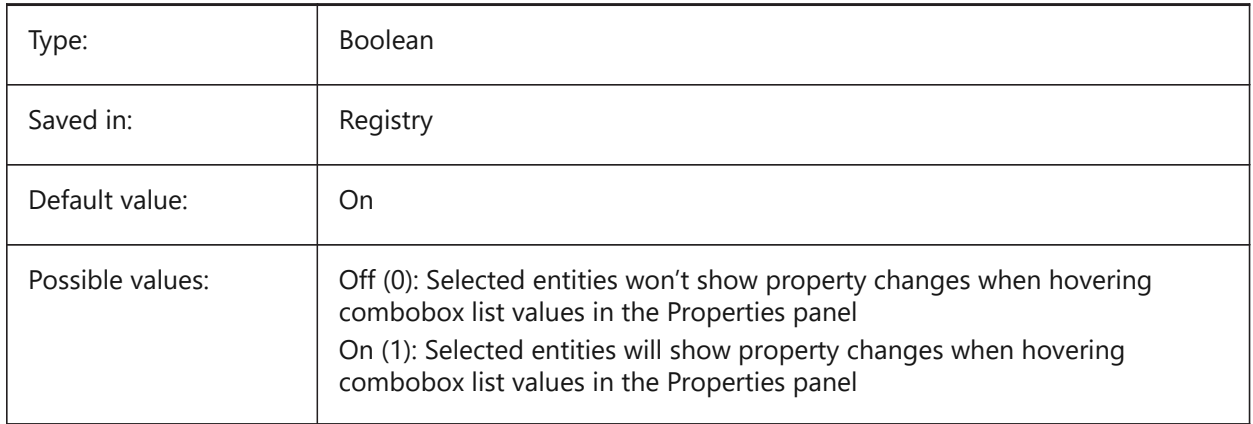

### **17.113 PROPERTYPREVIEWDELAY システム変数**

#### **17.113.1 プロパティのプレビューの遅延**

ホバリングされたプロパティ値をプレビューするまで待機する時間をミリ秒単位で指定してください。 BricsCAD only

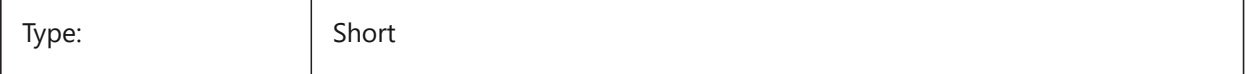

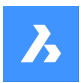

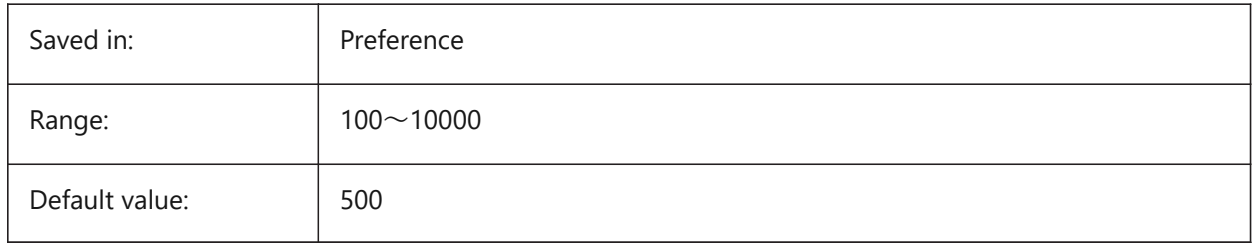

## **17.114 PROPERTYPREVIEWOBJLIMIT system variable**

#### **17.114.1 Property Preview Object Limit**

Specifies the maximum number of entities for Property Preview (no Property Preview if more is selected). BricsCAD only

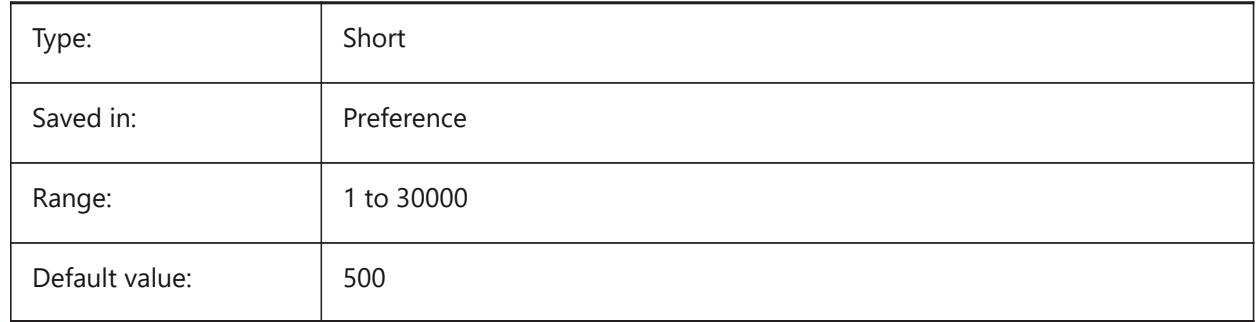

## **17.115 PROPPREVTIMEOUT システム変数**

## **17.115.1 プロパティプレビューのタイムアウト**

プロパティプレビューの⽣成がキャンセルされるまでの時間を秒単位で指定します。

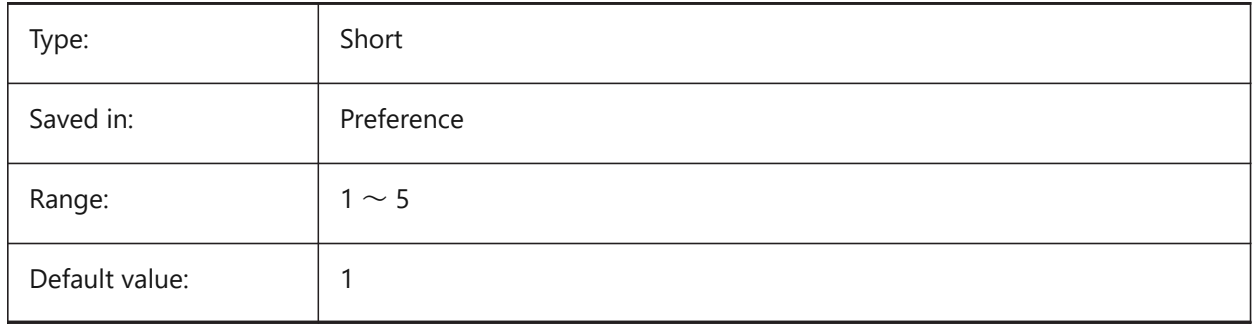

### **17.116 PROPUNITS システム変数**

### **17.116.1 プロパティ単位**

INSUNITSがゼロでないとき、特定種類のプロパティ値を⾃動的にフォーマットするかどうか (例:⾯積の場合は mm²/cm²/ m²) を定義します。

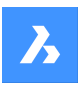

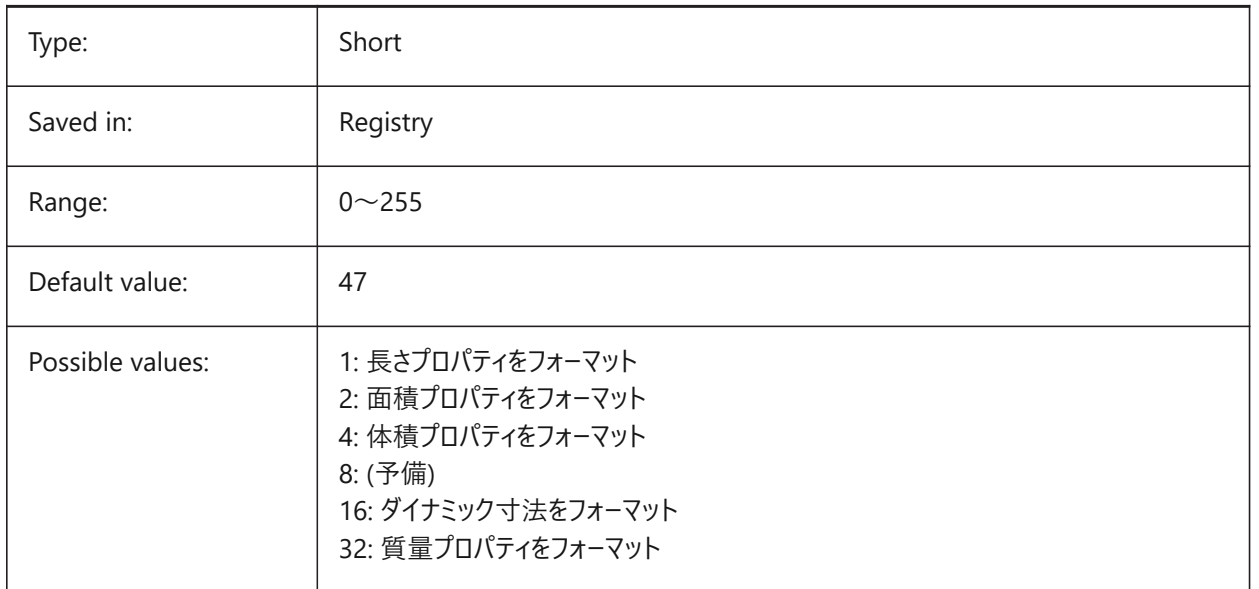

### **17.117 PROXYGRAPHICS system variable**

### **17.117.1 Proxy graphics**

Specifies whether images of proxy entities are saved in the drawing. If switched off, a bounding box displays instead.

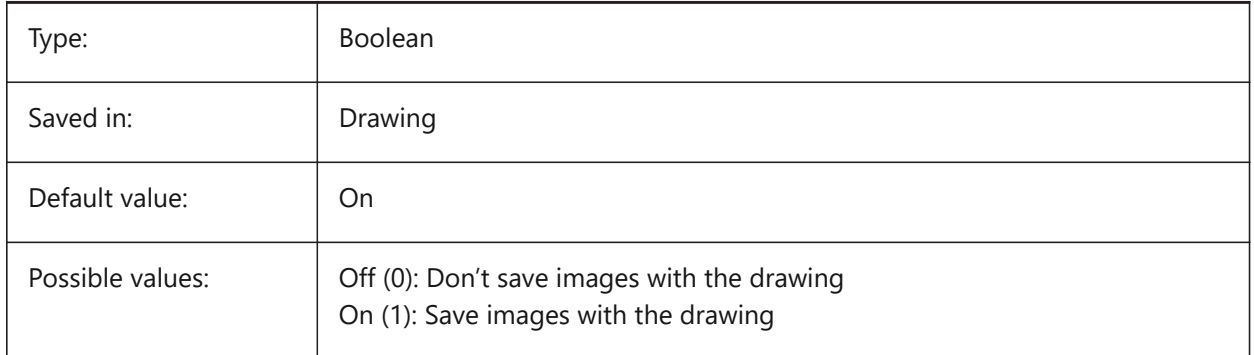

## **17.118 PROXYNOTICE system variable**

#### **17.118.1 Proxy notice**

Displays a notice when you open a drawing containing custom entities created by an application that is not present.

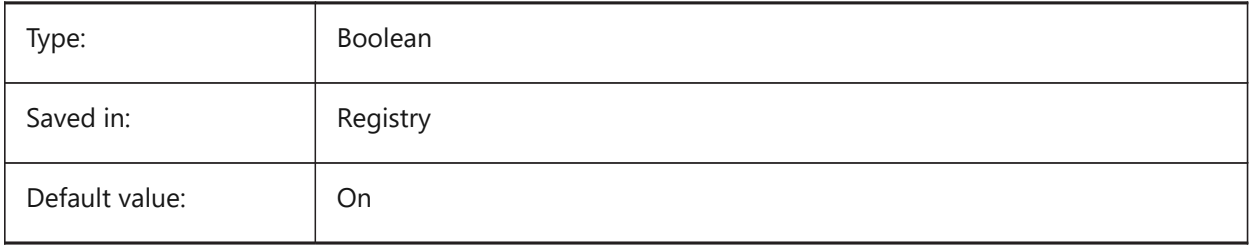

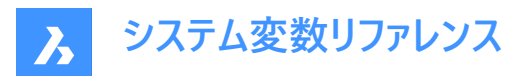

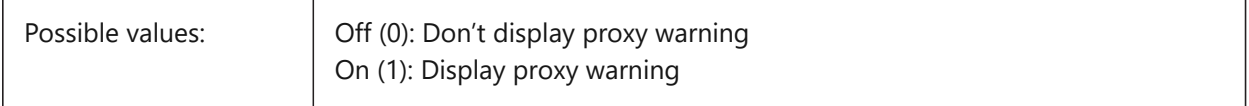

### **17.119 PROXYSHOW システム変数**

### **17.119.1 プロキシ表⽰**

図面でのプロキシ図形の表示方法を指定します。

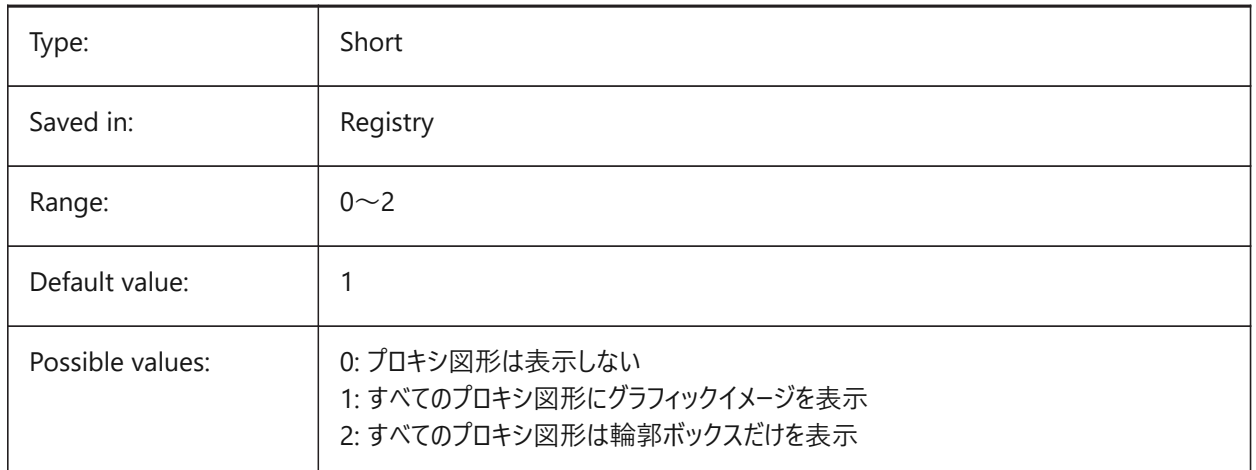

#### **17.120 PROXYWEBSEARCH system variable**

#### **17.120.1 Proxy web search**

Specifies whether the program checks for object enablers.

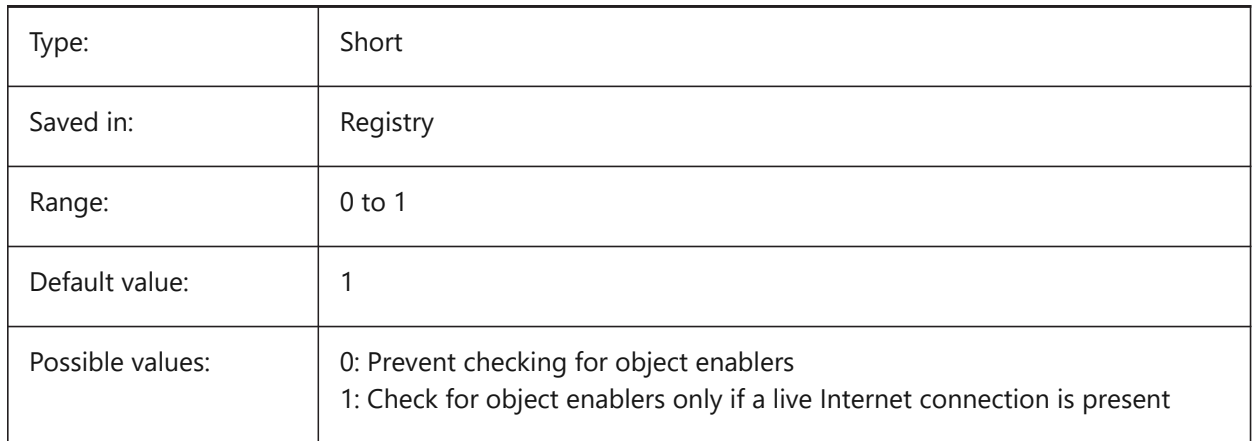

### **17.121 PSLTSCALE system variable**

#### **17.121.1 Paper space linetype scale**

Specifies the linetype scaling in paper space. If On or 1, the length of the dashes is based on paper space drawing units. Linetypes display identically, in various viewports which are scaled differently. This means

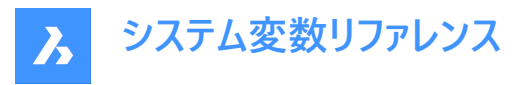

that the linetype scaling is independent from the viewport scale. When changing PSLTSCALE, REGEN or REGENALL is needed to update the display.

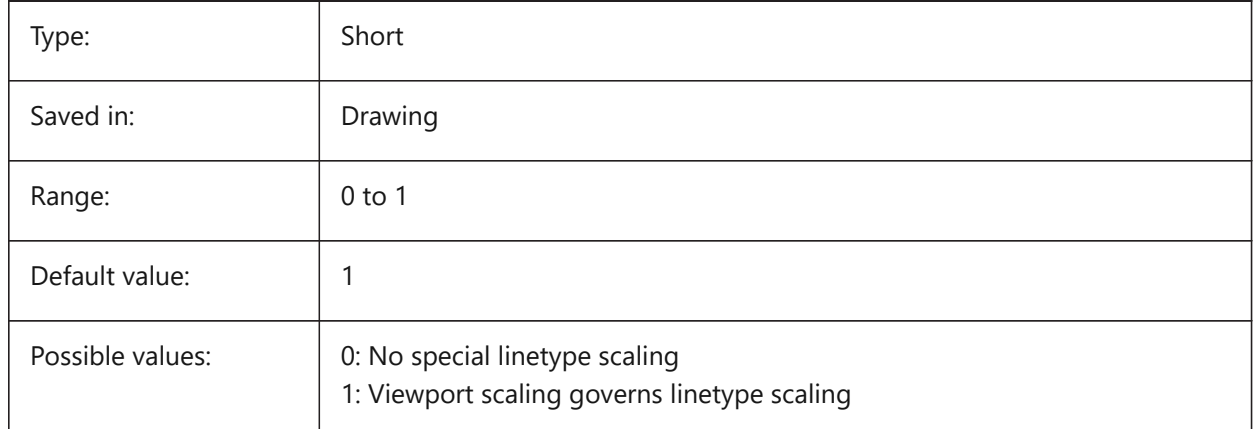

## **17.122 PSOLHEIGHT システム変数**

### **17.122.1 ポリソリッドの⾼さ**

POLYSOLIDコマンドで作成してスイープしたソリッド図形のデフォルトの高さを作図単位で指定します。

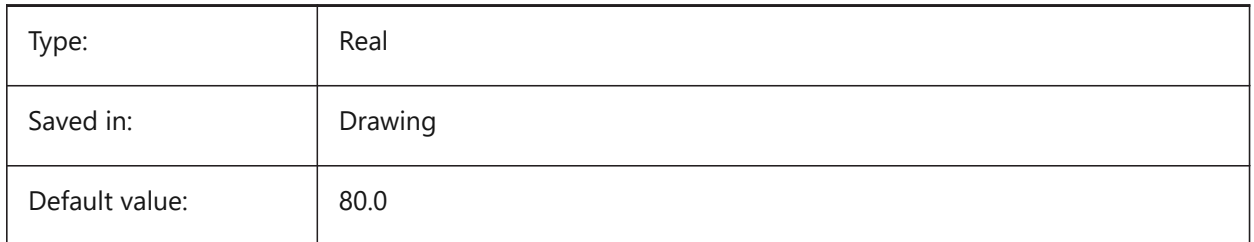

### **17.123 PSOLWIDTH システム変数**

### **17.123.1 ポリソリッドの幅**

POLYSOLIDコマンドで作成された、スイープされたソリッド図形のデフォルトの幅を作図単位で指定します。

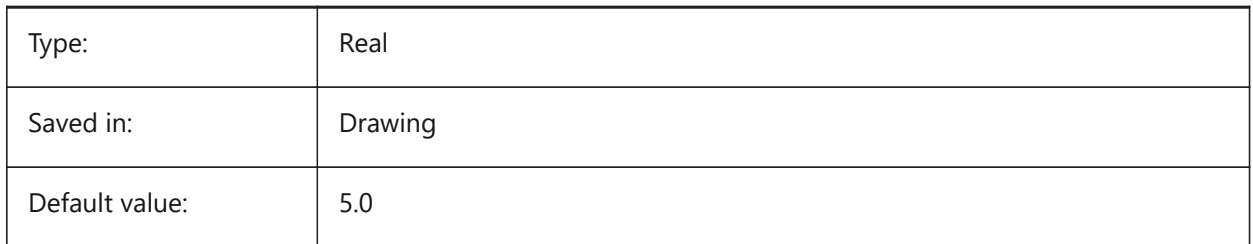

## **17.124 PSPROLOG system variable**

#### **17.124.1 Postscript prolog**

Assigns a name for a prolog section to be read from the acad.psf file when you are using PSOUT.

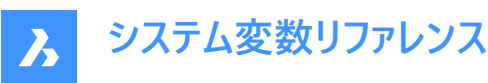

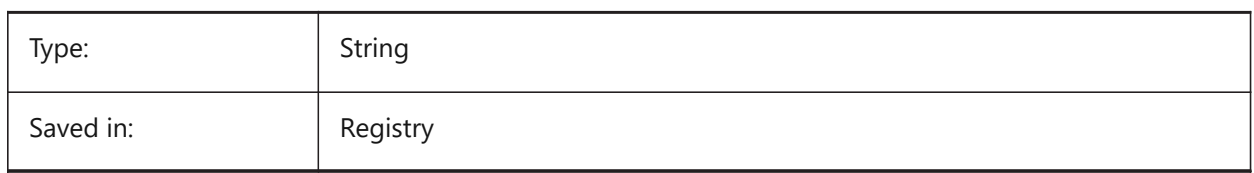

## **17.125 PSQUALITY システム変数**

### **17.125.1 ポストスクリプト品質**

ポストスクリプトイメージのレンダリング品質と、塗り潰すかアウトライン化するかを指定します。

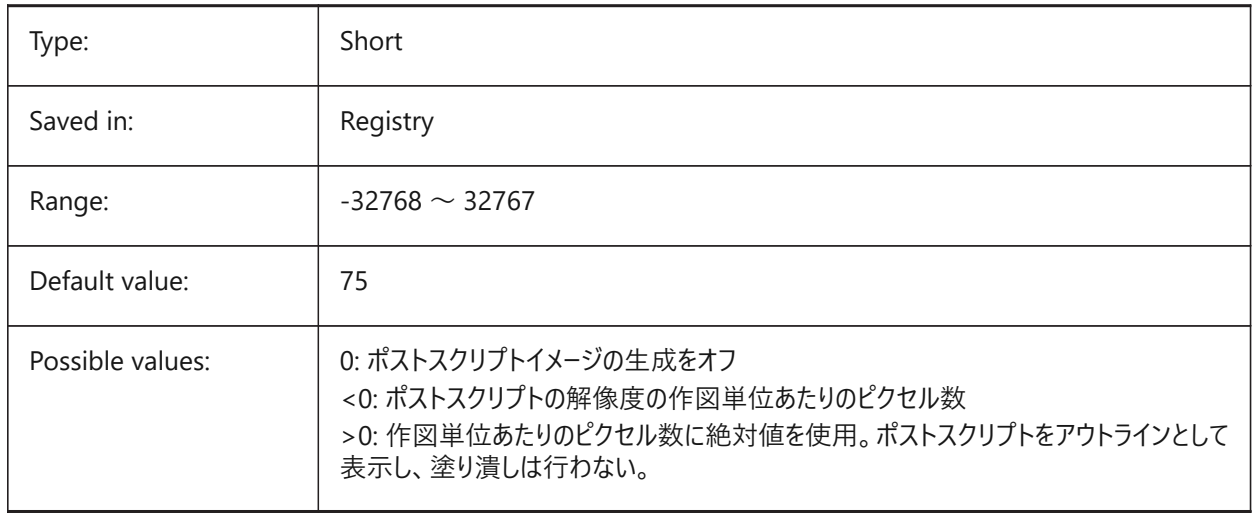

### **17.126 PSTYLEMODE システム変数**

### **17.126.1 印刷スタイルモード**

カレントの図面の印刷スタイルモードを示します: CTB、または、STB。現在の図面に名前付き印刷スタイルまたは色従属印 刷スタイルを使⽤するよう変換するには、CONVERTPSTYLESを使⽤します。

### 読み取り専用

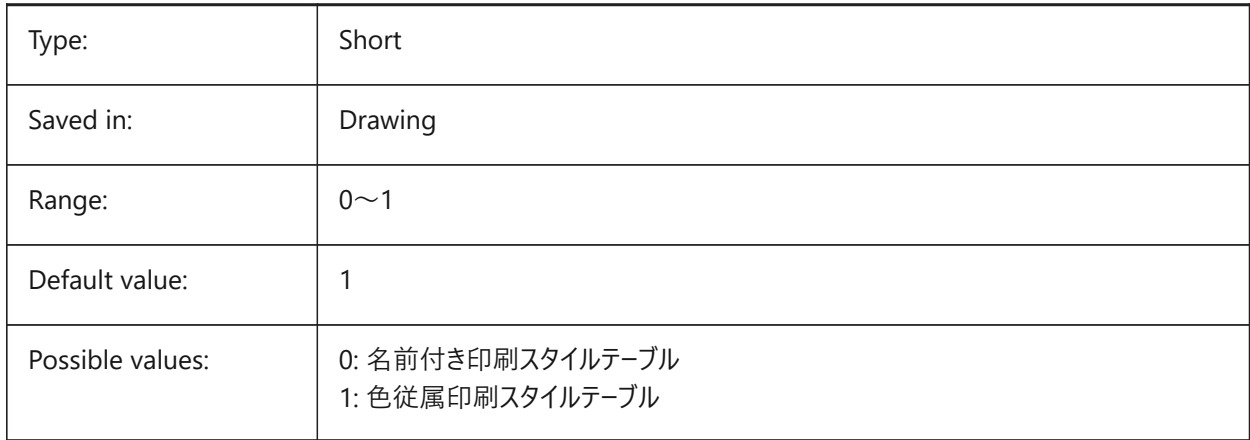

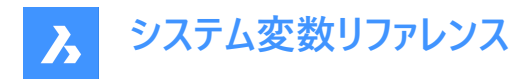

### **17.127 PSTYLEPOLICY システム変数**

#### **17.127.1 印刷スタイル ポリシー**

図形の⾊を印刷スタイルに関連させるかどうかを指定します。PSTYLEPOLICYを0に設定した場合、新しい図形の印刷スタ イルはDEFPLSTYLEで定義したデフォルト値に設定され、新しい画層の印刷スタイルはDEFLPLSTYLEで定義したデフォルト 値に設定されます。

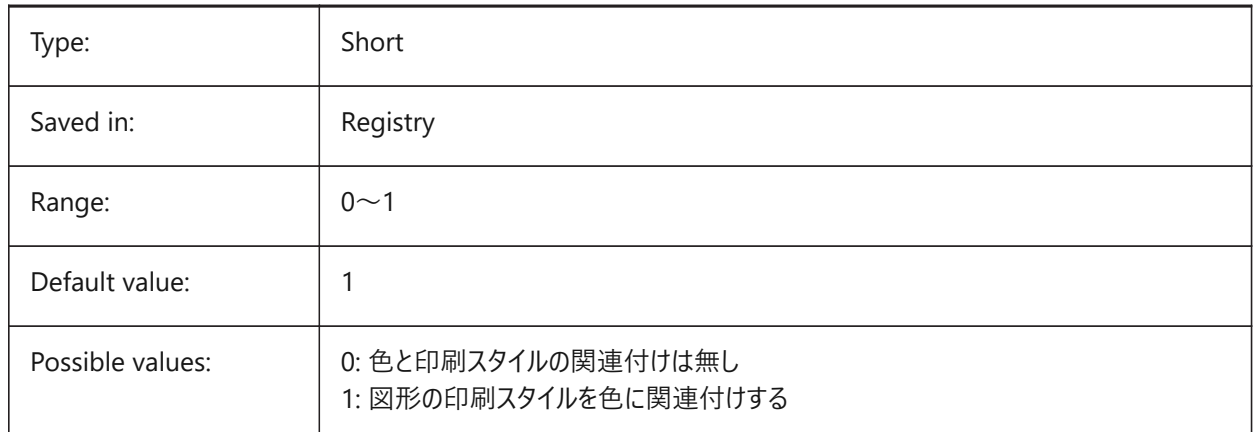

#### **17.128 PSVPSCALE システム変数**

#### **17.128.1 ペーパー空間のビューポート尺度**

新しいビューポートの尺度係数を指定します。ビュー尺度係数は、VPORTSコマンドで使用されます。ビュー尺度係数は、ペー パー空間の単位と、新しく作成されたモデル空間のビューポートの単位の比率を比較して定義されます。設定したビュー尺度 係数は、VPORTSコマンドで使用されます。値が0の場合、尺度係数は「フィット尺度」になります。

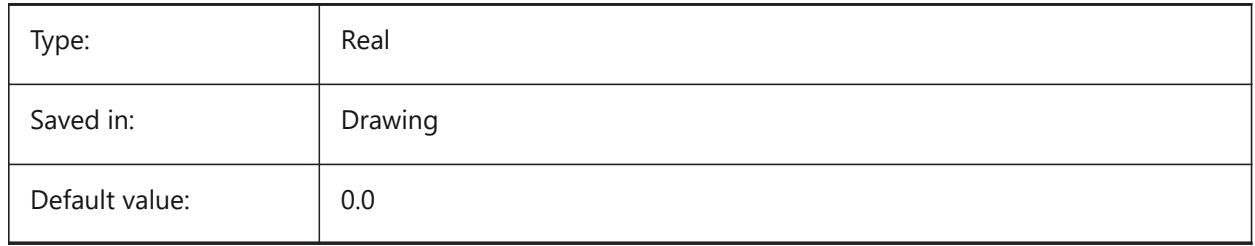

#### **17.129 PUBLISHALLSHEETS システム変数**

#### **17.129.1 すべてのシートをパブリッシュします**

パブリッシュダイアログボックスで、アクティブドキュメントとすべての開かれているドキュメントのどちらのコンテンツをロードするかを 指定します。

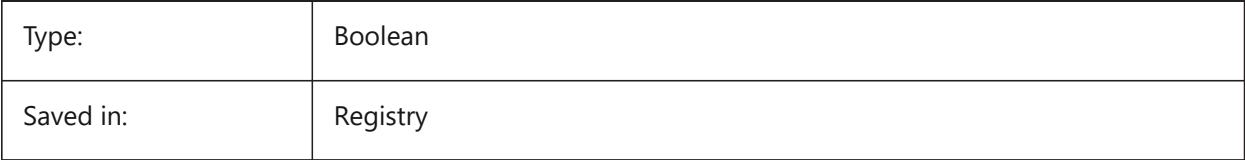

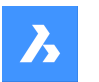

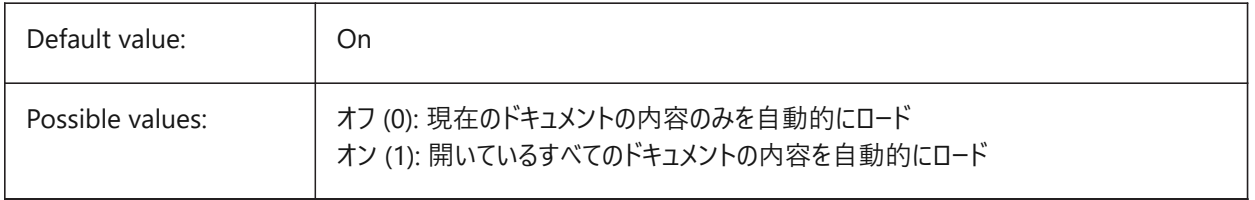

## **17.130 PUCSBASE system variable**

## **17.130.1 Paper space UCS base**

Specifies the name of the UCS that defines the orthographic UCS in paper space.

Read-only

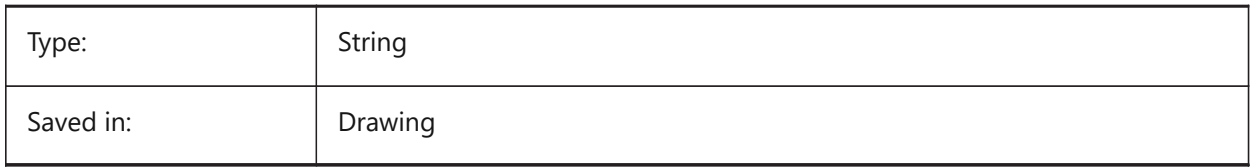

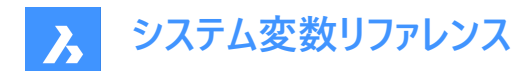

# **18. Q**

#### **18.1 QAFLAGS システム変数**

#### **18.1.1 操作処理**

品質保証とテストに関するフラグがある内部システム変数。設定値は、選択したすべてのオプションの値を合計したビットコー ドとして保存されます。

注意: この内容は変更される可能性があり、通常の使用を目的としたものではありません。これらのオプションのいくつかは、 予測できないか、問題がある副作⽤を持っている可能性があります。

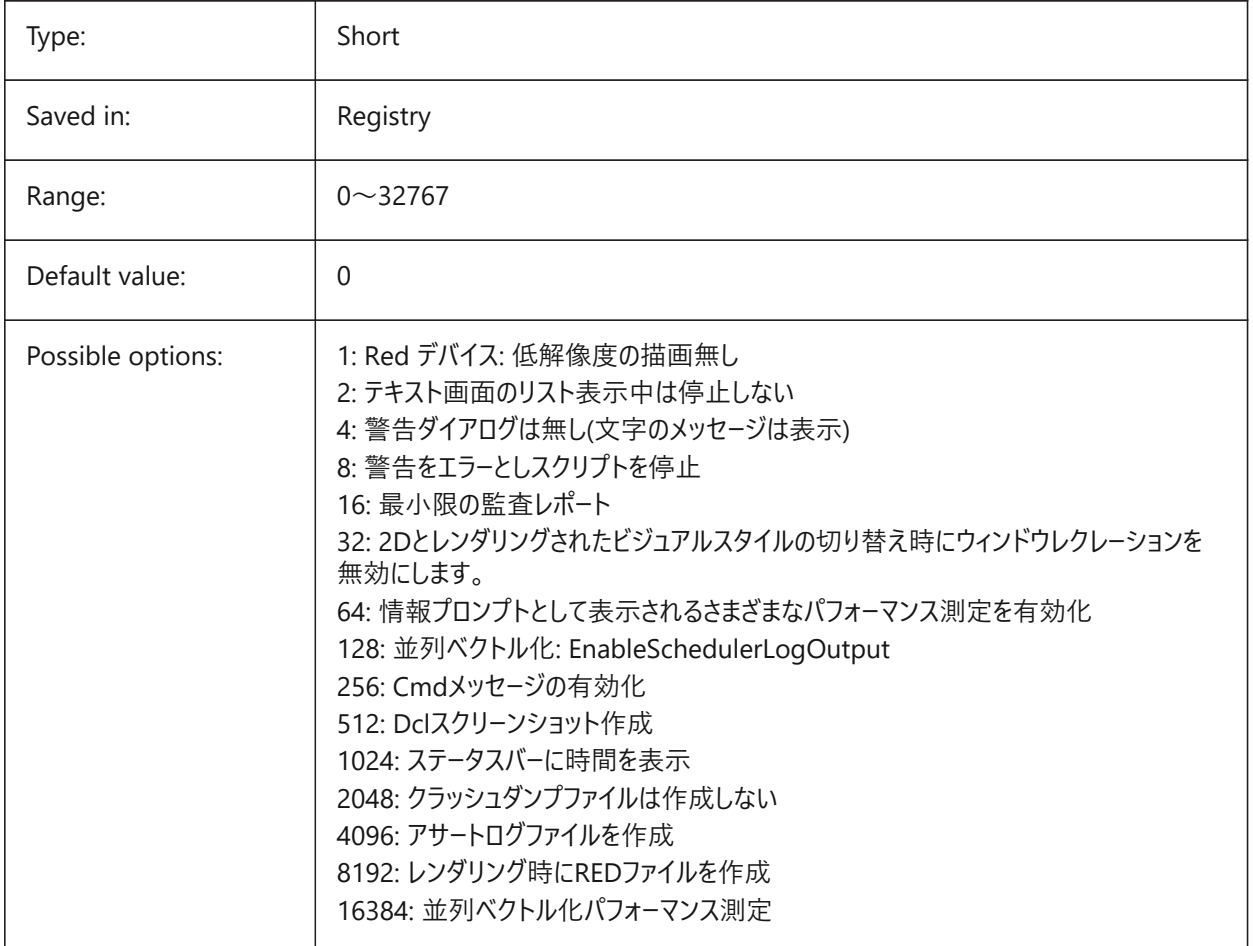

### **18.2 QTEXTMODE システム変数**

#### **18.2.1 ⽂字省略表⽰モード**

文字の表示方法を指定します。オン (1) にすると、文字省略表示モードがオンになり、すべての文字(テキスト、マルチテキ スト、属性、寸法値など)が長方形としてレンダリングされます。オフ (0) にすると、文字省略表示モードがオフになり、通 常の文字表示に戻ります。図面に含まれている文字量が多く、表示速度が遅くなるときにテキストの位置を確認する必要

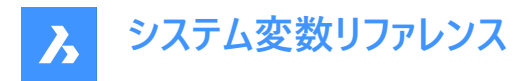

がある場合、文字省略表示モードが便利です。長方形には、文字の色も表示されます。既存の図形に行った変更を表示 するには、REGENを実⾏します。

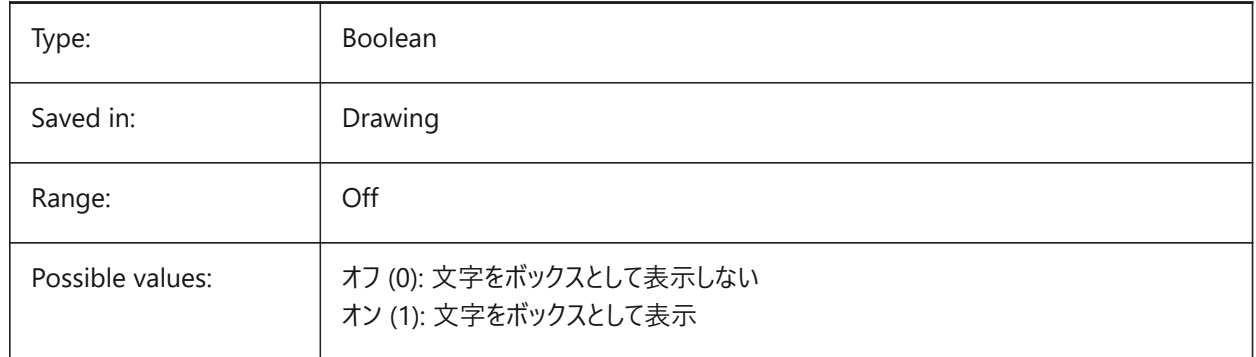

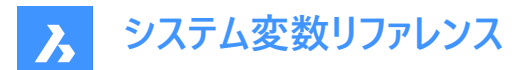

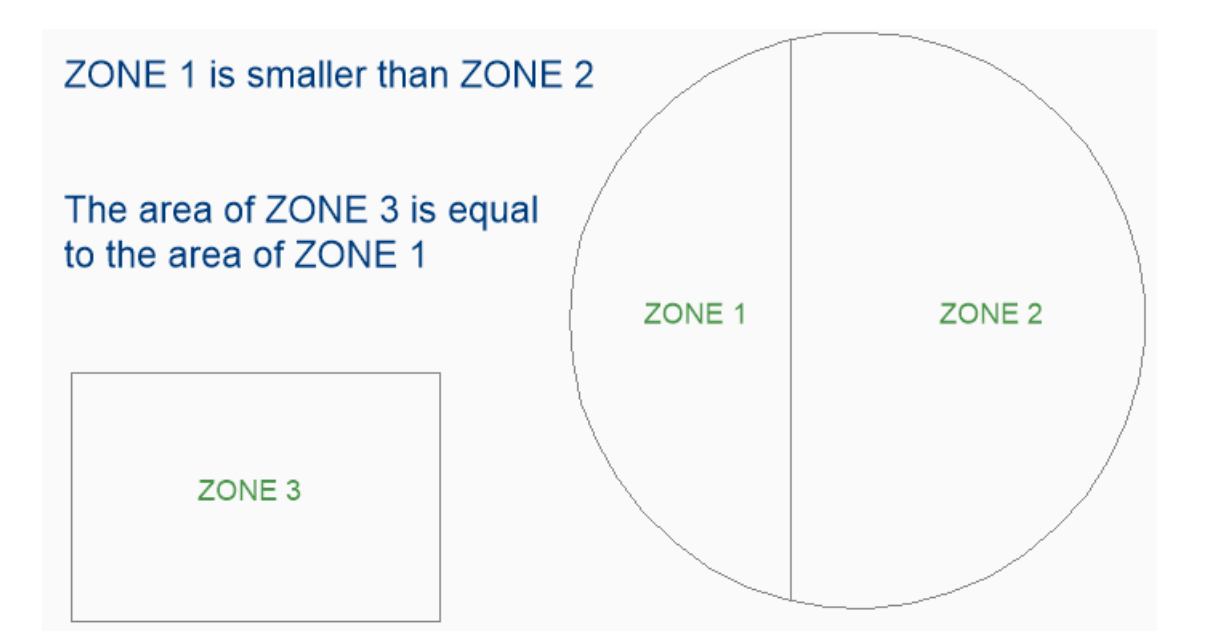

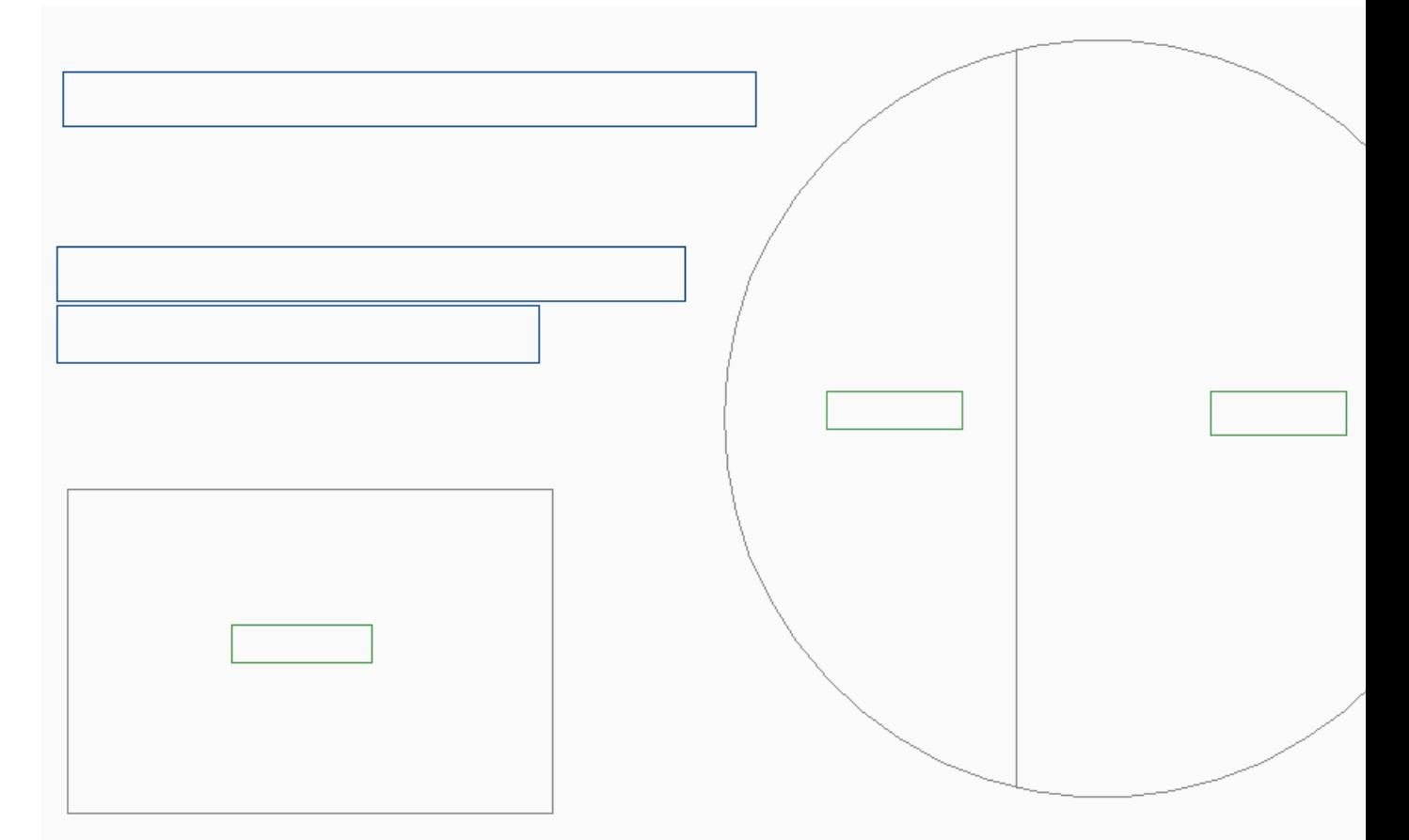

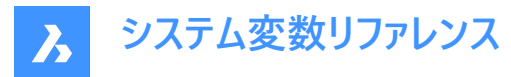

### **18.3 QUADCOMMANDLAUNCH system variable**

#### **18.3.1 Quad default command launch**

Enables launching the default quad command without requiring to click on the button. The default quad command depends on which command from the quad is used last.

When 0: hover over an entity to see the quad and click on the command button to launch the command.

When 1: hover over an entity to see the quad and right-click on the entity to launch the command, instead of clicking on the command button first.

BricsCAD only

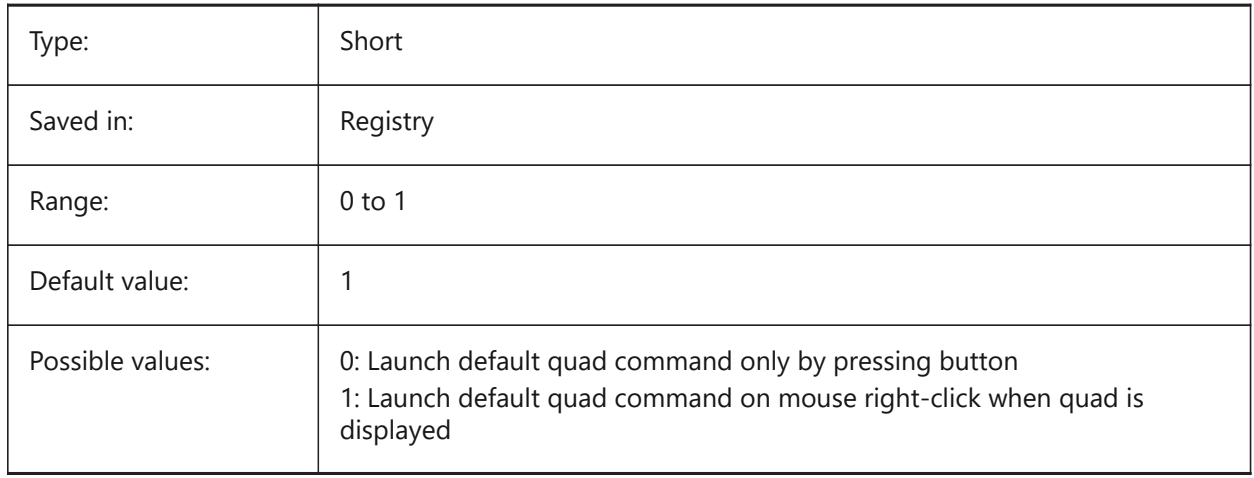

### **18.4 QUADDISPLAY システム変数**

#### **18.4.1 クワッド表⽰**

クワッドをいつ表⽰するかを指定します。値を8に設定した場合、現在の選択セットに含まれていない図形上にカーソルを合 わせたときはクワッドを表示しません。クワッドを表示するには、**右クリック時にクワッドを表示**をオンに設定します。設定値 は、選択したすべてのオプションの値を合計したビットコードとして保存されます。

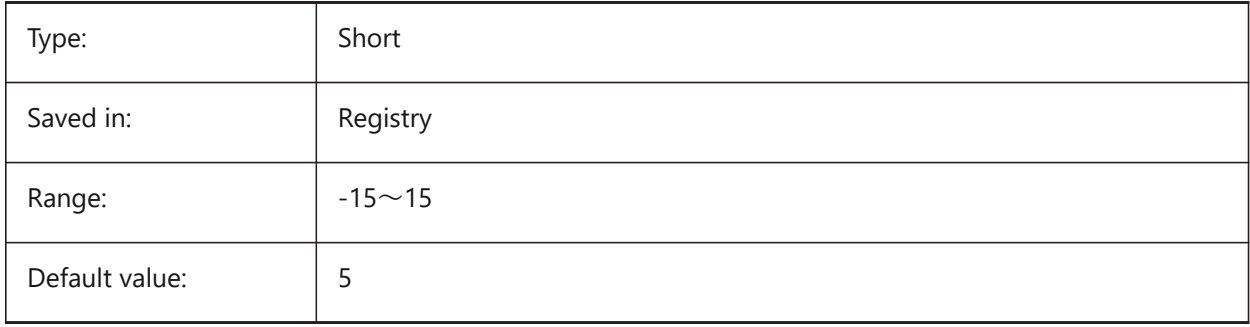

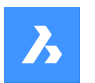

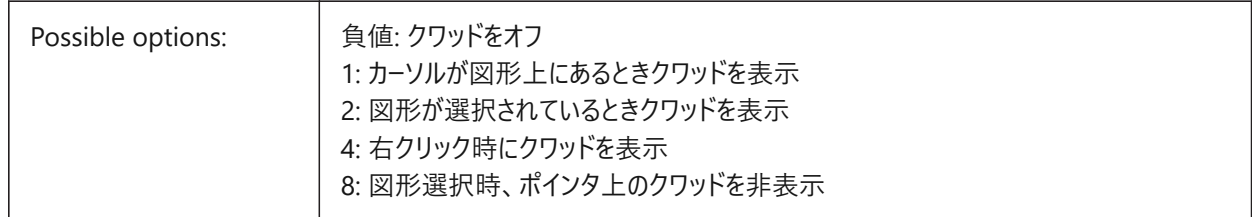

## **18.5 QUADEXPANDDELAY システム変数**

### **18.5.1 クワッド 展開ディレイ**

マウス入力後にクワッドが展開するまでの遅延時間を指定します。 BricsCAD only

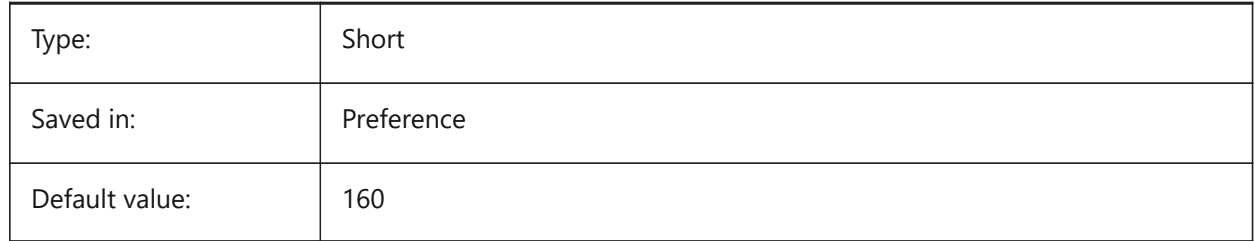

## **18.6 QUADEXPANDTABDELAY system variable**

#### **18.6.1 Quad expand tab delay**

Specifies the delay after which hovering over a quad tab will expand the underlying buttons.

BricsCAD only

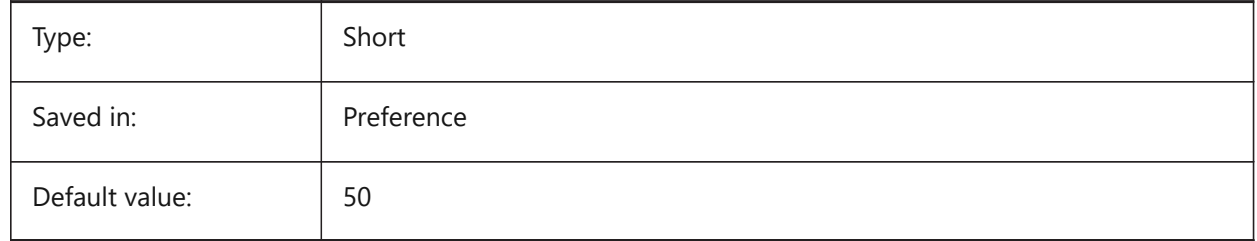

## **18.7 QUADGOTRANSPARENT システム変数**

### **18.7.1 クワッド 透明化**

マウスカーソルが離れたとき、クワッドを透明にするかどうかを指定します。

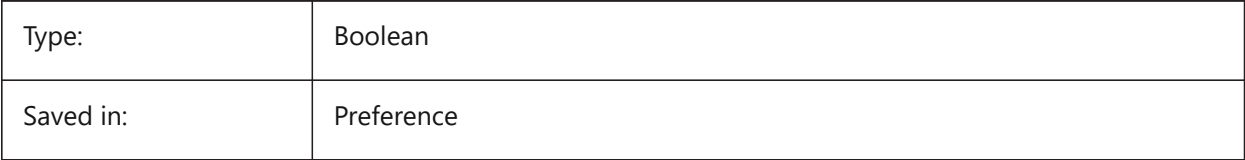

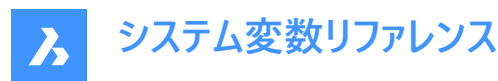

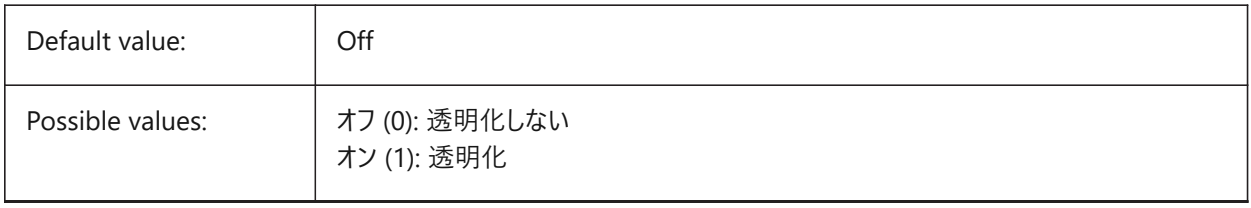

### **18.8 QUADHIDEDELAY system variable**

#### **18.8.1 Quad hide delay**

Specifies how many milliseconds to wait before the quad is hidden as soon as the mouse stops moving while it's in the QuadHideMargin zone.

BricsCAD only

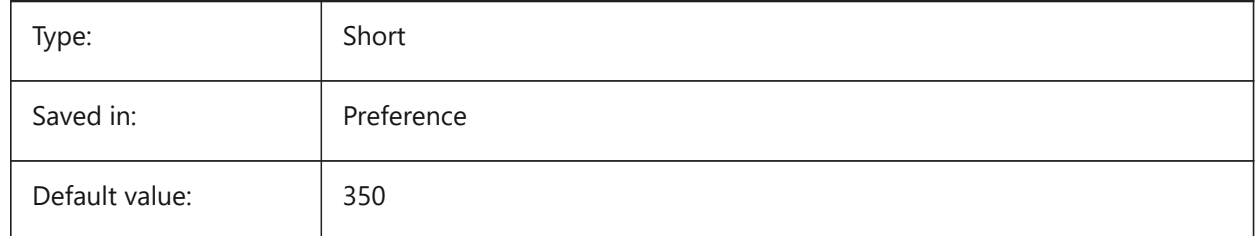

### **18.9 QUADHIDEMARGIN システム変数**

#### **18.9.1 クワッド⾮表⽰マージン**

クワッド周りのマージンの幅を指定します。マウスがこのマージン内で移動している間、クワッドは表示され続けま

す。QuadGoTransparentがオンのときは、クワッドは徐々に透明になります。マウス移動が止まるとすぐ、あるいは、マウスが マージンを越えて移動されると、クワッド表示は無くなります。

BricsCAD only

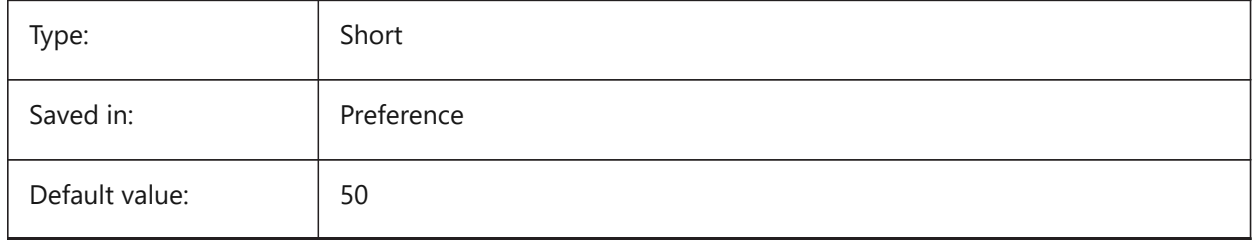

#### **18.10 QUADICONSIZE system variable**

#### **18.10.1 Quad icon size**

Specifies the size of the quad tool buttons.

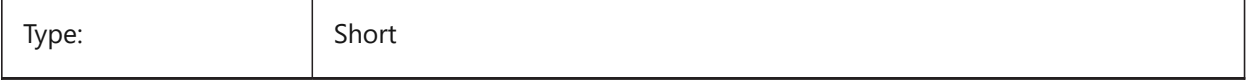

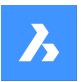

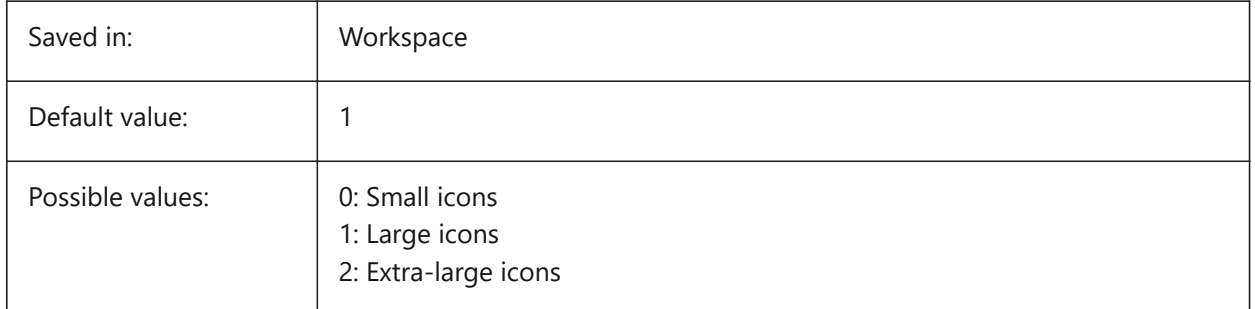

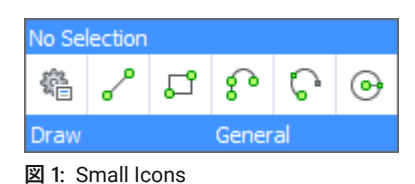

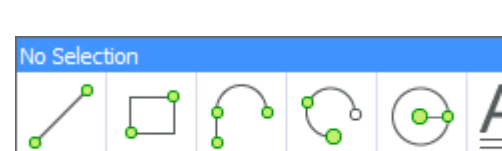

**図 2:** Large Icons

Draw

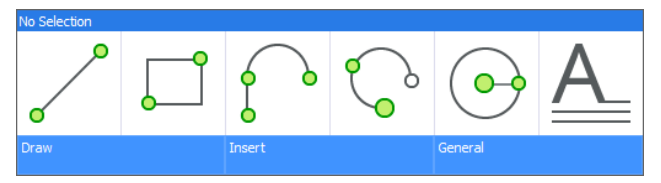

General

**図 3:** Extra Large Icons

## **18.11 QUADICONSPACE システム変数**

## **18.11.1 クワッドアイコンスペース**

アイコン周囲のマージンを指定します。

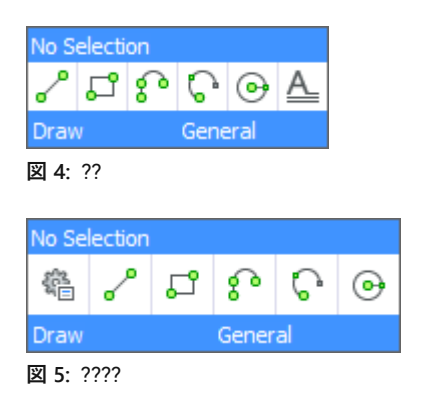

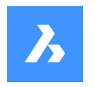

# **システム変数リファレンス**

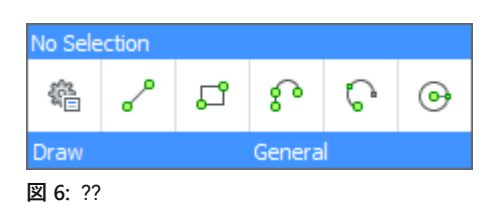

BricsCAD only

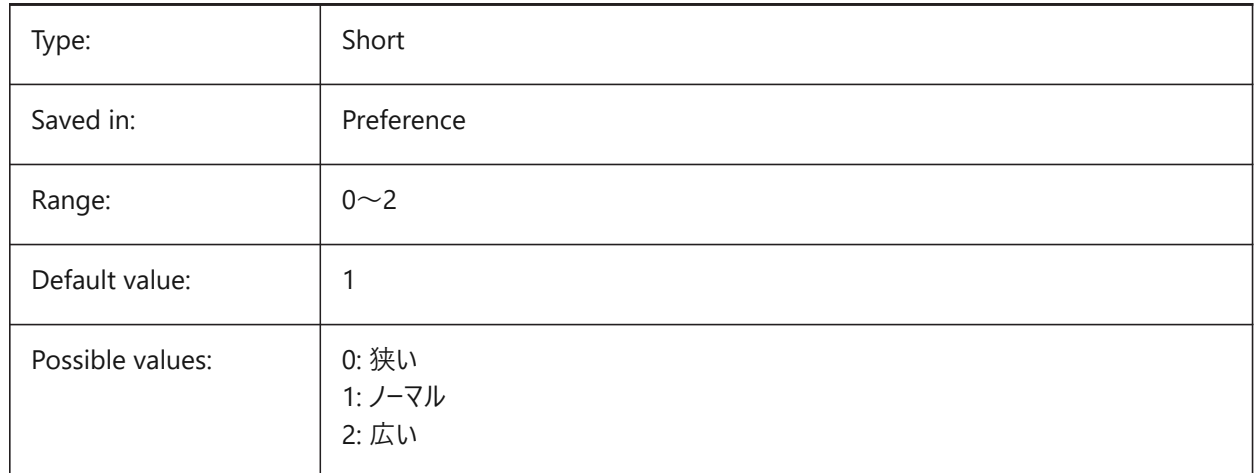

## **18.12 QUADMOSTRECENTITEMS system variable**

#### **18.12.1 Quad most recent items**

Specifies how many most recent items should be displayed in the top bar of the quad. The remaining slots are filled with intelligent suggestions depending on the user context.

BricsCAD only

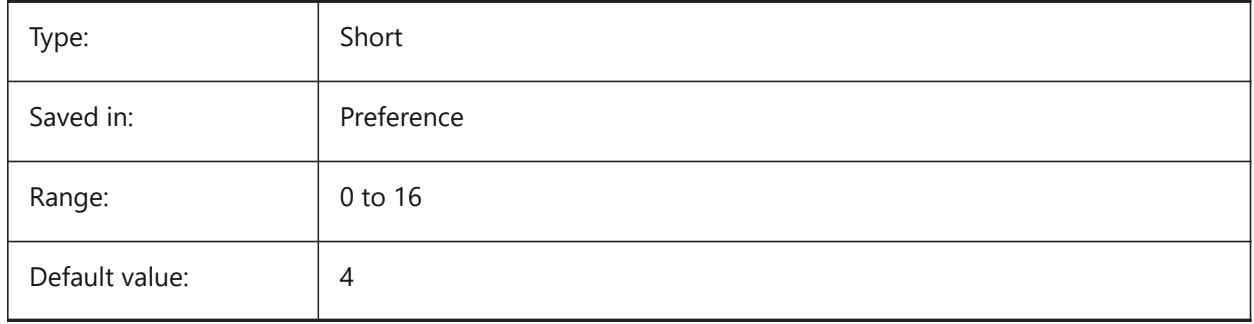

### **18.13 QUADPOPUPCORNER システム変数**

## **18.13.1 クワッド ポップアップコーナー**

クワッドをどこにポップアップさせるか、現在のカーソルからの相対位置を指定します。 BricsCAD only

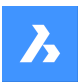

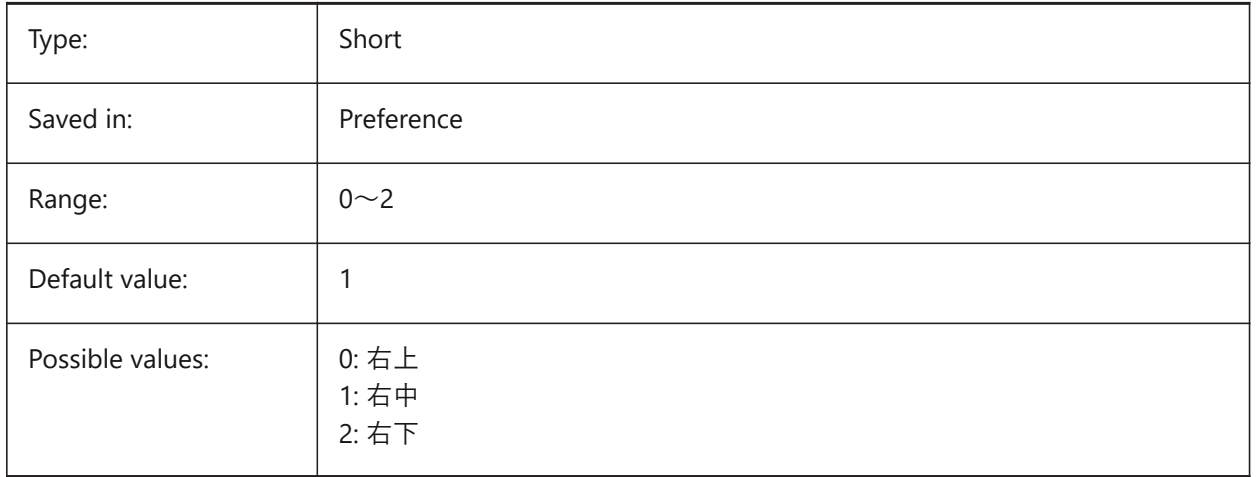

## **18.14 QUADROLLOVERDELAY system variable**

#### **18.14.1 Quad rollover delay**

Specifies the delay after which rollover properties appear on the quad.

**Note :** This is ignored in rollover-only mode (when QUADDISPLAY is off and ROLLOVERTIPS is on - in that case, the rollover properties are always shown immediately)

BricsCAD only

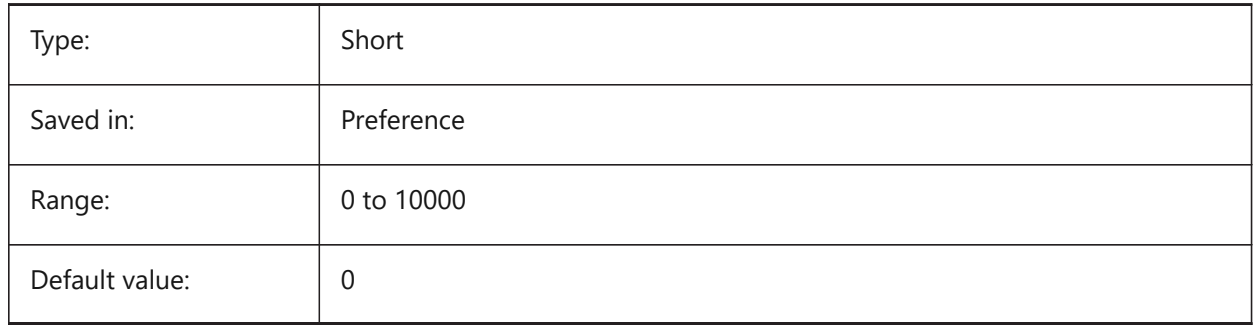

## **18.15 QUADSHOWDELAY system variable**

### **18.15.1 Quad show delay**

Specifies how many milliseconds to wait before the quad is shown when highlighting a (sub)entity. BricsCAD only

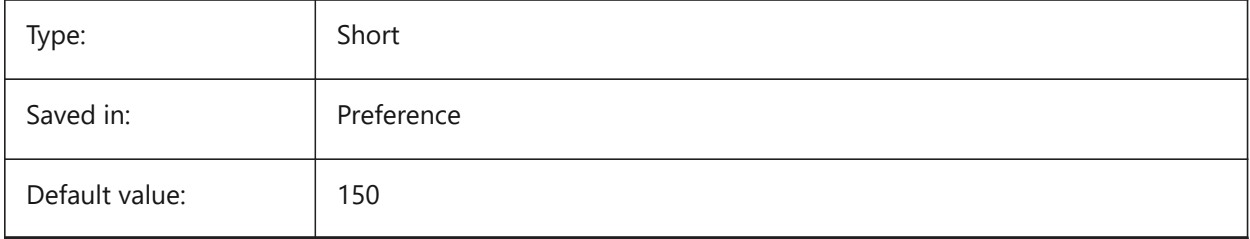
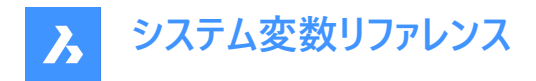

# **18.16 QUADWIDTH system variable**

# **18.16.1 Quad width**

Specifies in how many columns the quad icons are arranged.

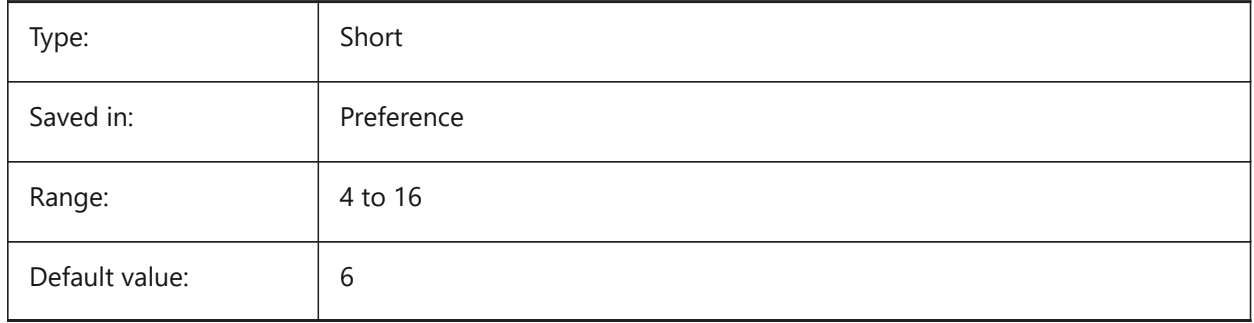

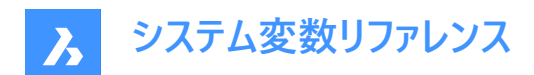

# **19. R**

### **19.1 R12SAVEACCURACY system variable**

#### **19.1.1 R12 Save accuracy**

Specifies the number of segments between spline control segments or on 90 degrees elliptical arcs for saving ellipses and splines to R12.

BricsCAD only

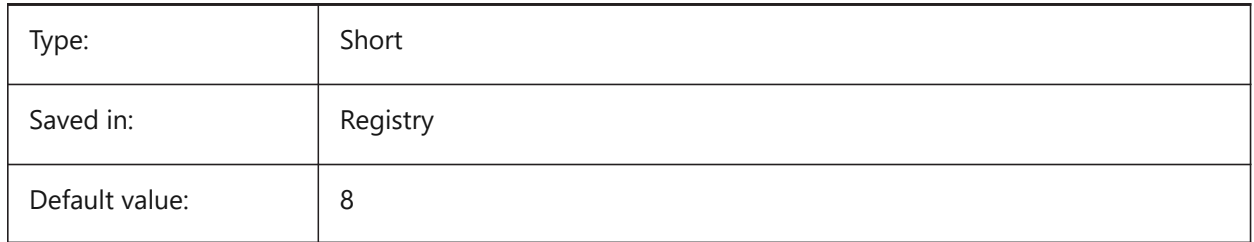

### **19.2 R12SAVEDEVIATION システム変数**

#### **19.2.1 R12保存時の偏差**

R12形式へ楕円、スプラインを保存するときの直線補間の偏差値を指定します。 BricsCAD only

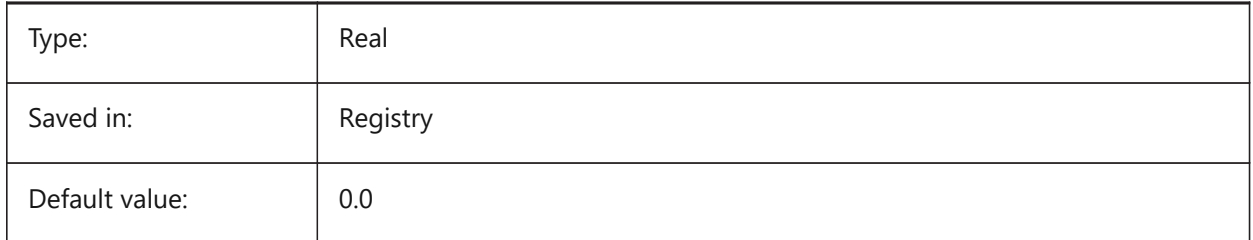

### **19.3 RASTERPREVIEW system variable**

#### **19.3.1 Raster preview**

Specifies whether or not a preview image is saved with the drawing. This image is displayed by file managers and other programs.

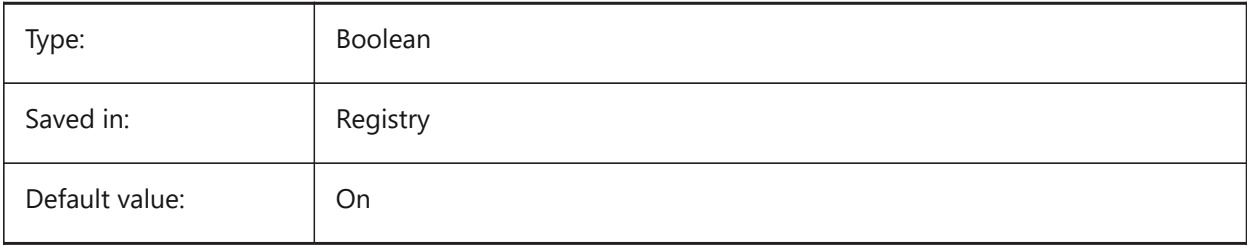

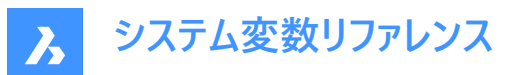

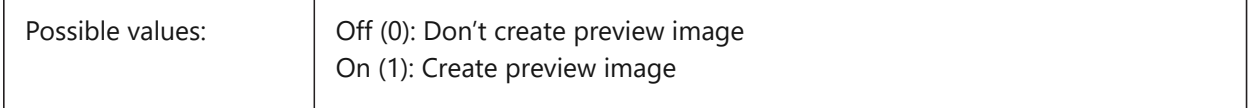

#### **19.4 RE\_INIT システム変数**

#### **19.4.1 エイリアスの再初期化**

デジタイザとデジタイザポートの再初期化、および/または、PGPファイル(コマンドエイリアス)の再ロードを行います。設定値は、 選択したすべてのオプションの値を合計したビットコードとして保存されます。

読み取り専用

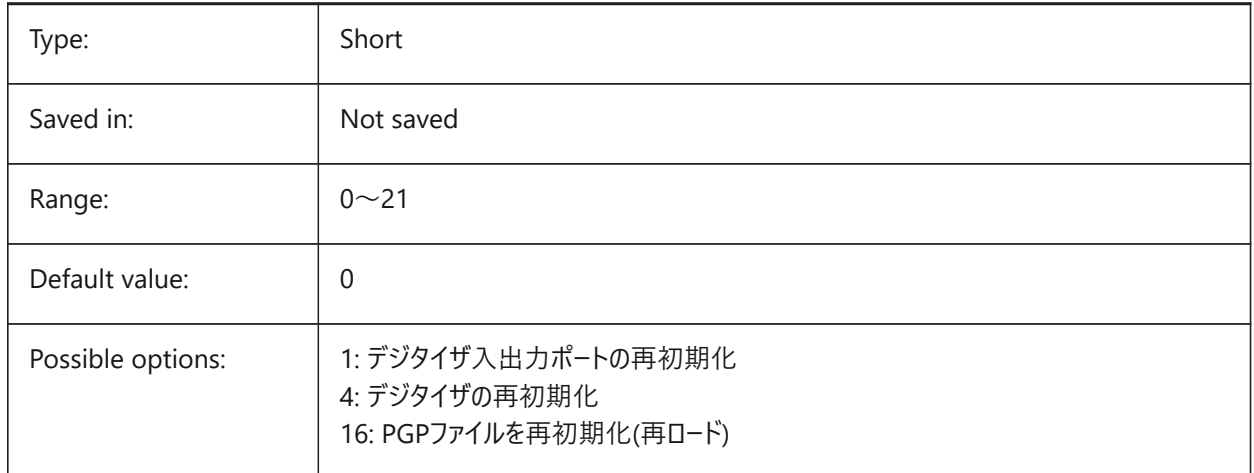

### **19.5 REALTIMESPEEDUP system variable**

#### **19.5.1 Realtime speedup**

Specifies the number of mouse messages that are skipped during Realtime Pan operations.

BricsCAD only

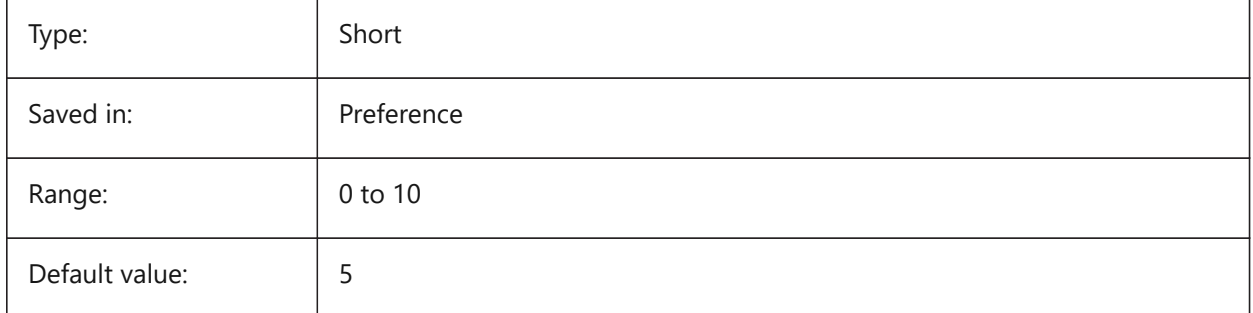

### **19.6 REALWORLDSCALE システム変数**

### **19.6.1 実物の尺度**

マテリアルのレンダリングにおける実体尺度単位を指定します。

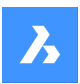

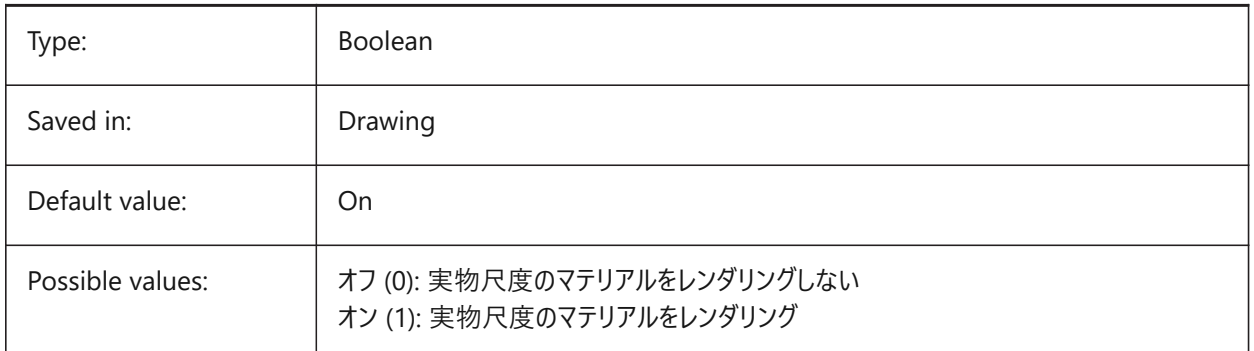

### **19.7 RECENTFILES システム変数**

### **19.7.1 最近のファイルリストの最⼤数**

[ファイル]メニュー ([MRU]) の[最近使用したファイル]セクションに表示されるファイルの最大数を指定します。0 ~ 60の範 囲で指定できます。

BricsCAD only

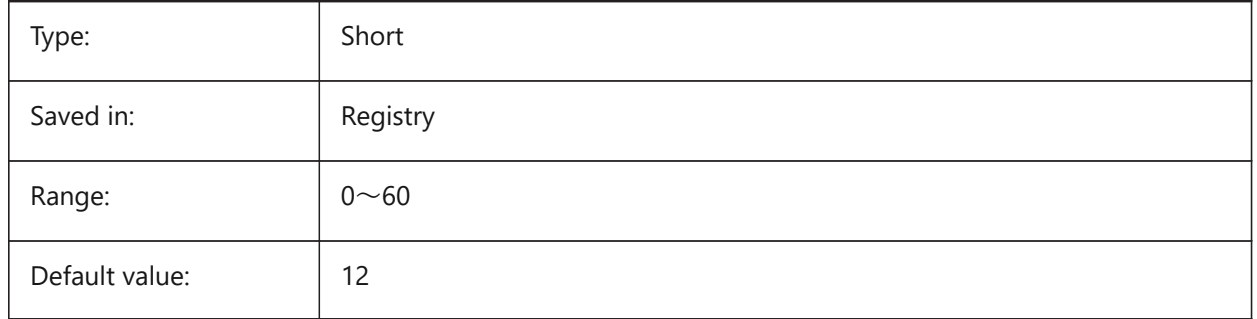

### **19.8 RECENTPATH system variable**

#### **19.8.1 Recent path**

Shows the most recently used path.

BricsCAD only

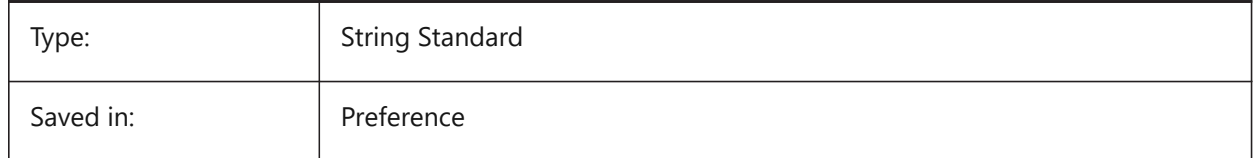

### **19.9 REDHILITE\_DUCSLOCKED\_FACE\_ALPHA system variable**

### **19.9.1 Face opacity**

Specifies the transparency of the highlighted face to which the Dynamic UCS has been locked by pressing the Shift key. 0 is fully transparent and 100 is fully opaque.

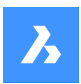

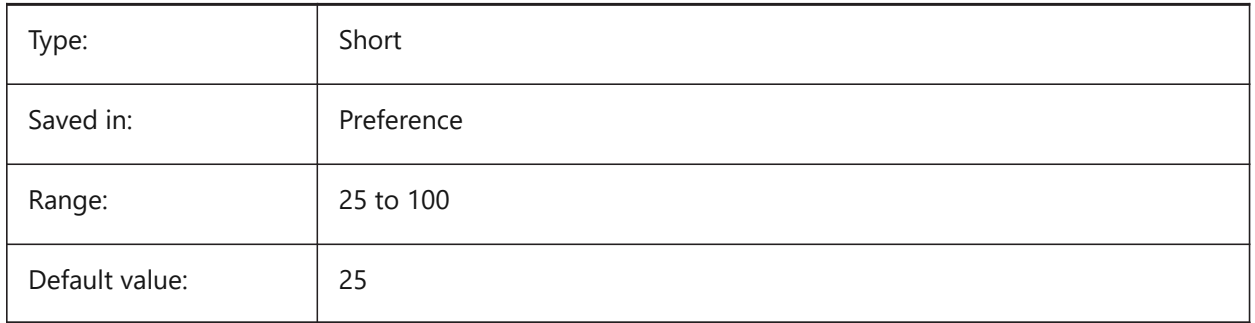

### **19.10 REDHILITE\_DUCSLOCKED\_FACE\_COLOR system variable**

### **19.10.1 Face color**

Specifies the highlight color of a face to which the Dynamic UCS has been locked by pressing the Shift key. BricsCAD only

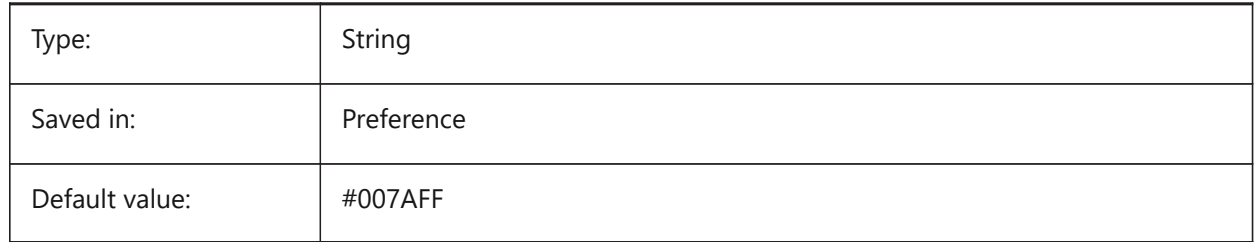

### **19.11 REDHILITE\_HIDDENEDGE\_ALPHA システム変数**

### **19.11.1 エッジ⾮透明**

エッジの透明度を指定します。0 は透明、100 は完全な不透明です。

#### BricsCAD only

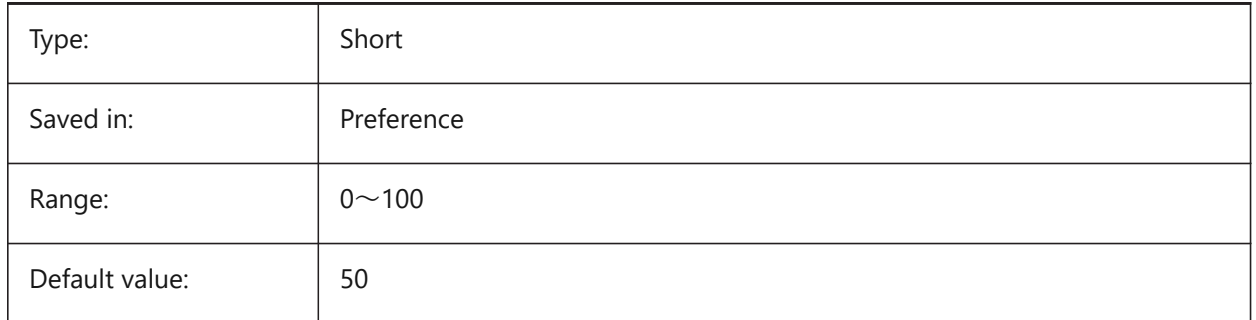

### **19.12 REDHILITE\_HIDDENEDGE\_COLOR システム変数**

#### **19.12.1 エッジ⾊**

エッジの⾊を指定します。 BricsCAD only

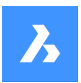

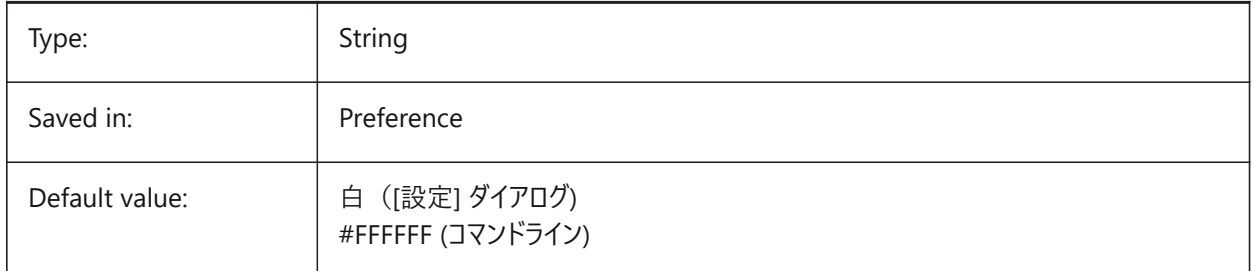

### **19.13 REDHILITEFULL\_EDGE\_ALPHA システム変数**

### **19.13.1 エッジ⾮透明**

エッジの透明度を指定します。0 は透明、100 は完全な不透明です。 BricsCAD only

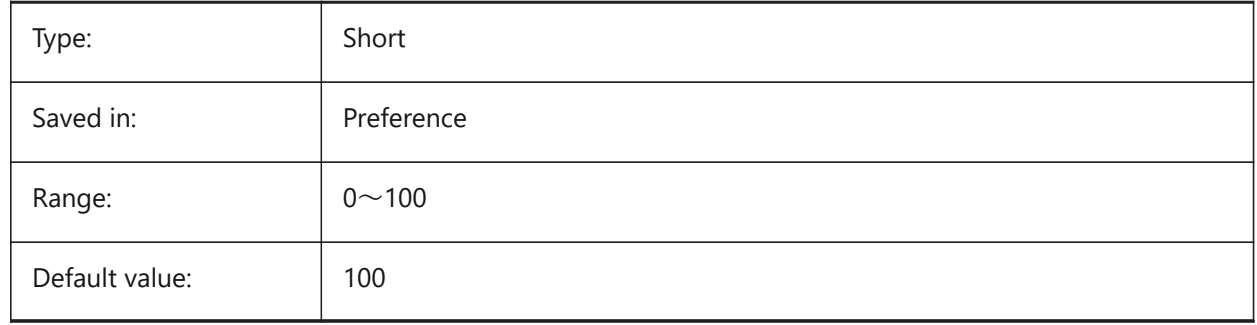

### **19.14 REDHILITEFULL\_EDGE\_COLOR system variable**

#### **19.14.1 Edge color**

Specifies the color of the edge.

BricsCAD only

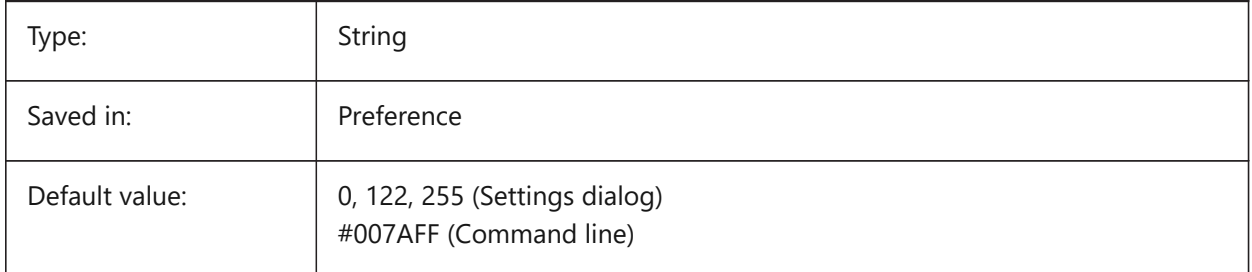

## **19.15 REDHILITEFULL\_EDGE\_SHOWHIDDEN システム変数**

### **19.15.1 隠れたエッジ**

隠れたエッジを表示するかどうかを指定します BricsCAD only

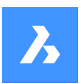

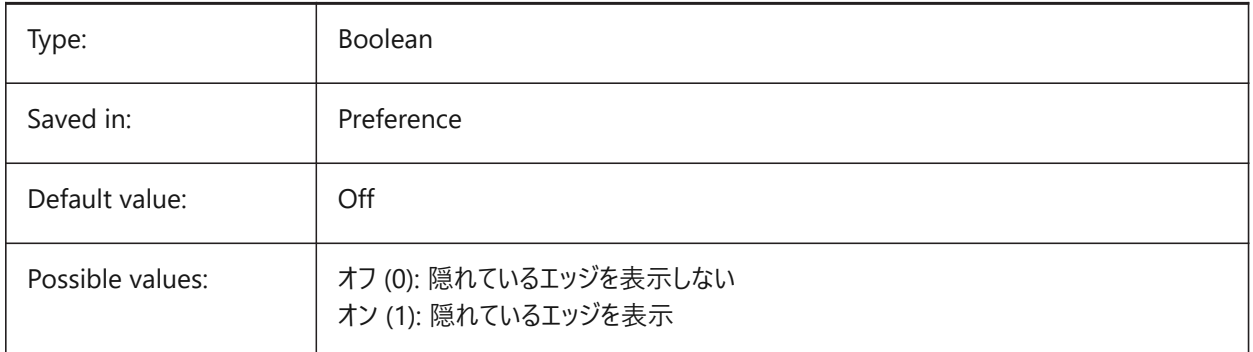

# **19.16 REDHILITEFULL\_EDGE\_SMOOTHING システム変数**

### **19.16.1 エッジ滑らかさ**

滑らかな (アンチエイリアシングした) 線を表⽰するかどうかを指定します。

BricsCAD only

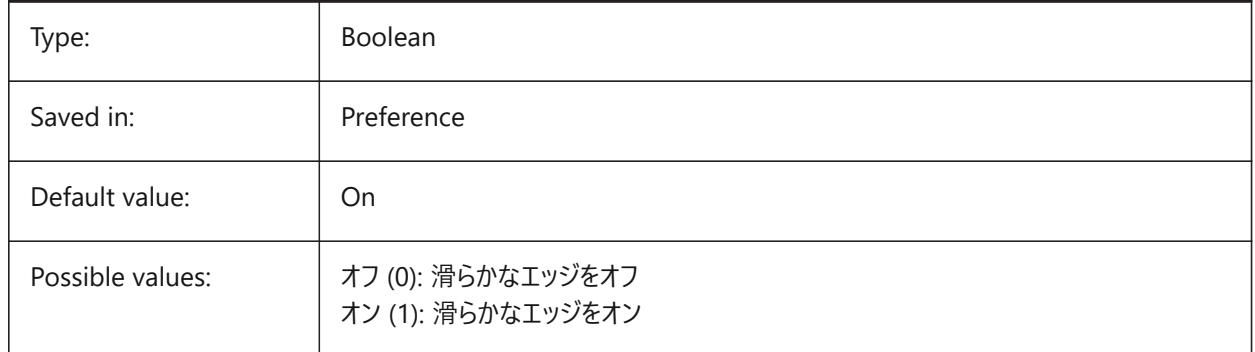

### **19.17 REDHILITEFULL\_EDGE\_THICKNESS システム変数**

### **19.17.1 エッジ厚さ**

エッジの厚さを指定します (ピクセル単位)。 BricsCAD only

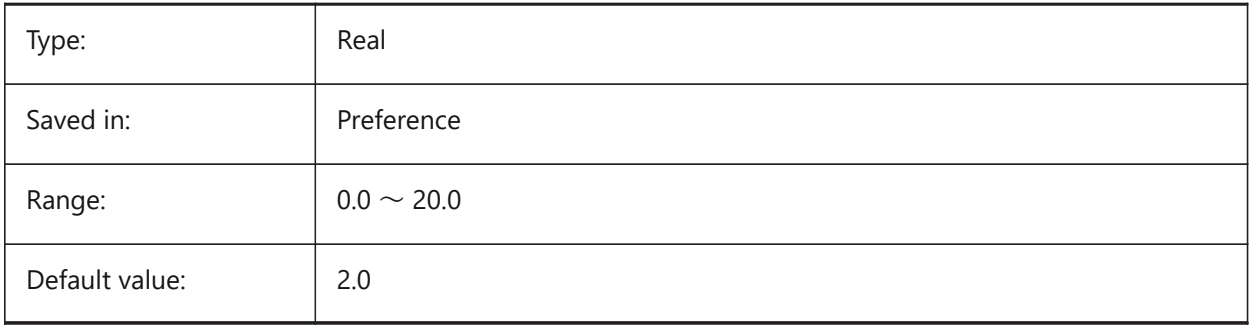

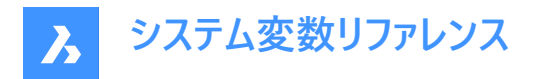

### **19.18 REDHILITEFULL\_FACE\_ALPHA system variable**

#### **19.18.1 Face opacity**

Specifies the transparency of the face. 0 is fully transparent and 100 is fully opaque.

BricsCAD only

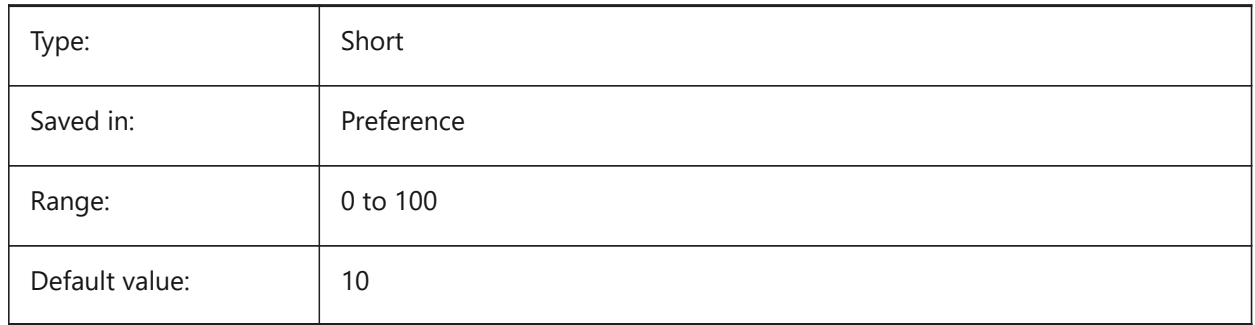

### **19.19 REDHILITEFULL\_FACE\_COLOR システム変数**

### **19.19.1 ⾯⾊**

面の色を指定します。

BricsCAD only

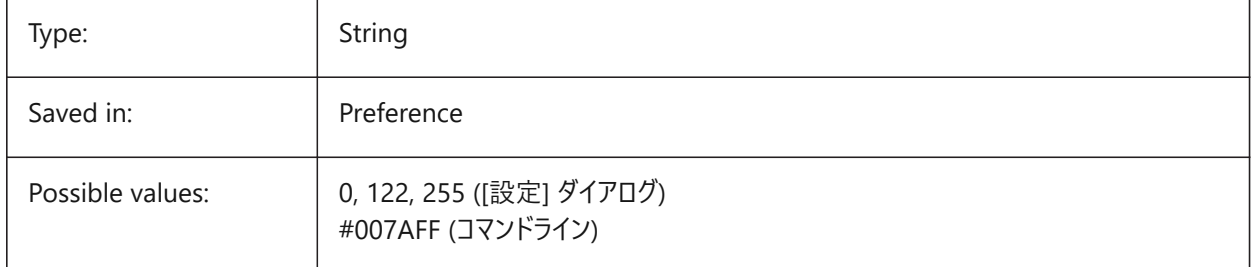

### **19.20 REDHILITEPARTIAL\_SELECTEDEDGE\_ALPHA system variable**

#### **19.20.1 Edge opacity**

Specifies the transparency of the edge. 0 is fully transparent and 100 is fully opaque.

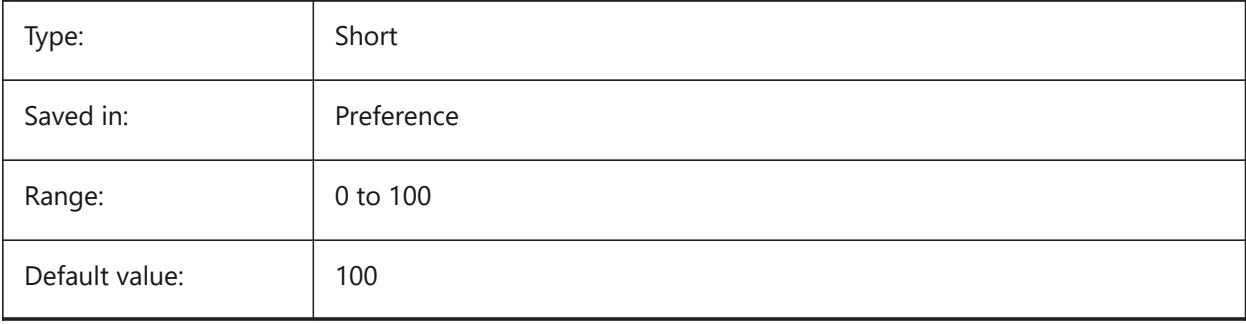

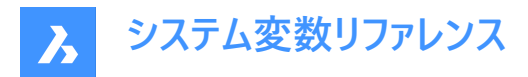

### **19.21 REDHILITEPARTIAL\_SELECTEDEDGE\_COLOR システム変数**

### **19.21.1 エッジ⾊**

エッジの⾊を指定します。

BricsCAD only

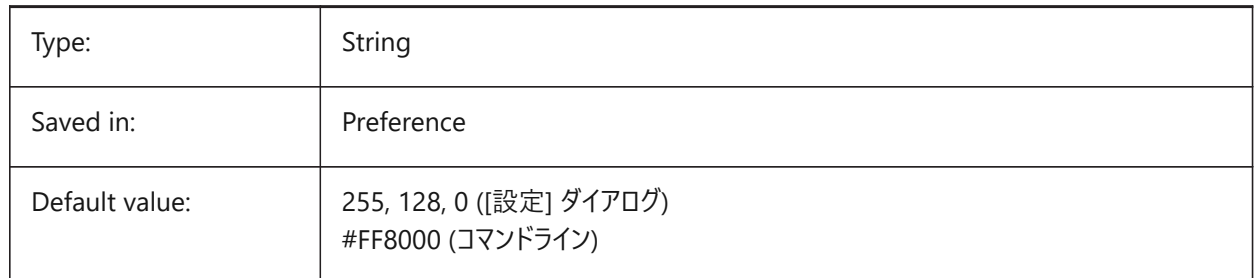

### **19.22 REDHILITEPARTIAL\_SELECTEDEDGE\_SHOWGLOW システム変数**

### **19.22.1 グロー**

主要ライン下の2番目のライン (グロー効果として使用可能) を表示するかどうかを指定します。

BricsCAD only

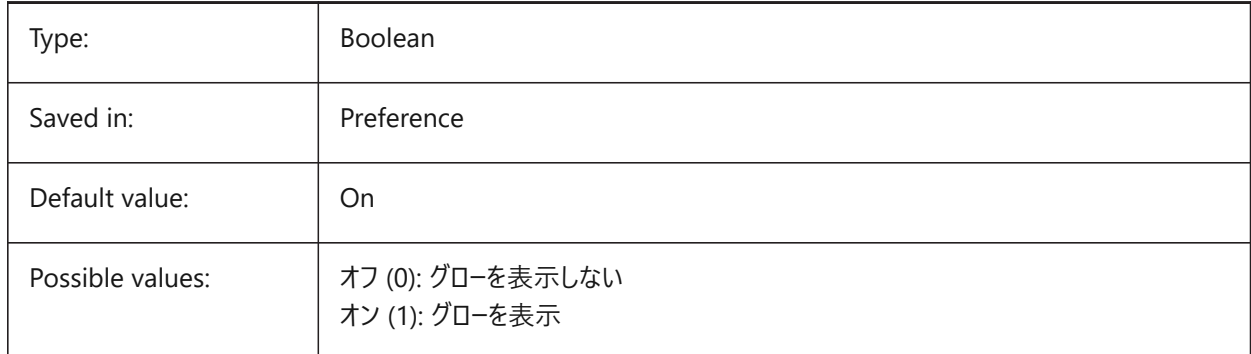

### **19.23 REDHILITEPARTIAL\_SELECTEDEDGE\_SMOOTHING システム変数**

### **19.23.1 エッジ滑らかさ**

滑らかな (アンチエイリアシングした) 線を表示するかどうかを指定します。

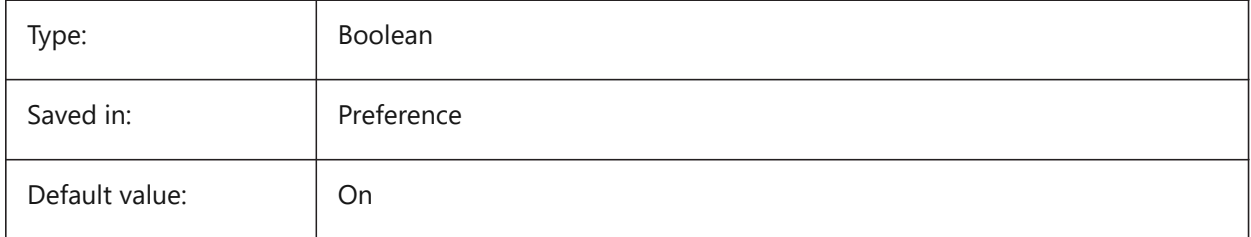

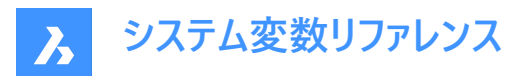

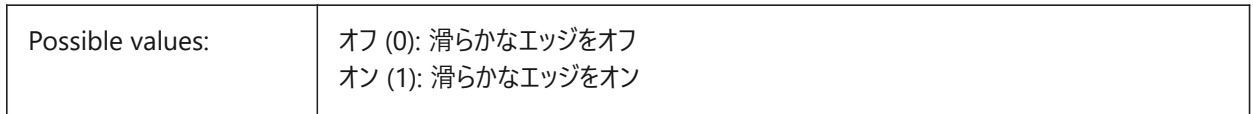

### **19.24 REDHILITEPARTIAL\_SELECTEDEDGE\_THICKNESS システム変数**

### **19.24.1 エッジ厚さ**

エッジの厚さを指定します (ピクセル単位)。

BricsCAD only

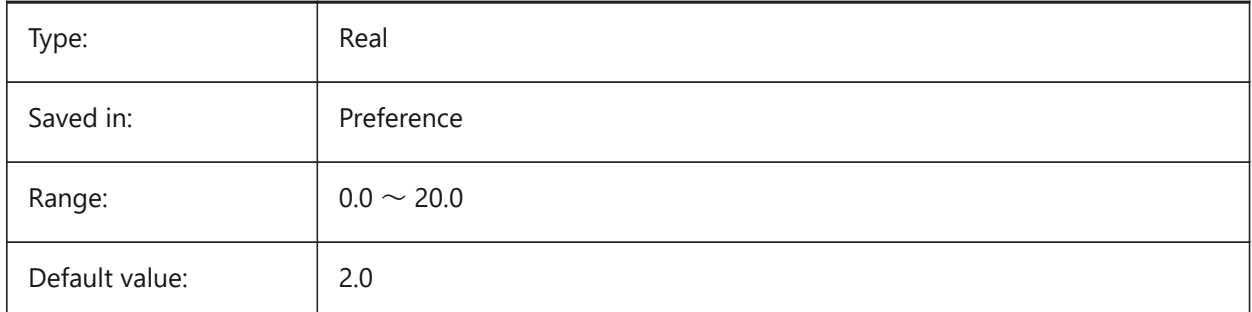

### **19.25 REDHILITEPARTIAL\_SELECTEDEDGEGLOW\_ALPHA システム変数**

#### **19.25.1 グロー不透明**

グローの透過性を指定します。0 は透明、100 は完全な不透明です。

BricsCAD only

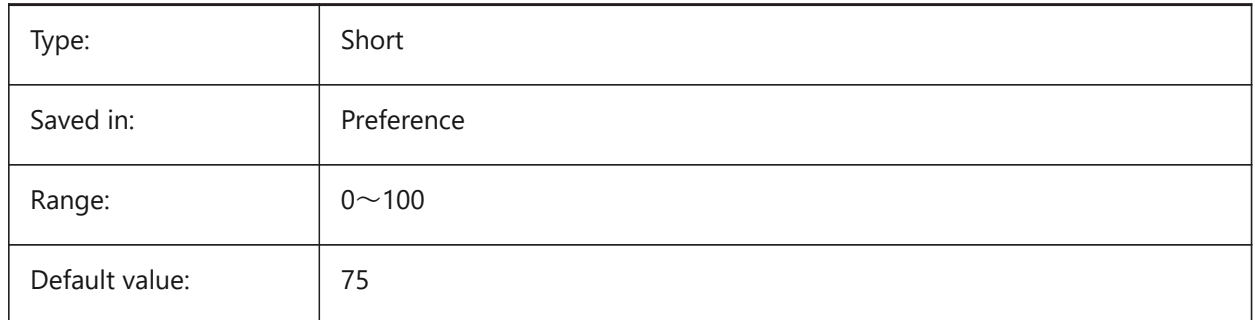

### **19.26 REDHILITEPARTIAL\_SELECTEDEDGEGLOW\_COLOR システム変数**

#### **19.26.1 グロー⾊**

グローの⾊を指定します。 BricsCAD only

Type: String

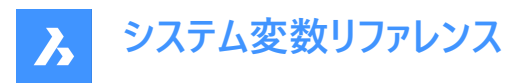

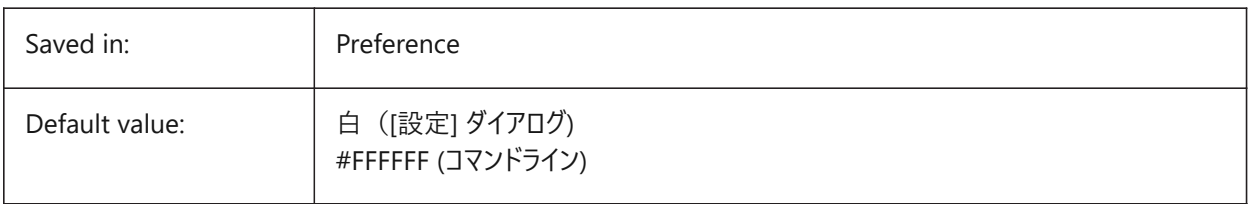

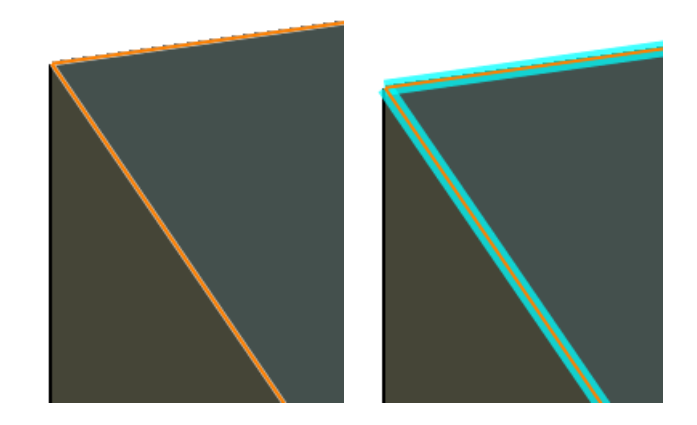

### **19.27 REDHILITEPARTIAL\_SELECTEDEDGEGLOW\_SMOOTHING システム変数**

### **19.27.1 グローの滑らかさ**

グローに滑らかな (アンチエイリアシングした) 線を表示するかどうかを指定します

BricsCAD only

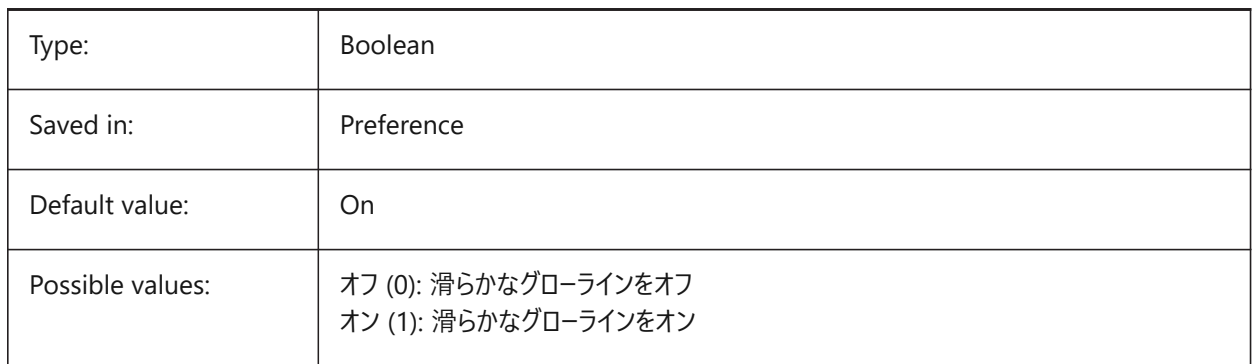

# **19.28 REDHILITEPARTIAL\_SELECTEDEDGEGLOW\_THICKNESS system variable**

#### **19.28.1 Glow thickness**

Specifies the thickness of the glow (in pixels). BricsCAD only

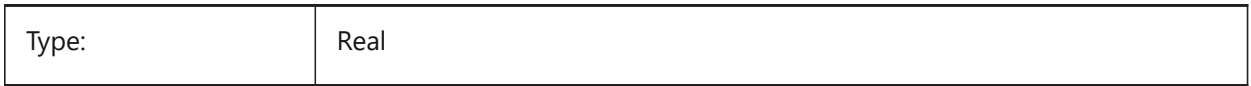

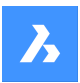

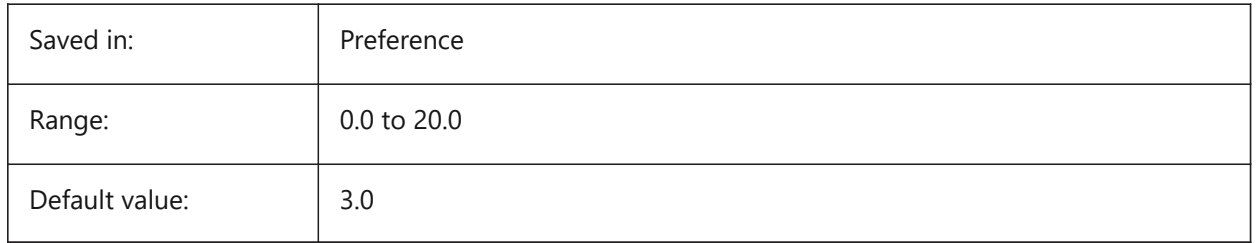

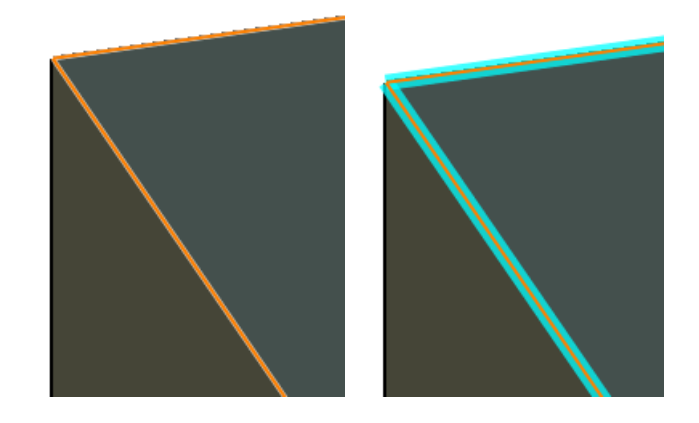

# **19.29 REDHILITEPARTIAL\_SELECTEDFACE\_ALPHA system variable**

### **19.29.1 Face opacity**

Specifies the transparency of the face. 0 is fully transparent and 100 is fully opaque. BricsCAD only

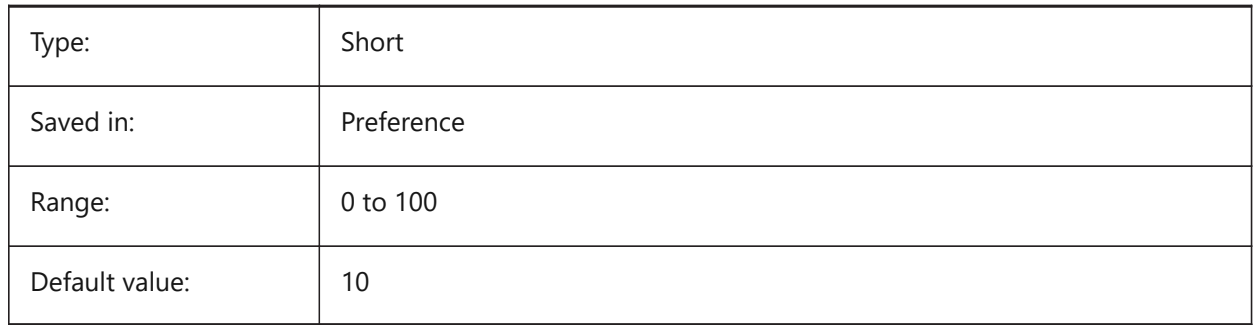

### **19.30 REDHILITEPARTIAL\_SELECTEDFACE\_COLOR システム変数**

### **19.30.1 ⾯⾊**

面の色を指定します。 BricsCAD only

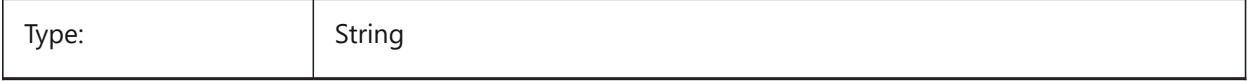

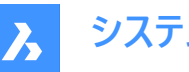

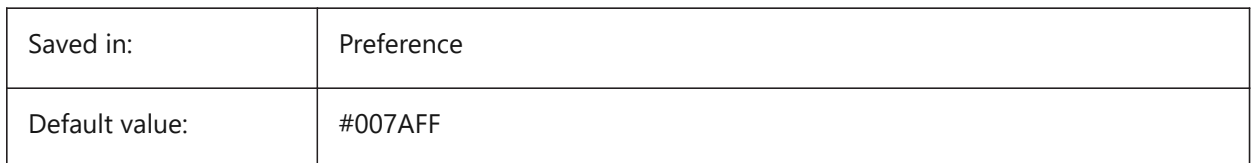

### **19.31 REDHILITEPARTIAL\_UNSELECTEDEDGE\_SHOWHIDDEN システム変数**

### **19.31.1 隠れたエッジ**

隠れたエッジを表示するかどうかを指定します

BricsCAD only

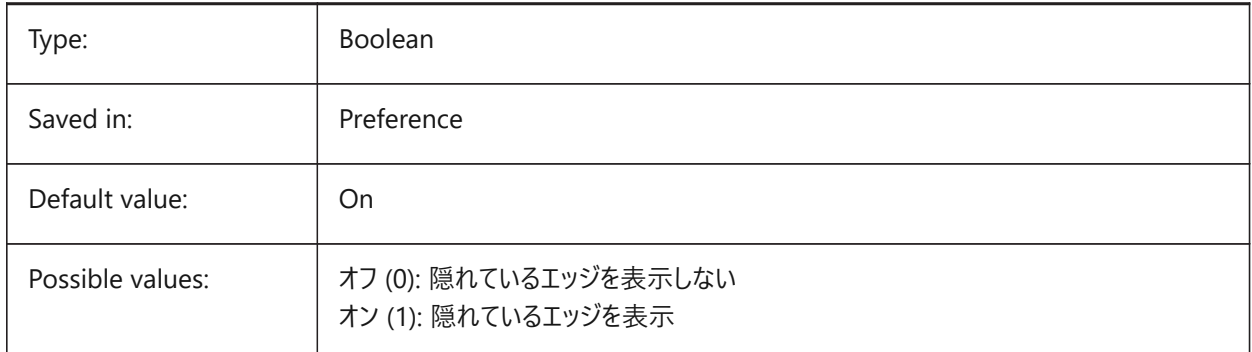

### **19.32 REDSDKLINESMOOTHING システム変数**

### **19.32.1 線をスムーズに**

3Dレンダリングモードでラインスムージングを有効にするかどうかを指定します。アンチエイリアスがオンの場合は効果がありませ  $h_{\circ}$ 

BricsCAD only

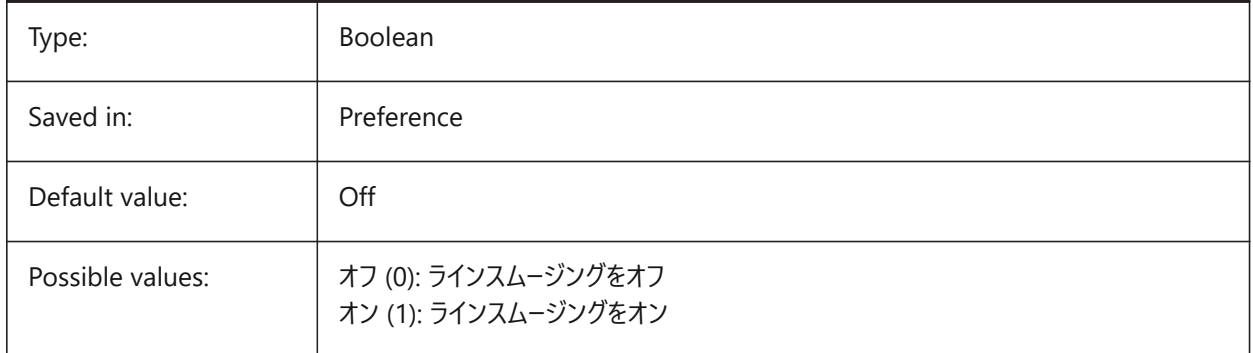

### **19.33 REFEDITLOCKNOTINWORKSET system variable**

### **19.33.1 Refedit lock**

Specifies whether entities that are not in the working set will be locked during the **RefEdit** command. Locked entities are seen, but cannot be edited.

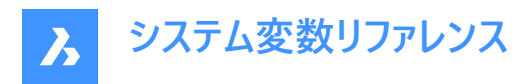

#### BricsCAD only

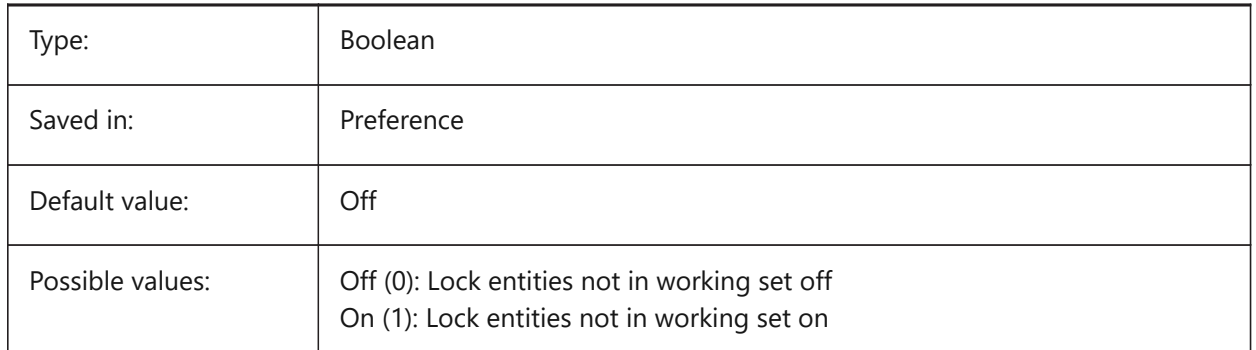

### **19.34 REFEDITNAME system variable**

#### **19.34.1 Refedit name**

Shows the name of the currently edited reference.

Read-only

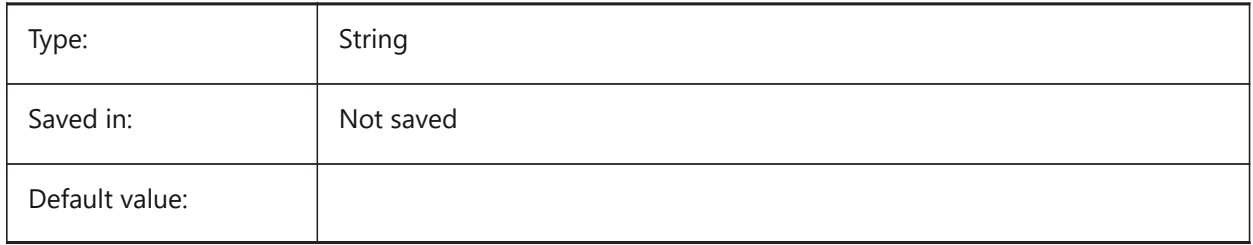

### **19.35 REGENMODE システム変数**

#### **19.35.1 再作図モード**

図面の自動再作図のオン/オフを切替えます。REGENMODE がオンの場合、BricsCAD は自動的に表示を再生成します が、幾つかのケースでは図面を強制的に再生成する必要があります。これはREGENコマンドで行います。

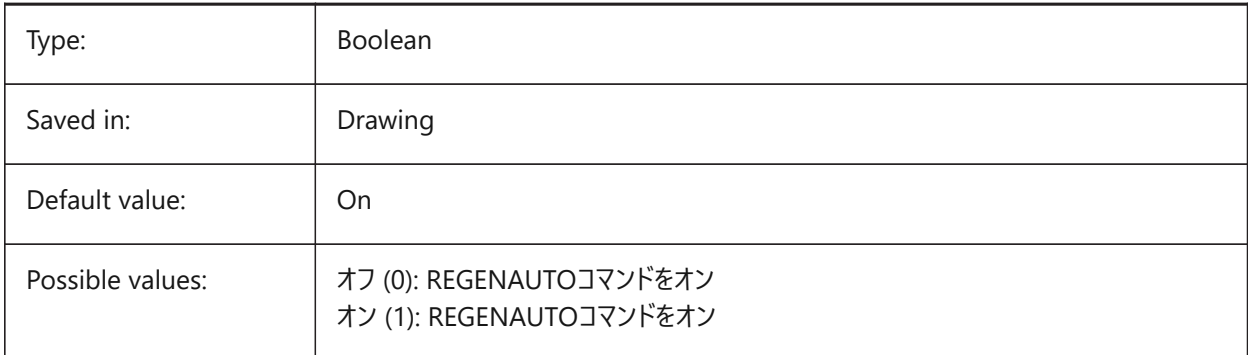

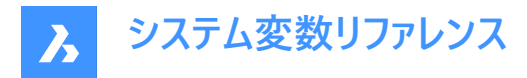

### **19.36 REGEXPAND system variable**

#### **19.36.1 Registry paths expanding type**

Specifies type of storing paths in a registry (absolute or expandable). The new value is applied after application re-start.

BricsCAD only

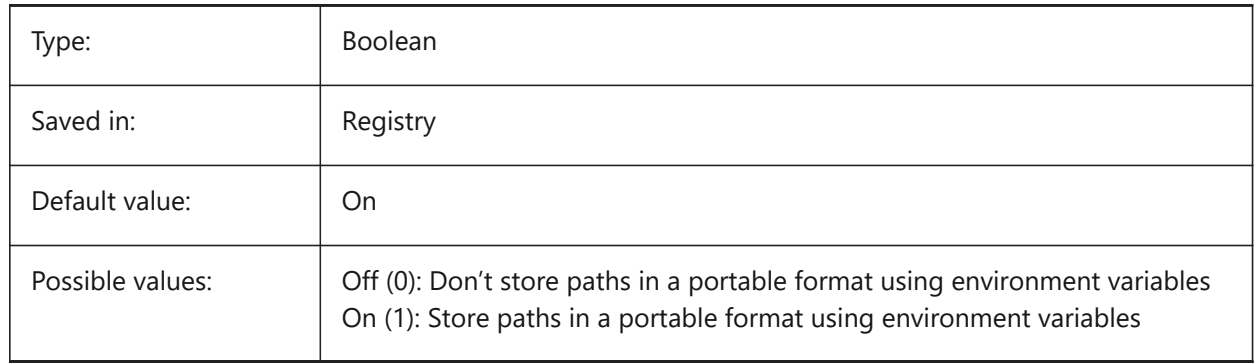

#### **19.37 REMEMBERFOLDERS system variable**

#### **19.37.1 Remember folders**

Specifies the default path for the standard file selection dialog boxes.

When 0: When you start the program by double-clicking a shortcut icon, if a Start In path is specified for the icon, that path is used as the default for all standard file selection dialog boxes.

When 1: The default path in each standard file selection dialog box is the last path used in that dialog box. The Start In folder specified for the shortcut icon is not used.

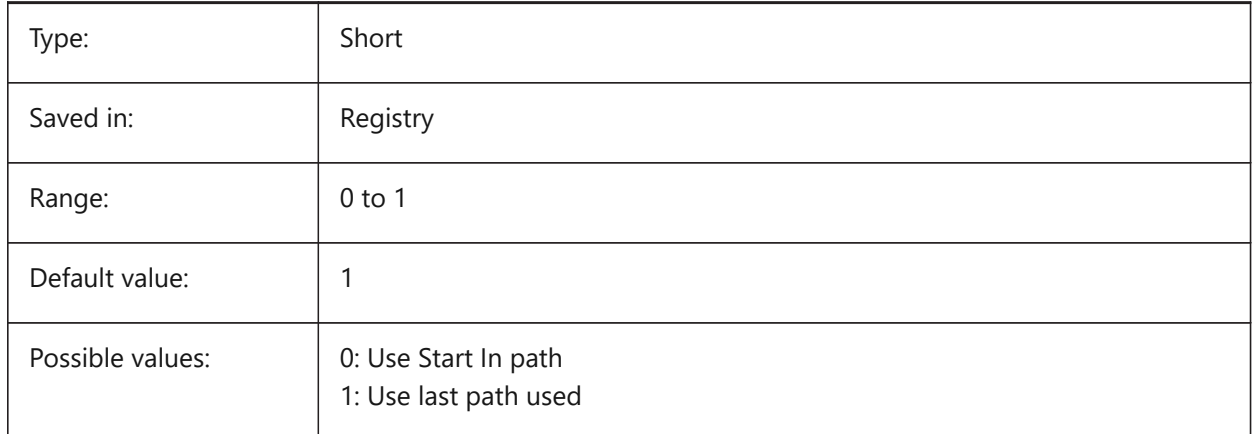

#### **19.38 RENDERCOMPOSITIONMATERIAL system variable**

#### **19.38.1 Render composition material**

Controls whether composition materials in a BIM model are rendered or not in the BIM, Modeling, Realistic or X-Ray visual style. The variable is available in the BIM and Ultimate license level only.

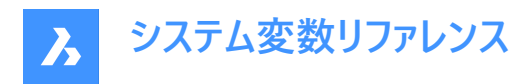

#### BricsCAD only

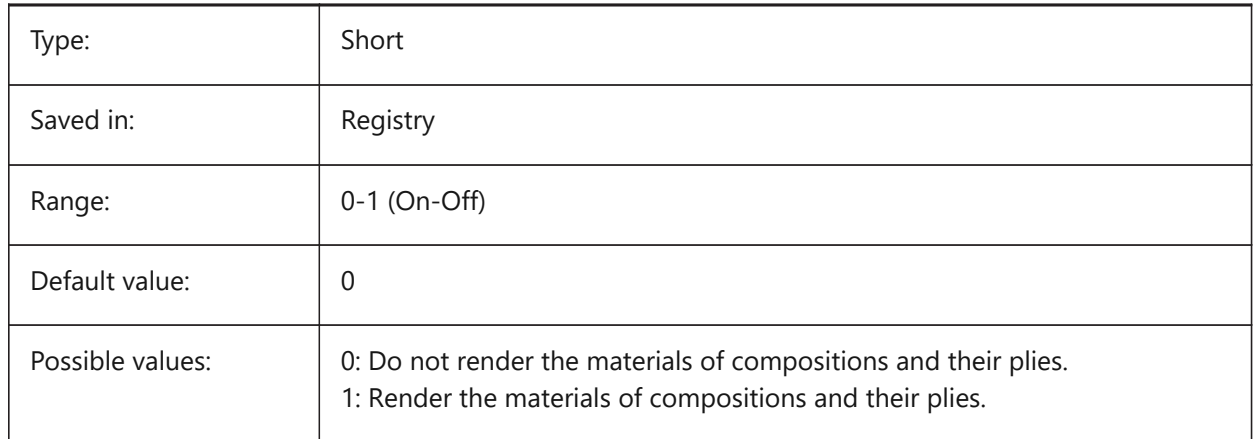

### **19.39 RENDERMATERIALDOWNLOAD system variable**

#### **19.39.1 Download missing resources for render materials**

Specifies whether some missing resources for render materials are downloaded automatically.

BricsCAD only

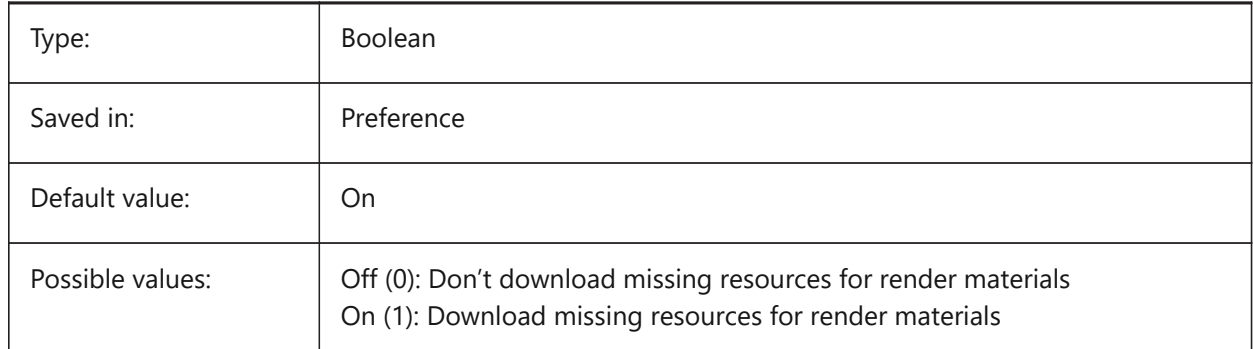

### **19.40 RENDERMATERIALSPATH システム変数**

### **19.40.1 レンダリングマテリアルのディレクトリパス**

BricsCADがユーザーが作成したレンダーマテリアルファイルを探すフォルダーを指定します。

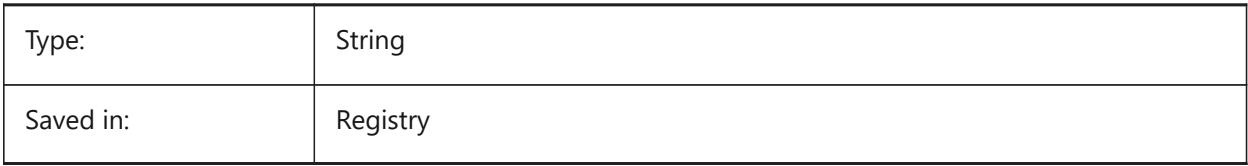

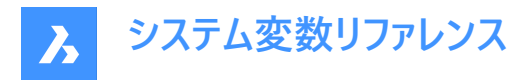

### **19.41 RENDERUSINGHARDWARE system variable**

#### **19.41.1 Render using hardware**

Specifies if rendering should use the hardware. Switch this off if you encounter rendering problems caused by graphic card or driver. The application might need to be restarted after changing this setting. BricsCAD only

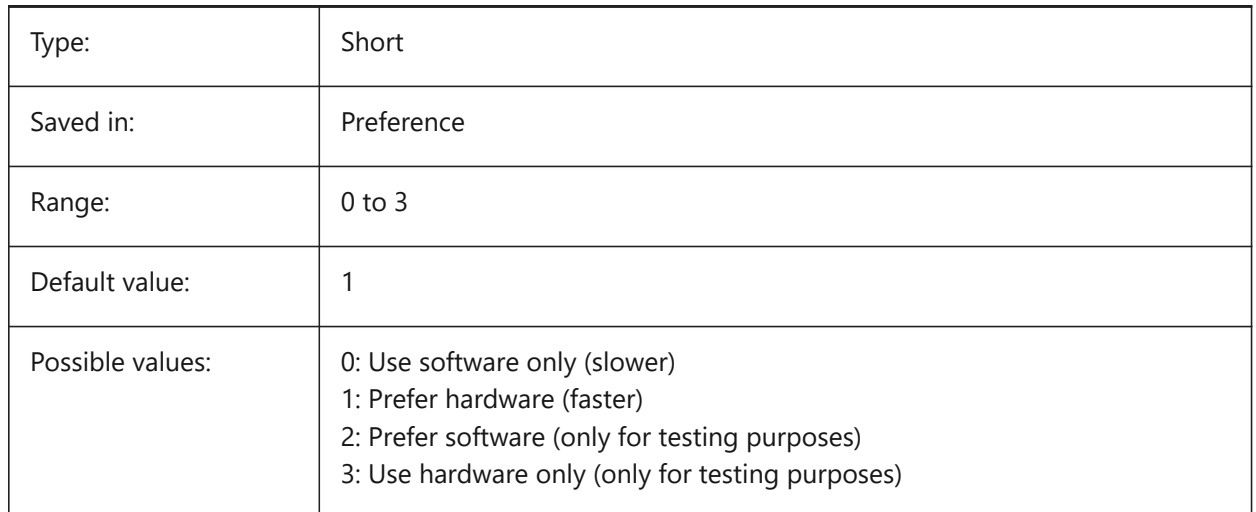

### **19.42 REPORTPANELMODE system variable**

#### **19.42.1 Report panel mode**

Specifies the mode of report panel. Applicable only for commands which support it.

- Classic: Report panel has its classic appearance as dockable window.
- Modern: Report panel is a transparent window.
- Hidden: Report panel is a transparent window that is hidden into the status bar.

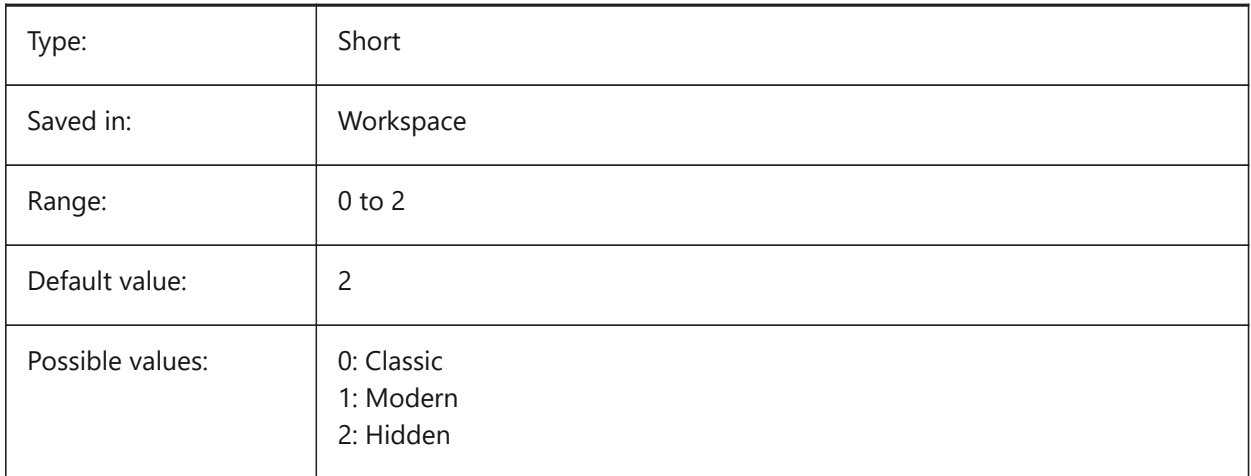

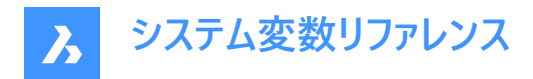

### **19.43 REPOSITORYFOLDER system variable**

### **19.43.1 Repository folder**

Specifies the path to the current repository.

BricsCAD only

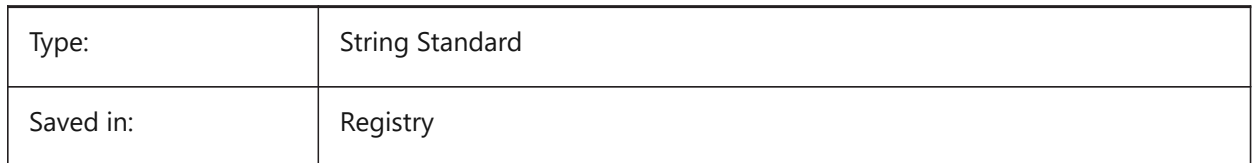

### **19.44 RESTORELOSTFOCUS システム変数**

#### **19.44.1 失われたフォーカスを復元 (Linux)**

失われたフォーカスを復元するかどうかを指定します。ウィンドウマネージャによっては、クワッドやヒントなどのポップアップウィン ドウを使⽤すると、フォーカスが失われることがあります。

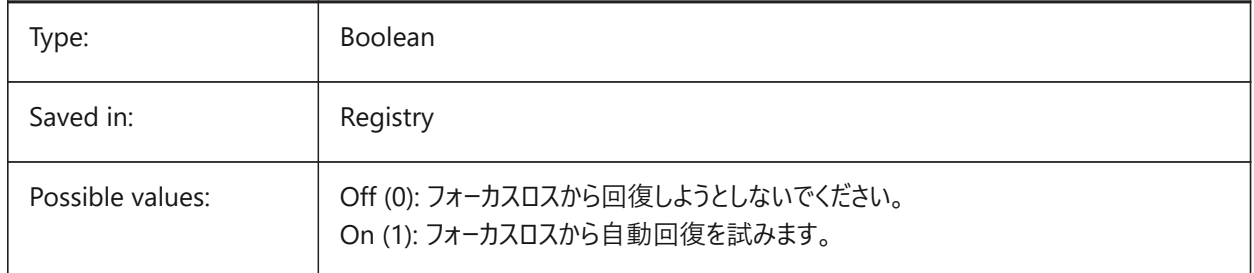

### **19.45 RETINADISPLAY システム変数**

#### **19.45.1 Retinaディスプレイ**

描画領域でのRetina解像度の表示のオン/オフを切り替えます。この設定はMacでのみ使用できます。

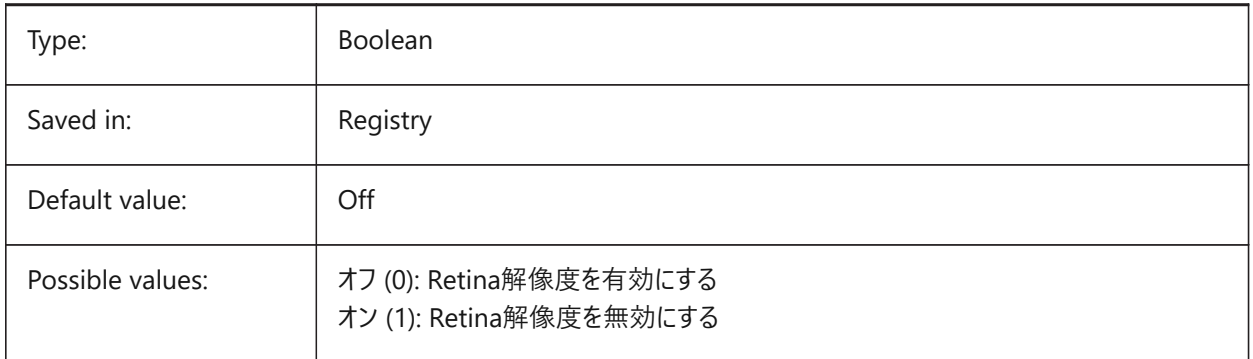

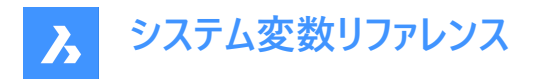

### **19.46 REVCLOUDARCSTYLE システム変数**

### **19.46.1 デフォルトの円弧スタイル**

雲マークのデフォルトの円弧スタイル (ノーマルまたはカリグラフィ) を指定します。

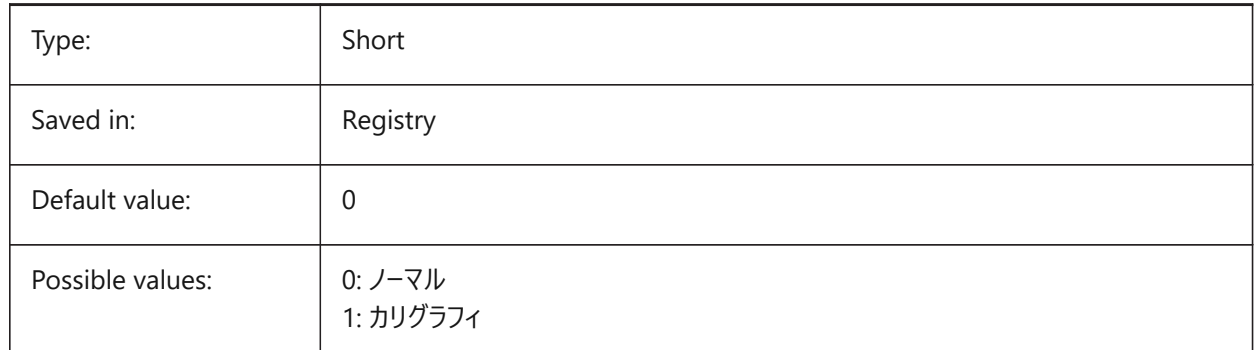

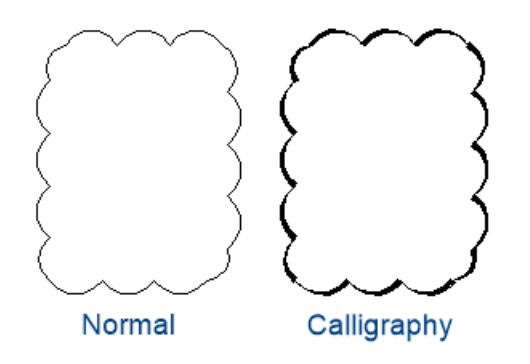

### **19.47 REVCLOUDCREATEMODE システム変数**

#### **19.47.1 リビジョンクラウド作成モード**

リビジョンクラウドを作成するためのデフォルトモードを指定します。

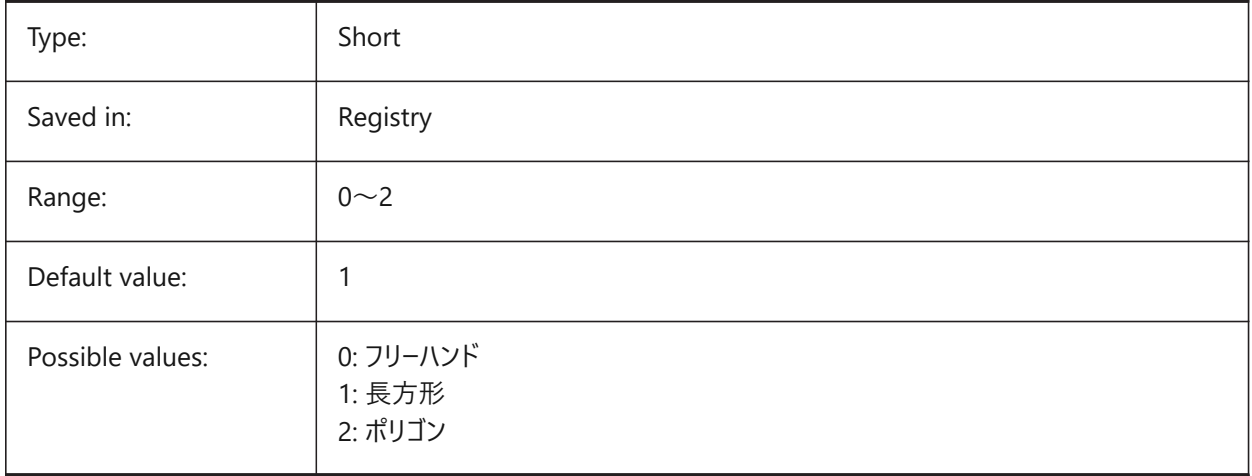

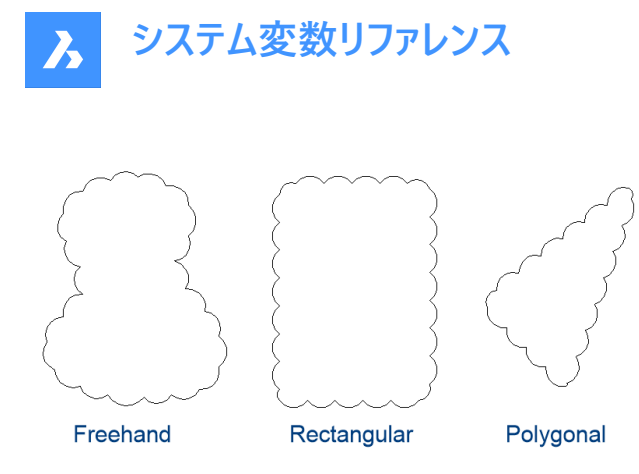

### **19.48 REVCLOUDGRIPS system variable**

#### **19.48.1 Revision cloud grips**

Specifies how grips are displayed for revision cloud entities.

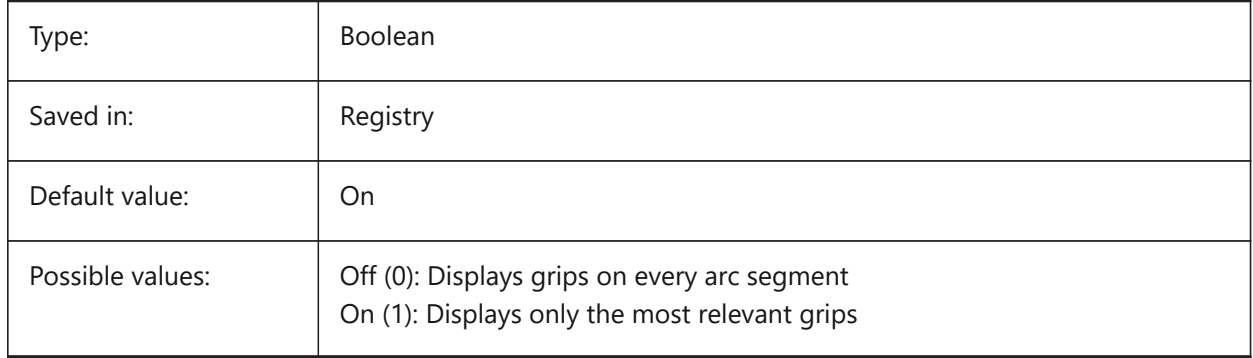

### **19.49 REVCLOUDMAXARCLENGTH システム変数**

#### **19.49.1 デフォルトの円弧⻑最⼤⻑さ**

雲マークのデフォルトの最⼤円弧⻑を指定します。最⼤円弧⻑にDIMSCALE変数の値を乗算します。

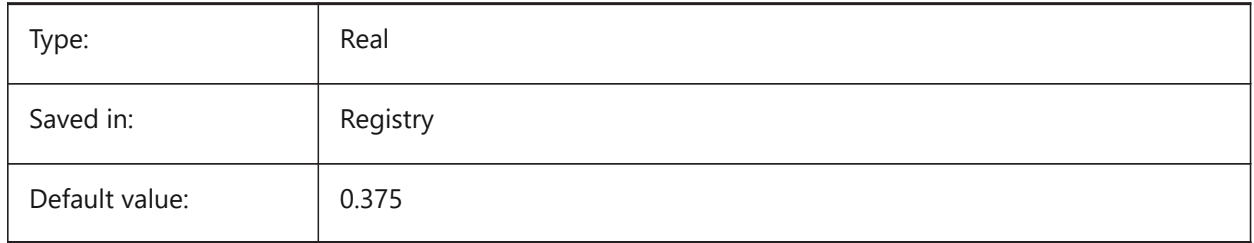

### **19.50 REVCLOUDMINARCLENGTH システム変数**

### **19.50.1 デフォルトの円弧⻑最⼩⻑さ**

雲マークのデフォルトの最⼩円弧⻑を指定します。最⼩円弧⻑にDIMSCALE変数の値を乗算します。

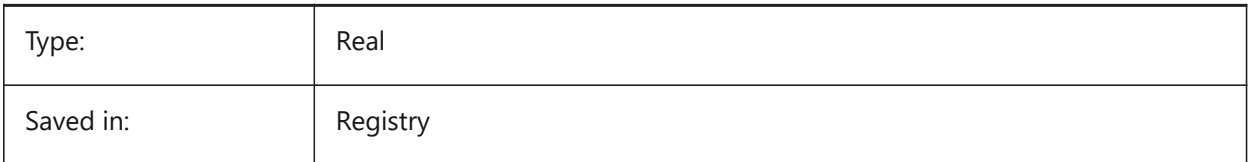

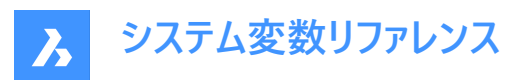

Default value: 0.375

### **19.51 RHINOVERSION システム変数**

### **19.51.1 Rhino バージョン**

3dmファイル (オープンソースの3Dモーダルフォーマット)のバージョン。

BricsCAD only

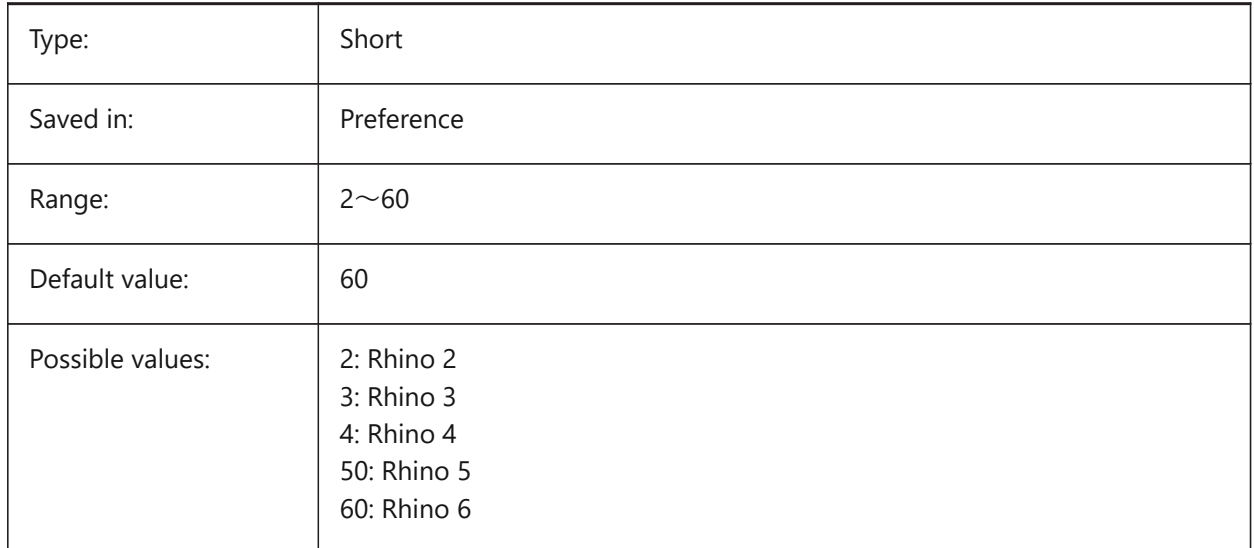

### **19.52 RIBBONDOCKEDHEIGHT system variable**

#### **19.52.1 Ribbon docked height**

Stores the preferred height of the ribbon bar. The height can have values between 0 and 500. For automatic height calculation set value to 0.

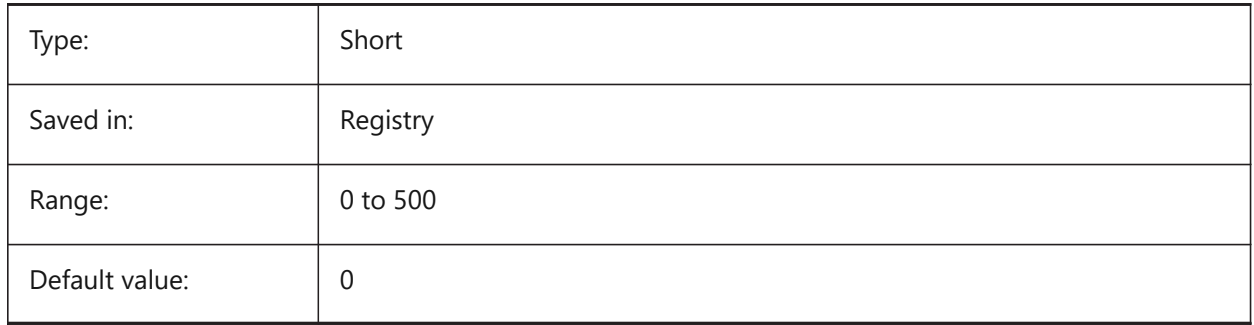

### **19.53 RIBBONPANELMARGIN system variable**

#### **19.53.1 Panel margin**

Size, in pixels, of blank space at ribbon panel edges.

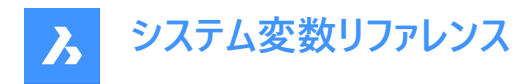

BricsCAD only

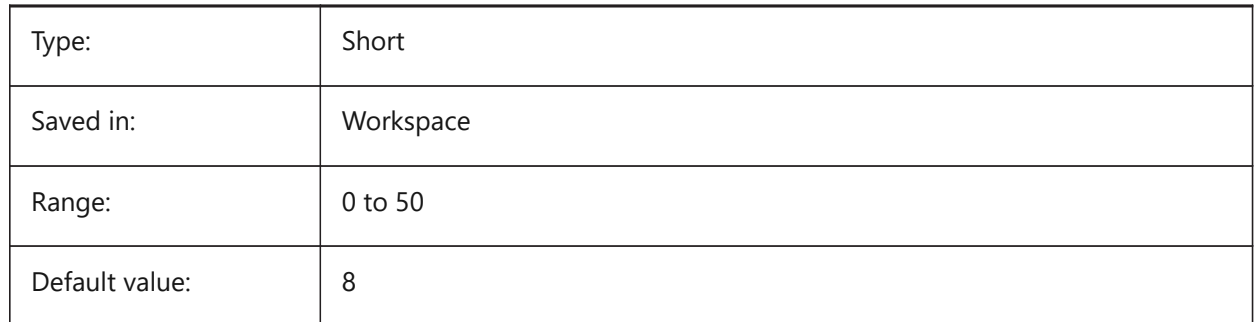

### **19.54 RIBBONSTATE system variable**

#### **19.54.1 Ribbon state**

Indicates whether the ribbon bar is shown or not. The ribbon can be closed with the RIBBONCLOSE command and can be displayed with the RIBBON command.

Read-only

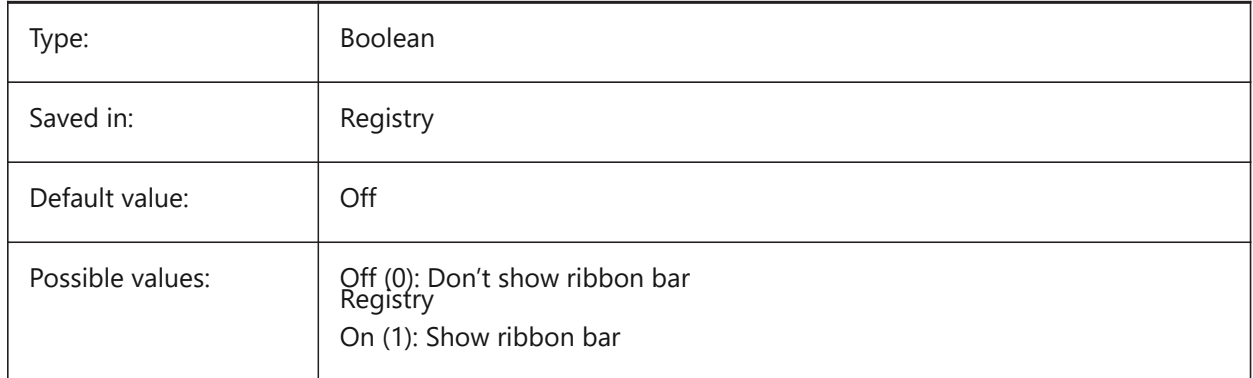

### **19.55 RIBBONTOOLSIZE system variable**

#### **19.55.1 Ribbon tool size**

Specifies the size of the ribbon tool buttons.

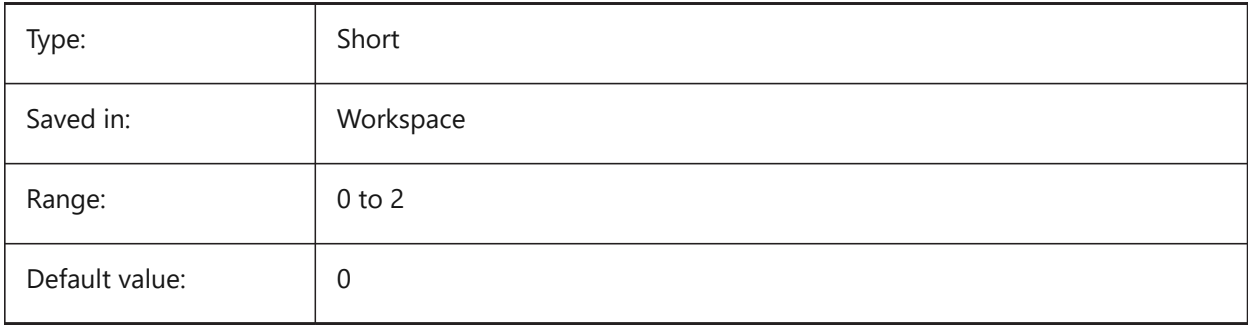

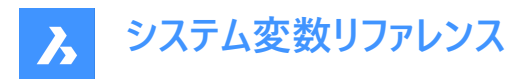

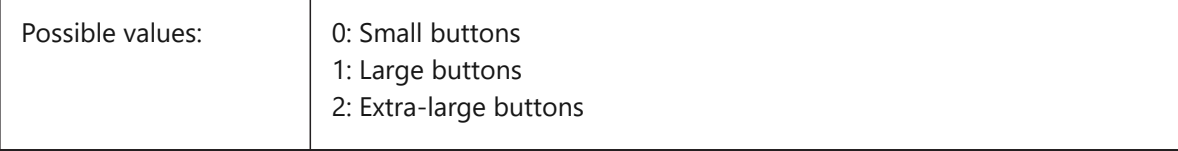

### **19.56 ROAMABLEROOTFOLDER システム変数**

#### **19.56.1 ローミング可能なルートフォルダ**

メニューや印刷スタイルなどの移動可能ファイルがインストールされたルートフォルダーのフルパスを指定します。この設定 は、ROAMABLEROOTPREFIXのソースです。

BricsCAD only

読み取り専用

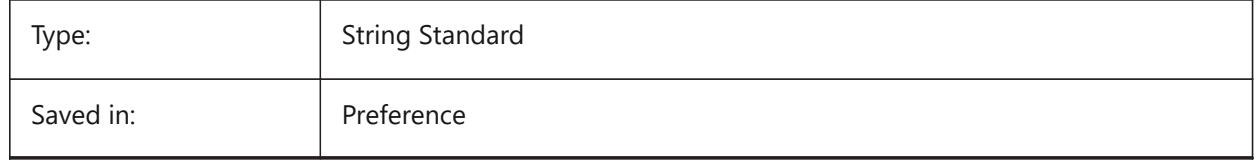

### **19.57 ROAMABLEROOTPREFIX システム変数**

#### **19.57.1 ローミングルートパス**

メニューや印刷スタイルなどの移動可能ファイルがインストールされたルートフォルダーのフルパスを保存します。 読み取り専用

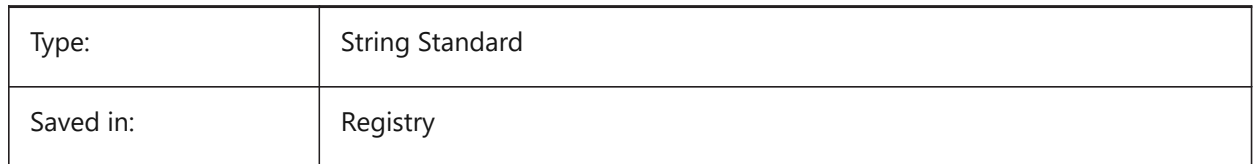

### **19.58 ROLLOVEROPACITY システム変数**

### **19.58.1 ロールオーバーの不透明度**

ロールオーバー状態のクワッドの不透明度を指定します。10 (非常に透明) から100 (完全に不透明) までの範囲で指定でき ます。

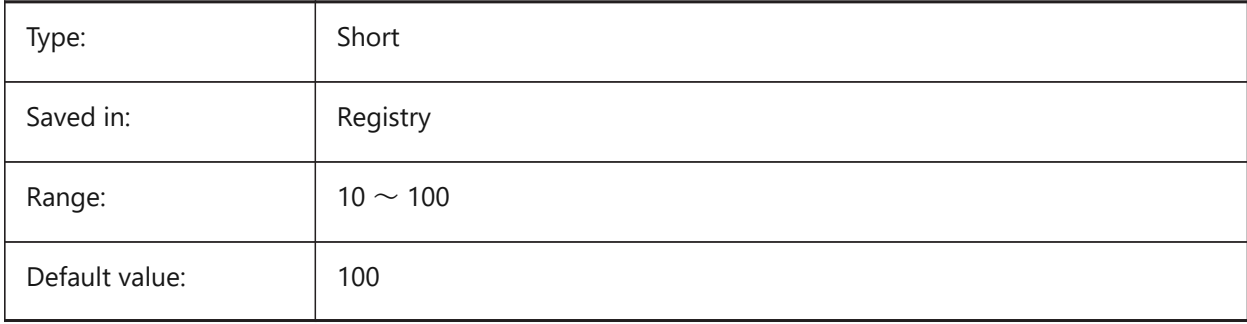

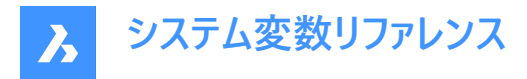

### **19.59 ROLLOVERSELECTIONSET system variable**

### **19.59.1 Rollover selection set**

Specifies if/how the rollover tips show properties of hovered selection set. (setting the value to 2 can be slow on large selection sets).

BricsCAD only

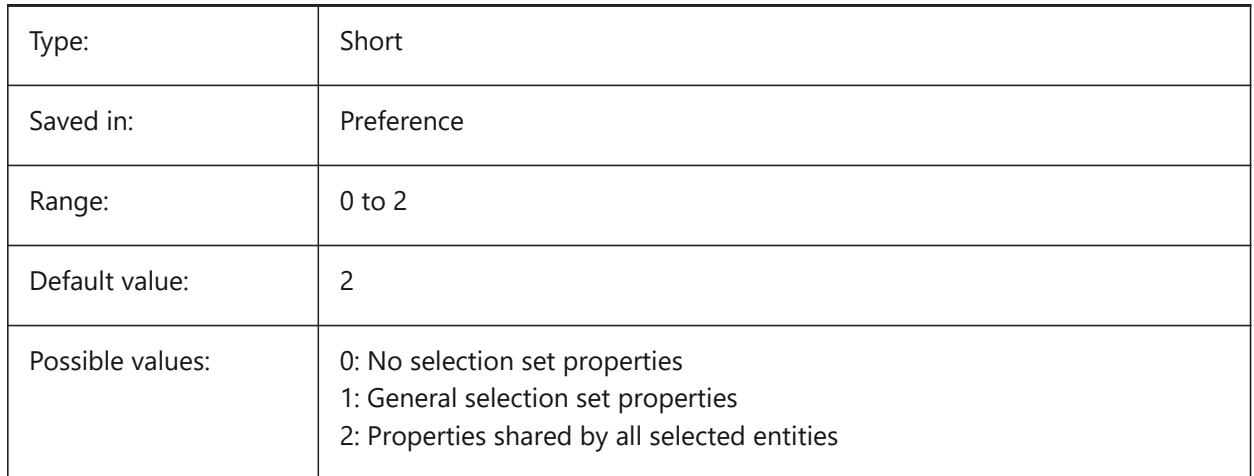

### **19.60 ROLLOVERTIPS システム変数**

#### **19.60.1 ロールオーバーヒント**

ホバリング中に図形プロパティをクワッドに表示するかどうかを指定します。

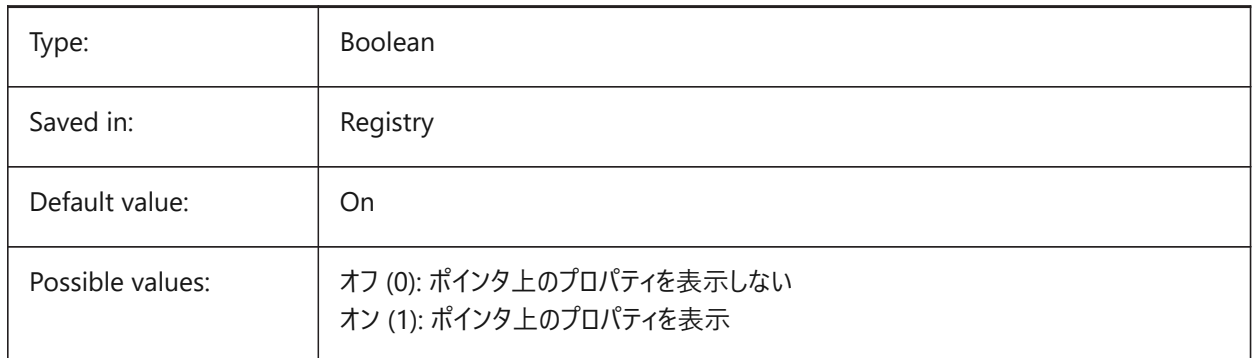

#### **19.61 RTDISPLAY system variable**

#### **19.61.1 Realtime display**

Specifies whether raster images and OLE entities fully display during Realtime ZOOM or PAN or as outlines only.

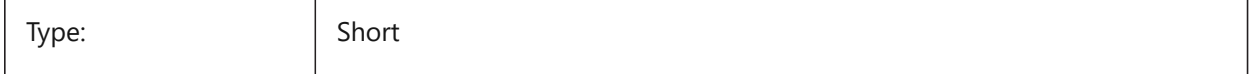

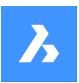

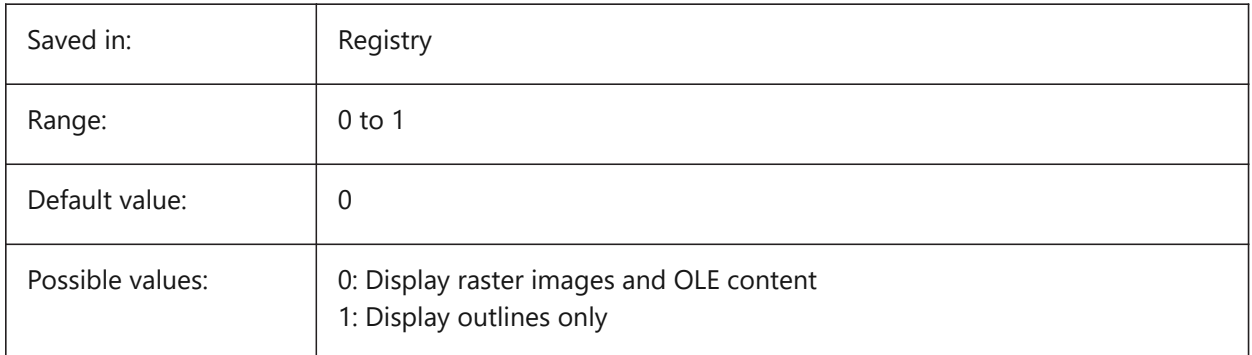

## **19.62 RTROTATIONSPEEDFACTOR system variable**

### **19.62.1 Realtime Rotation Speed Factor**

Specifies the rotation speed for the Look and Walk tools (rtlook and rtwalk commands) [0.01 - 100]. BricsCAD only

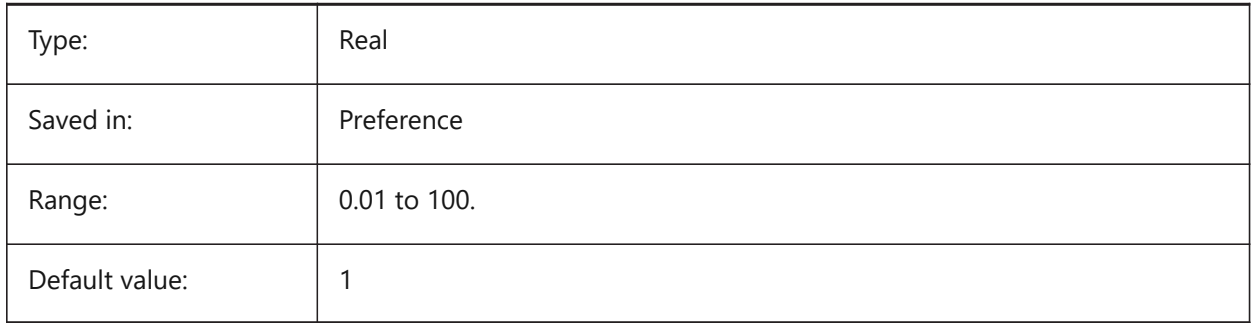

### **19.63 RUBBERBANDCOLOR system variable**

#### **19.63.1 Rubberband color**

Specifies the color for the Rubberband line. Values between 1 and 255 are accepted.

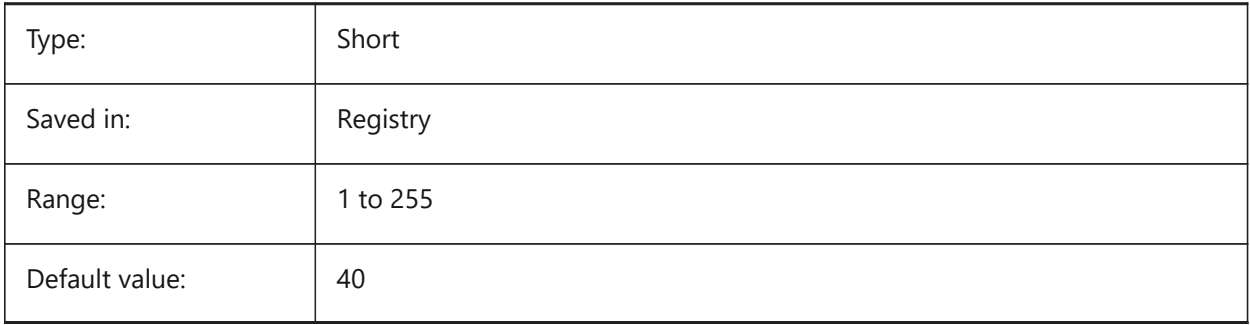

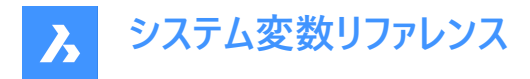

### **19.64 RUBBERBANDSTYLE system variable**

#### **19.64.1 Rubberband dashed style**

Enables or disables the dashed visualization for the rubberband.

BricsCAD only

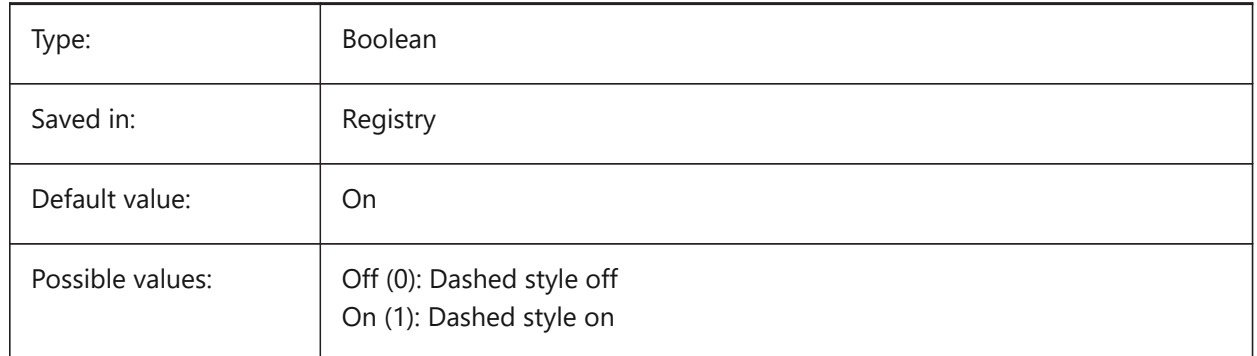

#### **19.65 RUBBERSHEET (for OS X) system variable**

#### **19.65.1 Rubbersheet Touchpad**

Specifies whether to allow simultaneous zoom/rotate/pan by dual finger move on touchpad.

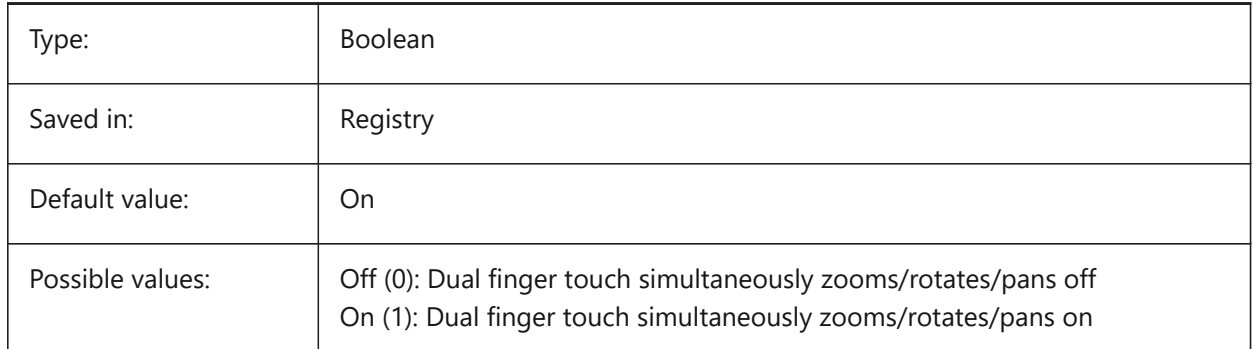

### **19.66 RUBBERSHEETSENSIBILITY (FOR OS X) システム変数**

### **19.66.1 ラバーシートジェスチャーアクティベーション依存**

タッチパッドジェスチャーが有効になる感度を指定します。

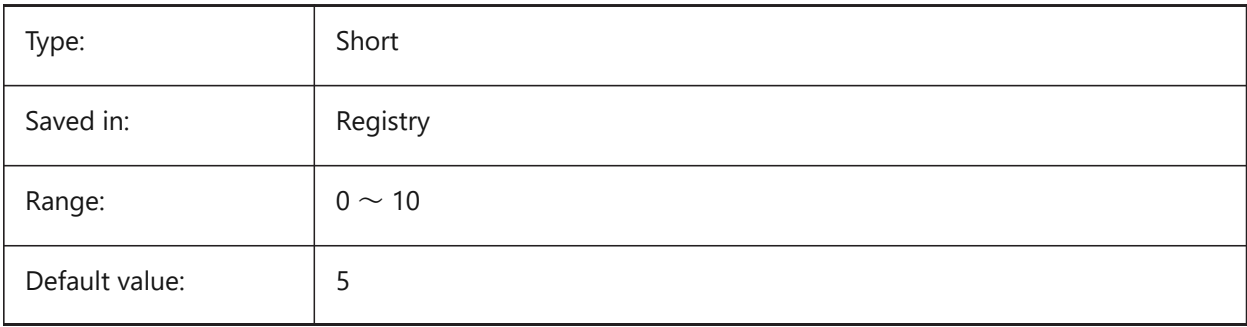

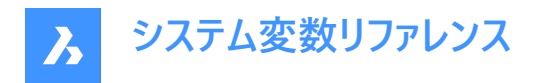

### **19.67 RUNASLEVEL system variable**

### **19.67.1 Run as license level**

Specifies at which license level to run BricsCAD. The new level will be in use after restarting. If the purchased license level is lower than RUNASLEVEL, RUNASLEVEL is ignored.

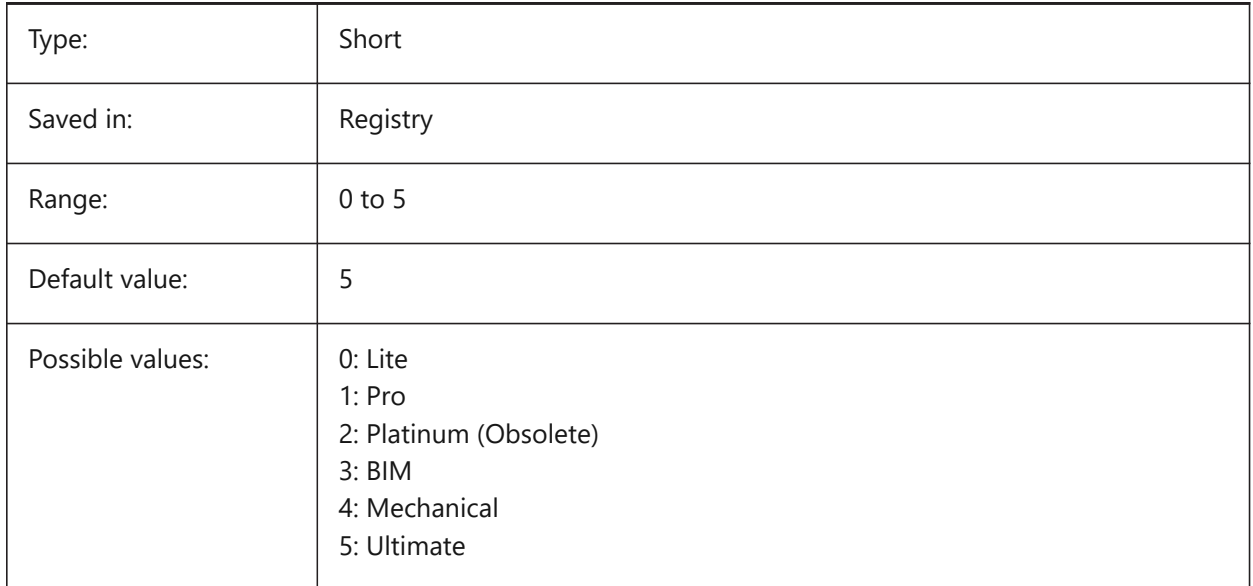

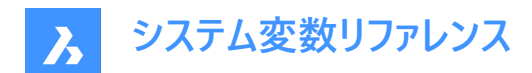

# **20. S**

### **20.1 SAFEMODE system variable**

#### **20.1.1 Safe mode**

Specifies if executable code can be loaded and executed in the current session. Starting in a clean environment can help to eliminate potential causes of a crash.

Read-only

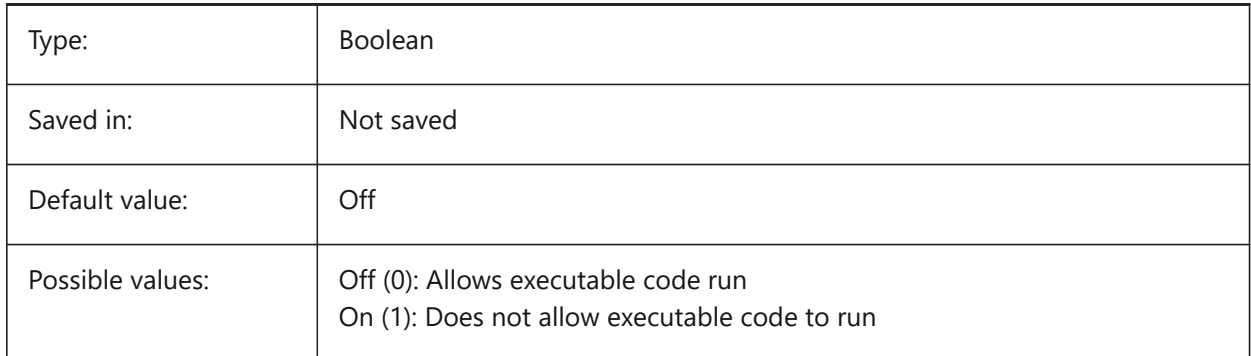

### **20.2 SAVECHANGETOLAYOUT system variable**

#### **20.2.1 Save changes to layout**

Specifies whether to save changes the user makes in print dialog to the layout.

BricsCAD only

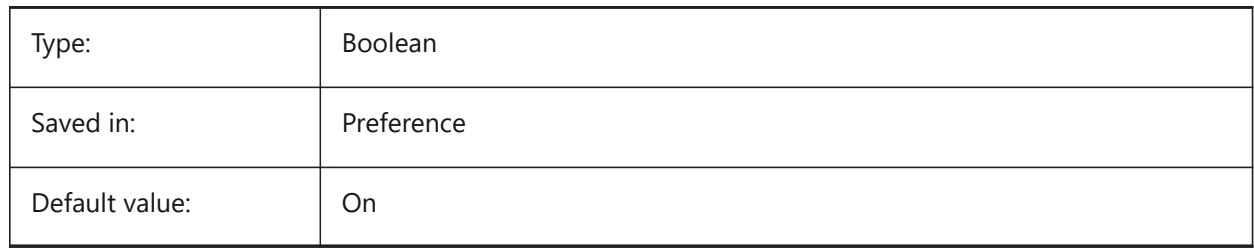

### **20.3 SAVEFIDELITY システム変数**

### **20.3.1 精度を保って保存**

図面の表示精度を保って保存するかどうかを指定します。異尺度対応図形をサポートしていないプログラムで開いたときに、 図面の現在の表示を維持するかどうかをコントロールします。

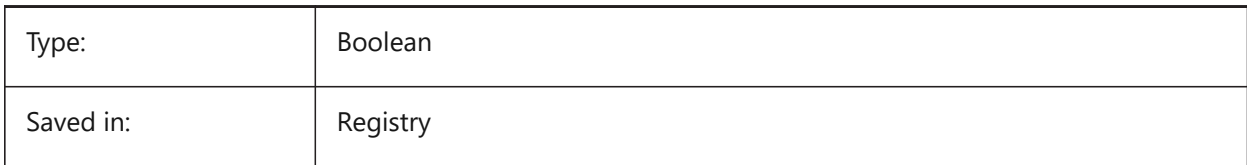

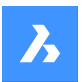

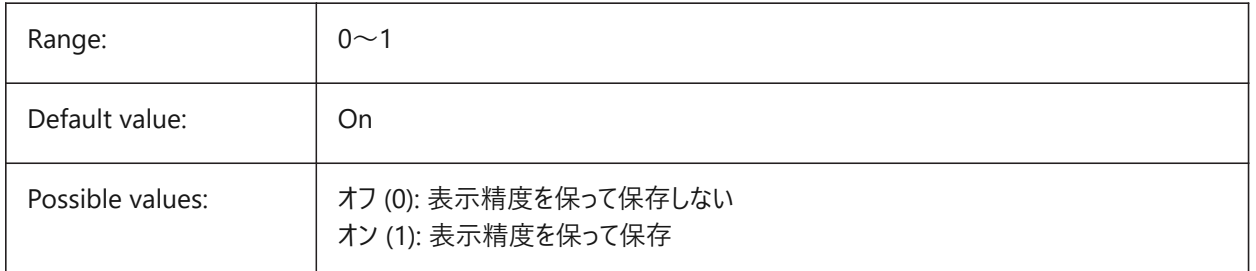

### **20.4 SAVEFILE システム変数**

### **20.4.1 保存ファイル名**

```
現在の自動保存ファイル名を指定します。
```
読み取り専用

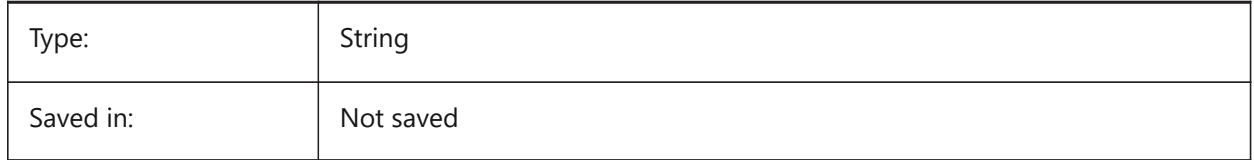

# **20.5 SAVEFILEPATH system variable**

### **20.5.1 Save file path**

Specifies the path to the folder where automatic saves and temporary files are stored.

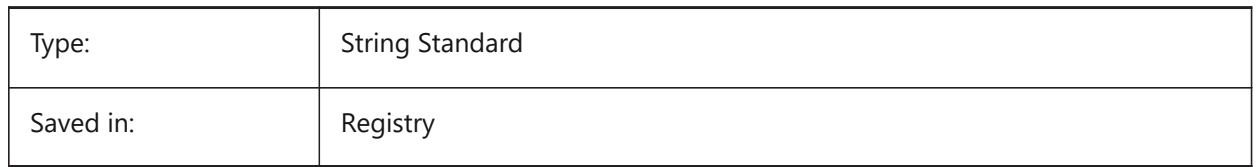

### **20.6 SAVEFORMAT システム変数**

### **20.6.1 保存形式**

図面のデフォルトの保存形式を指定します。

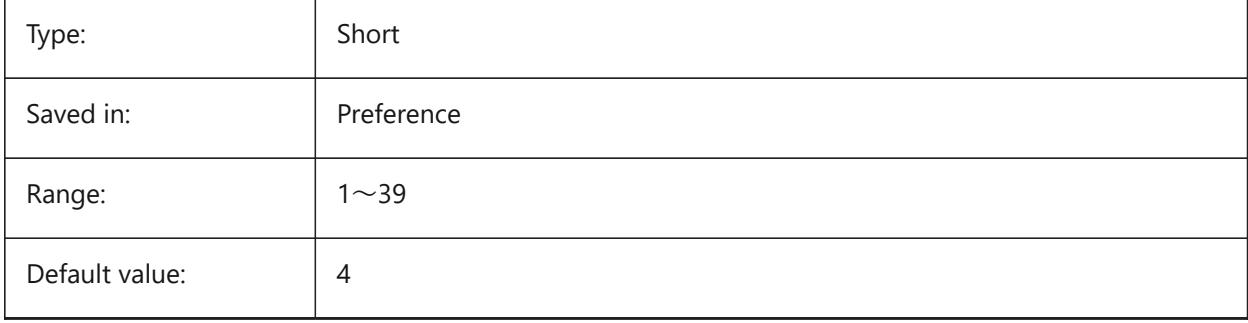

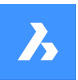

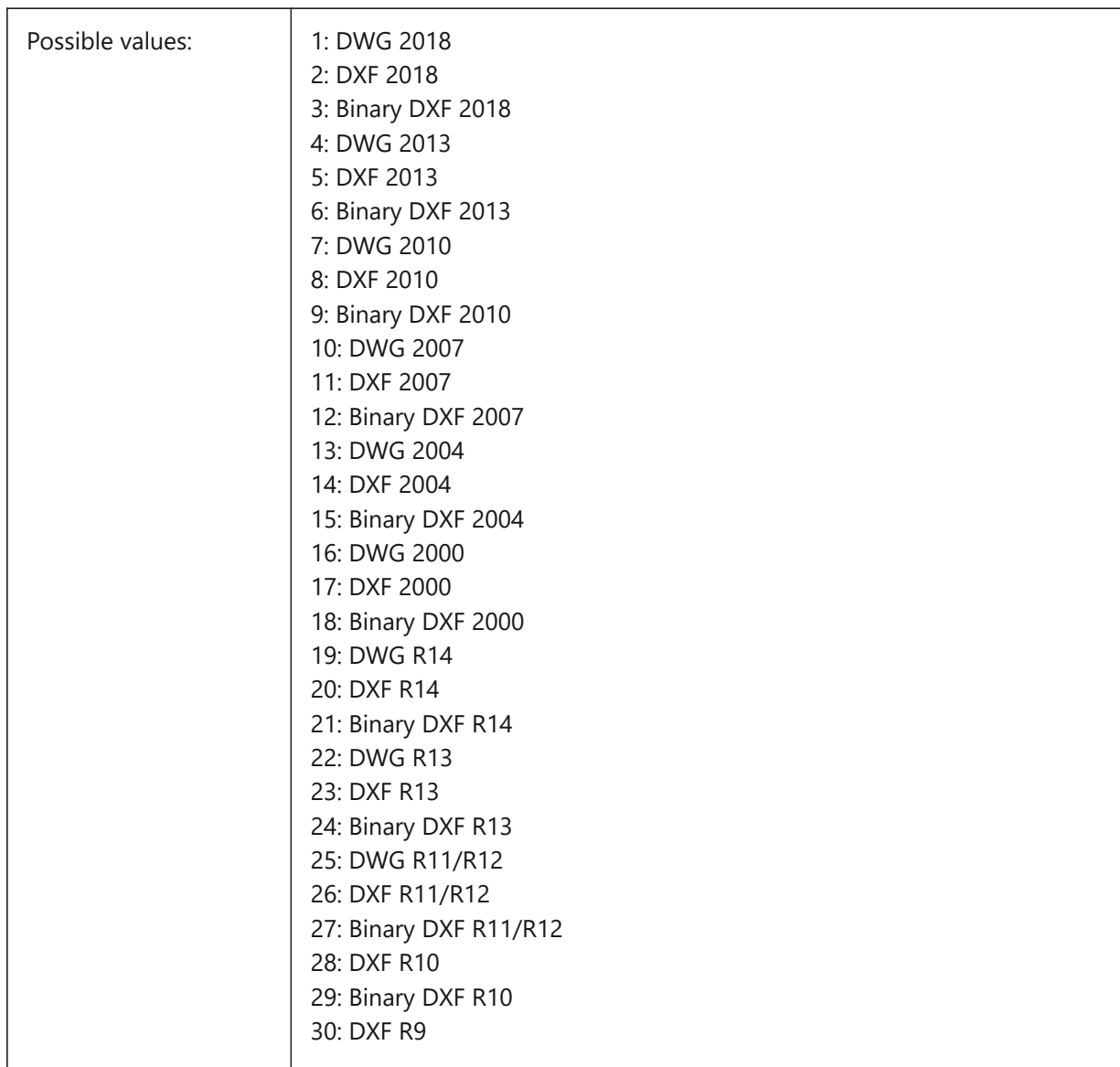

# **20.7 SAVELAYERSNAPSHOT システム変数**

### **20.7.1 ビューによる画層スナップショットの保存**

新しく作成したビューで画層設定を保存するかどうかを指定します。

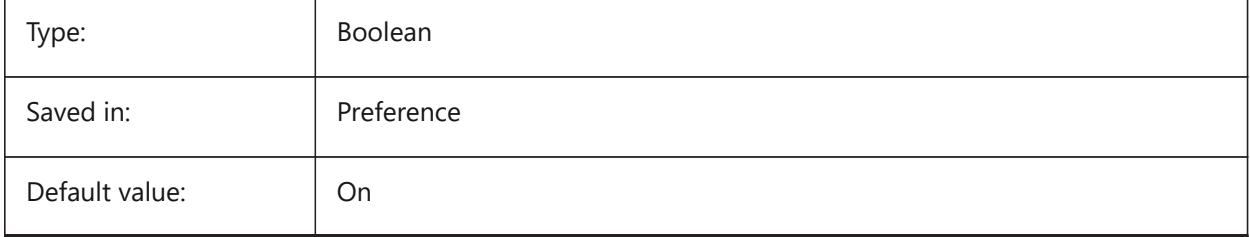

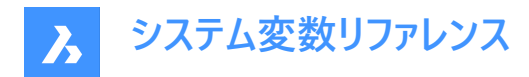

### **20.8 SAVENAME システム変数**

#### **20.8.1 保存図⾯名**

カレントの図⾯のファイルパス名を⽰します。

読み取り専用

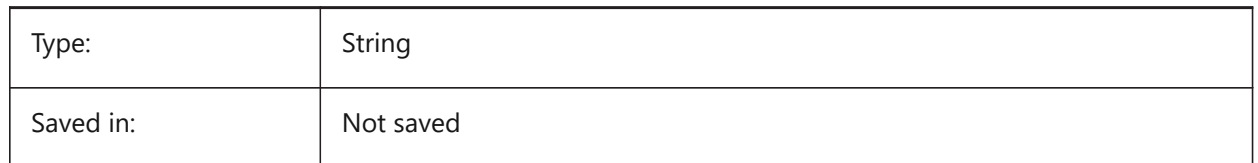

### **20.9 SAVEONDOCSWITCH system variable**

#### **20.9.1 Save on document switch**

Specifies whether the drawing is saved automatically when another document is activated.

BricsCAD only

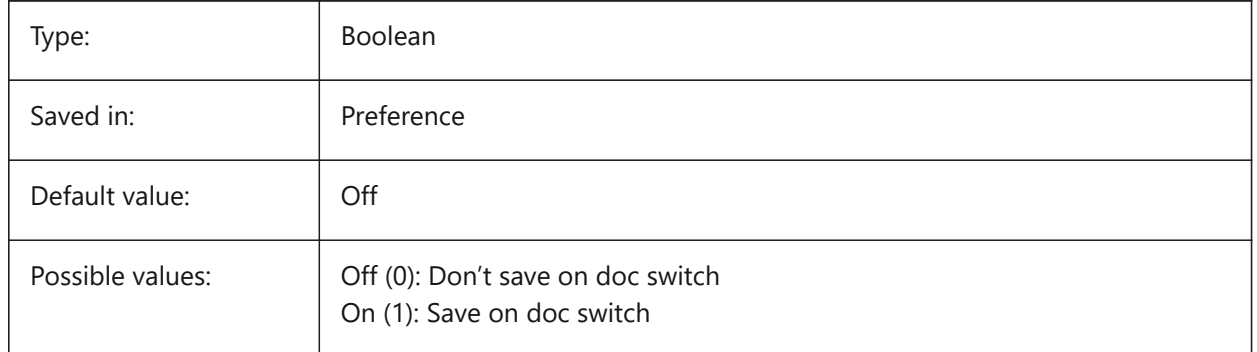

### **20.10 SAVEROUNDTRIP system variable**

#### **20.10.1 Save roundtrip**

Specifies the saving of information in a database file to allow round-tripping of entity types not supported in the save file format.

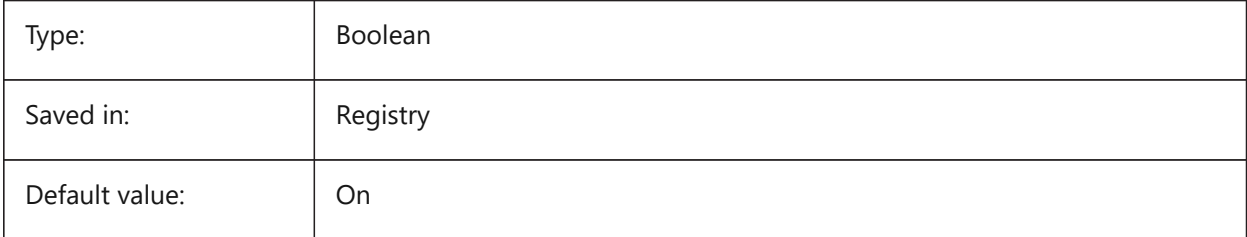

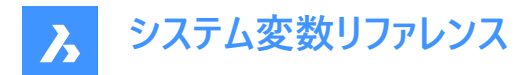

### **20.11 SAVETIME システム変数**

#### **20.11.1 ⾃動保存の時間間隔**

自動保存の間隔を分単位で指定します。ゼロに設定すると、自動保存はオフになります。0 〜 240の範囲で値を指定でき ます。

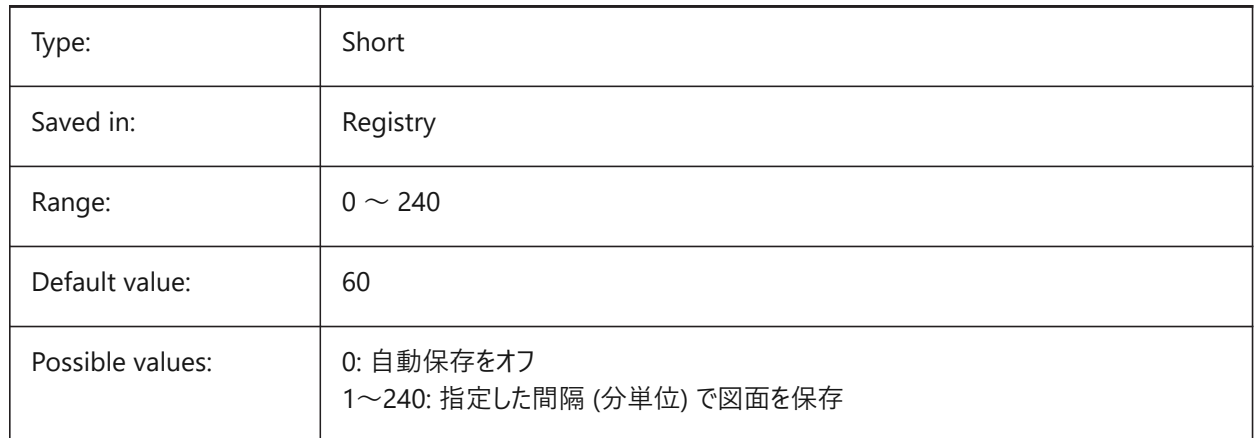

# **20.12 SCREENBOXES system variable**

#### **20.12.1 Screen menu boxes**

Contains the number of boxes displayed in the screen menu. If the screen menu is turned off the value is zero.

Read-only

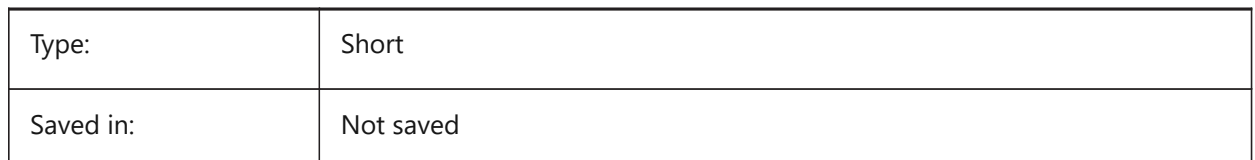

### **20.13 SCREENMODE システム変数**

### **20.13.1 画⾯モード**

プログラム表示のグラフィック/テキスト状態を保存します。 読み取り専用

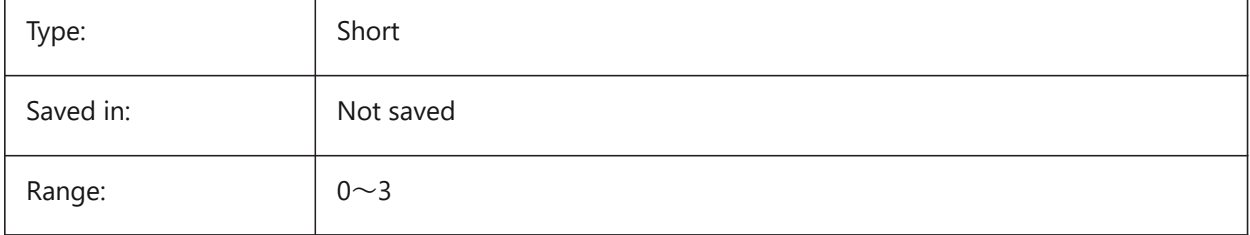

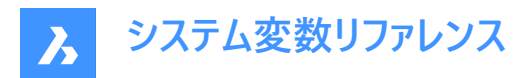

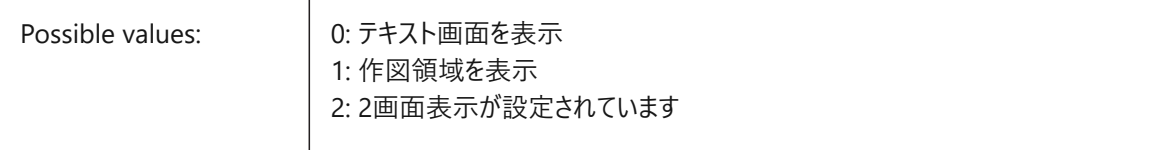

#### **20.14 SCREENSIZE システム変数**

#### **20.14.1 画⾯サイズ**

カレントビューポートのサイズを画素で示します(幅x高さ)。 読み取り専用

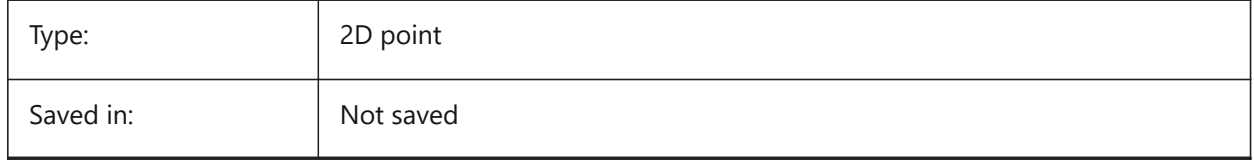

#### **20.15 SCRLHIST システム変数**

#### **20.15.1 スクロール履歴**

コマンドバーに表示するコマンドライン数を指定します。

BricsCAD only

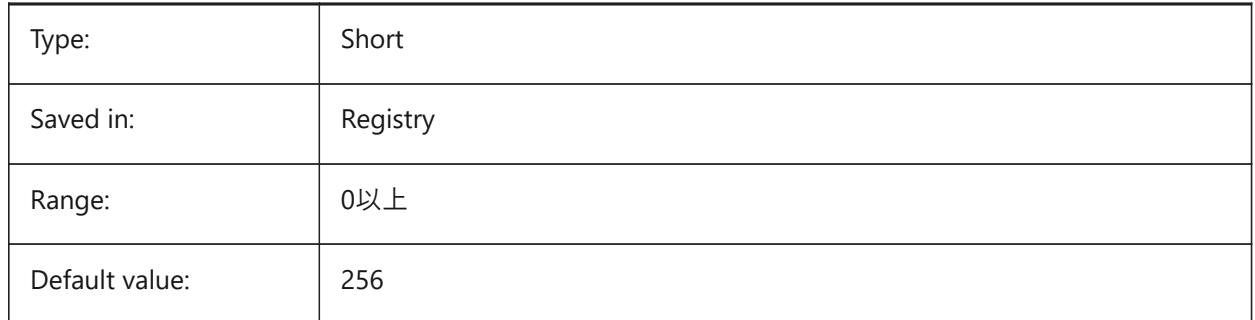

### **20.16 SDI system variable**

#### **20.16.1 Single-document interface (Windows)**

Specifies whether a drawing is opened in a new BricsCAD instance or an existing instance. Partially implemented: SDI variable controls double-click behavior for drawings but it is still possible to open multiple documents in each BricsCAD instance. SDI setting 2 and 3 are Not saved. If SDI is set to 3, the program switches it back to 1 when the application that doesn't support multiple drawings is unloaded.

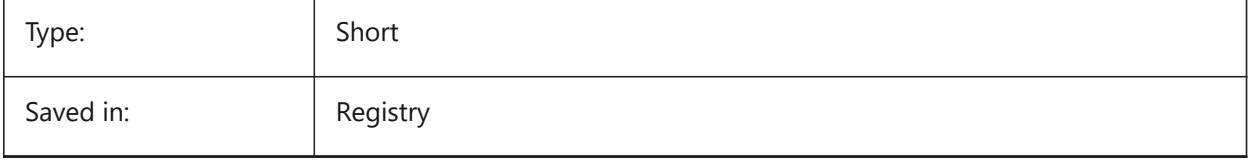

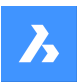

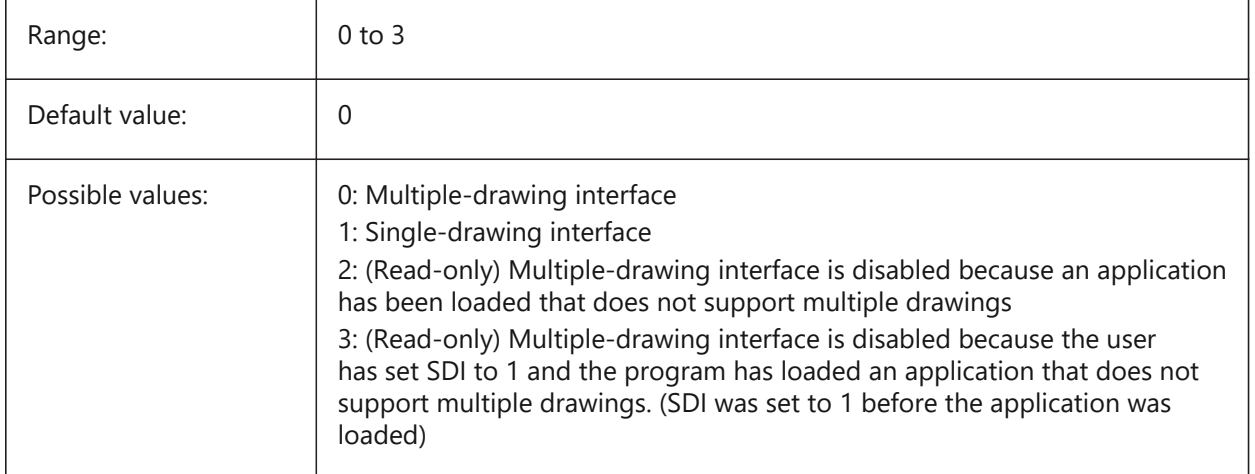

### **20.17 SECURELOAD system variable**

### **20.17.1 Executable file security policy**

Specifies security policy for loading executable files.

Read-only

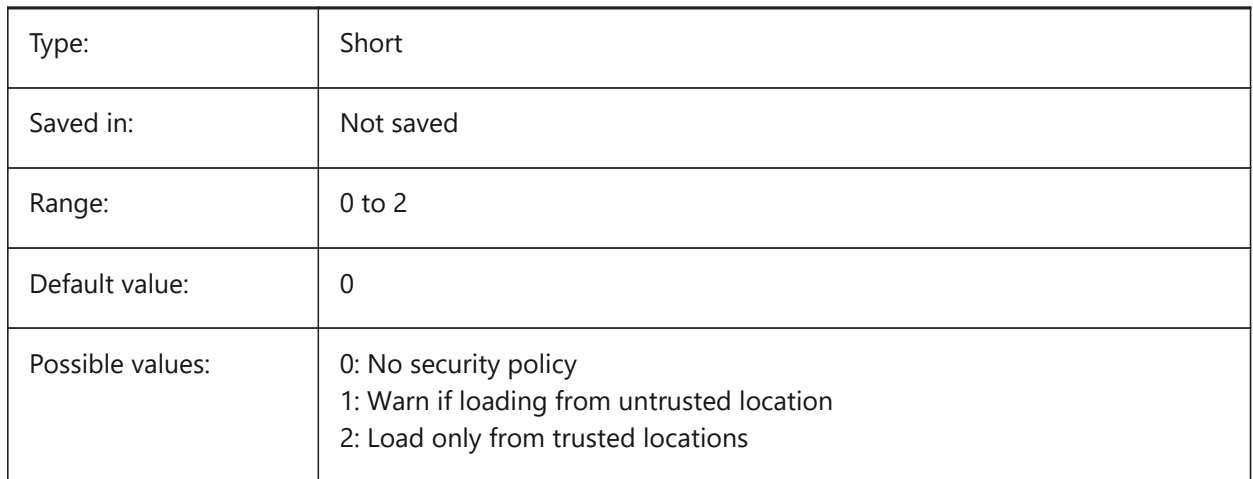

### **20.18 SECTIONSETTINGSSEARCHPATH system variable**

# **20.19 SELECTIONANNODISPLAY system variable**

#### **20.19.1 Show all annotation scales on selection**

Specifies if all scale representations for selected annotative entities are displayed.

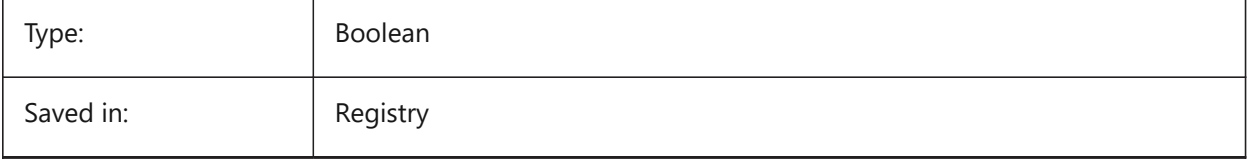

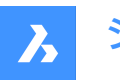

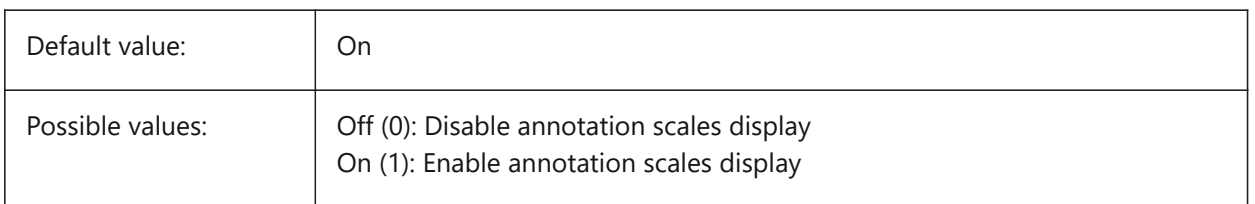

### **20.20 SELECTIONAREA システム変数**

### **20.20.1 選択領域**

選択領域の表示効果を指定します。

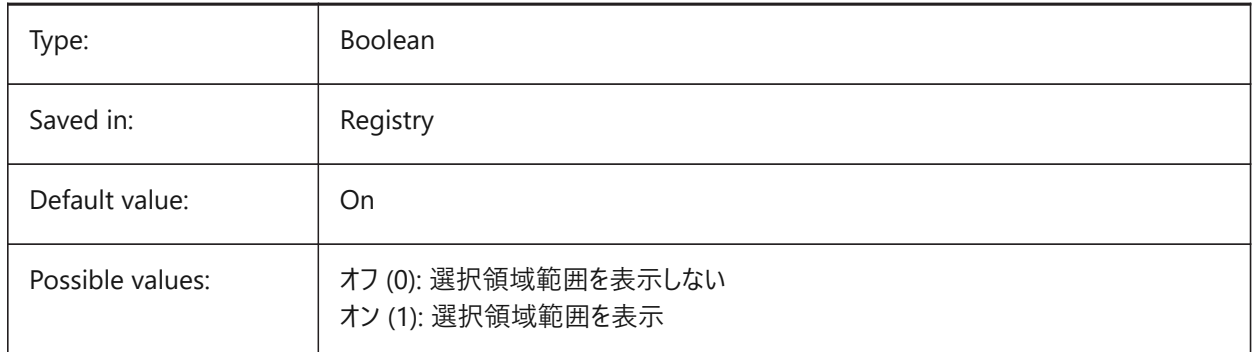

### **20.21 SELECTIONAREAOPACITY system variable**

#### **20.21.1 Selection area opacity**

Specifies the transparency of the selection area (lower value = more transparent). This is only in effect when SELECTIONAREA setting is On.

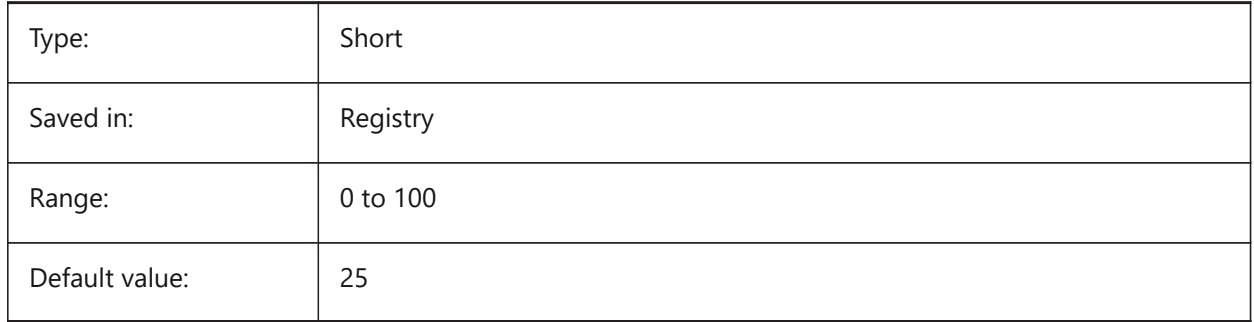

### **20.22 SELECTIONMODES system variable**

#### **20.22.1 Selection modes**

Specifies which subentities or detected boundaries, should be highlighted in selection preview. The value is stored as a bitcode using the sum of the values of all selected options. While in selection preview, you can use the TAB key to cycle through the included subentity types and detected boundaries. BricsCAD only

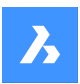

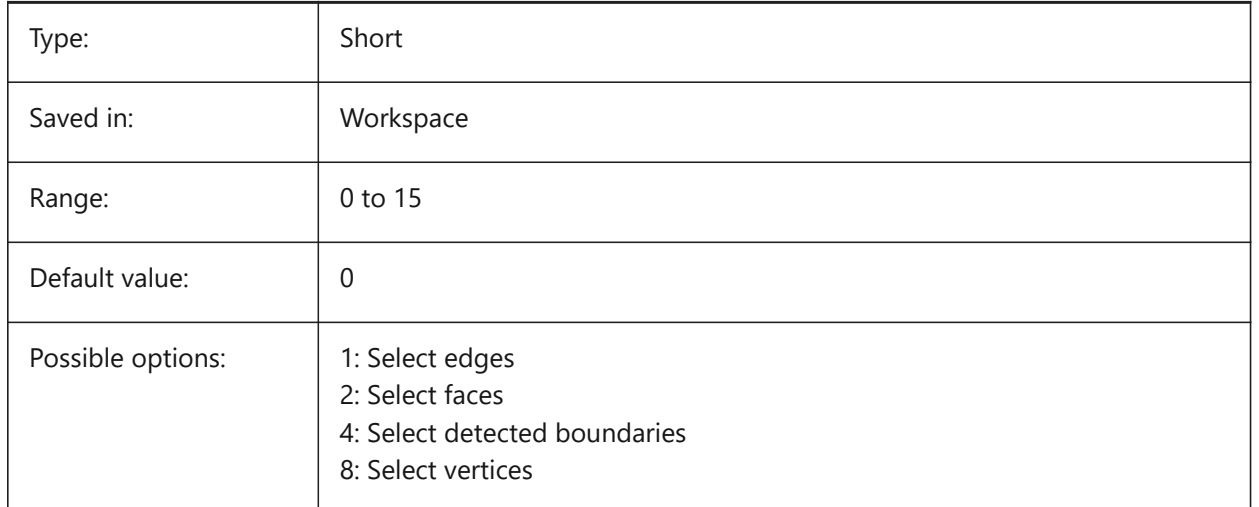

### **20.23 SELECTIONPREVIEW system variable**

### **20.23.1 Selection preview display**

Specifies in which cases entities are highlighted when the pickbox cursor hovers over them: when no commands are active or when a command prompts for entity selection. The value is stored as a bitcode using the sum of the values of all selected options.

When QUADDISPLAY is on, the value of the SELECTIONPREVIEW option 'When no commands are active' will be overruled, and treated as 'ON'.

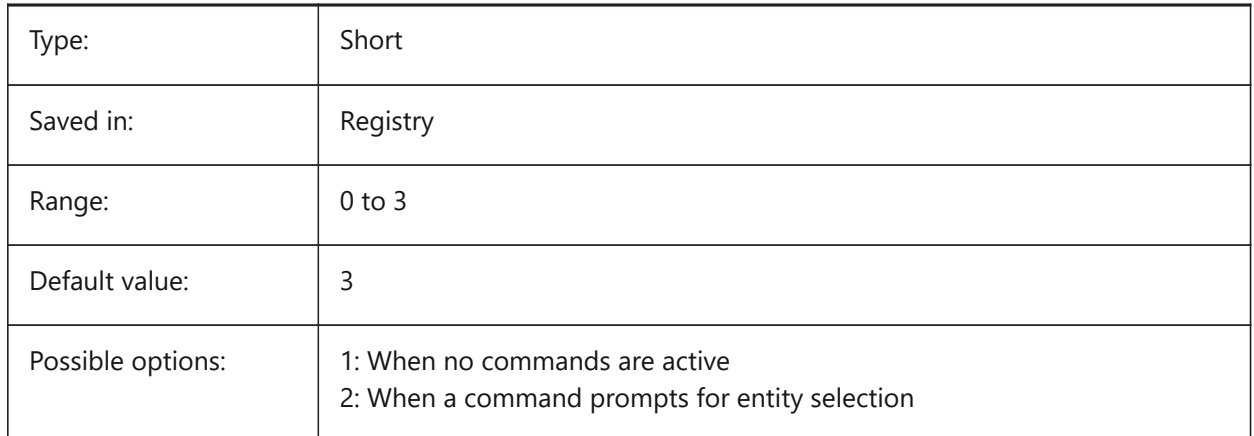

### **20.24 SELECTSIMILARMODE システム変数**

### **20.24.1 SELECTSIMILARの合致オプション**

SELECTSIMILARコマンドで選択するときに同じ種類の図形として一致させる必要のあるプロパティを指定します。このコマン ドを意図した通りに動作させるためには、少なくとも1つのプロパティをオンにする必要があります。すべてのプロパティをオフにし た場合、「図形を選択」プロンプトで指定した図形だけが選択されます。設定値は、選択したすべてのオプションの値を合計 したビットコードとして保存されます。
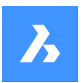

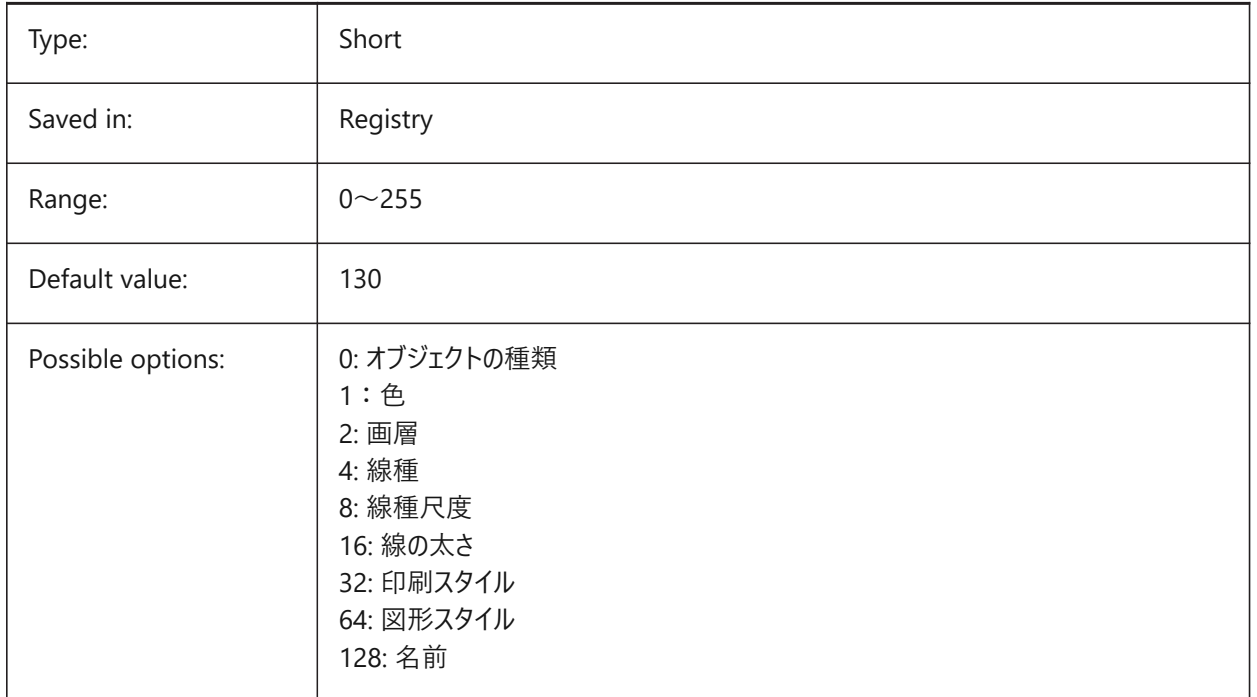

# **20.25 SETBYLAYERMODE system variable**

# **20.25.1 Options for SETBYLAYERMODE**

Specifies which layer properties would be applied by SETBYLAYER command.

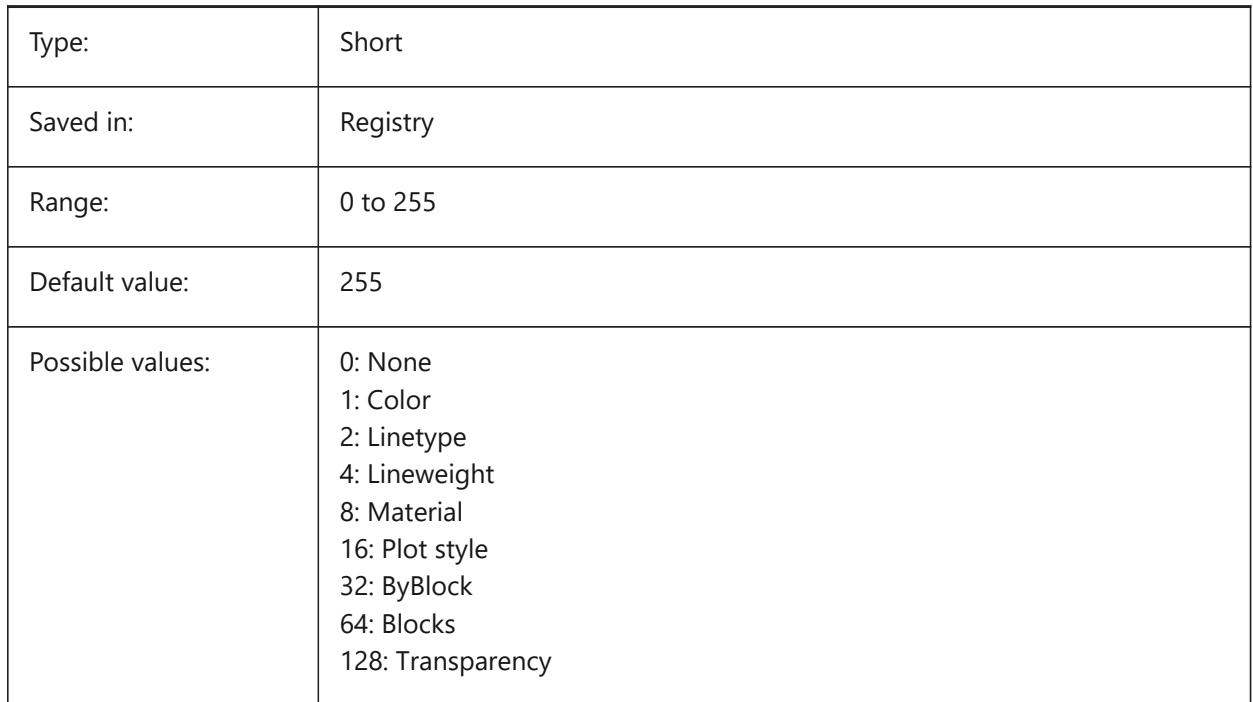

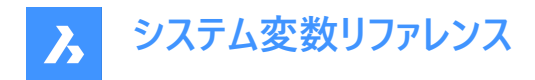

# **20.26 SHADEDGE system variable**

### **20.26.1 Shading edges**

Specifies how faces and edges display in rendered views.

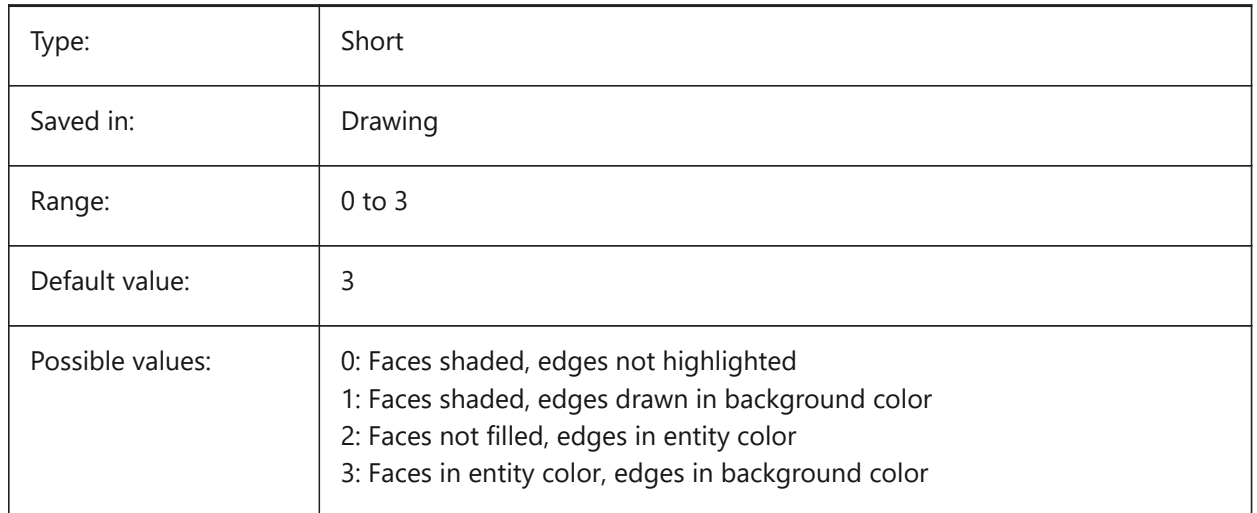

# **20.27 SHADEDIF system variable**

### **20.27.1 Shading diffusion**

Specifies the ratio of diffuse reflective light to ambient light as a percentage of diffuse reflective light when SHADEDGE is set to 0 or 1.

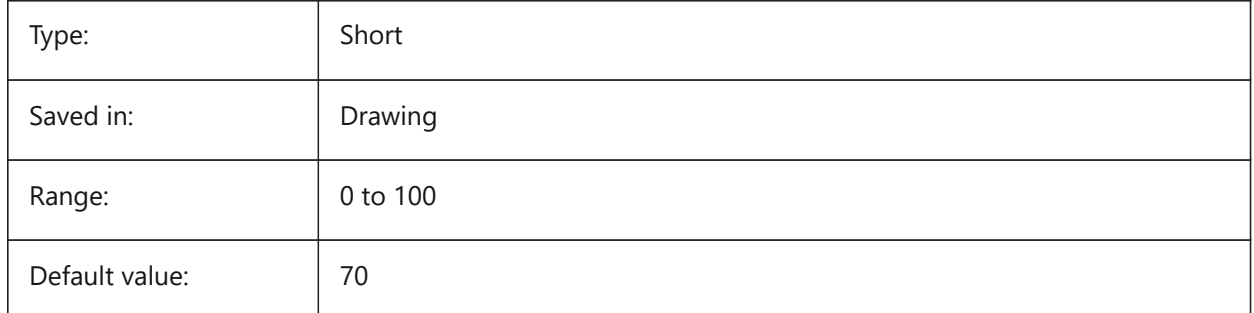

# **20.28 SHEETNUMBERLEADINGZEROES system variable**

#### **20.28.1 Sheet number leading zeroes**

Specifies how to format the 'Number' value of new sheets.

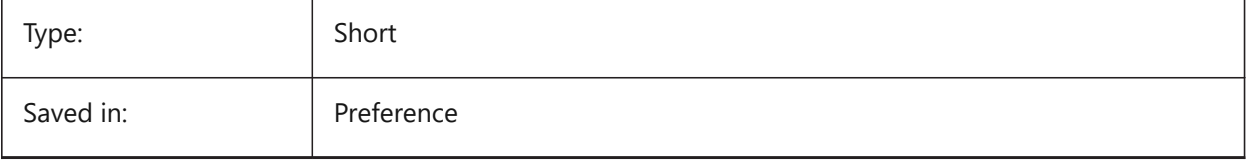

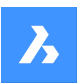

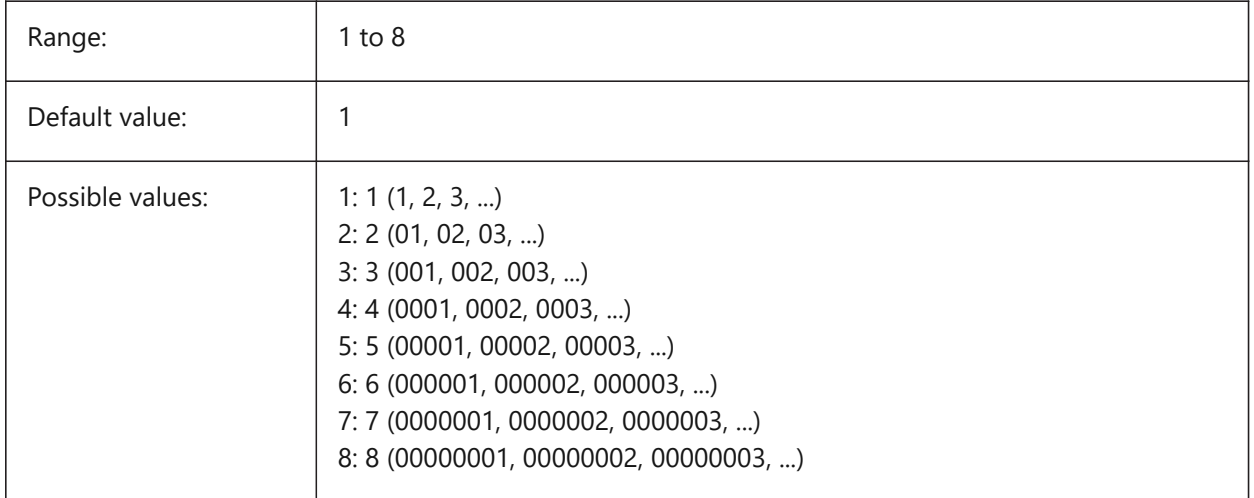

# **20.29 SHEETSETAUTOBACKUP システム変数**

## **20.29.1 シートセットの⾃動バックアップ**

シートセットファイルを開いたときに、常にバックアップファイルを作成するかどうかを指定します。バックアップファイルにはシート セットファイルと同じ名前が付き、拡張子が「.ds\$」となります。

BricsCAD only

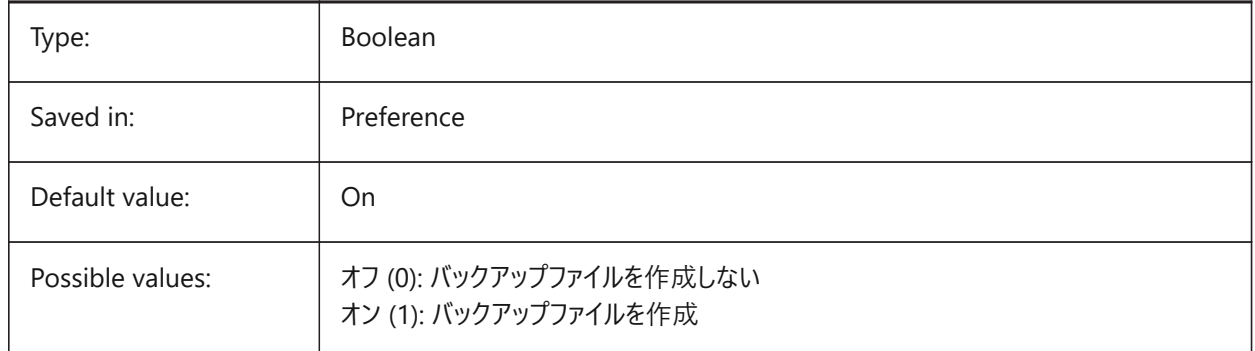

# **20.30 SHEETSETTEMPLATEPATH システム変数**

## **20.30.1 シートセットテンプレート パス**

シートセットの一時フォルダーのパスを指定します。デフォルトのパス: ¥Users¥<user name>¥AppData¥Local¥ Bricsys ¥BricsCAD¥Vxx¥en\_US¥Templates¥Sheet Sets

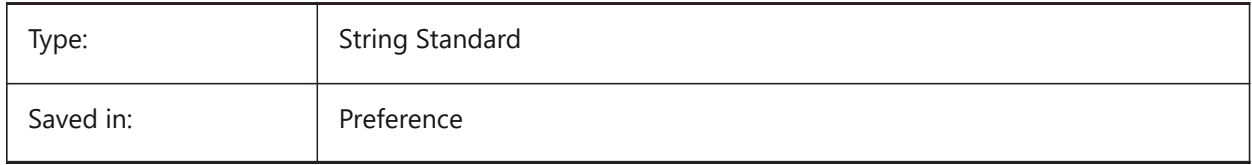

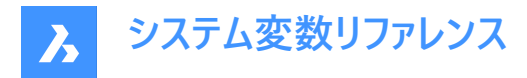

# **20.31 SHORTCUTMENU システム変数**

### **20.31.1 ショートカットメニュー**

DEFAULT、EDIT、COMMANDショートカットメニューの状態を指定します。設定値は、選択したすべてのオプションの値を合 計したビットコードとして保存されます。

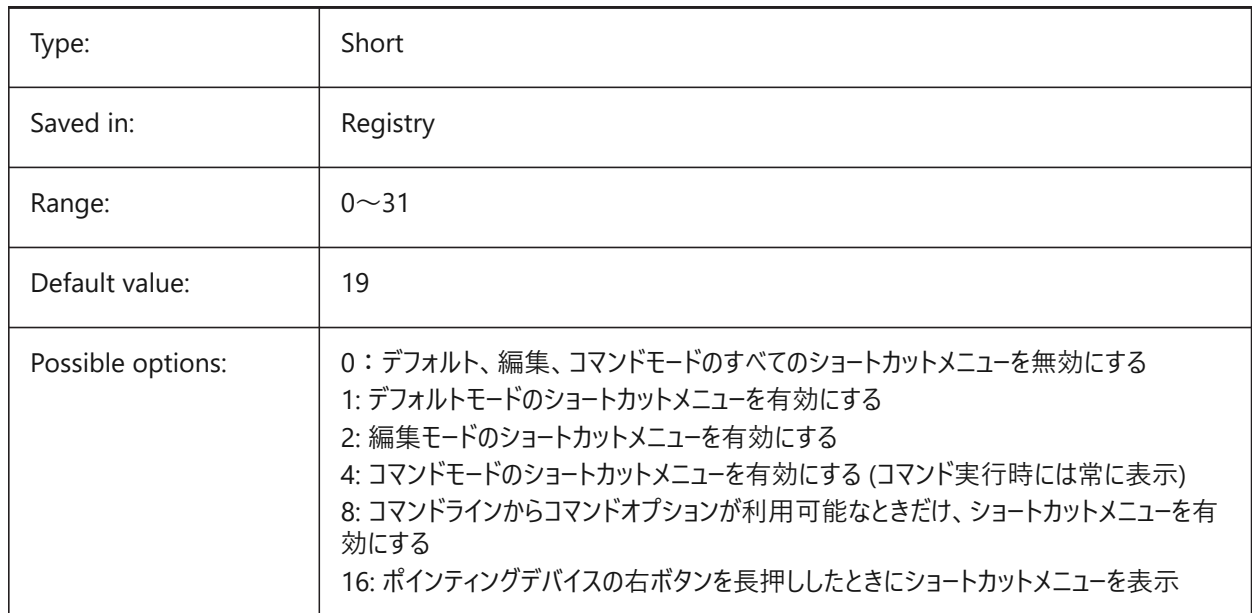

### **20.32 SHORTCUTMENUDURATION system variable**

### **20.32.1 Shortcut menu duration**

Specifies how long the right button on a pointing device must be pressed to display a shortcut menu.

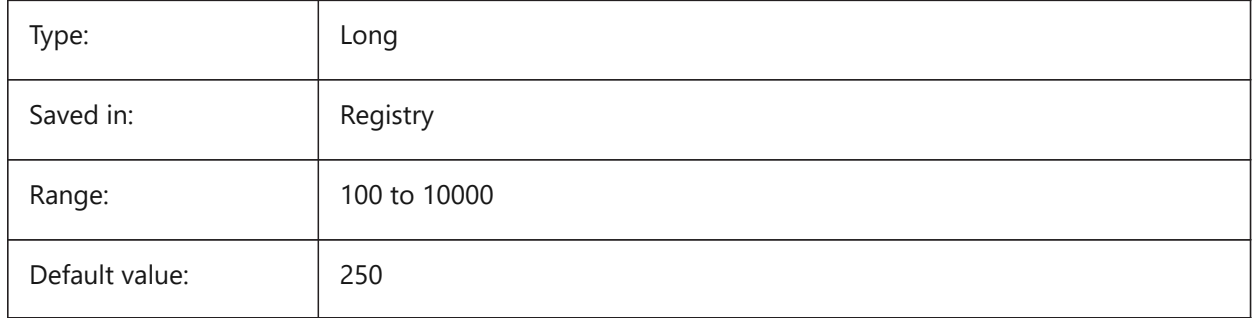

## **20.33 SHOWDOCTABS system variable**

#### **20.33.1 Tabs visibility**

Toggles showing of the document tabs On/Off. You can make the drawing area larger by hiding the document tabs from the user interface.

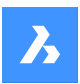

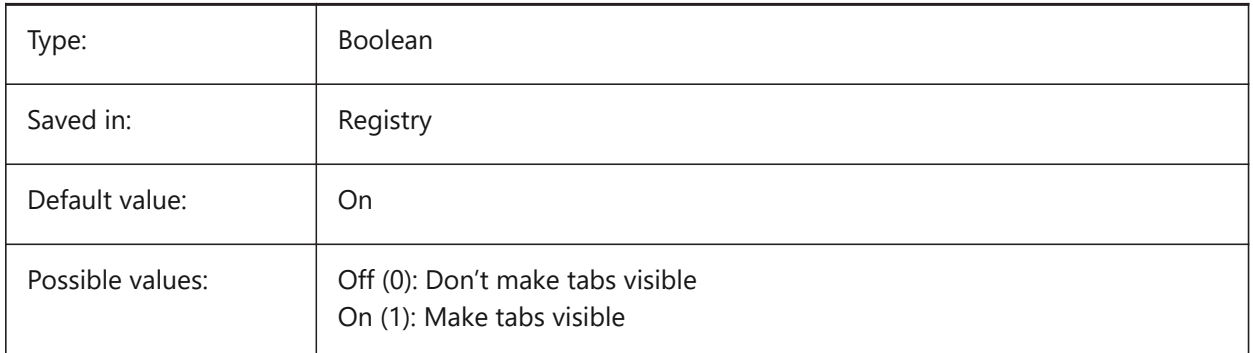

# **20.34 SHOWFULLPATHINTITLE システム変数**

# 20.34.1 タイトルにフルパスで表示

タイトルバーに、図面のフルパスを表示するか、ファイル名だけを表示するかを指定します。

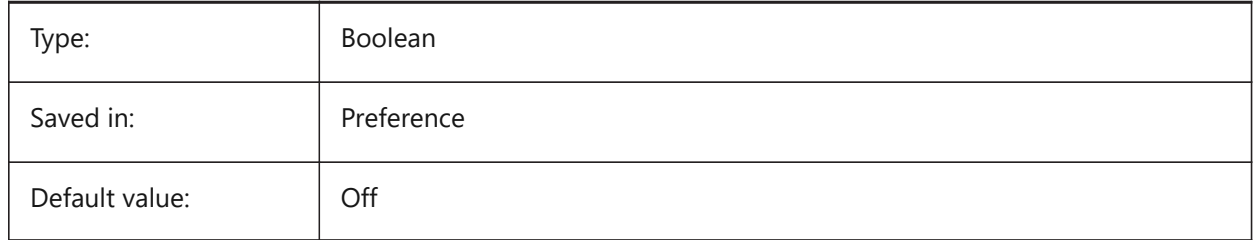

## **20.35 SHOWLAYERUSAGE システム変数**

## **20.35.1 使⽤中の画層**

使用中の画層に関する情報を画層表示パネルに表示します。現在のレイアウトのビューポート設定とペーパー空間のビュー ポートが、モデル空間の設定と異なる場合、[カレント] 列に [使用中の画層] アイコンで示されます。

 $\mathbb{G}$ にビューポートの上書きがある現在の画層。

「回 ビューポートの上書きがある画層。

: ビューポートの上書きがある空の画層。

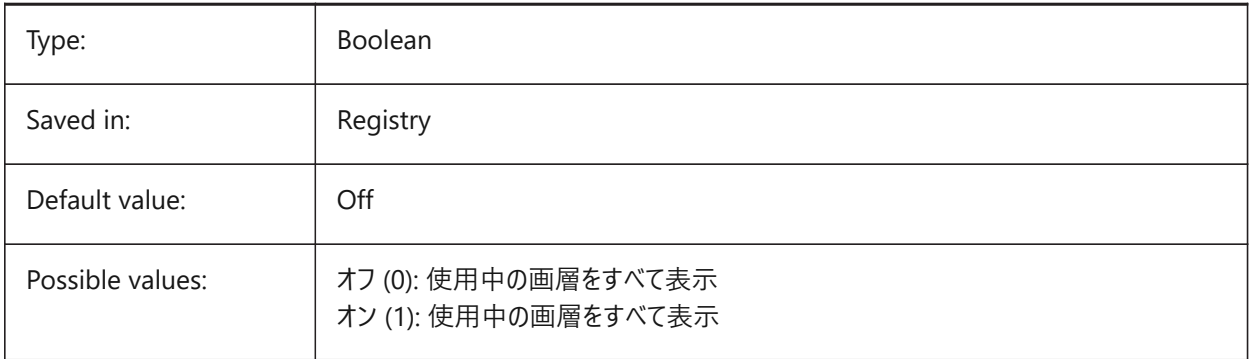

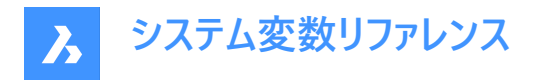

# **20.36 SHOWSCROLLBUTTONS system variable**

## **20.36.1 Scroll buttons**

With this style, left and right scroll buttons are displayed On/Off.

BricsCAD only

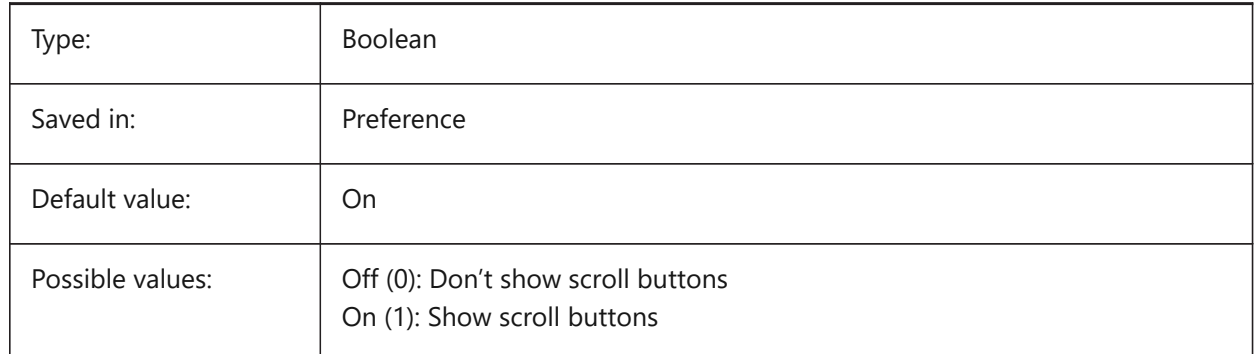

## **20.37 SHOWTABCLOSEBUTTON システム変数**

# **20.37.1 タブの[閉じる]ボタン**

タブバーの [閉じる] ボタンの表示と非表示を切り替えます。

BricsCAD only

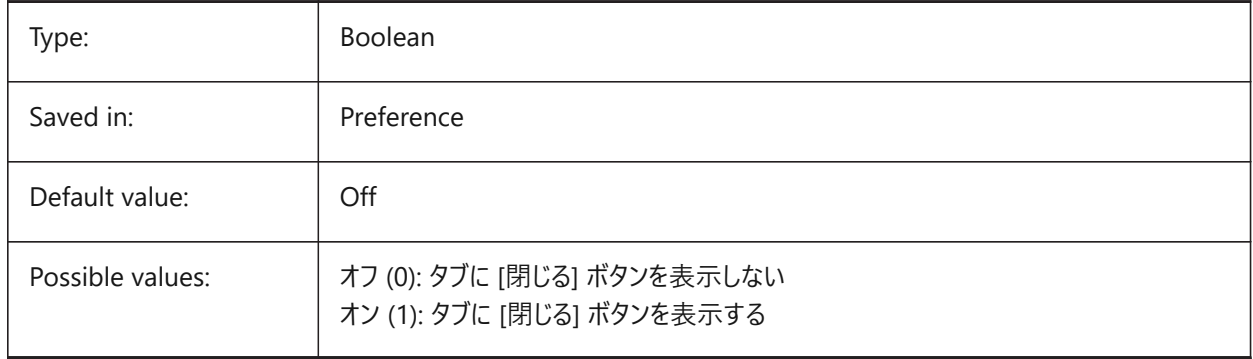

### **20.38 SHOWTABCLOSEBUTTONACTIVE system variable**

#### **20.38.1 Close button on active tab**

Toggles showing of close button on the active tab only On/Off. BricsCAD only

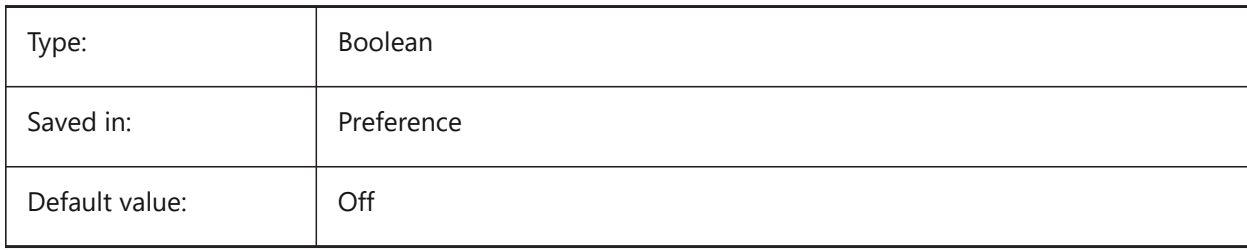

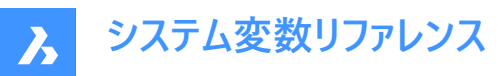

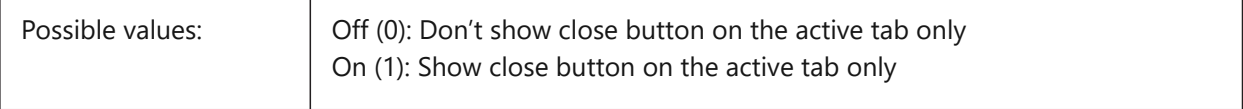

## **20.39 SHOWTABCLOSEBUTTONALL システム変数**

# **20.39.1 すべてのタブの[閉じる]ボタン**

すべてのタブの [閉じる] ボタン表示のオン/オフを切替

BricsCAD only

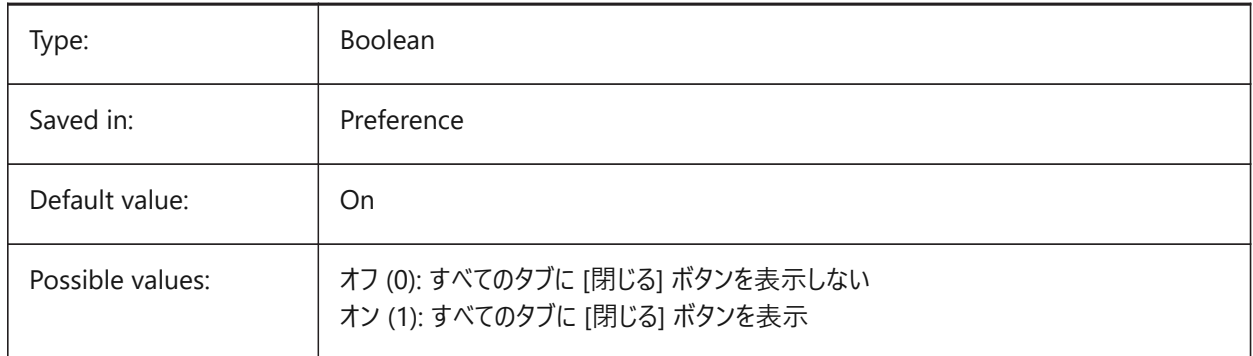

# **20.40 SHOWWINDOWLISTBUTTON システム変数**

### **20.40.1 Window ⼀覧表⽰ボタン**

このスタイルでは、ドロップダウンリストのオン/オフが可能。

BricsCAD only

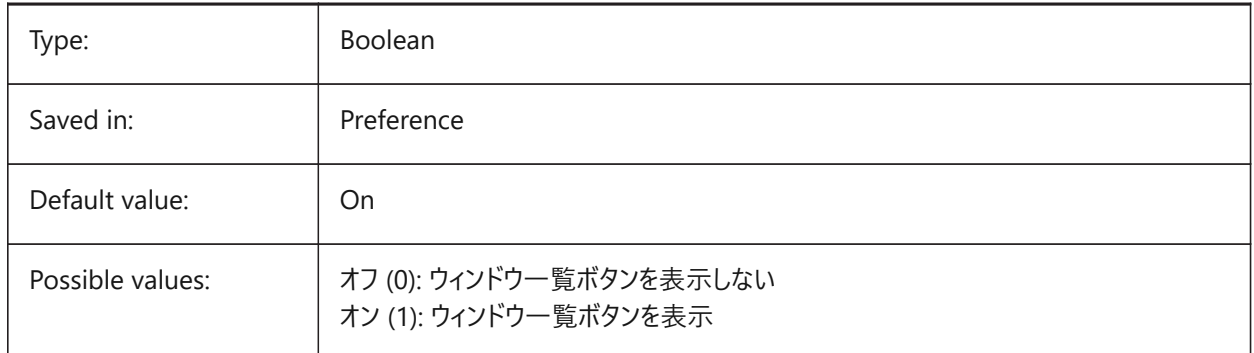

### **20.41 SHPNAME system variable**

#### **20.41.1 Shape name**

Stores a default shape name according to naming conventions. Type a period (.) to set no default. Shapes are an early version of blocks that were efficient, but difficult to code. Shapes are rarely used anymore.

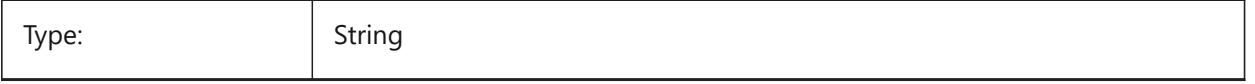

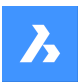

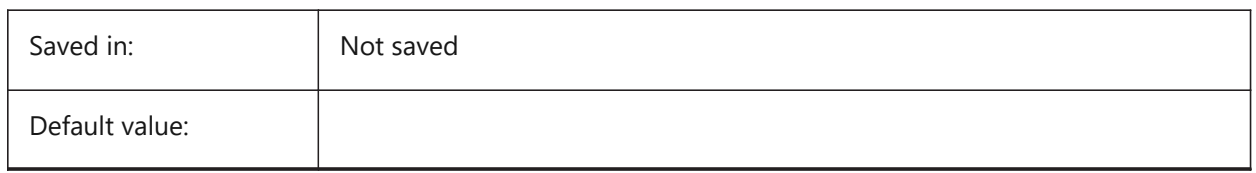

# **20.42 SINGLETONMODE システム変数**

# **20.42.1 単⼀動作モード**

複数の BricsCAD を同時に動作させるかどうかを切り替えます。オフに設定されている場合、BricsCADの単一のインスタン スが起動します。オンに設定されている場合、BricsCADの⼆つ以上のコピーを同時に起動できます。 BricsCAD only

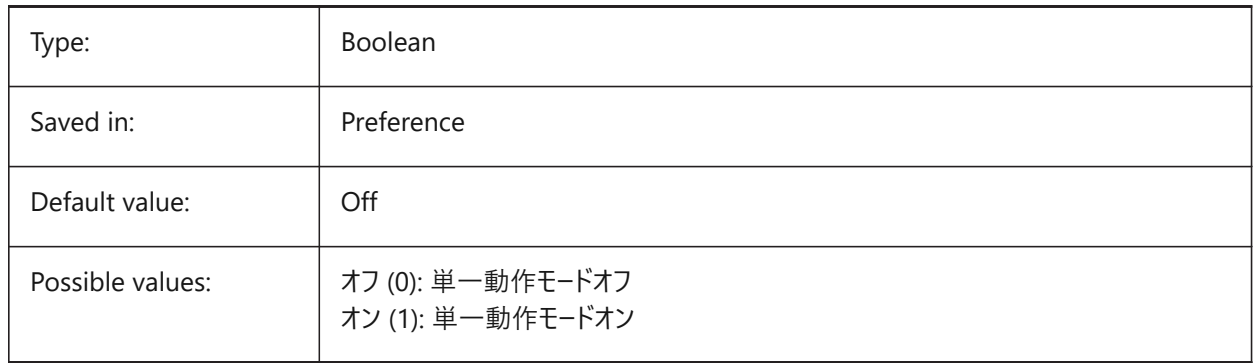

# **20.43 SKETCHINC system variable**

## **20.43.1 Sketch increment**

Stores the record increment for the SKETCH command.

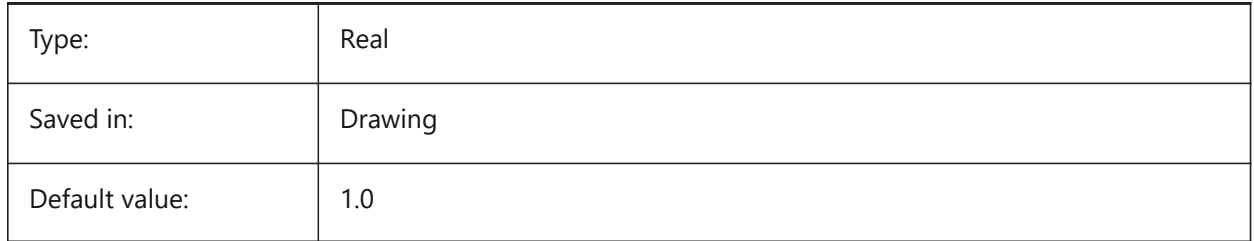

# **20.44 SKPOLY システム変数**

## **20.44.1 スケッチポリライン**

SKETCHコマンドで作成する図形の種類 (線分またはポリライン) を指定します。

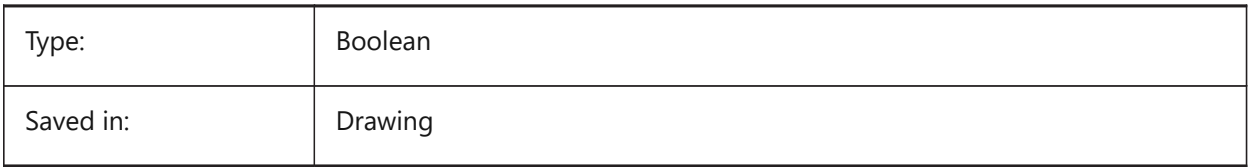

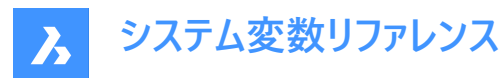

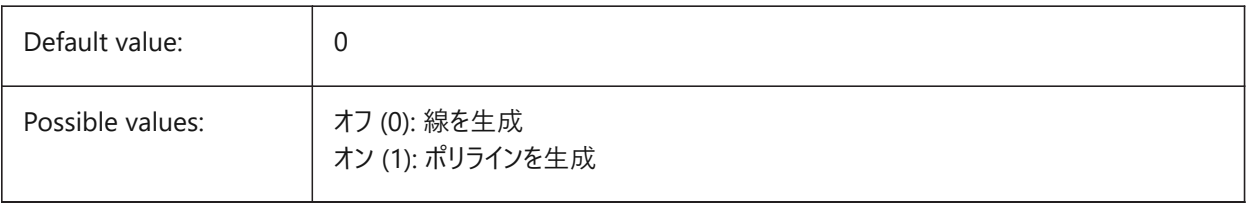

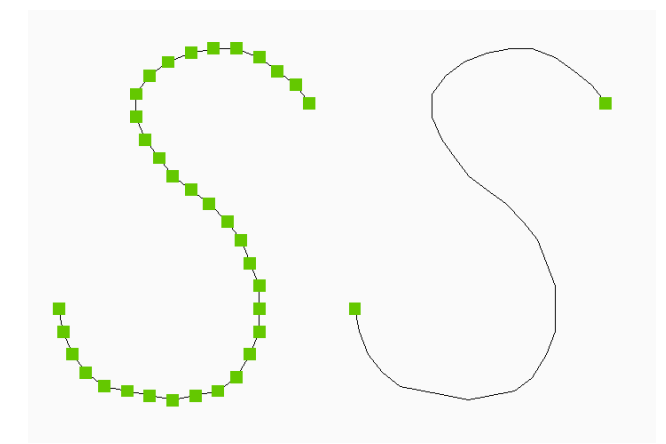

# **20.45 SKYSTATUS system variable**

## **20.45.1 Sky status**

Specifies whether sky illumination is computed at render time. (Not yet supported)

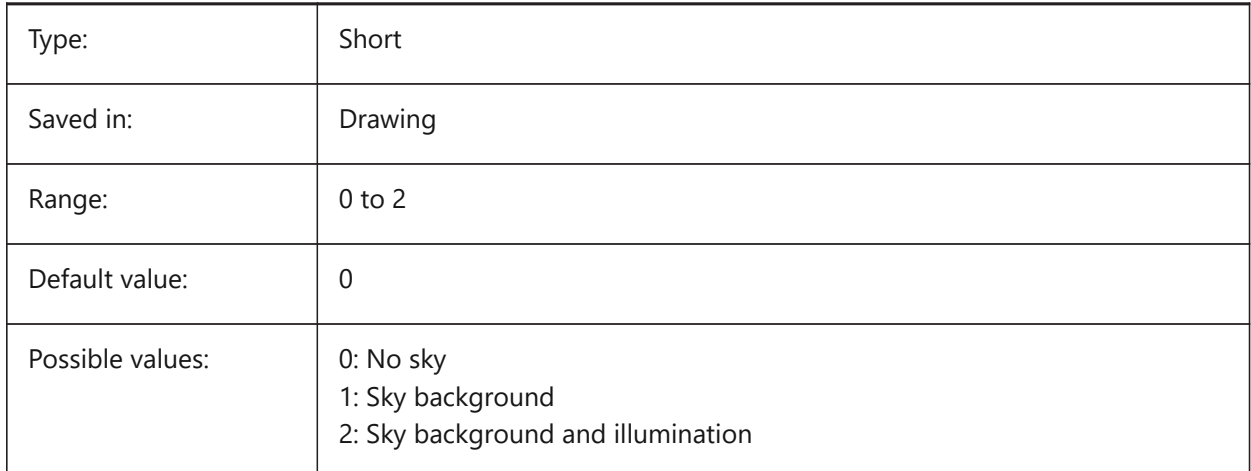

# **20.46 SLABTHICKNESS system variable**

#### **20.46.1 Default slab thickness**

Default thickness of floor slabs, when using BIMQUICKDRAW. BricsCAD only

Type: Real

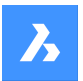

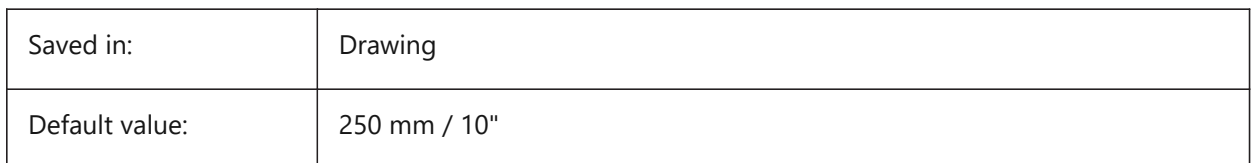

# **20.47 SMASSEMBLYEXPORTMODE システム変数**

# **20.47.1 読み出したアセンブリの修正**

SMASSEMBLYEXPORTコマンドを実⾏した後、元のアセンブリを修正するかどうかを指定します。

BricsCAD only

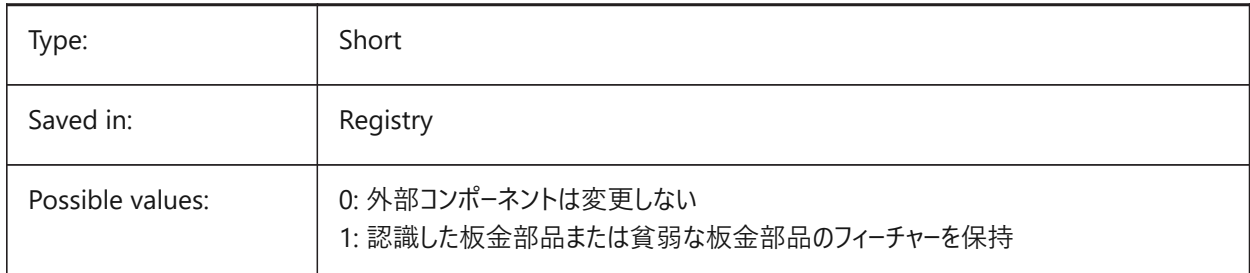

# **20.48 SMASSEMBLYEXPORTREPORTPATHTYPE system variable**

# **20.48.1 Report file path type**

Determines whether absolute or relative path to files will be used in the reports generated by the command.

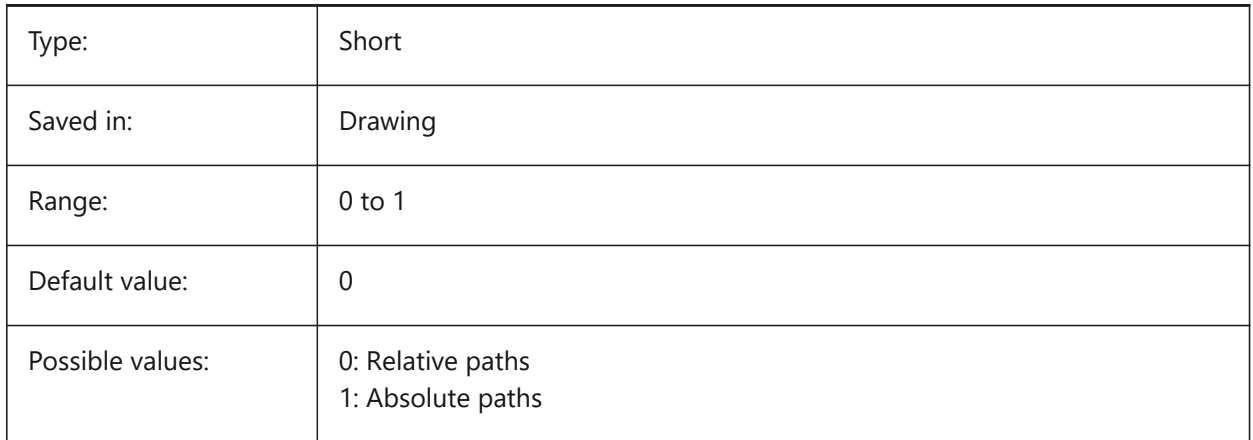

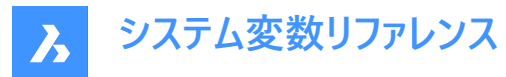

## **20.49 SMASSEMBLYEXPORTSOLIDTYPESINREPORTS system variable**

### **20.49.1 Solid types in reports**

Determines which types of solids will be present in command reports. Each solid belongs to one of four types: sheet metal, poor sheet metal, non sheet metal or standard part component solid. Sheet metal and poor sheet metal solids are always present in the reports.

BricsCAD only

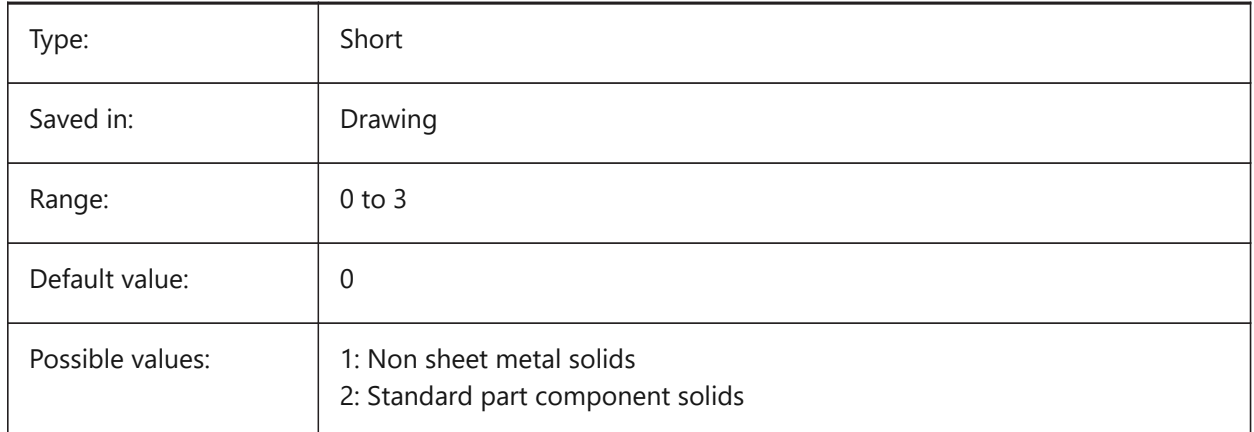

## **20.50 SMATTRIBUTESLAYERCOLOR system variable**

#### **20.50.1 Color of the attributes layer**

Defines a color which will be assigned to layer containing attributes after SmUnfold and SmExport2d. BricsCAD only

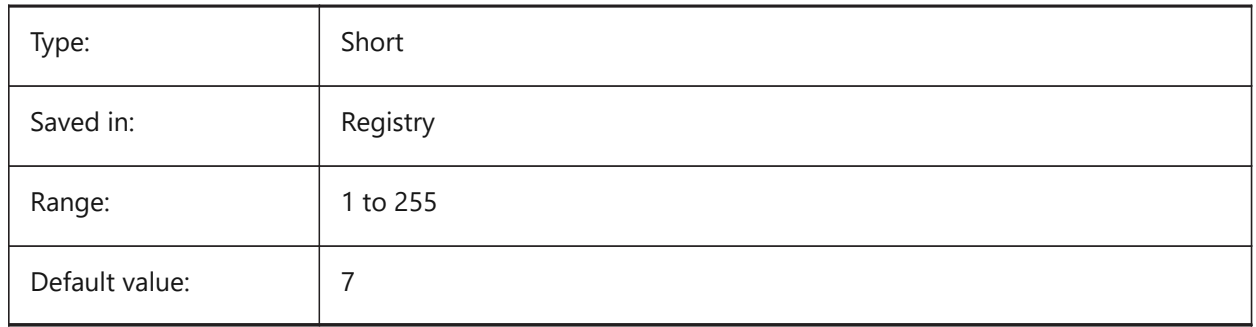

## **20.51 SMATTRIBUTESLAYERTEXTHEIGHT system variable**

#### **20.51.1 Height of the text**

Height of the text from Attributes Layer. BricsCAD only

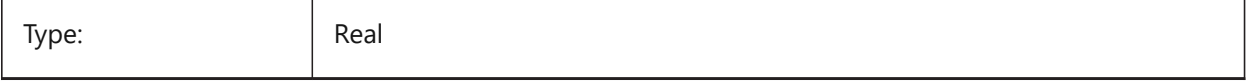

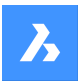

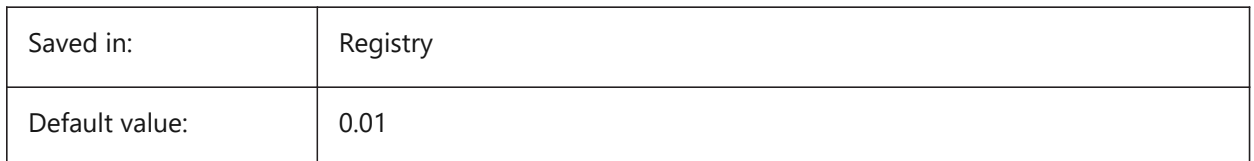

# **20.52 SMATTRIBUTESLAYERTEXTHEIGHTTYPE system variable**

## **20.52.1 Type of the text height**

Determines type of the text height: bounding box ratio or absolute value.

BricsCAD only

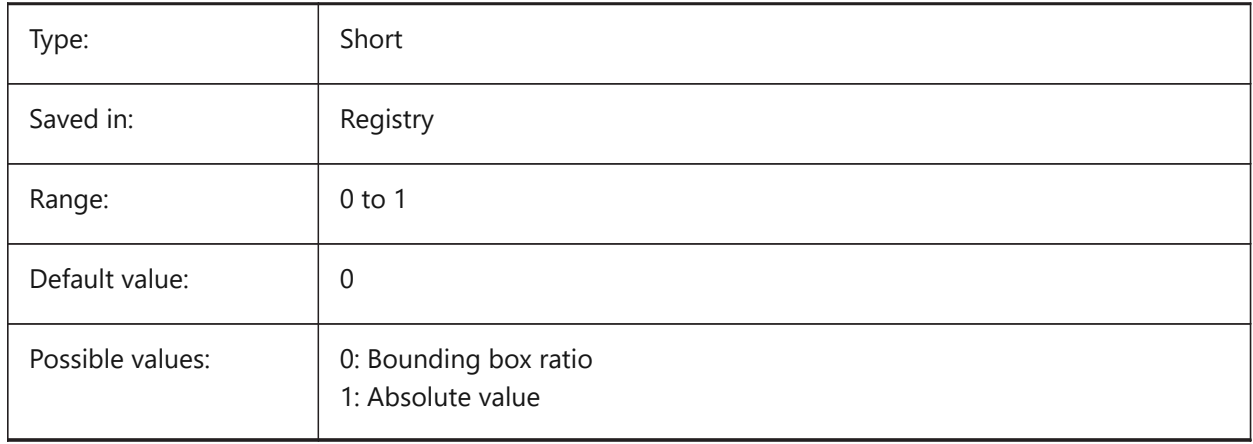

# **20.53 SMBENDANNOTATIONSLAYERCOLOR system variable**

## **20.53.1 Color of the bend annotations text layer**

Defines a color which will be assigned to layer containing bend annotations after SmUnfold and SmExport2d.

BricsCAD only

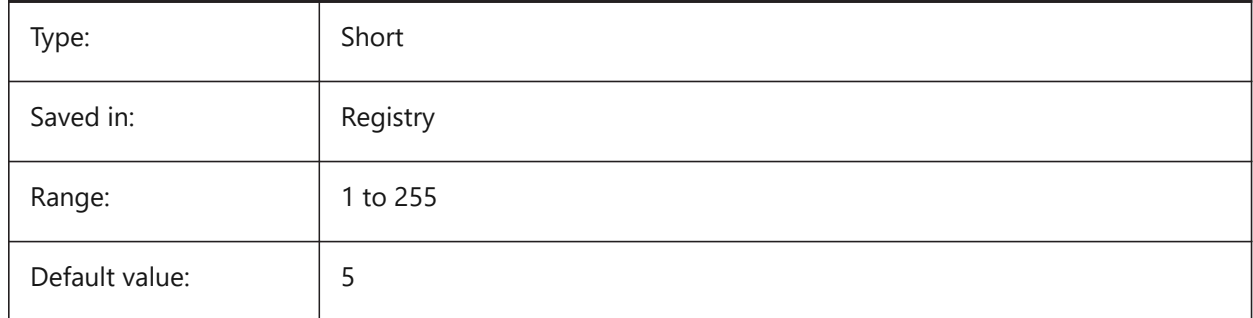

# **20.54 SMBENDANNOTATIONSLAYERTEXTHEIGHT system variable**

### **20.54.1 Height of the text**

Height of the text from Bend Annotation Text Layer.

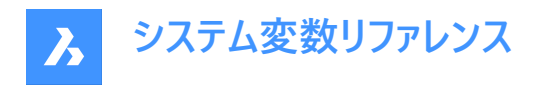

BricsCAD only

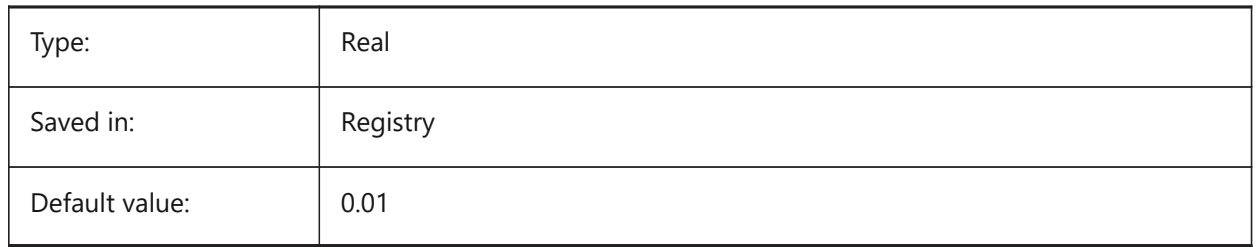

# **20.55 SMBENDANNOTATIONSLAYERTEXTHEIGHTTYPE system variable**

## **20.55.1 Type of the text height**

Determines type of the text height: bounding box ratio or absolute value.

BricsCAD only

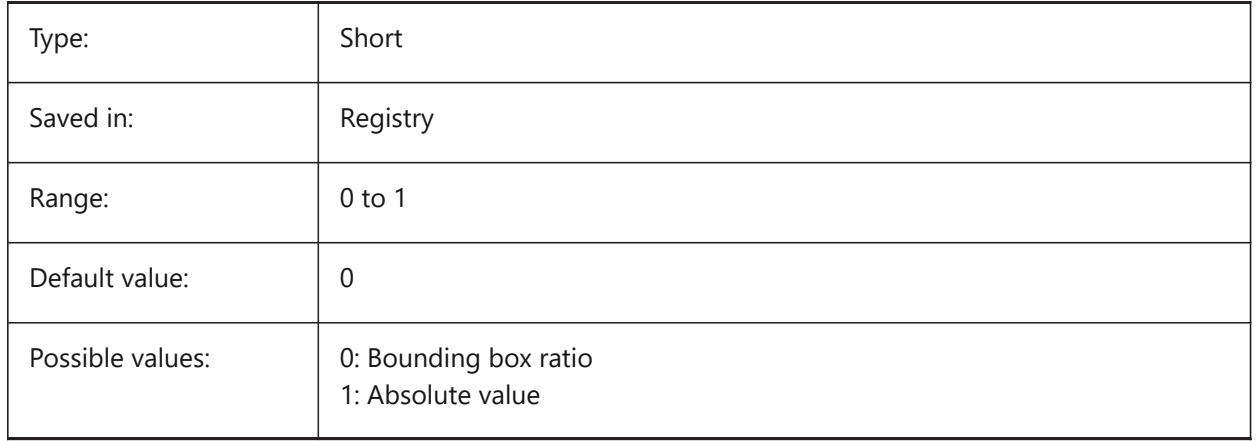

# **20.56 SMBENDLINESUPLAYERCOLOR system variable**

### **20.56.1 Color of the bend up lines layer**

Defines a color which will be assigned to layer containing bend up lines after SmUnfold and SmExport2d. BricsCAD only

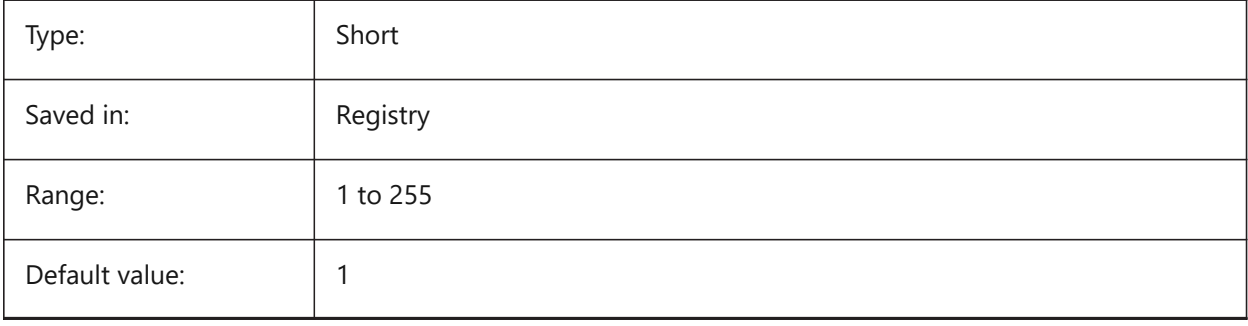

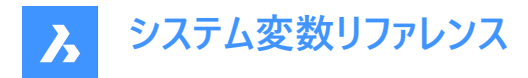

## **20.57 SMBENDLINESUPLAYERLINETYPE system variable**

### **20.57.1 Linetype of the bend up lines layer**

Determines the linetype of the bend up lines layer entities.

BricsCAD only

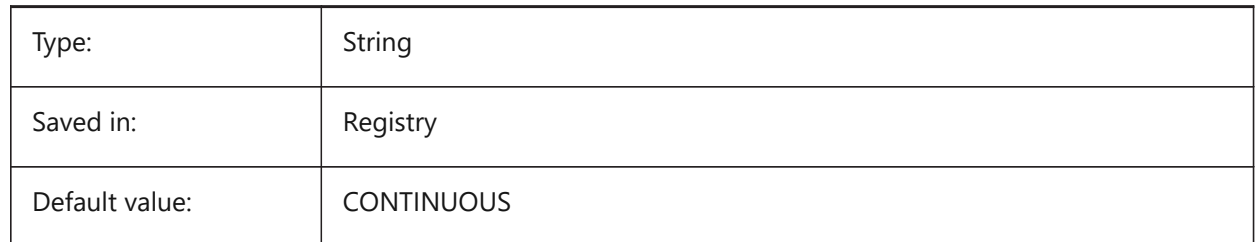

### **20.58 SMBENDLINESUPLAYERLINEWEIGHT system variable**

#### **20.58.1 Lineweight of the bend up layer**

Determines the lineweight of the bend up layer. Values between -3 and 211 are accepted. -1=ByLayer, -2=ByBlock, -3=Default

BricsCAD only

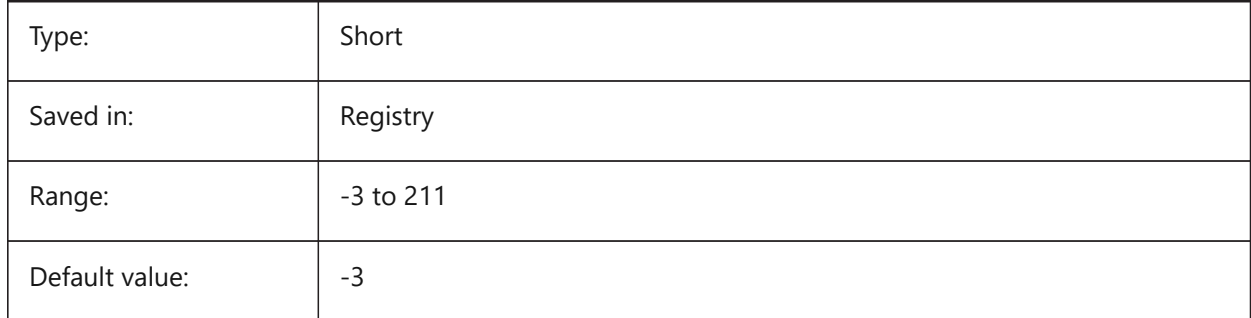

### **20.59 SMBENDLINESDOWNLAYERCOLOR system variable**

### **20.59.1 Color of the bend down lines layer**

Defines a color which will be assigned to layer containing bend down lines after SmUnfold and SmExport2d.

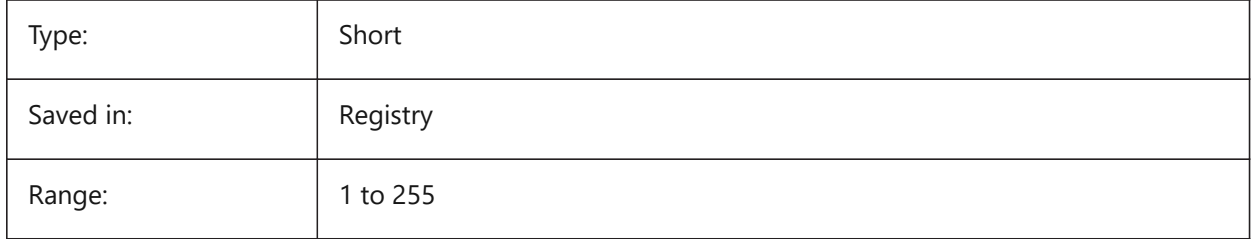

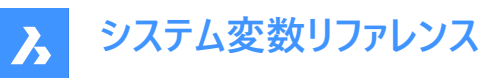

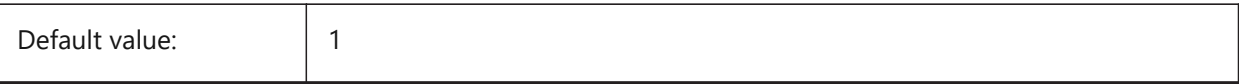

# **20.60 SMBENDLINESDOWNLAYERLINETYPE system variable**

### **20.60.1 Linetype of the bend down lines layer**

Determines the linetype of the bend down lines layer entities.

BricsCAD only

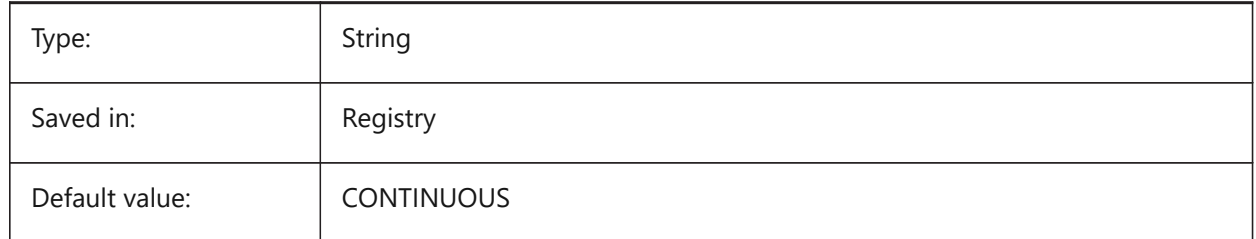

### **20.61 SMBENDLINESDOWNLAYERLINEWEIGHT system variable**

#### **20.61.1 Lineweight of the bend down layer**

Determines the lineweight of the bend down layer. Values between -3 and 211 are accepted. -1=ByLayer, -2=ByBlock, -3=Default

BricsCAD only

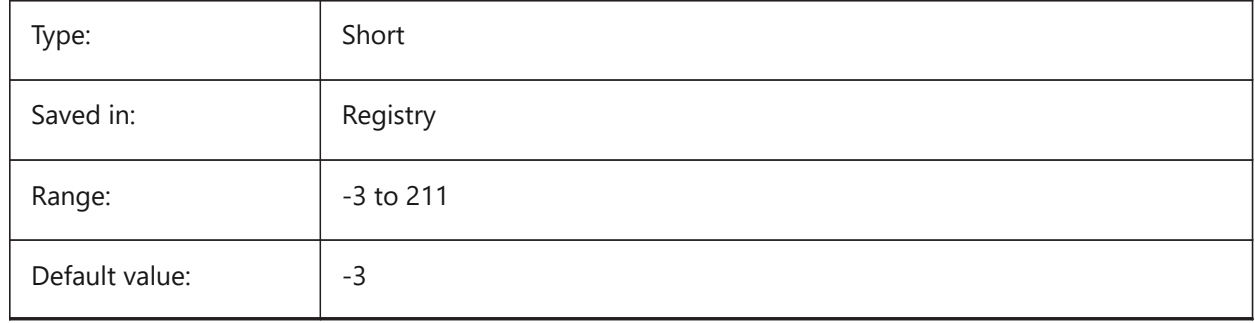

## **20.62 SMCOLORBEND system variable**

### **20.62.1 Bend relief feature color**

Visual color of entities related to bend reliefs.

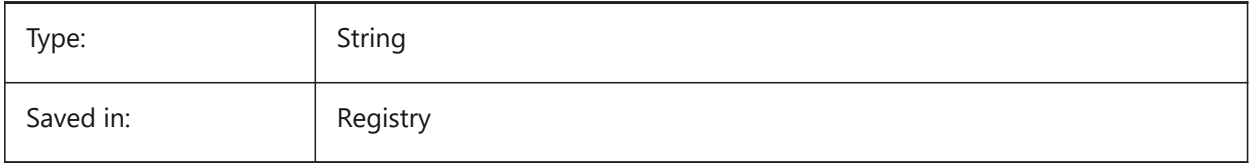

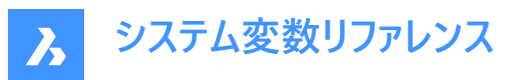

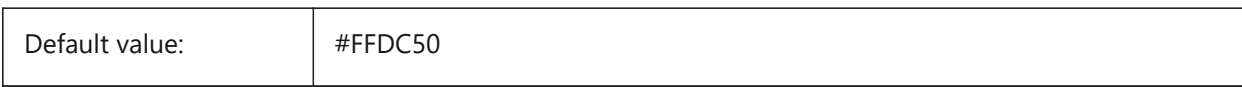

# **20.63 SMCOLORBENDRELIEF system variable**

### **20.63.1 Bend relief feature color**

Visual color of entities related to bend reliefs.

BricsCAD only

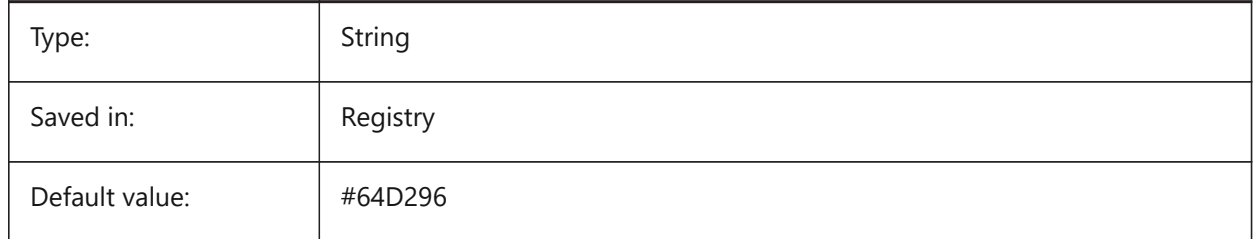

# **20.64 SMCOLORBEVEL system variable**

#### **20.64.1 Bevel feature color**

Visual color of entities related to bevels.

BricsCAD only

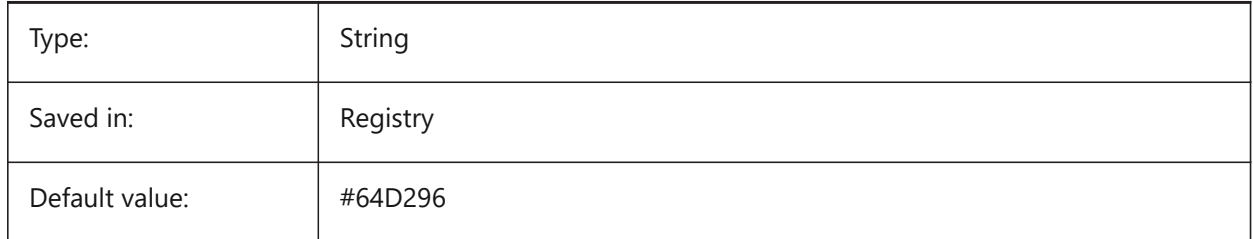

# **20.65 SMCOLORCORNERRELIEF system variable**

### **20.65.1 Corner relief feature color**

Visual color of entities related to corner reliefs.

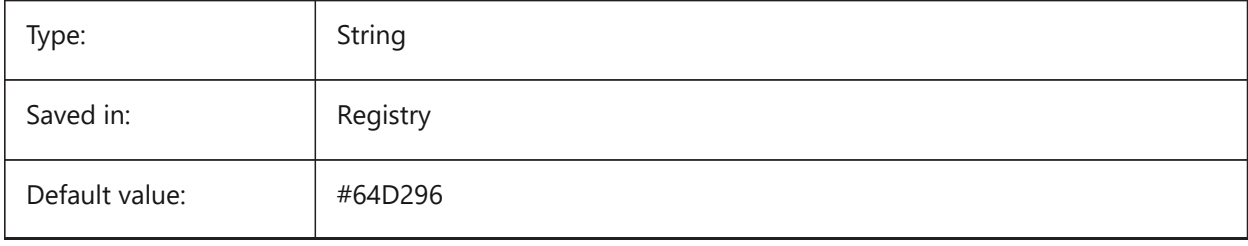

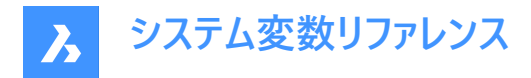

# **20.66 SMCONTOURSLAYERLINETYPE system variable**

### **20.66.1 Linetype of the contour layer**

Determines the linetype of the contour layer entities.

BricsCAD only

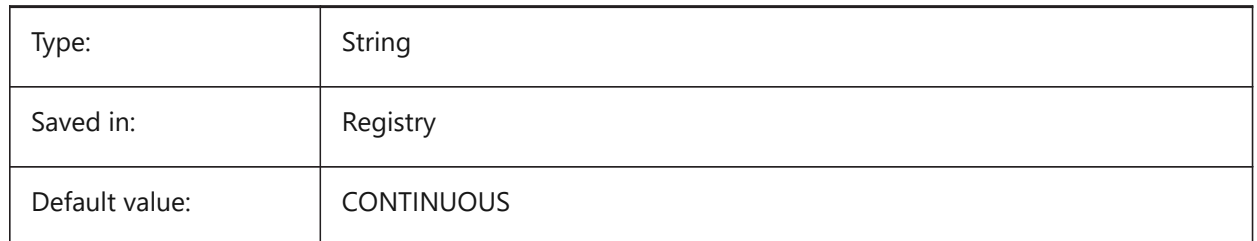

### **20.67 SMCONTOURSLAYERLINEWEIGHT system variable**

#### **20.67.1 Lineweight of the contour layer**

Determines the lineweight of the Contour layer. Values between -3 and 211 are accepted. -1=ByLayer, -2=ByBlock, -3=Default

BricsCAD only

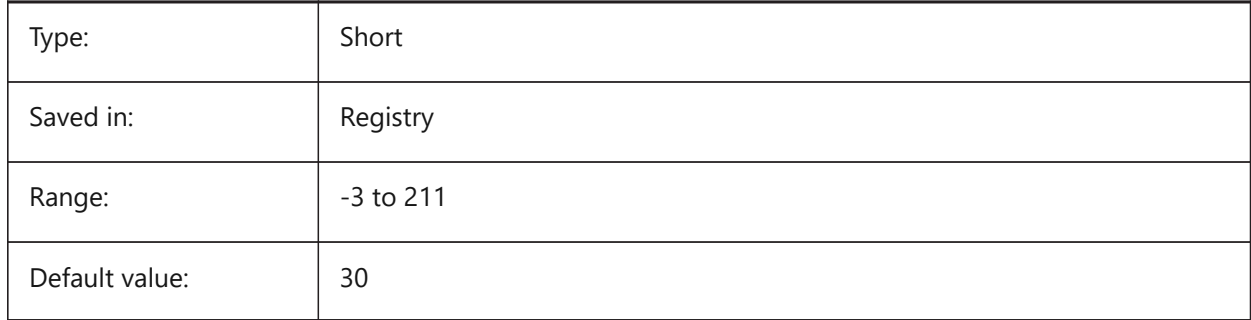

### **20.68 SMCONTOURSLAYERCOLOR system variable**

### **20.68.1 Color of the contour layer**

Defines a color which will be assigned to layer in 2D dxf containing unfolded geometry after SmUnfold and SmExport2d.

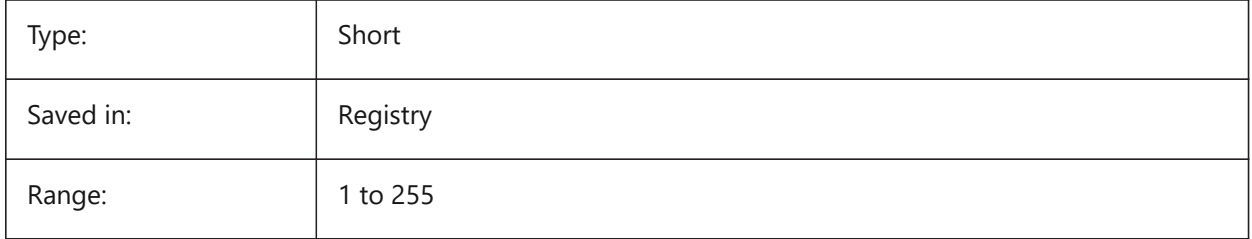

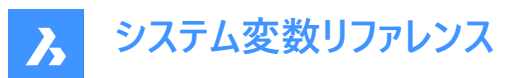

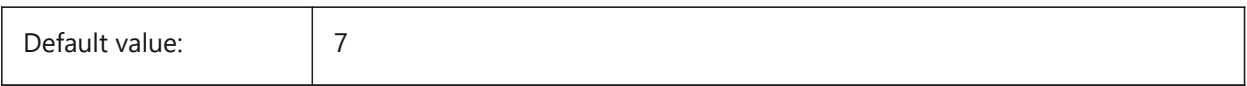

## **20.69 SMCONVERTMAXIMALBEVELANGLE system variable**

#### **20.69.1 Maximal angle of bevel**

Determines maximal angle of bevel.

BricsCAD only

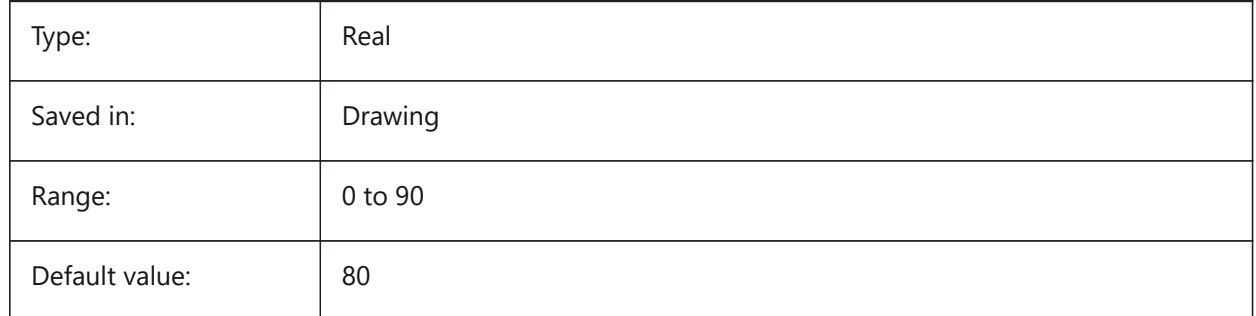

# **20.70 SMCONVERTMINIMALBEVELANGLE system variable**

### **20.70.1 Minimal angle of bevel**

Determines minimal angle of bevel.

BricsCAD only

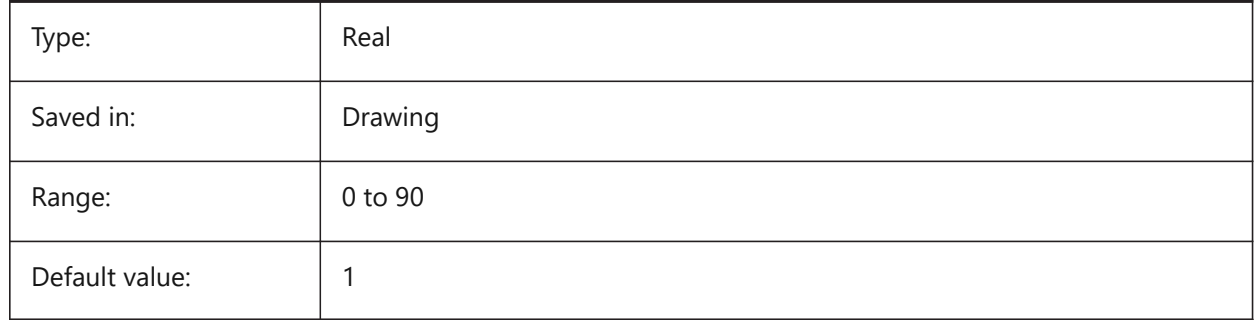

## **20.71 SMCONVERTPREFERFORMFEATURES system variable**

### **20.71.1 Prefer form features to flanges and bends**

Controls which set of features has to be recognized on solid faces if they can be described by single form feature or set of flanges and bends (i.e. bridge-like insert on large flange).

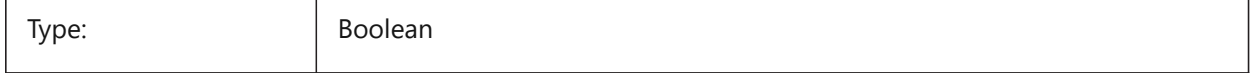

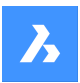

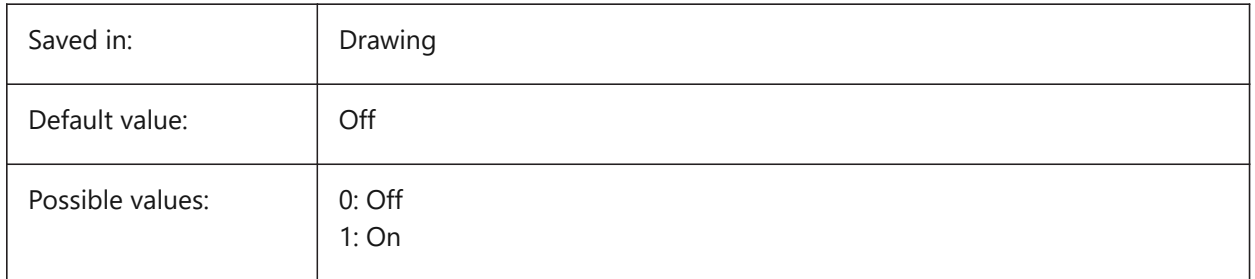

# **20.72 SMCONVERTPREFERHEMFEATURES system variable**

## **20.72.1 Prefer hem features to flanges and bends**

Controls which set of features has to be recognized on solid faces if they can be described by single hem feature or by bend and flange.

BricsCAD only

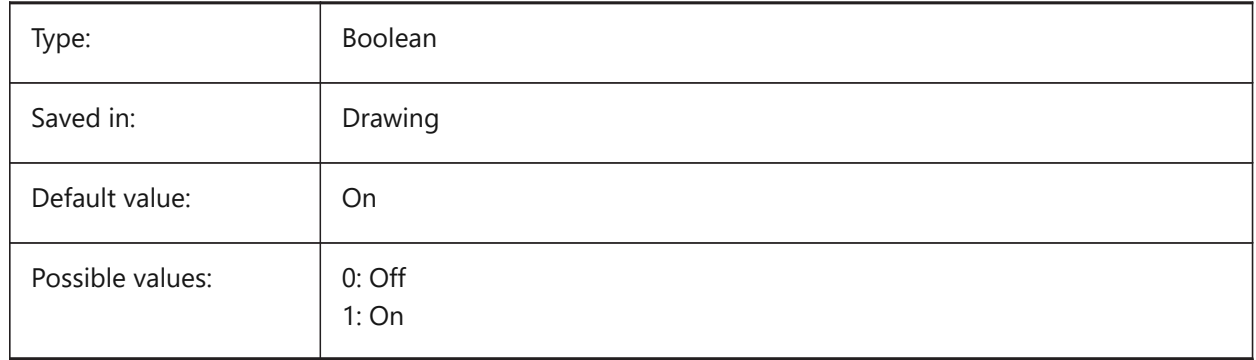

# **20.73 SMCONVERTPREFERZEROBENDFEATURES system variable**

## **20.73.1 Prefer zero bend features to wrong bends**

Controls which set of features has to be recognized on solid faces if they can be described by zero bend feature or by wrong bend feature.

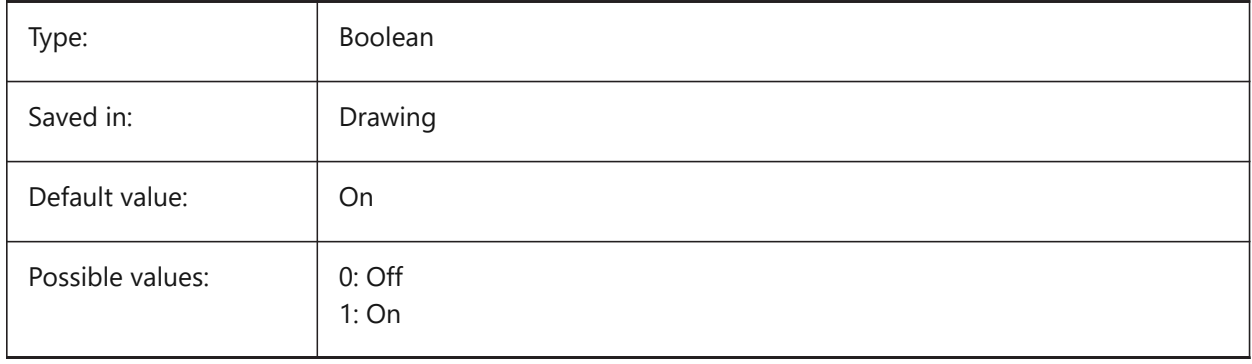

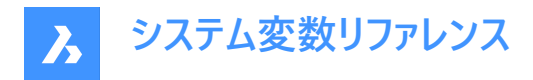

# **20.74 SMCONVERTRECOGNIZEHOLES system variable**

### **20.74.1 Recognize holes**

If turned on, holes on the flanges will be recognized as features.

BricsCAD only

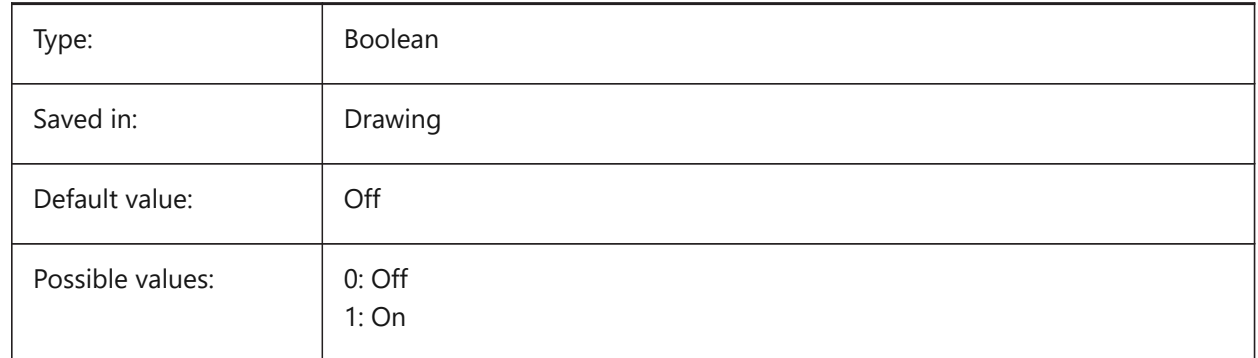

## **20.75 SMCONVERTRECOGNIZERIBCONTROLCURVES system variable**

#### **20.75.1 Recognize rib control curves**

Controls recognition of 2D control curves for rib features.

BricsCAD only

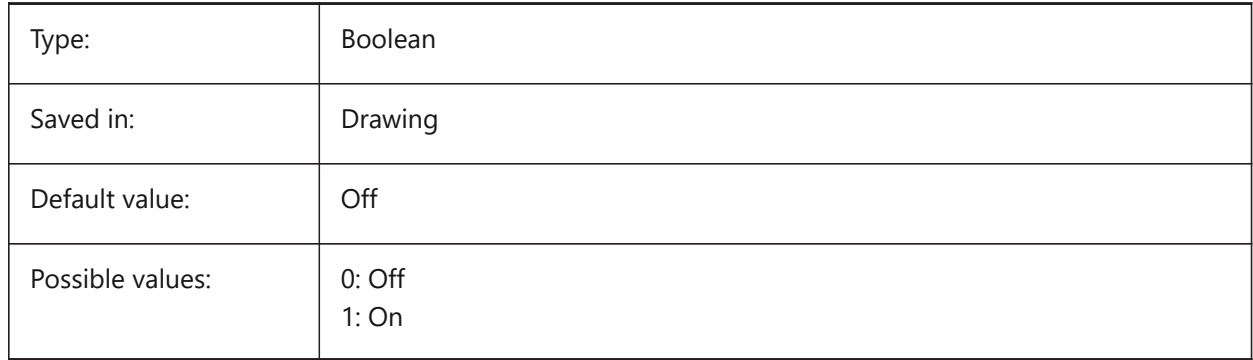

# **20.76 SMCONVERTWRONGFEATURETHICKNESSDEVIATIONTYPE system variable**

#### **20.76.1 Type of deviation of wrong feature thickness**

Determines whether deviation value is treated as ratio to model thickness or absolute value.

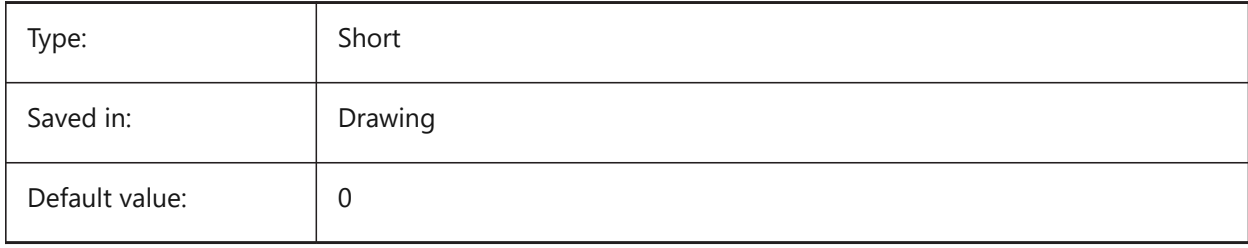

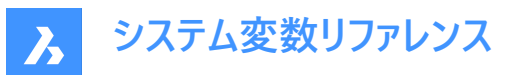

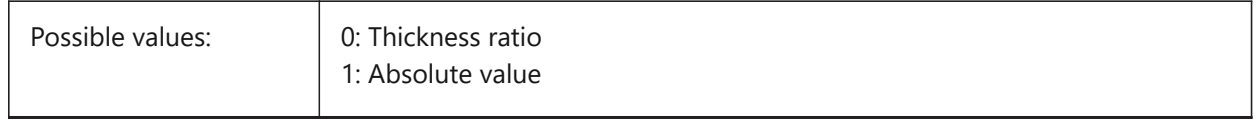

# **20.77 SMCONVERTWRONGFEATURETHICKNESSDEVIATIONVALUE system variable**

#### **20.77.1 Deviation value of wrong feature thickness**

Determines allowed deviation between model thickness of given wrong feature.

BricsCAD only

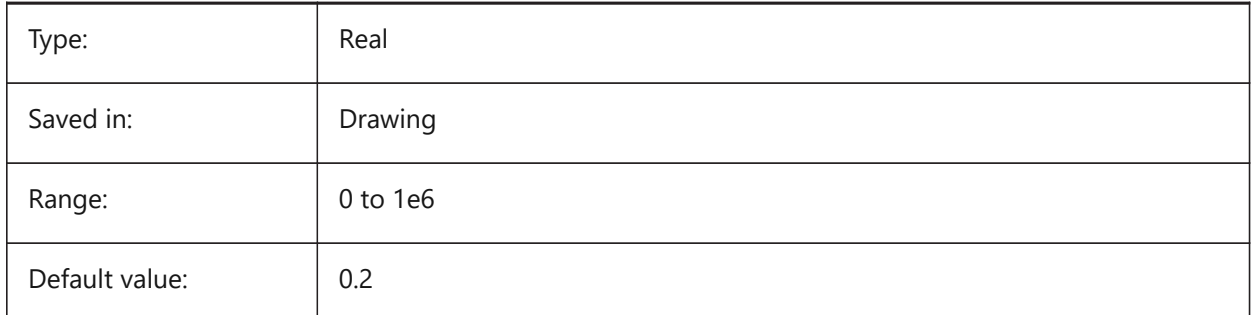

## **20.78 SMDEFAULTKFACTOR system variable**

#### **20.78.1 K-Factor value**

Sets location ratio of the neutral surface, for example surface not stretched or squeezed when the sheet is bent, to the material thickness. Value ranges from 0 for internal bend radius to 1 for the external bend radius. Value will be used to initialize sheet metal settings in the document.

BricsCAD only

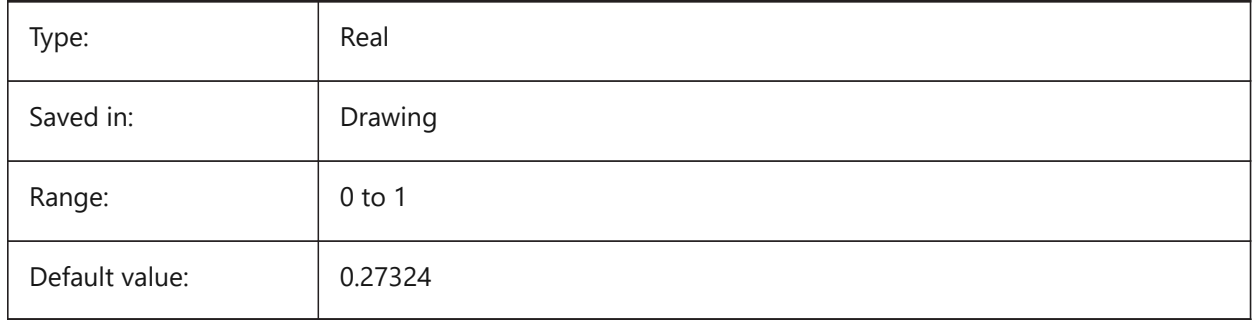

### **20.79 SMDEFAULTHEMRELATIVEBENDDEDUCTION system variable**

#### **20.79.1 Hem relative bend deduction value**

Sets relative to thickness bend deduction value used for closed hem unfolding. Value ranges from 0 which leads to hem lengthening to 10 which means shortening bend zone by a value equal to 8 \* thickness. Value will be used to initialize sheet metal settings in the document.

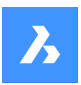

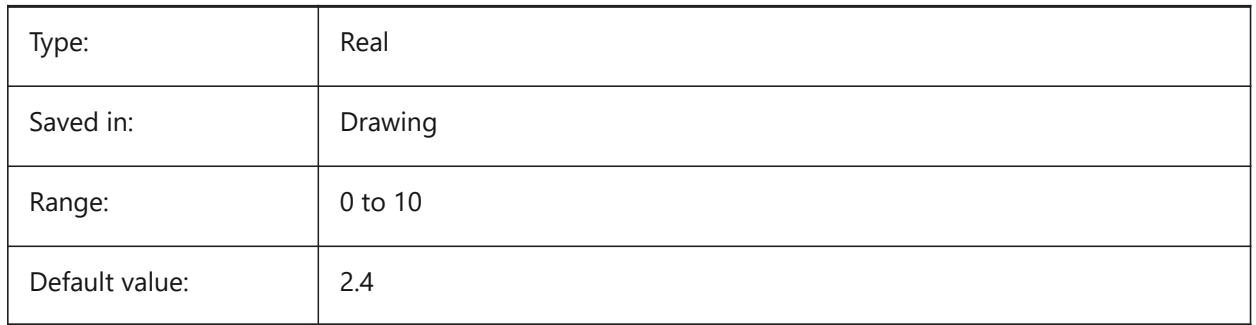

# **20.80 SMDEFAULTFORMFEATUREUNFOLDMODE system variable**

## **20.80.1 Form feature unfolding mode**

Determines appearance of form features in unfolded part. Value will be used to initialize sheet metal settings in the document.

BricsCAD only

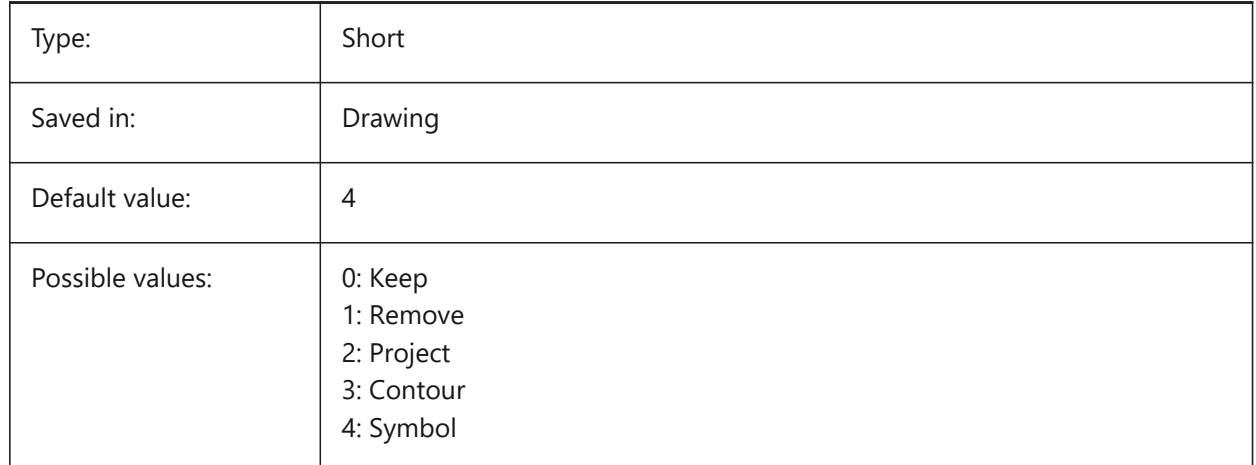

# **20.81 SMDEFAULTBENDLINEEXTENTTYPE system variable**

### **20.81.1 Bend line extent type**

Determines if bend line extent is thickness ratio or absolute value. Value will be used to initialize sheet metal settings in the document.

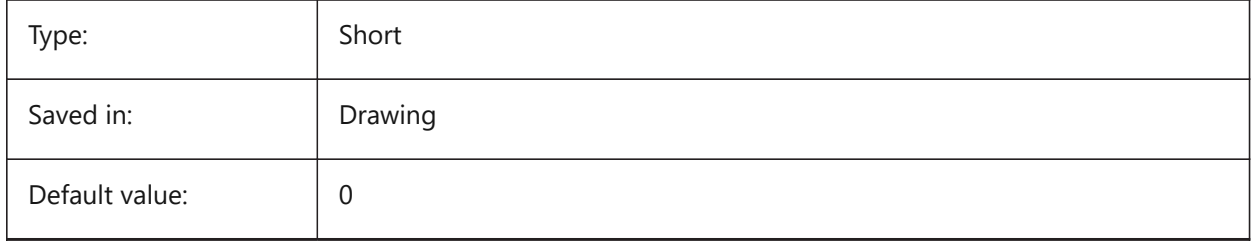

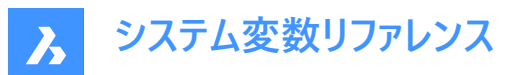

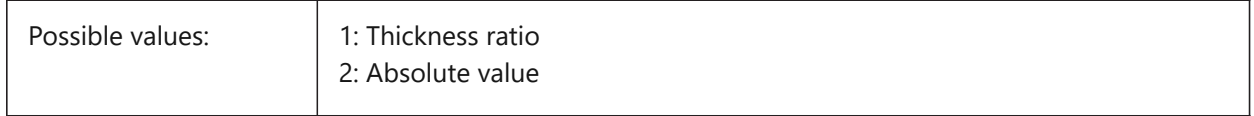

## **20.82 SMDEFAULTBENDLINEEXTENTVALUE system variable**

### **20.82.1 Bend line extent value**

Controls how much bend lines stretch out of contour (if the value is positive), do not reach it (if the value is negative), or just touch it (if the value is zero). Value will be used to initialize sheet metal settings in the document.

BricsCAD only

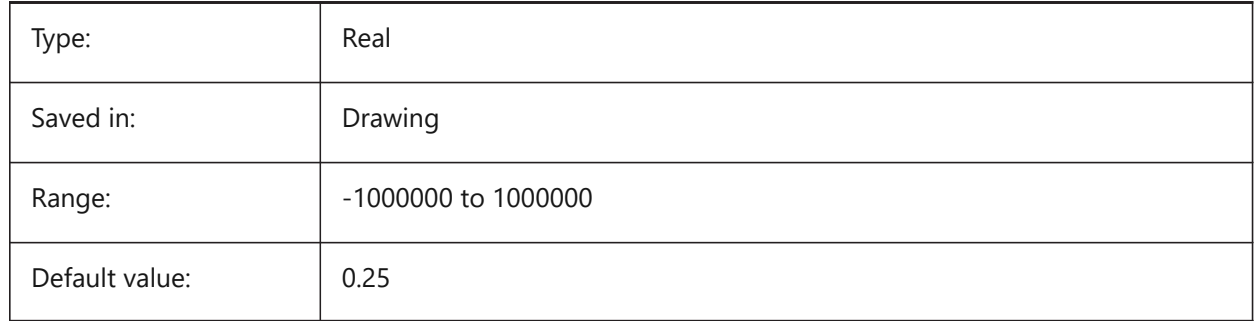

### **20.83 SMDEFAULTBEVELFEATUREUNFOLDMODE system variable**

#### **20.83.1 Bevel unfolding mode**

Determines appearance of bevels in unfolded part. Value will be used to initialize sheet metal settings in the document.

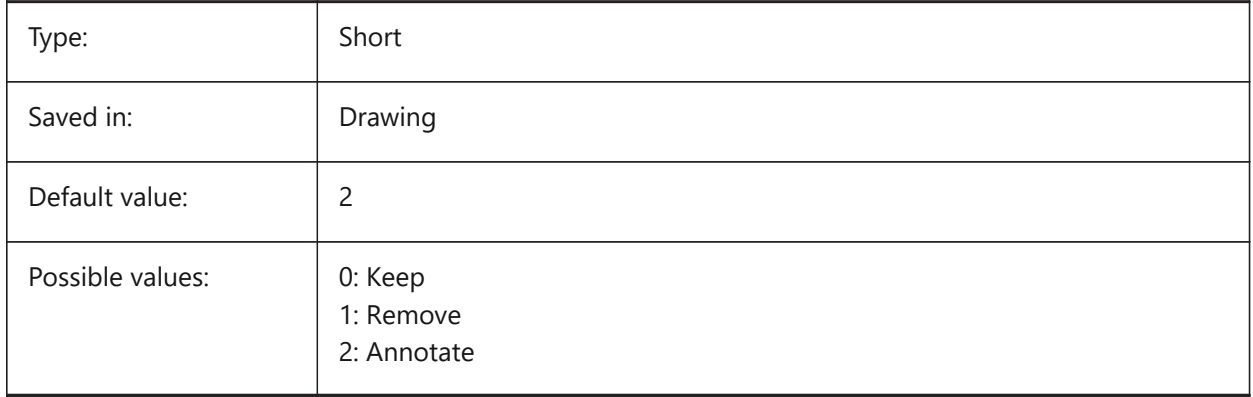

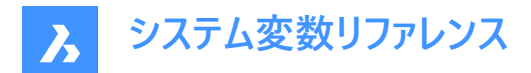

**20.84 SMEXPORTOSMAPPROXIMATIONACCURACY system variable**

## **20.85 SMEXPORTOSMMINIMALEDGELENGTH system variable**

### **20.86 SMFORMFEATURESUPCOLOR system variable**

#### **20.86.1 Color of the form features up layer**

Defines a color which will be assigned to layer containing form features after SmUnfold and SmExport2d. BricsCAD only

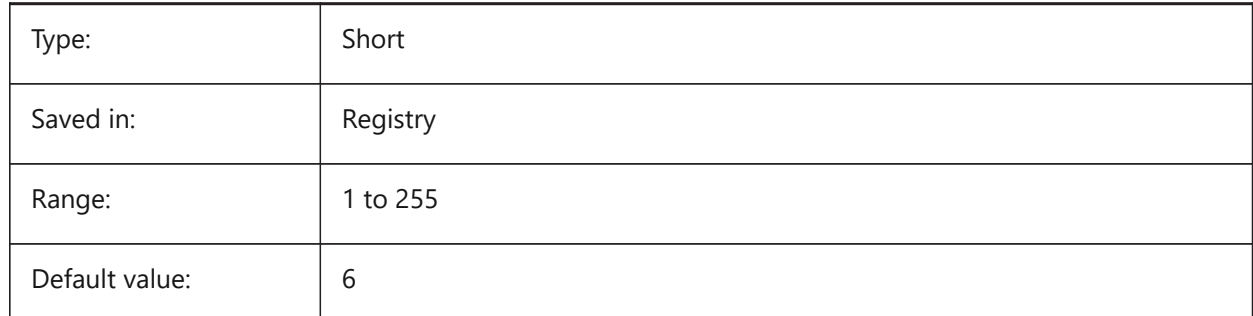

## **20.87 SMFORMFEATURESUPLAYERLINETYPE system variable**

#### **20.87.1 Linetype of the form features up layer**

Determines the linetype of the form feature layer entities.

BricsCAD only

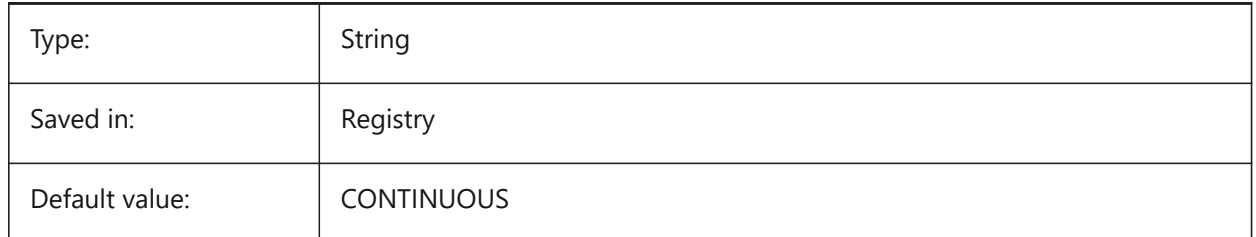

### **20.88 SMFORMFEATURESDOWNCOLOR system variable**

#### **20.88.1 Color of the form features down layer**

Defines a color which will be assigned to layer containing form features after SmUnfold and SmExport2d. BricsCAD only

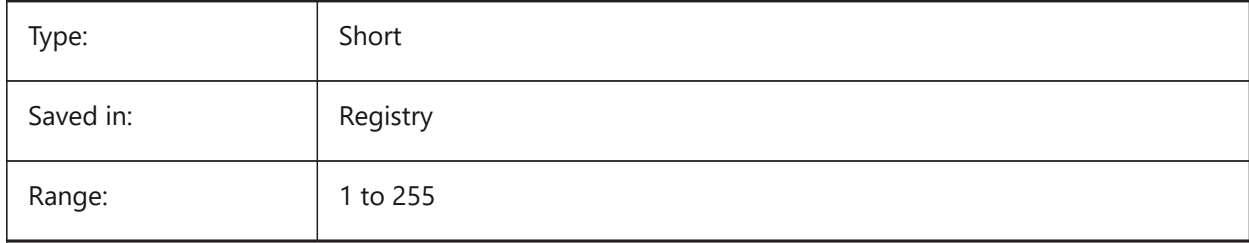

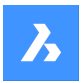

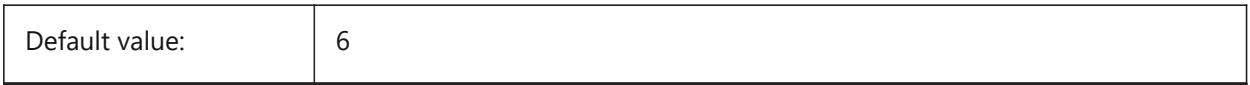

## **20.89 SMFORMFEATURESUPLAYERLINEWEIGHT system variable**

## **20.89.1 Lineweight of the form features up layer**

Determines the lineweight of form feature layer. Values between -3 and 211 are accepted. -1=ByLayer, -2=ByBlock, -3=Default

BricsCAD only

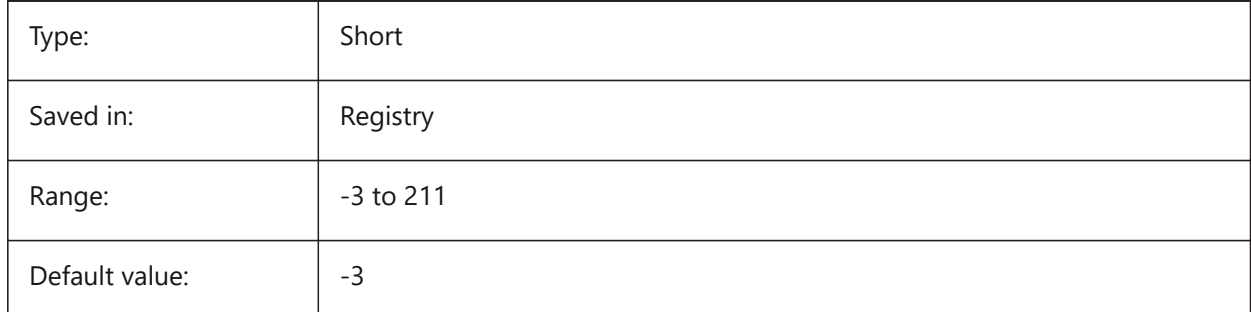

# **20.90 SMFORMFEATURESDOWNLAYERLINETYPE system variable**

## **20.90.1 Linetype of the form features down layer**

Determines the linetype of the form feature layer entities.

BricsCAD only

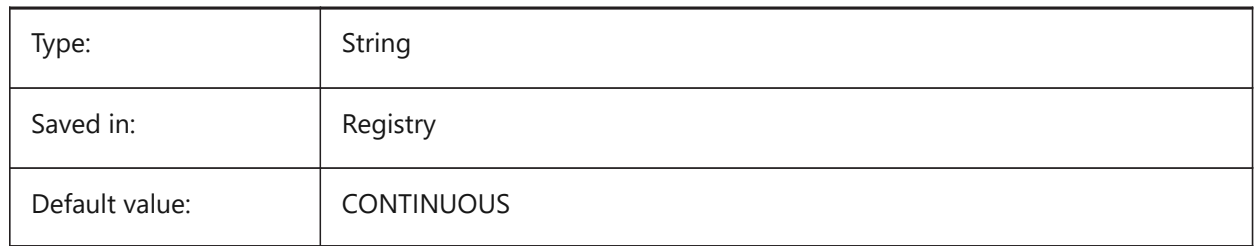

## **20.91 SMFORMFEATURESDOWNLAYERLINEWEIGHT system variable**

### **20.91.1 Lineweight of the form features down layer**

Determines the lineweight of form feature layer. Values between -3 and 211 are accepted. -1=ByLayer, -2=ByBlock, -3=Default

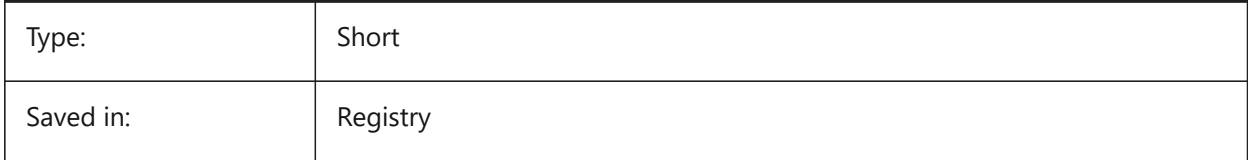

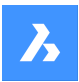

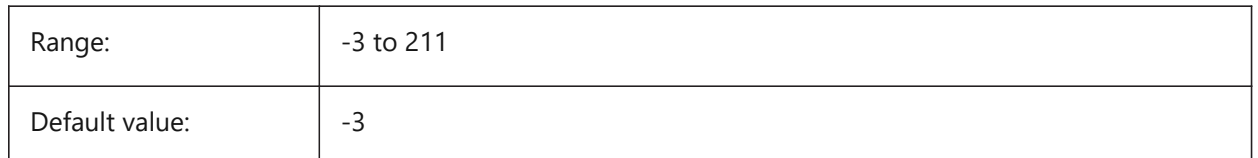

# **20.92 SMJUNCTIONCREATEHEALCOINCIDENT system variable**

## **20.92.1 Heal coincident junction faces**

Controls recognition of junction design with coincident faces and its conversion to regular junctions BricsCAD only

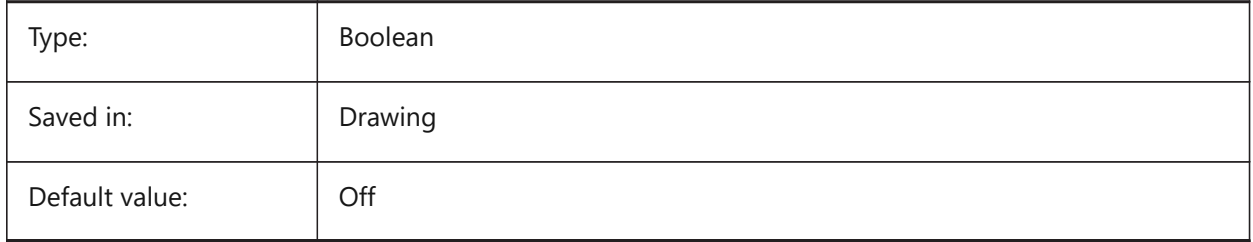

# **20.93 SMOOTHMESHCONVERT システム変数**

## **20.93.1 メッシュ変換モード**

CONVTOSOLIDまたはCONVTOSURFACEコマンドで使用する、メッシュから3Dソリッドまたはサーフェスへの変換モードを指 定します。現在ファセットモデルへの変換のみがサポートされているため、スムーズモデルへの変換に相当する、0と1の値は設 定できません。

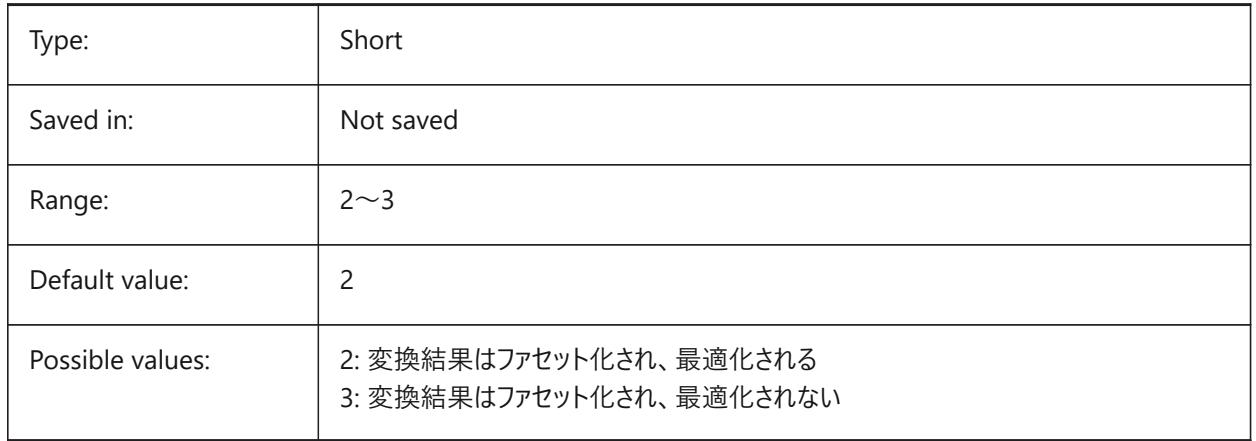

# **20.94 SMPARAMETRIZEHOLESPARAMETRIZATION system variable**

### **20.94.1 Hole parametrization**

Controls parametrization for straight holes. If **Convert holes to array** is on, holes on flanges will be checked to be grouped into parametric rectangular array. If **Parametrize holes** is on, holes which are not included to arrays will be constrained.

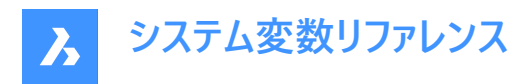

#### BricsCAD only

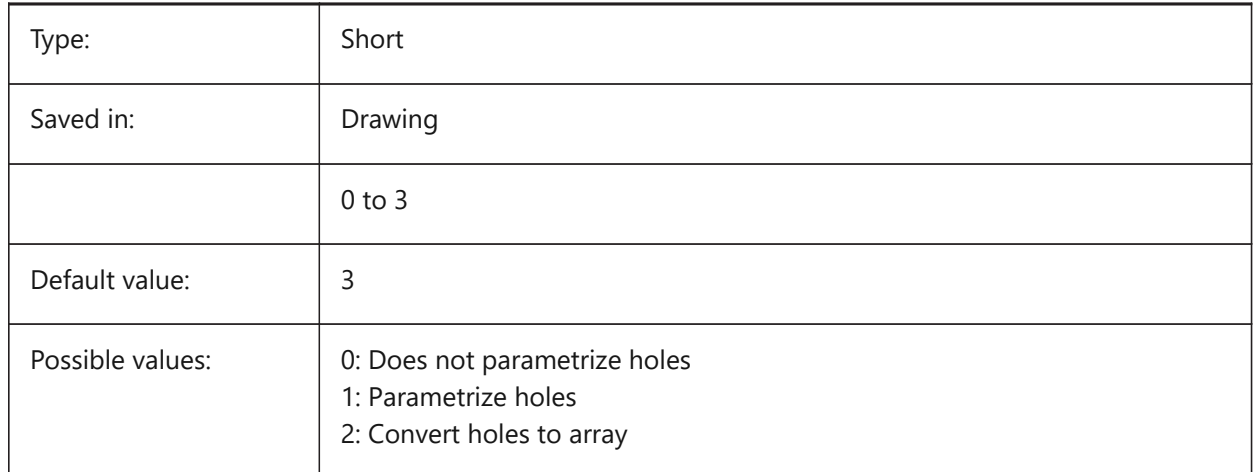

## **20.95 SMREPAIRLOFTEDBENDMERGE system variable**

### **20.95.1 Merge lofted bends**

If turned on, adjacent lofted bends with tangential connection will be merged to single lofted bend.

BricsCAD only

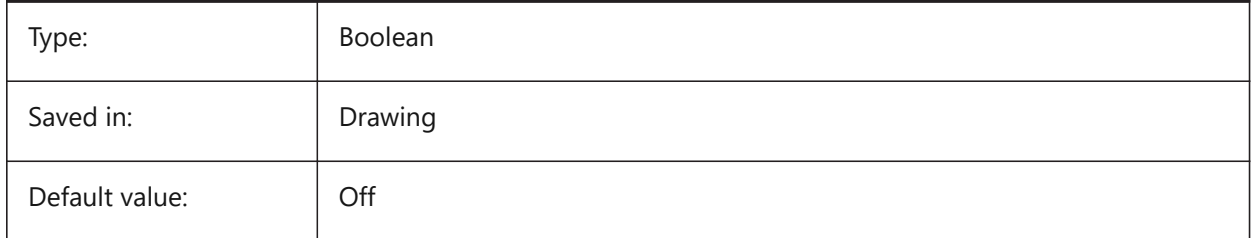

### **20.96 SMSMARTFEATURES システム変数**

### **20.96.1 板⾦フィーチャーの⾃動更新**

板金 コマンドが実行されたときに、板金フィーチャーを自動的に再構築するかどうかを制御します。設定値は、選択したすべ てのオプションの値を合計したビットコードとして保存されます。

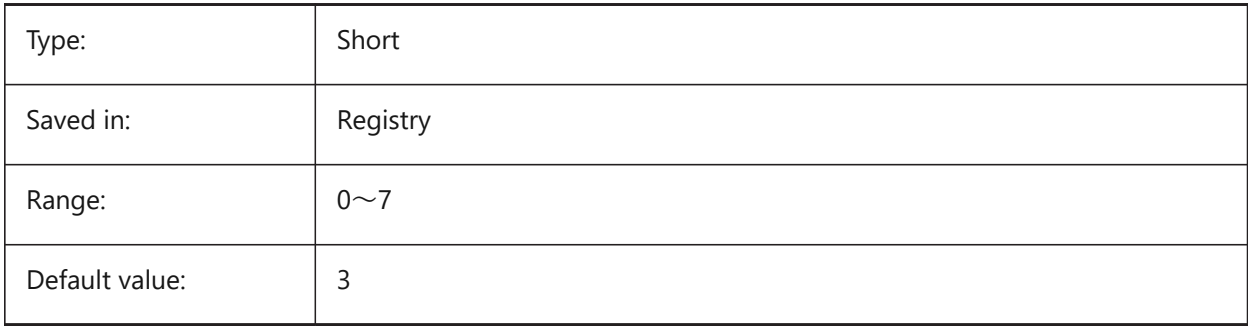

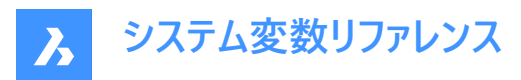

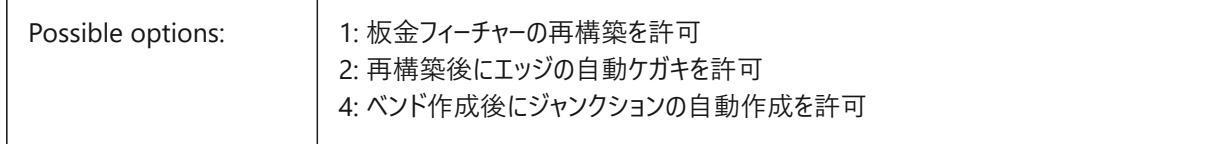

# **20.97 SMSPLITAMBIGUOUSINPUT system variable**

#### **20.97.1 Ambiguous input behavior**

Controls command behavior to resolve situations when command can't univocally deduce face or entity to which input point or 2D curve relates to.

BricsCAD only

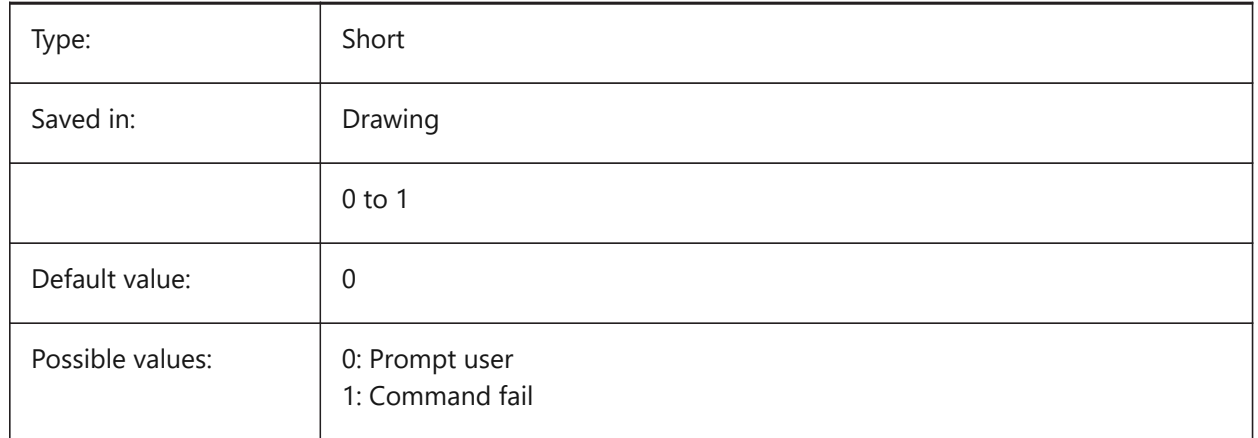

## **20.98 SMSPLITCONVERTBENDTOJUNCTION system variable**

#### **20.98.1 Convert bend to junction**

If enabled, split turns corner residue bend after split to junction.

BricsCAD only

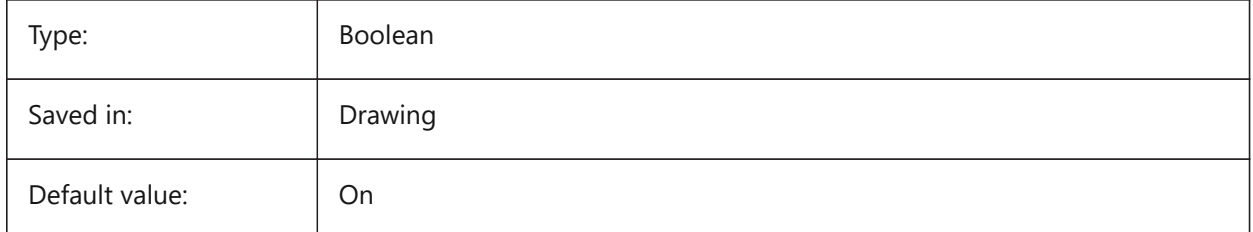

## **20.99 SMSPLITHEALCOINCIDENT system variable**

#### **20.99.1 Heal coincident miter faces**

Controls appearance of coincident miter faces healing option in command prompt.

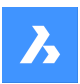

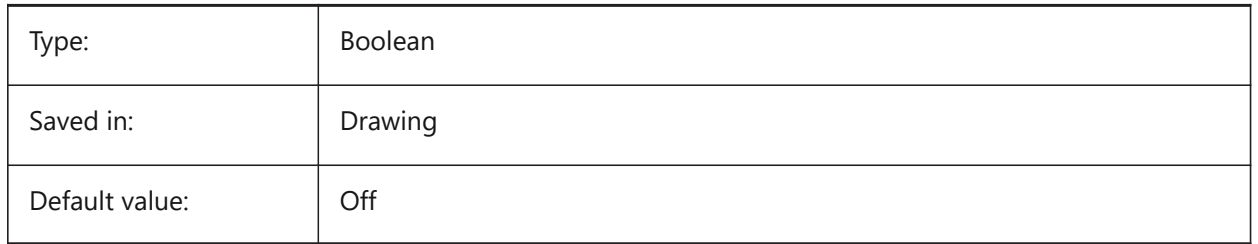

# **20.100 SMSPLITORTHOGONALBENDSPLIT system variable**

# **20.100.1 Orthogonal bend split**

Determines split behavior when split curve touches bend. If enabled, split direction for bend will be orthogonal to bend axis. If disabled, split direction will be tangential to split curve.

BricsCAD only

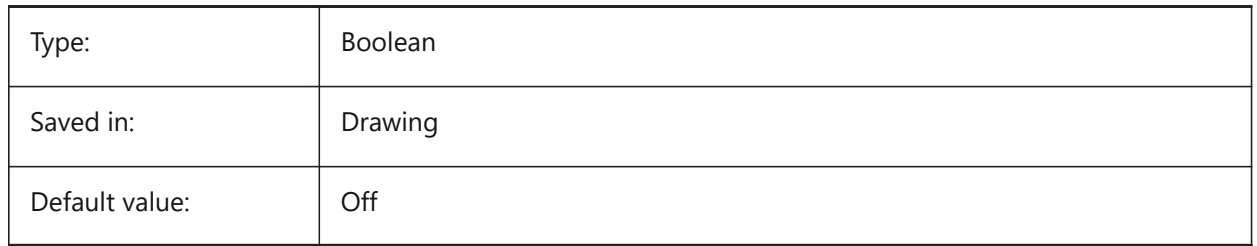

# **20.101 SMTARGETCAM system variable**

## **20.101.1 Target CAM**

Defines a target CAM system for processing sheet metal parts unfolded with BricsCAD using SmUnfold command.

BricsCAD only

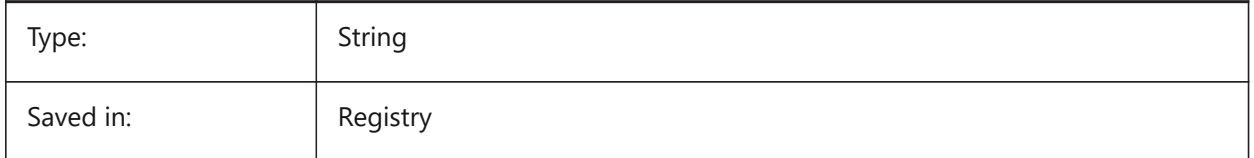

## **20.102 SMOVERALLANNOTATIONSLAYERCOLOR system variable**

## **20.102.1 Color of the overall dimensions annotations layer**

Defines a color which will be assigned to layer containing overall dimensions annotations after SmUnfold and SmExport2d.

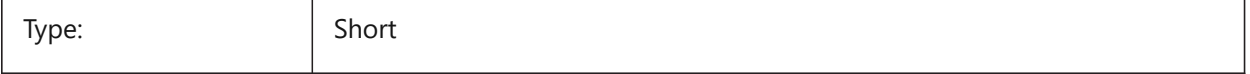

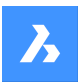

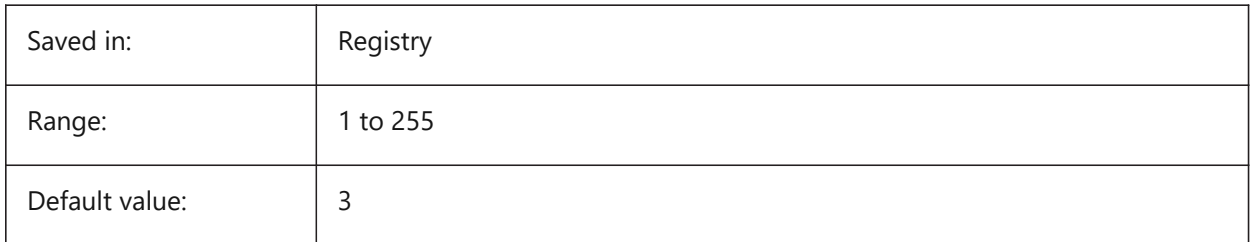

# **20.103 SMOVERALLANNOTATIONSLAYERLINETYPE system variable**

## **20.103.1 Linetype of the overall annotation layer**

Determines the linetype of the overall annotation layer entities.

BricsCAD only

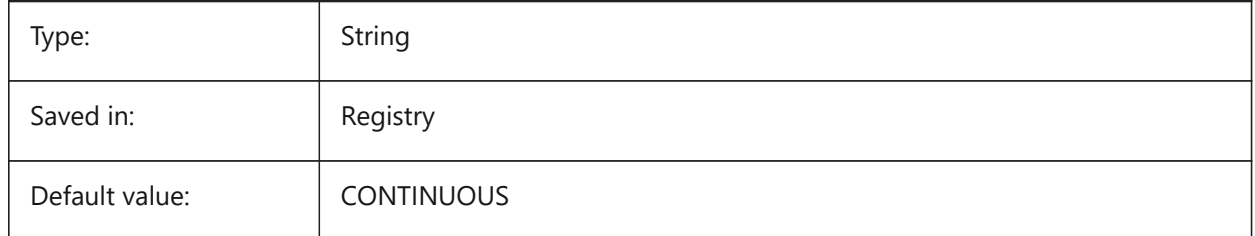

# **20.104 SMOVERALLANNOTATIONSLAYERLINEWEIGHT system variable**

## **20.104.1 Lineweight of the overall annotation layer**

Determines the lineweight of bend annotation layer. Values between -3 and 211 are accepted. -1=ByLayer, -2=ByBlock, -3=Default

BricsCAD only

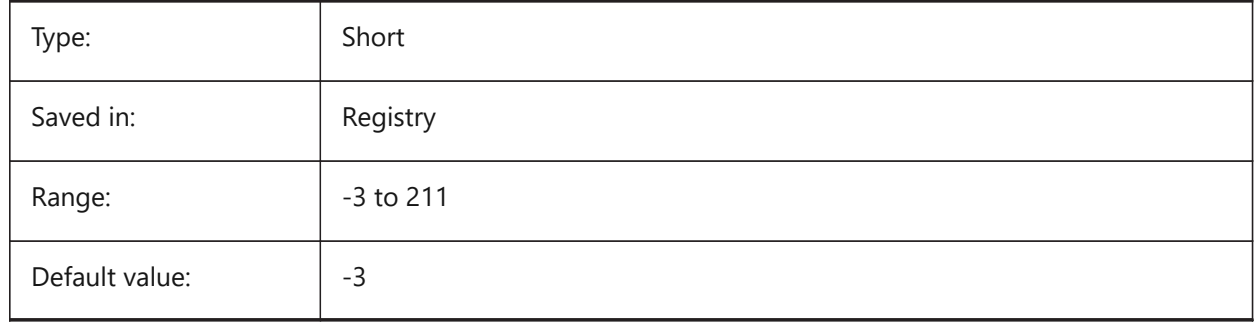

## **20.105 SMBEVELFEATURECOLOR system variable**

## **20.105.1 Color of the bevel features layer**

Defines a color which will be assigned to layer containing bevel features after SmUnfold and SmExport2d. BricsCAD only

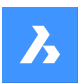

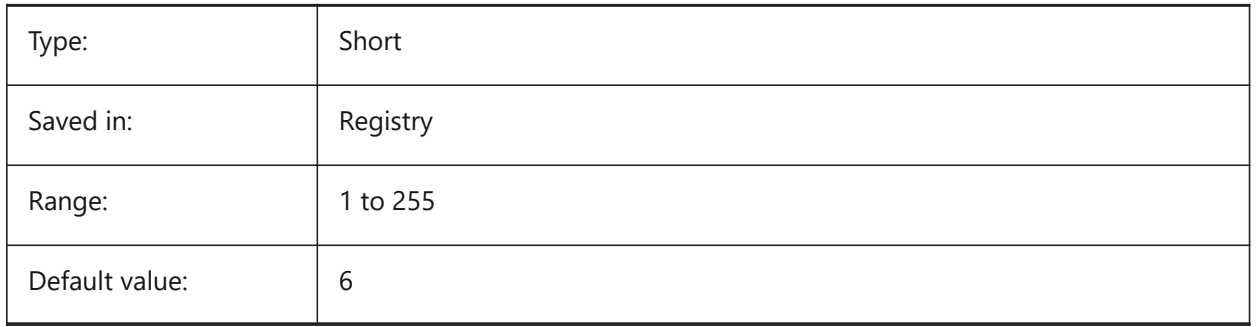

# **20.106 SNAPANG system variable**

## **20.106.1 Snap angle**

Specifies the rotation of snap, grid and crosshairs for the current viewport relative to the current UCS.

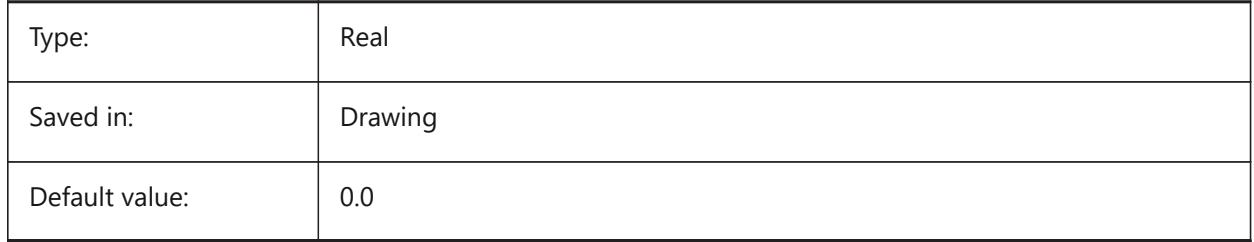

# **20.107 SNAPBASE システム変数**

# **20.107.1 スナップ基点**

現在のビューポートのスナップとグリッドの基点をカレントUCSを基準にして指定します。

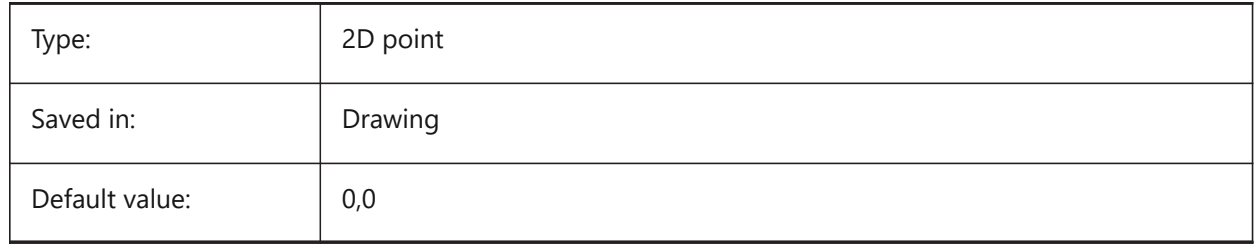

## **20.108 SNAPCOLOR システム変数**

# **20.108.1 スナップ⾊(このコマンドは廃⽌されました)**

SNAPMARKERCOLORに置き換えられました。

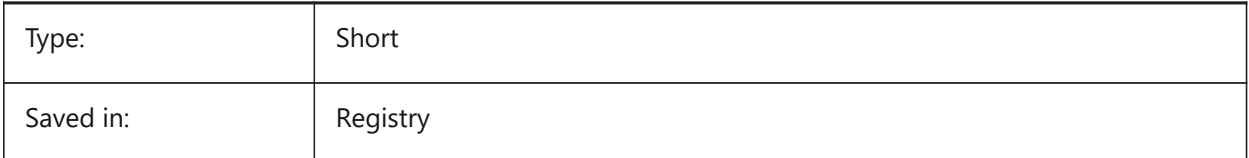

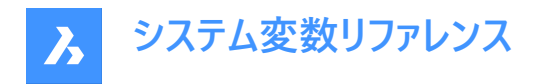

# **20.109 SNAPISOPAIR system variable**

#### **20.109.1 Snap isometric pair**

Specifies the current viewport's isometric plane (left, top or right), used if SNAPSTYL is isometric. Press **F5** function key to set the appropriate drawing plane: **Left**, **Top** or **Right**.

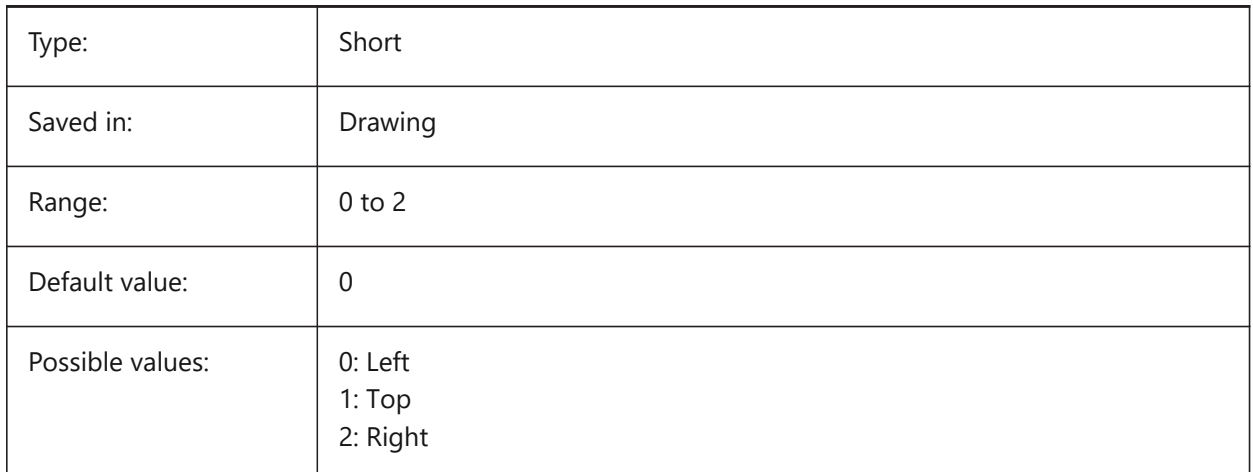

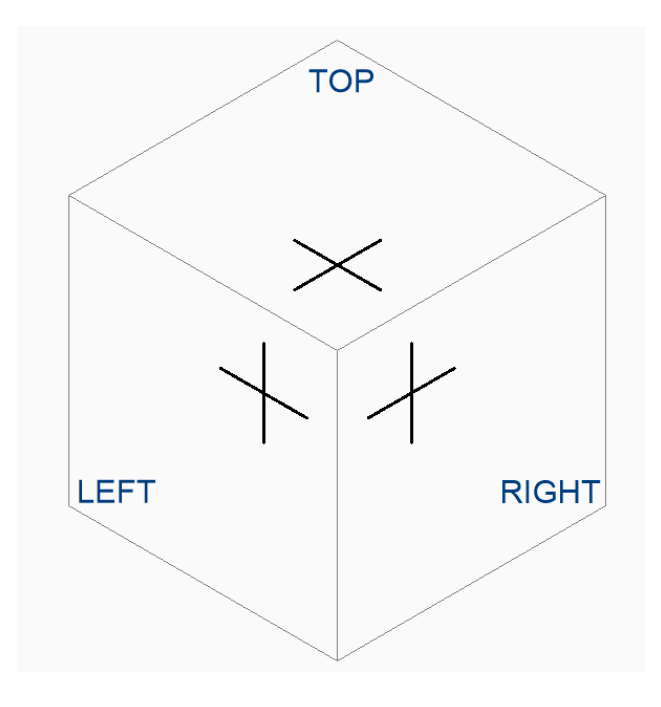

# **20.110 SNAPMARKERCOLOR system variable**

## **20.110.1 Snap marker color**

Specifies the color of the snap marker. Values between 1 and 255 are accepted. BricsCAD only

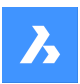

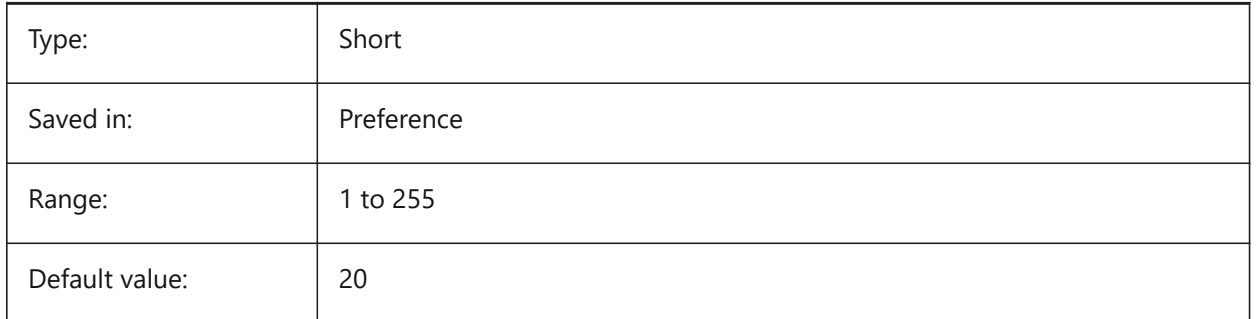

# **20.111 SNAPMARKERSIZE システム変数**

# **20.111.1 スナップマーカー サイズ**

スナップマーカーのサイズを指定します。

BricsCAD only

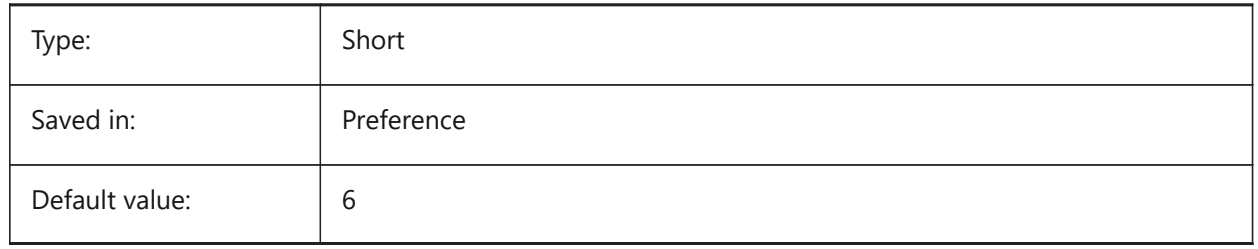

# **20.112 SNAPMARKERTHICKNESS システム変数**

## **20.112.1 スナップマーカー厚さ**

スナップマーカーの厚さを指定します。

### BricsCAD only

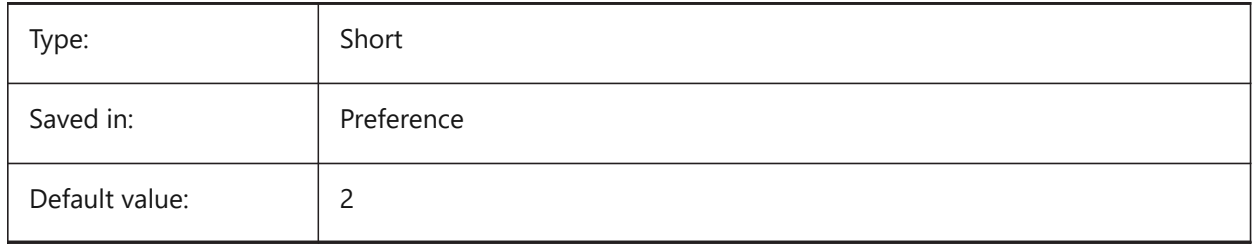

# **20.113 SNAPMODE システム変数**

## **20.113.1 スナップモード**

現在のビューポートのスナップをオンまたはオフに切り替えます。この設定は、スナップタイプに**アダプティブグリッドスナップ**を指 定すると、無効になります。

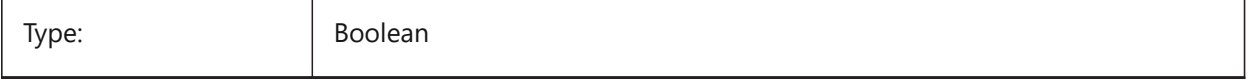

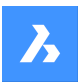

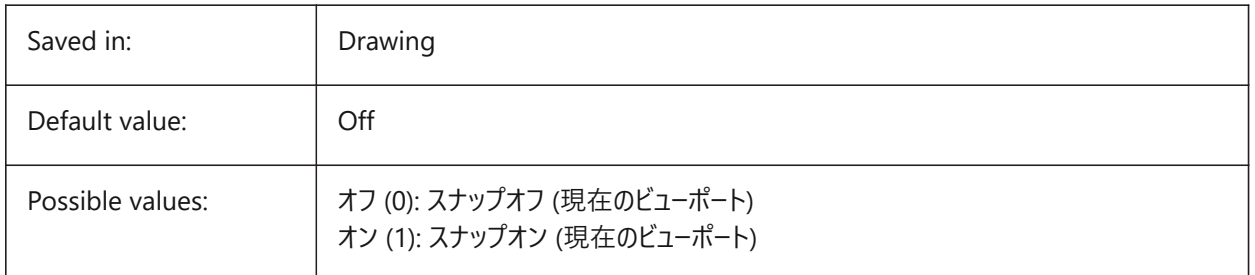

# **20.114 SNAPSIZE システム変数**

# **20.114.1 スナップサイズ(このコマンドは廃⽌されました)**

SNAPMARKERSIZEに置き換わりました。

BricsCAD only

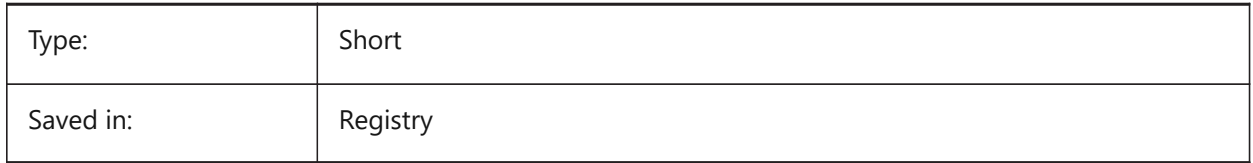

## **20.115 SNAPSTYL system variable**

### **20.115.1 Snap style**

Specifies whether the snap style for the current viewport is rectangular or isometric.

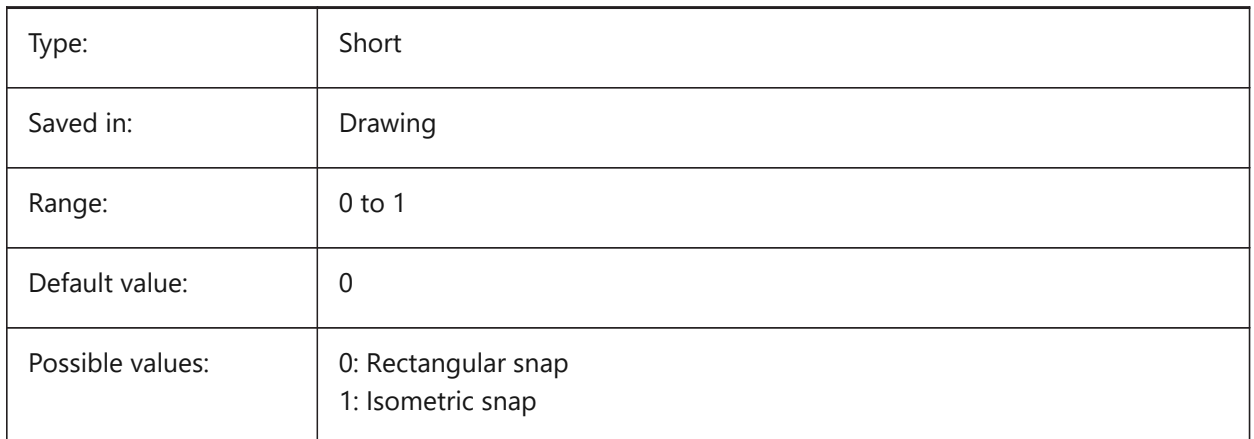

## **20.116 SNAPTHICKNESS システム変数**

## **20.116.1 スナップ厚み (このコマンドは廃⽌されました)**

SNAPMARKERTHICKNESSに置き換えられました。

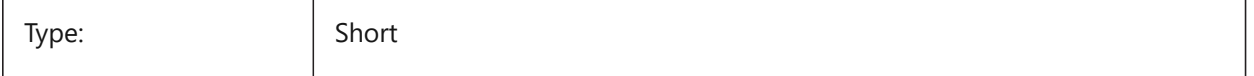

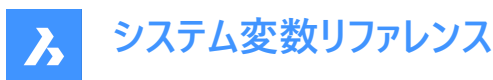

Saved in: Registry

## **20.117 SNAPTYPE システム変数**

## **20.117.1 スナップ形式**

現在のビューポートのスナップ種類(グリッドスナップ、極スナップ、アダプティブグリッドスナップ)を指定します。

**アダプティブリッドスナップ**のとき、スナップ間隔は、表⽰されたピクセルあたりの現在の作図単位とAdaptiveGridStepSize 設定の⽐率に応じて計算されます。このオプションは、SNAPMODEよりも優先されます。

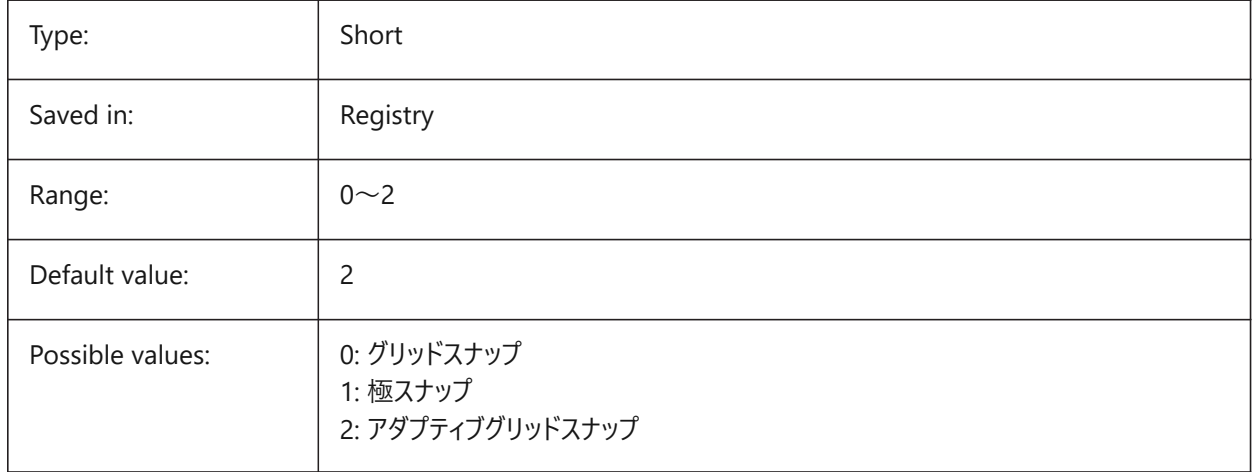

## **20.118 SNAPUNIT system variable**

### **20.118.1 Snap unit**

Specifies the current viewport's snap spacing and specifies the spacing between snap points. If SNAPSTYL is 1 (isometric snap), the SNAPUNIT X value will adjust itself automatically to reflect the isometric snap. There is no snap in the Z direction.

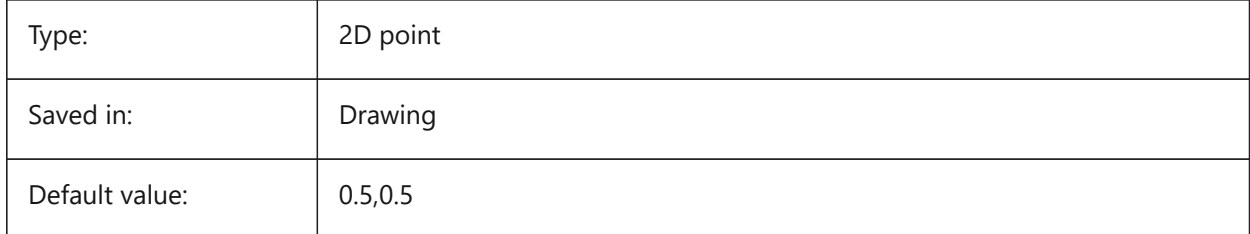

## **20.119 SOLIDCHECK システム変数**

## **20.119.1 ソリッドチェック**

カレントのBricsCADセッションで3Dソリッドを有効とするかどうかを切り替えます。

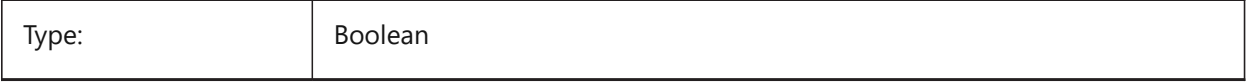

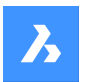

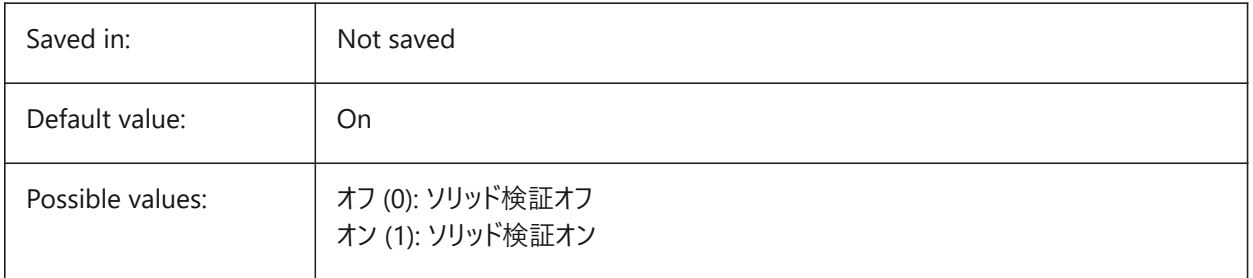

# **20.120 SORTENTS システム変数**

# **20.120.1 図形ソート**

図形表示のソート順を設定します。設定値は、選択したすべてのオプションの値を合計したビットコードとして保存されます。

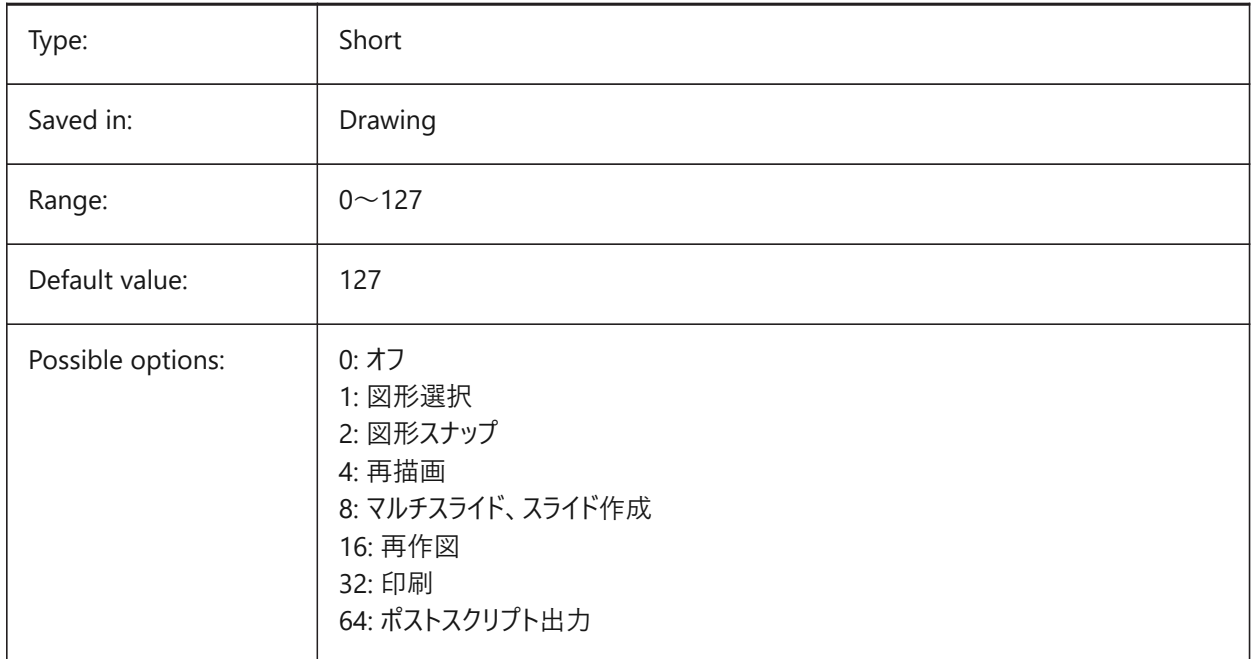

# **20.121 SPAADJUSTMODE システム変数**

### **20.121.1 モード調整**

三角形のスムージングで調節モードが使用されます。FACETRESを使用する場合、この変数は無視されます。Spaは、ACIS を開発したSpatial社の略称です。

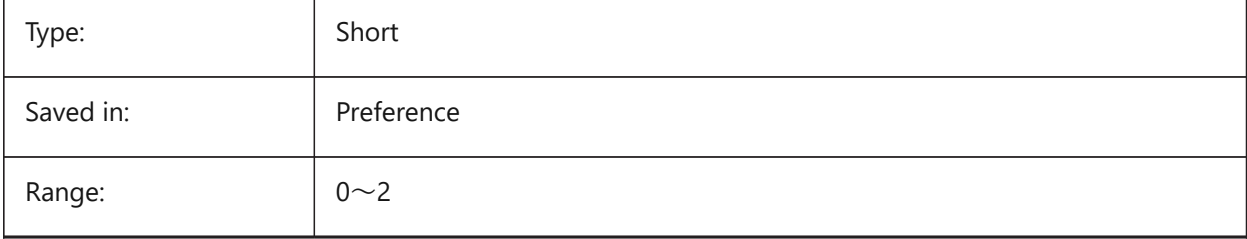
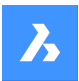

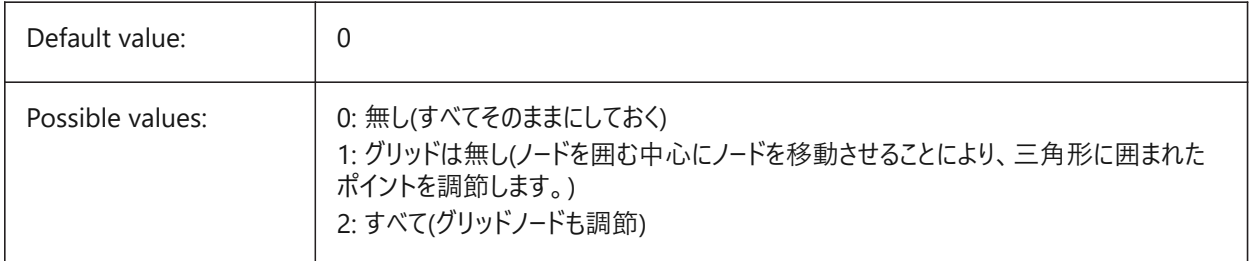

# **20.122 SPACHECKLEVEL システム変数**

## **20.122.1 チェックレベル**

ACIS図形をチェックするためにAUDITおよびSOLIDEDITで使用されるチェックレベル。値10は最低値で、高速チェックに使 用されます。値70は最大値で、時間のかかる包括的なチェックに使用されます。監査を使用して、開いている図面を修復し ます。SolidEditは、3Dソリッドや2Dリージョンの⾯、エッジ、ボディーを編集します。Spaは、ACISを開発したSpatial社の略 称です。

BricsCAD only

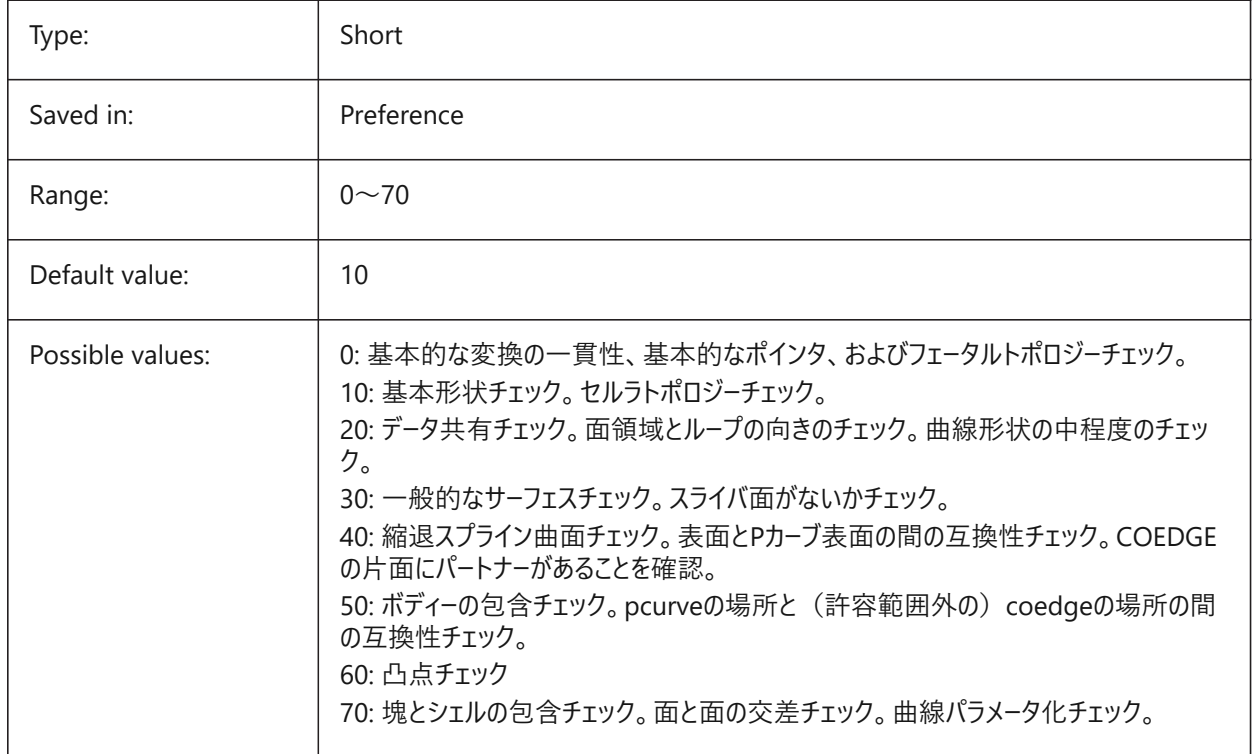

# **20.123 SPAGRIDASPECTRATIO システム変数**

#### **20.123.1 縦横⽐**

グリッド縦横比で、グリッドの各セルの近似の縦横比を指定します。値が1に近づくと、セルは正方形に近くなります。これ は、セルの一部だけで構成される場合のあるファセットのアスペクト比を保証するものではありません。FACETRESを使用する 場合、この変数は無視されます。Spaは、ACISを開発したSpatial社の略称です。

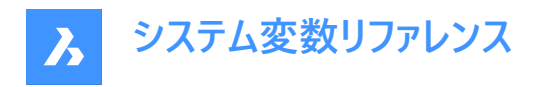

BricsCAD only

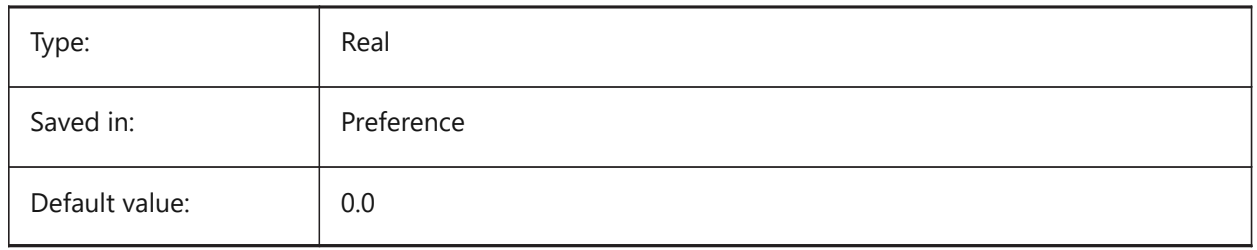

# **20.124 SPAGRIDMODE system variable**

## **20.124.1 Grid mode**

Specifies how grids are used in the mesh process. This variable is ignored if FACETRES is used. Spa is short for Spatial, the maker of ACIS.

BricsCAD only

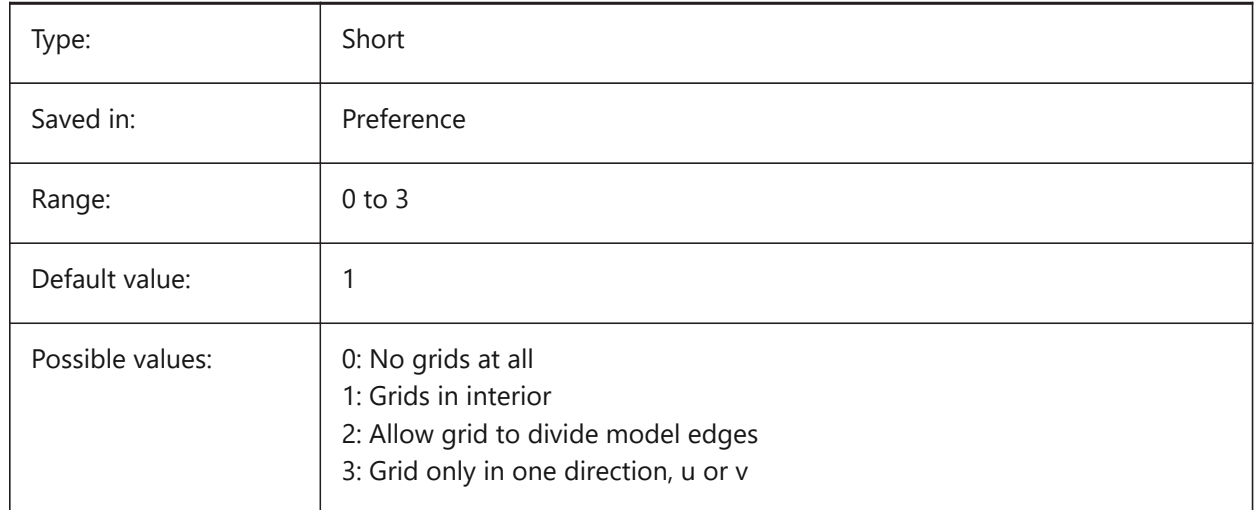

# **20.125 SPAMAXFACETEDGELENGTH system variable**

#### **20.125.1 Maximum facet edge length**

Specifies the maximum length of a facet side. The recommended, and default, value of 0 allows the software to determine and use an optimal value. Specifying a length that is too small can lead to high memory consumption and poor performance. This variable is ignored if SPAUSEFACETRES is used. BricsCAD only

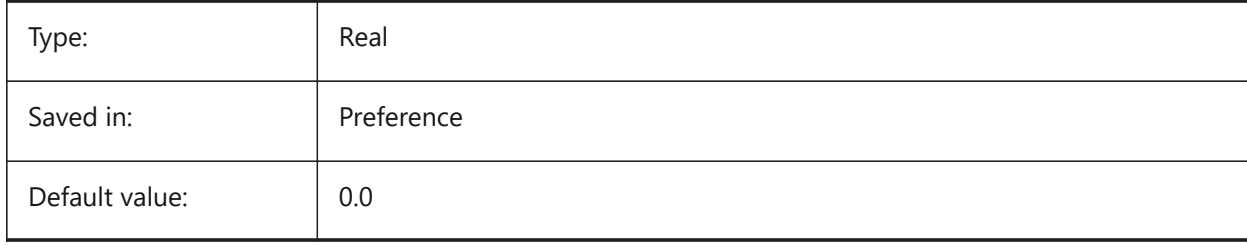

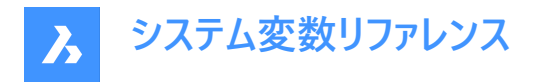

# **20.126 SPAMAXNUMGRIDLINES system variable**

#### **20.126.1 Maximum number of grid lines**

The maximum grid lines specifies the maximum number of grid subdivisions. This prevents the facet data of a face from getting too big. This variable is ignored if FACETRES is used. Spa is short for Spatial, the maker of ACIS.

BricsCAD only

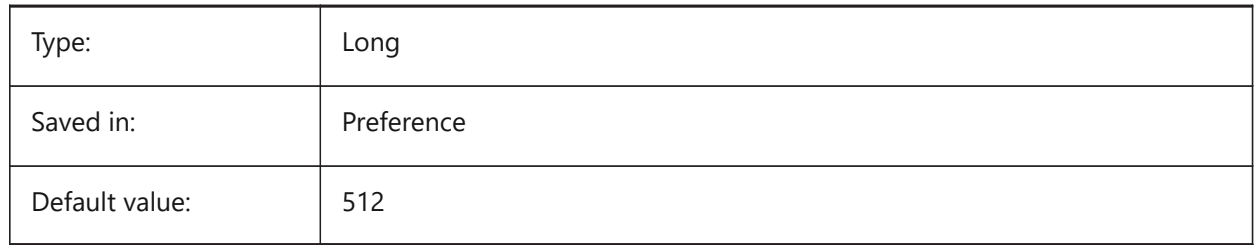

# **20.127 SPAMINUGRIDLINES システム変数**

## **20.127.1 Uグリッドラインの最⼩数**

Uグリッドラインの最⼩数を指定します。U⽅向に⽣成されるグリッド線の最⼩数となります。FACETRESを使⽤する場合、こ の変数は無視されます。Spaは、ACISを開発したSpatial社の略称です。

BricsCAD only

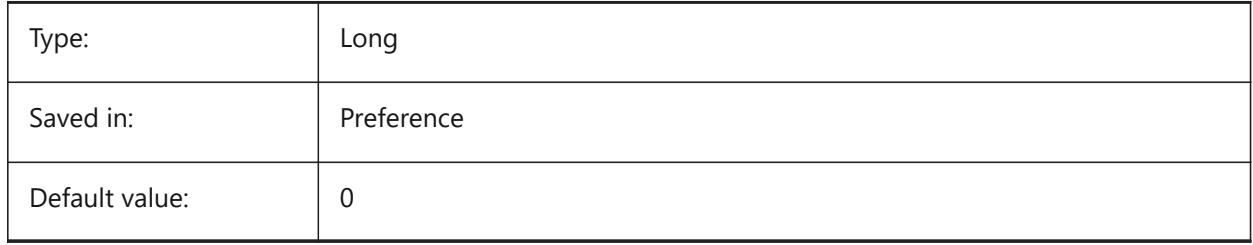

# **20.128 SPAMINVGRIDLINES システム変数**

#### **20.128.1 Vグリッドラインの最⼩数**

Vグリッドラインの最⼩数を指定します。V⽅向に⽣成されるグリッドラインの最⼩数となります。FACETRESを使⽤する場 合、この変数は無視されます。Spaは、ACISを開発したSpatial社の略称です。

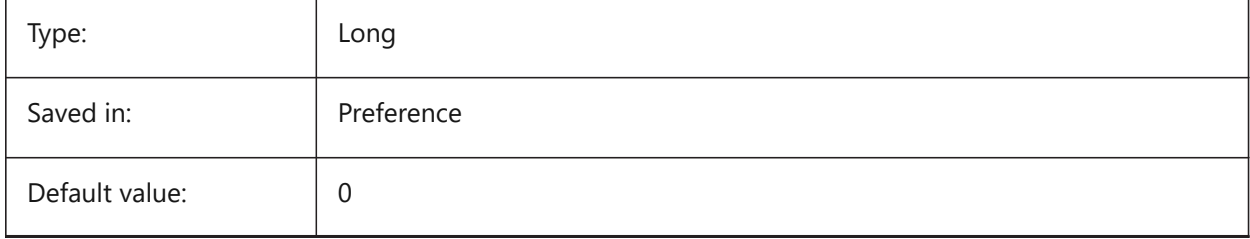

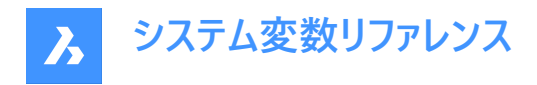

# **20.129 SPANORMALTOL system variable**

#### **20.129.1 Normal tolerance**

The normal tolerance specifies the maximum normal deviation allowed between two normals on two adjacent facet nodes in degrees. The proper value is usually independent of the model size. This variable is ignored if FACETRES is used. Spa is short for Spatial, the maker of ACIS.

BricsCAD only

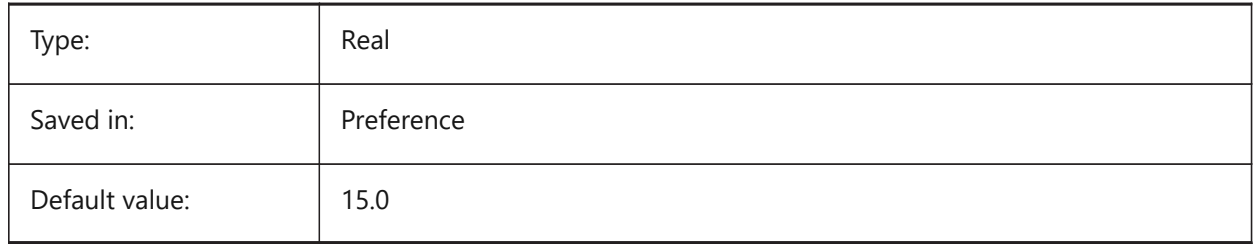

#### **20.130 SPASURFACETOL system variable**

## **20.130.1 Surface tolerance**

The surface tolerance specifies the maximum distance between a facet edge and the true surface. The proper value is dependent on the model size. This variable is ignored for output to STL and PDF if FACETRES is used. Spa is short for Spatial, the maker of ACIS.

BricsCAD only

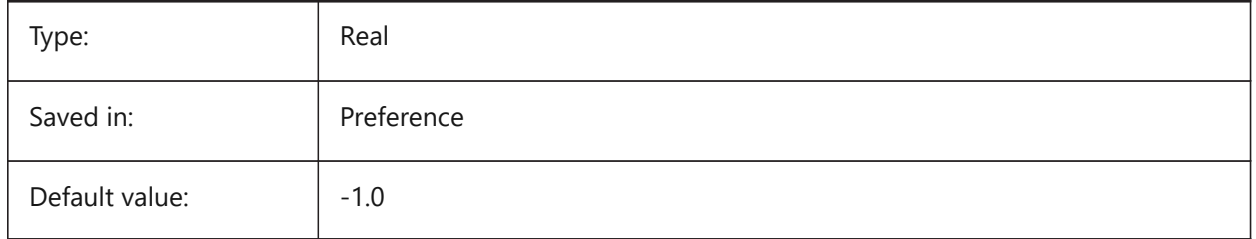

#### **20.131 SPATRIANGMODE system variable**

#### **20.131.1 Triangulation mode**

Triangulation mode identifies what portion of the mesh is to be triangulated. This variable is ignored if FACETRES is used. Spa is short for Spatial, the maker of ACIS.

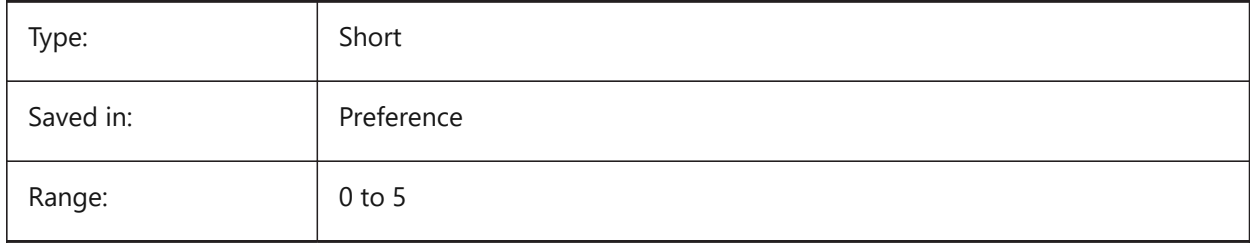

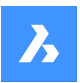

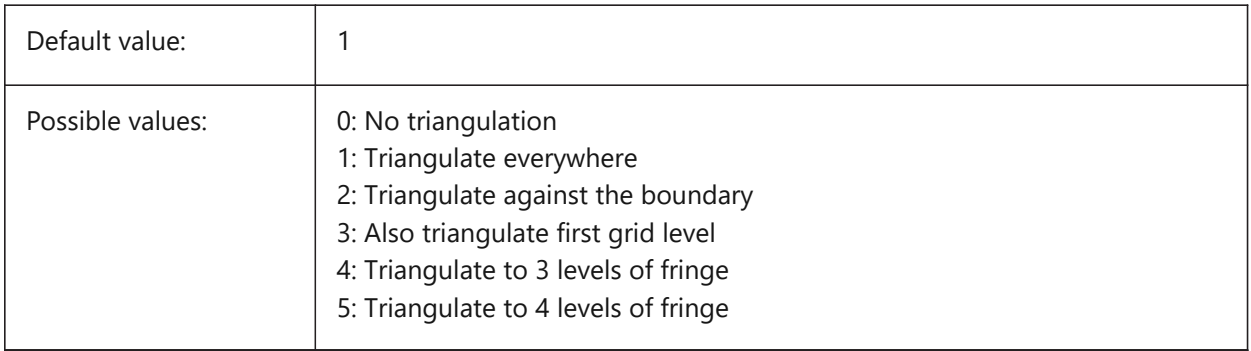

# **20.132 SPAUSEFACETRES system variable**

# **20.132.1 Use FACETRES system variable**

Specifies whether the FACETRES system variable will be used instead of normal tolerance. Spa is short for Spatial, the maker of ACIS.

BricsCAD only

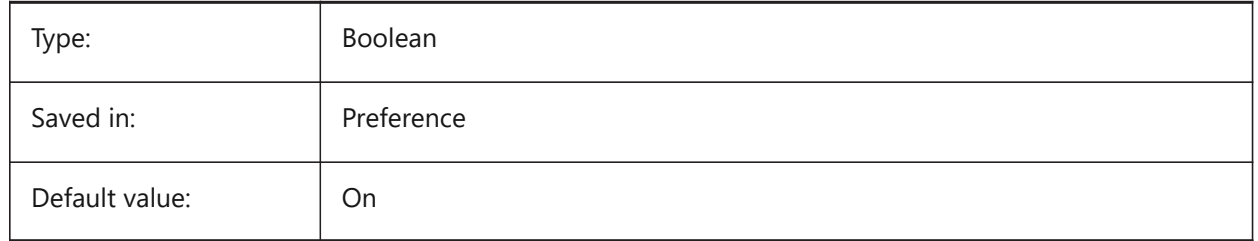

# **20.133 SPLFRAME system variable**

# **20.133.1 Spline frame**

Specifies whether the control frame for helixes.

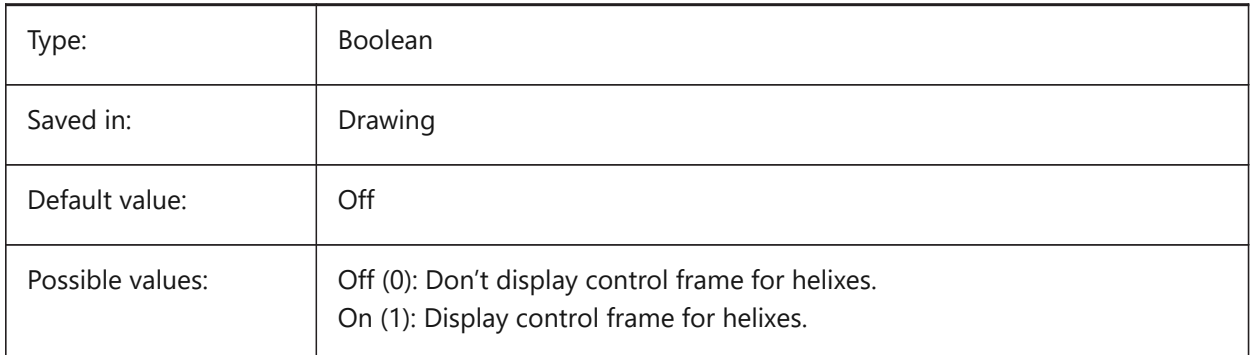

# **20.134 SPLINESEGS system variable**

# **20.134.1 Spline segments**

Specifies how many line segments are to be generated for each spline-fit polyline (spline option of the PEDIT command). Values between -32768 and 32768 are accepted. With a negative value a fit-type curve is

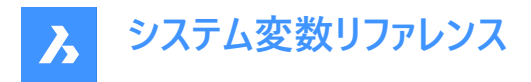

applied. A fit-type curve is composed of arc-segments, which yields a smoother curve, but it takes longer to generate.

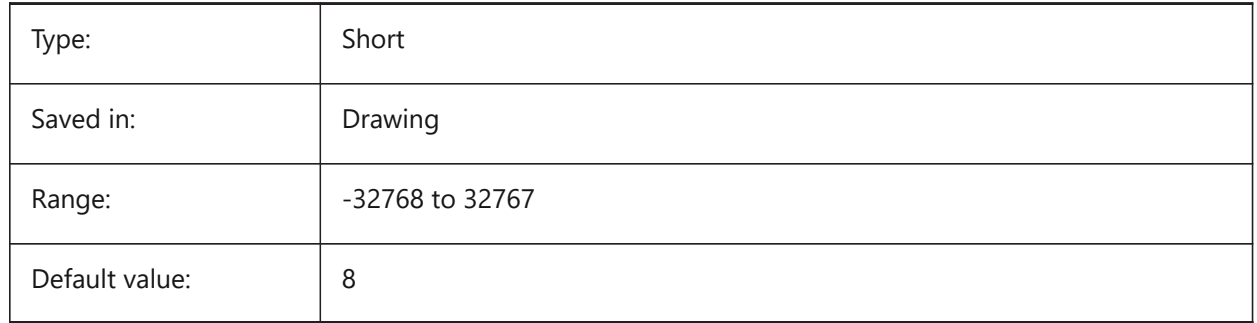

# **20.135 SPLINETYPE system variable**

## **20.135.1 Spline type**

Specifies the curve type to be generated by the Spline option of the PEDIT command: Quadratic B-spline or Cubic B-spline.

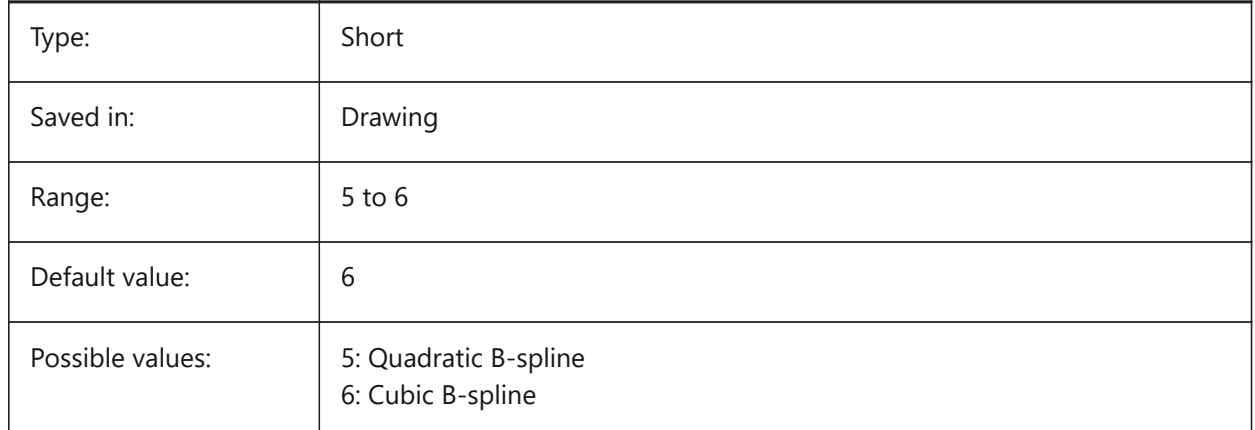

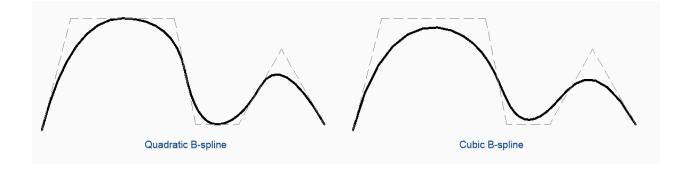

# **20.136 SRCHPATH システム変数**

## **20.136.1 ファイル サーチパス**

現在のフォルダにない文字フォント、カスタムファイル、プラグイン、入力図面、線種、ハッチングパターンをBricsCADに検索さ せるフォルダを指定します。検索パスは、セミコロン(;)で区切られます。

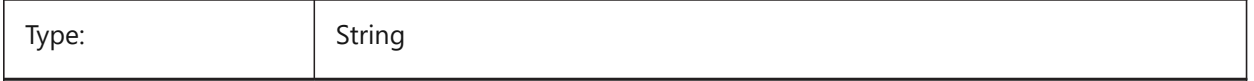

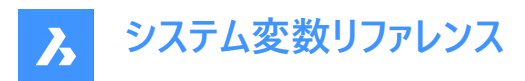

Saved in: Registry

# **20.137 SSFOUND システム変数**

# **20.137.1 シートセットが⾒つかりました**

カレント図面に関連付けされたシートセットファイル名とパスが表示されます(現在、開かれていれば)。

読み取り専用

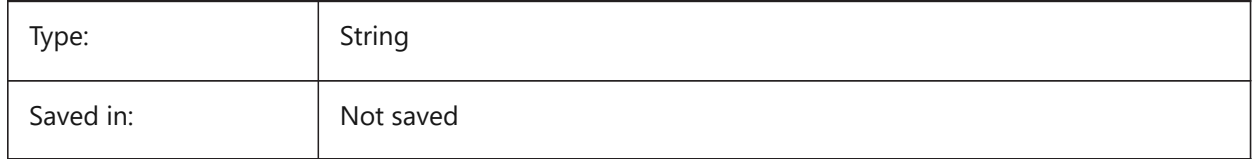

# **20.138 SSLOCATE システム変数**

## **20.138.1 シートセットロケール**

現在開いている図面のシートセットを探して開くかどうかを指定します。

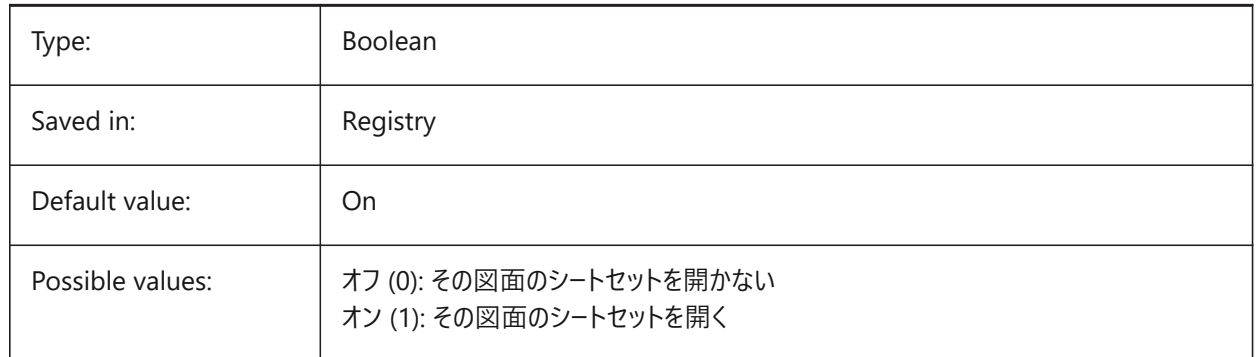

# **20.139 SSMAUTOOPEN system variable**

#### **20.139.1 Sheet set manager auto open**

Specifies whether or not BricsCAD displays the Sheet Set Manager when a drawing is opened that is associated with a sheet set. SSMAUTOOPEN and SSLOCATE must both be switched on to display the sheet set automatically.

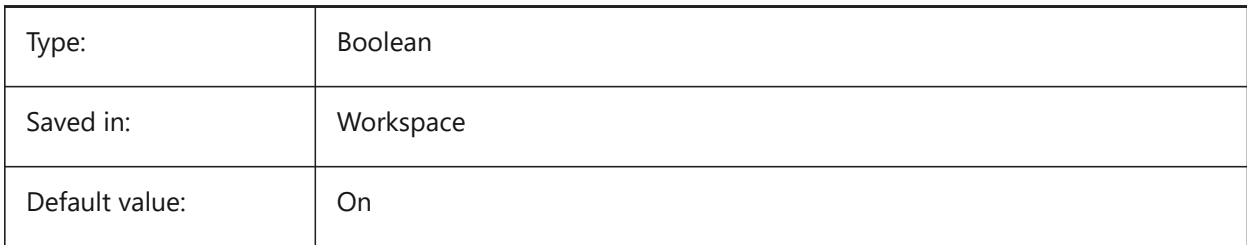

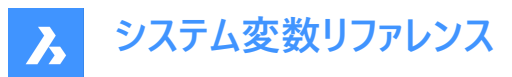

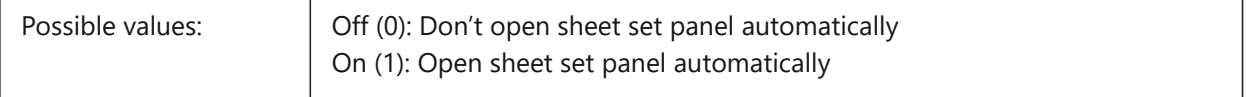

#### **20.140 SSMPOLLTIME システム変数**

#### **20.140.1 シートセット管理のポーリング間隔**

シートセットのステータスデータを⾃動更新する時間間隔を指定します。タイマーを有効にするには、SSMSHEETSTATUS を 2 に設定する必要があります。

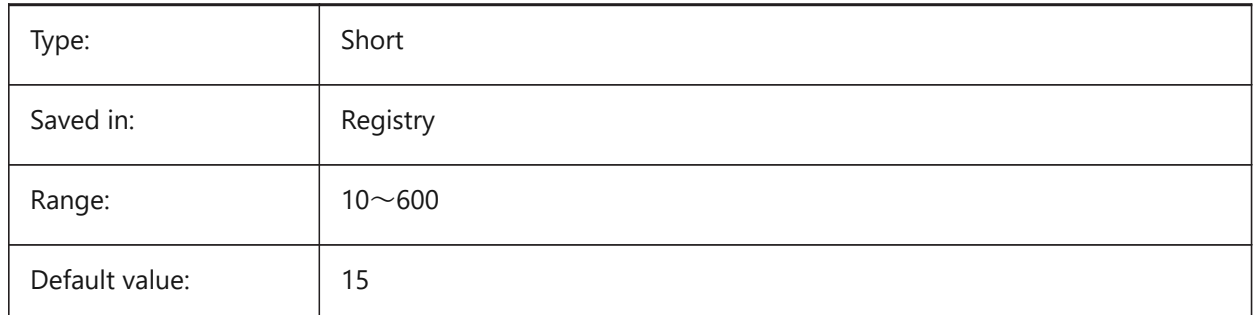

#### **20.141 SSMSHEETSTATUS システム変数**

#### **20.141.1 シートセット管理ステータス**

シートセットのステータスデータの更新方法を指定します。

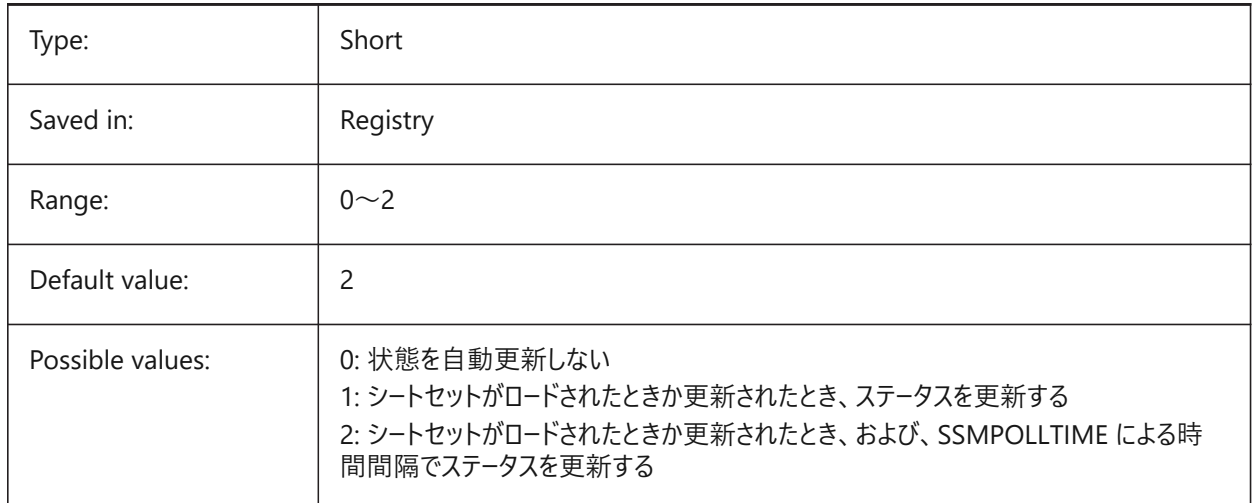

#### **20.142 SSMSTATE システム変数**

#### **20.142.1 シートセットマネージャ状態**

シートセットマネージャを有効にするかどうかを指定します。 読み取り専用

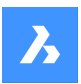

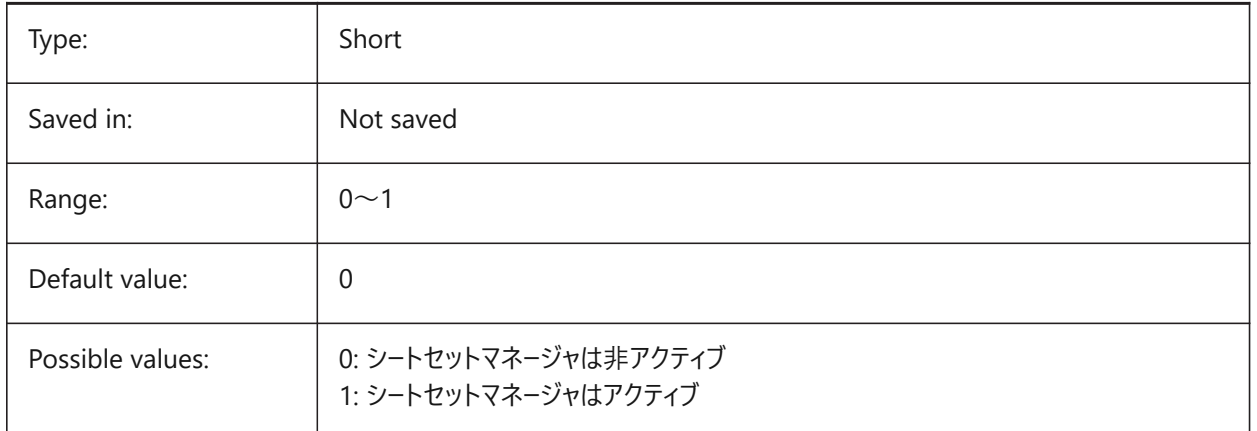

# **20.143 STACKPANELTYPE システム変数**

# **20.143.1 スタックパネルタイプ**

積み重ねられたドッキングパネルコンテナーのスタイル。

BricsCAD only

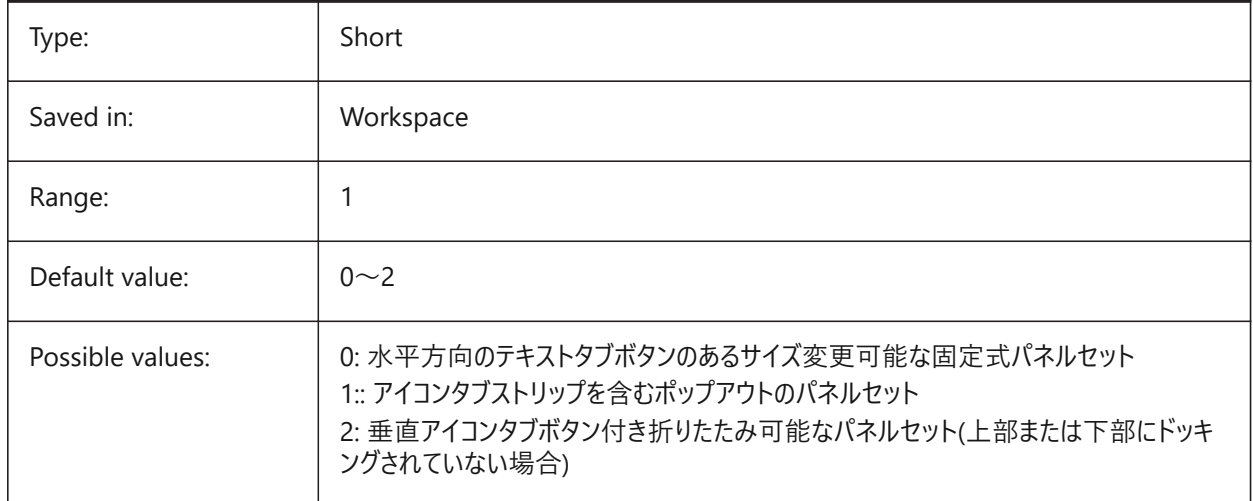

# **20.144 STAMPFONTSIZE system variable**

#### **20.144.1 Font Size**

Specifies the font size for the plot stamp.

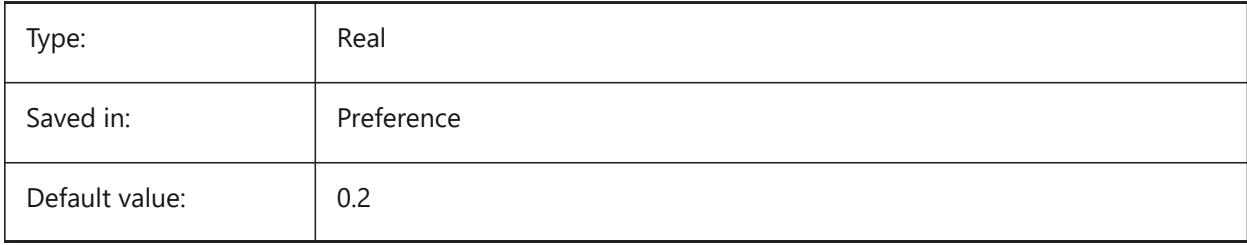

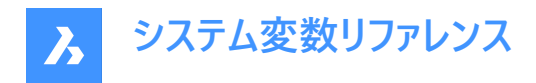

# **20.145 STAMPFONTSTYLE system variable**

## **20.145.1 Font Style**

Specifies the font style for the plot stamp.

BricsCAD only

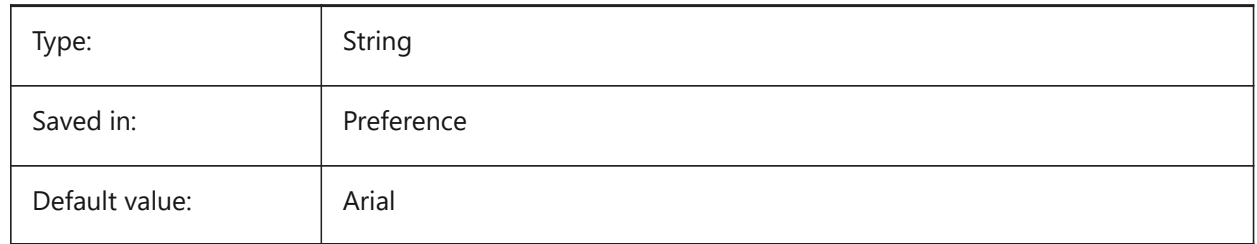

## **20.146 STAMPFOOTER システム変数**

#### **20.146.1 フッター**

印刷スタンプのフッターを指定します。

BricsCAD only

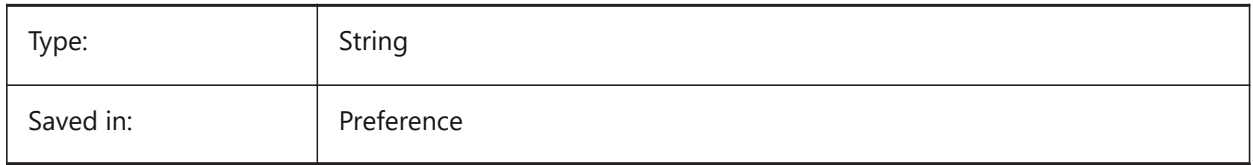

#### **20.147 STAMPFOOTEROFFSETX system variable**

#### **20.147.1 Stamp footer X offset**

Specifies the offset of the plot stamp footer from the left of the printable area.

BricsCAD only

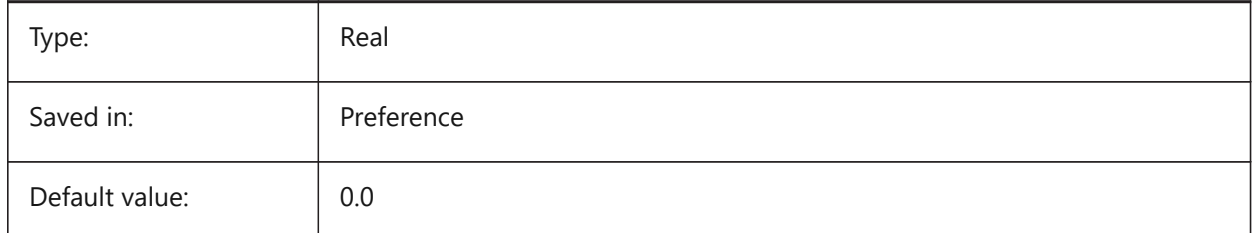

# **20.148 STAMPFOOTEROFFSETY システム変数**

## **20.148.1 スタンプのフッターYオフセット**

印刷可能領域の下からのスタンプのフッターのオフセットを指定します。 BricsCAD only

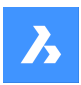

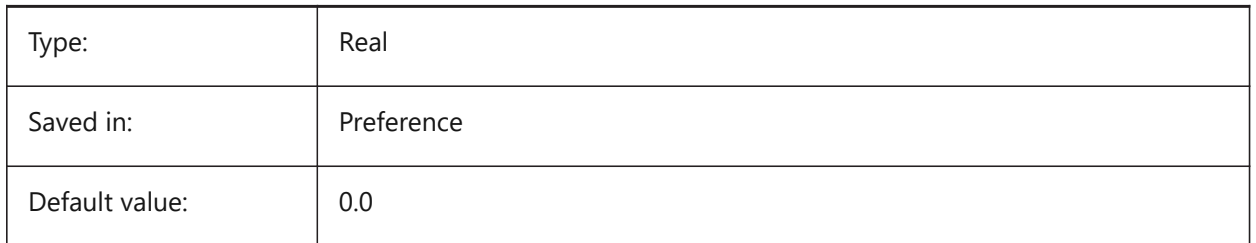

# **20.149 STAMPHEADER system variable**

## **20.149.1 Header**

Specifies the header for the plot stamp.

BricsCAD only

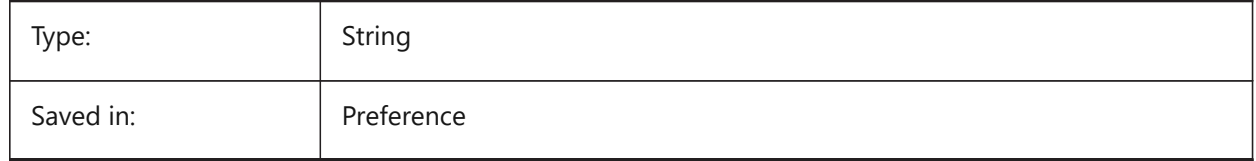

# **20.150 STAMPHEADEROFFSETX システム変数**

# **20.150.1 スタンプのヘッダーXオフセット**

印刷可能領域の左からのスタンプのヘッダーのオフセットを指定します。

#### BricsCAD only

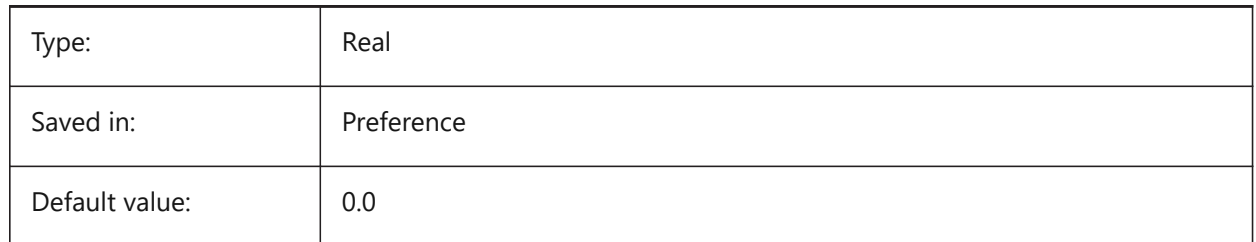

# **20.151 STAMPHEADEROFFSETY system variable**

#### **20.151.1 Stamp header Y offset**

Specifies the offset of the plot stamp header from the top of the printable area.

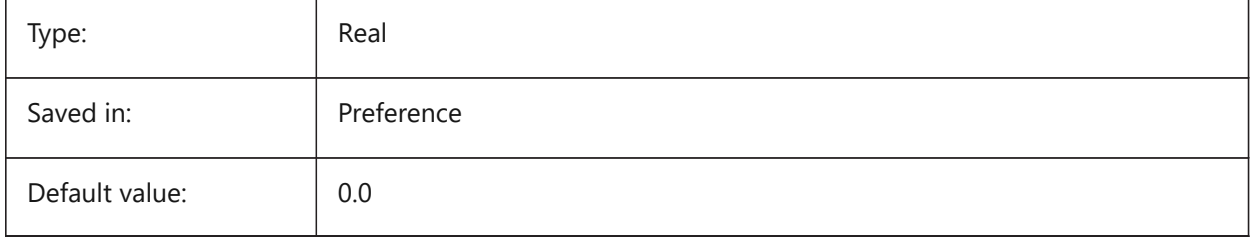

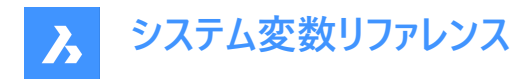

# **20.152 STAMPUNITS システム変数**

# **20.152.1 単位**

印刷スタンプのフォント・サイズの表示単位を指定します。

BricsCAD only

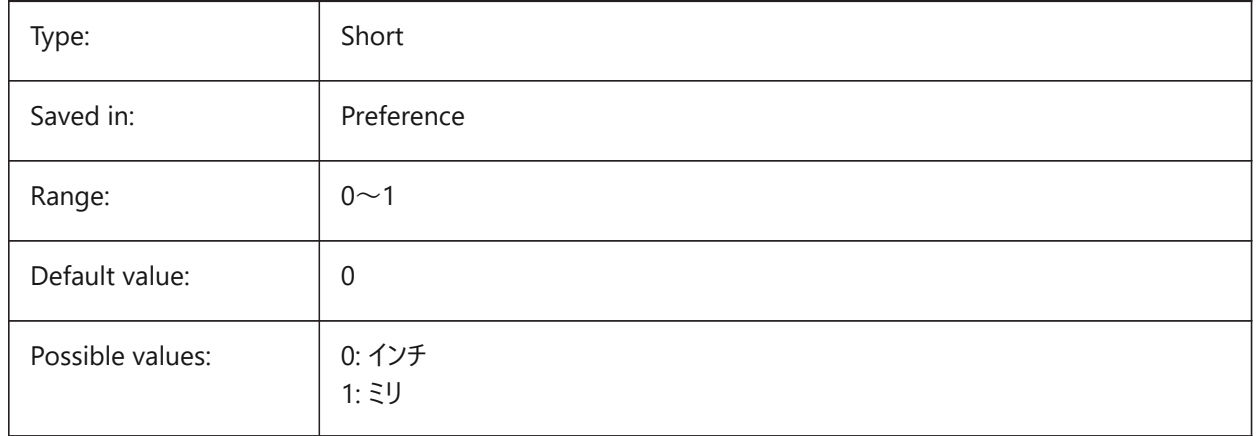

## **20.153 STARTUP システム変数**

## **20.153.1 起動**

[新規図面作成]と [起動] ダイアログボックスの表示を指定します。

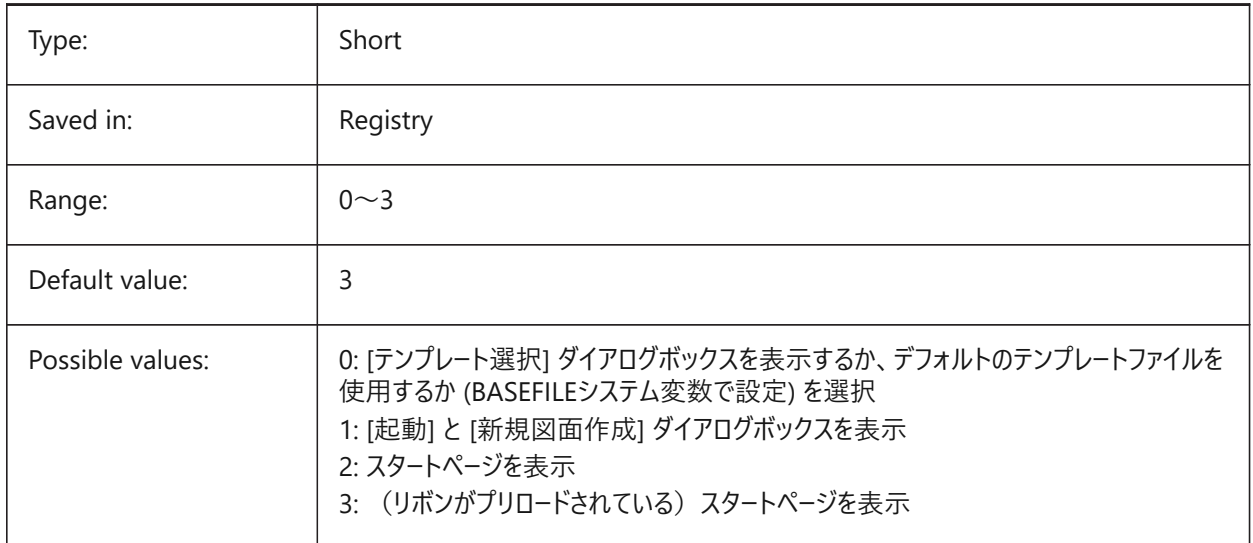

# **20.154 STARTUPTODAY システム変数**

# **20.154.1 今すぐ起動 (廃⽌されました)**

[今すぐ] ウィンドウを使用するかどうかを指定します。

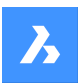

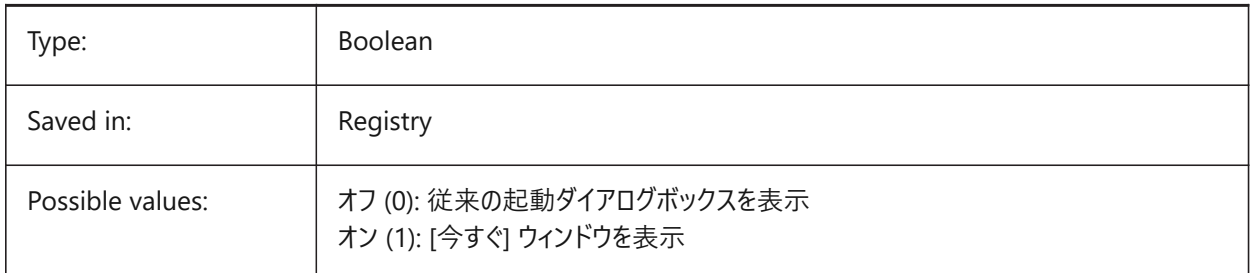

# **20.155 STATUSBAR システム変数**

# **20.155.1 ウィンドウステータスバー**

ステータスバーの表示を指定します。ステータスバーを非表示にすると、作画領域を少し広げることができます。表示したままに しておく⽅が便利です。

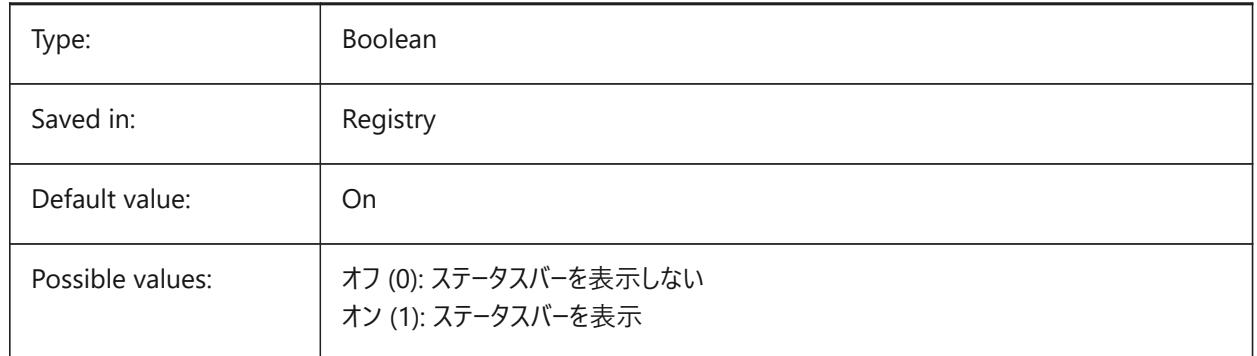

# **20.156 STEPSIZEシステム変数**

# **20.156.1 ステップサイズ**

歩行、または、飛行モードでのステップ当りのサイズを図面の設定単位(インチ、ミリ)で指定します。

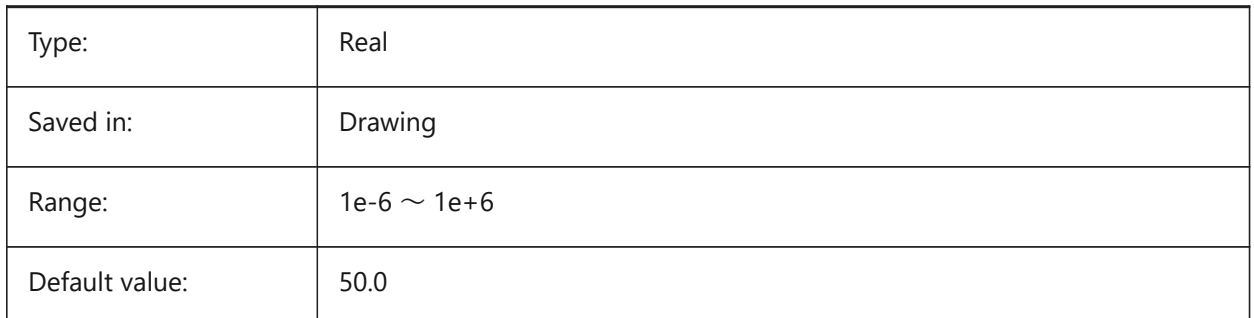

# **20.157 STEPSPERSECシステム変数**

# **20.157.1 秒単位のステップ数**

歩⾏、または、⾶⾏モードでの秒当りのステップ数を指定します。

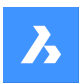

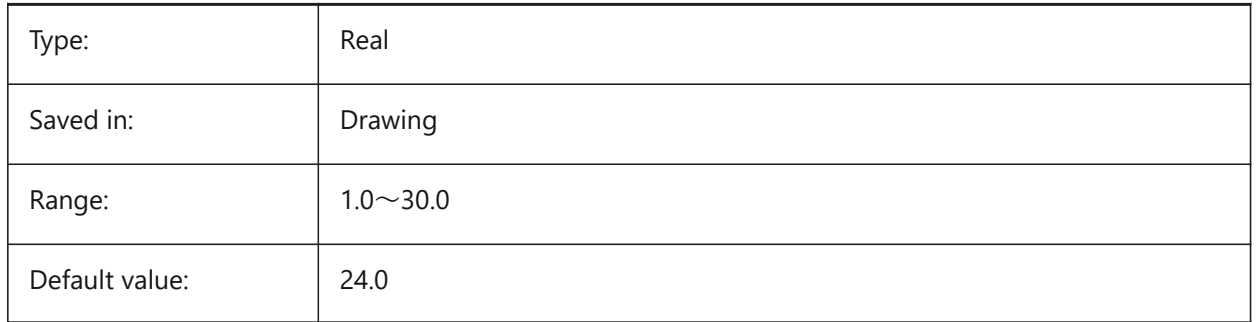

# **20.158 STLPOSITIVEQUADRANT システム変数**

# **20.158.1 STL書き出し座標調整**

座標をすべて正のオクタントに移動します。

BricsCAD only

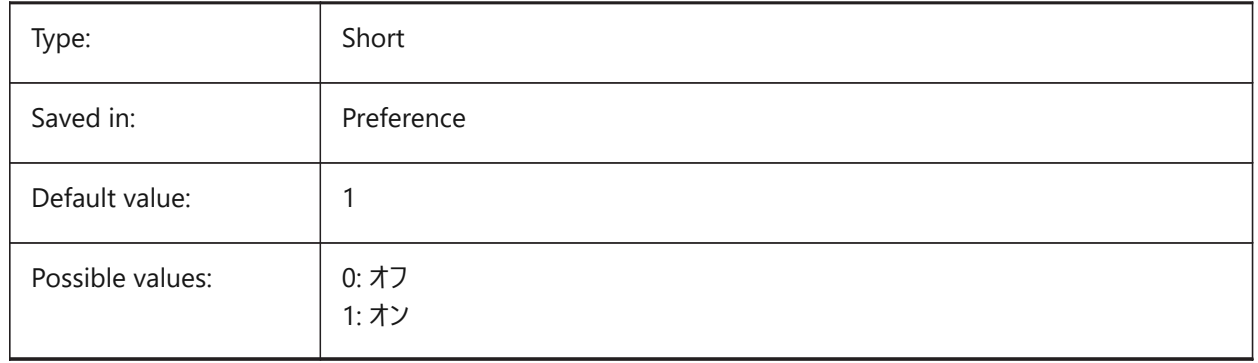

# **20.159 STRUCTUREDISPLAYMODE システム変数**

# **20.159.1 構造表⽰モード**

構造ツリーの表示項目の構成方法を指定します。

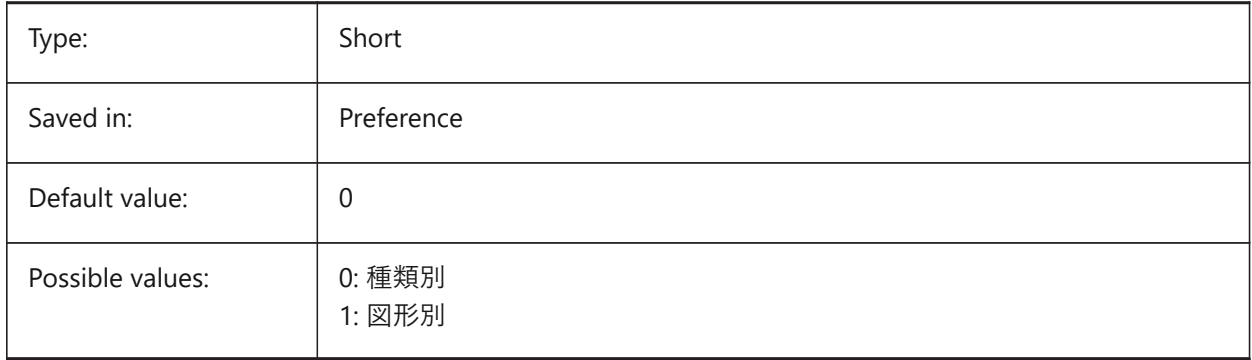

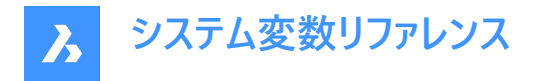

# **20.160 STRUCTURETREECONFIG system variable**

#### **20.160.1 Structure Tree Configuration**

Name of the active Structure Tree configuration file. SRCHPATH is used for finding the file. Loading a different CST file than the default file changes the way that the STRUCTUREPANEL command presents drawing data.

BricsCAD only

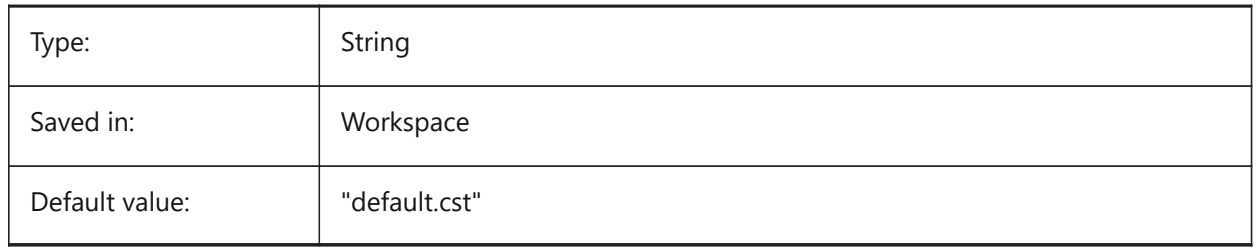

#### **20.161 SURFTAB1 system variable**

#### **20.161.1 Surface tabulation 1**

Specifies the number of tabulations to be created for RULESURF and TABSURF. Also defines the mesh density in the M direction for REVSURF and EDGESURF.

When extruding entities with arc segments: the SURFTAB1 system variable divides them in a number of equal length intervals.

When revolving entities: the SURFTAB1 variable controls the number of segments of the revolution surface.

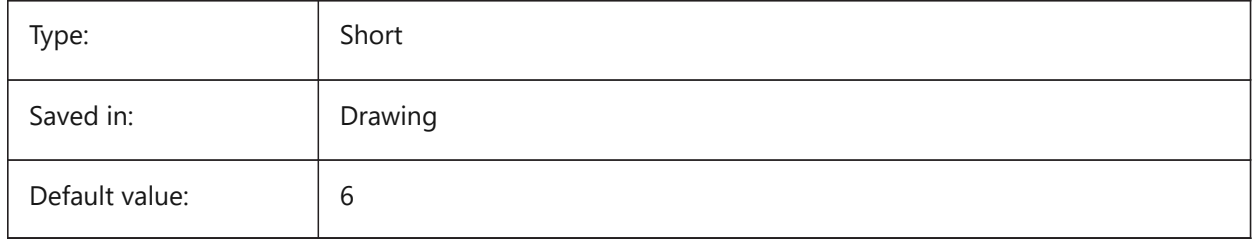

#### **20.162 SURFTAB2 システム変数**

#### **20.162.1 N⽅向のエッジ**

回転サーフェスとエッジサーフェスのN方向のメッシュ密度を指定します。SURFTAB2 変数で、回転させた図形の各円弧セグ メントのセグメント数をコントロールします。

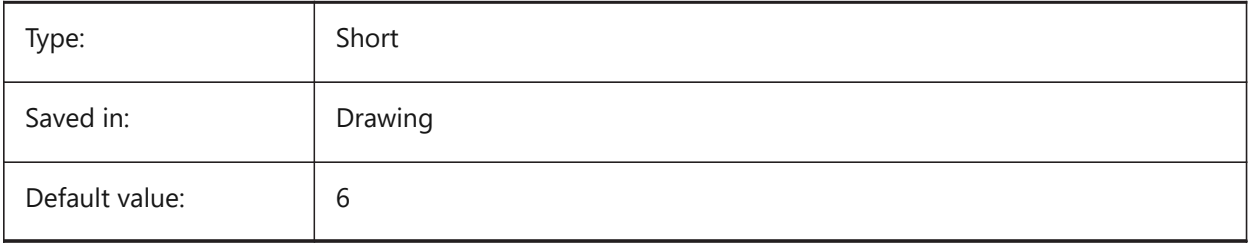

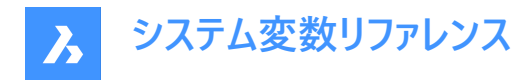

# **20.163 SURFTYPE システム変数**

## **20.163.1 フィットの種類**

PEDITコマンドの [スムーズ] オプションを実行したときに使用するサーフェスフィットの種類を指定します。

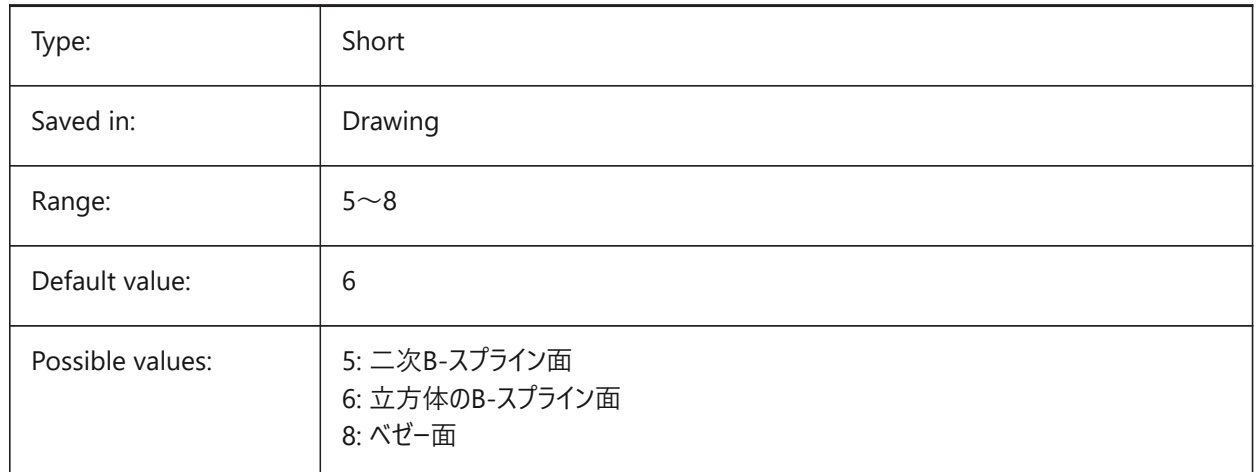

## **20.164 SURFU システム変数**

## **20.164.1 U⾯分割線密度**

PEDITコマンドで [スムーズ] オプションを実行したときの、M方向の表面密度と、サーフェス図形のU等値線密度を指定しま す。

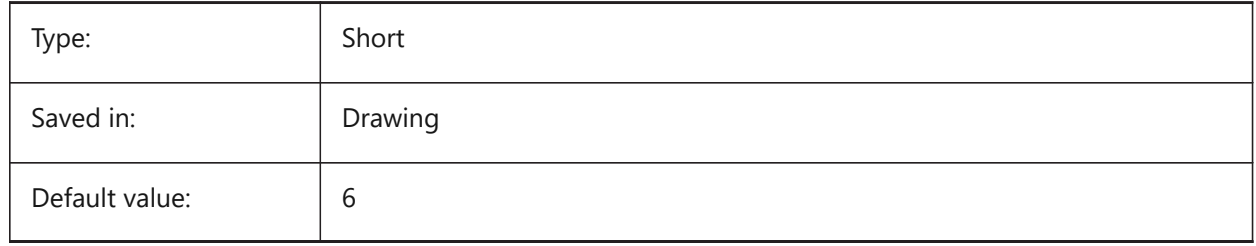

#### **20.165 SURFV system variable**

#### **20.165.1 Surface V**

Specifies the surface density in the N direction and the V isolines density on surface entities when the Smooth option of the PEDIT command is executed.

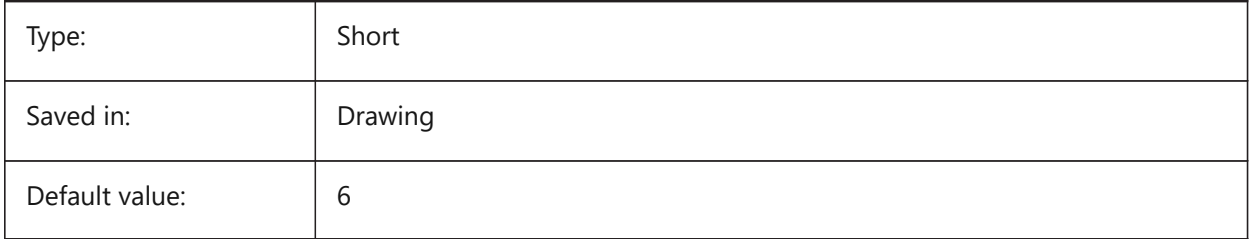

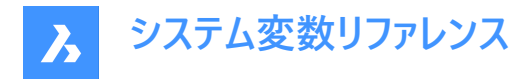

# **20.166 SVGBLENDEDGRADIENTS システム変数**

## **20.166.1 Svgブレンドグラデーション**

複雑なグラデーションにブレンドグラデーションを使用します。複雑なグラデーション塗りつぶしを使用すると、ファイルサイズが大 きくなります。

BricsCAD only

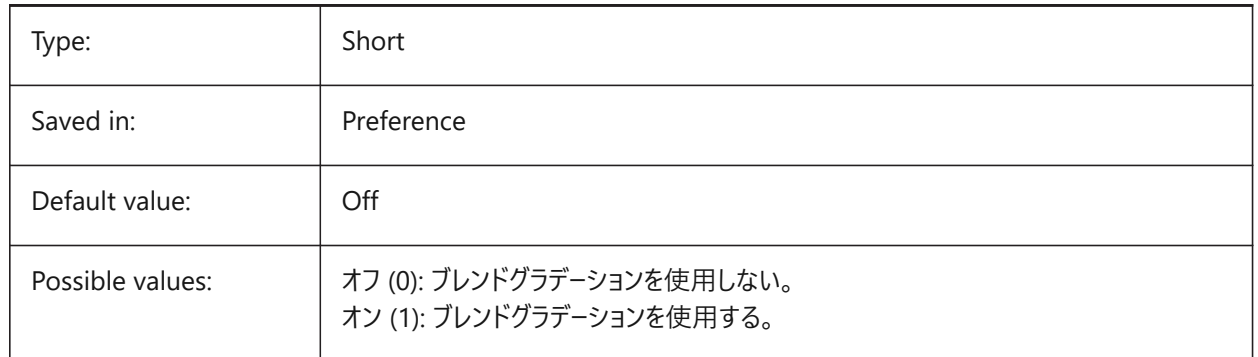

#### **20.167 SVGDEFAULTIMAGEEXTENSION システム変数**

#### **20.167.1 Svg デフォルトイメージ拡張⼦**

画像のデフォルトの拡張⼦を指定します。

BricsCAD only

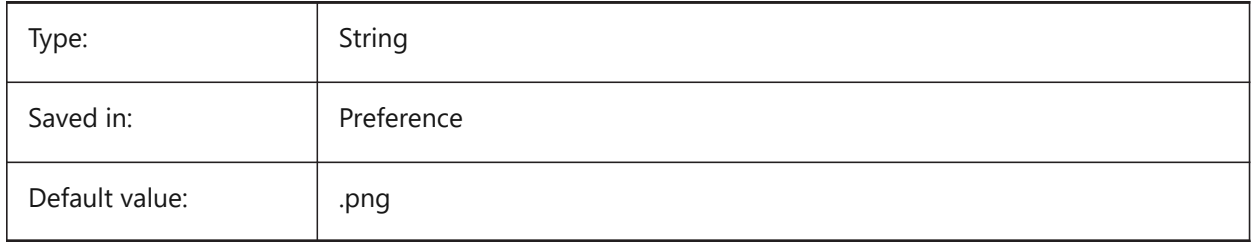

#### **20.168 SVGGENERICFONTFAMILY system variable**

#### **20.168.1 Svg Generic Font Family**

Font to substitute if the correct one is missing.

The following generic font families are supported in SVG: **serif**, **sans-serif**, **cursive**, **fantasy**, **monospace**.

- Sans-serif fonts without serifs, like Arial
- Serif fonts with serifs, like Times Roman
- Cursive fonts that look handwritten
- Fantasy unusual fonts
- Monospace fonts where each character takes up the same space (non-proportional spacing), such as Courier

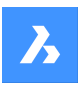

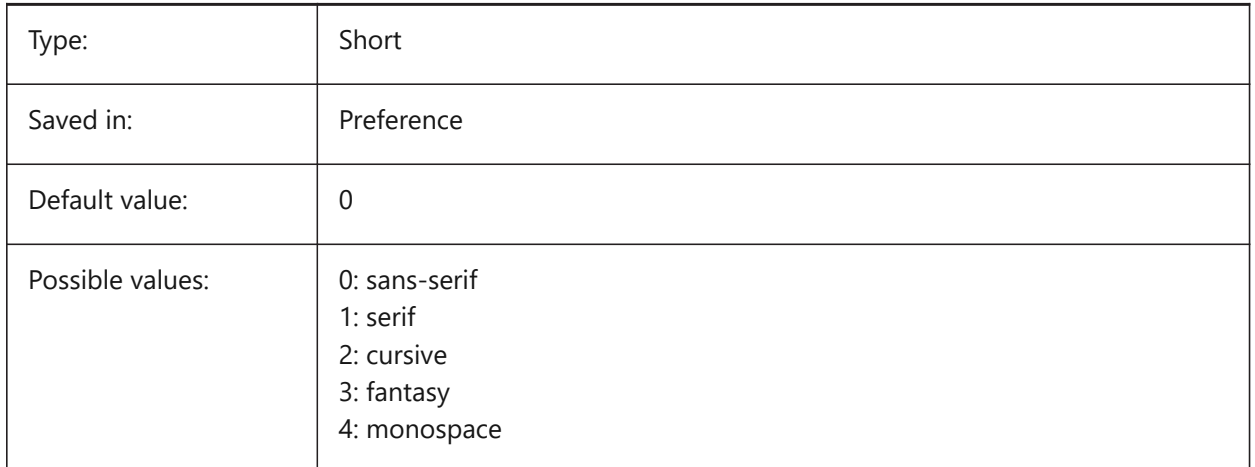

# **20.169 SVGIMAGEBASE system variable**

#### **20.169.1 Svg Image base path**

Path where to copy images (if not set, absolute file paths are written to svg).

BricsCAD only

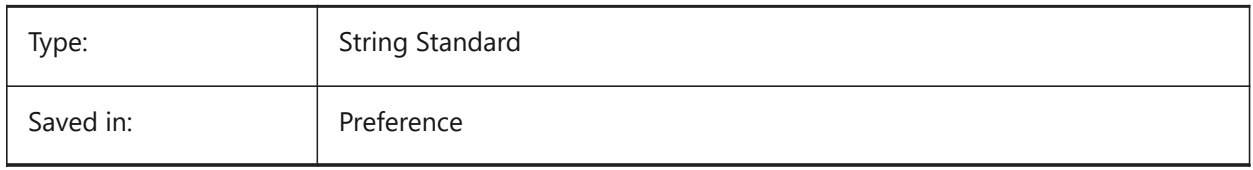

# **20.170 SVGIMAGEURL system variable**

#### **20.170.1 Svg Image Url**

Prefix, to prepend to image name (eg: "http://www.mysite.com/images/", or "to/images/").

BricsCAD only

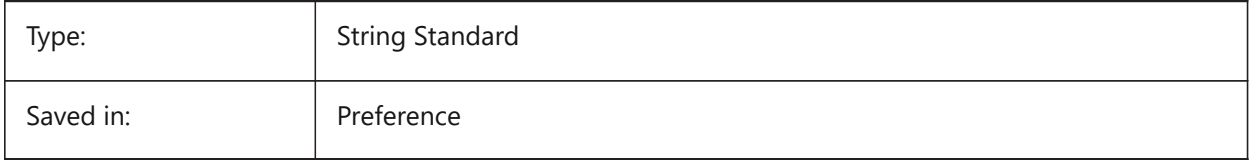

# **20.171 SVGLINEWEIGHTSCALE system variable**

#### **20.171.1 Svg Line Weight Scale**

Size of pixel in device units, used for scaling lineweights.

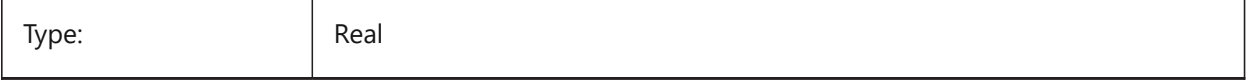

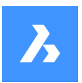

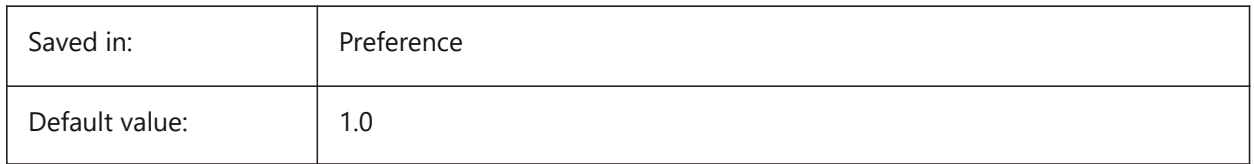

# **20.172 SVGOUTPUTHEIGHT system variable**

# **20.172.1 Svg Output Height (in pixels)**

Output Height (in pixels).Valid only if SVGSCALEFACTOR is zero.

BricsCAD only

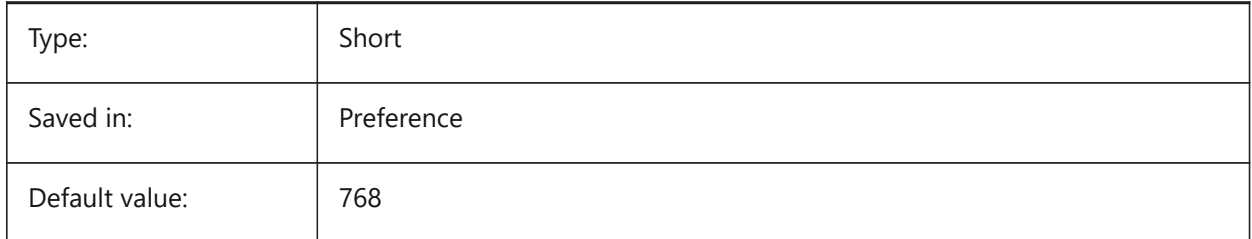

# **20.173 SVGOUTPUTWIDTH システム変数**

# **20.173.1 SVG出⼒幅 (ピクセル)**

出力幅 (ピクセル)。SvgScaleFactor がゼロの時のみ有効です。

BricsCAD only

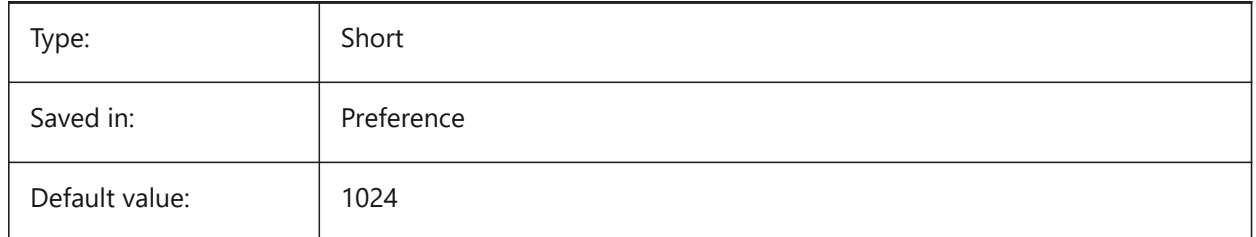

# **20.174 SVGPRECISION system variable**

# **20.174.1 Svg Floating Point Precision**

Specifies the precision in terms of decimal digits in doubles (as in printf("%.9g",...) - 9 digits ). BricsCAD only

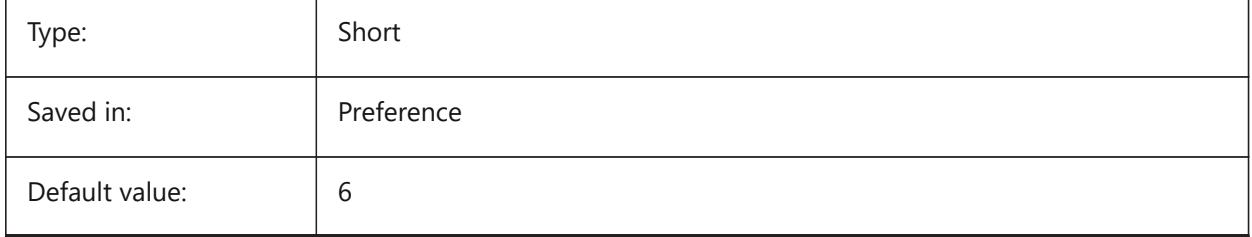

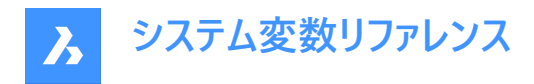

# **20.175 SVGSCALEFACTOR system variable**

#### **20.175.1 Svg Scale Factor**

1 Drawing unit  $=$  X Svg pixels.

If set to zero, it will scale the current view to fit within the page size of SvgOutputWidth x

SvgOutputHeight.

If set to a positive value, the SVG page size is calculated automatically to correspond to the required scale, when one drawing unit is equal to the specified number of SVG pixels.

E.g. 96dpi / 25.4 = 3.7795 - the corresponding scale factor for the conversion of 1 dwg unit into 1 mm Svg. BricsCAD only

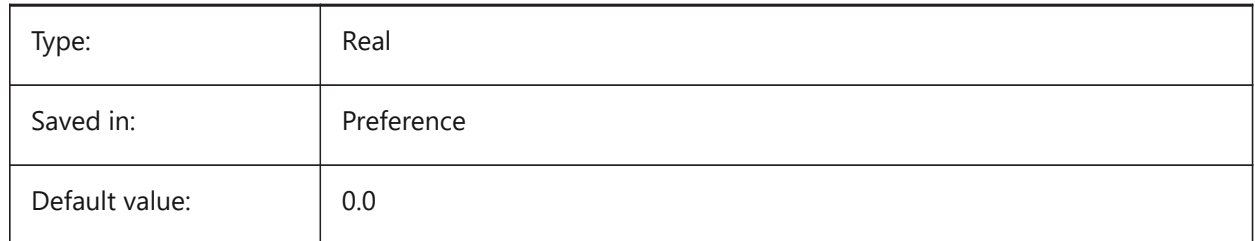

# **20.176 SYSCODEPAGE システム変数**

#### **20.176.1 システム コードページ**

OSで決定されているシステムのコードページを表示します(言語区別を示す)。

読み取り専用

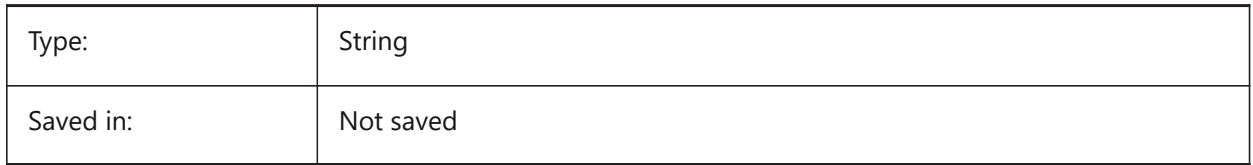

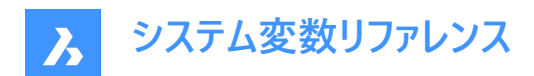

# **21. T**

# **21.1 TABCONTROLHEIGHT system variable**

## **21.1.1 Tab control height in pixels**

Sets the height of the document tab control in pixels.

BricsCAD only

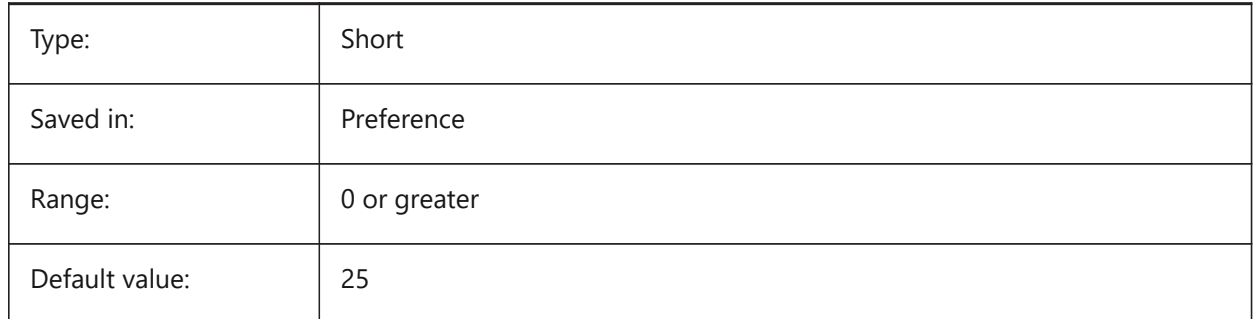

# **21.2 TABMODE システム変数**

# **21.2.1 タブレットモード**

タブレットの使⽤を指定します。タブレットを設定するには、TABLETコマンドを使⽤します。

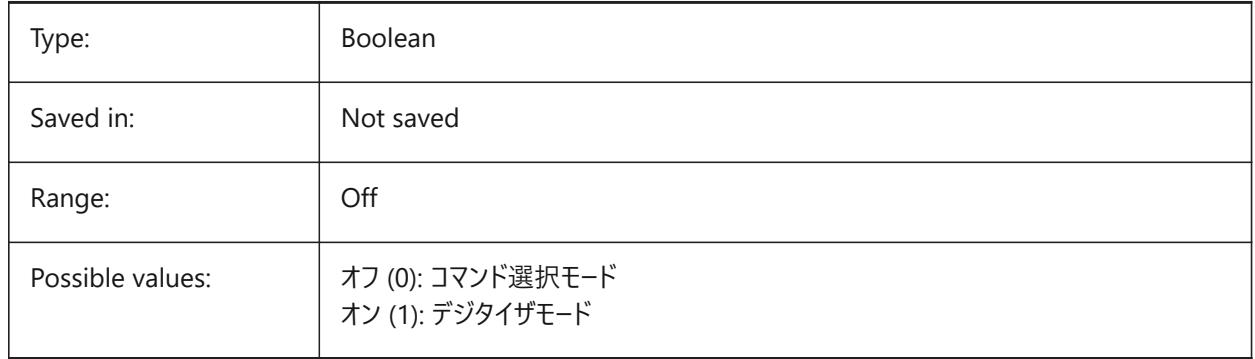

# **21.3 TABSFIXEDWIDTH system variable**

#### **21.3.1 Tabs fixed width (Mac & Linux)**

With this style, all tabs have the same width On/Off.

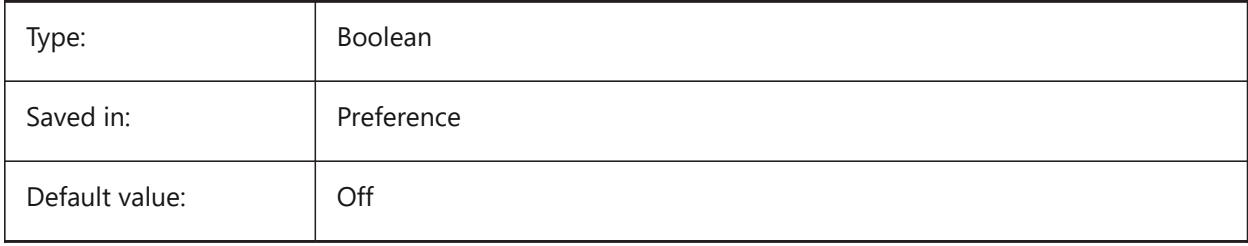

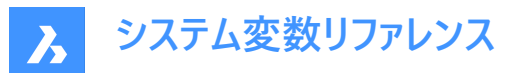

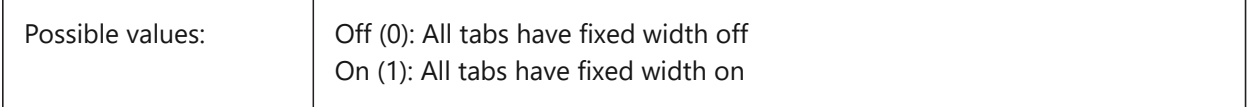

## **21.4 TARGET システム変数**

# **21.4.1 ⽬標**

現在のビューポートの⽬標点の位置を指定します。

読み取り専用

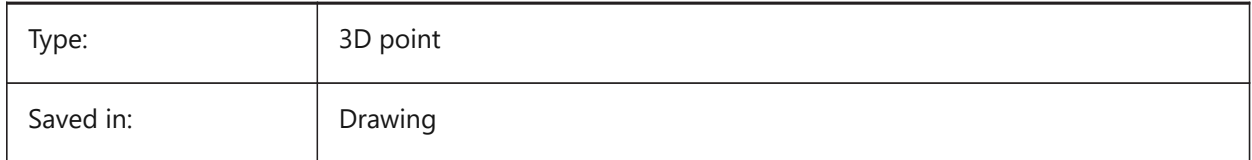

# **21.5 TDCREATE system variable**

#### **21.5.1 Time/Date create**

Shows the time and date the drawing was created (in Julian Day format).

Read-only

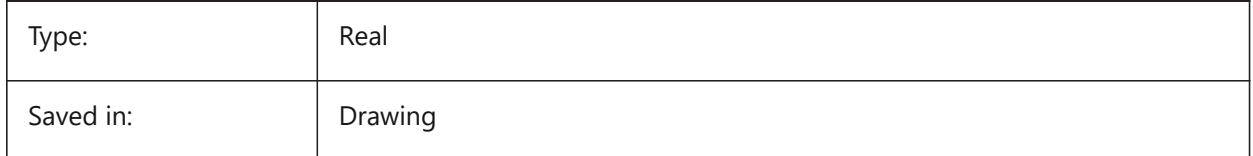

# **21.6 TDINDWG システム変数**

#### **21.6.1 図⾯内の⽇時**

カレント図面の合計編集時間を日数で示します。形式: >日数<.>1日の小数部< 読み取り専用

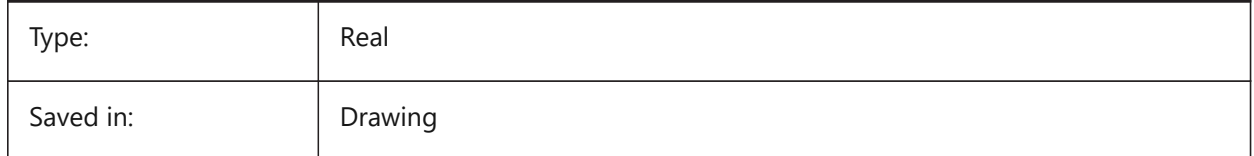

# **21.7 TDUCREATE system variable**

#### **21.7.1 Time/Date universal create**

Shows the universal time and date the drawing was created (in Julian Day format). Read-only

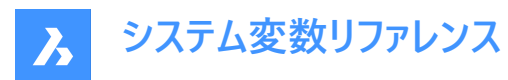

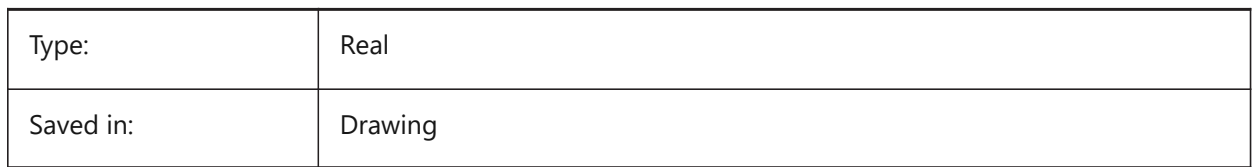

# **21.8 TDUPDATE システム変数**

#### **21.8.1 ⽇時を更新**

図面を最後に保存または更新した日時を示します (ユリウス暦形式)。

読み取り専用

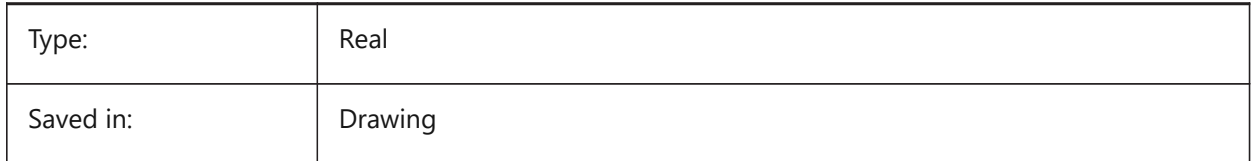

# **21.9 TDUSRTIMER system variable**

#### **21.9.1 Time/Date user timer**

Shows the user-elapsed timer. You can start, stop and reset the timer with the TIME command. Read-only

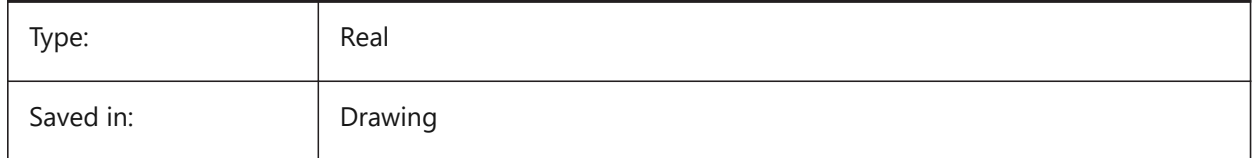

# **21.10 TDUUPDATE システム変数**

# **21.10.1 グリニッジ⽇時を更新**

図面を最後に保存または更新したグリニッジ標準日時を示します (ユリウス暦形式)。

読み取り専用

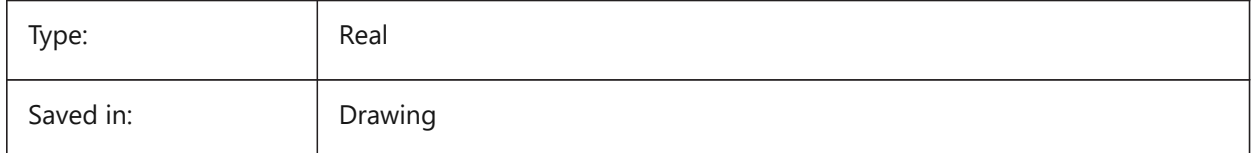

# **21.11 TEMPLATEPATH システム変数**

# **21.11.1 テンプレートパス**

テンプレートフォルダーのパスを指定します。 BricsCAD only

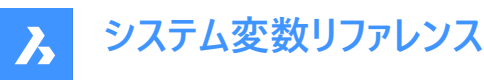

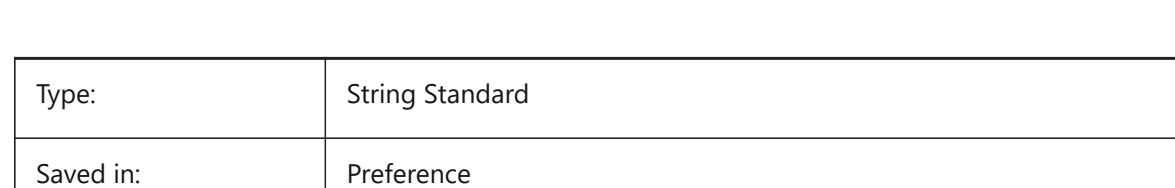

# **21.12 TEMPPREFIX system variable**

# **21.12.1 Temporary prefix**

Contains the folder name for temporary files.

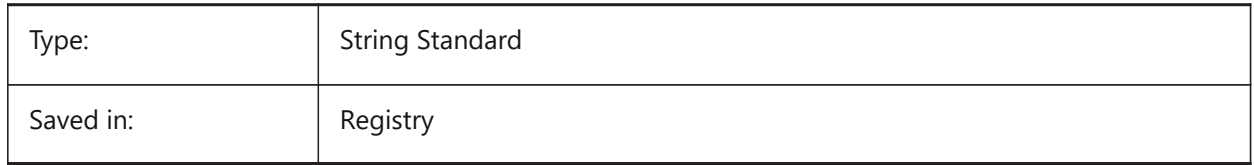

# **21.13 TEXTANGLE システム変数**

## **21.13.1 ⽂字⾓度**

最後に追加された⽂字の⾓度を保存します。

BricsCAD only

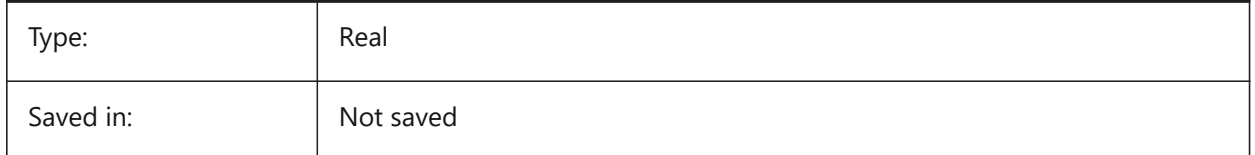

# **21.14 TEXTED システム変数**

## **21.14.1 1⾏の⽂字図形⽤のテキストエディタ**

1行の文字図形を編集するエディタを指定します。

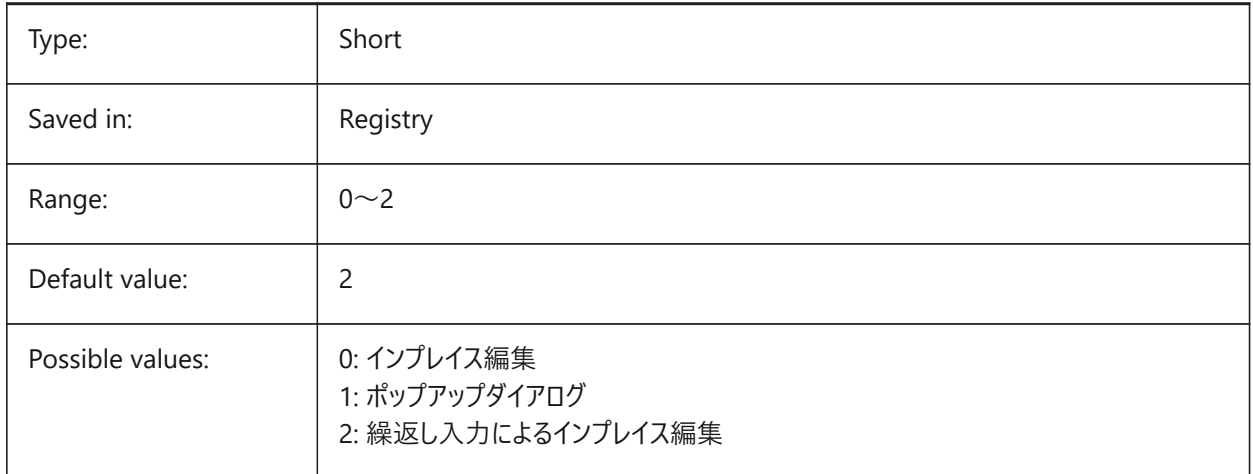

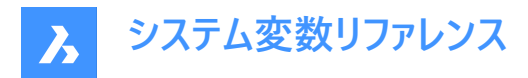

# **21.15 TEXTEDITMODE システム変数**

#### **21.15.1 テキスト編集モード**

テキスト編集コマンド(DDEDIT)で図形の選択を⾃動的に繰り返すかどうかを指定します。

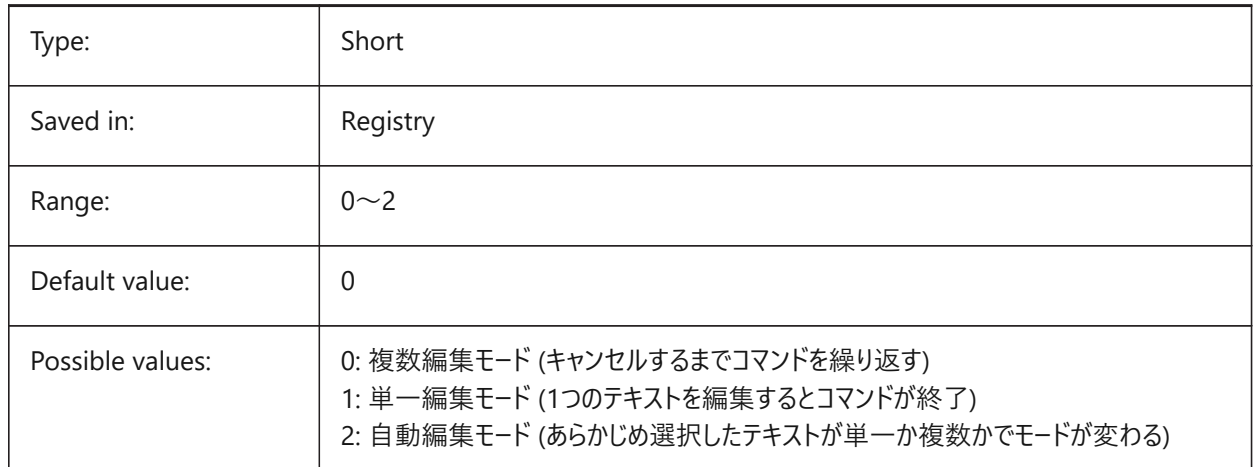

# **21.16 TEXTEVAL system variable**

## **21.16.1 Text evaluation**

Specifies the method of evaluation for the Command line text strings. When the TEXTEVAL system variable is set to 1, this command evaluates LISP expressions:

Text: (\* pi 2)

The result of the equation (pi x 2) is placed as text: 6.283185

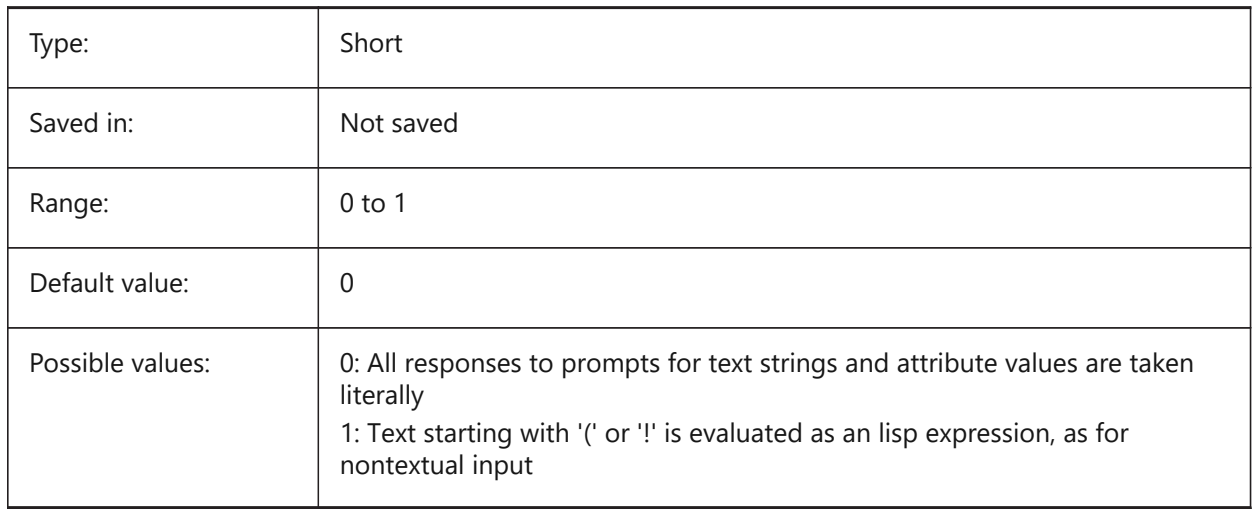

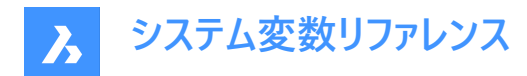

# **21.17 TEXTFILL システム変数**

#### **21.17.1 ⽂字塗り潰し**

PSOUTコマンドで書き出すときやレンダリングの際に、TrueTypeフォントを塗り潰すか、アウトラインとして表示するかを指定し ます。

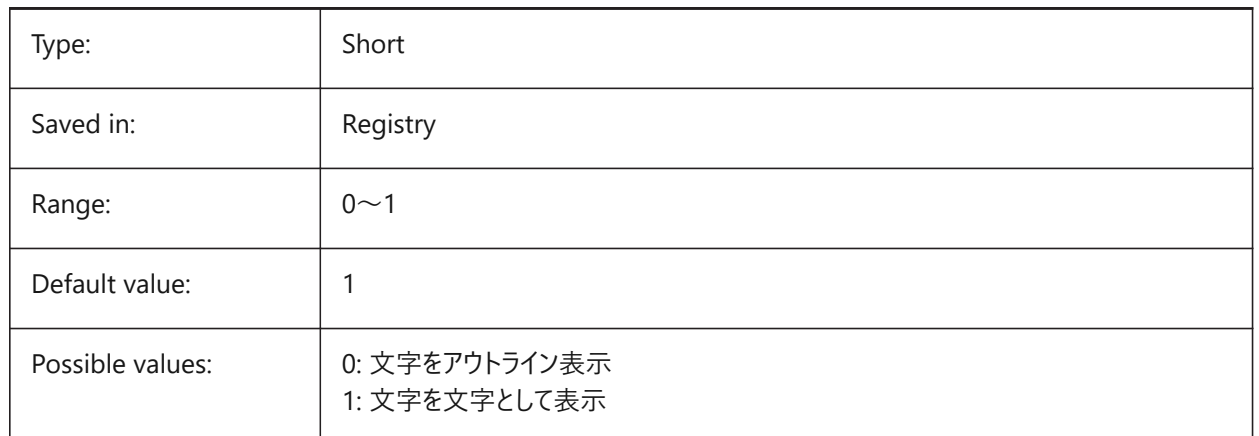

# Filled Text Outlined Text Filled text Outlined text

# **21.18 TEXTQLTY システム変数**

# **21.18.1 ⽂字の品質(Mac、Linux)**

印刷やレンダリングの際のトゥルータイプフォントの滑らかさを指定します。

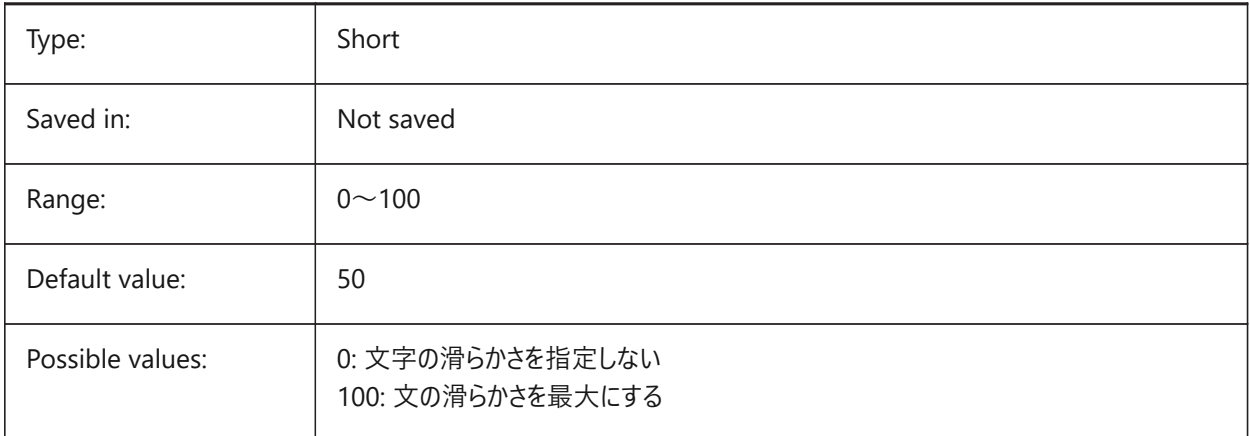

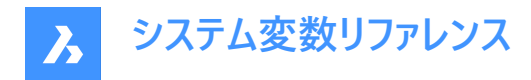

# **21.19 TEXTSIZE system variable**

## **21.19.1 Text size**

Specifies the default height for new text entities. TEXTSIZE has no effect if the current text style has a fixed height.

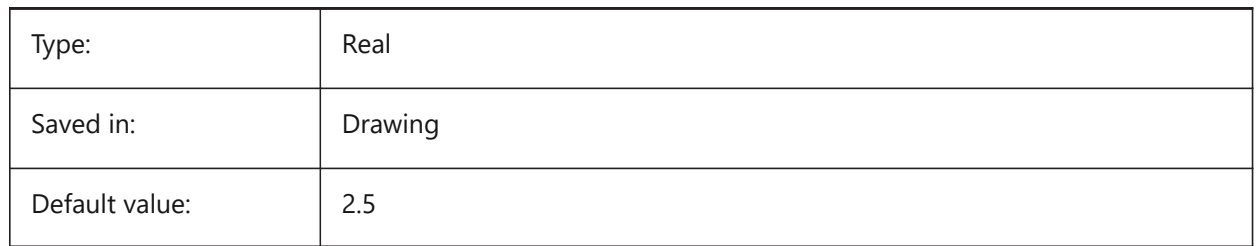

# **21.20 TEXTSTYLE system variable**

#### **21.20.1 Text style**

Stores the name of the current text style.

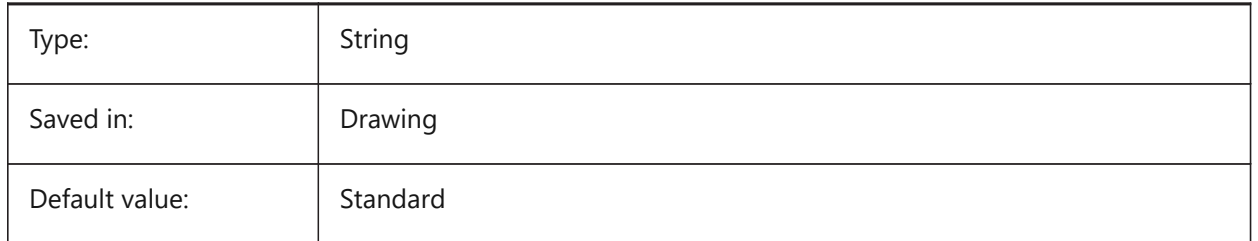

# **21.21 TEXTUREMAPPATH システム変数**

## **21.21.1 テクスチャーマップパス**

テクスチャーマッピング フォルダーのパスを指定します。

BricsCAD only

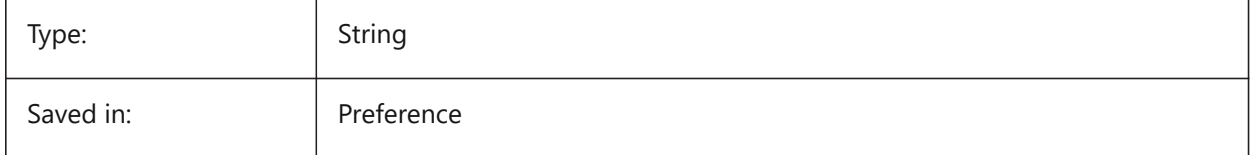

# **21.22 THICKNESS システム変数**

#### **21.22.1 厚さ**

カレントの3Dの厚さを保存します。

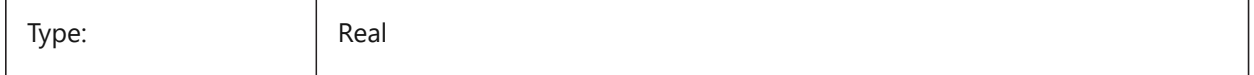

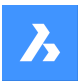

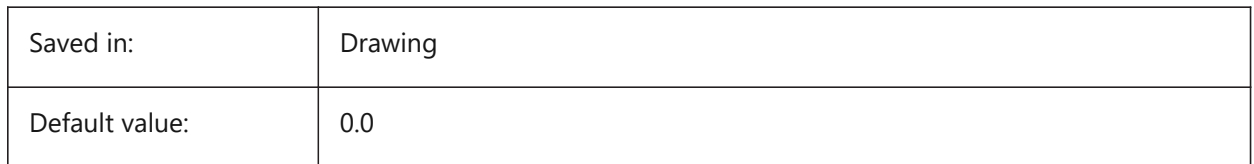

# **21.23 THUMBSIZE system variable**

# **21.23.1 Thumbnail preview image size**

Specifies the maximum generated size for thumbnail previews in pixels.

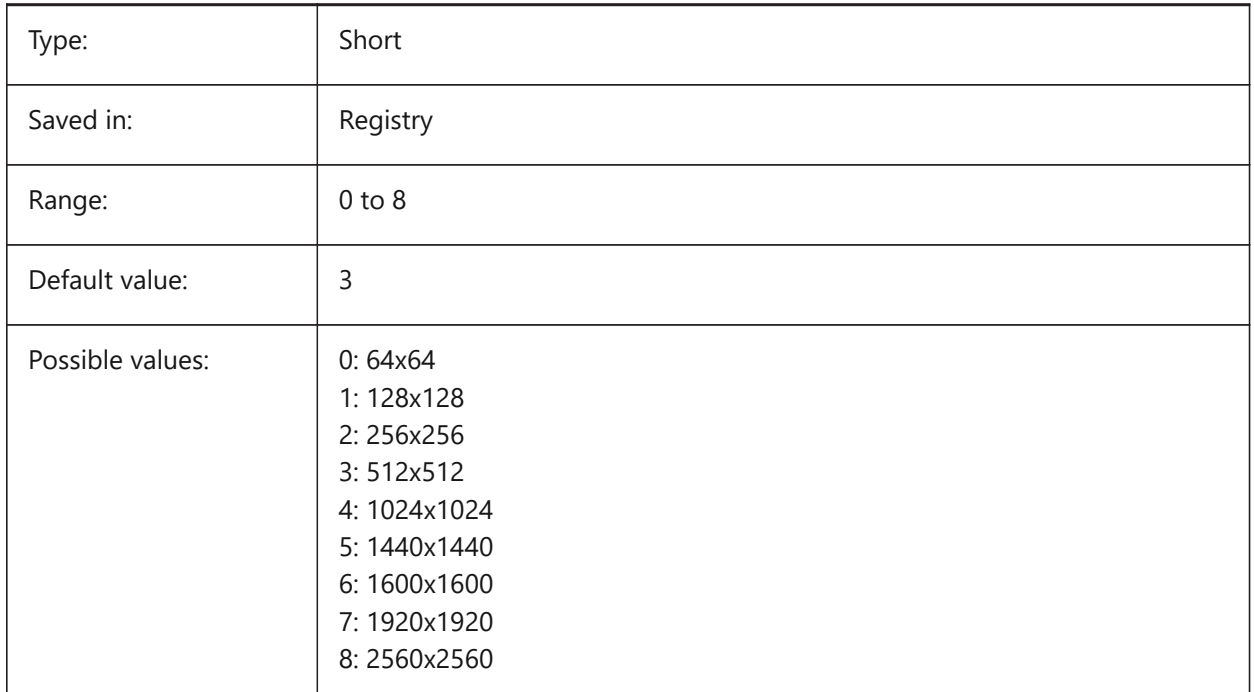

# **21.24 TILEMODE system variable**

# **21.24.1 Tile mode**

Activates the Model tab or the most recently used layout tab.

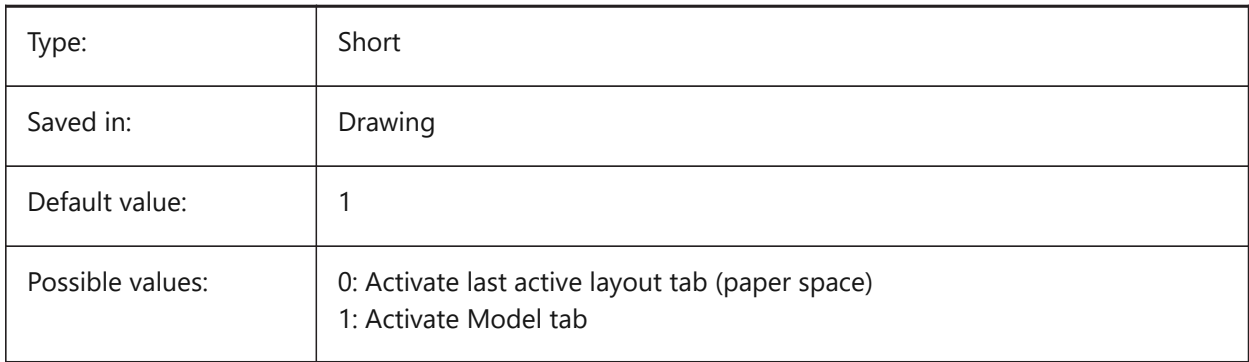

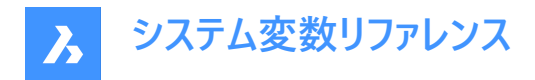

# **21.25 TILEMODELIGHTSYNCH system variable**

# **21.25.1 Tile mode light synch**

Specifies the synchronization of lighting in all model space viewports. (Internal use only)

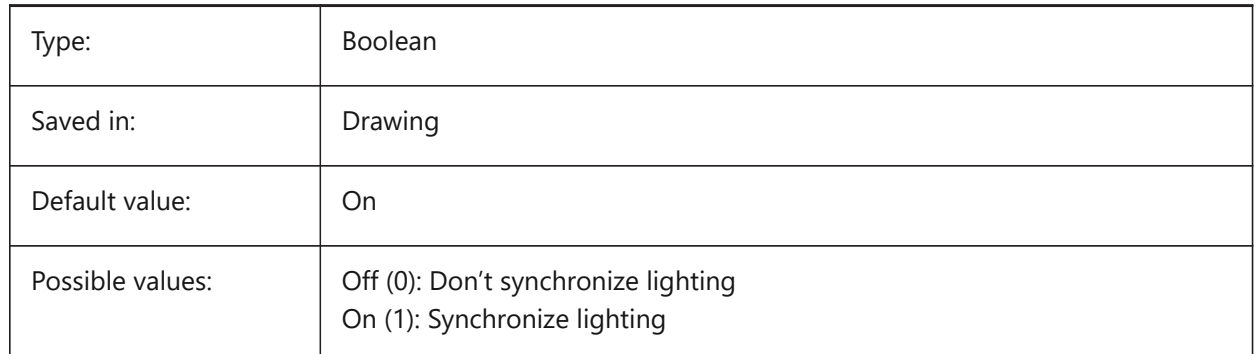

# **21.26 TIMEZONE system variable**

#### **21.26.1 Timezone**

Specifies the time zone for the sun in the drawing. Setting a geographic location also sets the time zone.

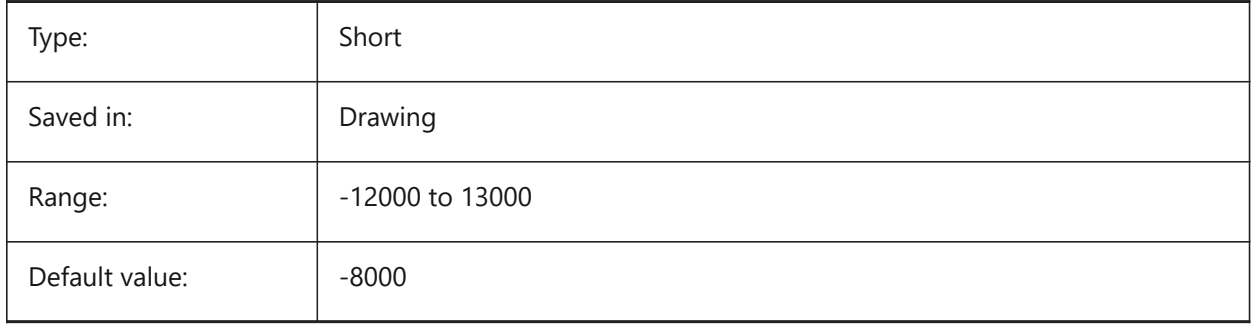

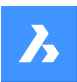

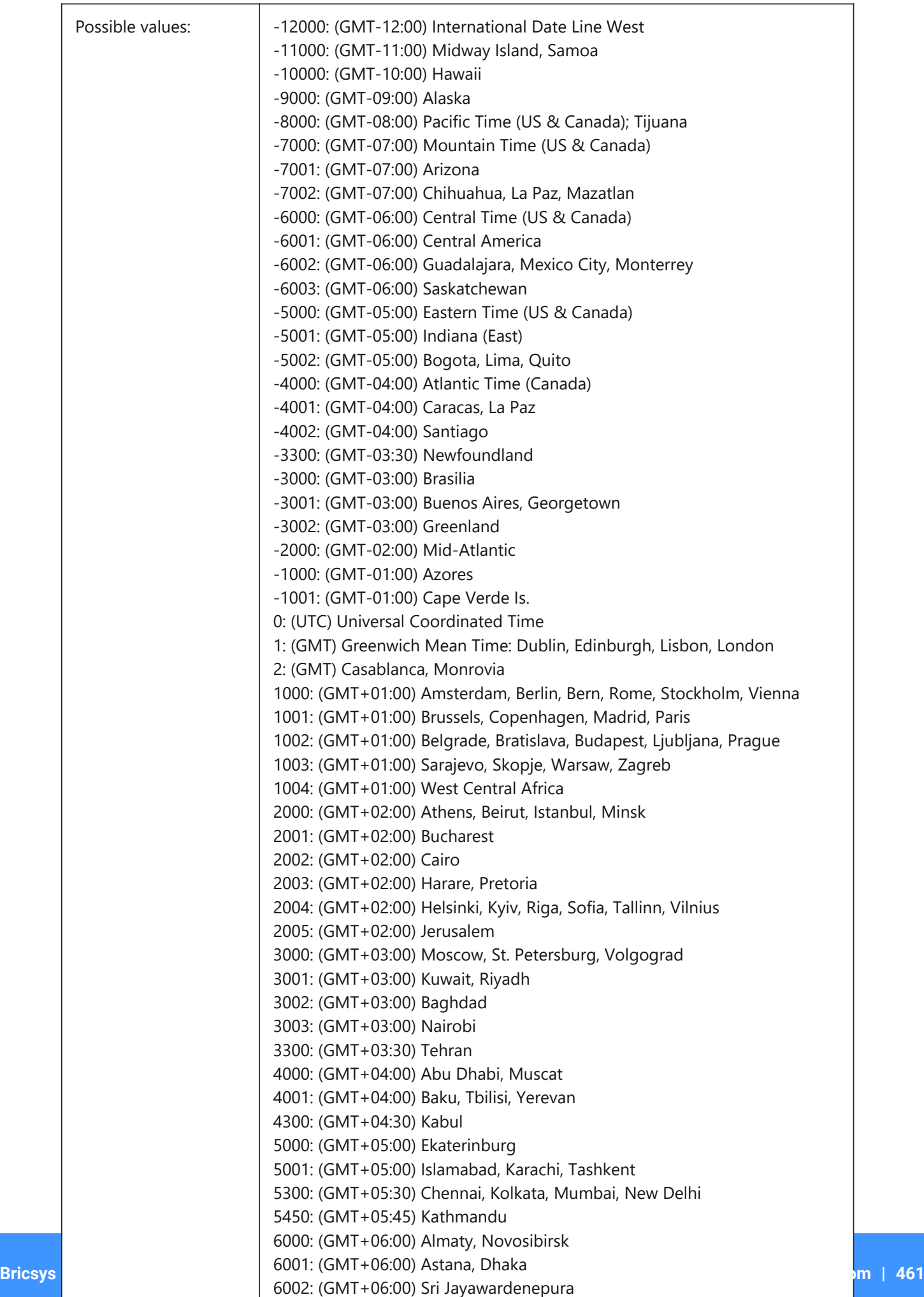

 $6300 \cdot (CMIT \cdot 06300)$  Rangoon

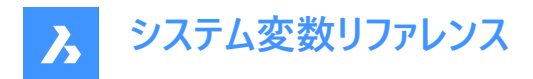

# **21.27 TOOLBARMARGIN システム変数**

# **21.27.1 ツールバーの余⽩**

ツールバーボタンの行を区切るマージン (ピクセル単位)

BricsCAD only

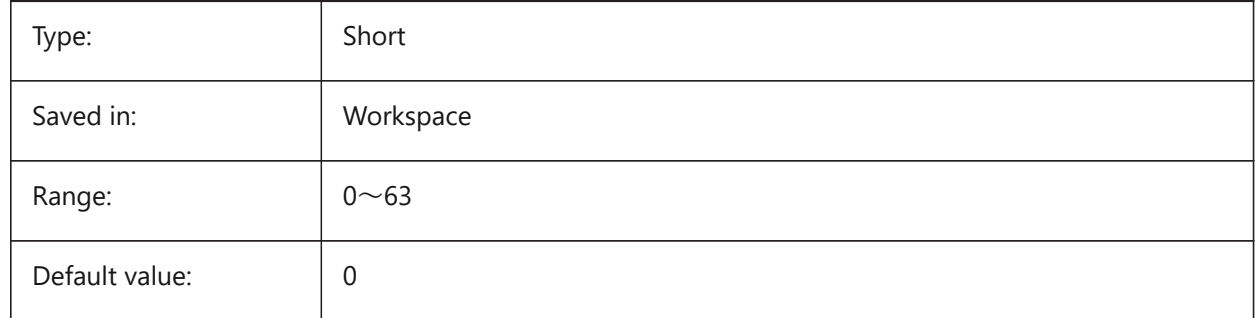

# **21.28 TOOLBUTTONSIZE システム変数**

# **21.28.1 ツールボタンサイズ**

ツールバーのボタンの⼤きさを指定します。

主 **図 7:** 

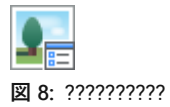

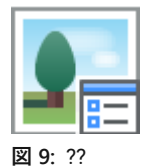

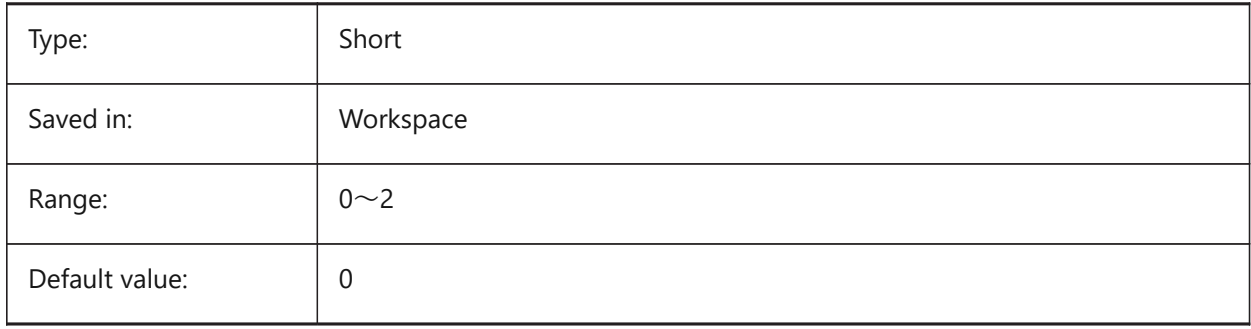

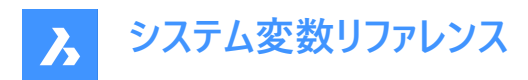

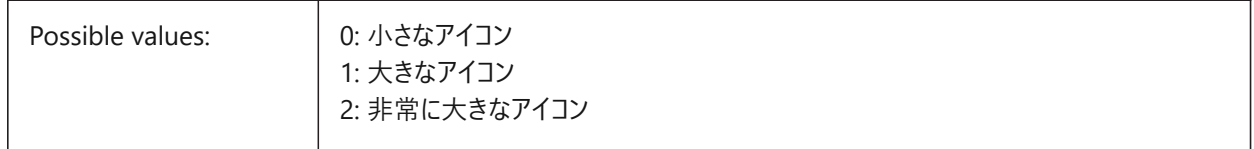

# **21.29 TOOLICONPADDING システム変数**

## **21.29.1 ツールアイコンパディング**

ツールバーアイコンの周囲の空白のサイズ (ピクセル単位)

BricsCAD only

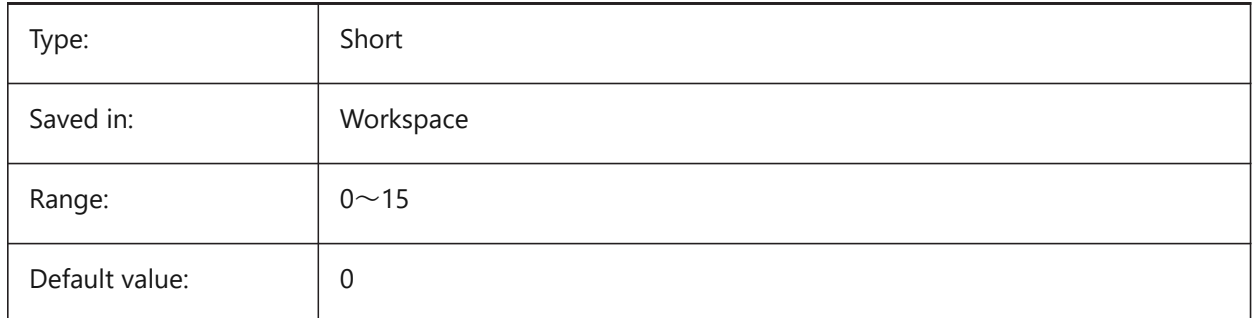

# **21.30 TOOLPALETTEPATH system variable**

#### **21.30.1 Tool palettes path**

Specify the path(s) to the Tool Palettes folder(s).

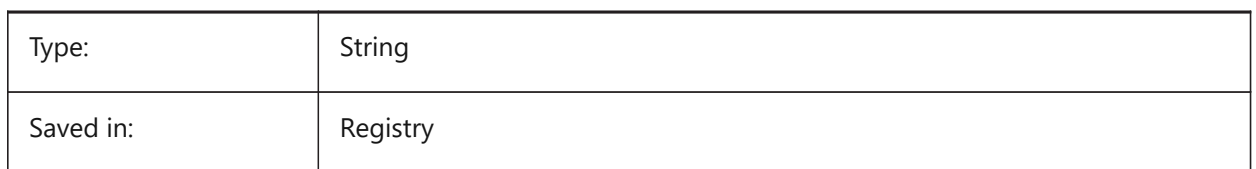

# **21.31 TOOLTIPDELAY システム変数**

#### **21.31.1 ヒント遅延**

ツールのヒントが表示されるまでの遅延時間を指定します (ミリ秒単位)。

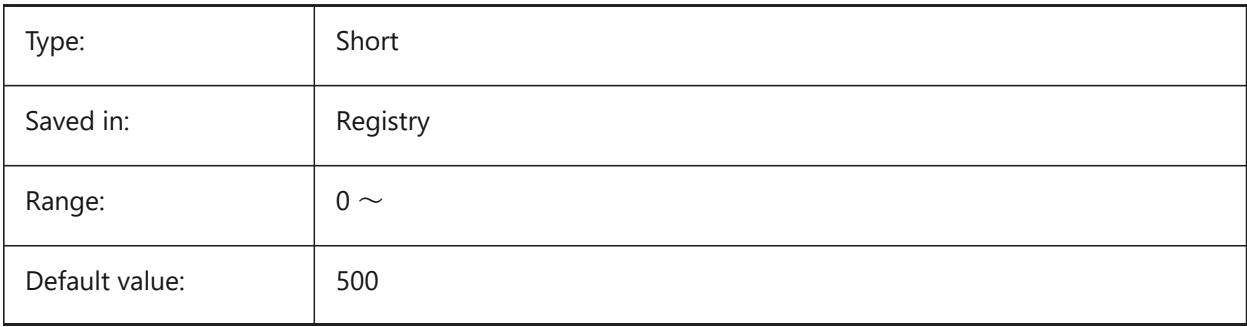

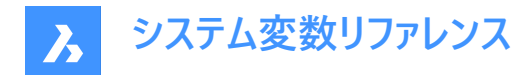

# **21.32 TOOLTIPS システム変数**

#### **21.32.1 ツールチップ**

ツールバー、リボン、クワッド、およびプロパティのヒントの表示を切り替えます。

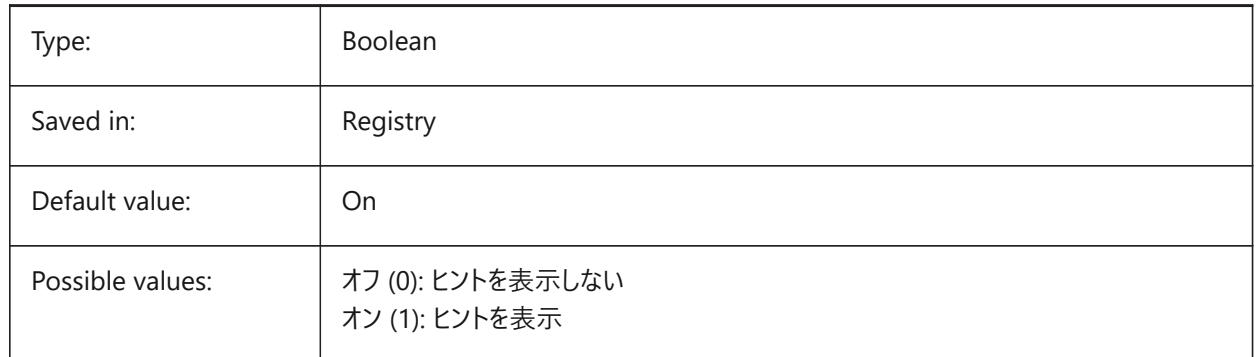

# **21.33 TPSTATE システム変数**

# **21.33.1 ツールパレットバーの状態**

ツールパレットバーを表⽰するか否かを指定します。

読み取り専用

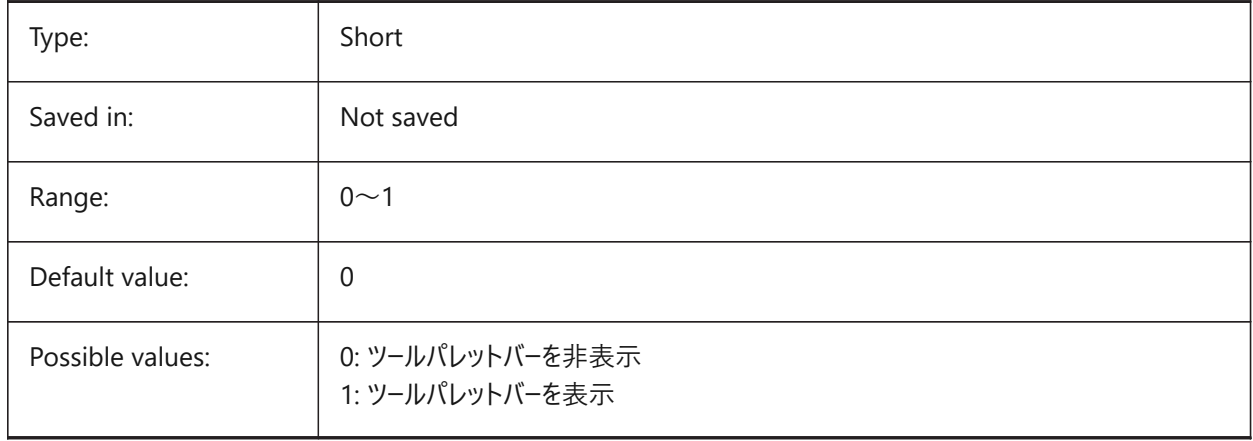

## **21.34 TRACEWID システム変数**

# **21.34.1 線幅**

新規塗り潰し線のデフォルト幅を指定します。

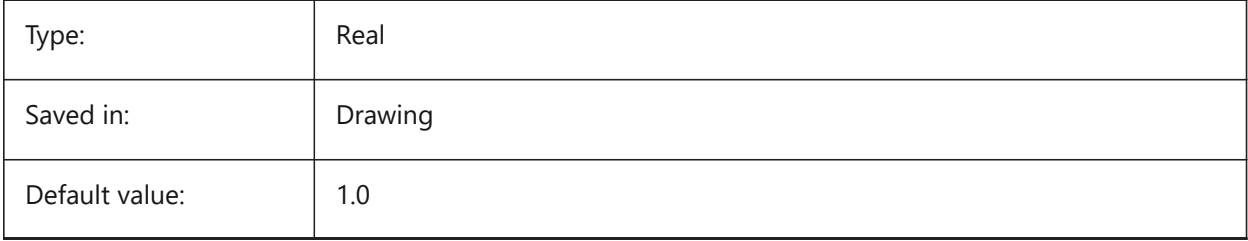

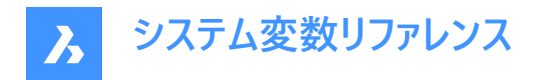

# **21.35 TRACKPATH system variable**

## **21.35.1 Track path**

Specifies the display of polar and entity snap tracking paths.

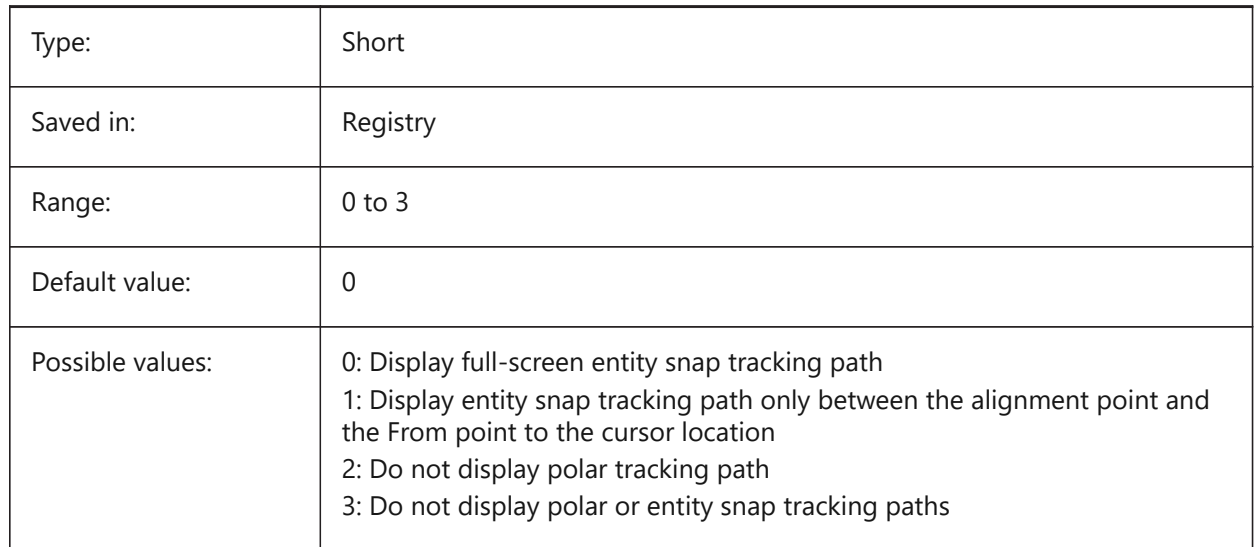

# **21.36 TRANSPARENCYDISPLAY system variable**

## **21.36.1 Transparency display**

Specifies whether entity transparencies are displayed on-screen.

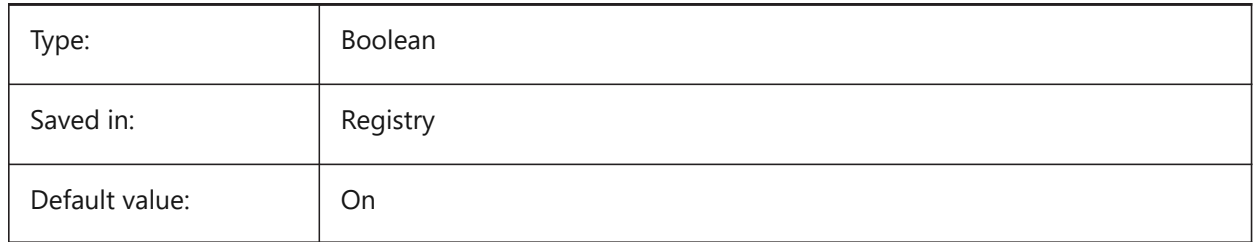

# **21.37 TRAYICONS システム変数**

# **21.37.1 トレイのアイコン**

ステータスバーの通知アイコンの表示を切り替えます。

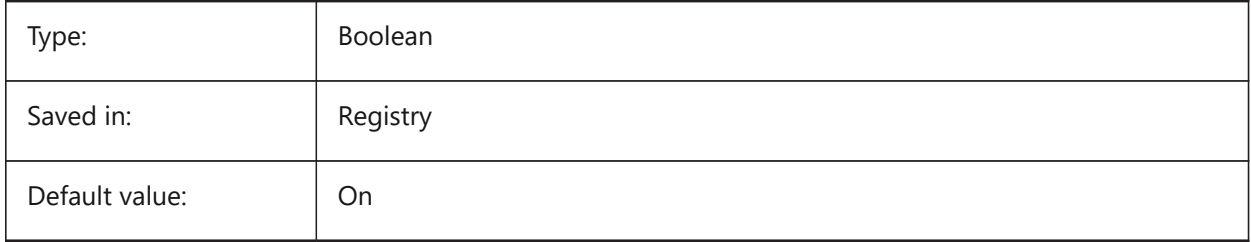

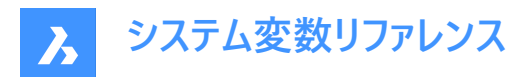

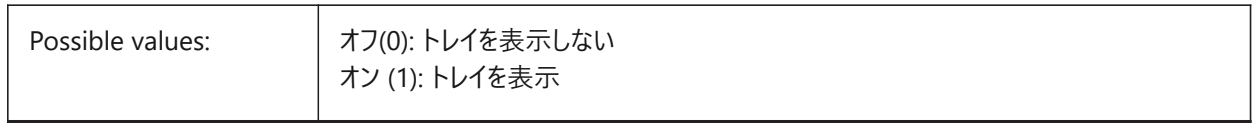

## **21.38 TRAYNOTIFY システム変数**

#### **21.38.1 トレイ通知**

ステータスバートレイで実行中のサービスの通知バルーンの表示を切り替えます。

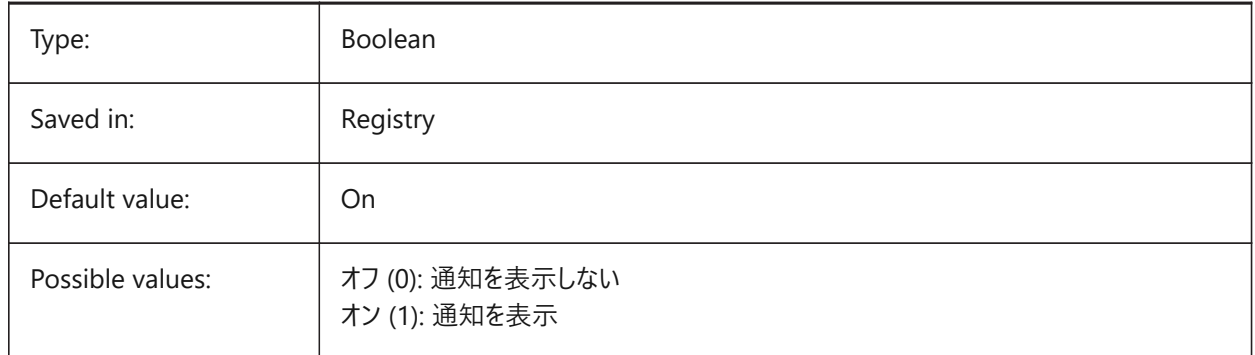

# **21.39 TRAYTIMEOUT システム変数**

## **21.39.1 トレイタイムアウト**

サービス通知の表⽰時間(秒)を指定します。

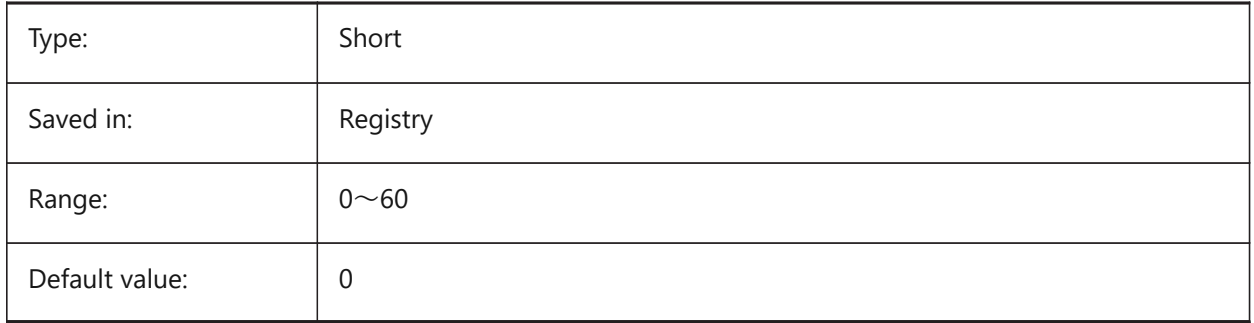

#### **21.40 TREEDEPTH system variable**

#### **21.40.1 Tree depth**

Specifies the maximum number of times the index can be divided into branches to enhance performance. When set to zero, entities are always processed in database order, with no performance benefit from spatial indexing.

When set to a positive value, spatial indexing is applied and supports up to five digits. The first three digits are for model space and the remaining digits are for paper space.

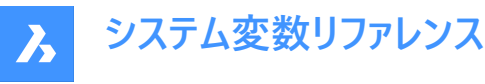

When set to a negative value, the Z coordinates of all entities are ignored, whether in model space or paper space. Because z coordinates are ignored, a negative value is most appropriate and efficient for 2D drawings.

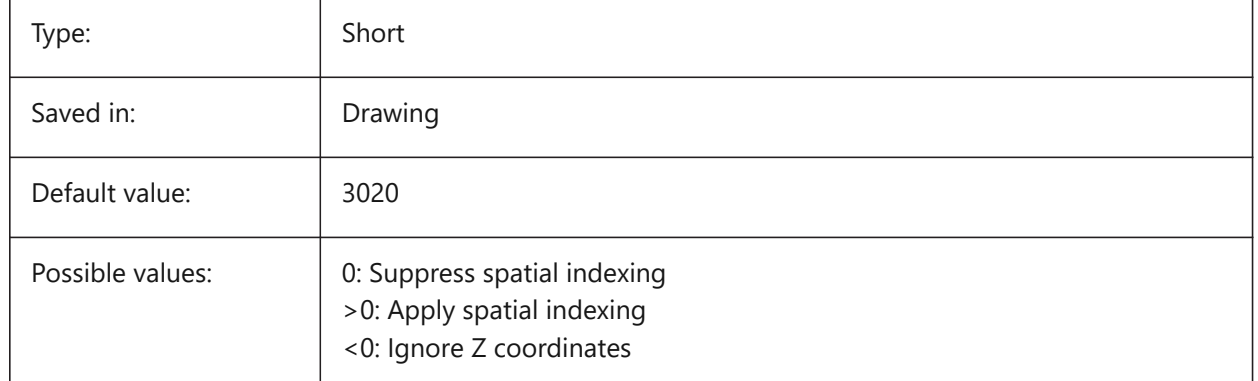

# **21.41 TREEMAX システム変数**

# **21.41.1 ツリーの最⼤深さ**

図面の再作図時、TREEMAXはインデックスのノード数を制限することによって、メモリの使用を制限します (octtree)。TREEMAXを固定値に制限することで、ご使用のシステムよりも大容量のメモリ搭載システムで作成された図面の大 規模なTREEDEPTHに対応でき、このような図⾯も読み込むことができます。これらの図⾯をそのままにしておくと、オクトツ リーのサイズが大きくなり、コンピュータで使用可能な容量を超えたメモリを消費することになります。また、TREEMAXは、不 適切に高いTREEDEPTH値による実験を防ぐための安全対策にもなります。

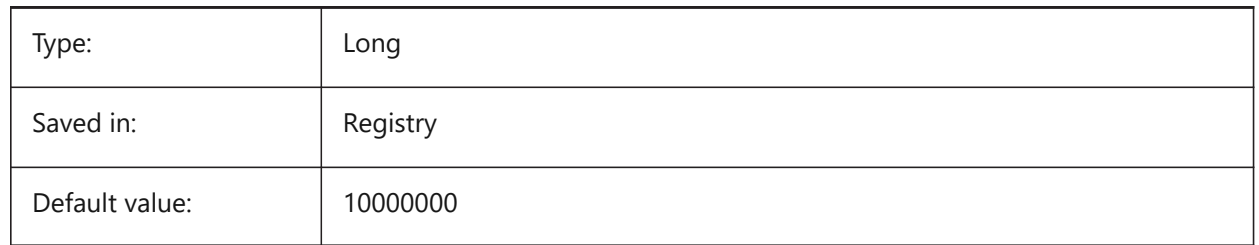

# **21.42 TRIMMODE system variable**

#### **21.42.1 Trim mode**

Specifies whether the length of the selected entities or polyline segments for chamfers and fillets are adjusted (trimmed or lengthened).

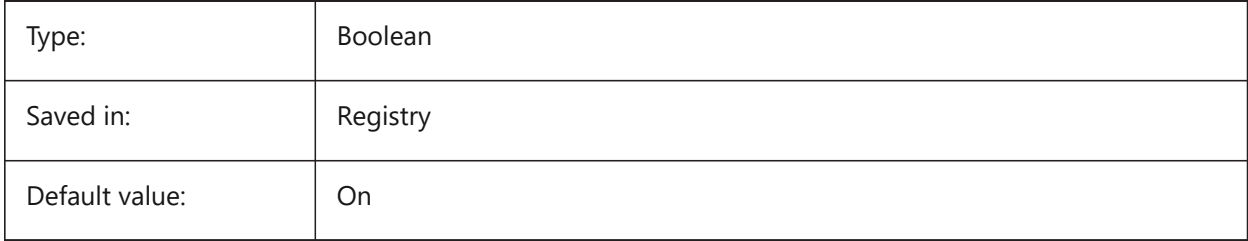
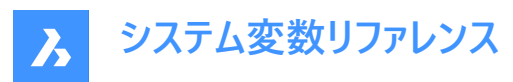

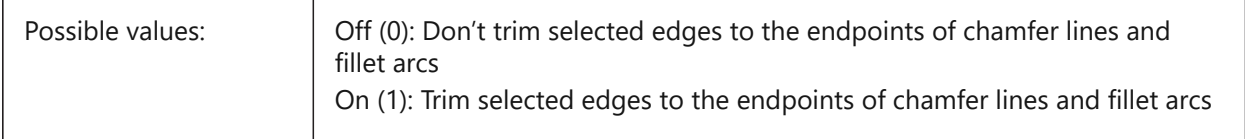

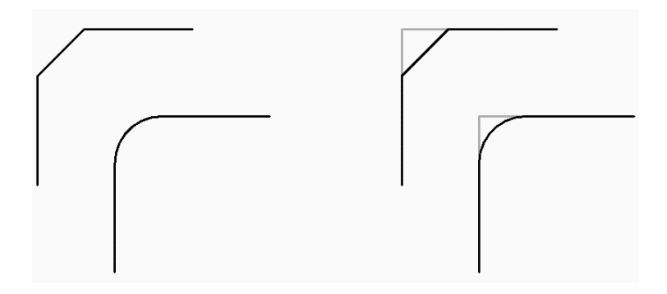

# **21.43 TRUSTEDPATHS system variable**

#### **21.43.1 Trusted executable file locations**

Folders from which executable files may be loaded.

Read-only

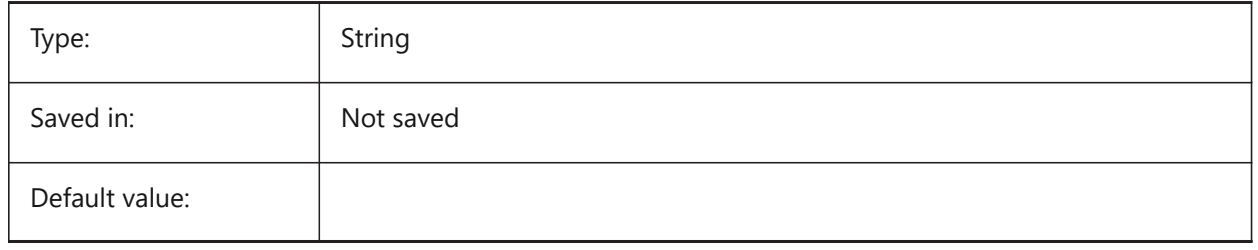

# **21.44 TSPACEFAC system variable**

#### **21.44.1 Text space factor**

Specifies the line spacing distance of multiline text measured as a factor of text height. Values between 0.25 and 4 are accepted.

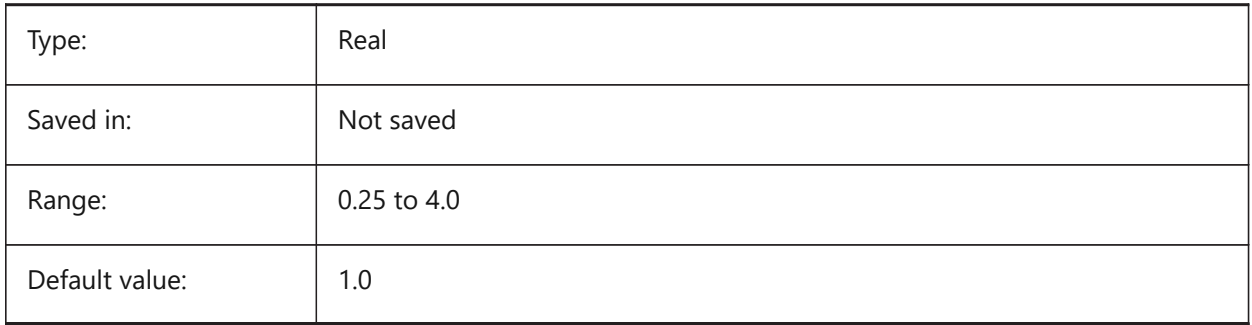

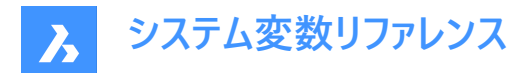

### **21.45 TSPACETYPE システム変数**

#### **21.45.1 ⽂字間隔の種類**

マルチラインテキストに使⽤する⾏間の種類を指定します。

- 最小: 行の中で最も背の高い文字を基準にして行間を調整します。
- 固定:個々の文字サイズに関わらず、指定された行間を使用します。

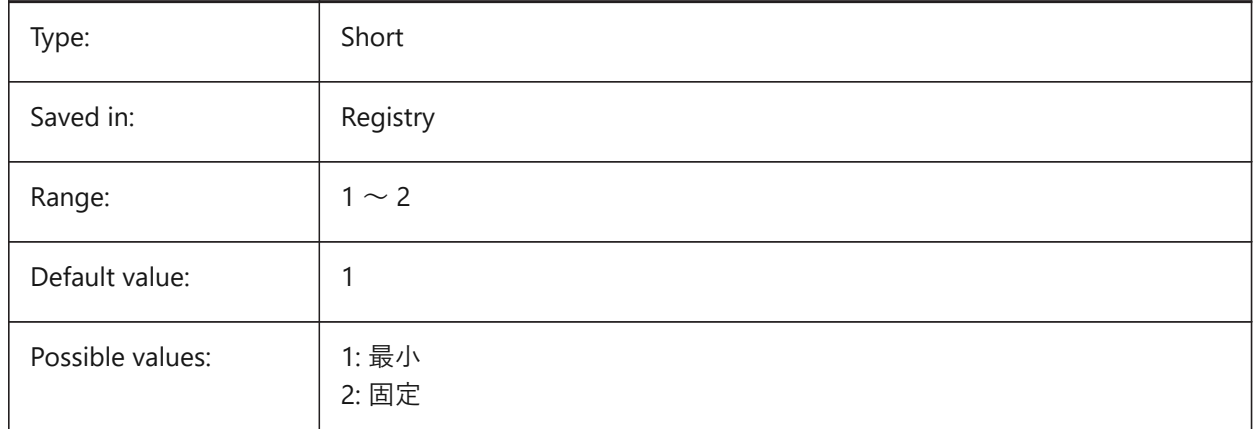

## **21.46 TSTACKALIGN システム変数**

#### **21.46.1 ⽂字スタック**

スタック表示にした文字の垂直方向の配置(下揃え、中央揃え、上揃え)を指定します。

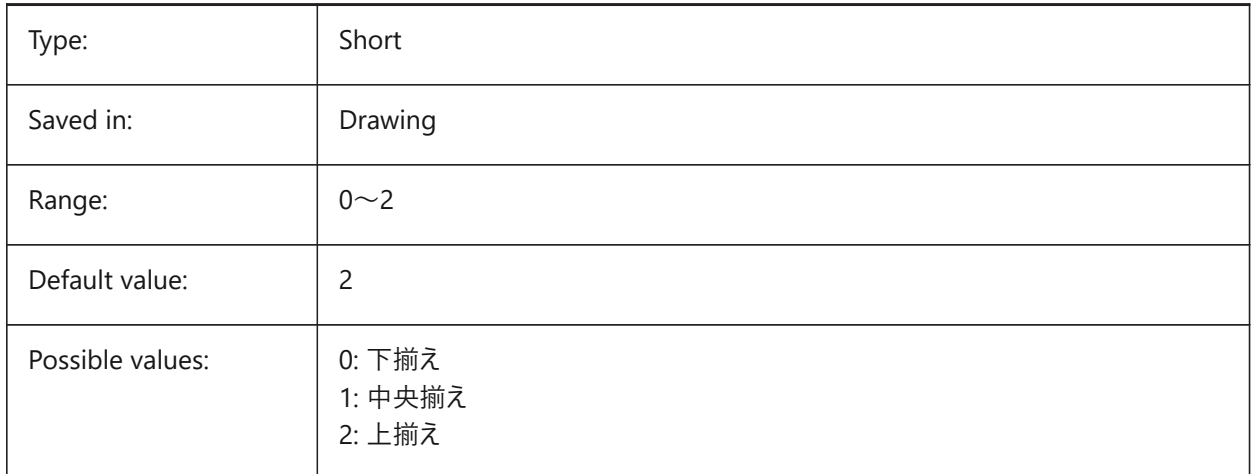

# **21.47 TSTACKSIZE システム変数**

## **21.47.1 ⽂字スタック サイズ**

選択した文字の現在の文字高さに対する、スタックされた文字高さの割合を指定します。25 ~ 125の範囲で値を指定で きます。

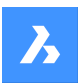

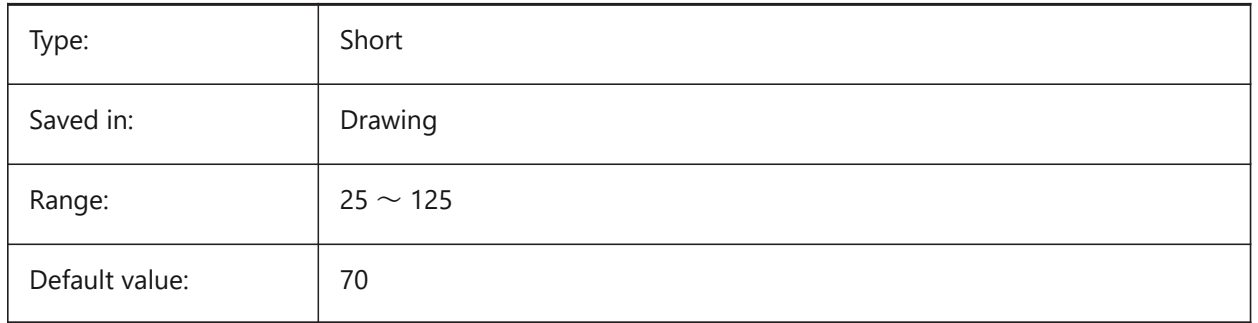

# **21.48 TTFASTEXT システム変数**

# **21.48.1 トゥルータイプ⽂字の表⽰・印刷モード**

トゥルータイプ文字の出力/印刷時に、図形とするかテキストとするかをコントロールするフラグです。

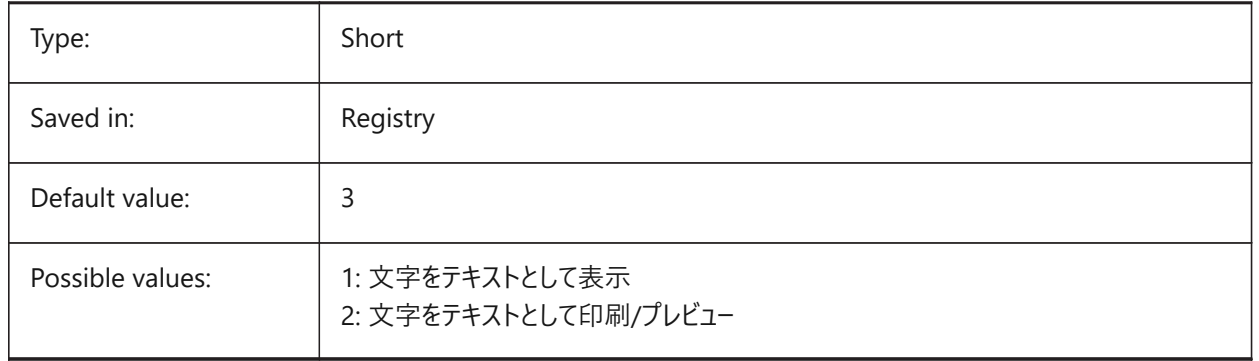

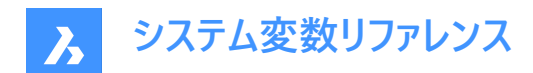

# **22. U**

# **22.1 UCSAXISANG system variable**

#### **22.1.1 UCS axis angle**

Specifies the default angle, in degrees, for rotating the UCS around its X, Y, or Z axis, using the UCS command.

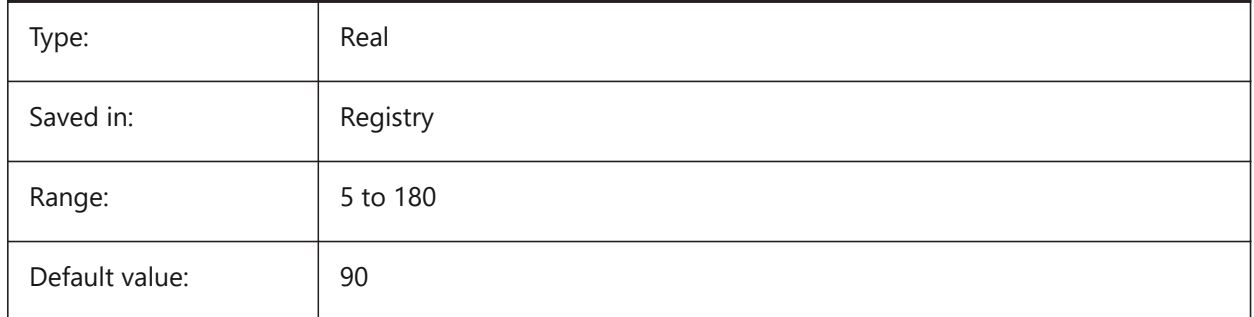

# **22.2 UCSBASE system variable**

# **22.2.1 UCS base**

Specifies the name of the UCS which defines the orthographic UCS.

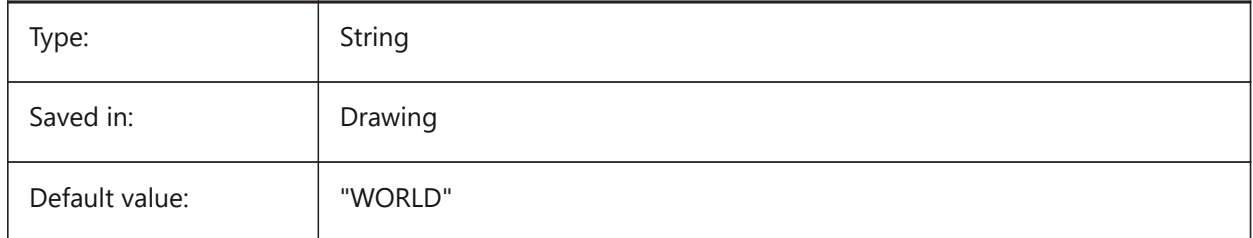

# **22.3 UCSDETECT システム変数**

## **22.3.1 UCS 検出**

ダイナミックUCSを指定します。ダイナミックUCSは、カーソルを3Dソリッドの面または2D図形上に合わせたときに自動的にア クティブになる一時的なUCSです。負の値は0と同じですが、以前の値の保存に役立ちます。設定値は、選択したすべての オプションの値を合計したビットコードとして保存されます。

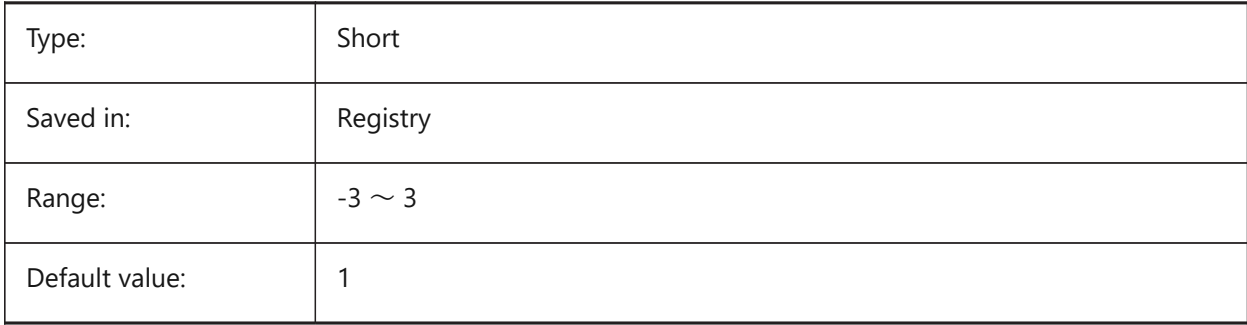

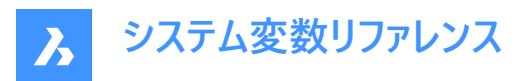

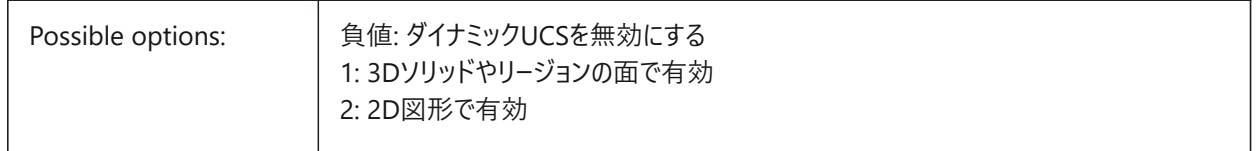

# **22.4 UCSFOLLOW system variable**

#### **22.4.1 UCS follow**

Specifies whether a plan view (A top view zoomed to extents) is generated automatically whenever the UCS changes. It is recommended to switch UCSDETECT off in this case.

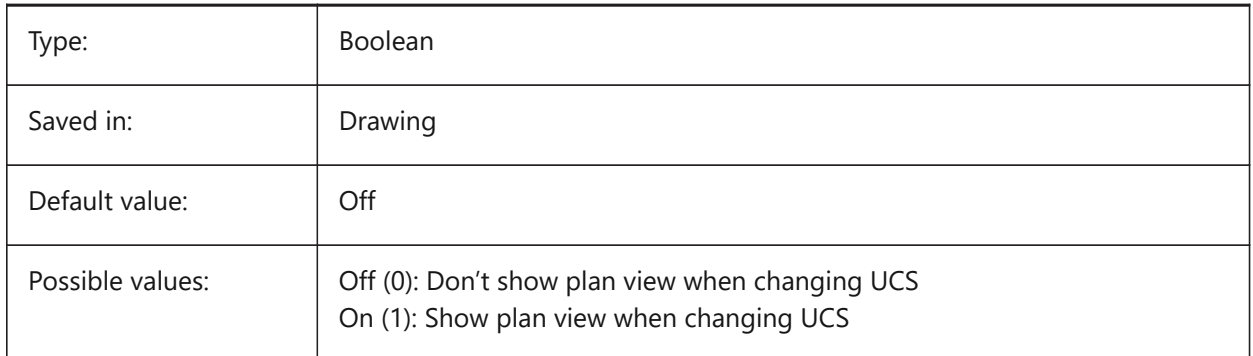

# **22.5 UCSICON system variable**

## **22.5.1 UCS icon**

Specifies the display and position of the UCS icon for the current viewport. The value is stored as a bitcode using the sum of the values of all selected options.

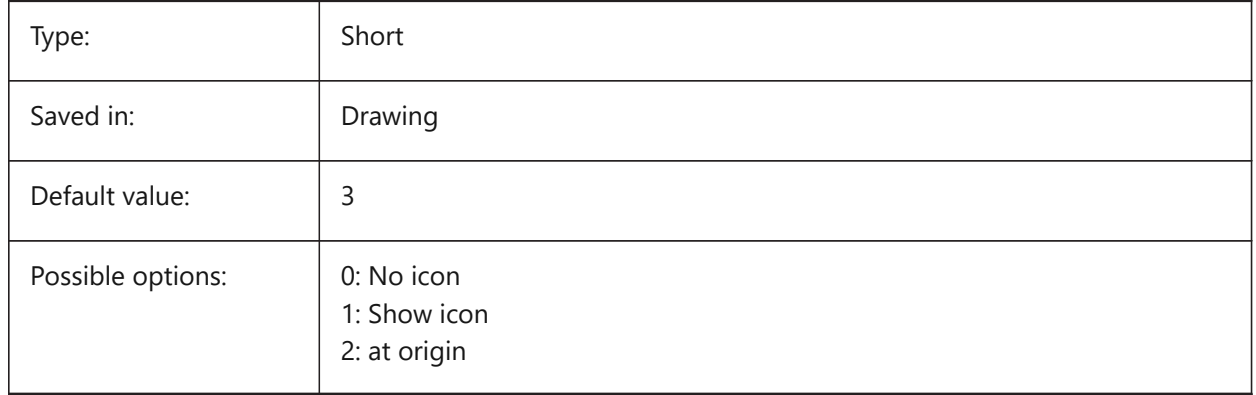

# **22.6 UCSICONPOS システム変数**

#### **22.6.1 UCSアイコン位置**

UCSアイコンの非原点位置を指定します。 BricsCAD only

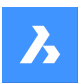

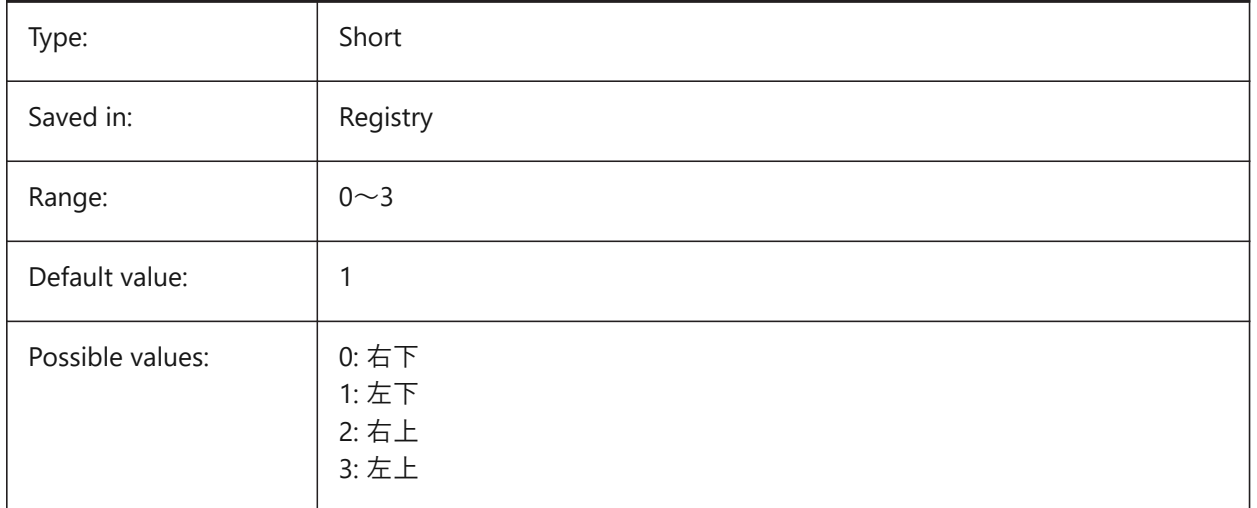

# **22.7 UCSNAME システム変数**

# **22.7.1 UCS名**

現在の作業空間の現在のビューポートのUCS名を指定します。 読み取り専用

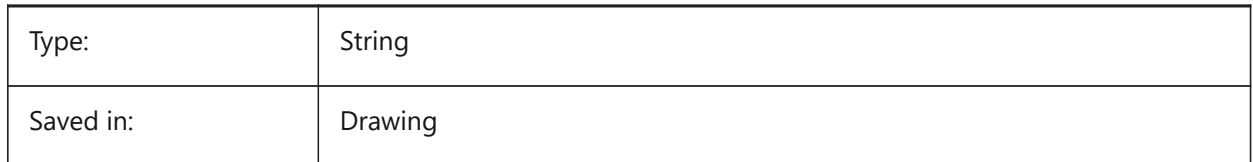

# **22.8 UCSORG system variable**

#### **22.8.1 UCS origin**

Stores the current coordinate system's origin point for the current viewport.

Read-only

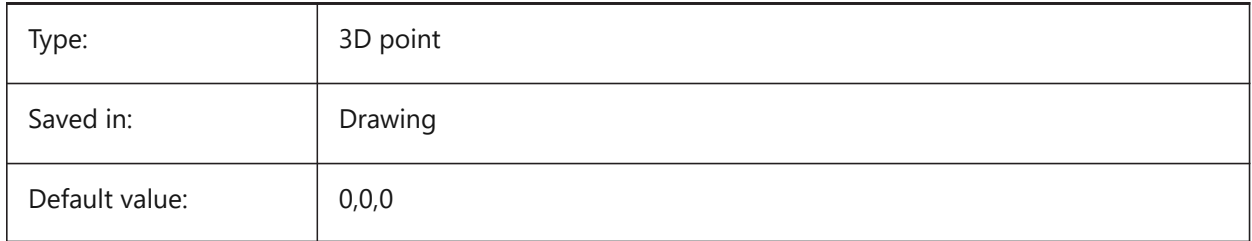

# **22.9 UCSORTHO システム変数**

# **22.9.1 UCS 正射投影**

-Viewコマンド、または、LookFromウィジェット(NAVVCUBEORIENTがUCSに設定されていない限り)で正射投影ビューを選 択時、関連する正射投影UCSの設定を⾃動的に有効化するかどうかを指定します。

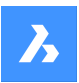

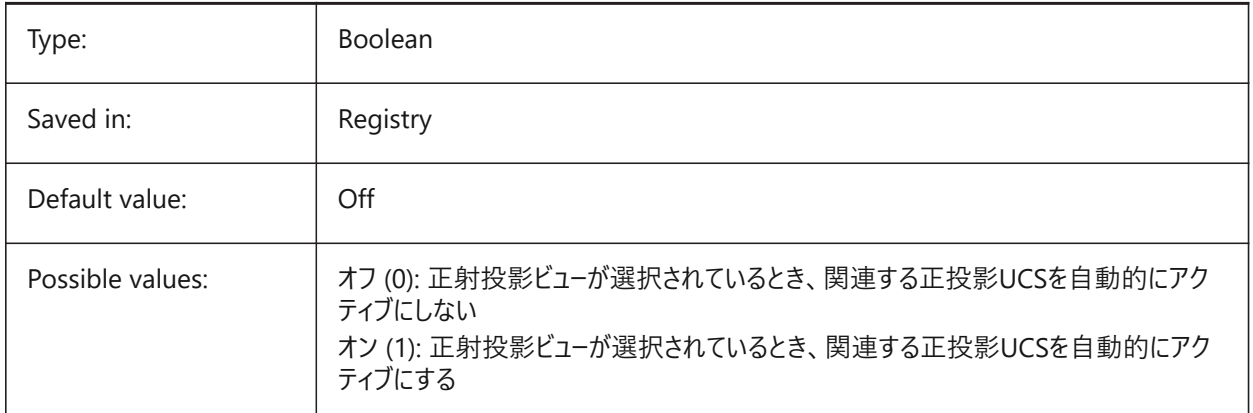

# **22.10 UCSVIEW システム変数**

# **22.10.1 UCSビュー**

カレントUCSを名前付きビューと共に保存するかどうかを指定します。

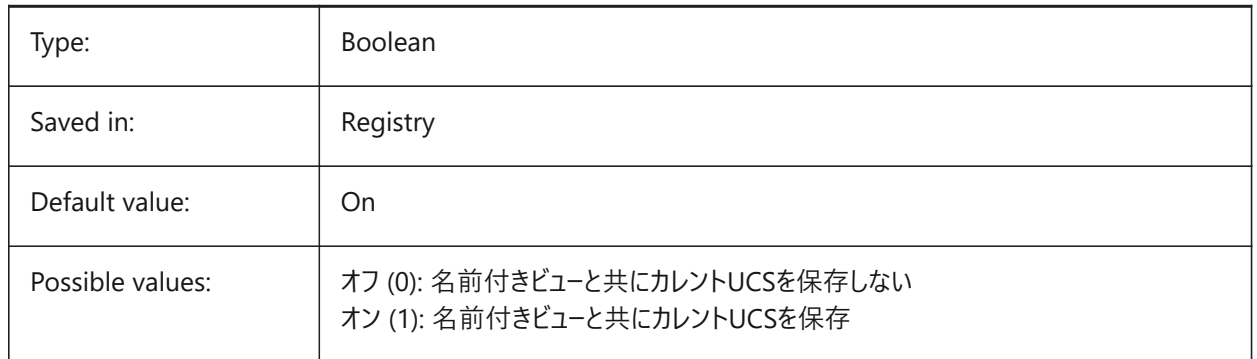

# **22.11 UCSVP system variable**

# **22.11.1 UCS viewports**

Specifies whether the UCS in all viewports is fixed or changes to reflect the currently active viewport's UCS.

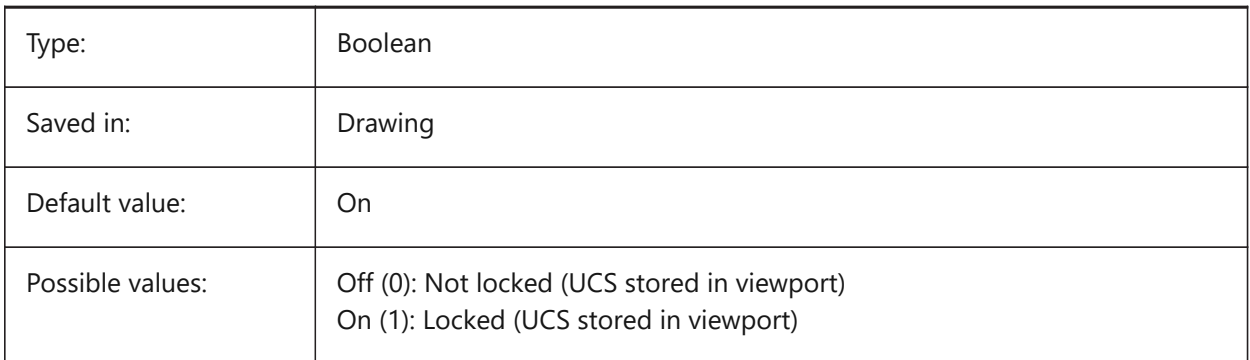

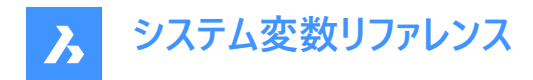

# **22.12 UCSXDIR system variable**

## **22.12.1 UCS X direction**

Stores the current coordinate system's X direction for the current viewport.

Read-only

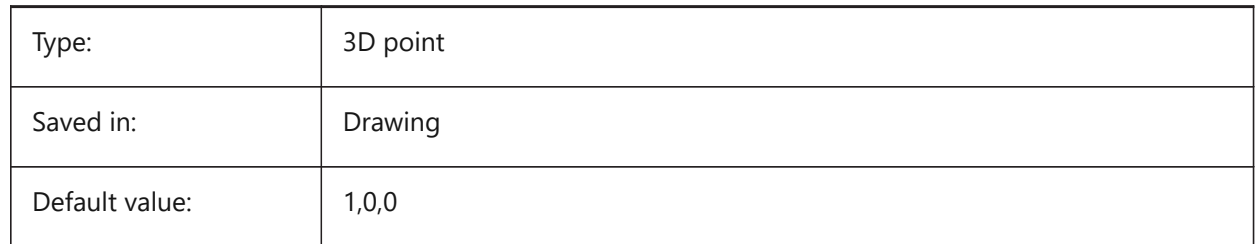

## **22.13 UCSYDIR システム変数**

## **22.13.1 UCSのY⽅向**

カレントビューポートのためにカレントの座標系のY報告を保存します。 読み取り専用

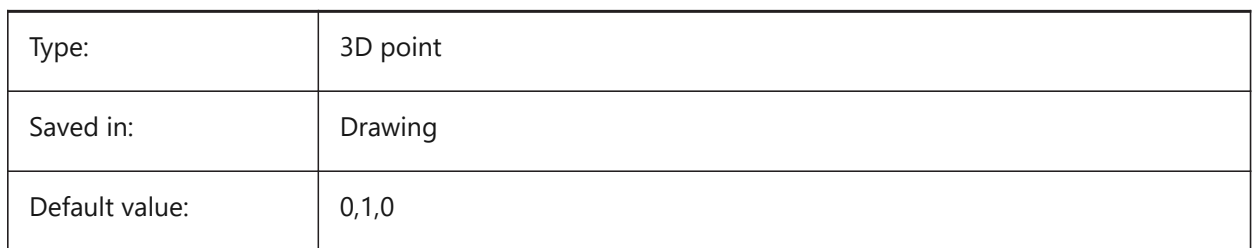

# **22.14 UNDOCTL system variable**

#### **22.14.1 Undo control**

Specifies the state of the UNDO command. The value is stored as a bitcode using the sum of the values of all selected options.

Read-only

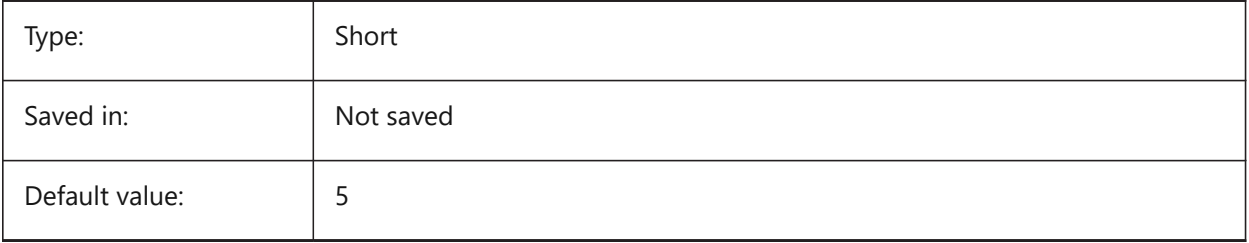

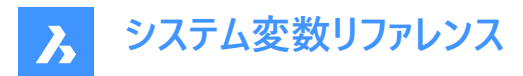

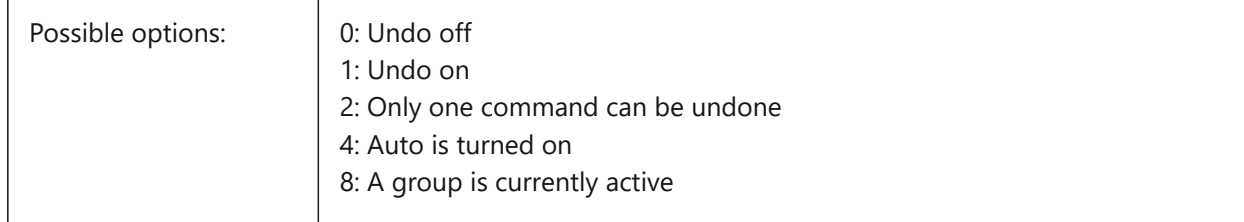

## **22.15 UNDOMARKS システム変数**

## **22.15.1 元に戻すマーク**

マークオプションを使用した「元に戻す」で配置されたカレントのマーク数を示します。グループを現在有効にしている場 合、MARKとBACKのオプションは使⽤できません。

読み取り専用

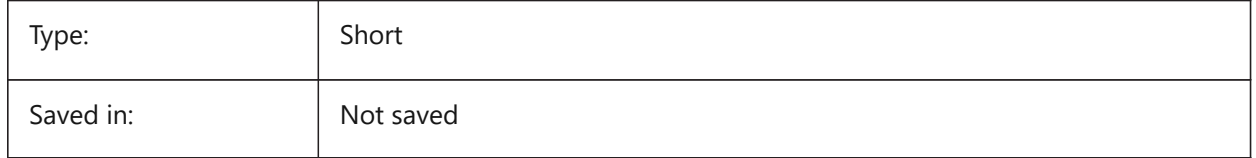

#### **22.16 UNITMODE system variable**

#### **22.16.1 Unit mode**

Specifies how Imperial units are displayed.

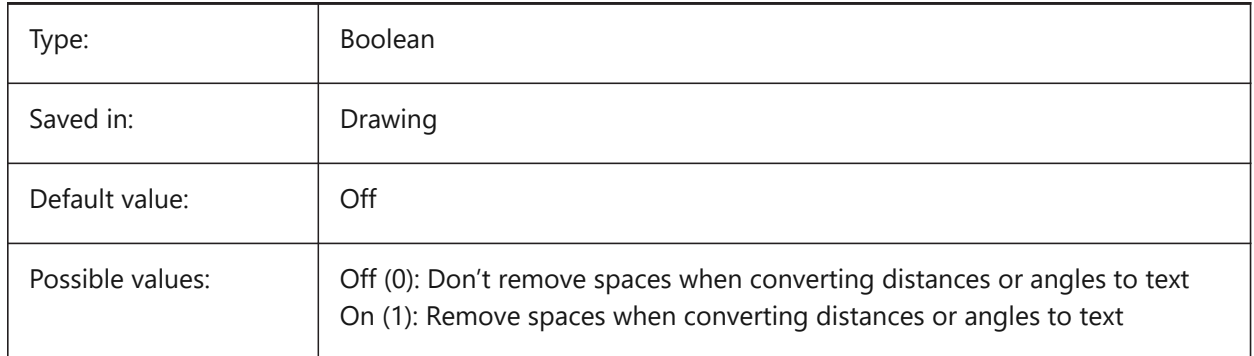

# **22.17 USECOMMUNICATOR システム変数**

#### **22.17.1 Communicatorを使⽤**

Communicatorライセンスがアクティベートされたことを示します。ライセンスを変更した場合、プログラムを再起動すると新し いレベルが有効になります。

- 0: ライセンス無し。Communicatorの読み込みと書き出し形式を使⽤することはできません。
- 1: 体験版。30⽇間の体験版モードでCommunicatorを実⾏します。
- 2: フル。Communicatorの完全な読み込み/書き出しセットを実⾏します。

BricsCAD only

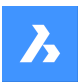

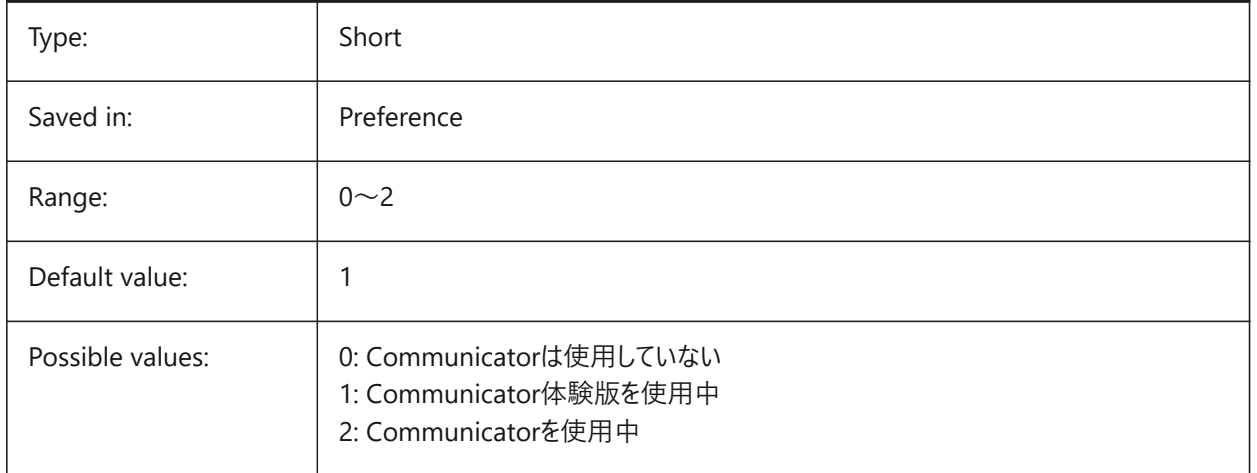

# **22.18 USERI1 システム変数**

## **22.18.1 User integer 1**

整数値を格納するためにユーザーが使⽤できる5つの変数のうち最初のもの。

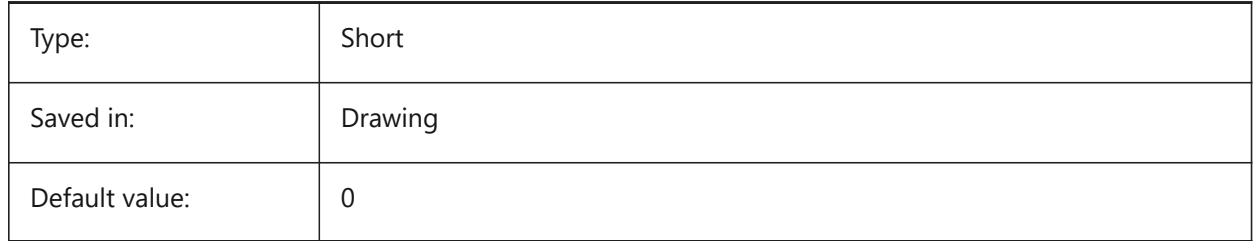

# **22.19 USERI2 システム変数**

# **22.19.1 User integer 2**

整数値を格納するためにユーザーが使用できる5つの変数のうちの2番目。

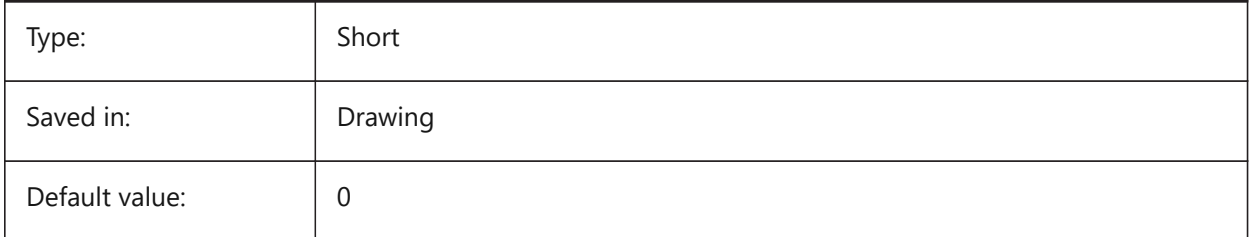

# **22.20 USERI3 システム変数**

## **22.20.1 User integer 3**

整数値を格納するためにユーザーが使用できる5つの変数のうちの3番目。

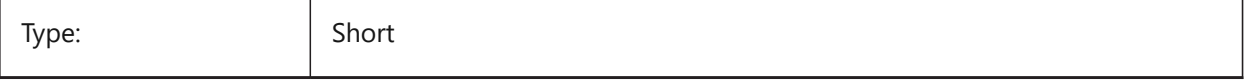

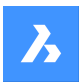

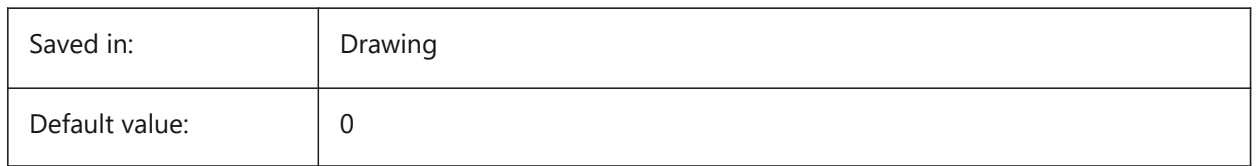

# **22.21 USERI4 system variable**

# **22.21.1 User integer 4**

Fourth of 5 variables that can be used by the user to store integer values.

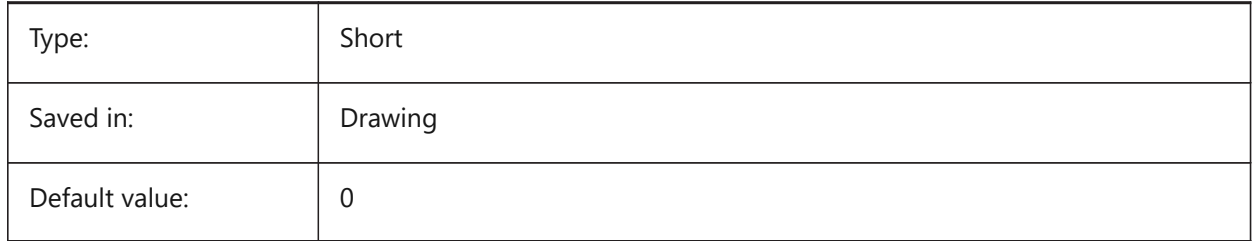

# **22.22 USERI5 system variable**

#### **22.22.1 User integer 5**

Fifth of 5 variables that can be used by the user to store integer values.

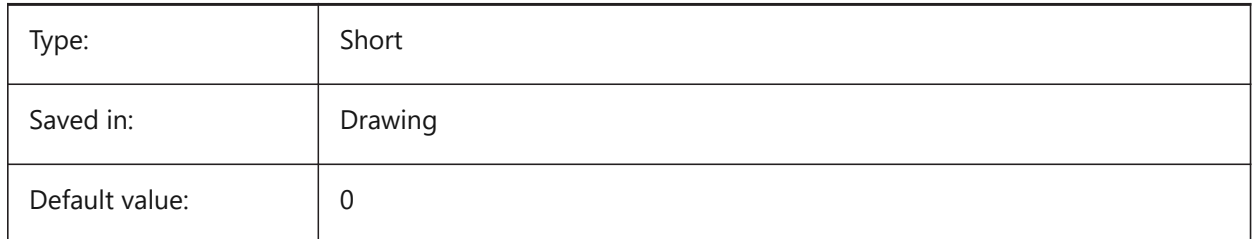

# **22.23 USERR1 system variable**

## **22.23.1 User real 1**

First of 5 variables that can be used by the user to store real numerical values.

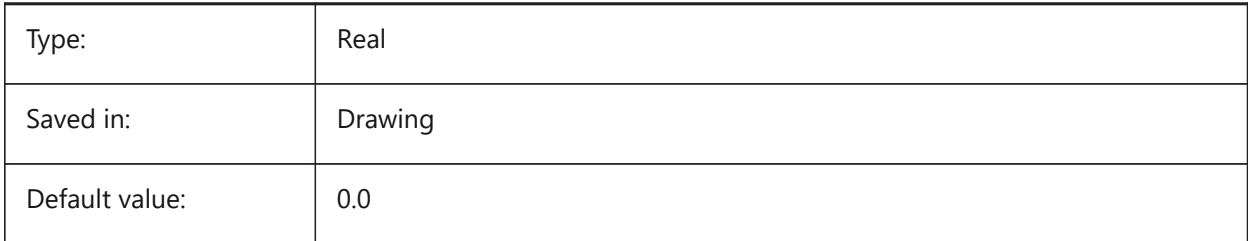

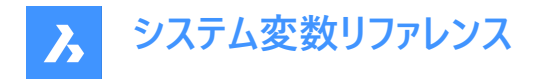

# **22.24 USERR2 system variable**

# **22.24.1 User real 2**

Second of 5 variables that can be used by the user to store real numerical values.

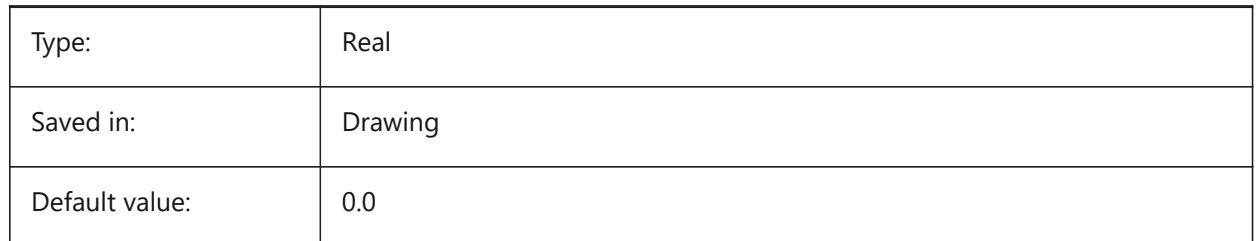

## **22.25 USERR3 システム変数**

#### **22.25.1 User real 3**

実際の数値を格納するためにユーザーが使用できる5つの変数のうちの3番目。

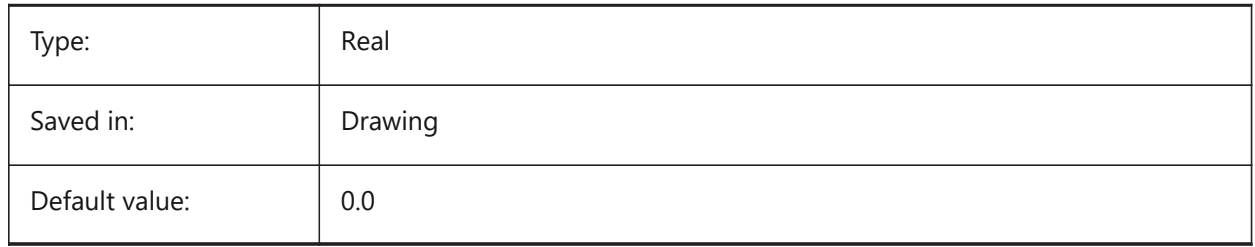

# **22.26 USERR4 システム変数**

## **22.26.1 User real 4**

実際の数値を格納するためにユーザーが使用できる5つの変数のうちの4番目。

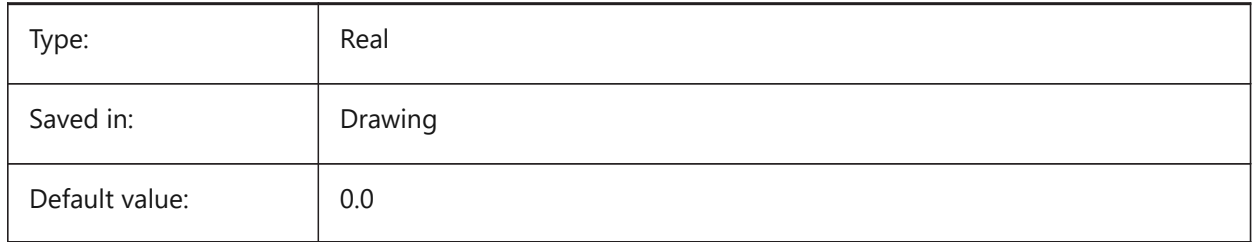

## **22.27 USERR5 システム変数**

#### **22.27.1 User real 5**

実際の数値を格納するためにユーザーが使用できる5つの変数のうちの5番目。

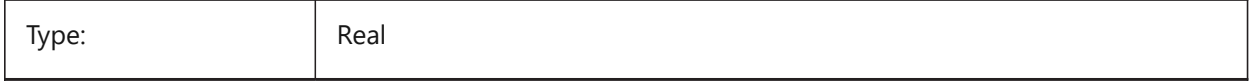

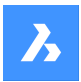

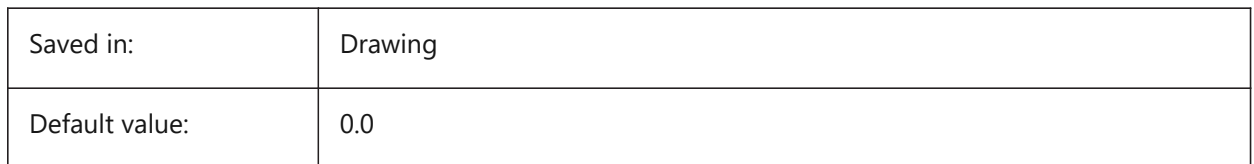

# **22.28 USERS1 system variable**

## **22.28.1 User string 1**

First of 5 variables that can be used by the user to store string values.

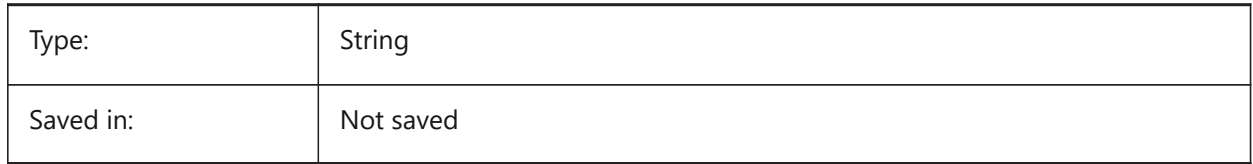

# **22.29 USERS2 システム変数**

# **22.29.1 User string 2**

ユーザーが文字列値を格納するために使用できる5つの変数のうちの2番目。

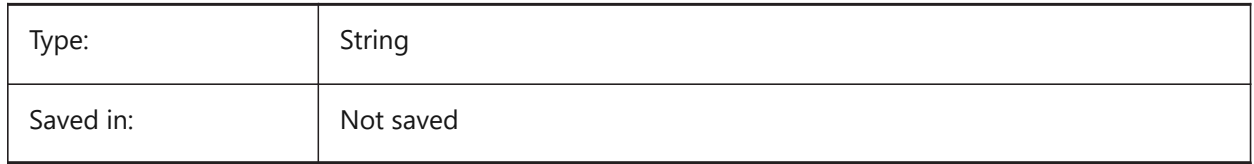

# **22.30 USERS3 システム変数**

#### **22.30.1 User string 3**

ユーザーが文字列値を格納するために使用できる5つの変数のうちの3番目。

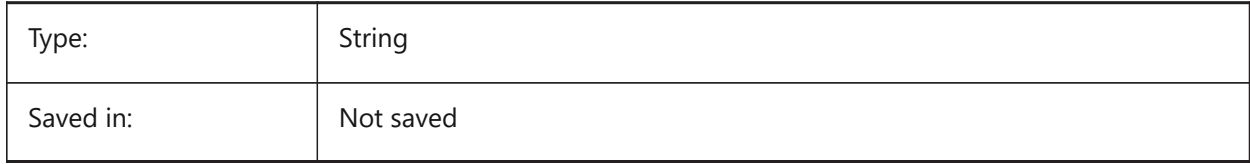

# **22.31 USERS4 システム変数**

#### **22.31.1 User string 4**

ユーザーが文字列値を格納するために使用できる5つの変数のうちの4番目。

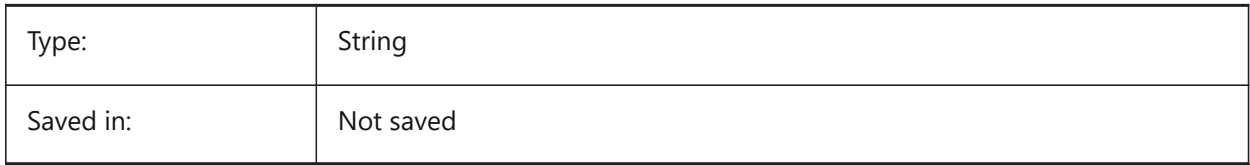

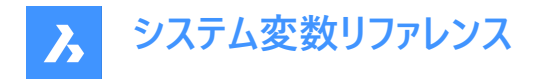

# **22.32 USERS5 system variable**

#### **22.32.1 User string 5**

Fifth of 5 variables that can be used by the user to store string values.

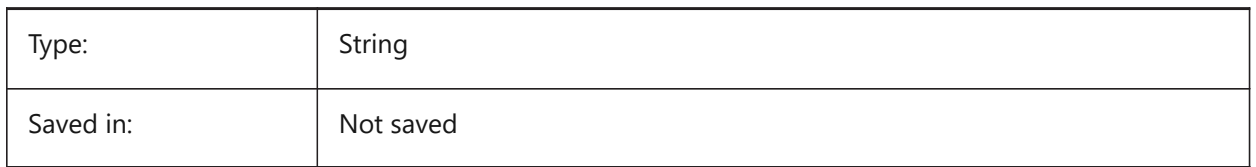

#### **22.33 USESTANDARDOPENFILEDIALOG system variable**

#### **22.33.1 Use standard open file dialog (Windows)**

Specifies whether to show an additional folder in the file dialog for the open, save as and insert commands. BricsCAD only

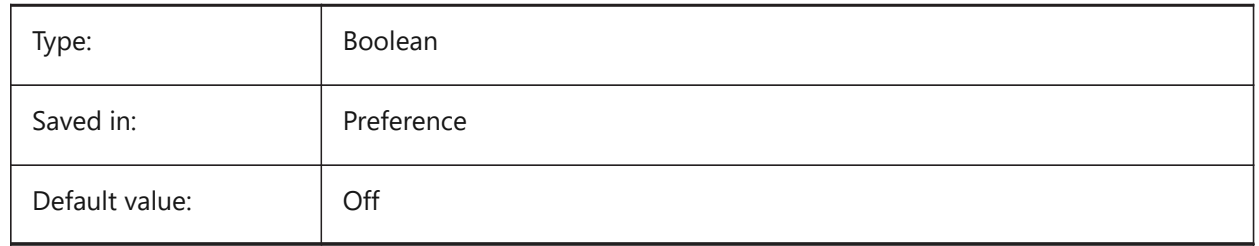

# **22.34 USRTIMER system variable**

#### **22.34.1 User timer**

Shows the user-elapsed timer. You can start, stop and reset the timer with the TIME command.

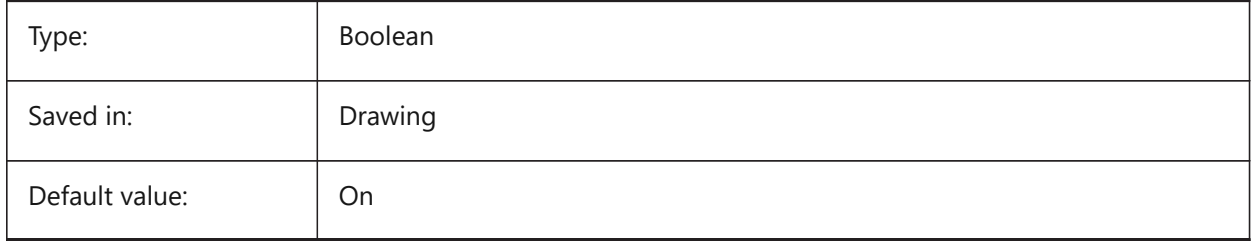

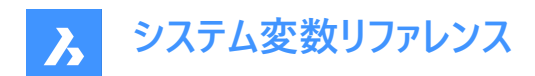

# **23. V**

# **23.1 VBAMACROS system variable**

## **23.1.1 Enable macros**

Specifies whether macros are enabled when loading a VBA-project.

BricsCAD only

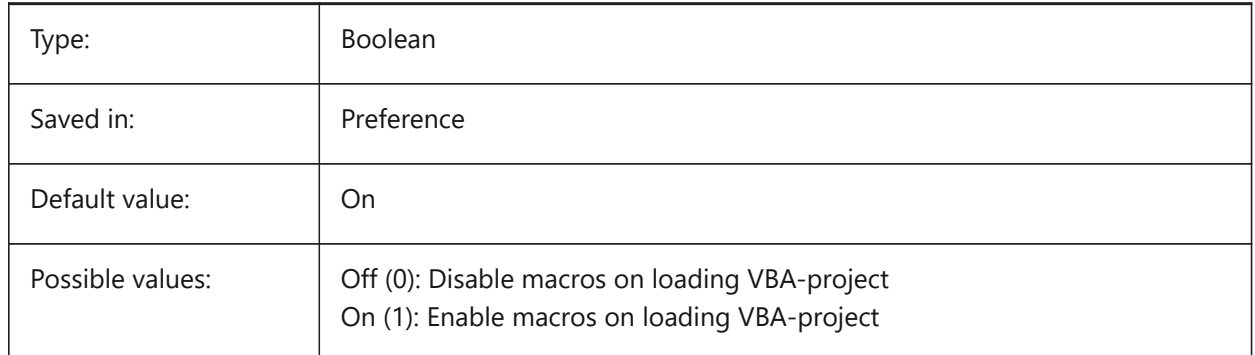

# **23.2 VENDORNAME システム変数**

# **23.2.1 ベンダー名**

ベンダー名を⽰します。

BricsCAD only

読み取り専用

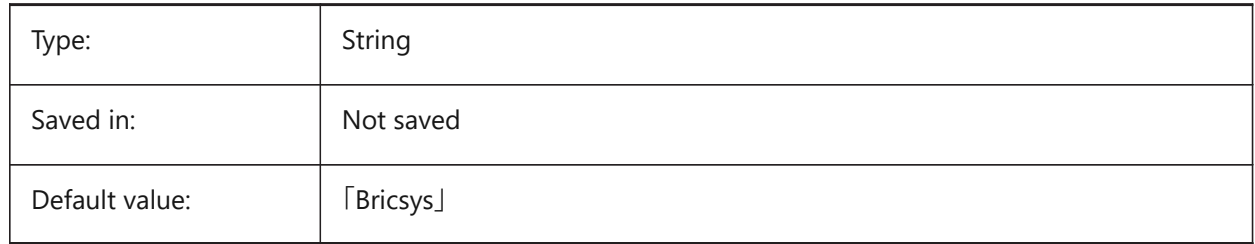

# **23.3 VERSIONCONTROLPATH system variable**

## **23.3.1 Version control path**

Specifies the path to the current version control directory.

BricsCAD only

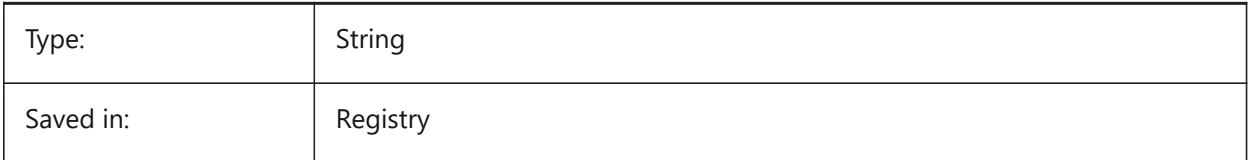

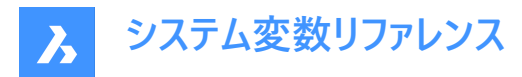

# **23.4 VERSIONCUSTOMIZABLEFILES システム変数**

## **23.4.1 バージョン カスタマイズ可能ファイル**

CUI や PGP ファイルのカレントのバージョン。

読み取り専用

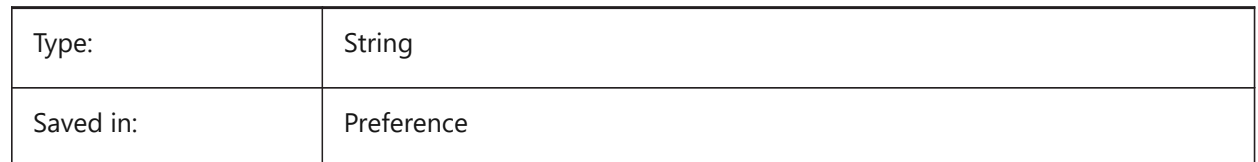

# **23.5 VIEWCTR システム変数**

## **23.5.1 ビューの中⼼**

現在のビューポートの表示中心をUCS座標で指定します。

読み取り専用

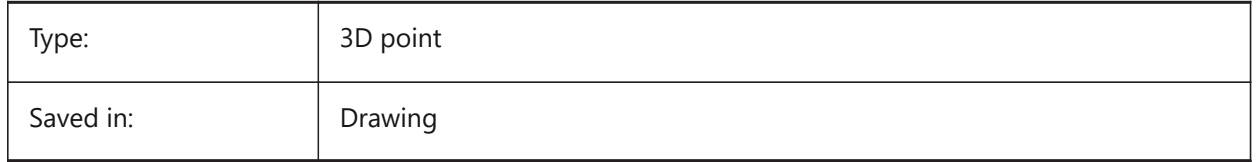

#### **23.6 VIEWDIR システム変数**

# **23.6.1 ビュー⽅向**

現在のビューポートの表示方向をUCS座標で指定します。 読み取り専用

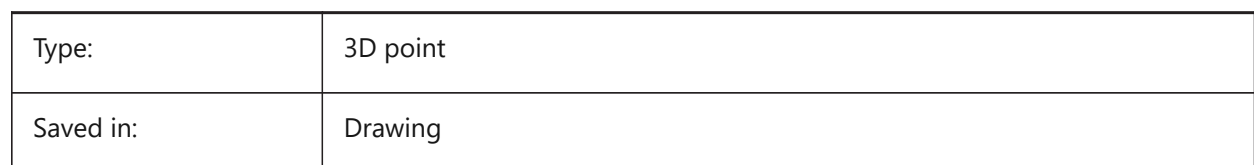

#### **23.7 VIEWMODE system variable**

#### **23.7.1 View mode**

Specifies the current viewport's View mode. The value is stored as a bitcode using the sum of the values of all selected options. If 'Front clip not at eye' (16) is on, the front clip distance (FRONTZ) sets the front clipping plane. If off, the front clipping plane passes through the camera point (vectors behind the camera are not displayed). This flag is ignored if the front-clipping bit (2) is off.

Read-only

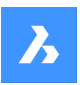

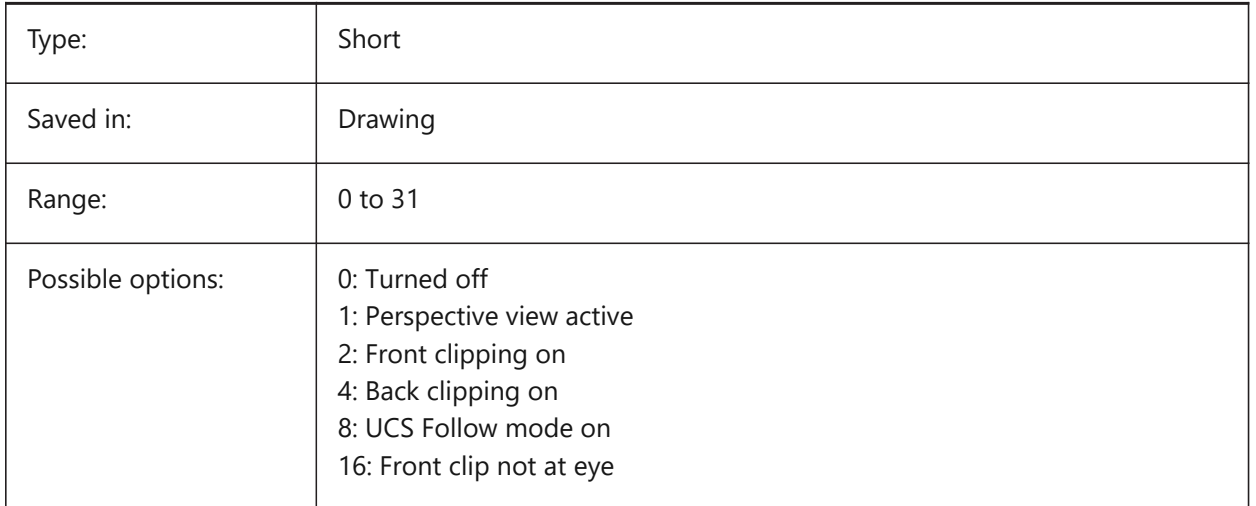

# **23.8 VIEWSIZE system variable**

## **23.8.1 View size**

Specifies the view height, measured in drawing units, for the current viewport.

## Read-only

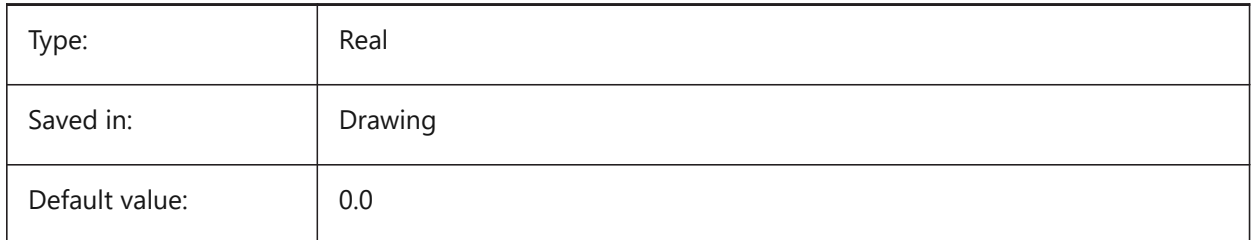

# **23.9 VIEWTWIST システム変数**

# **23.9.1 ビューのねじれ**

現在のビューポートで、WCSに対する視点ねじれ角度を指定します。 読み取り専用

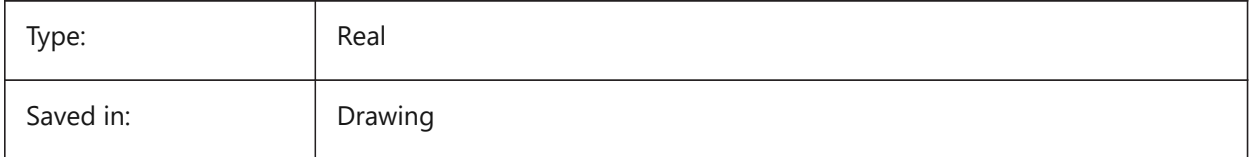

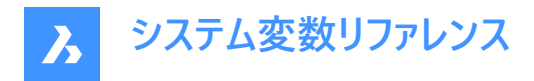

## **23.10 VIEWUPDATEAUTO system variable**

#### **23.10.1 Automatically update drawing views**

Specifies whether model documentation drawing views are updated automatically when the source model changes. When turned off, the **ViewUpdate** command manually updates the drawing views created by **ViewBase** and **ViewSection** commands. This only works in paper space.

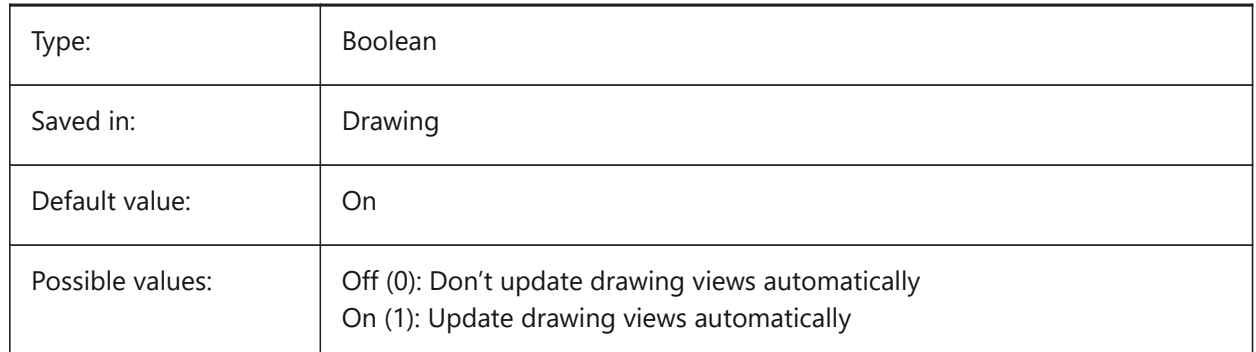

## **23.11 VISRETAIN システム変数**

#### **23.11.1 表⽰を保持**

外部参照に依存する画層の可視性、色、線種、線の太さを指定し、またPSTYLEPOLICYをオフ (0) に設定している場合 は印刷スタイルを指定します。また、入れ子状の外部参照のパスに行った変更を保存するかどうかも指定します。 オフ (0) の場合、現在の図面で外部参照に依存する画層に行った変更は現在のセッションでのみ有効であり、図面 と共に保存されません。現在の図面を再び開くと、画層テーブルが参照図面から再ロードされ、現在の図面にその設 定が反映されます。影響を受ける画層設定は、オン、オフ、フリーズ、フリーズ解除、色、線種、線の太さ、印刷スタイル (PSTYLEPOLICYが0に設定されている場合)です。

オン (1) の場合、画層設定は現在の図面の画層テーブルと共に保存され、セッション間で保持されます。

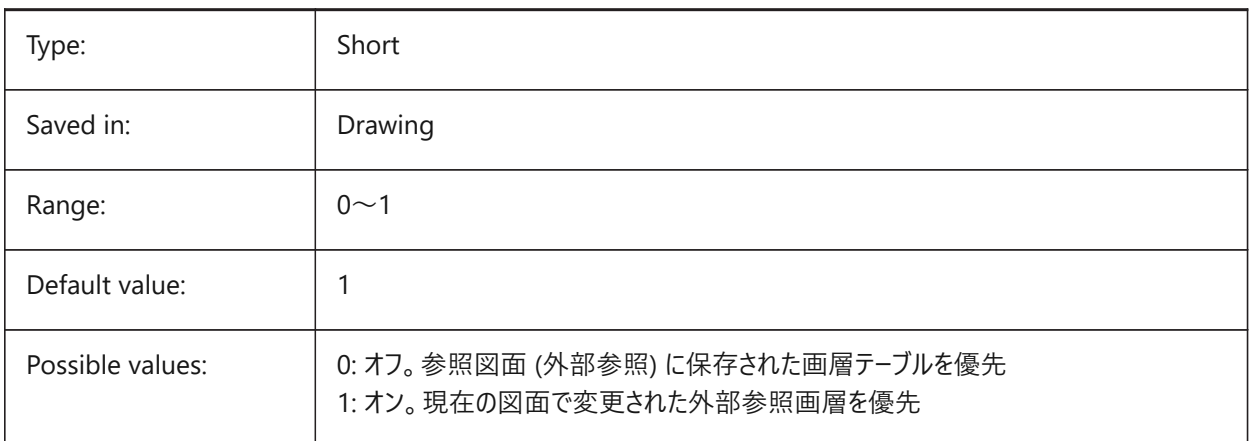

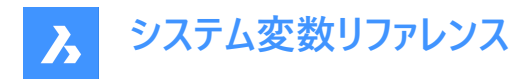

# **23.12 VOLUMEPREC システム変数**

#### **23.12.1 体積の精度**

PROPUNITSの体積のビットがオンであるとき、体積表示の小数点以下の桁数を指定します。負値の場合は、LUPREC (長さ単位の精度) が使用されます。

BricsCAD only

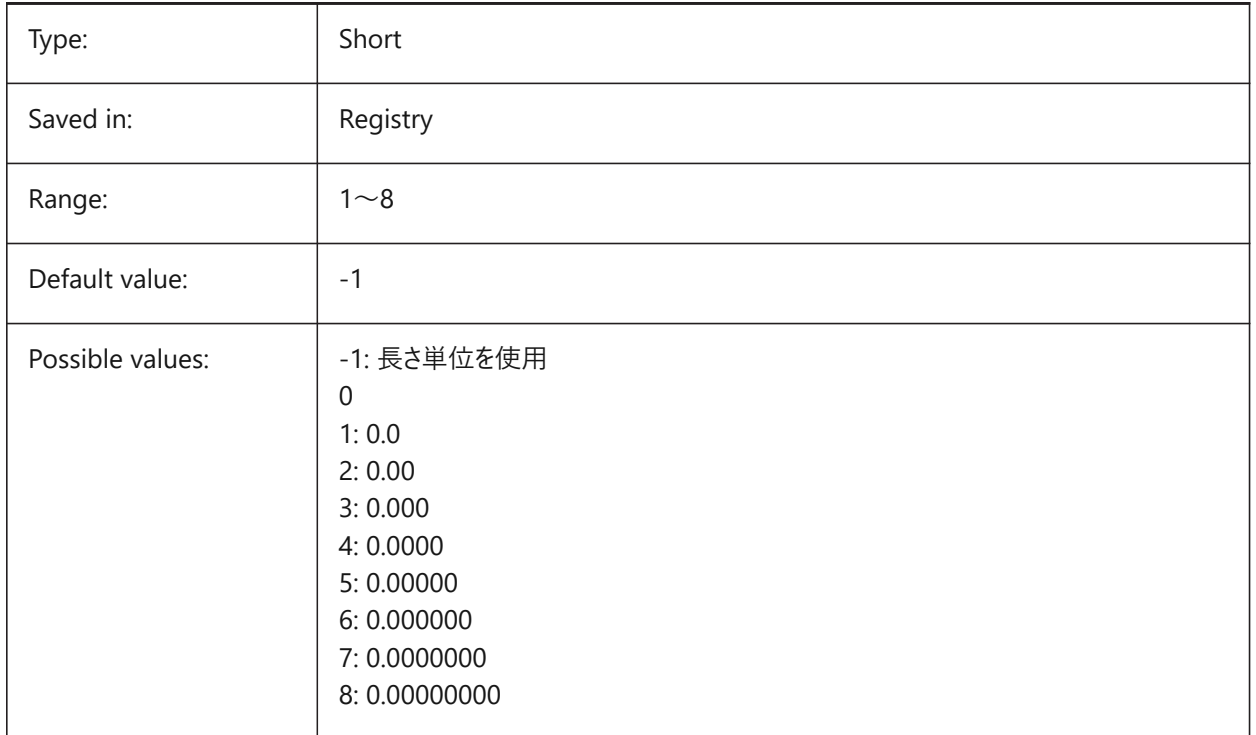

## **23.13 VOLUMEUNITS システム変数**

#### **23.13.1 体積の単位**

PROPUNITSで体積のビットがオンであるとき、体積の表示単位の一覧を指定します。空白の場合、すべての体積が現在 の作図単位で表示されます。[体積の単位] ダイアログボックスで1つまたは複数の単位を選択すると、最も適合する単位が 使用されます。プロパティ単位変数の [体積プロパティをフォーマット] ビットをオンにする必要があります。

BricsCAD only

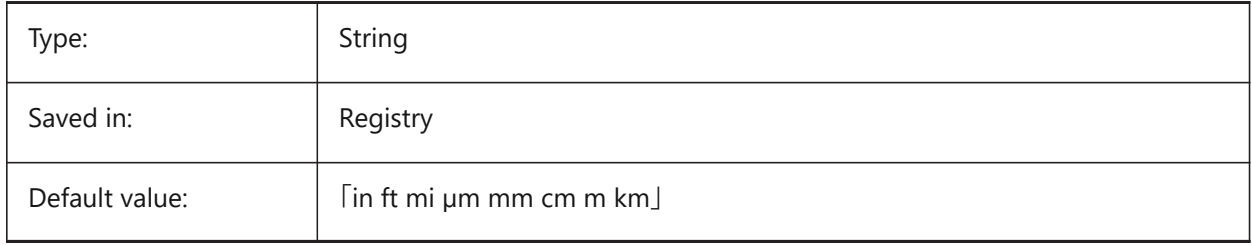

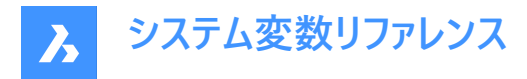

# **23.14 VPMAXIMIZEDSTATE システム変数**

# **23.14.1 ビューポートの最⼤化**

ビューポートが最⼤化されているかどうかを⽰す値を表⽰します。ビューポートが最⼤化されているときは、印刷やパブリッシュを ⾏うことはできません。

AutoCADのみ

読み取り専用

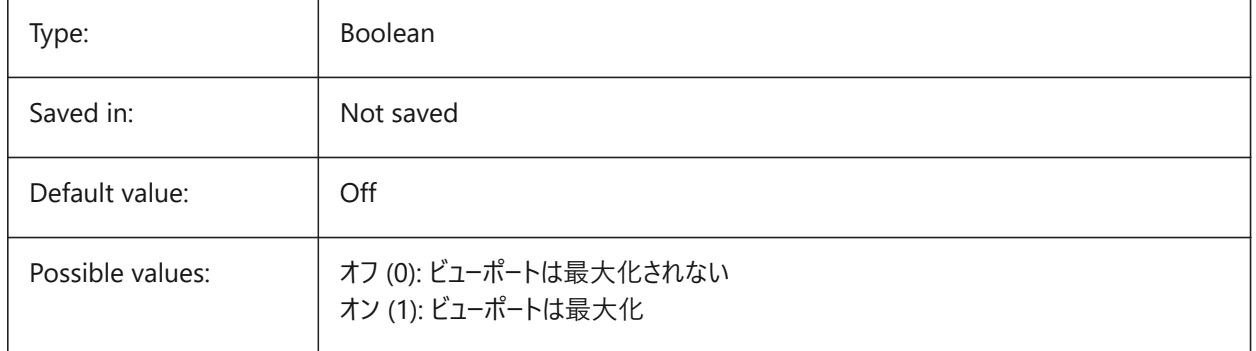

#### **23.15 VPROTATEASSOC system variable**

#### **23.15.1 Rotate view**

Allow rotation of a view within a viewport when a viewport is rotated.

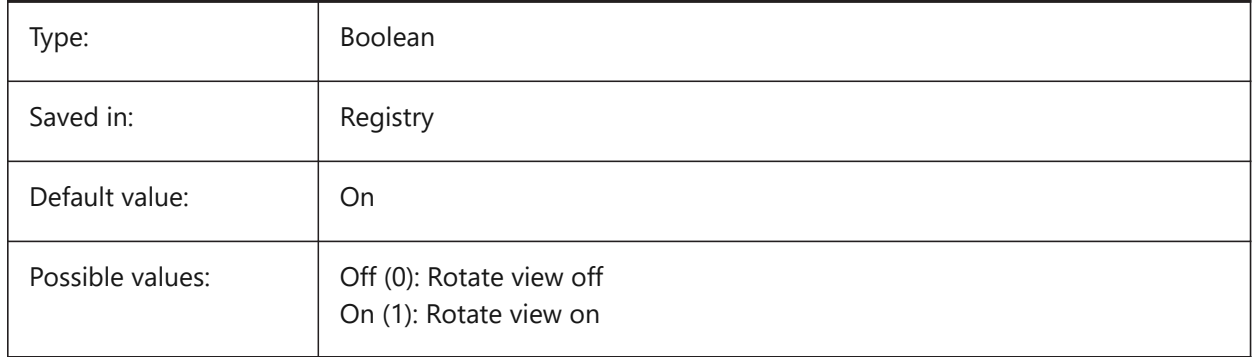

# **23.16 VSMAX system variable**

#### **23.16.1 Virtual screen maximum**

Shows the coordinates of the upper-right corner of the current viewport's virtual screen.

Read-only

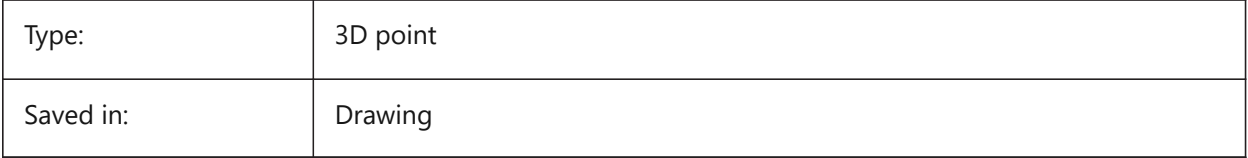

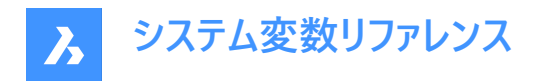

# **23.17 VSMIN system variable**

## **23.17.1 Virtual screen minimum**

Shows the coordinates of the lower-left corner of the current viewport's virtual screen.

Read-only

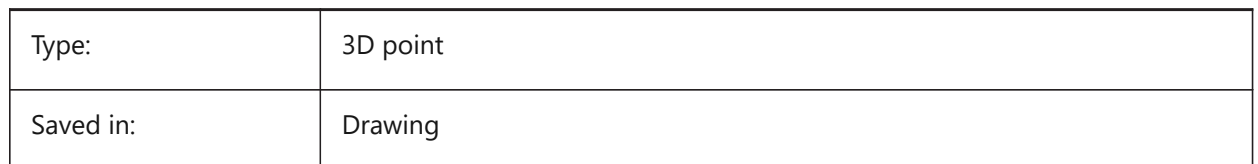

# **23.18 VTDURATION システム変数**

#### **23.18.1 遷移時間を表⽰**

アニメーション表⽰の遷移時間をミリ秒単位で指定します。

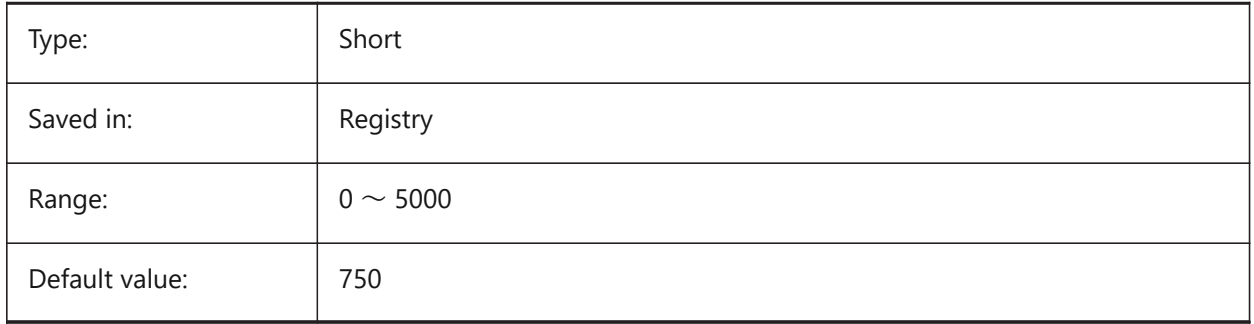

# **23.19 VTENABLE システム変数**

#### **23.19.1 ビューの遷移を有効**

ズーム/パンや表示回転の操作のときに、アニメーション表示の切り替えを有効にするかどうかを指定します。設定値は、選 択したすべてのオプションの値を合計したビットコードとして保存されます。

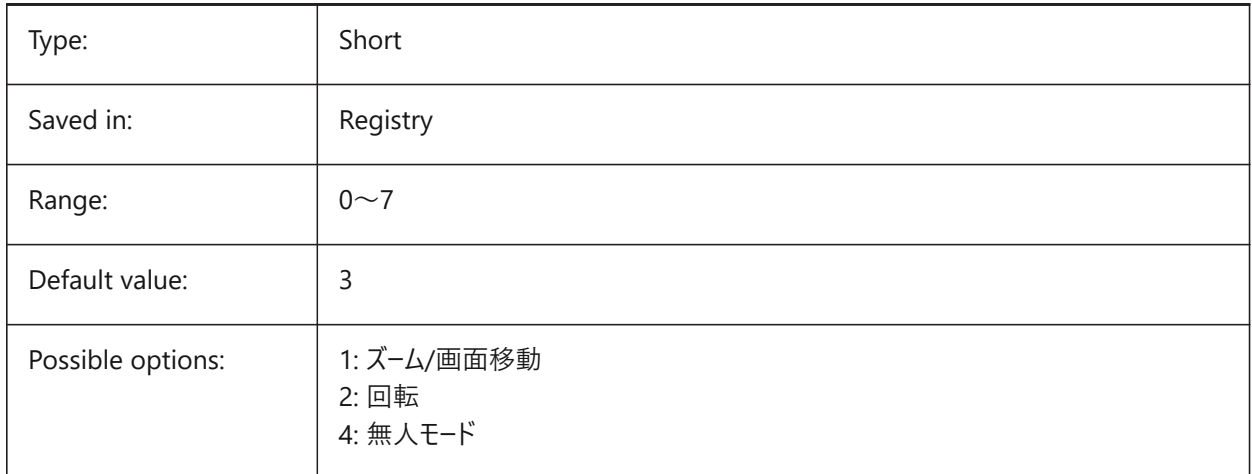

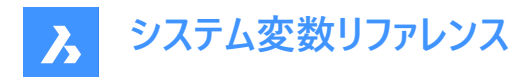

# **23.20 VTFPS システム変数**

# **23.20.1 遷移最⼩FPSを表⽰**

アニメーション表示の切り替えを有効にするために必要な最小FPS (毎秒フレーム数)を決定します。デフォルト値は 7 で す。これは、再描画時間が 143 (=1000/7) ミリ秒未満であることを意味します。コンピュータが所定の処理速度でビューを 再描画できない場合、アニメーションは表⽰されません。

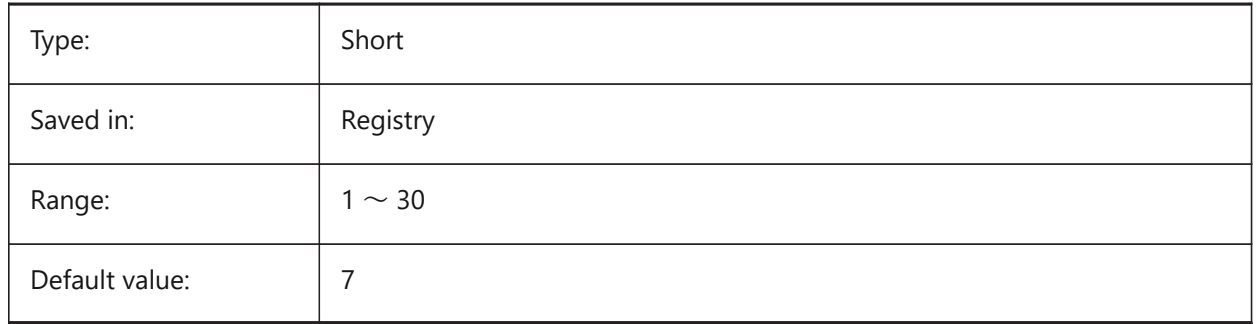

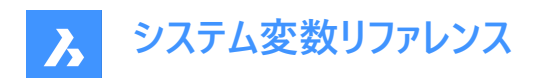

# **24. W**

# **24.1 WALLWIDTH system variable**

## **24.1.1 Default wall width**

Default width of walls, when using BIMQUICKDRAW.

BricsCAD only

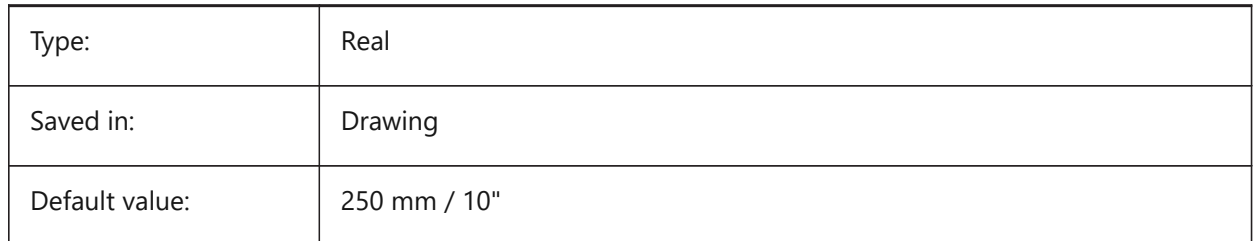

# **24.2 WARNINGMESSAGES system variable**

### **24.2.1 Warning messages**

Specifies whether warning messages are displayed in certain situations. The value is stored as a bitcode using the sum of the values of all selected options.

BricsCAD only

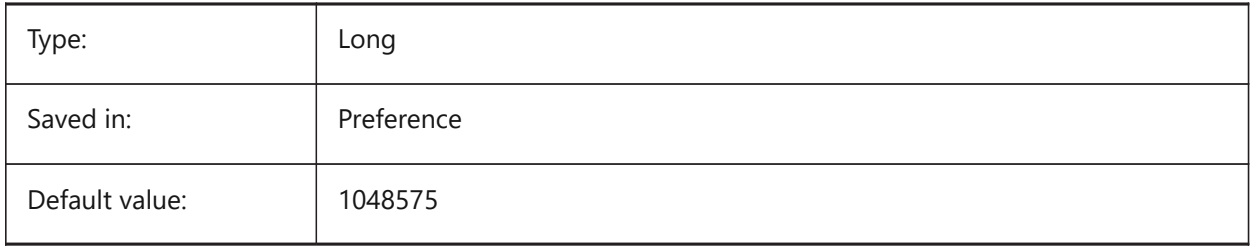

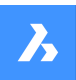

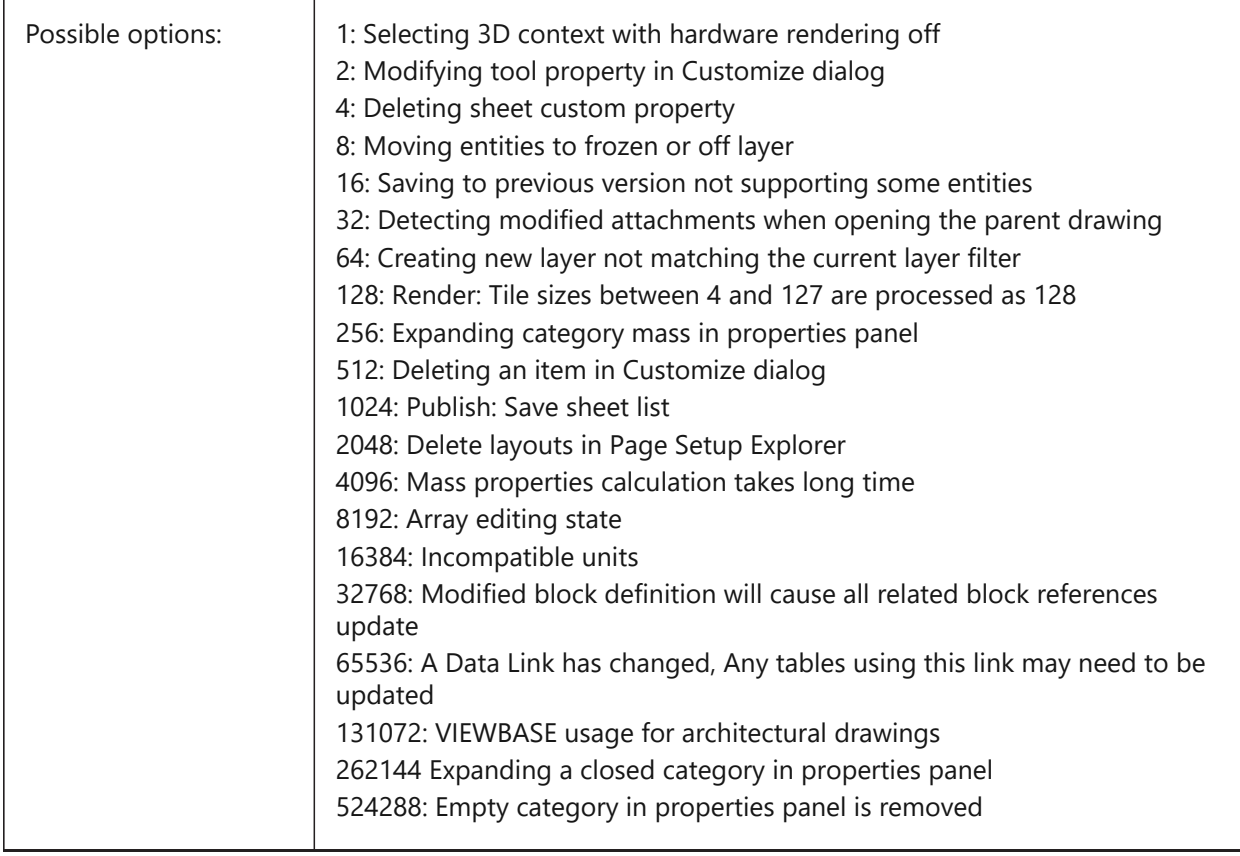

# **24.3 WHIPARC system variable**

# **24.3.1 Whip arcs**

Specifies whether circles and circular arcs display as true circles or as a series of vectors.

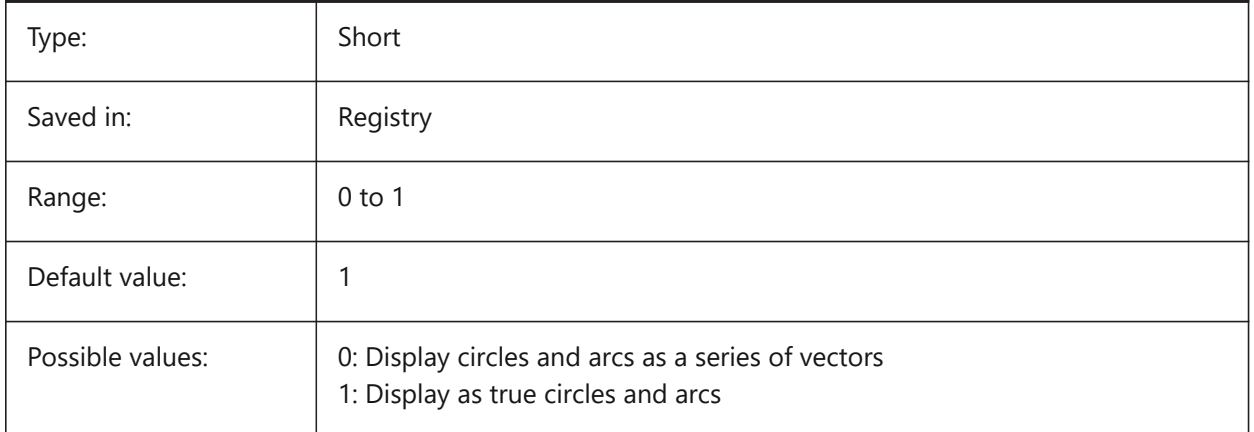

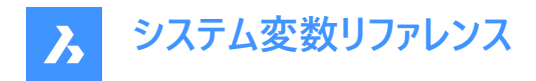

# **24.4 WHIPTHREAD system variable**

#### **24.4.1 Whip thread**

Specifies whether regen and redraw will be done multithreaded, if the machine has multiple processors. Not supported yet. When multithreaded processing is used for redraw operations (value 2 or 3), the order of entities specified with the DRAWORDER command is not guaranteed to be preserved for display but is preserved for plotting.The value is stored as a bitcode using the sum of the values of all selected options.

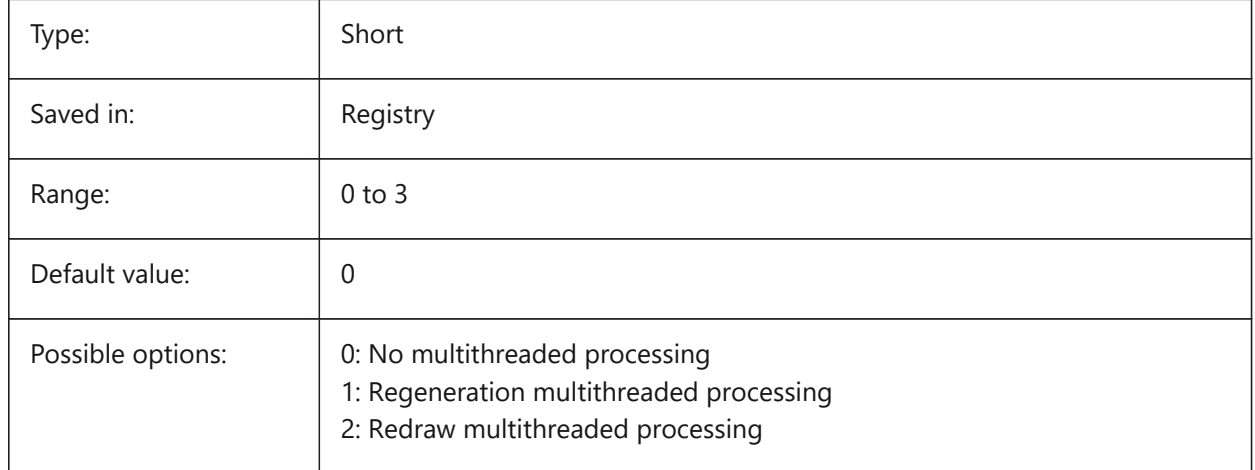

# **24.5 WINDOWAREACOLOR システム変数**

#### **24.5.1 ウィンドウ領域の⾊**

ウィンドウ選択領域の⾊を指定します。SELECTIONAREAの設定がオンの場合のみ有効です。

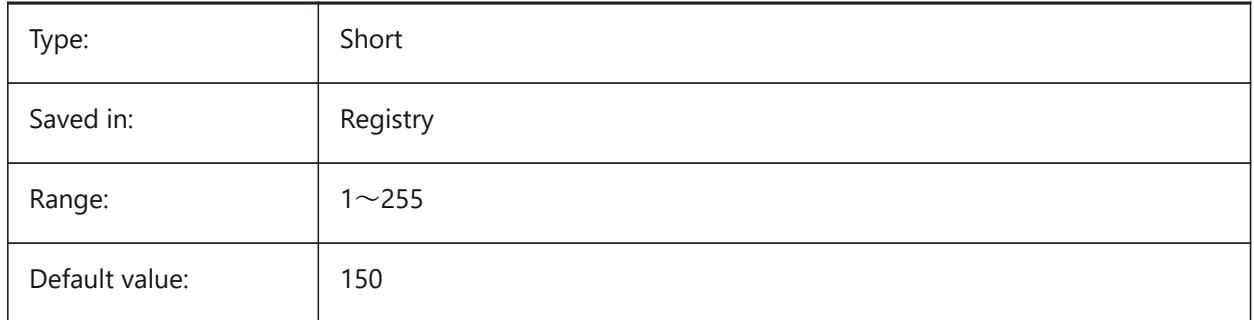

# **24.6 WIPEOUTFRAME システム変数**

#### **24.6.1 ワイプアウトのフレーム**

ワイプアウト図形のフレーム表示を指定します。0に設定した場合、図形選択と選択プレビューの際にフレームが一時的に表 ⽰されます。

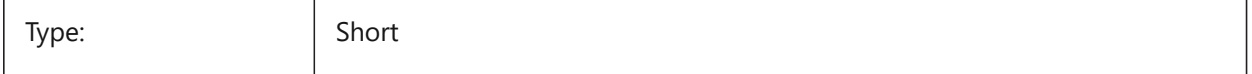

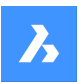

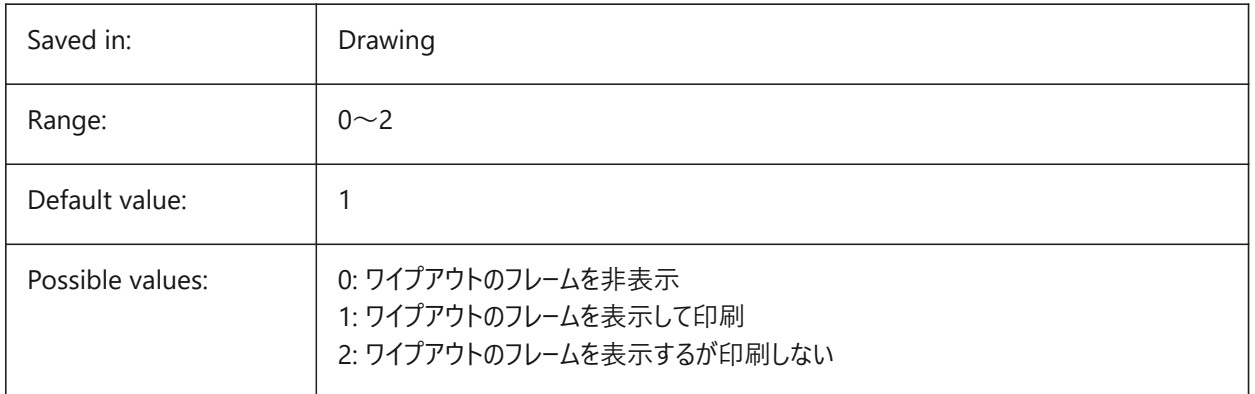

# **24.7 WMFBKGND システム変数**

# **24.7.1 メタファイル(WMF)の背景**

WMF (Windows メタファイル) やコピークリップの背景を作成し、他のアプリケーションで表示する方法を指定します。

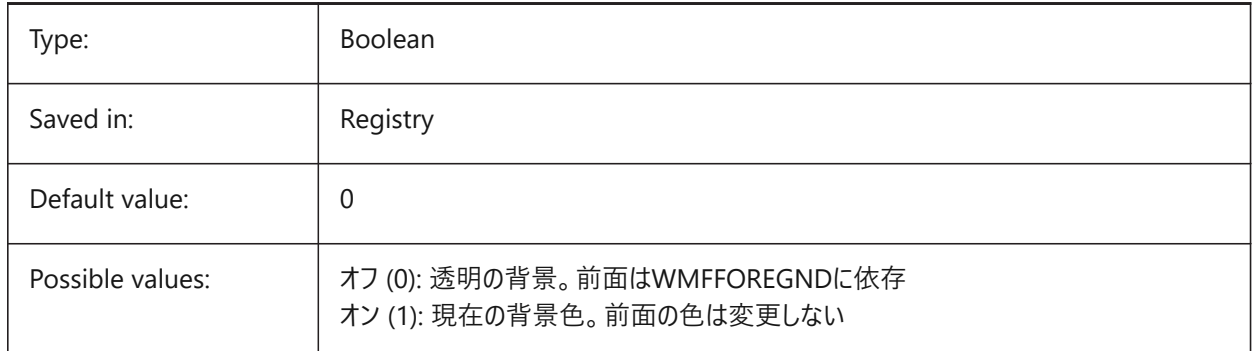

# **24.8 WMFFOREGND system variable**

# **24.8.1 Windows Meta File foreground**

Specifies how the foreground of a WMF (Windows Meta File) or Copy Clip is created and displayed in other applications. WMFFOREGND applies only when WMFBKGND is set to 0.

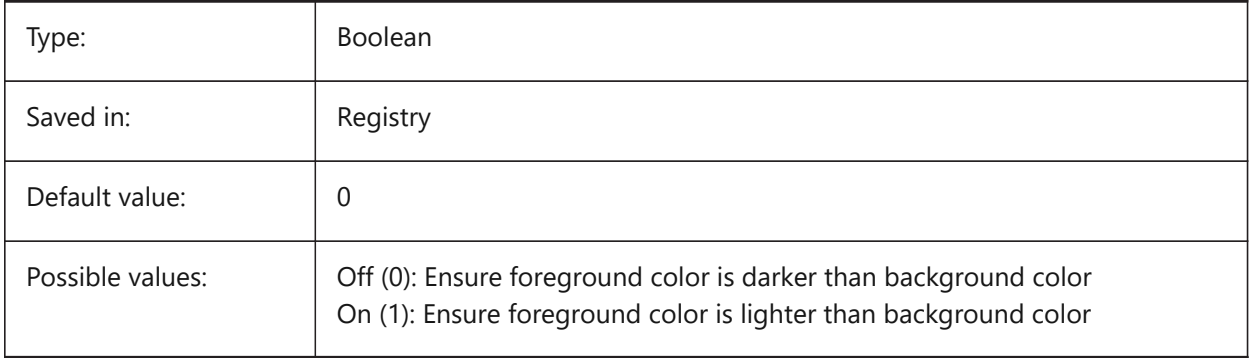

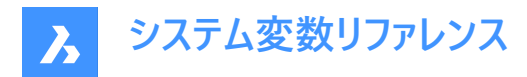

# **24.9 WNDLMAIN システム変数**

# **24.9.1 メインウィンドウの状態**

メインのグラフィック・ウィンドウの状態を格納します。

BricsCAD only

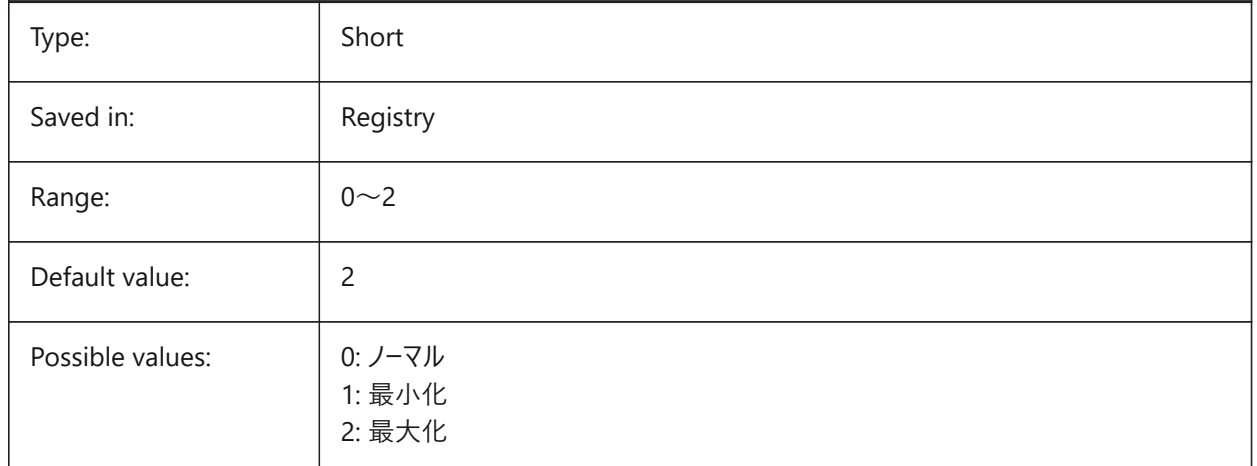

# **24.10 WNDLSCRL system variable**

#### **24.10.1 Window scrollbars (Windows)**

Specifies the display of scrollbars on the main graphics window.

BricsCAD only

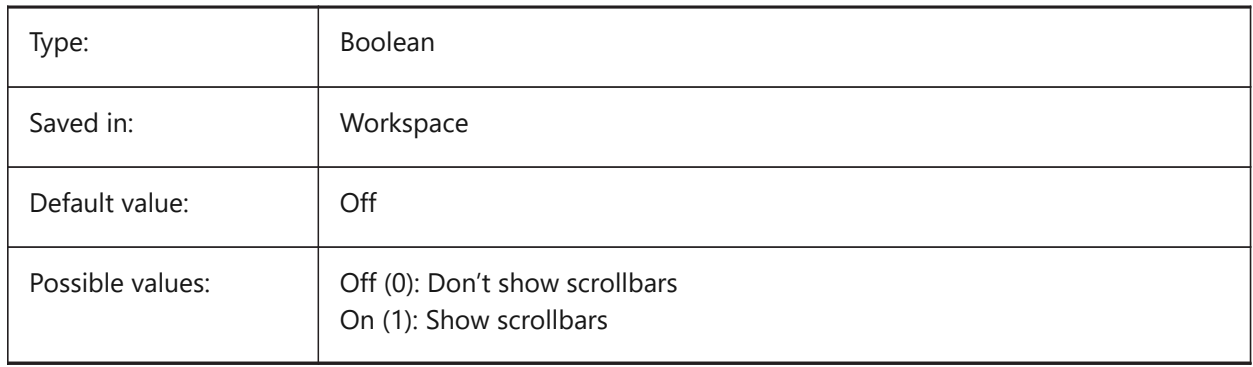

## **24.11 WNDLTEXT システム変数**

#### **24.11.1 テキストウィンドウの状態**

```
テキスト・ウィンドウの状態を格納します。
BricsCAD only
```
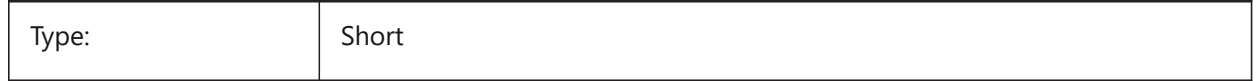

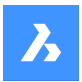

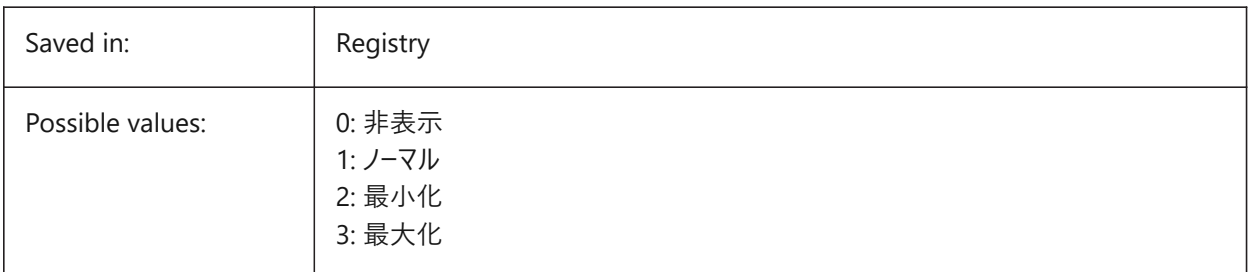

# **24.12 WNDPMAIN system variable**

# **24.12.1 Main window top left**

Stores the top left position of the main graphics window.

BricsCAD only

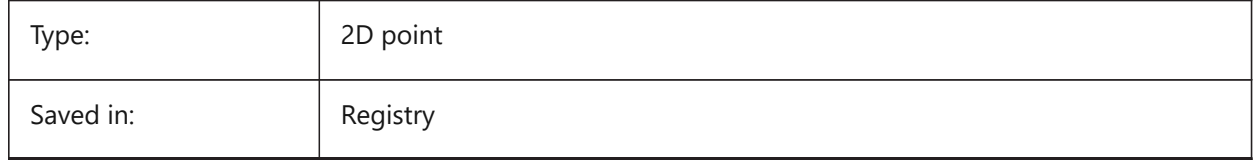

# **24.13 WNDPTEXT システム変数**

# **24.13.1 テキストウィンドウの左上**

テキストウィンドウの左上位置を保存します。

BricsCAD only

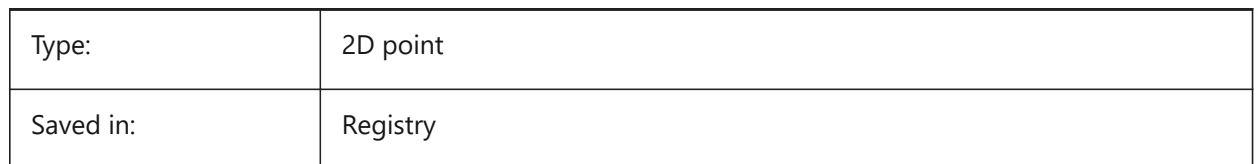

# **24.14 WNDSMAIN システム変数**

# **24.14.1 メインウィンドウ サイズ**

メイングラフィックウィンドウのサイズを保存します。

BricsCAD only

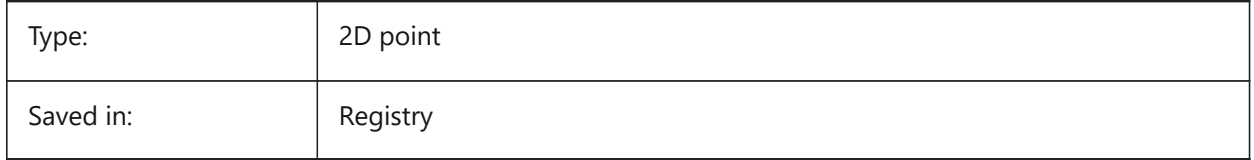

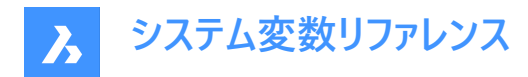

# **24.15 WNDSTEXT システム変数**

# **24.15.1 テキストウィンドウサイズ**

テキストウィンドウのサイズを保存します。

BricsCAD only

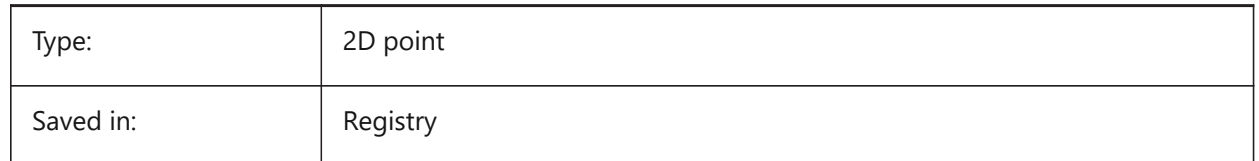

# **24.16 WORLDUCS システム変数**

## **24.16.1 ワールドUCS**

UCSについて、WCSと同じにするかどうかを指定します。

読み取り専用

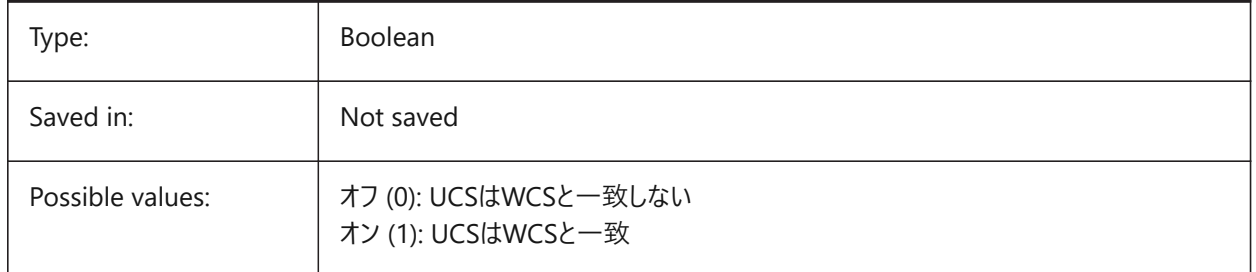

## **24.17 WORLDVIEW システム変数**

## **24.17.1 ワールドビュー**

DVIEWまたはVPOINTマンド実⾏時に、カレントUCSをWCSへ切り替えるかどうかを指定します。

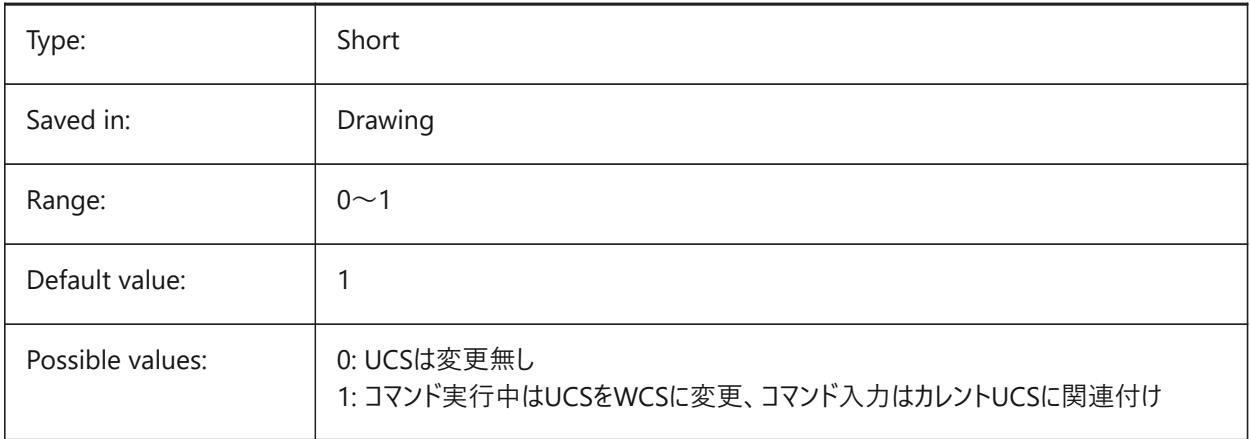

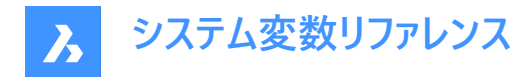

## **24.18 WRITESTAT システム変数**

#### **24.18.1 状態を書き込み**

図面が開かれている状態が、読み取り専用であるか、書き込み可能であるかを示します。この変数はLisp内で、図面へ書 込可能かどうかを判断するときに使用されます。

読み取り専用

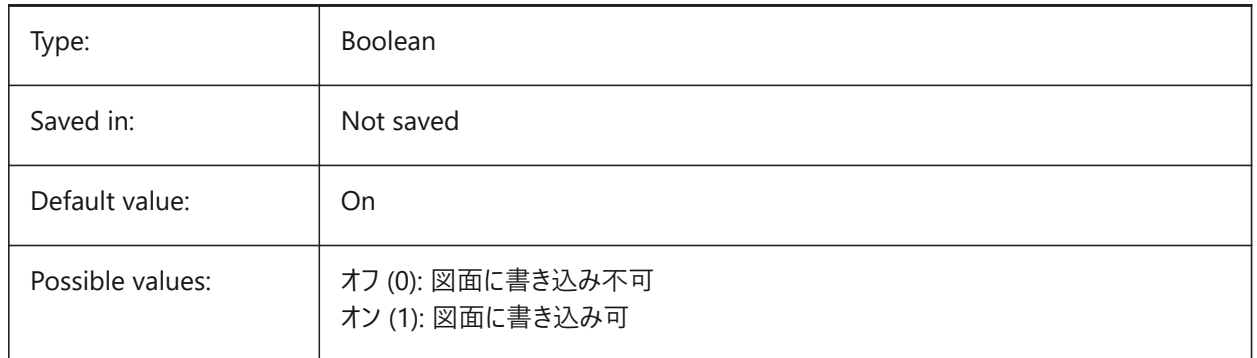

## **24.19 WSAUTOSAVE システム変数**

## **24.19.1 ワークスペース⾃動保存**

ワークスペースに⾏った変更を⾃動的に保存するかどうかを指定します。

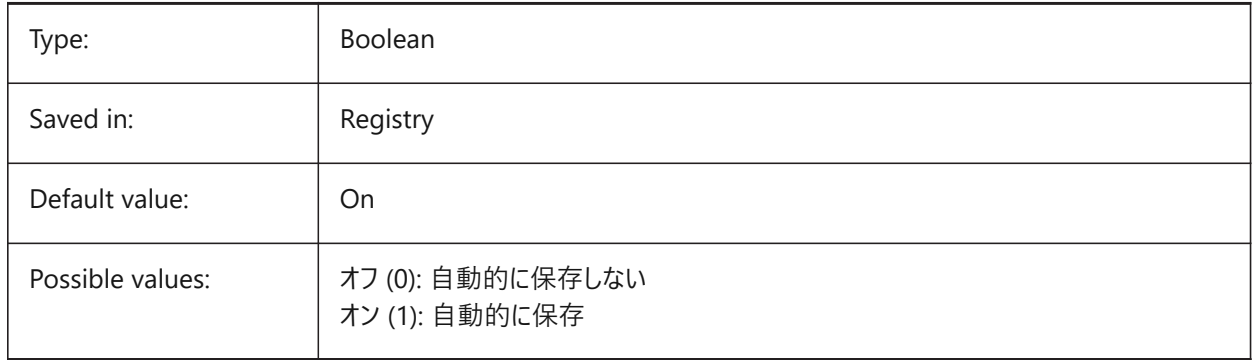

# **24.20 WSCURRENT システム変数**

#### **24.20.1 カレントのワークスペース**

カレントのワークスペースの名前

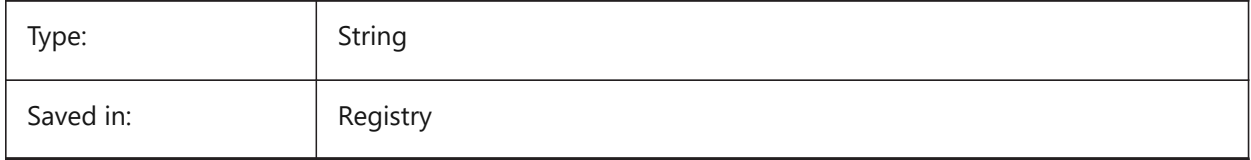

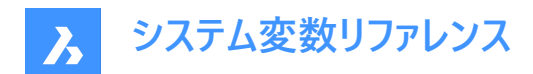

# **25. X**

# **25.1 XCLIPFRAME system variable**

# **25.1.1 Xref clipping frame**

Specifies the display of xref clipping boundaries. The FRAME system variable overrides the XCLIPFRAME setting.

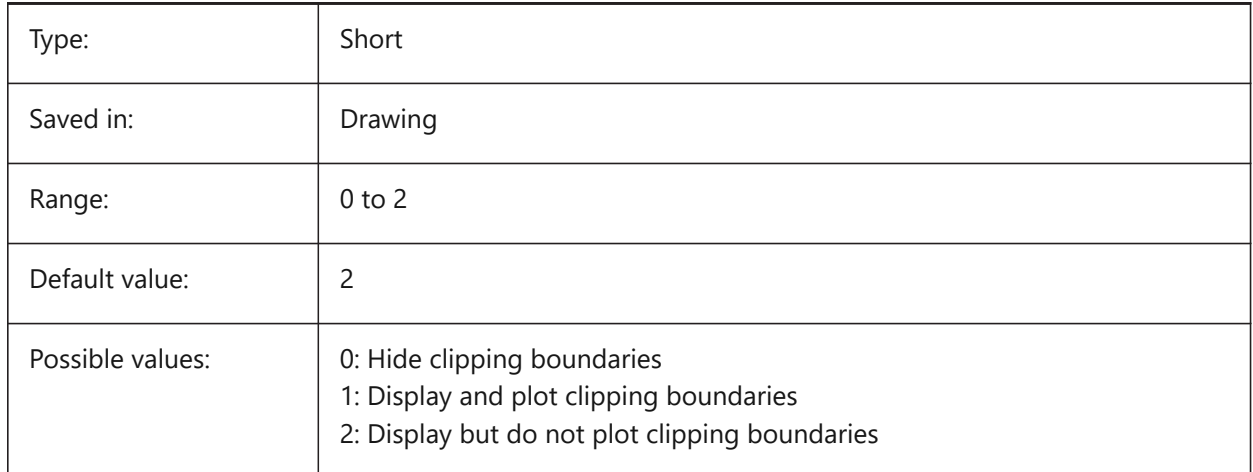

# **25.2 XDWGFADECTL システム変数**

# **25.2.1 外部参照フェードコントロール**

外部参照のフェードレベルを指定します。正でない値のときは、フェードしません。

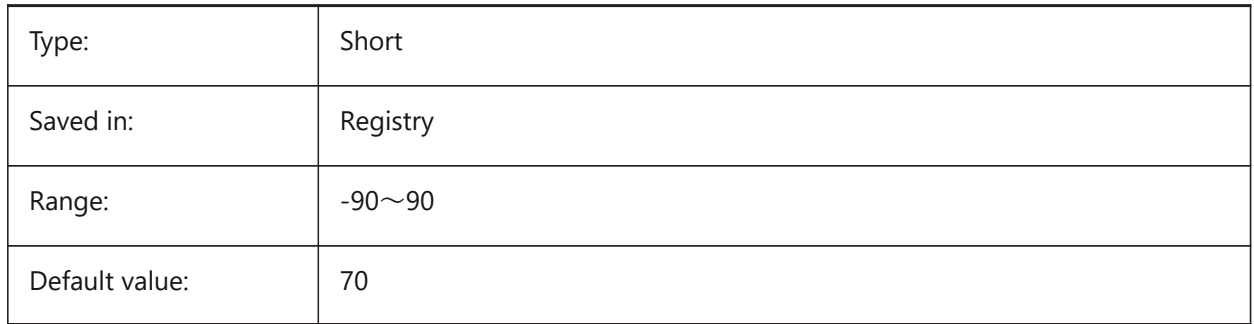

# **25.3 XEDIT system variable**

### **25.3.1 Xref editable**

Specifies the in-place editing of the current drawing if referenced by another drawing.

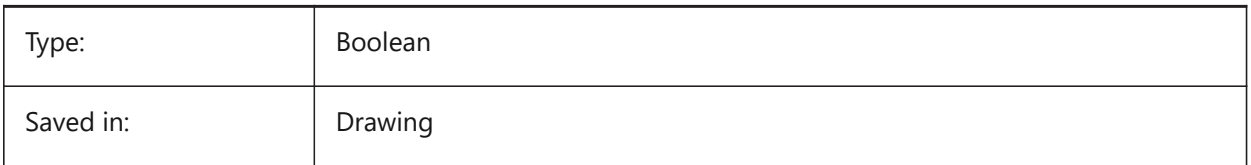

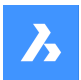

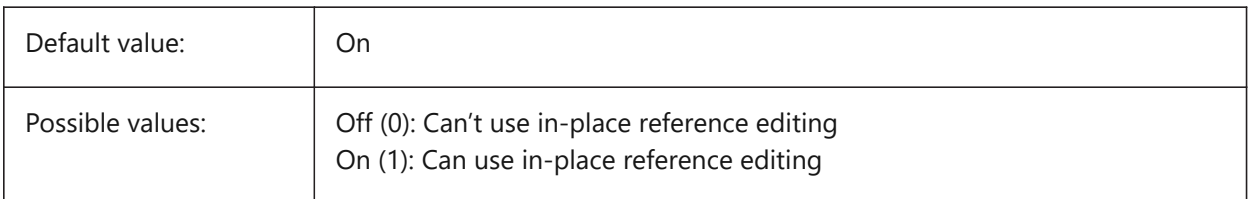

# **25.4 XFADECTL システム変数**

## **25.4.1 外部参照編集フェードコントロール**

インプレイス編集される外部参照のフェードレベルを指定します。この設定は、外部参照で編集されていない図形のみに影 響します。0 〜 90の範囲で値を指定できます。

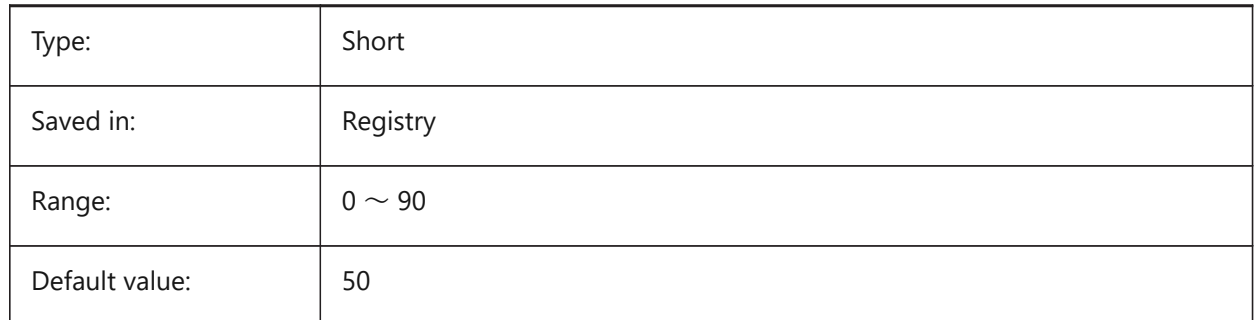

# **25.5 XLOADCTL システム変数**

## **25.5.1 外部参照のロードコントロール**

未対応です。外部参照のデマンドローディングを指定し、コピー図面と元図面のどちらを開くかを決定します。

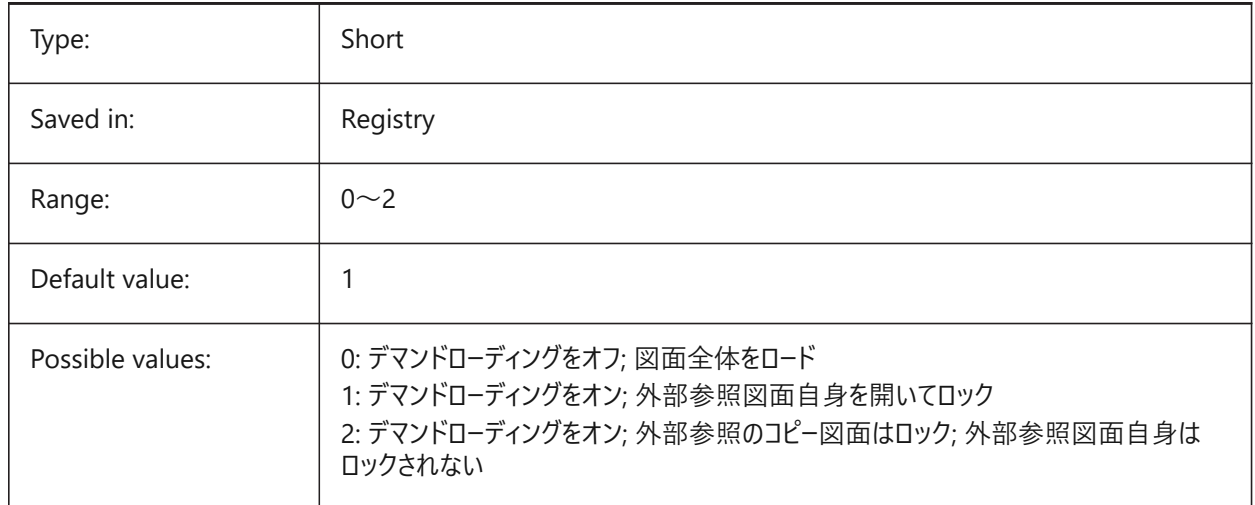

# **25.6 XLOADPATH system variable**

## **25.6.1 Xref load path**

Specifies a path to store temporary copies of demand-loaded xrefs (see also Xref load control).

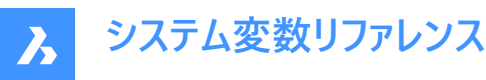

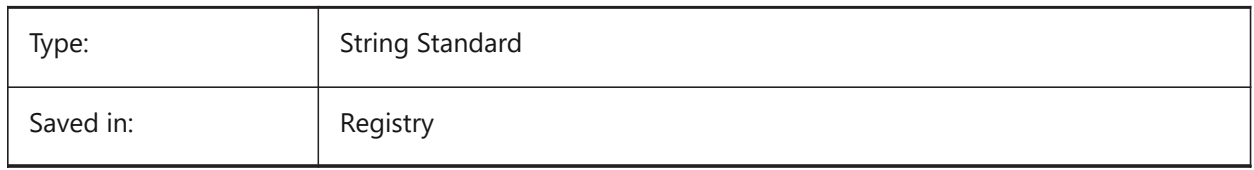

# **25.7 XNOTIFYTIME システム変数**

#### **25.7.1 X通知時間**

外部参照、画像、PDFドキュメントの修正をチェックする間隔を分単位で指定します。これ は、XREFNOTIFY、IMAGENOTIFY、PDFNOTIFYがオンの場合に指定できます。

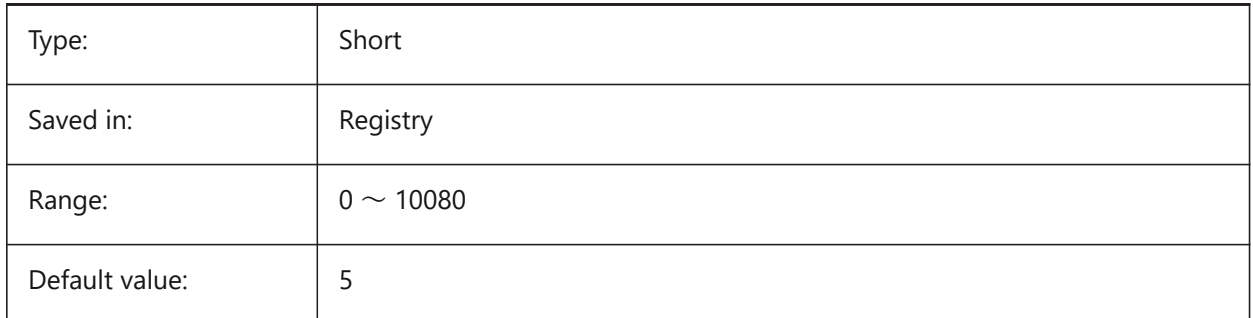

# **25.8 XREFCTL システム変数**

#### **25.8.1 外部参照コントロール**

外部参照ログファイル(XLG)の作成のオン/オフを切替えます。

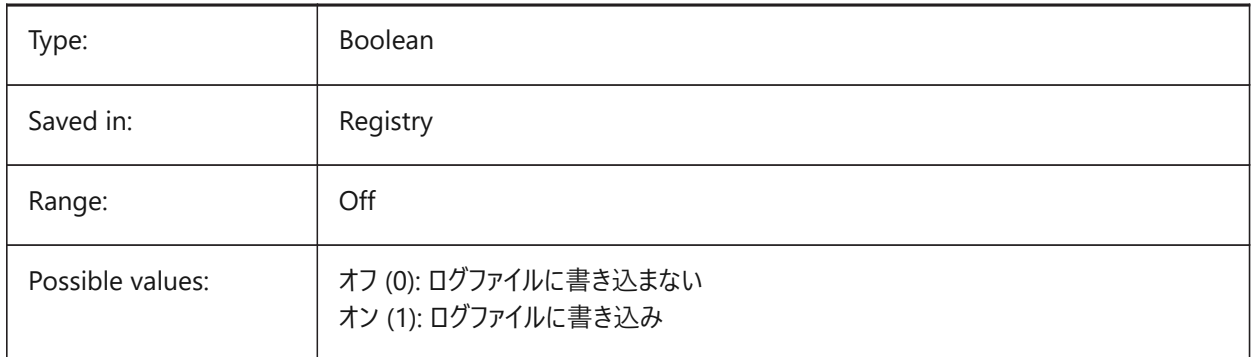

## **25.9 XREFNOTIFY システム変数**

#### **25.9.1 不明外部参照の通知**

図面を開いたときの不明外部参照の通知を有効化/無効化します。

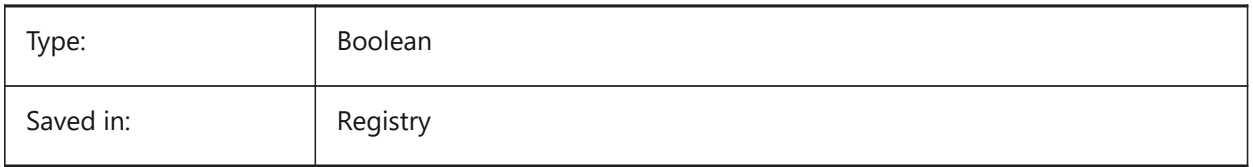

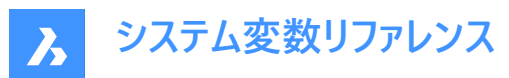

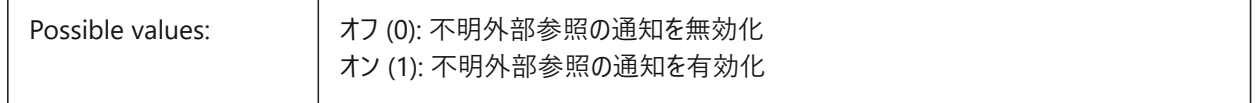

# **25.10 XREFOVERRIDE system variable**

#### **25.10.1 Xref override**

Specifies the display of entity visual properties (such as color, linetype, lineweight, transparency, or plot style) on referenced layers.

If Off (0): When the properties of the entities on the XREF drawing are set to ByLayer, any changes to the xref layer properties are displayed in the current drawing.

If On (1): When the properties of the entities on the XREF drawing are not set to ByLayer, entities on xref layers are treated as if their properties are set to ByLayer. And every external reference layer can have its own set of layer overrides.

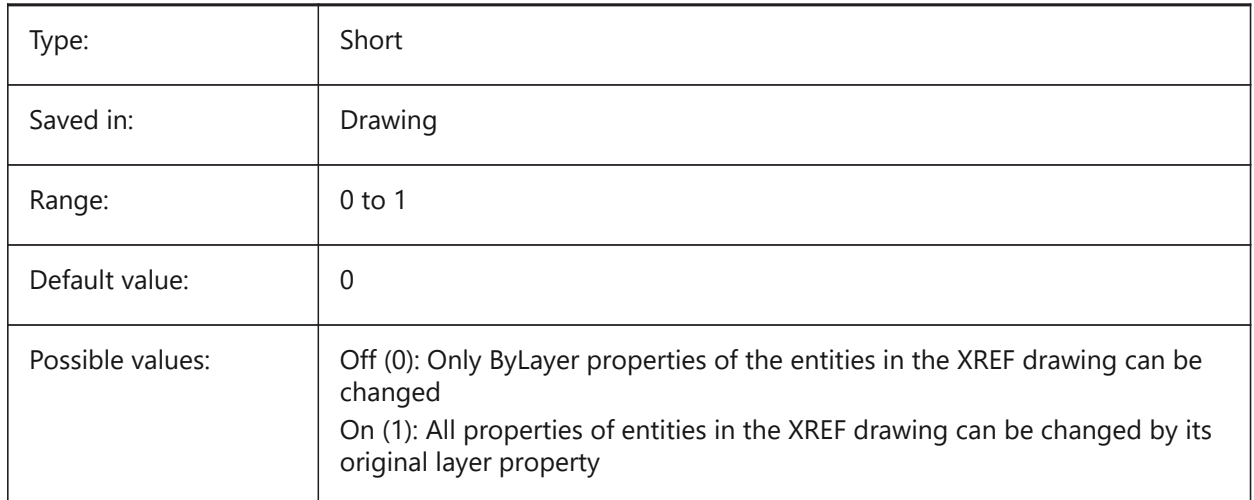

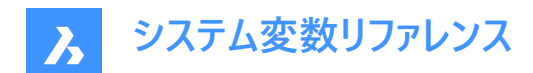

# **26. Z**

# **26.1 ZOOMFACTOR システム変数**

#### **26.1.1 ズーム係数**

マウスホイールを前後に動かしたときのズーム動作係数を指定します。拡大時は段階的に倍率変化が小さくなり、細部が見 やすくなります。2〜100の範囲で値を設定できます。値を⼤きくするほど、変化が⼤きくなります。

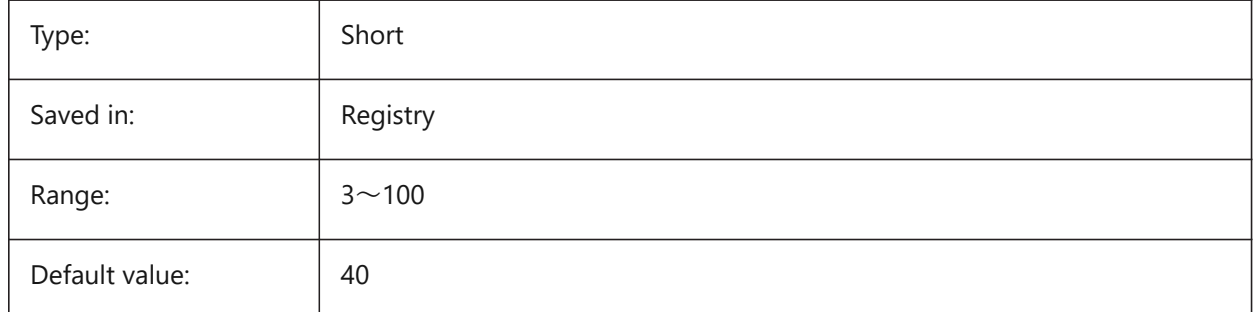

## **26.2 ZOOMWHEEL システム変数**

## **26.2.1 マウスホイールズーム⽅向**

マウスホイールズーム方向を切り替えます。

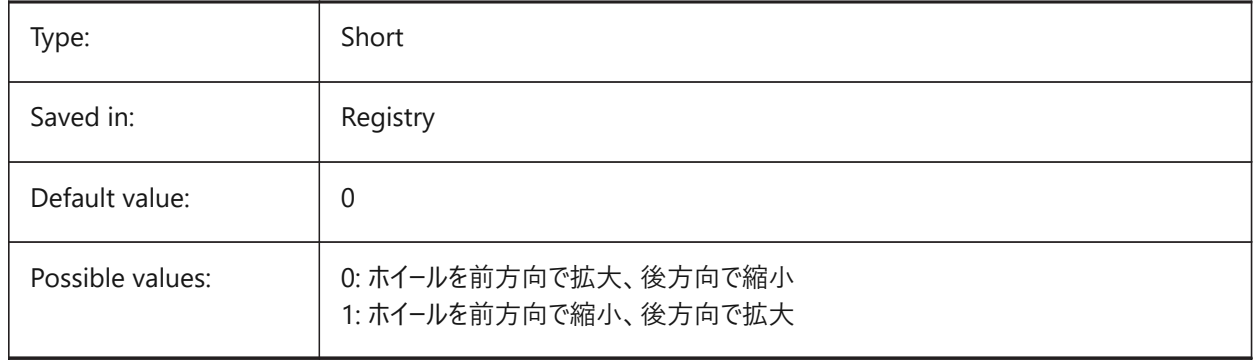